Dell PowerConnect 7000 Series Systems CLI Reference Guide

**Regulatory Model: PC7024, PC7024F, PC7024P, PC7048, PC7048P, PC7048R, and PC7048R-RA**

**Regulatory Type: XXXXX**

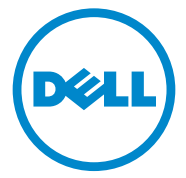

## **Notes**

**NOTE:** A NOTE indicates important information that helps you make better use of your computer.

**Information in this publication is subject to change without notice. © 2011 Dell Inc. All rights reserved.**

Reproduction of these materials in any manner whatsoever without the written permission of Dell Inc. is strictly forbidden.

Trademarks used in this text: Dell™, the DELL logo, and PowerConnect™ are trademarks of Dell Inc. StrataXGS<sup>®</sup> is a registered trademark of Broadcom Corp. sFlow<sup>®</sup> is a registered trademark of InMon Corporation. Cisco<sup>®</sup> is a registered trademark of Cisco Systems, Inc. and/or its affiliates in the United States and certain other countries. Microsoft<sup>®</sup> and Windows<sup>®</sup>are registered trademarks of Microsoft Corporation in the United States and/or other countries.

Other trademarks and trade names may be used in this publication to refer to either the entities claiming the marks and names or their products. Dell Inc. disclaims any proprietary interest in trademarks and trade names other than its own.

**Regulatory Model PC7024, PC7024F, PC7024P, PC7048, PC7048P, PC7048R, and PC7048R-RA** 

**Regulatory Type: XXXXX**

**2011 - October P/N XXXXX Rev. A03**

 $\overline{\phantom{a}}$  , where  $\overline{\phantom{a}}$  , where  $\overline{\phantom{a}}$ 

## **Contents**

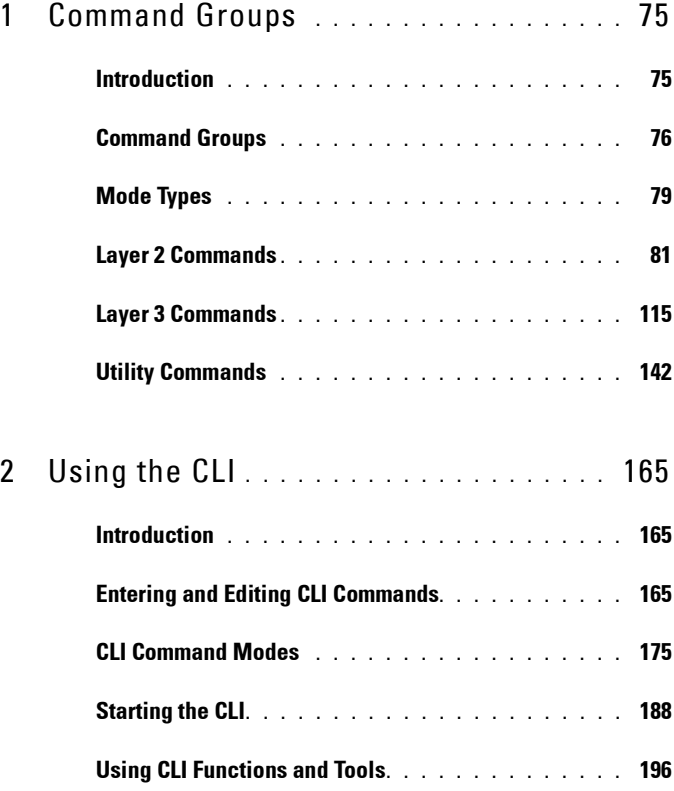

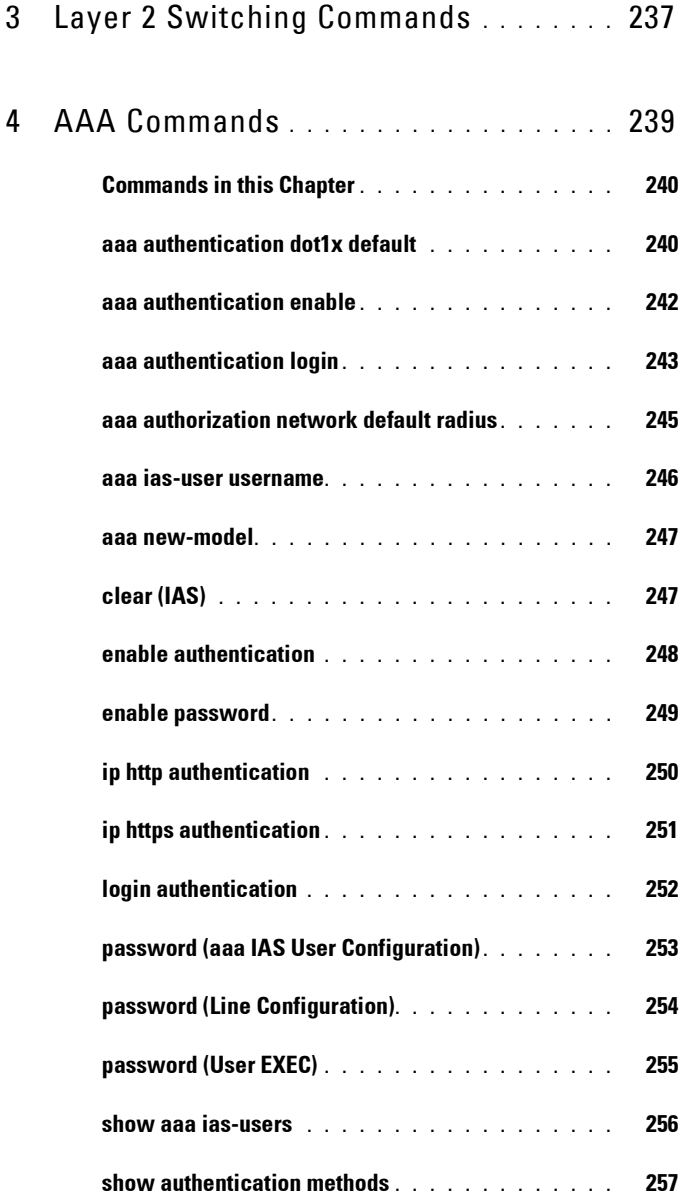

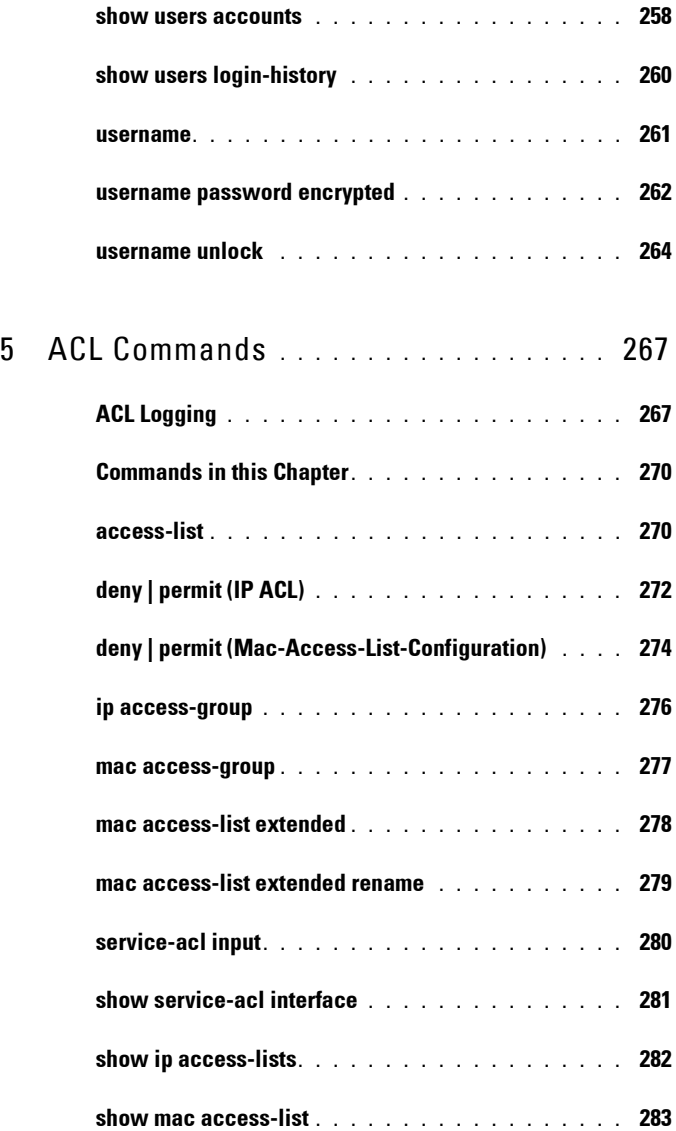

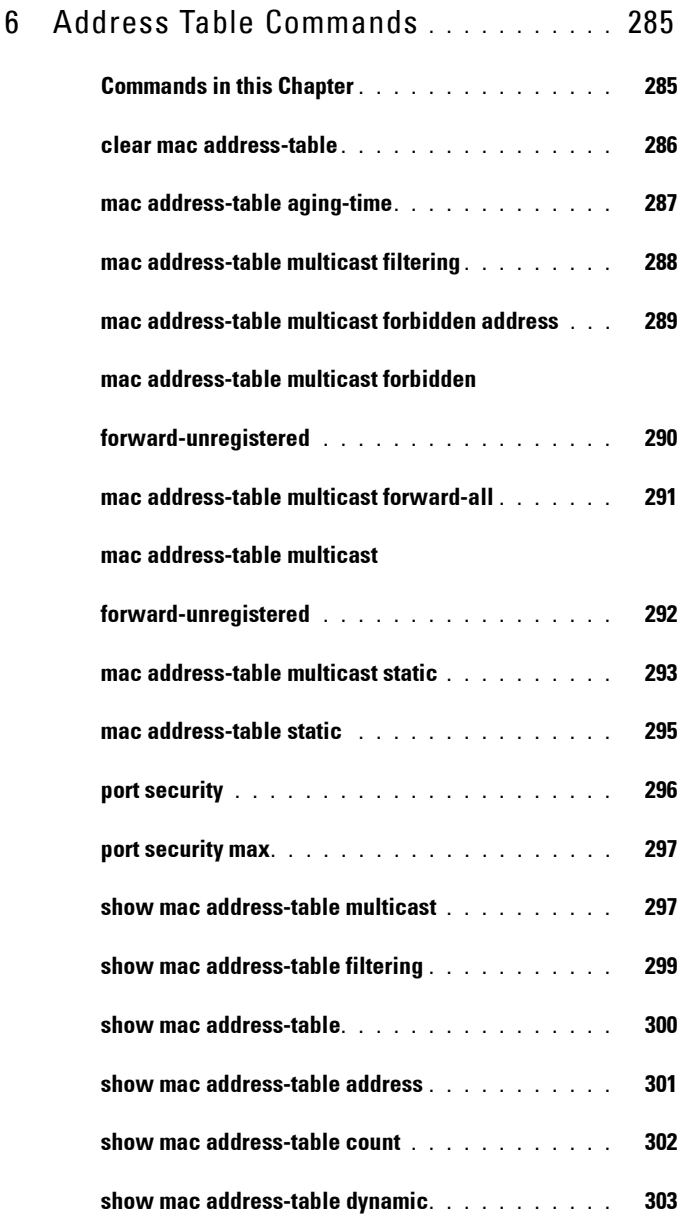

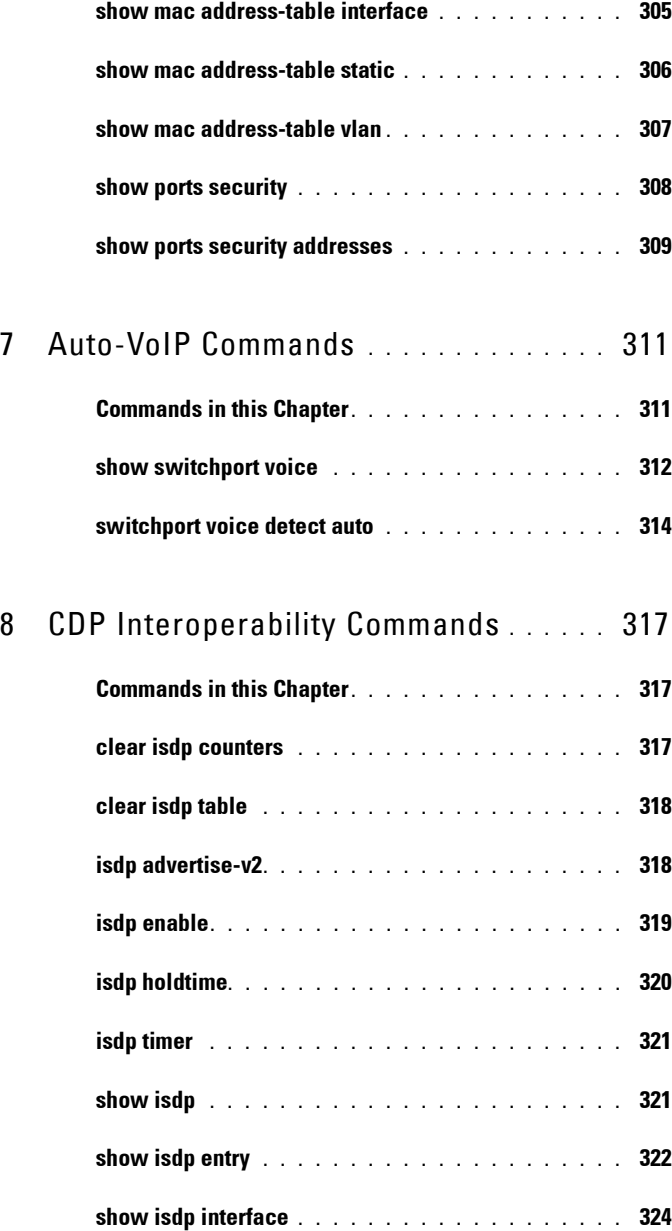

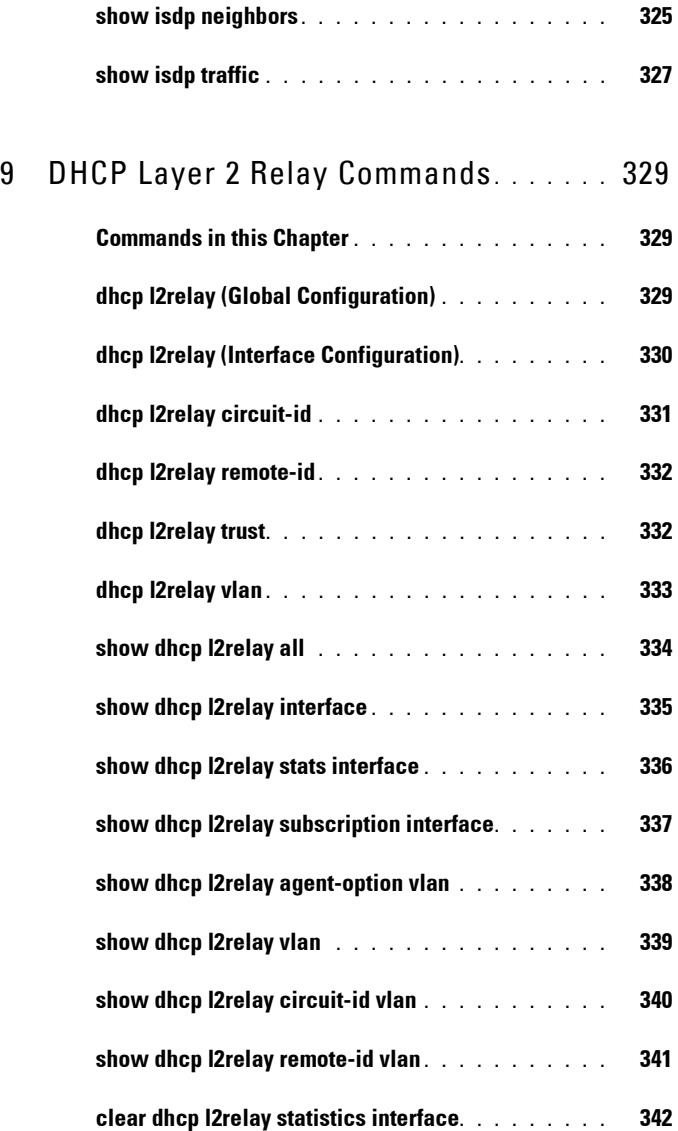

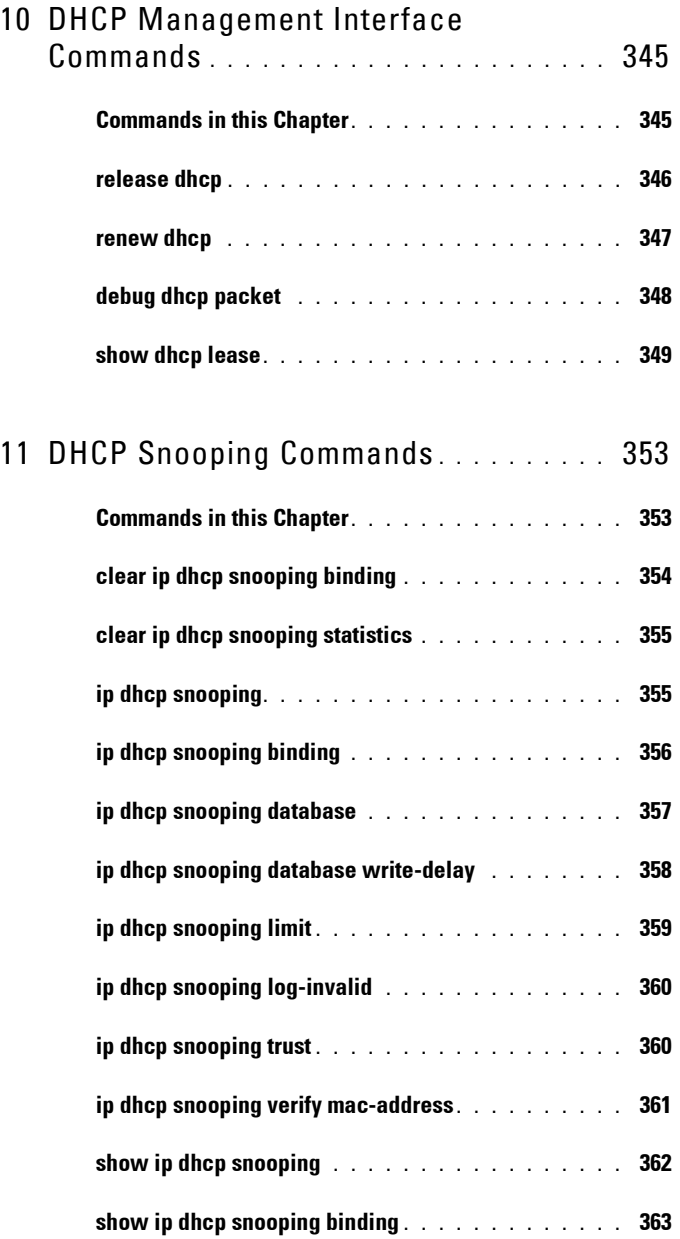

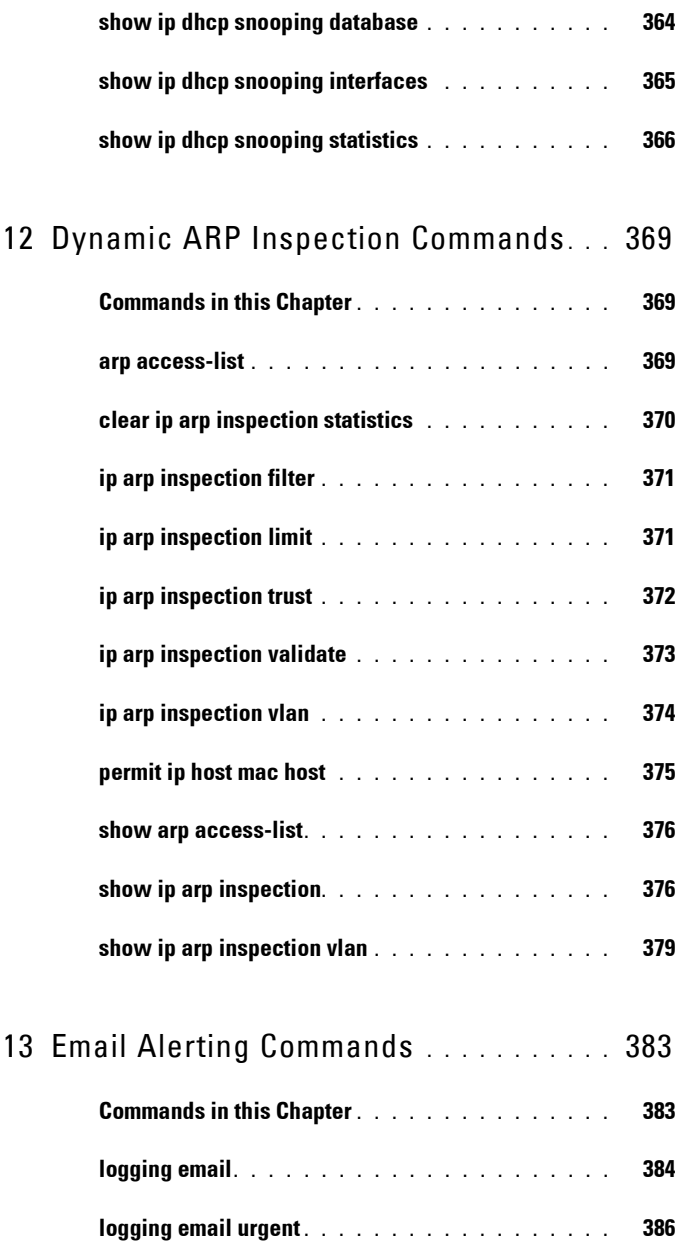

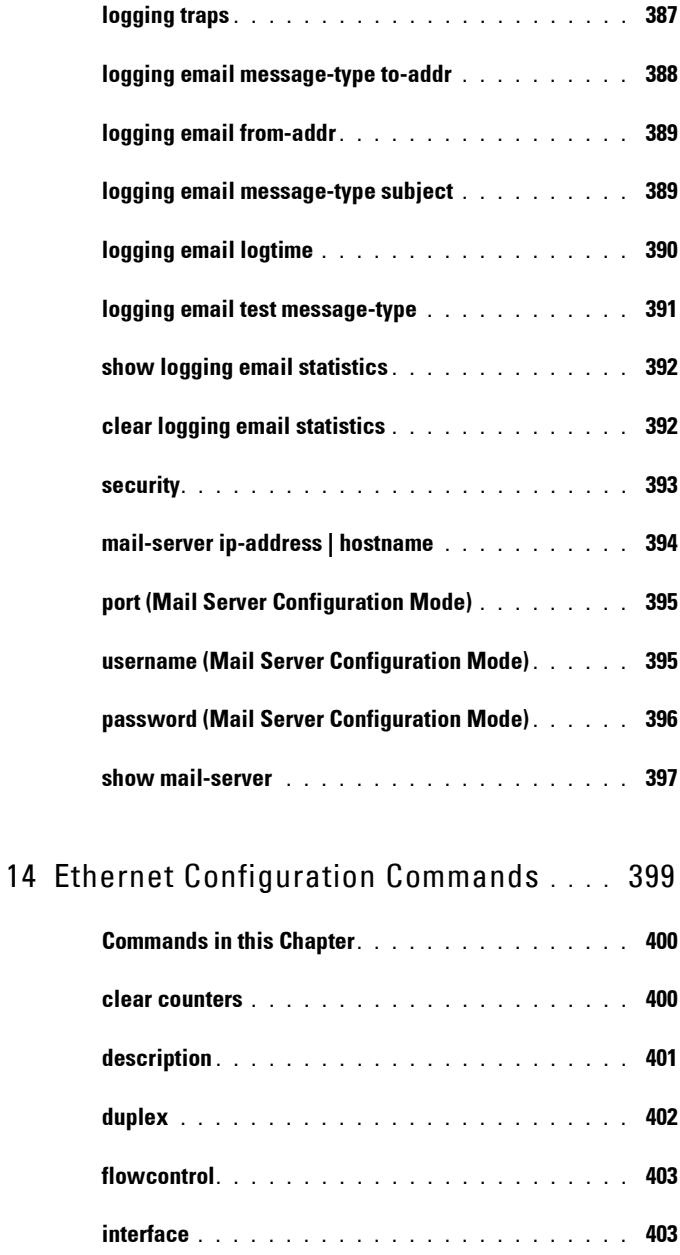

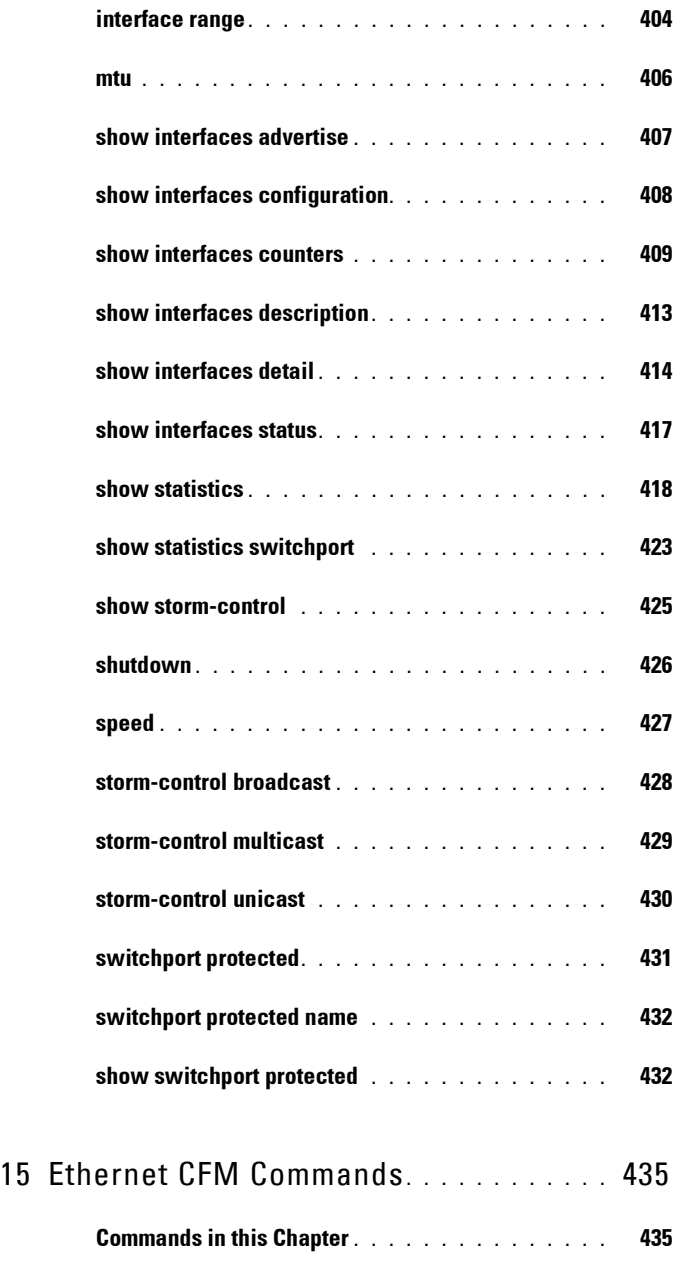

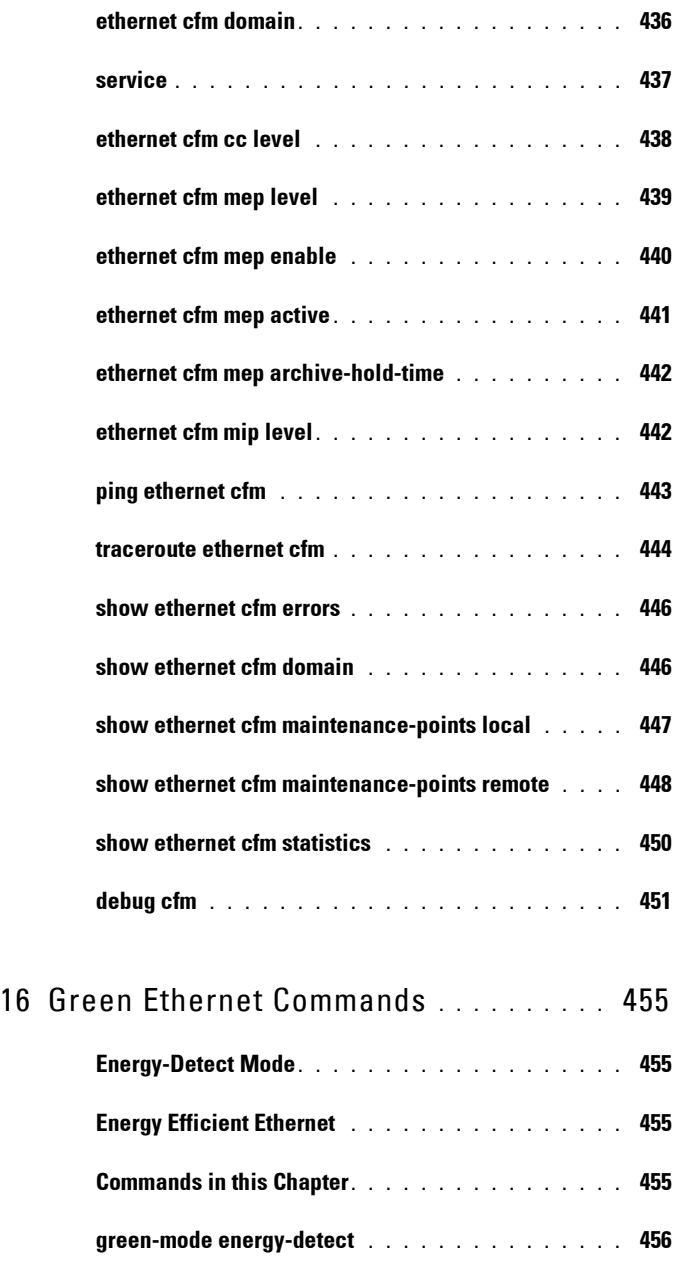

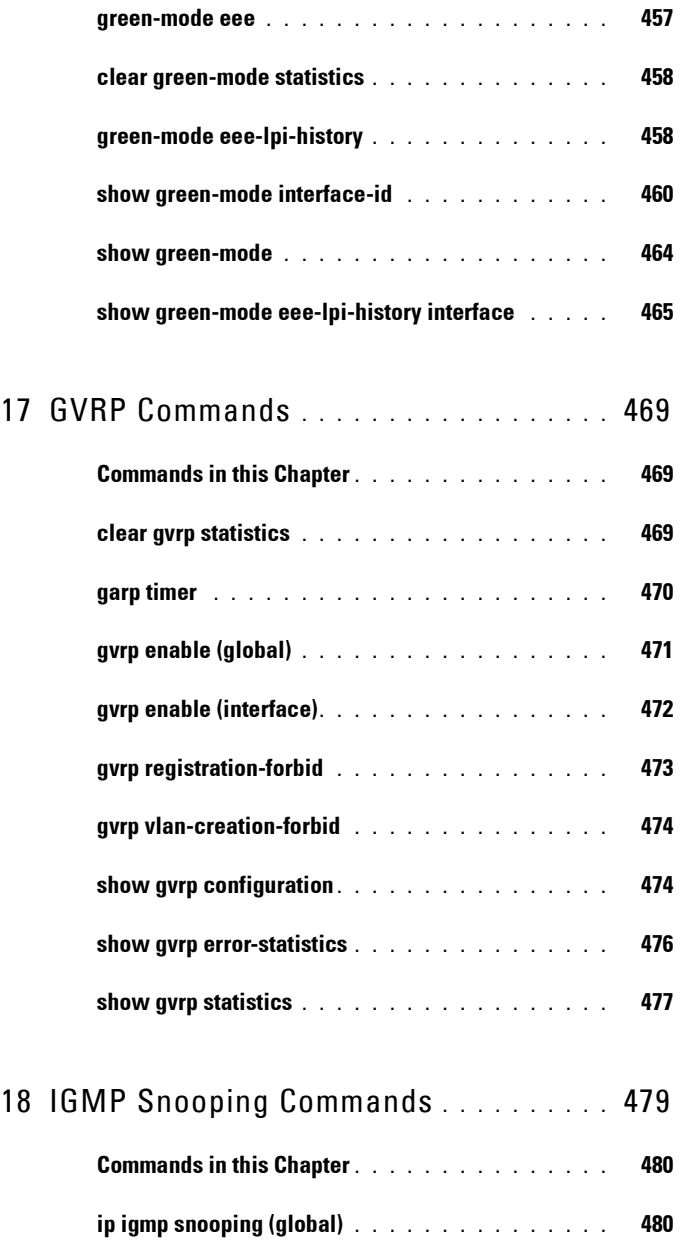

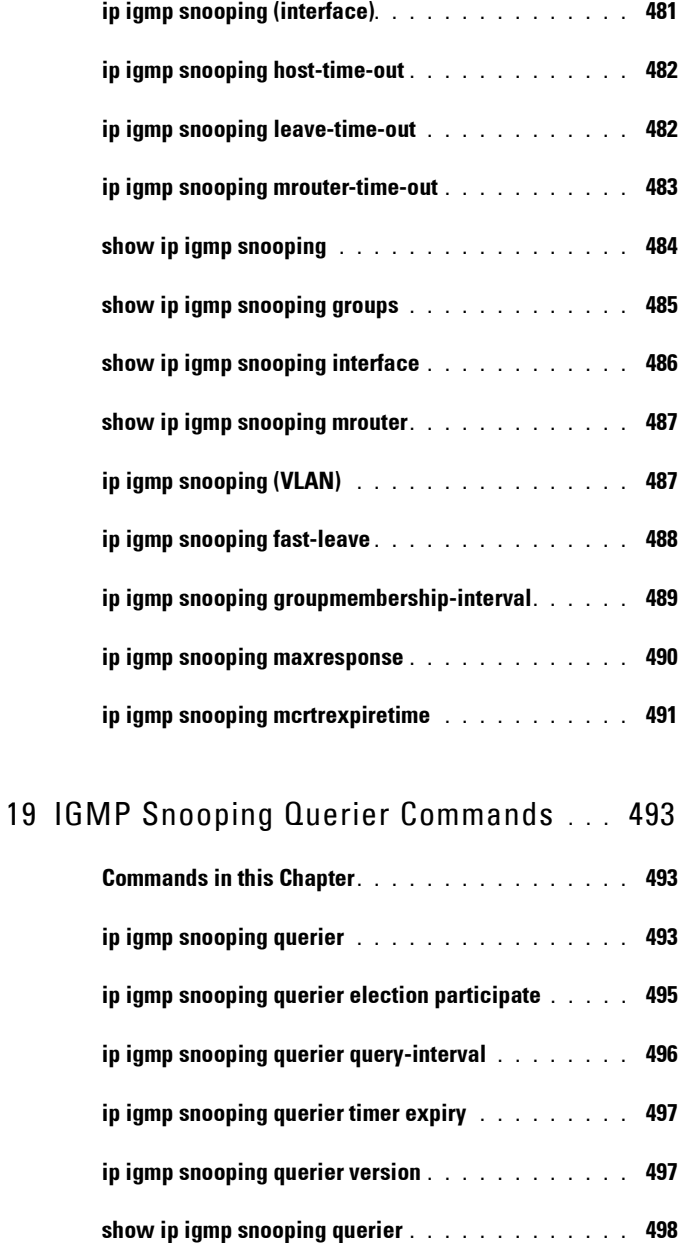

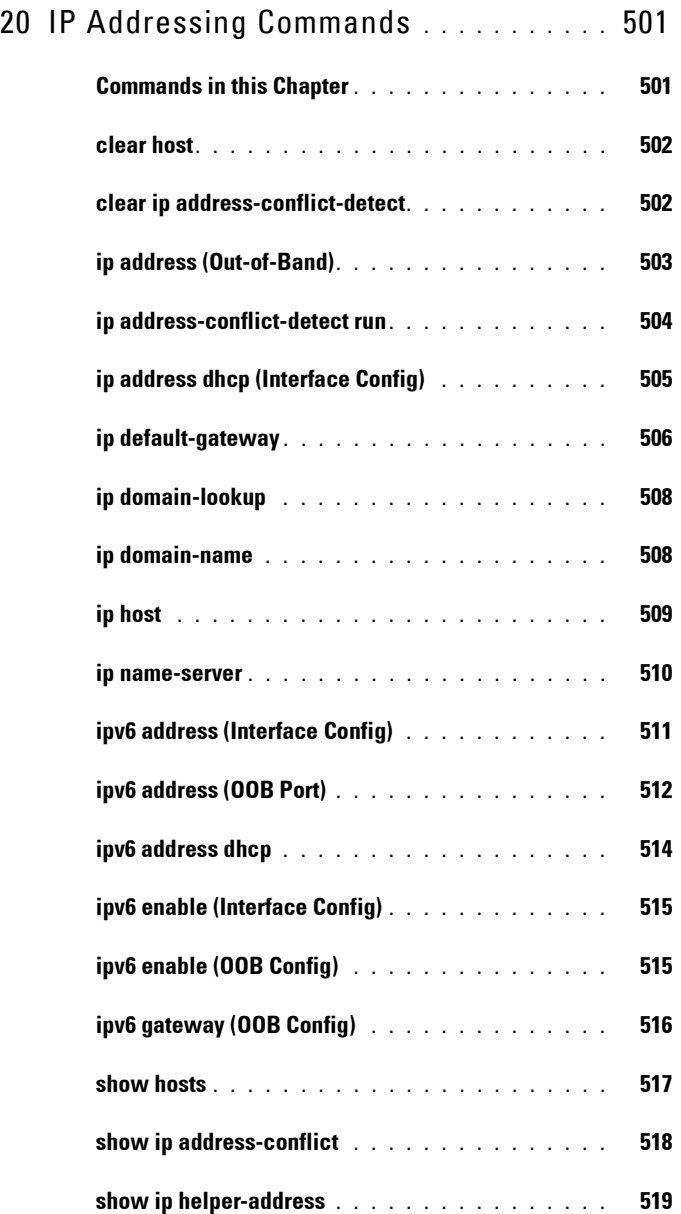

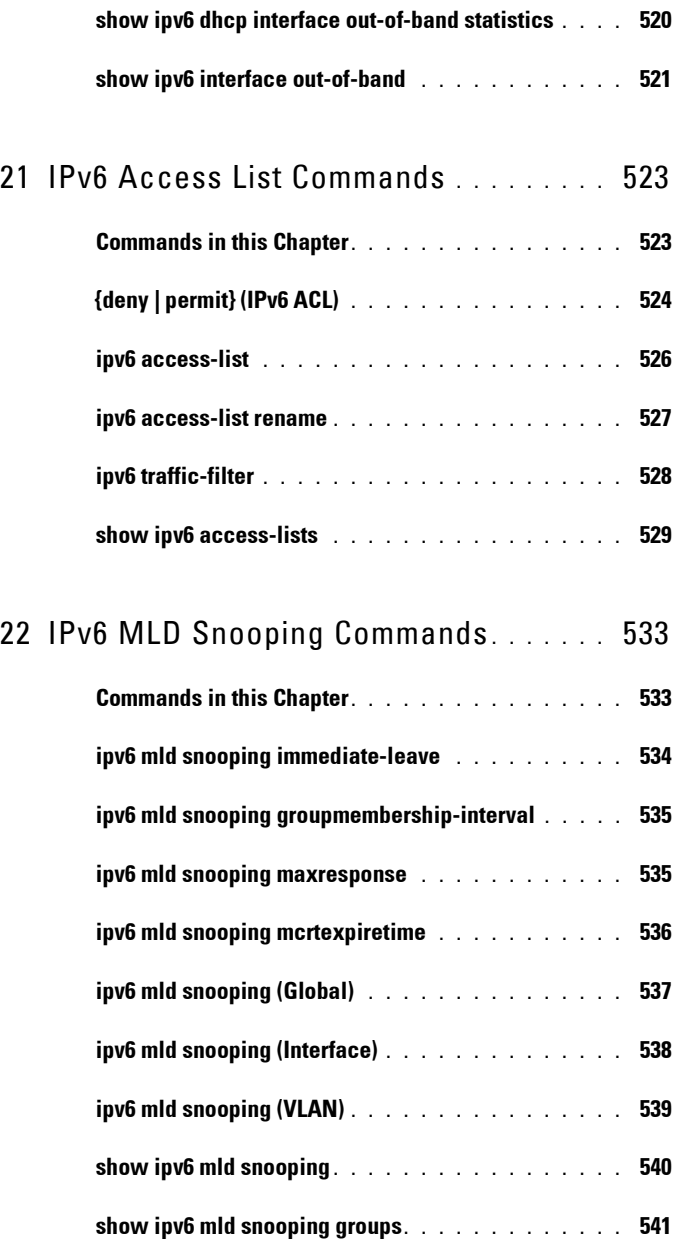

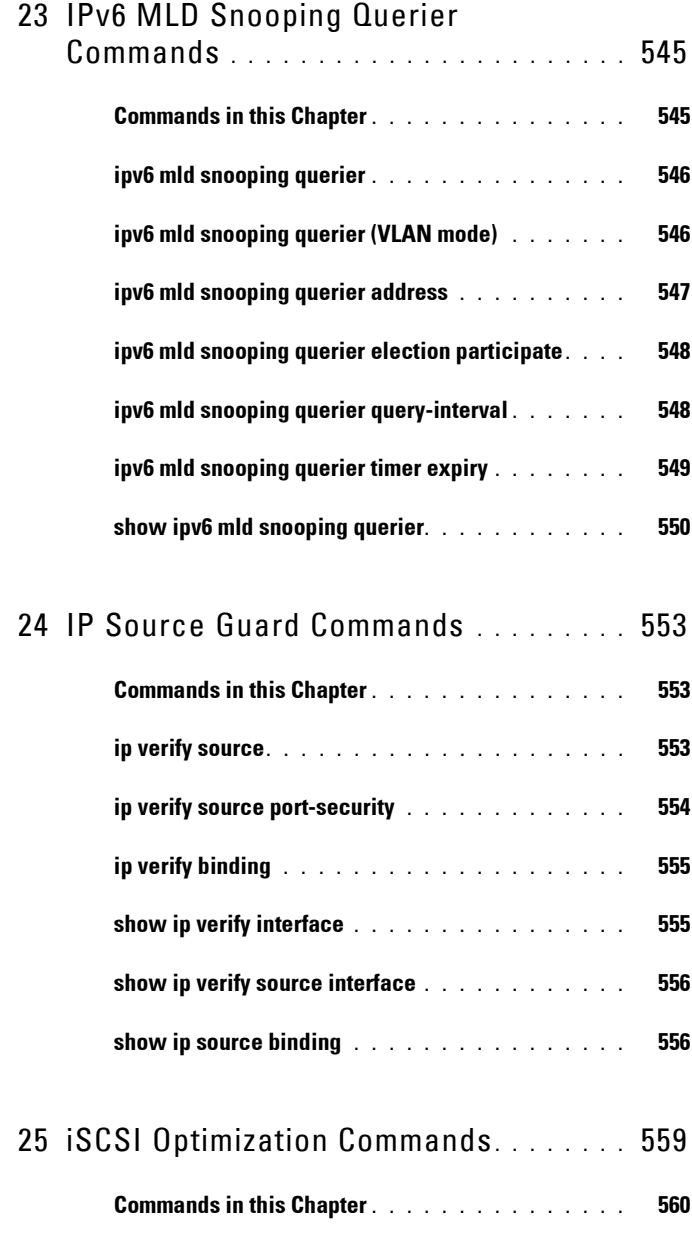

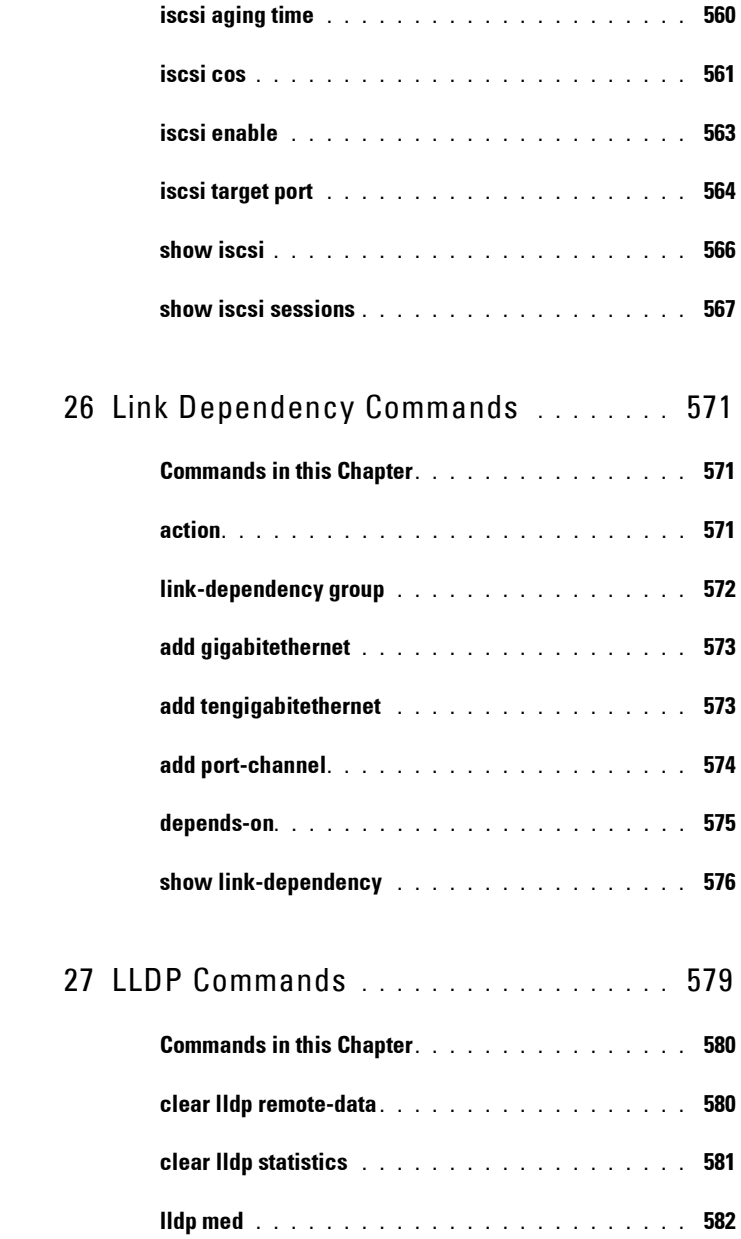

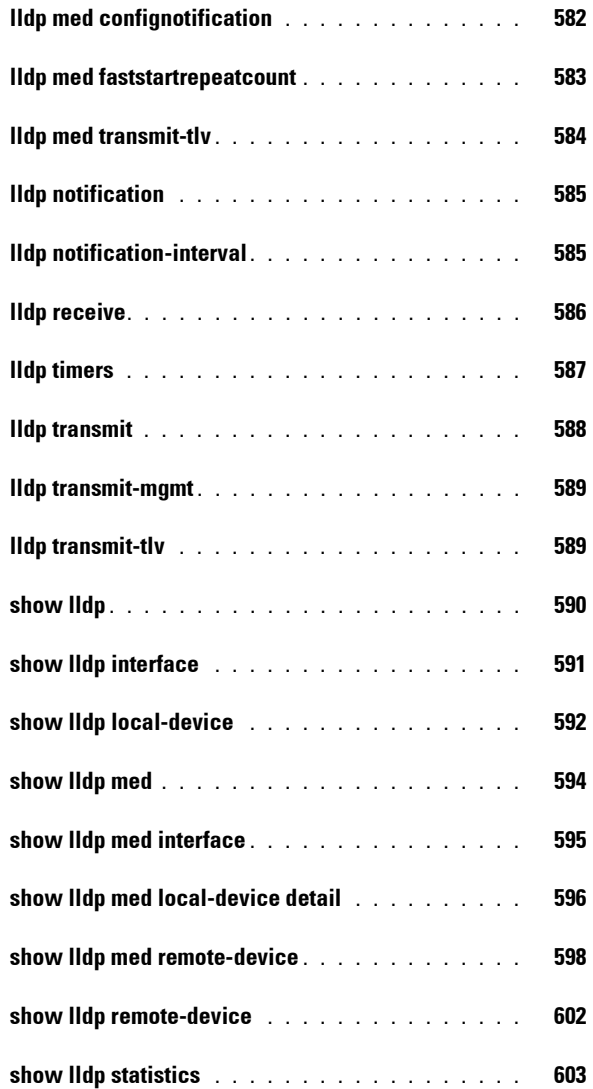

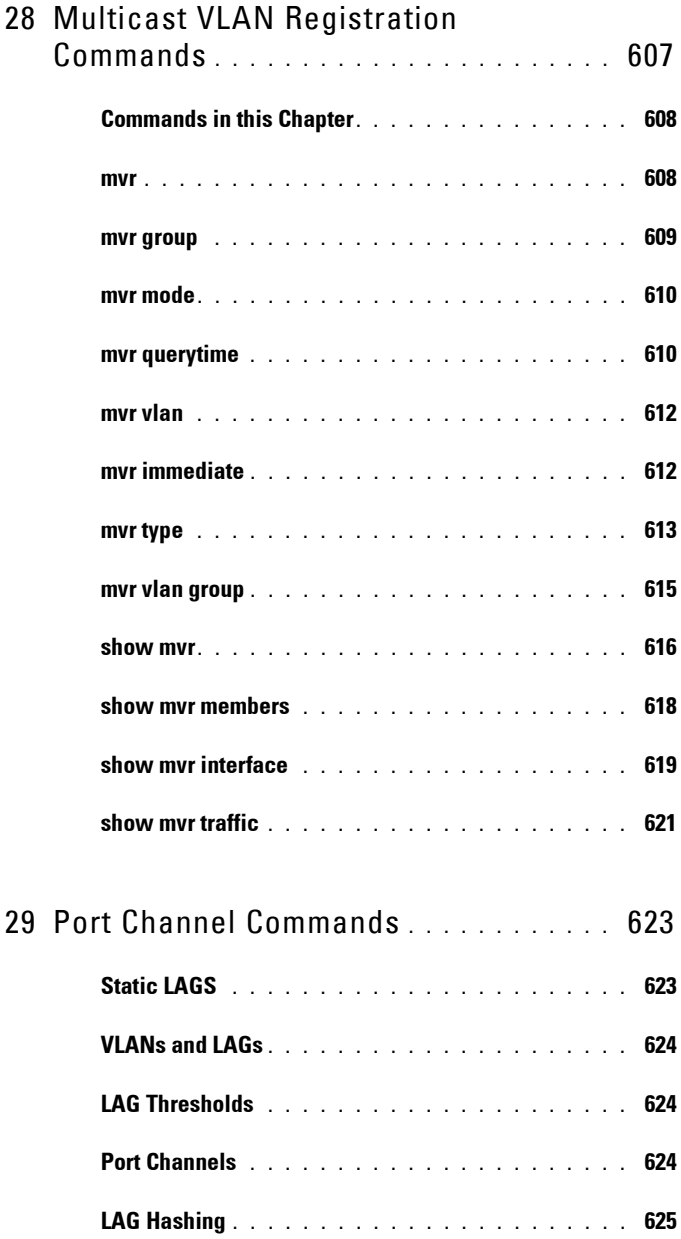

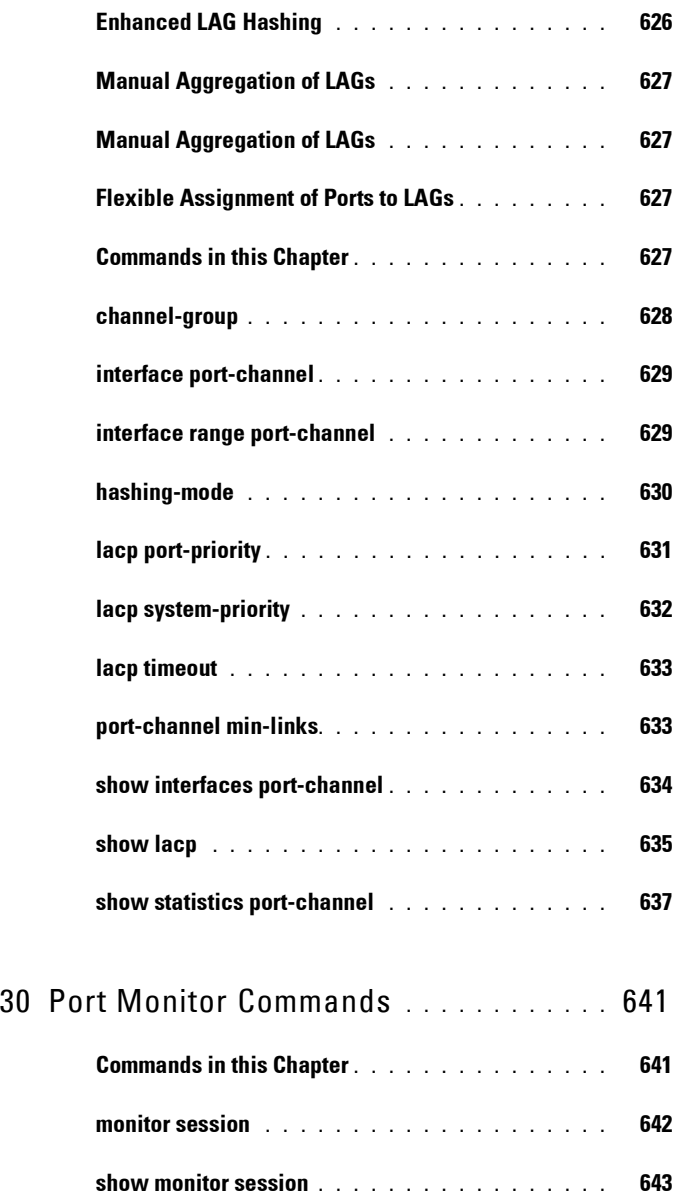

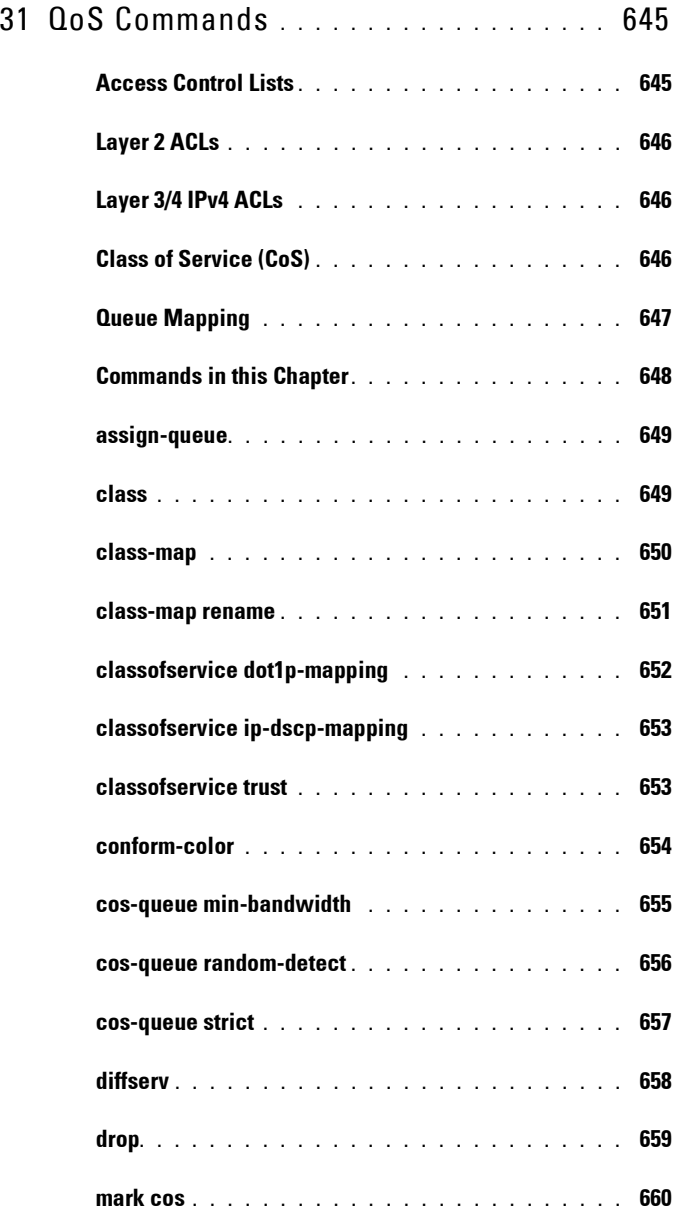

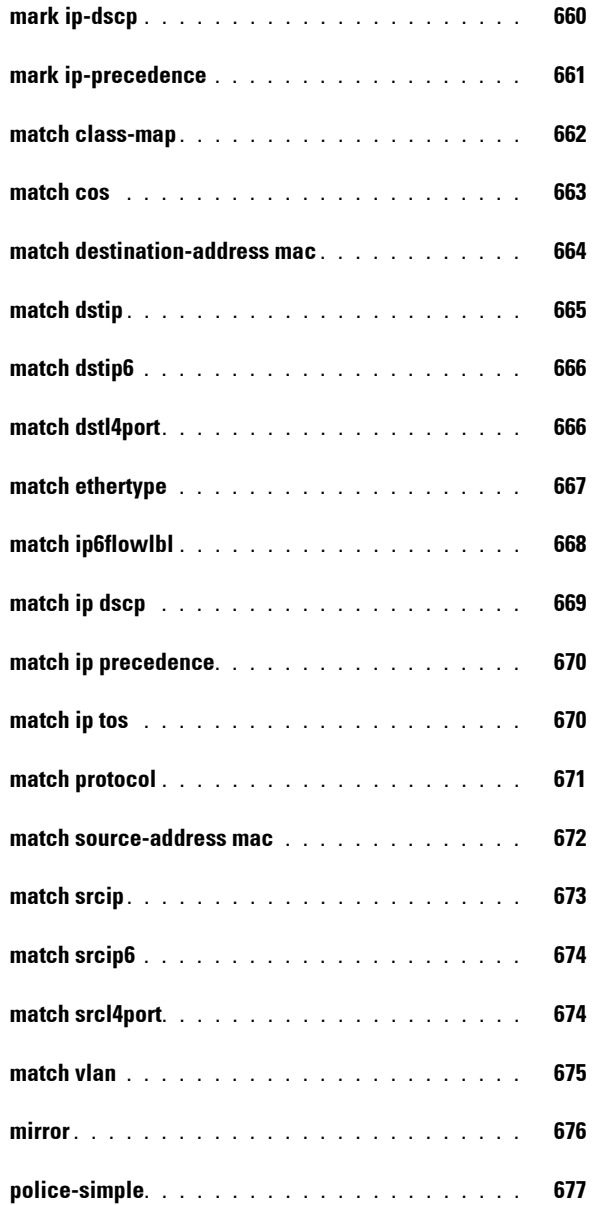

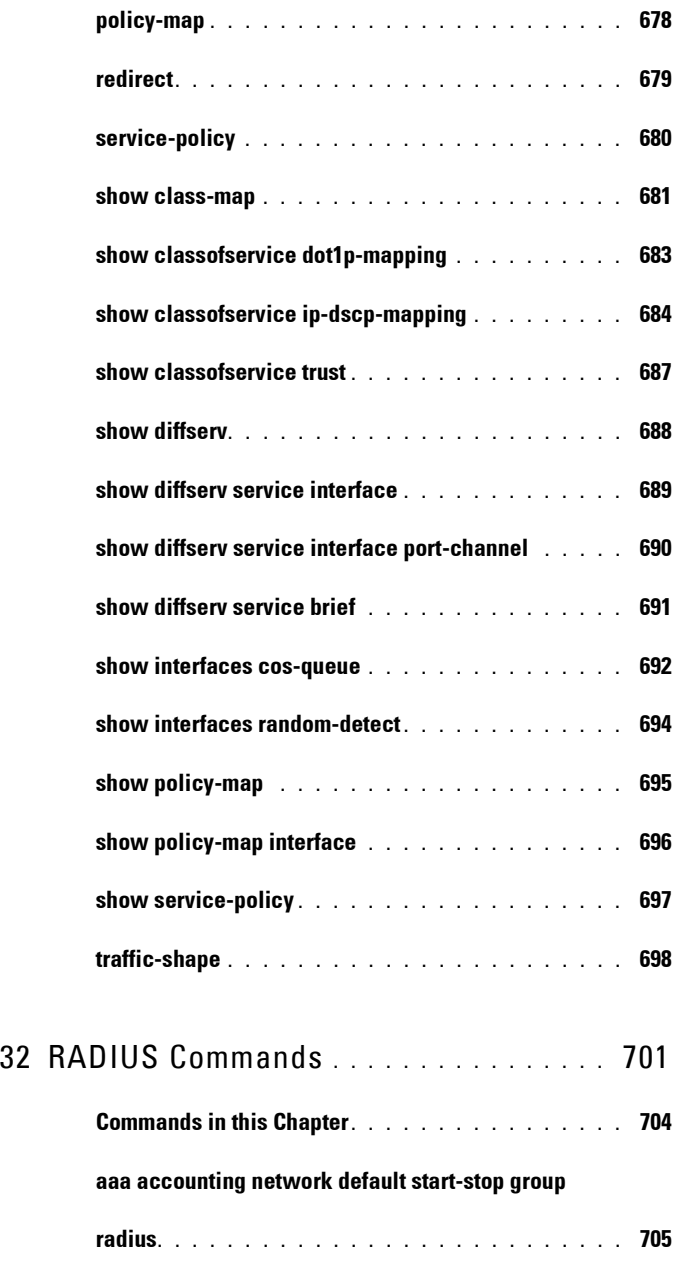

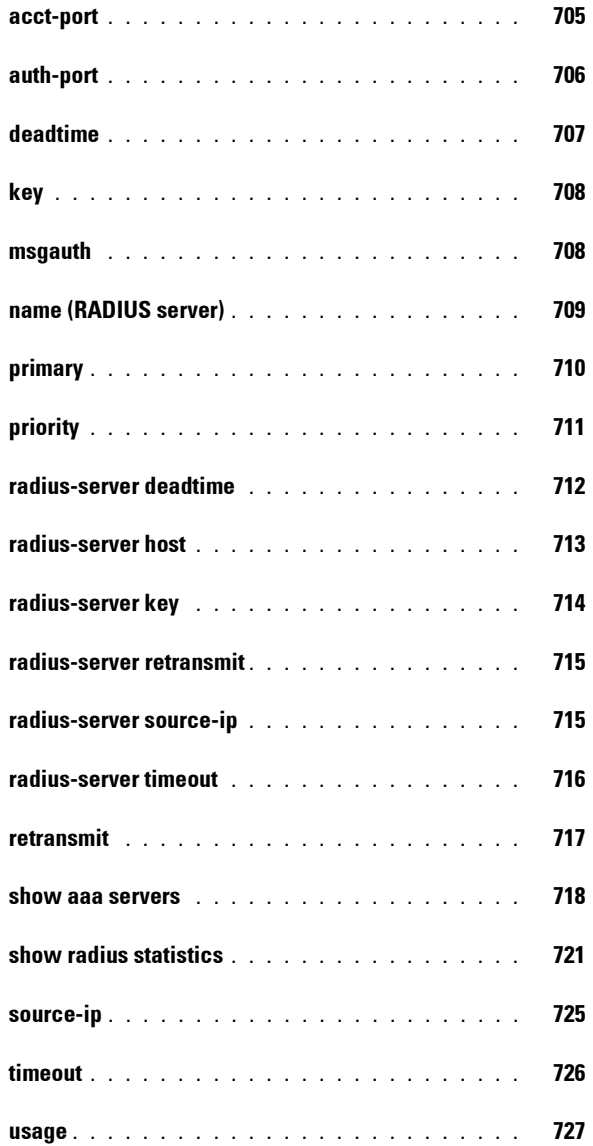

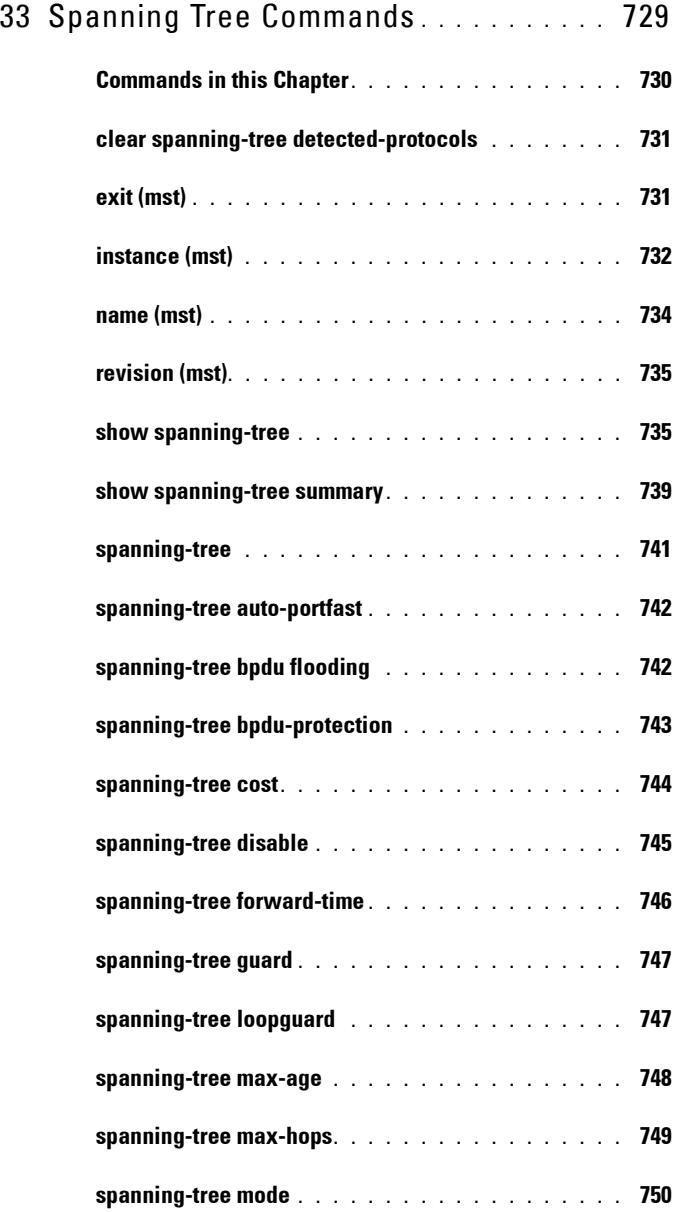

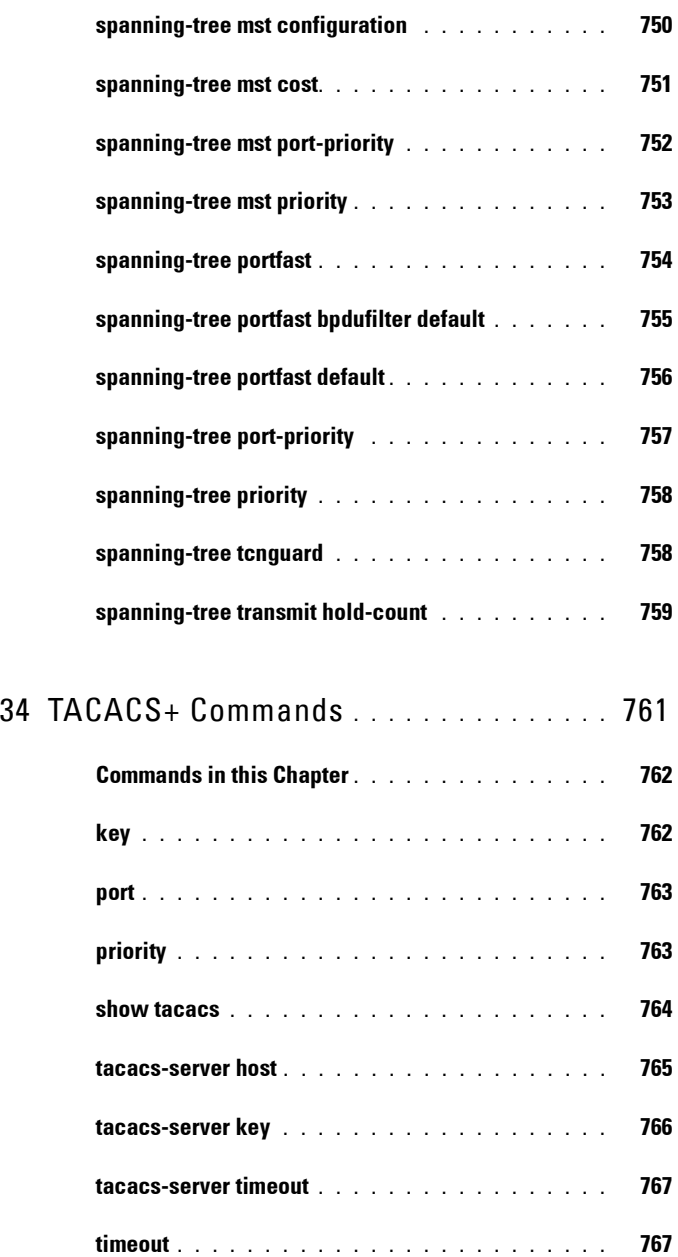

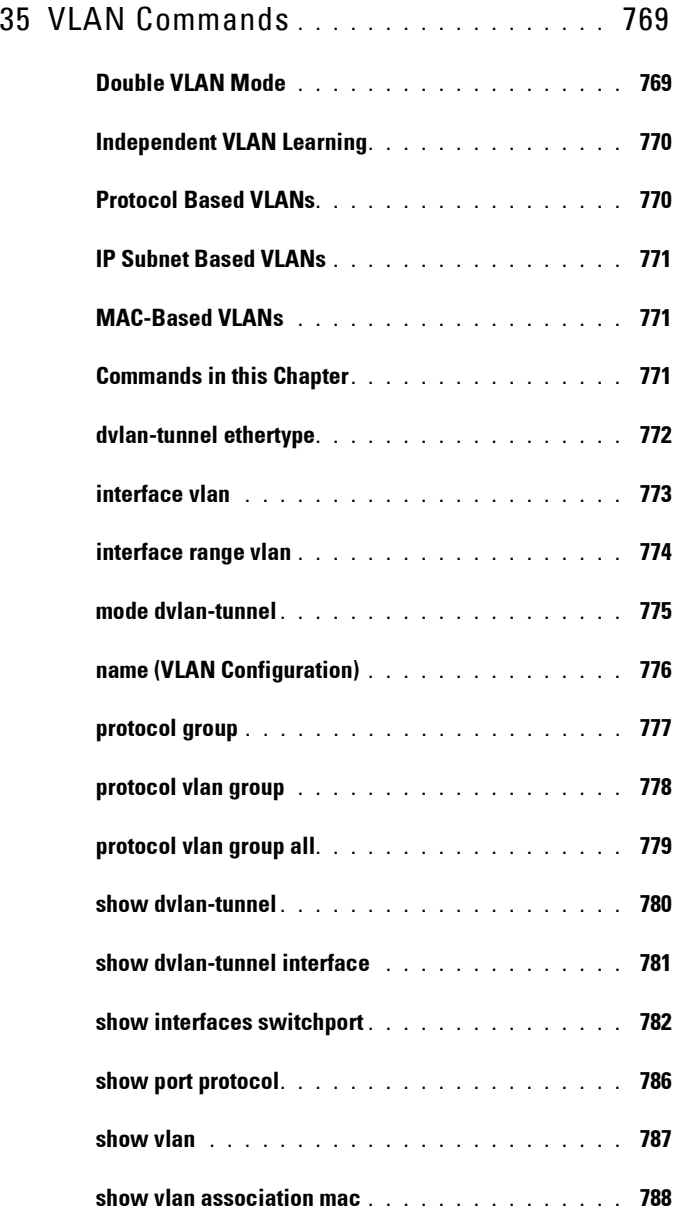

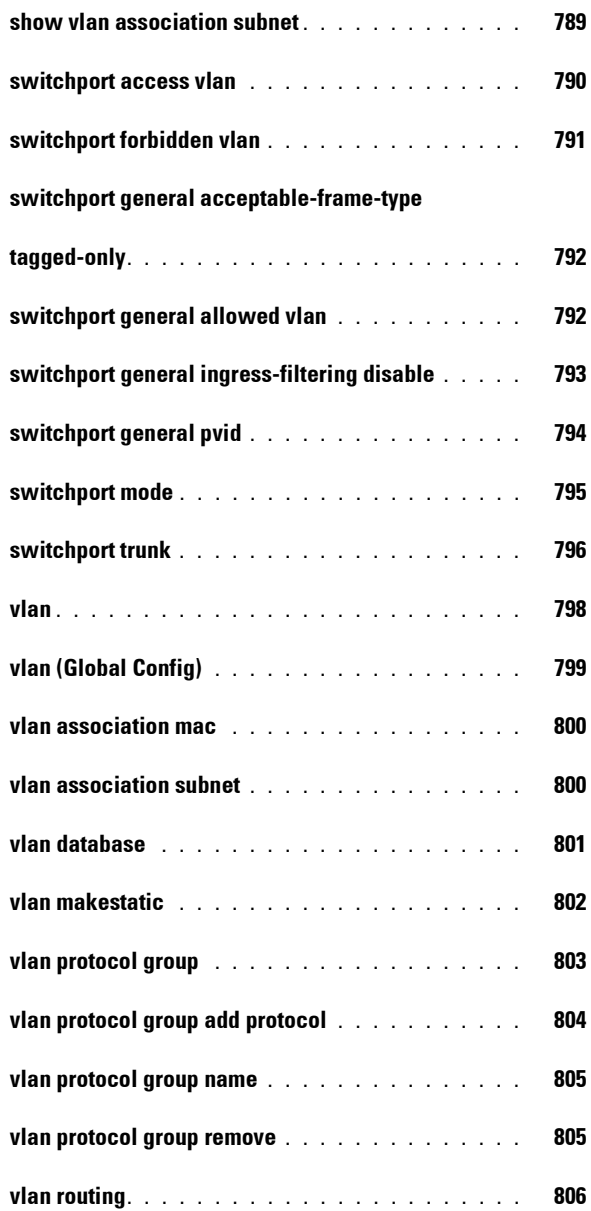

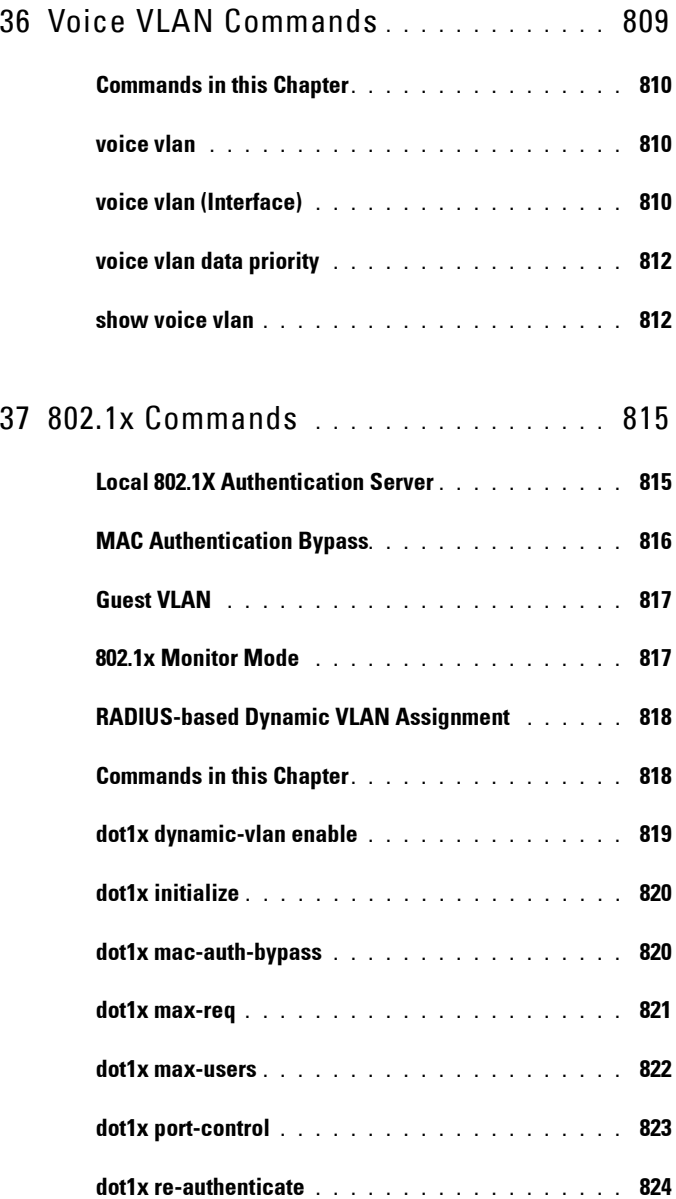

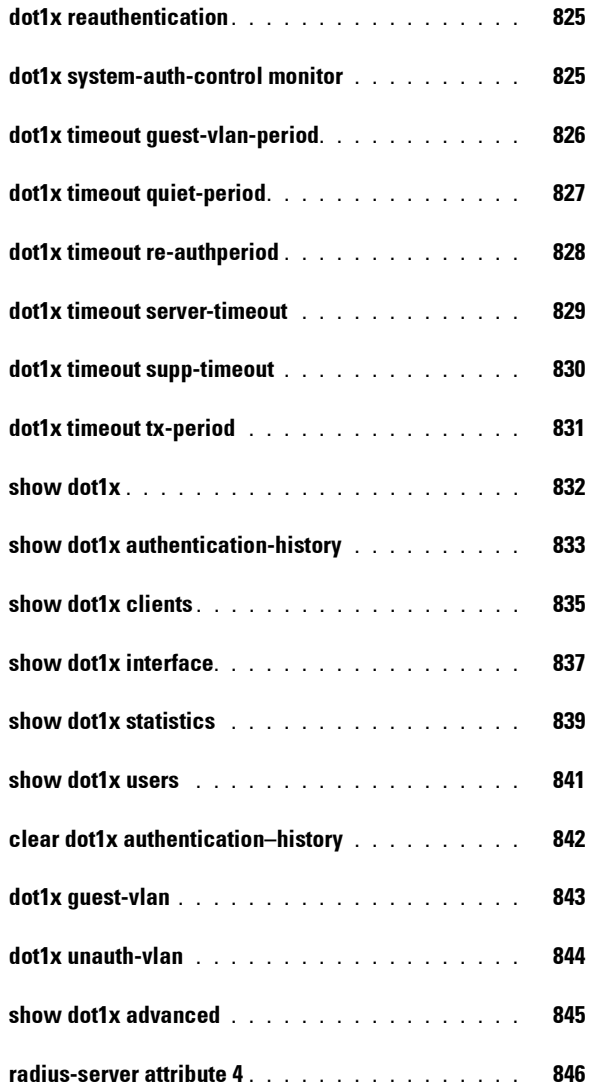

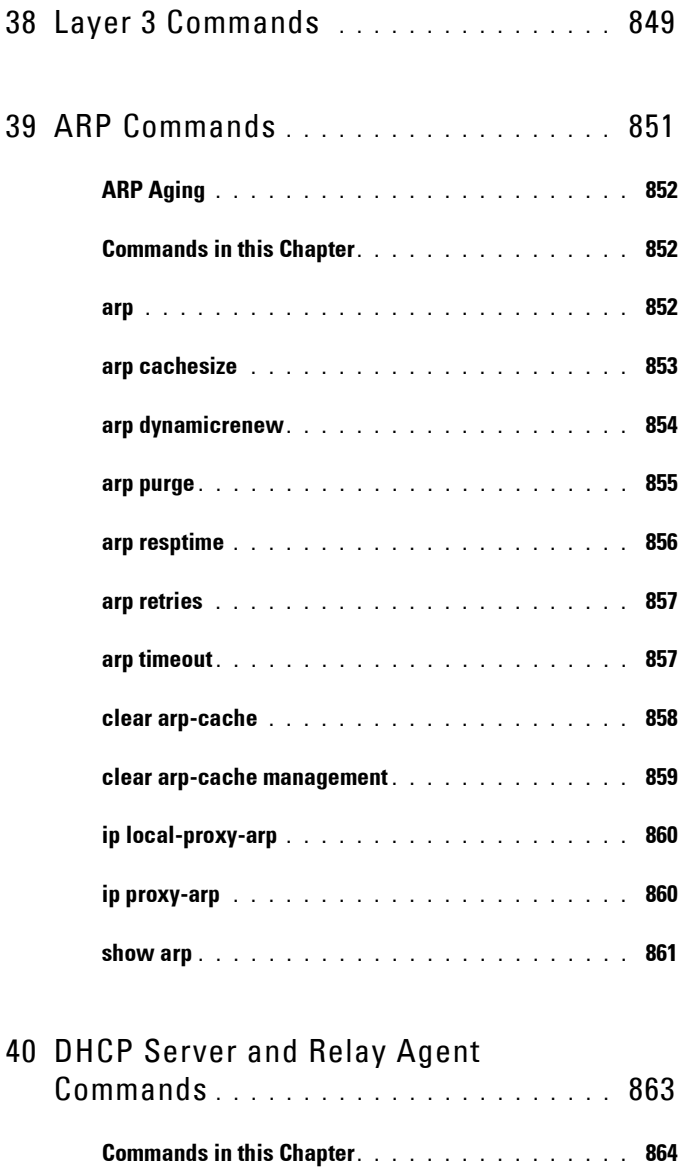

**[ip dhcp pool . . . . . . . . . . . . . . . . . . . . . . .](#page-863-1) 864**

Contents **33**

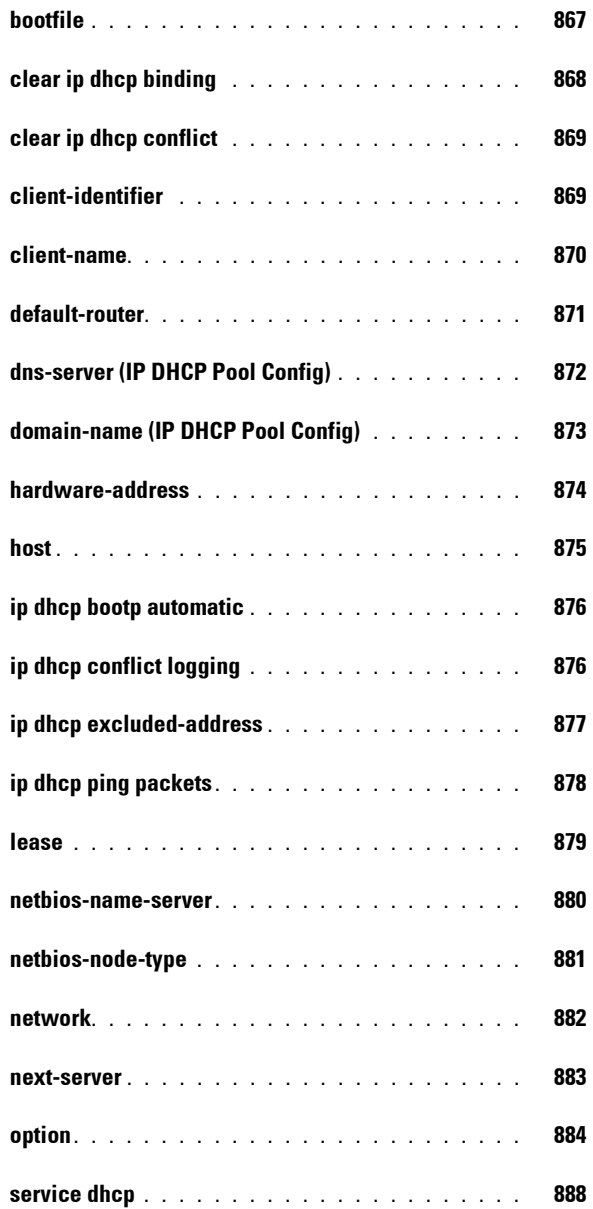

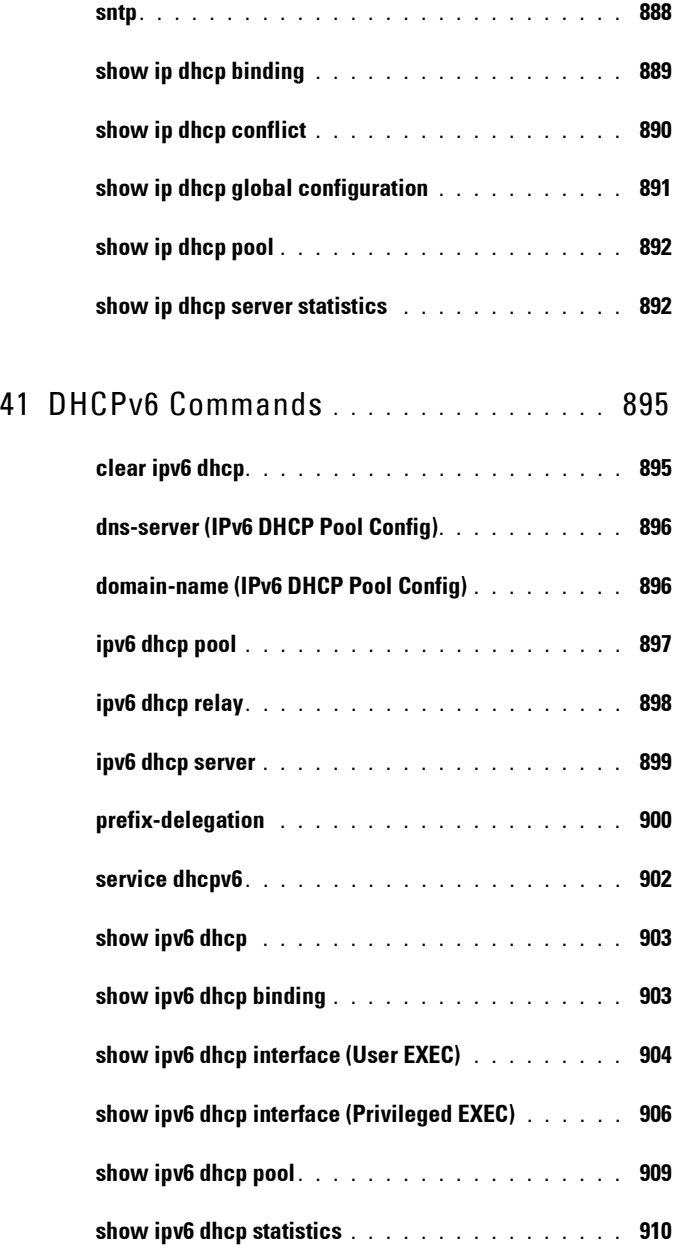

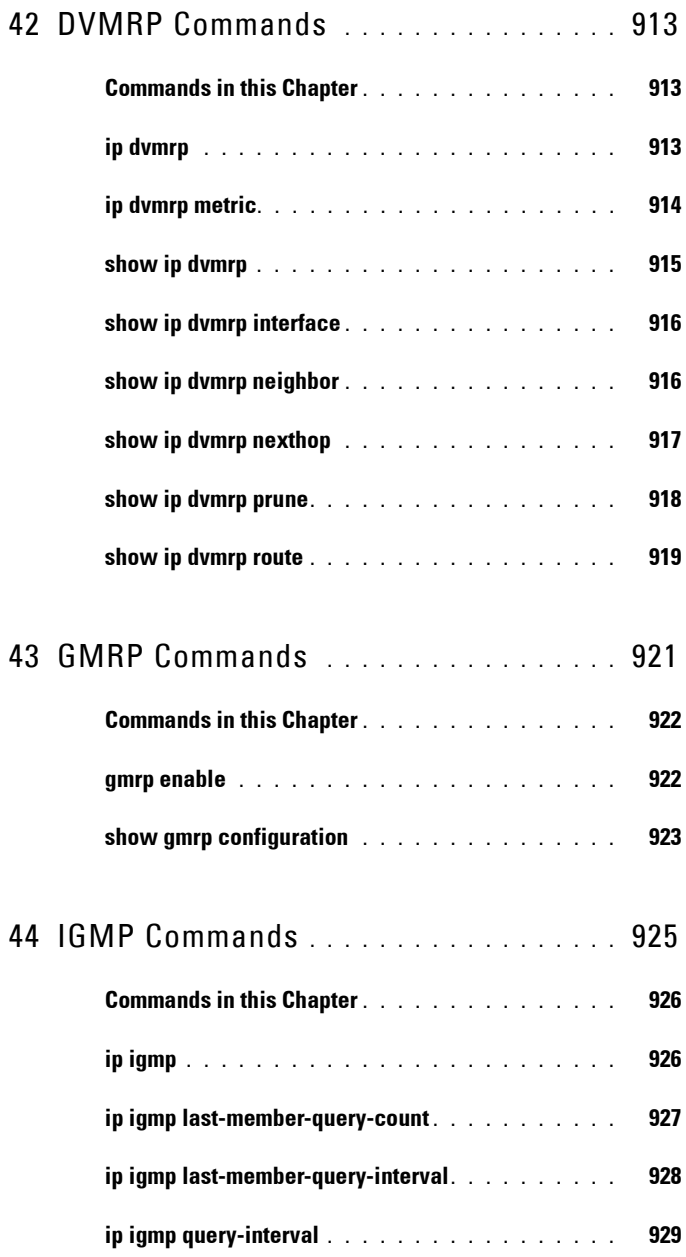
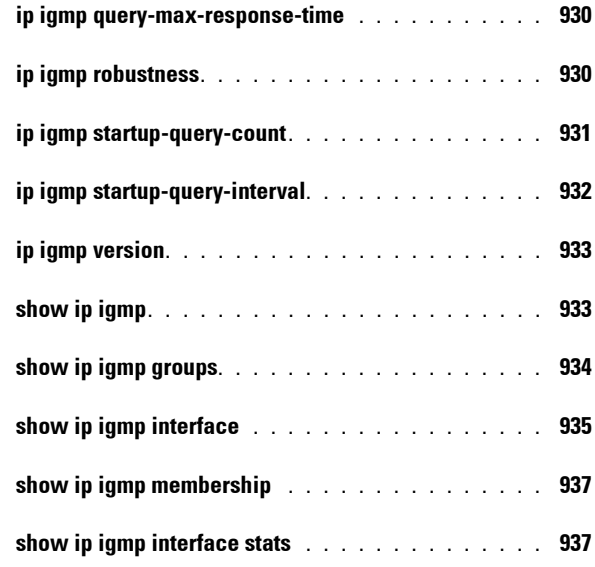

## 45 [IGMP Proxy Commands](#page-938-0) **. . . . . . . . . . . . .** 939

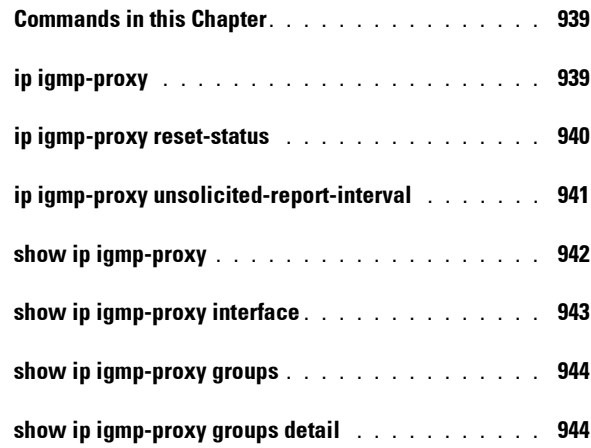

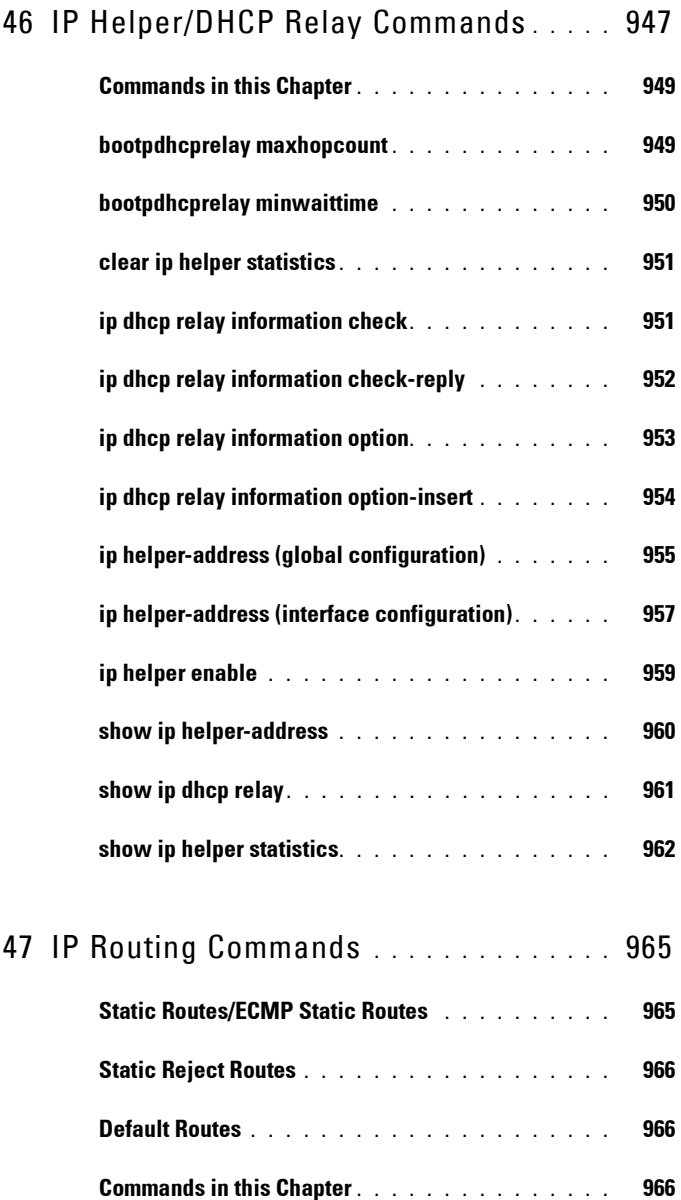

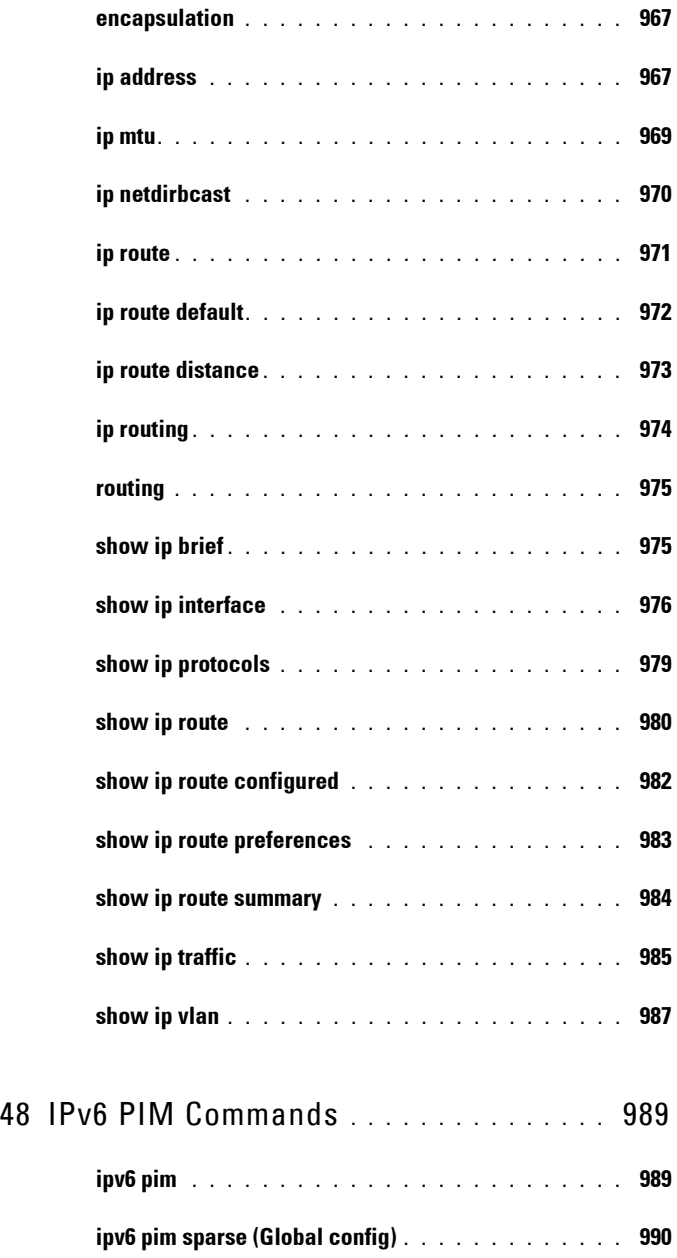

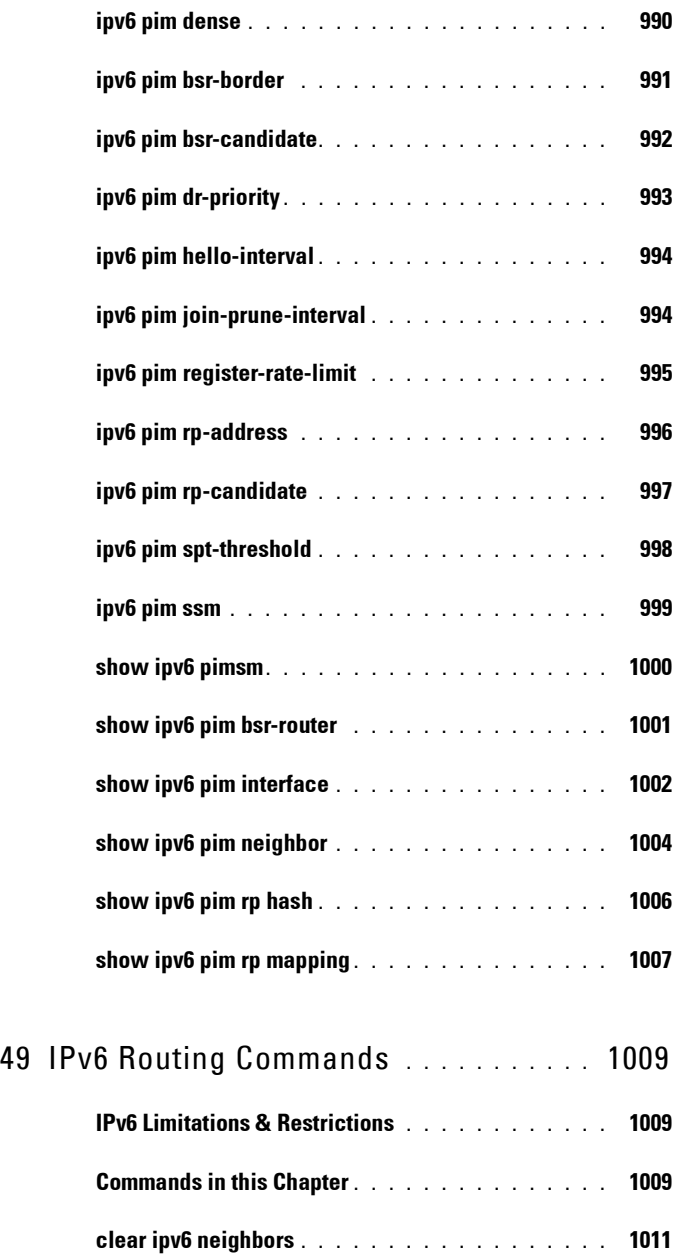

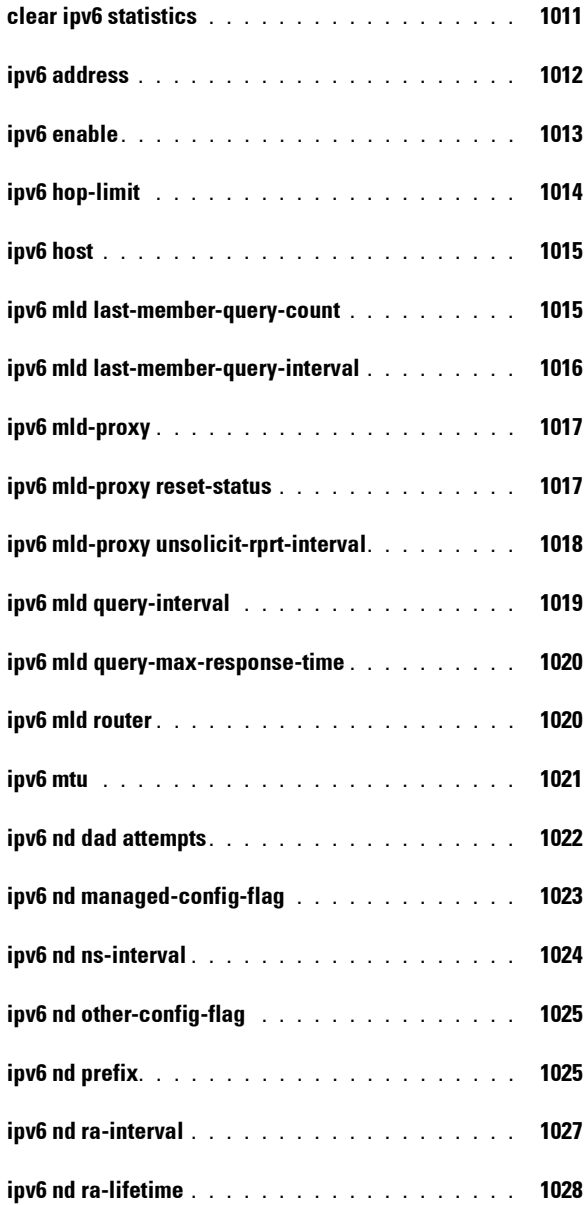

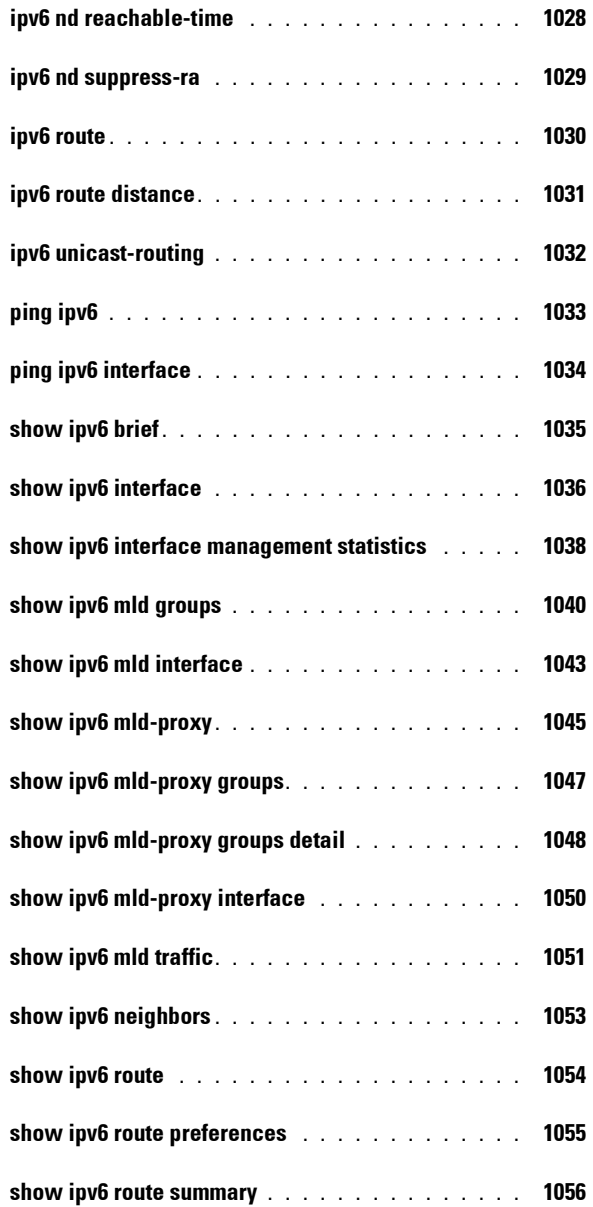

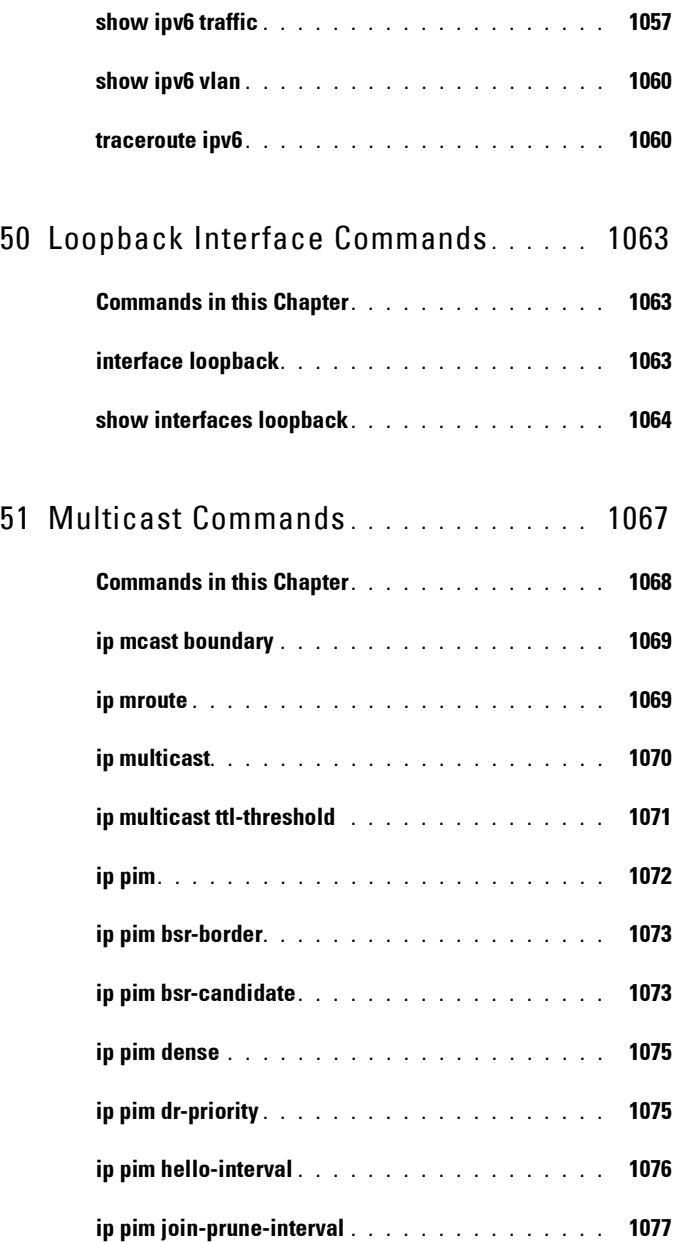

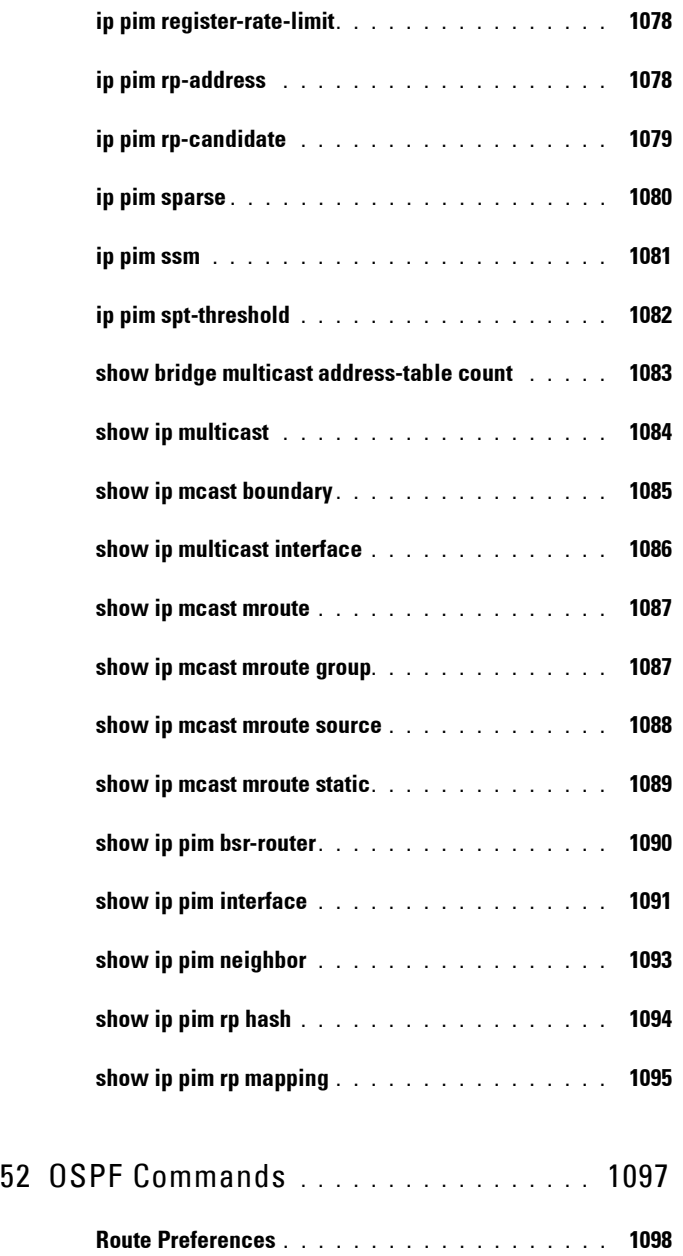

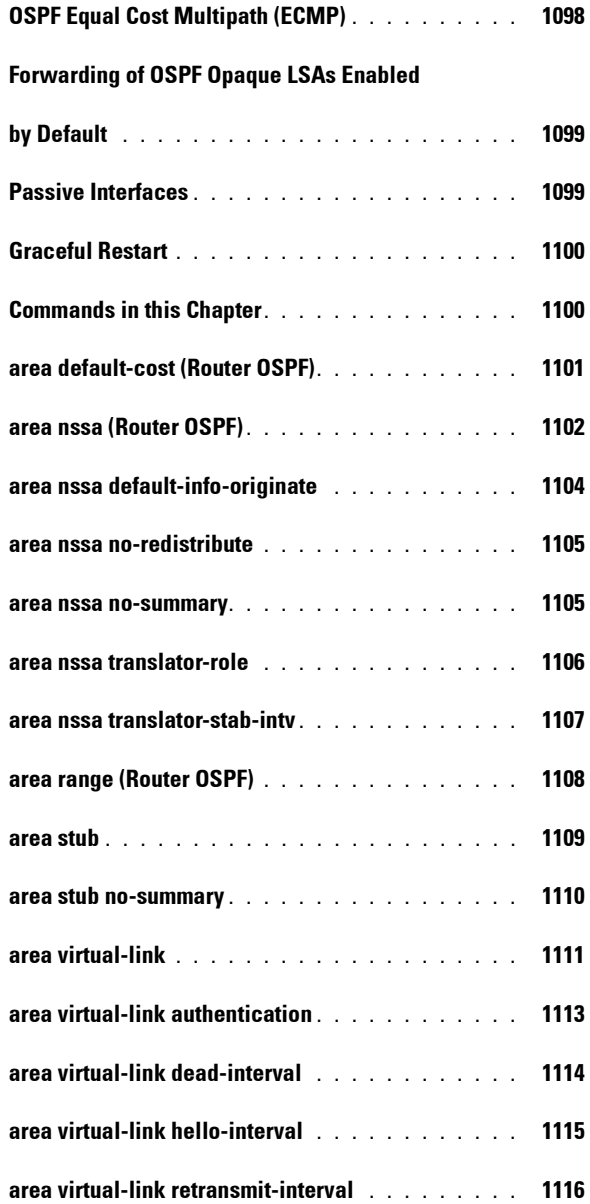

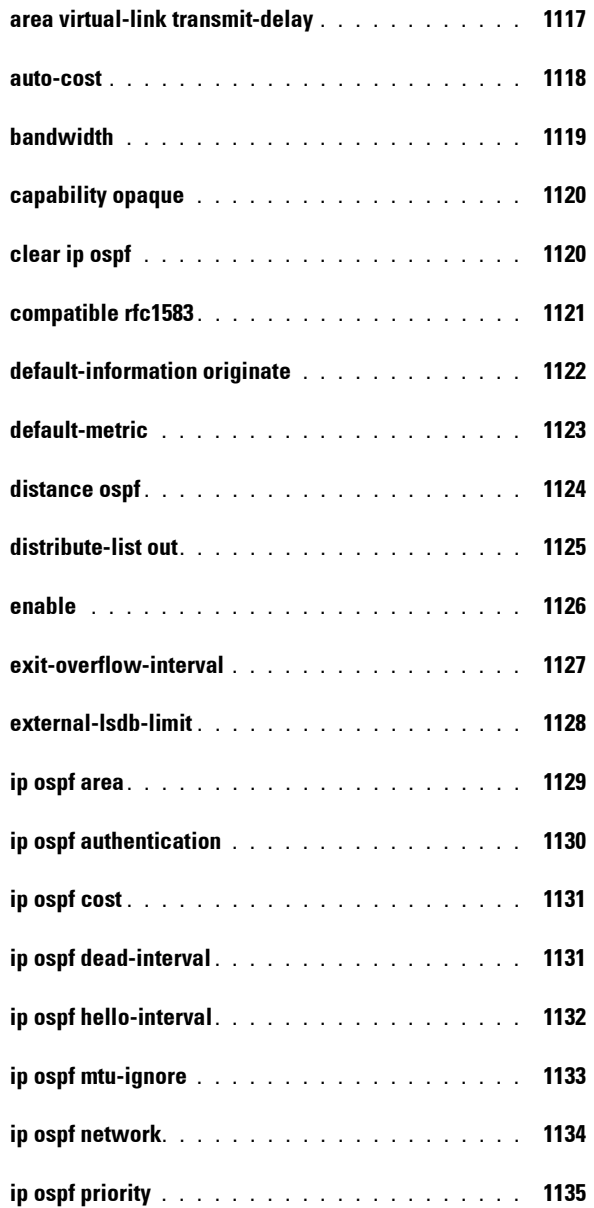

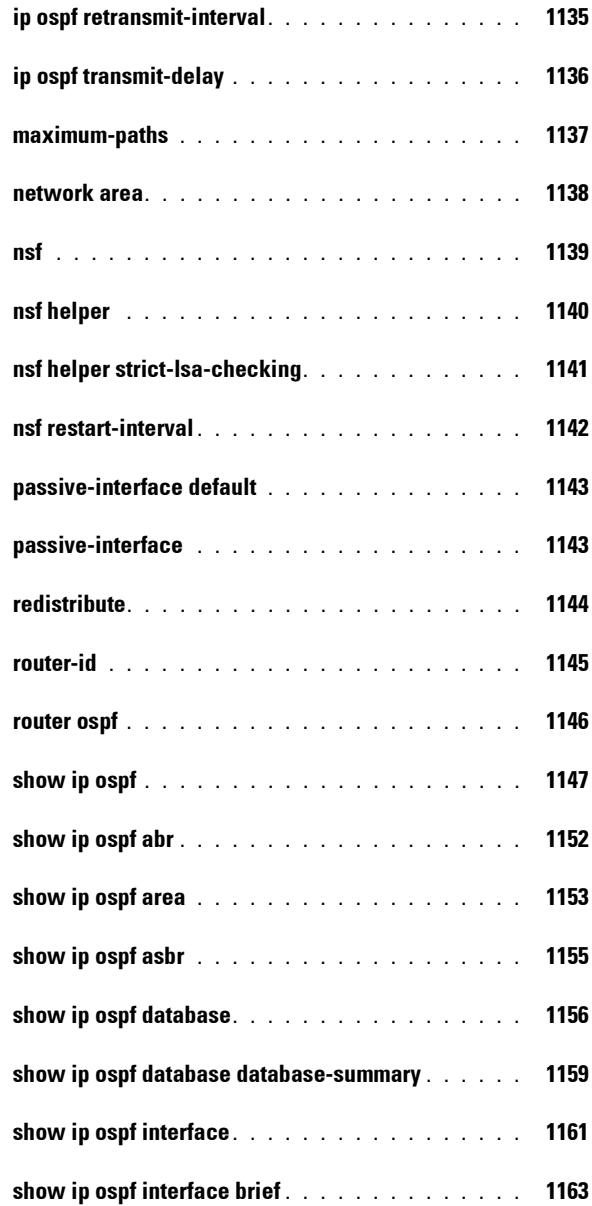

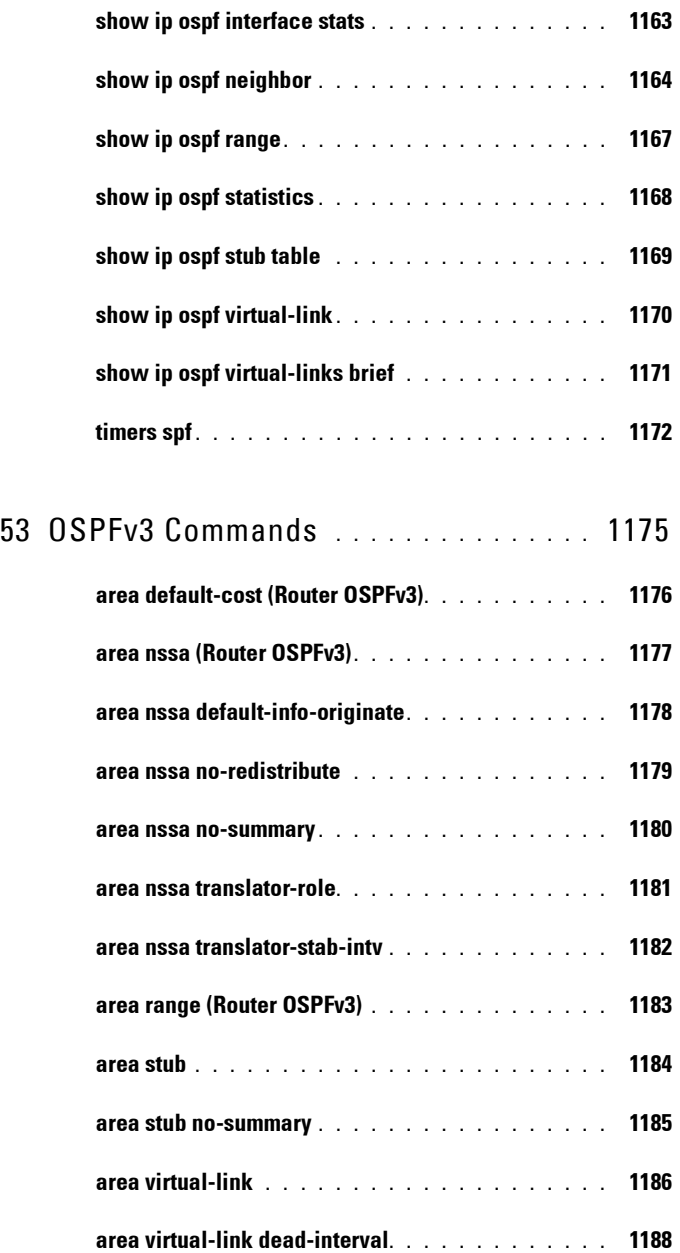

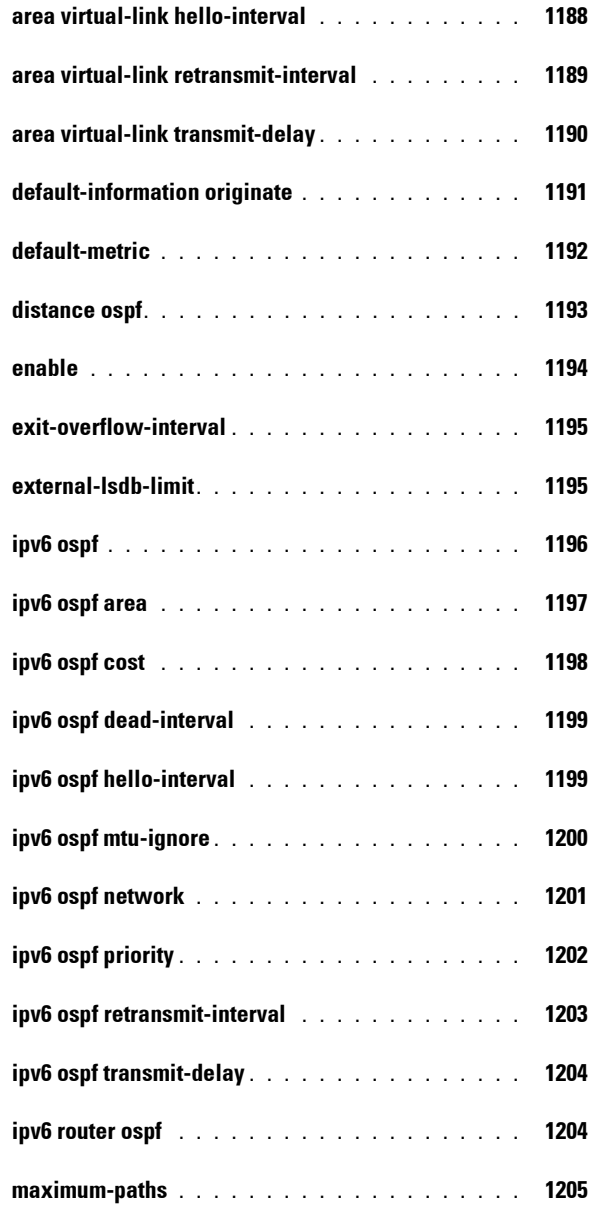

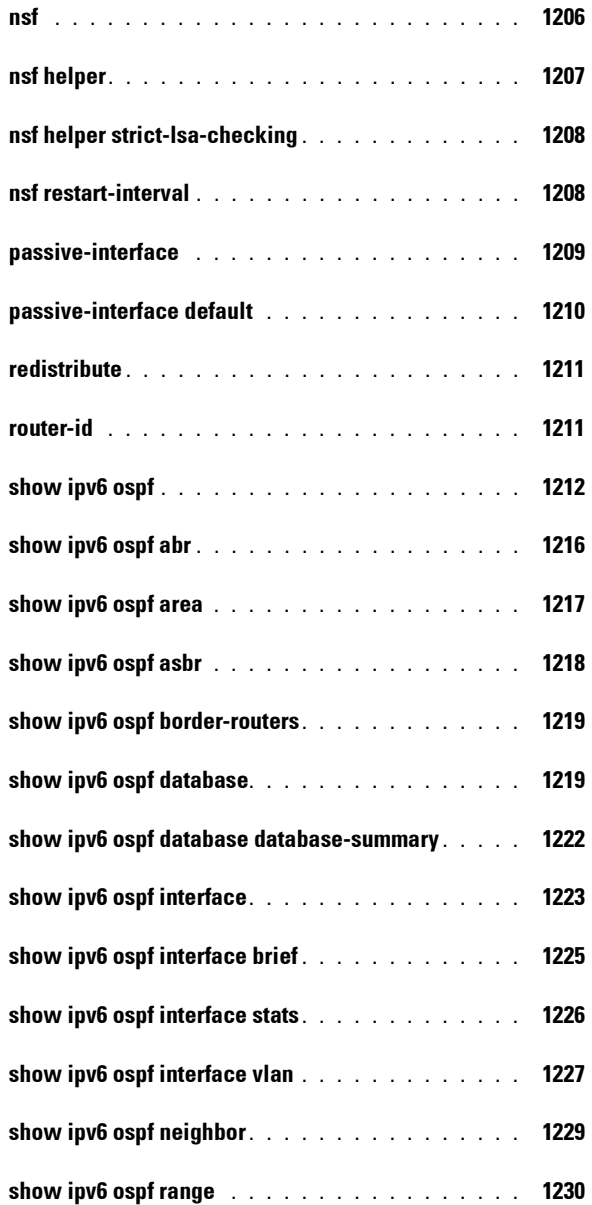

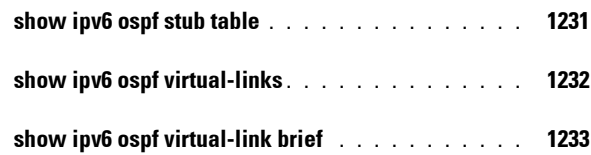

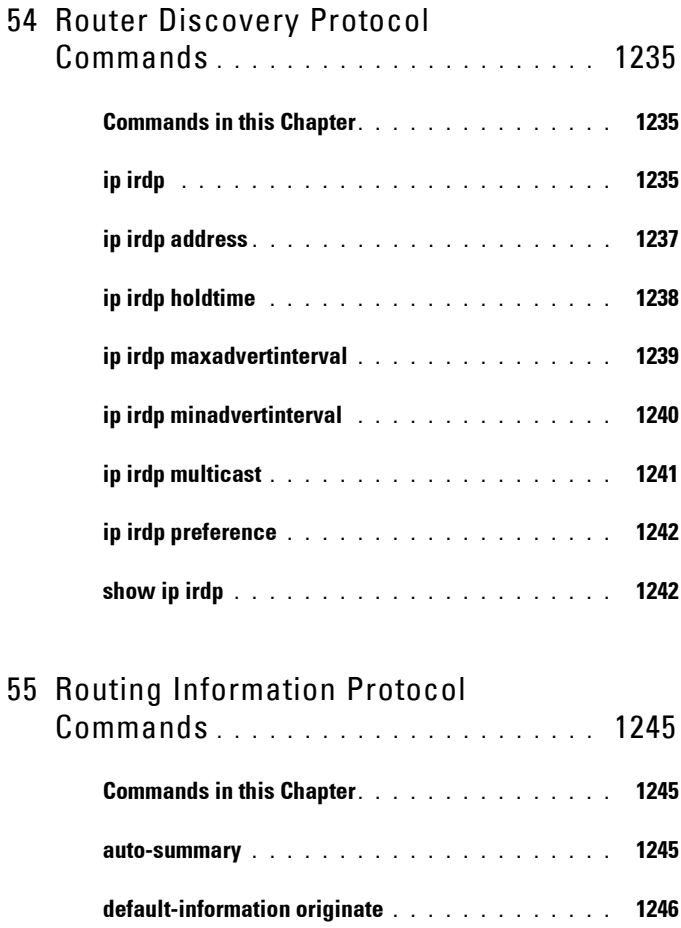

**[default-metric . . . . . . . . . . . . . . . . . . . . .](#page-1246-0) 1247**

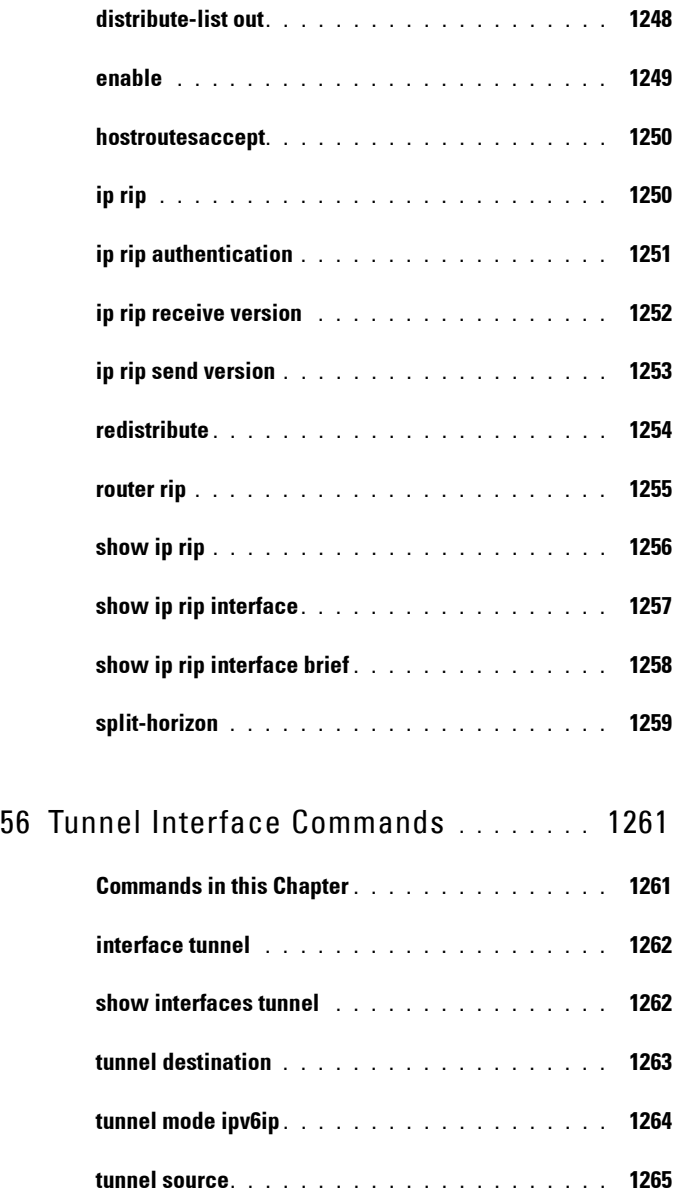

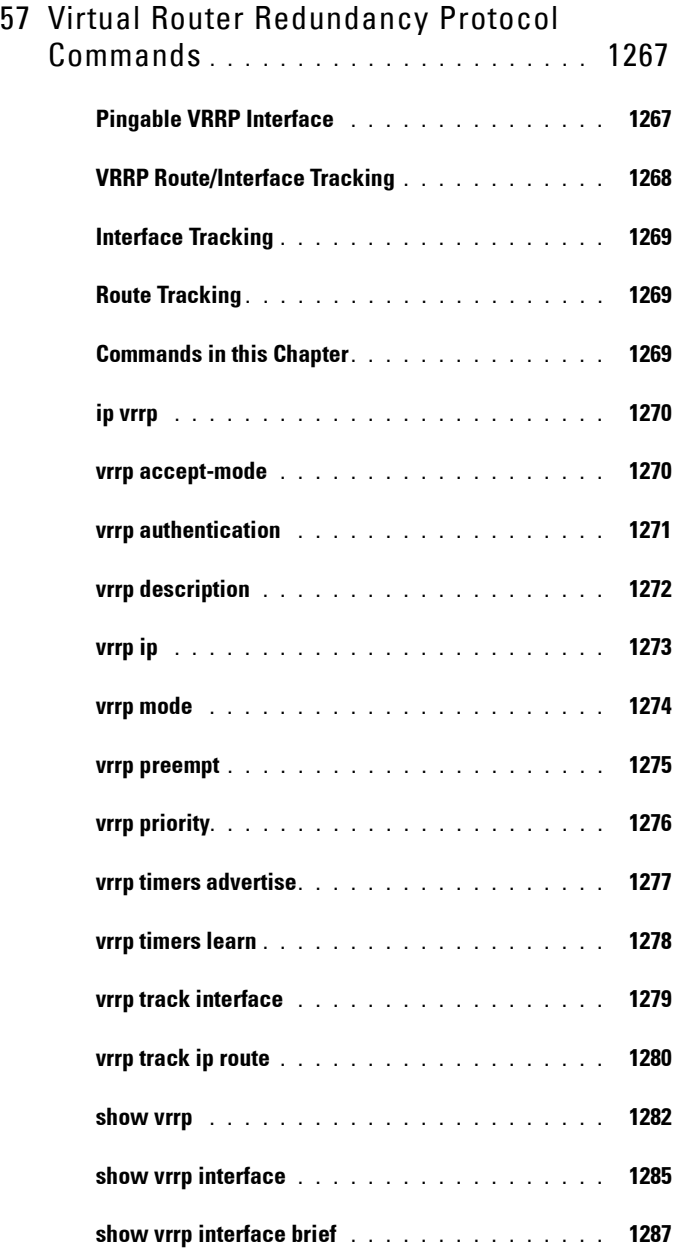

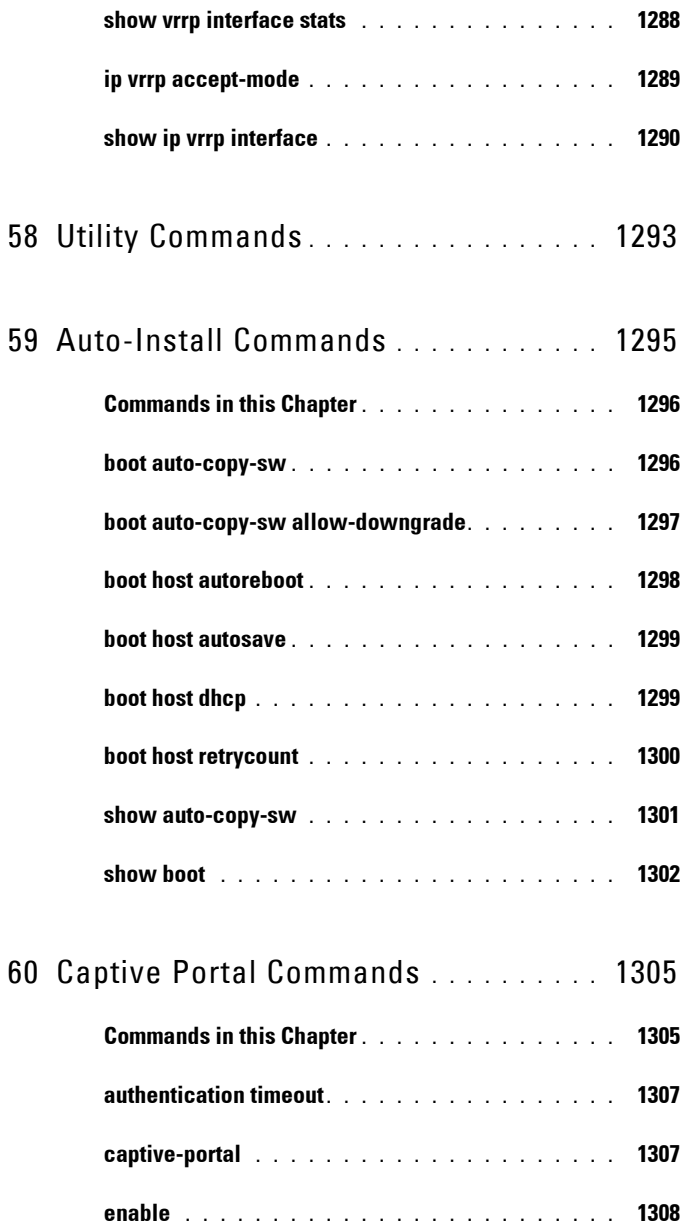

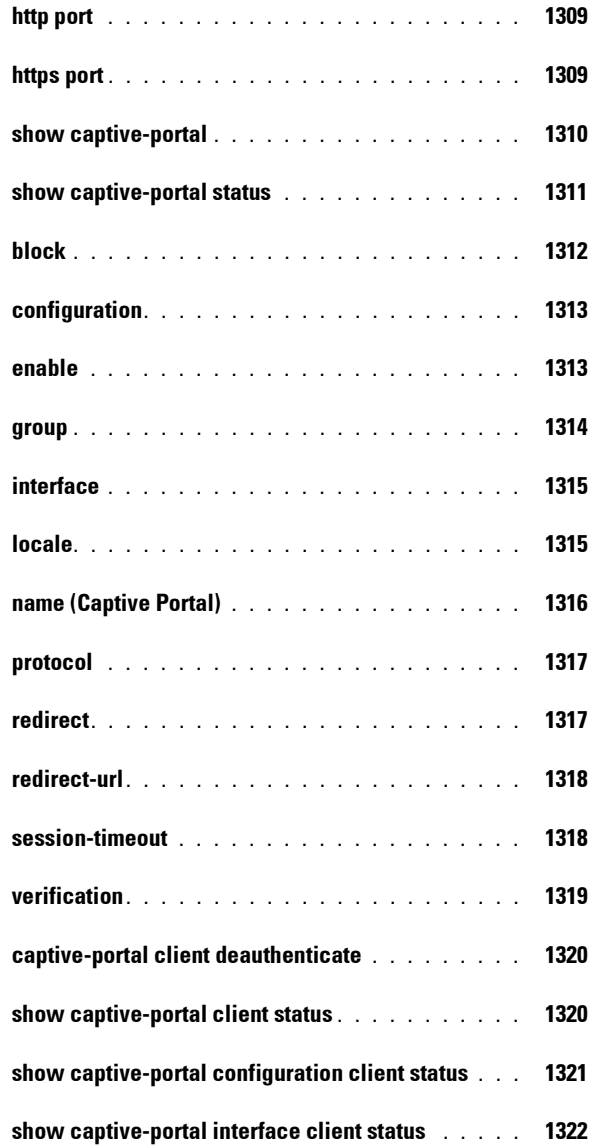

## **[show captive-portal interface configuration](#page-1323-0)**

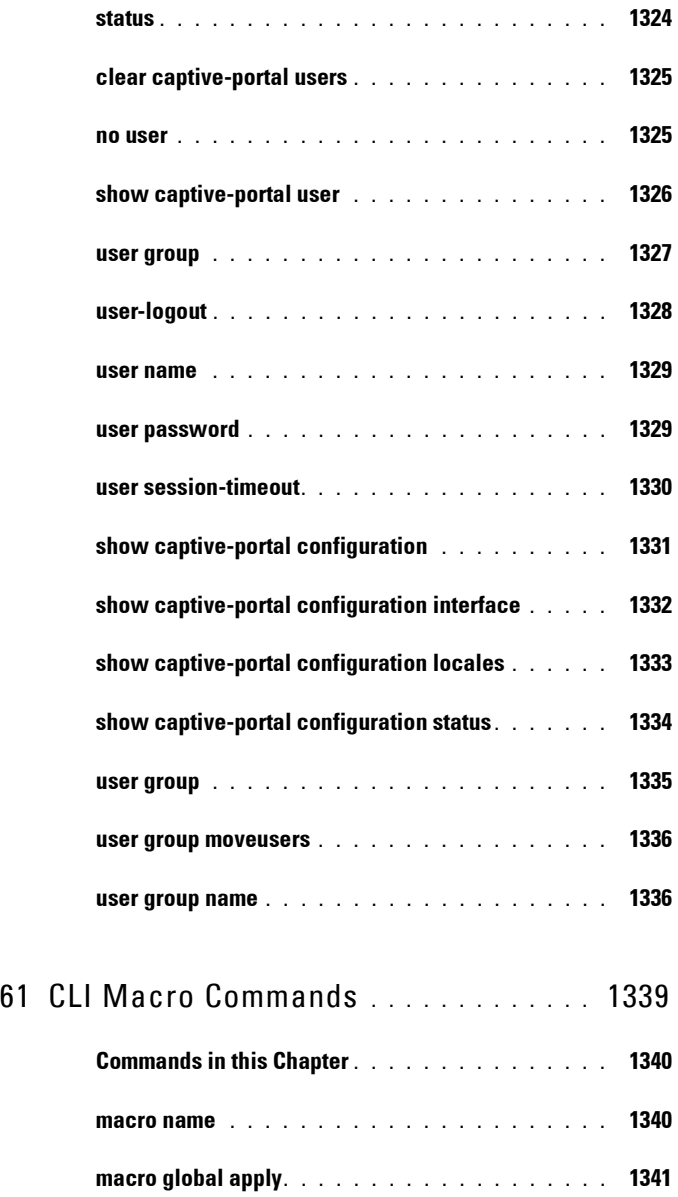

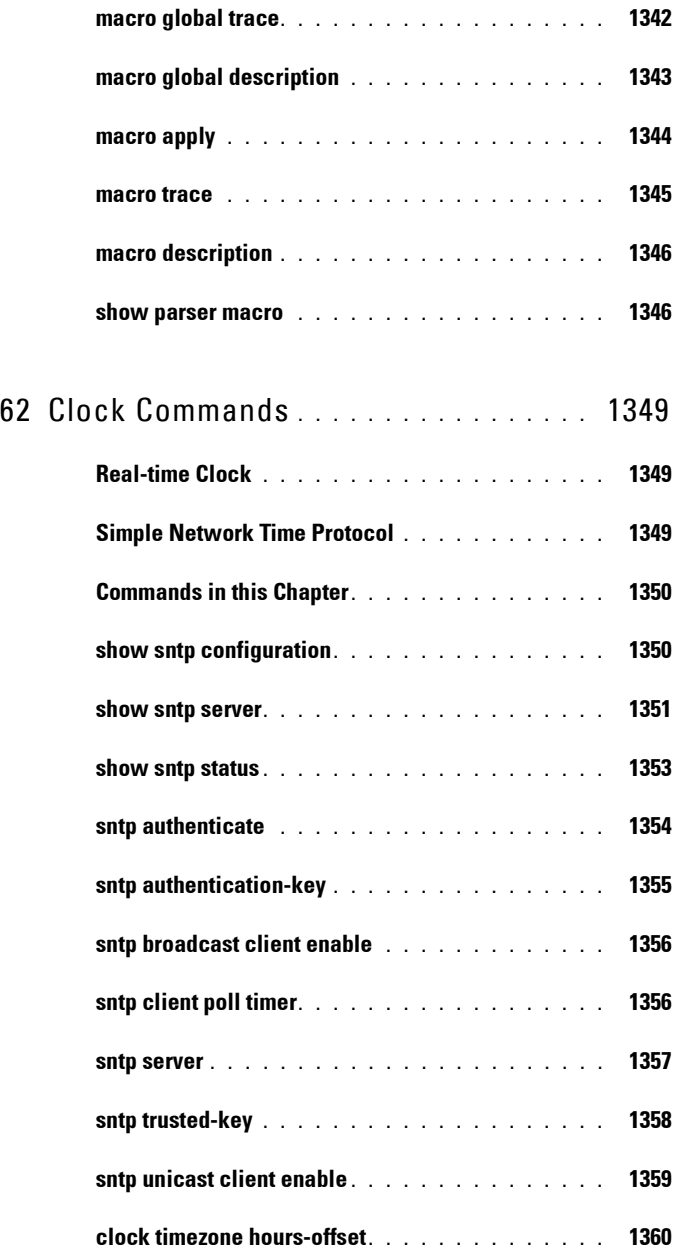

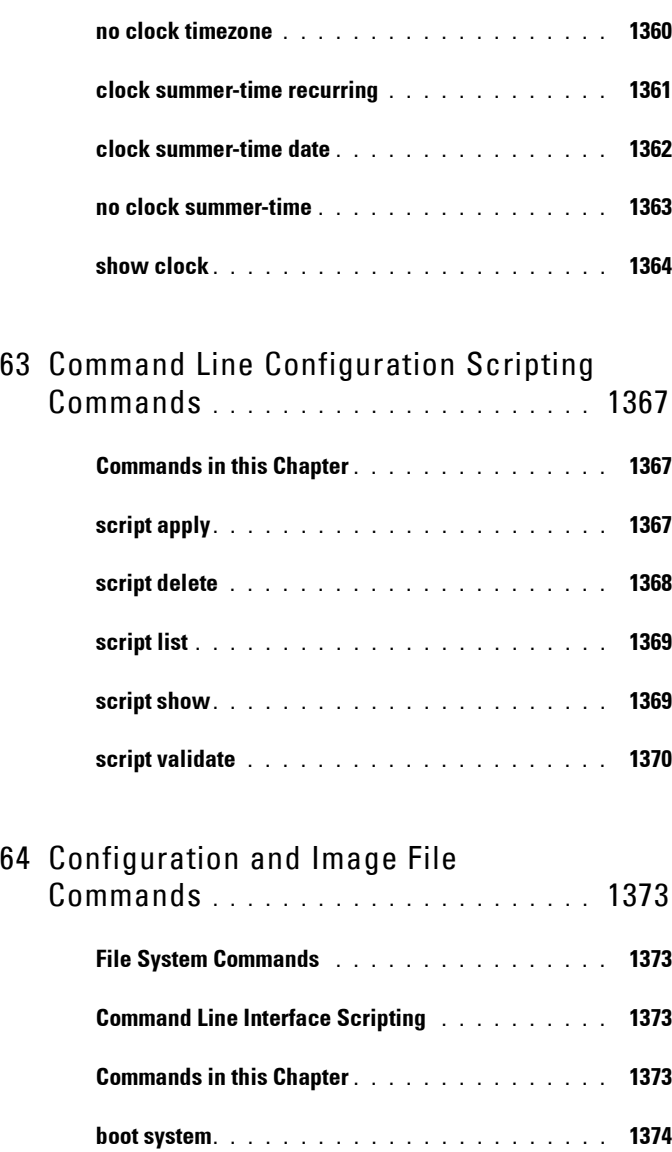

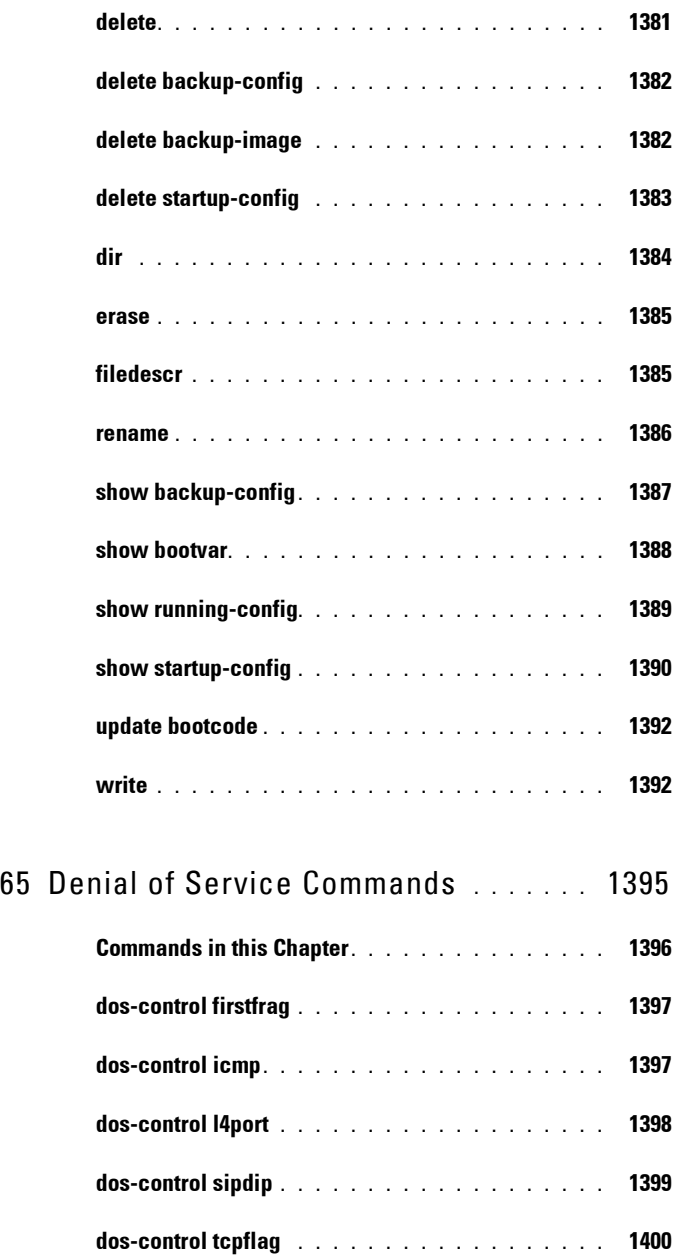

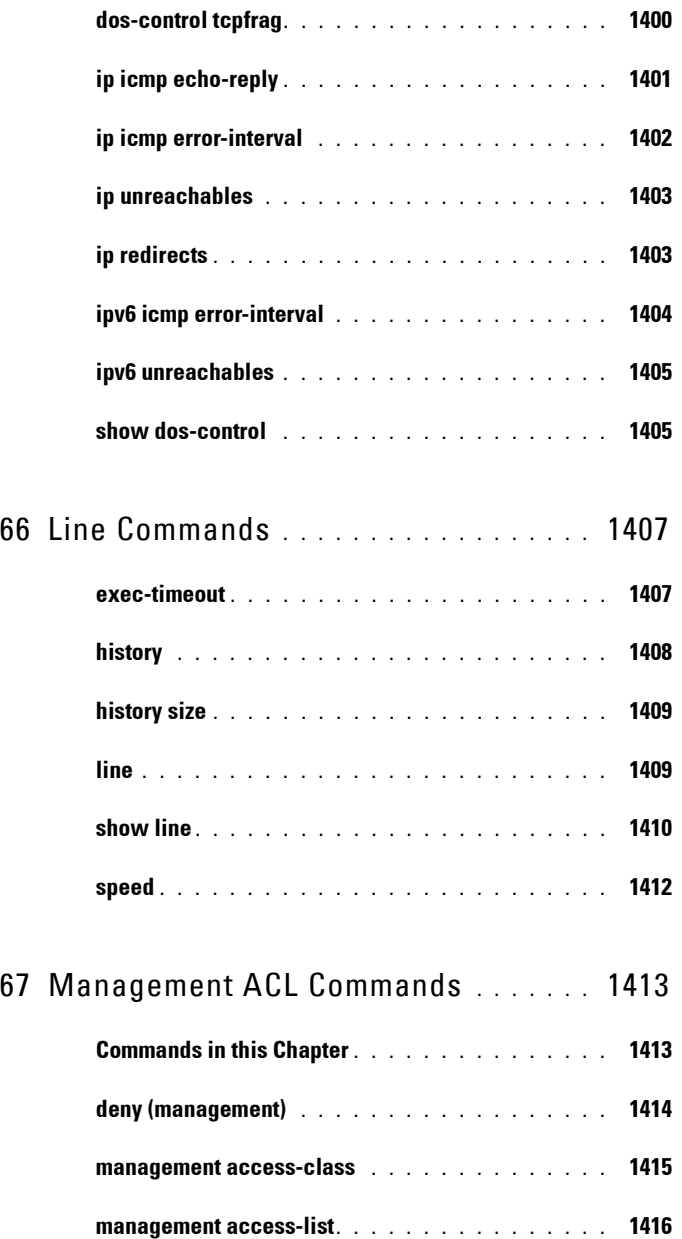

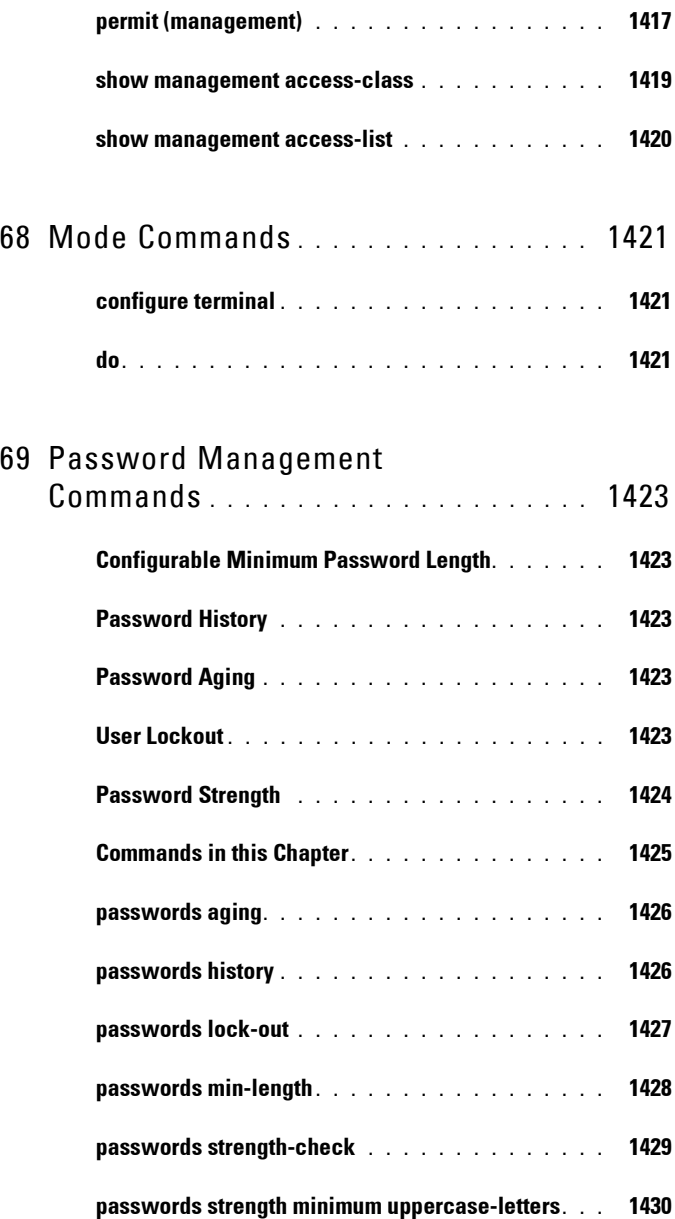

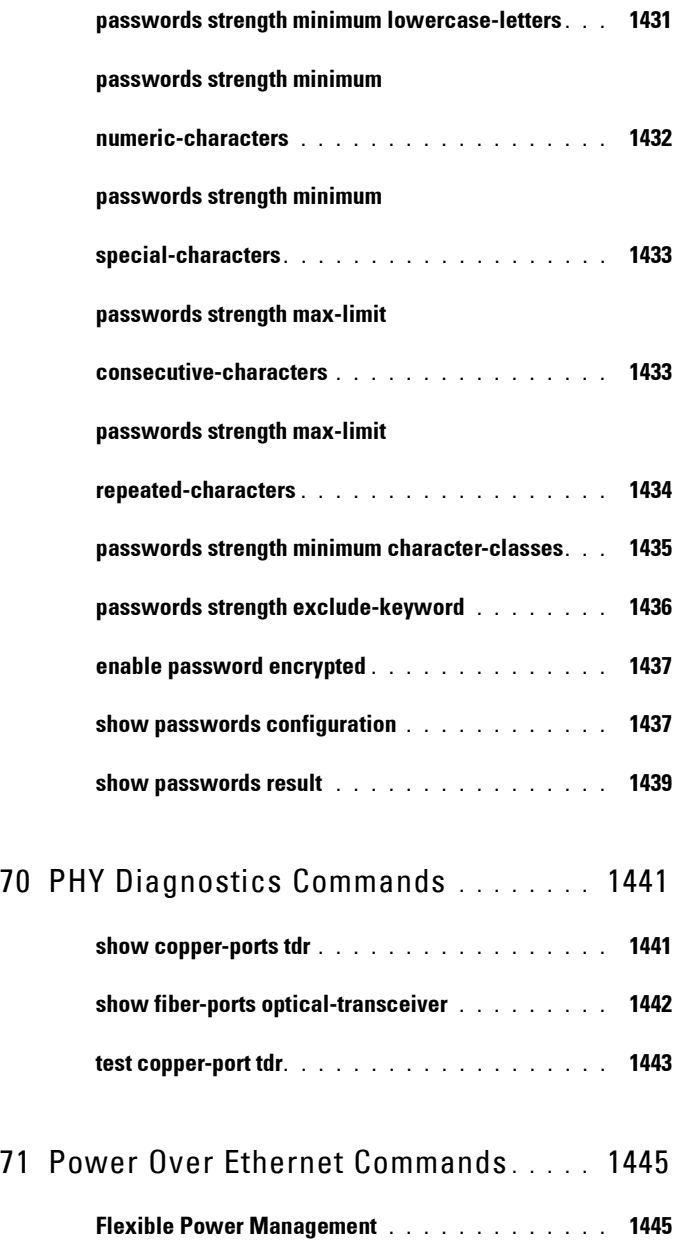

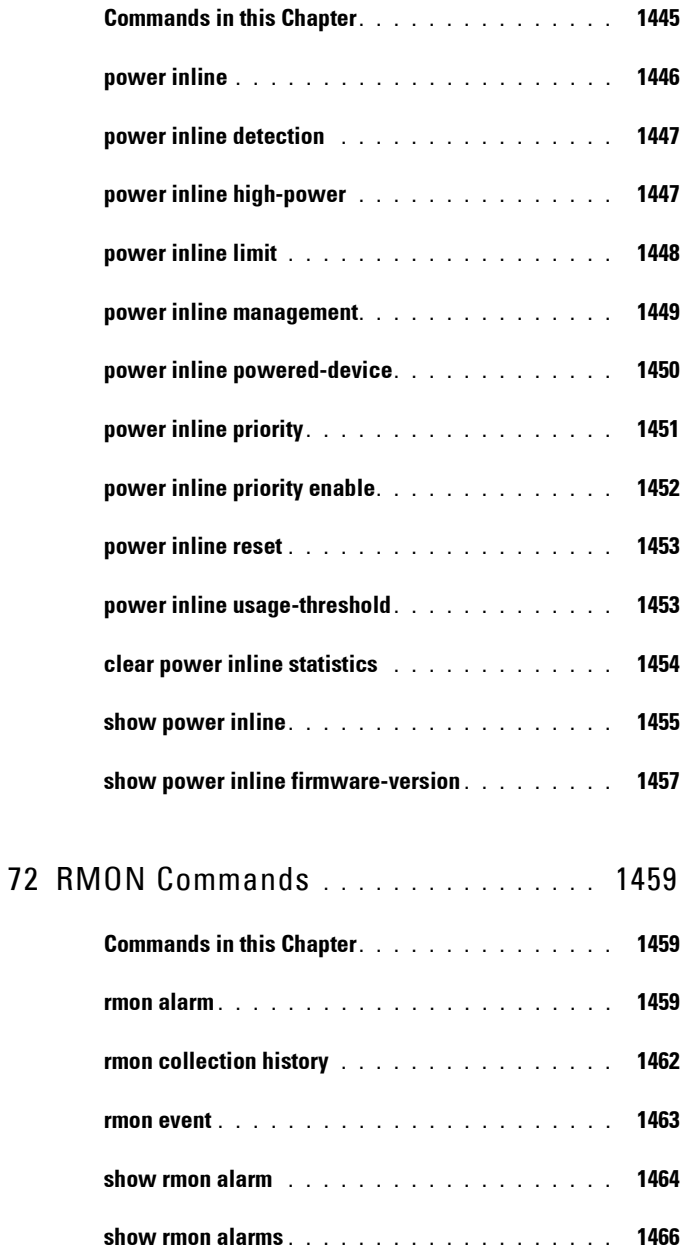

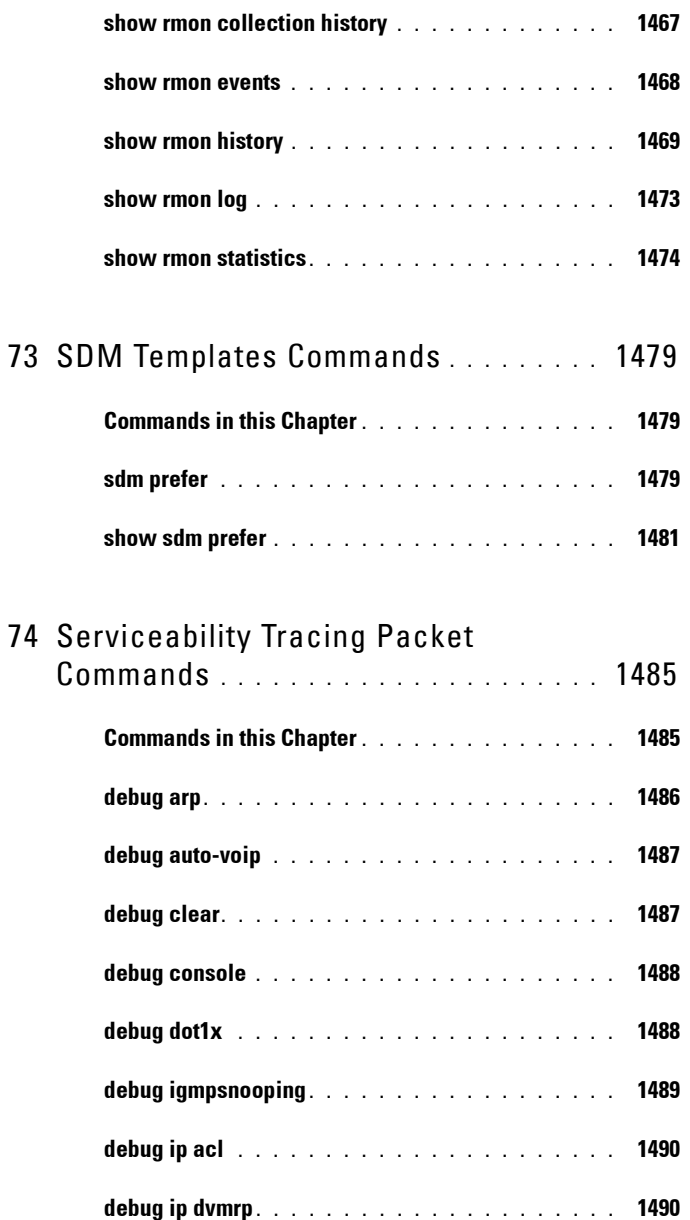

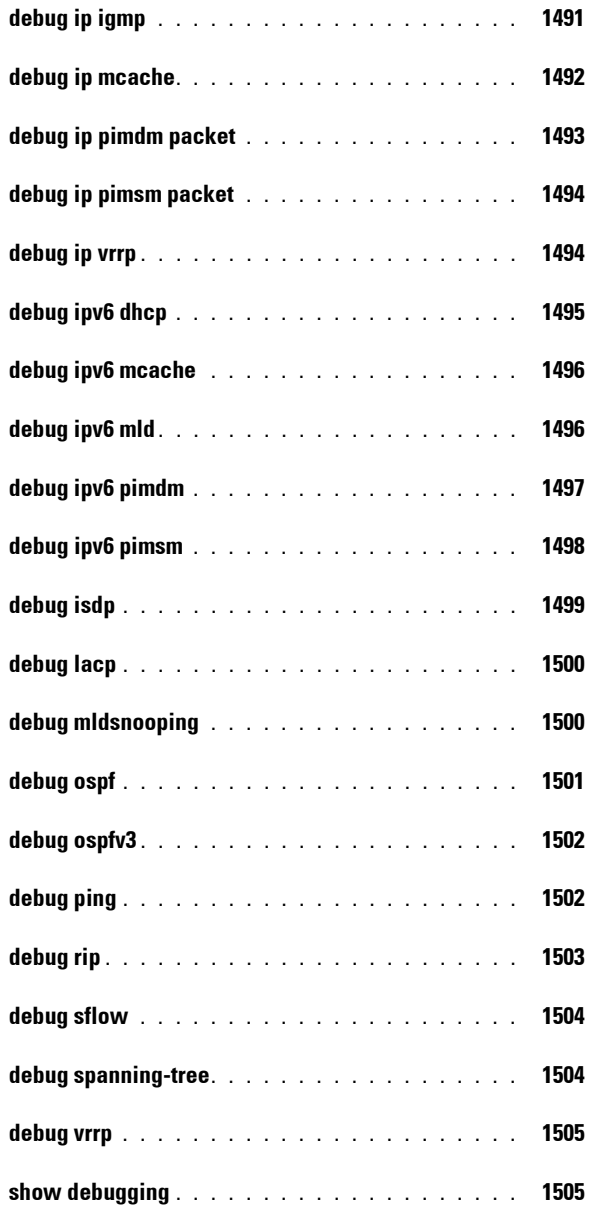

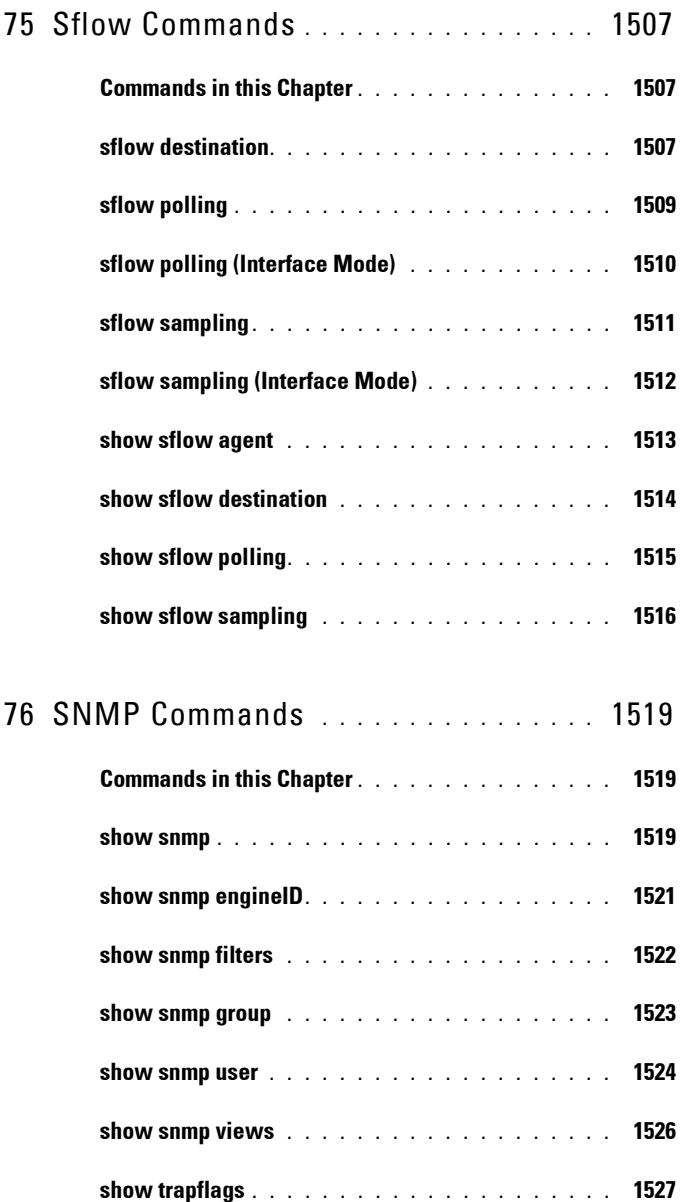

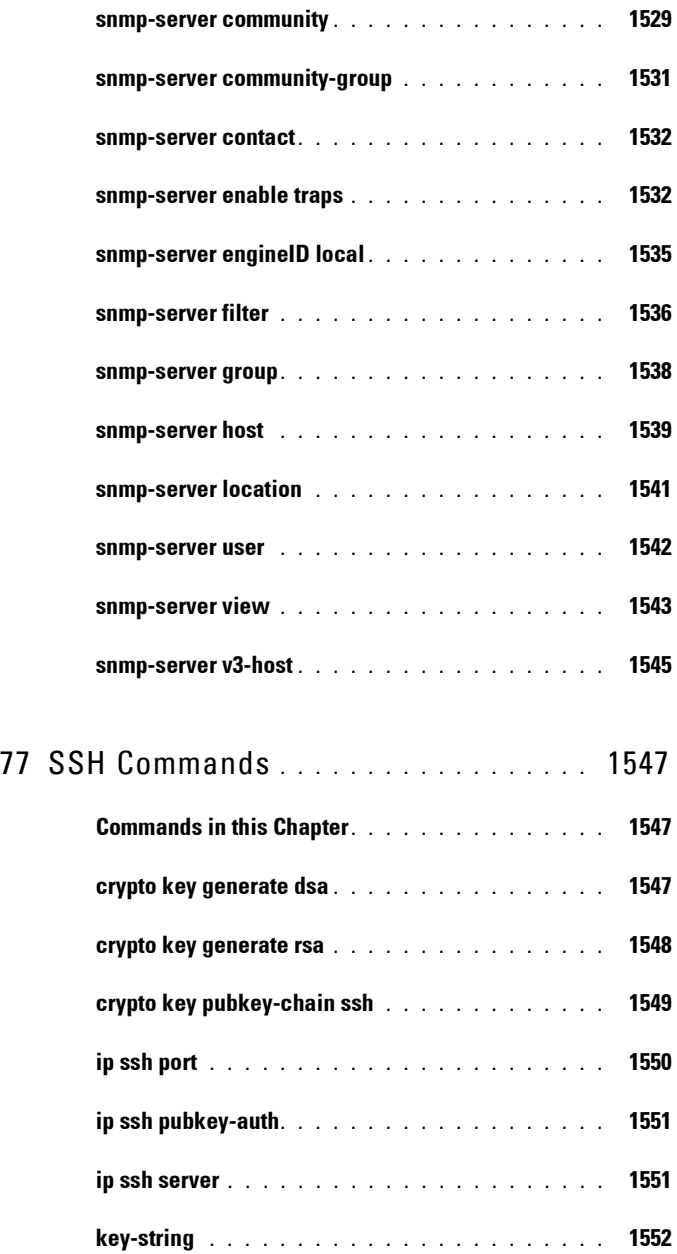

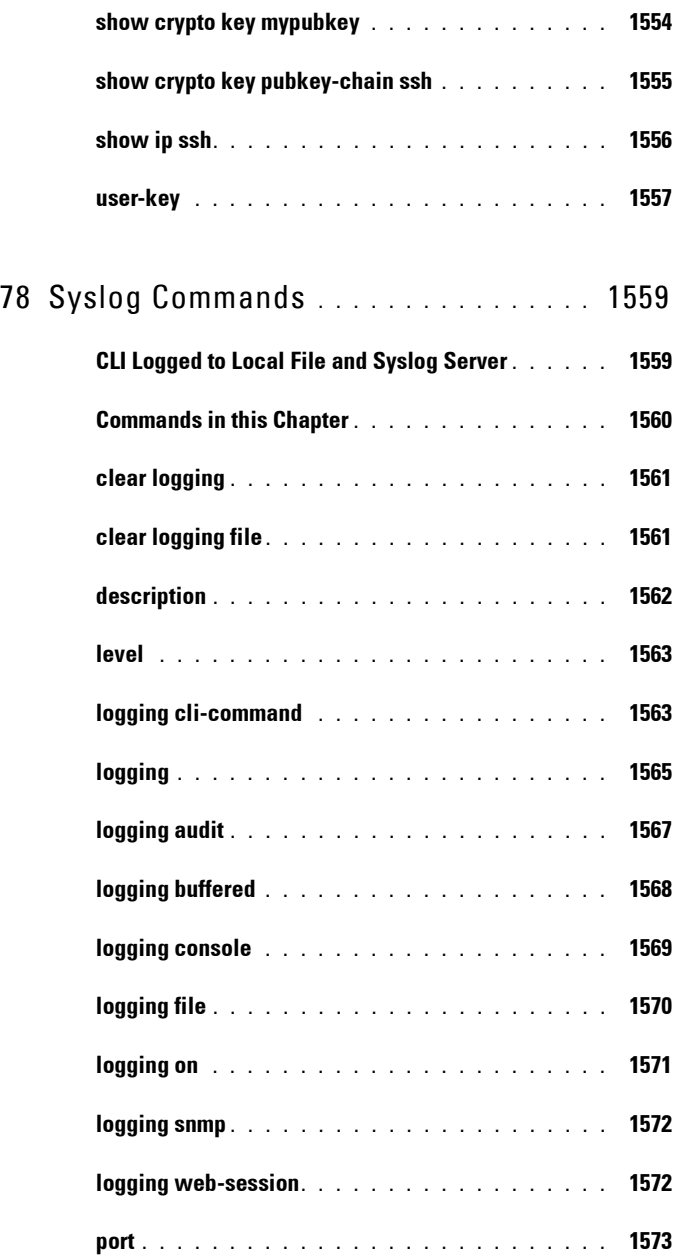

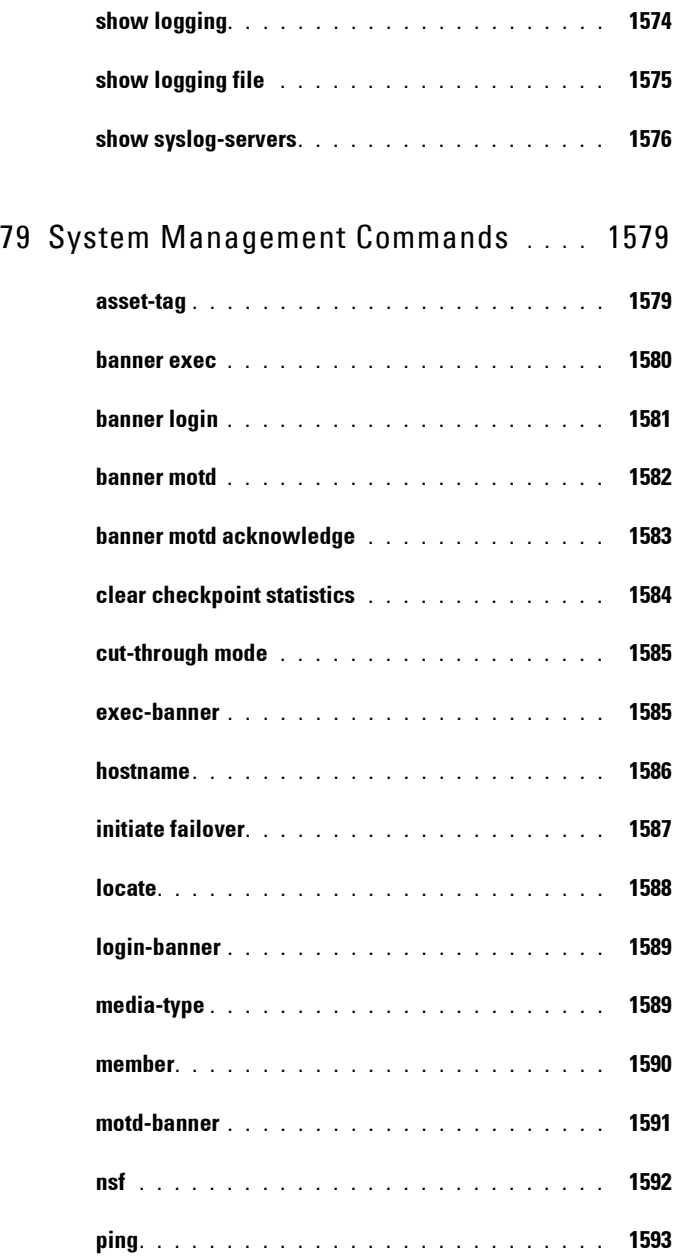

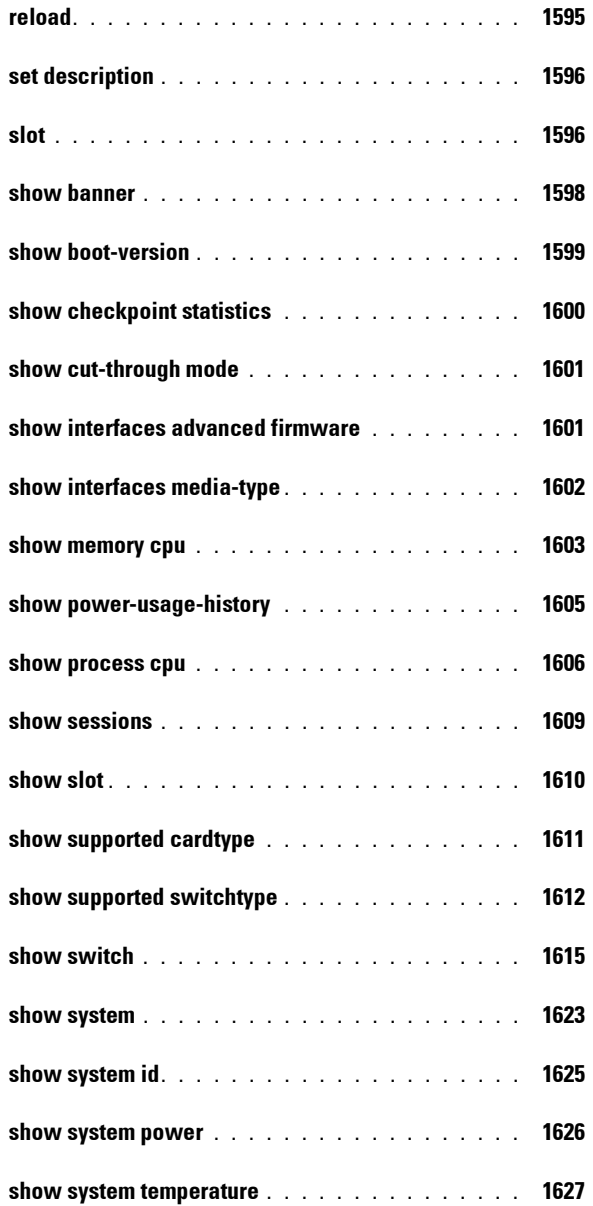

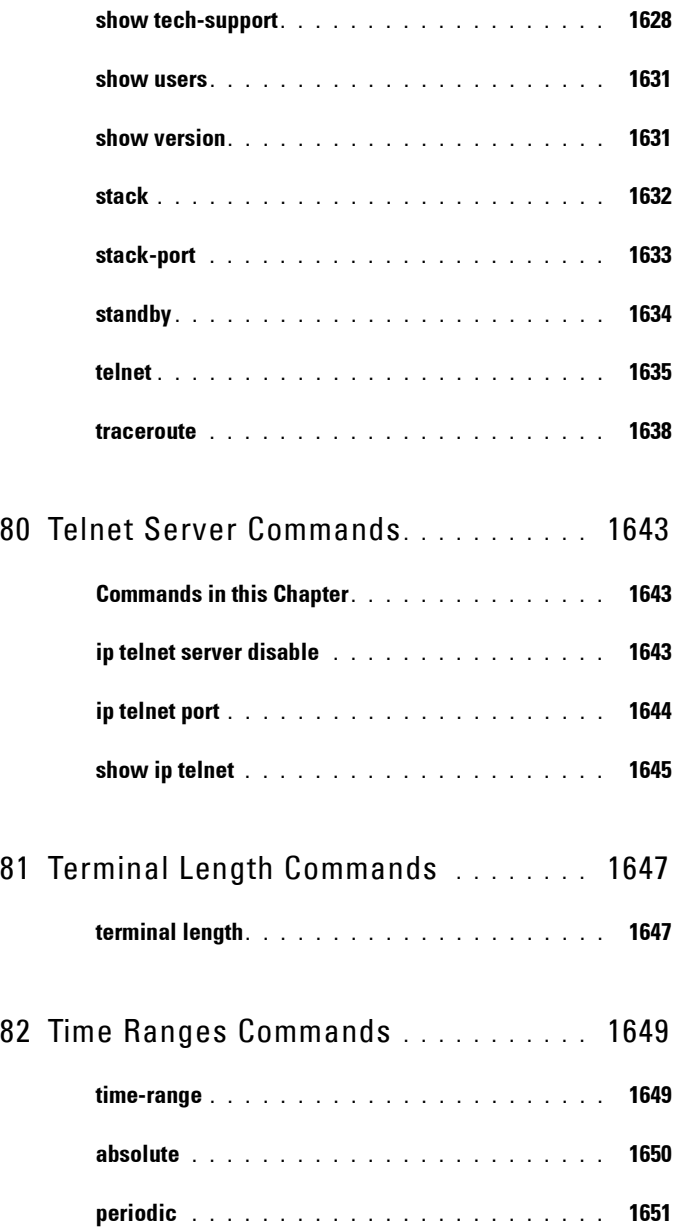

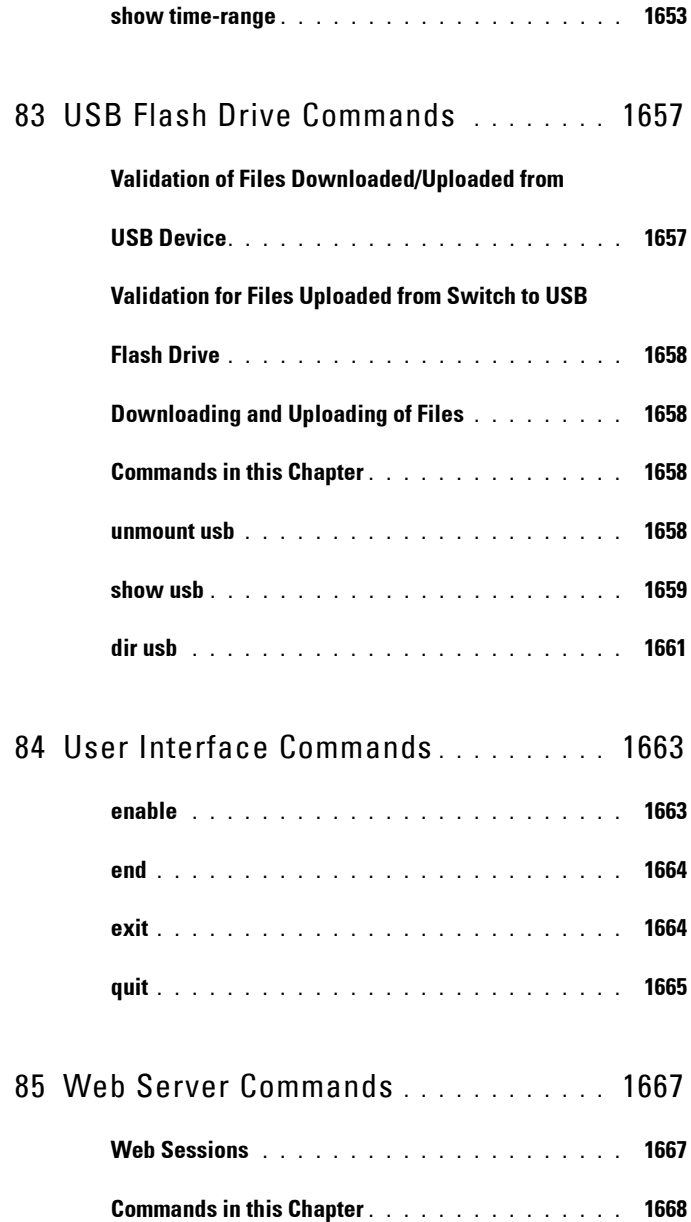
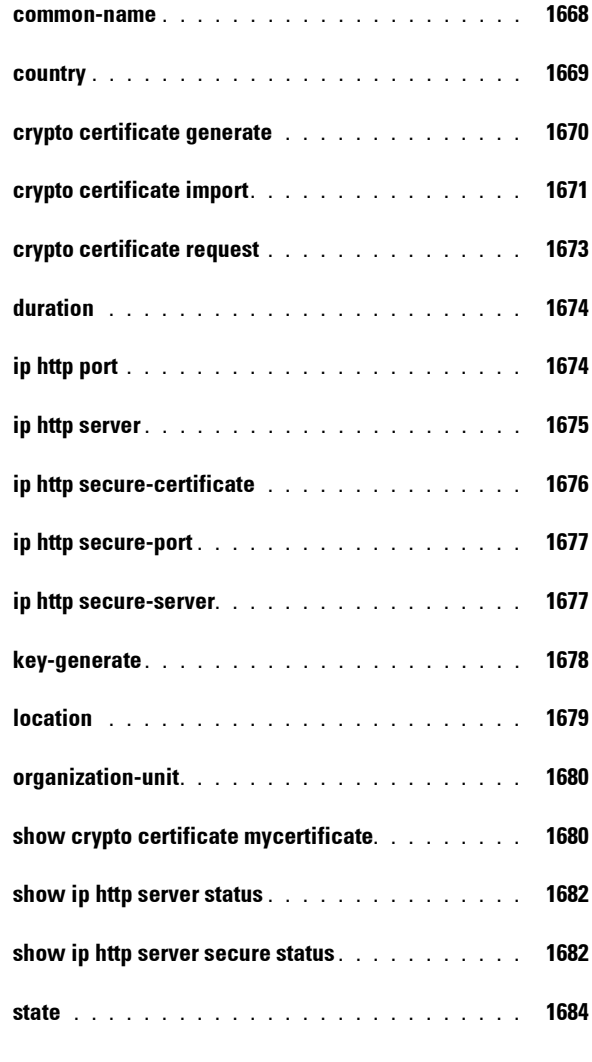

A [Appendix A: List of Commands](#page-1686-0) **. . . . . .** 1687

# **1**

## **Command Groups**

## **Introduction**

The Command Line Interface (CLI) is a network management application operated through an ASCII terminal without the use of a Graphic User Interface (GUI) driven software application. By directly entering commands, the user has greater configuration flexibility. The CLI is a basic command-line interpreter similar to the UNIX C shell.

A switch can be configured and maintained by entering commands from the CLI, which is based solely on textual input and output with commands being entered by a terminal keyboard and the output displayed as text via a terminal monitor. The CLI can be accessed from a console terminal connected to an EIA/TIA-232 port or through a Telnet/SSH session.

This guide describes how the CLI is structured, describes the command syntax, and describes the command functionality.

This guide also provides information for configuring the PowerConnect switch, details the procedures, and provides configuration examples. Basic installation configuration is described in the User's Guide and must be completed before using this document.

## **Command Groups**

The system commands can be broken down into three sets of functional groups: Layer 2, Layer 3, and Utility.

| <b>Command Group</b>                | <b>Description</b>                                                                                              |  |
|-------------------------------------|----------------------------------------------------------------------------------------------------|--|
| <b>Layer 2 Commands</b>             |                                                                                                    |  |
| <b>AAA</b>                          | Configures connection security including authorization<br>and passwords.                                        |  |
| ACL                                 | Configures and displays ACL information.                                                                        |  |
| Address Table                       | Configures bridging address tables.                                                                             |  |
| Auto-VoIP                           | Configures Auto VoIP for IP phones on a switch.                                                                 |  |
| CDP Interoperability                | Configures Cisco® Discovery Protocol (CDP).                                                                     |  |
| DHCP L2 Relay                       | Enables the Layer 2 DHCP Relay agent for an interface.                                                          |  |
| <b>DHCP</b> Management<br>Interface | Configures DHCP snooping and whether an interface is<br>trusted for filtering.                                  |  |
| Dynamic ARP Inspection              | Configures for rejection of invalid and malicious ARP<br>packets.                                               |  |
| Ethernet Configuration              | Configures all port configuration options for example<br>ports, storm control, port speed and auto-negotiation. |  |
| Ethernet CFM                        | Configures and displays GVRP configuration and<br>information.                                                  |  |
| <b>IGMP</b> Snooping                | Configures IGMP snooping and displays IGMP<br>configuration and IGMP information.                               |  |
| IGMP Snooping Querier               | Configures IGMP Snooping Querier and displays IGMP<br>Snooping Querier information.                             |  |
| IP Addressing                       | Configures and manages IP addresses on the switch.                                                              |  |
| $IPv6$ ACL                          | Configures and displays ACL information for IPv6.                                                               |  |
| IPv6 MLD Snooping                   | Configures IPv6 MLD Snooping.                                                                                   |  |
| IPv6 MLD Snooping<br>Ouerier        | Configures IPv6 Snooping Querier and displays IPv6<br>Snooping Querier information.                             |  |
| Link Dependency                     | Configures and displays link dependency information.                                                            |  |

**Table 1-1. System Command Groups**

| <b>Command Group</b>                         | <b>Description</b>                                                       |
|----------------------------------------------|--------------------------------------------------------------------------|
| <b>LLDP</b>                                  | Configures and displays LLDP information.                                |
| Port Channel                                 | Configures and displays Port channel information.                        |
| Port Monitor                                 | Monitors activity on specific target ports.                              |
| QoS                                          | Configures and displays QoS information.                                 |
| Radius                                       | Configures and displays RADIUS information.                              |
| Spanning Tree                                | Configures and reports on Spanning Tree protocol.                        |
| TACACS+                                      | Configures and displays TACACS+ information.                             |
| <b>VLAN</b>                                  | Configures VLANs and displays VLAN information.                          |
| Voice VLAN                                   | Configures voice VLANs and displays voice VLAN<br>information.           |
| 802.1x                                       | Configures and displays commands related to 802.1x<br>security protocol. |
| <b>Layer 3 Commands</b>                      |                                                                          |
| ARP (IPv4)                                   | Manages Address Resolution Protocol functions.                           |
| <b>DHCP</b> Server and Relay<br>Agent (IPv4) | Manages DHCP/BOOTP operations on the system.                             |
| DHCP <sub>v6</sub>                           | Configures IPv6 DHCP functions.                                          |
| DVMRP (Meast)                                | Configures DVMRP operations.                                             |
| IGMP (Meast)                                 | Configures IGMP operations.                                              |
| <b>IGMP</b> Proxy (Meast)                    | Manages IGMP Proxy on the system.                                        |
| IP Helper/DHCP Relay                         | Configures relay of UDP packets.                                         |
| IP Routing (IPv4)                            | Configures IP routing and addressing.                                    |
| IPv6 Multicast                               | Manages IPv6 Multicasting on the system.                                 |
| IPv6 Routing                                 | Configures IPv6 routing and addressing.                                  |
| Loopback Interface<br>(IPv6)                 | Manages Loopback configurations.                                         |
| Multicast (Meast)                            | Manages Multicasting on the system.                                      |
| OSPF (IPv4)                                  | Manages shortest path operations.                                        |

**Table 1-1. System Command Groups (continued)**

| <b>Command Group</b>                    | <b>Description</b>                                                               |  |
|-----------------------------------------|----------------------------------------------------------------------------------|--|
| OSPFv3 (IPv6)                           | Manages IPv6 shortest path operations.                                           |  |
| Router Discovery<br>Protocol (IPv4)     | Manages router discovery operations.                                             |  |
| Routing Information<br>Protocol (IPv4)  | Configures RIP activities.                                                       |  |
| Tunnel Interface (IPv6)                 | Managing tunneling operations.                                                   |  |
| Virtual Router<br>Redundancy (IPv4)     | Controls virtual LAN routing.                                                    |  |
| Virtual Router<br>Redundancy (IPv4)     | Manages router redundancy on the system.                                         |  |
| <b>Utility Commands</b>                 |                                                                                  |  |
| Auto-Install                            | Automatically configures switch when a configuration file<br>is not found.       |  |
| Captive Portal                          | Blocks clients from accessing network until user<br>verification is established. |  |
| Clock                                   | Configures the system clock.                                                     |  |
| Command Line<br>Configuration Scripting | Manages the switch configuration files.                                          |  |
| Denial of Service                       | Provides several Denial of Service options.                                      |  |
| Line                                    | Configures the console, SSH, and remote Telnet<br>connection.                    |  |
| Management ACL                          | Configures and displays management access-list<br>information.                   |  |
| Password Management                     | Provides password management.                                                    |  |
| PHY Diagnostics                         | Diagnoses and displays the interface status.                                     |  |
| Power Over Ethernet<br>(PoE)            | Configures PoE and displays PoE information.                                     |  |
| RMON                                    | Can be configured through the CLI and displays RMON<br>information.              |  |
| Serviceability Tracing                  | Controls display of debug output to serial port or telnet<br>console.            |  |

**Table 1-1. System Command Groups (continued)**

| <b>Command Group</b> | <b>Description</b>                                                         |
|----------------------|----------------------------------------------------------------------------|
| sFlow                | Configures sFlow monitoring.                                               |
| <b>SNMP</b>          | Configures SNMP communities, traps and displays SNMP<br>information        |
| <b>SSH</b>           | Configures SSH authentication.                                             |
| Syslog               | Manages and displays syslog messages.                                      |
| System Management    | Configures the switch clock, name and authorized users.                    |
| Telnet Server        | Configures Telnet service on the switch and displays<br>Telnet information |
| User Interface       | Describes user commands used for entering CLI<br>commands.                 |
| Web Server           | Configures web-based access to the switch.                                 |

**Table 1-1. System Command Groups (continued)**

### <span id="page-78-0"></span>**Mode Types**

The tables on the following pages use these abbreviations for Command Mode names.

- AAA IAS User Configuration
- ARPA ARP ACL Configuration
- CC Crypto Configuration
- CP Captive Portal Configuration
- CPI Captive Portal Instance
- CMC Class-Map Configuration
- DP IP DHCP Pool Configuration
- GC Global Configuration
- IC Interface Configuration (reached via **interface vlan xxx** command)
- IP IP Access List Configuration
- IR Interface Range
- KC Key Chain
- $KE Key$
- $\bullet$  L Logging
- LC Line Configuration
- LD Link Dependency
- MA Management Access-level
- MC MST Configuration
- MDC Maintenance Domain Configuration
- ML MAC-List Configuration
- MSC Mail Server Configuration
- MT MAC-acl
- PE Privileged EXEC
- PM Policy Map Configuration
- PCGC Policy Map Global Configuration
- PCMC Policy Class Map Configuration
- $\bullet$  R  $\equiv$  Radius
- RIP Router RIP Configuration
- RC Router Configuration
- ROSPF Router Open Shortest Path First
- ROSV3 Router Open Shortest Path First Version 3
- SG Stack Global Configuration
- SP SSH Public Key
- SK SSH Public Key-chain
- TC TACACS Configuration
- TRC Time Range Configuration
- UE User EXEC
- VLAN VLAN Configuration (reached via **vlan database** command)
- v6ACL IPv6 Access List Configuration
- v6CMC IPv6 Class-Map Configuration
- v6DP IPv6 DHCP Pool Configuration

## <span id="page-80-0"></span>**Layer 2 Commands**

#### <span id="page-80-1"></span>**AAA**

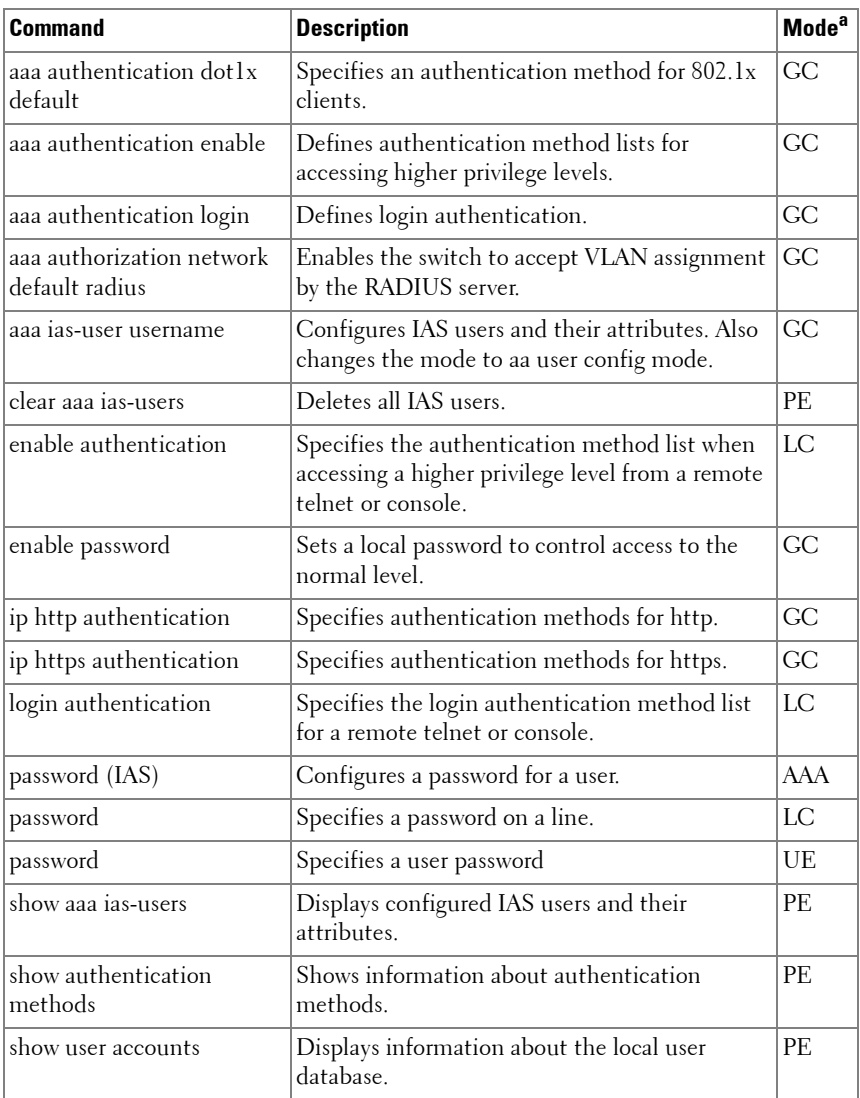

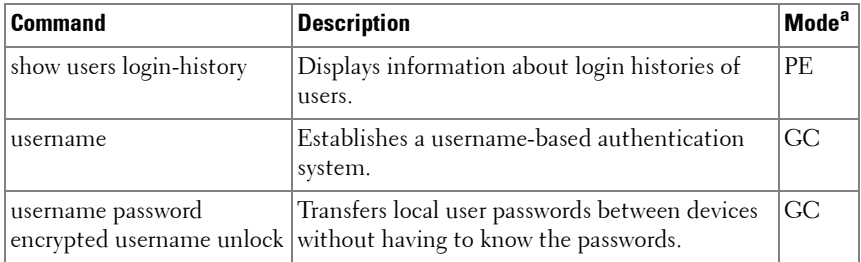

#### <span id="page-81-0"></span>**ACL**

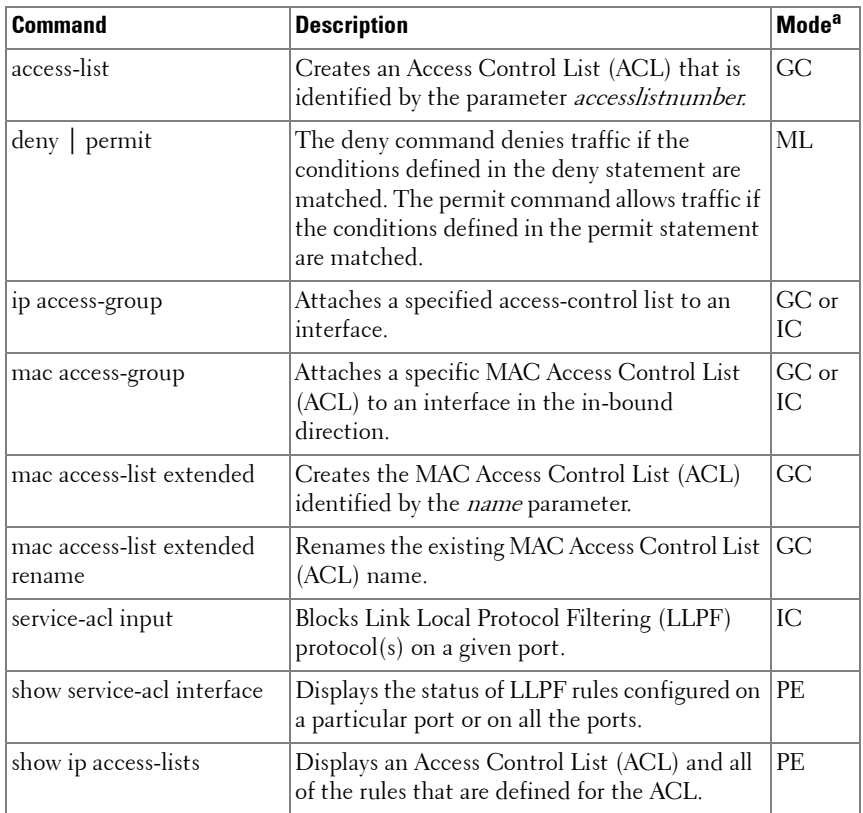

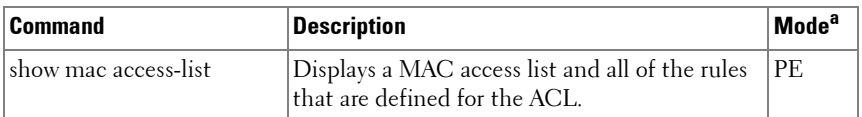

#### <span id="page-82-0"></span>**Address Table**

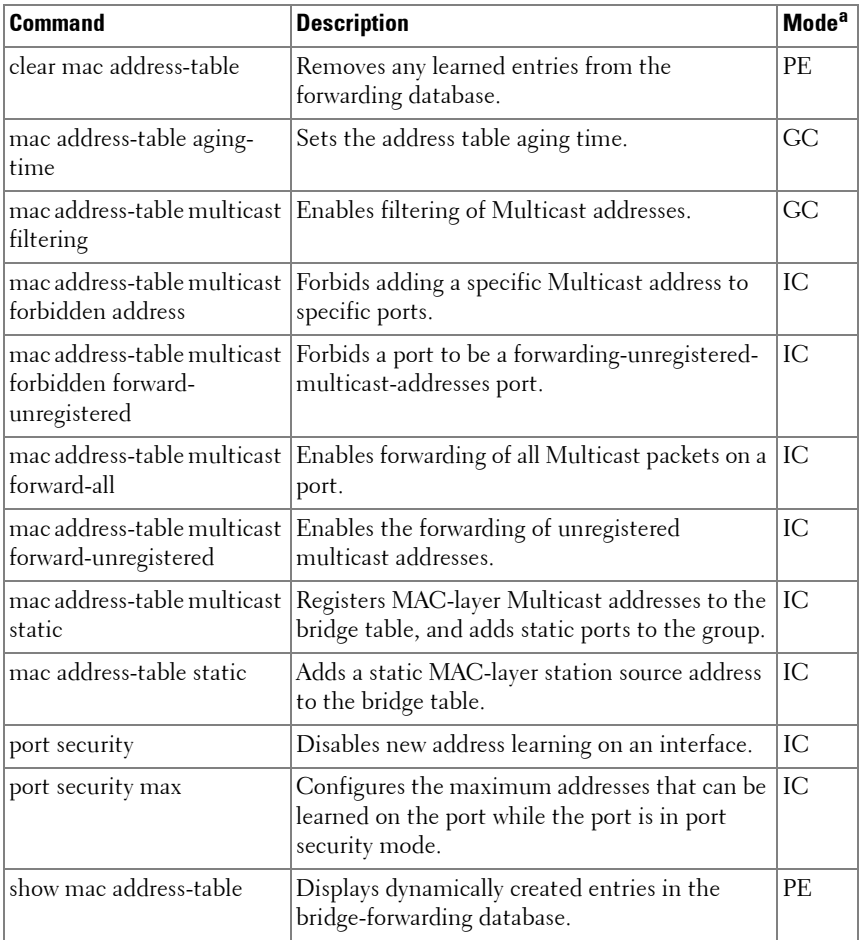

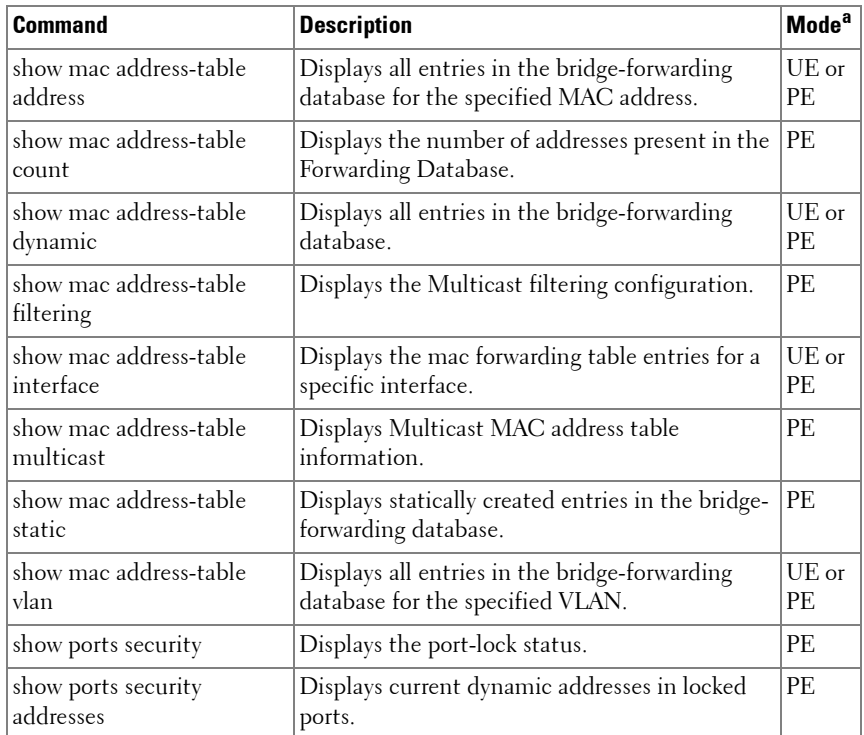

#### <span id="page-83-0"></span>**Auto-VoIP**

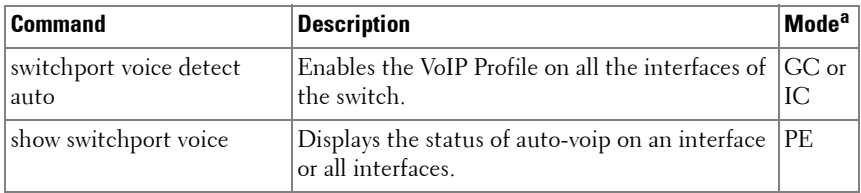

#### <span id="page-84-1"></span>**CDP Interoperability**

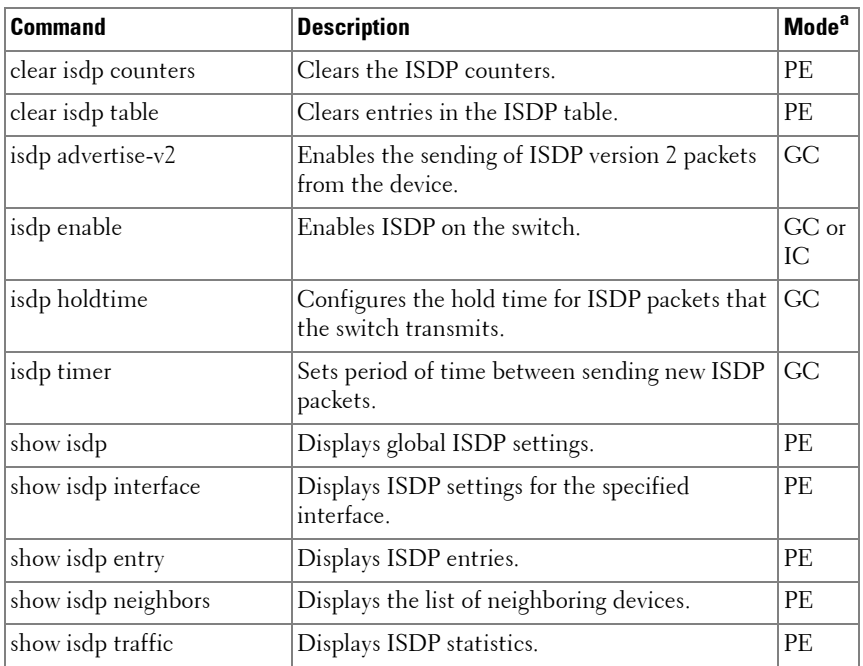

a. For the meaning of each Mode abbreviation, see [Mode Types](#page-78-0) on [page 79.](#page-78-0)

#### <span id="page-84-0"></span>**DHCP L2 Relay**

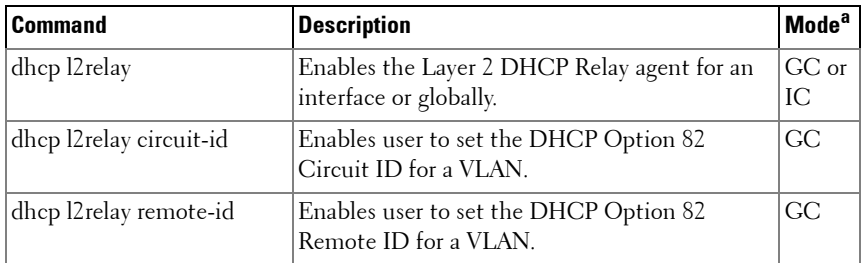

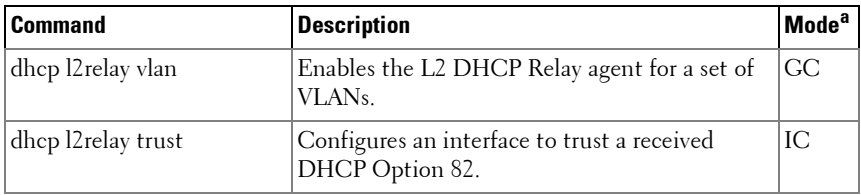

#### <span id="page-85-0"></span>**DHCP Management Interface**

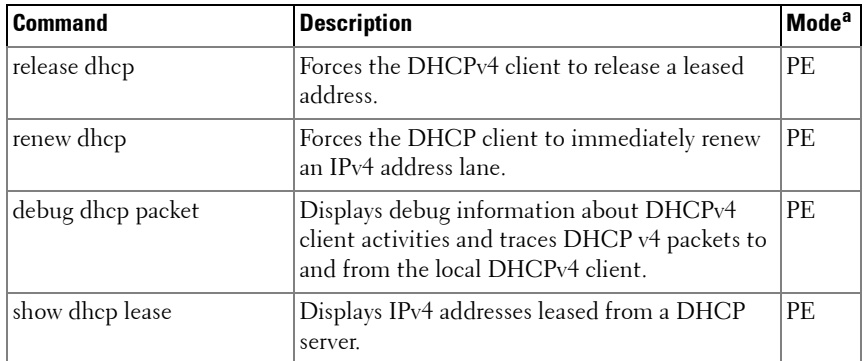

a. For the meaning of each Mode abbreviation, see [Mode Types](#page-78-0) on [page 79.](#page-78-0)

#### **DHCP Snooping**

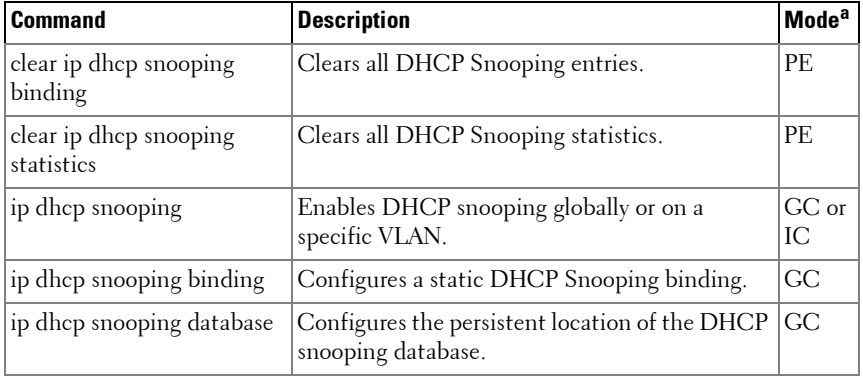

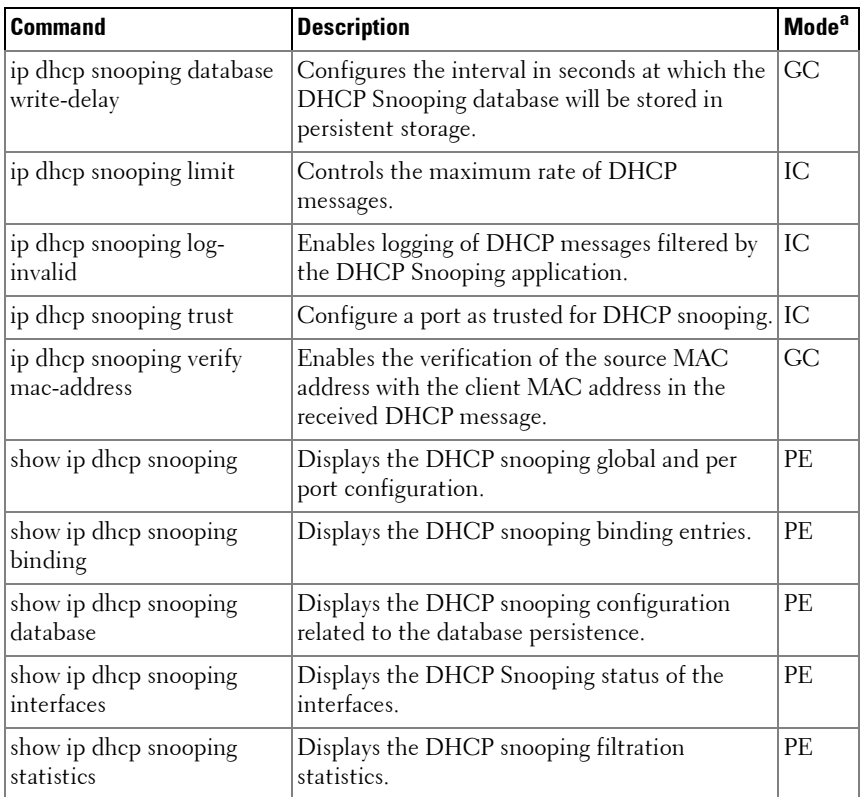

#### <span id="page-86-0"></span>**Dynamic ARP Inspection**

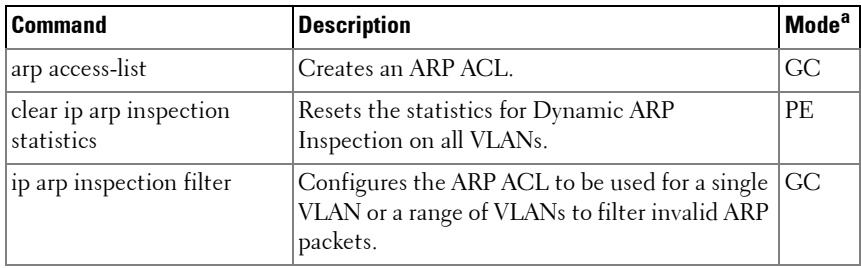

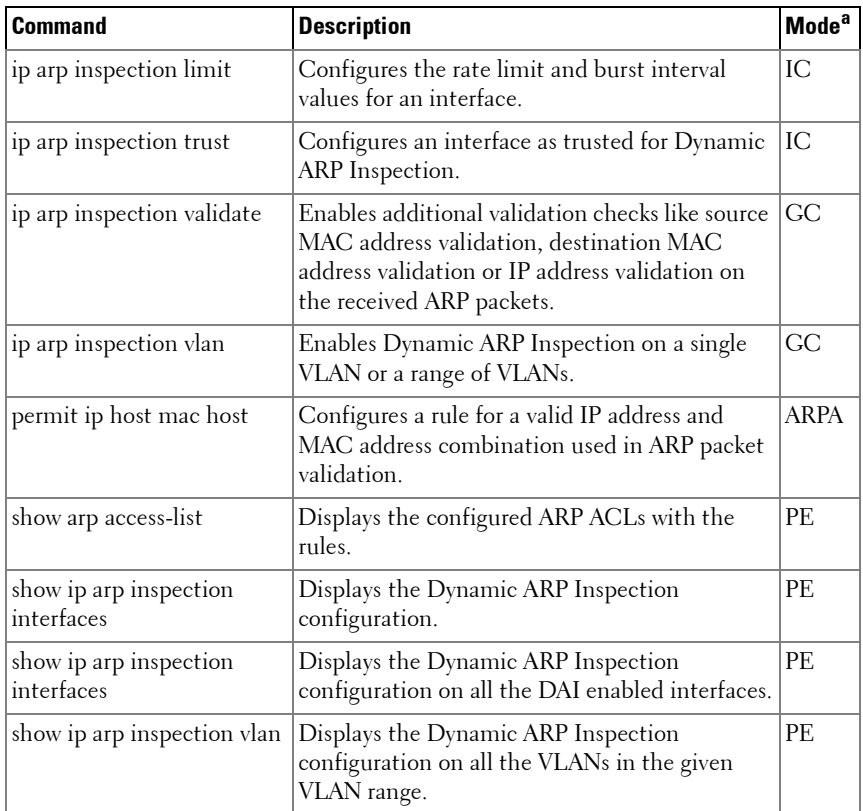

#### **Email Alerting**

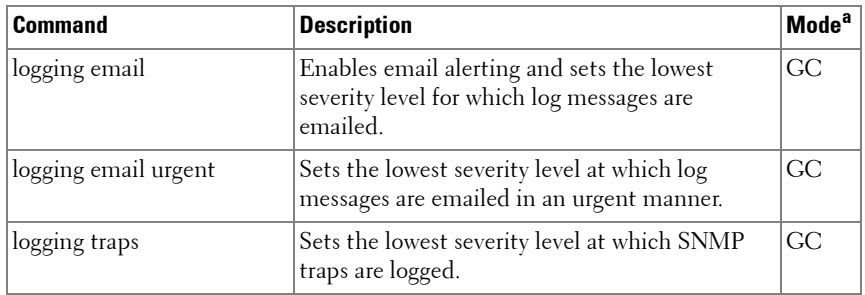

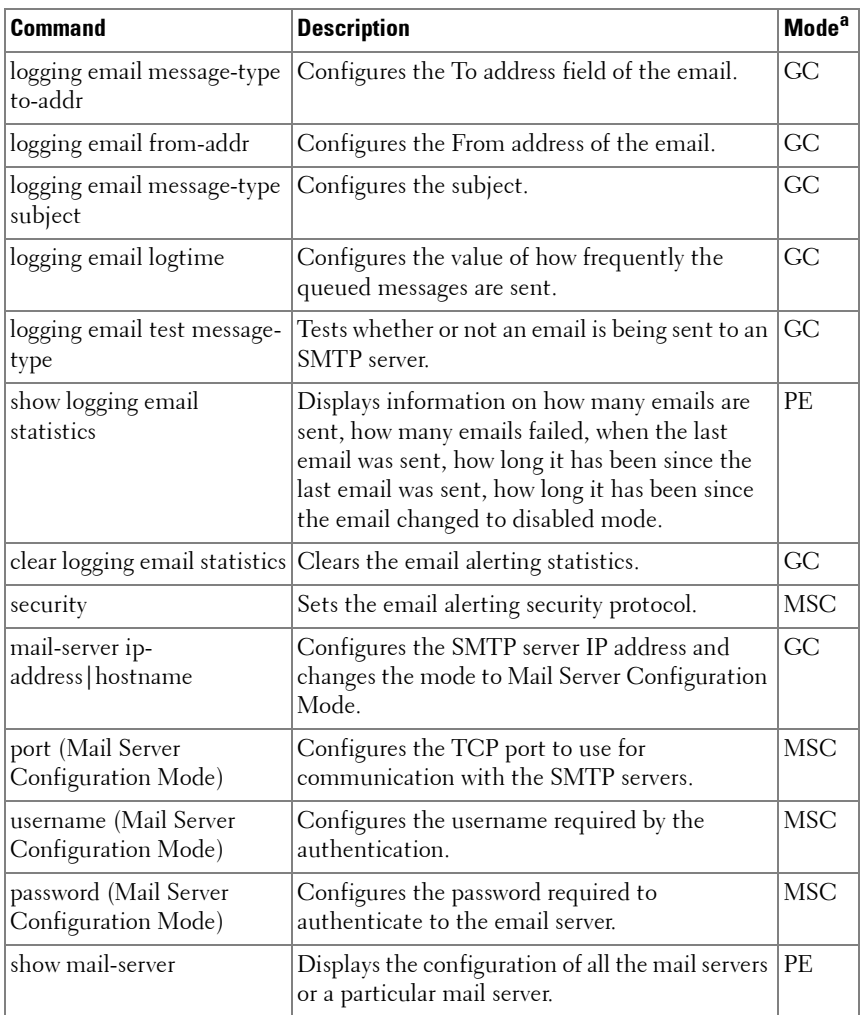

#### <span id="page-88-0"></span>**Ethernet Configuration**

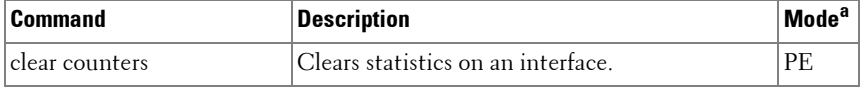

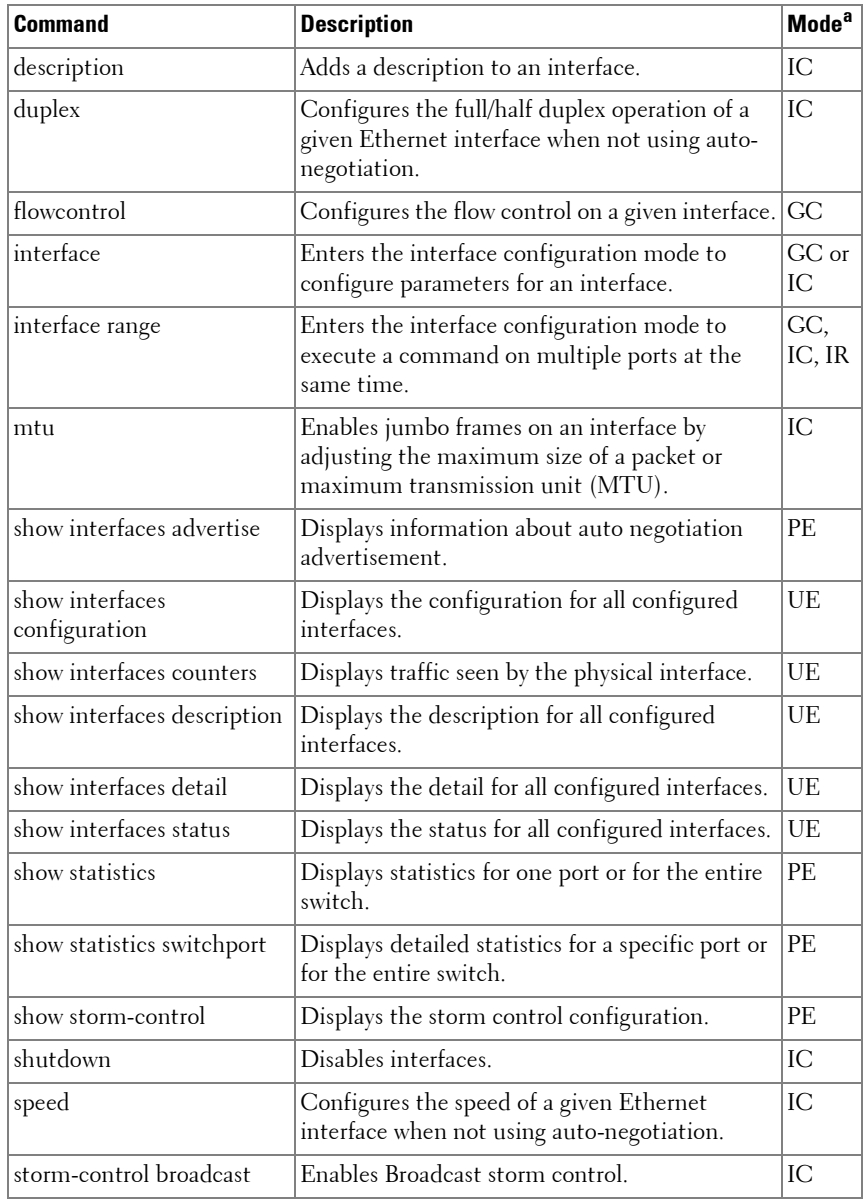

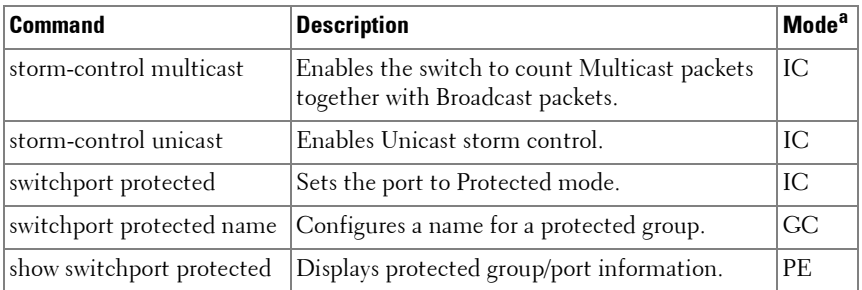

#### <span id="page-90-0"></span>**Ethernet CFM**

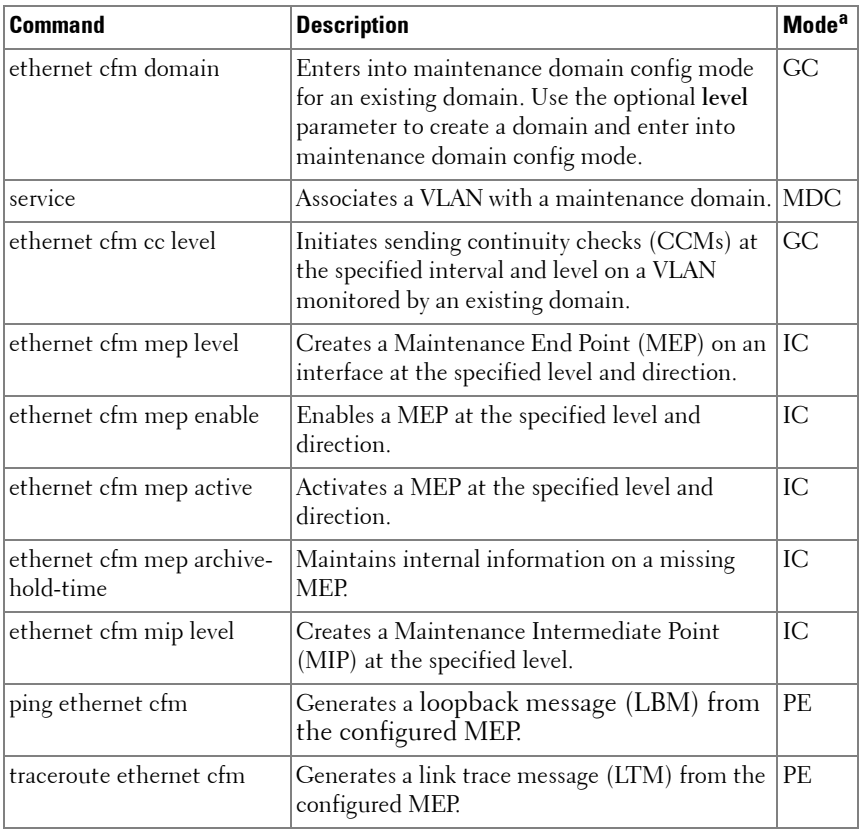

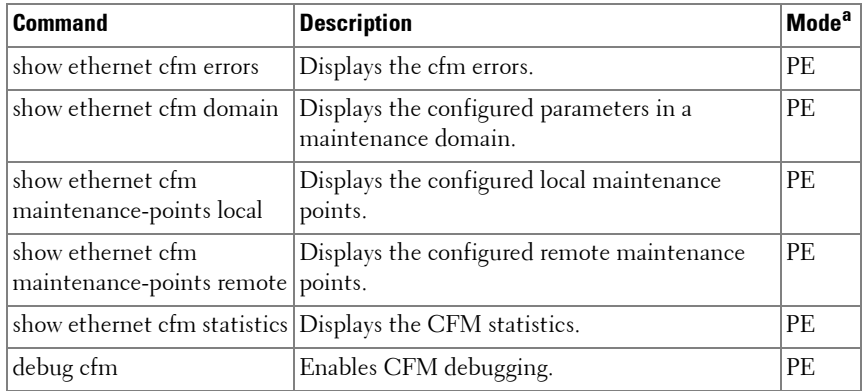

#### **Green Ethernet**

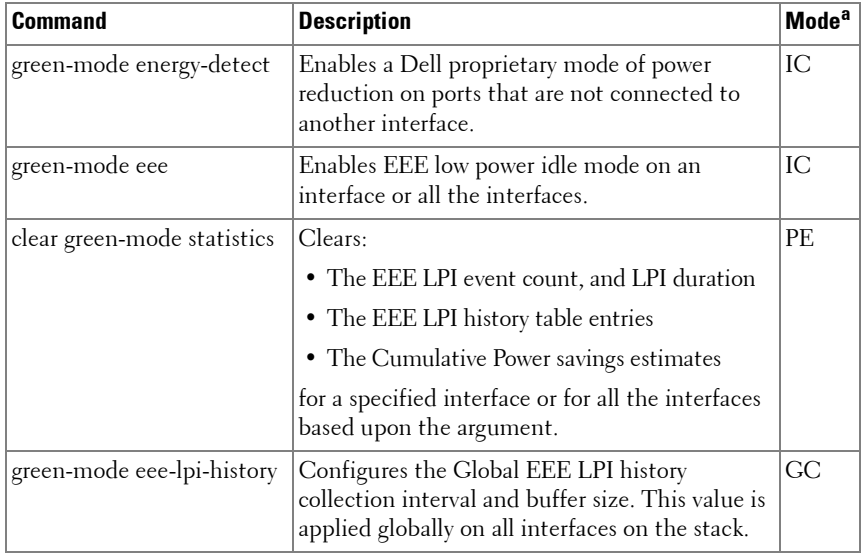

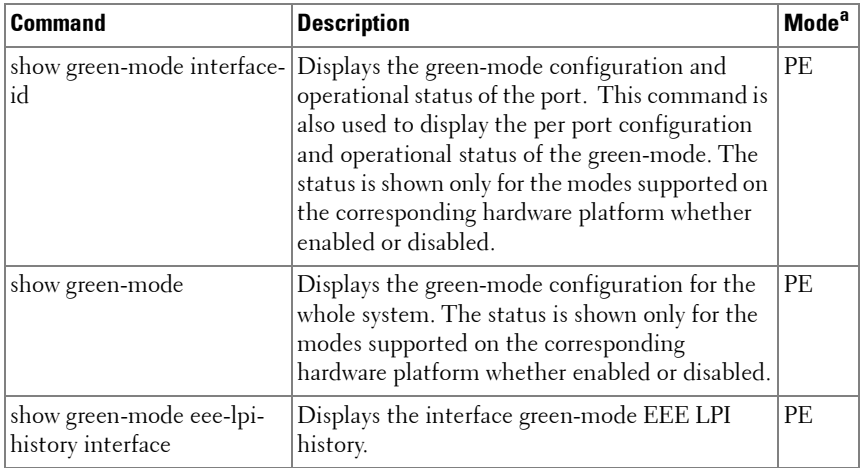

#### **GVRP**

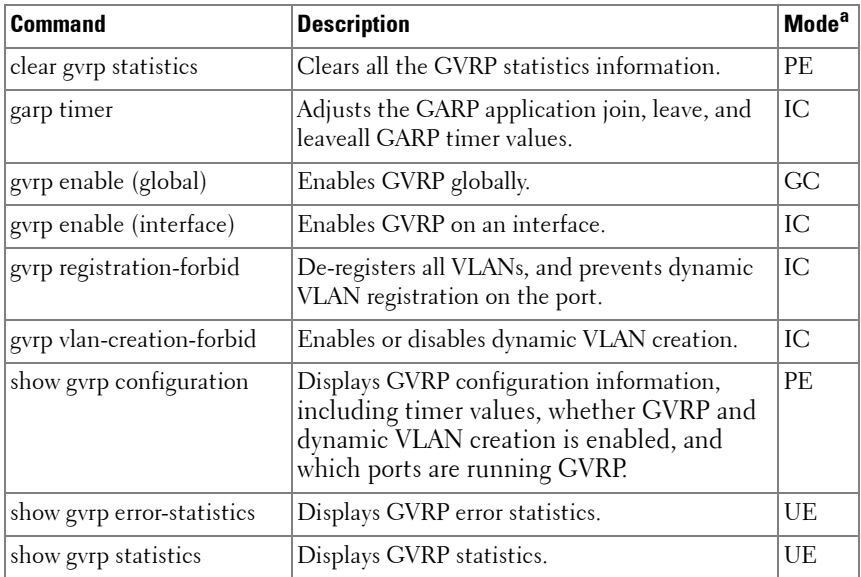

#### <span id="page-93-0"></span>**IGMP Snooping**

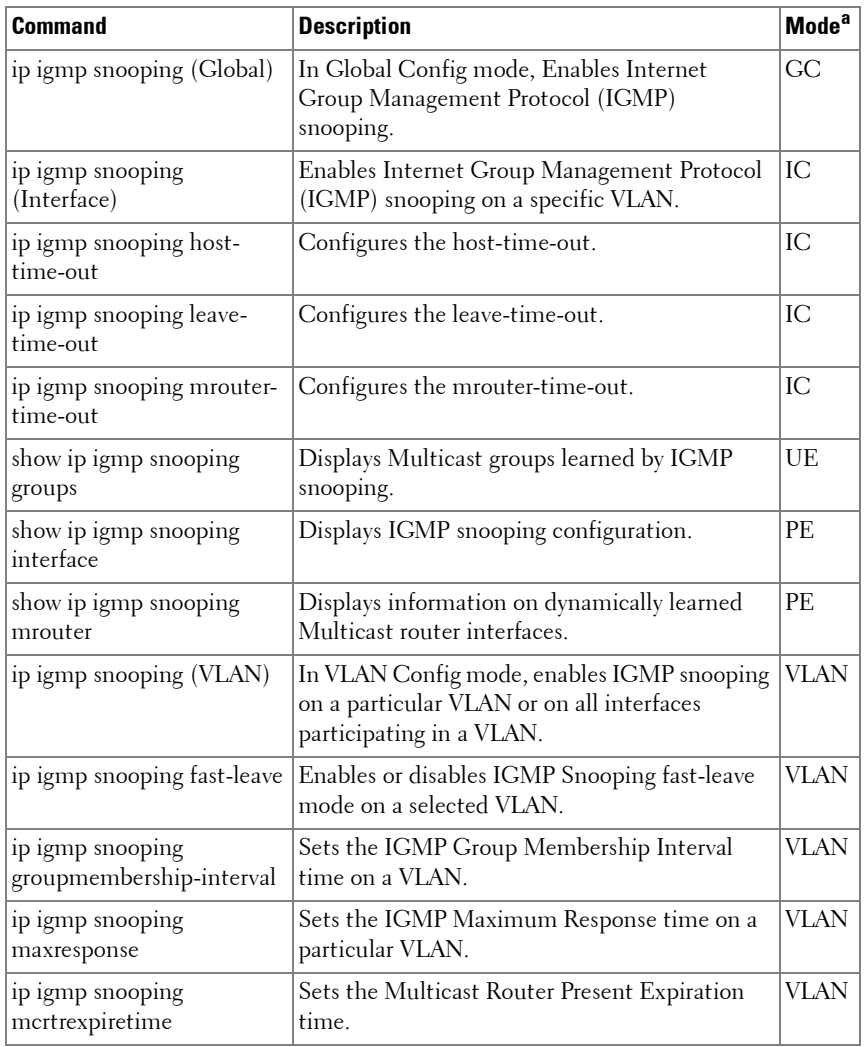

#### <span id="page-94-0"></span>**IGMP Snooping Querier**

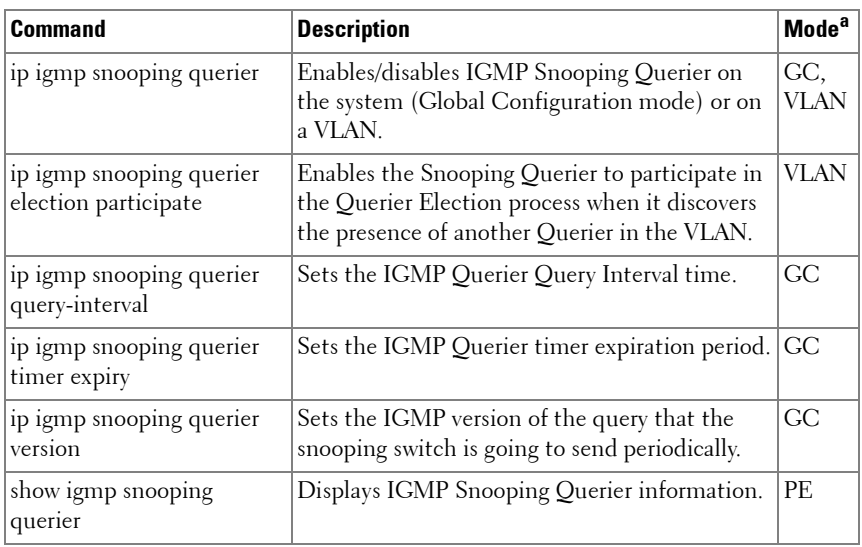

a. For the meaning of each Mode abbreviation, see [Mode Types](#page-78-0) on [page 79.](#page-78-0)

#### <span id="page-94-1"></span>**IP Addressing**

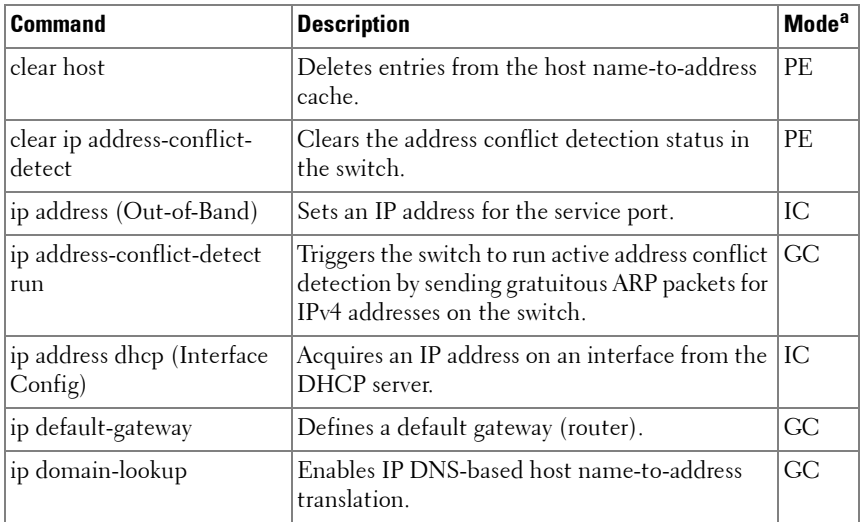

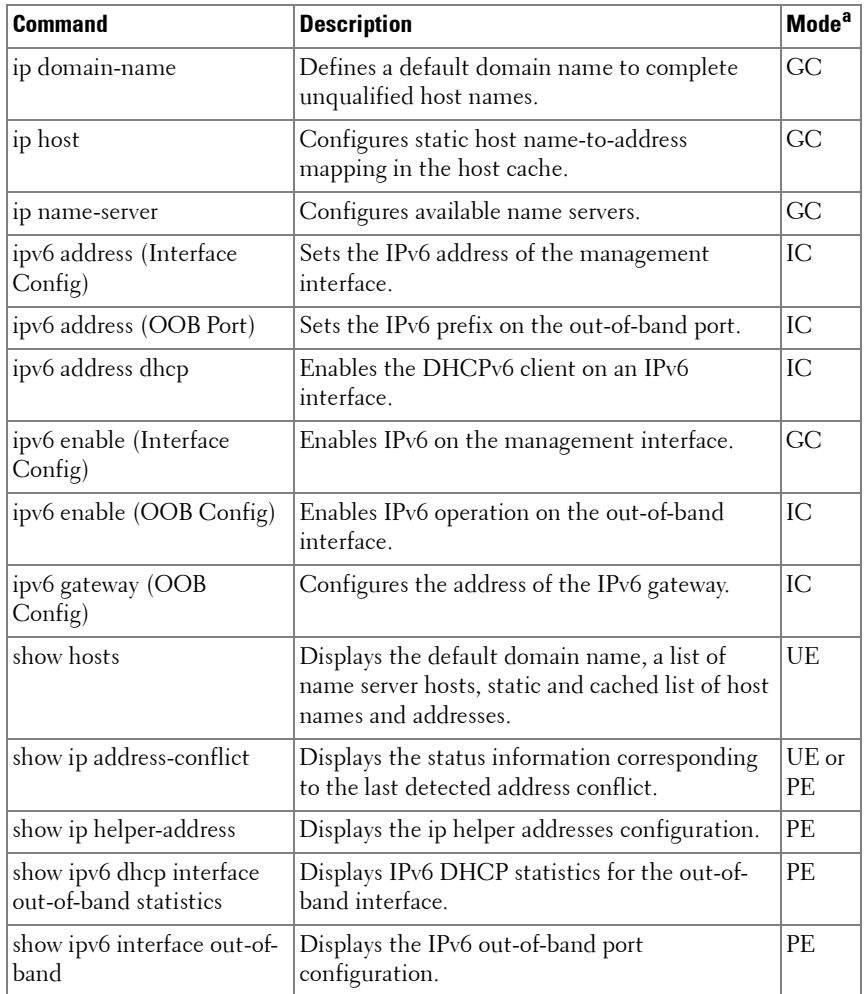

#### <span id="page-95-0"></span>**IPv6 ACL**

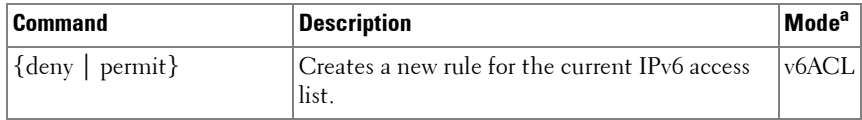

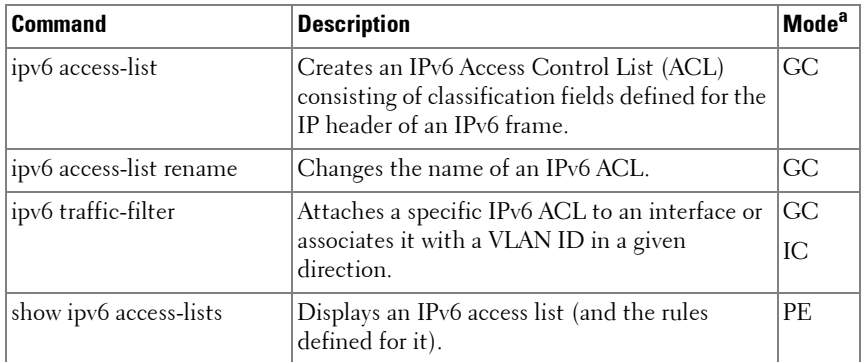

#### <span id="page-96-0"></span>**IPv6 MLD Snooping**

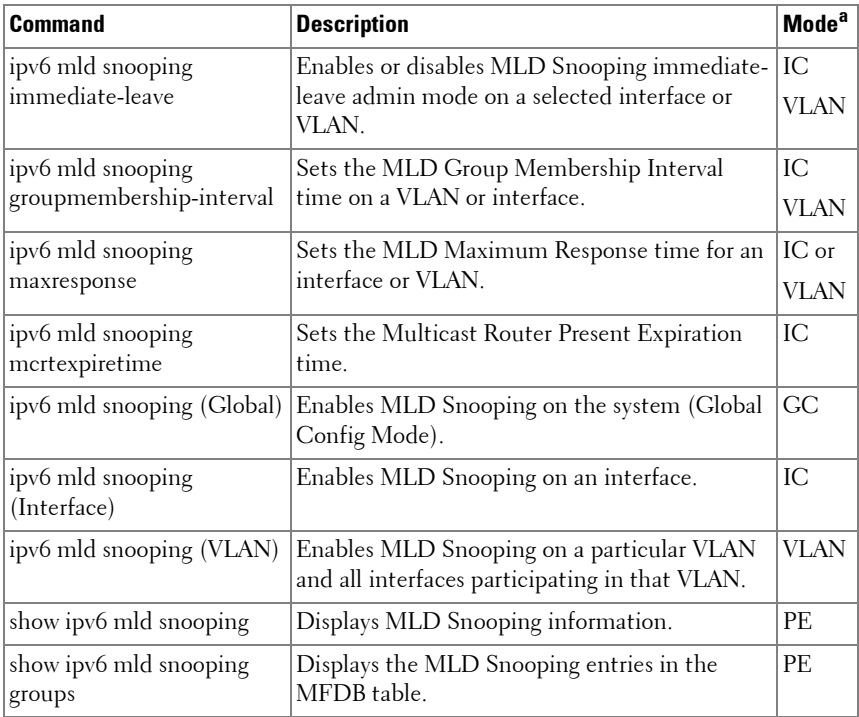

#### <span id="page-97-0"></span>**IPv6 MLD Snooping Querier**

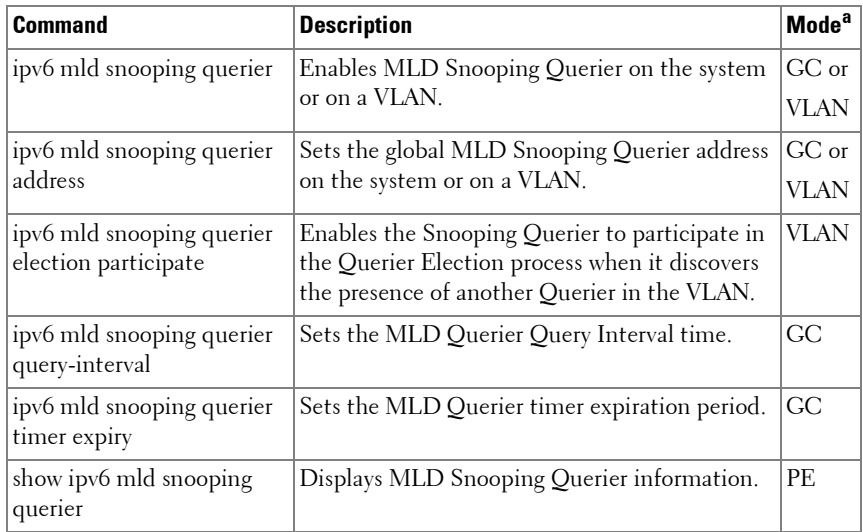

a. For the meaning of each Mode abbreviation, see [Mode Types](#page-78-0) on [page 79.](#page-78-0)

#### **IP Source Guard**

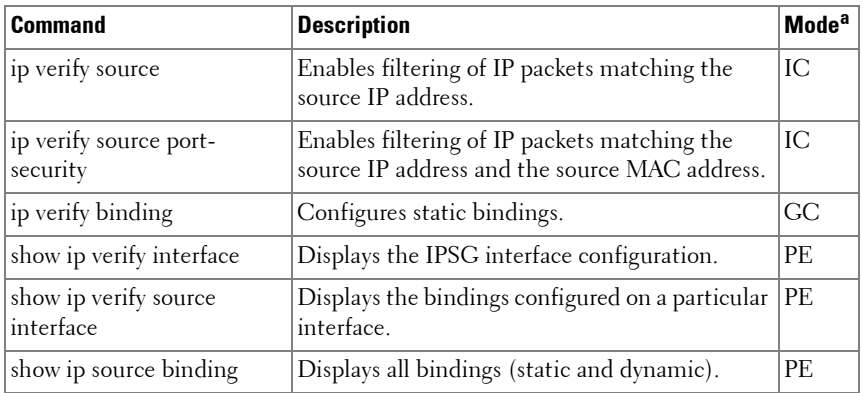

#### **iSCSI Optimization**

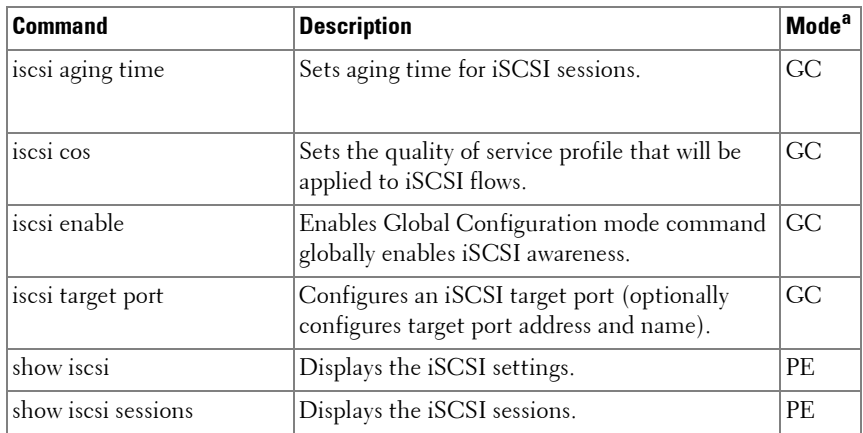

a. For the meaning of each Mode abbreviation, see [Mode Types](#page-78-0) on [page 79.](#page-78-0)

#### <span id="page-98-0"></span>**Link Dependency**

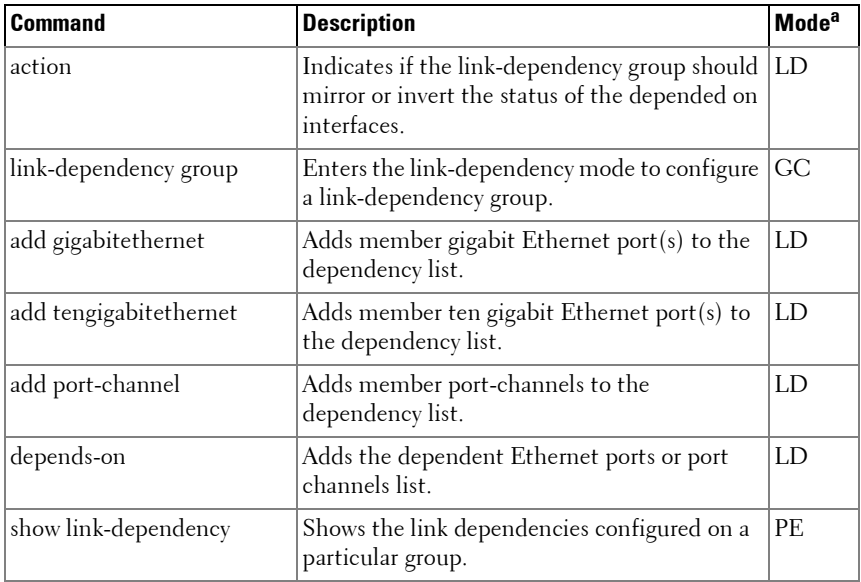

#### <span id="page-99-0"></span>**LLDP**

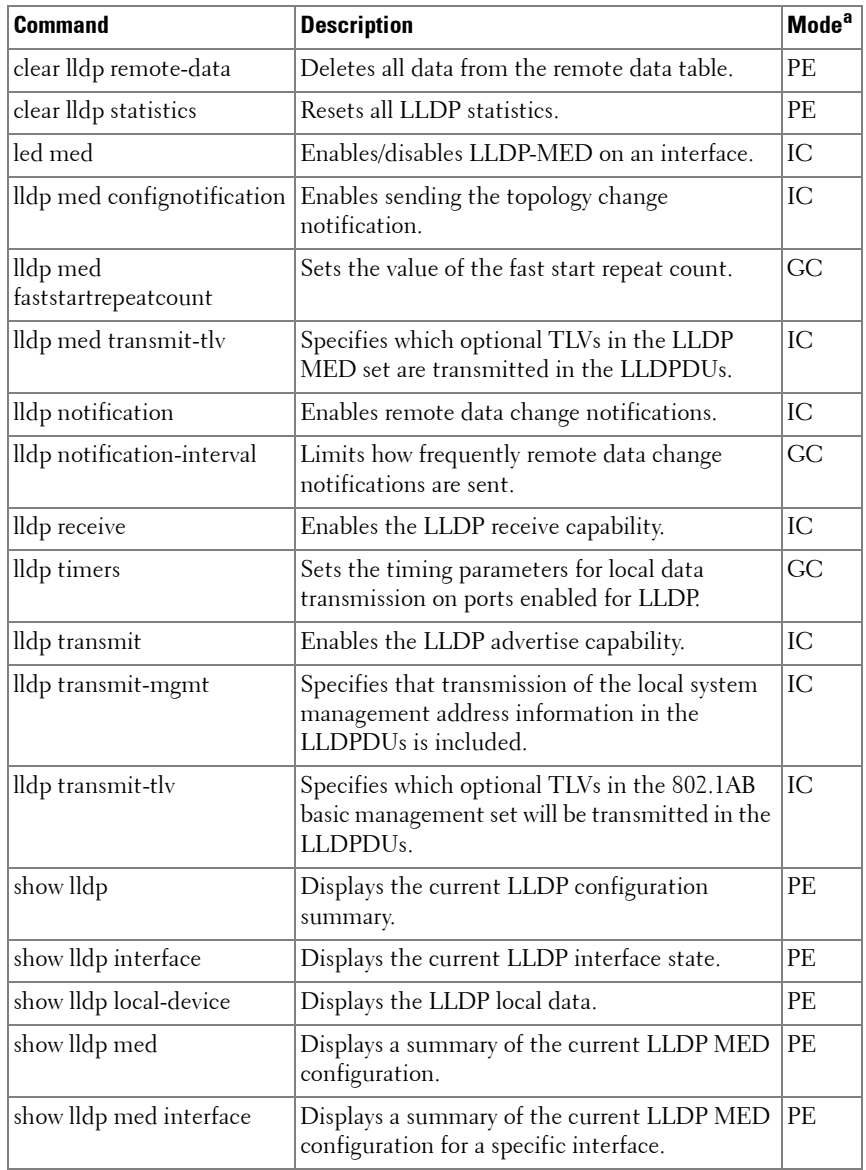

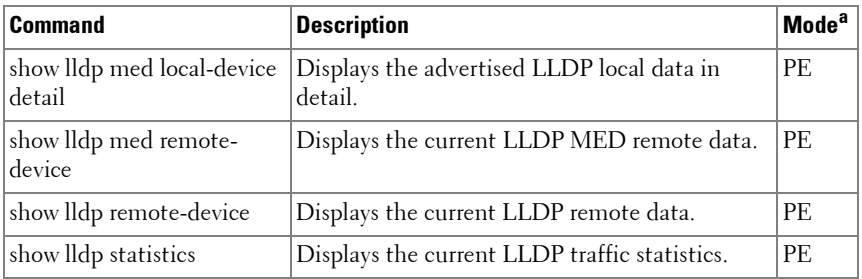

#### **Multicast VLAN Registration**

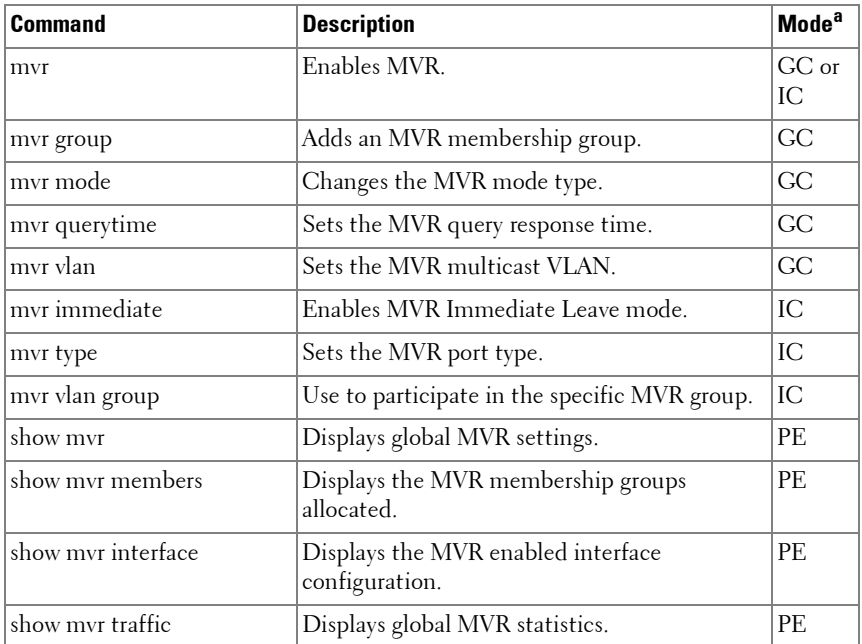

#### <span id="page-101-0"></span>**Port Channel**

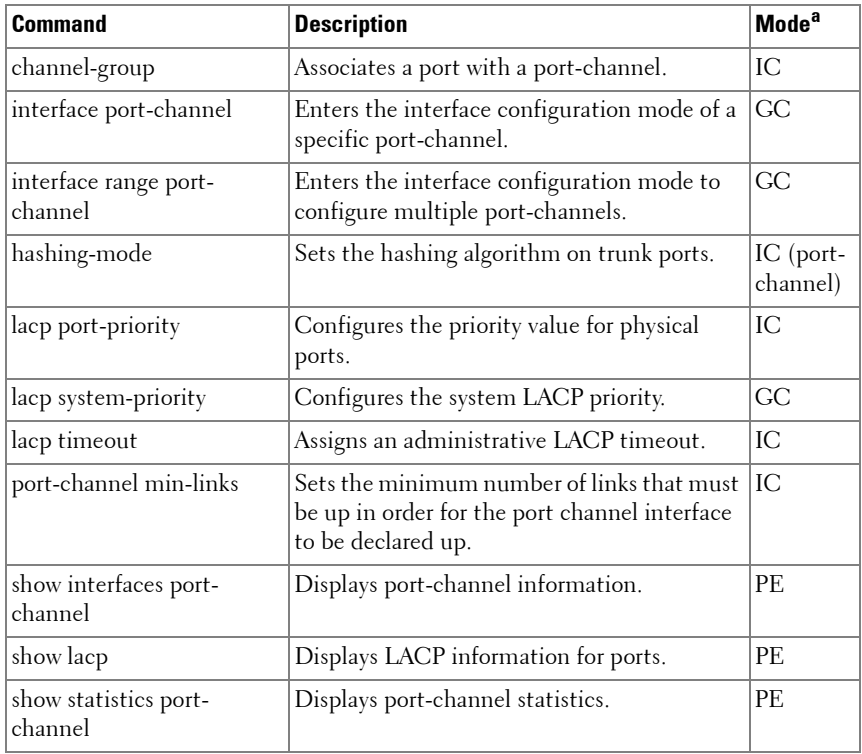

a. For the meaning of each Mode abbreviation, see [Mode Types](#page-78-0) on [page 79.](#page-78-0)

#### <span id="page-101-1"></span>**Port Monitor**

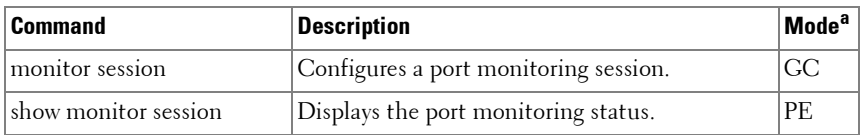

#### <span id="page-102-0"></span>**QoS**

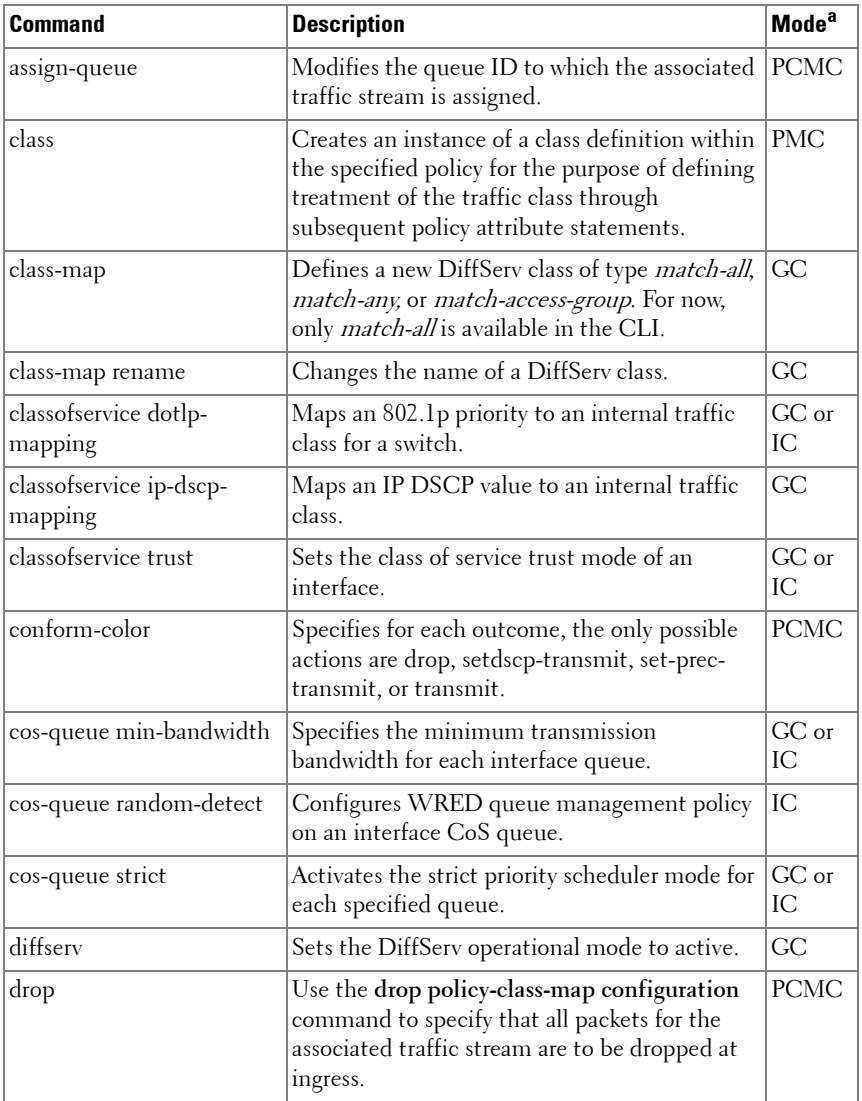

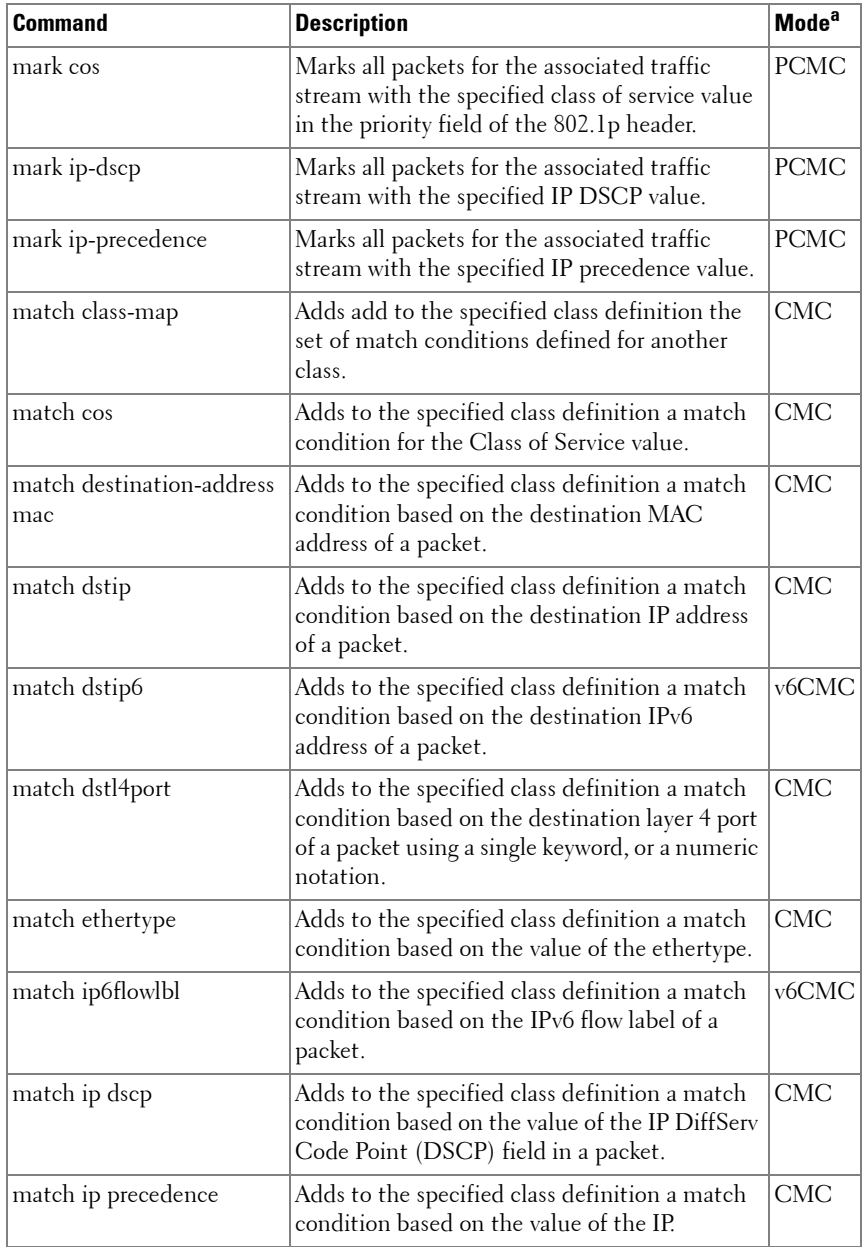

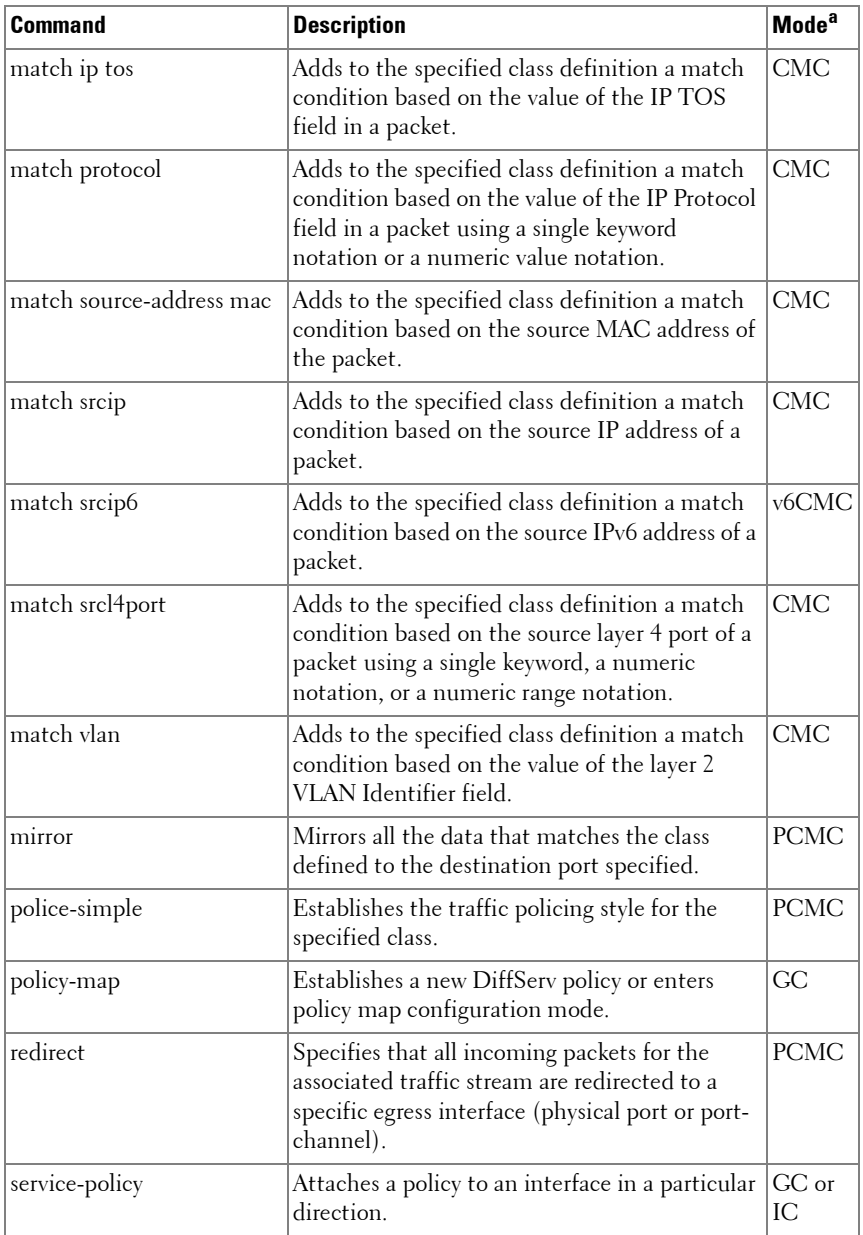

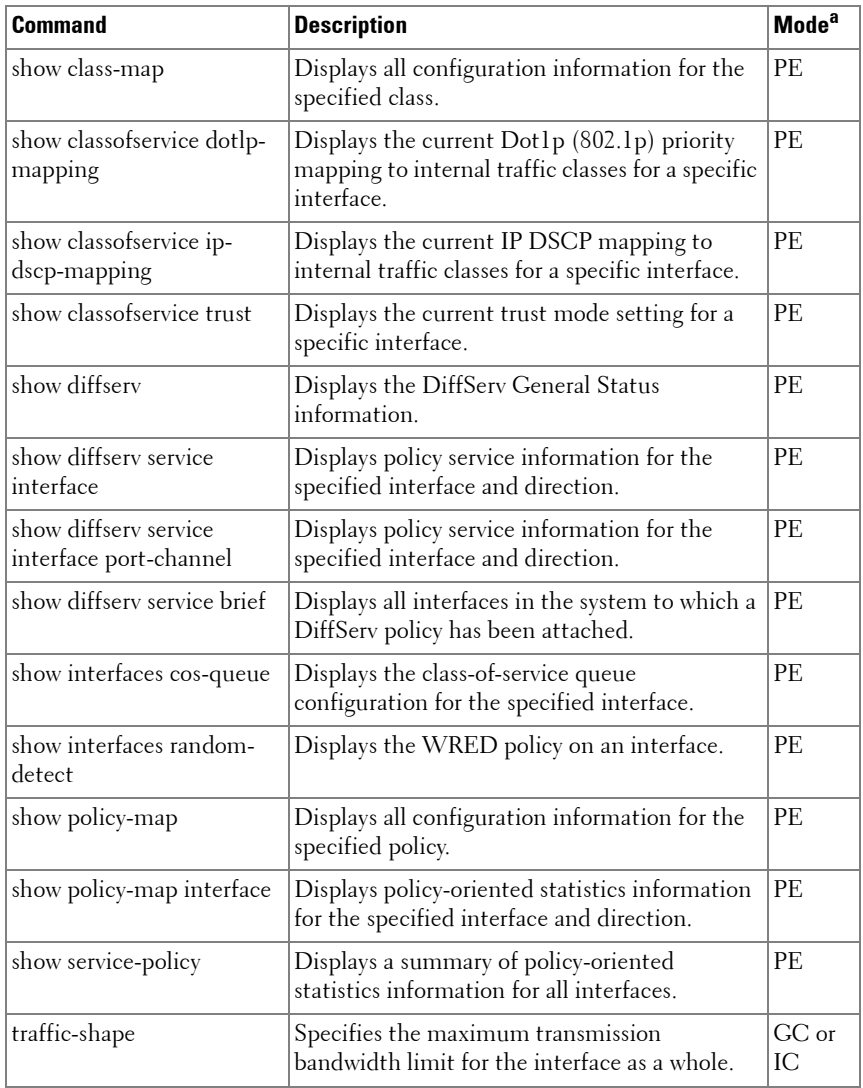

#### <span id="page-106-0"></span>**Radius**

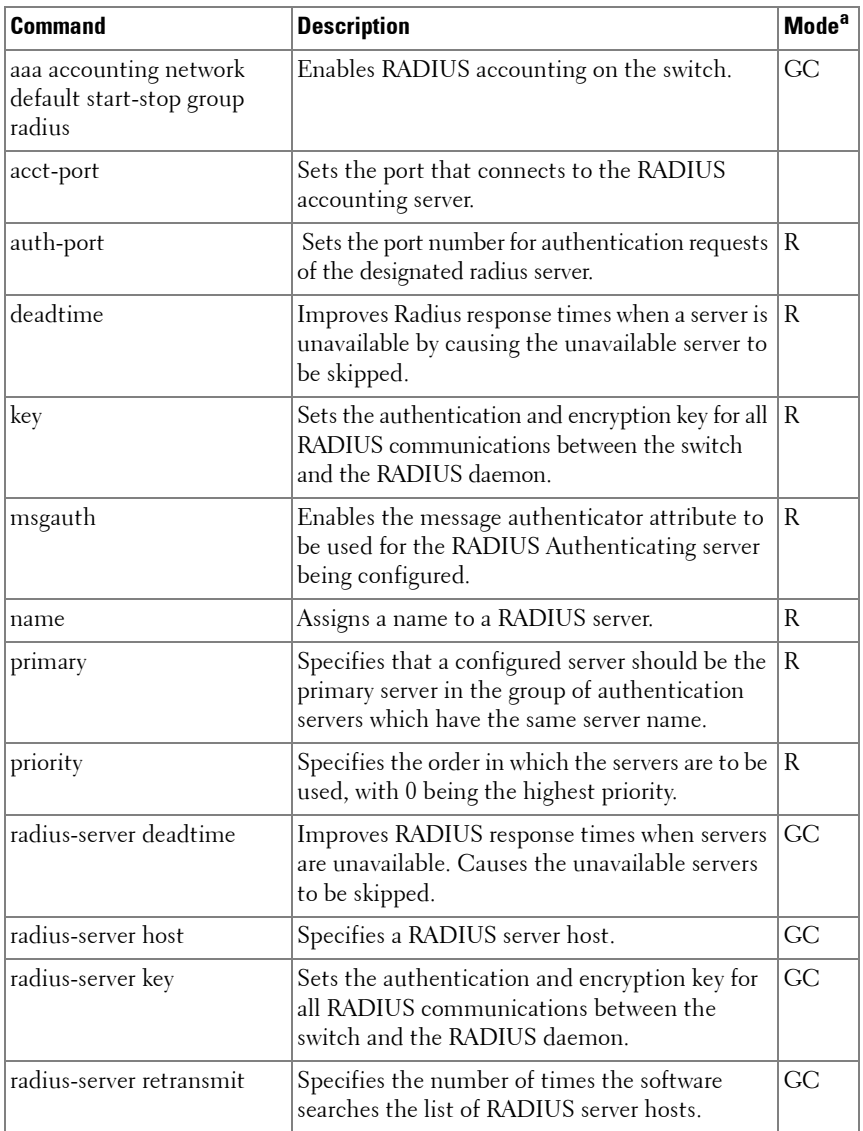

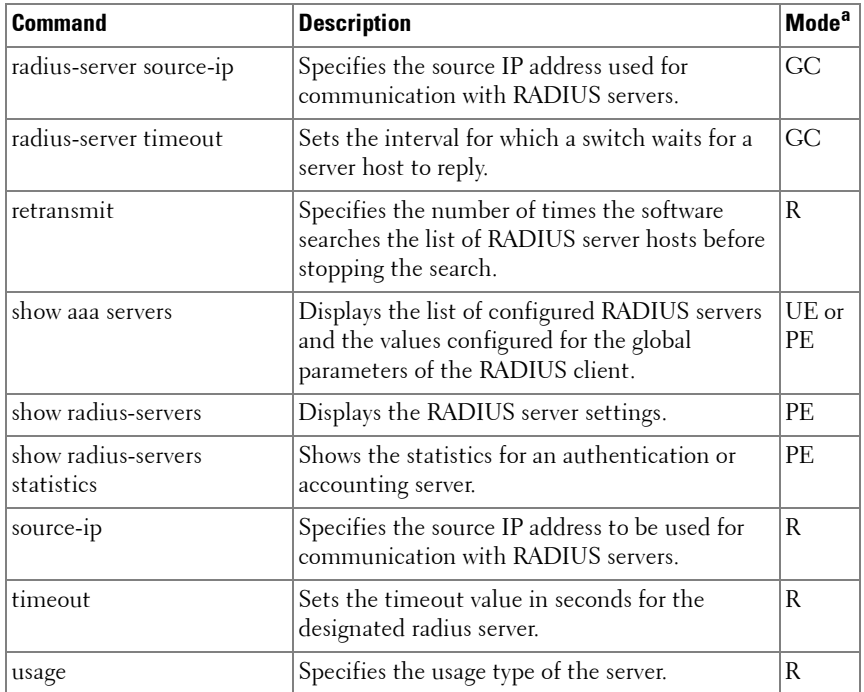

#### <span id="page-107-0"></span>**Spanning Tree**

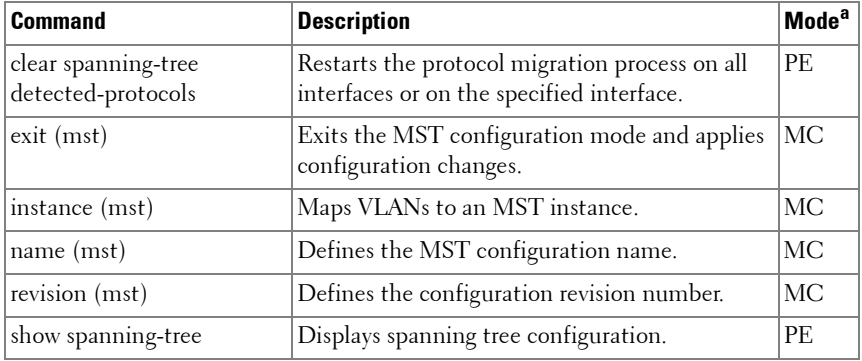
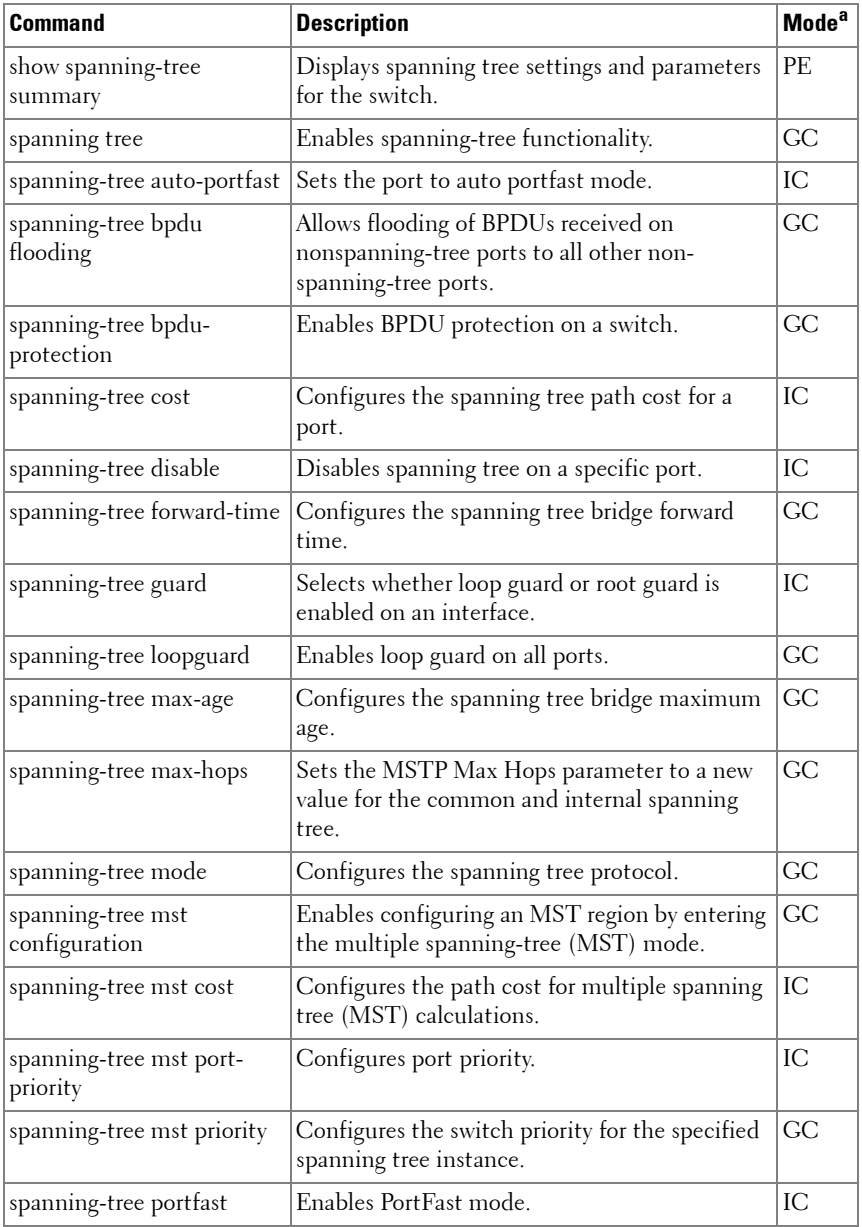

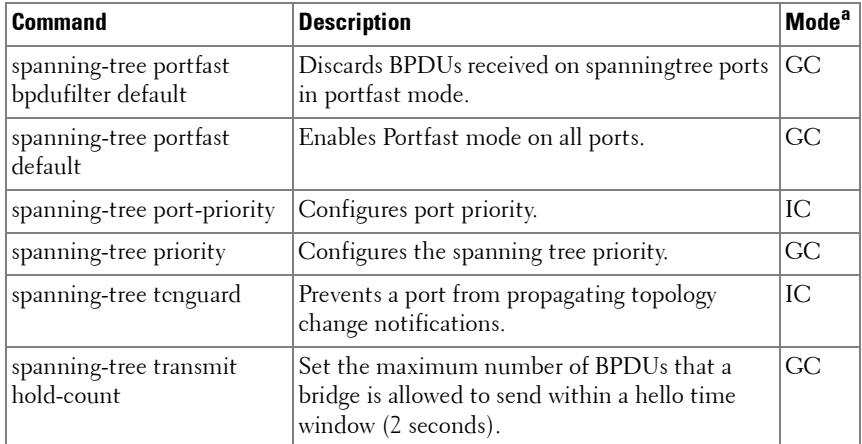

## **TACACS+**

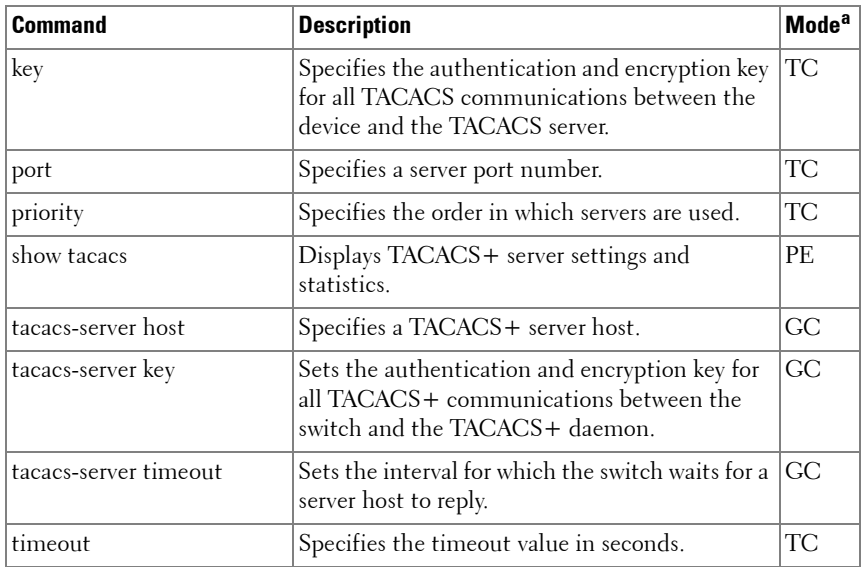

## **VLAN**

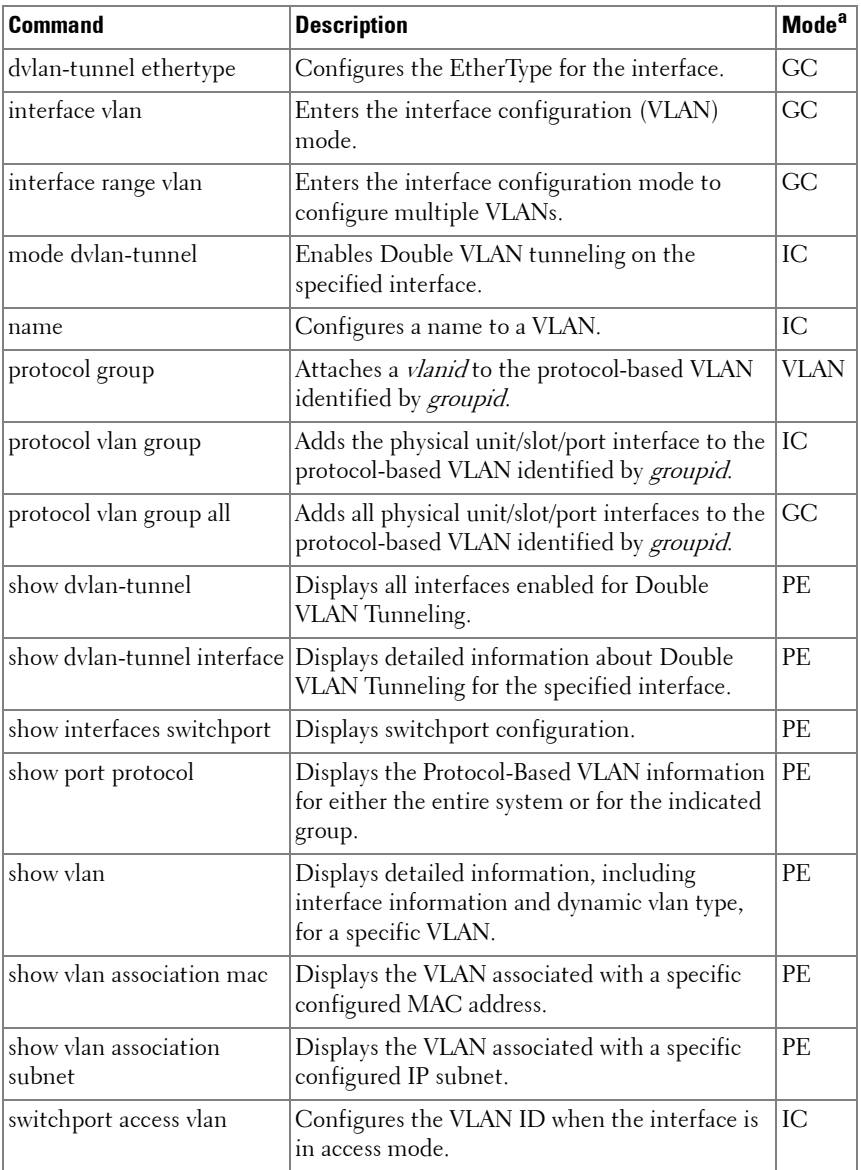

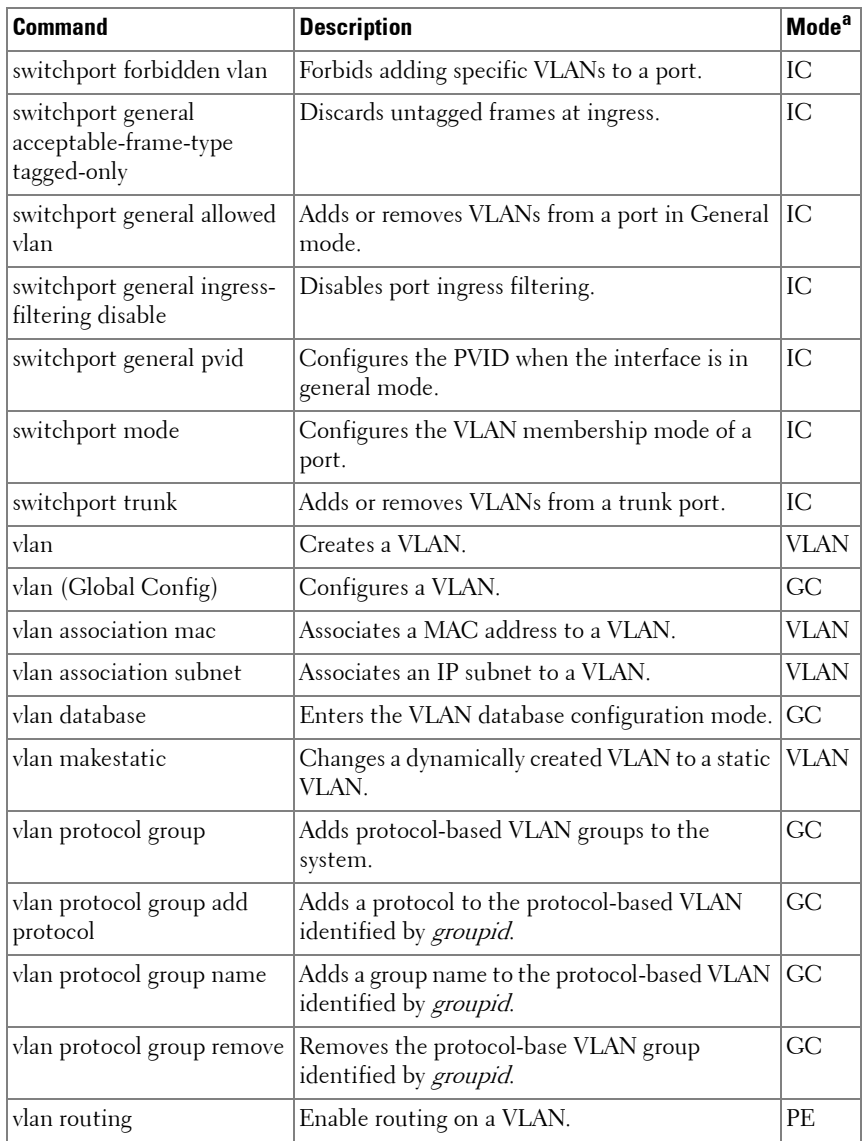

## **Voice VLAN**

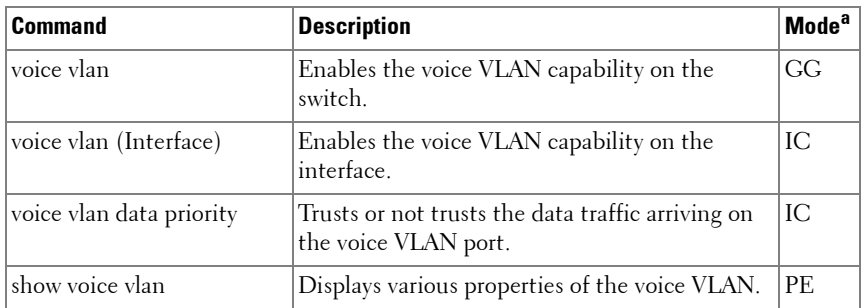

a. For the meaning of each Mode abbreviation, see [Mode Types](#page-78-0) on [page 79.](#page-78-0)

### **802.1x**

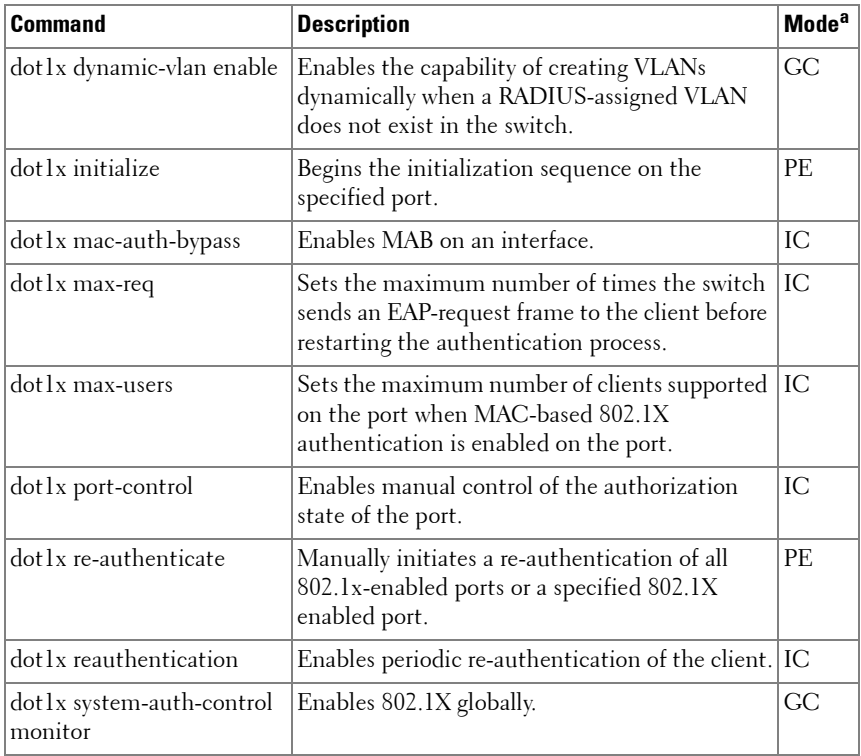

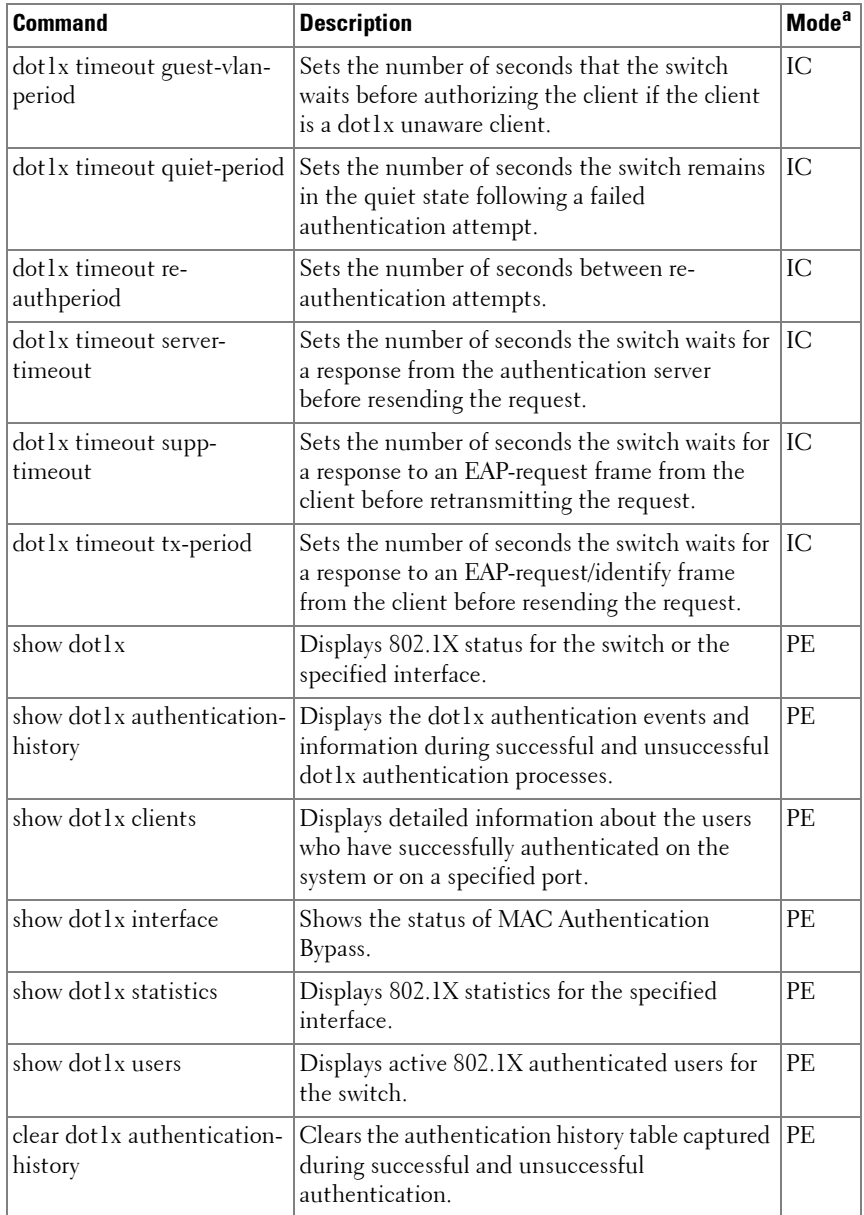

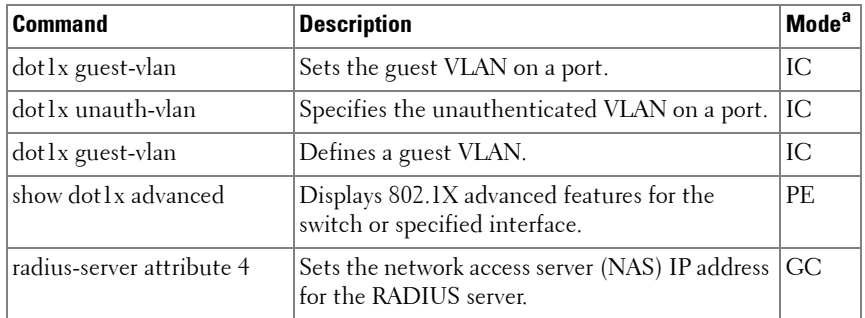

# **Layer 3 Commands**

## **ARP (IPv4)**

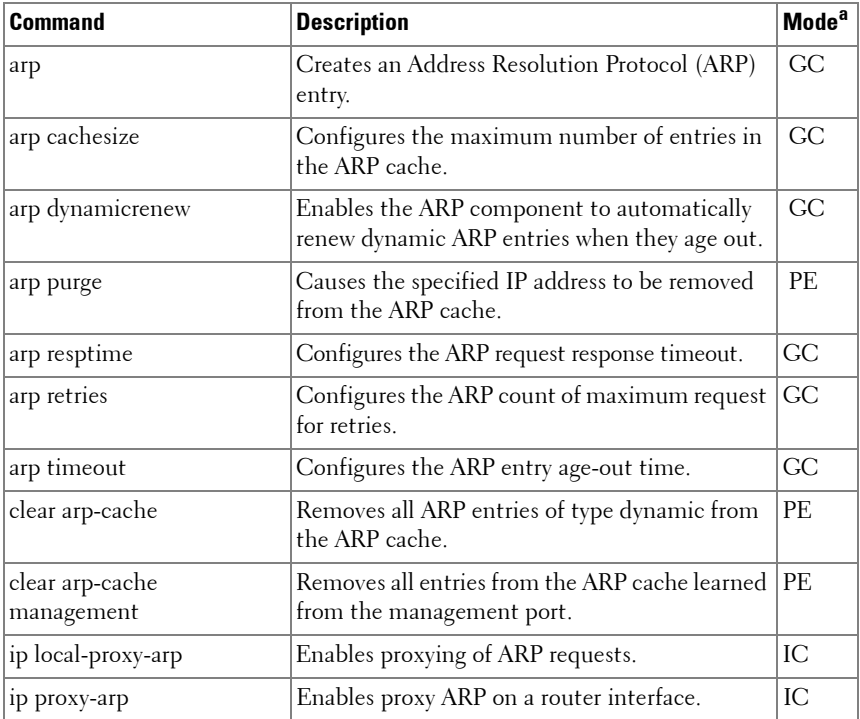

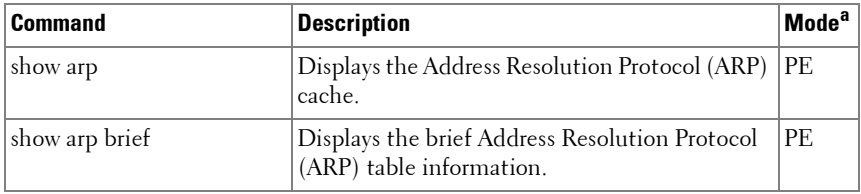

## **DHCP Server and Relay Agent (IPv4)**

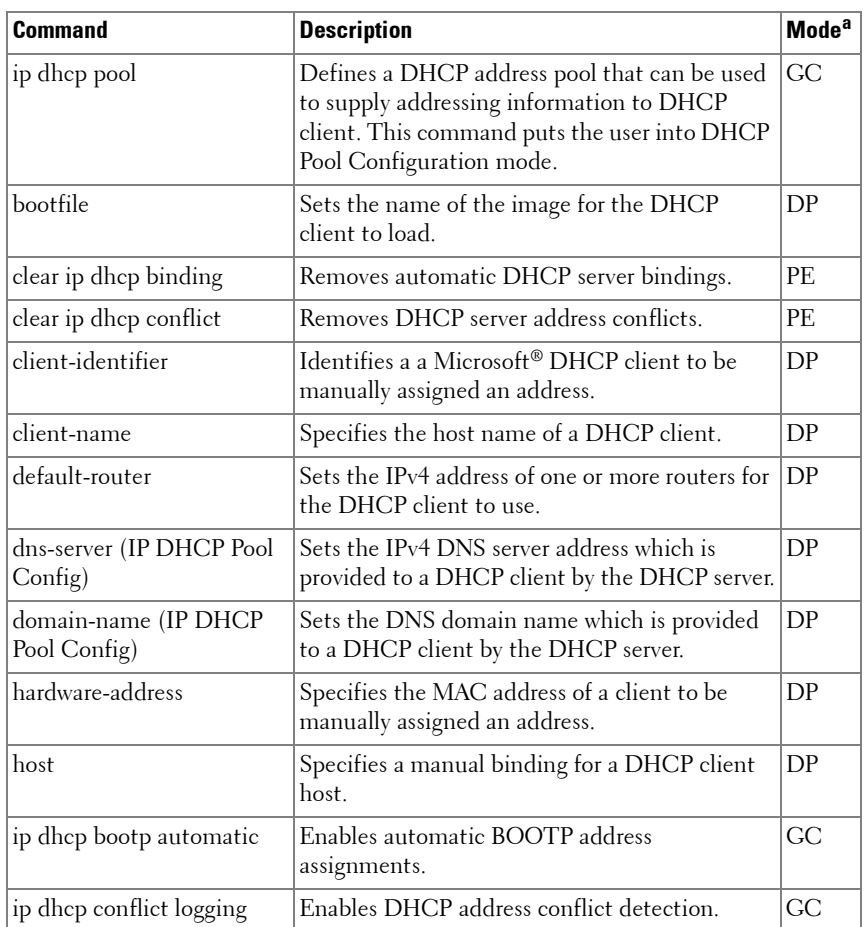

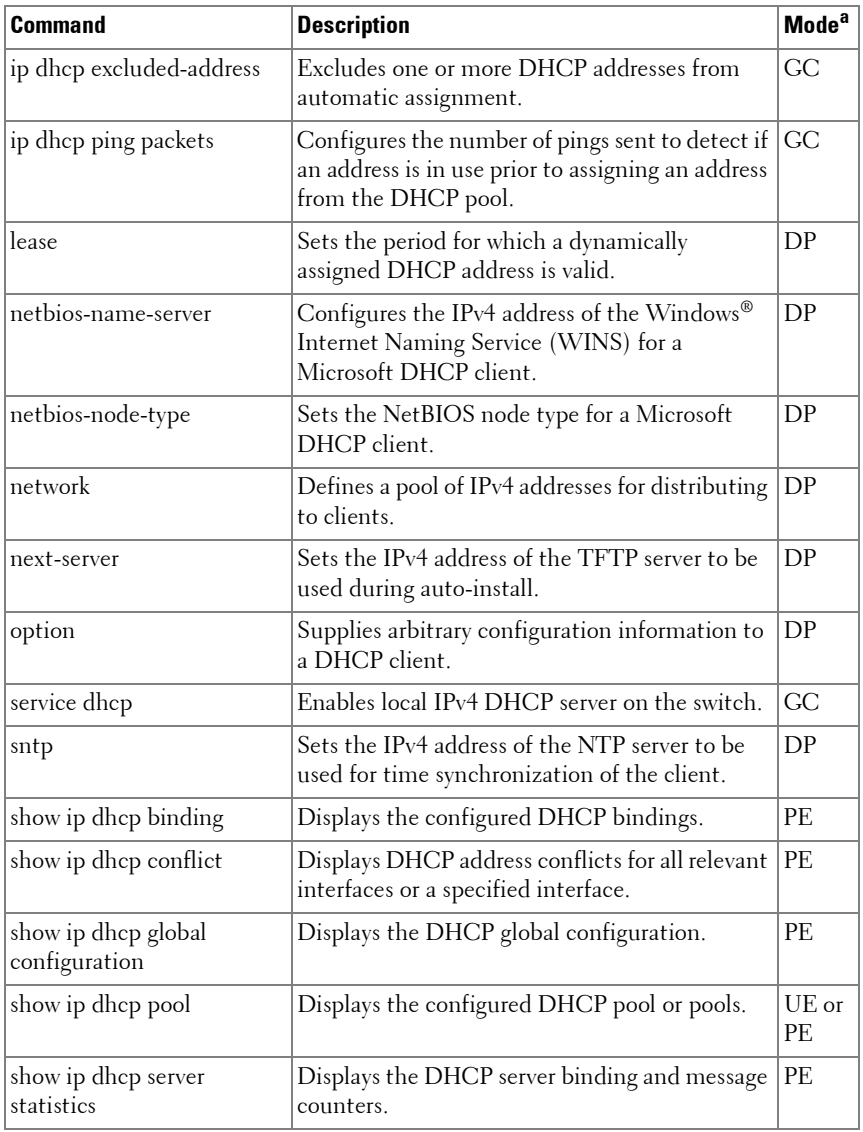

## **DHCPv6**

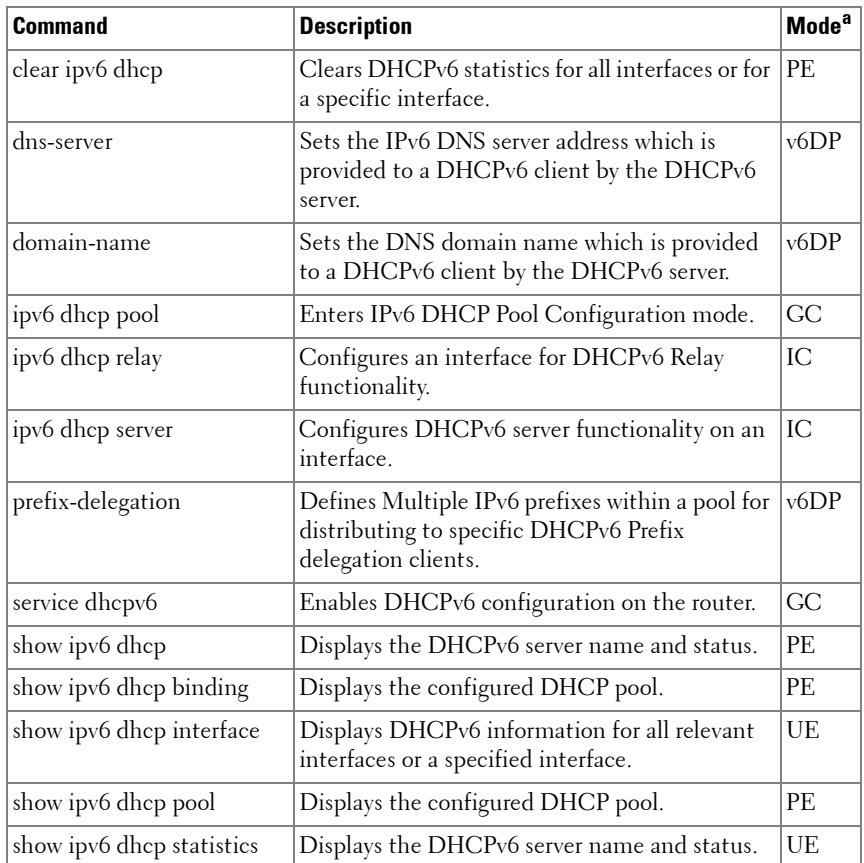

a. For the meaning of each Mode abbreviation, see [Mode Types](#page-78-0) on [page 79.](#page-78-0)

## **DVMRP**

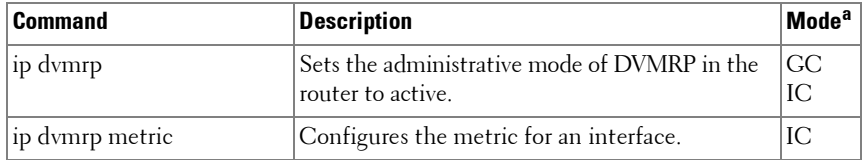

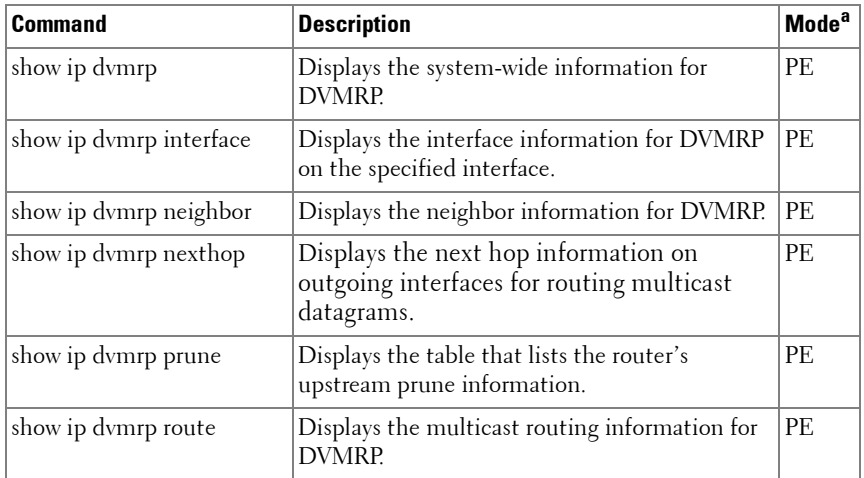

## **GMRP**

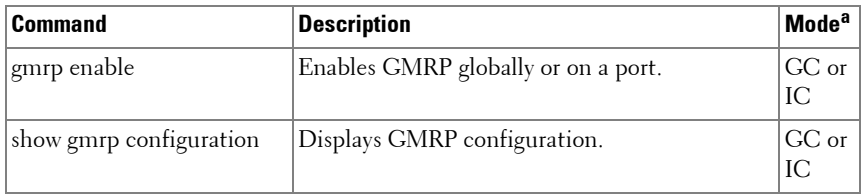

a. For the meaning of each Mode abbreviation, see [Mode Types](#page-78-0) on [page 79.](#page-78-0)

#### **IGMP**

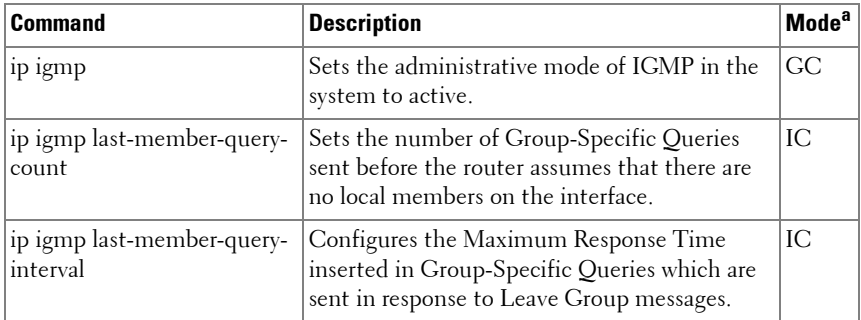

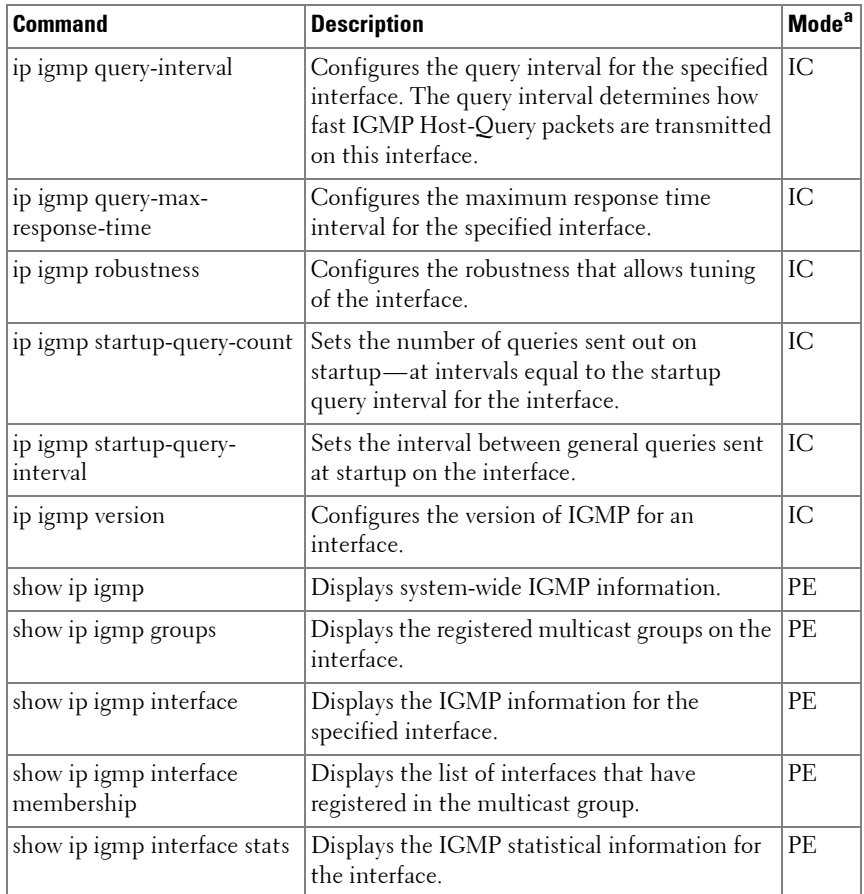

## **IGMP Proxy**

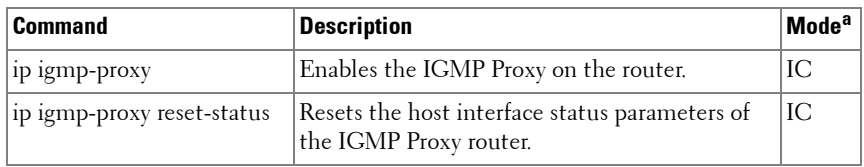

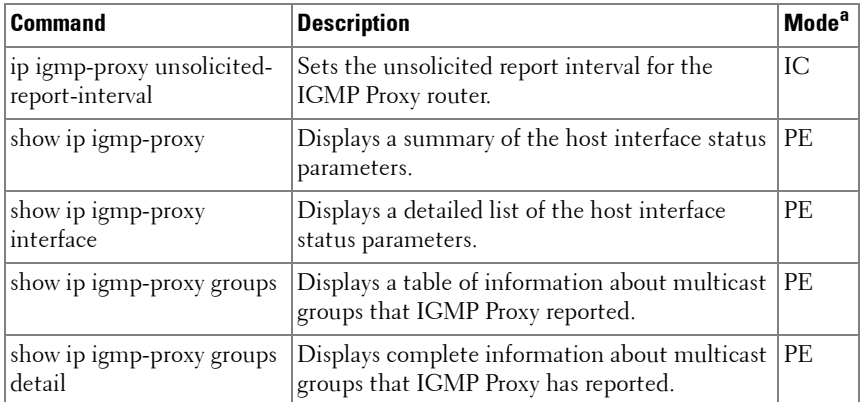

## **IP Helper/DHCP Relay**

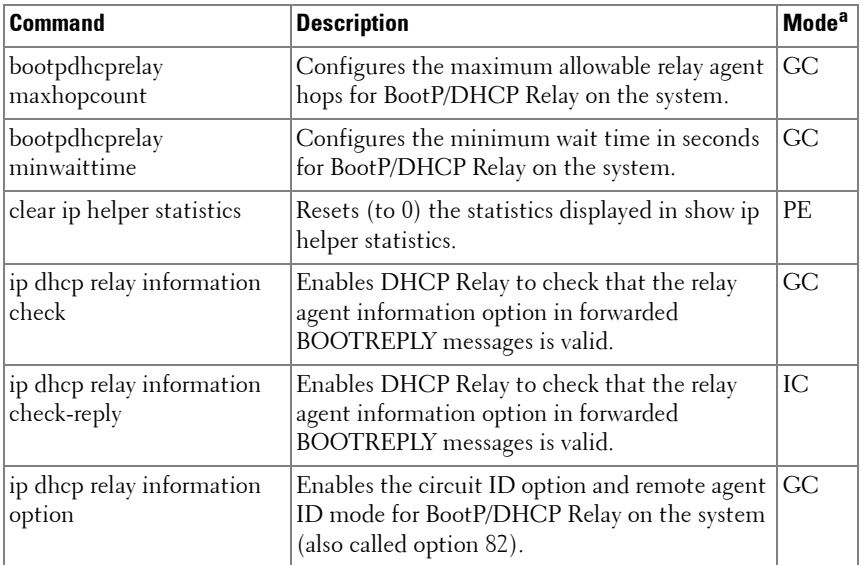

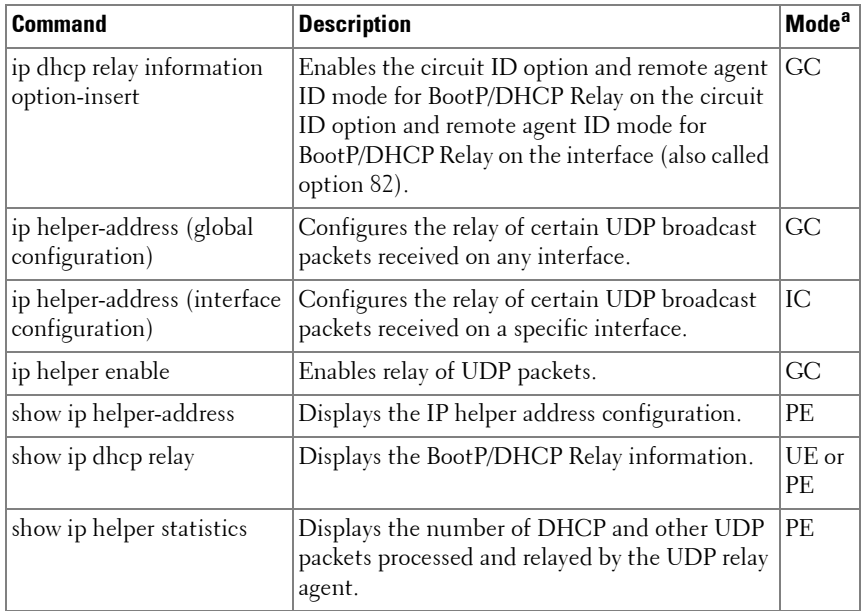

## **IP Routing**

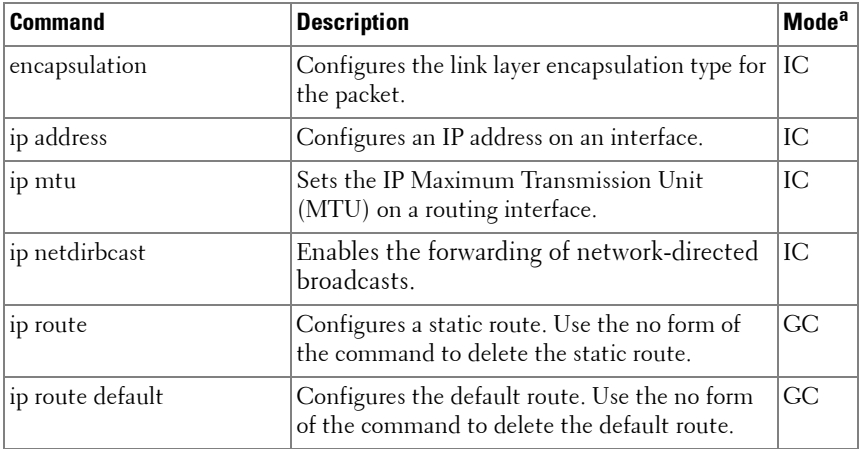

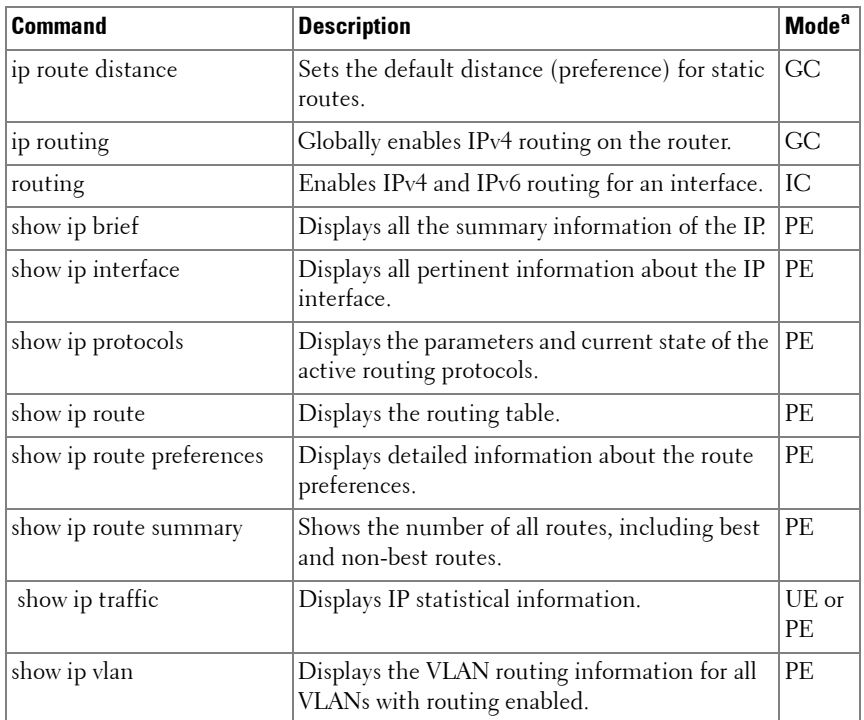

## **IPv6 Multicast**

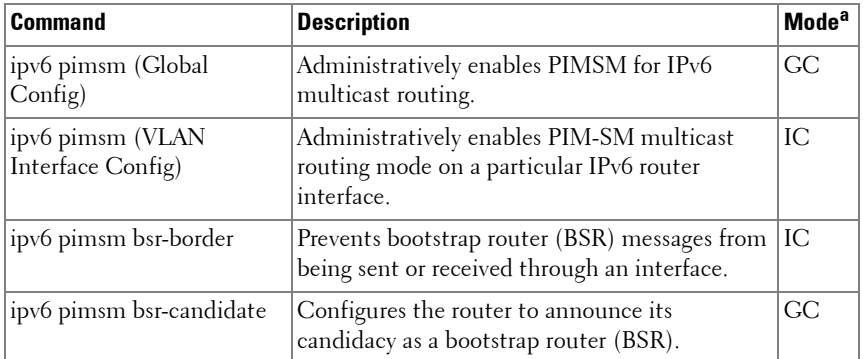

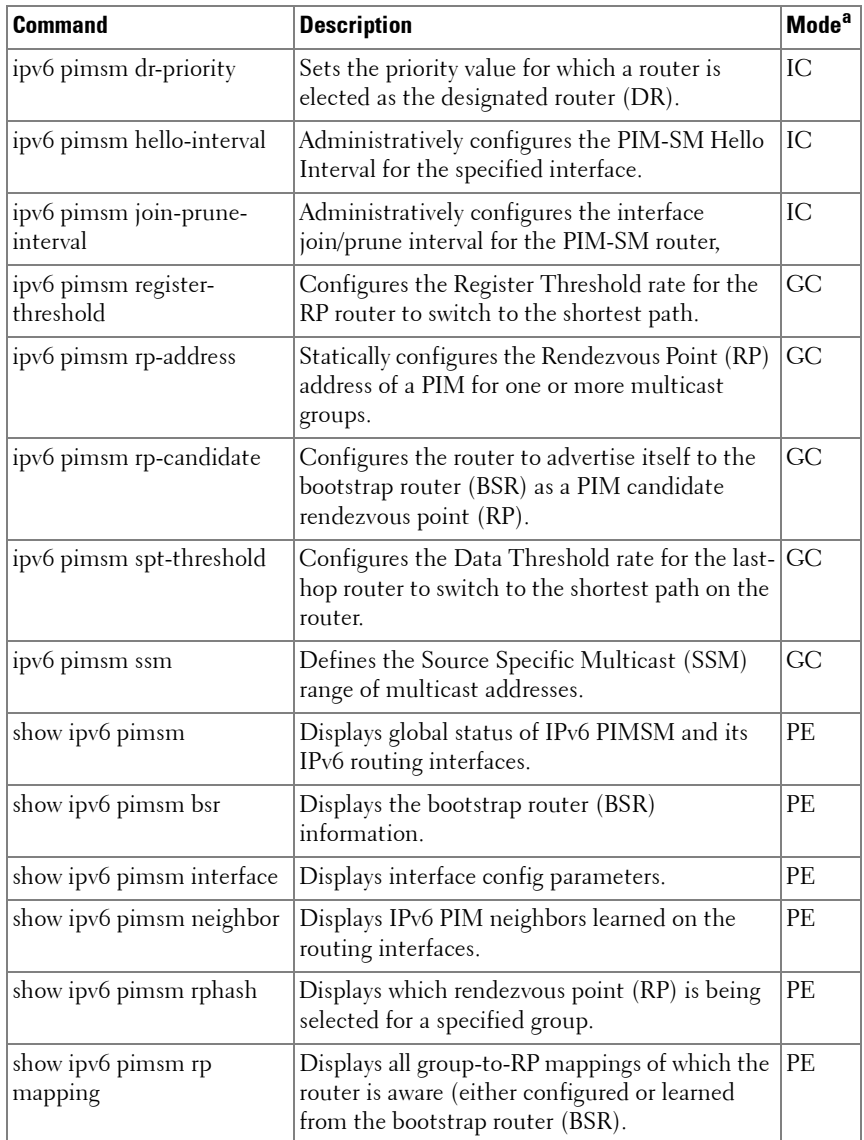

## **IPv6 Routing**

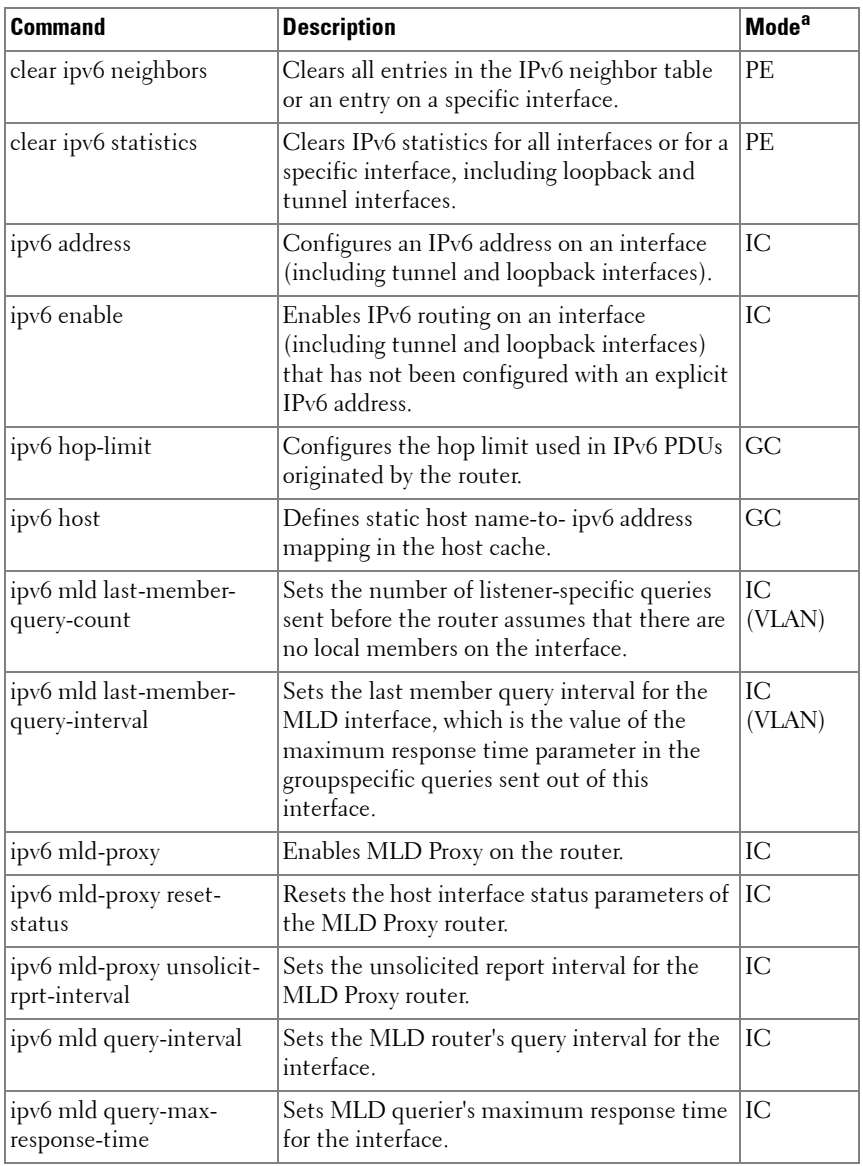

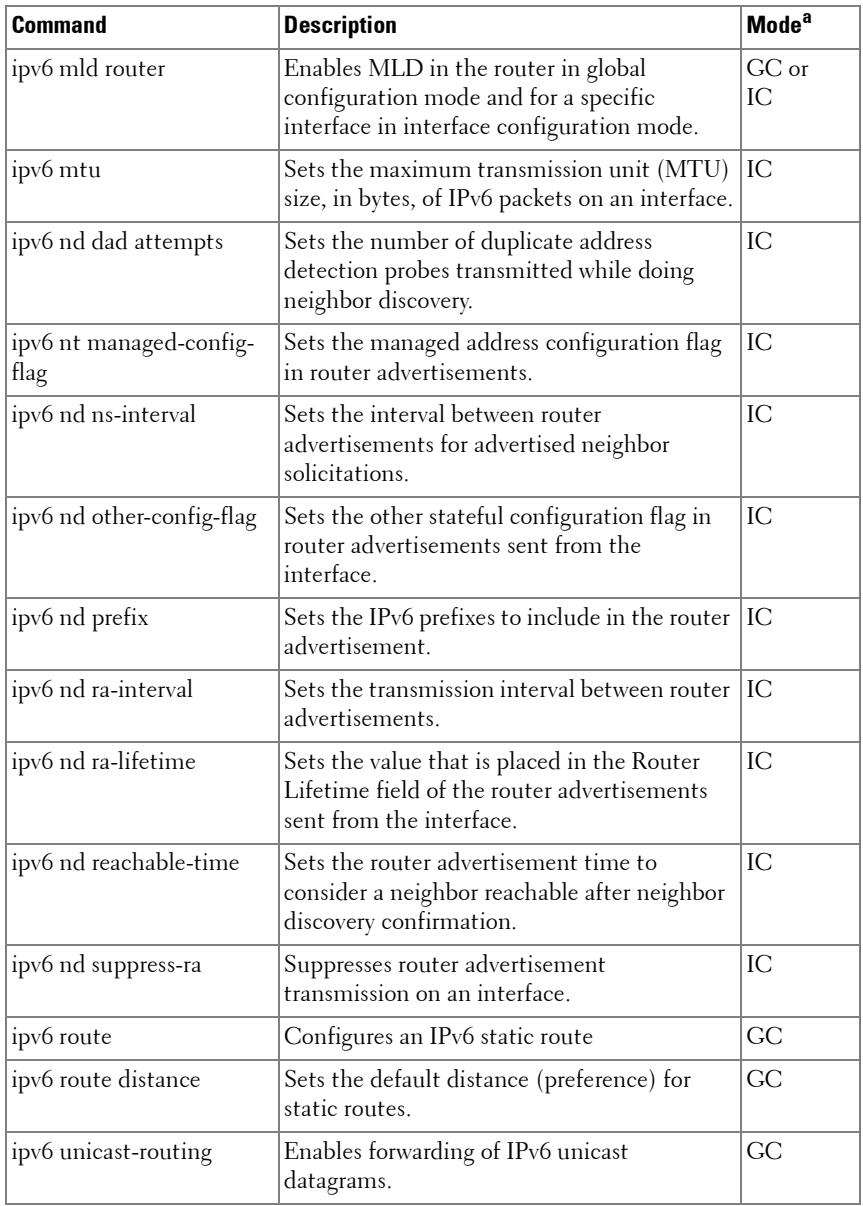

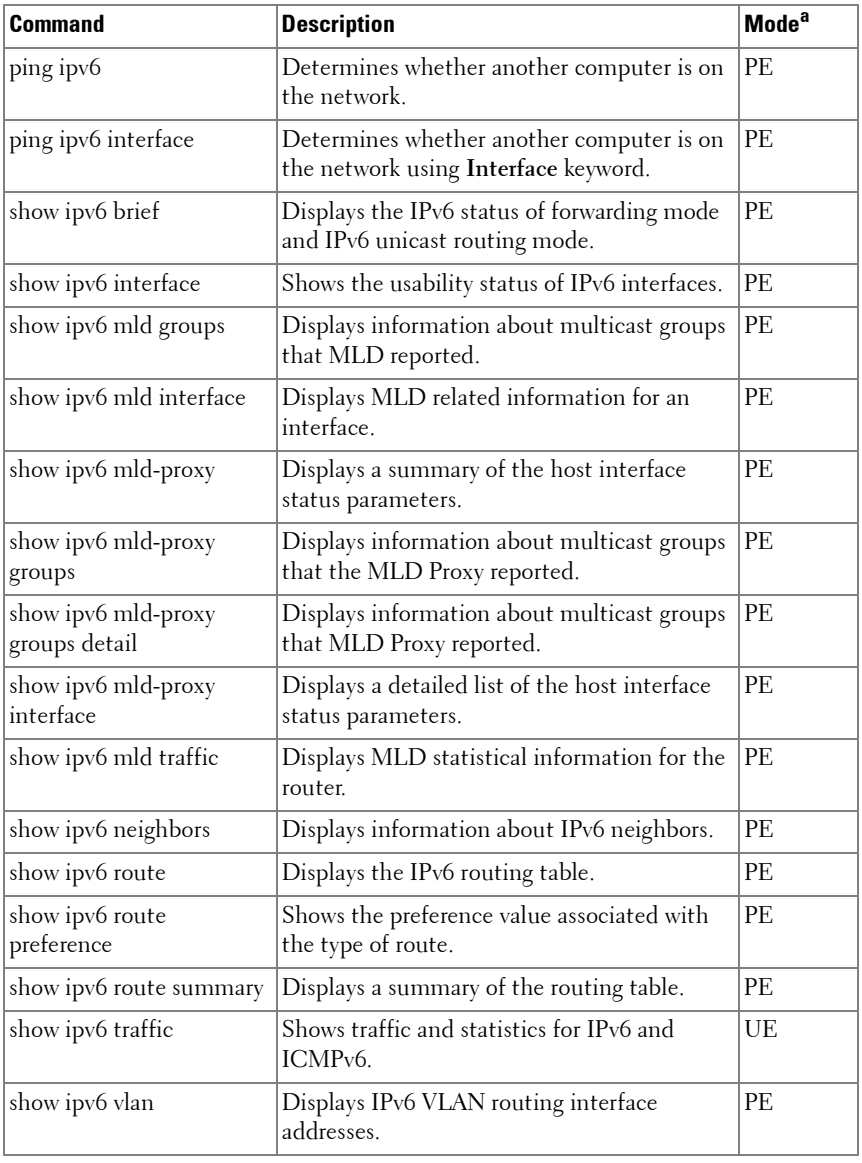

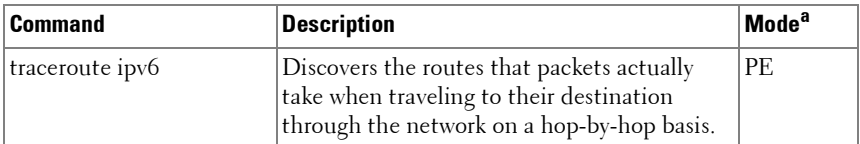

## **Loopback Interface**

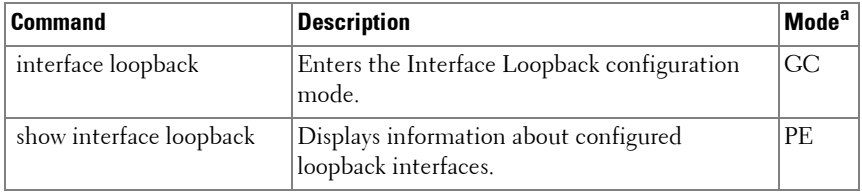

a. For the meaning of each Mode abbreviation, see [Mode Types](#page-78-0) on [page 79.](#page-78-0)

## **Multicast**

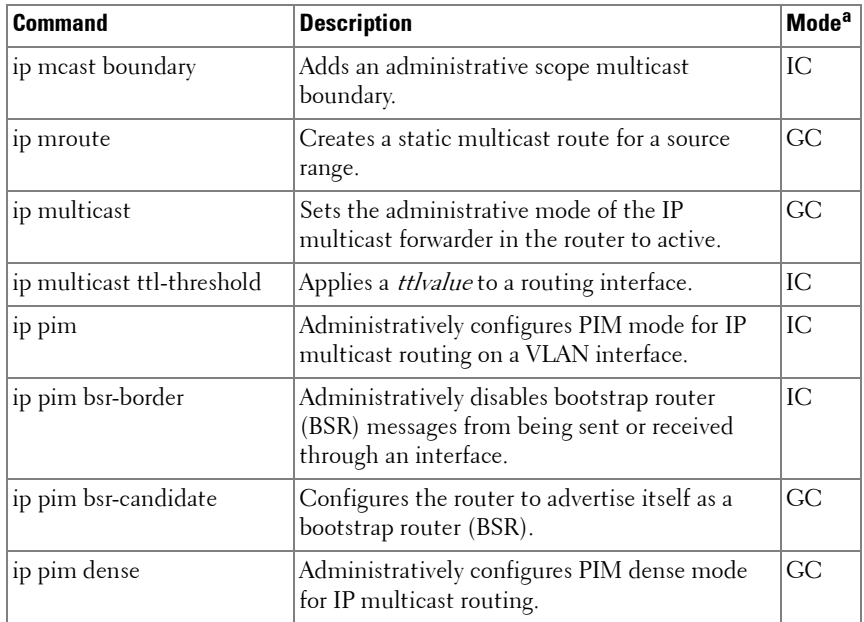

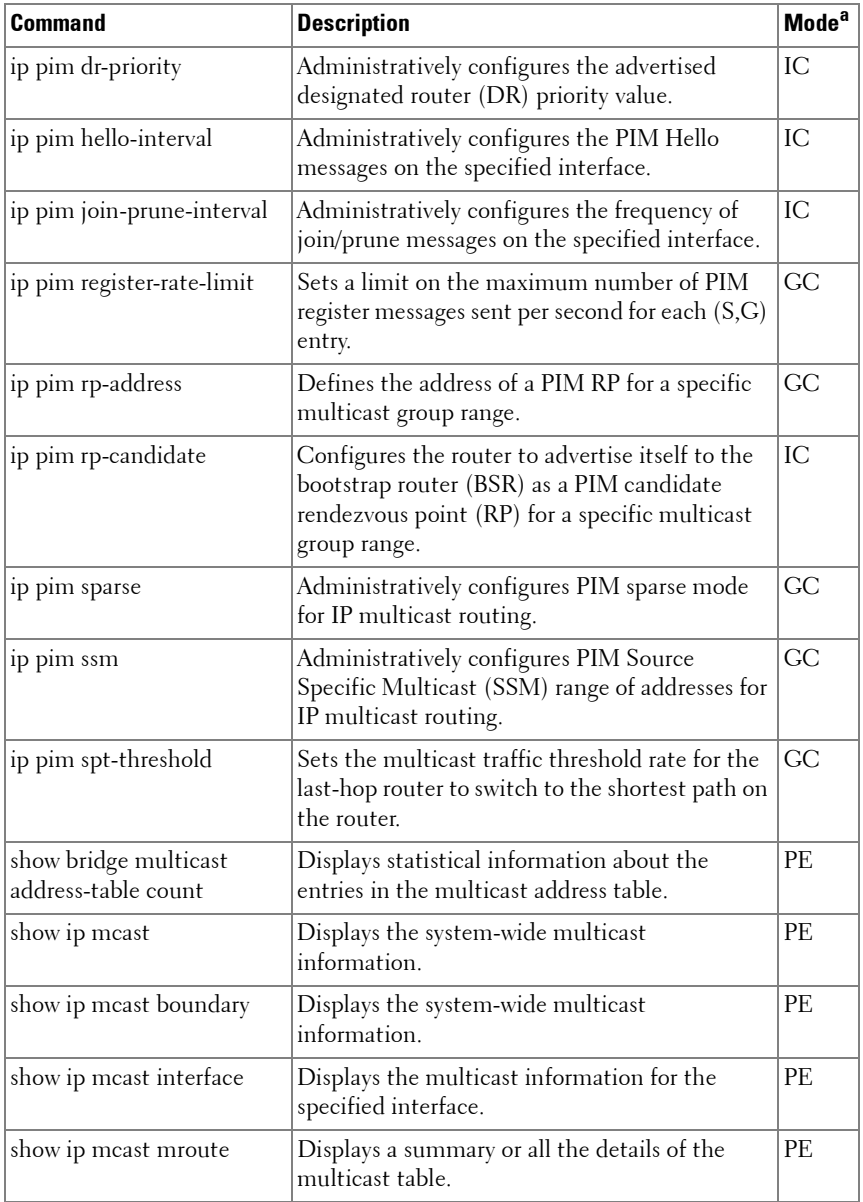

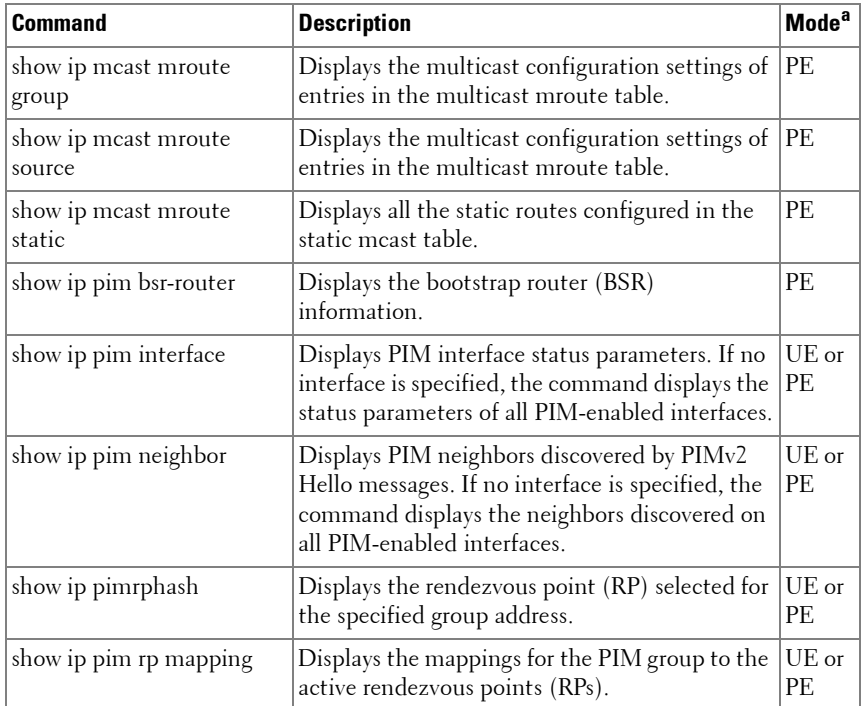

## **OSPF**

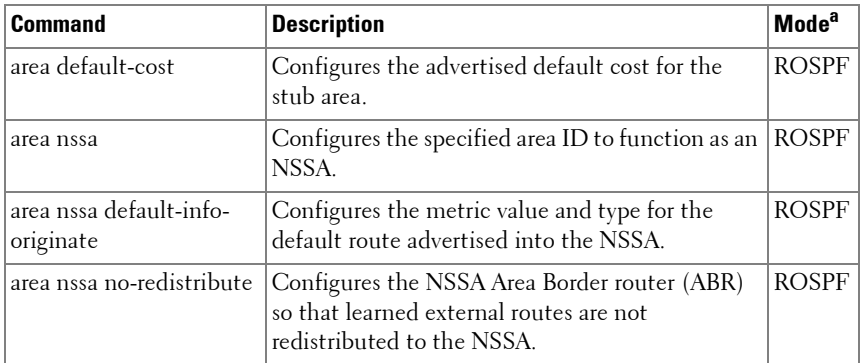

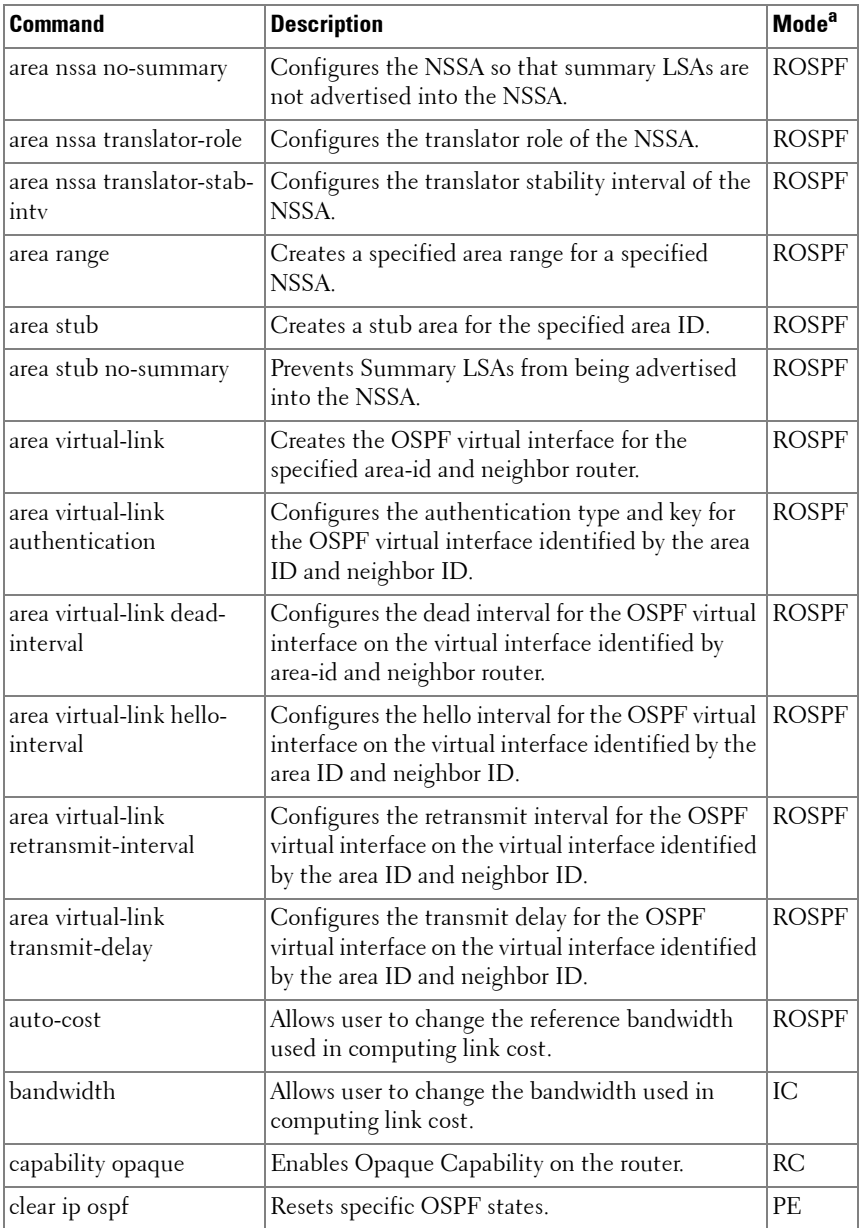

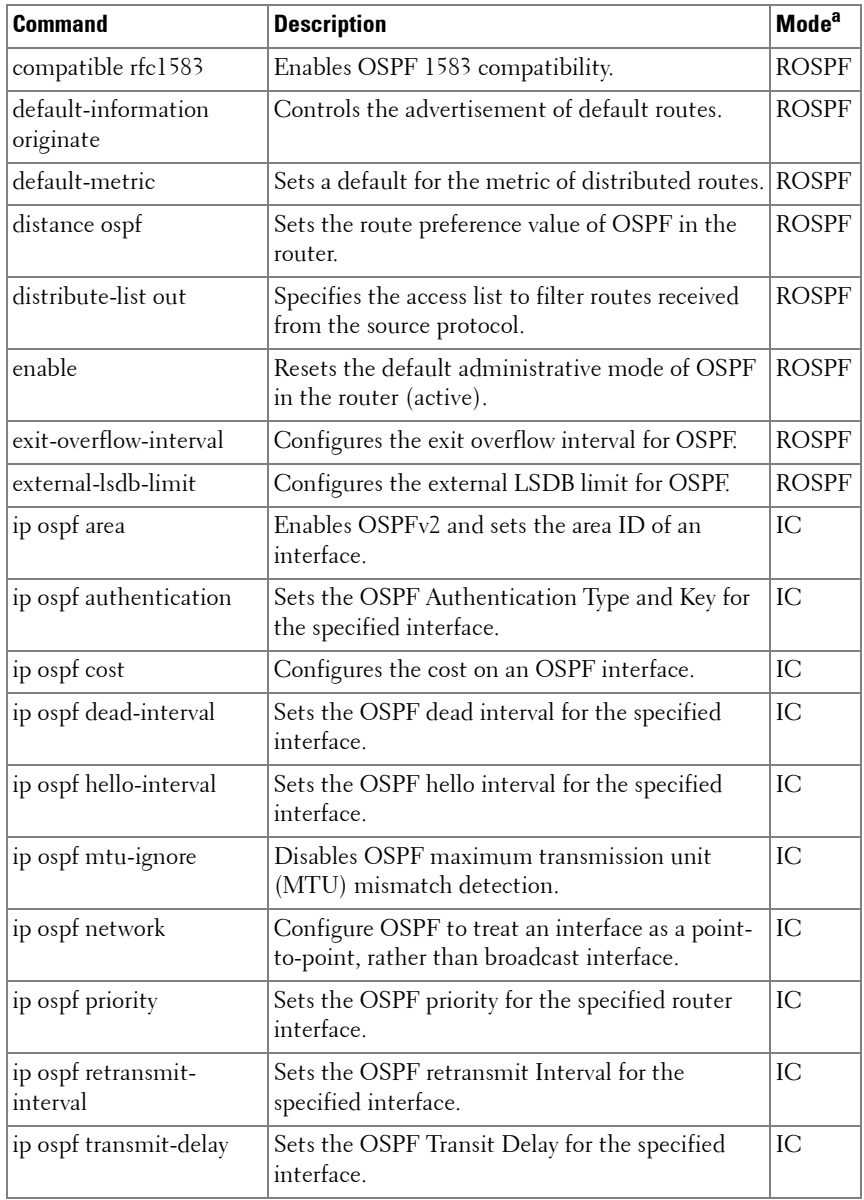

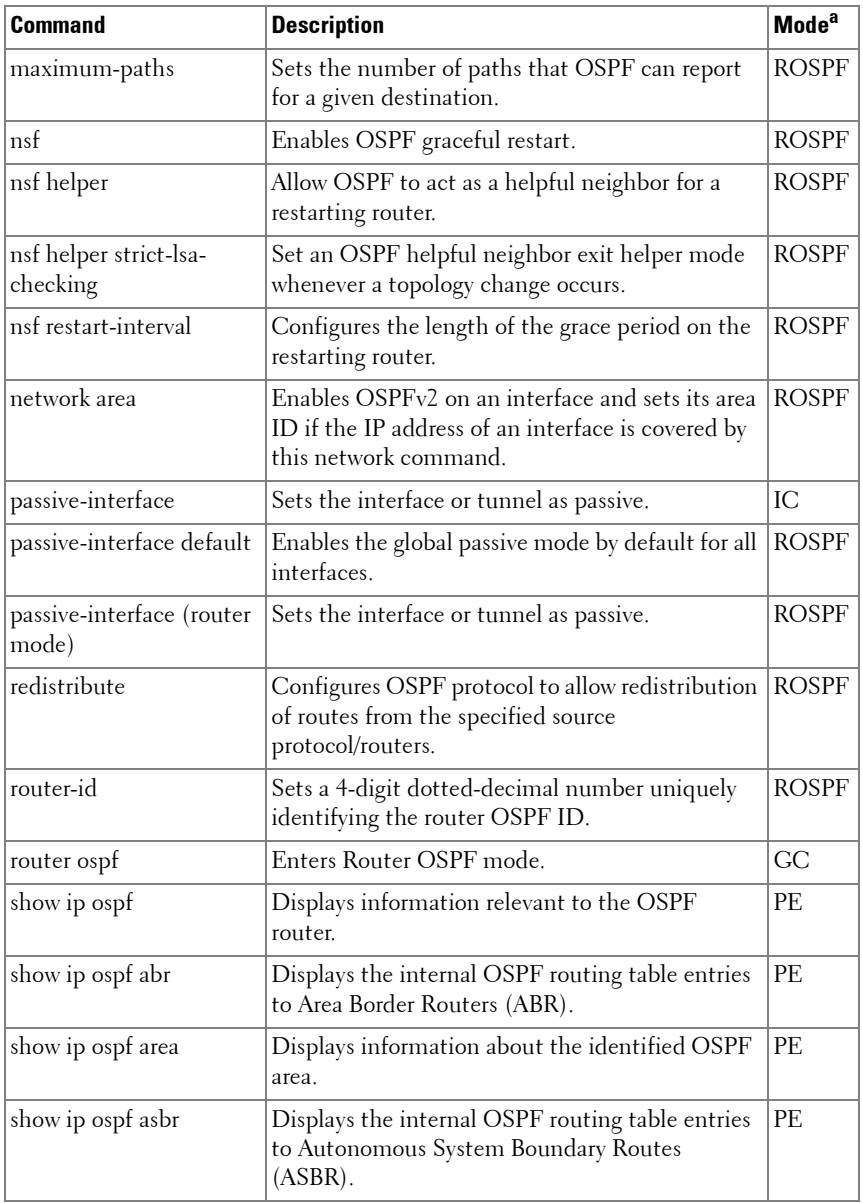

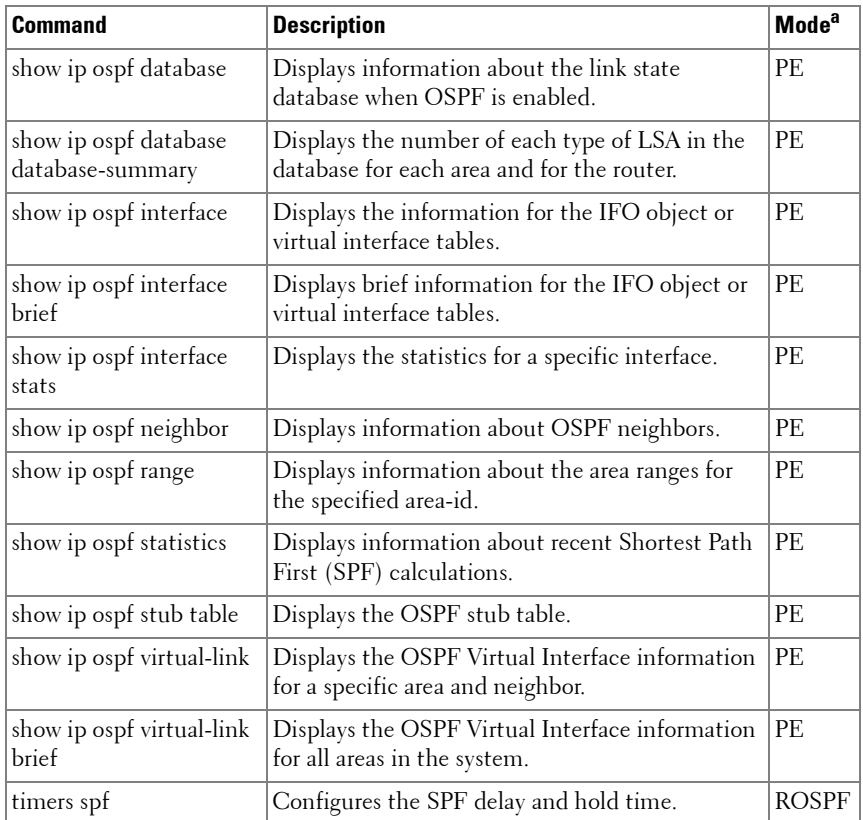

## **OSPFv3**

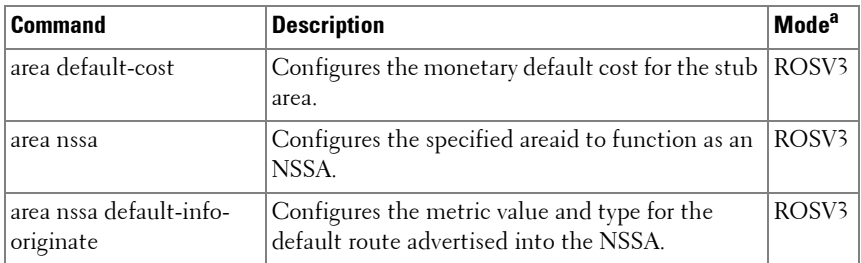

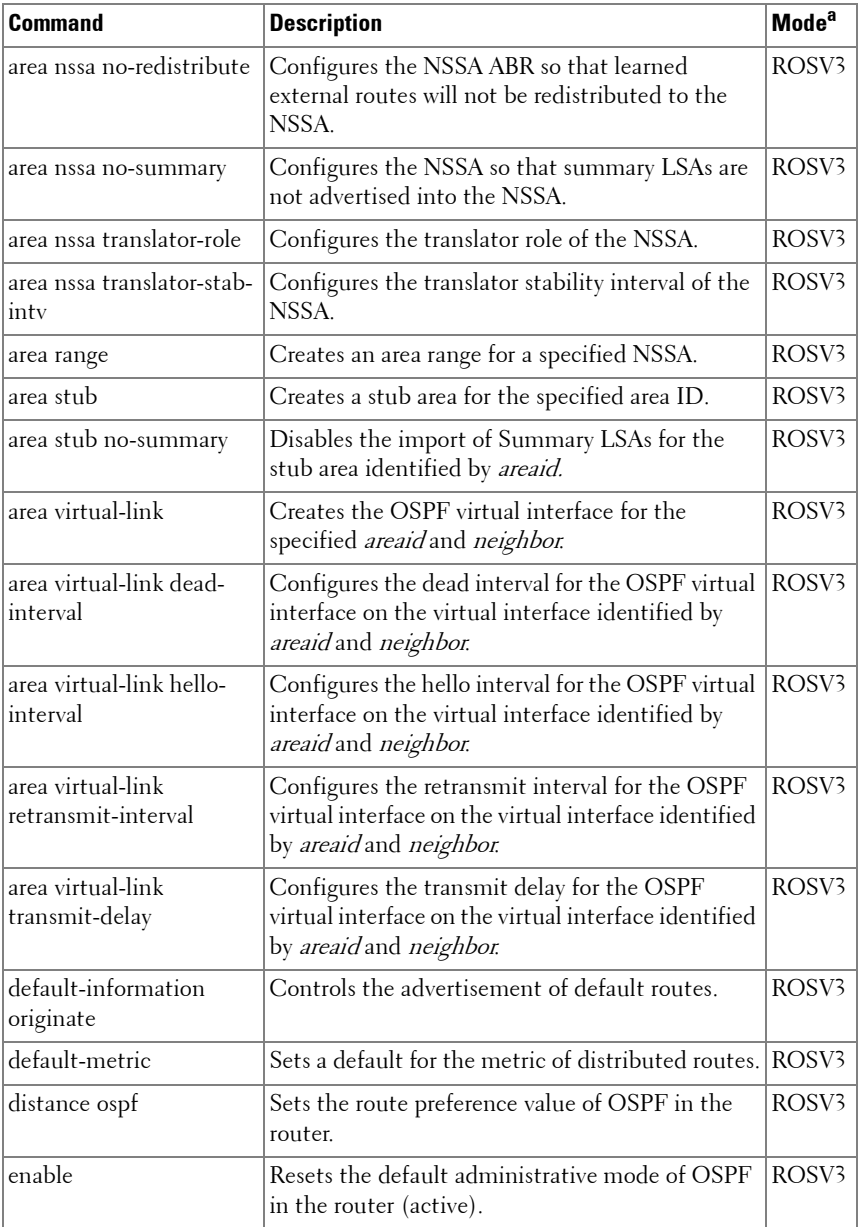

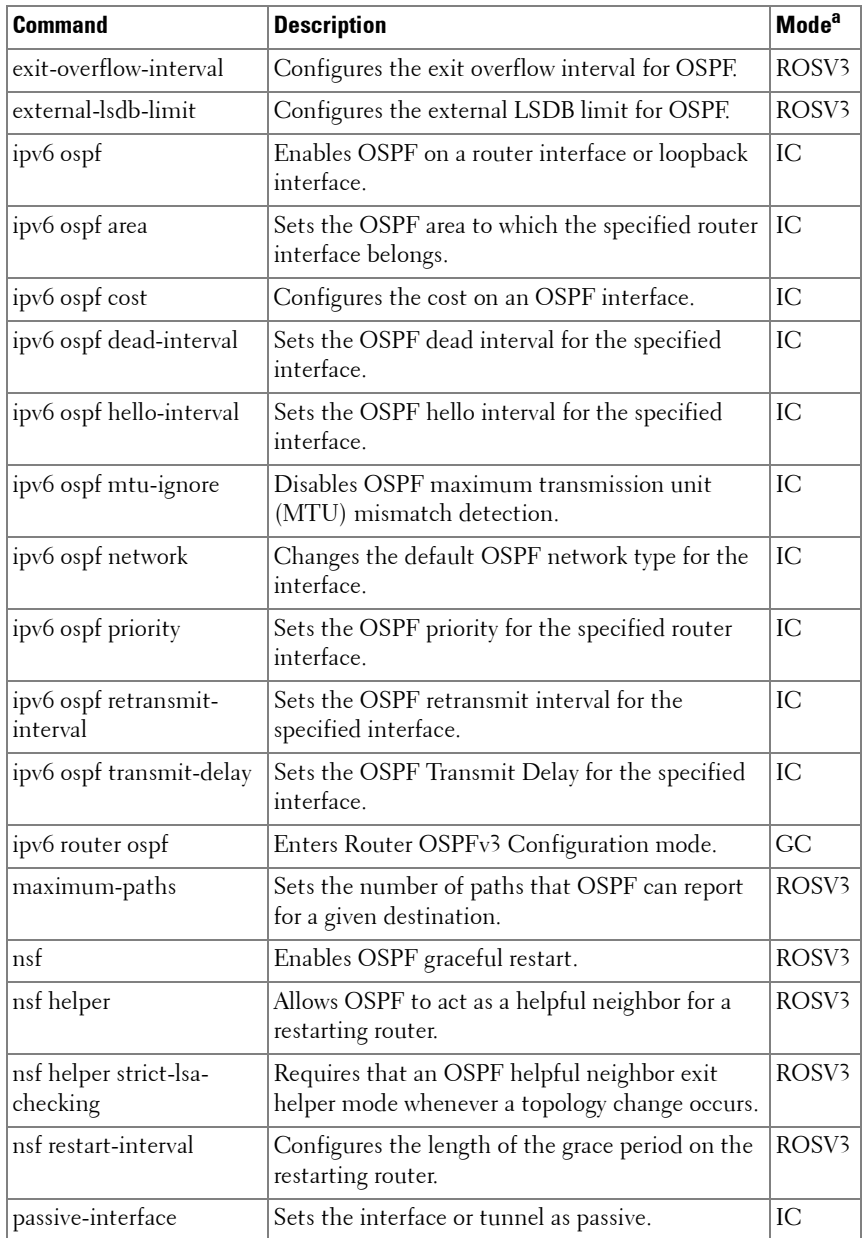

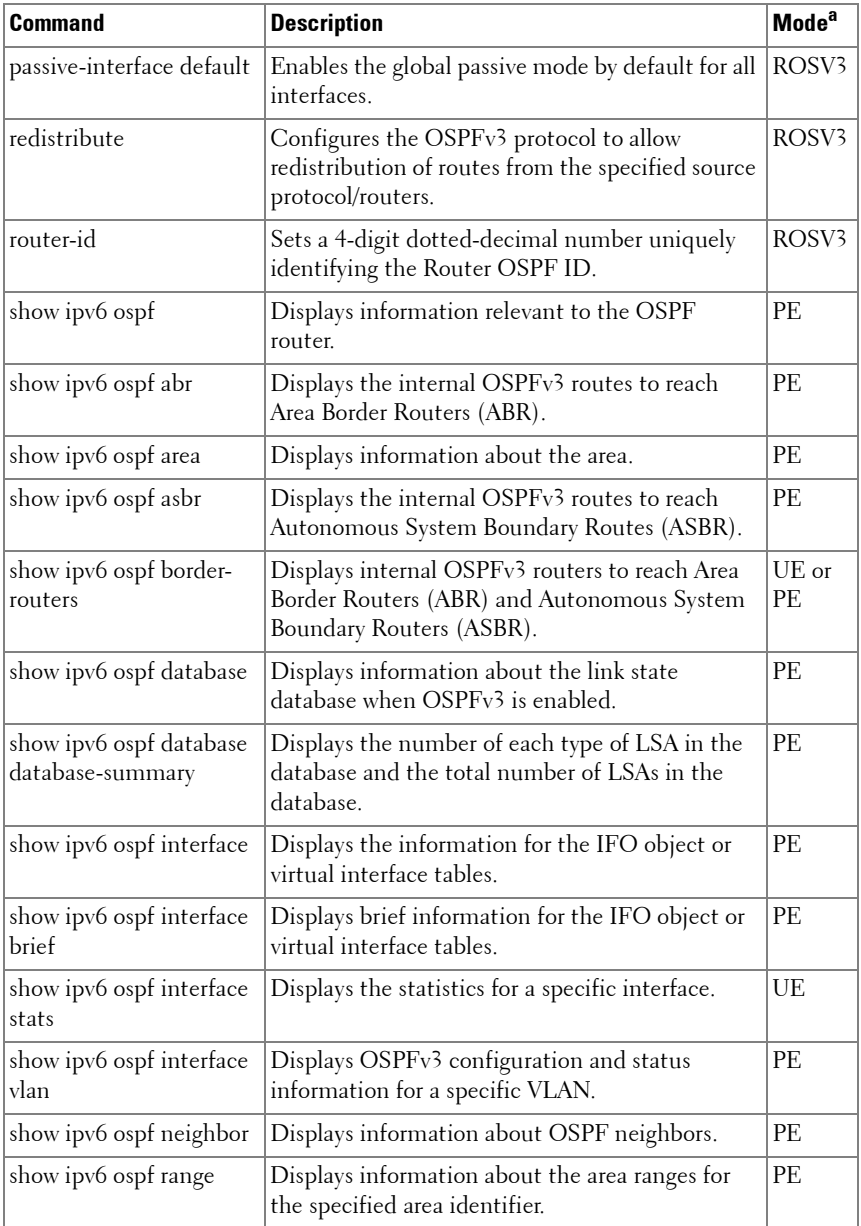

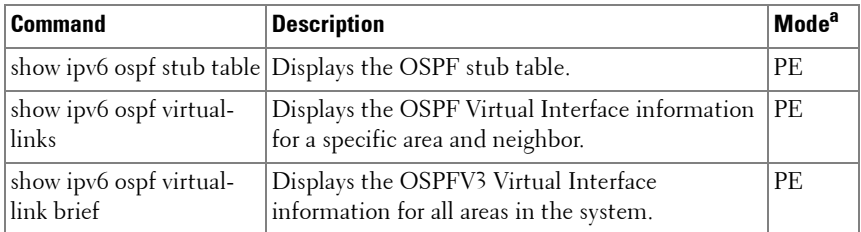

## **Router Discovery Protocol**

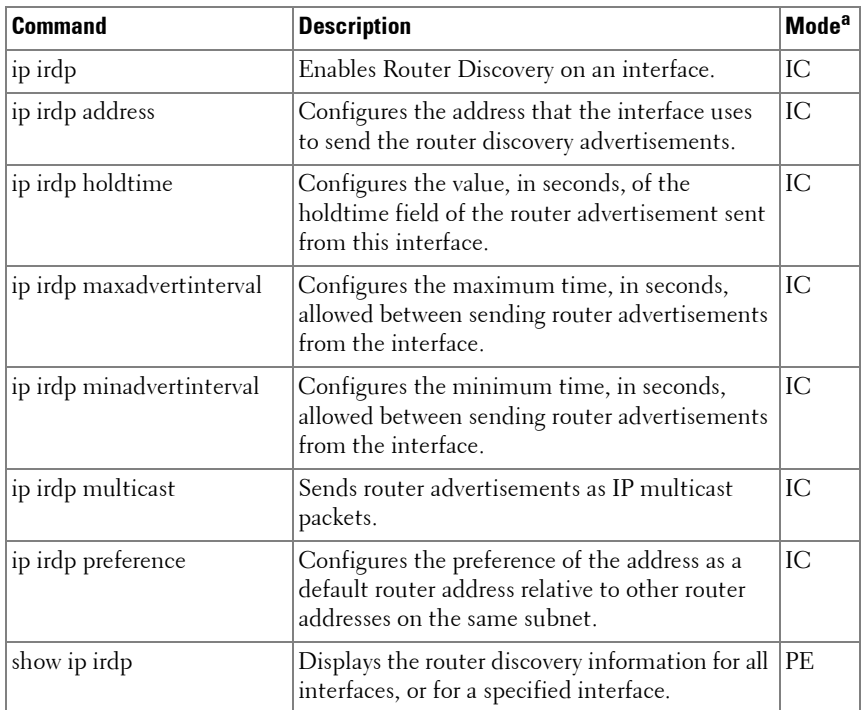

## **Routing Information Protocol**

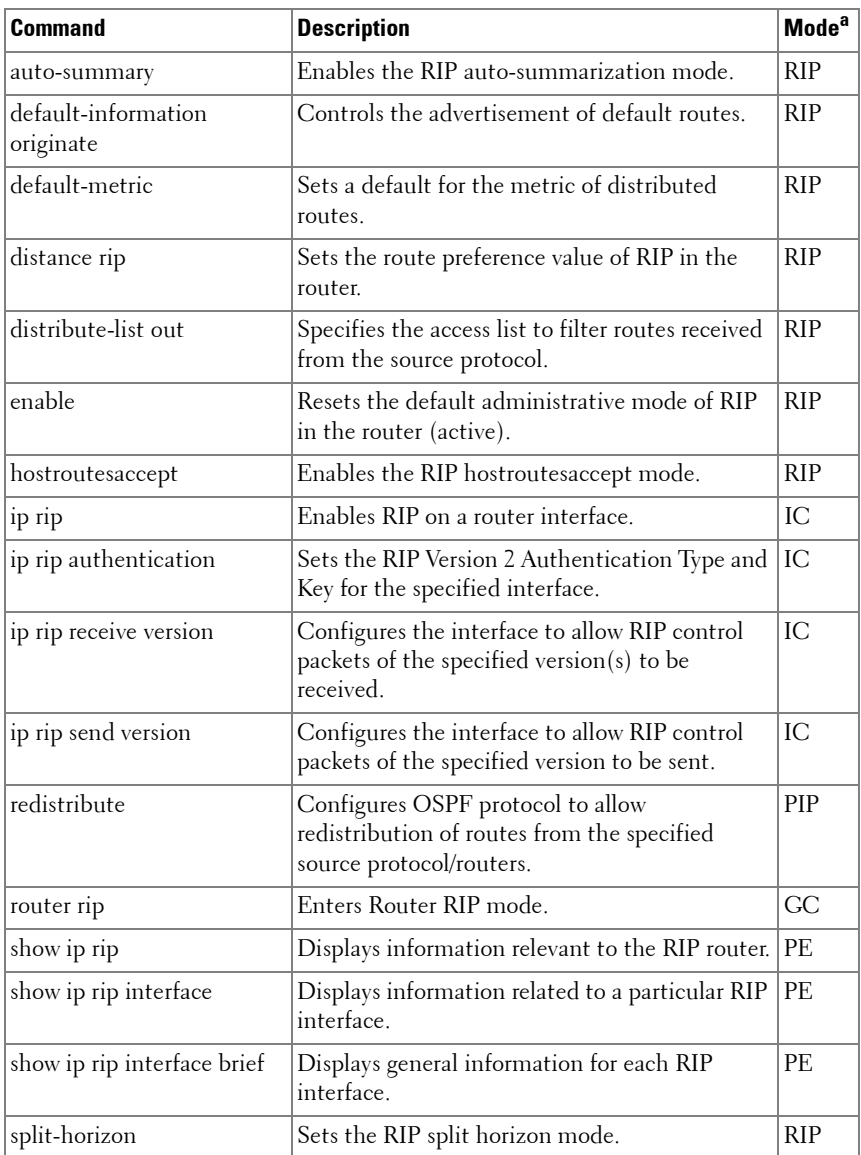

## **Tunnel Interface**

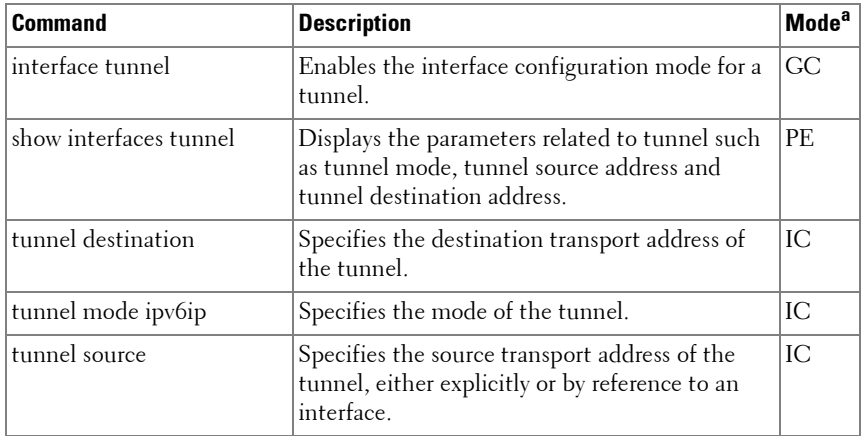

a. For the meaning of each Mode abbreviation, see [Mode Types](#page-78-0) on [page 79.](#page-78-0)

## **Virtual Router Redundancy**

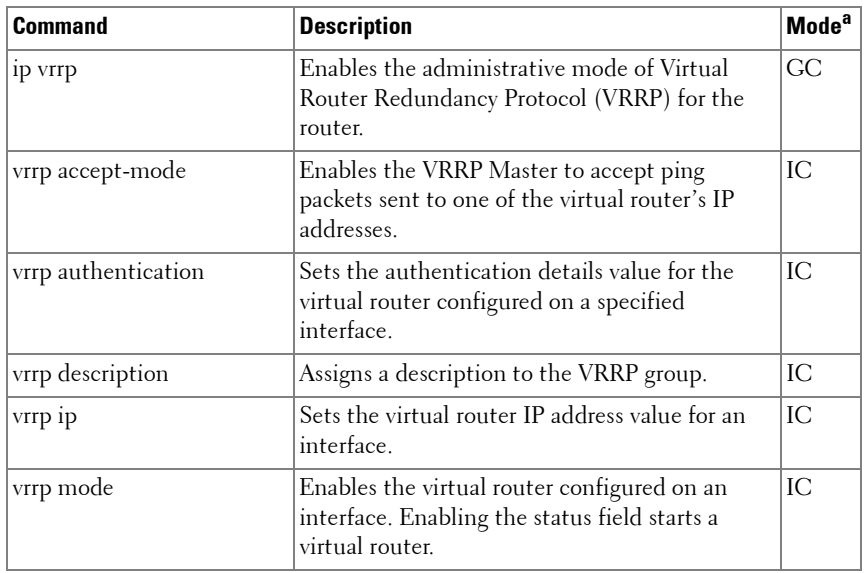

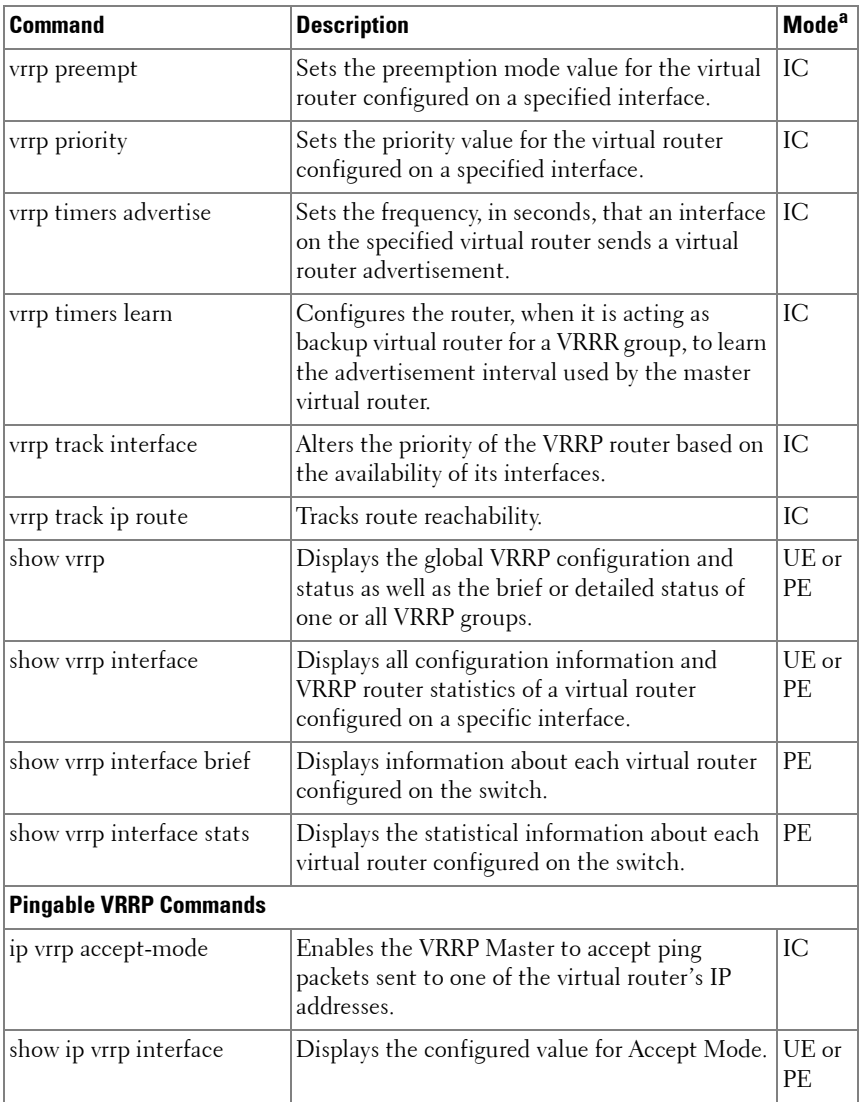

# **Utility Commands**

## **Auto-Install**

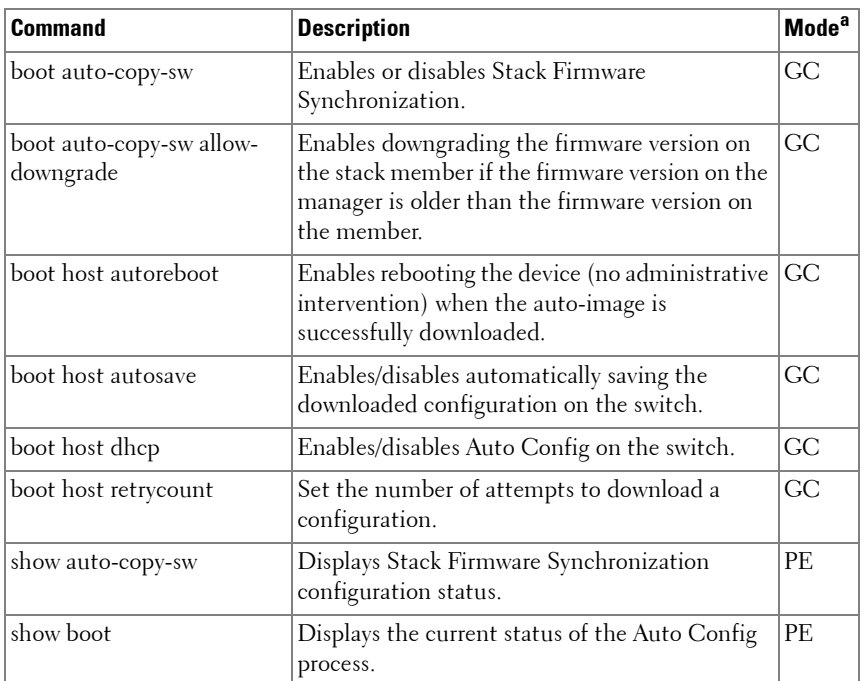

a. For the meaning of each Mode abbreviation, see [Mode Types](#page-78-0) on [page 79.](#page-78-0)

## **Captive Portal**

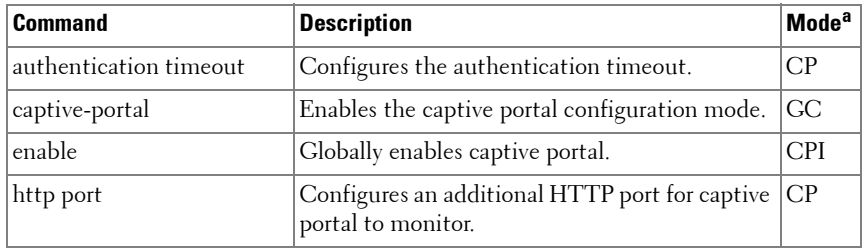

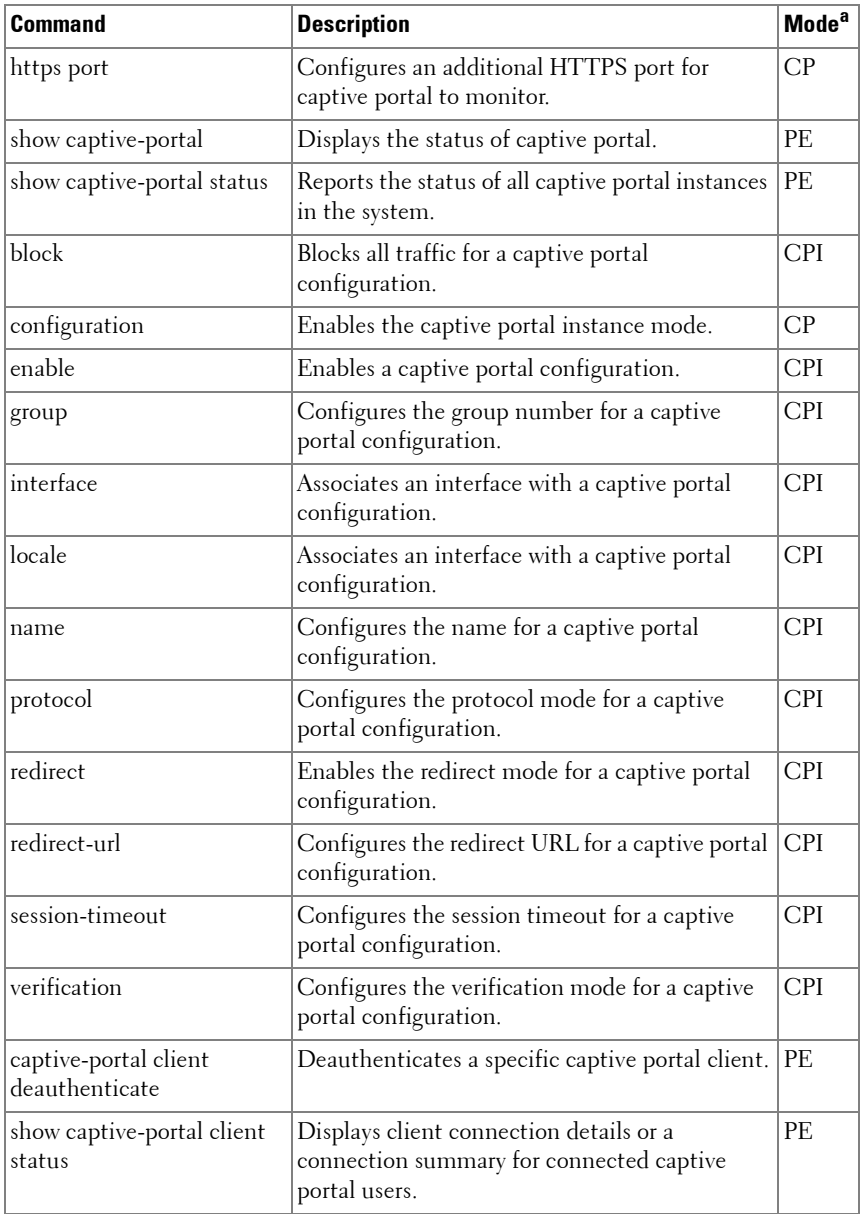

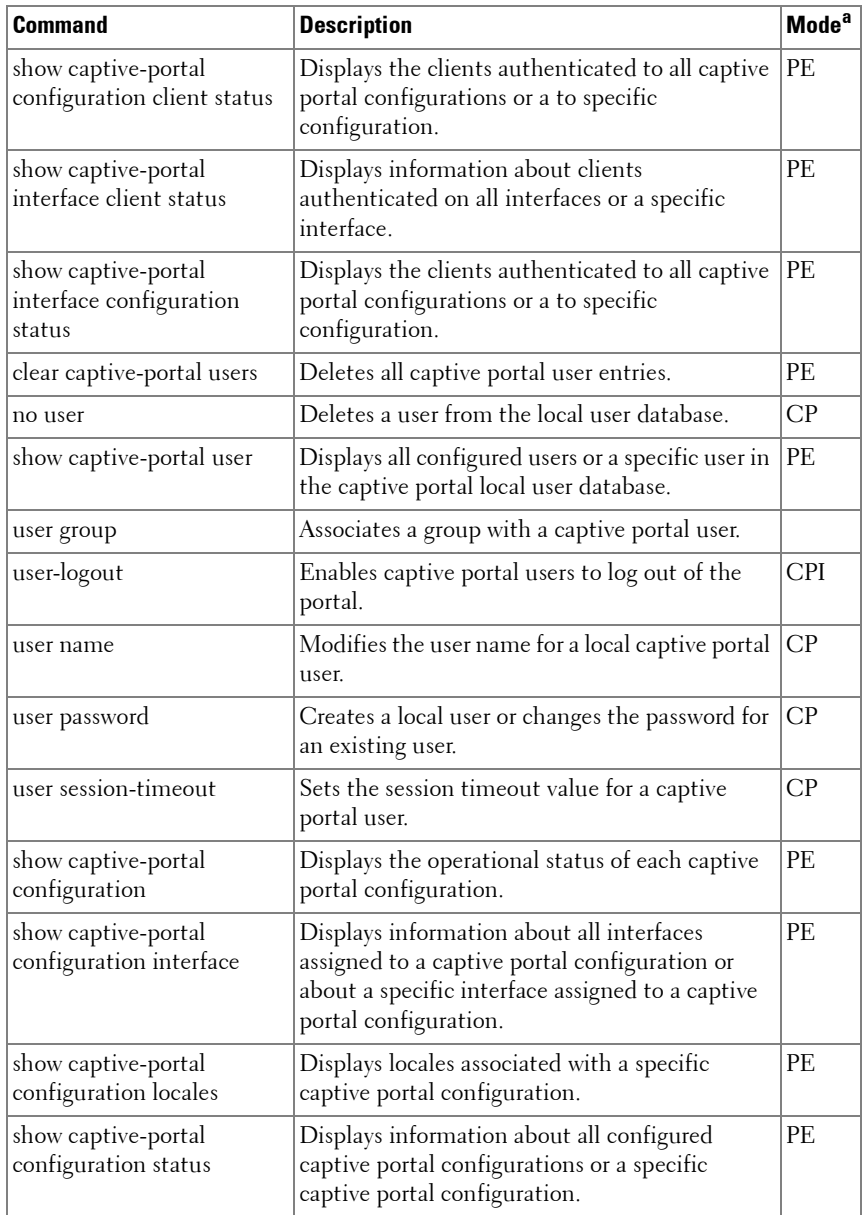
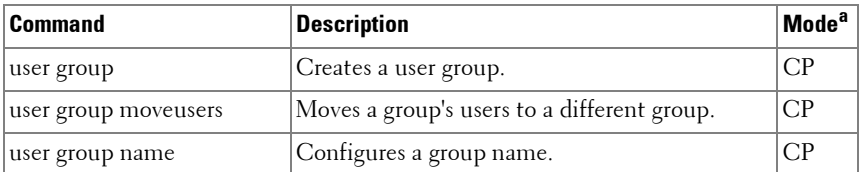

#### **CLI Macro**

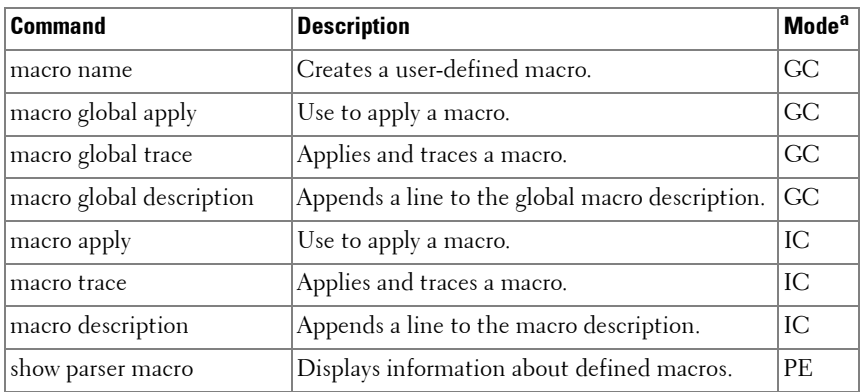

a. For the meaning of each Mode abbreviation, see [Mode Types](#page-78-0) on [page 79.](#page-78-0)

#### **Clock**

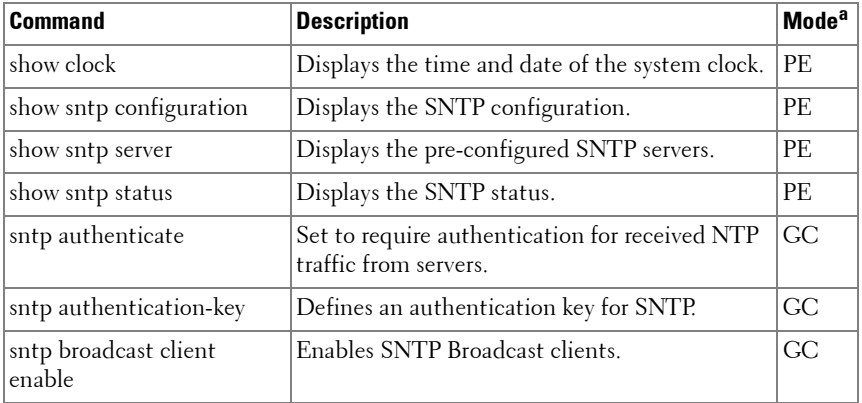

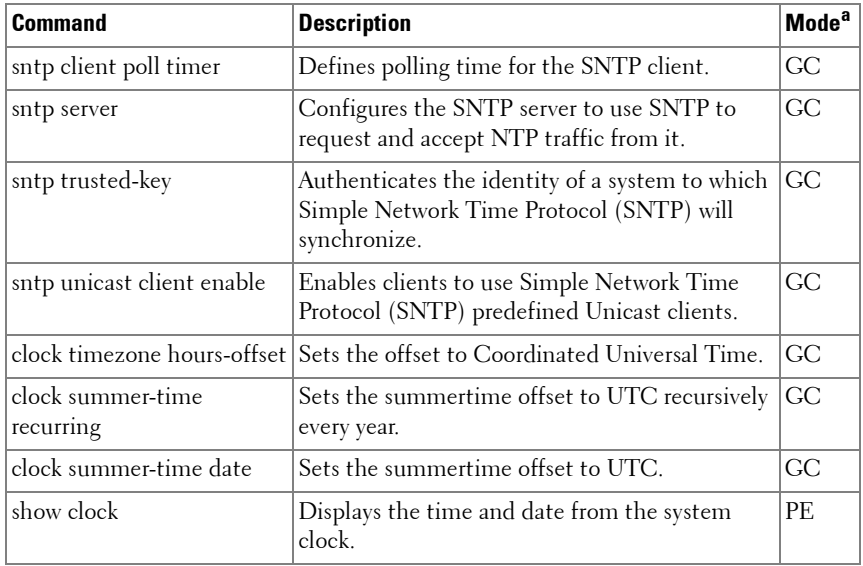

#### **Command Line Configuration Scripting**

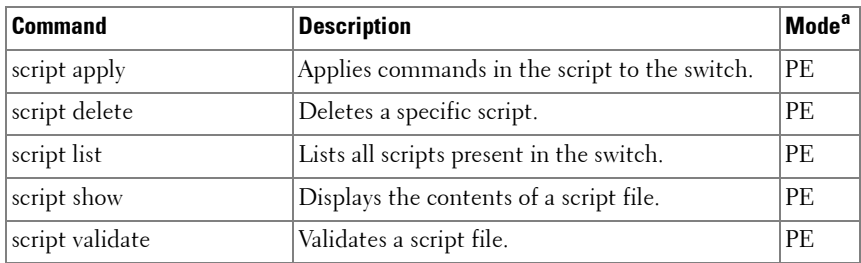

a. For the meaning of each Mode abbreviation, see [Mode Types](#page-78-0) on [page 79.](#page-78-0)

#### **Configuration and Image Files**

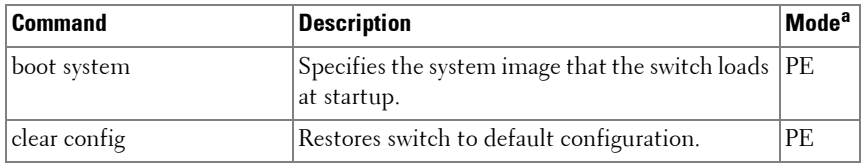

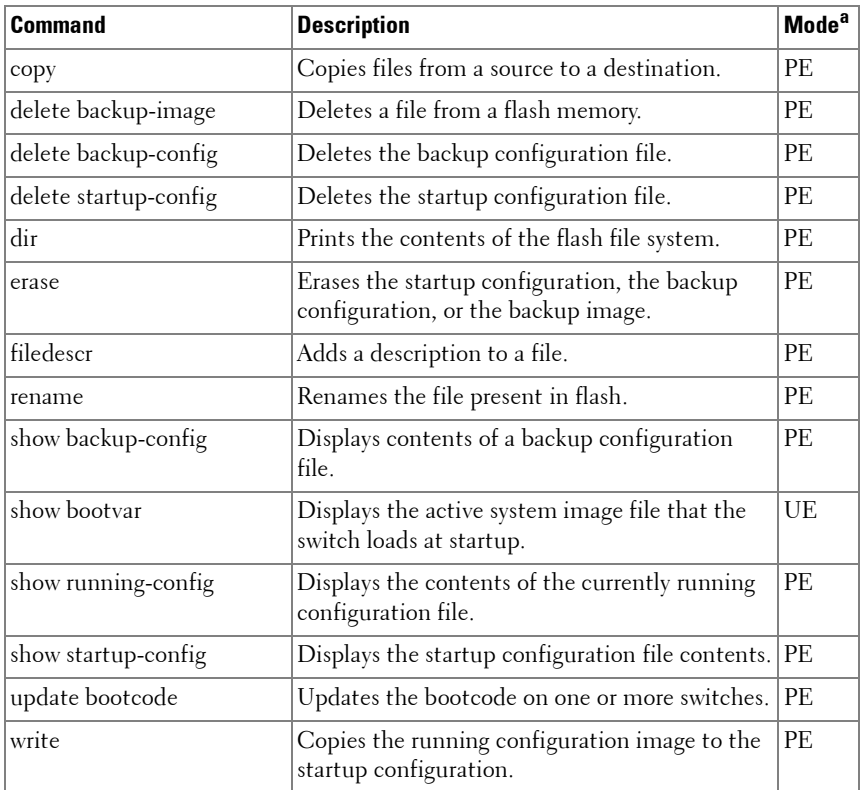

#### **Denial of Service**

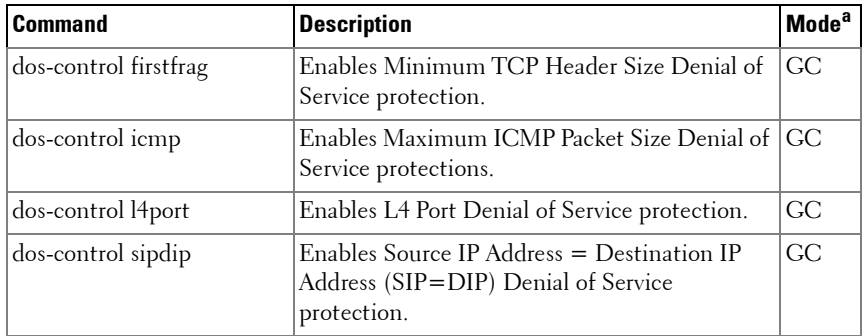

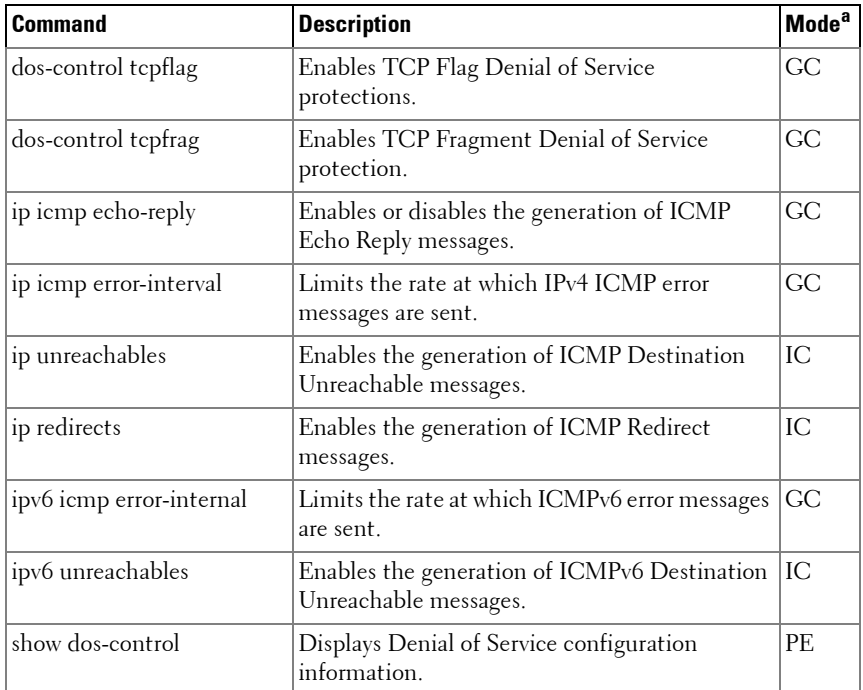

#### **Line**

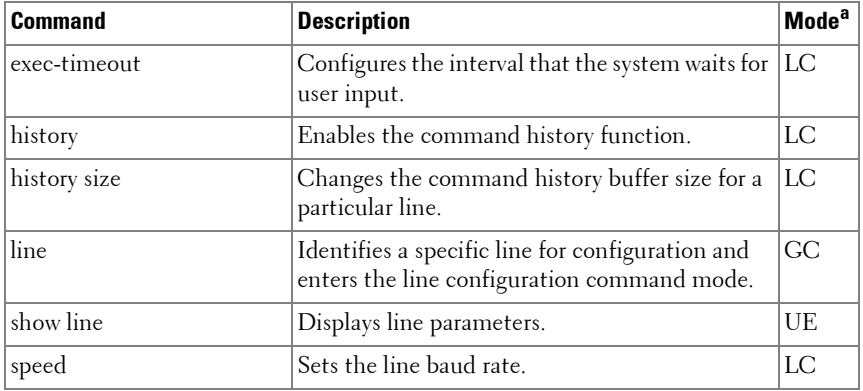

#### **Management ACL**

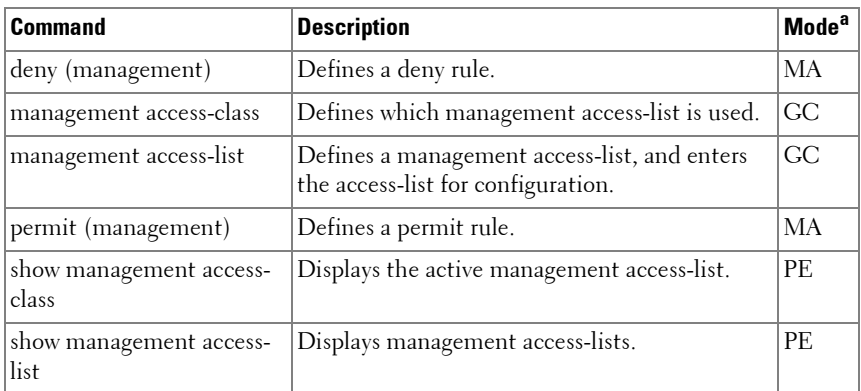

a. For the meaning of each Mode abbreviation, see [Mode Types](#page-78-0) on [page 79.](#page-78-0)

#### **Mode**

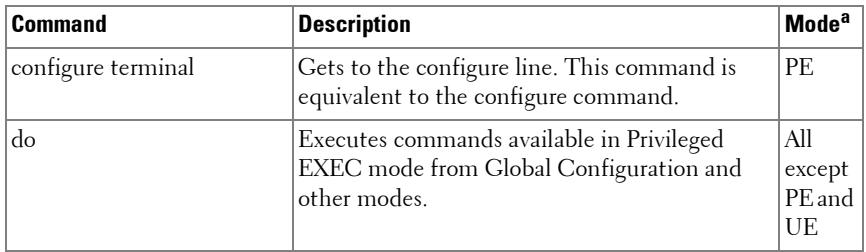

a. For the meaning of each Mode abbreviation, see [Mode Types](#page-78-0) on [page 79.](#page-78-0)

#### **Password Management**

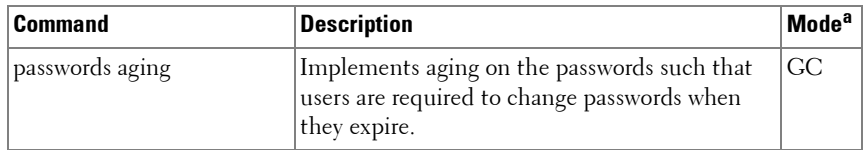

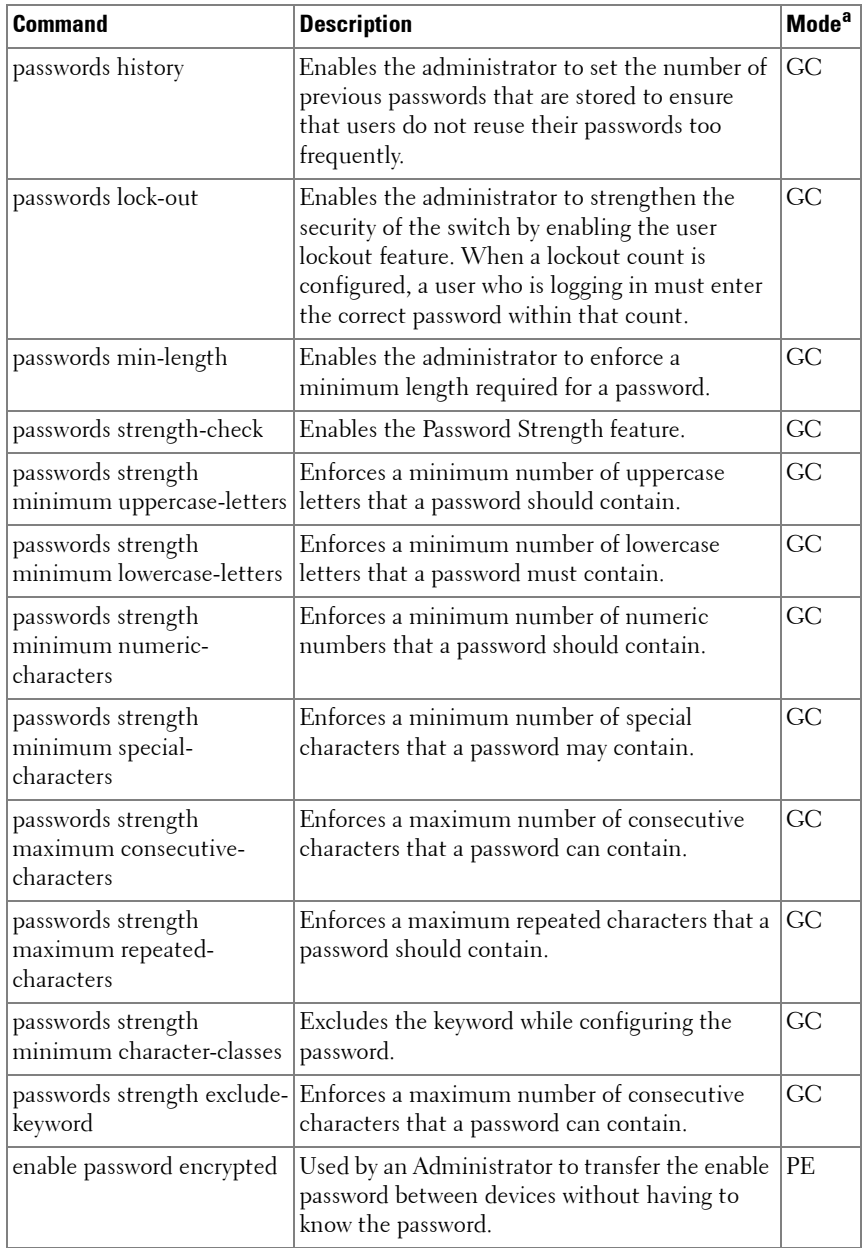

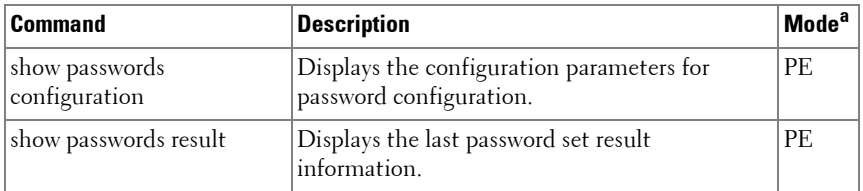

#### **PHY Diagnostics**

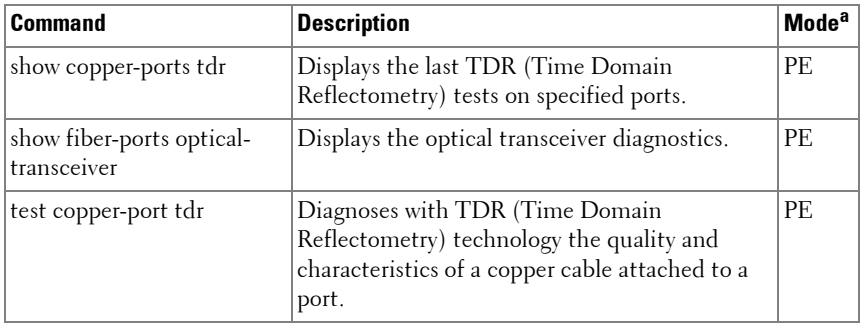

a. For the meaning of each Mode abbreviation, see [Mode Types](#page-78-0) on [page 79.](#page-78-0)

#### **Power Over Ethernet (PoE)**

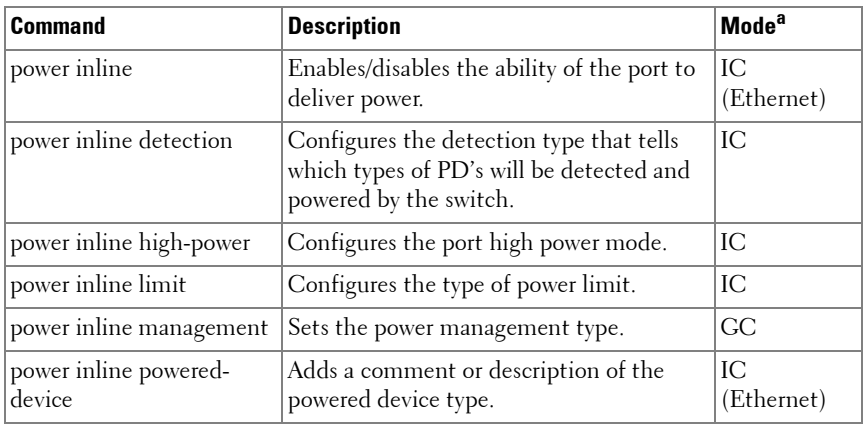

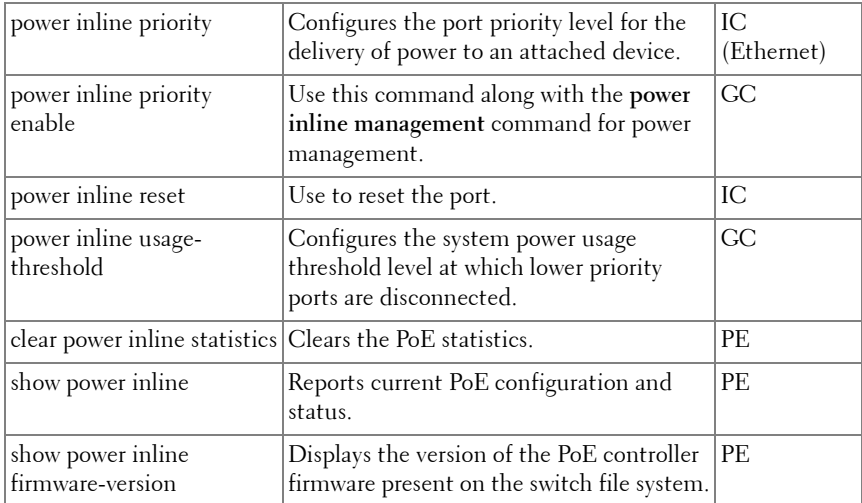

#### **RMON**

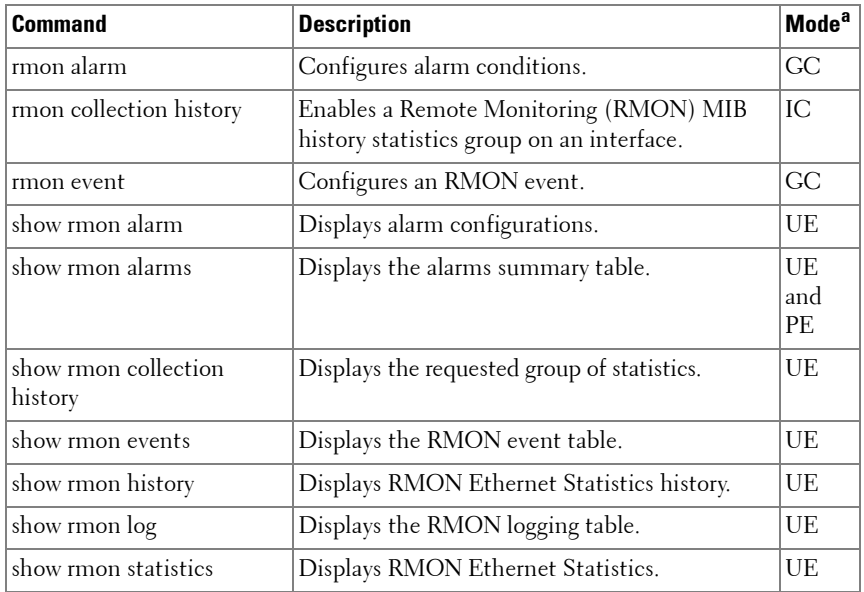

#### **SDM Templates**

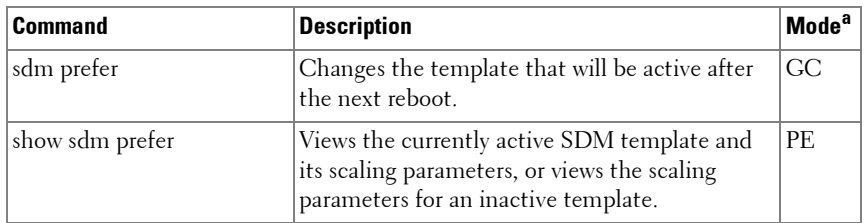

a. For the meaning of each Mode abbreviation, see [Mode Types](#page-78-0) on [page 79.](#page-78-0)

#### **Serviceability Tracing**

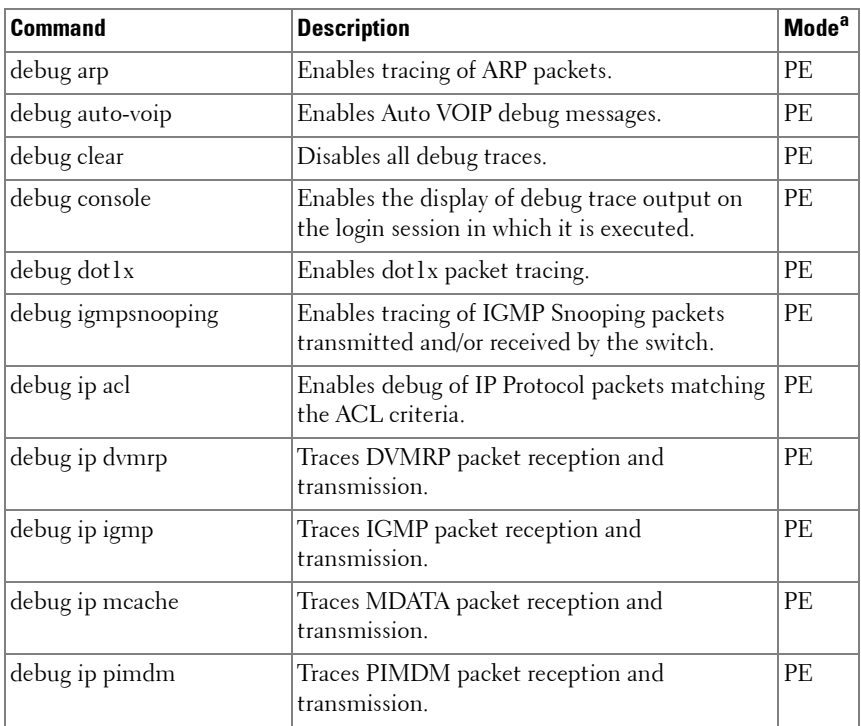

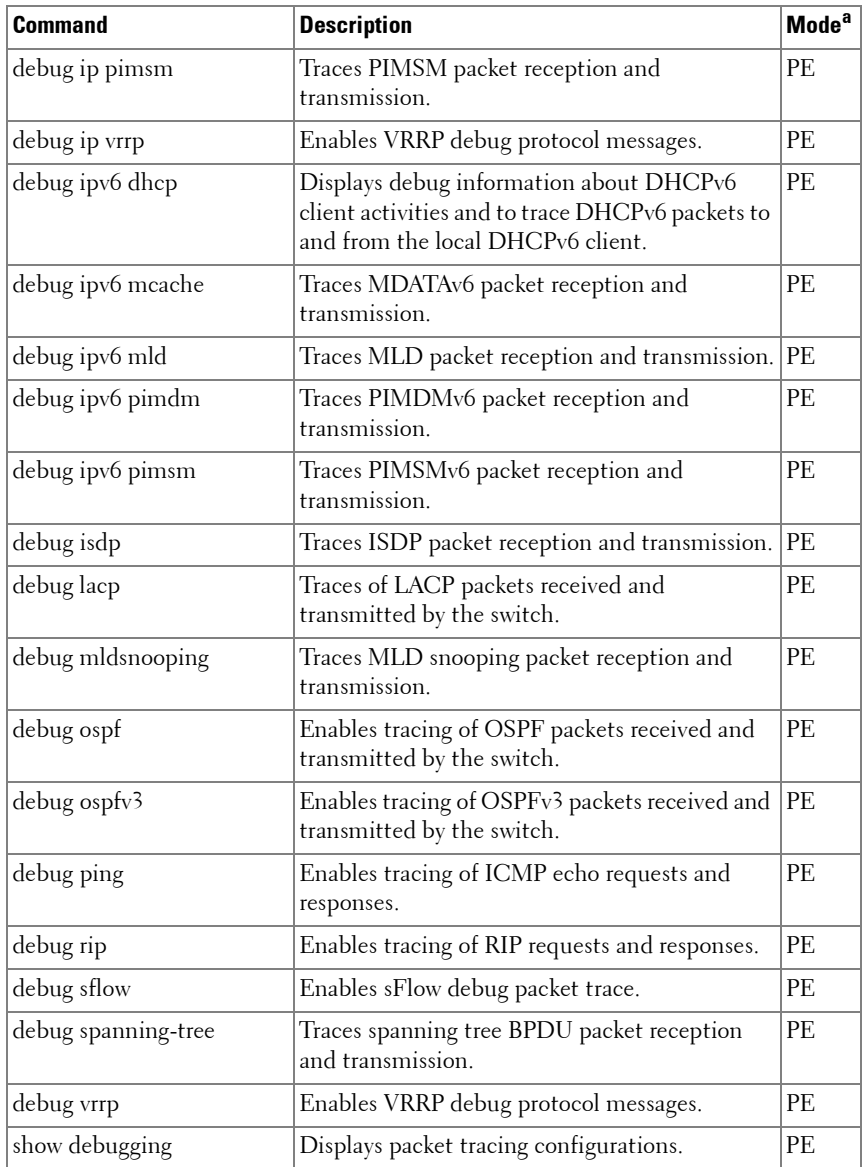

#### **sFlow**

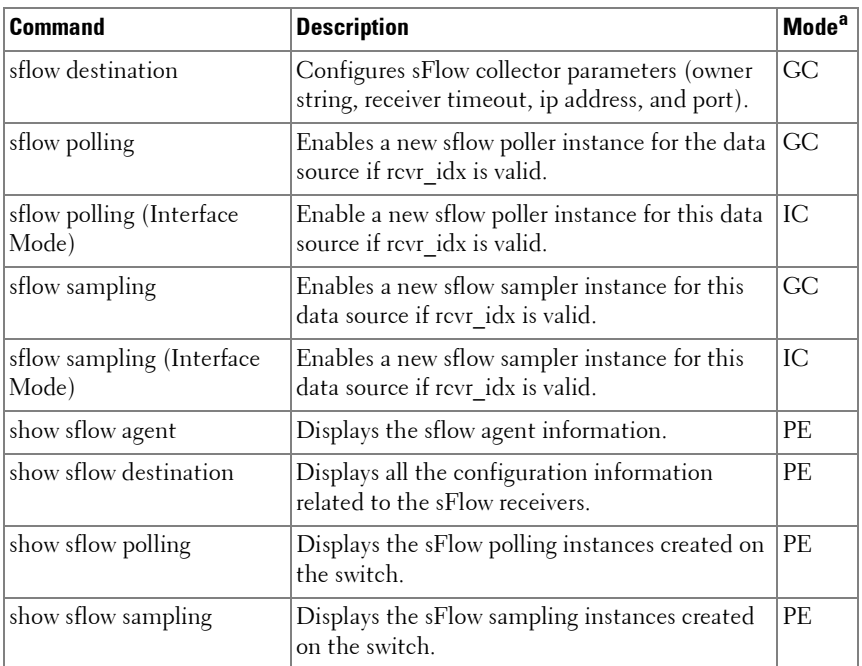

a. For the meaning of each Mode abbreviation, see [Mode Types](#page-78-0) on [page 79.](#page-78-0)

#### **SNMP**

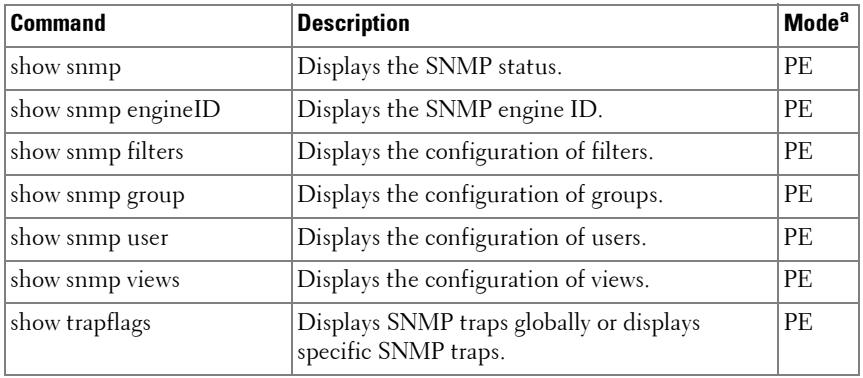

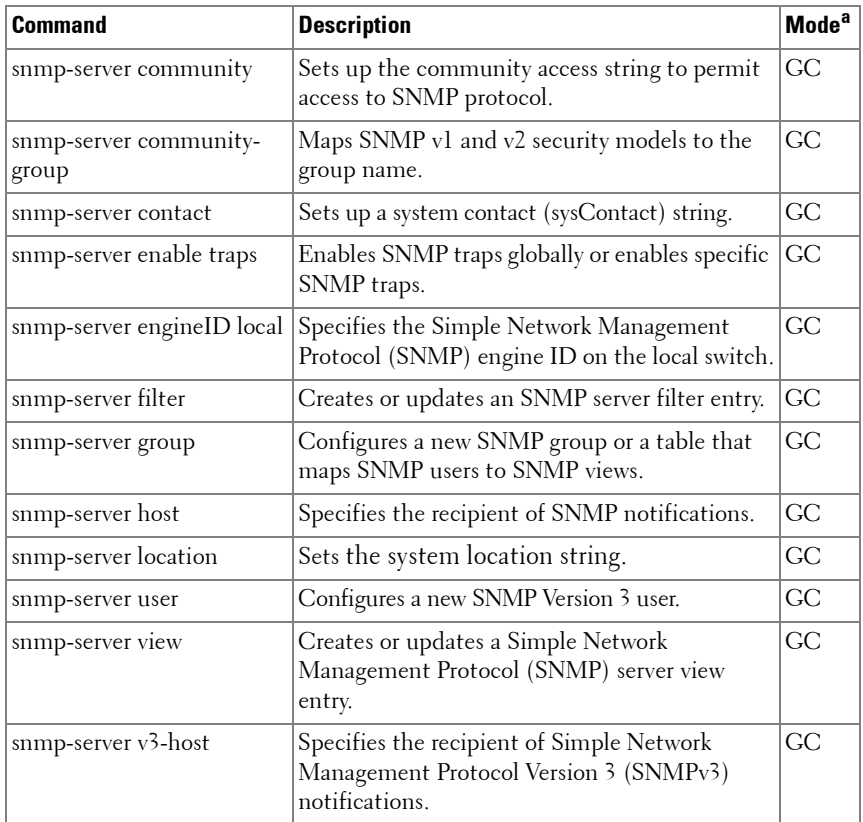

#### **SSH**

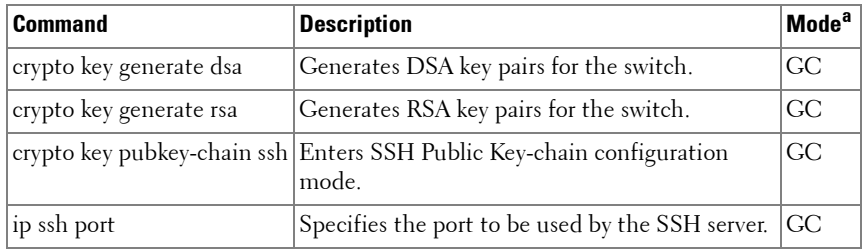

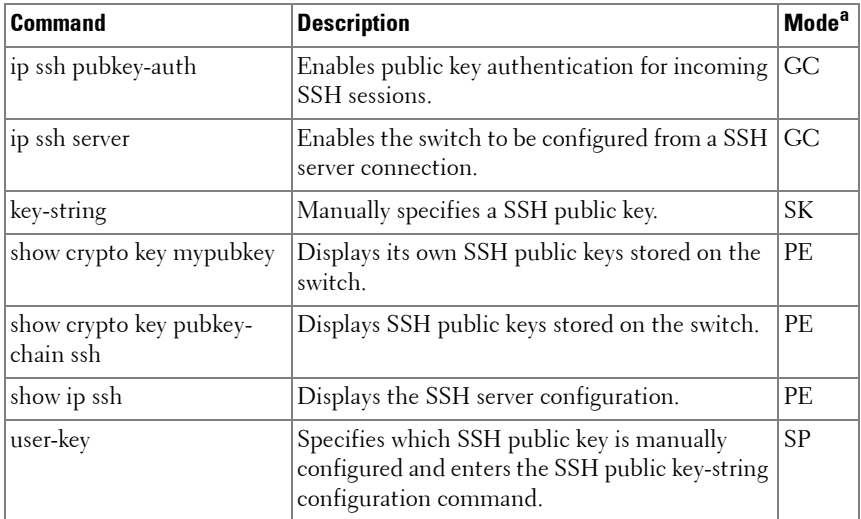

#### **Syslog**

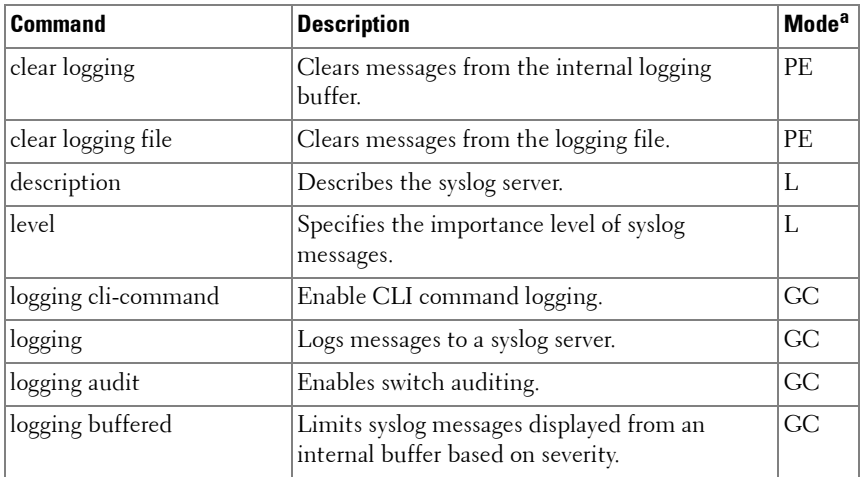

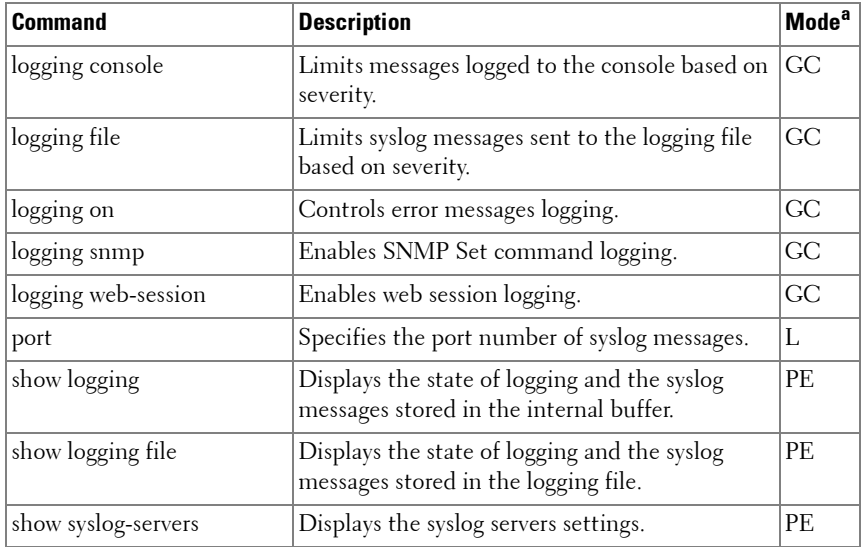

#### **System Management**

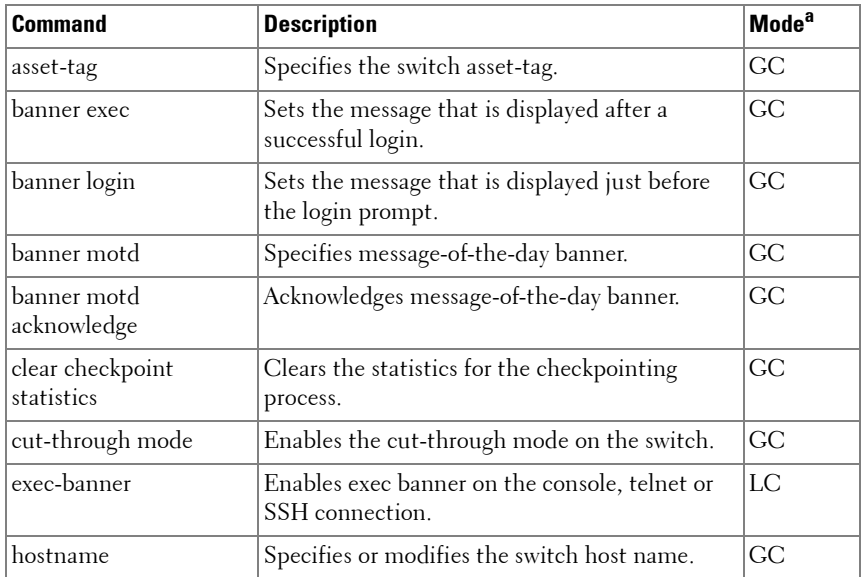

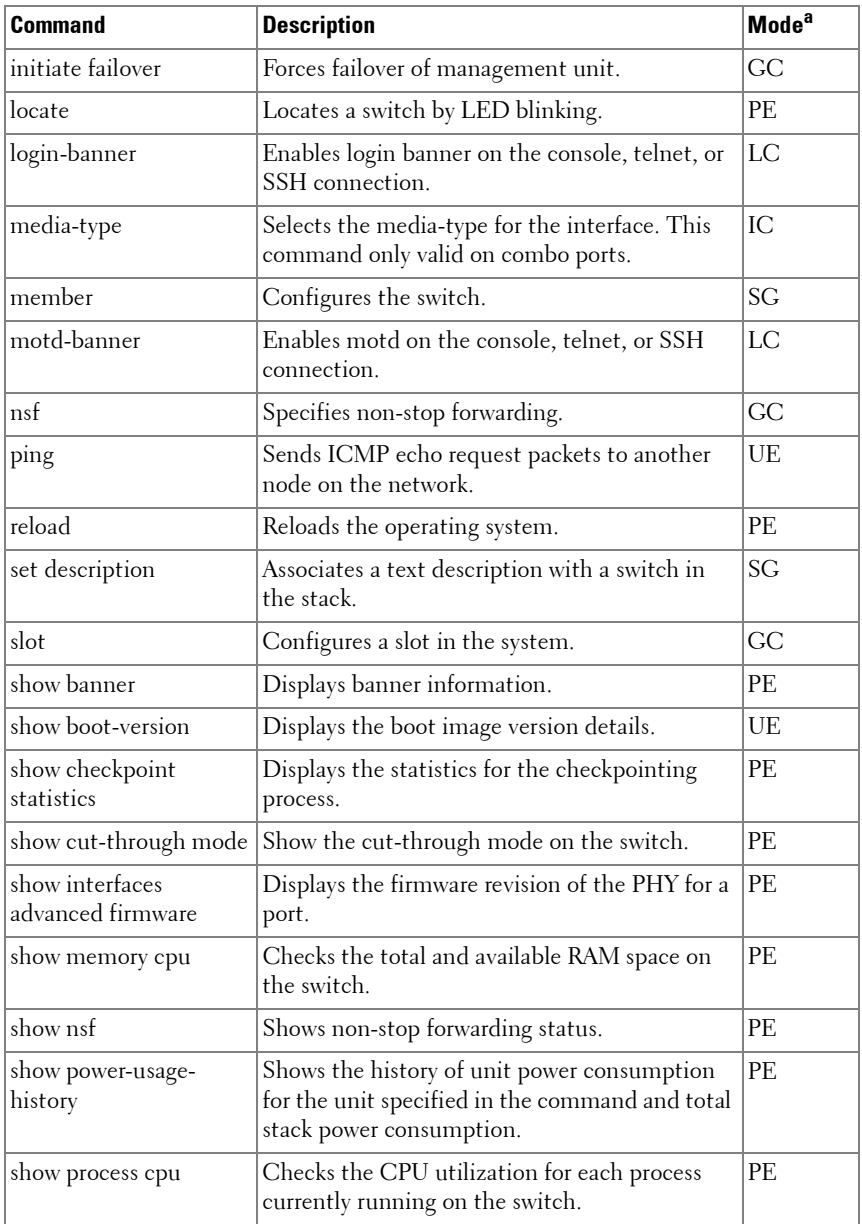

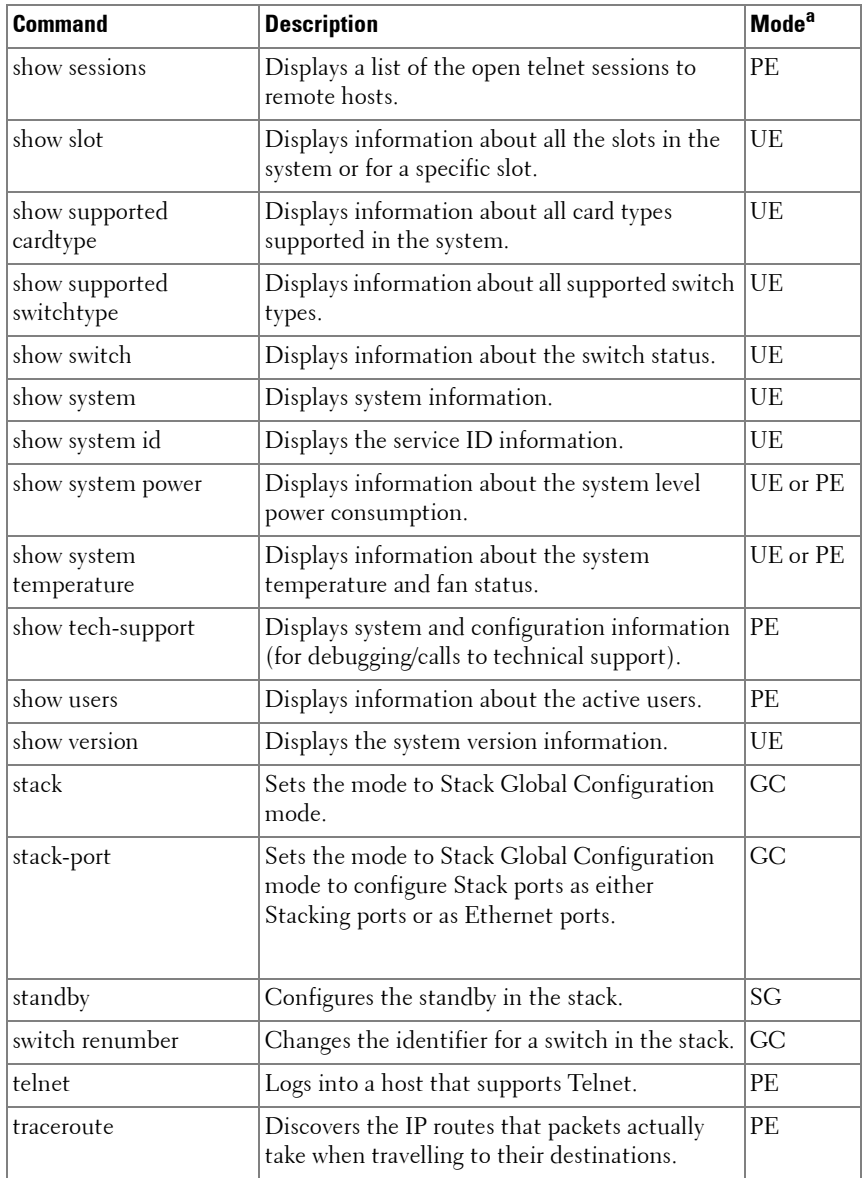

#### **Telnet Server**

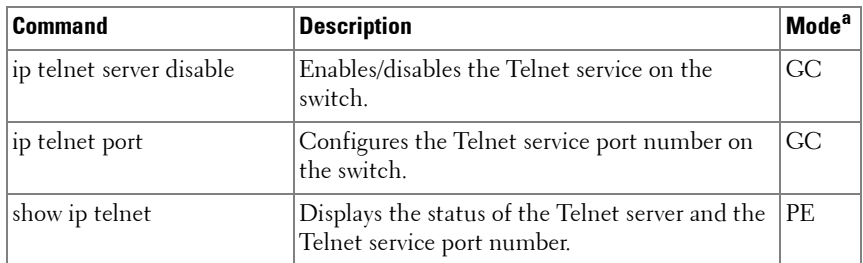

a. For the meaning of each Mode abbreviation, see [Mode Types](#page-78-0) on [page 79.](#page-78-0)

#### **Terminal Length**

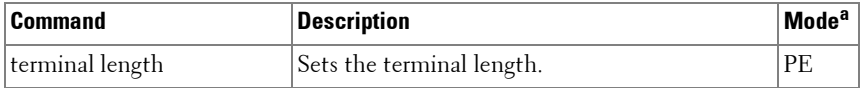

a. For the meaning of each Mode abbreviation, see [Mode Types](#page-78-0) on [page 79.](#page-78-0)

#### **Time Ranges**

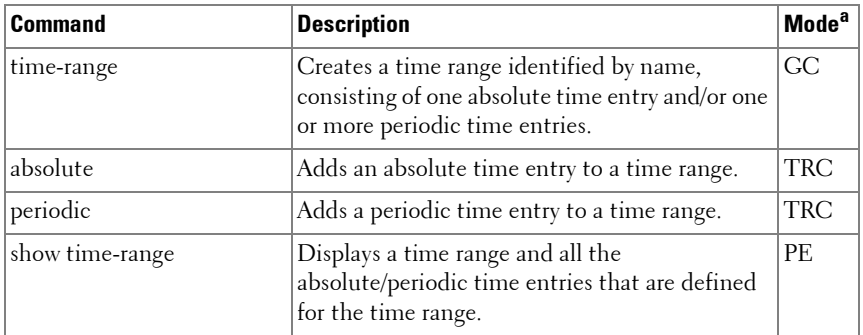

a. For the meaning of each Mode abbreviation, see [Mode Types](#page-78-0) on [page 79.](#page-78-0)

#### **USB Flash Drive**

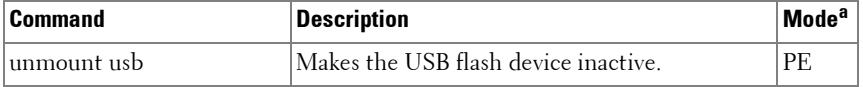

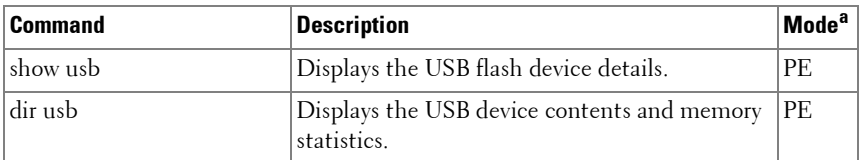

#### **User Interface**

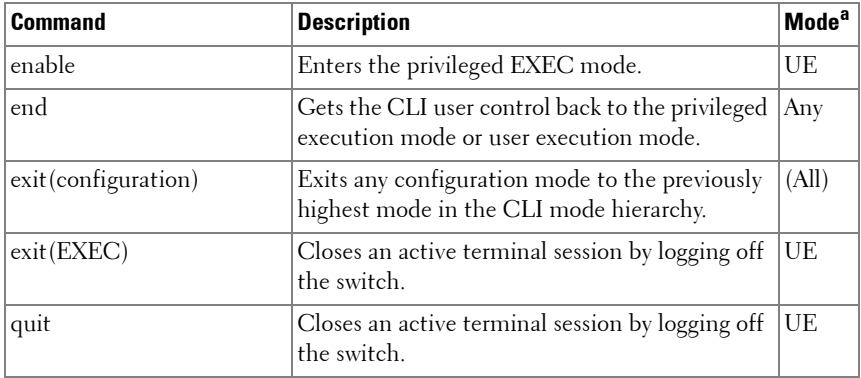

a. For the meaning of each Mode abbreviation, see [Mode Types](#page-78-0) on [page 79.](#page-78-0)

#### **Web Server**

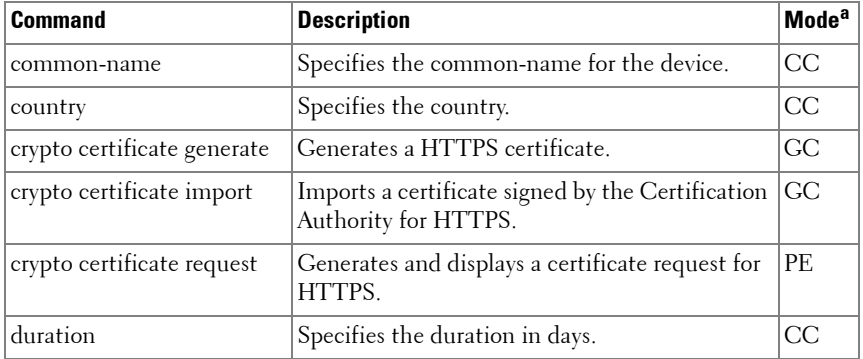

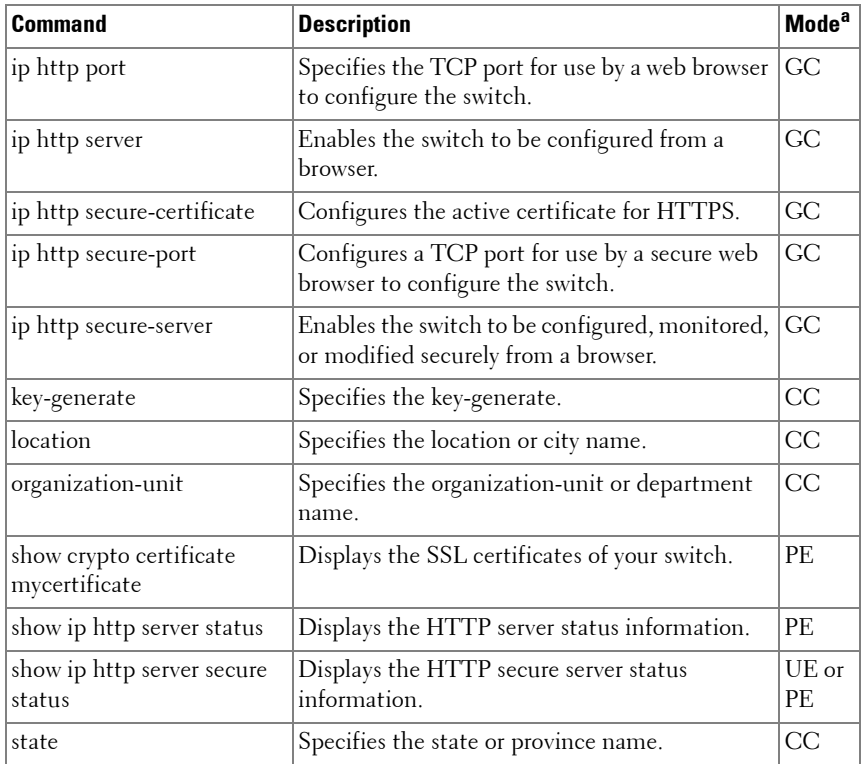

# **2**

## **Using the CLI**

## **Introduction**

This chapter describes the basics of entering and editing the Dell PowerConnect 70xx Series Command Line Interface (CLI) commands and defines the command hierarchy. It also explains how to activate the CLI and implement its major functions.

This chapter covers the following topics:

- • [Entering and Editing CLI Commands](#page-164-0)
- • [CLI Command Modes](#page-174-0)
- • [Starting the CLI](#page-187-0)
- • [Using CLI Functions and Tools](#page-195-0)

## <span id="page-164-0"></span>**Entering and Editing CLI Commands**

A CLI command is a series of keywords and arguments. Keywords identify a command and arguments specify configuration parameters. For example, in the command **show interfaces status gigabitethernet** 1/0/5, **show**, **interfaces** and **status** are keywords; **gigabitethernet** is an argument that specifies the interface type, and  $1/\sqrt{0/5}$  specifies the unit/slot/port.

When working with the CLI, the command options are not displayed. The command is not selected by a menu but is entered manually. To see what commands are available in each mode or within an Interface Configuration, the CLI provides a method of displaying the available commands, the command syntax requirements and in some instances parameters required to complete the command. The standard command to request context-sensitive help is the  $\langle \rangle$  key.

Two instances where the help information can be displayed are:

• Keyword lookup - The <?> key is entered in place of a command. A list of all valid commands and corresponding help messages is displayed.

**Partial keyword lookup** — A command is incomplete and the  $\lt$ ? key is entered in place of a parameter. The matched parameters for this command are displayed.

The following features and conventions are applicable to CLI command entry and editing:

- • [History Buffer](#page-165-0)
- • [Negating Commands](#page-166-0)
- • [Show Command](#page-166-1)
- • [Command Completion](#page-166-2)
- • [Short Form Commands](#page-167-0)
- • [Keyboard Shortcuts](#page-167-1)
- • [Operating on Multiple Objects \(Range\)](#page-168-0)
- • [Command Scripting](#page-170-0)
- • [CLI Command Notation Conventions](#page-170-1)
- • [Interface Naming Conventions](#page-170-2)

#### <span id="page-165-0"></span>**History Buffer**

Every time a command is entered in the CLI, it is recorded in an internally managed Command History buffer. Commands are stored in the buffer, which operates on a First In First Out (FIFO) basis. These commands can be recalled, reviewed, modified, and reissued. This buffer is not preserved after switch resets.

**Table 2-1. History Buffer**

| Keyword                       | <b>Source or Destination</b>                                                                                        |  |  |
|-------------------------------|----------------------------------------------------------------------------------------------------|--|--|
| Up-arrow key                  | Recalls commands in the history buffer, beginning with the                                                          |  |  |
| $<$ Ctrl>+ $<$ P $>$          | most recent command. Repeats the key sequence to recall<br>successively older commands.                             |  |  |
| Down-arrow key                | Returns to more recent commands in the history buffer after                                                         |  |  |
| $\langle$ Ctrl>+ $\langle$ N> | recalling commands with the up-arrow key. Repeating the key<br>sequence recalls more recent commands in succession. |  |  |

By default, the history buffer system is enabled, but it can be disabled at any time. The standard number of 10 stored commands can be increased to 216. By configuring 0, the effect is the same as disabling the history buffer system. For information about the command syntax for configuring the command history buffer, see the **[history size](#page-1408-0)** command on [page 1409](#page-1408-0) in the Line command mode chapter of this guide.

#### <span id="page-166-0"></span>**Negating Commands**

For many commands, the prefix keyword **no** is entered to cancel the effect of a command or reset the configuration to the default value. All configuration commands have this capability. This guide describes the negation effect for all commands to which it applies.

#### <span id="page-166-1"></span>**Show Command**

The **show** command executes in the User Executive (EXEC) and Privileged Executive (EXEC) modes.

#### <span id="page-166-2"></span>**Command Completion**

CLI can complete partially entered commands when the user presses the <tab> or <space> key. If a command entered is not complete, is not valid, or if some parameters of the command are not valid or missing, an error message is displayed to assist in entering the correct command. By pressing the <tab> key, an incomplete command is changed into a complete command. If the characters already entered are not enough for the system to identify a single matching command, the <?>key displays the available commands matching the characters already entered.

#### <span id="page-167-0"></span>**Short Form Commands**

The CLI supports the short forms of all commands. As long as it is possible to recognize the entered command unambiguously, the CLI accepts the short form of the command as if the user typed the full command.

#### <span id="page-167-1"></span>**Keyboard Shortcuts**

The CLI has a range of keyboard shortcuts to assist in editing the CLI commands. The **help** command, when used in the User EXEC and Privileged EXEC modes, displays the keyboard short cuts.

[Table 2-2](#page-168-1) contains the CLI shortcuts displayed by the **help** command.

<span id="page-168-1"></span>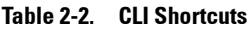

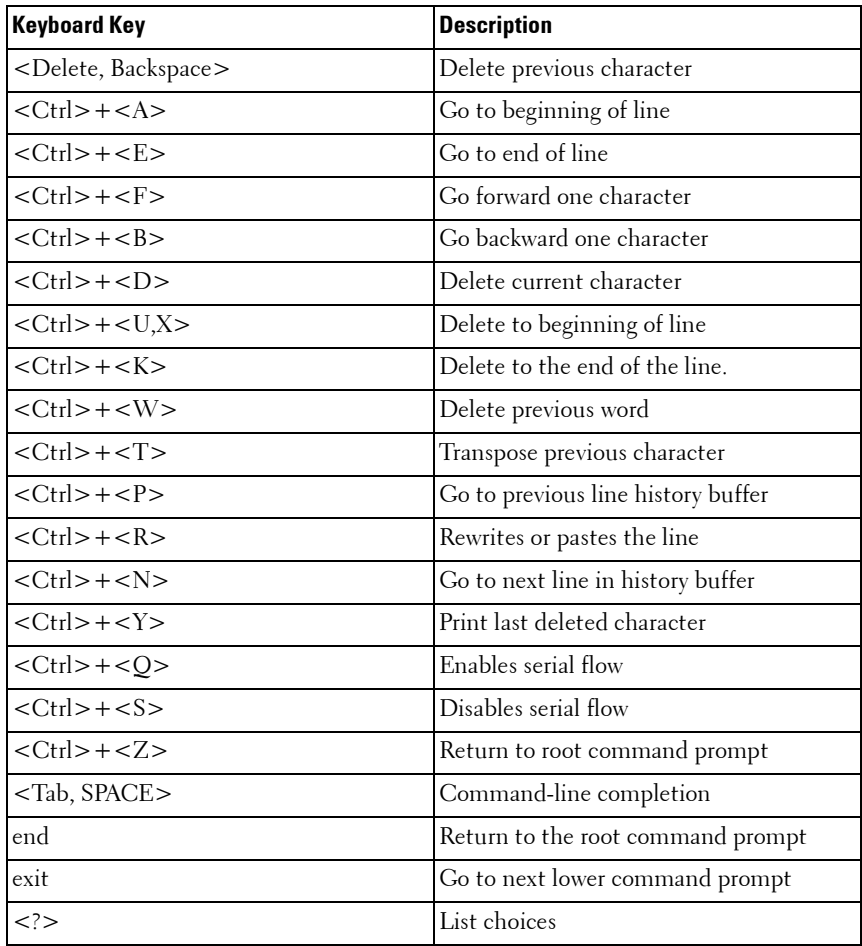

#### <span id="page-168-0"></span>**Operating on Multiple Objects (Range)**

The CLI allows the user to operate on the set of objects at the same time. The guidelines are as follows for range operation:

• Operations on objects with four or more instances support the range operation.

- The **range** key word is used to identify the range of objects on which to operate.
- The range may be specified in the following manner:

 $(\#H)$  — a range from a particular instance to another instance (inclusive). For example, 1/0/1-10 indicates that the operation applies to the gigabit Ethernet ports 1 to 10 on unit 1.

 $(\#, \#, \#)$  — a list of non-consecutive instances. For example,  $(1/0/1, \#, \#)$ 1/0/1,1/0/3, 1/0/5) indicates that the operation applies to the gigabit Ethernet ports 1, 3, and 5 on unit 1.

 $(\#, \#-\#,\#)=$  ranges and non-consecutive instances listed together. For example, (1/0/1, 1/0/3-5, 1/0/7) indicates that the operation applies to the gigabit Ethernet ports 1, 3, 4, 5, and 7 on unit 1.

**NOTE:** Each port must be a fully qualified port identifier in the format unit slot port. See [Interface Naming Conventions](#page-170-2) on [page 171.](#page-170-2)

• To specify a range of LAGs, use the following command:

**interface range port-channel** 1-48

- No spaces are allowed anywhere in a range parameter, e.g.  $g_1/0/1$  -2 is not accepted, nor is gi1/0/2, gi1/0/4. Use gi1/0/1-2 and gi/1/0/2,gi1/0/4 respectively.
- When operating on a range of objects, the CLI implementation hides the parameters that may not be configured in a range (for example, parameters that must be uniquely configured for each instance).
- The CLI uses best effort when operating on a list of objects. If the user requests an operation on a list of objects, the CLI attempts to execute the operation on as many objects in the list as possible even if failure occurs for some of the items in the list. The CLI provides the user with a detailed list of all failures, listing the objects and the reasons for the failures.
- Some parameters must be configured individually for each port or interface.

#### <span id="page-170-0"></span>**Command Scripting**

The CLI can be used as a programmable management interface. To facilitate this function, any characters entered after the <!> character are treated as a comment and ignored by the CLI. Also, the CLI allows the user to disable session timeouts.

#### <span id="page-170-1"></span>**CLI Command Notation Conventions**

When entering commands there are certain command-entry notations which apply to all commands. [Table 2-3](#page-170-3) describes these conventions as they are used in syntax definitions.

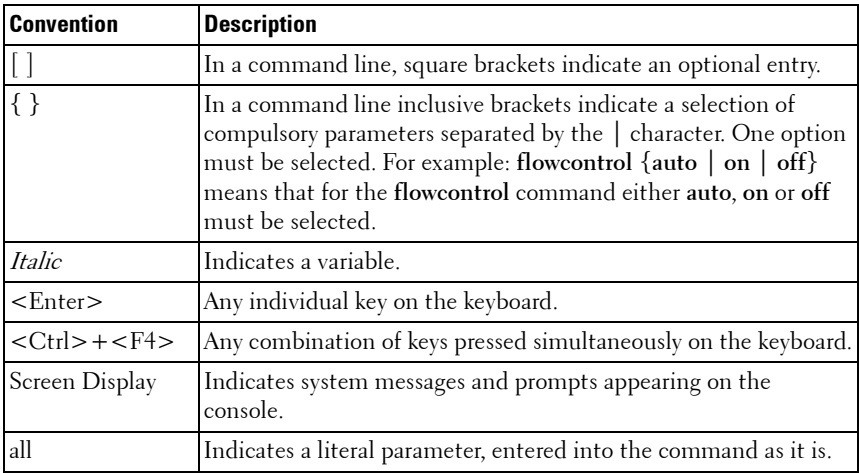

#### <span id="page-170-3"></span>**Table 2-3. CLI Command Notation Conventions**

#### <span id="page-170-2"></span>**Interface Naming Conventions**

The conventions for naming interfaces in CLI commands are as follows:

#### **Ethernet Interfaces**

The gigabit Ethernet and ten-gigabit Ethernet ports are identified in the CLI by the variable *unit/slot/port*, where:

- $\epsilon$ Interface Type $>$  Unit#/Slot#/Port# Identifies a specific interface by the interface type tag followed by the Unit# followed by a  $/$  symbol, then the Slot# followed by a / symbol, and then the Port#. For example, gi2/0/10 identifies the gigabit port 10 in slot 0 within the second unit on a non-blade switch. [Table 2-4](#page-172-0) below lists the supported interface type tags.
- Unit  $\#$  The unit number is greater than 1 only in a stacking solution where a number of switches are stacked to form a virtual switch. In this case, the Unit# indicates the logical position of the switch in a stack. The range is 1–12. The unit value is 1 for standalone switches.
- *The slot number is an integer number assigned to a particular* slot. Front panel ports have a slot number of 0. Rear panel ports are numbered from 1 and can be identified by the lexan on the rear panel. Use the **[show slot](#page-1609-0)** command on [page 1610](#page-1609-0) to retrieve information for a particular slot.
- *Port*  $#$  The port number is an integer number assigned to the physical port on the switch and corresponds to the lexan printed next to the port on the front or back panel. Ports are numbered from 1 to the maximum number of ports available on the switch, typically 24 or 48.

Within this document, the tag interface–id refers to an interface identifier that follows the naming convention above.

| <b>Interface Type</b>  | <b>Long Form</b>   | <b>Short Form</b> | <b>Identifier</b>   |
|------------------------|--------------------|-------------------|---------------------|
| Fast Ethernet          | fastethernet       | fa                | unit/slot/port      |
| Gigabit Ethernet       | gigabitethernet    | $g_1$             | unit/slot/port      |
| 10-Gigabit<br>Ethernet | tengigabitethernet | te                | unit/slot/port      |
| Loopback               | loopback           | $\log$            | loopback-id (0-7)   |
| Port Channel           | port-channel       | po                | port-channel-number |
| Tunnel                 | tunnel             | tu                | tunnel-id $(0-7)$   |
| Vlan                   | vlan               | <sup>'</sup> vl   | vlan-id (1-4093)    |

<span id="page-172-0"></span>**Table 2-4. Interface Identifiers**

When listed in command line output, gigabit Ethernet interfaces are preceded by the characters Gi, and ten-gigabit Ethernet interfaces are preceded by Te, as shown in the examples below.

#### **Port Channel Interfaces**

Port-channel (or LAG) interfaces are represented in the CLI by the variable port-channel-number., which can can assume values from 1-48.

When listed in command line output, port channel interfaces are preceded by the characters Po.

#### **Loopback Interfaces**

Loopback interfaces are represented in the CLI by the variable loopback-id, which can assume values from 0–7.

#### **VLAN Interfaces**

VLAN interfaces are represented in the CLI by the variable *vlan-id*, which can can assume values from 1-4093.

#### **Tunnel Interfaces**

Tunnel interfaces are represented in the CLI by the variable tunnel-id, which can can assume values from 0–7.

#### **Examples**

Example #1 gigabitethernet 1/0/1 gigabitethernet1/0/1 (there is no space) gi 1/0/1 gi1/0/1 (there is no space) port-channel 1 vl 5 Example #2 console#show vlan VLAN Name Ports Type  $-$ 1 default Po1-48, Default Gi1/0/1-24 Example #3 console#show slot 1/0 Slot.............................. 1/0 Slot Status........................ Full Admin State...................... Enable Power State....................... Enable Inserted Card: Model Identifier............... PowerConnect 7024F Card Description............... Dell 24 Port Fiber Configured Card:

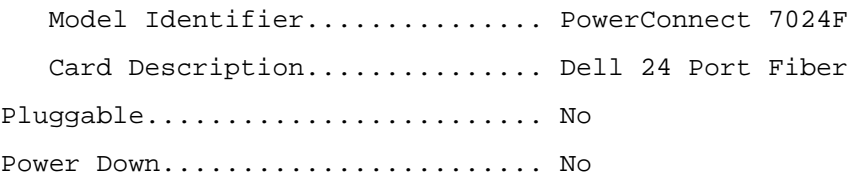

console#show slot 1/2

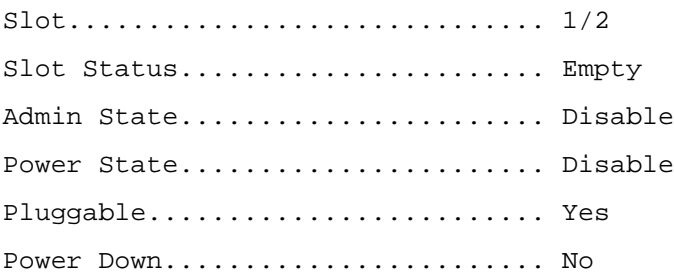

### <span id="page-174-0"></span>**CLI Command Modes**

Since the set of CLI commands is very large, the CLI is structured as a command-tree hierarchy, where related command sets are assigned to command modes for easier access. At each level, only the commands related to that level are available to the user and only those commands are shown in the context sensitive help for that level.

In this guide, commands are organized into three categories:

- Layer 2 (Data Link Layer) commands
- Layer 3 (Network Layer) commands
- Utility Commands

Layer 2 (Data Link Layer) describes the logical organization of data bits transmitted on a particular medium. This layer defines the framing, addressing and checksumming of Ethernet packets.

Layer 3 (Network Layer) describes how a series of exchanges over various data links can deliver data between any two nodes in a network. This layer defines the addressing and routing structure of the Internet.

Utility describes commands used to manage the switch.

Commands that cause specific actions to be taken immediately by the system and do not directly affect the system configurations are defined at the top of the command tree. For example, commands for rebooting the system or for downloading or backing up the system configuration files are placed at the top of the hierarchy tree.

Commands that result in configuration changes to the switch are grouped in a Configuration sub tree.

There are levels beneath the Configuration mode for further grouping of commands. The system prompt reflects these sub-Configuration modes.

All the parameters are provided with reasonable defaults where possible.

When starting a session, the initial mode is the User EXEC mode. Only a limited subset of commands is available in this mode. This level is reserved for tasks that do not change the configuration. To enter the next level, the Privileged EXEC mode, a password is required.

The Privileged EXEC mode provides access to commands that can not be executed in the User EXEC mode and permits access to the switch Configuration mode.

The Global Configuration mode manages switch configuration on a global level. For specific interface configurations, command modes exist at a sublevel.

Entering a <**?**> at the system prompt displays a list of commands available for that particular command mode. A specific command is used to navigate from one command mode to another. The standard order to access the modes is as follows: User EXEC mode, Privileged EXEC mode, Global Configuration mode, and Interface Configuration and other specific configuration modes.

#### **User EXEC Mode**

After logging into the switch, the user is automatically in the User EXEC command mode unless the user is defined as a privileged user. In general, the User EXEC commands allow the user to perform basic tests, and list system information.

The user-level prompt consists of the switch host name followed by the angle bracket  $(>)$ .

#### console>

The default host name is Console unless it has been changed using the **hostname** command in the Global Configuration mode.

#### **Privileged EXEC Mode**

Because many of the privileged commands set operating parameters, privileged access is password-protected to prevent unauthorized use. The password is not displayed on the screen and is case sensitive.

Privileged users enter into the Privileged EXEC mode from User EXEC mode, where the following prompt is displayed.

console#

#### **Global Configuration Mode**

Global Configuration commands apply to features that affect the system as a whole, rather than just a specific interface. The Privileged EXEC mode command **configure** is used to enter the Global Configuration mode.

console(config)#

The following are the Global Configuration modes:

- **SNMP** v3 Host Configuration Configures the parameters for the SNMP v3 server host.
- **SNMP Community Configuration** Configures the parameters for the SNMP server community.

#### **Interface and Other Specific Configuration Modes**

Interface configuration modes are used to modify specific interface operations. The following are the Interface Configuration and other specific configuration modes:

- **MST** The Global Configuration mode command spanning-tree mst configuration is used to enter into the Multiple Spanning Tree configuration mode.
- **Line Interface**  Contains commands to configure the management connections. These include commands such as line speed and timeout settings. The Global Configuration mode command **line** is used to enter the Line Interface mode.
- **VLAN Database** Contains commands to create a VLAN as a whole. The Global Configuration mode command **vlan database** is used to enter the VLAN Database mode.
- **Router OSPF Configuration**  Global configuration mode command **router ospf** is used to enter into the Router OSPF Configuration mode.
- **Router RIP Configuration**  Global configuration mode command **router rip** is used to enter into the Router RIP Configuration mode.
- **Router OSPFv3 Configuration** Global configuration mode command **ipv6 router ospf** is used to enter into the Router OSPFv3 Configuration mode.
- **IPv6 DHCP Pool Mode** Global configuration mode command **ipv6 dhcp pool** is used to enter into the IPv6 DHCP Pool mode.
- **Management Access List**  Contains commands to define management access administration lists. The Global Configuration mode command **management access-list** is used to enter the Management Access List configuration mode.
- **Policy-map** Use the **policy-map** command to access the QoS policy map configuration mode to configure the QoS policy map.
- **Policy Class**  Use the **class** command to access the QoS Policy-class mode to attach or remove a diffserv class from a policy and to configure the QoS policy class.
- **Class-Map** This mode consists of class creation/deletion and matching commands. The class matching commands specify layer 2, layer 3 and general match criteria. Use the **class-map class-map-name** commands to access the QoS Class Map Configuration mode to configure QoS class maps.
- **Stack**  Use the stack command to access the Stack Configuration Mode.
- **Ethernet** Contains commands to manage Ethernet port configuration. The Global Configuration mode command **interface** enters the Interface Configuration mode to configure an Ethernet interface.
- **Port Channel**  Contains commands to configure port-channels, i.e., assigning ports to a port-channel. Most of these commands are the same as the commands in the Ethernet interface mode and are used to manage the

member ports as a single entity. The Global Configuration mode command **interface port-channel** port-channel-number is used to enter the Port Channel mode.

- **Tunnel** Contains commands to manage tunnel interfaces. The Global Configuration mode command **[interface tunnel](#page-1261-0)** enters the Tunnel Configuration mode to configure an tunnel type interface.
- **Loopback** Contains commands to manage loopback interfaces. The Global Configuration mode command **interface loopback** enters the Loopback Configuration mode to configure an loopback type interface.
- **SSH Public Key-chain** Contains commands to manually specify other switch SSH public keys. The Global Configuration mode command **crypto key pub-key chain ssh** is used to enter the SSH Public Key-chain configuration mode.
- **SSH Public Key-string** Contains commands to manually specify the SSH Public-key of a remote SSH Client. The SSH Public-Key Chain Configuration mode command **user-key** command is used to enter the SSH Public-Key Configuration mode.
- **MAC Access-List** Configures conditions required to allow traffic based on MAC addresses. The Global Configuration mode command **macaccess-list** is used to enter the MAC Access-List configuration mode.
- **TACACS** Configures the parameters for the TACACS server.
- **Radius** Configures the parameters for the RADIUS server.
- **SNMP Host Configuration**  Configures the parameters for the SNMP server host.
- Crypto Certificate Request Configures the parameters for crypto certificate request.
- **Crypto Certificate Generation**  Configures the parameters for crypto certificate generate.
- **Logging**  Configures the parameters for syslog log server.

#### **Identifying the Switch and Command Mode from the System Prompt**

The system prompt provides the user with the name of the switch (hostname) and identifies the command mode. The following is a formal description of the system command prompt:

 $\lceil$  device name $\lceil \frac{\lceil(\lceil \mathit{command} \rceil \rceil \bceil \bceil)}{\lceil(\lceil \mathit{command} \rceil \rceil)} \rceil$ 

 $[device name]$  — is the name of the managed switch, which is typically the user-configured hostname established by the **hostname** command.

[command mode] — is the current configuration mode and is omitted for the top configuration levels.

 $[object]$  — indicates specific object or range of objects within the configuration mode.

For example, if the current configuration mode is config-if and the object being operated on is gigabit ethernet 1 on unit 1, the prompt displays the object type and unit (for example, 1/0/1).

 $\lceil # \rceil > \rceil$  — The # sign is used to indicate that the system is in the Privileged EXEC mode. The > symbol indicates that the system is in the User EXEC mode, which is a read-only mode in which the system does not allow configuration.

#### **Navigating CLI Command Modes**

[Table 2-5](#page-180-0) describes how to navigate through the CLI Command Mode hierarchy.
| <b>Command Mode</b>       | <b>Access Method</b>                                                                                        | <b>Command Prompt</b>  | <b>Exit or Access</b><br><b>Previous Mode</b>                                                                                        |
|---------------------------|----------------------------------------------------------------------------------------------------|------------------------|----------------------------------------------------------------------------------------------------|
| <b>User EXEC</b>          | The user is<br>automatically in<br>User EXEC mode<br>unless the user is<br>defined as a<br>privileged user. | console>               | logout                                                                                                    |
| Privileged EXEC           | Use the enable<br>command to enter<br>into this mode. This<br>mode is password<br>protected.                | console#               | Use the exit<br>command, or<br>press<br>$<$ Ctrl>+ $<$ Z><br>to return to the<br><b>User EXEC</b><br>mode.                           |
| Global<br>Configuration   | From Privileged<br>EXEC mode, use<br>the configure<br>command.                                              | console(config)#       | Use the exit<br>command, or<br>press<br>$<$ Ctrl>+ $<$ Z><br>to return to the<br>Privileged EXEC<br>mode                             |
| Line Interface            | From Global<br>Configuration<br>mode, use the line<br>command.                                              | console(config-line)#  | To exit to Global<br>Configuration<br>mode, use the<br>exit command,<br>or press<br>$<$ Ctrl>+ $<$ Z><br>to Privileged<br>EXEC mode. |
| Management<br>Access-List | From Global<br>Configuration<br>mode, use the<br>management<br>access-list<br>command.                      | console(config-macal)# | To exit to Global<br>Configuration<br>mode, use the<br>exit command,<br>or press<br>$<$ Ctrl>+ $<$ Z><br>to Privileged<br>EXEC mode. |

**Table 2-5. Navigating CLI Command Modes**

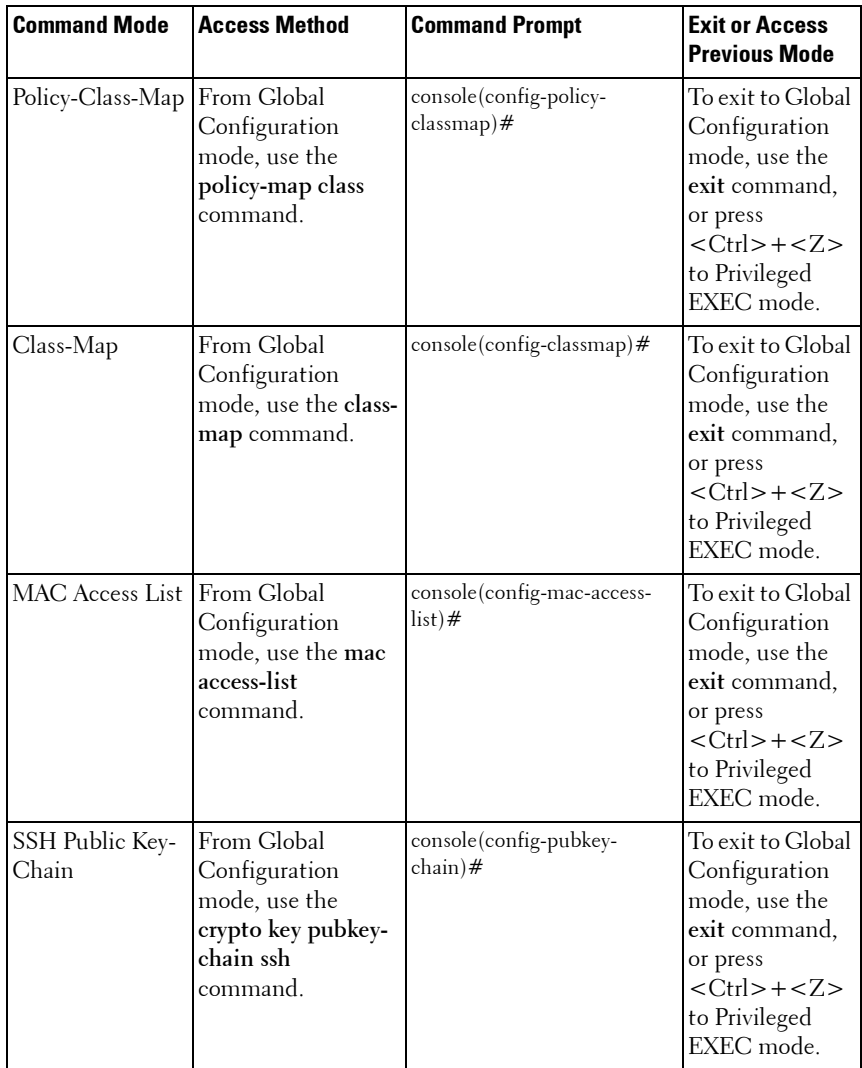

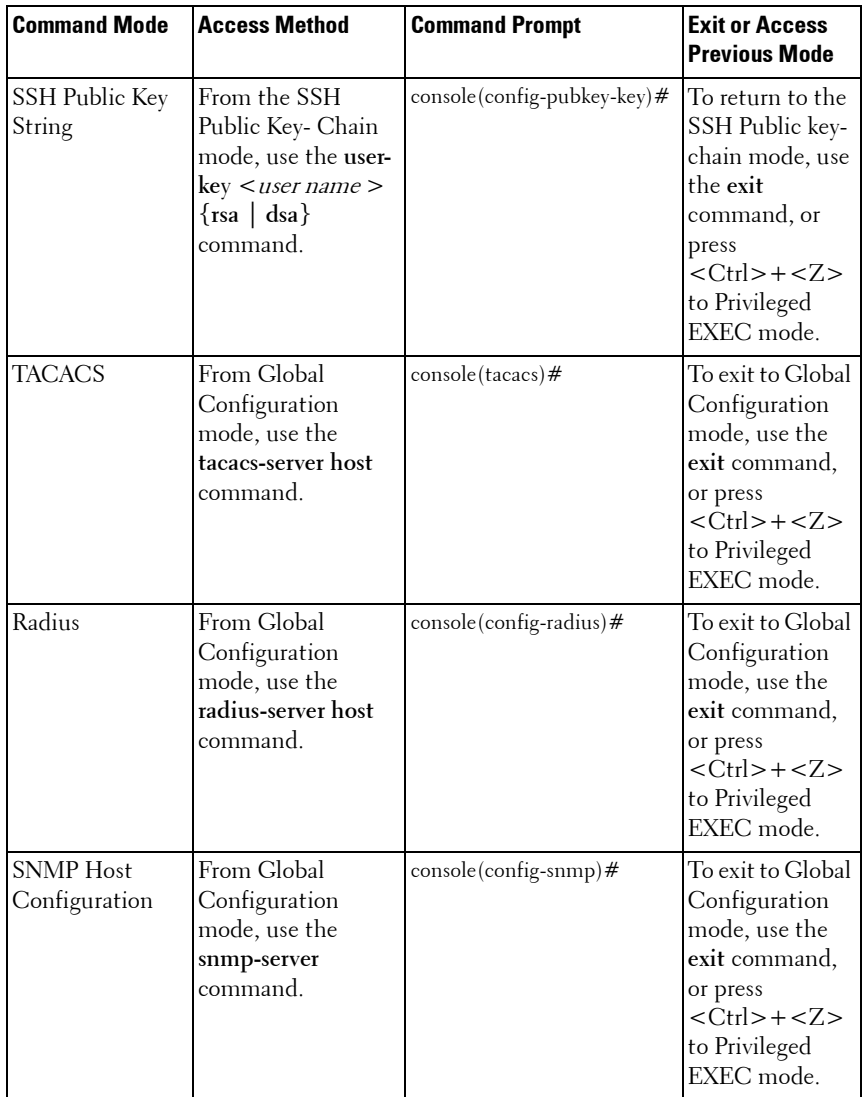

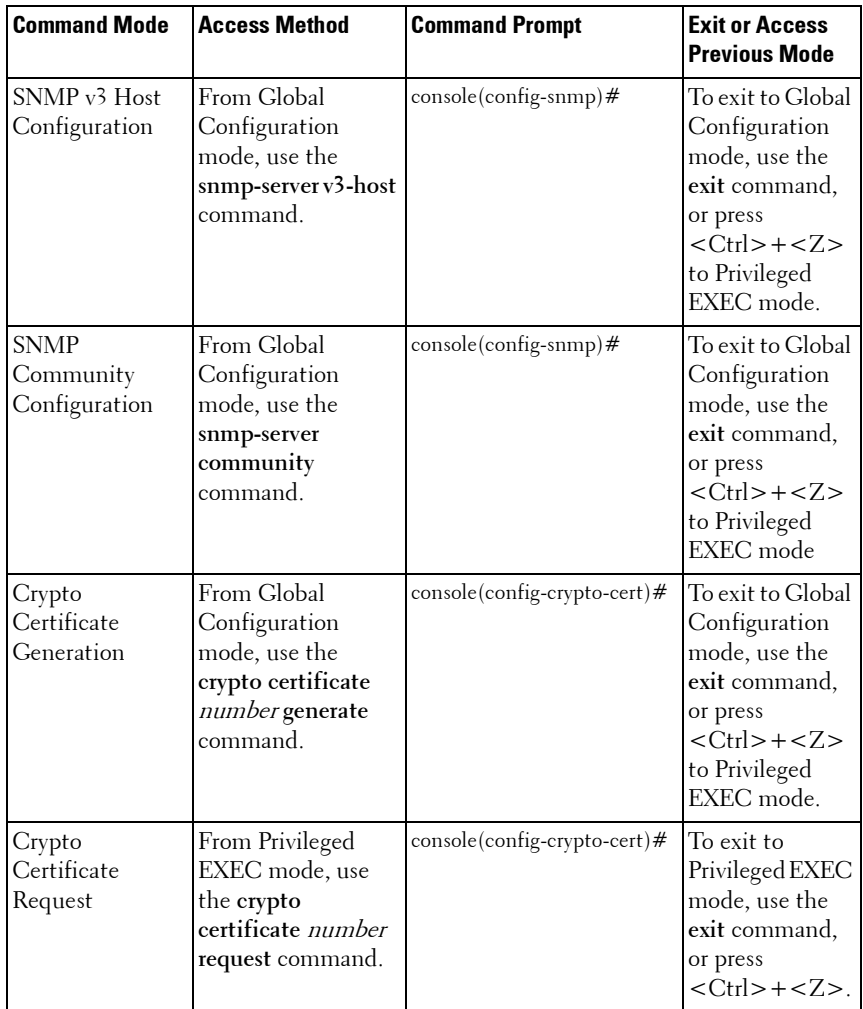

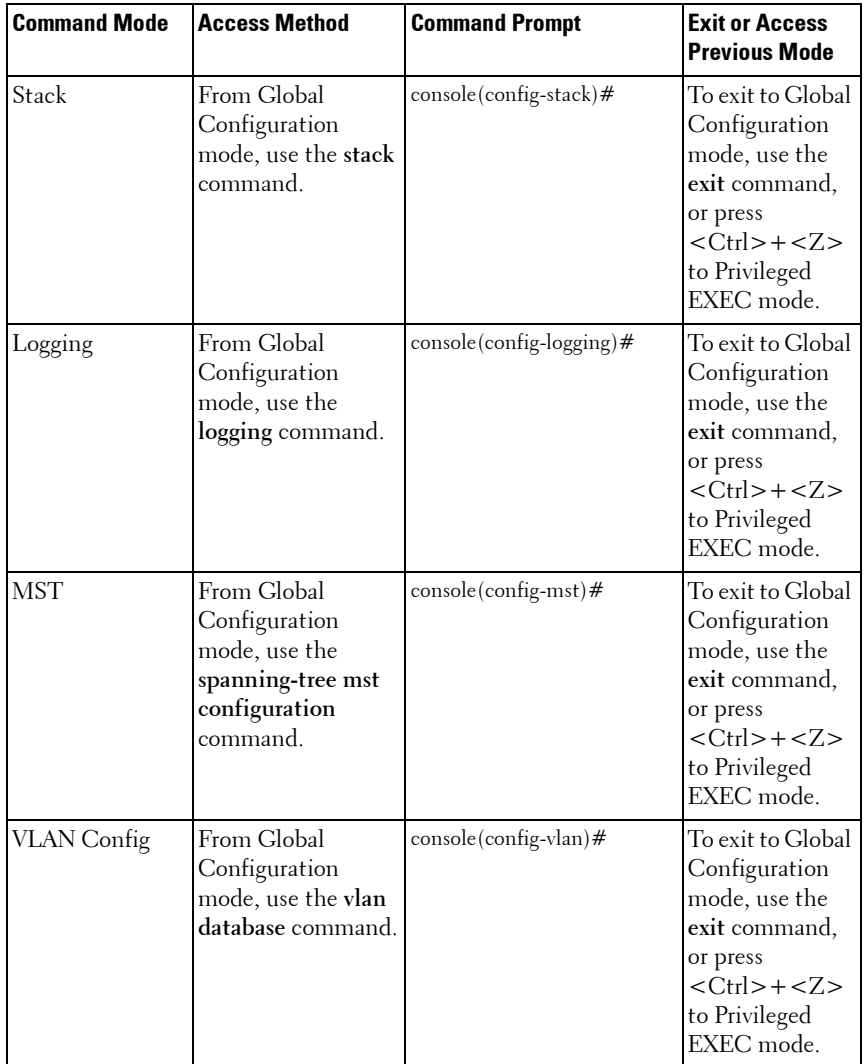

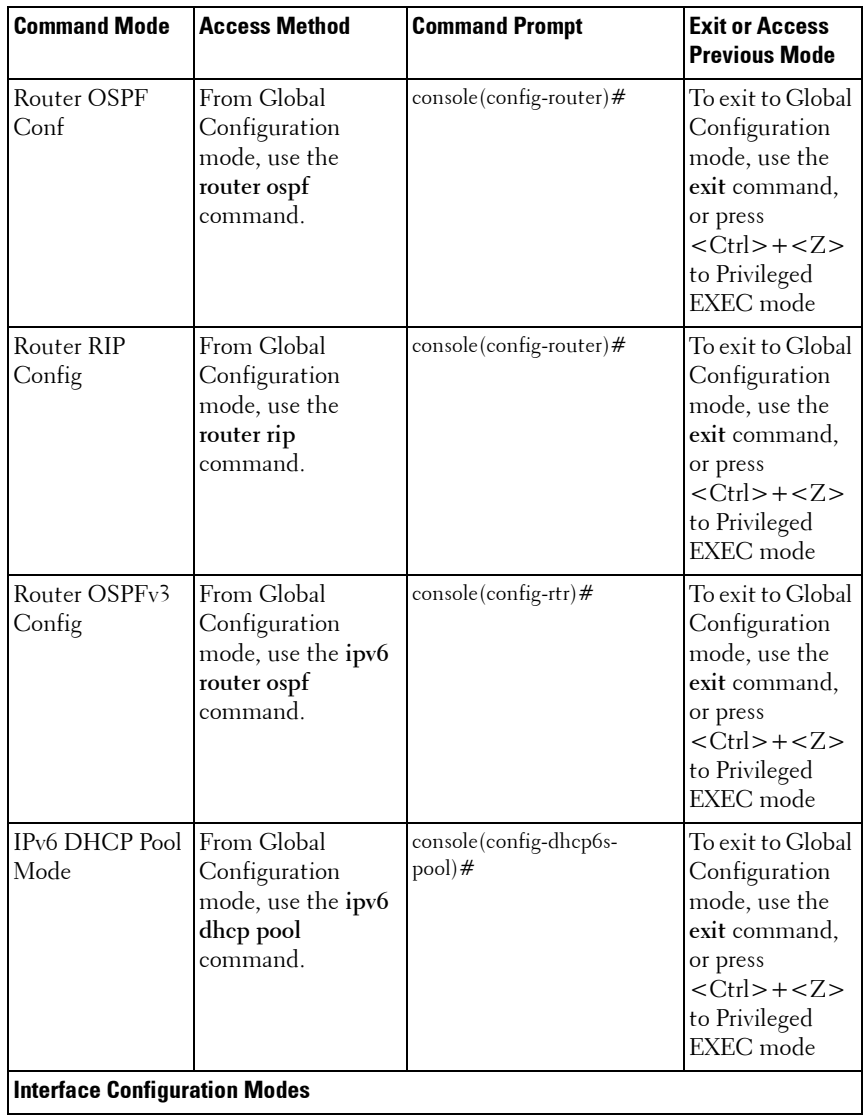

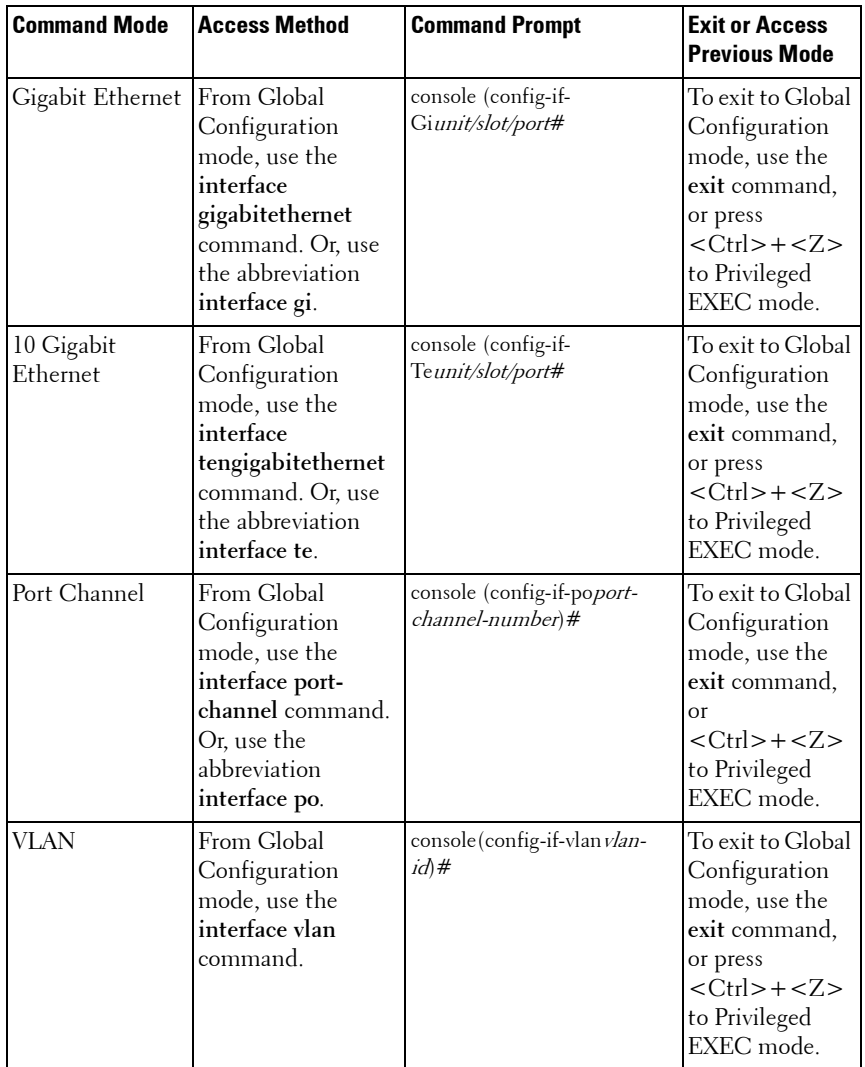

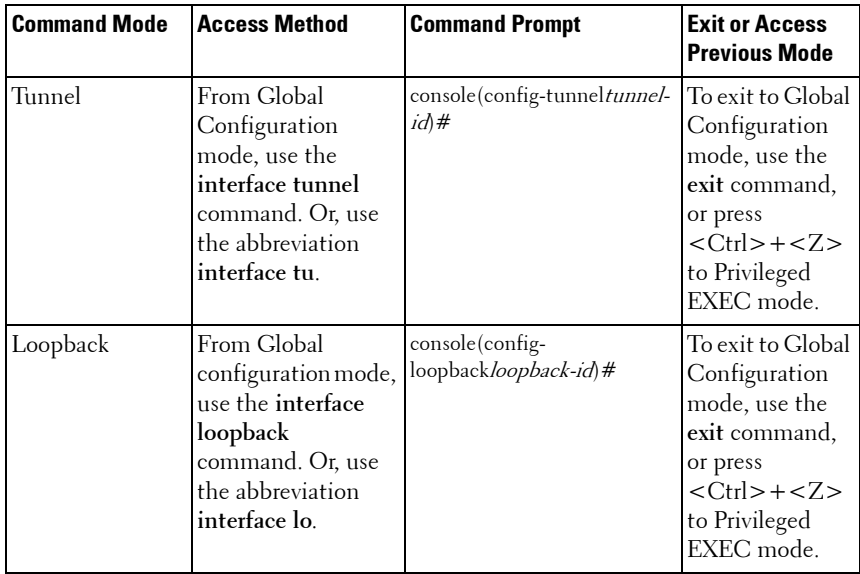

# **Starting the CLI**

To begin running the CLI, perform the following steps:

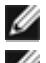

**NOTE:** This procedure is for use on the console line only.

**NOTE:** The Easy Setup Wizard is available only when the system is in default state with no user configuration saved previously.

- **1** Start the switch and wait until the startup procedure is complete and the User EXEC mode is entered. The prompt *console>* is displayed.
- **2** Configure the switch using the Easy Setup Wizard and enter the necessary commands to complete the required tasks.
- **3** When finished, exit the session with the **quit** or **exit** command.

The switch can be managed over a direct connection to the switch console port or through a Telnet connection. If access is through a Telnet connection, the switch must have a defined IP address, corresponding management access granted, and a connection to the network.

# **Easy Setup Wizard**

The Easy Setup Wizard guides the user in the basic initial configuration of a newly installed switch so that it can be immediately deployed and functional in its basic operation and be completely manageable through the Web, CLI and the remote Dell Network Manager. After initial setup, the user may enter to the system to set up more advanced configurations.

By default the switch is shipped from the factory with an IP address of 192.168.2.1 but the Easy Setup Wizard provides the opportunity to customize the IP address. The initial activation must be done using the serial interface since, without a unique IP address, the user can not access the other management interfaces.

The wizard sets up the following configuration on the switch:

- Establishes the initial privileged user account with a valid password. The wizard configures one privileged user account during the setup. The user may return to add users later. The initial account is given the highest privilege level (level 15).
- Enables CLI login and HTTP access to use the local authentication setting only, which allows user account access via these management interfaces. The user may return later to configure Radius or TACACS+.
- Sets the IP address for VLAN 1 or enables support for DHCP to configure the IP address dynamically.
- Sets up the SNMP community string to be used by the SNMP manager. The user may choose to skip this step if SNMP management is not used. If it is configured, the default access level is set to the highest available access for the SNMP management interface. The user may return later to add to the community string or reconfigure the access level of the community string. Initially only SNMPv1/2c will be activated. SNMPv3 is disabled until the user returns to configure security access for SNMPv3 (for example, engine ID, view, and so on). The SNMP community string may include spaces. The wizard requires the use of quotation marks when the user wants to enter spaces in the community string. Although spaces are allowed in the community string, their use is discouraged. The default community string contains no spaces.
- Allows the user to specify the management server IP or permit SNMP access from all IP addresses.
- Sets up the default gateway IP address.

If the user chooses not to use the wizard initially, the session defaults to the CLI mode with a warning to refer the documentation. During a subsequent login, the user may again elect not to run the setup wizard. Once the wizard has established configuration, however, the wizard is presented only if the user resets the switch to the factory default settings. While the wizard is running, the system does not display any unsolicited or unrelated status messages. For example, the system does not display event notification or system status messages.

After completing the wizard, the user is given a chance to save his configuration and continue to the CLI. If the user chooses to discard his configuration, any restart of the wizard must be from the beginning. When the user chooses to restart the wizard, any configuration the user saved previously automatically is offered for the user to accept. The user may elect to correct only a few items instead of re-entering all the data.

Since a switch may be powered on in the field without a serial connection, the switch waits 60 seconds for the user to respond to the setup wizard question in instances where no configuration files exist. If there is no response, the switch continues normal operation using the default factory configuration. While waiting for the response from the user, normal switch operation will continue, including but not limited to:

- If BOOTP/DHCP is supported and enabled by default, the switch attempts to get its address.
- The switch continues to switch traffic.
- The switch continues do MAC learning. If spanning-tree is on by default, the switch participates in the spanning-tree protocol.

### **Functional Flow**

The functional flow diagram in [Figure 2-1](#page-190-0) illustrates the procedures for the Easy Setup Wizard.

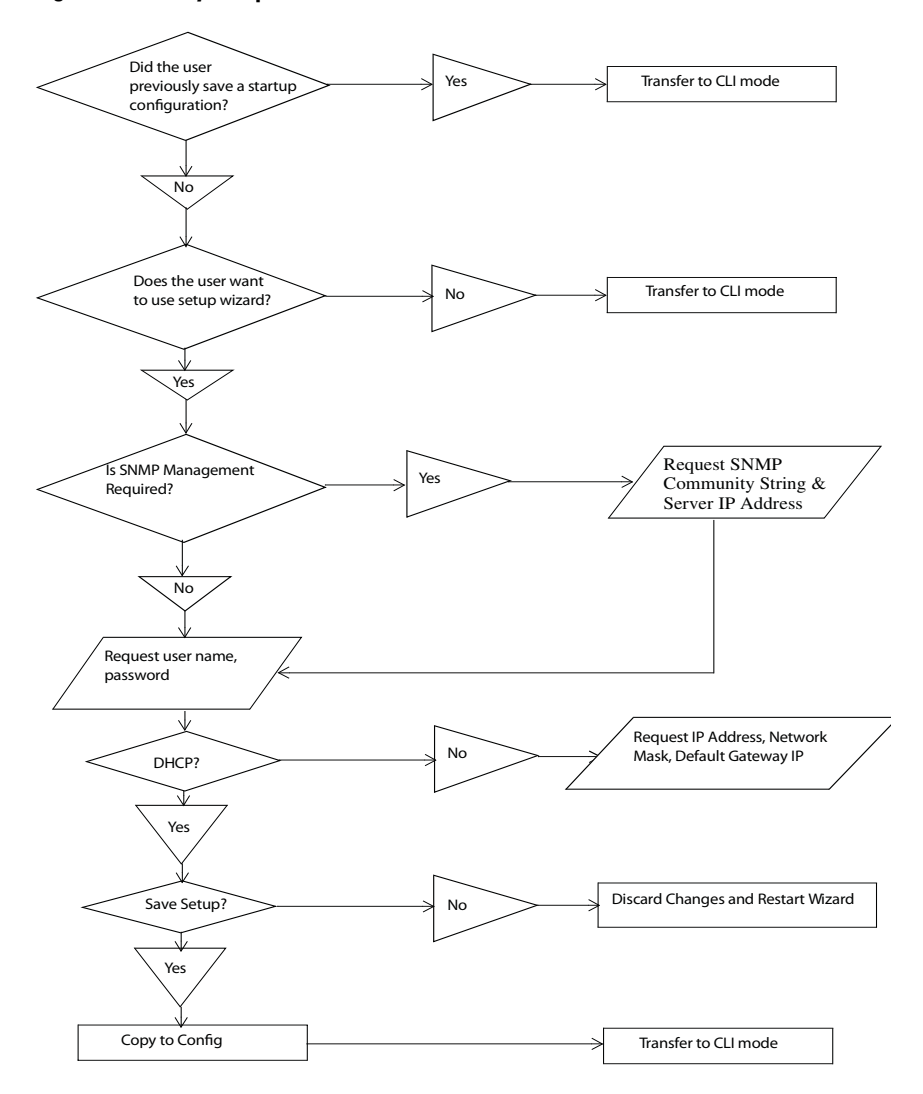

<span id="page-190-0"></span>**Figure 2-1. Easy Setup Wizard**

### **Example Session**

This section describes an Easy Setup Wizard session. Refer to the state diagram in the previous section for general flow. The following values used by the example session are not the only possible ones:

- IP address for the VLAN 1 is 192.168.1.2:255.255.255.0. This address is on a different subnet than the OOB interface and in the same subnet as the default gateway.
- The user name is *admin*, and the password should be 8-64 characters in length (admin123).
- The network management system IP address is 192.168.2.1.
- The default gateway is 0.0.0.0.
- The SNMP community string to be used is *public*.

 The setup wizard configures the initial values as defined above. After the user completes the wizard, the system is configured as follows:

- SNMPv1/2c is enabled and the community string is set up as defined above. SNMPv3 is disabled.
- The admin user account is set up as defined.
- The address of the network management station is configured. From this management station, the user can access the SNMP, HTTP, and CLI interfaces. The user may also choose to allow all IP addresses to access switch management by choosing the (0.0.0.0) IP address.
- An IP address is configured for the default VLAN (1).
- A default gateway address is configured.

The following example contains the sequence of prompts and responses associated with running an example Dell Easy Setup Wizard session, using the input values listed above. Note in this case a static IP address for the management interface is being set up. However it may be requested that the system automatically retrieve an IP address via DHCP. If DHCP is used, the system does not request a network mask or default gateway. In this example, the user employs the setup wizard to configure the initial values as defined above.

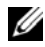

**NOTE:** In the following Easy Setup Wizard example, the possible user options are enclosed in [ ]. Also, where possible, default values are enclosed in []. If the user enters <Return> with no options defined, the default value is accepted. Help text is in parentheses.

After the switch completes the POST and is booted, the following dialog appears:

Welcome to Dell Easy Setup Wizard

The Setup Wizard guides you through the initial switch configuration, and gets you up and running as quickly as possible. You can skip the setup wizard, and enter CLI mode to manually configure the switch. You must respond to the next question to run the setup wizard within 60 seconds, otherwise the system will continue with normal operation using the default system configuration.Note: You can exit the setup wizard at any point by entering [ctrl+z].

Would you like to run the setup wizard (you must answer this question within 60 seconds)?  $[Y/N]$  v

Step 1:

The system is not setup for SNMP management by default. To manage the switch using SNMP (required for Dell Network Manager) you can:

o Set up the initial SNMP version 2 account now.

o Return later and setup other SNMP accounts. (For more information on setting up an SNMP version 1 or 3 account, see the user documentation).

Would you like to setup the SNMP management interface now? [Y/N] y

To setup the SNMP management account you must specify the management system IP address and the "community string" or password that the particular management system uses to access the switch. The wizard automatically assigns the highest access level [Privilege Level 15] to this account. You can use Dell Network Manager or other management interfaces to change this setting, and to add additional management system later. For more information on adding management systems, see the user documentation.

To add a management station:

Please enter the SNMP community string to be used.

{public}:

public<Enter>

Please enter the IP address of the Management System (A.B.C.D) or wildcard (0.0.0.0) to manage from any Management Station.

 ${0.0.0.0}$ :

192.168.2.1<Enter>

Step 2:

Now we need to setup your initial privilege (Level 15) user account. This account is used to login to the CLI and Web interface. You may setup other accounts and change privilege levels later. For more information on setting up user accounts and changing privilege levels, see the user documentation.

To setup a user account:

Please enter the user name: admin<Enter>

Please enter the user password: \*\*\*\*\*\*\*\*<Enter>

Please reenter the user password: \*\*\*\*\*\*\*\*<Enter>

Step 3:

Next, an IP address is setup. The IP address is defined on the default VLAN (VLAN #1), of which all ports are members. This is the IP address you use to access the CLI, Web interface, or SNMP interface for the switch.

Optionally you may request that the system automatically retrieve an IP address from the network via DHCP (this requires that you have a DHCP server running on the network). To setup an IP address: Please enter the IP address of the device (A.B.C.D) or enter "DHCP" (without the quotes) to automatically request an IP address from the network DHCP server. 192.168.1.2<Enter> Please enter the IP subnet mask (A.B.C.D or /nn): 255.255.255.0<Enter> Step 4: Finally, set up the gateway. Please enter the IP address of the gateway from which this network is reachable 192.168.1.1<Enter> This is the configuration information that has been collected: SNMP Interface = "public"@192.168.2.1 User Account setup = admin  $Password = **********$ Management IP address = 192.168.2.1 255.255.255.0  $Gateway = 0.0.0.0$ Step 5: If the information is correct, please select (Y) to save the configuration, and copy to the start-up configuration file. If the information is incorrect, select (N) to discard configuration and restart the wizard: [Y/N]

y<Enter>

```
Thank you for using the Dell Easy Setup Wizard. You 
will now enter CLI mode.
.....
console>
```
# **Using CLI Functions and Tools**

The CLI has been designed to manage the switch's configuration file system and to manage switch security. A number of resident tools exist to support these and other functions.

## **Configuration Management**

All managed systems have software images and databases that must be configured, backed up and restored. Two software images may be stored on the system, but only one of them is active. The other one is a backup image. The same is true for configuration images, which store the configuration parameters for the switch. The system has three configuration images. One image is a memory-only image and is the current configuration image for the switch. The second image is the one that is loaded by the system when it reboots. There is one backup configuration image. The system also provides methods to back up these images to a remote system.

#### **File System Commands**

All files are stored in a flat file system. The commands shown in [Table 2-6](#page-196-0) are used to perform operations on these files.

| <b>Command</b>             | <b>Description</b>                                                 |  |
|----------------------------|--------------------------------------------------------------------|--|
| ldelete <i>file</i>        | Deletes file.                                                      |  |
| filedescr file description | Adds a description to a file (up to 20<br>characters can be used). |  |
| copy source destination    | Copies a file from source file to destination<br>file.             |  |

<span id="page-196-0"></span>**Table 2-6. File System Commands**

### **Copying Files**

The **copy** command not only provides a method for copying files within the file system, but also to and from remote servers. With the copy command and URLs to identify files, the user can back up images to local or remote systems or restore images from local or remote systems.

To use the **copy** command, the user specifies the source file and the destination file. For example, **copy** tftp://remotehost/pub/backupfile backupconfig copies a file from the remote TFTP server to a local backup configuration file. In this case, if the local configuration file does not exist, then it is created by the command. If it does exist, it is overwritten. If there is not enough space on the local file system to accommodate the file, an error is flagged.

Refer to the [copy](#page-1374-0) command description on [page 1375](#page-1374-0) in the Layer 2 commands section of the guide for command details.

### **Referencing External/Internal File systems**

Configuration or software images are copied to or retrieved from remote file systems using TFTP and XMODEM protocols.

- tftp://server-name/path/filename identifies a file on a remote file system accessible through the server-name. Trivial file transfer protocol is a simplified FTP and uses a UDP port instead of TCP and does not have password protection.
- xmodem: filename identifies the file available on the XMODEM connection.

## **Special System Files**

The following special filenames are used to refer to special virtual system files, which are under control of the system and may not be removed or added. These file names are reserved and may not be used as user-defined files. When the user copies a local source file into one of these special files and the source file has an attached file description, it also is copied as the file description for the special file.

- **backup-config**  This file refers to the backup configuration file.
- **running-config** This file refers to the configuration file currently active in the system. It is possible to copy the running-config image to a backupconfig file or to the startup-config file.
- **startup-config** This file refers to the special configuration image stored in flash memory which is loaded when the system next reboots. The user may copy a particular configuration file (remote or local) to this special file name and reboot the system to force it to use a particular configuration.
- **image1 & image2** These files refer to software images. One of these will be loaded when the system next reboots. Either image1 or image2 can be chosen for the next reboot using the command **boot system.**

CLI prevents the user from accidentally copying a configuration image onto a software image and vice versa.

# **Management Interface Security**

This section describes the minimum set of management interface security measures implemented by the CLI. Management interface security consists of user account management, user access control and remote network/host access controls.

# **CLI through Telnet, SSH, Serial Interfaces**

The CLI is accessible through a local serial interface, the service port (out-ofband interface), or in-band interfaces. Since the serial interface requires a physical connection for access, it is used if all else fails. The serial interface is the only interface from which the user may access the Easy Setup Wizard. It is the only interface that the user can access if the remote authentication servers are down and the user has not configured the system to revert to local managed accounts.

The following rules and specifications apply to these interfaces:

- The CLI is accessible from remote telnet through the IP address for the switch. IP addresses are assigned separately for the service port and the inband ports.
- The CLI is accessible from a secure shell interface.
- The CLI generates keys for SSH locally.
- The serial session defaults to 9600 baud rate, eight data bits, non-parity and one stop bit.

#### **User Accounts Management**

The CLI provides authentication for users either through remote authentication servers supporting TACACS+ or Radius or through a set of locally managed user accounts. The setup wizard asks the user to create the initial administrator account and password at the time the system is booted.

The following rules and specifications apply:

- The user may create five local user accounts.
- User accounts have an access level, a user name, and a user password.
- The user is able to delete the user accounts but the user will not be able to delete the last level 15 account.
- The user password is saved internally in encrypted format and never appears in clear text anywhere on the CLI.
- The CLI supports TACACS + and Radius authentication servers.
- The CLI allows the user to configure primary and secondary authentication servers. If the primary authentication server fails to respond within a configurable period, the CLI automatically tries the secondary authentication server.
- The user can specify whether the CLI should revert to using local user accounts when the remote authentication servers do not respond or if the CLI simply fails the login attempt because the authentication servers are down. This requirement applies only when the user is logged in through a telnet or an SSH session.
- The CLI always allows the user to log in to a local serial port even if the remote authentication server(s) are down. In this case, CLI reverts to using the locally configured accounts to allow the user to log in.

### **User Access Control**

In addition to authenticating a user, the CLI also assigns the user access to one of two security levels. Level 1 has read-only access. This level allow the user to read information but not configure the switch. The access to this level cannot be modified. Level 15 is the special access level assigned to the superuser of the switch. This level has full access to all functions within the switch and can not be modified.

If the user account is created and maintained locally, each user is given an access level at the time of account creation. If the user is authenticated through remote authentication servers, the authentication server is configured to pass the user access level to the CLI when the user is authenticated. When Radius is used, the Vendor-Specific Option field returns the access level for the user. Two vendor specific options are supported. These are CISCO-AV-Pairs(Shell:priv-lvl=x) and Dell Radius VSA  $(user-group=x)$ . TACACS + provides the appropriate level of access.

The following rules and specifications apply:

- The user determines whether remote authentication servers or locally defined user authentication accounts are used.
- If authentication servers are used, the user can identify at least two remote servers (the user may choose to configure only one server) and what protocol to use with the server, TACACS+ or Radius. One of the servers is primary and the other is the secondary server (the user is not required to specify a secondary server). If the primary server fails to respond in a configurable time period, the CLI automatically attempts to authenticate the user with the secondary server.
- The user is able to specify what happens when both primary and secondary servers fail to respond. In this case, the user is able to indicate that the CLI should either use the local user accounts or reject all requests.
- Even if the user configures the CLI to fail login when the remote authentication servers are down, the CLI allows the user to log in to the serial interface authenticated by locally managed account data.

## **Syslogs**

The CLI uses syslog support to send logging messages to a remote syslog server. The user configures the switch to generate all logging messages to a remote log server. If no remote log server exists, then the CLI maintains a rolling log of at most the last 1000 critical system events.

The following rules and specifications apply:

- The CLI permits the user to configure a remote syslog server to which all system logging messages are sent.
- Log messages are implementation-dependent but may contain debug messages, security or fault events.
- If a log server is not specified by the user, the CLI maintains at most the last 1000 critical system events. In this case, less important events are not recorded.

## **Security Logs**

Security logs are maintained to record all security events including the following:

- User login.
- User logout.
- Denied login attempts.
- User attempt to exceed security access level.
- Denied attempts by external management system to access the system.

The security log record contains the following information:

- The user name, if available, or the protocol being accessed if the event is related to a remote management system.
- The IP address from which the user is connecting or the IP address of the remote management system.
- A description of the security event.
- A timestamp of the event

If syslog is available, the CLI sends the security log records to the syslog server. If syslog is not available, the CLI records the last 1000 security log records in a log separate from the system log records itemized above. Also in this case, the CLI suppresses repeated events from the same source and instead the CLI records one event within a period of time and includes that count as part of the log.

## **Management ACL**

In addition to user access control, the system also manages access for in-band interfaces. The system allows individual hosts or subnets to access only specific management protocols.

The user defines a management profile, which identifies management protocols such as the following:

- Telnet.
- SSH and the keying information to use for SSH.
- HTTP.
- HTTPS and the security certificate to be used.
- SNMPv1/v2c and the read and read/write community strings to be used.
- SNMPv<sup>3</sup> and the security information for used this protocol.

For each of these management profiles, the user defines the list of hosts or subnets from which the management profiles may be used.

# **Other CLI Tools and Capabilities**

The CLI has several other capabilities associated with its primary functions.

## **Terminal Paging**

The terminal width and length for CLI displays is 79 characters and 25 lines, respectively. The length setting is used to control the number of lines the CLI will display before it pauses. For example, the CLI pauses at 24 lines and prompts the user with the -more- prompt on the 25th line. The CLI waits for the user to press either  $\langle q \rangle$  or any other key. If the user presses any key except  $\leq q$ , the CLI shows the next page. A  $\leq q$  key stops the display and returns to the CLI prompt.

## **Boot Message**

The boot message is a system message that is not user-configurable and is displayed when the system is booting. Displayed information includes the following:

- Operational code date
- The board type
- The CPU
- Memory size

To start the normal booting process, select item 1 in the Boot Menu. The following is a sample log for booting information.

Boot Menu 4.1.0.6 CPU Card ID: 0x508548 CFI Probe: Found 2x16 devices in x16 mode

/DskVol// - disk check in progress ...

/DskVol// - Volume is OK

volume descriptor ptr (pVolDesc): 0x814cf10 XBD device block I/O handle: 0x10001 auto disk check on mount: DOS\_CHK\_REPAIR |DOS\_CHK\_VERB\_2 volume write mode: copyback (DOS\_WRITE) volume options: max  $#$  of simultaneously open files: 52 file descriptors in use: 0  $#$  of different files in use:  $\qquad 0$ # of descriptors for deleted files: 0 # of obsolete descriptors: 0

```
current volume configuration:
- volume label: NO LABEL ; (in boot sector:
```
 - volume Id: 0xbb - total number of sectors: 124,408 - bytes per sector: 512 - # of sectors per cluster: 4 - # of reserved sectors: 1 - FAT entry size: FAT16 - # of sectors per FAT copy: 122 - # of FAT table copies: 2 - # of hidden sectors: 8 - first cluster is in sector # 260 - Update last access date for open-read-close = FALSE

Boot Menu 4.1.0.6 Select an option. If no selection in 10 seconds then operational code will start.

1 - Start operational code. 2 - Start Boot Menu. Select (1, 2):

Operational Code Date: Mon Feb 28 16:43:14 2011

Uncompressing.....

Bulk Class Driver Successfully Initialized

Adding 0 symbols for standalone. CFI Probe: Found 2x16 devices in x16 mode

volume descriptor ptr (pVolDesc): 0x5157150 XBD device block I/O handle: 0x10001 auto disk check on mount: DOS\_CHK\_REPAIR |DOS\_CHK\_VERB\_2 volume write mode: copyback (DOS\_WRITE) volume options: max  $#$  of simultaneously open files: 52 file descriptors in use: 0  $#$  of different files in use:  $\theta$ # of descriptors for deleted files: 0 # of obsolete descriptors: 0

current volume configuration:

- volume label: NO LABEL ; (in boot sector: - volume Id: 0xbb - total number of sectors: 124,408 - bytes per sector: 512 - # of sectors per cluster: 4 - # of reserved sectors: 1 - FAT entry size: FAT16 - # of sectors per FAT copy: 122 - # of FAT table copies: 2 - # of hidden sectors: 8  $-$  first cluster is in sector  $# 260$ 

- Update last access date for open-read-close = FALSE

PCI unit 0: Dev 0xb634, Rev 0x11, Chip BCM56634 B0, Driver BCM56634\_B0 SOC unit 0 attached to PCI device BCM56634\_B0 soc\_reset\_bcm56634\_a0: TCAM PLL not locked. Adding BCM transport pointers Configuring CPUTRANS TX Configuring CPUTRANS RX hpc - No stack ports. Starting in stand-alone mode. Instantiating/download as rawFs, device  $= 0x20001$ Formatting /download for DOSFS Instantiating /download as rawFs, device  $= 0x20001$ Formatting...OK. <186> NOV 15 09:34:53 0.0.0.0-1 General[1073741072]: bootos.c(220) 1 %% Event(0xaaaaaaaaaaaaaaa)Instantiating RamCP: as rawFs, device =  $0x30001$ Formatting RamCP: for DOSFS Instantiating RamCP: as rawFs, device  $= 0x30001$ Formatting...OK. (Unit 1 - Waiting to select management unit)>Applying Global configuration, please wait ...Applying Interface configuration, please wait ... console>

### **Boot Utility Menu**

If a user is connected through the serial interface during the boot sequence, pressing the  $\langle -\rangle$  key interrupts the boot process and displays a Boot Utility Menu. Selecting item 2 displays the menu and may be typed only during the initial boot up sequence. When the system boot up is complete, typing the escape sequence *does not* display the menu.

Boot Menu 4.1.0.6

Options available

- 1 Start operational code
- 2 Change baud rate
- 3 Retrieve event log using XMODEM
- 4 Load new operational code using XMODEM
- 5 Display operational code vital product data
- 6 Abort boot code update
- 7 Update boot code
- 8 Delete backup image
- 9 Reset the system

10 - Restore configuration to factory defaults (delete config files)

- 11 Activate Backup Image
- 12 Password Recovery Procedure
- 13 Reformat and restore file system

[Boot Menu] 2

Select baud rate:

- $1 1200$
- $2 2400$
- $3 4800$
- $4 9600$
- $5 19200$
- $6 38400$

7 - 57600 8 - 115200 0 - no change

Baud rate is not changed [Boot Menu] 3 Sending event log, start XMODEM receive..... File asciilog.bin Ready to SEND in binary mode

Estimated File Size 0K, 12 Sectors, 89 Bytes

Estimated transmission time 14 seconds

Send several Control-X characters to cancel before transfer starts.

[Boot Menu] 4 Ready to receive the file with XMODEM/CRC.... Ready to RECEIVE File xcode.bin in binary mode

Send several Control-X characters to cancel before transfer starts. CKCK

[Boot Menu] 5

208 | Using the CLI

The following image is in the Flash File System: File Name......................................image2 CRC............................................0x3431 (13361) Target Device..................................0x00508548 Size...........................................0xc178 dc (12679388) Number of Components..............................3 Operational Code Size..........................0xa73af4 (10959604) Operational Code Offset..........................0x74 (116) Operational Code FLASH flag....................1 Operational Code CRC.............................0x20E7 Operational Compression flag...................2 (lzma) Boot Code Version..............................1 Boot Code Size.................................0x100000 (1048576) Boot Code Offset...............................0xa73b68 (10959720) Boot Code FLASH flag.............................0 Boot Code CRC..................................0x578

VPD - rel 4 ver 1 maint\_lvl 0 build\_num 6 Timestamp - Mon Feb 28 16:43:14 2011

File - PC7000\_M6348v4.1.0.6.opr

[Boot Menu] 6

[Boot Menu] 7 Do you wish to update Boot Code and reset?  $(y/n)$  y

Validating image2....OK Extracting boot code from image...CRC valid Erasing Boot Flash.....Done. Wrote 0x10000 bytes. Wrote 0x20000 bytes. Wrote 0x30000 bytes. Wrote 0x40000 bytes. Wrote 0x50000 bytes. Wrote 0x60000 bytes. Wrote 0x70000 bytes. Wrote 0x80000 bytes. Wrote 0x90000 bytes. Wrote 0xa0000 bytes.

Wrote 0xb0000 bytes. Wrote 0xc0000 bytes. Wrote 0xd0000 bytes. Wrote 0xe0000 bytes. Wrote 0xf0000 bytes. Wrote 0x100000 bytes. Validating Flash.....Passed Flash update completed. Rebooting...

CPU Card ID: 0x508548 CFI Probe: Found 2x16 devices in x16 mode

/DskVol// - disk check in progress ... /DskVol// - Volume is OK Change volume Id from 0x0 to 0x79

volume descriptor ptr (pVolDesc): 0x814cf10 XBD device block I/O handle: 0x10001 auto disk check on mount: DOS\_CHK\_REPAIR |DOS\_CHK\_VERB\_2 volume write mode: copyback (DOS\_WRITE) volume options: max # of simultaneously open files: 52 file descriptors in use: 0 # of different files in use: 0

# of descriptors for deleted files: 0 # of obsolete descriptors: 0 current volume configuration: - volume label: NO LABEL ; (in boot sector:  $\lambda$  $-$  volume  $Id$ :  $0x79$  - total number of sectors: 124,408 - bytes per sector: 512 - # of sectors per cluster: 4 - # of reserved sectors: 1 - FAT entry size: FAT16 - # of sectors per FAT copy: 122 - # of FAT table copies: 2 - # of hidden sectors: 8 - first cluster is in sector # 260 - Update last access date for open-read-close = FALSE

```
Boot Menu 4.1.0.6
Select an option. If no selection in 10 seconds then
operational code will start.
```
1 - Start operational code.

2 - Start Boot Menu.

**212** Using the CLI

Select (1, 2):2

Boot Menu 4.1.0.6

Options available

- 1 Start operational code
- 2 Change baud rate
- 3 Retrieve event log using XMODEM
- 4 Load new operational code using XMODEM
- 5 Display operational code vital product data
- 6 Abort boot code update
- 7 Update boot code
- 8 Delete backup image
- 9 Reset the system

10 - Restore configuration to factory defaults (delete config files)

- 11 Activate Backup Image
- 12 Password Recovery Procedure
- 13 Reformat and restore file system

[Boot Menu] 8

Are you SURE you want to delete: imagel ?  $(y/n): y$ image1 deleted...

[Boot Menu] 10

Are you SURE you want to delete the configuration?  $(y/n):y$ 

[Boot Menu] 11 Backup image - image1 activated.

[Boot Menu] 12

Operational Code Date: Mon Feb 28 16:43:14 2011

Uncompressing.....

Bulk Class Driver Successfully Initialized

Adding 0 symbols for standalone. CFI Probe: Found 2x16 devices in x16 mode

volume descriptor ptr (pVolDesc): 0x5157150 XBD device block I/O handle: 0x10001 auto disk check on mount: DOS CHK REPAIR |DOS\_CHK\_VERB\_2

**214** Using the CLI

volume write mode: copyback (DOS\_WRITE) volume options: max # of simultaneously open files: 52 file descriptors in use: 0 # of different files in use: 0 # of descriptors for deleted files: 0 # of obsolete descriptors: 0 current volume configuration: - volume label: NO LABEL ; (in boot sector: )  $-$  volume  $Id$ :  $0x79$  - total number of sectors: 124,408 - bytes per sector: 512 - # of sectors per cluster: 4 - # of reserved sectors: 1 - FAT entry size: FAT16 - # of sectors per FAT copy: 122 - # of FAT table copies: 2 - # of hidden sectors: 8 - first cluster is in sector # 260 - Update last access date for open-read-close = FALSE

PCI unit 0: Dev 0xb634, Rev 0x11, Chip BCM56634 B0, Driver BCM56634\_B0

Using the CLI **215**

SOC unit 0 attached to PCI device BCM56634\_B0 soc reset bcm56634 a0: TCAM PLL not locked. Adding BCM transport pointers Configuring CPUTRANS TX Configuring CPUTRANS RX Instantiating /download as rawFs, device = 0x20001 Formatting /download for DOSFS Instantiating /download as rawFs, device = 0x20001 Formatting...OK.

<186> NOV 15 10:03:48 0.0.0.0-1 General[1073741072]: bootos.c(220) 1 %% Event(0xaaaaaaaa)

Instantiating RamCP: as rawFs, device = 0x30001 Formatting RamCP: for DOSFS Instantiating RamCP: as rawFs, device = 0x30001 Formatting...OK.

(Unit 1 - Waiting to select management unit)>USB Auto Configuration process is completed!

Applying Global configuration, please wait ...
Welcome to Dell Easy Setup Wizard

The setup wizard guides you through the initial switch configuration, and gets you up and running as quickly as possible. You can skip the setup wizard, and enter CLI mode to manually configure the switch. You must respond to the next question to run the setup wizard within 60 seconds, otherwise the system will continue with normal operation using the default system configuration. Note: You can exit the setup wizard at any point by entering [ctrl+z].

Would you like to run the setup wizard (you must answer this question within 60 seconds)? [Y/N] n

Thank you for using the Dell Easy Setup Wizard. You will now enter CLI mode.

Applying Interface configuration, please wait ...

console>en

console#reload

Management switch has unsaved changes.

Are you sure you want to continue?  $(y/n)$  y

Configuration Not Saved!

Are you sure you want to reload the stack?  $(y/n)$  y

Reloading all switches.

Boot Menu 4.1.0.6 CPU Card ID: 0x508548 CFI Probe: Found 2x16 devices in x16 mode

/DskVol// - disk check in progress ...

/DskVol//files/image2 /DskVol//files/boot.dim /DskVol//files/crashdump.ctl /DskVol//files/dh512.pem /DskVol//files/dh1024.pem /DskVol//files/sslt\_cert1.pem /DskVol//files/sslt\_key1.pem /DskVol//files/ssh\_host\_key /DskVol//files/ssh\_host\_dsa\_key

/DskVol//files

/DskVol//files/ssh\_host\_rsa\_key /DskVol//files/log2.bin /DskVol//files/hpc\_broad.cfg /DskVol//files/slog0.txt /DskVol//files/olog0.txt /DskVol//files/sslt.rnd

/DskVol// - Volume is OK

volume descriptor ptr (pVolDesc): 0x814cf10 XBD device block I/O handle: 0x10001 auto disk check on mount: DOS CHK REPAIR |DOS\_CHK\_VERB\_2 volume write mode: copyback (DOS\_WRITE) volume options: max # of simultaneously open files: 52 file descriptors in use: 0 # of different files in use: 0 # of descriptors for deleted files: 0 # of obsolete descriptors: 0 current volume configuration: - volume label: NO LABEL ; (in boot sector:  $\lambda$  - volume Id: 0x79 - total number of sectors: 124,408

- bytes per sector: 512
- # of sectors per cluster: 4
- # of reserved sectors: 1
- FAT entry size: FAT16
- # of sectors per FAT copy: 122
- # of FAT table copies: 2
- # of hidden sectors: 8
- first cluster is in sector # 260
- Update last access date for open-read-close = FALSE

Boot Menu 4.1.0.6 Select an option. If no selection in 10 seconds then operational code will start.

1 - Start operational code. 2 - Start Boot Menu. Select (1, 2):2

Boot Menu 4.1.0.6

Options available

- 1 Start operational code
- 2 Change baud rate
- 3 Retrieve event log using XMODEM
- 4 Load new operational code using XMODEM

**220** Using the CLI

- 5 Display operational code vital product data
- 6 Abort boot code update
- 7 Update boot code
- 8 Delete backup image
- 9 Reset the system

10 - Restore configuration to factory defaults (delete config files)

- 11 Activate Backup Image
- 12 Password Recovery Procedure
- 13 Reformat and restore file system

```
[Boot Menu] 13
```

```
Instantiating /RamDisk/ as rawFs, device = 0x20001
```
Formatting /RamDisk/ for DOSFS

```
Instantiating /RamDisk/ as rawFs, device = 0x20001
```

```
Formatting.../RamDisk/: file system is marked clean, 
skipping check
```
OK.

```
copying file /DskVol/files/image1 -> /RamDisk/image1
copying file /DskVol/files/image2 -> /RamDisk/image2
copying file /DskVol/files/startup-config -> 
/RamDisk/startup-config
copying file /DskVol/files/vpd.bin -> 
/RamDisk/vpd.bin
copying file /DskVol/files/hpc_broad.cfg -> 
/RamDisk/hpc_broad.cfg
copying file /DskVol/files/boot.dim -> 
/RamDisk/boot.dim
```
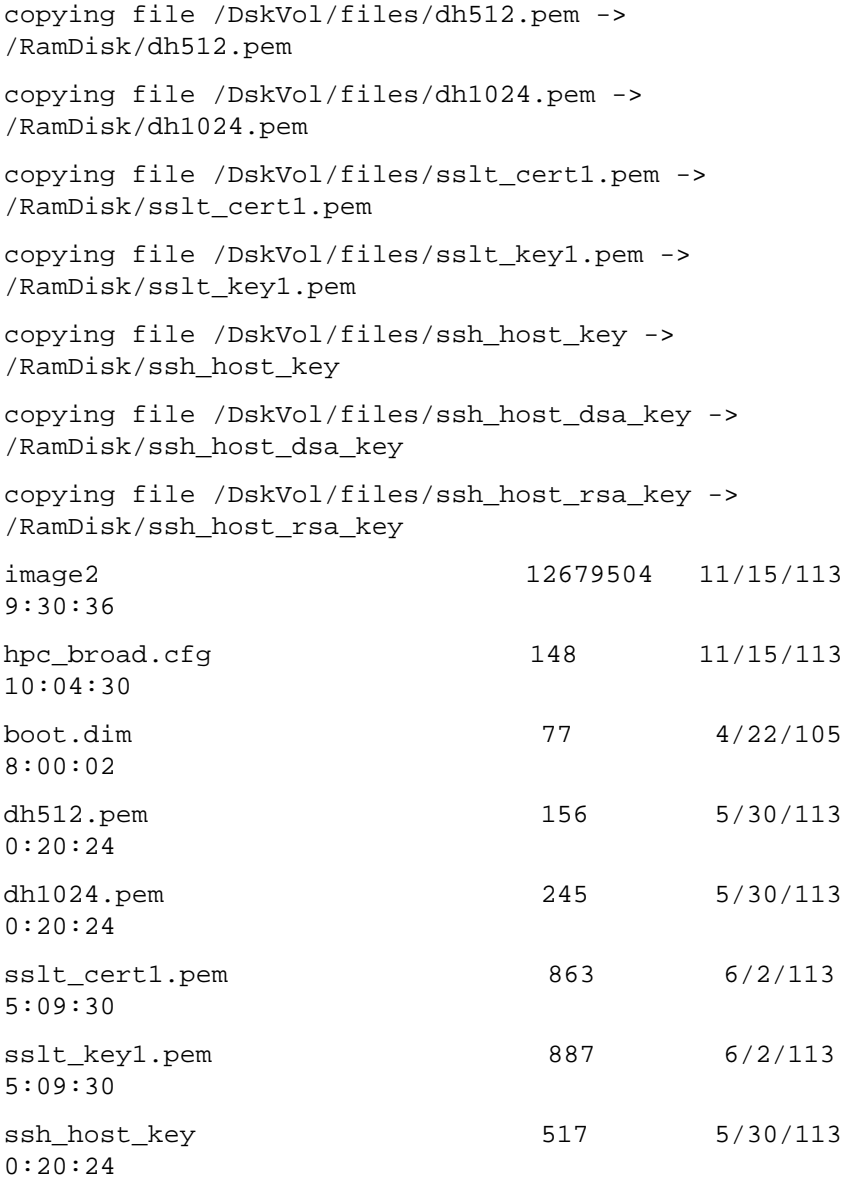

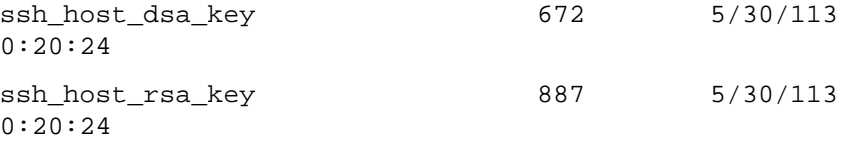

Filesystem size 25484288 Bytes used 12683956 Bytes free 12800332 Erasing FFS: CFI Probe: Found 2x16 devices in x16 mode Formatted 1 of 251 units =  $0.3$  % Formatted 2 of 251 units =  $0.7$  % Formatted 3 of 251 units  $= 1.1$  % Formatted 4 of 251 units =  $1.5$  % Formatted 5 of 251 units =  $1.9$  % Formatted 6 of 251 units =  $2.3$  % Formatted 7 of 251 units =  $2.7%$ Formatted 8 of 251 units =  $3.1$  % Formatted 9 of 251 units =  $3.5$  % Formatted 10 of 251 units =  $3.9$  % Formatted 11 of 251 units =  $4.3$  % Formatted 12 of 251 units =  $4.7$  % Formatted 13 of 251 units =  $5.1$  % Formatted 14 of 251 units =  $5.5$  % Formatted 15 of 251 units =  $5.9$  % Formatted 16 of 251 units =  $6.3$  % Formatted 17 of 251 units =  $6.7%$ Formatted 18 of 251 units =  $7.1$  %

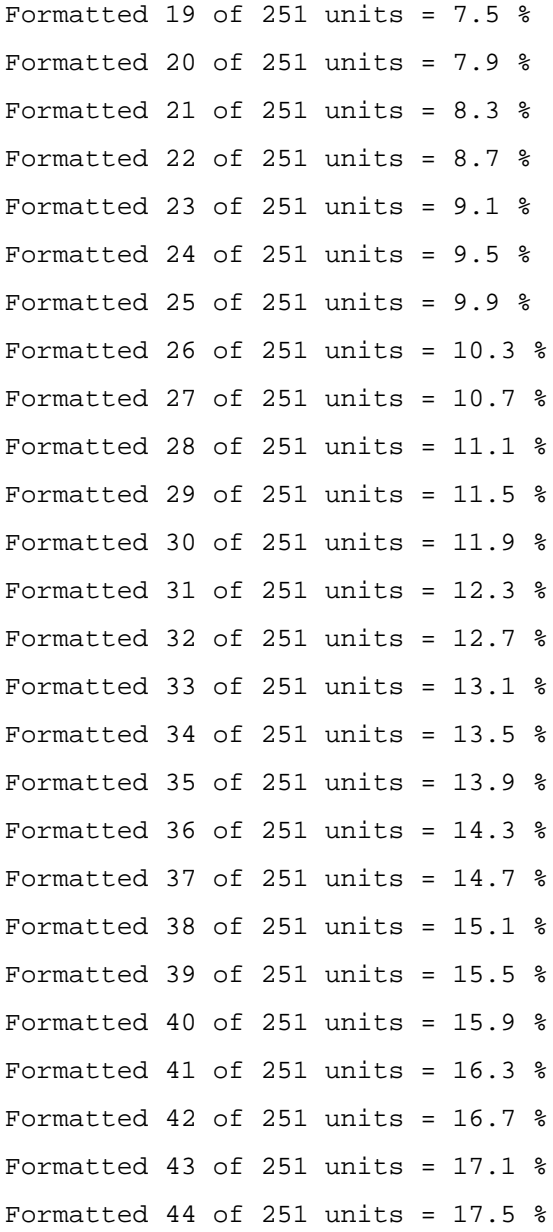

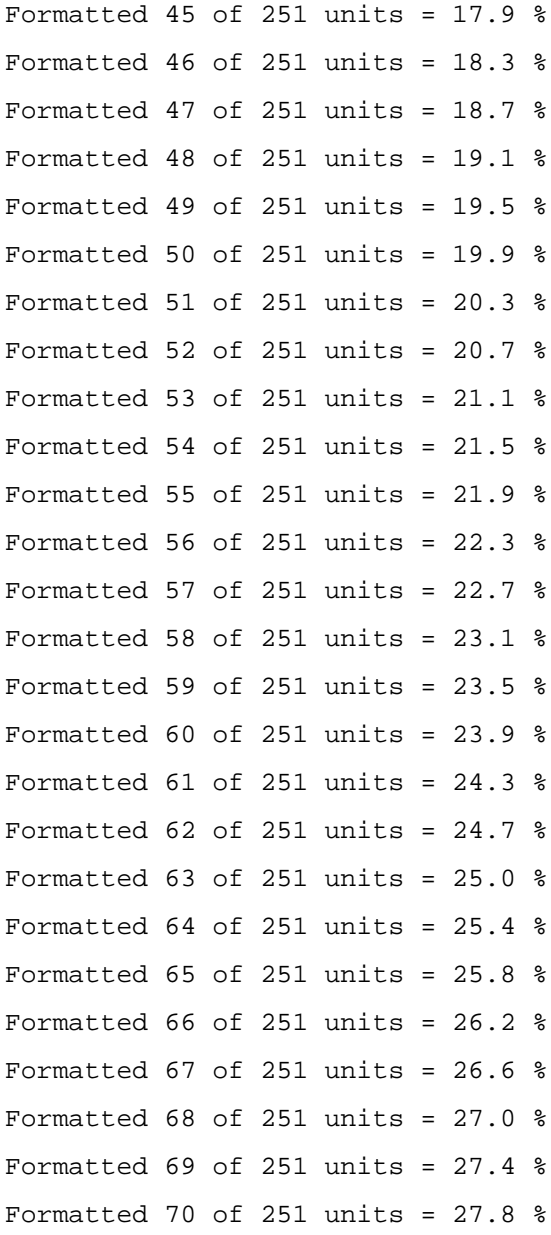

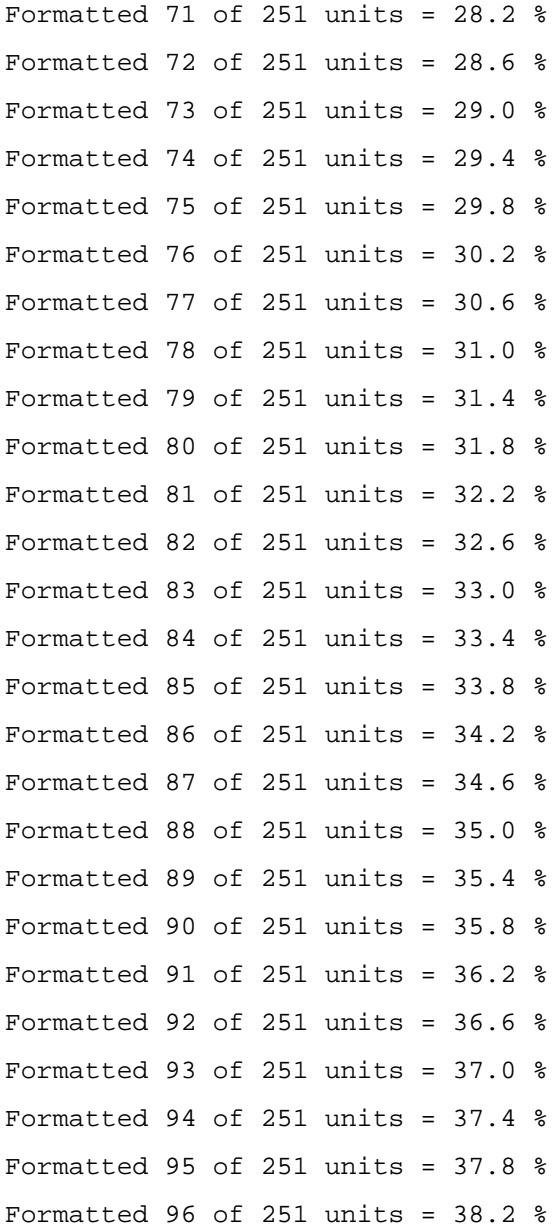

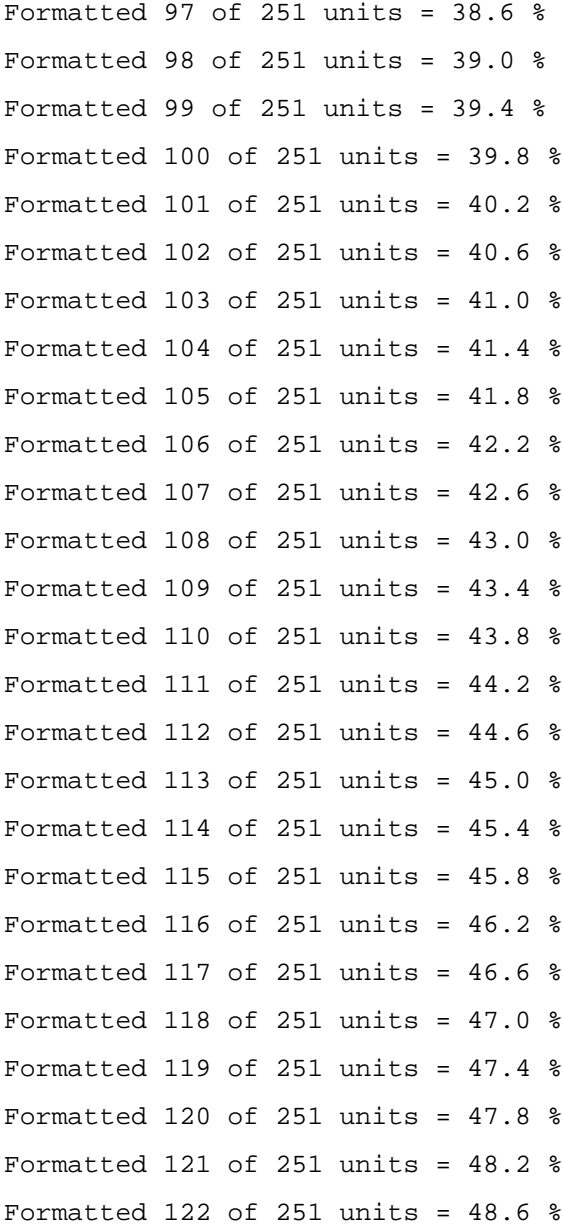

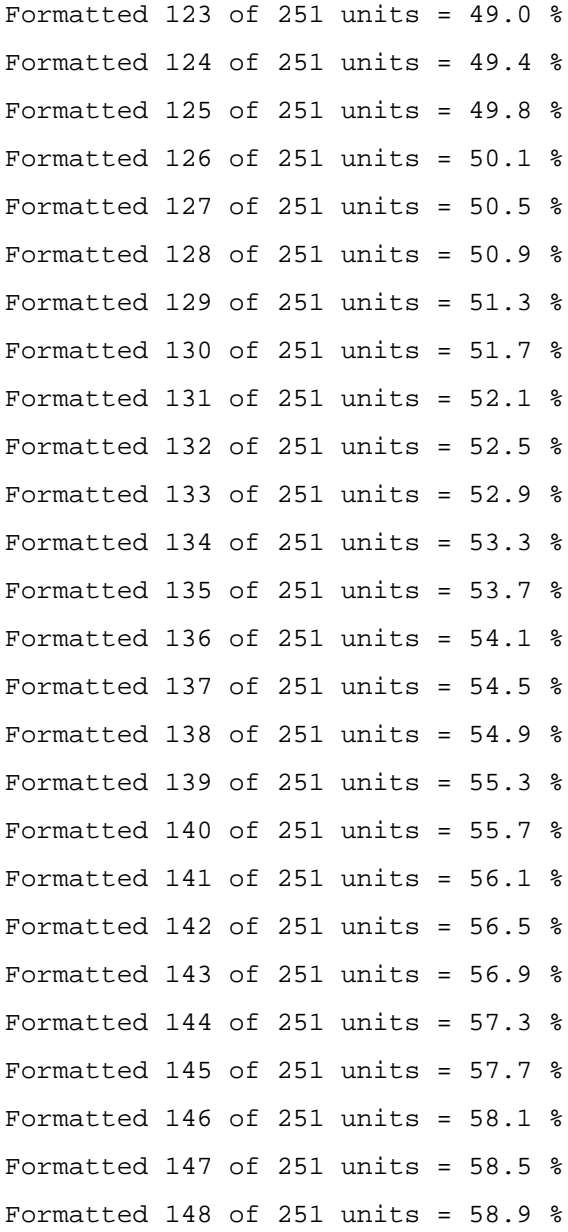

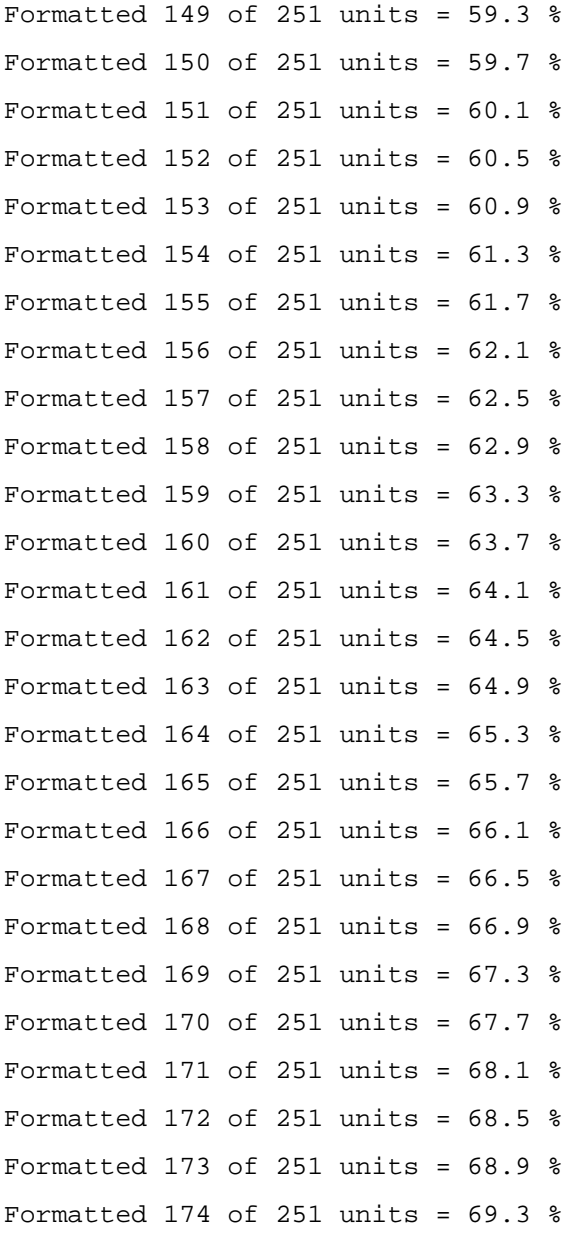

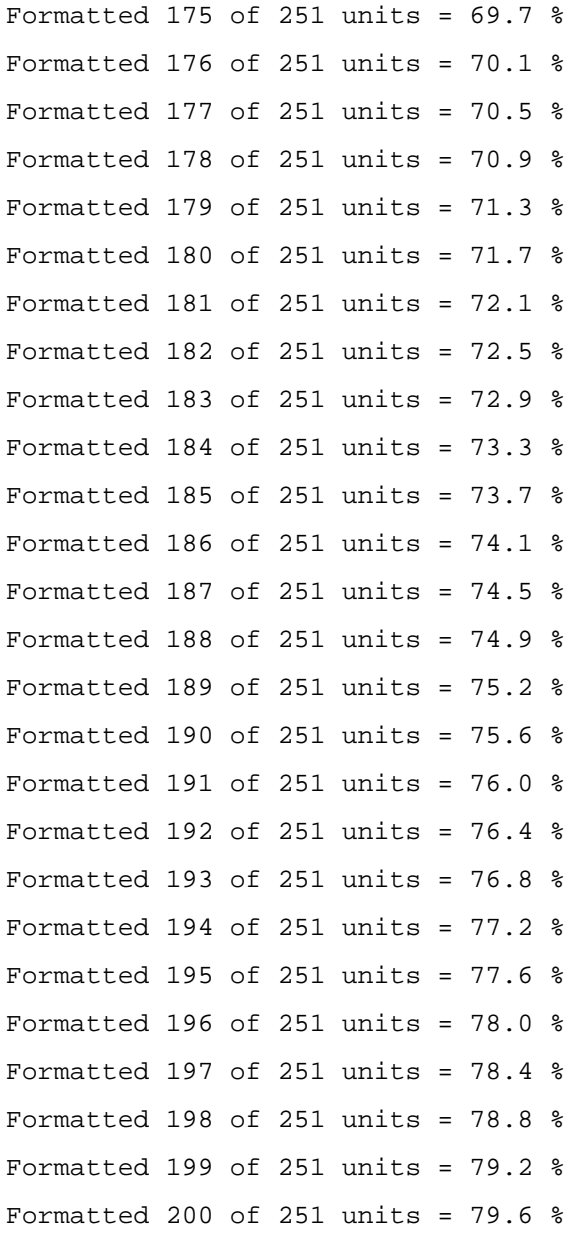

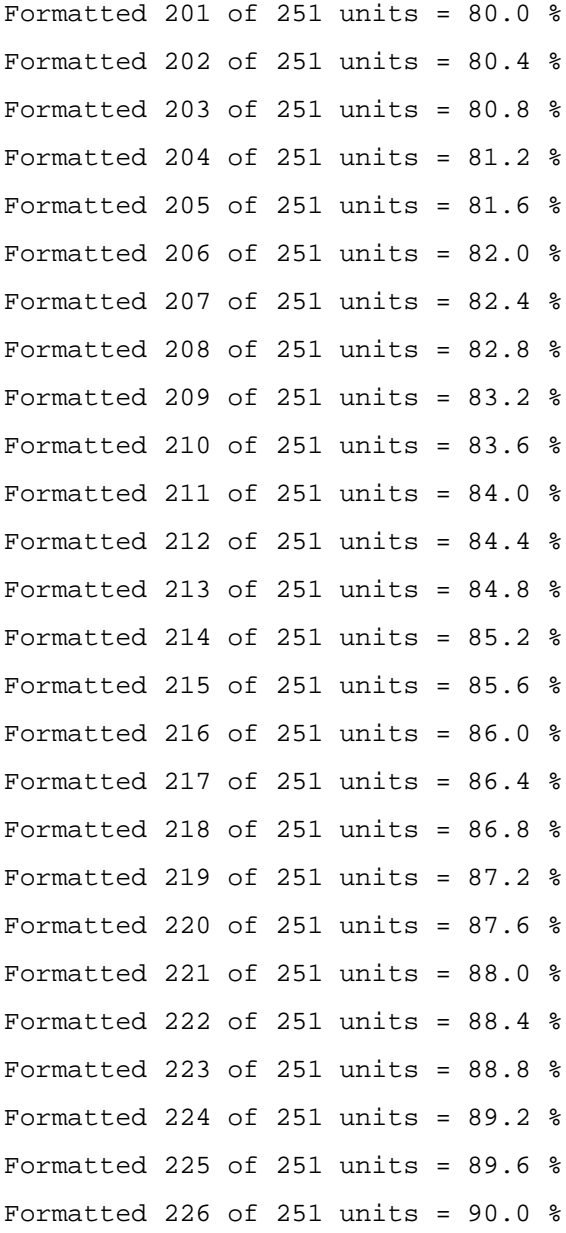

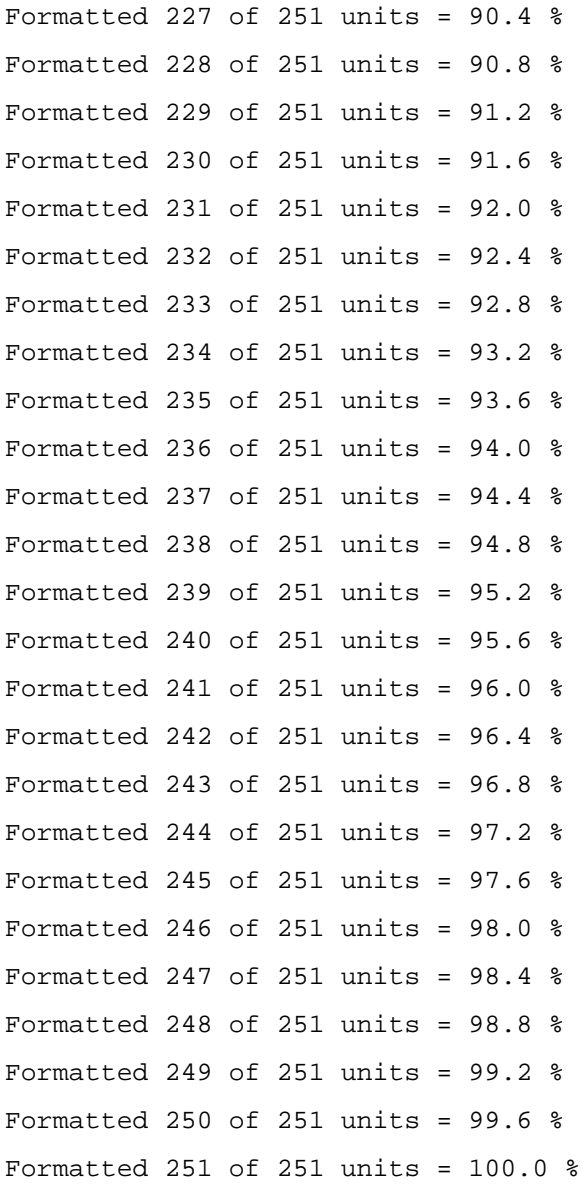

CFI Probe: Found 2x16 devices in x16 mode

Recreating FFS: CFI Probe: Found 2x16 devices in x16 mode /DskVol/: file system is marked clean, skipping check volume descriptor ptr (pVolDesc): 0x9a67710 XBD device block I/O handle: 0x40001 auto disk check on mount: DOS CHK REPAIR |DOS\_CHK\_VERB\_2 volume write mode: copyback (DOS\_WRITE) volume options: max # of simultaneously open files: 52 file descriptors in use: 0 # of different files in use: 0 # of descriptors for deleted files: 0 # of obsolete descriptors: 0

current volume configuration:

- volume label: NO LABEL ; (in boot sector:  $\lambda$ 

- volume Id: 0x0

- total number of sectors: 124,408

- bytes per sector: 512

- # of sectors per cluster: 4

- # of reserved sectors: 1

- FAT entry size: FAT16

- # of sectors per FAT copy: 122
- # of FAT table copies: 2
- # of hidden sectors: 8
- first cluster is in sector # 260
- Update last access date for open-read-close = FALSE

#### done

..

.

Filesystem size 63567872 Bytes used 0 Bytes free 63567872 copying file /RamDisk/image1 -> /DskVol/files/image1 copying file /RamDisk/image2 -> /DskVol/files/image2 copying file /RamDisk/startup-config -> /DskVol/files/startup-config copying file /RamDisk/vpd.bin -> /DskVol/files/vpd.bin copying file /RamDisk/hpc\_broad.cfg -> /DskVol/files/hpc\_broad.cfg copying file /RamDisk/boot.dim -> /DskVol/files/boot.dim copying file /RamDisk/dh512.pem -> /DskVol/files/dh512.pem

```
copying file /RamDisk/dh1024.pem -> 
/DskVol/files/dh1024.pem
copying file /RamDisk/sslt_cert1.pem -> 
/DskVol/files/sslt_cert1.pem
copying file /RamDisk/sslt_key1.pem -> 
/DskVol/files/sslt_key1.pem
copying file /RamDisk/ssh_host_key -> 
/DskVol/files/ssh_host_key
copying file /RamDisk/ssh_host_dsa_key -> 
/DskVol/files/ssh_host_dsa_key
copying file /RamDisk/ssh_host_rsa_key -> 
/DskVol/files/ssh_host_rsa_key
.
..
image2 12679504 11/15/113 
9:30:36
hpc broad.cfg 148 11/15/113
10:04:30
boot.dim 77 4/22/105
8:00:02
dh512.pem 156 5/30/113
0:20:24
dh1024.pem 245 5/30/113 
0:20:24
sslt cert1.pem 863 6/2/113
5:09:30
sslt_key1.pem 887 6/2/113
5:09:30
ssh_host_key 517 5/30/113
0:20:24
```
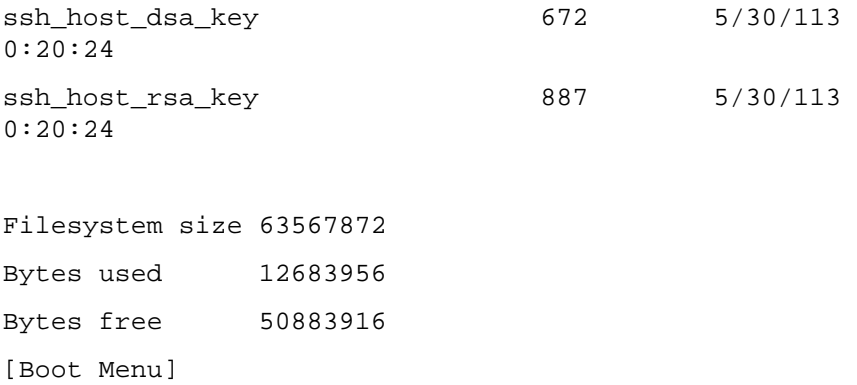

#### **Monitoring Traps from CLI**

It is possible to connect to the CLI session and monitor the events or faults that are being sent as traps from the system. This feature is equivalent to the alarm-monitoring window in a typical network management system. The user enables events or monitor traps from the CLI by entering the command **logging console**. Traps generated by the system are dumped to all CLI sessions that have requested monitoring mode to be enabled. The **no logging console** command disables trap monitoring for the session. By default, console logging is enabled.

# **Layer 2 Switching Commands**

The chapters that follow describe commands that conform to the OSI model data link layer (Layer 2). Layer 2 commands provide a logical organization for transmitting data bits on a particular medium. This layer defines the framing, addressing, and checksum functions for Ethernet packets.

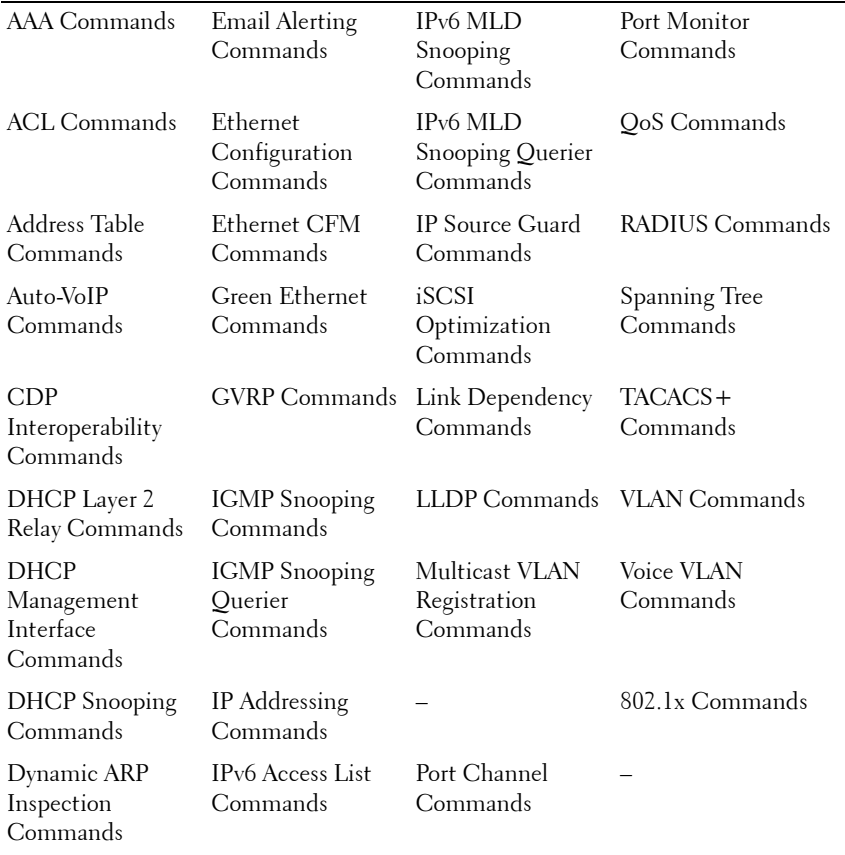

This section of the document contains the following Layer 2 topics:

# **4**

# <span id="page-238-0"></span>**AAA Commands**

Management access to the switch is via telnet, HTTP, SSH, or the serial console (SNMP access is discussed in [SNMP Commands\)](#page-1518-0). To ensure that only authorized users can access and change the configuration of the switch, users must be authenticated.

Users can be authenticated based on:

- Login mode
- Switch access method
- Access to Privileged EXEC mode
- Two levels of access:
	- $1 =$  Read-only
	- $15 =$  Write-only

The supported authentication methods for management access are:

- Local: The user's locally stored ID and password are used for authentication.
- RADIUS: The user's ID and password are authenticated using the RADIUS server.
- TACACS+: The user's ID and password are authenticated using the TACACS+ server.
- None: No authentication is used.
- Enable: Uses the enable password for authentication.
- Line: Uses the line password for authentication.
- Authentication Preference Lists (APLs): An Authentication Preference List is an ordered list of authentication methods.

To authenticate a user, the authentication methods in the APL for the access line are attempted in order until an authentication attempt returns a success or failure return code. If a method times out, the next method in the list is attempted. The component requesting authentication is unaware of the ultimate authentication source. If a method in the preference list does not

support the concept of timeout, subsequent entries in the list are never attempted. For example, the local authentication method implementation does not supply a time-out value. If a list contains the local method, followed by the radius authentication method, the radius method is not attempted.

Once an APL is created, a reference to that APL can be stored in the access line configuration to determine how specific components should authenticate users. The APL and associated component ID are stored together. A single APL can be referenced by multiple users and components.

The administrator can enable/disable/reorder authentication methods on a per method basis (see above).

# **Commands in this Chapter**

This chapter explains the following commands:

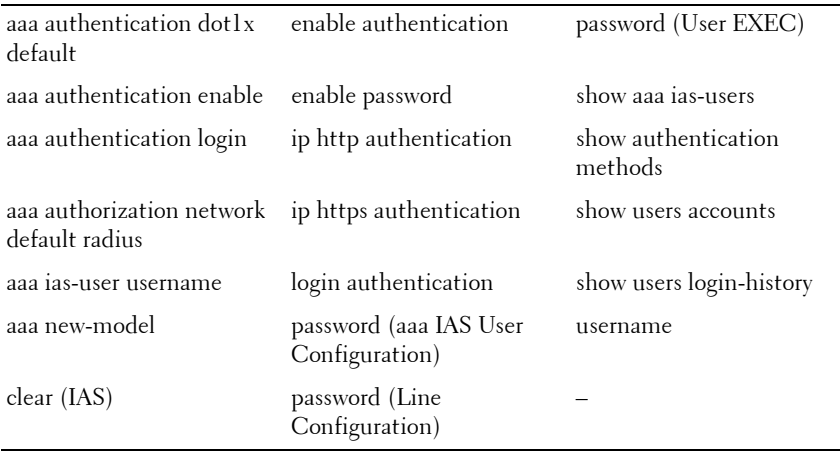

# <span id="page-239-0"></span>**aaa authentication dot1x default**

Use the **aaa authentication dot1x default** command in Global Configuration mode to specify an authentication method for 802.1x clients. Use the **no** form of the command to return the authentication method to its default settings.

#### **Syntax**

**aaa authentication dot1x default** {radius| ias|local|none} **no aaa authentication dot1x default**

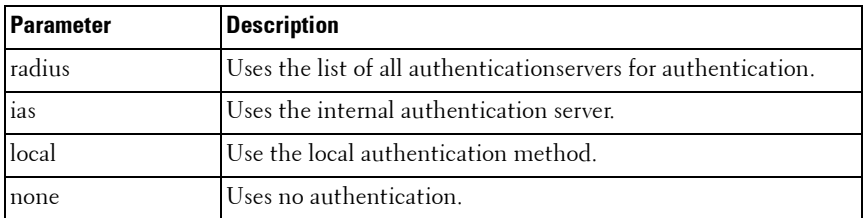

#### **Parameter Description**

#### **Default Configuration**

No default authentication method is defined.

#### **Command Mode**

Global Configuration mode

#### **User Guidelines**

Only one authentication method may be specified in the command. For the RADIUS authentication method, if the RADIUS server cannot be contacted, the supplicant fails authentication. The **none** method always allows access. the **ias** method utililizes the internal authentication server.

#### **Example**

The following example configures 802.1x authentication to use no authentication. Absent any other configuration, this command allows all 802.1x users to pass traffic through the switch.

```
console(config)# aaa authentication dot1x default 
none
```
The following example configures 802.1x authentication to use a RADIUS server. A RADIUS server must be configured using the **radius-server host auth** command for the radius method to succeed.

```
console(config)#aaa authentication dot1x default 
radius
```
# <span id="page-241-0"></span>**aaa authentication enable**

Use the **aaa authentication enable** command in Global Configuration mode to set authentication for accessing higher privilege levels. To return to the default configuration, use the **no** form of this command.

#### **Syntax**

aaa authentication enable {default | *list-name*} method1 [method2...] **no aaa authentication enable {default** | *list-name*}

- **default** Uses the listed authentication methods that follow this argument as the default list of methods, when using higher privilege levels.
- *list-name* Character string used to name the list of authentication methods activated, when using access higher privilege levels. (Range: 1-15 characters)
- method1 [method2...] Specify at least one from the following table:

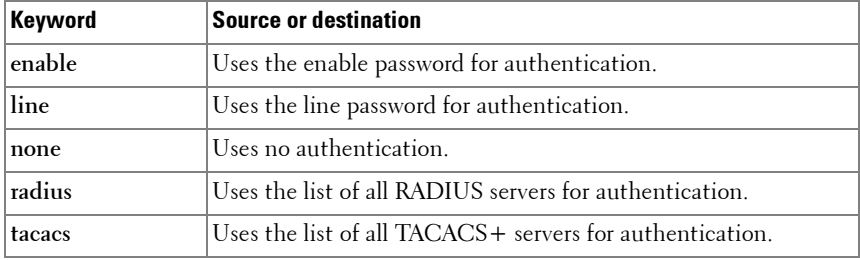

#### **Default Configuration**

The default enable list is **enableList**. It is used by console, telnet, and SSH and only contains the method **none**.

#### **Command Mode**

Global Configuration mode

#### **User Guidelines**

The default and optional list names created with the **aaa authentication enable** command are used with the **enable authentication** command.

Create a list by entering the **aaa authentication enable** list-name method command where *list-name* is any character string used to name this list. The method argument identifies the list of methods that the authentication algorithm tries in the given sequence.

The additional methods of authentication are used only if the previous method returns an error, not if it fails to authenticate the user. Only the RADIUS or TACACS methods can return an error. To ensure that the authentication succeeds even if all methods return an error, specify **none** as the final method in the command line. Note that **enable** will not succeed for a level one user if no authentication method is defined. A level one user must authenticate to get to privileged EXEC mode. For example, if **none** is specified as an authentication method after **radius**, no authentication is used if the RADIUS server is down.

**NOTE:** Requests sent by the switch to a RADIUS server include the username "\$enabx\$", where x is the requested privilege level. For enable to be authenticated on Radius servers, add "\$enabx\$" users to them. The login user ID is also sent to TACACS+ servers for enable authentication.

#### **Example**

The following example sets authentication when accessing higher privilege levels.

console(config)# aaa authentication enable default enable

# <span id="page-242-0"></span>**aaa authentication login**

Use the **aaa authentication login** command in Global Configuration mode to set the authentication method required for user at login. To return to the default configuration, use the **no** form of this command.

## **Syntax**

aaa authentication login {default | *list-name*} method1 [method2...]

#### **no aaa authentication login** {**default** | list-name}

- **default** Uses the listed authentication methods that follow this argument as the default list of methods when a user logs in.
- *list-name* Character string used to name the list of authentication methods activated when a user logs in. (Range: 1-15 characters)
- $methodI$  [method2...] Specify at least one from the following table:

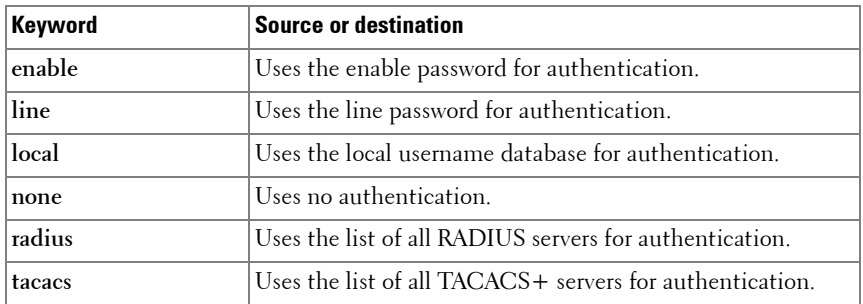

#### **Default Configuration**

The default login lists are **defaultList** and **networkList**. **defaultList** is used by the console and only contains the method **none**. **networkList** is used by telnet and SSH and only contains the method **local**.

#### **Command Mode**

Global Configuration mode

#### **User Guidelines**

The default and optional list names created with the **aaa authentication login** command are used with the **login authentication** command. Create a list by entering the **aaa authentication login** list-name method command for a particular protocol, where *list-name* is any character string used to name this list. The *method* argument identifies the list of methods that the authentication algorithm tries, in the given sequence.

The additional methods of authentication are used only if the previous method returns an error, not if there is an authentication failure. Only the RADIUS or TACACS+ methods can return an error. To ensure that the authentication succeeds even if all methods return an error, specify **none** as the final method in the command line. For example, if **none** is specified as an authentication method after **radius**, no authentication is used if the RADIUS server is down.

#### **Example**

The following example configures authentication login.

```
console(config)# aaa authentication login default 
radius local enable none
```
# <span id="page-244-0"></span>**aaa authorization network default radius**

Use the **aaa authorization network default radius** command in Global Configuration mode to enable the switch to accept VLAN assignment by the RADIUS server.

#### **Syntax**

#### **aaa authorization network default radius**

no aaa authorization network default radius

#### **Default Configuration**

By default, the switch does not accept VLAN assignments by the RADIUS server.

#### **Command Mode**

Global Configuration mode

#### **User Guidelines**

The RADIUS server can place a port in a particular VLAN based on the result of the authentication. VLAN assignment must be configured on the external RADIUS server.

#### **Example**

The following example enables RADIUS-assigned VLANs.

```
console(config)#aaa authorization network default 
radius
```
## <span id="page-245-0"></span>**aaa ias-user username**

Use the **aaa ias-user username** command in Global Configuration mode to configure IAS users and their attributes. Username and password attributes are supported. The ias-user name is composed of up to 64 alphanumeric characters. This command also changes the mode to a user config mode. Use the **no** form of this command to remove the user from the internal user database.

#### **Syntax**

**aaa ias-user username** user no aaa ias-user username user

#### **Parameter Description**

This command does not require a parameter description.

#### **Default Configuration**

This command has no default configuration.

#### **Command Mode**

Global Configuration

#### **User Guidelines**

This command has no user guidelines.

#### **Examples**

console#configure

console(config)#aaa ias-user username client-1

console(Config-IAS-User)#exit

console(config)#no aaa ias-user username client-1

## <span id="page-246-1"></span>**aaa new-model**

The **aaa new-model** command in Global Configuration mode is a no-op command. It is present only for compatibility purposes. PowerConnect switches only support the new model command set.

#### **Syntax**

aaa new-model

#### **Parameter Description**

This command does not require a parameter description.

#### **Default Configuration**

This command has no default configuration.

#### **Command Mode**

Global Configuration mode

#### **User Guidelines**

There are no user guidelines for this command.

#### **Example**

The following example configures the switch to use the new model command set.

```
(config)# aaa new-model
```
# <span id="page-246-0"></span>**clear (IAS)**

Use the **clear aaa ias-users** command in Privileged EXEC mode to delete all IAS users.

#### **Syntax**

clear aaa ias-users

#### **Parameter Description**

This command does not require a parameter description.

#### **Default Configuration**

This command has no default configuration.

#### **Command Mode**

Privileged EXEC mode

#### **User Guidelines**

There are no user guidelines for this command.

#### **Example**

console#clear aaa ias-users

# <span id="page-247-0"></span>**enable authentication**

Use the **enable authentication** command in Line Configuration mode to specify the authentication method list when accessing a higher privilege level from a remote telnet or console. To return to the default specified by the **enable authentication** command, use the **no** form of this command.

#### **Syntax**

**enable authentication** { default | *list-name*}

**no enable authentication**

- **default** Uses the default list created with the **aaa authentication enable** command.
- list-name Uses the indicated list created with the **aaa authentication enable** command. (Range: 1-12 characters)

#### **Default Configuration**

Uses the default set with the command **aaa authentication enable**.

#### **Command Mode**

Line Configuration mode

#### **User Guidelines**

Use of the no form of the command does not disable authentication. Instead, it sets the authentication list to the default list (same as enable authentication default).

#### **Example**

The following example specifies the default authentication method when accessing a higher privilege level console.

```
console(config)# line console
```
console(config-line)# enable authentication default

# <span id="page-248-0"></span>**enable password**

Use the **enable password** command in Global Configuration mode to set a local password to control access to the privileged EXEC mode. To remove the password requirement, use the **no** form of this command.

#### **Syntax**

**enable password** password [**encrypted**] **no enable password**

- *password* Password for this level (Range: 8-64 characters).
- **encrypted** Encrypted password entered, copied from another switch configuration.

## **Default Configuration**

This command has no default configuration.

#### **Command Mode**

Global Configuration mode

#### **User Guidelines**

The 4.x firmware emulates industry standard behavior for enable mode authentication over SSH and telnet. In 4.x, the default enable authentication method for telnet and SSH uses the enableNetList method, which requires an enable password. If users are unable to enter privileged mode when accessing the switch via telnet or SSH, the administrator will need to either change the enable authentication method, e.g. to enableList, or set an enable password.

#### **Example**

The following example defines password "xxxyyyzzz" to control access to user and privilege levels.

```
console(config)# enable password xxxyyyzzz
```
# <span id="page-249-0"></span>**ip http authentication**

Use the **ip http authentication** command in Global Configuration mode to specify authentication methods for http server users. To return to the default, use the **no** form of this command.

#### **Syntax**

ip http authentication *method1* [method2...]

**no ip http authentication**

 $method1$  [method2...] — Specify at least one from the following table:

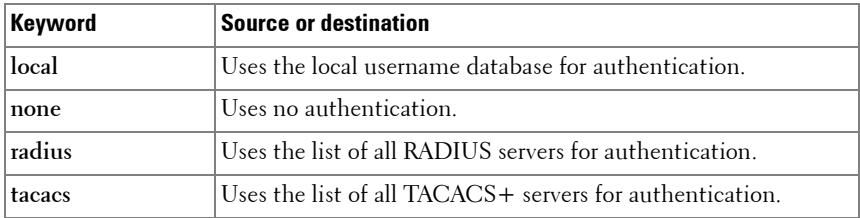

#### **Default Configuration**

The local user database is checked. This action has the same effect as the command **ip http authentication local**.

#### **Command Mode**

Global Configuration mode

## **User Guidelines**

The additional methods of authentication are used only if the previous method returns an error, not if it fails. To ensure that the authentication succeeds even if all methods return an error, specify **none** as the final method in the command line. For example, if **none** is specified as an authentication method after **radius**, no authentication is used if the RADIUS server is down.

## **Example**

The following example configures the http authentication. console(config)# ip http authentication radius local

# <span id="page-250-0"></span>**ip https authentication**

Use the **ip https authentication** command in Global Configuration mode to specify authentication methods for https server users. To return to the default configuration, use the **no** form of this command.

#### **Syntax**

**ip https authentication** method1 [method2...] **no ip https authentication**

## **Parameter Description**

 $method1 [method2...]$  - Specify at least one from the following table:

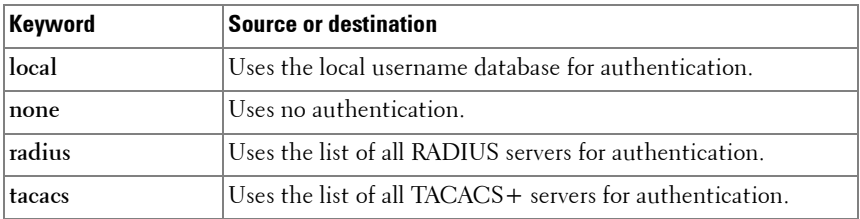

#### **Default Configuration**

The local user database is checked. This action has the same effect as the command **ip https authentication local**.

#### **Command Mode**

Global Configuration mode

#### **User Guidelines**

The additional methods of authentication are used only if the previous method returns an error, not if it fails. To ensure that the authentication succeeds even if all methods return an error, specify **none** as the final method in the command line. If **none** is specified as an authentication method after **radius**, no authentication is used if the RADIUS server is down.

#### **Example**

The following example configures https authentication.

console(config)# ip https authentication radius local

# <span id="page-251-0"></span>**login authentication**

Use the **login authentication** command in Line Configuration mode to specify the login authentication method list for a line (console, telnet, or SSH). To return to the default specified by the authentication login command, use the **no** form of this command.

## **Syntax**

**login authentication** {**default** | list-name}

**no login authentication**

- **default** Uses the default list created with the **aaa authentication login** command.
- list-name Uses the indicated list created with the **aaa authentication login** command.

## **Default Configuration**

Uses the default set with the command **aaa authentication login**.
#### **Command Mode**

Line Configuration mode

#### **User Guidelines**

This command has no user guidelines.

#### **Example**

The following example specifies the default authentication method for a console.

console(config)# line console

console(config-line)# login authentication default

## **password (aaa IAS User Configuration)**

Use the **password** command in aaa IAS User Configuration mode to configure a password for a user. The password is composed of up to 64 alphanumeric characters. An optional parameter [encrypted] is provided to indicate that the password given to the command is already pre-encrypted. To clear the user's password, use the **no** form of this command.

#### **Syntax**

**password** password [**encrypted**] **no password**

#### **Parameter Description**

This command does not require a parameter description.

#### **Default Configuration**

This command has no default configuration.

#### **Command Mode**

aaa IAS User Configuration

#### **User Guidelines**

This command has no user guidelines.

#### **Example**

```
console#configure
console(config)#aaa ias-user username client-1
console(Config-IAS-User)#password client123
console(Config-IAS-User)#no password
```

```
Example of a adding a MAB Client to the Internal user database:
console#configure
console(config)#aaa ias-user username 1f3ccb1157
console(Config-IAS-User)#password 1f3ccb1157
console(Config-IAS-User)#exit
console(config)#
```
## **password (Line Configuration)**

Use the **password** command in Line Configuration mode to specify a password on a line. To remove the password, use the **no** form of this command.

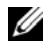

**NOTE:** For commands that configure password properties, see Password [Management Commands](#page-1422-0) on [page 1423](#page-1422-0).

#### **Syntax**

**password** password [**encrypted**]

**no password**

- password Password for this level. (Range: 8-64 characters)
- **encrypted** Encrypted password to be entered, copied from another switch configuration.

No password is specified.

#### **Command Mode**

Line Configuration mode

#### **User Guidelines**

This command has no user guidelines.

#### **Example**

```
The following example specifies a password "mcmxxyyy" on a line.
console(config-line)# password mcmxxyyy
```
## **password (User EXEC)**

Use the **password** command in User EXEC mode to allow a currently logged in user to change the password for only that user without having read/write privileges. This command should be used after the password has aged. The user is prompted to enter the old password and the new password.

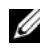

**NOTE:** For commands that configure password properties, see Password [Management Commands](#page-1422-0).

#### **Syntax**

**password** 

#### **Parameter Description**

This command does not require a parameter description.

#### **Default Configuration**

There is no default configuration for this command.

#### **Command Mode**

User EXEC mode

#### **User Guidelines**

This command has no user guidelines.

#### **Example**

The following example shows the prompt sequence for executing the password command.

console>password Enter old password:\*\*\*\*\*\*\*\* Enter new password:\*\*\*\*\*\*\*\* Confirm new password:\*\*\*\*\*\*\*\*

## **show aaa ias-users**

Use the show aaa ias-users command in Privileged EXEC mode to display configured IAS users and their attributes. Passwords configured are not shown in the show command output.

#### **Syntax**

```
show aaa ias-users [username]
```
#### **Parameter Description**

This command does not require a parameter description.

#### **Default Behavior**

This command has no default configuration.

#### **Command Mode**

Privileged EXEC

#### **User Guidelines**

This command has no user guidelines.

#### **Example**

console#show aaa ias-users

UserName

-------------------

Client-1

Client-2

Following are the IAS configuration commands shown in the output of the **show running-config** command. Passwords shown in the command output are always encrypted.

```
aaa ias-user username client-1
```

```
password 
a45c74fdf50a558a2b5cf05573cd633bac2c6c598d54497ad4c46
104918f2c encrypted
```
exit

## **show authentication methods**

Use the **show authentication methods** command in Privileged EXEC mode to display information about the authentication methods.

#### **Syntax**

**show authentication methods**

#### **Default Configuration**

This command has no default configuration.

#### **Command Mode**

Privileged EXEC mode

#### **User Guidelines**

This command has no user guidelines.

#### **Example**

The following example displays the authentication configuration. console#show authentication methods

Login Authentication Method Lists -------------------------------- defaultList : none networkList : local Enable Authentication Method Lists --------------------------------- enableList : enable none enableNetList : enable Line Login Method List Enable Method List ------- ----------------- ------------------ Console defaultList enableList Telnet networkList enableNetList SSH networkList enableNetList HTTPS :local HTTP :local DOT1X :

#### **show users accounts**

Use the **show users accounts** command in Privileged EXEC mode to display the local user status with respect to user account lockout and password aging.

#### **Syntax**

**show users accounts** 

#### **Parameter Description**

The following fields are displayed by this command.

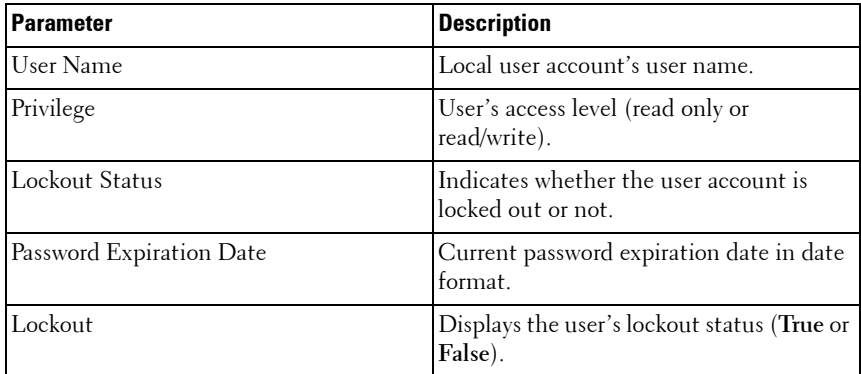

#### **Default Configuration**

This command has no default configuration.

#### **Command Mode**

Privileged EXEC mode

#### **User Guidelines**

This command has no user guidelines.

#### **Example**

The following example displays information about the local user database. console#show users accounts

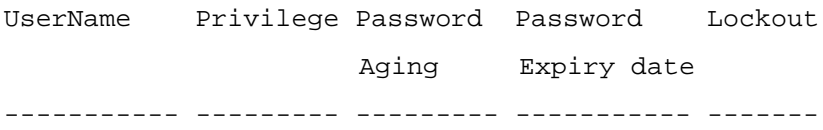

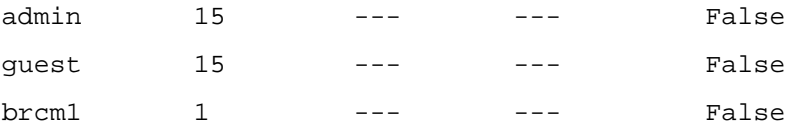

console#show users accounts long User Name ----------- asd thisisaverylongusernameitisquitelong

## **show users login-history**

Use the **show users login-history** command in Global Configuration mode to display information about the login history of users.

#### **Syntax**

show users login-history [long]

• *name* — name of user. (Range: 1-20 characters)

#### **Default Configuration**

This command has no default configuration.

#### **Command Mode**

Privileged EXEC mode

#### **User Guidelines**

This command has no user guidelines.

#### **Example**

The following example show user login history outputs.

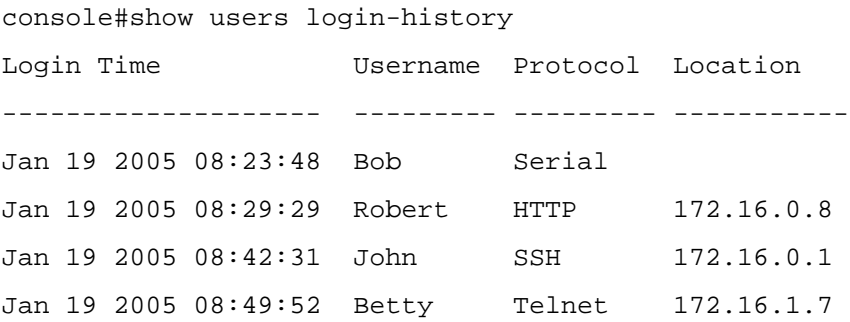

#### **username**

Use the **username** command in Global Configuration mode to add a new user to the local user database. The default privilege level is 1. This command can be used to unlock a locked user account for an already existing user. Use the **no** form of this command to remove the username from the local user database.

#### **Syntax**

**username** name **password** password [**privilege** level] [**encrypted**]

**no username** name

#### **Parameter Description**

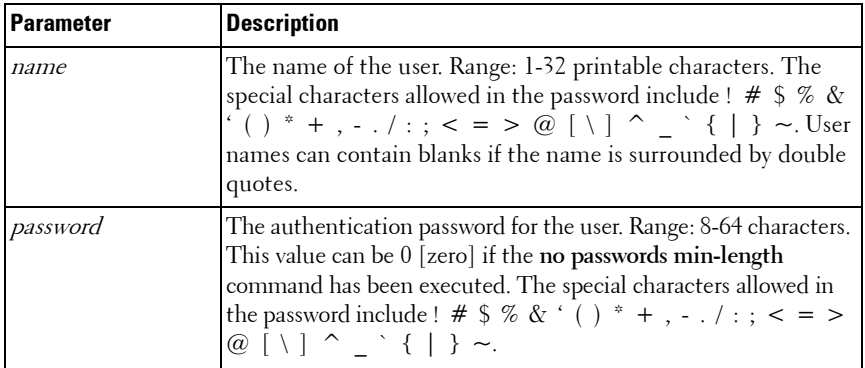

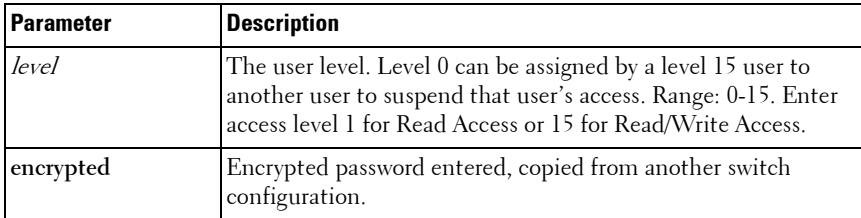

This command has no default configuration.

#### **Command Mode**

Global Configuration mode

#### **User Guidelines**

To use the ! character as part of the username or password string, it should be enclosed within quotation marks. For example, username "test!xyz" password "test!xyz" includes an exclamation point in both the username and password. Up to 8 users may be created.

#### **Example**

The following example configures user **bob** with password **xxxyymmmm** and user level 15.

console(config)# username bob password ?

<password> Enter the password. The special characters allowed in the password include  $\sim$   $\degree$  ! @ # \$  $\degree$   $\degree$  & \* ( ) - $+ = [\begin{array}{ccc} 1 & 1 \\ 1 & 2 \end{array}] \begin{array}{ccc} 1 & 1 \\ 1 & 2 \end{array} \begin{array}{ccc} 1 & 1 \\ 1 & 2 \end{array} \begin{array}{ccc} 1 & 1 \\ 1 & 2 \end{array} \begin{array}{ccc} 1 & 1 \\ 1 & 2 \end{array}$ 

console(config)# username bob password xxxyyymmm privilege 15

## **username password encrypted**

The Administrator uses the **username password encrypted** command in Global Configuration mode to transfer local user passwords between devices without having to know the passwords. The *password* parameter must be

exactly 128 hexadecimal characters. The user represented by the *username* parameter must be a pre-existing local user. If the password strength feature is enabled, it checks for password strength and returns an appropriate error if it fails to meet the password strength criteria.

#### **Syntax**

**username** name **password** password [**level** level] [**encrypted**]

#### **Parameter Description**

This command does not require a parameter description.

#### **Default Behavior**

This command has no default configuration.

#### **Command Modes**

Global Configuration mode

#### **User Guidelines**

The following table lists the completion messages.

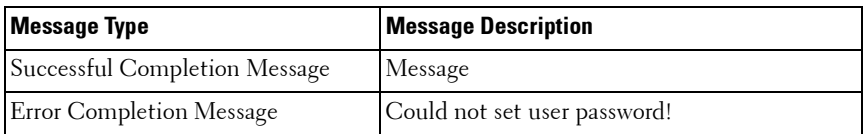

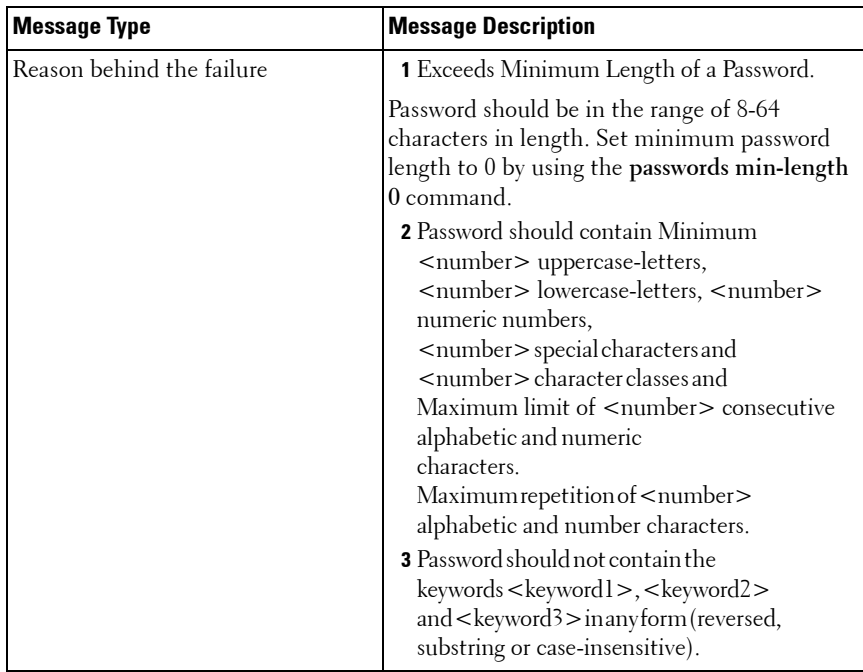

#### **Examples**

console(config)#username test password xxxxPassword level 1 encrypted

```
console(config)#username test password xxxxPassword 
level 1
```

```
console(config)#username test password testPassword 
encrypted
```

```
console(config)#username test password testPassword
```
## **username unlock**

Use the **username unlock** command in Global Configuration mode to unlock a locked user account. Only a user with read/write access can re-activate a locked user account.

#### **Syntax**

**username** username **unlock**

#### **Parameter Description**

This command does not require a parameter description.

#### **Default Configuration**

This command has no default configuration.

#### **Command Mode**

Global Configuration mode

#### **User Guidelines**

This command has no user guidelines.

# **5**

# **ACL Commands**

Access to a switch or router can be made more secure through the use of Access Control Lists (ACLs) to control the type of traffic allowed into or out of specific ports. An ACL consists of a series of rules, each of which describes the type of traffic to be processed and the actions to take for packets that meet the classification criteria. Rules within an ACL are evaluated sequentially until a match is found, if any. Every ACL is terminated by an implicit **deny all** rule, which covers any packet not matching a preceding explicit rule. ACLs can help to ensure that only authorized users have access to specific resources while blocking out any unwarranted attempts to reach network resources.

ACLs may be used to restrict contents of routing updates, decide which types of traffic are forwarded or blocked and, above all, provide security for the network. ACLs are normally used in firewall routers that are positioned between the internal network and an external network, such as the Internet. They can also be used on a router positioned between two parts of the network to control the traffic entering or exiting a specific part of the internal network.

The PowerConnect ACL feature allows classification of packets based upon Layer 2 through Layer 4 header information. An Ethernet IPv6 packet is distinguished from an IPv4 packet by its unique Ethertype value; thus, all IPv4 and IPv6 classifiers include the Ethertype field.

Multiple ACLs per interface are supported. The ACLs can be a combination of Layer 2 and/or Layer 3/4 ACLs. ACL assignment is appropriate for both physical ports and LAGs. ACLs can also be time based.

## **ACL Logging**

Access list rules are monitored in hardware to either permit or deny traffic matching a particular classification pattern, but the network administrator currently has no insight as to which rules are being *hit*. Some hardware platforms have the ability to count the number of hits for a particular

classifier rule. The ACL logging feature allows these hardware hit counts to be collected on a per-rule basis and reported periodically to the network administrator using the system logging facility and an SNMP trap.

The PowerConnect ACL permit/deny rule specification supports a **log** parameter that enables hardware hit count collection and reporting. Depending on platform capabilities, logging can be specified for deny rules, permit rules, or both. A five minute logging interval is used, at which time trap log entries are written for each ACL logging rule that accumulated a nonzero hit count during that interval. The logging interval is not user configurable.

## **How to Build ACLs**

This section describes how to build ACLs that are less likely to exhibit false matches.

Administrators are cautioned to specify ACL access-list, permit and deny rule criteria as fully as is possible in order to avoid false matches. This is especially true in networks with protocols such as FCoE that have newly introduced Ether type values. As an example, rules that specify a TCP or UDP port value should also specify the TCP or UDP protocol and the IPv4 or IPv6 Ether type. Rules that specify an IP protocol should also specify the Ether type value for the frame. In general, any rule that specifies matching on an upper layer protocol field should also include matching constraints for each of the lower layer protocols. For example, a rule to match packets directed to the wellknown UDP port number 22 (SSH) should also include matching constraints on the IP protocol field (protocol =  $0x11$  or UDP) and the Ether type field (Ether type  $= 0x0800$  or IPv4). In [Table 5-1](#page-268-0) is a list of commonly used Ether types and, in [Table 5-2](#page-268-1) commonly used IP protocol numbers.

| <b>EtherType</b> | <b>Protocol</b>                            |
|------------------|--------------------------------------------|
| 0x0800           | Internet Protocol version 4 (IPv4)         |
| 0x0806           | Address Resolution Protocol (ARP)          |
| 0x0842           | Wake-on LAN Packet                         |
| 0x8035           | Reverse Address Resolution Protocol (RARP) |
| 0x8100           | VLAN tagged frame (IEEE 802.1Q)            |
| 0x86DD           | Internet Protocol version 6 (IPv6)         |
| 0x8808           | MAC Control                                |
| 0x8809           | Slow Protocols (IEEE 802.3)                |
| 0x8870           | Jumbo frames                               |
| 0x888E           | EAP over LAN $(EAPOL - 802.1x)$            |
| 0x88CC           | Link Layer Discovery Protocol              |
| 0x8906           | Fibre Channel over Ethernet                |
| 0x8914           | FCoE Initialization Protocol               |
| 0x9100           | Q in Q                                     |

<span id="page-268-0"></span>**Table 5-1. Common Ethertypes**

#### <span id="page-268-1"></span>**Table 5-2. Common IP Protocol Numbers**

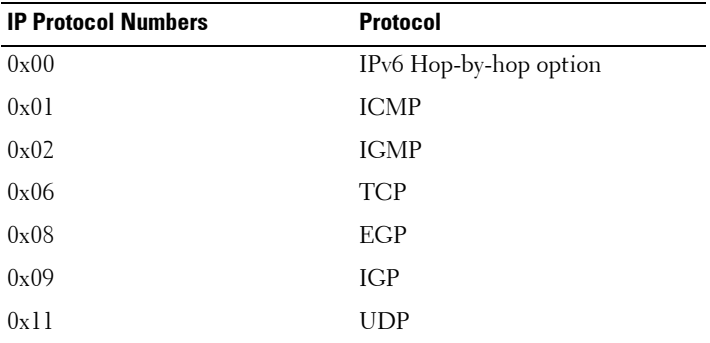

## **Commands in this Chapter**

This chapter explains the following commands:

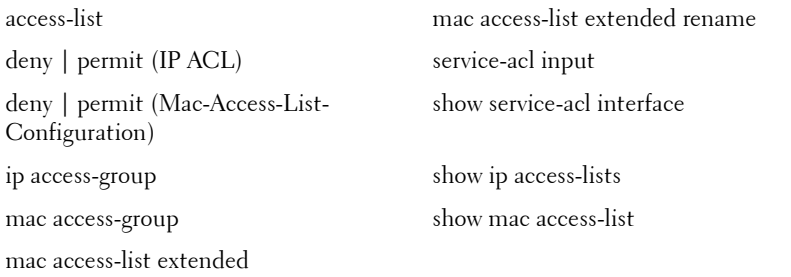

## <span id="page-269-0"></span>**access-list**

Use the **access-list** command in Global Configuration mode to create an Access Control List (ACL) that is identified by the parameter *list-name*.

The command specifies the queue identifier to which packets matching this rule are assigned. The command may also specify the mirror or redirect interface (unit/slot/port) to which packets matching this rule are copied or forwarded, respectively.

The time-range parameter allows imposing time limitation on the ACL rule as defined by the parameter *time-range-name*. If a time range with the specified name does not exist, and the ACL containing this ACL rule is applied to an interface or bound to a VLAN, then the ACL rule is applied immediately. If a time range with specified name exists and the ACL containing this ACL rule is applied to an interface or bound to a VLAN, then the ACL rule is applied when the time-range with specified name becomes active. The ACL rule is removed when the time-range with specified name becomes inactive.

**access-list** list-name {**deny** | **permit**} {**every** | {{**icmp** | **igmp** | **ip** | **tcp** | **udp** | number} **any**| srcip srcmask[{**eq** {portkey | 0-65535}] dstip dstmask [{**eq** {portkey | 0-65535}] [**precedence** precedence | **tos** tos tosmask | **dscp** dscp] }[**log**] [**time-range** time-range-name] [**assign-queue** queue-id] [{**mirror** | **redirect**} interface-id]

**no access-list** list-name

#### **Parameter Description**

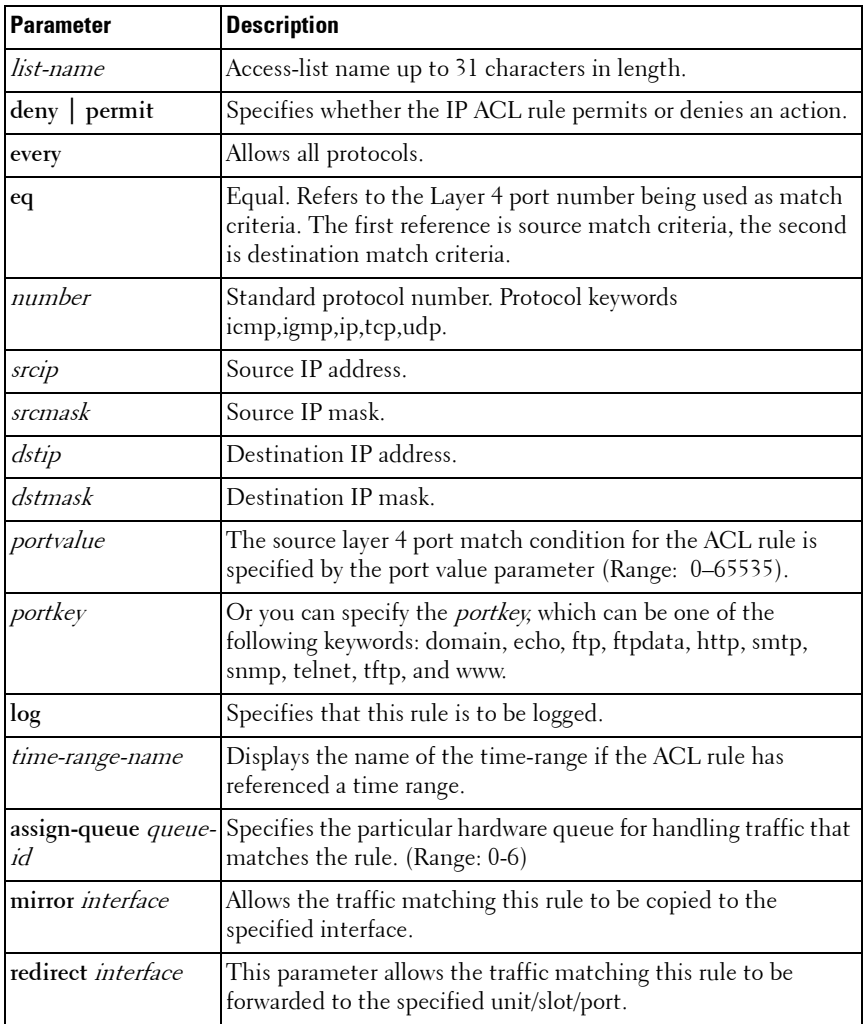

### **Default Configuration**

This command has no default configuration.

#### **Command Mode**

Global Configuration mode

#### **User Guidelines**

Access list names can consist of any printable character. Names can be up to 31 characters in length.

#### **Examples**

The following examples create an ACL to discard any HTTP traffic from 192.168.77.171, but allow all other traffic from 192.168.77.171:

```
console(config)#access-list alpha deny ip 
192.168.77.171 0.0.0.0 0.0.0.0 255.255.255.255 eq 
http
```

```
console(config)#access-list alpha permit ip 
192.168.77.171 0.0.0.0 any
```
## <span id="page-271-0"></span>**deny** | **permit (IP ACL)**

Use this command in Ipv4-Access-List Configuration mode to create a new rule for the current IP access list. Each rule is appended to the list of configured rules for the list.

The command is enhanced to accept the optional **time-range** parameter. The **time-range** parameter allows imposing a time limitation on the IP ACL rule as defined by the parameter *time-range-name*. If a time range with the specified name does not exist, and the IP ACL containing this ACL rule is applied to an interface or bound to a VLAN, then the ACL rule is applied immediately. If a time range with the specified name exists, and the IP ACL containing this ACL rule is applied to an interface or bound to a VLAN, then the ACL rule is applied when the time-range with a specified name becomes active. The ACL rule is removed when the time-range with a specified name becomes inactive.

#### **Syntax**

```
{deny | permit} {every | any} {dstmac | any} [ethertypekey | 0x0600-
0xFFFF] vlan {eq 0-4095}] [cos 0-7] [[log] [time-range time-range-name] 
[assign-queue queue-id] [{mirror | redirect} interface-id]
```
 ${deny \mid permit}$  {every | {{icmp | igmp | ip | tcp | udp | *number*} srcip srcmask  $[\{eq\}$  [ $portkey$ ] 0-65535} dstip dstmask  $[\{eq\}$  [ $portkey$ ] 0-65535}] [precedence *precedence* | tos *tos tosmask* | dscp  $dscp$  [log] [time-range time-range-name [assign-queue queue-id] [{mirror | redirect} interface-id]

#### **Parameter Description**

This command does not require a parameter description.

#### **Default Configuration**

This command has no default configuration.

#### **Command Mode**

Ipv4-Access-List Configuration mode

#### **User Guidelines**

Administrators are cautioned to specify permit and deny rule matches as fully as is possible in order to avoid false matches. Rules that specify a port value should also specify the protocol and ethertype. Rules that specify a protocol should also specify the ethertype value for the frame. In general, any rule that specifies matching on an upper layer protocol field should also include matching constraints for lower layer protocol fields. For example, a rule to match packets directed to the well-known UDP port number 22 (SSH) should also include constraints on the IP protocol field (UDP) and the ethertype field  $(0x800 - IPv4)$ . Below is a list of commonly used ethertypes:

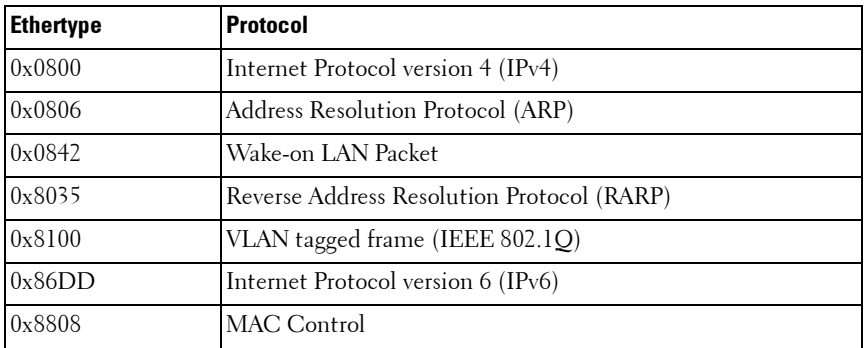

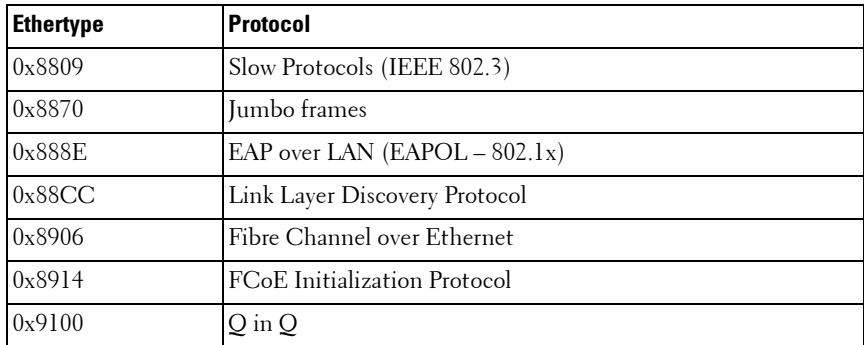

## <span id="page-273-0"></span>**deny** | **permit (Mac-Access-List-Configuration)**

Use the **deny** command in Mac-Access-List Configuration mode to deny traffic if the conditions defined in the deny statement are matched. Use the **permit** command in Mac-Access-List Configuration mode to allow traffic if the conditions defined in the permit statement are matched.

Use this command in Mac-Access-List Configuration mode to create a new rule for the current MAC access list. Each rule is appended to the list of configured rules for the list.

The command is enhanced to accept the optional **time-range** parameter. The **time-range** parameter allows imposing a time limitation on the MAC ACL rule as defined by the parameter *time-range-name*. If a time range with the specified name does not exist, and the MAC ACL containing this ACL rule is applied to an interface or bound to a VLAN, then the ACL rule is applied immediately. If a time range with the specified name exists, and the MAC ACL containing this ACL rule is applied to an interface or bound to a VLAN, then the ACL rule is applied when the time-range with a specified name becomes active. The ACL rule is removed when the time-range with a specified name becomes inactive.

#### **Syntax**

 ${\text{denv}}$  | **permit**}  ${\text{fanv}}$  | *srcmac srcmacmask* ${\text{fanv}}$  | **bpdu** | *dstmac* dstmacmask}} [ethertypekey | 0x0600-0xFFFF] **vlan** {**eq** 0-4095}] [**cos** 0-7] [[**log**] [**time-range** time-range-name] [**assign-queue** queue-id] [{**mirror** | **redirect**} interface-id]

#### **Parameter Description**

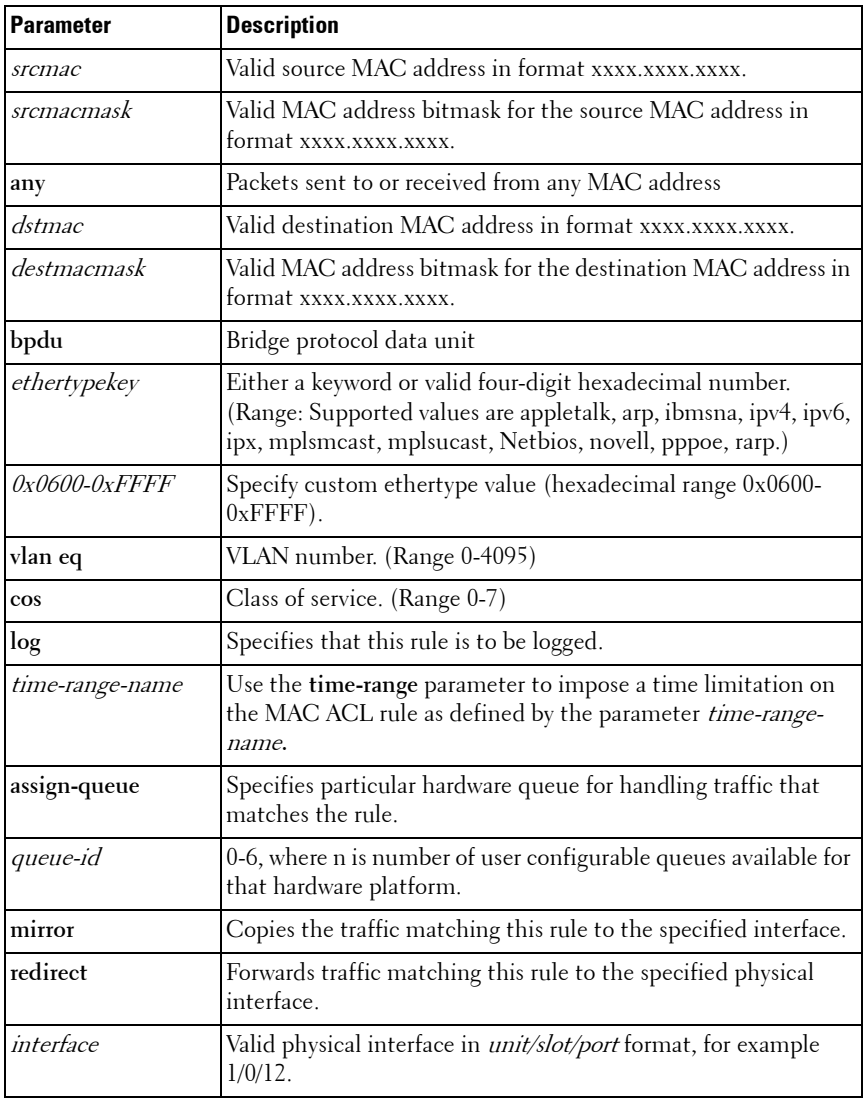

This command has no default configuration.

#### **Command Mode**

Mac-Access-List Configuration mode

#### **User Guidelines**

The **no** form of this command is not supported, as the rules within an ACL cannot be deleted individually. Rather the entire ACL must be deleted and respecified.

The assign-queue and redirect parameters are only valid for permit commands.

#### **Example**

The following example configures a MAC ACL to deny traffic from MAC address 0806.c200.0000.

```
console(config)#mac access-list extended DELL123
```

```
console(config-mac-access-list)#deny 0806.c200.0000 
ffff.ffff.ffff any
```
## <span id="page-275-0"></span>**ip access-group**

Use the **ip access-group** command in Global and Interface Configuration modes to apply an IP based ACL on an Ethernet interface or a group of interfaces. An IP based ACL should have been created by the **access-list** name **…** command with the same name specified in this command.

Use the **no ip access-group** command to disable an IP based ACL on an Ethernet interface or a group of interfaces.

#### **Syntax**

**ip access-group** name [direction] [seqnum]

**no ip access-group** name direction seqnum

name - Access list name. (Range: Valid IP access-list name up to 31 characters in length)

- direction Direction of the ACL. (Range: **in** or **out**. Default is **in.**)
- $seanum$  Precedence for this interface and direction. A lower sequence number has higher precedence. Range: 1 – 4294967295. Default is**1**.

This command has no default configuration.

#### **Command Mode**

Global Configuration and Interface Configuration (Ethernet, VLAN, or Port Channel) modes

#### **User Guidelines**

Global mode command configures the ACL on all the interfaces, whereas the interface mode command does so for the interface.

#### **Examples**

console(config)#ip access-group aclname in console(config)#no ip access-group aclname in console(config)#ip access-group aclname1 out console(config-if-1/0/1)#ip access-group aclname out 2

console(config-if-1/0/1)#no ip access-group aclname out

## <span id="page-276-0"></span>**mac access-group**

Use the **mac access-group** command in Global Configuration or Interface Configuration mode to attach a specific MAC Access Control List (ACL) to an interface in the in-bound direction.

#### **Syntax**

mac access-group *name* [direction] [sequence]

**no mac access-group** name

• name - Name of the existing MAC access list. (Range: 1-31 characters)

- direction Only the in-bound direction is supported.
- sequence Order of access list relative to other access lists already assigned to this interface and direction. (Range: 1-4294967295)

The default direction is **in** (in-bound).

#### **Command Mode**

Global Configuration mode or Interface Configuration (Ethernet, VLAN or Port Channel) mode

#### **User Guidelines**

An optional sequence number may be specified to indicate the order of this access-list relative to the other access-lists already assigned to this interface and direction. A lower number indicates higher precedence order. If a sequence number already is in use for this interface and direction, the specified access-list replaces the currently attached access list using that sequence number. If the sequence number is not specified for this command, a sequence number is selected that is one greater than the highest sequence number currently in use for this interface and direction.

This command specified in Interface Configuration mode only affects a single interface.

#### **Example**

The following example assigns a MAC access group to port 1/0/1 with the name DELL123.

```
console(config)#interface 1/0/1
```
console(config-if-1/0/1)#mac access-group DELL123

## <span id="page-277-0"></span>**mac access-list extended**

Use the **mac access-list extended command** in Global Configuration mode to create the MAC Access Control List (ACL) identified by the *name* parameter.

#### **Syntax**

**mac access-list extended** name

**no mac access-list extended** name

 $name$  — Name of the access list. (Range: 1-31 characters)

#### **Default Configuration**

This command has no default configuration.

#### **Command Mode**

Global Configuration mode

#### **User Guidelines**

Use this command to create a mac access control list. The CLI mode is changed to Mac-Access-List Configuration when this command is successfully executed.

#### **Example**

The following example creates MAC ACL and enters MAC-Access-List-Configuration mode.

console(config)#mac access-list extended LVL7DELL

```
console(config-mac-access-list)#
```
## <span id="page-278-0"></span>**mac access-list extended rename**

Use the **mac access-list extended rename** command in Global Configuration mode to rename the existing MAC Access Control List (ACL).

#### **Syntax**

**mac access-list extended rename** name newname

- *name*  $\equiv$  Existing name of the access list. (Range: 1-31 characters)
- *newname* New name of the access list. (Range: 1-31 characters)

#### **Default Configuration**

This command has no default configuration.

#### **Command Mode**

Global Configuration mode

#### **User Guidelines**

Command fails if the new name is the same as the old one.

#### **Example**

The following example shows the **mac access-list extended rename** command.

```
console(config)#mac access-list extended rename DELL1 
DELL2
```
## <span id="page-279-0"></span>**service-acl input**

Use the **service-acl input** command in Interface Configuration mode to block Link Local Protocol Filtering (LLPF) protocol(s) on a given port. Use the **no** form of this command to unblock link-local protocol(s) on a given port.

#### **Syntax**

service-acl input {blockcdp | blockvtp | blockdtp | blockudld | blockpagp | blocksstp | blockall}

no service-acl input

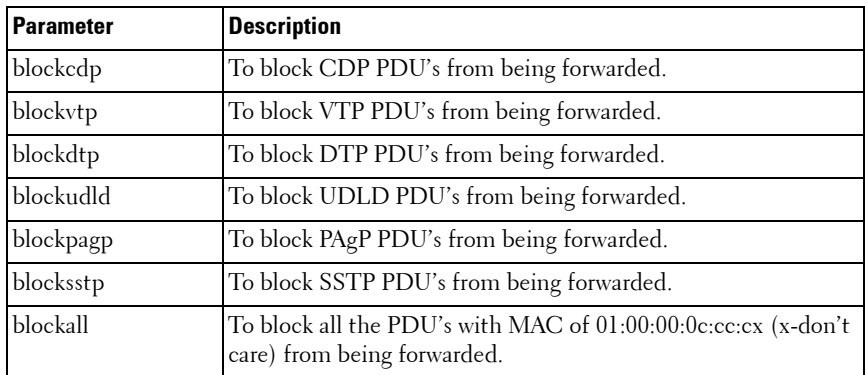

#### **Parameter Description**

This command has no default configuration.

#### **Command Mode**

Interface Configuration (Ethernet, Port-channel)

#### **User Guidelines**

To specify multiple protocols, enter the protocol parameters together on the command line, separated by spaces. This command can only be entered once per interface if no intervening **no service-acl input** command has been entered.

## <span id="page-280-0"></span>**show service-acl interface**

This command displays the status of LLPF rules configured on a particular port or on all the ports.

#### **Syntax**

show service-acl interface {*interface-id* | all}

#### **Parameter Description**

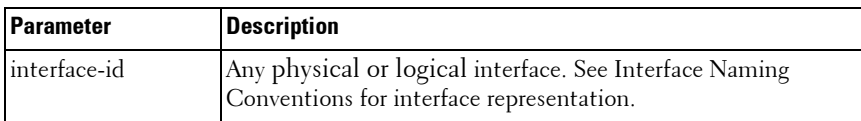

#### **Default Configuration**

This command has no default configuration.

#### **Command Mode**

Privileged EXEC mode

#### **User Guidelines**

This command has no user guidelines.

#### **Example**

console#show service-acl interface gi1/0/1

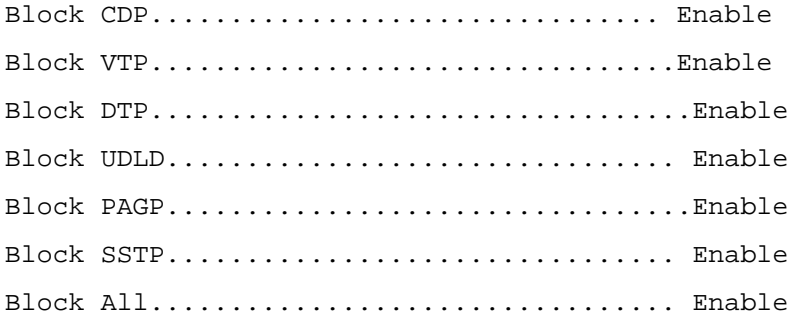

## <span id="page-281-0"></span>**show ip access-lists**

Use the **show ip access-lists** command in Privileged EXEC mode to display an IP ACL and time-range parameters.

#### **Syntax**

**show ip access-lists** [accesslistnumber]

#### **Parameter Description**

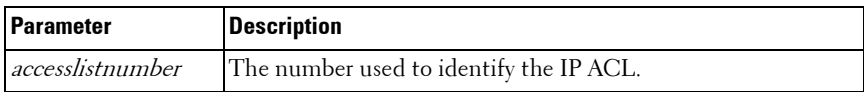

#### **Default Configuration**

This command has no default configuration.

#### **Command Mode**

Privileged EXEC mode

#### **User Guidelines**

There are no user guidelines for this command.

#### **Examples**

The following example displays IP ACLs configured on a device.

console#show ip access-lists

Current number of ACLs: 2 Maximum number of ACLs: 100

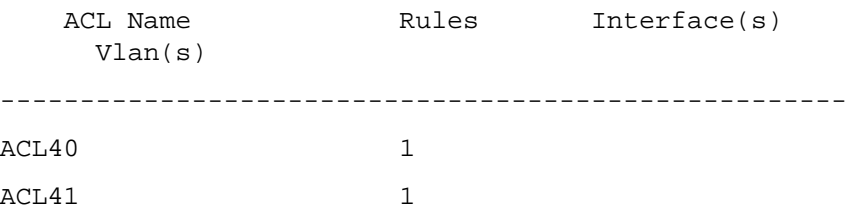

## <span id="page-282-0"></span>**show mac access-list**

Use the **show mac access-list** command in Privileged EXEC mode to display a MAC access list and all of the rules that are defined for the MAC ACL. Use the [name] parameter to identify a specific MAC ACL to display.

#### **Syntax**

**show mac access-list** name

#### **Parameter Description**

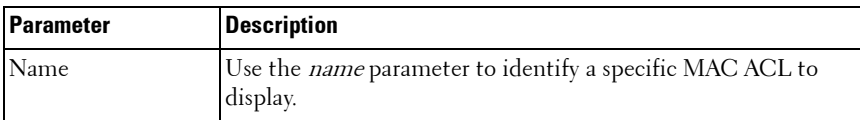

#### **Default Configuration**

This command has no default configuration

#### **Command Mode**

Privileged EXEC mode

#### **User Guidelines**

This command has no user guidelines.

#### **Example**

The following example displays a MAC access list and all associated rules.

console#show mac access-list DELL123

The command output provides the following information:

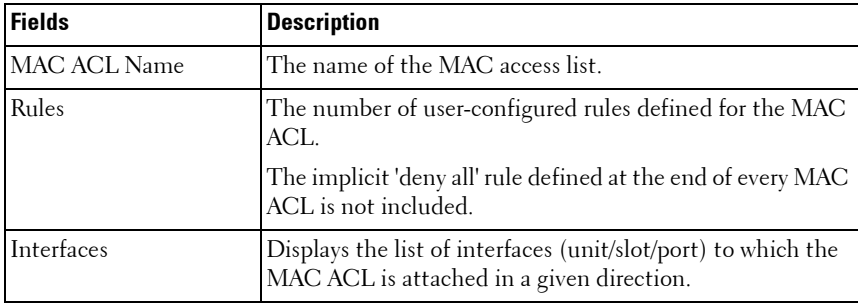

# **6**

## **Address Table Commands**

Static MAC Filtering allows the administrator to add a number of unicast or multicast MAC addresses directly to the forwarding database. This is typically a small number relative to the total size of the database. Associated with each static MAC address is a set of source ports, a set of destination ports and VLAN information.

Any packet with a particular static MAC address in a particular VLAN is admitted only if the ingress port is in the set of source ports; otherwise, the packet is dropped. On the egress side, the packet, if admitted, is sent out of all the ports that are in the set of destination ports.

Upon ingress, each packet's destination MAC address is compared against the forwarding database. If the address is not in the table, the packet is flooded to all other ports in the VLAN. If the address is in the table, then it is checked to see if it has been defined as a filter. If the MAC address is not defined as a filter, then the packet is forwarded.

If the specific destination MAC address is defined as a filter, then the ingress port number is compared to the set of source ports listed for the address. If the port of ingress is not in the set of source ports, then the packet is immediately discarded. If the ingress port is a member of the set of source ports, then the packet is admitted.

For packets admitted because of a MAC filter match only, the following additional steps are performed. Note that all other egress processing remains unchanged. At the egress port, if the destination port number is in the set of destination ports, the packet is forwarded. If the destination port is not in the set of destination ports, then the packet is discarded.

Static entries are never aged and can only be removed by user command.

## **Commands in this Chapter**

This chapter explains the following commands:

[clear mac address-table](#page-285-0) [mac address-table static](#page-294-0) [show mac address-table](#page-301-0)  [count](#page-301-0)

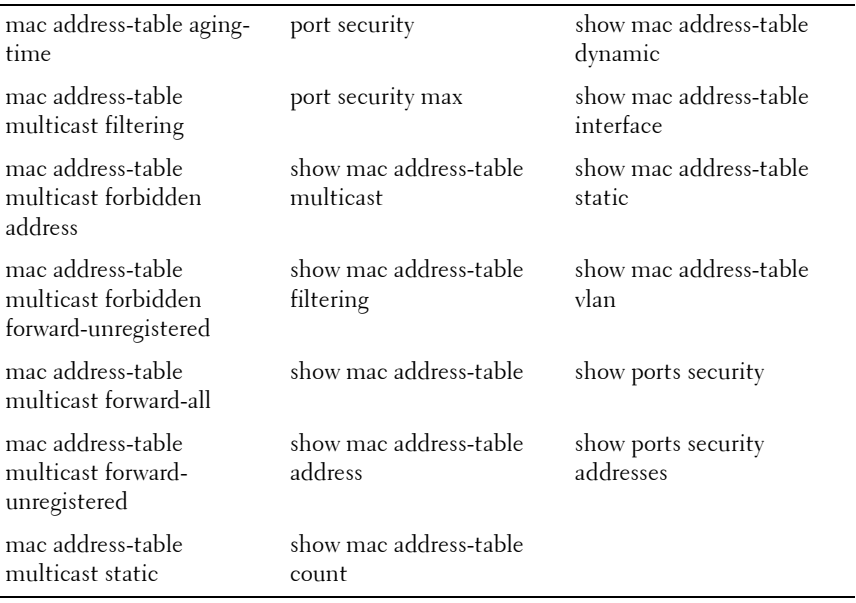

## <span id="page-285-0"></span>**clear mac address-table**

Use the **clear mac address-table** command in Privileged EXEC mode to remove learned entries from the forwarding database.

#### **Syntax**

**clear mac address-table dynamic** [**address** mac-addr | **interface** interface-id | **vlan** vlan-id]

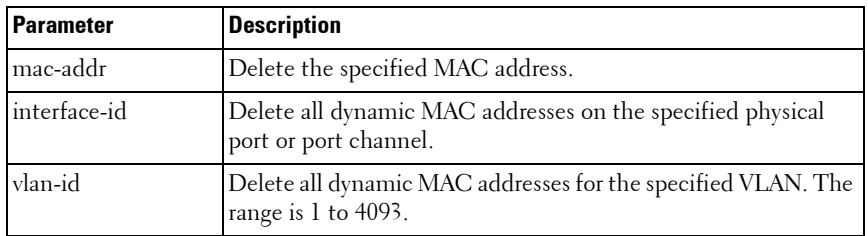

#### **Parameter Description**

This command has no default configuration.

#### **Command Mode**

Privileged EXEC mode

#### **User Guidelines**

This command has no user guidelines.

#### **Example**

In this example, the mac address-table tables are cleared. console#clear mac address-table dynamic

## <span id="page-286-0"></span>**mac address-table aging-time**

Use the **mac address-table aging-time** command in Global Configuration mode to set the aging time of the address. To restore the default, use the **no**  form of the **mac address table aging-time** command.

#### **Syntax**

mac address-table aging-time  $\{0 | 10 - 1000000\}$ **no mac address-table aging-time**

#### **Parameter Description**

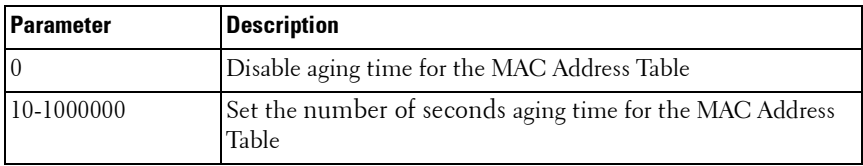

#### **Default Configuration**

300 seconds

#### **Command Mode**

Global Configuration mode

#### **User Guidelines**

This command has no user guidelines.

#### **Example**

In this example the MAC Address Table aging time is set to 400. console(config)#mac address-table aging-time 400

## <span id="page-287-0"></span>**mac address-table multicast filtering**

Use the **mac address-table multicast filtering** command in Global Configuration mode to enable filtering of Multicast addresses. To disable filtering of Multicast addresses, use the **no** form of the command.

#### **Syntax**

**mac address-table multicast filtering no mac address-table multicast filtering**

#### **Parameter Description**

This command has no arguments or keywords.

#### **Default Configuration**

Multicast filtering is disabled by default. The switch will flood multicast packets to all ports belonging to the received VLAN and ignores the settings of the **mac address-table multicast forbidden** and **mac address-table multicast forward-unregistered** commands.

#### **Command Mode**

Global Configuration mode
#### **User Guidelines**

If switches exist on the VLAN, and IGMP snooping is not enabled, use the **mac address-table multicast forward-all** command to enable forwarding all Multicast packets to the Multicast routers.

#### **Example**

In this example, multicast filtering is enabled and multicast frames will behave according to the setting of the **mac address-table multicast forwardunregistered** and **mac address-table multicast forbidden forwardunregistereed** command settings.

```
console(config)#mac address-table multicast filtering
```
# **mac address-table multicast forbidden address**

Use the **mac address-table multicast forbidden address** command in Global Configuration mode to forbid adding a specific Multicast address to specific ports. To return to the system default, use the **no** form of this command. If routers exist on the VLAN, do not change the unregistered multicast addresses state to *drop* on the routers ports.

#### **Syntax**

**mac address-table multicast forbidden address vlan** vlan-id {mac-multicastaddress | ip-multicast-address} {**add** | **remove**} **interface** {**gigabitethernet** | **port-channel** | **tengigabitethernet**} interface-list

**no mac address-table multicast forbidden address vlan** vlan-id {macmulticast-address | ip-multicast-address}

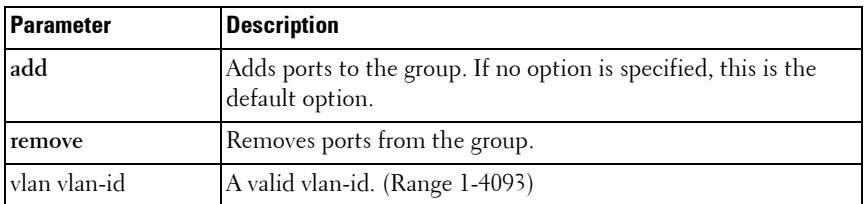

#### **Parameter Description**

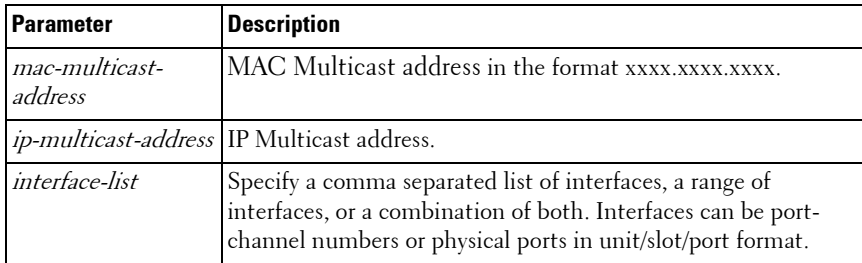

#### **Default Configuration**

No forbidden addresses are defined.

#### **Command Mode**

Global Configuration mode

#### **User Guidelines**

Before defining forbidden ports, ensure that the Multicast group is registered.

#### **Examples**

In this example the MAC address 0100.5e02.0203 is forbidden on port 2/0/9 within VLAN 8.

```
console(config)#mac address-table multicast forbidden 
address vlan 8 0100.5e02.0203 add gigabitethernet 
2/0/9
```
# **mac address-table multicast forbidden forwardunregistered**

Use the **mac address-table multicast forbidden forward-unregistered** command in Global Configuration mode to forbid forwarding unregistered– multicast–addresses. Use the **no** form of this command to return to the default.

#### **Syntax**

**mac address-table multicast forbidden forward-unregistered vlan** vlan-id

**no mac address-table multicast forbidden forward-unregistered vlan** vlan-id

#### **Parameter Description**

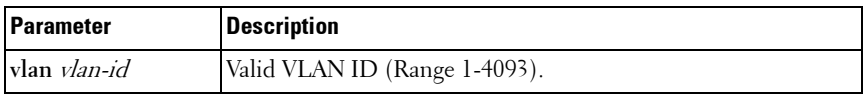

#### **Default Configuration**

The default for this command is not forbidden.

#### **Command Mode**

Global configuration mode

#### **User Guidelines**

This command has no user guidelines.

#### **Example**

The following example forbids forwarding unregistered multicast addresses on VLAN8.

```
console(config)#mac address-table multicast forbidden 
forward-unregistered vlan 8
```
# **mac address-table multicast forward-all**

Use the **mac address-table multicast forward-all** command in Interface Configuration mode to enable forwarding of all Multicast packets. To restore the default, use the **no** form of the **mac address-table multicast forward-all**  command.

#### **Syntax**

**mac address-table multicast forward-all vlan** vlan-id **no mac address-table multicast forward-all vlan** vlan-id

#### **Parameter Description**

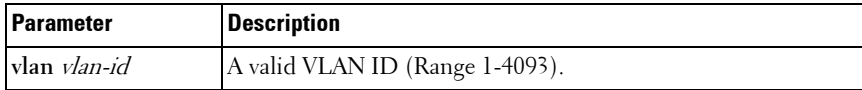

#### **Default Configuration**

Forward-unregistered.

#### **Command Mode**

Global Configuration mode

#### **User Guidelines**

This command has no user guidelines.

#### **Example**

In this example, all VLAN1 Multicast packets are forwarded.

```
console(config)#mac address-table multicast forward-
all vlan 1
```
# **mac address-table multicast forwardunregistered**

Use the **mac address-table multicast forward-unregistered** command in Global Configuration mode to enable the forwarding of unregistered multicast addresses.

#### **Syntax**

**mac address-table multicast forward-unregistered vlan** vlan-id

#### **Parameter Description**

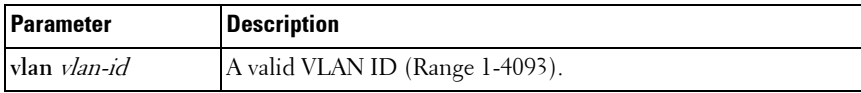

#### **Default Configuration**

Forward-unregistered

#### **Command Mode**

Global Configuration mode

#### **User Guidelines**

If routers exist on the VLAN, do not change the unregistered multicast addresses state to *drop* on the routers ports.

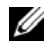

**NOTE:** Do not use the mac address-table multicast forbidden forward-unregistered command with the mac address-table multicast forward-unregistered command on the same interface.

#### **Example**

The following example displays how to enable forwarding of unregistered multicast addresses.

console(config)#bridge multicast forward-unregistered vlan 1

# **mac address-table multicast static**

Use the **mac address-table multicast static** command in Global Configuration mode to register MAC layer Multicast addresses to the bridge table and to add ports to the group statically. To deregister the MAC address, use the **no** form of the **mac address-table multicast static** command.

#### **Syntax**

**mac address-table multicast static vlan** *vlan-id {mac-multicast-address | ip*multicast-address} [**add** | **remove**] **[interface** {**gigabitethernet** | **portchannel** | **tengigabitethernet**} interface-list**]**

**no mac address-table multicast static vlan**

#### **Parameter Description**

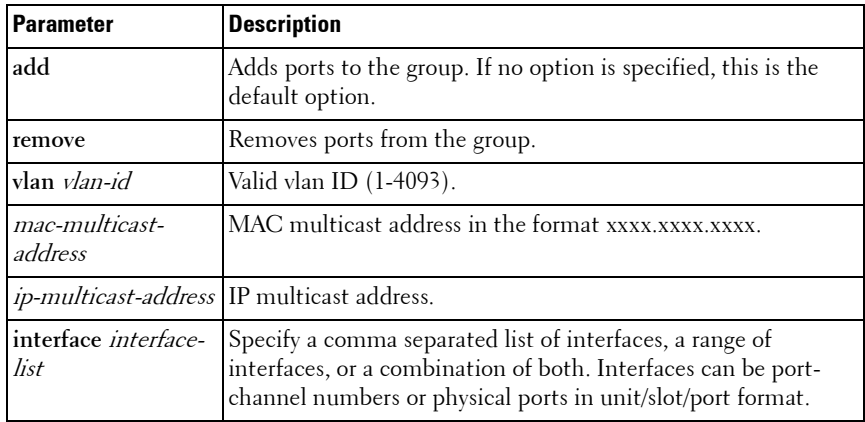

#### **Default Configuration**

No Multicast addresses are defined.

#### **Command Mode**

Global Configuration mode

#### **User Guidelines**

If the command is executed without **add** or **remove**, the command registers only the group in the bridge database.

Static Multicast addresses can be defined only on static VLANs.

#### **Examples**

The following example registers the MAC address.

```
console(config)#mac address-table vlan 8 multicast 
static 0100.5e02.0203
```
The following example registers the MAC address and adds ports statically.

```
console(config)#interface vlan 8
```
console(config)# mac address-table vlan 8 multicast static 0100.5e02.0203 add interface gigabitethernet 1/0/1-9, 1/0/2

## **mac address-table static**

Use the **mac address-table static** command in Global Configuration mode to add a static MAC-layer station source address to the bridge table. To delete the MAC address, use the **no** form of the **mac address-table static** command.

#### **Syntax**

**mac address-table static** mac-addr **vlan** vlan-id **interface** {**gigabitethernet** | **port-channel** | **tengigabitethernet**} interface-id

**no mac address-table static** mac-addr **vlan** vlan-id **[interface** {**gigabitethernet** | **port-channel** | **tengigabitethernet**} interface-id]

#### **Syntax Description**

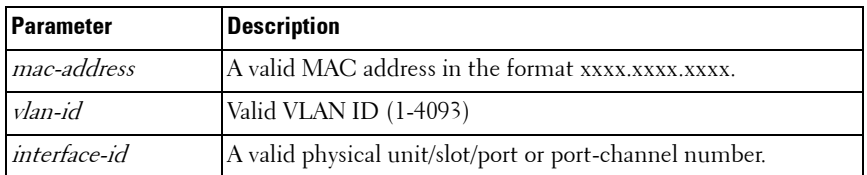

#### **Default Configuration**

No static addresses are defined. The default mode for an added address is permanent.

#### **Command Mode**

Global Configuration mode

#### **User Guidelines**

This command has no user guidelines.

#### **Example**

The following example adds a permanent static MAC-layer station source address 3aa2.64b3.a245 to the MAC address table.

console(config)# mac address-table static 3AA2.64B3.A245 vlan 1 interface gigabitethernet 1/0/8

# **port security**

Use the **port security** command in Interface Configuration mode to disable the learning of new addresses on an interface. To enable new address learning, use the **no** form of the **port security** command.

#### **Syntax**

**port security** [**discard**]

**no port security**

• **discard** — Discards frames with unlearned source addresses. This is the default if no option is indicated.

#### **Default Configuration**

Disabled—No port security

#### **Command Mode**

Interface Configuration (gigabitethernet, port-channel, tengigabitethernet) mode

#### **User Guidelines**

When port security is enabled on an interface, all dynamic entries learned up to that point are flushed, and new entries can be learned only to the limit set by the **port security max** command. The default limit is 100 dynamic MAC addresses.

#### **Example**

In this example, frame forwarding is enabled without learning, and with traps sent every 100 seconds on port gi1/0/1.

```
console(config)#interface gigabitethernet 1/0/1
console(config-if-1/0/1)#port security trap 100
```
# **port security max**

Use the **port security max** command in Interface Configuration mode to configure the maximum addresses that can be learned on the port while the port is in port security mode. To return to the system default, use the **no** form of this command.

#### **Syntax**

**port security max** max-addr

**no port security max**

• *max-addr* — The maximum number of addresses that can be learning on the port. (Range: 0-600)

#### **Default Configuration**

The default value for this command is 100.

#### **Command Mode**

Interface Configuration (gigabitethernet, port-channel, tengigabitethernet) mode

#### **User Guidelines**

This command has no user guidelines.

#### **Example**

The following example shows using this command in Ethernet Interface Configuration mode.

console(config-if-1/0/3)# port security max 80

# **show mac address-table multicast**

Use the **show mac address-table multicast** command in Privileged EXEC mode to display Multicast MAC address table information.

#### **Syntax**

**show mac address-table multicast** [**vlan** vlan-id] [**address** {mac-multicastaddress | ip-multicast-address}] [**format** {**ip** | **mac**}]

- $vlan$   $id$  A valid VLAN ID value.
- mac-multicast-address A valid MAC Multicast address.
- *ip- multicast-address*  $A$  valid IP Multicast address.
- **format** Multicast address format. Can be **ip** or **mac**.

#### **Default Configuration**

If format is unspecified, the default is **mac**.

#### **Command Mode**

Privileged EXEC mode

#### **User Guidelines**

A MAC address can be displayed in IP format only if it is in the range 01:00:5e:00:00:00 through 01:00:5e:7f:ff:ff.

#### **Example**

In this example, Multicast MAC address table information is displayed. console#show mac address-table multicast

Vlan MAC Address Type Ports ----- ------------------- ------- ------------------ 1 0100.5E05.0505 Static Forbidden ports for multicast addresses: Vlan MAC Address Ports ---- ----------------------- --------------------------- 1 0100.5E05.0505

**NOTE:** A multicast MAC address maps to multiple IP addresses, as shown above.

## **show mac address-table filtering**

Use the **show mac address-table filtering** command in Privileged EXEC mode to display the Multicast filtering configuration.

#### **Syntax**

**show mac address-table filtering** vlan-id

• *vlan\_id* — A valid VLAN ID value.

#### **Default Configuration**

This command has no default configuration.

#### **Command Mode**

Privileged EXEC mode

#### **User Guidelines**

This command has no user guidelines.

#### **Example**

In this example, the Multicast configuration for VLAN 1 is displayed. console#show mac address-table filtering 1

```
Filtering: Enabled
VLAN: 1
Mode:
Forward-Unregistered
```
# **show mac address-table**

Use the **show mac address-table** command in User EXEC or Privileged EXEC mode to display all entries in the bridge-forwarding database.

#### **Syntax**

**show mac address-table**

#### **Parameter Description**

This command has no arguments or keywords.

#### **Default Configuration**

This command has no default configuration.

#### **Command Mode**

User EXEC, Privileged EXEC mode

#### **User Guidelines**

This command has no user guidelines.

#### **Example**

In this example, all classes of entries in the mac address-table are displayed. console#show mac address-table

```
Aging time is 300 Sec
Vlan Mac Address Type Port
             ---- ---------------- ---------- -----------
0 001E.C9AA.AE19 Management CPU Interface: 0/5/
1 001E.C9AA.AC19 Dynamic Gi1/0/21
1 001E.C9AA.AE1B Management Vl1
10 001E.C9AA.AE1B Management Vl10
90 001E.C9AA.AE1B Management Vl90
```
Total MAC Addresses in use: 5

## **show mac address-table address**

Use the **show mac address-table address** command in User EXEC or Privileged EXEC mode to display all entries in the bridge-forwarding database for the specified MAC address.

#### **Syntax**

**show mac address-table address** mac-address [**interface** interface-id] [**vlan** vlan-id]

#### **Parameter Description**

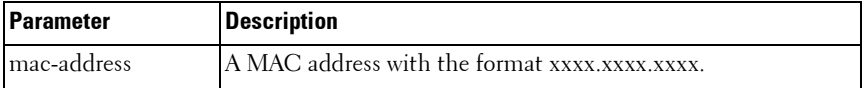

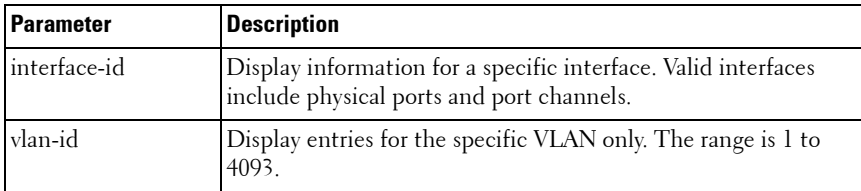

#### **Default Configuration**

This command has no default configuration.

#### **Command Mode**

User EXEC, Privileged EXEC mode

#### **User Guidelines**

This command has no user guidelines.

#### **Example**

In this example, the mac address table entry for 0000.E26D.2C2A is displayed.

console#show mac address-table address 0000.E26D.2C2A

Vlan Mac Address Type Port ---- -------------- -------- ------------- 1 0000.E26D.2C2A Dynamic 1/0/1

# **show mac address-table count**

Use the **show mac address-table count** command in User EXEC or Privileged EXEC mode to display the number of addresses present in the Forwarding Database.

#### **Syntax**

**show mac address-table count** [**vlan** vlan-id | **interface** interface-id]

#### **Parameter Description**

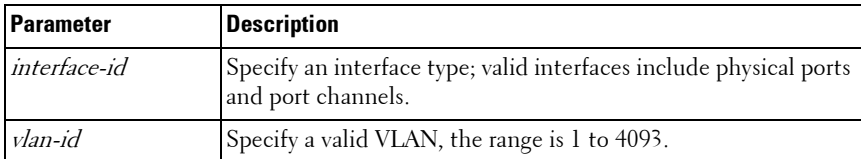

#### **Default Configuration**

This command has no default configuration.

#### **Command Mode**

User EXEC, Privileged EXEC mode

#### **User Guidelines**

This command has no user guidelines.

#### **Example**

The following example displays the addresses in the Forwarding Database:

console#show mac address-table count Capacity: 8192 Used: 109 Static addresses: 2 Secure addresses: 1 Dynamic addresses: 97 Internal addresses: 9

# **show mac address-table dynamic**

Use the **show mac address-table** command in User EXEC or Privileged EXEC mode to display all dynamic entries in the bridge-forwarding database.

#### **Syntax**

**show mac address-table dynamic** [**address** mac-address] [**interface** interfaceid] [**vlan** vlan-id]

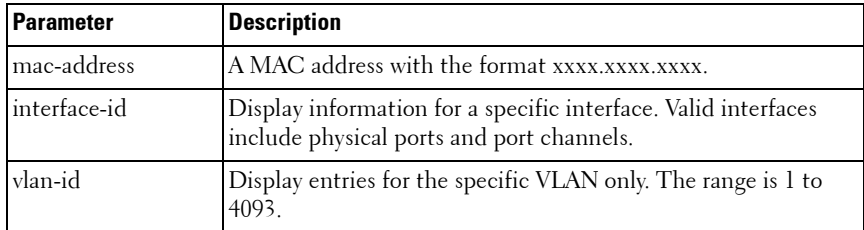

#### **Parameter Description**

#### **Default Configuration**

This command has no default configuration.

#### **Command Mode**

User EXEC, Privileged EXEC mode

#### **User Guidelines**

This command has no user guidelines.

#### **Example**

In this example, all dynamic entries in the mac address-table are displayed.

console#show mac address-table dynamic

Aging time is 300 Sec

Vlan Mac Address Type Port ---- -------------- ------- ------------- 1 0000.0001.0000 Dynamic gi1/0/1 1 0000.8420.5010 Dynamic gi1/0/1 1 0000.E26D.2C2A Dynamic gi1/0/1 1 0000.E89A.596E Dynamic gi1/0/1

# **show mac address-table interface**

Use the **show mac address-table** command in User EXEC or Privileged EXEC mode to display all entries in the mac address-table.

#### **Syntax**

**show mac address-table interface** interface-id [**vlan** vlan-id]

#### **Parameter Description**

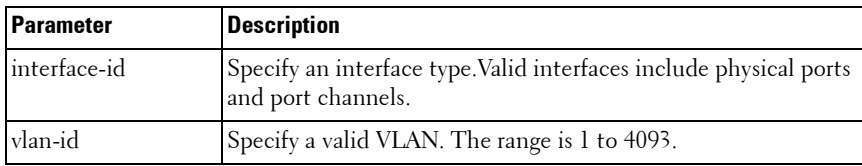

#### **Default Configuration**

This command has no default configuration.

#### **Command Mode**

User EXEC, Privileged EXEC mode

#### **User Guidelines**

This command has no user guidelines.

#### **Example**

In this example, all classes of entries in the bridge-forwarding database for gigabit Ethernet interface 1/0/1 are displayed.

console#show mac address-table interface gigabitethernet 1/0/1 Aging time is 300 Sec Vlan Mac Address Type Port

```
---- -------------- ---- -------------
1 0000.0001.0000 Dynamic gi1/0/1 
1 0000.8420.5010 Dynamic gi1/0/1 
1 0000.E26D.2C2A Dynamic gi1/0/1 
1 0000.E89A.596E Dynamic gi1/0/1 
1 0001.02F1.0B33 Dynamic gi1/0/1
```
# **show mac address-table static**

Use the **show mac address-table static** command in User EXEC or Privileged EXEC mode to display static entries in the bridge-forwarding database.

#### **Syntax**

**show mac address-table static** [**address** mac-address] [**interface** interface-id] [**vlan** vlan-id]

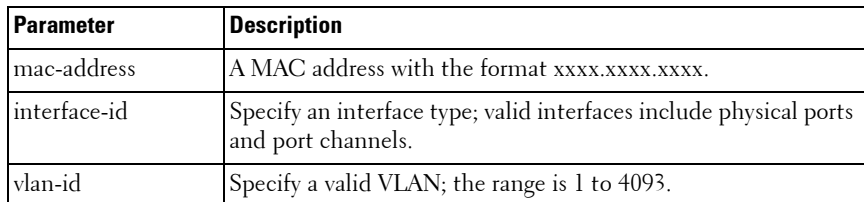

#### **Parameter Description**

#### **Default Configuration**

This command has no default configuration.

#### **Command Mode**

User EXEC, Privileged EXEC mode

#### **User Guidelines**

This command has no user guidelines.

#### **Example**

In this example, all static entries in the bridge-forwarding database are displayed.

console#show mac address-table static

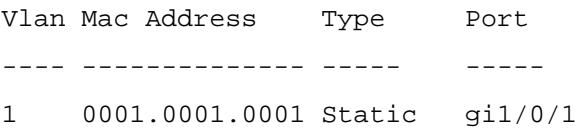

# **show mac address-table vlan**

Use the **show mac address-table vlan** command in User EXEC or Privileged EXEC mode to display all entries in the bridge-forwarding database for the specified VLAN.

#### **Syntax**

**show mac address-table** [**vlan** vlan-id]

#### **Parameter Description**

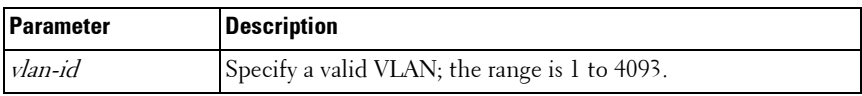

#### **Default Configuration**

This command has no default configuration.

#### **Command Mode**

User EXEC, Privileged EXEC mode

#### **User Guidelines**

This command has no user guidelines.

#### **Example**

In this example, all classes of entries in the bridge-forwarding database are displayed.

console#show mac address-table vlan 1 Mac Address Table ------------------------------------- Vlan Mac Address Type Ports ---- --------------- ------- ------- 1 0000.0001.0000 Dynamic gi1/0/1 1 0000.8420.5010 Dynamic gi1/0/1 1 0000.E26D.2C2A Dynamic gi1/0/1 1 0000.E89A.596E Dynamic gi1/0/1 1 0001.02F1.0B33 Dynamic gi1/0/1 Total Mac Addresses for this criterion: 5

# **show ports security**

Use the **show ports security** command in Privileged EXEC mode to display the port-lock status.

#### **Syntax**

**show ports security [{gigabitethernet** unit/slot/port | **port-channel** portchannel-number | **tengigabitethernet** unit/slot/port }]

#### **Default Configuration**

This command has no default configuration.

#### **Command Mode**

Privileged EXEC mode

#### **User Guidelines**

This command has no user guidelines.

#### **Example**

In this example, all classes of entries in the port-lock status are displayed. console#show ports security

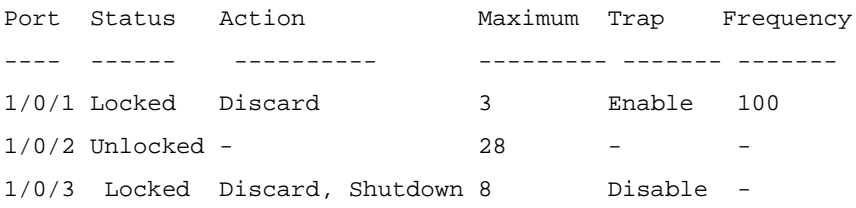

The following table describes the fields in this example.

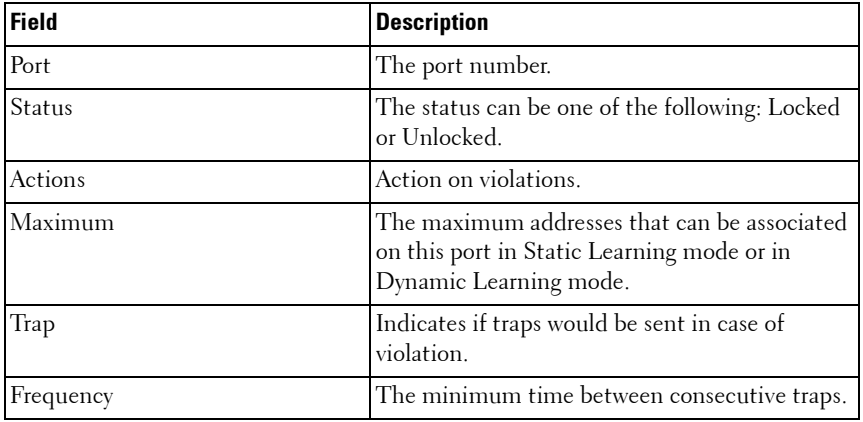

# **show ports security addresses**

Use the **show ports security addresses** command in Privileged EXEC mode to display current dynamic addresses in locked ports.

#### **Syntax**

**show ports security addresses** {**gigabitethernet** unit/slot/port | **port-channel**  port-channel-number | **tengigabitethernet** unit/slot/port }

#### **Default Configuration**

This command has no default configuration.

#### **Command Mode**

Privileged EXEC mode

#### **User Guidelines**

This command has no user guidelines.

#### **Examples**

The following example displays dynamic addresses for port channel number 1/0/1.

console#show ports security addresses gigabitethernet 1/0/1

Dynamic addresses: 83

Maximum addresses: 100

Learned addresses

------- ---------

# **7**

# **Auto-VoIP Commands**

Voice over Internet Protocol (VoIP) allows network users to make telephone calls using a computer network over a data network like the Internet. With the increased prominence of delay-sensitive applications (voice, video, and other multimedia applications) deployed in networks today, proper QoS configuration ensures high-quality application performance. The Auto-VoIP feature is intended to provide an easy classification mechanism for voice packets so that they can be prioritized above data packets in order to provide better QoS.

The Auto-VoIP feature explicitly matches VoIP streams in Ethernet switches and provides them with a better class of service than ordinary traffic. The Auto VoIP module provides the capability to assign the highest priority for the following VoIP packets:

- Session Initiation Protocol (SIP)
- $•$  H 323
- Skinny Client Control Protocol (SCCP)

Auto-VoIP borrows ACL lists from the global system pool. ACL lists allocated by Auto-VoIP reduce the total number of ACLs available for use by the network operator. Enabling Auto-VoIP uses one ACL list to monitor for VoIP sessions. Each monitored VoIP session utilizes two rules from an additional ACL list. This means that the maximum number of ACL lists allocated by Auto-VoIP is two. The Auto-VoIP feature limits the maximum number of simultaneous users to 16. Administrators should utilize the Voice VLAN feature for deployment of IP voice service in an enterprise network because Voice VLAN scales to significantly higher numbers of users.

# **Commands in this Chapter**

This chapter explains the following commands:

[show switchport voice](#page-311-0) [switchport voice detect auto](#page-313-0)

# <span id="page-311-0"></span>**show switchport voice**

Use the **show switchport voice** command to show the status of Auto-VoIP on an interface or all interfaces.

#### **Syntax**

**show switchport voice** [**gigabitethernet** unit/slot/port | **port-channel** portchannel-number | **tengigabitethernet** unit/slot/port]

#### **Default Configuration**

There is no default configuration for this command.

#### **Command Mode**

Privileged EXEC mode.

#### **User Guidelines**

There are no user guidelines for this command.

#### **Examples**

The following example shows command output when a port is specified: console#show switchport voice

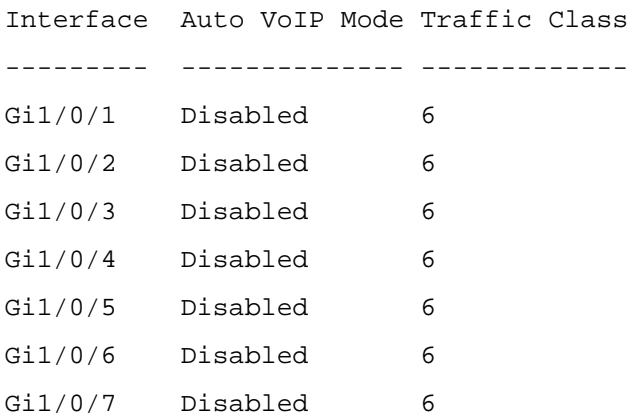

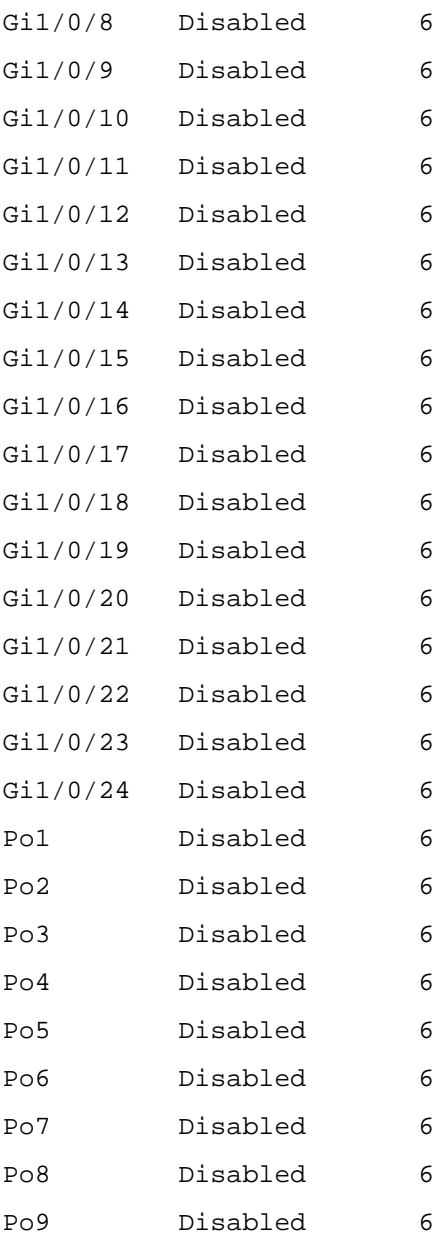

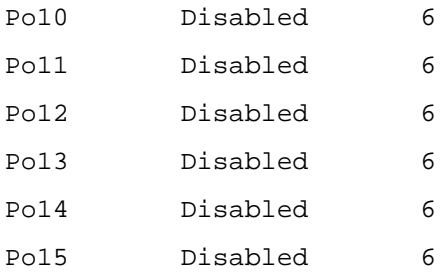

--More-- or (q)uit

The following example shows command output when a port is specified: console#show switchport voice gigabitethernet 1/0/1

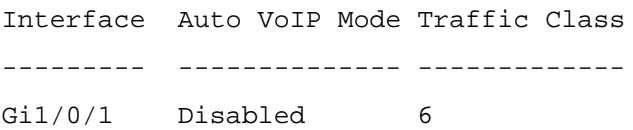

The command output provides the following information:

- **AutoVoIP Mode**—The Auto VoIP mode on the interface.
- **Traffic Class**—The Cos Queue or Traffic Class to which all VoIP traffic is mapped. This is not configurable and defaults to the highest COS queue available in the system for data traffic.

# <span id="page-313-0"></span>**switchport voice detect auto**

The **switchport voice detect auto** command is used to enable the VoIP Profile on all the interfaces of the switch (global configuration mode) or for a specific interface (interface configuration mode).Use the **no** form of the command to disable the VoIP Profile.

#### **Syntax**

**switchport voice detect auto no switchport voice detect auto**

#### **Default Configuration**

This feature is disabled by default.

#### **Command Mode**

Global Configuration mode

Interface (gigabitethernet, port-channel, tengigabitethernet) Configuration mode

#### **User Guidelines**

This command has no user guidelines

#### **Example**

console(config)#interface gigabitethernet 1/0/1

console(config-if-Gi1/0/1)#switchport voice detect auto

# **CDP Interoperability Commands**

Industry Standard Discovery Protocol (ISDP) is a proprietary Layer 2 network protocol which inter-operates with Cisco network equipment and is used to share information between neighboring devices. PowerConnect switches participate in the ISDP protocol and are able to both discover and be discovered by devices that support the Cisco Discovery Protocol (CDP). ISDP is based on CDP, which is a precursor to LLDP.

# **Commands in this Chapter**

This chapter explains the following commands:

- [clear isdp counters](#page-316-0) [show isdp](#page-320-1) [clear isdp table](#page-317-0) [show isdp entry](#page-321-0) [isdp advertise-v2](#page-317-1) [show isdp interface](#page-323-0) [isdp enable](#page-318-0) [show isdp neighbors](#page-324-0) [isdp holdtime](#page-319-0) [show isdp traffic](#page-326-0) [isdp timer](#page-320-0)
	-

# <span id="page-316-0"></span>**clear isdp counters**

The **clear isdp counters** command clears the ISDP counters.

#### **Syntax**

**clear isdp counters**

#### **Default Configuration**

There is no default configuration for this command.

#### **Command Mode**

Privileged EXEC mode

#### **User Guidelines**

There are no user guidelines for this command.

#### **Example**

console#clear isdp counters

# <span id="page-317-0"></span>**clear isdp table**

The **clear isdp table** command clears entries in the ISDP table.

#### **Syntax**

**clear isdp table**

#### **Default Configuration**

There is no default configuration for this command.

#### **Command Mode**

Privileged EXEC mode

#### **User Guidelines**

There are no user guidelines for this command.

#### **Example**

console#clear isdp table

# <span id="page-317-1"></span>**isdp advertise-v2**

The **isdp advertise-v2** command enables the sending of ISDP version 2 packets from the device. Use the "no" form of this command to disable sending ISDP version 2 packets.

#### **Syntax**

**isdp advertise-v2 no isdp advertise-v2**

#### **Default Configuration**

ISDP sends version 2 packets by default.

#### **Command Mode**

Global Configuration mode

#### **User Guidelines**

There are no user guidelines for this command.

#### **Example**

```
console(config)#isdp advertise-v2
```
# <span id="page-318-0"></span>**isdp enable**

The **isdp enable** command enables ISDP on the switch. User the "no" form of this command to disable ISDP. Use this command in global configuration mode to enable the ISDP function on the switch. Use this command in interface mode to enable sending ISDP packets on a specific interface.

#### **Syntax**

**isdp enable no isdp enable**

#### **Default Configuration**

ISDP is enabled.

#### **Command Mode**

Global Configuration mode. Interface (Ethernet) configuration mode.

#### **User Guidelines**

There are no user guidelines for this command.

#### **Example**

The following example enables isdp on interface 1/0/1. console(config)#interface gigabitethernet 1/0/1 console(config-if-1/0/1)#isdp enable

# <span id="page-319-0"></span>**isdp holdtime**

The **isdp holdtime** command configures the hold time for ISDP packets that the switch transmits. The hold time specifies how long a receiving device should store information sent in the ISDP packet before discarding it. The range is given in seconds. Use the "no" form of this command to reset the holdtime to the default.

#### **Syntax**

**isdp holdtime** time **no isdp holdtime**

#### **Parameter Description**

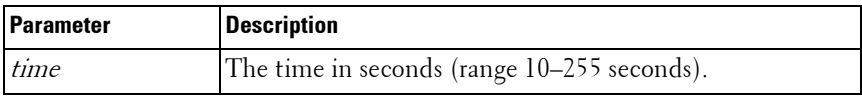

#### **Default Configuration**

The default holdtime is 180 seconds.

#### **Command Mode**

Global Configuration mode

#### **User Guidelines**

There are no user guidelines for this command.

#### **Example**

```
The following example sets isdp holdtime to 40 seconds.
console(config)#isdp holdtime 40
```
# <span id="page-320-0"></span>**isdp timer**

The **isdp timer** command sets period of time between sending new ISDP packets. The range is given in seconds. Use the "no" form of this command to reset the timer to the default.

#### **Syntax**

**isdp timer** time **no isdp timer**

#### **Parameter Description**

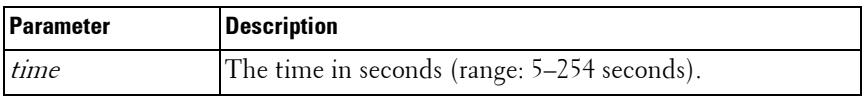

#### **Default Configuration**

The default timer is 30 seconds.

#### **Command Mode**

Global Configuration mode

#### **User Guidelines**

There are no user guidelines for this command.

#### **Example**

The following example sets the isdp timer value to 40 seconds. console(config)#isdp timer 40

# <span id="page-320-1"></span>**show isdp**

The **show isdp** command displays global ISDP settings.

#### **Syntax**

**show isdp**

#### **Default Configuration**

There is no default configuration for this command.

#### **Command Mode**

Privileged EXEC mode

#### **User Guidelines**

There are no user guidelines for this command.

#### **Example**

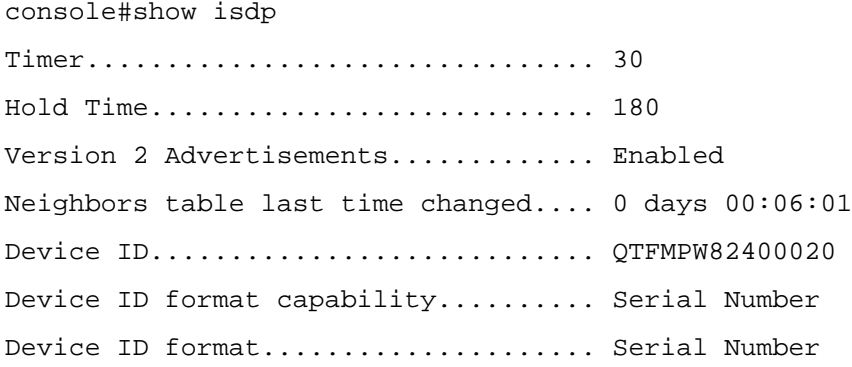

# <span id="page-321-0"></span>**show isdp entry**

The **show isdp entry** command displays ISDP entries. If a device id specified, then only the entry about that device is displayed.

#### **Syntax**

**show isdp entry** { **all** | deviceid }

#### **Parameter Description**

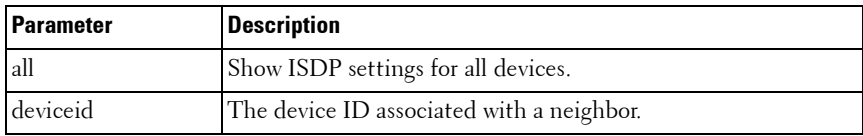

#### **Default Configuration**

There is no default configuration for this command.

#### **Command Mode**

Privileged EXEC mode

#### **User Guidelines**

There are no user guidelines for this command.

#### **Example**

console#show isdp entry Switch

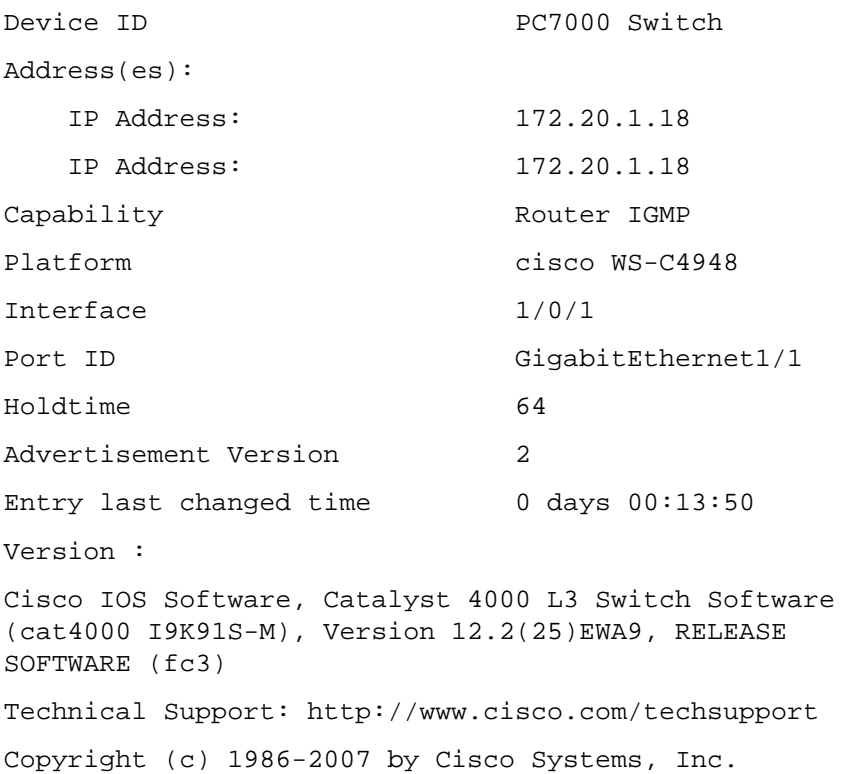

Compiled Wed 21-Mar-07 12:20 by tinhuang

# <span id="page-323-0"></span>**show isdp interface**

The **show isdp interface** command displays ISDP settings for the specified interface.

#### **Syntax**

**show isdp interface** { **all** | **gigabitethernet** unit/slot/port | **tengigabitethernet** unit/slot/port }

#### **Default Configuration**

There is no default configuration for this command.

#### **Command Mode**

Privileged EXEC mode

#### **User Guidelines**

There are no user guidelines for this command.

#### **Example**

console#show isdp interface all

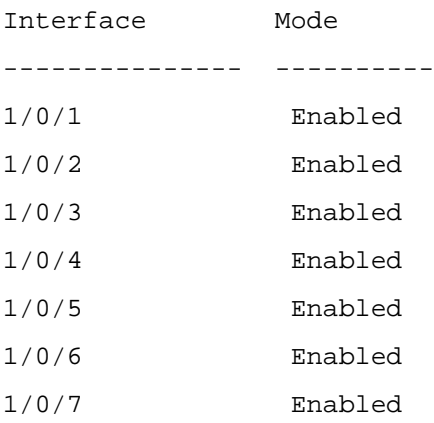
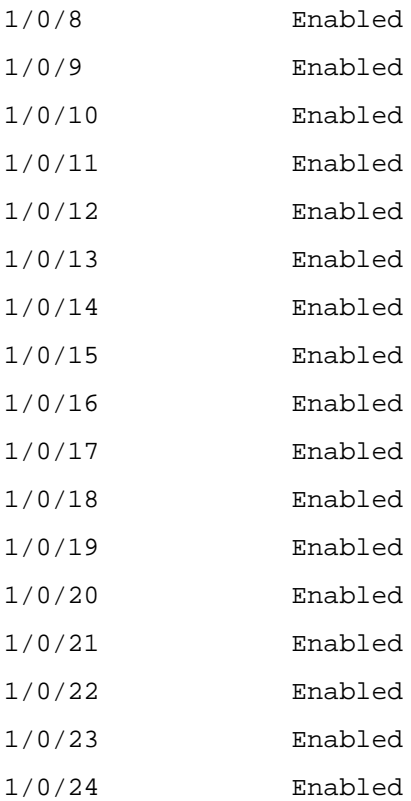

console#show isdp interface gigabitethernet 1/0/1

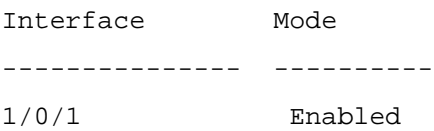

# **show isdp neighbors**

The **show isdp neighbors** command displays the list of neighboring devices.

#### **Syntax**

**show isdp neighbors** {[ **gigabitethernet** unit/slot/port | **tengigabitethernet** unit/slot/port | **detail]** }

#### **Default Configuration**

There is no default configuration for this command.

#### **Command Mode**

Privileged EXEC mode

#### **User Guidelines**

There are no user guidelines for this command.

#### **Example**

```
console#show isdp neighbors
```
Capability Codes: R - Router, T - Trans Bridge, B - Source Route,  $S$  - Switch,  $H$  - Host,  $I$  - IGMP,  $r$  - Repeater

```
Device ID Intf Hold Cap. Platform Port ID
--------- ---- ----- ---- -------- -------
Switch 1/0/1 165 RI cisco WS-C4948 GigabitEthernet1/1
```
console#show isdp neighbors detail

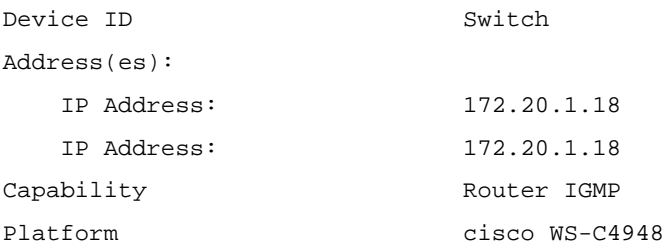

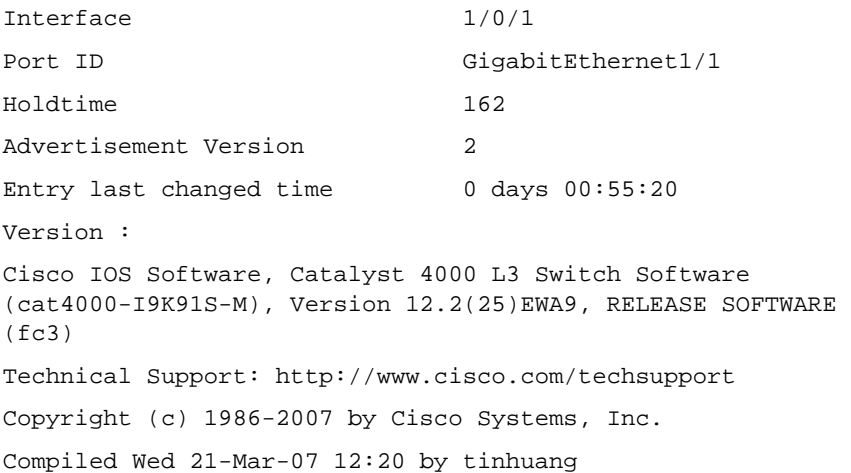

# **show isdp traffic**

The **show isdp traffic** command displays ISDP statistics.

#### **Syntax**

**show isdp traffic**

#### **Default Configuration**

There is no default configuration for this command.

#### **Command Mode**

Privileged EXEC mode

#### **User Guidelines**

There are no user guidelines for this command.

#### **Example**

console#show isdp traffic

ISDP Packets Received.......................... 4253

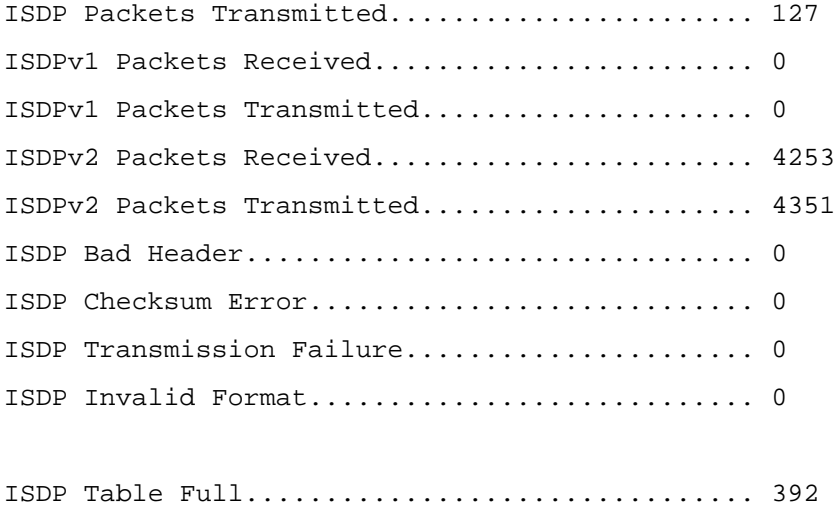

ISDP Ip Address Table Full..................... 737

# **DHCP Layer 2 Relay Commands**

In the majority of network configurations, DHCP clients and their associated servers do not reside on the same IP network or subnet. Therefore, some kind of third-party agent is required to transfer DHCP messages between clients and servers. Such an agent is known as a DHCP Relay agent.

The DHCP Relay agent accepts DHCP requests from any routed interface, including VLANs. The agent relays requests from a subnet without a DHCP server to a server or next-hop agent on another subnet. Unlike a router which switches IP packets transparently, a DHCP Relay agent processes DHCP messages and generates new DHCP messages as a result.

The PowerConnect DHCP Relay supports DHCP Relay Option 82 circuit-id and remote-id for a VLAN.

# **Commands in this Chapter**

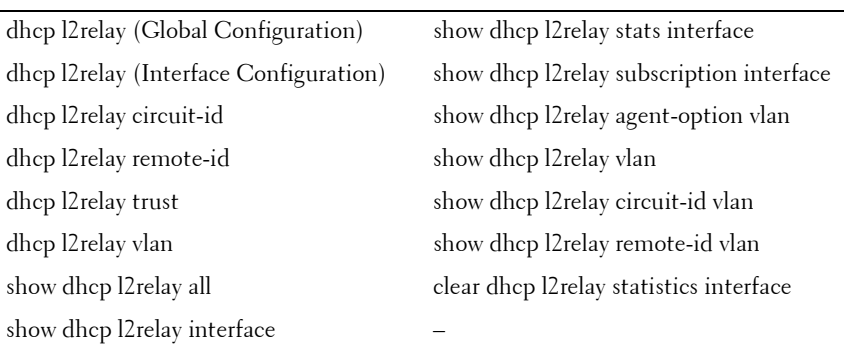

This chapter explains the following commands:

# <span id="page-328-0"></span>**dhcp l2relay (Global Configuration)**

Use the **dhcp l2relay** command to enable Layer 2 DHCP Relay functionality. The subsequent commands mentioned in this section can only be used when the L2-DHCP Relay is enabled. Use the **no** form of this command to disable L2-DHCP Relay.

#### **Syntax**

**dhcp l2relay no dhcp l2relay**

# **Default Configuration**

DHCP L2 Relay is disabled by default.

#### **Command Mode**

Global Configuration.

# **User Guidelines**

There are no user guidelines for this command.

## **Example**

```
console(config)#dhcp l2relay
```
# <span id="page-329-0"></span>**dhcp l2relay (Interface Configuration)**

Use the **dhcp l2relay** command to enable DHCP L2 Relay for an interface. Use the "no" form of this command to disable DHCP L2 Relay for an interface.

# **Syntax**

**dhcp l2relay no dhcp l2relay**

# **Default Configuration**

DHCP L2Relay is disabled on all interfaces by default.

#### **Command Mode**

Interface Configuration (Ethernet, Port-channel).

# **User Guidelines**

There are no user guidelines for this command.

# **Example**

```
console(config-if-1/0/1)#dhcp l2relay
```
# <span id="page-330-0"></span>**dhcp l2relay circuit-id**

Use the **dhcp l2relay circuit-id** command to enable setting the DHCP Option 82 Circuit ID for a VLAN. When enabled, the interface number is added as the Circuit ID in DHCP option 82. Use the "no" form of this command to disable setting the DHCP Option 82 Circuit ID.

# **Syntax**

**dhcp l2relay circuit-id vlan** vlan-range **no dhcp l2relay circuit-id vlan** vlan-range

## **Parameter Description**

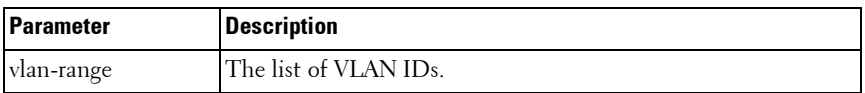

#### **Default Configuration**

Setting the DHCP Option 82 Circuit ID is disabled by default.

# **Command Mode**

Global Configuration

# **User Guidelines**

There are no user guidelines for this command.

# **Example**

console(config)#dhcp l2relay circuit-id vlan 340-350

# <span id="page-331-0"></span>**dhcp l2relay remote-id**

Use the **dhcp l2relay remote-id** command to enable setting the DHCP Option 82 Remote ID for a VLAN. When enabled, the supplied string is used for the Remote ID in DHCP Option 82. Use the "no" form of this command to disable setting the DHCP Option 82 Remote ID.

#### **Syntax**

**dhcp l2relay remote-id** remoteId **vlan** vlan-range **no dhcp l2relay remote-id** remoteId **vlan** vlan-range

#### **Parameter Description**

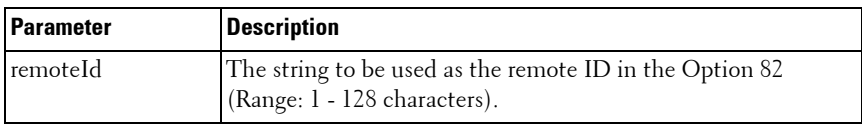

#### **Default Configuration**

Setting the DHCP Option 82 Remote ID is disabled by default.

#### **Command Mode**

Global Configuration.

#### **User Guidelines**

There are no user guidelines for this command.

#### **Example**

```
console(config)#dhcp l2relay remote-id dslforum vlan 
10,20-30
```
# <span id="page-331-1"></span>**dhcp l2relay trust**

Use the **dhcp l2relay trust** command to configure an interface to mandate Option-82 on receiving DHCP packets.

## **Syntax**

**dhcp l2relay trust no dhcp l2relay trust**

# **Default Configuration**

DHCP Option 82 is discarded by default.

# **Configuration Mode**

Interface Configuration (Ethernet, Port-channel).

# **User Guidelines**

There are no user guidelines for this command.

# **Example**

console(config-if-1/0/1)#dhcp l2relay trust

# <span id="page-332-0"></span>**dhcp l2relay vlan**

Use the **dhcp l2relay vlan** command to enable the L2 DHCP Relay agent for a set of VLANs. All DHCP packets which arrive on interfaces in the configured VLAN are subject to L2 Relay processing. Use the "no" form of this command to disable L2 DHCP Relay for a set of VLANs.

# **Syntax**

**dhcp l2relay vlan** vlan-range **no dhcp l2relay vlan** vlan-range

# **Parameter Description**

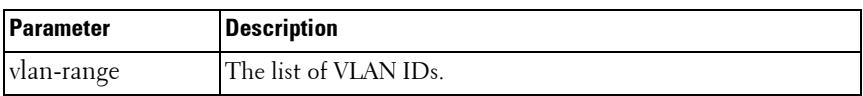

# **Default Configuration**

DHCP L2 Relay is disabled on all VLANs by default.

#### **Command Mode**

Global Configuration mode

## **User Guidelines**

There are no user guidelines for this command.

## **Example**

```
console(config)#dhcp l2relay vlan 10,340-345
```
# <span id="page-333-0"></span>**show dhcp l2relay all**

Use the **show dhcp l2relay all** command in Privileged EXEC mode to display the summary of DHCP L2 Relay configuration.

## **Syntax**

**show dhcp l2relay all**

#### **Default Configuration**

This command has no default configuration.

#### **Command Mode**

Privileged EXEC mode

#### **User Guidelines**

There are no user guidelines for this command.

#### **Example**

console #show dhcp l2relay all

DHCP L2 Relay is Enabled.

Interface L2RelayMode TrustMode

---------- ----------- --------------

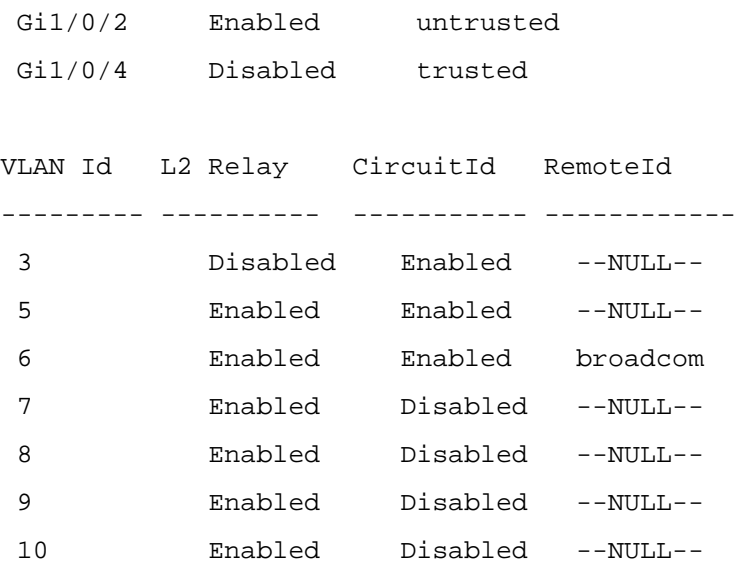

# <span id="page-334-0"></span>**show dhcp l2relay interface**

Use the **show dhcp l2relay interface** command in Privileged EXEC mode to display DHCP L2 Relay configuration specific to interfaces.

#### **Syntax**

**show dhcp l2relay interface {all | interface-id}**

#### **Parameter Description**

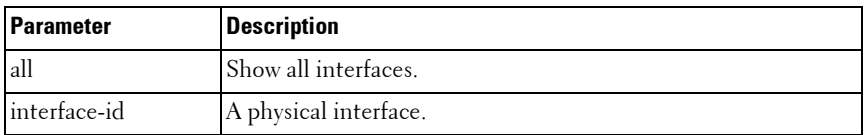

#### **Default Configuration**

This command has no default configuration.

#### **Command Mode**

Privileged EXEC mode

#### **User Guidelines**

There are no user guidelines for this command.

#### **Example**

console#show dhcp l2relay interface all

DHCP L2 Relay is Enabled.

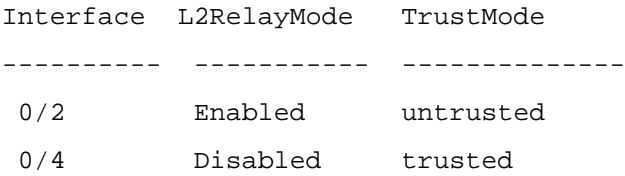

# <span id="page-335-0"></span>**show dhcp l2relay stats interface**

Use the **show dhcp l2relay stats interface** command in Privileged EXEC mode to display DHCP L2 Relay statistics specific to interfaces.

#### **Syntax**

**show dhcp l2relay stats interface {all | interface-id}**

#### **Parameter Description**

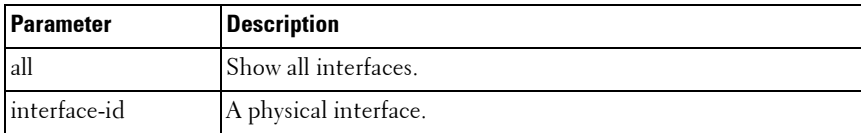

# **Default Configuration**

This command has no default configuration.

#### **Command Mode**

Privileged EXEC mode

## **User Guidelines**

There are no user guidelines for this command.

## **Example**

console#show dhcp l2relay stats interface all DHCP L2 Relay is Enabled. Interface UntrustedServer UntrustedClient TrustedServer TrustedClient MsgsWithOpt82 MsgsWithOpt82 MsgsWithoutOpt82 MsgsWithoutOpt82 --------- --------------- ----------------- ----------------- --- ----------- Gi1/0/1 0 0 0 0 0 Gi1/0/2 0 0 3 7 Gi1/0/3 0 0 0 0

# <span id="page-336-0"></span>**show dhcp l2relay subscription interface**

Use the **show dhcp l2relay subscription interface** command in Privileged EXEC mode to display DHCP L2 Relay Option-82 configuration specific to interfaces.

#### **Syntax**

**show dhcp l2relay subscription interface {all | interface-id}**

#### **Parameter Description**

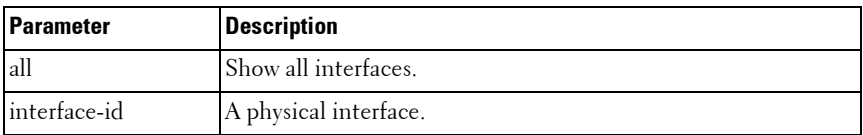

#### **Default Configuration**

This command has no default configuration.

#### **Command Mode**

Privileged EXEC mode

#### **User Guidelines**

There are no user guidelines for this command.

# <span id="page-337-0"></span>**show dhcp l2relay agent-option vlan**

Use the **show dhcp l2relay agent-option vlan** command in Privileged EXEC mode to display DHCP L2 Relay Option-82 configuration specific to VLANs.

#### **Syntax**

**show dhcp l2relay agent-option vlan vlan-range**

#### **Parameter Description**

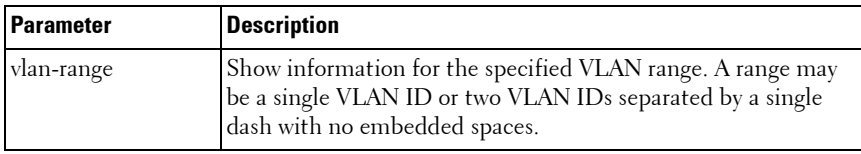

#### **Default Configuration**

This command has no default configuration.

#### **Command Mode**

Privileged EXEC mode

#### **User Guidelines**

There are no user guidelines for this command.

#### **Example**

console# show dhcp l2relay agent-option vlan 5-10

DHCP L2 Relay is Enabled.

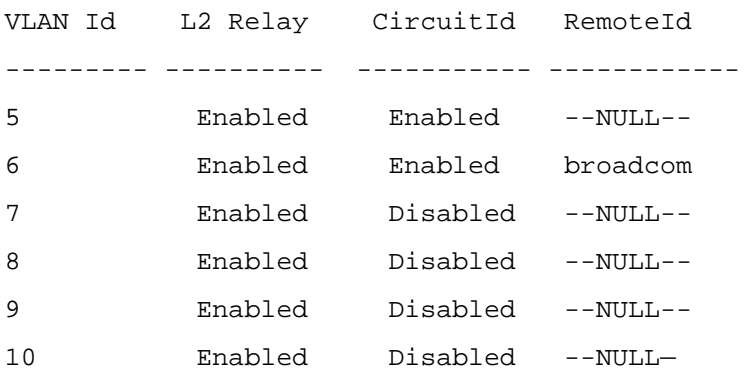

# <span id="page-338-0"></span>**show dhcp l2relay vlan**

Use the **show dhcp l2relay vlan** command in Privileged EXEC mode to display whether DHCP L2 Relay is globally enabled on the specified VLAN or VLAN range.

#### **Syntax**

**show dhcp l2relay vlan vlan-range**

#### **Parameter Description**

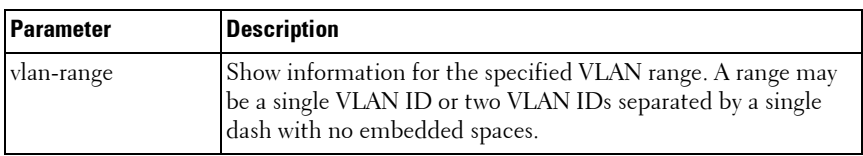

#### **Default Configuration**

This command has no default configuration.

#### **Command Mode**

Privileged EXEC mode

## **User Guidelines**

There are no user guidelines for this command.

## **Example**

console#show dhcp l2relay vlan 100 DHCP L2 Relay is Enabled. DHCP L2 Relay is enabled on the following VLANs: 100

# <span id="page-339-0"></span>**show dhcp l2relay circuit-id vlan**

Use the **show dhcp l2relay circuit-id vlan** command in Privileged EXEC mode to display whether DHCP L2 Relay is globally enabled and whether the DHCP Circuit-ID option is enabled on the specified VLAN or VLAN range.

#### **Syntax**

**show dhcp l2relay circuit-id vlan vlan-range**

#### **Parameter Description**

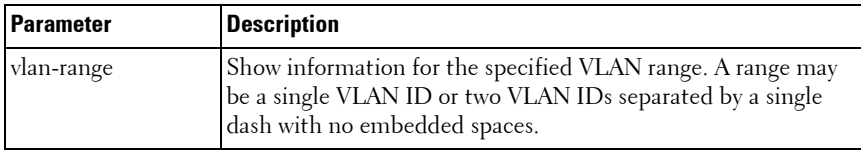

# **Default Configuration**

This command has no default configuration.

# **Command Mode**

Privileged EXEC mode

#### **User Guidelines**

There are no user guidelines for this command.

## **Example**

console#show dhcp l2relay circuit-id vlan 300

```
DHCP L2 Relay is Enabled.
```

```
DHCP Circuit-Id option is enabled on the following 
VLANs:
```
300

# <span id="page-340-0"></span>**show dhcp l2relay remote-id vlan**

Use the **show dhcp l2relay remote-id vlan** command in Privileged EXEC mode to display whether DHCP L2 Relay is globally enabled and shows the remote ID configured on the specified VLAN or VLAN range.

# **Syntax**

**show dhcp l2relay remote-id vlan vlan-range**

# **Parameter Description**

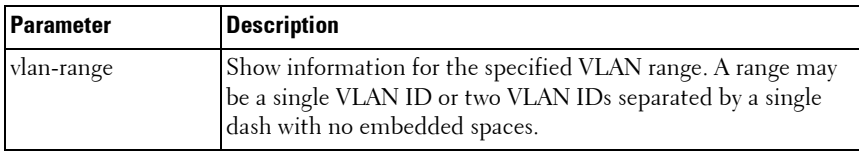

# **Default Configuration**

This command has no default configuration.

#### **Command Mode**

Privileged EXEC mode

# **User Guidelines**

There are no user guidelines for this command.

#### **Example**

console#show dhcp l2relay remote-id vlan 200

DHCP L2 Relay is Enabled.

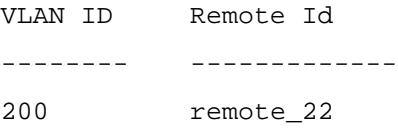

# <span id="page-341-0"></span>**clear dhcp l2relay statistics interface**

Use the **show dhcp l2relay statistics interface** command in Privileged EXEC mode to reset the DHCP L2 Relay counters to zero. Specify the port with the counters to clear, or use the **all** keyword to clear the counters on all ports.

#### **Syntax**

**clear dhcp l2relay statistics interface {all | interface-id}**

#### **Parameter Description**

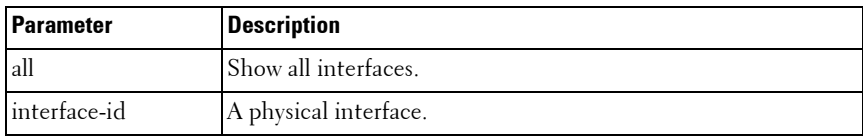

#### **Default Configuration**

This command has no default configuration.

#### **Command Mode**

Privileged EXEC mode

#### **User Guidelines**

There are no user guidelines for this command.

## **Example**

console#clear dhcp l2relay statistics interface gi1/0/1

# **10**

# **DHCP Management Interface Commands**

PowerConnect switches support an embedded DHCP client. Any IP interface can use DHCP to obtain an IP address. The DHCP client can run on multiple interfaces simultaneously.

For IPv4, an IP interface can either use manually configured addresses or be enabled for DHCP. The options are mutually exclusive. When the operator enables DHCPv4 on an IP interface, all manually configured IP addresses on that interface are removed from the running configuration. When the operator configures an IP address, the system automatically releases any IPv4 address assigned by a DHCP server and disables DHCPv4 on the interface.

For IPv6, DHCP can coexist with configured addresses. The operator may enable DHCPv6 and configure IPv6 addresses on the same interface. Only a single in-band interface can be configured as a DHCPv6 client.

DHCP is disabled by default on all in-band interfaces.

The DHCP client retains an IP address even if the IP interface goes down. The client does not attempt to renew its IP address until the lease expires, regardless of changes in link state.

The operator may renew or release an IP address at any time using the new [release dhcp](#page-345-0) and [renew dhcp](#page-346-0) CLI commands (or web or SNMP equivalents).

When an IPv6 address is leased from a DHCP server, the address has a mask length of 128. A local route for the network is only installed if the router receives and accepts IPv6 router advertisements on the interface. Because router advertisements are not accepted on a routing interface, a leased IPv6 address on a routing interface is not necessarily useful.

# **Commands in this Chapter**

This chapter explains the following commands:

[release dhcp](#page-345-0) [debug dhcp packet](#page-347-0)

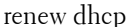

show dhcp lease

# <span id="page-345-0"></span>**release dhcp**

Use the **release dhcp** command in Privileged EXEC mode to force the DHCPv4 client to release a leased address.

#### **Syntax**

**release dhcp** interface-id

#### **Parameter Description**

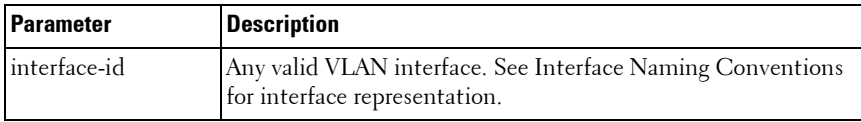

## **Default Configuration**

This command has no default configuration.

#### **Command Mode**

Privileged EXEC

# **User Guidelines**

The DHCP client sends a DHCP RELEASE message telling the DHCP server that it no longer needs the IP address, and that the IP address can be reassigned to another client. The interface method does not change and will still be DHCP even after issuing this command. To lease an IP address again, issue either the **[renew dhcp](#page-346-0)** interface-id command below or **[ip address dhcp](#page-504-0)  [\(Interface Config\)](#page-504-0)** command on [page 505](#page-504-0) in interface mode. If the IPv4 address on the interface was not assigned by DHCP, then the command fails and displays the following error message:

Interface does not have a DHCP-originated address.

The release dhcp option is applicable only for routing interfaces and not for Out-of-Band port. Use the **[ip address \(Out-of-Band\)](#page-502-0) none** command on the Out-of-Band interface to clear a DHCP-acquired address.

#### **Example**

```
console#release dhcp vlan2
```
# <span id="page-346-0"></span>**renew dhcp**

Use the **renew dhcp** command in Privileged EXEC mode to force the DHCP client to immediately renew an IPv4 address lease.

#### **Syntax**

```
renew dhcp {interface-id | out-of-band}
```
#### **Parameter Description**

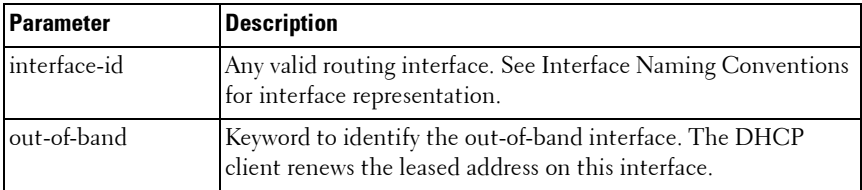

#### **Default Configuration**

This command has no default configuration.

#### **Command Mode**

Privileged EXEC

#### **User Guidelines**

If the interface has a leased IPv4 address when this command is issued, the DHCP client sends a DHCP REQUEST message telling the DHCP server that it wants to continue using the IP address. If DHCP is enabled on the interface, but the interface does not currently have an IPv4 address (for example, if the address was previously released), then the DHCP client sends a DISCOVER to acquire a new address. If DHCP is not enabled on the interface, then the command fails and displays the following error message:

DHCP is not enabled on this interface

## **Examples**

The first example is for routing interfaces. console#renew dhcp vlan 2 The second example is for out-of-band port. console#renew dhcp out-of-band

# <span id="page-347-0"></span>**debug dhcp packet**

Use the **debug dhcp packet** command in Privileged EXEC mode to display debug information about DHCPv4 client activities and to trace DHCPv4 packets to and from the local DHCPv4 client. To disable debugging, use the **no** form of this command.

#### **Syntax**

**debug dhcp packet [transmit | receive] no debug dhcp packet** [**transmit** | **receive**]

#### **Parameter Description**

This command does not require a parameter description.

#### **Default Configuration**

This command has no default configuration.

#### **Command Mode**

Privileged EXEC

#### **User Guidelines**

DHCP client already has packet tracing. This command turns the packet tracing on.

#### **Example**

The first example is for transmit and receive flows. console#debug dhcp packet

The second example is for transmit flow.

console#debug dhcp packet transmit The third example is for receive flow. console#debug dhcp packet receive

# <span id="page-348-0"></span>**show dhcp lease**

Use the **show dhcp lease** command in Privileged EXEC mode to display IPv4 addresses leased from a DHCP server.

## **Syntax**

**show dhcp lease** [**interface** interface-id]

## **Parameter Description**

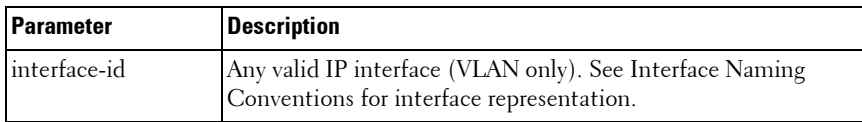

#### **Default Configuration**

This command has no default configuration.

# **Command Mode**

Privileged EXEC

#### **User Guidelines**

This command lists all IPv4 addresses currently leased from a DHCP server on a routing interface. This command only applies to routing interfaces.

This command output provides the following information.

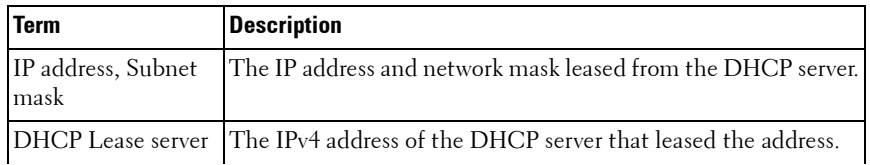

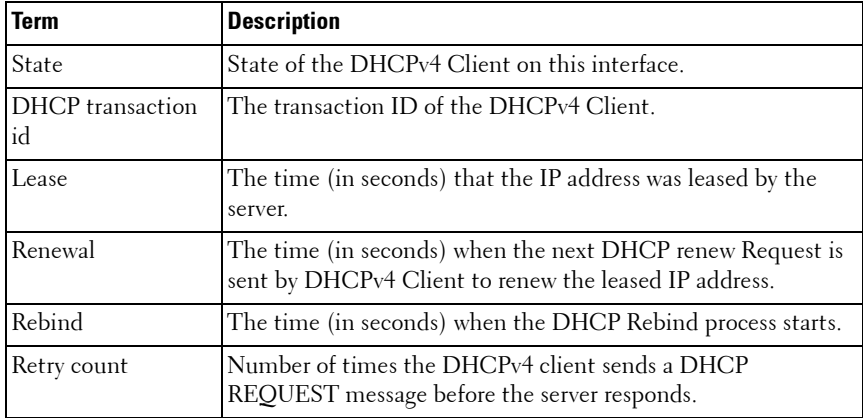

#### **Examples**

The following example shows the output from this command when the device has leased two IPv4 addresses from the DHCP server.

```
console#show dhcp lease
IP address: 10.1.20.1 on interface VLAN10
Subnet mask: 255.255.255.0
        DHCP Lease server: 10.1.20.3, state: 5 Bound
        DHCP transaction id: 0x7AD
        Lease: 86400 secs, Renewal: 43200 secs, Rebind: 75600 secs
        Retry count: 0
IP address: 10.1.1.2 on interface VLAN20
Subnet mask: 255.255.255.0
        DHCP Lease server: 10.1.1.1, state: 5 Bound
        DHCP transaction id: 0x11EB
        Lease: 86400 secs, Renewal: 43200 secs, Rebind: 75600 secs
        Retry count: 0
```

```
console#show dhcp lease interface vl10
IP address: 10.1.20.1 on interface VLAN10
Subnet mask: 255.255.255.0
```
 DHCP Lease server: 10.1.20.3, state: 5 Bound DHCP transaction id: 0x7AD Lease: 86400 secs, Renewal: 43200 secs, Rebind: 75600 secs Retry count: 0

#### DHCP Management Interface Commands

# **11**

# **DHCP Snooping Commands**

DHCP Snooping is a security feature that monitors DHCP messages between DHCP clients and DHCP server to filter harmful DHCP messages and build a bindings database of {MAC address, IP address, VLAN ID, interface} tuples that are considered authorized.

The DHCP snooping application processes incoming DHCP messages. For DHCPRELEASE and DHCPDECLINE messages, the application compares the receive interface and VLAN with the client's interface and VLAN in the bindings database. If the interfaces do not match, the application logs the event and drops the message. For valid client messages, DHCP snooping compares the source MAC address to the DHCP client hardware address. When there is a mismatch, DHCP snooping logs and drops the packet. DHCP Snooping forwards valid client messages on trusted members within the VLAN. If DHCP Relay and/or DHCP Server coexist with DHCP Snooping, the DHCP client message is sent to the DHCP Relay or/and DHCP Server for further processing.

The DHCP Snooping application uses DHCP messages to build and maintain the binding's database. The binding's database only includes data for clients on untrusted ports. DHCP Snooping creates a tentative binding from DHCP DISCOVER and REQUEST messages. Tentative bindings tie a client to a port (the port where the DHCP client message was received). Tentative bindings are completed when DHCP Snooping learns the client's IP address from a DHCP ACK message on a trusted port. DHCP Snooping removes bindings in response to DECLINE, RELEASE, and NACK messages. The DHCP Snooping application ignores the ACK messages as a reply to the DHCP Inform messages received on trusted ports. The network administrator can enter static bindings into the binding database.

IP Source Guard and Dynamic ARP Inspection use the DHCP Snooping bindings database for the validation of IP and ARP packets.

# **Commands in this Chapter**

This chapter explains the following commands:

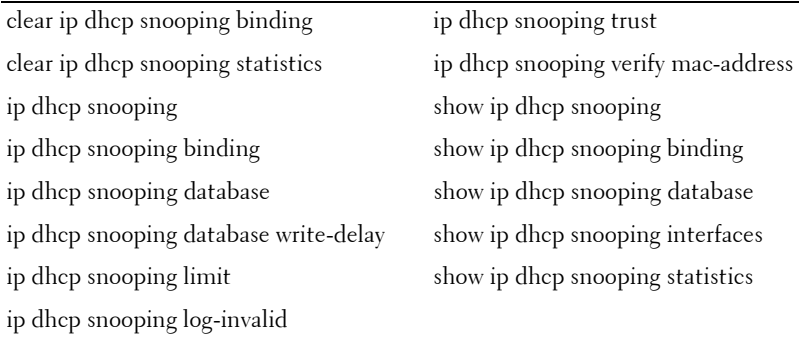

# <span id="page-353-0"></span>**clear ip dhcp snooping binding**

Use the **clear ip dhcp snooping binding** command to clear all DHCP Snooping bindings on a specific interface or on all interfaces.

#### **Syntax**

**clear ip dhcp snooping binding** {**\*** | **interface** interface-id}

#### **Syntax Description**

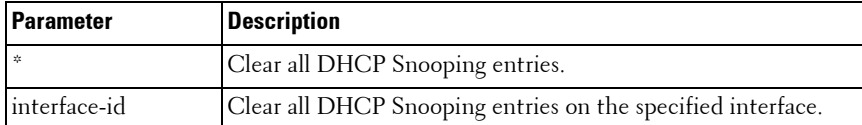

#### **Default Configuration**

There is no default configuration for this command.

#### **Command Mode**

Privileged EXEC

#### **User Guidelines**

There are no user guidelines for this command.

# <span id="page-354-0"></span>**clear ip dhcp snooping statistics**

Use the **clear ip dhcp snooping statistics** command to clear all DHCP Snooping statistics.

# **Syntax**

**clear ip dhcp snooping statistics**

#### **Default Configuration**

There is no default configuration for this command.

#### **Command Mode**

Privileged EXEC

#### **User Guidelines**

There are no user guidelines for this command.

# **Example**

console#clear ip dhcp snooping statistics

# <span id="page-354-1"></span>**ip dhcp snooping**

Use the **ip dhcp snooping** command to enable DHCP snooping globally. Use the "no" form of this command to disable DHCP snooping.

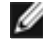

**MOTE:** Effective with the October 2011 A03 release, the **ip dhcp snooping** command in Interface Configuration (VLAN) mode is deprecated in favor of the ip dhcp snooping command in Global Configuration mode.

#### **Syntax**

**ip dhcp snooping no ip dhcp snooping**

#### **Default Configuration**

DHCP Snooping is disabled by default.

#### **Command Mode**

Global Configuration mode

# **User Guidelines**

There are no user guidelines for this command.

# **Example**

```
console(config)#ip dhcp snooping
```

```
console(config-if-vlan1)#ip dhcp snooping
```
# <span id="page-355-0"></span>**ip dhcp snooping binding**

Use the **ip dhcp snooping binding** command to configure a static DHCP Snooping binding. Use the "no" form of this command to remove a static binding.

# **Syntax**

**ip dhcp snooping binding** mac-address **vlan** vlan-id ip-address **interface** {**gigabitethernet** unit/slot/port | **tengigabitethernet** unit/slot/port}

**no ip dhcp snooping binding** mac-address

#### **Parameter Description**

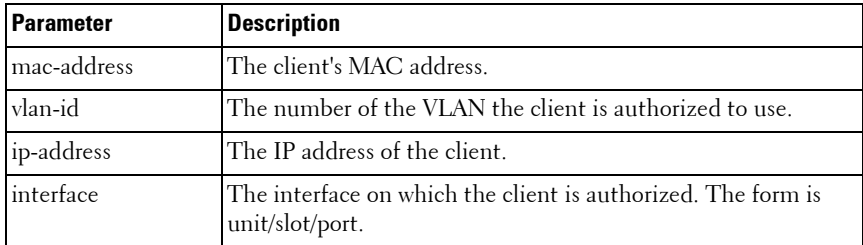

# **Default Configuration**

There are no static DHCP snooping bindings by default.

#### **Command Mode**

Global Configuration mode

# **User Guidelines**

There are no user guidelines for this command.

# **Example**

```
console(config)#ip dhcp snooping binding 
00:00:00:00:00:01 vlan 10 10.131.12.134 interface 
1/0/1
```
# <span id="page-356-0"></span>**ip dhcp snooping database**

Use the **ip dhcp snooping database** command to configure the persistent storage location of the DHCP snooping database. This can be local to the switch or on a remote machine.

# **Syntax**

**ip dhcp snooping database** { **local** | **tftp:**//hostIP/filename }

# **Parameter Description**

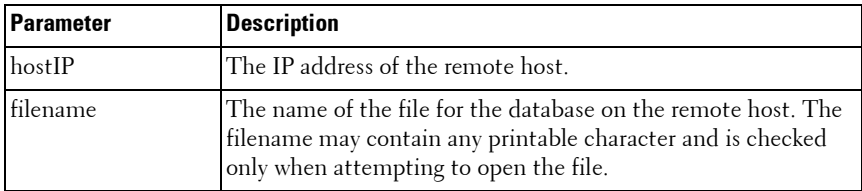

#### **Default Configuration**

The database is stored locally by default.

# **Configuration Mode**

Global Configuration mode.

## **User Guidelines**

There are no user guidelines for this command.

#### **Example**

The following example configures the storage location of the snooping database as local.

```
console(config)#ip dhcp snooping database local
```
The following example configures the storage location of the snooping database as remote.

```
console(config)#ip dhcp snooping database 
tftp://10.131.11.1/db.txt
```
# <span id="page-357-0"></span>**ip dhcp snooping database write-delay**

Use the **ip dhcp snooping database write-delay** command to configure the interval in seconds at which the DHCP Snooping database will be stored in persistent storage. Use the "no" form of this command to reset the write delay to the default.

# **Syntax**

**ip dhcp snooping database write-delay** seconds **no ip dhcp snooping database write-delay**

# **Parameter Description**

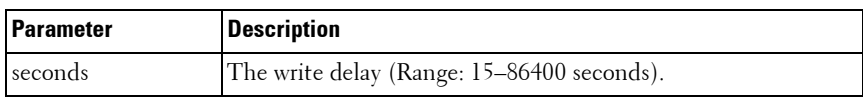

# **Default Configuration**

The write delay is 300 seconds by default.

# **Command Mode**

Global Configuration mode

#### **User Guidelines**

There are no user guidelines for this command.

# **Example**

console(config)#ip dhcp snooping database write-delay 500

# <span id="page-358-0"></span>**ip dhcp snooping limit**

Use the **ip dhcp snooping limit** command to control the maximum rate of DHCP messages. Use the **no** form of this command to reset the limit to the default.

# **Syntax**

**ip dhcp snooping limit** {**none** | **rate** rate [**burst interval** seconds ]}

**no ip dhcp snooping limit**

- *rate*—The maximum number of packets per second allowed (Range: 0–300 pps).
- seconds—The time allowed for a burst (Range: 1–15 seconds).

# **Default Configuration**

DHCP snooping rate limiting is disabled.

#### **Command Mode**

Interface Configuration (gigabitethernet, port-channel, tengigabitethernet) mode

# **User Guidelines**

There are no user guidelines for this command.

# **Examples**

console(config-if-1/0/1)#ip dhcp snooping limit none

```
console(config-if-1/0/1)#ip dhcp snooping limit rate 
100 burst interval 1
```
# <span id="page-359-0"></span>**ip dhcp snooping log-invalid**

Use the **ip dhcp snooping log-invalid** command to enable logging of DHCP messages filtered by the DHCP Snooping application. Use the "no" form of this command to disable logging.

# **Syntax**

**ip dhcp snooping log-invalid no ip dhcp snooping log-invalid**

## **Default Configuration**

Logging of filtered messages is disabled by default.

#### **Command Mode**

Interface Configuration (gigabitethernet, port-channel, tengigabitethernet) mode

#### **User Guidelines**

There are no user guidelines for this command.

# **Example**

```
console(config-if-1/0/1)#ip dhcp snooping log-invalid
```

```
console(config-if-1/0/1)#no ip dhcp snooping log-
invalid
```
# <span id="page-359-1"></span>**ip dhcp snooping trust**

Use the **ip dhcp snooping trust** command to configure a port as trusted. Use the "no" form of this command to configure a port as untrusted.

# **Syntax**

**ip dhcp snooping trust no ip dhcp snooping trust**
### **Default Configuration**

Ports are untrusted by default.

### **Command Mode**

Interface Configuration (gigabitethernet, port-channel, tengigabitethernet) mode

### **User Guidelines**

There are no user guidelines for this command.

### **Example**

console(config-if-1/0/1)#ip dhcp snooping trust

console(config-if-1/0/1)#no ip dhcp snooping trust

## **ip dhcp snooping verify mac-address**

Use the **ip dhcp snooping verify mac-address** command to enable the verification of the source MAC address with the client MAC address in the received DHCP message. Use the "no" form of this command to disable verification of the source MAC address.

### **Syntax**

**ip dhcp snooping verify mac-address no ip dhcp snooping verify mac-address**

### **Default Configuration**

Source MAC address verification is enabled by default.

### **Command Mode**

Global Configuration mode

### **User Guidelines**

There are no user guidelines for this command.

### **Example**

console(config)#ip dhcp snooping verify mac-address

## **show ip dhcp snooping**

Use the **show ip dhcp snooping** command to display the DHCP snooping global configuration.

### **Syntax**

**show ip dhcp snooping**

### **Syntax Description**

This command has no arguments or keywords.

### **Default Configuration**

There is no default configuration for this command.

### **Command Mode**

User EXEC, Privileged EXEC mode

### **User Guidelines**

There are no user guidelines for this command.

### **Example**

console#show ip dhcp snooping

DHCP snooping is Disabled

DHCP snooping source MAC verification is enabled DHCP snooping is enabled on the following VLANs:  $11 - 30, 40$ 

Interface Trusted Log Invalid Pkts

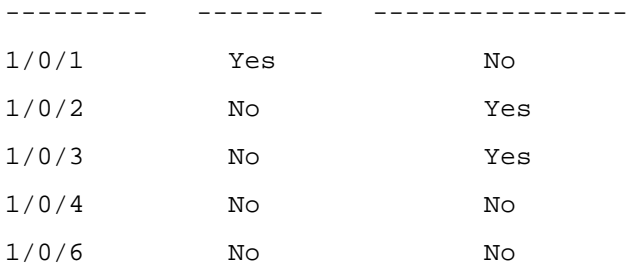

## **show ip dhcp snooping binding**

Use the **show ip dhcp snooping binding** command to display the DHCP snooping binding entries.

### **Syntax**

**show ip dhcp snooping binding** [{ **static** | **dynamic** } ] [ **interface** interfaceid ] [ **vlan** vlan-id ]

- static | dynamic—Use these keywords to filter by static or dynamic bindings.
- interface-id—The interface for which to show bindings.
- vlan-id—The number of the VLAN for which to show bindings.

### **Default Configuration**

There is no default configuration for this command.

### **Command Mode**

User EXEC, Privileged EXEC mode

### **User Guidelines**

There are no user guidelines for this command.

### **Example**

console#show ip dhcp snooping binding

Total number of bindings: 2

MAC Address IP Address VLAN Interface Lease time(Secs) ------------------ ------------ ---- --------- ------------- 00:02:B3:06:60:80 210.1.1.3 10 1/0/1 86400 00:0F:FE:00:13:04 210.1.1.4 10 1/0/1 86400

### **show ip dhcp snooping database**

Use the **show ip dhcp snooping database** command to display the DHCP snooping configuration related to the database persistence.

### **Syntax**

**show ip dhcp snooping database**

### **Syntax Description**

This command has no arguments or keywords.

### **Default Configuration**

There is no default configuration for this command.

### **Command Mode**

User EXEC, Privileged EXEC

### **User Guidelines**

There are no user guidelines for this command.

### **Example**

console#show ip dhcp snooping database

agent url: /10.131.13.79:/sai1.txt

write-delay: 5000

## **show ip dhcp snooping interfaces**

Use the **show ip dhcp snooping interfaces** command to show the DHCP Snooping status of the interfaces.

### **Syntax**

**show ip dhcp snooping interfaces** [i**nterface**]

• interface—A valid physical interface.

### **Default Configuration**

There is no default configuration for this command.

### **Command Mode**

Privileged EXEC

### **User Guidelines**

There are no user guidelines for this command.

### **Example**

console#show ip dhcp snooping interfaces

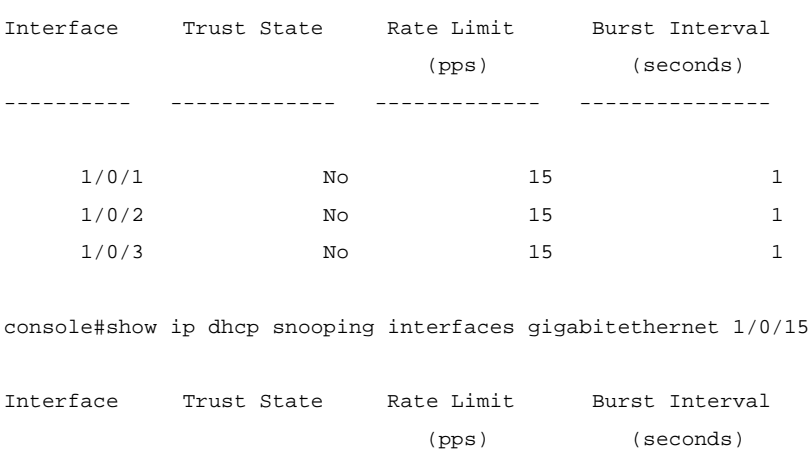

---------- ------------- ------------- ---------------

 $1/0/15$  Yes 15 1

**show ip dhcp snooping statistics**

Use the **show ip dhcp snooping statistics** command to display the DHCP snooping filtration statistics.

### **Syntax**

**show ip dhcp snooping statistics**

### **Syntax Description**

This command has no arguments or keywords.

### **Default Configuration**

There is no default configuration for this command.

### **Command Mode**

User EXEC, Privileged EXEC

### **User Guidelines**

The following fields are displayed by this command:

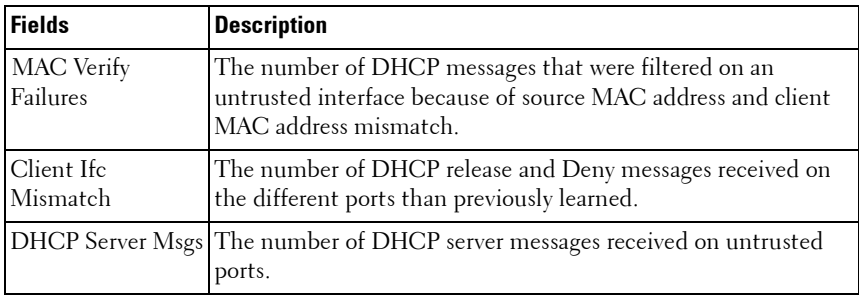

### **Example**

console#show ip dhcp snooping statistics

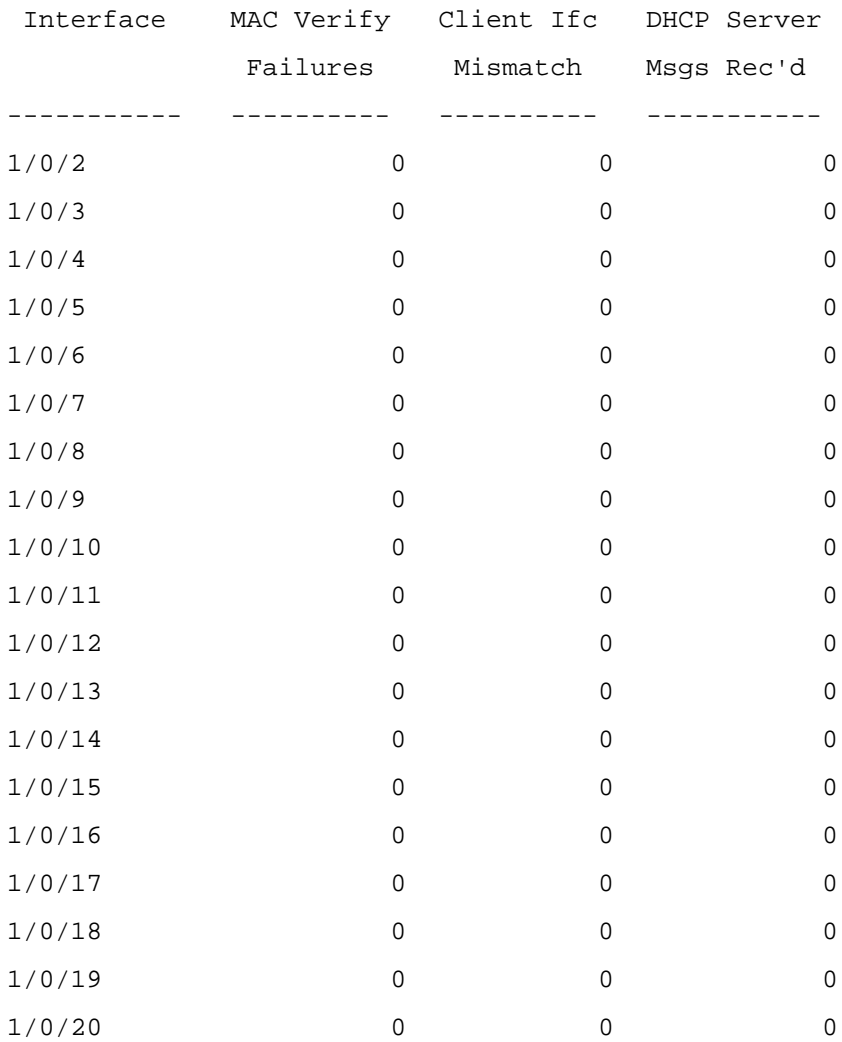

# **12**

## **Dynamic ARP Inspection Commands**

Dynamic ARP Inspection (DAI) is a security feature that rejects invalid and malicious ARP packets. The feature prevents a class of man-in-the-middle attacks, where an unfriendly station intercepts traffic for other stations by poisoning the ARP caches of its neighbors. The miscreant sends ARP requests or responses mapping another station IP address to its own MAC address.

DAI drops ARP packets whose sender MAC address and sender IP address do not match an entry in the DHCP Snooping bindings database.

## **Commands in this Chapter**

This chapter explains the following commands:

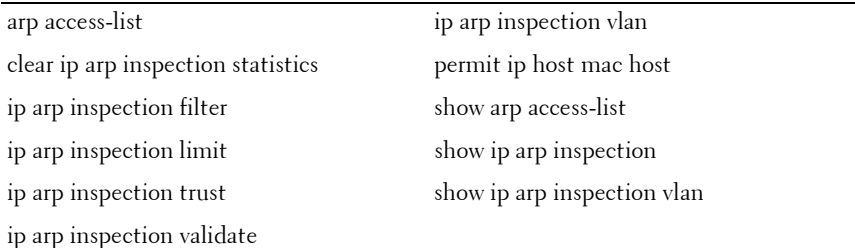

## <span id="page-368-0"></span>**arp access-list**

Use the **arp access-list** command to create an ARP ACL. It will place the user in ARP ACL Configuration mode. Use the "no" form of this command to delete an ARP ACL.

### **Syntax**

**arp access-list** acl-name **no arp access-list** acl-name

acl-name - A valid ARP ACL name (Range: 1-31 characters).

### **Default Configuration**

There are no ARP ACLs created by default.

### **Command Mode**

Global Configuration mode

### **User Guidelines**

There are no user guidelines for this command.

### **Example**

```
console(config)#arp access-list tier1
```
## <span id="page-369-0"></span>**clear ip arp inspection statistics**

Use the **clear ip arp inspection statistics** command in Privileged EXEC mode to reset the statistics for Dynamic Address Resolution Protocol (ARP) inspection on all VLANs.

### **Syntax**

**clear ip arp inspection statistics**

### **Parameter Description**

This command does not require a parameter description.

### **Default Configuration**

This command has no default configuration.

### **Command Mode**

Privileged EXEC mode

### **User Guidelines**

There are no user guidelines for this command.

### **Example**

```
console#clear ip arp inspection statistics
```
## <span id="page-370-0"></span>**ip arp inspection filter**

Use the **ip arp inspection filter** command to configure the ARP ACL to be used for a single VLAN or a range of VLANs to filter invalid ARP packets. If the static keyword is given, packets that do not match a permit statement are dropped without consulting the DHCP snooping bindings. Use the "no" form of this command to unconfigure the ARP ACL.

### **Syntax**

**ip arp inspection filter** acl-name **vlan** vlan-range [**static**]

**no ip arp inspection filter** acl-name **vlan** vlan-range [**static**]

- *acl-name* The name of a valid ARP ACL. (Range: 1–31 characters)
- *vlan-range* A valid VLAN range.

### **Default Configuration**

No ARP ACL is configured.

### **Command Mode**

Global Configuration mode

### **User Guidelines**

There are no user guidelines for this command.

### **Example**

```
console(config)#ip arp inspection filter tier1 vlan 2-10 static
console(config)#ip arp inspection filter tier1 vlan 20-30
```
## <span id="page-370-1"></span>**ip arp inspection limit**

Use the **ip arp inspection limit** command to configure the rate limit and burst interval values for an interface.

Configuring **none** for the limit means the interface is not rate limited for Dynamic ARP Inspection.

### **Syntax**

**ip arp inspection limit** { **none** | **rate** pps [ **burst interval** seconds ] } **no ip arp inspection limit**

- **none** To set no rate limit.
- $pps$  The number of packets per second (Range: 0–300).
- seconds The number of seconds (Range:  $1-15$ ).

### **Default Configuration**

The default rate limit is 15 packets per second. The default burst interval is 1 second.

### **Command Mode**

Interface Configuration (gigabitethernet, port-channel, tengigabitethernet) mode

### **User Guidelines**

There are no user guidelines for this command.

### **Example**

```
console(config-if-1/0/1)#ip arp inspection limit none
console(config-if-1/0/1)#ip arp inspection limit rate 100 
burst interval 2
```
## <span id="page-371-0"></span>**ip arp inspection trust**

The **ip arp inspection trust** command configures an interface as trusted for Dynamic ARP Inspection. Use the "no" form of this command to configure an interface as untrusted.

### **Syntax**

**ip arp inspection trust**

**no ip arp inspection trust**

### **Default Configuration**

Interfaces are configured as untrusted by default.

### **Command Mode**

Interface Configuration (gigabitethernet, port-channel, tengigabitethernet) mode

### **User Guidelines**

There are no user guidelines for this command.

### **Example**

console(config-if-1/0/3)#ip arp inspection trust

## <span id="page-372-0"></span>**ip arp inspection validate**

Use the **ip arp inspection validate** command to enable additional validation checks like source MAC address validation, destination MAC address validation or IP address validation on the received ARP packets. Each command overrides the configuration of the previous command. For example, if a command enables source MAC address and destination MAC address validations and a second command enables IP address validation only, the source MAC address and destination MAC address validations are disabled as a result of the second command. Use the "no" form of this command to disable additional validation checks.

### **Syntax**

**ip arp inspection validate** {[**src-mac**] [**dst-mac**] [**ip**]}

**no ip arp inspection validate** {[**src-mac**] [**dst-mac**] [**ip**]}

- **src-mac**—For validating the source MAC address of an ARP packet.
- **dst-mac**—For validating the destination MAC address of an ARP packet.
- **ip**—For validating the IP address of an ARP packet.

### **Default Configuration**

There is no additional validation enabled by default.

### **Command Mode**

Global Configuration mode

### **User Guidelines**

There are no user guidelines for this command

### **Example**

```
console(config)#ip arp inspection validate src-mac 
dst-mac ip
console(config)#ip arp inspection validate src-mac ip
console(config)#ip arp inspection validate dst-mac ip
console(config)#ip arp inspection validate ip
```
## <span id="page-373-0"></span>**ip arp inspection vlan**

Use the **ip arp inspection vlan** command to enable Dynamic ARP Inspection on a single VLAN or a range of VLANs. Use the **no** form of this command to disable Dynamic ARP Inspection on a single VLAN or a range of VLANs.

### **Syntax**

**ip arp inspection vlan** vlan-range [ **logging** ]

**no ip arp inspection vlan** vlan-range [ **logging** ]

- *vlan-range* A valid range of VLAN IDs.
- **logging** Use this parameter to enable logging of invalid packets.

### **Default Configuration**

Dynamic ARP Inspection is disabled by default.

### **Command Mode**

Global Configuration mode

### **User Guidelines**

There are no user guidelines for this command.

### **Example**

```
console(config)#ip arp inspection vlan 200-300
console(config)#ip arp inspection vlan 200-300 logging
```
## <span id="page-374-0"></span>**permit ip host mac host**

Use the **permit ip host mac host** command to configure a rule for a valid IP address and MAC address combination used in ARP packet validation. Use the "no" form of this command to delete an ARP ACL rule.

### **Syntax**

**permit ip host** sender-ip mac host sender-mac

**no permit ip host** sender-ip **mac host** sender-mac

- *sender-ip* Valid IP address used by a host.
- sender-mac-Valid MAC address in combination with the above sender-ip used by a host.

### **Default Configuration**

There are no ARP ACL rules created by default.

### **Command Mode**

ARP Access-list Configuration mode

### **User Guidelines**

There are no user guidelines for this command.

### **Example**

```
console(Config-arp-access-list)#permit ip host 
1.1.1.1 mac host 00:01:02:03:04:05
```
## <span id="page-375-0"></span>**show arp access-list**

Use the **show arp access-list** command to display the configured ARP ACLs with the rules. Giving an ARP ACL name as the argument would display only the rules in that ARP ACL.

### **Syntax**

**show arp access-list** [ acl-name ] acl-name - A valid ARP ACL name (Range: 1-31 characters).

### **Default Configuration**

There is no default configuration for this command.

### **Command Mode**

Privileged EXEC

### **User Guidelines**

There are no user guidelines for this command.

### **Example**

console#show arp access-list ARP access list H2 permit ip host 1.1.1.1 mac host 00:01:02:03:04:05 permit ip host 1.1.1.2 mac host 00:03:04:05:06:07 ARP access list H3 ARP access list H4 permit ip host 2.1.1.2 mac host 00:03:04:05:06:08

## <span id="page-375-1"></span>**show ip arp inspection**

Use the **show ip arp inspection** command in Privileged EXEC mode to display the Dynamic ARP Inspection and status.

### **Syntax**

**show ip arp inspection** [interfaces [interface-id] | **statistics** [**vlan** vlan-range] | vlan vlan-range]

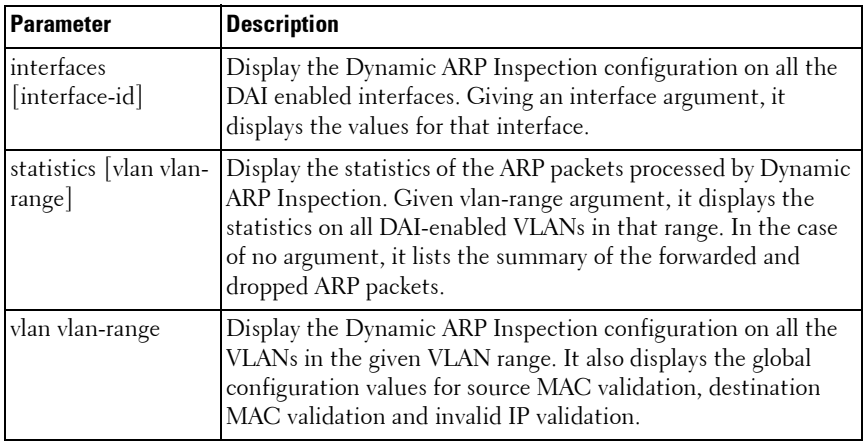

### **Parameter Description**

### **Default Configuration**

There is no default configuration for this command.

### **Command Mode**

Privileged EXEC mode

### **User Guidelines**

The following information is displayed for each VLAN when a VLAN range is supplied:

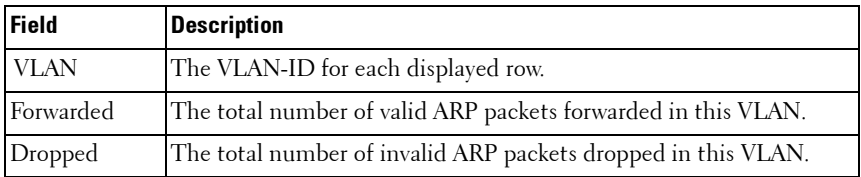

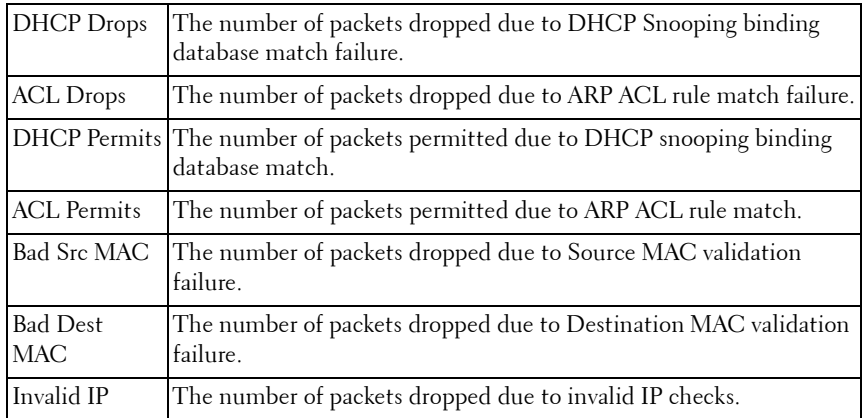

### **Example**

Following is an example of the **show ip arp inspection** command. console#show ip arp inspection

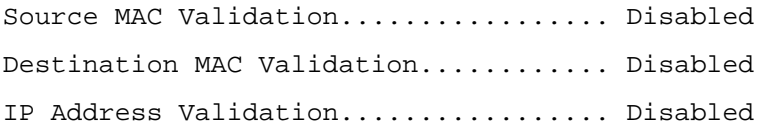

VLAN Configuration Log Invalid ACL Name Static flag

---- ------------- ----------- -------- -----------

1 Disabled Enabled

console#

Following is an example of the **show ip arp inspection interfaces** command. console#show ip arp inspection interfaces

Interface Trust State Rate Limit Burst Interval

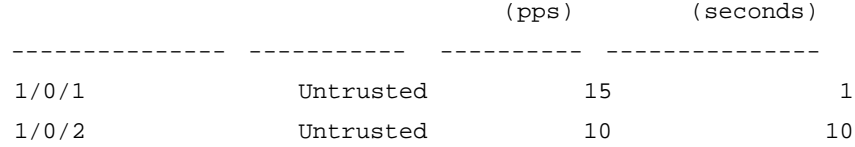

Following is an example of the **show ip arp inspection statistics** command. console#show ip arp inspection statistics

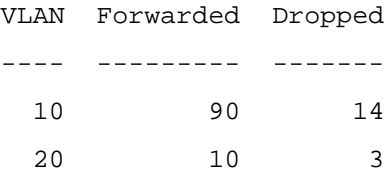

console#show ip arp inspection statistics vlan 10,20

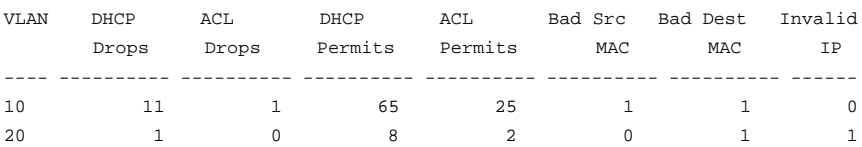

## <span id="page-378-0"></span>**show ip arp inspection vlan**

Use the **show ip arp inspection vlan** command to display the Dynamic ARP Inspection configuration on all the VLANs in the given VLAN range. It also displays the global configuration values for source MAC validation, destination MAC validation and invalid IP validation.

### **Syntax**

show ip arp inspection vlan [ *vlan-range* ]

### **Parameter Description**

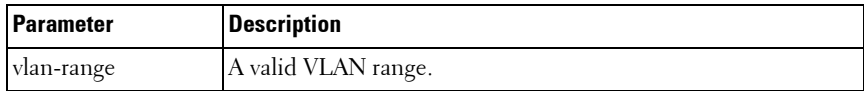

### **Default Configuration**

There is no default configuration for this command.

### **Command Mode**

Privileged EXEC mode

### **User Guidelines**

The following global parameters are displayed:

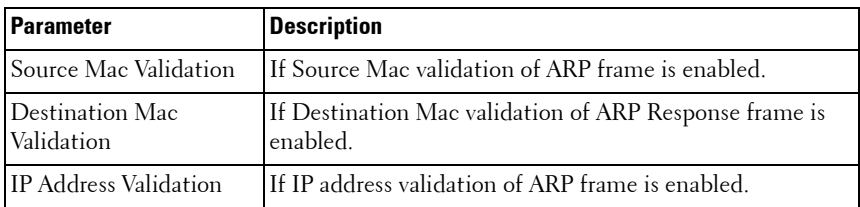

The following fields are displayed for each VLAN:

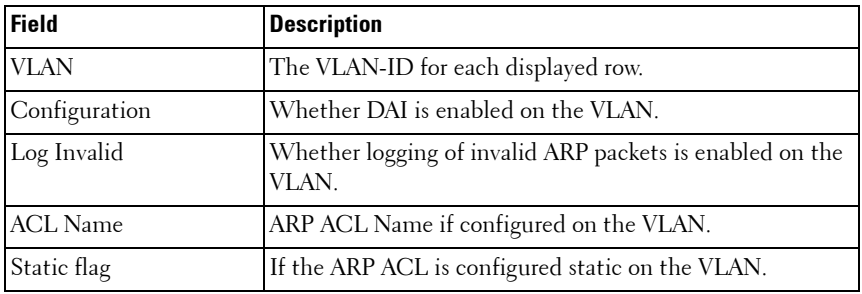

### **Example**

console#show ip arp inspection vlan 10-12

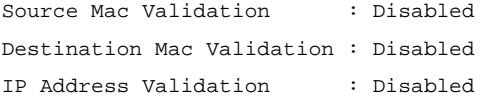

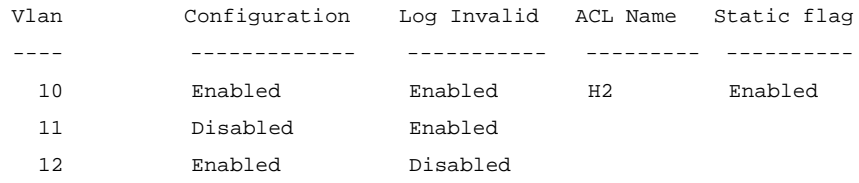

# **13**

## **Email Alerting Commands**

Email Alerting is an extension of the logging system. The PowerConnect logging system allows the user to configure a variety of destinations for log messages. This feature adds email configuration capabilities, by which the log messages are sent to a configured SMTP server such that an operator may receive the log in an e-mail account of their choice.

### **Figure 1: Log Messages Severity Level**

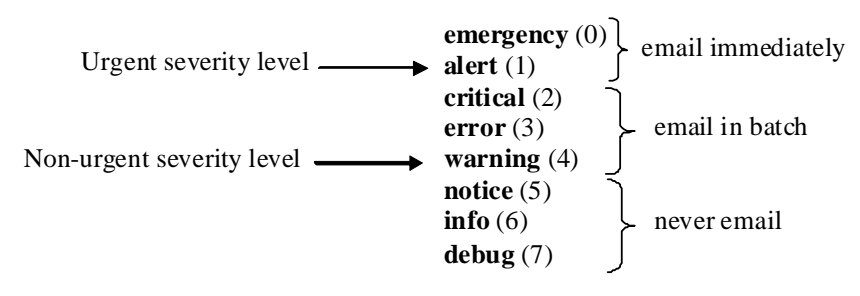

The network operator can adjust the urgent and non-urgent severity levels. These levels are global and apply to all destination email addresses. Log messages in the urgent group are sent immediately to SMTP server with each log message in a separate mail. Log messages in the non-urgent group are batched into a single email message and after a configurable delay.

Only the minimum part (MUA functionality of RFC 4409) required by the switch or router to send the messages to the SMTP server is supported. Some SMTP servers insist on authentication before the messages may be received by them. The minimum part (MUA functionality of RFC 4954) required by the switch or router to become authenticated by the SMTP server is supported. Only plain text authentication is supported.

## **Commands in this Chapter**

This chapter explains the following commands:

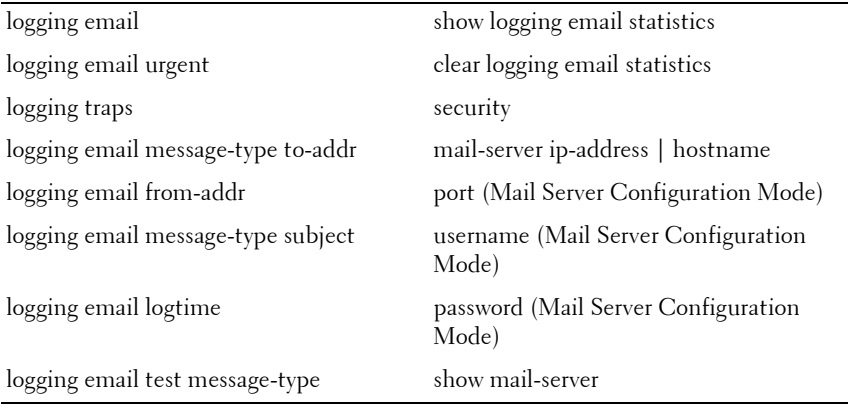

## <span id="page-383-0"></span>**logging email**

Use the **logging email** command in Global Configuration mode to enable email alerting and set the lowest severity level for which log messages are emailed. Use the **no** form of the command to disable email alerting.

### **Syntax**

**logging email** [severity] **no logging email**

### **Parameter Description**

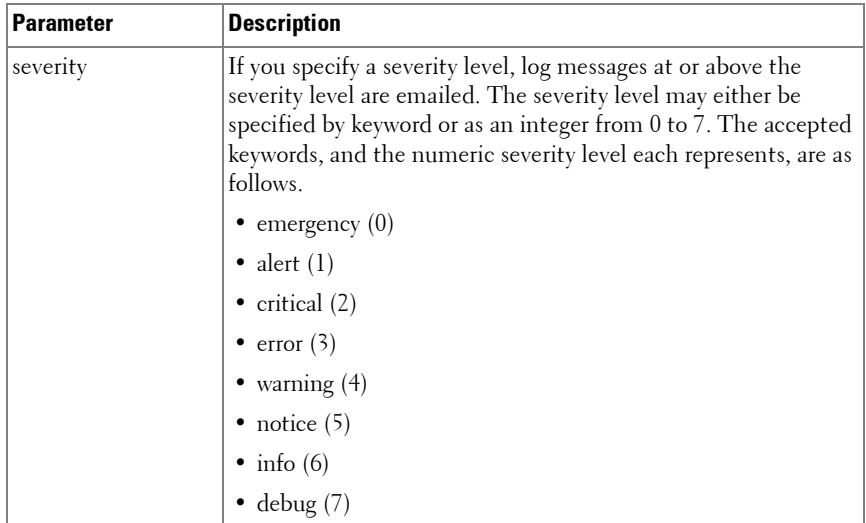

### **Default Configuration**

Email alerting is disabled by default. When email alerting is enabled, log messages at or above severity Warning are emailed.

### **Command Mode**

Global Configuration mode

### **User Guidelines**

The **logging email** command with no arguments enables email alerting. Specify a severity to set the severity level of log messages that are emailed in a non-urgent manner. Log messages at or above this severity level, but below the urgent severity level, are collected together until the log time expires (the time specified in the [logging email logtime](#page-389-0) command) and then emailed in a single email message. If you set the non-urgent severity level to the same value as the urgent severity level, then no log messages are emailed nonurgently. See the [logging email urgent](#page-385-0) command to specify the urgent severity level. The command **no logging email** disables all email alerting.

## <span id="page-385-0"></span>**logging email urgent**

Use the **logging email urgent** command in Global Configuration mode to set the lowest severity level at which log messages are emailed in an urgent manner. To revert the urgent severity level to its default value, use the **no** form of this command.

### **Syntax**

**logging email urgent** {severity | none} **no logging email urgent**

### **Parameter Description**

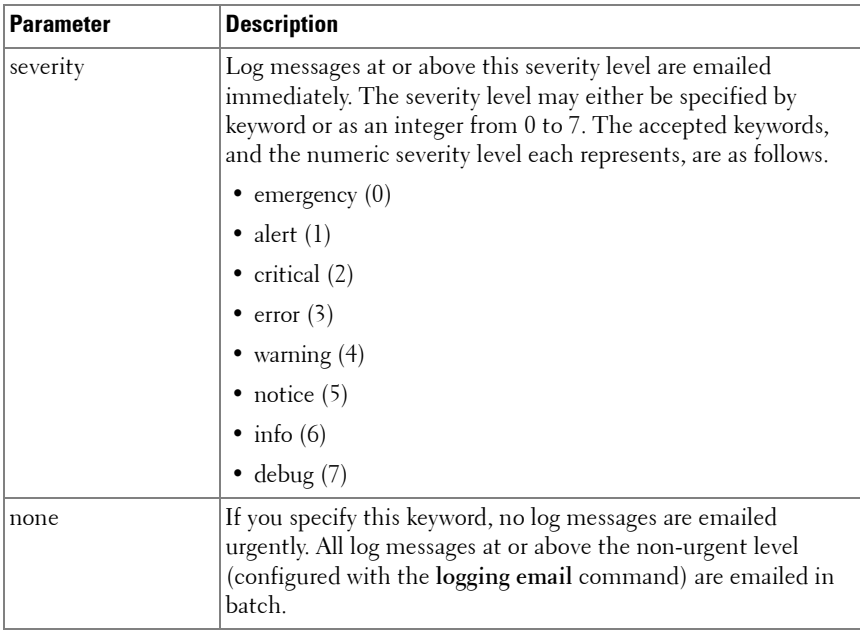

### **Default Configuration**

The default severity level is alert.

### **Command Mode**

Global Configuration mode

### **User Guidelines**

Log messages at or above this severity level are considered urgent. By default, Emergency and Alert log messages are considered urgent. Urgent log messages are emailed immediately, one log message per email message, and do not wait for the log time to expire. Urgent log messages are not emailed unless you enable email alerting with the **logging email** command.

## <span id="page-386-0"></span>**logging traps**

Use the **logging traps** command in Global Configuration mode to set the lowest severity level at which SNMP traps are logged. To revert the urgent severity level to its default value, use the **no** form of this command.

### **Syntax**

**logging traps** severity **no logging traps**

### **Parameter Description**

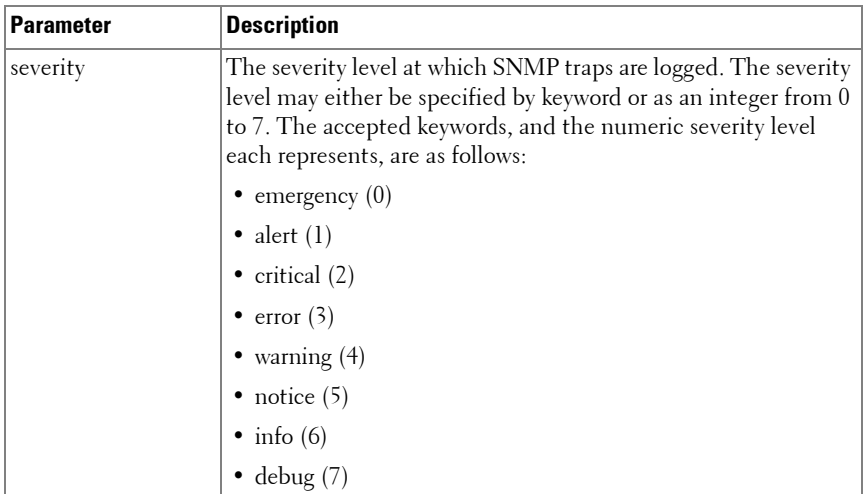

### **Default Configuration**

The default severity level is info(6).

### **Command Mode**

Global Configuration mode

### **User Guidelines**

You can filter log messages that appear in the buffered log by severity level. You can specify the severity level of log messages that are emailed. You can use this command to specify the severity level at which SNMP traps are logged, and thus control whether traps appear in the buffered log or are emailed and, if they are emailed, whether traps are considered urgent or nonurgent.

## <span id="page-387-0"></span>**logging email message-type to-addr**

Use the **logging email message-type to-addr** command in Global Configuration mode to configure the **To** address field of the email. The message types supported now are **urgent**, **non-urgent**, and **both**. For each supported severity level, multiple email addresses can be configured. For example, for urgent type of messages, there could be multiple addresses configured.

### **Syntax**

**logging email message-type** {**urgent** | **non-urgent** | **both**} **to-addr** to-emailaddr

**no logging email to-addr** to-addr **message-type**

**no logging email message-type** {**urgent** | **non-urgent** | **both**} **to-addr** toemail-addr

### **Parameter Description**

This command does not require a parameter description.

### **Default Configuration**

This command has no default configuration.

### **Command Mode**

Global Configuration

### **User Guidelines**

This command removes the configured **to-addr** field of email.

## <span id="page-388-0"></span>**logging email from-addr**

Use the **logging email from-addr** command in Global Configuration mode to configure the **From** address of the email. Use the **no** form of this command to remove the email source address.

### **Syntax**

**logging email from-addr** from-email-addr **no logging email from-addr**

### **Parameter Description**

This command does not require a parameter description.

### **Default Configuration**

This command has no default configuration.

### **Command Mode**

Global Configuration

### **User Guidelines**

There are no user guidelines for this command.

## <span id="page-388-1"></span>**logging email message-type subject**

Use the **logging email message-type subject** command in Global Configuration mode to configures subject of the email. Use the **no** form of this command to remove the existing subject and return to the default subject.

### **Syntax**

**logging email message-type** message-type **subject** subject **no logging email message-type** message-type **subject**

### **Parameter Description**

This command does not require a parameter description.

### **Default Configuration**

This command has no default configuration.

### **Command Mode**

Global Configuration

### **User Guidelines**

The user must enter the message-type parameter manually as tab and space bar completion do not work for this parameter.

## <span id="page-389-0"></span>**logging email logtime**

Use the **logging email logtime** command in Global Configuration mode to configure the value of how frequently the queued messages are sent.

### **Syntax**

**logging email logtime** time duration **no logging email logtime**

### **Parameter Description**

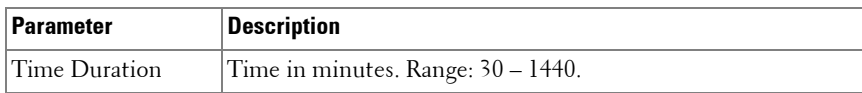

### **Default Configuration**

The default value is 30 minutes.

### **Command Mode**

Global Configuration

### **User Guidelines**

This command has no user guidelines.

## <span id="page-390-0"></span>**logging email test message-type**

Use the **logging email test message-type** command in Global Configuration mode to test whether or not an e-mail is being sent to an SMTP server.

### **Syntax**

**logging email test message-type** message-type message-body message-body

### **Parameter Description**

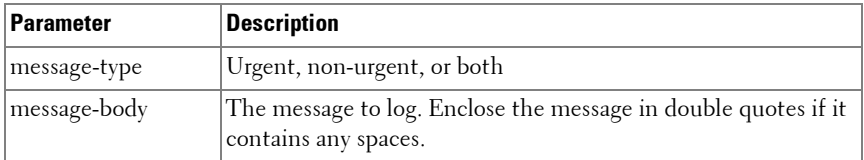

### **Default Configuration**

This command has no default configuration.

### **Command Mode**

Global Configuration

### **User Guidelines**

This command has no user guidelines.

## <span id="page-391-0"></span>**show logging email statistics**

Use the **show logging email statistics** command in Privileged EXEC mode to show the statistics about the emails. The command displays information on how many emails are sent, how many emails failed, when the last email was sent, how long it has been since the last email was sent, how long it has been since the email changed to disabled mode.

### **Syntax**

**show logging email statistics**

### **Parameter Description**

This command does not require a parameter description.

### **Default Configuration**

This command has no default configuration.

### **Command Mode**

Privileged EXEC

### **User Guidelines**

This command has no user guidelines.

## <span id="page-391-1"></span>**clear logging email statistics**

Use the **clear logging email statistics** command in Privileged EXEC mode to clear the email alerting statistics.

### **Syntax**

**clear logging email statistics**

### **Parameter Description**

This command does not require a parameter description.

### **Default Configuration**

This command has no default configuration.

### **Command Mode**

Privileged EXEC

### **User Guidelines**

This command has no user guidelines.

## <span id="page-392-0"></span>**security**

Use the **security** command in Mail Server Configuration mode to set the email alerting security protocol. This enables and disables the switch to use TLS authentication with the SMTP Server. If the administrator sets the TLS mode and, if the SMTP sever does not support TLS mode, then no email goes to the SMTP server.

### **Syntax**

**security** {**tls** | **none**}

### **Parameter Description**

This command does not require a parameter description.

### **Default Configuration**

The default value is disabled.

### **Command Mode**

Mail Server Configuration

### **User Guidelines**

This command has no user guidelines.

## <span id="page-393-0"></span>**mail-server ip-address** | **hostname**

Use the **mail-server ip-address** | **hostname** command in Global Configuration mode to configure the SMTP server IP address and change the mode to Mail Server Configuration mode. The server address can be in the IPv4, IPv6, or DNS name format. Use the **no** form of this command to remove the configured SMTP server address.

### **Syntax**

**mail-server** {ip-address ip-address | hostname hostname} **no mail-server** {ip-address | hostname}

### **Parameter Description**

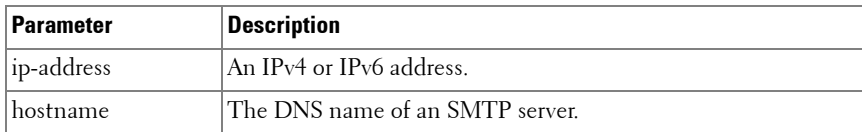

### **Default Configuration**

The default configuration for a mail server is shown in the table below.

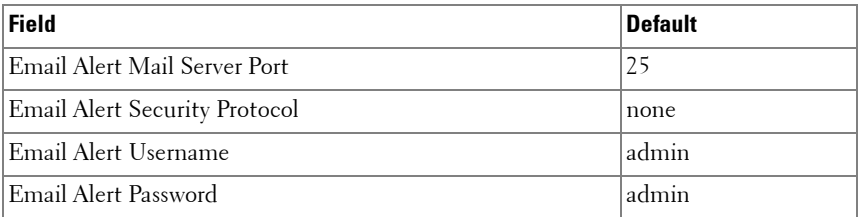

### **Command Mode**

Global Configuration

### **User Guidelines**

This command has no user guidelines.

## <span id="page-394-0"></span>**port (Mail Server Configuration Mode)**

Use the **port** command in Mail Server Configuration mode to configure the TCP port to use for communication with the SMTP server. Port can be set to 465 or 25. Use the **no** form of the command to revert the SMTP port to the default port.

### **Syntax**

**port** port **no port**

### **Parameter Description**

This command does not require a parameter description.

### **Default Configuration**

The default value is 25.

### **Command Mode**

Mail Server Configuration

### **User Guidelines**

Port 25 is the standard SMTP port for cleartext messages. Port 465 is the standard port for messages sent using TLSv1. Messages are always sent in plain text mode.

## <span id="page-394-1"></span>**username (Mail Server Configuration Mode)**

Use the **username** command in Mail Server Configuration mode to configure the username required by the authentication. Use the **no** form of the command to revert the username to the default value.

### **Syntax**

**username** username

**no username**

### **Parameter Description**

This command does not require a parameter description.

### **Default Configuration**

The default value for username is **admin**.

### **Command Mode**

Mail Server Configuration

### **User Guidelines**

This command has no user guidelines.

## <span id="page-395-0"></span>**password (Mail Server Configuration Mode)**

Use the **password** command in Mail Server Configuration mode to configure the password required to authenticate to the email server. Use the **no** form of the command to revert the password to the default value.

### **Syntax**

**password** password **no password**

### **Parameter Description**

This command does not require a parameter description.

### **Default Configuration**

The default value for password is **admin**.

### **Command Mode**

Mail Server Configuration

### **User Guidelines**

This command has no user guidelines.
# **show mail-server**

Use the **show mail-server** command in Privileged EXEC mode to display the configuration of all the mail servers or a particular mail server.

#### **Syntax**

**show mail-server** {ip-address | hostname | **all**}

#### **Parameter Description**

This command does not require a parameter description.

#### **Default Configuration**

This command has no default configuration.

#### **Command Mode**

Privileged EXEC

#### **User Guidelines**

This command has no user guidelines.

#### **Example**

```
console#show mail-server all
```
Mail Servers configuration:

No of mail servers configured:2

Mail Serqy ver1 configuration:

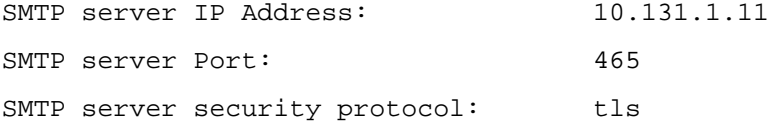

SMTP server authentication details: Username: admin

Mail server2 configuration: SMTP server IP Address: 10.131.1.31 SMTP server Port: 465 SMTP server security protocol: tls SMTP server authentication details: Username: admin

console#show mail-server ip-address 10.131.1.11

SMTP server IP Address: 10.131.1.11 SMTP server Port: 465 SMTP server security protocol: tls SMTP server authentication details: Username: admin

# **14**

# **Ethernet Configuration Commands**

PowerConnect switches support a variety of configuration options to optimize network operations. Features such as flow-control and jumbo frames are supported along with a variety of commands to display traffic statistics as well as limit the effects of network loops or other network issues.

Jumbo frame technology is employed in certain situations to reduce the task load on a server CPU and to transmit large amounts of data efficiently. Jumbo frames technology predominantly appears where certain applications would benefit from using a larger frame size, e.g. Network File System (NFS). The larger frame size eliminates some of the need for fragmentation, leading to greater throughput. The increase in throughput is particularly valuable on data center servers where the larger frame size increases efficiency of the system and allows processing of more requests. The PowerConnect jumbo frames feature extends the standard ethernet MTU (Max Frame Size) from 1518 (1522 with VLAN header) bytes to 9216 bytes. However, any device connecting to the same broadcast domain should support the same or larger MTU.

Flow control is a mechanism or protocol used to temporarily suspend transmission of data to a device to avoid overloading the device receive path. PowerConnect switching implements the flow control mechanism defined in IEEE 802.3 Annexes 31A and 31B (formerly IEEE 802.3x). PowerConnect switching is able to transmit a MAC Control frame containing the PAUSE opcode to halt transmission by the device receiving the PAUSE frame whenever internal congestion is detected by the switching fabric. Flow control is enabled by default for all ports.

Storm control allows for rate limiting of specific types of packets through the forwarding plane. The administrator can configure the absolute rate in packets-per-second for the Storm control threshold. Each classified packet type (broadcast, multicast, or unicast) can be enabled/disabled per port, and the threshold level at which Storm-Control is active is also configurable perport and per-type (as a percentage of interface speed).

On a storm control enabled interface, if the ingress rate of that type of packet (L2 broadcast, multicast, or unicast) is greater than the configured threshold level (as a percentage of port speed or as an absolute packets-per-second rate), the switch forwarding-plane discards the excess traffic.

The [speed](#page-426-0) and [duplex](#page-401-0) commands control interface link speeds and autonegotiation. If either speed or duplex is set to something other than auto, auto-negotiation is disabled on the interface. Auto-negotiation will link at the highest possible speed supported on the interface and prefers full duplex over half duplex.

# **Commands in this Chapter**

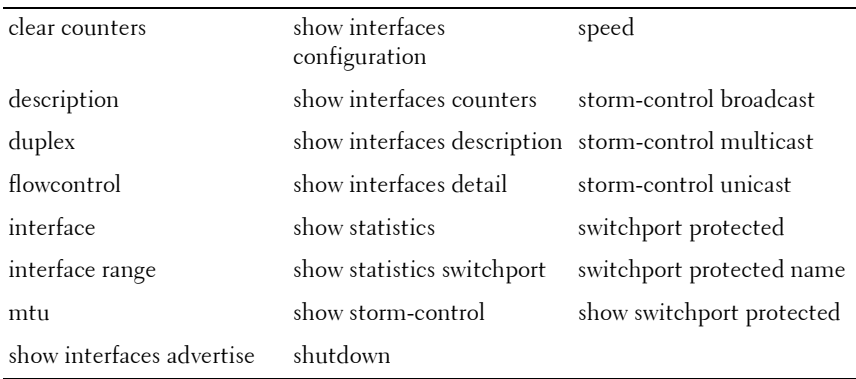

This chapter explains the following commands:

# <span id="page-399-0"></span>**clear counters**

Use the **clear counters** command in Privileged EXEC mode to clear statistics on an interface.

#### **Syntax**

**clear counters** [{**gigabitethernet** unit/slot/port | **port-channel** port-channelnumber | **switchport** | **tengigabitethernet** unit/slot/port}]

#### **Default Configuration**

This command has no default configuration.

#### **Command Mode**

Privileged EXEC mode

#### **User Guidelines**

This command has no user guidelines.

#### **Example**

In the following example, the counters for port 1/0/1 are cleared. console#clear counters gigabitethernet 1/0/1

# <span id="page-400-0"></span>**description**

Use the **description** command in Interface Configuration mode to add a description to an interface. To remove the description use the **no** form of this command.

#### **Syntax**

**description** string

**no description**

• *string* — Comment or a description of the port attached to this interface. (Range: 1 to 64 characters)

#### **Default Configuration**

By default, the interface does not have a description.

#### **Command Mode**

Interface Configuration (gigabitethernet, port-channel, tengigabitethernet) mode

#### **User Guidelines**

This command has no user guidelines.

#### **Example**

The following example adds a description to the Ethernet port 5.

```
console(config)#interface gigabitethernet 1/0/5
console(config-if-1/0/5)# description RD_SW#3
```
# <span id="page-401-0"></span>**duplex**

Use the **duplex** command in Interface Configuration mode to configure the duplex operation of a given Ethernet interface. To restore the default, use the **no** form of this command.

#### **Syntax**

**duplex** {**auto** | **half** | **full**} **no duplex**

#### **Parameter Description**

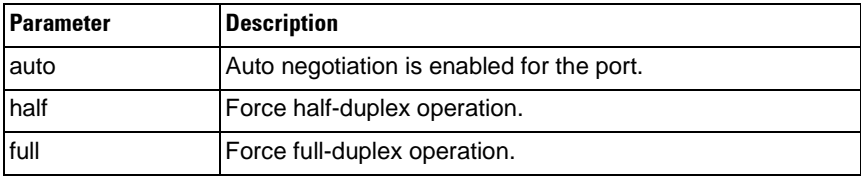

#### **Default Configuration**

Auto is enabled by default.

#### **Command Mode**

Interface Configuration (Ethernet) mode

#### **User Guidelines**

When duplex is configured to auto, auto negotiation is enabled for the port. This configuration cannot be done on SFP module ports as they operate only in full duplex mode.

#### **Example**

The following example configures the duplex operation of gigabit Ethernet port 1/0/5 to force full duplex operation.

console(config)# interface gigabitethernet 1/0/5 console(config-if)# duplex full

# <span id="page-402-0"></span>**flowcontrol**

Use the **flowcontrol** command in Global Configuration mode to configure the flow control. To disable flow control, use the **no** form of this command.

#### **Syntax**

**flowcontrol no flowcontrol**

#### **Default Configuration**

Flow Control is enabled by default.

#### **Command Mode**

Global Configuration mode

#### **User Guidelines**

This command has no user guidelines.

## **Example**

In the following example, flow control is enabled. console(config)# flowcontrol

# <span id="page-402-1"></span>**interface**

Use this command to configure parameters for the gigabit Ethernet and tengigabit Ethernet ports, and for port-channels. While in Global Configuration mode, enter the **interface** command (with a specific interface). To exit to Global Configuration mode, enter **exit**. To return to Privileged EXEC mode, press Ctrl-Z or enter **end**.

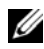

**NOTE:** Additional forms of the interface command enable configuring VLANs, tunnels, the loopback interface, the out-of-band interface, and ranges of interfaces. See [interface vlan,](#page-772-0) [interface tunnel,](#page-1261-0) [interface loopback](#page-1062-0), and [interface range.](#page-403-0)

#### **Syntax**

**interface** {**gigabitethernet** unit/slot/port | **port-channel** port-channel-number | **tengigabitethernet** unit/slot/port}

#### **Default Configuration**

This command has no default configuration.

#### **Command Mode**

Global Configuration Interface Configuration

#### **User Guidelines**

It is possible to enter interface configuration mode from global configuration mode or from interface configuration mode.

#### **Example**

The following example enables gigabit port 2 on stack member 1 for configuration.

```
console(config)# interface gigabitethernet 1/0/2
```

```
console (config-if)#
```
# <span id="page-403-0"></span>**interface range**

Use the **interface range** command in Global Configuration mode to execute a command on multiple ports at the same time.

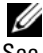

*MOTE:* An additional form of this command enables configuring a range of VLANs. See [interface range vlan](#page-773-0).

#### **Syntax**

```
interface range {port-range | port-type all}
```
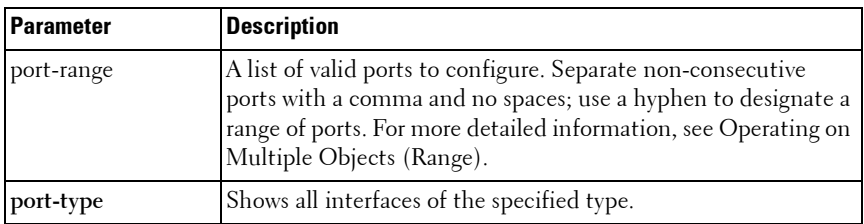

#### **Default Configuration**

This command has no default configuration.

#### **Command Mode**

Global Configuration, Interface Range and Interface modes

#### **User Guidelines**

Commands under the interface range context are executed independently on each active interface in the range. If the command returns an error on one of the active interfaces, it does not stop executing commands on other active interfaces.

#### **Example**

The following example shows how gigabitethernet ports 5/0/18 to 5/0/20 and 3/0/1 to 3/0/24 are ranged to receive the same command.

```
console(config)# interface range gigabitethernet 
5/0/18-20,3/0/1-24
```

```
console(config-if-range)#
```
The following example shows how all gigabitethernet ports can be configured at once.

```
console(config)# interface range gigabitethernet all
```

```
console(config-if-range)#
```
The following examples demonstrate various valid interface ranges:

```
console(config)#interface range gigabitEthernet 1/0/1-20
```

```
console(config)#interface range gi1/0/20-48
console(config)#interface range gi1/0/1,gi1/0/48
console(config)#interface range gi2/0/1-10,gi1/0/30
console(config)#interface range gi1/0/1-10,gi1/0/30-48
console(config)#interface range gi1/0/1,te1/1/1
console(config)#interface range gigabitEthernet 
1/0/10,tengigabitEthernet1/1/2
```
## <span id="page-405-0"></span>**mtu**

Use the **mtu** command in Interface Configuration mode to enable jumbo frames on an interface by adjusting the maximum size of a packet. To return to the default setting, use the **no** form of this command.

#### **Syntax**

**mtu** bytes

**no mtu** 

• *bytes* — Number of bytes (Range: 1518-9216)

#### **Default Configuration**

The default number of bytes is 1518 (1522 bytes of VLAN-tagged frames).

#### **Command Mode**

Interface Configuration (Ethernet) mode

#### **User Guidelines**

The value set allows an additional four bytes for the VLAN tag. The **mtu** command is not supported in Interface Range mode.

#### **Example**

The following example of the mtu command increases maximum packet size to 9216 bytes.

console(config-if-1/0/5)#mtu 9216

# <span id="page-406-0"></span>**show interfaces advertise**

Use the **show interfaces advertise** command in Privileged EXEC mode to display information about auto-negotiation advertisement.

#### **Syntax**

**show interfaces advertise** [{**gigabitethernet** unit/slot/port | **tengigabitethernet** unit/slot/port}]

#### **Default Configuration**

This command has no default configuration.

#### **Command Mode**

Privileged EXEC mode

#### **User Guidelines**

This command has no user guidelines.

#### **Example**

The following examples display information about auto negotiation advertisement.

console#show interfaces advertise

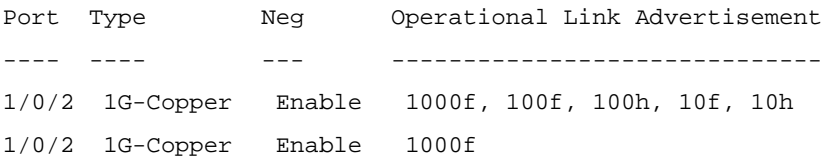

console# show interfaces advertise gigabitethernet 1/0/1 Port: Gigabitethernet 1/0/1 Type: 1G-Copper Link state: Up Auto negotiation: enabled 10h 10f 100h 100f 1000f

Admin Local Link ------ ------ ------ ------ ------ Advertisement yes yes yes yes no

# <span id="page-407-0"></span>**show interfaces configuration**

Use the **show interfaces configuration** command in User EXEC mode to display the configuration for all configured interfaces.

#### **Syntax**

**show interfaces configuration** [{**gigabitethernet** unit/slot/port | **port-channel**  port-channel-number | **tengigabitethernet** unit/slot/port }]

#### **Default Configuration**

This command has no default configuration.

#### **Command Mode**

User EXEC mode

#### **User Guidelines**

This command has no use guidelines.

#### **Example**

The following example displays the configuration for all configured interfaces:

console>show interfaces configuration

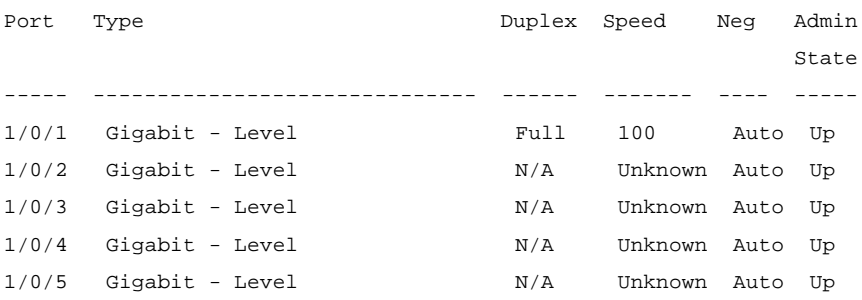

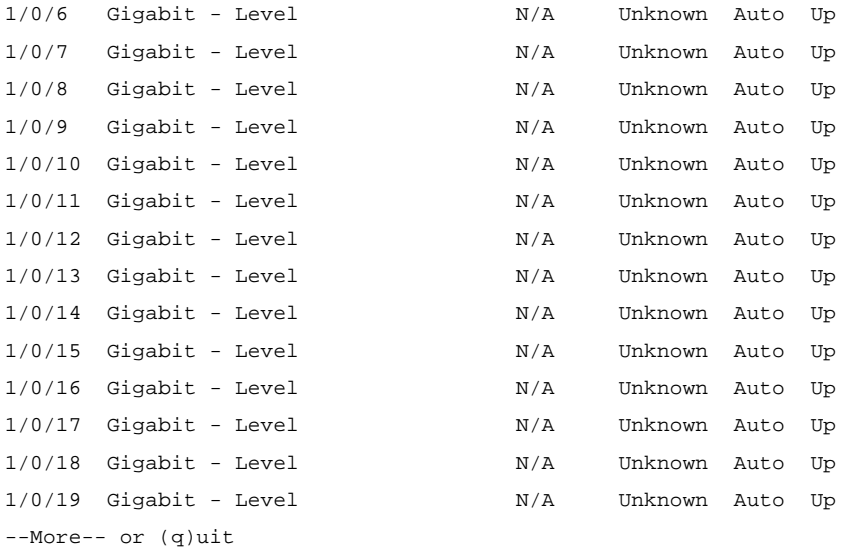

The displayed port configuration information includes the following:

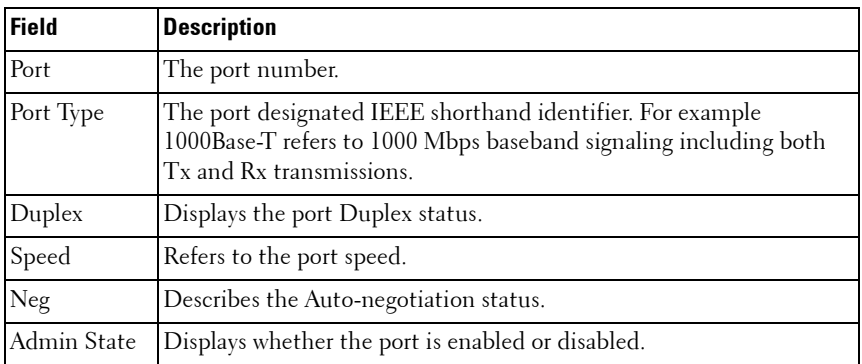

## <span id="page-408-0"></span>**show interfaces counters**

Use the **show interfaces counters** command in User EXEC mode to display traffic seen by the interface. .

#### **Syntax**

**show interfaces counters** [**gigabitethernet** unit/slot/port | **port-channel** portchannel-number | **tengigabitethernet** unit/slot/port ]

#### **Default Configuration**

This command has no default configuration.

#### **Command Mode**

User EXEC mode

#### **User Guidelines**

This command has no user guidelines.

#### **Example**

The following example displays traffic seen by the physical interface:

console>show interfaces counters

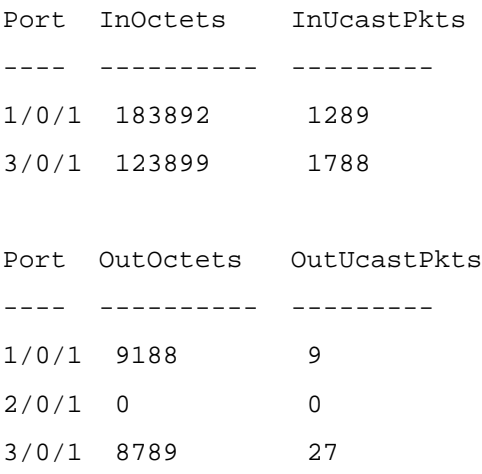

Ch InOctets InUcastPkts

---- ---------- --------- 1 27889 928 Ch OutOctets OutUcastPkts ---- ---------- --------- 1 23739 882

The following example displays counters for Ethernet port 1/0/1.

console#show interfaces counters gigabitethernet 1/0/1

Port InOctets InUcastPkts ---- ---------- --------- 1/0/1 183892 1289 Port OutOctets OutUcastPkts ---- ---------- --------- 1/0/1 9188 9 Alignment Errors: 17

FCS Errors: 8 Single Collision Frames: 0 Multiple Collision Frames: 0 Deferred Transmissions: 0 Late Collisions: 0 Excessive Collisions: 0 Oversize Packets: 0 Internal MAC Rx Errors: 0

```
Received Pause Frames: 0
Transmitted Pause Frames: 0
```
The following table describes the fields shown in the display:

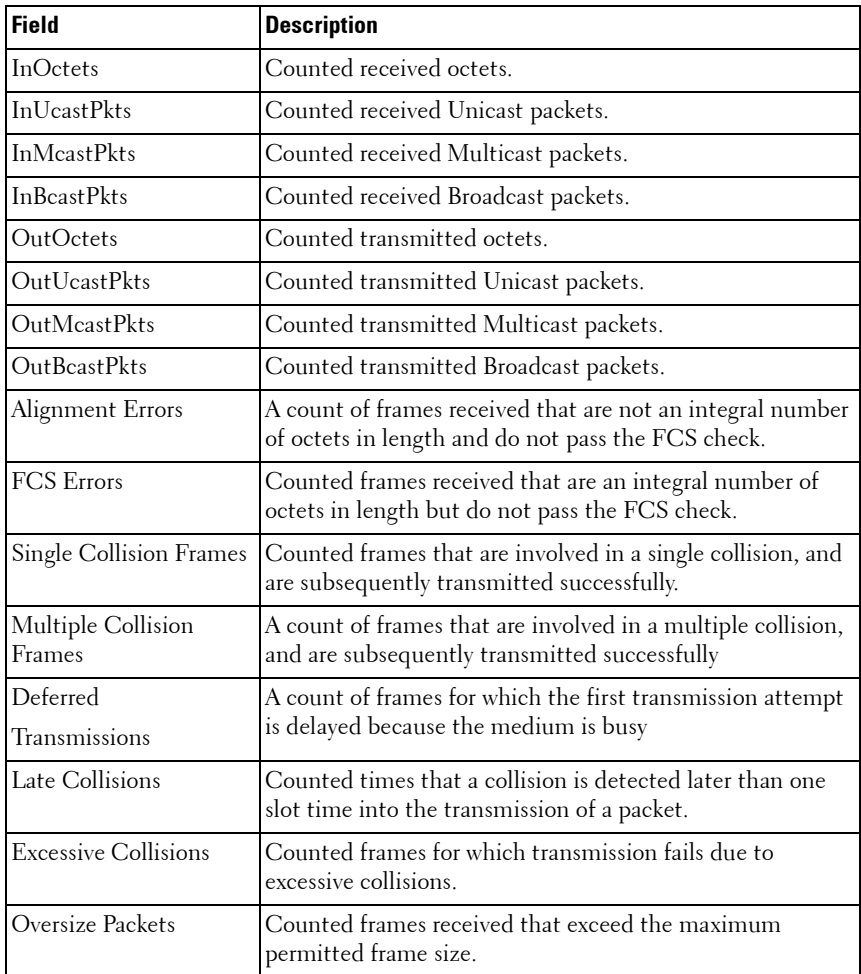

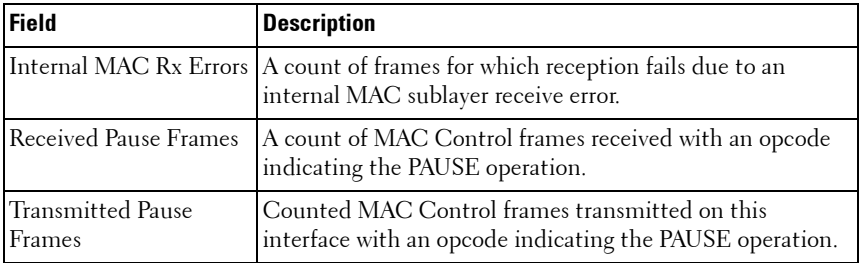

# <span id="page-412-0"></span>**show interfaces description**

Use the **show interfaces description** command in User EXEC mode to display the description for all configured interfaces.

#### **Syntax**

**show interfaces description** [**gigabitethernet** unit/slot/port | **port-channel**  port-channel-number | **tengigabitethernet** unit/slot/port ]

#### **Default Configuration**

This command has no default configuration.

#### **Command Mode**

User EXEC mode

#### **User Guidelines**

This command has no user guidelines.

#### **Example**

The following example displays the description for all interfaces.

console>show interfaces description

Port Description ---- ----------------------------------------------------- 1/0/1 Port that should be used for management only 2/0/1 2/0/2

Ch Description ---- ----------- 1 Output

# <span id="page-413-0"></span>**show interfaces detail**

Use the **show interfaces detail** command in Privileged EXEC mode to display detailed status and configuration of the specified interface.

#### **Syntax**

show interfaces detail <interface-id>

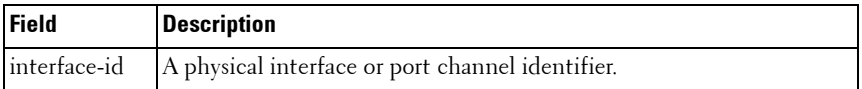

#### **Default Configuration**

This command has no default configuration.

#### **Command Mode**

Privileged EXEC mode

#### **User Guidelines**

This command has no user guidelines.

#### **Example**

The following example displays detailed status and configuration of the specified interface.

console#show interfaces detail gi1/0/1

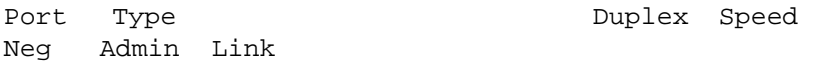

State State ----- ------------------------------ ------ ------ - ---- ----- ----- Gi1/0/1Gigabit - Level N/A Unknown Auto Up Down Port Description ------ --------------------------------------------- ------------------------- Gi1/0/1 Flow Control:Enabled Port: Gi1/0/1 VLAN Membership mode:Access Mode

Operating parameters:

PVID: 1

Ingress Filtering: Enabled

Acceptable Frame Type: Untagged

Default Priority: 0

GVRP status:Disabled

Protected:Disabled

Port Gi1/0/1 is member in:

VLAN Name Egress rule Type

---- --------------------------------- ----------- -------- 1 default Untagged Default Static configuration: PVID: 1 Ingress Filtering: Enabled Acceptable Frame Type: Untagged Port Gi1/0/1 is statically configured to: VLAN Name Egress rule ---- --------------------------------- ----------- Forbidden VLANS: VLAN Name ---- --------------------------------- Port Gi1/0/1 Enabled State: Disabled Role: Disabled Port id: 128.1 Port Cost: 0 Port Fast: No (Configured: no ) Root Protection: No

```
Designated bridge Priority: 32768 
Address: 001E.C9AA.AF51
Designated port id: 128.1 
Designated path cost: 40000
CST Regional Root: 80:00:00:1E:C9:AA:AF:51 CST 
Port Cost: 0
BPDU: sent 121, received 316356
```
## **show interfaces status**

Use the **show interfaces status** command in Privileged EXEC mode to display the status for all configured interfaces.

#### **Syntax**

#### **show interfaces status**

The displayed port status information includes the following:

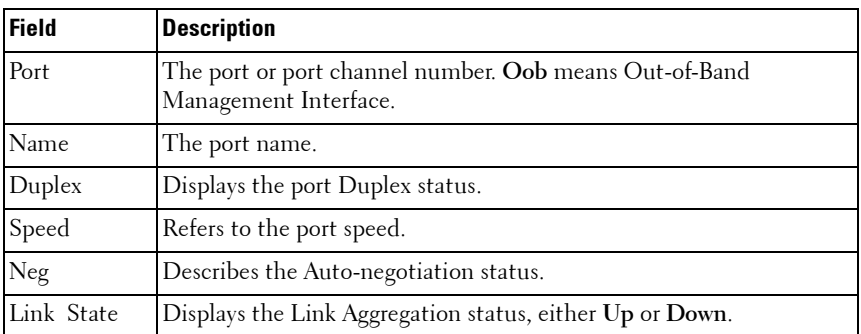

#### **Default Configuration**

This command has no default configuration.

#### **Command Mode**

Privileged EXEC mode

#### **User Guidelines**

This command has no user guidelines.

#### **Example**

The following example displays the status for all configured interfaces. console#show interfaces status

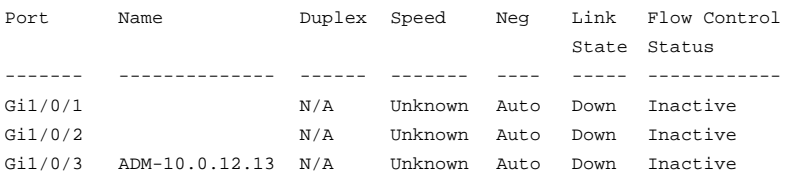

# <span id="page-417-0"></span>**show statistics**

Use the **show statistics** command in Privileged EXEC mode to display detailed statistics for a specific port or for the entire switch.

#### **Syntax**

**show statistics** {**gigabitethernet** unit/slot/port |**switchport** | **port-channel**  port-channel-number | **tengigabitethernet** unit/slot/port}

#### **Parameter Description**

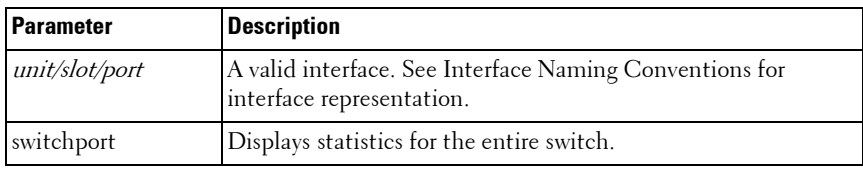

#### **Default Configuration**

This command has no default configuration.

#### **Command Mode**

Privileged EXEC mode.

#### **User Guidelines**

This command has no user guidelines.

#### **Examples**

The following example shows statistics for port 1/0/1. console#show statistics gigabitethernet 1/0/1

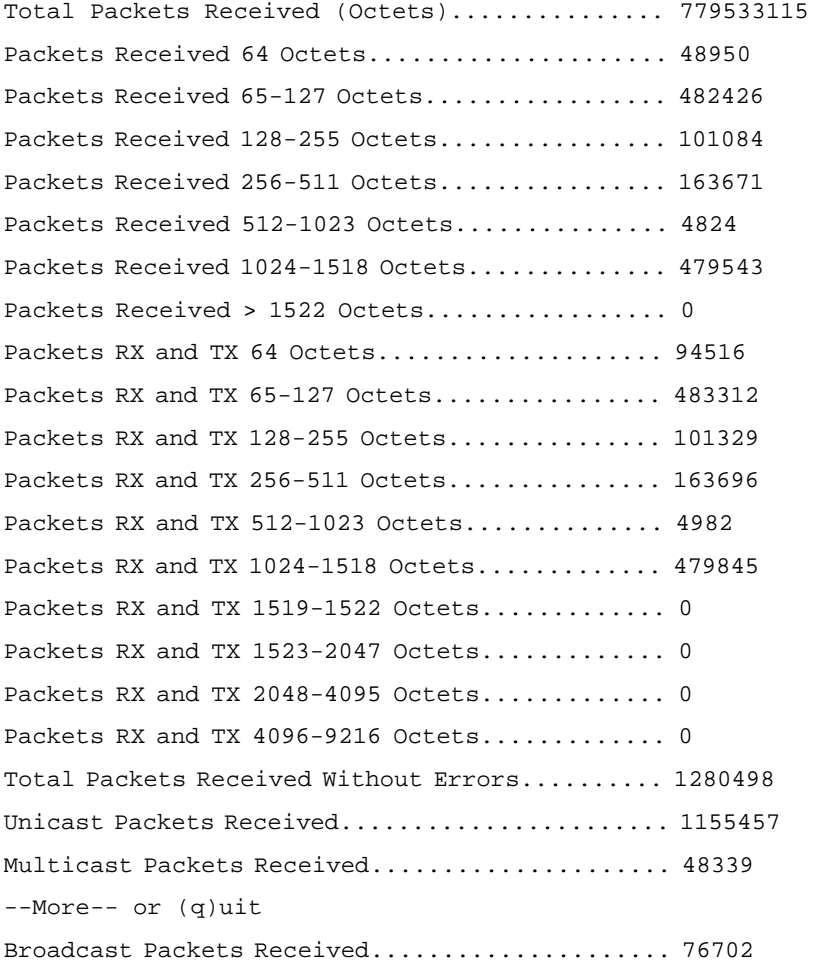

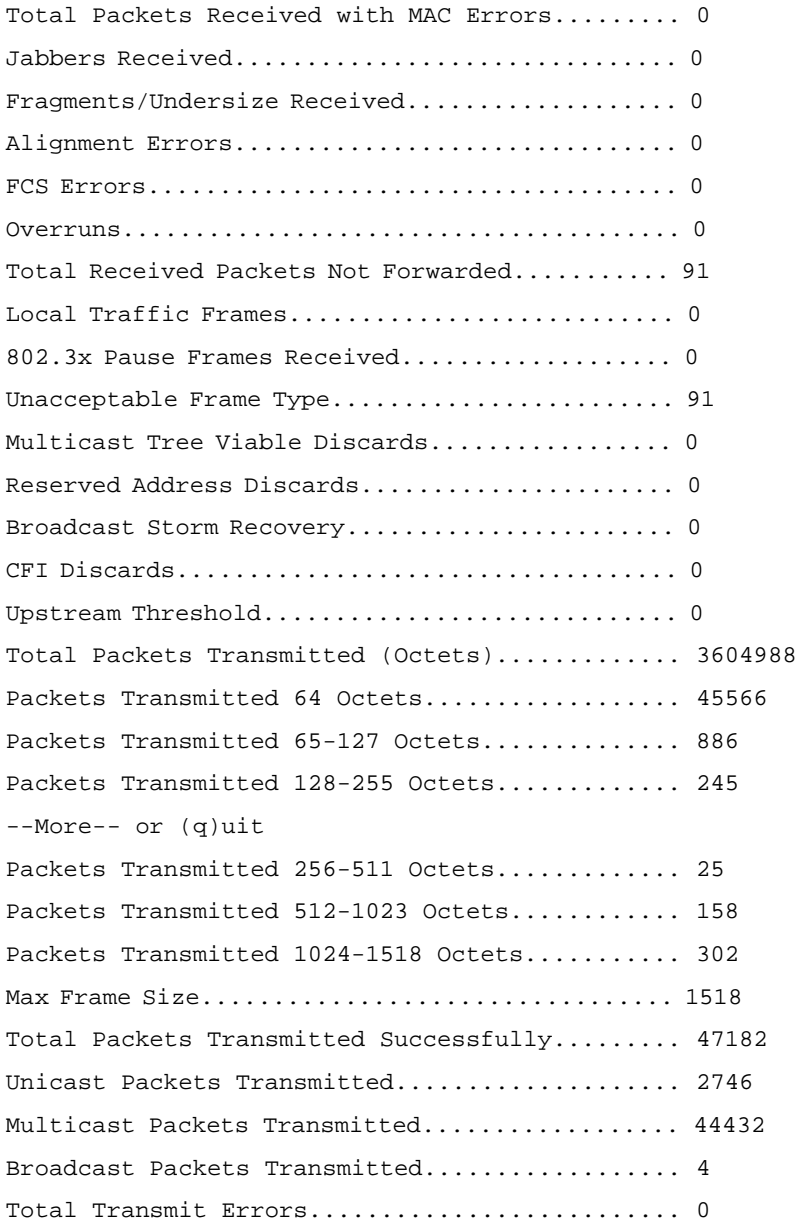

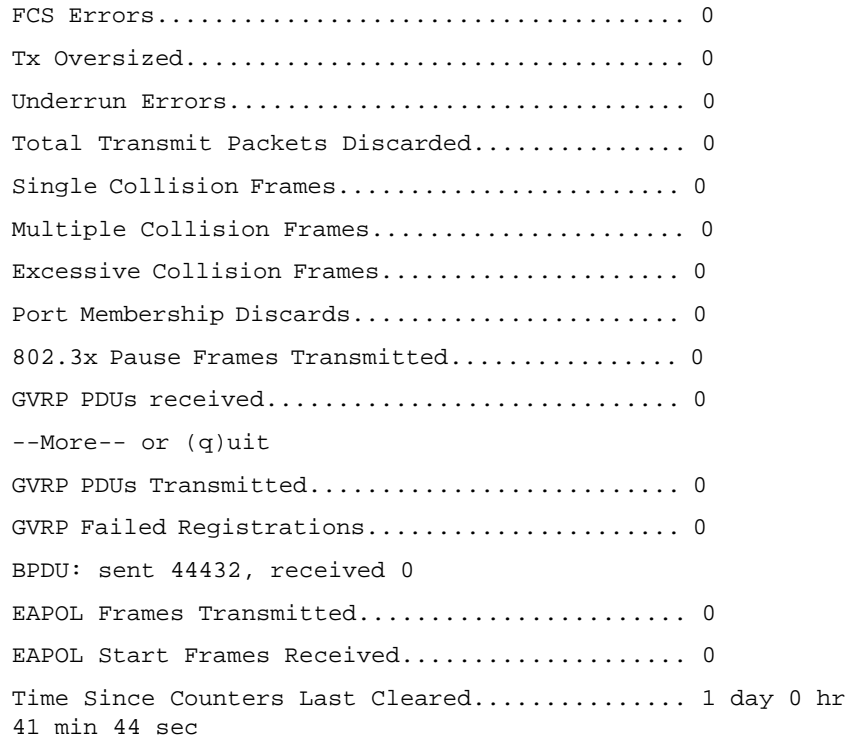

The following example shows statistics for the entire switch. console#show statistics gigabitethernet switchport

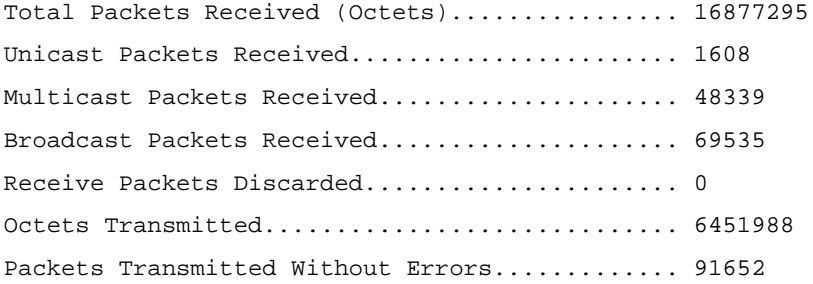

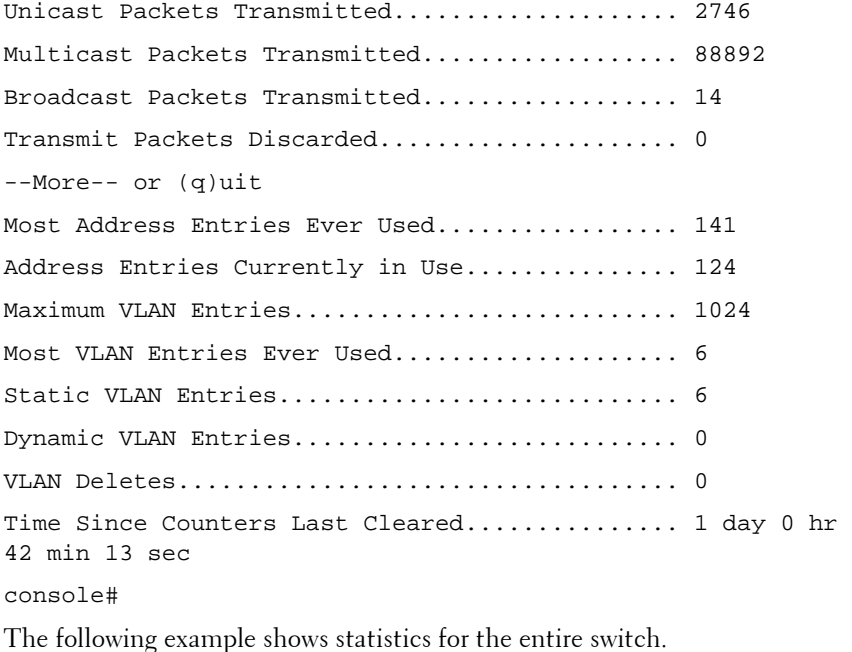

console#show statistics switchport

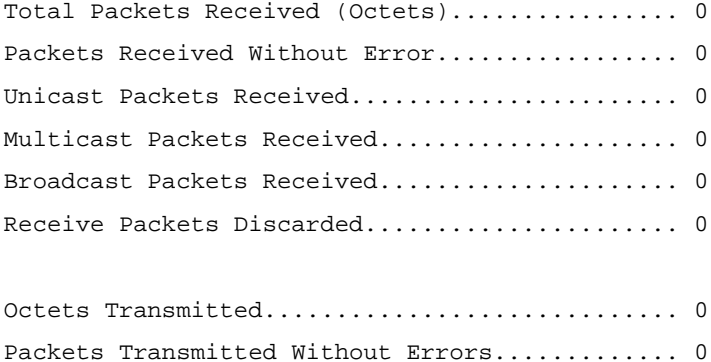

Unicast Packets Transmitted.................... 0

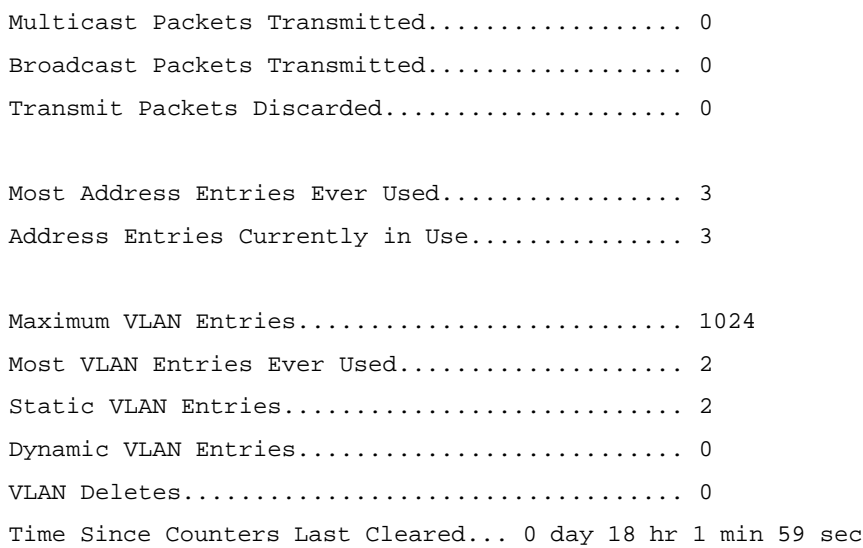

# <span id="page-422-0"></span>**show statistics switchport**

Use the **show statistics** command in Privileged EXEC mode to display detailed statistics for a specific port or for the entire switch.

#### **Syntax**

**show statistics** {interface-id |**switchport**}

#### **Parameter Description**

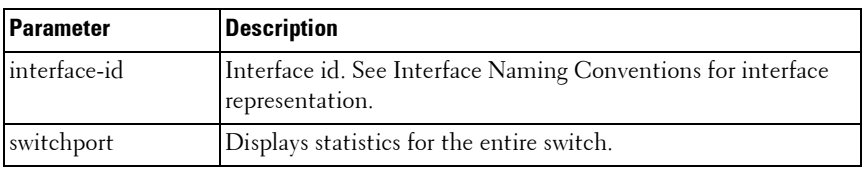

#### **Default Configuration**

This command has no default configuration.

#### **Command Mode**

Privileged EXEC mode.

#### **User Guidelines**

It is possible to enter interface configuration mode from global configuration mode or from interface configuration mode.

#### **Example**

The following example shows statistics for the entire switch. console#show statistics switchport

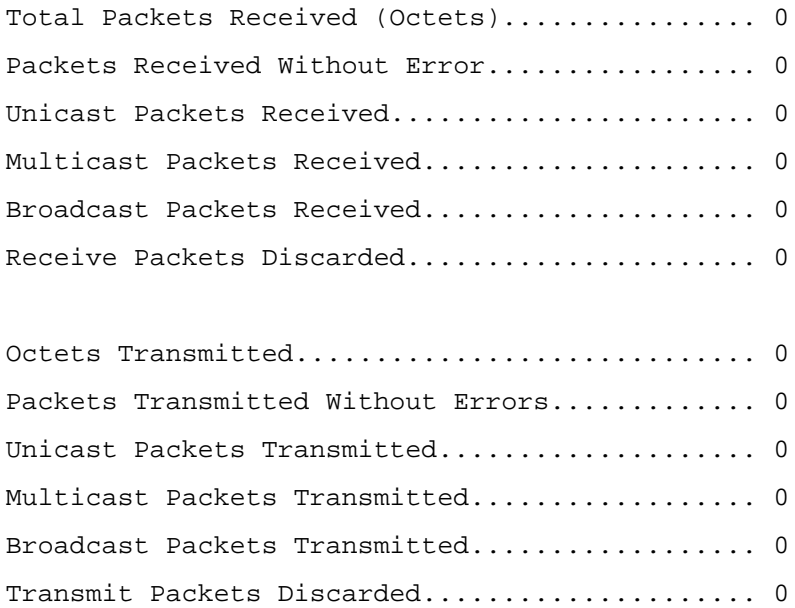

Most Address Entries Ever Used................. 3

Address Entries Currently in Use............... 3

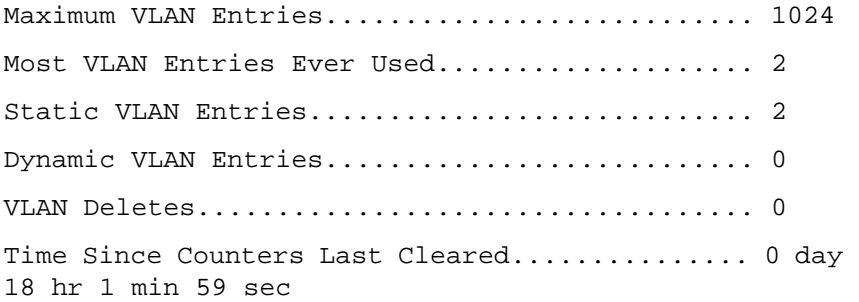

## <span id="page-424-0"></span>**show storm-control**

Use the **show storm-control** command in Privileged EXEC mode to display the configuration of storm control.

#### **Syntax**

**show storm-control** [**all** | {**gigabitethernet** unit/slot/port | **tengigabitethernet** unit/slot/port}]

#### **Default Configuration**

This command has no default configuration.

#### **Command Mode**

Privileged EXEC mode

#### **User Guidelines**

This command has no user guidelines.

#### **Examples**

The following example shows storm control configurations for all valid Ethernet ports. The second example shows flow control mode status.

```
console#show storm-control all
```
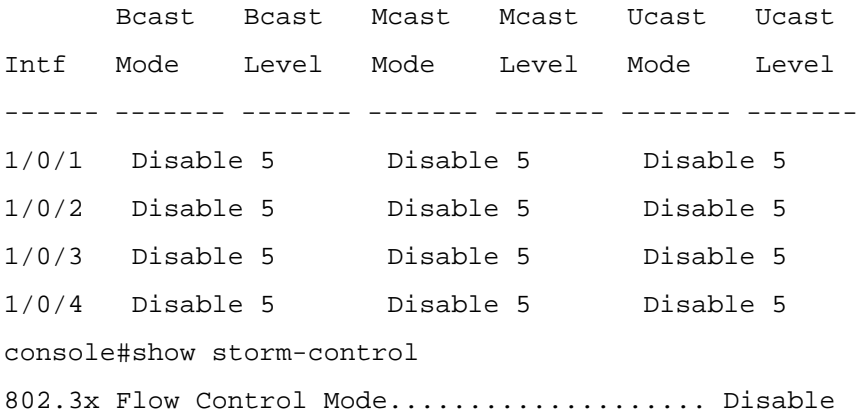

# <span id="page-425-0"></span>**shutdown**

Use the **shutdown** command in Interface Configuration mode to disable an interface. To restart a disabled interface, use the **no** form of this command.

#### **Syntax**

**shutdown no shutdown**

#### **Default Configuration**

The interface is enabled.

#### **Command Mode**

Interface Configuration (Ethernet, Port-Channel, Tunnel, Loopback) mode

#### **User Guidelines**

This command has no user guidelines.

#### **Examples**

The following example disables gigabit Ethernet port 1/0/5. console(config)#interface gigabitethernet 1/0/5

```
console(config-if-1/0/5)# shutdown
```
The following example re-enables gigabit ethernet port 1/0/5. console(config)#interface gigabitethernet 1/0/5 console(config-if-1/0/5)# no shutdown

# <span id="page-426-0"></span>**speed**

Use the **speed** command in Interface Configuration mode to configure the speed of a given Ethernet interface when not using auto-negotiation. To restore the default, use the **no** form of this command.

#### **Syntax**

```
speed {10 | 100 | 1000 | 10000 | auto [10 | 100 | 1000 | 10000]}
no speed
```
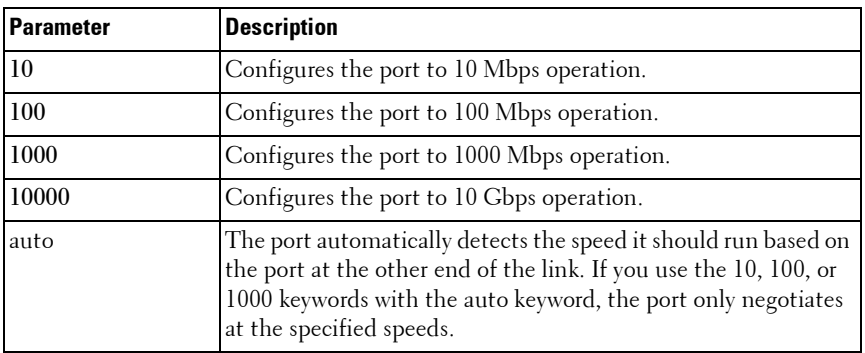

#### **Parameter Description**

#### **Default Configuration**

Auto is enabled by default.

#### **Command Mode**

Interface Configuration (Ethernet) mode

#### **User Guidelines**

When auto is used with a set of speeds, only those speeds are used by the port for the negotiation capabilities. Alternatively, if no speed arguments are configured, then all the speed capabilities are considered. SFP transceivers support auto-negotiation mode only.

#### **Example**

The following example configures the speed operation of Ethernet port 1/0/5 to force 100-Mbps operation.

```
console(config)#interface gigabitethernet 1/0/5
```
console(config-if)#speed 100

# <span id="page-427-0"></span>**storm-control broadcast**

Use the **storm-control broadcast** command in Interface Configuration mode to enable broadcast storm recovery mode for a specific interface. If the mode is enabled, broadcast storm recovery is active, and if the rate of L2 broadcast traffic ingressing on an interface increases beyond the configured threshold, the traffic will be dropped. Therefore, the rate of broadcast traffic will be limited to the configured threshold.

#### **Syntax**

**storm-control broadcast** [**level** | rate]

#### **no storm-control broadcast**

- level— The configured rate as a percentage of link-speed.
- rate The configured rate in kilobits per second (kbps). (Range:  $0-100$ )

#### **Default Configuration**

The default value is 5.

#### **Command Mode**

Interface Configuration (Ethernet) mode

#### **User Guidelines**

This command has no user guidelines.

#### **Example**

```
console(config-if-1/0/1)#storm-control broadcast 
level 5
```
# <span id="page-428-0"></span>**storm-control multicast**

Use the **storm-control multicast** command in Interface Configuration mode to enable multicast storm recovery mode for an interface. If the mode is enabled, multicast storm recovery is active, and if the rate of L2 multicast traffic ingressing on an interface increases beyond the configured threshold, the traffic will be dropped. Therefore, the rate of multicast traffic will be limited to the configured threshold.

When you use the no **storm-control multicast** command to "disable" stormcontrol after having set the level or rate to a non-default value, that value is still set but is not active until you re-enable storm-control.

#### **Syntax**

**storm-control multicast** [**level** | rate]

#### **no storm-control multicast**

- level— The configured rate as a percentage of link-speed.
- $rate$  The configured rate in kilobits per second (kbps). (Range: 0-100)

#### **Default Configuration**

The default value is 5.

#### **Command Mode**

Interface Configuration (Ethernet) mode

#### **User Guidelines**

This command has no user guidelines.

#### **Example**

```
console(config-if-1/0/1)#storm-control multicast 
level 5
```
## <span id="page-429-0"></span>**storm-control unicast**

Use the **storm-control unicast** command in Interface Configuration mode to enable unknown unicast storm control for an interface. If the mode is enabled, unicast storm recovery is active, and if the rate of unknown L2 unicast (destination lookup failure) traffic ingressing on an interface increases beyond the configured threshold, the traffic will be dropped. Therefore, the rate of unknown unicast traffic will be limited to the configured threshold.

When you use the no **storm-control multicast** command to "disable" stormcontrol after having set the level or rate to a non-default value, that value is still set but is not active until you re-enable storm-control.

#### **Syntax**

```
storm-control unicast [level | rate]
```
#### **no storm-control unicast**

- level— The configured rate as a percentage of link-speed.
- *rate* The configured rate in kilobits per second (kbps). (Range: 0-100)

#### **Default Configuration**

The default value is 5.

#### **Command Mode**

Interface Configuration (Ethernet) mode

#### **User Guidelines**

This command has no user guidelines.

#### **Example**

```
console(config-if-1/0/1)#storm-control unicast level 
5
```
# <span id="page-430-0"></span>**switchport protected**

Use the **switchport protected** command in Interface Configuration mode to configure a protected port. The *groupid* parameter identifies the set of protected ports to which this interface is assigned. You can only configure an interface as protected in one group. You are required to remove an interface from one group before adding it to another group.

Port protection occurs within a single switch. Protected port configuration does not affect traffic between ports on two different switches. No traffic forwarding is possible between two protected ports. Ports in a protected group will not forward traffic to other ports in the group.

#### **Syntax**

**switchport protected** groupid

**no switchport protected** 

*groupid*—Identifies which group this port will be protected in. (Range: 0-2)

#### **Default Configuration**

No protected switchports are defined.

#### **Command Mode**

Interface Configuration (Ethernet) mode

#### **User Guidelines**

This command has no user guidelines.

#### **Example**

The following example configures Ethernet port 1/0/1 as a member of protected group 1.

```
console(config)#interface gigabitethernet 1/0/1
```
console(config-if-1/0/1)#switchport protected 1

# <span id="page-431-0"></span>**switchport protected name**

Use the **switchport protected name** command in Global Configuration mode to adds the port to the protected group 1 and also sets the group name to "protected".

#### **Syntax**

**switchport protected** groupid **name** name

**no switchport protected** groupid **name**

- groupid Identifies which group the port is to be protected in. (Range: 0–2)
- name Name of the group. (Range: 0-32 characters)

#### **Default Configuration**

This command has no default configuration.

#### **Command Mode**

Global Configuration mode

#### **User Guidelines**

This command has no user guidelines.

#### **Example**

The following example assigns the name "protected" to group 1.

```
console(config-if-1/0/1)#switchport protected 1 name 
protected
```
# <span id="page-431-1"></span>**show switchport protected**

Use the **show switchport protected** command in Privileged EXEC mode to display the status of all the interfaces, including protected and unprotected interfaces.

#### **Syntax**

**show switchport protected** groupid
• groupid - Identifies which group the port is to be protected in. (Range: 0–2)

#### **Default Configuration**

This command has no default configuration.

#### **Command Mode**

Privileged EXEC mode

#### **User Guidelines**

This command has no user guidelines.

#### **Example**

The following example identifies test as the protected group. console#show switchport protected 0 Name......................................... test

# **15**

# **Ethernet CFM Commands**

Connectivity Fault Management (CFM) is the OAM Protocol provision for end-to-end service layer OAM in carrier Ethernet networks. CFM provides mechanisms to support the operator in performing connectivity checks, fault detection, fault verification and isolation, and fault notification per service in the network domain of interest. Unlike Ethernet OAM defined in IEEE 802.3ah, where the faults are detected and notified on a single point-to-point IEEE Std. 802.3 LAN, this specification deals with the fault diagnosis at service layer across networks comprising multiple LANs, including LANs other than 802.3 media.

PowerConnect CFM supports the following functionality:

- Path discovery (linktrace message)
- Fault detection (continuity check message)
- Fault verification and isolation (loopback and linktrace messages)
- Fault notification (alarm indication signal or SNMP trap)

# **Commands in this Chapter**

This chapter explains the following commands:

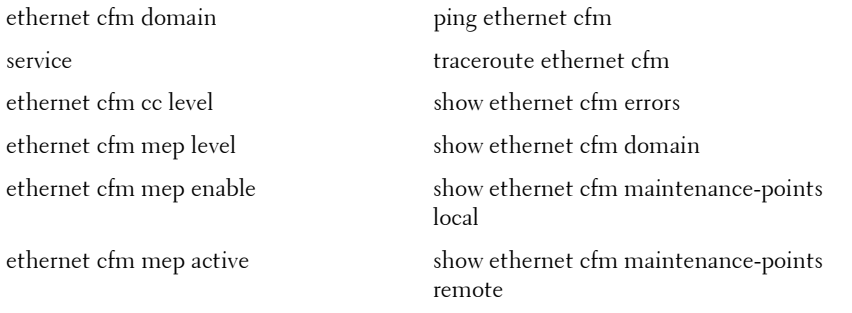

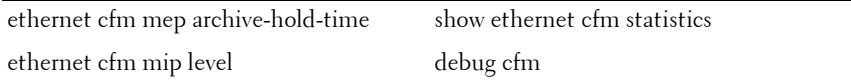

# <span id="page-435-0"></span>**ethernet cfm domain**

Use the **ethernet cfm domain** command in Global Configuration mode to enter into maintenance domain config mode for an existing domain. Use the optional level parameter to create a domain and enter into maintenance domain config mode. In maintenance domain config mode, maintenance associations are created and per-maintenance domain services can be configured. Use the **no** form of the command to delete a maintenance domain.

#### **Syntax**

**ethernet cfm domain domain-name [level 0-7]**

#### **Parameter Description**

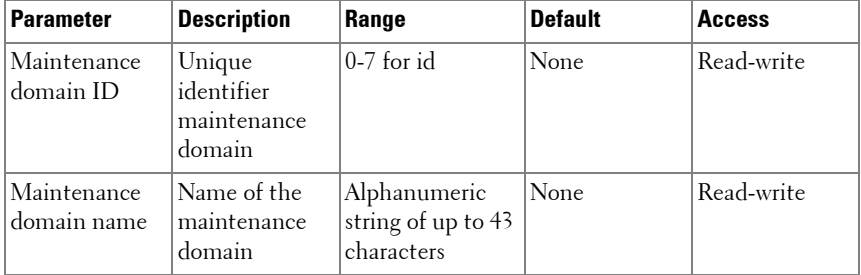

#### **Default Configuration**

No CFM domains are pre-configured.

#### **Command Mode**

Global Configuration mode

#### **User Guidelines**

Each domain must have a unique name and level, for example, one cannot create a domain qwerty at level 2 if domain qwerty already exists at level 1. Likewise, one cannot create a domain dvorak at level 2 if a domain of any name exists at level 2.

#### **Example**

In this example, a domain vin is created at level 1.

```
console(config)#ethernet cfm domain vin level 1
```

```
console(config-cfm-mdomain)#
```
# <span id="page-436-0"></span>**service**

Use the **service** command in maintenance domain config mode to associate a VLAN with a maintenance domain. Use the **no** form of the command to remove the association.

#### **Syntax**

**service service-name vlan vlanid**

#### **Parameter Description**

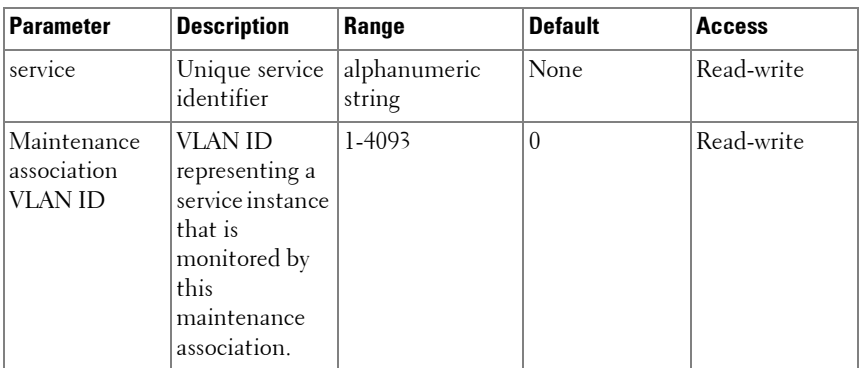

#### **Default Configuration**

No VLANs are associated with a maintenance domain by default.

#### **Command Mode**

Maintenance domain config mode

#### **User Guidelines**

This command has no user guidelines.

#### **Example**

```
console(config-cfm-mdomain)#service serv1 vlan 10
```
# <span id="page-437-0"></span>**ethernet cfm cc level**

Use the **ethernet cfm cc level** command in Global Configuration mode to initiate sending continuity checks (CCMs) at the specified interval and level on a VLAN monitored by an existing domain. Use the **no** form of the command to cease send CCMs.

#### **Syntax**

**ethernet cfm cc level 0-7 vlan vlan-list interval secs**

#### **Parameter Description**

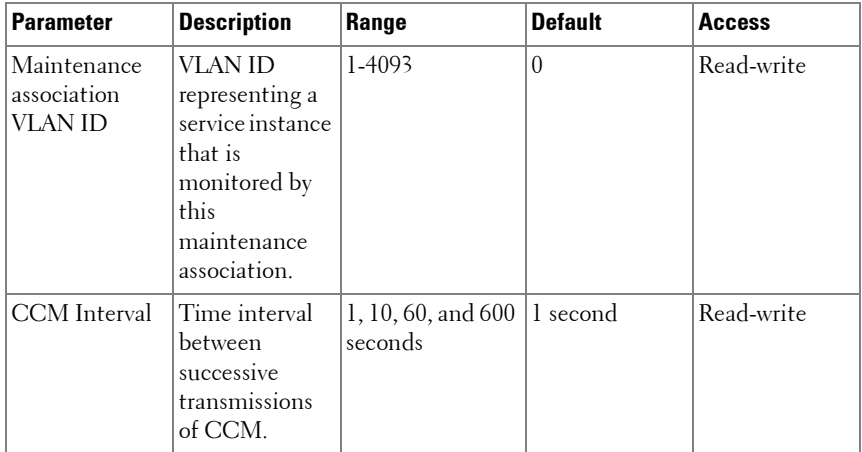

#### **Default Configuration**

CCMs are not sent by default.

#### **Command Mode**

Global Configuration mode

#### **User Guidelines**

This command has no user guidelines.

#### **Example**

console(config)#ethernet cfm cc level 1 vlan 15 interval 10

# <span id="page-438-0"></span>**ethernet cfm mep level**

Use the **ethernet cfm mep level** command in Interface Configuration mode to create a Maintenance End Point (MEP) on an interface at the specified level and direction. MEPs are configured per Maintenance Association per Maintenance Domain. Use the **no** form of the command to delete a MEP.

#### **Syntax**

**ethernet cfm mep level 0-7 direction up|down mpid 1-8191 vlan 1-4093**

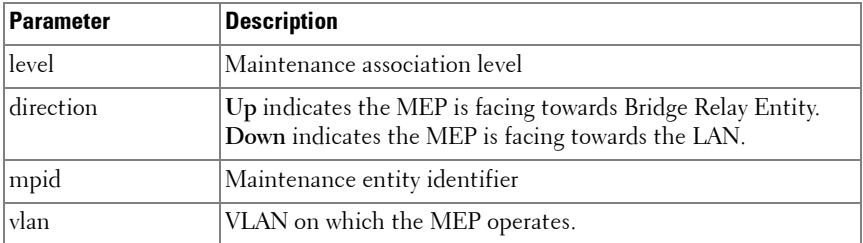

#### **Parameter Description**

#### **Default Configuration**

No MEPs are preconfigured.

#### **Command Mode**

Interface Configuration

#### **User Guidelines**

This command has no user guidelines.

#### **Example**

The following example creates a maintenance endpoint at level 1 with mpid 1010 on vlan 10.

```
console(config-if-Gi1/0/3)#ethernet cfm mep level 1 
direction up mpid 1010 vlan 10
```
# <span id="page-439-0"></span>**ethernet cfm mep enable**

Use the **ethernet cfm mep enable** command in Interface Configuration mode to enable a MEP at the specified level and direction. Use the **no** form of the command to disable the MEP.

#### **Syntax**

**ethernet cfm mep enable level 0-7 vlan 1-4093** mpid **1-8191**

#### **Parameter Description**

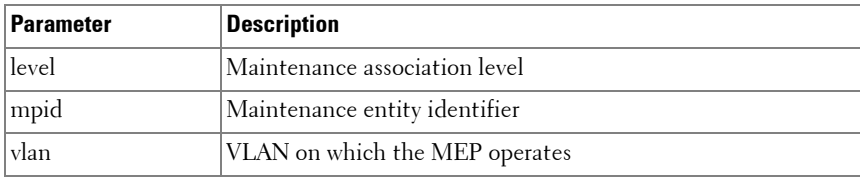

#### **Default Configuration**

No MEPs are preconfigured.

#### **Command Mode**

Interface Configuration

#### **User Guidelines**

The maintenance domain must exist for it to be enabled.

#### **Example**

The following example enables a maintenance endpoint at level 1 with mpid 1010 on vlan 10.

```
console(config-if-Gi1/0/3)#ethernet cfm mep enable 
level 1 vlan 10 mpid 1010
```
# <span id="page-440-0"></span>**ethernet cfm mep active**

Use the **ethernet cfm mep active** command in Interface Configuration mode to activate a MEP at the specified level and direction. Use the **no** form of the command to deactivate the MEP.

#### **Syntax**

**ethernet cfm mep active level 0-7 vlan 1-4093** mpid **1-8191**

#### **Parameter Description**

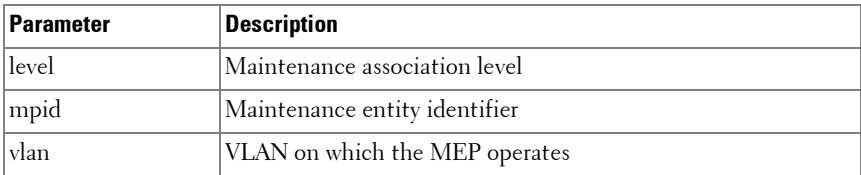

#### **Default Configuration**

No MEPs are preconfigured.

#### **Command Mode**

Interface Configuration

#### **User Guidelines**

This command has no user guidelines.

# <span id="page-441-0"></span>**ethernet cfm mep archive-hold-time**

Use the **ethernet cfm mep archive-hold-time** command in Interface Configuration mode to maintain internal information on a missing MEP. Use the **no** form of the command to return the interval to the default value.

#### **Syntax**

**ethernet cfm mep archive-hold-time hold-time**

#### **Parameter Description**

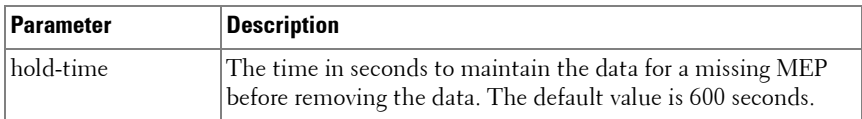

#### **Default Configuration**

No MEPs are preconfigured.

#### **Command Mode**

Interface Configuration

#### **User Guidelines**

The hold time should generally be less than the CCM message interval.

#### **Example**

The following example sets the hold time for maintaining internal information regarding a missing MEP.

```
console(config)#ethernet cfm mep archive-hold-time 
1200
```
# <span id="page-441-1"></span>**ethernet cfm mip level**

Use the **ethernet cfm mip level** command in Interface Configuration mode to create a Maintenance Intermediate Point (MIP) at the specified level. The MEPs are configured per Maintenance Domain per interface. Use the **no** form of the command to delete a MIP.

**ethernet cfm mip level 0-7**

#### **Parameter Description**

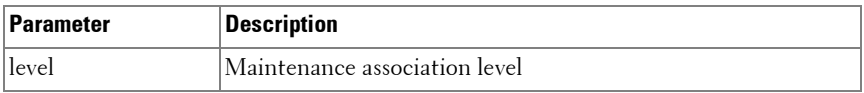

#### **Default Configuration**

No MIPs are preconfigured.

#### **Command Mode**

Interface Configuration

#### **User Guidelines**

This command has no user guidelines.

#### **Example**

```
console(config-if-gi1/0/1)# ethernet cfm mip level \langle 7 \rangle
```
# <span id="page-442-0"></span>**ping ethernet cfm**

Use the **ping ethernet cfm** command in Privileged EXEC mode to generate a loopback message (LBM) from the configured MEP.

#### **Syntax**

**ping ethernet cfm {mac mac-addr| remote-mpid 1-8191} {domain domain name | level 0-7 } vlan vlan-id mpid 1-8191 [count 1-255]**

#### **Parameter Description**

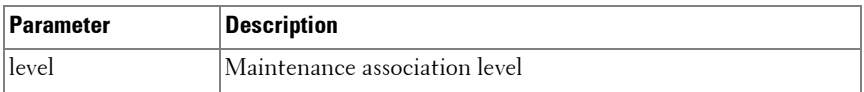

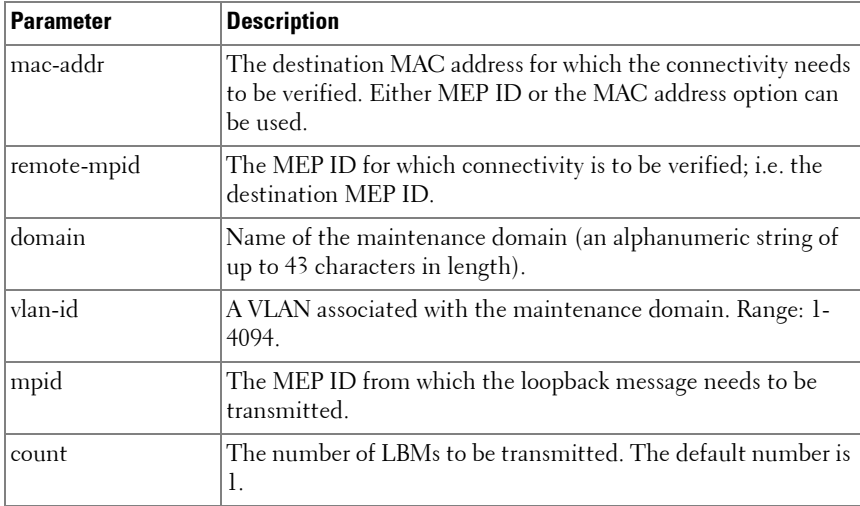

#### **Default Configuration**

By default, this command will transmit one loopback message with a timeout of five seconds.

#### **Command Mode**

Privileged EXEC

#### **User Guidelines**

This command has no user guidelines.

#### **Example**

console #ping ethernet cfm mac 00:11:22:33:44:55 level 1 vlan 10 mpid 1 count 10

# <span id="page-443-0"></span>**traceroute ethernet cfm**

Use the **traceroute ethernet** command in Privileged EXEC mode to generate a link trace message (LTM) from the configured MEP.

**traceroute ethernet cfm {mac mac-addr| remote-mpid 1-8191} {domain domain name | level 0-7 } vlan vlan-id mpid 1-8191 [ttl 1-255]**

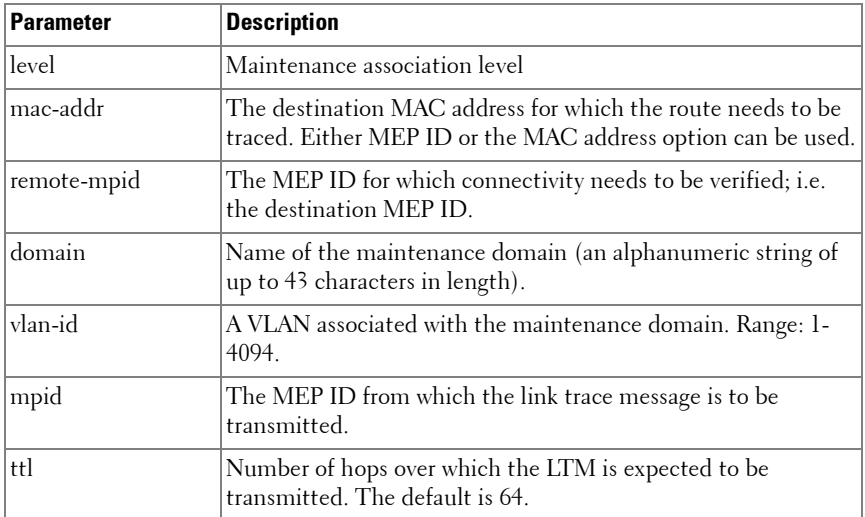

#### **Parameter Description**

#### **Default Configuration**

By default, the traceroute command will send loopback trace messages with a TTL of 64.

#### **Command Mode**

Privileged EXEC

#### **User Guidelines**

This command has no user guidelines.

#### **Example**

console # linktrace src-mep 200 target-mep 400 ttl 64

# <span id="page-445-0"></span>**show ethernet cfm errors**

Use the **show ethernet cfm errors** command in Privileged EXEC mode to display the cfm errors.

#### **Syntax**

show ethernet cfm errors {domain *domain-id* | level  $0-7$ }

#### **Parameter Description**

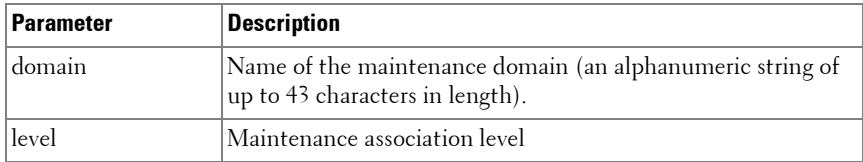

#### **Default Configuration**

This command has no default configuration.

#### **Command Mode**

Privileged EXEC

#### **User Guidelines**

This command has no user guidelines.

#### **Example**

console#show ethernet cfm errors

----- ---- ---- --------- ------------ ------------ ----------- ---------- Level SVID MPID DefRDICcm DefMACStatus DefRemoteCCM DefErrorCCM DefXconCCM ----- ---- ---- --------- ------------ ------------ ----------- ----------

# <span id="page-445-1"></span>**show ethernet cfm domain**

Use the **show ethernet cfm domain** command in Privileged EXEC mode to display the configured parameters in a maintenance domain.

show ethernet cfm domain {brief | domain-id}

#### **Parameter Description**

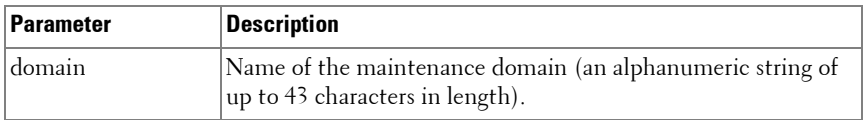

#### **Default Configuration**

This command has no default configuration.

#### **Command Mode**

Privileged EXEC

#### **User Guidelines**

This command has no user guidelines.

#### **Example**

console # show Ethernet cfm domain domain1

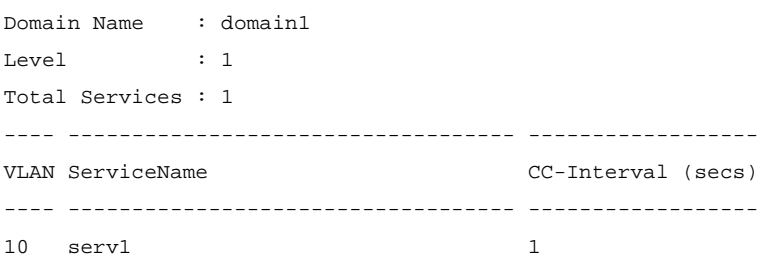

# <span id="page-446-0"></span>**show ethernet cfm maintenance-points local**

Use the **show ethernet cfm maintenance-points local** command in Privileged EXEC mode to display the configured local maintenance points.

show ethernet cfm maintenance-points local {level  $0-7$  | interface *interface*id | domain *domain-name*}

#### **Parameter Description**

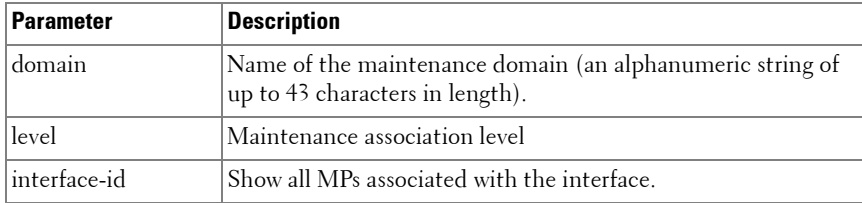

#### **Default Configuration**

This command has no default configuration.

#### **Command Mode**

Privileged EXEC

#### **User Guidelines**

This command has no user guidelines.

#### **Example**

show ethernet cfm maintenance-points local level 1 ---- ----- ---- ---- ------ ----- -------- ------ ----------- --------- MPID Level Type VLAN Port Dire- CC MEP- Operational MAC ction Transmit Active Status ---- ----- ---- ---- ------ ----- -------- ------ ----------- --------- 1 1 MEP 10 1/0/1 UP Enabled True 00:02:bc:02:02:02 ----- ---- ------ ----------------- Level Type Port MAC ----- ---- ------ -----------------

## <span id="page-447-0"></span>**show ethernet cfm maintenance-points remote**

Use the **show ethernet cfm maintenance-points remote** command in Privileged EXEC mode to display the configured remote maintenance points.

show ethernet cfm maintenance-points remote {level  $0-7$  | domain *domain*name | detail [ mac mac-address | mep MEPId [domain domain-name | level  $0-7$  [vlan *vlan-id*]}

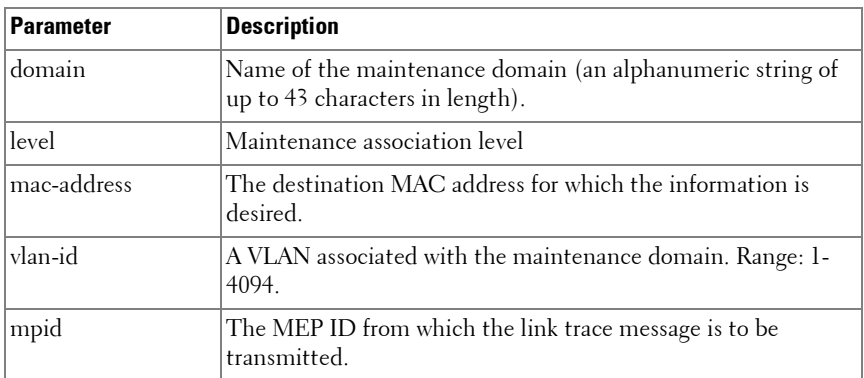

#### **Parameter Description**

#### **Default Configuration**

This command has no default configuration.

#### **Command Mode**

Privileged EXEC

#### **User Guidelines**

This command has no user guidelines.

#### **Example**

console# show ethernet cfm maintenance-points remove level 1

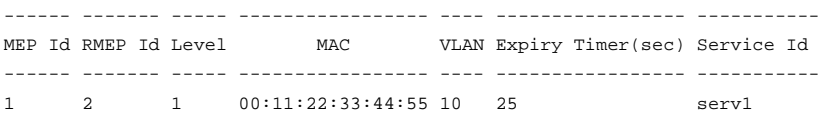

# <span id="page-449-0"></span>**show ethernet cfm statistics**

Use the **show ethernet cfm maintenance-points remote** command in Privileged EXEC mode to display the CFM statistics.

#### **Syntax**

show ethernet cfm statistics [domain *domain-name* | level  $0-7$ ]

#### **Parameter Description**

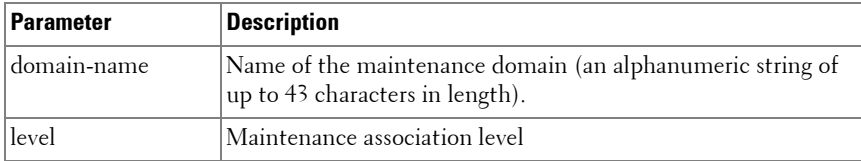

#### **Default Configuration**

This command has no default configuration.

#### **Command Mode**

Privileged EXEC

#### **User Guidelines**

This command has no user guidelines.

#### **Example**

show Ethernet cfm statistics [domain <domain-name> | level <0-7>]

Console# show ethernet cfm statistics

```
------------------------------------------------------------------
Statistics for 'Domain: domain1, Level: 1, Vlan: 11, MEP Id: 1'
------------------------------------------------------------------
Out-of-sequence CCM's received : 0
CCM's transmitted : 259
In-order Loopback Replies received : 5
```

```
Out-of-order Loopback Replies received: 0
Bad MSDU Loopback Replies received : 0
Loopback Replies transmitted : 5
Unexpected LTR's received : 0
------------------------------------------------------------------
Statistics for 'Domain: domain1, Level: 1, Vlan: 11, MEP Id: 2'
------------------------------------------------------------------
Out-of-sequence CCM's received : 0
CCM's transmitted : 1
In-order Loopback Replies received : 5
Out-of-order Loopback Replies received: 5
Bad MSDU Loopback Replies received : 0
Loopback Replies transmitted : 0
Unexpected LTR's received : 0
------------------------------------------------------------------
Statistics for 'Domain: domain1, Level: 1, Vlan: 11, MEP Id: 3'
------------------------------------------------------------------
Out-of-sequence CCM's received : 0
CCM's transmitted : 1
In-order Loopback Replies received : 0
Out-of-order Loopback Replies received: 0
Bad MSDU Loopback Replies received : 0
Loopback Replies transmitted : 5
```
### <span id="page-450-0"></span>**debug cfm**

Use the **debug cfm** command in Privileged EXEC mode to enable CFM debugging. Use the **no** form of the command to disable debugging.

Unexpected LTR's received : 0

#### **Syntax**

debug cfm { event | {pdu { all | ccm | ltm | lbm | } {tx |  $rx$ } }}

#### **Parameter Description**

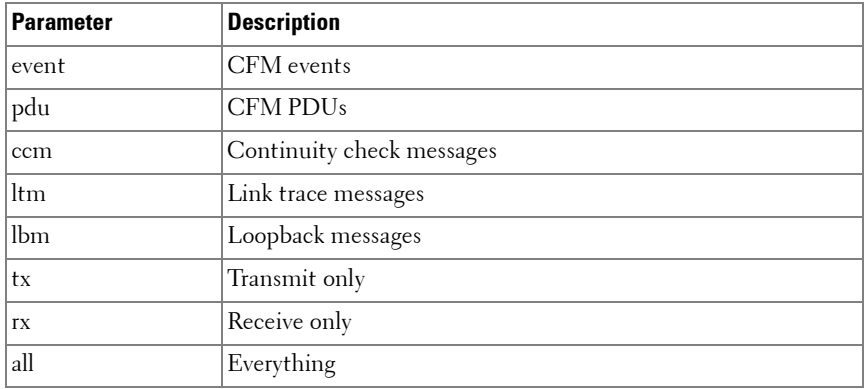

#### **Default Configuration**

This command has no default configuration.

#### **Command Mode**

Privileged EXEC

#### **User Guidelines**

This command has no user guidelines.

#### **Example**

Console# show ethernet cfm statistics

```
Statistics for 'Domain: domain1, Level: 1, Vlan: 11, MEP Id: 1'
------------------------------------------------------------------
Out-of-sequence CCM's received : 0
CCM's transmitted : 259
In-order Loopback Replies received : 5
Out-of-order Loopback Replies received: 0
Bad MSDU Loopback Replies received : 0
Loopback Replies transmitted : 5
```
Unexpected LTR's received : 0

------------------------------------------------------------------ Statistics for 'Domain: domain1, Level: 1, Vlan: 11, MEP Id: 2' ------------------------------------------------------------------ Out-of-sequence CCM's received : 0 CCM's transmitted : 1 In-order Loopback Replies received : 5 Out-of-order Loopback Replies received: 5 Bad MSDU Loopback Replies received : 0 Loopback Replies transmitted : 0 Unexpected LTR's received : 0 ------------------------------------------------------------------ Statistics for 'Domain: domain1, Level: 1, Vlan: 11, MEP Id: 3' ------------------------------------------------------------------ Out-of-sequence CCM's received : 0 CCM's transmitted : 1 In-order Loopback Replies received : 0 Out-of-order Loopback Replies received: 0 Bad MSDU Loopback Replies received : 0 Loopback Replies transmitted : 5 Unexpected LTR's received : 0

# **16**

# **Green Ethernet Commands**

PowerConnect switches support various Green Ethernet modes, i.e., power saving modes, namely:

- • [Energy-Detect Mode](#page-454-0)
- • [Energy Efficient Ethernet](#page-454-1)

These modes can enable significant operational cost reductions through direct power savings and reducing cooling costs.

# <span id="page-454-0"></span>**Energy-Detect Mode**

With this mode enabled, when the port link is down the PHY automatically goes down for short periods of time and then wakes up periodically to check for link pulses. This reduces power consumption when no link partner is present. This feature is currently available only on GE copper ports.

# <span id="page-454-1"></span>**Energy Efficient Ethernet**

Energy Efficient Ethernet (EEE) combines the MAC with a family of PHYs that support operation in a Low Power Mode as defined by the IEEE 802.3az Energy Efficient Ethernet Task Force. Lower Power Mode enables both the send and receive sides of the link to disable some functionality for power savings when lightly loaded. Transition to Low Power Mode does not change the link status. Frames in transit are not dropped or corrupted in transition to and from Low Power Mode. Transition time is transparent to upper layer protocols and applications. LLDP must be enabled in order to EEE to operate on a link.

# **Commands in this Chapter**

This chapter explains the following commands:

[green-mode energy-detect](#page-455-0) [show green-mode interface-id](#page-459-0)

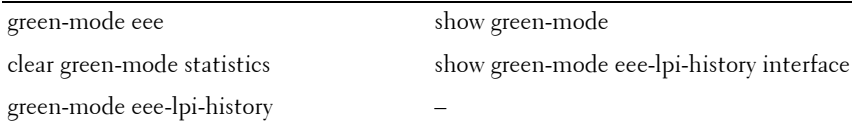

# <span id="page-455-0"></span>**green-mode energy-detect**

This command enables a Dell proprietary mode of power reduction on ports that are not connected to another interface. Use the **green-mode energydetect** command in Interface Configuration mode to enable energy-detect mode on an interface or all the interfaces. Energy-detect mode is disabled by default on 1G copper interfaces and enabled by default on 10G copper interfaces.

Energy-detect mode is only available on select PowerConnect switches. Refer to your switch data sheet for information about energy-detect mode support.

On combo ports, it is possible to configure energy-detect mode even if the fiber port is enabled. If enabled, energy-detect mode will become active when the copper port is used.

Use the **no** form of the command to disable energy-detect mode on the interface(s). Energy-detect mode cannot be disabled on 10G copper interfaces.

#### **Syntax**

**green-mode energy-detect no green-mode energy-detect**

#### **Parameter Description**

This command does not require a parameter description.

#### **Default Configuration**

On switches which support energy-detect mode, energy-detect is disabled by default on 1G copper interfaces and enabled by default on 10G copper interfaces.

#### **Command Mode**

Interface Configuration mode

#### **User Guidelines**

Cable diagnostics (**show copper-ports** commands) may give misleading results if green mode is enabled on the port. Disable green mode prior to running any cable diagnostics.

## <span id="page-456-0"></span>**green-mode eee**

Use the **green-mode eee** command in Interface Configuration mode to enable EEE low power idle mode on an interface. The command enables both send and receive sides of a link to disable some functionality for power savings when lightly loaded. Transition to Low Power Mode does not change the link status. Frames in transit are not dropped or corrupted in transition to and from Low Power Mode.

On combo ports, eee mode can be enabled even if the port is using the fiber interface. If enabled, eee mode is only active when the copper interface is active.

Use the **no** form of the command to disable the feature.

#### **Syntax**

**green-mode eee no green-mode eee**

#### **Parameter Description**

This command does not require a parameter description.

#### **Default Configuration**

The default value is **Disabled**.

#### **Command Mode**

Interface Configuration

#### **User Guidelines**

Cable diagnostics (**show copper-ports** commands) may give misleading results if green mode is enabled on the port. Disable green mode prior to running any cable diagnostics.

# <span id="page-457-0"></span>**clear green-mode statistics**

Use the **clear green-mode statistics** command in Privileged EXEC mode to clear:

- The EEE LPI event count, and LPI duration
- The EEE LPI history table entries
- The Cumulative Power savings estimates

for a specified interface or for all the interfaces based upon the argument.

#### **Syntax**

**clear green-mode statistics** {interface-id | **all**}

#### **Parameter Description**

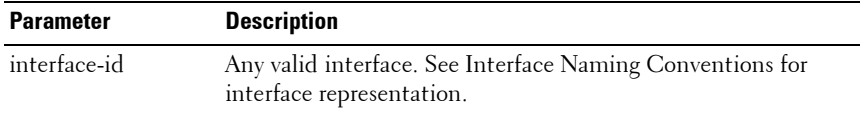

#### **Default Configuration**

This command has no default configuration.

#### **Command Mode**

Privileged EXEC

#### **User Guidelines**

This command has no user guidelines.

# <span id="page-457-1"></span>**green-mode eee-lpi-history**

Use the **green-mode eee-lpi-history** command in Global Configuration mode to configure the Global EEE LPI history collection interval and buffer size. This value is applied globally on all interfaces on the stack. LPI history is only collected on combo ports when the copper port is enabled. Use the **no** form of the command to set the sampling interval or max-samples values to the default.

#### **Syntax**

**green-mode eee-lpi-history** {**sampling-interval** 30 sec – 36000 sec| **maxsamples** 1 - 168}

#### **Parameter Description**

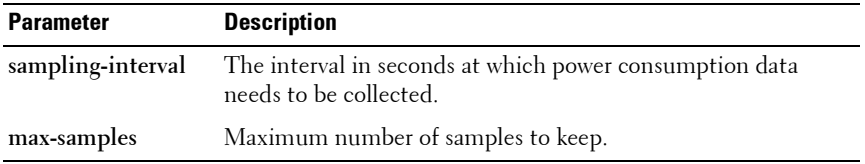

#### **Default Configuration**

The sampling-interval default value is 3600 seconds and the max-samples default value is 168.

#### **Command Mode**

Global Configuration

#### **User Guidelines**

This command has no user guidelines.

#### **Examples**

Use the command below to set the EEE LPI History sampling interval to the default.

console(config)# no green-mode eee-lpi-history sampling-interval

Use the command below to set the EEE LPI History max-samples to the default.

console(config)#no green-mode eee-lpi-history max-samples

# <span id="page-459-0"></span>**show green-mode interface-id**

Use the **show green-mode interface-id** command in Privileged EXEC mode to display the green-mode configuration and operational status of the port. This command is also used to display the per port configuration and operational status of the green-mode. The status is shown only for the modes supported on the corresponding hardware platform whether enabled or disabled.

#### **Syntax**

**show green-mode** interface-id

#### **Parameter Description**

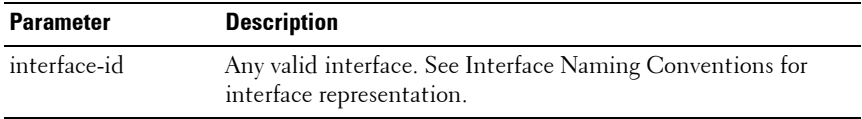

#### **Default Configuration**

This command has no default configuration.

#### **Command Mode**

Privileged EXEC

#### **User Guidelines**

This command output provides the following information.

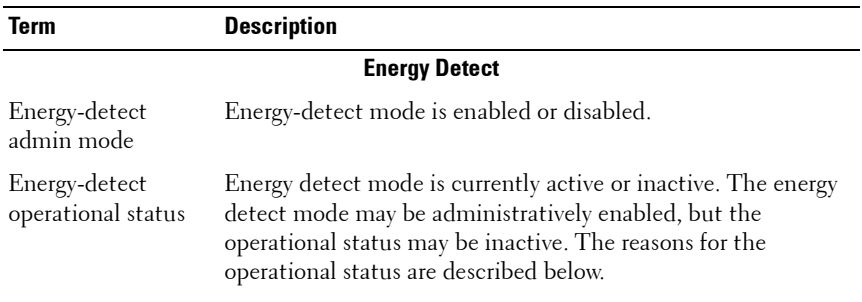

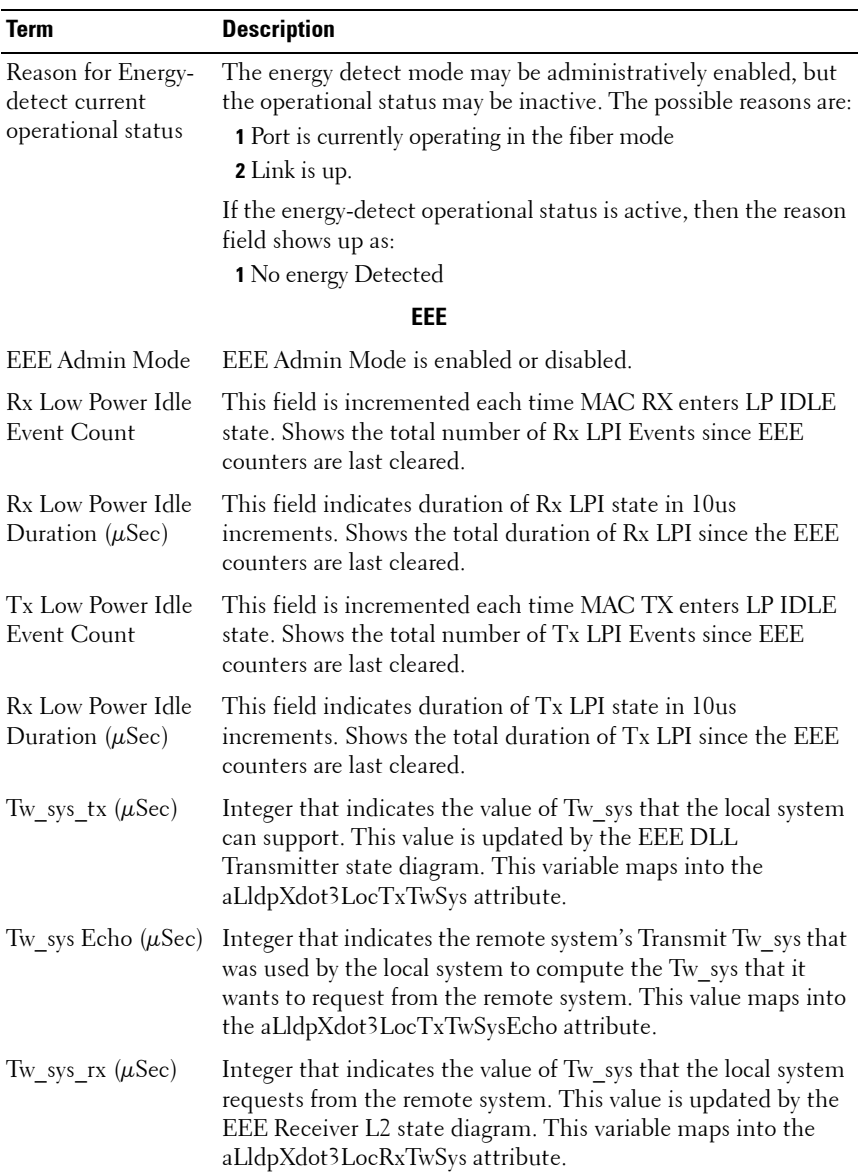

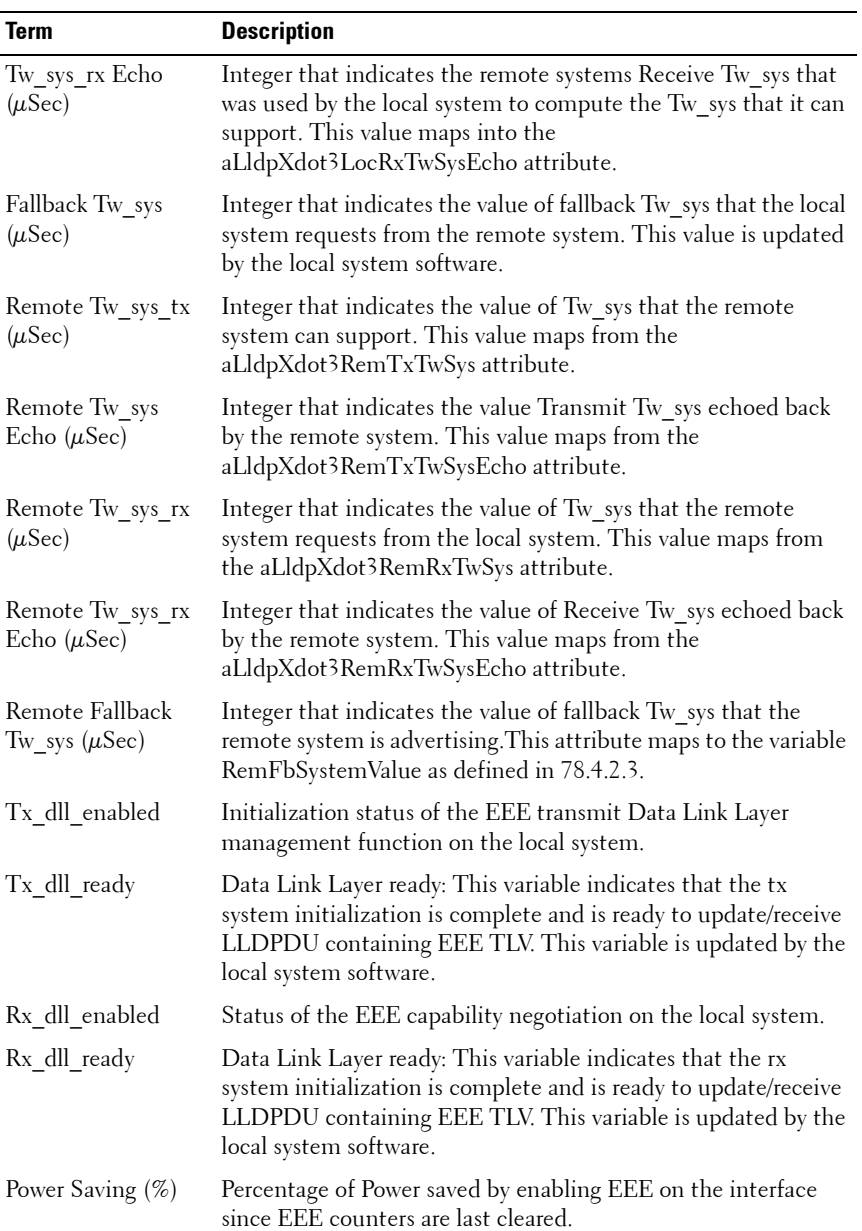

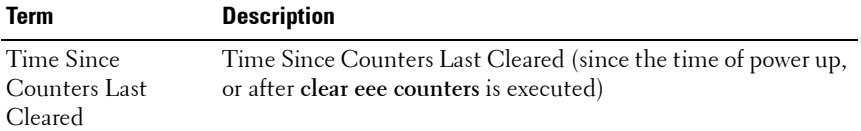

#### **Example**

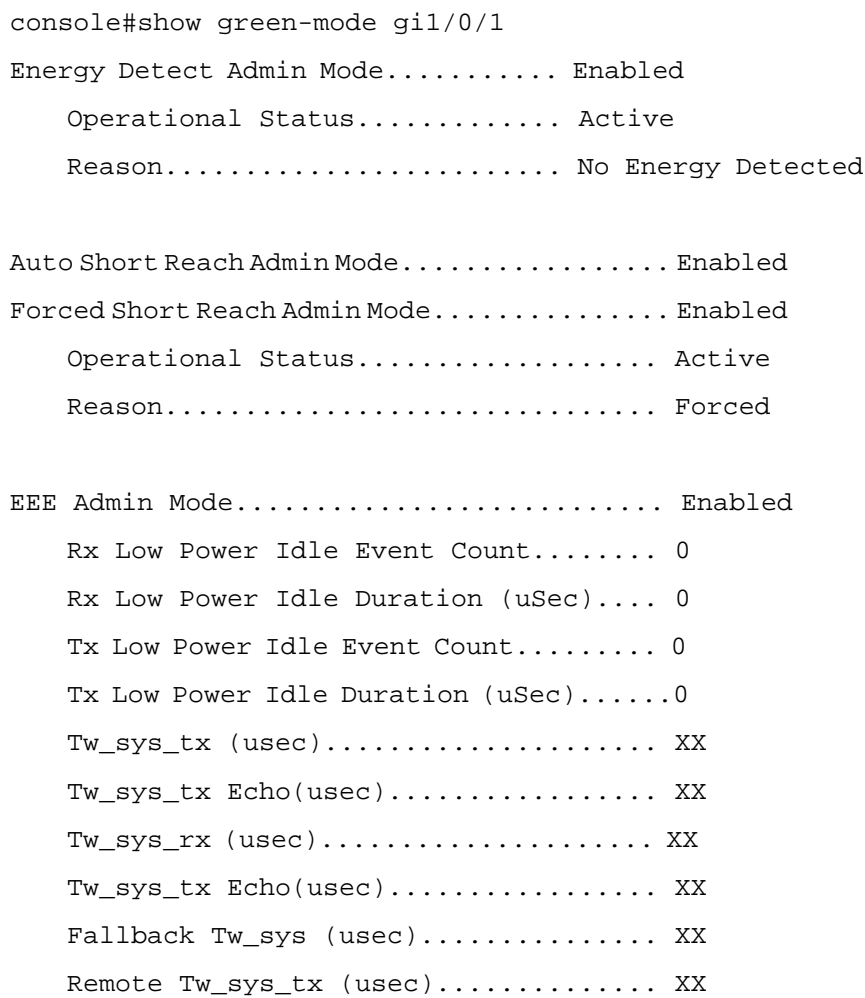

```
Remote Tw_sys_tx Echo(usec).......... XX 
   Remote Tw_sys_rx (usec)................ XX
   Remote Tw_sys_tx Echo(usec).......... XX 
   Remote fallback Tw sys (usec)........ XX
   Tx DLL enabled........................ Yes 
   Tx DLL ready.......................... Yes 
   Rx DLL enabled........................ Yes 
   Rx DLL ready........................... Yes
   Power Saving (%)...................... XX
Time Since Counters Last Cleared......... 1 day 20 hr 
47 min 34 sec
```
## <span id="page-463-0"></span>**show green-mode**

Use the **show green-mode** command in Privileged EXEC mode to display the green-mode configuration for the whole system. The status is shown only for the modes supported on the corresponding hardware platform whether enabled or disabled.

#### **Syntax**

**show green-mode**

#### **Parameter Description**

This command does not require a parameter description.

#### **Default Configuration**

This command has no default configuration.

#### **Command Mode**

Privileged EXEC

#### **User Guidelines**

This command output provides the following information.

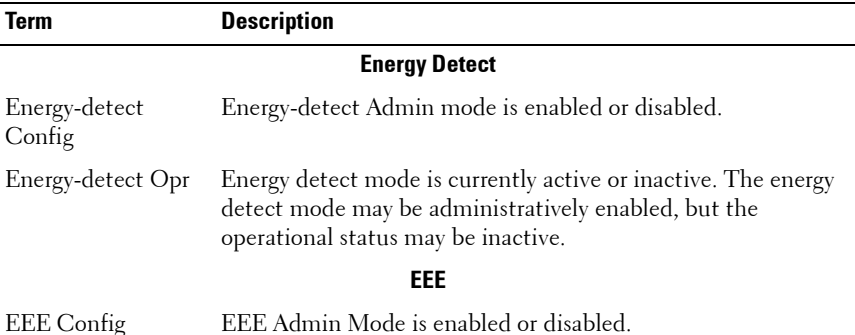

#### **Example**

console#show green-mode

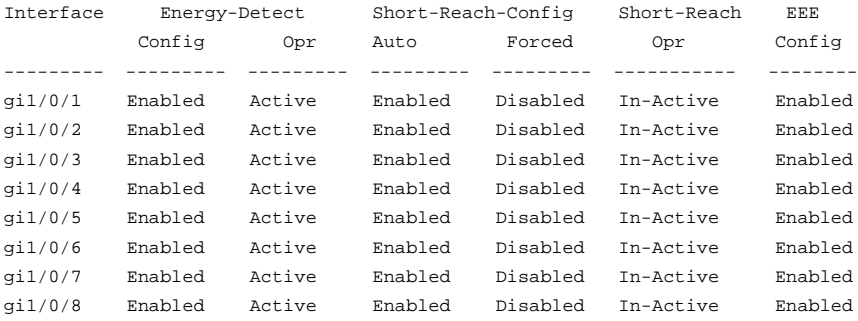

# <span id="page-464-0"></span>**show green-mode eee-lpi-history interface**

Use the **show green-mode eee-lpi-history interface** command in Privileged EXEC mode to display the interface green-mode EEE LPI history.

#### **Syntax**

**show green-mode eee-lpi-history interface** interface-id

#### **Parameter Description**

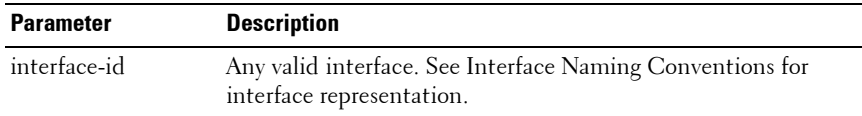

#### **Default Configuration**

This command has no default configuration.

#### **Command Mode**

Privileged EXEC

#### **User Guidelines**

On combo ports, samples are only collected on the copper ports when enabled.

The following fields are displayed by this command.

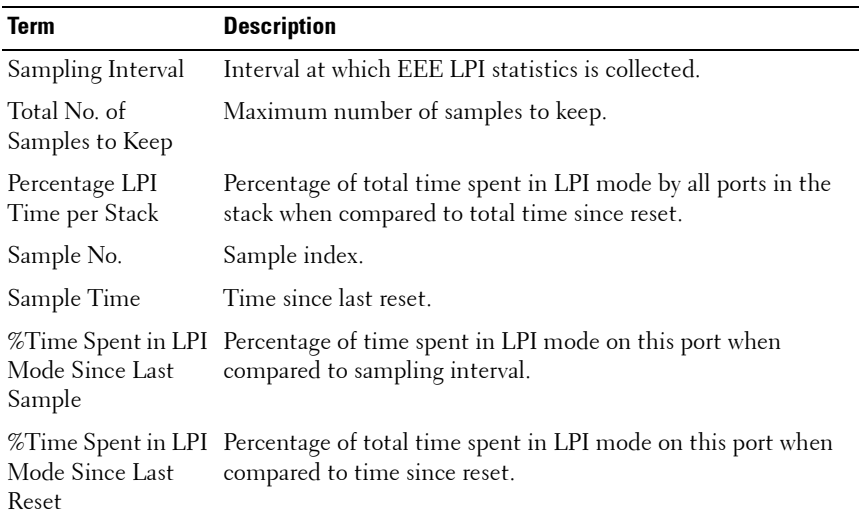

#### **Example**

This example is on a platform capable of providing power consumption details.

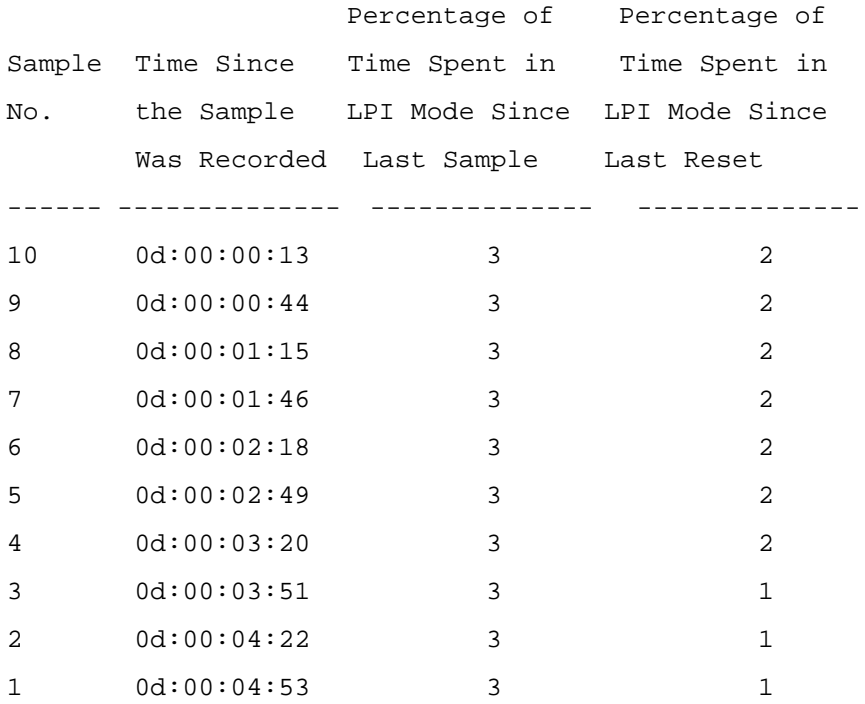
# **17**

# **GVRP Commands**

GARP VLAN Registration Protocol (GVRP) is used to propagate VLAN membership information throughout the network. GVRP is based on the Generic Attribute Registration Protocol (GARP), which defines a method of propagating a defined attribute (that is, VLAN membership) throughout the network. GVRP allows both end stations and the networking device to issue and revoke declarations relating to membership in VLANs. End stations that participate in GVRP register VLAN membership using GARP Protocol Data Unit (GPDU) messages. Networking devices that implement the GVRP protocol and enable GVRP then process the GPDUs. The VLAN registration is made in the context of the port that receives the GPDU. The networking device propagates this VLAN membership on all of its other ports in the active topology. Thus, the end station VLAN ID is propagated throughout the network. GVRP is an application defined in the IEEE 802.1p standard that allows for the control of 802.1Q VLANs.

# **Commands in this Chapter**

This chapter explains the following commands:

[clear gvrp statistics](#page-468-0) [gvrp vlan-creation-forbid](#page-473-0) [garp timer](#page-469-0) [show gvrp configuration](#page-473-1) [gvrp enable \(global\)](#page-470-0) [show gvrp error-statistics](#page-475-0) [gvrp enable \(interface\)](#page-471-0) [show gvrp statistics](#page-476-0) [gvrp registration-forbid](#page-472-0)

# <span id="page-468-0"></span>**clear gvrp statistics**

Use the **clear gvrp statistics** command in Privileged EXEC mode to clear all the GVRP statistics information.

### **Syntax**

**clear gvrp statistics** [{**gigabitethernet** unit/slot/port | **port-channel** portchannel-number | **tengigabitethernet** unit/slot/port }]

### **Default Configuration**

This command has no default configuration.

### **Command Mode**

Privileged EXEC mode

### **User Guidelines**

This command has no user guidelines.

### **Example**

The following example clears all the GVRP statistics information on port 1/0/8.

console# clear gvrp statistics gigabitethernet 1/0/8

# <span id="page-469-0"></span>**garp timer**

Use the **garp timer** command in Interface Configuration mode to adjust the GARP application join, leave, and leaveall GARP timer values. To reset the timer to default values, use the **no** form of this command.

### **Syntax**

**garp timer** {**join** | **leave** | **leaveall**} timer\_value

**no garp timer**

- **join** Indicates the time in centiseconds that PDUs are transmitted.
- leave Indicates the time in centiseconds that the device waits before leaving its GARP state.
- **leaveall** Used to confirm the port within the VLAN. The time is the interval between messages sent, measured in centiseconds.
- *timer value* Timer values in centiseconds. The range is 10-100 for *join*, 20-600 for **leave**, and 200-6000 for **leaveall**.

### **Default Configuration**

The default timer values are as follows:

- Join timer 20 centiseconds
- Leave timer 60 centiseconds
- Leaveall timer 1000 centiseconds

### **Command Mode**

Interface Configuration (gigabitethernet, port-channel, tengigabitethernet) mode

### **User Guidelines**

The following *relationships* for the various timer values must be maintained:

- Leave time must be greater than or equal to three times the join time.
- Leaveall time must be greater than the leave time.

Set the same GARP timer values on all Layer 2-connected devices. If the GARP timers are set differently on Layer 2-connected devices, the GARP application will not operate successfully.

The *timer* value setting must be a multiple of 10.

### **Example**

The following example sets the leave timer for port 1/0/8 to 90 centiseconds.

```
console (config)# interface gigabitethernet 1/0/8
```

```
console (config-if-1/0/8)# garp timer leave 90
```
# <span id="page-470-0"></span>**gvrp enable (global)**

Use the **gvrp enable (global)** command in Global Configuration mode to enable GVRP globally on the switch. To disable GVRP globally on the switch, use the **no** form of this command.

### **Syntax**

**gvrp enable no gvrp enable**

### **Default Configuration**

GVRP is globally disabled.

### **Command Mode**

Global Configuration mode

### **User Guidelines**

This command has no user guidelines.

### **Example**

The following example globally enables GVRP on the device. console(config)#gvrp enable

# <span id="page-471-0"></span>**gvrp enable (interface)**

Use the **gvrp enable** command in Interface Configuration mode to enable GVRP on an interface. To disable GVRP on an interface, use the **no** form of this command.

### **Syntax**

**gvrp enable no gvrp enable**

### **Default Configuration**

GVRP is disabled on all interfaces by default.

### **Command Mode**

Interface Configuration (gigabitethernet, port-channel, tengigabitethernet) mode

### **User Guidelines**

An Access port cannot join dynamically to a VLAN because it is always a member of only one VLAN.

Membership in untagged VLAN would be propagated in a same way as a tagged VLAN. In such cases it is the administrator's responsibility to set the PVID to be the untagged VLAN VID.

### **Example**

```
The following example enables GVRP on gigabit ethernet 1/0/8.
console(config)#interface gigabitethernet 1/0/8
console(config-if-1/0/8)#gvrp enable
```
# <span id="page-472-0"></span>**gvrp registration-forbid**

Use the **gvrp registration-forbid** command in Interface Configuration mode to deregister all VLANs on a port and prevent any dynamic registration on the port. To allow dynamic registering for VLANs on a port, use the **no** form of this command.

### **Syntax**

**gvrp registration-forbid no gvrp registration-forbid**

### **Default Configuration**

Dynamic registering and deregistering for each VLAN on the port is not forbidden.

### **Command Mode**

Interface Configuration (gigabitethernet, port-channel, tengigabitethernet) mode

### **User Guidelines**

This command has no user guidelines.

### **Example**

The following example shows how default dynamic registering and deregistering is forbidden for each VLAN on port 1/0/8.

console(config)#interface gigabitethernet 1/0/8

console(config-if-1/0/8)#gvrp registration-forbid

# <span id="page-473-0"></span>**gvrp vlan-creation-forbid**

Use the **gvrp vlan-creation-forbid** command in Interface Configuration mode to disable dynamic VLAN creation. To disable dynamic VLAN creation, use the **no** form of this command.

### **Syntax**

**gvrp vlan-creation-forbid no gvrp vlan-creation-forbid**

### **Default Configuration**

By default, dynamic VLAN creation is enabled.

### **Command Mode**

Interface Configuration (gigabitethernet, port-channel, tengigabitethernet) mode

### **User Guidelines**

This command has no user guidelines.

### **Example**

The following example disables dynamic VLAN creation on port 1/0/8. console(config)#interface gigabitethernet 1/0/8 console(config-if-1/0/8)#gvrp vlan-creation-forbid

# <span id="page-473-1"></span>**show gvrp configuration**

Use the **show gvrp configuration** command in Privileged EXEC mode to display GVRP configuration information. Timer values are displayed. Other data shows whether GVRP is enabled and which ports are running GVRP.

### **Syntax**

**show gvrp configuration** [{**gigabitethernet** unit/slot/port | **port-channel** portchannel-number | **tengigabitethernet** unit/slot/port } ]

### **Default Configuration**

This command has no default configuration.

### **Command Mode**

Privileged EXEC mode

### **User Guidelines**

This command has no user guidelines.

### **Example**

The following example shows how to display GVRP configuration information:

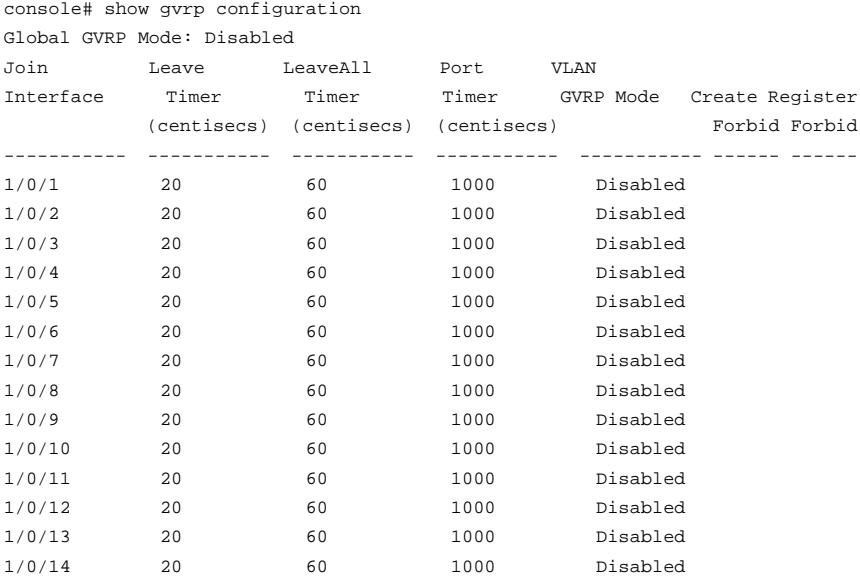

### <span id="page-475-0"></span>**show gvrp error-statistics**

Use the **show gvrp error-statistics** command in User EXEC mode to display GVRP error statistics.

### **Syntax**

**show gvrp error-statistics** [{**gigabitethernet** unit/slot/port | **port-channel** portchannel-number | **tengigabitethernet** unit/slot/port }]

### **Default Configuration**

This command has no default configuration.

#### **Command Mode**

User EXEC mode

### **User Guidelines**

This command has no user guidelines.

### **Example**

The following example displays GVRP error statistics information. console>show gvrp error-statistics

GVRP error statistics: ----------------

Legend:

INVPROT: Invalid Protocol Id INVATYP: Invalid Attribute Type INVALEN: Invalid Attribute Length INVAVAL: Invalid Attribute Value INVEVENT: Invalid Event

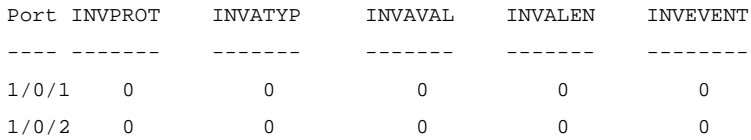

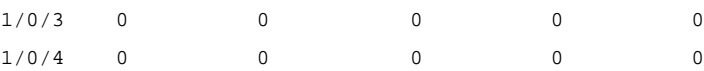

### <span id="page-476-0"></span>**show gvrp statistics**

Use the **show gvrp** statistics command in User EXEC mode to display GVRP statistics.

### **Syntax**

**show gvrp statistics** [{**gigabitethernet** unit/slot/port | **port-channel** portchannel-number | **tengigabitethernet** unit/slot/port }]

### **Default Configuration**

This command has no default configuration.

### **Command Mode**

User EXEC mode

### **User Guidelines**

This command has no user guidelines.

### **Example**

This example shows output of the **show gvrp statistics** command.

```
console>show gvrp statistics
```

```
GVRP statistics:
------------------------------
Legend:
rJE : Join Empty Received rJIn : Join In Received
rEmp : Empty Received rLIn : Leave In Received
rLE : Leave Empty Received rLA : Leave All Received
sJE : Join Empty Sent JIn : Join In Sent
sEmp : Empty Sent sLIn : Leave In Sent
sLE : Leave Empty Sent sLA : Leave All Sent
```
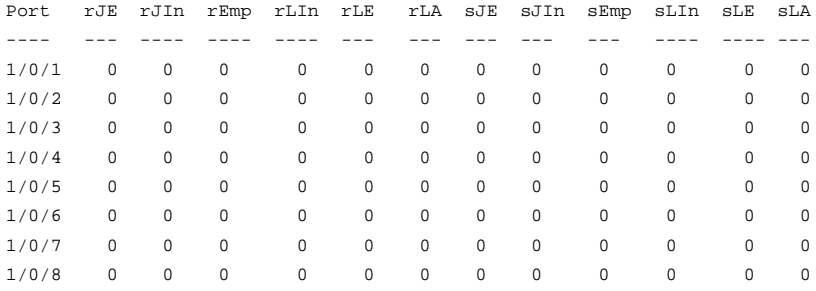

# **18**

# **IGMP Snooping Commands**

Snooping of Internet Group Management Protocol (IGMP) messages is a feature that allows PowerConnect switches to forward multicast traffic intelligently on the switch. Multicast IP traffic is traffic that is destined to a host group. Host groups are identified by class D IP addresses, which range from 224.0.0.0 to 239.255.255.255. Based on the IGMP query and report messages, the switch forwards traffic only to the ports that request the multicast traffic. This prevents the switch from broadcasting the traffic to all ports and possibly affecting network performance.

IGMP snooping switches build forwarding lists by monitoring for, and in some cases intercepting, IGMP messages. Although the software processing the IGMP messages could maintain state information based on the full IP group addresses, the forwarding tables in PowerConnect are mapped to link layer addresses.

The Multicast Forwarding Database (MFDB) manages the forwarding address table for Layer 2 multicast protocols, such as IGMP Snooping.

The IGMP Snooping code in the CPU ages out IGMP entries in the MFDB. If a report for a particular group on a particular interface is not received within a certain time interval (query interval), the IGMP Snooping code deletes that interface from the group. The value for query interval time is configurable using management.

If an IGMP Leave Group message is received on an interface, the IGMP Snooping code sends a query on that interface and waits a specified length of time (maximum response time). If no response is received within that time, that interface is removed from the group. The value for maximum response time is configurable using management.

In addition to building and maintaining lists of multicast group memberships, the snooping switch also maintains a list of multicast routers. When forwarding multicast packets, they should be forwarded on ports that have joined using IGMP and also on ports on which multicast routers are attached. The reason for this is that in IGMP there is only one active query mechanism. This means that all other routers on the network are suppressed and thus not detectable by the switch. If a query is not received on an

interface within a specified length of time (multicast router present expiration time), that interface is removed from the list of interfaces with multicast routers attached. The multicast router present expiration time is configurable using management. The default value for the multicast router expiration time is zero, which indicates an infinite timeout (that is, no expiration).

# **Commands in this Chapter**

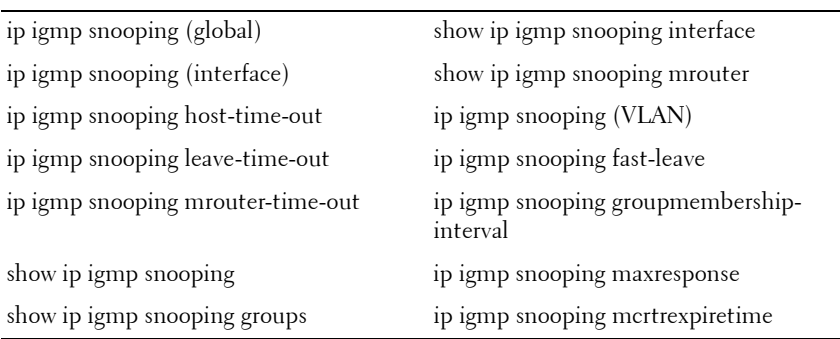

This chapter explains the following commands:

# <span id="page-479-0"></span>**ip igmp snooping (global)**

Use the **ip igmp snooping** command in Global Configuration mode to globally enable Internet Group Management Protocol (IGMP) snooping. Use the **no** form of this command to disable IGMP snooping globally.

### **Syntax**

**ip igmp snooping no ip igmp snooping**

### **Default Configuration**

IGMP snooping is disabled.

### **Command Mode**

Global Configuration mode

### **User Guidelines**

IGMP snooping is enabled on static VLANs only and is not enabled on Private VLANs or their community VLANs.

### **Example**

The following example globally enables IGMP snooping. console(config)# ip igmp snooping

# <span id="page-480-0"></span>**ip igmp snooping (interface)**

Use the **ip igmp snooping** command in Interface Configuration mode to enable Internet Group Management Protocol (IGMP) snooping on a specific interface. To disable IGMP snooping on an Ethernet interface, use the **no**  form of this command.

### **Syntax**

**ip igmp snooping no ip igmp snooping**

### **Default Configuration**

IGMP snooping is disabled.

### **Command Mode**

Interface Configuration (gigabitethernet, port-channel, tengigabitethernet) mode

### **User Guidelines**

IGMP snooping can be enabled on Ethernet interfaces.

### **Example**

The following example enables IGMP snooping. console(config-if-1/0/1)#ip igmp snooping

# <span id="page-481-0"></span>**ip igmp snooping host-time-out**

Use the **ip igmp snooping host-time-out** command in Interface Configuration mode to configure the host-time-out. If an IGMP report for a Multicast group is not received for a host time-out period from a specific port, this port is deleted from the member list of that Multicast group. To reset to the default host time-out, use the **no** form of this command.

### **Syntax**

**ip igmp snooping host-time-out** time-out

**no ip igmp snooping host-time-out**

*time-out* — Host timeout in seconds. (Range: 2-3600)

### **Default Configuration**

The default host-time-out is 260 seconds.

### **Command Mode**

Interface Configuration (gigabitethernet, port-channel, tengigabitethernet) mode

### **User Guidelines**

The timeout should be more than sum of response time and twice the query interval.

### **Example**

The following example configures the host timeout to 300 seconds.

```
console(config-if-1/0/1)#ip igmp snooping host-time-
out 300
```
# <span id="page-481-1"></span>**ip igmp snooping leave-time-out**

Use the **ip igmp snooping leave-time-out** command in Interface Configuration mode to configure the leave-time-out. If an IGMP report for a Multicast group is not received within the leave-time-out period after an

IGMP leave was received from a specific port, the current port is deleted from the member list of that Multicast group. To configure the default leave-timeout, use the **no** form of this command.

### **Syntax**

**ip igmp snooping leave-time-out** [time-out | **immediate-leave**] **no ip igmp snooping leave-time-out**

- $time-out$  Specifies the leave-time-out in seconds. (Range: 1-25)
- **immediate-leave** Specifies that the port should be removed immediately from the members list after receiving IGMP Leave.

### **Default Configuration**

The default leave-time-out configuration is 10 seconds.

### **Command Mode**

Interface Configuration (gigabitethernet, port-channel, tengigabitethernet) mode

### **User Guidelines**

The leave timeout should be set greater than the maximum time that a host is allowed to respond to an IGMP Query.

Use **immediate leave** only where there is only one host connected to a port.

### **Example**

The following example configures the host leave-time-out to 15 seconds.

console(config-if-1/0/1)#ip igmp snooping leave-timeout 15

# <span id="page-482-0"></span>**ip igmp snooping mrouter-time-out**

Use the **ip igmp snooping mrouter-time-out** command in Interface Configuration mode to configure the mrouter-time-out. This command is used for setting the aging-out time after Multicast router ports are automatically learned. To reset to the default mrouter-time-out, use the **no**  form of this command.

### **Syntax**

**ip igmp snooping mrouter-time-out** time-out

**no ip igmp snooping mrouter-time-out**

• time-out — mrouter timeout in seconds for IGMP. (Range: 1–3600)

### **Default Configuration**

The default value is 300 seconds.

### **Command Mode**

Interface Configuration (gigabitethernet, port-channel, tengigabitethernet) mode

### **User Guidelines**

This command has no user guidelines.

### **Example**

The following example configures the mrouter timeout to 200 seconds.

```
console(config-if-1/0/1)#ip igmp snooping mrouter-
time-out 200
```
# <span id="page-483-0"></span>**show ip igmp snooping**

Use the **show ip igmp snooping** command in Privileged EXEC mode to display the IGMP snooping configuration.

### **Syntax**

**show ip igmp snooping** [**vlan** vlan-id]

### **Parameter Description**

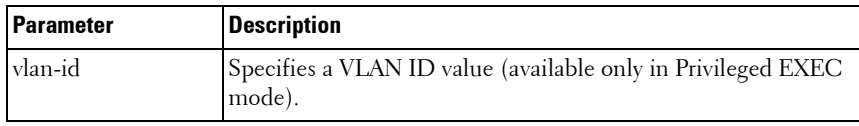

### **Default Configuration**

This command has no default configuration.

### **Command Mode**

User EXEC, Privileged EXEC

### **User Guidelines**

This command has no user guidelines.

# <span id="page-484-0"></span>**show ip igmp snooping groups**

Use the **show ip igmp snooping groups** command in User EXEC mode to display the Multicast groups learned by IGMP snooping.

### **Syntax**

**show ip igmp snooping groups** [**vlan** vlan-id] [**address** ip-multicast-address]

- *vlan\_id* Specifies a VLAN ID value.
- ip-multicast-address Specifies an IP Multicast address.

### **Default Configuration**

This command has no default configuration.

### **Command Mode**

User EXEC mode

### **User Guidelines**

This command has no user guidelines.

### **Example**

The example shows Multicast groups learned by IGMP snooping for all VLANs.

console>show ip igmp snooping groups

Vlan IP Address **Ports** 

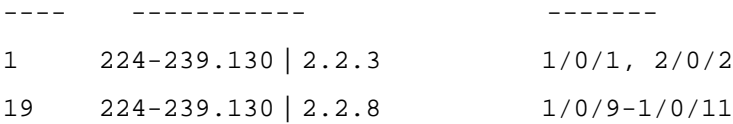

IGMP Reporters that are forbidden statically: --------------------------------------------- Vlan IP Address Ports ---- ------------------ ------------------- 1 224-239.130 | 2.2.3 1/0/19

### <span id="page-485-0"></span>**show ip igmp snooping interface**

Use the **show ip igmp snooping interface** command in Privileged EXEC mode to display the IGMP snooping configuration.

### **Syntax**

**show ip igmp snooping interface** interface {**gigabitethernet** unit/slot/port | **port-channel** port-channel-number | **tengigabitethernet** unit/slot/port}

### **Default Configuration**

This command has no default configuration.

### **Command Mode**

Privileged EXEC mode

### **User Guidelines**

This command has no user guidelines.

### **Example**

The example displays IGMP snooping information. console#show ip igmp snooping interface 1/0/1 Slot/Port................................... 1/0/1

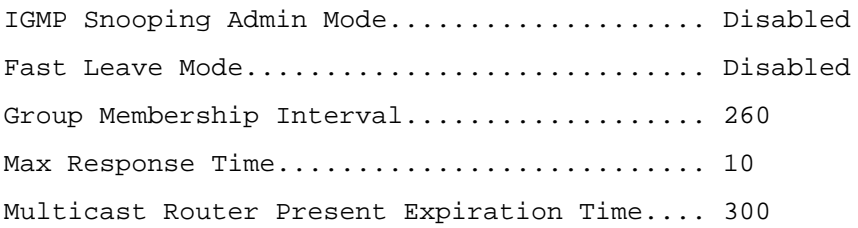

# <span id="page-486-0"></span>**show ip igmp snooping mrouter**

Use the **show ip igmp snooping mrouter** command in Privileged EXEC mode to display information on dynamically learned Multicast router interfaces.

### **Syntax**

**show ip igmp snooping mrouter** 

### **Default Configuration**

This command has no default configuration.

### **Command Mode**

User EXEC, Privileged EXEC modes

### **User Guidelines**

This command has no user guidelines.

### **Example**

The following example shows IGMP snooping mrouter information.

console#show ip igmp snooping mrouter

Port........................................1/0/1

# <span id="page-486-1"></span>**ip igmp snooping (VLAN)**

Use the **ip igmp snooping** command in VLAN Configuration mode to enable IGMP snooping on a particular interface or on all interfaces participating in a VLAN. To disable IGMP snooping use the **no** form of this command.

### **Syntax**

**ip igmp snooping** vlan-id **no ip igmp snooping**

### **Default Configuration**

IGMP snooping is disabled on VLAN interfaces by default.

### **Command Mode**

VLAN Configuration mode

### **User Guidelines**

This command has no user guidelines.

### **Example**

```
The following example enables IGMP snooping on VLAN 2.
console#vlan database 
console(config-vlan)#ip igmp snooping 2
```
# <span id="page-487-0"></span>**ip igmp snooping fast-leave**

This command enables or disables IGMP Snooping fast-leave mode on a selected VLAN. Enabling fast-leave allows the switch to immediately remove the layer 2 LAN interface from its forwarding table entry upon receiving an IGMP leave message for that multicast group without first sending out MACbased general queries to the interface. The **no** form of this command disables IGMP Snooping fast-leave mode on a VLAN.

You should enable fast-leave admin mode only on VLANs where only one host is connected to each layer 2 LAN port. This setting prevents the inadvertent dropping of the other hosts that were connected to the same layer 2 LAN port but were still interested in receiving multicast traffic directed to that group. Also, fast-leave processing is supported only with IGMP version 2 hosts.

### **Syntax**

**ip igmp snooping fast-leave** vlan-id

**no ip igmp snooping fast-leave**

 $v \sin i d$  — Number assigned to the VLAN.

### **Default Configuration**

IGMP snooping fast-leave mode is disabled on VLANs by default.

### **Command Mode**

VLAN Configuration mode

### **User Guidelines**

This command has no user guidelines.

### **Example**

The following example enables IGMP snooping fast-leave mode on VLAN 2. console(config-vlan)#ip igmp snooping fast-leave 2

# <span id="page-488-0"></span>**ip igmp snooping groupmembership-interval**

This command sets the IGMP Group Membership Interval time on a VLAN. The Group Membership Interval time is the amount of time in seconds that a switch waits for a report from a particular group on a particular interface before deleting the interface from the entry. This value must be greater than the IGMPv3 Maximum Response time value. The range is 2 to 3600 seconds. The **no** form of this command sets the IGMPv3 Group Membership Interval time to the default value.

### **Syntax**

**ip igmp snooping groupmembership-interval** vlan-id seconds

**no ip igmp snooping groupmembership-interval** 

- *vlan-id* Number assigned to the VLAN
- seconds IGMP group membership interval time in seconds. (Range: 2–3600)

### **Default Configuration**

The default group membership interval time is 260 seconds.

### **Command Mode**

VLAN Configuration mode

### **User Guidelines**

This command has no user guidelines.

### **Example**

The following example configures an IGMP snooping group membership interval of 520 seconds.

```
console(config-vlan)#ip igmp snooping 
groupmembership-interval 2 520
```
## <span id="page-489-0"></span>**ip igmp snooping maxresponse**

This command sets the IGMP Maximum Response time on a particular VLAN. The Maximum Response time is the amount of time in seconds that a switch will wait after sending a query on an interface because it did not receive a report for a particular group in that interface. This value must be less than the IGMP Query Interval time value. The range is 1 to 3174 seconds. The **no** form of this command sets the maximum response time on the VLAN to the default value.

### **Syntax**

**ip igmp snooping maxresponse** vlan-id seconds

**no ip igmp snooping maxresponse** vlan-id

- $v$ *lan-id* Number assigned to the VLAN.
- $seconds$  IGMP Maximum response time in seconds. (Range: 1-3174)

### **Default Configuration**

The default maximum response time is 10 seconds.

### **Command Mode**

VLAN Configuration mode

### **User Guidelines**

When using IGMP Snooping Querier, this parameter should be less than the value for the IGMP Snooping Querier query interval.

### **Example**

The following example sets the maximum response time to 60 seconds on VLAN 2.

console(config-vlan)#ip igmp snooping maxresponse 2  $60$ 

# <span id="page-490-0"></span>**ip igmp snooping mcrtrexpiretime**

This command sets the Multicast Router Present Expiration time. The time is set on a particular VLAN. This is the amount of time in seconds that a switch waits for a query to be received on an interface before the interface is removed from the list of interfaces with multicast routers attached. The range is 1–2147483647 seconds. A value of 0 indicates an infinite time-out (no expiration). The **no** form of this command sets the Multicast Router Present Expiration time to 0. The time is set for a particular VLAN.

### **Syntax**

**ip igmp snooping mcrtexpiretime** vlan-id seconds **no ip igmp mcrtexpiretime** vlan-id

- $v \,$ lan id Number assigned to the VLAN
- seconds Multicast router present expiration time. (Range: 1–3600)

### **Default Configuration**

The default multicast router present expiration time is 300 seconds.

### **Command Mode**

VLAN Configuration mode

### **User Guidelines**

The mcrexpiretime should be less than the group membership interval.

### **Example**

The following example sets the multicast router present expiration time on VLAN 2 to 60 seconds.

```
console(config-vlan)#ip igmp mcrtexpiretime 2 60
```
**19**

# **IGMP Snooping Querier Commands**

The IGMP/MLD Snooping Querier is an extension to the IGMP/MLD Snooping feature. IGMP/MLD Snooping Querier allows the switch to simulate an IGMP/MLD router in a Layer 2-only network, thus removing the need to have an IGMP/MLD Router to collect and refresh the multicast group membership information. The querier function simulates a small subset of the IGMP/MLD router functionality.

In a network with IP multicast routing, an IP multicast router acts as the IGMP/MLD querier. However, if it is required that the IP-multicast traffic in a VLAN be switched, the PowerConnect can be configured as an IGMP/MLD querier. When IGMP/MLD Snooping Querier is enabled, the Querier sends out periodic IGMP/MLD General Queries that trigger the Multicast listeners/member to send their joins so as to receive the Multicast data traffic. IGMP/MLD Snooping listens to these reports to establish the appropriate L2 forwarding table entries.

The PowerConnect supports version IGMP V1 and 2 for snooping IGMP queries.

# **Commands in this Chapter**

This chapter explains the following commands:

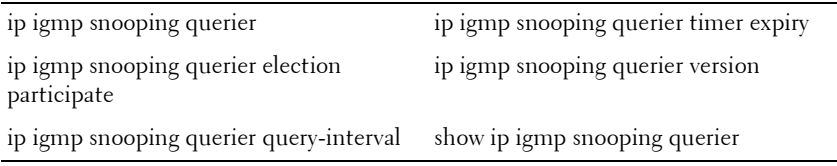

# <span id="page-492-0"></span>**ip igmp snooping querier**

This command enables or disables IGMP Snooping Querier on the system (Global Configuration mode) or on a VLAN. Using this command, you can specify the IP address that the snooping querier switch should use as the

source address when generating periodic queries. The **no** form of this command disables IGMP Snooping Querier on the system. Use the optional **address** parameter to set or reset the querier address.

If a VLAN has IGMP Snooping Querier enabled, and IGMP Snooping is operationally disabled on it, IGMP Snooping Querier functionality is disabled on that VLAN. IGMP Snooping Querier functionality is re-enabled if IGMP Snooping is operational on the VLAN.

The IGMP Snooping Querier application sends periodic general queries on the VLAN to solicit membership reports.

### **Syntax**

**ip igmp snooping querier** [**vlan** vlan-id] [**address** ip-address]

**no ip igmp snooping querier** [**vlan** vlan-id ][**address**]

- $v \cdot \mathit{land}$  A valid VLAN number.
- ip-address An IPv4 address used for the source address.

### **Default Configuration**

The IGMP snooping querier feature is globally disabled on the switch. When enabled, the IGMP snooping querier disables itself if it detects IGMP traffic from a multicast-enabled router.

### **Command Mode**

Global Configuration mode

### **User Guidelines**

When using the command in Global Configuration mode to configure a snooping querier source address, the IPv4 address is the global querier address. When using the command in VLAN Configuration mode to configure a snooping querier source address, the IPv4 address is the querier address for the VLAN. If there are no global or VLAN querier addresses configured, then use the management IP address as the IGMP snooping querier source address. Using all zeros for the querier IP address removes it. The VLAN IP address takes precedence over the global IP address.

### **Example**

The following example enables IGMP snooping querier in VLAN Configuration mode.

console(config-vlan)#ip igmp snooping querier 1 address 10.19.67.1

# <span id="page-494-0"></span>**ip igmp snooping querier election participate**

This command enables the Snooping Querier to participate in the Querier Election process when it discovers the presence of another Querier in the VLAN. When this mode is enabled, if the Snooping Querier finds that the other Querier source address is more than the Snooping Querier address, it stops sending periodic queries. If the Snooping Querier wins the election, then it continues sending periodic queries. The **no** form of this command sets the snooping querier not to participate in the querier election but to go into a non-querier mode as soon in as it discovers the presence of another querier in the same VLAN.

### **Syntax**

**ip igmp snooping querier election participate** vlan-id **no ip igmp snooping querier election participate** vlan-id

### **Default Configuration**

The snooping querier is configured to not participate in the querier election by default.

### **Command Mode**

VLAN Configuration mode

### **User Guidelines**

This command has no user guidelines.

### **Example**

The following example configures the snooping querier to participate in the querier election.

```
console#vlan database
console(config-vlan)#ip igmp snooping querier 
election participate
```
# <span id="page-495-0"></span>**ip igmp snooping querier query-interval**

This command sets the IGMP Querier Query Interval time, which is the amount of time in seconds that the switch waits before sending another periodic query. The **no** form of this command sets the IGMP Querier Query Interval time to its default value.

### **Syntax**

**ip igmp snooping querier query-interval** interval-count

**no ip igmp snooping querier query-interval**

interval–count — Amount of time in seconds that the switch waits before sending another general query. (Range: 1-1800)

### **Default Configuration**

The query interval default is 60 seconds.

### **Command Mode**

Global Configuration mode

### **User Guidelines**

The value of this parameter should be larger than the IGMP Snooping Max Response Time.

### **Example**

The following example sets the query interval to 1800:

ip igmp snooping querier query\_interval 1800

# <span id="page-496-0"></span>**ip igmp snooping querier timer expiry**

This command sets the IGMP Querier timer expiration period which is the time period that the switch remains in Non-Querier mode after it has discovered that there is a Multicast Querier in the network. The **no** form of this command sets the IGMP Querier timer expiration period to its default value.

### **Syntax**

**ip igmp snooping querier timer expiry** seconds

### **no ip igmp snooping querier timer expiry**

seconds — The time in seconds that the switch remains in Non-Querier mode after it has discovered that there is a multicast querier in the network. The range is 60–300 seconds.

### **Default Configuration**

The query interval default is 60 seconds.

### **Command Mode**

Global Configuration mode

### **User Guidelines**

This command has no user guidelines.

### **Example**

The following example sets the querier timer expiry time to 100 seconds.

```
ip igmp snooping querier timer expiry 100
```
# <span id="page-496-1"></span>**ip igmp snooping querier version**

This command sets the IGMP version of the query that the snooping switch is going to send periodically. The **no** form of this command sets the IGMP Querier Version to its default value.

### **Syntax**

**ip igmp snooping querier version** version **no ip igmp snooping querier version** 

• version — IGMP version. (Range: 1–2)

### **Default Configuration**

The querier version default is 2.

### **Command Mode**

Global Configuration mode

### **User Guidelines**

This command has no user guidelines.

### **Example**

The following example sets the IGMP version of the querier to 1.

```
ip igmp snooping querier version 1
```
# <span id="page-497-0"></span>**show ip igmp snooping querier**

This command displays IGMP Snooping Querier information. Configured information is displayed whether or not IGMP Snooping Querier is enabled. If a querier is active in the network and IGMP snooping querier is enabled, the querier's IP address is shown in the Last Querier Address field.

### **Syntax**

**show ip igmp snooping querier** [**detail** | **vlan** vlan\_id]

### **Syntax Description**

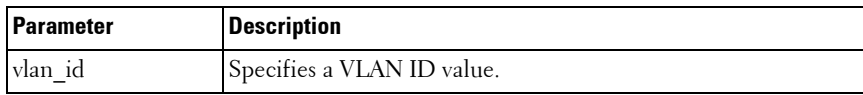

When the optional argument *vlan id* is not used, the command shows the following information.

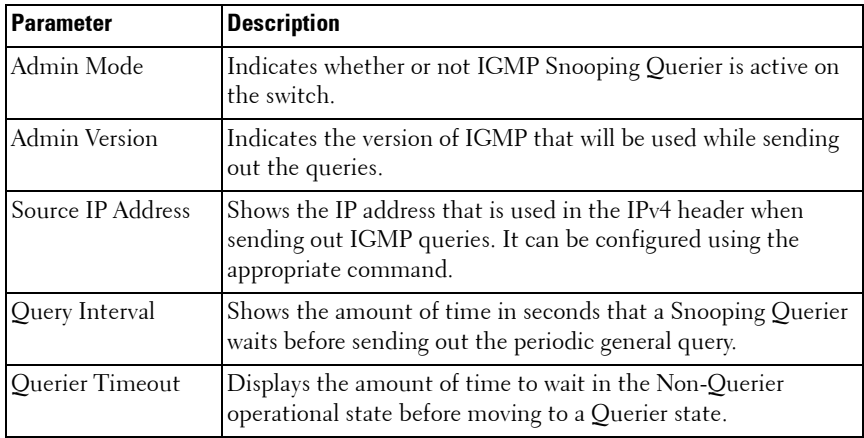

When you specify a value for vlan\_id, the following information appears.

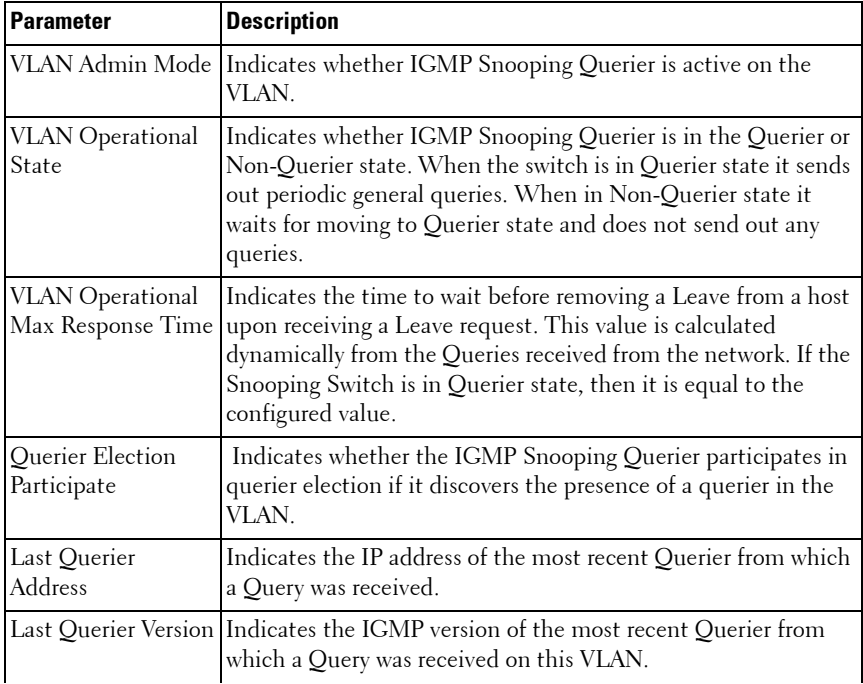

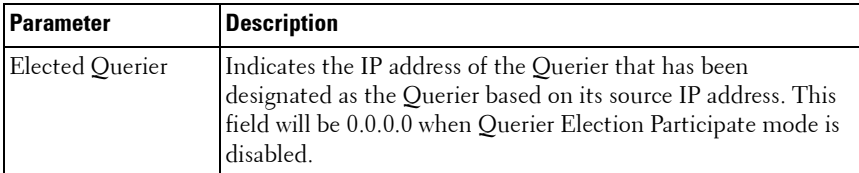

When the optional argument detail is used, the command shows the global information and the information for all Querier enabled VLANs.

### **Default Configuration**

This command has no default configuration.

#### **Command Mode**

User EXEC, Privileged Exec modes

#### **User Guidelines**

This command has no user guidelines.

### **Example**

The following example shows querier information for VLAN 2. console#show ip igmp snooping querier vlan 2

```
Vlan 2 : IGMP Snooping querier status
----------------------------------------------
IGMP Snooping Querier Vlan Mode.......... Enable
Querier Election Participate Mode........ Disable
Querier Vlan Address........................ 0.0.0.0
Operational State........................ Non-Ouerier
Last Querier Address..................... 2.2.2.2
Operational version.................... 3
Operational Max Resp Time............... 11
```
# **20**

# **IP Addressing Commands**

Interfaces on the PowerConnect switches support a variety of capabilities to support management of the switch. In addition to performing switching and routing of network traffic, PowerConnect switches act as a host for management of the switch. Commands in this category allow the network operator to configure the local host address, utilize the embedded DHCP client to obtain an address, resolve names to addresses using DNS servers, and detect address conflicts on the local subnet.

There are two management interface types on PowerConnect switches. Inband interfaces allow management of the switch through the network switching/routing interfaces. Out-of-band management is always through the dedicated service port. In-band management interfaces can employ a variety of protection mechanisms including VLAN assignment and Management ACLs. The out-of-band port does not support such protection mechanisms and, therefore, it is recommended that the service port only be connected to a physically segregated management network.

# **Commands in this Chapter**

This chapter explains the following commands:

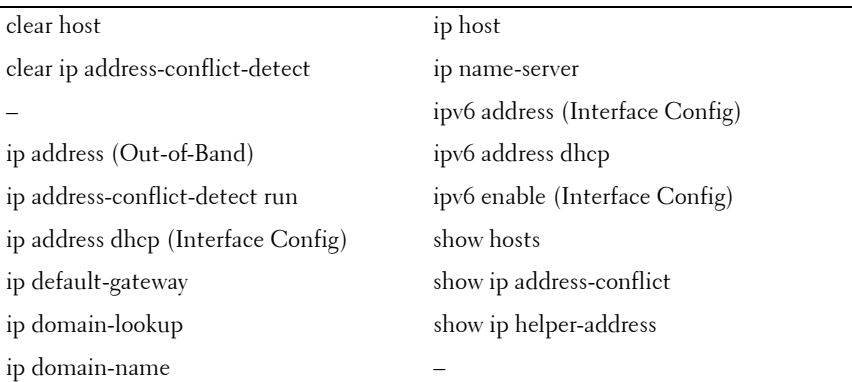

## <span id="page-501-0"></span>**clear host**

Use the **clear host** command in Privileged EXEC mode to delete entries from the host name-to-address cache.

### **Syntax**

**clear host** {name | **\***}

- name Host name to be deleted from the host name-to-address cache. (Range: 1-255 characters)
- **\***  Deletes all entries in the host name-to-address cache.

### **Default Configuration**

This command has no default configuration.

### **Command Mode**

Privileged EXEC mode

### **User Guidelines**

This command has no user guidelines.

### **Example**

The following example deletes all entries from the host name-to-address cache.

console#clear host \*

# <span id="page-501-1"></span>**clear ip address-conflict-detect**

Use the **clear ip address-conflict-detect** command in Privileged EXEC mode to clear the address conflict detection status in the switch.

### **Syntax**

**clear ip address-conflict-detect**

### **Parameter Description**

This command does not require a parameter description.

### **Default Configuration**

This command has no default configuration.

### **Command Mode**

Privileged EXEC mode

### **User Guidelines**

This command has no user guidelines.

### **Example**

```
console#
console#configure
console(config)#clear ip address-conflict-detect
```
# <span id="page-502-0"></span>**ip address (Out-of-Band)**

Use the **ip address** command in Interface Configuration mode to set an IP address for the service port. Use the **no** form of this command to return the ip address configuration to its default value.

### **Syntax**

**ip address** {ip-address {mask | prefix-length} | dhcp} **no ip address**

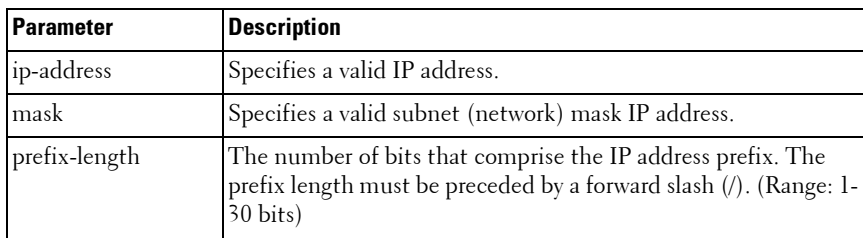

### **Parameter Description**

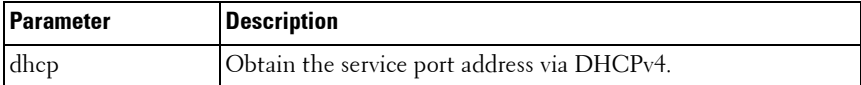

### **Default Configuration**

The out-of-band interface (service port) obtains an IP address via DHCP by default.

### **Command Mode**

```
Interface (Out-of-Band) Configuration mode
```
### **User Guidelines**

When setting the netmask/prefix length on an IPv4 address, a space is required between the address and the mask or prefix length. Setting an IP address on the out-of-band port enables switch management over the service port.

### **Example**

The following examples configure the service port with IP address 131.108.1.27 and subnet mask 255.255.255.0 and the same IP address with prefix length of 24 bits.

```
console(config)#interface out-of-band
console(config-if)#ip address 131.108.1.27 
255.255.255.0
console(config-if)#ip address 131.108.1.27 /24
```
# <span id="page-503-0"></span>**ip address-conflict-detect run**

Use the **ip address-conflict-detect run** command in Global Configuration mode to trigger the switch to run active address conflict detection by sending gratuitous ARP packets for IPv4 addresses on the switch.

### **Syntax**

**ip address–conflict–detect run**
#### **Parameter Description**

This command does not require a parameter description.

#### **Default Configuration**

This command has no default configuration.

#### **Command Mode**

Global Configuration

#### **User Guidelines**

This command has no user guidelines.

# **Example**

console#

console#configure

console(config)#ip address-conflict-detect run

# **ip address dhcp (Interface Config)**

Use the **ip address dhcp** command in Interface (VLAN) Configuration mode to enable the DHCPv4 client on an interface.

# **Syntax**

**ip address dhcp no ip address dhcp**

#### **Parameter Description**

This command does not require a parameter description.

#### **Default Configuration**

DHCPv4 is disabled by default on routing interfaces.

# **Command Mode**

Interface (VLAN) Configuration mode

# **User Guidelines**

This command only applies to routing interfaces. When DHCP is enabled on a routing interface, the system automatically deletes all manually configured IPv4 addresses on the interface.

- The command **no ip address dhcp** removes the interface's primary address (Manual/DHCP) including the secondary addresses, if configured, and sets the Interface method to **None**.
- The command **no ip address** removes the interface's primary address only if configured through DHCP and sets the interface method to **None**. It does not remove a manually configured address.

In addition to leasing an IP address and subnet mask, the DHCP client may learn the following parameters from a DHCP server:

- The IPv4 address of a default gateway. If the device learns different default gateways on different interfaces, the system uses the first default gateway learned. The system installs a default route in the routing table, with the default gateway's address as the next hop address. This default route has a preference of 254.
- The IPv4 address of a DNS server. The DNS client stores each DNS server address in its server list.
- A domain name. The DNS client stores each domain name in its domain name list.

# **Examples**

To enable DHCPv4 on vlan 2: console#config console(config)#interface vlan 2

# console(config-if-vlan2)#ip address dhcp

# **ip default-gateway**

Use the **ip default-gateway** command in Global Configuration mode to configure a default gateway (router).

#### **Syntax**

**ip default-gateway** ip-address **no ip default-gateway** ip-address

#### **Parameter Description**

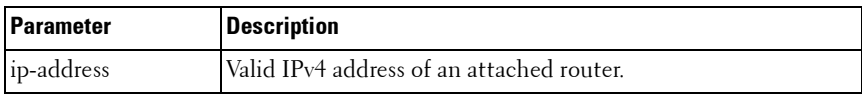

#### **Default Configuration**

No default gateway is defined.

#### **Command Mode**

Global Configuration mode

### **User Guidelines**

When the system does not have a more specific route to a packet's destination, it sends the packet to the default gateway. The system installs a default IPv4 route with the gateway address as the next hop address. The route preference is 253. A default gateway configured with this command is more preferred than a default gateway learned from a DHCP server, which has a route preference of 254. It is less preferred than a static route configured via the [ip route](#page-970-0) command, which has a route preference of 1. Use the [show ip](#page-979-0)  [route](#page-979-0) command to display the active default gateway.

Only one default gateway can be configured. If you invoke this command multiple times, each command replaces the previous value.

#### **Example**

```
The following example sets the default-gateway to 10.1.1.1.
console#config
console(config)#ip default-gateway 10.1.1.1.
```
# **ip domain-lookup**

Use the **ip domain-lookup** command in Global Configuration mode to enable IP Domain Naming System (DNS)-based host name-to-address translation. To disable the DNS, use the **no** form of this command.

#### **Syntax**

**ip domain-lookup no ip domain-lookup**

#### **Default Configuration**

DNS name resolution is enabled by default.

#### **Command Mode**

Global Configuration mode

#### **User Guidelines**

This command has no user guidelines.

#### **Example**

The following example enables the IP Domain Naming System (DNS)-based host name-to-address translation.

console(config)#ip domain-lookup

# **ip domain-name**

Use the **ip domain-name** command in Global Configuration mode to define a default domain name used to complete unqualified host names. To delete the default domain name, use the **no** form of this command.

# **Syntax**

**ip domain-name** name **no ip domain-name**

• *name* — Default domain name used to complete an unqualified host name. Do not include the initial period that separates the unqualified host name from the domain name (Range: 1-255 characters).

#### **Default Configuration**

This command has no default configuration.

#### **Command Mode**

Global Configuration mode

#### **User Guidelines**

This command has no user guidelines.

#### **Example**

The following example defines a default domain name of dell.com.

console(config)#ip domain-name dell.com

# **ip host**

Use the **ip host** command in Global Configuration mode to define static host name-to-address mapping in the host cache. To delete the name-to-address mapping, use the **no** form of this command.

#### **Syntax**

**ip host** name address **no ip host** name

- name Host name.
- address IP address of the host.

#### **Default Configuration**

No host is defined.

#### **Command Mode**

Global Configuration mode

### **User Guidelines**

This command has no user guidelines.

# **Example**

The following example defines a static host name-to-address mapping in the host cache.

```
console(config)#ip host accounting.dell.com 
176.10.23.1
```
# **ip name-server**

Use the **ip name-server** command in Global Configuration mode to define available IPv4 or IPv6 name servers. To delete a name server, use the **no** form of this command.

# **Syntax**

**ip name-server** server-address1 [server-address2 … server-address8]

**no ip name-server** [server-address1 … server-address8]

• *server-address*—Valid IPv4 or IPv6 addresses of the name server. (Range: 1–255 characters)

# **Default Configuration**

No name server IP addresses are specified.

# **Command Mode**

Global Configuration mode

# **User Guidelines**

Server preference is determined by entry order.

Up to eight servers can be defined in one command or by using multiple commands. Use the [show hosts](#page-516-0) command on [page 517](#page-516-0) to display the configured name servers.

# **Example**

The following example sets the available name server. console(config)#ip name-server 176.16.1.18

# **ipv6 address (Interface Config)**

Use the **ipv6 address** command to set the IPv6 address of the management interface. Use the **no** form of this command to reset the IPv6 address to the default.

# **Syntax**

**ipv6 address** { prefix/prefix-length [**eui64**] | **autoconfig** | **dhcp** }

**no ipv6 address**

- *prefix*—Consists of the bits of the address to be configured.
- *prefix-length*—Designates how many of the high-order contiguous bits of the address make up the prefix.
- **eui64**—The optional eui-64 field designates that IPv6 processing on the interfaces is enabled using an EUI-64 interface ID in the low order 64 bits of the address. If this option is used, the value of prefix\_length must be 64 bits.
- **autoconfig**—Use this keyword to set the IPv6 address auto configuration mode.
- **dhcp**—Use this keyword to obtain an IPv6 address via DHCP.

# **Default Configuration**

There is no IPv6 address configured by default.

# **Command Mode**

Interface Configuration mode (VLAN, loopback, port-channel)

# **User Guidelines**

When setting the prefix length on an IPv6 address, no space can be present between the address and the mask.

#### **Example**

Configure ipv6 routing on vlan 10 and obtain an address via DHCP. Assumes vlan 10 already exists.

```
console(config)#ip routing
console(config)#interface vlan 10
console(config-if-vlan10)#ipv6 enable
```
console(config-if-vlan10)#ipv6 address dhcp

Configure a default gateway on vlan 10

console(config)#no ipv6 address autoconfig

```
console(config)#no ipv6 address 2003::6/64
```
console(config)#no ipv6 address 2001::/64 eui64

console(config)#no ipv6 address

# **ipv6 address (OOB Port)**

Use the **ipv6 address** command in Interface (out-of-band) Config mode to set the IPv6 prefix on the out-of-band port. If the prefix is specified, the address will be configured using the prefix and length A link local address in EUI-64 format may also be assigned.

The autoconfig parameter specifies that a link local address in the EUI-64 format is assigned to the interface.

The DHCP parameter indicates that the port should obtain its address va **DHCP** 

Use the **no** form of the command to remove a specific address or to return the address assignment to its default value. Using the **no** form of the command with no parameters removes all IPv6 prefixes from the interface.

#### **Syntax**

**ipv6 address** { prefix/prefix-length [**eui64**] | **autoconfig** | **dhcp** } **no ipv6 address** { prefix/prefix-length [**eui64**] | **autoconfig** | **dhcp** }

#### **Parameter Description**

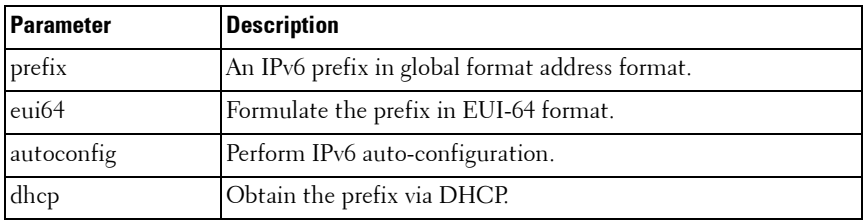

#### **Default Configuration**

No address is assigned to the out-of-band interface by default.

#### **Command Mode**

Interface (out-of-band) Configuration mode

# **User Guidelines**

When DHCPv6 is enabled on the Out-of-Band interface, the system automatically deletes all manually configured IPv6 addresses on the interface.

DHCPv6 can be enabled on the Out-of-Band interface only when IPv6 auto configuration or DHCPv6 is not enabled on any of the in-band management interfaces.

IPv6 auto configuration mode can be enabled in the Out-of-Band interface only when IPv6 auto configuration or DHCPv6 is not enabled on any of the in-band management interfaces.

# **ipv6 address dhcp**

Use the **ipv6 address dhcp** command in Interface (VLAN) Configuration mode to enable the DHCPv6 client on an IPv6 interface.

#### **Syntax**

**ipv6 address dhcp no ipv6 address dhcp**

#### **Parameter Description**

This command does not require a parameter description.

### **Default Configuration**

DHCPv6 is disabled by default on routing interfaces.

#### **Command Mode**

Interface (VLAN) Configuration mode

#### **User Guidelines**

This command only applies to VLAN routing interfaces. When DHCPv6 is enabled on a VLAN routing interface, the system automatically deletes all manually configured IPv6 addresses on the interface.

Use the **no ipv6 address dhcp** command to release a leased address and to disable DHCPv6 on an interface. The command **no ipv6 address** does not disable the DHCPv6 client on the interface.

This command will fail if DHCPv6 server has been configured on the interface.

#### **Examples**

In the following example, DHCPv6 is enabled on interface vlan2.

console#config

console(config)#interface vlan2

console(config-if-vlan2)#ipv6 address dhcp

# **ipv6 enable (Interface Config)**

Use the **ipv6 enable** command to enable IPv6 on a routing interface. Use the "no" form of this command to reset the IPv6 configuration to the defaults.

# **Syntax**

**ipv6 enable no ipv6 enable**

# **Default Configuration**

IPv6 is not enabled by default.

# **Command Mode**

Interface Configuration mode (VLAN, loopback)

# **User Guidelines**

There are no user guidelines for this command.

# **Example**

console(config)#no ipv6 enable

# **ipv6 enable (OOB Config)**

Use the **ipv6 enable** command in Interface (out-of-band) Config mode to enable IPv6 operation on the out-of-band interface. Prefixes configured by the ipv6 adddress command are not configured until the interface is enabled.

# **Syntax**

**ipv6 enable no ipv6 enable**

# **Default Configuration**

By default, IPv6 is not enabled on the out-of-band port.

#### **Command Mode**

Interface (out-of-band) Configuration mode

### **User Guidelines**

There are no user guidelines for this command.

# **ipv6 gateway (OOB Config)**

Use the **ipv6 gateway** command in Interface (out-of-band) Config mode to configure the address of the IPv6 gateway. The gateway is used as a default route for packets addressed to network devices not present on the local subnet. Use the **no** form of the command to remove the gateway configuration.

# **Syntax**

**ipv6 gateway ipv6-address no ipv6 gateway**

# **Parameter Description**

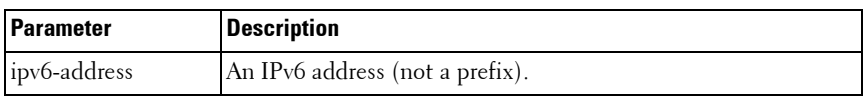

# **Default Configuration**

By default, no IPv6 gateway is configured.

# **Command Mode**

Interface (out-of-band) Configuration mode

# **User Guidelines**

There are no user guidelines for this command.

# <span id="page-516-0"></span>**show hosts**

Use the **show hosts** command in User EXEC mode to display the default domain name, a list of name server hosts, and the static and cached list of host names and addresses. The command itself shows hosts [hostname].

• Host name. (Range: 1–255 characters). The command allows spaces in the host name when specified in double quotes. For example, console(config)#snmp-server host "host name"

#### **Default Configuration**

This command has no default configuration.

#### **Command Mode**

User EXEC mode

#### **User Guidelines**

This command has no user guidelines.

#### **Example**

The following example displays information about IP hosts.

```
console>show hosts
Host name: 
Default domain: gm.com, sales.gm.com, usa.sales.gm.com
Name/address lookup is enabled
Name servers (Preference order): 176.16.1.18 176.16.1.19
Configured host name-to-address mapping:
Host Addresses
-------------------------- ----------------------------
accounting.gm.com 176.16.8.8
Cache: TTL (Hours)
Host Total Elapsed Type Addresses
---------------- ----- ------- ------- -------------
www.stanford.edu 72 3 IP 171.64.14.203
```
# **show ip address-conflict**

Use the **show ip address-conflict** command in User EXEC or Privileged EXEC mode to display the status information corresponding to the last detected address conflict.

#### **Syntax**

**show ip address-conflict**

#### **Parameter Description**

This command does not require a parameter description.

#### **Default Configuration**

This command has no default configuration.

#### **Command Mode**

User EXEC, Privileged EXEC mode

#### **User Guidelines**

This command has no user guidelines.

The command provides the following information.

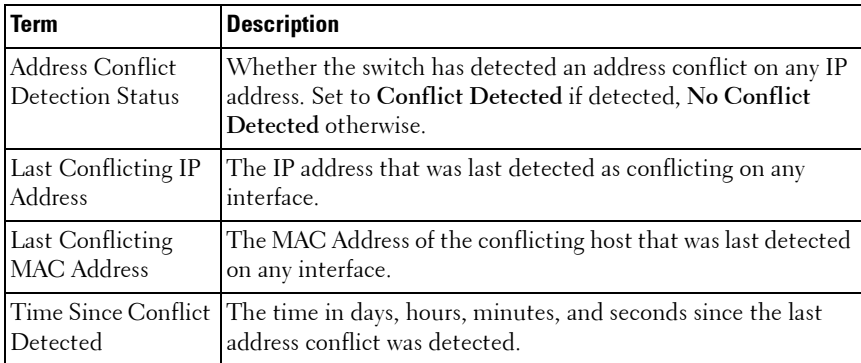

#### **Example**

```
console#show ip address-conflict
```

```
Address Conflict Detection Status...Conflict Detected
Last Conflicting IP Address.........10.131.12.56
Last Conflicting MAC Address........00:01:02:04:5A:BC
Time Since Conflict Detected........5 days 2 hrs 6 mins 46 secs
```

```
console#show ip address-conflict
```
Address Conflict Detection Status..No Conflict Detected

# **show ip helper-address**

Use the **show ip helper-address** command in Privileged EXEC mode to display IP helper addresses configuration.

#### **Syntax**

**show ip helper-address** [intf-address]

• *intf-address* - IP address of a routing interface. (Range: Any valid IP address)

#### **Default Configuration**

This command has no default configuration.

#### **Command Mode**

Privileged EXEC mode

#### **User Guidelines**

This command has no user guidelines.

#### **Example**

**console#show ip helper-address**

**IP helper is enabled**

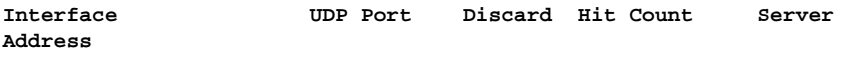

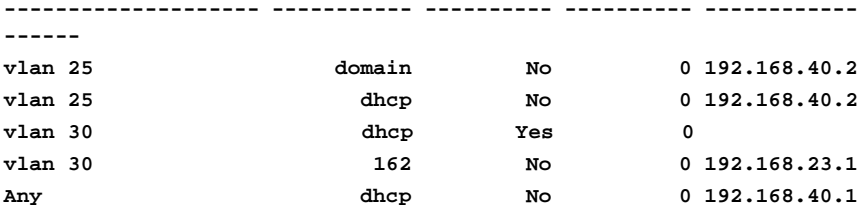

# **show ipv6 dhcp interface out-of-band statistics**

Use the **show ipv6 dhcp interface out-of-band statistics** command in Privileged EXEC mode to display IPv6 DHCP statistics for the out-of-band interface.

#### **Syntax**

**show ipv6 dhcp interface out-of-band statistics**

#### **Default Configuration**

This command has no default configuration.

#### **Command Mode**

Privileged EXEC

#### **User Guidelines**

This command has no user guidelines.

#### **Example**

```
console#show ipv6 dhcp interface out-of-band 
statistics
```
DHCPv6 Client Statistics

-------------------------

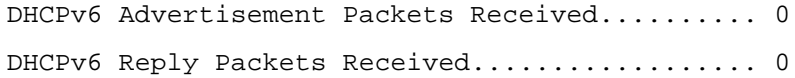

```
Received DHCPv6 Advertisement Packets Discard.. 0
Received DHCPv6 Reply Packets Discarded........ 0
DHCPv6 Malformed Packets Received.............. 0
Total DHCPv6 Packets Received.................. 0
DHCPv6 Solicit Packets Transmitted............. 8
DHCPv6 Request Packets Transmitted............. 0
DHCPv6 Renew Packets Transmitted............... 0
DHCPv6 Rebind Packets Transmitted.............. 0
DHCPv6 Release Packets Transmitted............. 0
Total DHCPv6 Packets Transmitted............... 8
```
# **show ipv6 interface out-of-band**

Use the **show ipv6 interface out-of-band** command in Privileged EXEC mode to show the ipv6 out-of-band port configuration.

#### **Syntax**

**show ipv6 interface out-of-band**

#### **Parameter Description**

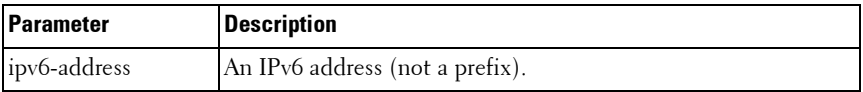

#### **Default Configuration**

This command has no default configuration.

#### **Command Mode**

Privileged EXEC

#### **User Guidelines**

This command has no user guidelines.

### **Example**

console(config-if)#do show ipv6 interface out-of-band

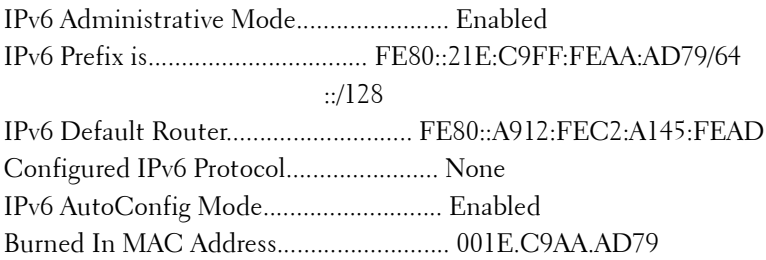

**21**

# **IPv6 Access List Commands**

Access to a switch or router can be made more secure through the use of Access Control Lists (ACLs) to control the type of traffic allowed into or out of specific ports. An ACL consists of a series of rules, each of which describes the type of traffic to be processed and the actions to take for packets that meet the classification criteria. Rules within an ACL are evaluated sequentially until a match is found, if any. Every ACL is terminated by an implicit deny all rule, which covers any packet not matching a preceding explicit rule. ACLs can help to ensure that only authorized users have access to specific resources while blocking out any unwarranted attempts to reach network resources.

ACLs may be used to restrict contents of routing updates, decide which types of traffic are forwarded or blocked and, above all, provide security for the network. ACLs are normally used in firewall routers that are positioned between the internal network and an external network, such as the Internet. They can also be used on a router positioned between two parts of the network to control the traffic entering or exiting a specific part of the internal network.

The PowerConnect ACL feature allows classification of packets based upon Layer 2 through Layer 4 header information. An Ethernet IPv6 packet is distinguished from an IPv4 packet by its unique Ethertype value; thus all IPv6 classifiers include the Ethertype field.

Multiple ACLs per interface are supported. The ACLs can be combination of Layer 2 and/or Layer 3/4 ACLs. ACL assignment is appropriate for both physical ports and LAGs. ACLs can also be time based.

# **Commands in this Chapter**

This chapter explains the following commands:

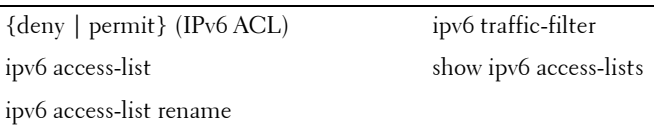

# <span id="page-523-0"></span>{**deny** | **permit**} **(IPv6 ACL)**

This command creates a new rule for the current IPv6 access list. Each rule is appended to the list of configured rules for the list.

A rule may either deny or permit traffic according to the specified classification fields. At a minimum, either the **every** keyword or the protocol, source address, and destination address values must be specified. The source and destination IPv6 address fields may be specified using the keyword **any** to indicate a match on any value in that field. The remaining command parameters are all optional, but the most frequently used parameters appear in the same relative order as shown in the command format.

The assign-queue parameter allows specification of a particular hardware queue for handling traffic that matches this rule. The assign-queue parameter is valid only for a permit rule.

The command is enhanced to accept the optional **time-range** parameter. The **time-range** parameter allows imposing a time limitation on the IPv6 ACL rule as defined by the parameter *time-range-name*. If a time range with the specified name does not exist, and the IPv6 ACL containing this ACL rule is applied to an interface or bound to a VLAN, then the ACL rule is applied immediately. If a time range with the specified name exists, and the IPv6 ACL containing this ACL rule is applied to an interface or bound to a VLAN, then the ACL rule is applied when the time-range with a specified name becomes active. The ACL rule is removed when the time-range with a specified name becomes inactive.

# **Syntax**

{**deny** | **permit**} {**every** | {{**icmpv6** | **ipv6** | **tcp** | **udp** | protocolnumber} {**any** | sourceipv6prefix/prefixlength} [**eq** {portnumber | portkey}] {**any** | destinationipv6prefix/prefixlength}] [**eq** {portnumber | portkey}] [**flowlabel** flow-label-value] [**dscp** dscp-value]} [**assign-queue** queue-id] [**log**] [{**mirror** | **redirect**} interface-id] [**time-range** time-range-name]

# **Parameter Description**

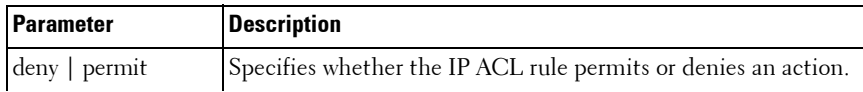

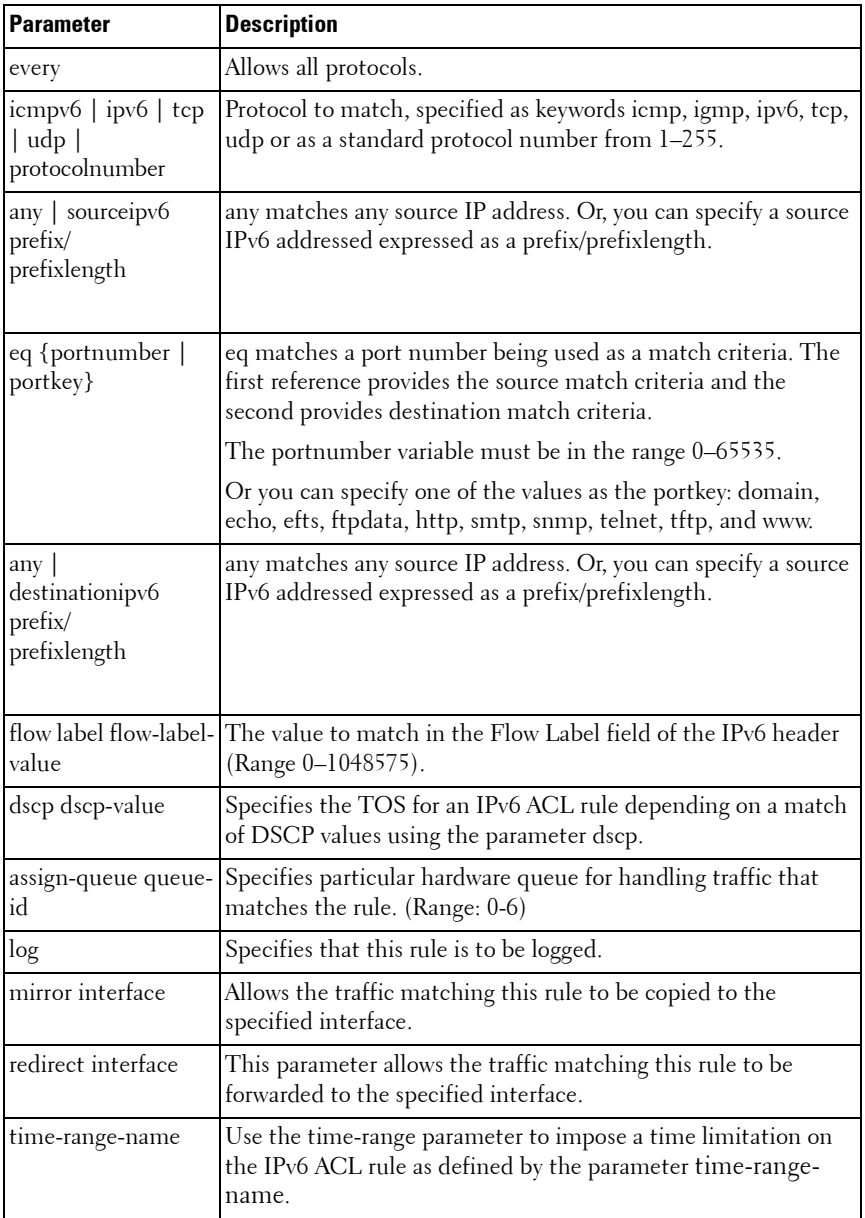

# **Default Configuration**

This command has no default configuration.

# **Command Mode**

IPv6-Access-List Configuration mode

# **User Guidelines**

Users are permitted to add rules, but if a packet does not match any userspecified rules, the packet is dropped by the implicit "deny all" rule.

The 'no' form of this command is not supported, since the rules within an IPv6 ACL cannot be deleted individually. Rather, the entire IPv6 ACL must be deleted and re specified.

# **Example**

The following example creates rules in an IPv6 ACL named "STOP\_HTTP" to discard any HTTP traffic from the 2001:DB8::/32 network, but allow all other traffic from that network:

```
console(config)#ipv6 access-list STOP_HTTP
```

```
console(Config-ipv6-acl)#deny ipv6 2001:DB8::/32 any 
eq http
```

```
console(Config-ipv6-acl)#permit ipv6 2001:DB8::/32 
any
```
console(Config-ipv6-acl)#

# <span id="page-525-0"></span>**ipv6 access-list**

The **ipv6 access-list** command creates an IPv6 Access Control List (ACL) consisting of classification fields defined for the IP header of an IPv6 frame. The *name* parameter is a case-sensitive alphanumeric string from 1 to 31 characters uniquely identifying the IPv6 access list.

If an IPv6 ACL with this name already exists, this command enters Ipv6- Access-List config mode to update the existing IPv6 ACL.

Use the **no** form of the command to delete an IPv6 ACL from the system.

# **Syntax**

**ipv6 access-list** name

**no ipv6 access-list** name

 $name$  – Alphanumeric string of 1 to 31 characters uniquely identifying the IPv6 access list.

### **Default Configuration**

There is no default configuration for this command.

### **Command Mode**

Global Configuration mode

# **User Guidelines**

There are no user guidelines for this command

# **Example**

The following example creates an IPv6 ACL named "DELL\_IP6" and enters the IPv6-Access-List Config mode:

```
console(config)#ipv6 access-list DELL_IP6
```

```
console(Config-ipv6-acl)#
```
# <span id="page-526-0"></span>**ipv6 access-list rename**

The **ipv6 access-list rename** command changes the name of an IPv6 Access Control List (ACL). This command fails if an IPv6 ACL with the new name already exists.

# **Syntax**

**ipv6 access-list rename** name newname

- $name$  the name of an existing IPv6 ACL.
- *newname* alphanumeric string from 1 to 31 characters uniquely identifying the IPv6 access list.

# **Default Configuration**

There is no default configuration for this command.

#### **Command Mode**

Global Configuration mode

# **User Guidelines**

There are no user guidelines for this command.

# **Example**

```
console(Config)#ipv6 access-list rename DELL_IP6 
DELL_IP6_NEW_NAME
```
# <span id="page-527-0"></span>**ipv6 traffic-filter**

The **ipv6 traffic-filter** command either attaches a specific IPv6 Access Control List (ACL) to an interface or associates it with a VLAN ID in a given direction.

An optional sequence number may be specified to indicate the order of this access list relative to other IPv6 access lists already assigned to this interface and direction. A lower number indicates higher precedence order. If a sequence number is already in use for this interface and direction, the specified IPv6 access list replaces the currently attached IPv6 access list using that sequence number. If the sequence number is not specified for this command, a sequence number that is one greater than the highest sequence number currently in use for this interface and direction is used.

Use the "no" form of the command to remove an IPv6 ACL from the interface(s) in a given direction.

# **Syntax**

**ipv6 traffic-filter** name direction [**sequence** seq-num] **no ipv6 traffic-filter** name direction

- name Alphanumeric string of 1 to 31 characters uniquely identifying the IPv6 access list.
- direction Direction of the ACL. (Range: **in** or **out**)

• **sequence** seq-num — Order of access list relative to other access lists already assigned to this interface and direction. (Range: 1–4294967295)

#### **Default Configuration**

This command has no default configuration.

#### **Command Modes**

Global Configuration mode Interface Configuration (Ethernet, Port-channel, VLAN) mode

#### **User Guidelines**

This command specified in 'Interface Config' mode only affects a single interface, whereas the 'Global Config' mode setting is applied to all interfaces.

#### **Example**

The following example attaches an IPv6 access control list to an interface.

console(config-if-1/0/1)#ipv6 traffic-filter DELL\_IP6 in

# <span id="page-528-0"></span>**show ipv6 access-lists**

Use the **show ipv6 access-lists** command in User EXEC and Privileged EXEC mode to display an IPv6 access list and all of the rules that are defined for the IPv6 ACL. Use the [*name*] parameter to identify a specific IPv6 ACL to display.

#### **Syntax**

**show ipv6 access-lists** [**name**]

#### **Parameter Description**

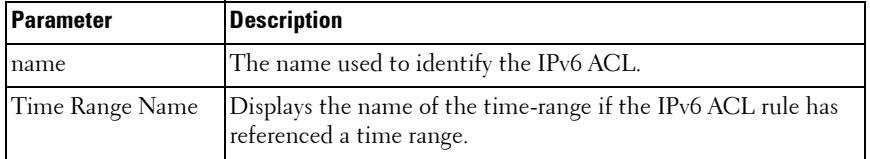

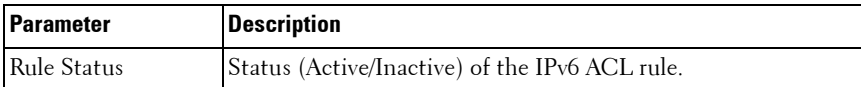

#### **Default Configuration**

There is no default configuration for this command.

#### **Command Mode**

User EXEC, Privileged EXEC mode

#### **User Guidelines**

There are no user guidelines for this command.

#### **Example**

The following example displays configuration information for the IPv6 ACLs.

console#show ipv6 access-lists Current number of all ACLs: 1 Maximum number of all ACLs: 100 IPv6 ACL Name Rules Direction Interface(s) VLAN(s) ------------------------------- ----- --------- -------------------- ------- ------ STOP\_HTTP 2 inbound 1/0/1 console#show ipv6 access-lists STOP\_HTTP ACL Name: STOP HTTP Inbound Interface(s): 1/0/1 Rule Number: 1 Action......................................... deny Protocol....................................... 255(ipv6) Source IP Address.............................. 2001:DB8::/32 Destination L4 Port Keyword.................... 80(www/http) Rule Number: 2

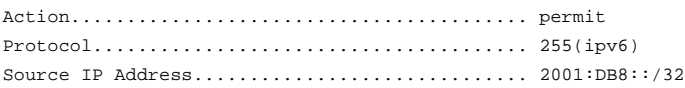

The command output provides the following information:

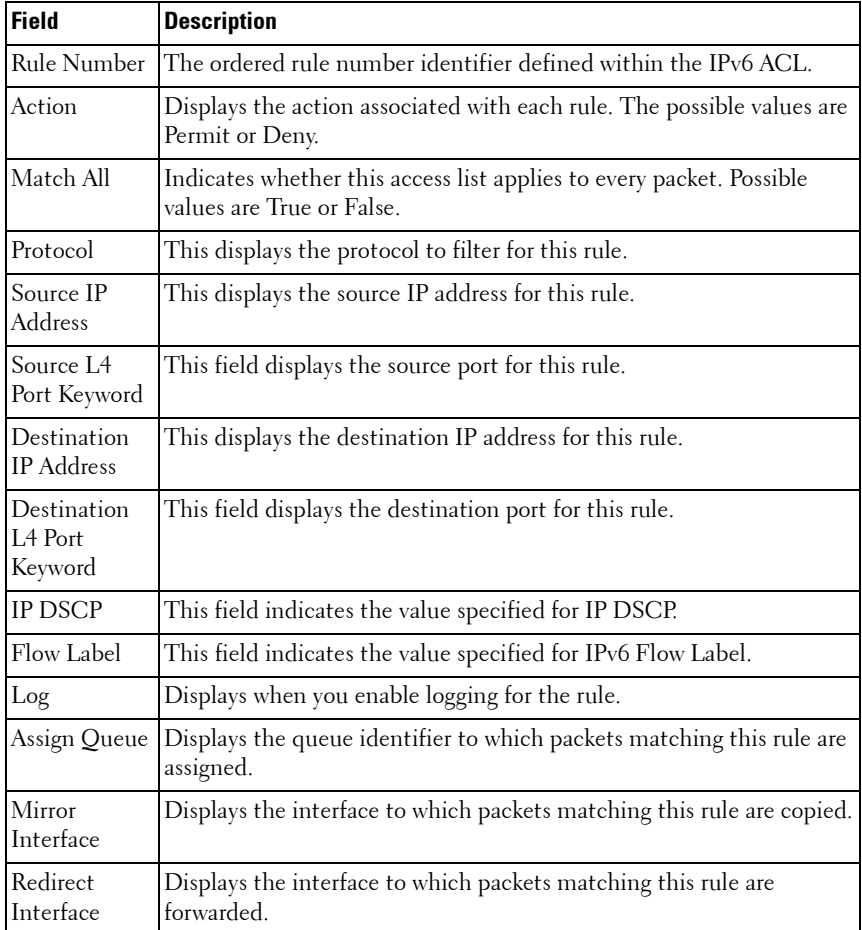

**22**

# **IPv6 MLD Snooping Commands**

In IPv6, Multicast Listener Discover (MLD) snooping performs functions similar to IGMP snooping in IPv4. With MLD snooping, IPv6 multicast data is selectively forwarded to a list of ports that want to receive the data, instead of being flooded to all ports in a VLAN. This list is constructed by snooping IPv6 multicast control packets.

MLD is a protocol used by IPv6 multicast routers to discover the presence of multicast listeners (nodes wishing to receive IPv6 multicast packets) on its directly-attached links and to discover which multicast packets are of interest to neighboring nodes. MLD is derived from IGMP. MLD version 1 (MLDv1) is equivalent to IGMPv2. MLD version 2 (MLDv2) is equivalent to IGMPv3. MLD is a subprotocol of Internet Control Message Protocol version 6 (ICMPv6), and MLD messages are a subset of ICMPv6 messages, identified in IPv6 packets by a preceding Next Header value of 58.

PowerConnect switches can snoop on both MLDv1 and MLDv2 protocol packets and bridge IPv6 multicast data based on destination IPv6 Multicast MAC Addresses. The switch can be configured to perform MLD Snooping and IGMP Snooping simultaneously. The PowerConnect implementation is compliant to RFC 4541.

# **Commands in this Chapter**

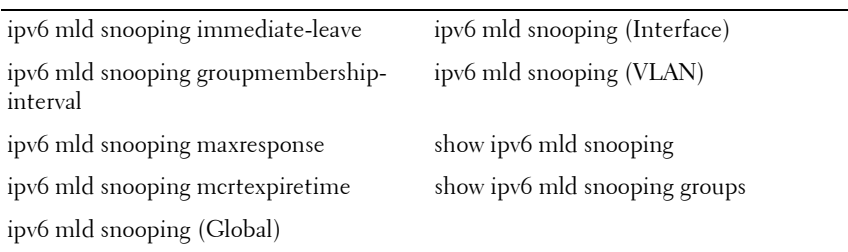

This chapter explains the following commands:

# <span id="page-533-0"></span>**ipv6 mld snooping immediate-leave**

The **ipv6 mld snooping immediate-leave** command enables or disables MLD Snooping snooping immediate-leave admin mode on a selected interface or VLAN. Enabling fast-leave allows the switch to immediately remove the layer 2 LAN interface from its forwarding table entry upon receiving an MLD done message for that multicast group without first sending out MAC-based general queries to the interface. You should enable fast-leave admin mode only on VLANs where only one host is connected to each layer 2 LAN port. This prevents the inadvertent dropping of the other hosts that were connected to the same layer 2 LAN port but were still interested in receiving multicast traffic directed to that group. Also, fast-leave processing is supported only with MLD version 1 hosts.

#### **Syntax**

**ipv6 mld snooping immediate-leave** [**vlan-id**]

**no ipv6 mld snooping immediate-leave** [**vlan-id**]

vlan id — Specifies a VLAN ID value in VLAN Database mode.

# **Default Configuration**

MLD Snooping fast-leave mode is disabled.

#### **Command Mode**

Interface Configuration (gigabitethernet, port-channel, tengigabitethernet) mode.

VLAN Database Mode.

# **User Guidelines**

This command has no user guidelines.

#### **Example**

```
console(config-vlan)#ipv6 mld snooping immediate-
leave 4
```
# <span id="page-534-0"></span>**ipv6 mld snooping groupmembership-interval**

The **ipv6 mld snooping groupmembership-interval** command sets the MLD Group Membership Interval time on a VLAN or interface. The Group Membership Interval time is the amount of time in seconds that a switch waits for a report from a particular group on a particular interface before deleting the interface from the entry. This value must be greater than the MLDv2 Maximum Response time value. The range is 2 to 3600 seconds.

# **Syntax**

**ipv6 mld snooping groupmembership-interval** [**vlan-id**] [**seconds**] **no ipv6 mld snooping groupmembership-interval** [**vlan-id**]

- vlan id Specifies a VLAN ID value in VLAN Database mode.
- **seconds** MLD group membership interval time in seconds. (Range: 2- 3600)

#### **Default Configuration**

The default group membership interval time is 260 seconds.

# **Command Mode**

Interface Configuration mode. VLAN Database mode.

# **User Guidelines**

This command has no user guidelines.

# **Example**

```
console(config-if-4/0/1)#ipv6 mld snooping 
groupmembership-interval 300
```
# <span id="page-534-1"></span>**ipv6 mld snooping maxresponse**

The **ipv6 mld snooping maxresponse** command sets the MLD Maximum Response time for an interface or VLAN. The Maximum Response time is the amount of time in seconds that a switch will wait after sending a query on an

interface because it did not receive a report for a particular group in that interface. This value must be less than the MLD Query Interval time value. The range is 1 to 3599 seconds.

#### **Syntax**

**ipv6 mld snooping maxresponse** [**vlan-id**] [**seconds**] **no ipv6 mld snooping maxresponse** [**vlan-id**]

- vlan id Specifies a VLAN ID value in VLAN Database mode.
- **seconds** MLD maximum response time in seconds. (Range: 1–3599)

#### **Default Configuration**

The default maximum response time is 10 seconds.

#### **Command Mode**

Interface Configuration mode. VLAN Database mode.

#### **User Guidelines**

This command has no user guidelines.

#### **Example**

```
console(config-if-4/0/1)#ipv6 mld snooping 
maxresponse 33
```
# <span id="page-535-0"></span>**ipv6 mld snooping mcrtexpiretime**

The **ipv6 mld snooping mcrtexpiretime** command sets the Multicast Router Present Expiration time. The time is set for a particular interface or VLAN. This is the amount of time in seconds that a switch waits for a query to be received on an interface before the interface is removed from the list of interfaces with multicast routers attached. The range is 1 to 3600 seconds.

#### **Syntax**

**ipv6 mld snooping mcrtexpiretime** [vlan-id] [seconds]

**no ipv6 mld snooping mcrtexpiretime** [*vlan-id*]

- $v \, \text{tan} \, id$  Specifies a VLAN ID value in VLAN Database mode.
- seconds multicast router present expiration time in seconds. (Range: 1–3600)

# **Default Configuration**

The default multicast router present expiration time is 300 seconds.

# **Command Mode**

Interface Configuration mode. VLAN Database mode.

# **User Guidelines**

This command has no user guidelines

# **Example**

```
console(config-if-4/0/1)#ipv6 mld snooping 
mcrtrexpiretime 60
```
# <span id="page-536-0"></span>**ipv6 mld snooping (Global)**

The **ipv6 mld snooping (Global)** command enables MLD Snooping on the system (Global Config Mode).

# **Syntax**

**ipv6 mld snooping no ipv6 mld snooping**

# **Default Configuration**

MLD Snooping is disabled.

# **Command Mode**

Global Configuration mode.

# **User Guidelines**

There are no user guidelines for this command.

# **Example**

console(config)#ipv6 mld snooping

# <span id="page-537-0"></span>**ipv6 mld snooping (Interface)**

The **ipv6 mld snooping (Interface)** command enables MLD Snooping on an interface. If an interface has MLD Snooping enabled and it becomes a member of a port-channel (LAG), MLD Snooping functionality is disabled on that interface. MLD Snooping functionality is re-enabled if the interface is removed from a port-channel (LAG).

#### **Syntax**

**ipv6 mld snooping no ipv6 mld snooping**

#### **Default Configuration**

MLD Snooping is disabled.

#### **Command Mode**

Interface Configuration (gigabitethernet, port-channel, tengigabitethernet) mode.

### **User Guidelines**

There are no user guidelines for this command.

# **Example**

console(config-if-4/0/1)#ipv6 mld snooping

# <span id="page-538-0"></span>**ipv6 mld snooping (VLAN)**

The **ipv6 mld snooping (VLAN)** command enables MLD Snooping on a particular VLAN and enables MLD snooping on all interfaces participating in a VLAN.

# **Syntax**

**ipv6 mld snooping** vlan-id

**no ipv6 mld snooping** vlan-id

• *vlan-id* — Specifies a VLAN ID value.

# **Default Configuration**

MLD Snooping is disabled.

# **Command Mode**

VLAN Database mode.

# **User Guidelines**

There are no user guidelines for this command.

# **Example**

console(config-vlan)#ipv6 mld snooping 1

# <span id="page-539-0"></span>**show ipv6 mld snooping**

The **show ipv6 mld snooping** command displays MLD Snooping information. Configured information is displayed whether or not MLD Snooping is enabled.

# **Syntax**

**show ipv6 mld snooping** [**interface** {{**gigabitethernet** unit/slot/port | **portchannel** port-channel-number | **tengigabitethernet** unit/slot/port}} | **vlan** vlan-id}]

# **Default Configuration**

This command has no default configuration

# **Command Mode**

Privileged EXEC mode.

# **User Guidelines**

This command has no user guidelines.

# **Example**

With no optional arguments, the command displays the following information:

- Admin Mode Indicates whether or not MLD Snooping is active on the switch.
- Interfaces Enabled for MLD Snooping Interfaces on which MLD Snooping is enabled.
- MLD Control Frame Count This displays the number of MLD control frames that are processed by the CPU.
• VLANs Enabled for MLD Snooping — VLANs on which MLD Snooping is enabled.

When you specify an interface or VLAN, the following information displays:

- MLD Snooping Admin Mode Indicates whether MLD Snooping is active on the interface or VLAN.
- Fast Leave Mode Indicates whether MLD Snooping Fast-leave is active on the VLAN.
- Group Membership Interval Shows the amount of time in seconds that a switch will wait for a report from a particular group on a particular interface, which is participating in the VLAN, before deleting the interface from the entry. This value may be configured.
- Max Response Time Displays the amount of time the switch waits after it sends a query on an interface, participating in the VLAN, because it did not receive a report for a particular group on that interface. This value may be configured.
- Multicast Router Present Expiration Time Displays the amount of time to wait before removing an interface that is participating in the VLAN from the list of interfaces with multicast routers attached. The interface is removed if a query is not received. This value may be configured.

## **show ipv6 mld snooping groups**

The **show ipv6 mld snooping groups** command displays the MLD Snooping entries in the MFDB table.

## **Syntax**

**show ipv6 mld snooping groups** [{**vlan** vlan-id | **address** ipv6-multicastaddress}]

- *vlan\_id* Specifies a VLAN ID value.
- *ipv6-multicast-address* Specifies an IPv6 Multicast address.

## **Default configuration**

This command has no default configuration.

#### **Command Mode**

Privileged EXEC mode.

#### **User Guidelines**

This command has no user guidelines.

#### **Example**

console#show ipv6 mld snooping groups

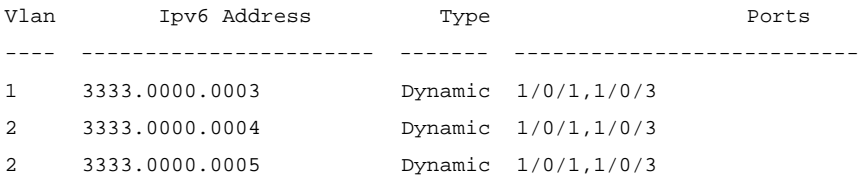

MLD Reporters that are forbidden statically:

---------------------------------------------

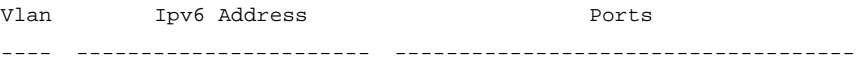

console#show ipv6 mld snooping groups vlan 2

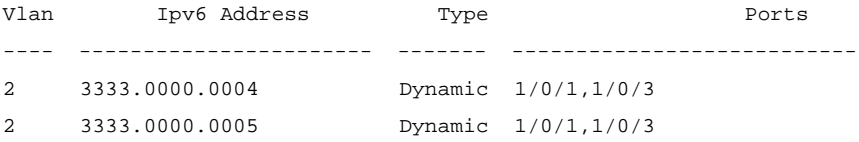

MLD Reporters that are forbidden statically:

---------------------------------------------

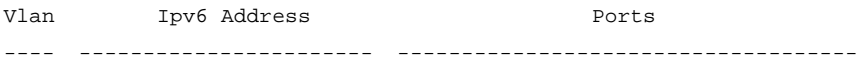

**23**

# **IPv6 MLD Snooping Querier Commands**

IGMP/MLD Snooping Querier is an extension of the IGMP/MLD Snooping feature. IGMP/MLD Snooping Querier allows the switch to simulate an IGMP/MLD router in a Layer 2-only network, thus removing the need to have an IGMP/MLD Router to collect the multicast group membership information. The querier function simulates a small subset of the IGMP/MLD router functionality.

In a network with IP multicast routing, the IP multicast router acts as the IGMP/MLD querier. However, if it is required that the IP-multicast traffic in a VLAN be switched, the switch can be configured as an IGMP/MLD querier. When IGMP/MLD Snooping Querier is enabled, the Querier sends out periodic IGMP/MLD General Queries that trigger the Multicast listeners/member to send their joins so as to receive the Multicast data traffic. IGMP/MLD Snooping listens to these reports to establish the appropriate forwarding table entries.

PowerConnect switches support IGMP V1 and 2 for snooping IGMP queries.

## **Commands in this Chapter**

This chapter explains the following commands:

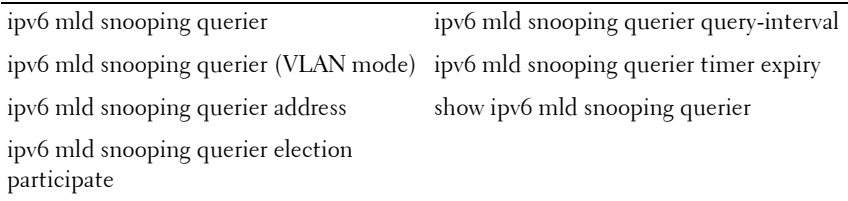

## <span id="page-545-0"></span>**ipv6 mld snooping querier**

Use the **ipv6 mld snooping querier** command to enable MLD Snooping Querier on the system. Use the "no" form of this command to disable MLD Snooping Querier.

#### **Syntax**

**ipv6 mld snooping querier no ipv6 mld snooping querier**

#### **Default Configuration**

MLD Snooping Querier is disabled by default.

#### **Command Mode**

Global Configuration mode

#### **User Guidelines**

There are no user guidelines for this command.

## **Example**

console(config)#ipv6 mld snooping querier

## <span id="page-545-1"></span>**ipv6 mld snooping querier (VLAN mode)**

Use the **ipv6 mld snooping querier** command in VLAN mode to enable MLD Snooping Querier on a VLAN. Use the "no" form of this command to disable MLD Snooping Querier on a VLAN.

## **Syntax**

**ipv6 mld snooping querier** vlan-id **no ipv6 mld snooping querier** vlan-id

*vlan-id* — A valid VLAN ID. (Range: 1–4093)

## **Default Configuration**

MLD Snooping Querier is disabled by default on all VLANs.

#### **Command Mode**

VLAN Database mode

## **User Guidelines**

There are no user guidelines for this command.

## **Example**

```
console(config-vlan)#ipv6 mld snooping querier 10
```
## <span id="page-546-0"></span>**ipv6 mld snooping querier address**

Use the **ipv6 mld snooping querier address** command to set the global MLD Snooping Querier address. Use the "no" form of this command to reset the global MLD Snooping Querier address to the default.

## **Syntax**

**ipv6 mld snooping querier address** prefix[/prefix-length]

**no ipv6 mld snooping querier address**

- *prefix* The bits of the address to be configured.
- *prefix-length* Designates how many of the high-order contiguous bits of the address make up the prefix.

## **Default Configuration**

There is no global MLD Snooping Querier address configured by default.

## **Command Mode**

Global Configuration mode

## **User Guidelines**

There are no user guidelines for this command.

## **Example**

```
console(config)#ipv6 mld snooping querier address 
Fe80::5
```
## <span id="page-547-0"></span>**ipv6 mld snooping querier election participate**

Use the **ipv6 mld snooping querier election participate** command to enable the Snooping Querier to participate in the Querier Election process when it discovers the presence of another Querier in the VLAN. When this mode is enabled, if the Snooping Querier finds that the other Querier's source address is higher than the Snooping Querier's address, it stops sending periodic queries. If the Snooping Querier wins the election then it will continue sending periodic queries. Use the "no" form of this command to disable election participation on a VLAN.

## **Syntax**

ipv6 mld snooping querier election participate vlan-id **no ipv6 mld snooping querier election participate** vlan-id

vlan-id - A valid VLAN ID. (Range: 1 - 4093)

## **Default Configuration**

Election participation is disabled by default.

## **Command Mode**

VLAN Database mode

## **User Guidelines**

There are no user guidelines for this command.

## **Example**

```
console(config-vlan)#ipv6 mld snooping querier 
election participate 10
```
## <span id="page-547-1"></span>**ipv6 mld snooping querier query-interval**

Use the **ipv6 mld snooping querier query-interval** command to set the MLD Querier Query Interval time. It is the amount of time in seconds that the switch waits before sending another general query. Use the "no" form of this command to reset the Query Interval to the default.

## **Syntax**

**ipv6 mld snooping querier query-interval** interval **ipv6 mld snooping querier query-interval**

*interval* — Amount of time that the switch waits before sending another general query. (Range: 1–1800 seconds)

## **Default Configuration**

The default query interval is 60 seconds.

## **Command Mode**

Global Configuration mode

## **User Guidelines**

There are no user guidelines for this command

## **Example**

console(config)#ipv6 mld snooping querier 120

## <span id="page-548-0"></span>**ipv6 mld snooping querier timer expiry**

Use the **ipv6 mld snooping querier timer expiry** command to set the MLD Querier timer expiration period. It is the time period that the switch remains in Non-Querier mode once it has discovered that there is a Multicast Querier in the network. Use the "no" form of this command to reset the timer expiration period to the default.

## **Syntax**

**ipv6 mld snooping querier timer expiry** timer

**ipv6 mld snooping querier timer expiry**

timer— The time that the switch remains in Non-Ouerier mode after it has discovered that there is a multicast querier in the network. (Range: 60–300 seconds)

## **Default Configuration**

The default timer expiration period is 60 seconds.

#### **Command Mode**

Global Configuration mode

## **User Guidelines**

There are no user guidelines for this command.

## **Example**

```
console(config)#ipv6 mld snooping querier timer 
expiry 222
```
## <span id="page-549-0"></span>**show ipv6 mld snooping querier**

Use the **show ipv6 mld snooping querier** command to display MLD Snooping Querier information. Configured information is displayed whether or not MLD Snooping Querier is enabled.

## **Syntax**

**show ipv6 mld snooping querier** [**detail** | **vlan** vlan-id ]

• *vlan-id* — A valid VLAN ID. (Range: 1 - 4093)

## **Default Configuration**

There is no default configuration for this command.

#### **Command Mode**

Privileged EXEC mode

#### **User Guidelines**

When the optional argument vlan vlan-id is not used, the command shows the following information:

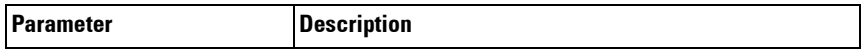

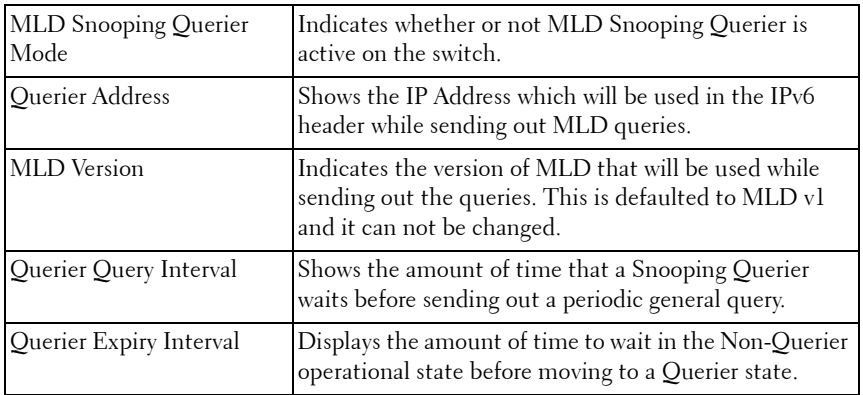

When the optional argument vlan vlan-id is used, the following additional information appears:

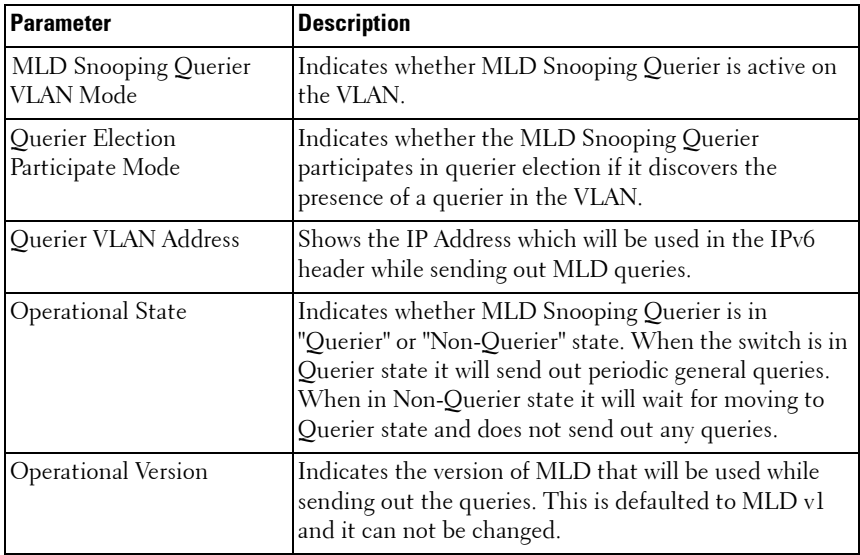

When the optional argument detail is used, the command shows the global information and the information for all Querier enabled VLANs as well as the following information:

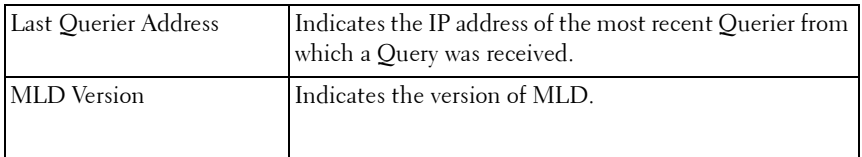

# **24**

## **IP Source Guard Commands**

IP Source Guard (IPSG) is a security feature that filters IP packets based on source ID. The source ID may either be source IP address or a {source IP address, source MAC address} pair. The network administrator configures whether enforcement includes the source MAC address. The network administrator can configure static authorized source IDs. The DHCP Snooping binding database and static IPSG entries identify authorized source IDs. IPSG may be enabled on physical and LAG ports. IPSG is disabled by default.

If the network administrator enables IPSG on a port where DHCP snooping is disabled or where DHCP snooping is enabled but the port is trusted, all IP traffic received on that port is dropped depending upon the adminconfigured IPSG entries. IPSG cannot be enabled on a port-based routing interface.

IPSG uses two enforcement mechanisms: the L2FDB to enforce the source MAC address and ingress VLAN and an ingress classifier to enforce the source IP address or {source IP, source MAC} pair.

## **Commands in this Chapter**

This chapter explains the following commands:

[ip verify source](#page-552-0) [show ip verify interface](#page-554-1) [ip verify source port-security](#page-553-0) [show ip verify source interface](#page-555-0) [ip verify binding](#page-554-0) [show ip source binding](#page-555-1)

## <span id="page-552-0"></span>**ip verify source**

Use the **ip verify source** command in Interface Configuration mode to enable filtering of IP packets matching the source IP address.

## **Syntax**

**ip verify source**

## **Default Configuration**

By default, IPSG is disabled on all interfaces.

## **Command Mode**

Interface Configuration mode

## **User Guidelines**

This command has no user guidelines.

## **Example**

console(config-if-Gi1/0/1)#ip verify source

## <span id="page-553-0"></span>**ip verify source port-security**

Use the **ip verify source port-security** command in Interface Configuration mode to enable filtering of IP packets matching the source IP address and the source MAC address.

## **Syntax**

**ip verify source port-security**

## **Default Configuration**

By default, IPSG is disabled on all interfaces.

## **Command Mode**

Interface Configuration mode

## **User Guidelines**

This command has no user guidelines.

## **Example**

```
console(config-if-1/0/1)#ip verify source port-
security
```
## <span id="page-554-0"></span>**ip verify binding**

Use the **ip verify binding** command in Global Configuration mode to configure static bindings. Use the no form of the command to remove the IPSG entry.

## **Syntax**

i**p verify binding** macaddr **vlan** ipaddr **interface**

## **Default Configuration**

By default, there will not be any static bindings configured.

## **Command Mode**

Global Configuration mode

## **User Guidelines**

This command has no user guidelines.

## **Example**

```
console(config)#ip verify binding 00:11:22:33:44:55 
vlan 1 1.2.3.4 interface gigabitethernet 1/0/2
```
## <span id="page-554-1"></span>**show ip verify interface**

Use the **show ip verify interface** command in Privileged EXEC mode to display the IPSG interface configuration.

## **Syntax**

**show ip verify interface**

## **Default Configuration**

There is no default configuration for this command.

## **Command Mode**

Privileged EXEC mode

## **User Guidelines**

This command has no user guidelines.

## **Example**

console#show ip verify interface gigabitethernet 1/0/1

## <span id="page-555-0"></span>**show ip verify source interface**

Use the **show ip verify source interface** command in Privileged EXEC mode to display the bindings configured on a particular interface.

## **Syntax**

**show ip verify source interface**

## **Default Configuration**

There is no default configuration for this command.

## **Command Mode**

Privileged EXEC mode

## **User Guidelines**

This command has no user guidelines.

## **Example**

console#show ip verify source interface gigabitethernet 1/0/1

## <span id="page-555-1"></span>**show ip source binding**

Use the **show ip source binding** command in Privileged EXEC mode to display all bindings (static and dynamic).

#### **Syntax**

**show ip source binding**

## **Default Configuration**

There is no default configuration for this command.

## **Command Mode**

Privileged EXEC mode

## **User Guidelines**

This command has no user guidelines.

## **Example**

console#show ip source binding

# **25**

## **iSCSI Optimization Commands**

iSCSI Optimization provides a means of performing configuration specific to storage traffic and optionally giving traffic between iSCSI initiator and target systems special Quality of Service (QoS) treatment.

iSCSI Optimization is best applied to mixed-traffic networks where iSCSI packets constitutes a portion of overall traffic. In these cases, the assignment of iSCSI packets to non-default CoS queues can provide flows with lower latency and avoid queue resource contention.

If iSCSI frames comprise most of the traffic passing through the switch, the system provides optimal throughput when all traffic is assigned to the default queue. An example of this situation is a Storage Area Network (SAN) where the switch is dedicated to interconnecting iSCSI Targets with Initiators. Using the default queue for this homogenous traffic provides the best performance in traffic burst handling and the most accurate 802.3x Flow Control Pause Frame generation. In these cases, the application of QoS treatment other than the default policy may result in less overall throughput or more packet loss.

By default, iSCSI optimization is enabled and iSCSI QoS treatment is disabled.

LLDP is used to detect the presence of EqualLogic storage arrays. When iSCSI optimization is enabled, and LLDP detects an EQL array on a port, that port configuration is changed to enable portfast and disable unicast storm control. Configuration changes appear in the running config and are not removed by disabling the feature or disconnecting the EQl array.

QoS treatment is accomplished by monitoring traffic to detect packets used by iSCSI stations to establish iSCSI sessions and connections. Data from these exchanges is used to create classification rules that assign the traffic between the stations to a configured traffic class. Packets in the flow are queued and scheduled for egress on the destination port based on these rules. In addition, if configured, the packets can be updated with IEEE 802.1p or IP-DSCP values. This is done by enabling **remark**. Remarking packets with priority data provides special QoS treatment as the packets continue through the network.

iSCSI Optimization borrows ACL lists from the global system pool. ACL lists allocated by iSCSI Optimization reduce the total number of ACLs available for use by the network operator. Enabling iSCSI Optimization uses one ACL list to monitor for iSCSI sessions. Each monitored iSCSI session utilizes two rules from additional ACL lists up to a maximum of two ACL lists. This means that the maximum number of ACL lists allocated by iSCSI is three.

## **Commands in this Chapter**

This chapter explains the following commands:

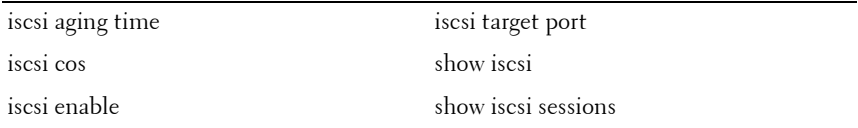

## <span id="page-559-0"></span>**iscsi aging time**

The **iscsi aging time** command sets the time out value for iSCSI sessions. To reset the aging time to the default value, use the **no** form of this command.

## **Syntax**

**iscsi aging time** time

**no iscsi aging time**

time – The number of minutes a session must not be active prior to it's removal. (Range: 1 43,200)

## **Default Configuration**

The default aging time is 10 minutes.

## **Command Mode**

Global Configuration mode.

## **User Guidelines**

Changing the aging time has the following behavior:

- When aging time is increased, current sessions will be timed out according to the new value.
- When aging time is decreased, any sessions that have been dormant for a time exceeding the new setting will be immediately deleted from the table. All other sessions will continue to be monitored against the new time out value.

## **Example**

The following example sets the aging time for iSCSI sessions to 100 minutes. console(config)#iscsi aging time 100

## <span id="page-560-0"></span>**iscsi cos**

The iscsi cost vpt command is not supported on the PC7000 .

Use the **iscsi cos** command in Global Configuration mode to set the quality of service profile that will be applied to iSCSI flows. To return the VPT/DSCP setting to the default value, use the **no** form of this command. VPT/DSCP values can be configured independently from the application of QoS treatment.

## **Syntax**

**iscsi cos** {enable | disable | **vpt** vpt | **dscp** dscp} [**remark**] **no iscsi cos**

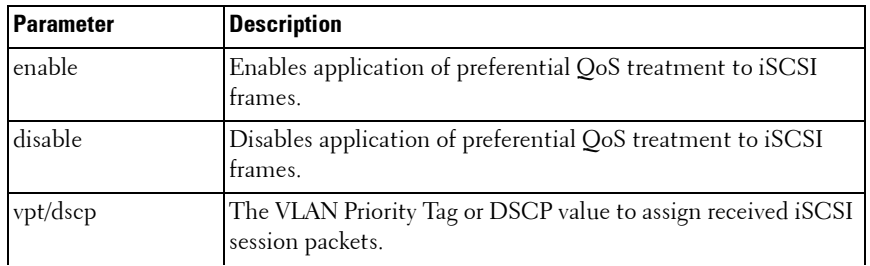

## **Parameter Description**

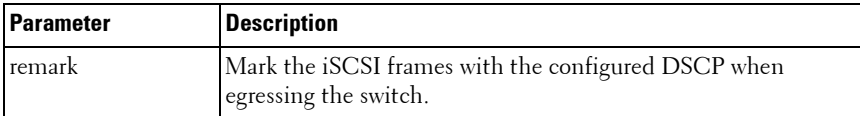

#### **Default Configuration**

By default, frames are not remarked. The default vpt setting for iSCSI is 4, which the default classofservice dot1p mapping assigns to queue 2.

#### **Command Mode**

Global Configuration mode.

#### **User Guidelines**

The remark option only applies to DSCP values. Remarking is not available for vpt values.

By default, iSCSI flows are assigned to the highest VPT/DSCP value that is mapped to the highest queue not used for stack management or the voice VLAN. Make sure you configure the relevant Class of Service parameters for the queue in order to complete the setting.

Configuring the VPT/DSCP value sets the QoS profile which selects the egress queue to which the frame is mapped. The default setting for egress queues scheduling is Weighted Round Robin (WRR).

You may alter the QoS setting by configuring the relevant ports to work in other scheduling and queue management modes via the Class of Service settings. These choices may include strict priority for the queue used for iSCSI traffic. The downside of strict priority is that, in certain circumstances (under heavy high priority traffic), other lower priority traffic may get starved. In WRR the queue to which the flow is assigned to can be set to get the required percentage.

If an EqualLogic array is detected when QoS is enabled, two additional TCP ports receive preferential QoS treatment (TCP ports 25555 and 9876). This QoS policy is applied globally.

## **Example**

The following example configures iSCSI packets to receive CoS treatment using DiffServ Code Point AF 41 and configures remarking of transmitted iSCSI packets.

console(config)#iscsi cos dscp 10 remark

## <span id="page-562-0"></span>**iscsi enable**

The **iscsi enable** command globally enables iSCSI optimization. To disable iSCSI optimization, use the **no** form of this command.

## **Syntax**

**iscsi enable no iscsi enable**

## **Default Configuration**

iSCSI is enabled by default.

## **Command Mode**

Global Configuration mode

## **User Guidelines**

This command modifies the running config to enable flow control on all interfaces.

Monitoring for EqualLogic Storage arrays via LLDP is also enabled by this command. Upon detection of an EQL array, the specific interface involved will have spanning-tree portfast enabled and unicast storm control disabled. These changes appear in the running config. Disabling iSCSI Optimization does not disable flow control, portfast or storm control configuration applied as a result of enabling iSCSI Optimization.

Enabling iSCSI will enable the sending of the DCBX Application Priority TLV to a port with the following parameters when the following conditions are met:

- DCBX is enabled
- CoS Queuing is enabled on the port using VPT

The Application Priority TLV sent will contain the following information in addition to any other information contained in the TLV:

```
AE Selector = 1
AE Protocol = 3260
AE Priority = priority configured for iSCSI PFC (the VPT value above)
```
## **Example**

In the following example, iSCSI is globally enabled. console(config)#iscsi enable

## <span id="page-563-0"></span>**iscsi target port**

Use the **iscsi target port** command in Global Configuration mode to configure iSCSI port(s), target addresses and names. To delete iSCSI port(s) or target ports, use the **no** form of this command.

## **Syntax**

**iscsi target port** tcp-port-1 [tcp-port-2.… tcp-port-16 [**address** ip-address] [**name** targetname]

**no iscsi target port** tcp-port-1 [tcp-port-2.… tcp-port-16 [**address** ip-address]

## **Parameter Description**

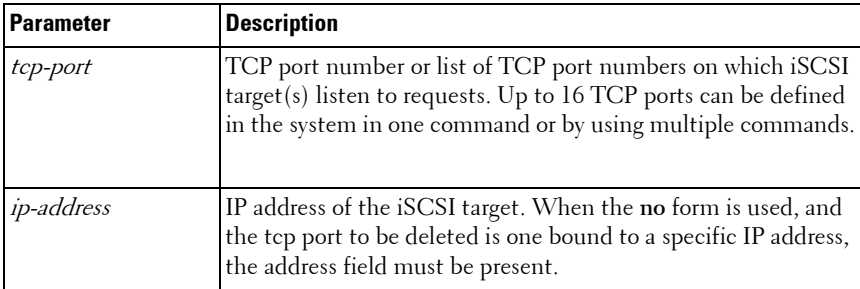

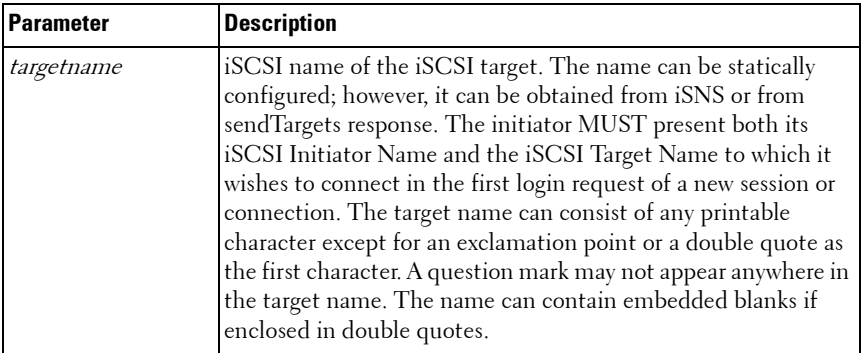

#### **Default Configuration**

iSCSI well-known ports 3260 and 860 are configured by default but can be removed as any other configured target.

#### **Command Mode**

Global Configuration mode.

#### **User Guidelines**

- When working with private iSCSI ports (not IANA assigned iSCSI ports 3260/860), it is recommended to specify the target IP address as well, so the switch will only snoop frames with which the TCP destination port is one of the configured TCP ports, AND their destination IP is the target's IP address. This way the CPU is not be falsely loaded by non-iSCSI flows (if by chance other applications also choose to use these {un-reserved} ports).
- When a port is already defined and not bound to an IP address, and you want to bind the port to an IP address, first remove the port by using the **no** form of the command and then add it again, this time together with the relevant IP address.
- Target names are only for display when using the [show iscsi](#page-565-0) command. These names are not used to match (or for doing any sanity check) with the iSCSI session information acquired by snooping.
- A maximum of 16 TCP ports can be configured either bound to IP or not.

## **Example**

The following example configures TCP Port 49154 to target IP address 172.16.1.20.

console(config)#iscsi target port 49154 address 172.16.1.20

## <span id="page-565-0"></span>**show iscsi**

Use the **show iscsi** command in Privileged EXEC mode to display the iSCSI configuration.

## **Syntax**

**show iscsi**

## **Default Configuration**

There is no default configuration for this command.

## **Command Mode**

Privileged EXEC mode.

## **User Guidelines**

There are no user guidelines for this command.

## **Example**

The following example displays the iSCSI configuration. console#show iscsi iSCSI enabled iSCSI CoS enabled iSCSI vpt is 5 Session aging time: 10 min Maximum number of sessions is 192 ----------------------------------------------- iSCSI Targets and TCP Ports:

------------------------------------------------ TCP Port Target IP Address Name 860 - -  $3260 -$ 30001 172.16.1.1 iqn.1993-11.com.diskvendor:diskarrays.sn.45678.tape:sys1.xyz 30033 172.16.1.10 ----------------------------------------------- iSCSI Static Rule Table ------------------------------------------------ Index TCP Port IP Address IP Address Mask TCP Port Target IP Address Name

## <span id="page-566-0"></span>**show iscsi sessions**

Use the **show iscsi sessions** command in Privileged EXEC mode to display the iSCSI status.

## **Syntax**

**show iscsi sessions** [**detailed**]

• detailed — Displayed list has additional data when this option is used.

#### **Default Configuration**

If not specified, sessions are displayed in short mode (not detailed).

#### **Command Mode**

Privileged EXEC mode.

## **User Guidelines**

There are no user guidelines for this command.

## **Example**

The following examples show summary and detailed information about the iSCSI sessions.

console#show iscsi sessions Target: iqn.1993-11.com.diskvendor:diskarrays.sn.45678 ----------------------------------------------------- Initiator: iqn.1992-04.com.os-vendor.plan9:cdrom.12 ISID: 11 Initiator: iqn.1995-05.com.os-vendor.plan9:cdrom.10 ISID: 222 ----------------------------------------------------- Target: iqn.103-1.com.storage-vendor:sn.43338. storage.tape:sys1.xyz Session 3: Initiator: iqn.1992-04.com.os-vendor.plan9:cdrom.12 Session 4: Initiator: iqn.1995-05.com.os-vendor.plan9:cdrom.10 Console# show iscsi sessions detailed Target: iqn.1993-11.com.diskvendor:diskarrays.sn.45678 ----------------------------------------------------- Session 1: Initiator: iqn.1992-04.com.os vendor.plan9:cdrom.12.storage:sys1.xyz ----------------------------------------------------- Time started: 17-Jul-2008 10:04:50 Time for aging out: 10 min ISID: 11

Initiator Initiator Target Target IP address TCP port IP address IP port 172.16.1.3 49154 172.16.1.20 30001 172.16.1.4 49155 172.16.1.21 30001 172.16.1.5 49156 172.16.1.22 30001 Session 2: ----------------------------------------------------- Initiator: iqn.1995-05.com.os-vendor.plan9:cdrom.10 Time started: 17-Aug-2008 21:04:50 Time for aging out: 2 min ISID: 22 Initiator Initiator Target Target IP address TCP port IP address IP port 172.16.1.30 49200 172.16.1.20 30001 172.16.1.30 49201 172.16.1.21 30001

**26**

# **Link Dependency Commands**

Link dependency allows the link status of a group of interfaces to be made dependent on the link status of other interfaces. The effect is that the link status of a group that depends on another interface either mirrors or inverts the link status of the depended-on interface.

## **Commands in this Chapter**

This chapter explains the following commands:

```
action add port-channel
link-dependency group depends-on
add gigabitethernet show link-dependency
add tengigabitethernet
```
## <span id="page-570-0"></span>**action**

Use the **action** command in Link Dependency mode to indicate if the linkdependency group should mirror or invert the status of the depended-on interfaces.

## **Syntax**

```
action {down|up}
```
## **Parameter Description**

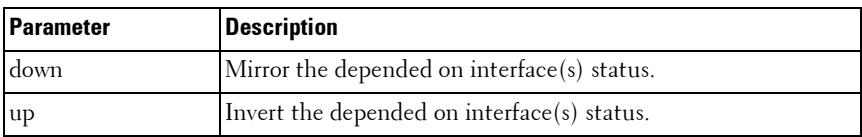

## **Default Configuration**

The default configuration for a group is down, i.e. the group members will mirror the depended-on link status by going down when all depended-on interfaces are down.

## **Command Mode**

Link Dependency mode

## **User Guidelines**

The **action up** command will cause the group members to be up when no depended-on interfaces are up.

## **Example**

```
console(config-depend-1)#action up
```
## <span id="page-571-0"></span>**link-dependency group**

Use the **link-dependency group** command to enter the link-dependency mode to configure a link-dependency group

## **Syntax**

**link-dependency group** GroupId **no link-dependency group** GroupId

• *GroupId* — Link dependency group identifier. (Range: 1–72)

## **Default Configuration**

This command has no default configuration.

## **Command Mode**

Global Configuration mode

## **User Guidelines**

The preference of a group is to remain in the up state. A group will be in the up state if any depends-on interface is up and will be in the down state only if all depends-on interfaces are down.

## **Example**

```
console(config)#link-dependency group 1
console(config-linkDep-group-1)#
```
## <span id="page-572-0"></span>**add gigabitethernet**

Use this command to add member gigabit Ethernet port(s) to the dependency list.

## **Syntax**

**add gigabitethernet** intf-list

• *intf-list* — List of Ethernet interfaces in unit/slot/port format. Separate nonconsecutive ports with a comma and no spaces. Use a hyphen to designate the range of ports. (Range: Valid Ethernet interface list or range)

## **Default Configuration**

This command has no default configuration.

## **Command Mode**

Link Dependency mode

## **User Guidelines**

No specific guidelines

## **Example**

console(config-depend-1)#add gigabitethernet 1/0/1

## <span id="page-572-1"></span>**add tengigabitethernet**

Use this command to add member ten gigabit Ethernet port(s) to the dependency list.

## **Syntax**

```
add tengigabitethernet intf-list
```
*intf-list* — List of Ethernet interfaces in unit/slot/port format. Separate nonconsecutive ports with a comma and no spaces. Use a hyphen to designate the range of ports. (Range: Valid Ethernet interface list or range)

## **Default Configuration**

This command has no default configuration.

#### **Command Mode**

Link Dependency mode

## **User Guidelines**

No specific guidelines

## **Example**

```
console(config-depend-1)#add tengigabitethernet 1/0/1
```
## <span id="page-573-0"></span>**add port-channel**

Use this command to add member port channels to the dependency list.

## **Syntax**

#### **add port-channel** intf-list

#### **no add port-channel** port channel list

- intf-list List of port-channel numbers. Separate nonconsecutive portchannels with a comma and no spaces. Use a hyphen to designate the range of port-channels. (Range: Valid port-channel list or range)
- port-channel-list List of port-channel interfaces. Separate nonconsecutive ports with a comma and no spaces. Use a hyphen to designate the range of ports. (Range: Valid port-channel interface list or range)

## **Default Configuration**

This command has no default configuration.

#### **Command Mode**

Link Dependency mode

## **User Guidelines**

No specific guidelines

## **Example**

```
console(config-depend-1)#add port-channel 10-12
```
## <span id="page-574-0"></span>**depends-on**

Use this command command to add the dependent Ethernet ports or port channels list. Use the **no depends-on** command to remove the dependent Ethernet ports or port-channels list.

## **Syntax**

**depends-on** {**gigabitethernet** | **port-channel** | **tengigabitethernet**}intf-list **no depends-on** {**gigabitethernet** | **port-channel** | **tengigabitethernet**}intflist

• *intf-list* — List of ports in unit/slot/port format or port-channel numbers. Separate nonconsecutive items with a comma and no spaces. Use a hyphen to designate the range of ports or port-channel numbers. (Range: Valid Ethernet interface or port-channel list or range)

## **Default Configuration**

This command has no default configuration.

## **Command Mode**

Link Dependency mode

## **User Guidelines**

Circular dependencies are not allowed, i.e. interfaces added to the group may not also appear in the depends-on list.

## **Examples**

```
console(config-linkDep-group-1)#depends-on 
gigabitethernet 1/0/10
console(config-linkDep-group-1)#depends-on port-
channel 6
```
## <span id="page-575-0"></span>**show link-dependency**

Use the **show link-dependency** command to show the link dependencies configured for a particular group. If no group is specified, then all the configured link-dependency groups are displayed.

#### **Syntax**

**show link-dependency** [**group** GroupId] [detail]

#### **Parameter Description**

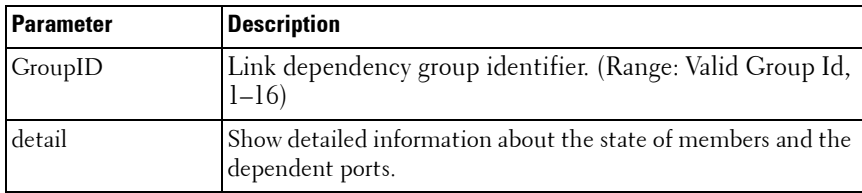

#### **Default Configuration**

This command has no default configuration.

#### **Command Mode**

Privileged EXEC mode

#### **User Guidelines**

No specific guidelines

#### **Example**

The following command shows link dependencies for all groups.
```
console#show link-dependency 
GroupId Member Ports Ports Depended On Link Action Group State
------- --------------- ------------------ ---------- ----------
1 Gi4/0/2-3,Gi4/0/5 Gi4/0/10-12 Link Up Up/Down
```
The following command shows link dependencies for group 1 only.

```
console#show link-dependency group 1
GroupId Member Ports Ports Depended On Link Action Group State
------- --------------- ------------------ ---------- ----------
1 Gi4/0/2-3,Gi4/0/5 Gi4/0/10-12 Link Up Up/Down
```
The following command shows detailed information for group 1.

```
console#show link-dependency group 1 detail
GroupId: 1
Link Action: Link UpGroup 
State: Up
Ports Depended On State:
Link Up: Gi4/0/10
Link Down: Gi4/0/11-12
Member Ports State:
Link Up: Gi4/0/2-3Link Down: Gi4/0/5
```
# **27**

# **LLDP Commands**

The IEEE 802.1AB standard defines the Link Layer Discovery Protocol (LLDP). This protocol allows stations residing on an 802 LAN to advertise major capabilities, physical descriptions, and management information to physically adjacent devices, allowing a network management system (NMS) to access and display this information.

The standard is designed to be extensible, providing for the optional exchange of organizational specific information and data related to other IEEE standards. The base implementation supports only the required basic management set of type length values (TLVs).

LLDP is a one-way protocol; there are no request/response sequences. Information is advertised by stations implementing the transmit function. The information is received and processed by stations implementing the receive function. Devices are not required to implement both transmit and receive functions and each function can be enabled or disabled separately by the network manager. PowerConnect supports both the transmit and receive functions in order to support device discovery.

The LLDP component transmit and receive functions can be enabled/disabled separately per physical port. By default, both transmit and receive functions are disabled on all ports. The application starts each transmit and receive state machine appropriately based on the configured status and operational state of the port.

The transmit function is configurable with respect to packet construction and timing parameters. The required Chassis ID, Port ID, and Time to Live (TTL) TLVs are always included in the Link Layer Discovery Protocol Data Unit (LLDPDU). However, inclusion of the optional TLVs in the management set is configurable by the administrator. By default, they are not included. The transmit function extracts the local system information and builds the LLDPDU based on the specified configuration for the port. In addition, the administrator has control over timing parameters affecting the TTL of LLDPDUs and the interval in which they are transmitted.

The receive function accepts incoming LLDPDU frames and stores information about the remote stations. Both local and remote data may be displayed by the user interface and retrieved using SNMP as defined in the LLDP MIB definitions. The component maintains one remote entry per physical network connection.

The LLDP component manages a number of statistical parameters representing the operation of each transmit and receive function on a per-port basis. These statistics may be displayed by the user interface and retrieved using SNMP as defined in the MIB definitions.

# **Commands in this Chapter**

This chapter explains the following commands:

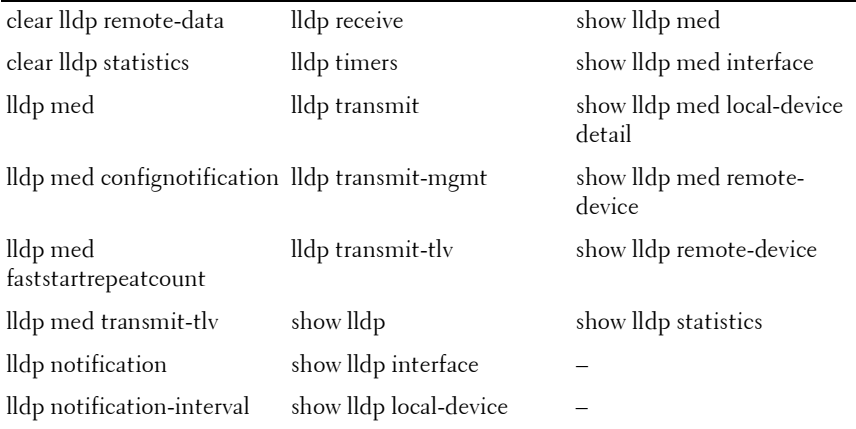

# <span id="page-579-0"></span>**clear lldp remote-data**

Use the **clear lldp remote-data** command in Privileged EXEC mode to delete all LLDP information from the remote data table.

## **Syntax**

**clear lldp remote-data**

#### **Default Configuration**

By default, data is removed only on system reset.

## **Command Mode**

Privileged EXEC mode

# **User Guidelines**

This command has no user guidelines.

# **Example**

The following example displays how to clear the LLDP remote data. console#clear lldp remote-data

# <span id="page-580-0"></span>**clear lldp statistics**

Use the **clear lldp statistics** command in Privileged EXEC mode to reset all LLDP statistics.

# **Syntax**

**clear lldp statistics**

# **Default Configuration**

By default, the statistics are only cleared on a system reset.

# **Command Mode**

Privileged EXEC mode

# **User Guidelines**

This command has no user guidelines.

# **Example**

The following example displays how to reset all LLDP statistics. console#clear lldp statistics

# <span id="page-581-0"></span>**lldp med**

This command is used to enable/disable LLDP-MED on an interface. By enabling MED, the transmit and receive functions of LLDP are effectively enabled.

## **Syntax Description**

**lldp med no lldp med**

# **Parameter Ranges**

Not applicable

## **Command Mode**

Interface (Ethernet) Configuration

## **Default Value**

LLDP-MED is disabled on all supported interfaces.

# **Usage Guidelines**

No specific guidelines.

# **Example**

console(config)#interface gigabitethernet 1/0/1 console(config-if-1/0/1)#lldp med

# <span id="page-581-1"></span>**lldp med confignotification**

This command is used to enable sending the topology change notification.

# **Syntax Description**

**lldp med confignotification no lldp med confignotification**

#### **Parameter Ranges**

Not applicable

# **Command Mode**

Interface (Ethernet) Configuration

# **Default Value**

By default, notifications are disabled on all supported interfaces.

# **Usage Guidelines**

No specific guidelines.

# **Example**

console(config)#lldp med confignotification

# <span id="page-582-0"></span>**lldp med faststartrepeatcount**

This command is used to set the value of the fast start repeat count.

# **Syntax Description**

**lldp med faststartrepeatcount count**

## **no lldp med faststartrepeatcount**

• count — Number of LLDPPDUs that are transmitted when the protocol is enabled. (Range 1–10)

# **Command Mode**

Global Configuration

# **Default Value**

3

# **Usage Guidelines**

No specific guidelines.

# **Example**

```
console(config)# lldp med faststartrepeatcount 2
```
# <span id="page-583-0"></span>**lldp med transmit-tlv**

This command is used to specify which optional TLVs in the LLDP MED set are transmitted in the LLDPDUs. There are certain conditions that have to be met for this port to be MED compliant. These conditions are explained in the normative section of the specification. For example, the MED TLV 'capabilities' is mandatory. By disabling this bit, MED is effectively disable on this interface.

# **Syntax Description**

**lldp med transmit-tlv [capabilities] [network-policy] [ex-pse] [ex-pd] [location] [inventory]**

**no med lldp transmit-tlv [capabilities] [network-policy] [ex-pse] [ex-pd] [location] [inventory]**

# **Parameter Description**

# f**Parameter Ranges**

Not applicable. Command accepts keywords only.

# **Command Mode**

Interface (Ethernet) Configuration

# **Default Value**

By default, the capabilities and network policy TLVs are included.

# **Example**

```
console(config)#interface gigabitethernet 1/0/1
```

```
console(config-if-1/0/1)#lldp med transmit-tlv 
capabilities
```

```
console(config-if-1/0/1)#lldp med transmit-tlv 
network-policies
```
# <span id="page-584-0"></span>**lldp notification**

Use the **lldp notification** command in Interface Configuration mode to enable remote data change notifications. To disable notifications, use the **no** form of this command.

# **Syntax**

**lldp notification no lldp notification**

## **Default Configuration**

By default, notifications are disabled on all supported interfaces.

## **Command Mode**

Interface Configuration (Ethernet) mode

## **User Guidelines**

This command has no user guidelines.

# **Example**

The following example displays how to enable remote data change notifications.

console(config-if-1/0/3)#lldp notification

# <span id="page-584-1"></span>**lldp notification-interval**

Use the **lldp notification-interva**l command in Global Configuration mode to limit how frequently remote data change notifications are sent. To return the notification interval to the factory default, use the **no** form of this command.

# **Syntax**

**lldp notification-interval** interval **no lldp notification-interval**

• interval — The smallest interval in seconds at which to send remote data change notifications. (Range: 5–3600 seconds)

#### **Default Configuration**

The default value is 5 seconds.

#### **Command Mode**

Global Configuration mode

#### **User Guidelines**

This command has no user guidelines.

#### **Example**

The following example displays how to set the interval value to 10 seconds. console(config)#lldp notification-interval 10

# <span id="page-585-0"></span>**lldp receive**

Use the **lldp receive** command in Interface Configuration mode to enable the LLDP receive capability. To disable reception of LLDPDUs, use the **no** form of this command.

#### **Syntax**

**lldp receive no lldp receive**

#### **Default Configuration**

The default lldp receive mode is enabled.

#### **Command Mode**

Interface Configuration (Ethernet) mode

#### **User Guidelines**

This command has no user guidelines.

# **Example**

The following example displays how to enable the LLDP receive capability. console(config-if-1/0/3)#lldp receive

# <span id="page-586-0"></span>**lldp timers**

Use the **lldp timers** command in Global Configuration mode to set the timing parameters for local data transmission on ports enabled for LLDP. To return any or all parameters to factory default, use the **no** form of this command.

# **Syntax**

**lldp timers** [**interval** *transmit-interval*] [**hold** *hold-multiplier*] [**reinit** *reinitdelay*]

**no lldp timers** [**interval**] [**hold**] [**reinit**]

- *transmit-interval* The interval in seconds at which to transmit local data LLDPDUs. (Range: 5–32768 seconds)
- *hold-multiplier* Multiplier on the transmit interval used to set the TTL in local data LLDPDUs. (Range: 2–10)
- *reinit-delay* The delay in seconds before re-initialization. (Range:  $1-10$ seconds)

# **Default Configuration**

The default transmit interval is 30 seconds.

The default hold-multiplier is 4.

The default delay before re-initialization is 2 seconds.

# **Command Mode**

Global Configuration mode

# **User Guidelines**

This command has no user guidelines.

# **Examples**

The following example displays how to configure LLDP to transmit local information every 1000 seconds.

console(config)#lldp timers interval 1000

The following example displays how to set the timing parameter at 1000 seconds with a hold multiplier of 8 and a 5 second delay before reinitialization.

```
console(config)#lldp timers interval 1000 hold 8 
reinit 5
```
# <span id="page-587-0"></span>**lldp transmit**

Use the **lldp transmit** command in Interface Configuration mode to enable the LLDP advertise (transmit) capability. To disable local data transmission, use the **no** form of this command.

# **Syntax**

**lldp transmit no lldp transmit**

## **Default Configuration**

LLDP is enabled on all supported interfaces.

## **Command Mode**

Interface Configuration (Ethernet) mode

## **User Guidelines**

This command has no user guidelines.

## **Example**

The following example displays how enable the transmission of local data. console(config-if-1/0/3)#lldp transmit

# <span id="page-588-0"></span>**lldp transmit-mgmt**

Use the **lldp transmit-mgmt** command in Interface Configuration mode to include transmission of the local system management address information in the LLDPDUs. To cancel inclusion of the management information, use the **no** form of this command.

# **Syntax**

**lldp transmit-mgmt no lldp transmit-mgmt**

# **Default Configuration**

By default, management address information is not included.

# **Command Mode**

Interface Configuration (Ethernet) mode

# **User Guidelines**

This command has no user guidelines.

# **Example**

The following example displays how to include management information in the LLDPDU.

console(config-if-1/0/3)#lldp transmit-mgmt

# <span id="page-588-1"></span>**lldp transmit-tlv**

Use the **lldp transmit-tlv** command in Interface Configuration mode to specify which optional type-length-value settings (TLVs) in the 802.1AB basic management set will be transmitted in the LLDPDUs. To remove an optional TLV, use the **no** form of this command.

# **Syntax**

```
lldp transmit-tlv [sys-desc][sys-name][sys-cap][port-desc]
no lldp transmit-tlv [sys-desc][sys-name][sys-cap][port-desc]
```
- **sys-name** Transmits the system name TLV
- **sys-desc** Transmits the system description TLV
- **sys-cap** Transmits the system capabilities TLV
- **port desc** Transmits the port description TLV

# **Default Configuration**

By default, no optional TLVs are included.

# **Command Mode**

Interface Configuration (Ethernet) mode

# **User Guidelines**

This command has no user guidelines.

# **Example**

The following example shows how to include the system description TLV in local data transmit.

console(config-if-1/0/3)#lldp transmit-tlv sys-desc

# <span id="page-589-0"></span>**show lldp**

Use the **show lldp** command in Privileged EXEC mode to display the current LLDP configuration summary.

# **Syntax**

**show lldp**

# **Default Configuration**

This command has no default configuration.

# **Command Mode**

Privileged EXEC mode

#### **User Guidelines**

This command has no user guidelines.

## **Example**

The following example displays the current LLDP configuration summary. console# show lldp Global Configurations: Transmit Interval: 30 seconds Transmit TTL Value: 120 seconds Reinit Delay: 2 seconds Notification Interval: limited to every 5 seconds console#show lldp LLDP transmit and receive disabled on all interfaces

# <span id="page-590-0"></span>**show lldp interface**

Use the **show lldp interface** command in Privileged EXEC mode to display the current LLDP interface state.

# **Syntax**

**show lldp interface** {**gigabitethernet** unit/slot/port | **tengigabitethernet** unit/slot/port | **all** }

# **Default Configuration**

This command has no default configuration.

# **Command Mode**

Privileged EXEC mode

# **User Guidelines**

This command has no user guidelines.

# **Examples**

This example show how the information is displayed when you use the command with the **all** parameter.

```
console#show lldp interface all
Interface Link Transmit Receive Notify TLVs Mgmt
--------- ---- -------- -------- -------- ------- ----
1/0/1 Up Enabled Enabled Enabled 0,1,2,3 Y
1/0/2 Down Enabled Enabled Disabled Y
1/0/3 Down Disabled Disabled Disabled 1,2 N
TLV Codes: 0 – Port Description, 1 – System Name, 2 – System 
Description, 3 –
System Capability
console# show lldp interface 1/0/1
Interface Link Transmit Receive Notify TLVs Mgmt
 --------- ---- -------- -------- -------- ------- ----
1/0/1 Up Enabled Enabled Enabled 0,1,2,3 Y
TLV Codes: 0 – Port Description, 1 – System Name, 2 – System 
Description, 3 – System Capability
```
# <span id="page-591-0"></span>**show lldp local-device**

Use the **show lldp local-device** command in Privileged EXEC mode to display the advertised LLDP local data. This command can display summary information or detail for each interface.

## **Syntax**

**show lldp local-device** {**detail** interface | interface | **al**l}

- **detail** includes a detailed version of remote data.
- interface Specifies a valid physical interface on the device. Specify either **gigabitethernet** unit/slot/port or **tengigabitethernet** unit/slot/port.
- **all** Shows lldp local device information on all interfaces.

#### **Default Configuration**

This command has no default configuration.

#### **Command Mode**

Privileged EXEC mode

#### **User Guidelines**

This command has no user guidelines.

#### **Examples**

These examples show advertised LLDP local data in two levels of detail. console#show lldp local-device all LLDP Local Device Summary Interface Port ID Port Description --------- -------------------- -------------------- 1/0/1 00:62:48:00:00:02 console# show lldp local-device detail 1/0/1 LLDP Local Device Detail Interface: 1/0/1 Chassis ID Subtype: MAC Address Chassis ID: 00:62:48:00:00:00 Port ID Subtype: MAC Address Port ID: 00:62:48:00:00:02 System Name: System Description: Routing Port Description: System Capabilities Supported: bridge, router

System Capabilities Enabled: bridge Management Address: Type: IPv4 Address: 192.168.17.25

# <span id="page-593-0"></span>**show lldp med**

This command displays a summary of the current LLDP MED configuration.

**Syntax Description show lldp med**

# **Parameter Ranges**

Not applicable

**Command Mode** Privileged EXEC

# **Default Value**

Not applicable

#### **Usage Guidelines**

No specific guidelines.

#### **Example**

console(config)#show lldp med LLDP MED Global Configuration

Fast Start Repeat Count: 3 Device Class: Network Connectivity

# <span id="page-594-0"></span>**show lldp med interface**

This command displays a summary of the current LLDP MED configuration for a specific interface.

#### **Syntax Description**

**show lldp med interface** {**gigabitethernet** unit/slotport | **tengigabitethernet** unit/slotport | **all**}

• **all** — Shows information for all valid LLDP interfaces

#### **Parameter Ranges**

Not applicable

#### **Command Mode**

Privileged EXEC.

#### **Default Value**

Not applicable

#### **Example**

console#show lldp med interface all

LLDP MED Interface Configuration

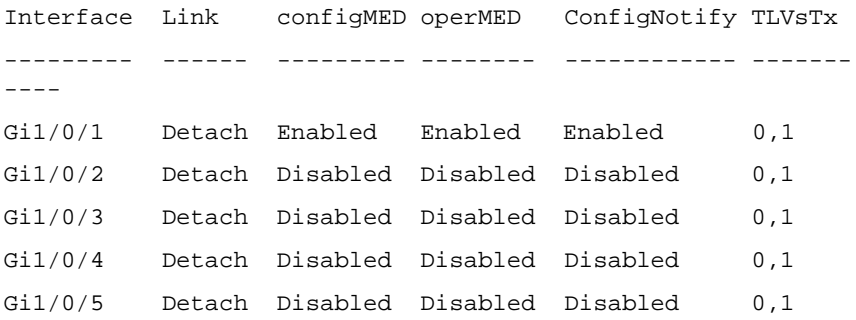

console #show lldp med interface 1/0/1

LLDP MED Interface Configuration

Interface Link configMED operMED ConfigNotify TLVsTx --------- ------ -------- -------- -------- - ------ 1/0/1 Up Enabled Enabled Disabled 0,1

TLV Codes: 0- Capabilities, 1- Network Policy 2-Location, 3- Extended PSE, 4- Extended PD, 5-Inventory

# <span id="page-595-0"></span>**show lldp med local-device detail**

This command displays the advertised LLDP local data in detail.

#### **Syntax Description**

**show lldp med local-device detail** {**gigabitethernet** unit/slotport | **tengigabitethernet** unit/slotport}

#### **Parameter Ranges**

Not applicable

**Command Mode**

Privileged EXEC

#### **Default Value**

Not applicable

#### **Example**

Console#show lldp med local-device detail 1/0/1

Interface: 1/0/8 Network Policies Media Policy Application Type : voice Vlan ID: 10 Priority: 5 DSCP: 1 Unknown: False Tagged: True Media Policy Application Type : streamingvideo Vlan ID: 20 Priority: 1 DSCP: 2 Unknown: False Tagged: True Inventory Hardware Rev: xxx xxx xxx

LLDP MED Local Device Detail

Firmware Rev: xxx xxx xxx Software Rev: xxx xxx xxx Serial Num: xxx xxx xxx Mfg Name: xxx xxx xxx Model Name: xxx xxx xxx Asset ID: xxx xxx xxx

Location Subtype: elin Info: xxx xxx xxx

Extended POE Device Type: pseDevice

Extended POE PSE Available: 0.3 watts Source: primary Priority: critical

Extended POE PD

Required: 0.2 watts Source: local Priority: low

# <span id="page-597-0"></span>**show lldp med remote-device**

This command displays the current LLDP MED remote data. This command can display summary information or detail for each interface.

## **Syntax Description**

**show lldp med remote-device** {**gigabitethernet** unit/slotport | **tengigabitethernet** unit/slotport | all} **show lldp med remote-device detail** {**gigabitethernet** unit/slotport | **tengigabitethernet** unit/slotport}

- **all** Indicates all valid LLDP interfaces.
- **detail** Includes a detailed version of remote data for the indicated interface.

#### **Parameter Ranges**

Not applicable

#### **Command Mode**

Privileged EXEC

#### **Default Value**

Not applicable

#### **Example**

Console#show lldp med remote-device all

LLDP MED Remote Device Summary

Local

InterfaceDevice Class

---------------------

1/0/1Class I

1/0/2 Not Defined

1/0/3Class II

1/0/4Class III

1/0/5Network Con

Console#show lldp med remote-device detail 1/0/1 LLDP MED Remote Device Detail

Local Interface: 1/0/1 Capabilities MED Capabilities Supported: capabilities, networkpolicy, location, extendedpse MED Capabilities Enabled: capabilities, networkpolicy Device Class: Endpoint Class I Network Policies Media Policy Application Type : voice Vlan ID: 10 Priority: 5 DSCP: 1 Unknown: False Tagged: True Media Policy Application Type : streamingvideo Vlan ID: 20 Priority: 1 DSCP: 2 Unknown: False Tagged: True Inventory Hardware Rev: xxx xxx xxx

**600** LLDP Commands

Firmware Rev: xxx xxx xxx Software Rev: xxx xxx xxx Serial Num: xxx xxx xxx Mfg Name: xxx xxx xxx Model Name: xxx xxx xxx Asset ID: xxx xxx xxx

Location Subtype: elin Info: xxx xxx xxx

Extended POE Device Type: pseDevice

Extended POE PSE Available: 0.3 Watts Source: primary Priority: critical

Extended POE PD

Required: 0.2 Watts Source: local Priority: low

# <span id="page-601-0"></span>**show lldp remote-device**

Use the **lldp remote-device** command in Privileged EXEC mode to display the current LLDP remote data. This command can display summary information or detail for each interface.

#### **Syntax**

**show lldp remote-device** {**detail** interface | interface | **all**}

- detail Includes detailed version of remote data.
- *interface* Specifies a valid physical interface on the device. Substitute **gigabitethernet** unit/slotport or **tengigabitethernet** unit/slotport}

#### **Default Configuration**

This command has no default configuration.

#### **Command Mode**

Privileged EXEC mode

#### **User Guidelines**

This command has no user guidelines.

#### **Examples**

These examples show current LLDP remote data, including a detailed version.

console#show lldp remote-device

Local Remote

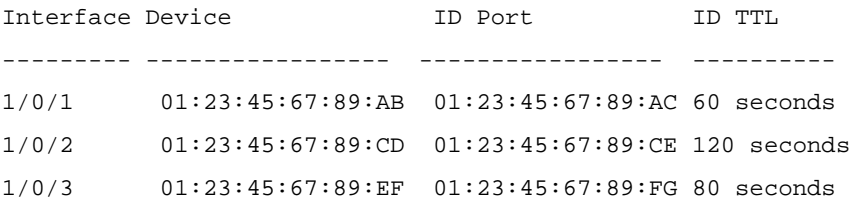

console# show lldp remote-device detail 1/0/1

```
Ethernet1/0/1,
Remote ID: 01:23:45:67:89:AB
System Name: system-1
System Description:
System Capabilities: Bridge
Port ID: 01:23:45:67:89:AC
Port Description: 1/0/4
Management Address: 192.168.112.1
TTL: 60 seconds
```
# <span id="page-602-0"></span>**show lldp statistics**

Use the **show lldp statistics** command in Privileged EXEC mode to display the current LLDP traffic statistics.

#### **Syntax**

**show lldp statistics** {unit/slot/port | **all** }

#### **Default Configuration**

This command has no default configuration.

#### **Command Mode**

Privileged EXEC mode

#### **User Guidelines**

This command has no user guidelines.

#### **Examples**

The following examples shows an example of the display of current LLDP traffic statistics.

```
console#show lldp statistics all
```
LLDP Device Statistics

Last Update.................................. 0 days 22:58:29 Total Inserts................................ 1 Total Deletes................................ 0 Total Drops.................................. 0 Total Ageouts................................ 1 Tx Rx  $\qquad$  TLV TLV TLV TLV TLV TLV Interface Total Total Discards Errors Ageout Discards Unknowns MED 802.1 802.3 --------- ----- ----- -------- ------ ------ -------- -------- ---- ----- -- --- 1/0/11 29395 82562 0 0 1 0 0 0 1 4

The following table explains the fields in this example.

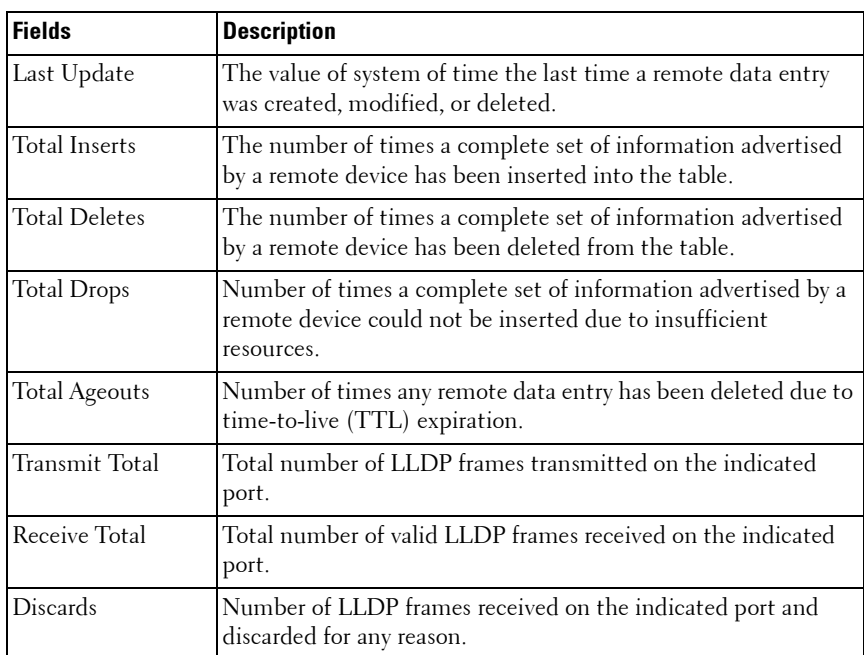

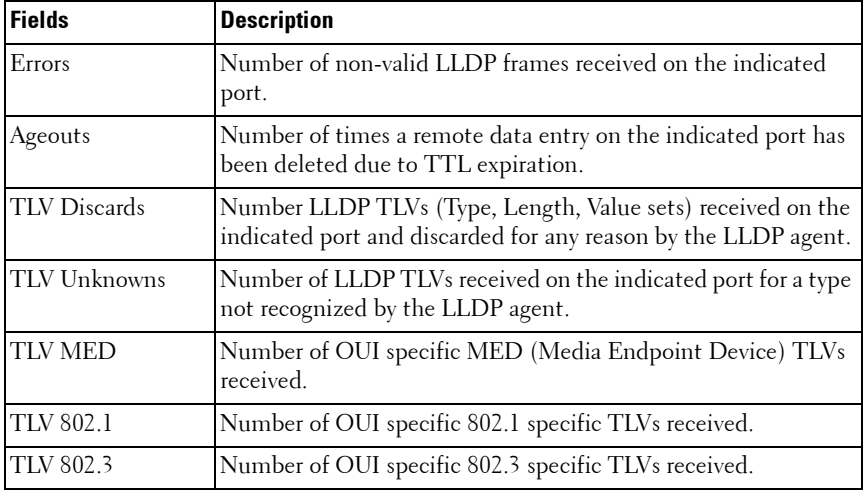

# **28**

# **Multicast VLAN Registration Commands**

Multicast VLAN registration (MVR) is a method for consolidating multicast traffic from multiple VLANs onto a single VLAN. A typical usage scenario would be the distribution of a multicast group to a switch using a single VLAN where the switch has users in different VLANs subscribing to the multicast group. MVR enables the distribution of the multicast group from the single consolidated VLAN onto the multiple user VLANs.

MVR, like the IGMP Snooping protocol, allows a Layer 2 switch to snoop on the IGMP control protocol. Both protocols operate independently from each other. Both protocols may be enabled on the switch interfaces at the same time. In such a case, MVR is listening to the join and report messages only for groups configured statically. All other groups are managed by IGMP snooping.

There are two types of MVR ports: source and receiver.

- Source port is the port to which the multicast traffic is flowing using the multicast VLAN.
- Receiver port is the port where a listening host is connected to the switch. It can utilize any (or no) VLAN, except the multicast VLAN. This implies that the MVR switch will perform VLAN tag substitution from the multicast VLAN Source port to the VLAN tag used by the receiver port.

The Multicast VLAN is the VLAN that is configured in the specific network for MVR purposes. It must be manually specified by the operator for all multicast source ports in the network. It is this VLAN that is used to transfer multicast traffic over the network to avoid duplication of multicast streams for clients in different VLANs.

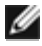

**MOTE:** MVR can only be enabled on physical interfaces, not on LAGs or VLANs.

# **Commands in this Chapter**

This chapter explains the following commands:

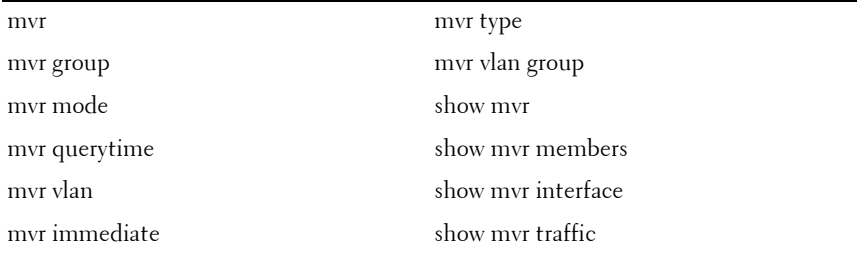

## <span id="page-607-0"></span>**mvr**

Use the **mvr** command in Global Config and Interface Config modes to enable MVR. Use the **no** form of this command to disable MVR.

## **Syntax**

**mvr**

no mvr

## **Parameter Description**

This command does not require a parameter description.

## **Default Configuration**

The default value is **Disabled**.

## **Command Mode**

Global Config, Interface Config

## **User Guidelines**

MVR can only be configured on physical interfaces.

# <span id="page-608-0"></span>**mvr group**

Use the **mvr group** command in Global Config mode to add an MVR membership group. Use the no form of the command to remove an MVR membership group.

## **Syntax**

**mvr group** A.B.C.D [count] **no mvr group** A.B.C.D [count]

#### **Parameter Description**

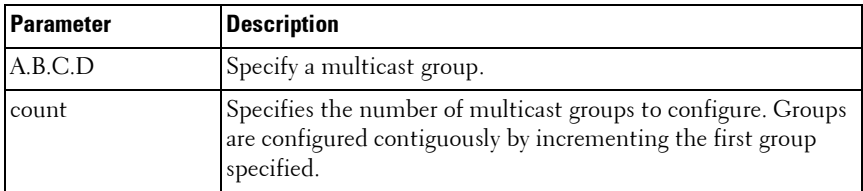

#### **Default Configuration**

This command has no default configuration.

#### **Command Mode**

Global Config

#### **User Guidelines**

The following table lists the completion messages.

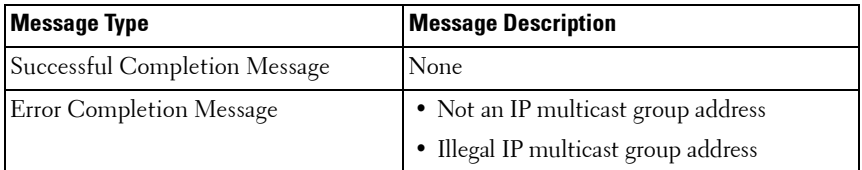

#### **Example**

console(config)#mvr

```
console(config)#mvr group 239.0.1.0 100
console(config)#mvr vlan 10
```
# <span id="page-609-0"></span>**mvr mode**

Use the **mvr mode** command in Global Config mode to change the MVR mode type. Use the **no** form of the command to set the mode type to the default value.

## **Syntax**

**mvr mode** {**compatible** | **dynamic**}

**no mvr mode**

#### **Parameter Description**

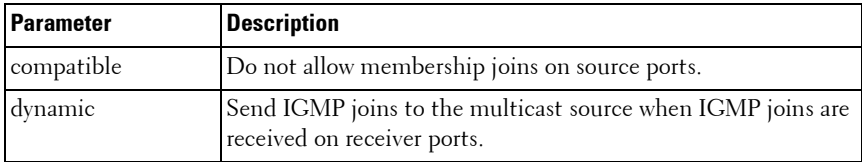

## **Default Configuration**

The default mode is compatible.

# **Command Mode**

Global Config

# **User Guidelines**

This command has no user guidelines.

# <span id="page-609-1"></span>**mvr querytime**

Use the **mvr querytime** command in Global Config mode to set the MVR query response time. Use the **no** form of the command to set the MVR query response time to the default value.

## **Syntax**

**mvr querytime** 1–100 **no mvr querytime**

#### **Parameter Description**

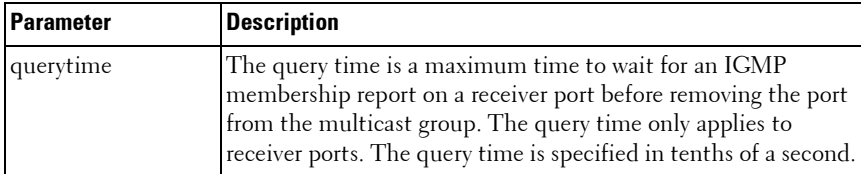

#### **Default Configuration**

The default value is 5 tenths of a second.

#### **Command Mode**

Global Config

#### **User Guidelines**

The following table lists the completion messages.

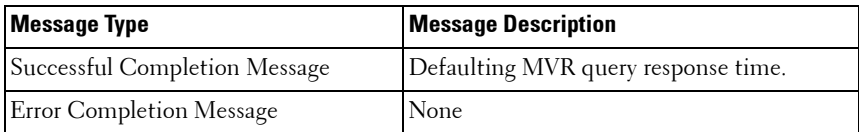

#### **Example**

console(config)#interface Gi1/0/1 console(config-if-Gi1/0/1)#switchport access vlan 10 console(config-if-Gi1/0/1)#mvr console(config-if-Gi1/0/1)#mvr type receiver console(config-if-Gi1/0/1)#mvr mode dynamic console(config-if-Gi1/0/1)#mvr querytime 10

# <span id="page-611-0"></span>**mvr vlan**

Use the **mvr vlan** command in Global Config mode to set the MVR multicast VLAN. Use the **no** form of the command to set the MVR multicast VLAN to the default value.

#### **Syntax**

**mvr vlan** 1–4094 **no mvr vlan**

#### **Parameter Description**

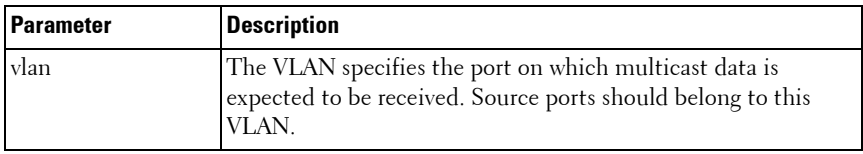

#### **Default Configuration**

The default value is 1.

#### **Command Mode**

Global Config

#### **User Guidelines**

The following table lists the completion messages.

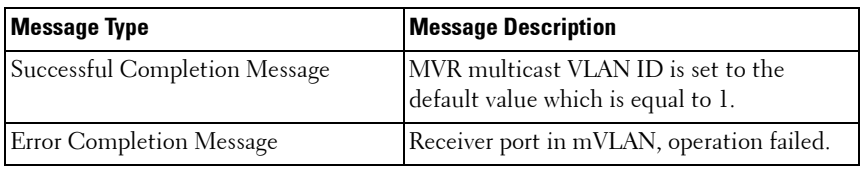

# <span id="page-611-1"></span>**mvr immediate**

Use the **mvr immediate** command in Interface Config mode to enable MVR Immediate Leave mode. Use the **no** form of this command to set the MVR multicast VLAN to the default value.
## **Syntax**

**mvr immediate no mvr immediate**

# **Parameter Description**

This command does not require a parameter description.

# **Default Configuration**

The default value is **Disabled**.

# **Command Mode**

Interface Config

# **User Guidelines**

Immediate leave should only be configured on ports with a single receiver. When immediate leave is enabled, a receiver port will leave a group on receipt of a leave message. Without immediate leave, upon receipt of a leave message, the port sends an IGMP query and waits for an IGMP membership report.

# **Example**

```
console(config)#interface Gi1/0/1
console(config-if-Gi1/0/1)#switchport access vlan 10
console(config-if-Gi1/0/1)#mvr
console(config-if-Gi1/0/1)#mvr type receiver
console(config-if-Gi1/0/1)#mvr mode dynamic
console(config-if-Gi1/0/1)#mvr immediate
```
# **mvr type**

Use the **mvr type** command in Interface Config mode to set the MVR port type. Use the **no** form of this command to set the MVR port type to **None**.

#### **Syntax**

```
mvr type { receiver | source }
```
**no mvr type** 

#### **Parameter Description**

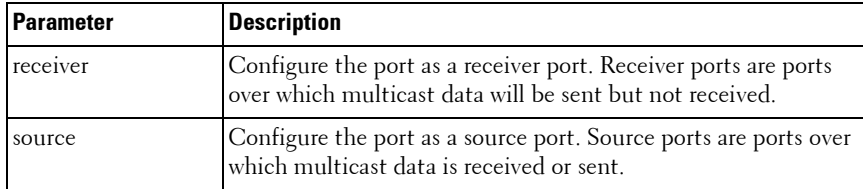

#### **Default Configuration**

The default value is **None**.

#### **Command Mode**

Interface Config

## **User Guidelines**

The following table lists the completion messages.

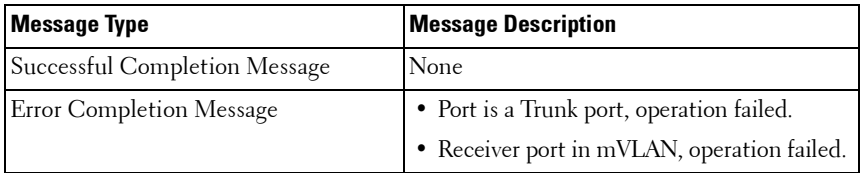

#### **Example**

```
console(config)#mvr
console(config)#mvr group 239.1.1.1
console(config)#exit
console(config)#interface Gi1/0/1
console(config-if-Gi1/0/1)#switchport access vlan 10
console(config-if-Gi1/0/1)#mvr
console(config-if-Gi1/0/1)#mvr type receiver
```

```
console(config-if-Gi1/0/1)#interface Gi1/0/24
console(config-if-Gi1/0/24)#switchport mode trunk
console(config-if-Gi1/0/24)#switchport trunk native vlan 99
console(config-if-Gi1/0/24)#switchport trunk allowed vlan add 99
console(config-if-Gi1/0/24)#mvr
console(config-if-Gi1/0/24)#mvr type source
console(config-if-Gi1/0/24)#exit
```
# **mvr vlan group**

Use the **mvr vlan group** command in Interface Config mode to participate in the specific MVR group. Use the **no** form of this command to remove the port participation from the specific MVR group.

#### **Syntax**

**mvr vlan** mVLAN **group** A.B.C.D **no mvr vlan** mVLAN **group** A.B.C.D

#### **Parameter Description**

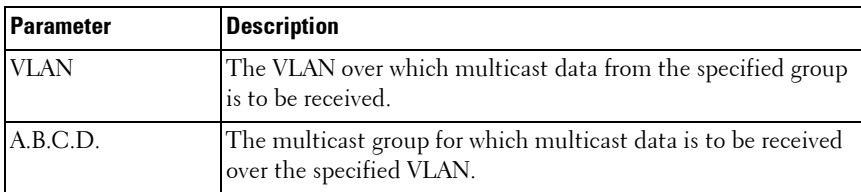

#### **Default Configuration**

This command has no default configuration.

#### **Command Mode**

Interface Config

## **User Guidelines**

This command statically configures a port to receive the specified multicast group on the specified VLAN. This command only applies to receiver ports in compatible mode. It also applies to source ports in dynamic mode. In dynamic mode, receiver ports can also join multicast groups using IGMP messages.

## **Example**

```
console(config-if-Gi1/0/1)#interface Te1/1/1
console(config-if-Gi1/0/24)#switchport mode trunk
console(config-if-Gi1/0/24)#switchport trunk native vlan 
2000
console(config-if-Gi1/0/24)#switchport trunk allowed vlan 
add 2000
console(config-if-Gi1/0/24)#mvr
console(config-if-Gi1/0/24)#mvr type source
console(config-if-Gi1/0/24)#mvr vlan 2000 group 239.1.1.1
```
# **show mvr**

Use the **show mvr** command in Privileged EXEC mode to display global MVR settings.

# **Syntax**

**show mvr**

## **Parameter Description**

The following table explains the output parameters.

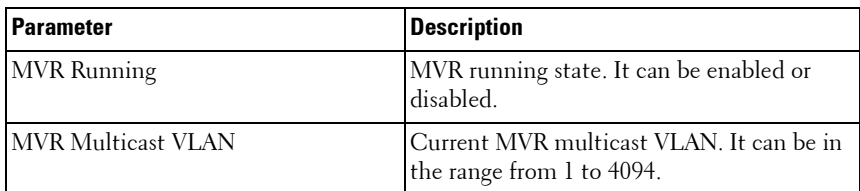

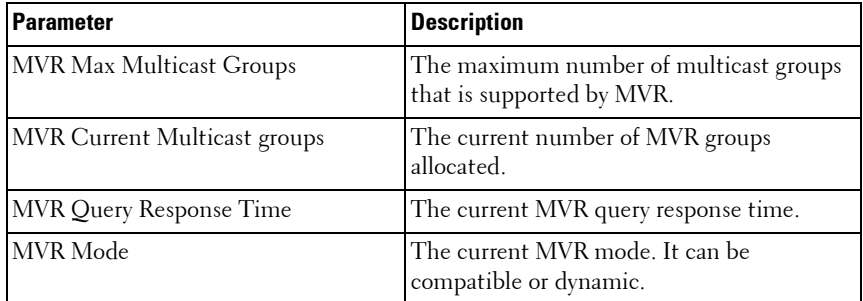

#### **Default Configuration**

This command has no default configuration.

#### **Command Mode**

Privileged EXEC

#### **User Guidelines**

The following table lists the completion messages.

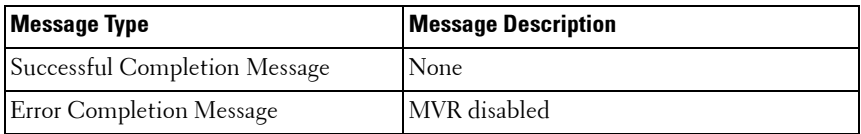

#### **Example**

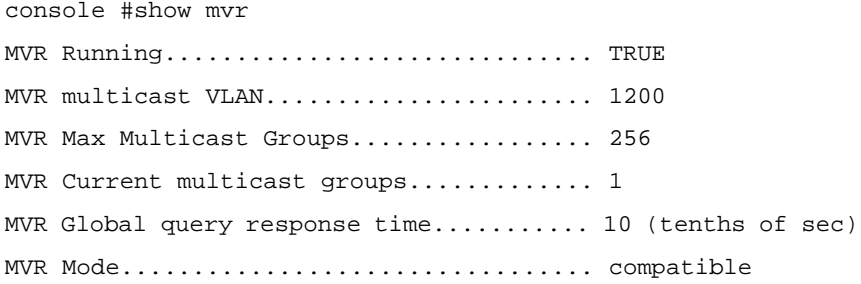

# **show mvr members**

Use the **show mvr members** command in Privileged EXEC mode to display the MVR membership groups allocated.

#### **Syntax**

**show mvr members** [A.B.C.D]

#### **Parameter Description**

The parameter is a valid multicast address in IPv4 dotted notation. The following table explains the output parameters.

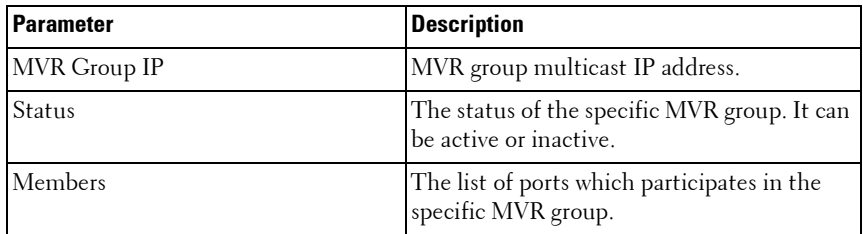

#### **Default Configuration**

This command has no default configuration.

#### **Command Mode**

Privileged EXEC

#### **User Guidelines**

The following table lists the completion messages.

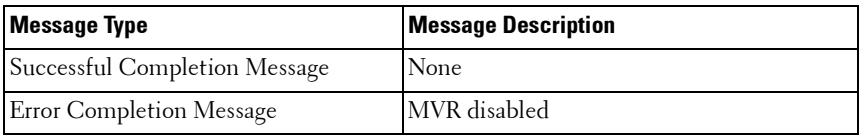

## **Examples**

console#show mvr members

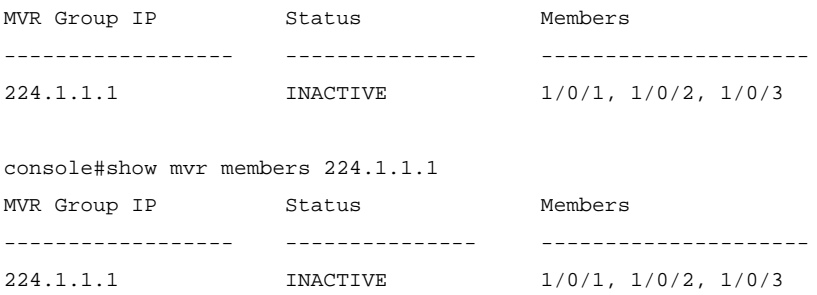

# **show mvr interface**

Use the **show mvr interface** command in Privileged EXEC mode to display the MVR enabled interfaces configuration.

#### **Syntax**

**show mvr interface** [interface-id[**members** [**vlan** vid]] ]

#### **Parameter Description**

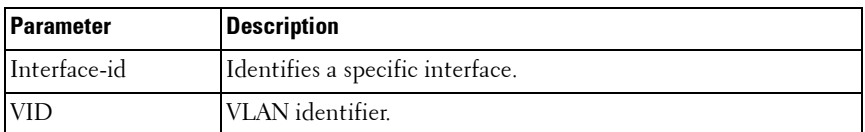

The following table explains the output parameters.

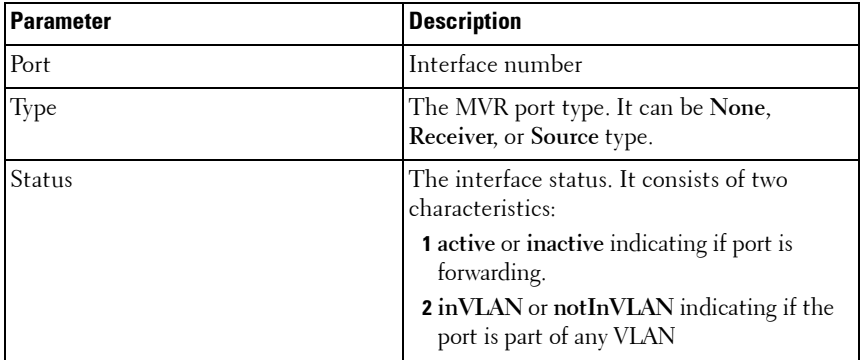

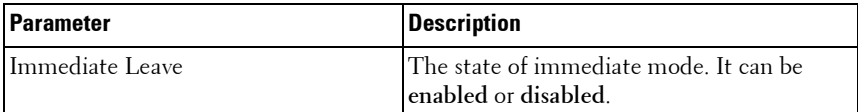

#### **Default Configuration**

This command has no default configuration.

#### **Command Mode**

Privileged EXEC

#### **User Guidelines**

The following table lists the completion messages.

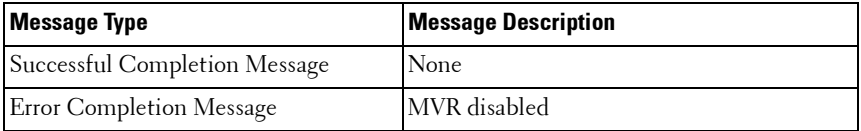

## **Examples**

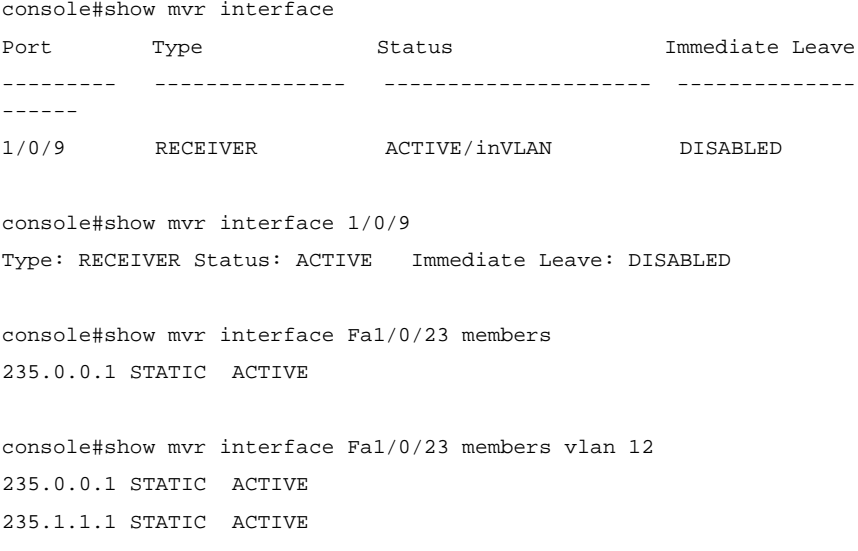

# **show mvr traffic**

Use the **show mvr traffic** command in Privileged EXEC mode to display global MVR statistics.

## **Syntax**

**show mvr traffic**

#### **Parameter Description**

This command does not require a parameter description.

#### **Default Configuration**

This command has no default configuration.

#### **Command Mode**

Privileged EXEC

#### **User Guidelines**

The following table lists the completion messages.

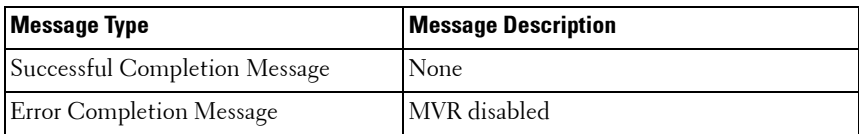

#### **Examples**

The following table explains the output parameters.

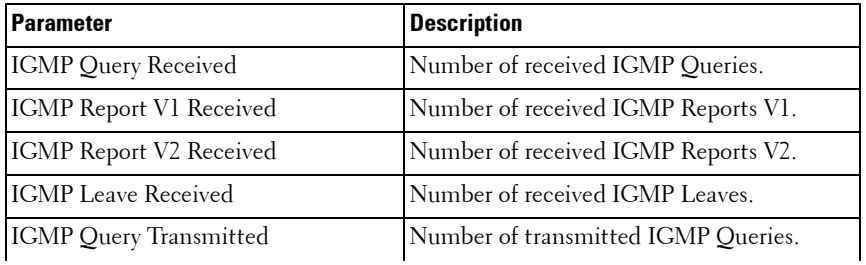

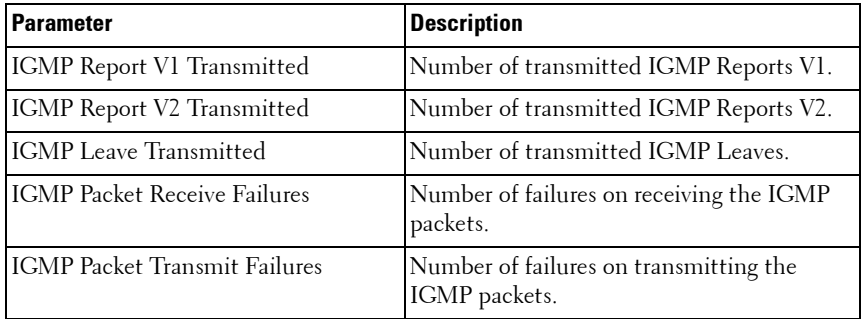

console#show mvr traffic

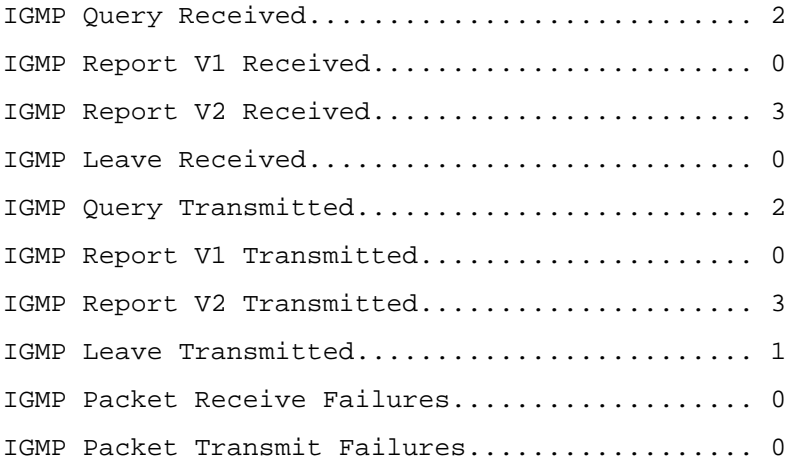

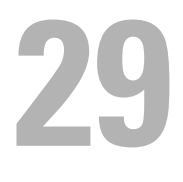

# **Port Channel Commands**

Care must be taken while enabling this type of configuration. If the Partner System is not 802.3AD compliant or the Link Aggregation Control protocol is not enabled, there may be network instability. Network instability occurs when one side assumes that the members in an aggregation are one single link, while the other side is oblivious to this aggregation and continues to treat the 'members' as individual links.

In the PowerConnect system, the Actor System waits for 3 seconds before aggregating manually. The 3 second wait time is specified by the protocol standard.

If a manual LAG member sees an LACPDU that contains information different from the currently configured default partner values, that particular member drops out of the LAG. This configured member does not aggregate with the LAG until all the other active members see the new information. When each of the other active members sees the new information, they continue to drop out of the LAG. When all the members have dropped out of the LAG, they form an aggregate with the new information.

# **Static LAGS**

A static LAG is no different from a dynamically configured LAG. All the requirements for the member ports hold true (member ports must be physical, same speed, and so on). The only difference is this LAG has an additional parameter **static** which makes this LAG not require a partner system to be able to aggregate it's member ports.

A static LAG does not transmit or process received LACPDUs, that is, the member ports do not transmit LACPDUs and all the LACPDUs it may receive are dropped. A dropped counter is maintained to count the number of such PDUs.

Configured members are added to the LAG (active participation) immediately if the LAG is configured to be static. There is no wait time before we add the port to the LAG.

A LAG can be either static or dynamic not both. It cannot have some members participate in the protocol while other members not participate. Additionally, it is not possible to change a LAG from static to dynamic via the CLI. You must remove the member ports from the static LAG and then add them to the dynamic LAG.

# **VLANs and LAGs**

When members are added to a LAG, they are removed from all existing VLAN membership. When members are removed from a LAG, the members rejoin the VLANs that they were previously members of as per the configuration file.

The LAG interface can be a member of a VLAN complying with IEEE 802.1Q.

# **LAG Thresholds**

In many implementations, a LAG is declared as up if any one of its member ports is active. This enhancement provides configurability for the minimum number of member links to be active to declare a LAG up. Network administrators can also utilize this feature to automatically declare a LAG down when only some of the links have failed.

# **Port Channels**

Trunking, which is also called Port Channels or Link Aggregation, is initiated and maintained by the periodic exchanges of Link Aggregation Control PDUs (LACPDUs). When LACP is enabled for a physical interface, LACPDUs must not be dropped for any reason. Conversely, when LACP is disabled for the physical interface LACPDUs must be dropped.

From a system perspective, a LAG is treated as a physical port. A LAG and a physical port use the same configuration parameters for administrative enable/disable, port priority, and path cost. When a physical port is configured as part of a LAG, it no longer participates in forwarding operations until the LAG becomes active.

A LAG failure of one or more of the links does not stop traffic in any manner. Upon failure, the flows mapped to a link are dynamically reassigned to the remaining links of the LAG. Similarly when links are added to a LAG, the conversations may need to be shifted to a new link.

The purpose of link aggregation is to increase bandwidth between two switches. It is achieved by aggregating multiple ports in one logical group. A common problem of port channels is the possibility of changing packets order in a particular TCP session. The resolution of this problem is correct selection of physical port within port channel for transmitting the packet to keep original packets order.

The hashing algorithm is configurable for each LAG. The types of LAG algorithms available may vary depending upon platform capabilities. Typically, an administrator is able to choose from hash algorithms utilizing the following attributes of a packet to determine the outgoing port:

- Source MAC, VLAN, EtherType, and incoming port associated with the packet.
- Source IP and Source TCP/UDP fields of the packet.
- Destination MAC, VLAN, EtherType, and incoming port associated with the packet.
- Source MAC, Destination MAC, VLAN, EtherType, and incoming port associated with the packet.
- Destination IP and Destination TCP/UDP Port fields of the packet.
- Source/Destination MAC, VLAN, EtherType, and incoming port associated with the packet.
- Source/Destination IP and source/destination TCP/UDP Port fields of the packet.

# **LAG Hashing**

The purpose of link aggregation is to increase bandwidth between two switches. It is achieved by aggregating multiple ports in one logical group. A common problem of port channels is the possibility of changing packets order in a particular TCP session. The resolution of this problem is correct selection of a physical port within the port channel for transmitting the packet to keep original packets order.

The hashing algorithm is configurable for each LAG. Typically, an administrator is able to choose from hash algorithms utilizing the following attributes of a packet to determine the outgoing port:

- Source MAC, VLAN, EtherType, and incoming port associated with the packet.
- Source IP and Source TCP/UDP fields of the packet.
- Destination MAC, VLAN, EtherType, and incoming port associated with the packet.
- Source MAC, Destination MAC, VLAN, EtherType, and incoming port associated with the packet.
- Destination IP and Destination TCP/UDP Port fields of the packet.
- Source/Destination MAC, VLAN, EtherType, and incoming port associated with the packet.
- Source/Destination IP and source/destination TCP/UDP Port fields of the packet.

# **Enhanced LAG Hashing**

PowerConnect devices based on Broadcom XGS-IV silicon support configuration of hashing algorithms for each LAG interface. The hashing algorithm is used to distribute traffic load among the physical ports of the LAG while preserving the per-flow packet order.

One limitation with earlier LAG hashing techniques is that the packet attributes were fixed for all type of packets. Also, there was no MODULO-N operation involved, which can result in poor load balancing performance.

As part of Release 4.0, the LAG hashing support is extended to support an Enhanced hashing mode, which has the following advantages:

- MODULO-N operation based on the number of ports in the LAG.
- Packet attributes selection based on the packet type. For L2 packets, Source and Destination MAC address are used for hash computation. For IP packets, Source IP, Destination IP address, TCP/UDP ports are used.
- Non-Unicast traffic and Unicast traffic is hashed using a common hash algorithm.
- Excellent load balancing performance.

# **Manual Aggregation of LAGs**

PowerConnect switching supports the manual addition and deletion of links to aggregates.

In the manual configuration of aggregates, the ports send their Actor Information (LACPDUs) to the partner system in order to find a suitable Partner to form an aggregation. When the Partner System neglects to respond using LACPDUs, the PowerConnect switching aggregates manually. The PowerConnect switching uses the currently configured default Partner Values for Partner Information.

# **Manual Aggregation of LAGs**

PowerConnect switching supports the manual addition and deletion of links to aggregates.

# **Flexible Assignment of Ports to LAGs**

Assignment of interfaces to dynamic LAGs is based upon a maximum of 144 interfaces assigned to dynamic LAGs, a maximum of 128 dynamic LAGs and a maximum of 8 interfaces per dynamic LAG. For example, 128 LAGs may be assigned 2 interfaces each or 18 LAGs may be assigned 8 interfaces each.

# **Commands in this Chapter**

This chapter explains the following commands:

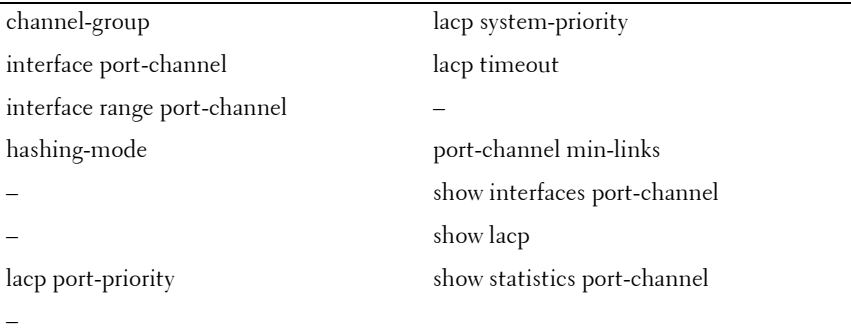

# <span id="page-627-0"></span>**channel-group**

Use the **channel-group** command in Interface Configuration mode to associate a port with a port channel. To remove the channel-group configuration from the interface, use the **no** form of this command.

## **Syntax**

#### **channel-group** port-channel-number **mode** {**on** | **active**}

#### **no channel-group**

- port-channel-number Number of a valid port-channel with which to associate the current interface.
- **on** Forces the port to join a channel without LACP (static LAG).
- **active** Forces the port to join a channel with LACP (dynamic LAG).

## **Default Configuration**

This command has no default configuration.

#### **Command Mode**

Interface Configuration (Ethernet) mode

## **User Guidelines**

This command has no user guidelines.

## **Example**

The following example shows how port 1/0/5 is configured to port-channel 1 without LACP(static LAG).

console(config)# interface gigabitethernet 1/0/5

console(config-if-1/0/5)# channel-group 1 mode on

The following example shows how port 1/0/6 is configured to port-channel 1 with LACP(dynamic LAG).

```
console(config)# interface gigabitethernet 1/0/6
```

```
console(config-if-1/0/6)# channel-group 1 mode active
```
# <span id="page-628-0"></span>**interface port-channel**

Use the **interface port-channel** command in Global Configuration mode to configure a port-channel type and enter port-channel configuration mode.

# **Syntax**

**interface port-channel** port-channel-number

# **Default Configuration**

This command has no default configuration.

# **Command Mode**

Global Configuration mode

# **User Guidelines**

This command has no user guidelines.

# **Example**

The following example enters the context of port-channel 1. console(config)# interface port-channel 1 console(config-if-po1)#

# <span id="page-628-1"></span>**interface range port-channel**

Use the **interface range port-channel** command in Global Configuration mode to execute a command on multiple port channels at the same time.

# **Syntax**

**interface range port-channel** {port-channel-range | **all**}

- port-channel-range List of port-channels to configure. Separate nonconsecutive port-channels with a comma and no spaces. A hyphen designates a range of port-channels. (Range: valid port-channel)
- **all** All the channel-ports.

# **Default Configuration**

This command has no default configuration.

## **Command Mode**

Global Configuration mode

# **User Guidelines**

Commands in the interface range context are executed independently on each interface in the range. If the command returns an error on one of the interfaces, it stops the execution of the command on subsequent interfaces.

# **Example**

The following example shows how port-channels 1, 2 and 8 are grouped to receive the same command.

```
console(config)# interface range port-channel 1-2,8
console(config-if)#
```
# <span id="page-629-0"></span>**hashing-mode**

Use the **hashing-mode** command to set the hashing algorithm on trunk ports. Use the **no hashing-mode** command to set the hashing algorithm on Trunk ports to the default (3).

# **Syntax**

**hashing-mode** mode

 $mode$  — Mode value in the range of 1 to 7.

Range: 1–7:

- 1 Source MAC, VLAN, EtherType, source module, and port ID
- 2 Destination MAC, VLAN, EtherType, source module, and port ID
- 3 Source IP and source TCP/UDP port
- 4 Destination IP and destination TCP/UDP port
- 5 Source/destination MAC, VLAN, EtherType, and source MODID/port
- 6 Source/destination IP and source/destination TCP/UDP port
- 7 Enhanced hashing mode

# **Default Configuration**

This command has no default configuration.

# **Command Mode**

Interface Configuration (port-channel)

# **User Guidelines**

No specific guidelines.

# **Example**

```
console(config)#interface port-channel l
console(config-if-po1)#hashing-mode 4
console(config-if-po1)#no hashing mode
```
# <span id="page-630-0"></span>**lacp port-priority**

Use the **lacp port-priority** command in Interface Configuration mode to configure the priority value for physical ports. To reset to default priority value, use the **no** form of this command.

# **Syntax**

**lacp port-priority** value

**no lacp port-priority**

• *value* — Port priority value. (Range: 1–65535)

# **Default Configuration**

The default port priority value is 1.

# **Command Mode**

Interface Configuration (Ethernet) mode

## **User Guidelines**

This command has no user guidelines.

# **Example**

The following example configures the priority value for port 1/0/8 to 247. console(config)#interface gigabitethernet 1/0/8 console(config-if-1/0/8)#lacp port-priority 247

# <span id="page-631-0"></span>**lacp system-priority**

Use the **lacp system-priority** command in Global Configuration mode to configure the Link Aggregation system priority. To reset to default, use the **no**  form of this command.

# **Syntax**

**lacp system-priority** value

**no lacp system-priority**

 $value$  – Port priority value. (Range: 1–65535)

# **Default Configuration**

The default system priority value is 1.

# **Command Mode**

Global Configuration mode

# **User Guidelines**

This command has no user guidelines.

# **Example**

The following example configures the system priority to 120. console(config)#lacp system-priority 120

# <span id="page-632-1"></span>**lacp timeout**

Use the **lacp timeout** command in Interface Configuration mode to assign an administrative LACP timeout. To reset the default administrative LACP timeout, use the **no** form of this command.

# **Syntax**

**lacp timeout** {**long** | **short**}

**no lacp timeout**

- **long** Specifies a long timeout value.
- **short** Specifies a short timeout value.

## **Default Configuration**

The default port timeout value is **long**.

## **Command Mode**

Interface Configuration (Ethernet) mode

# **User Guidelines**

This command has no user guidelines.

# **Example**

The following example assigns an administrative LACP timeout for port 1/0/8 to a long timeout value.

```
console(config)#interface gigabitethernet 1/0/8
```
console(config-if-1/0/8)#lacp timeout long

# <span id="page-632-0"></span>**port-channel min-links**

Use the **port-channel min-links** command in Interface Configuration (portchannel) mode to set the minimum number of links that must be up in order for the port channel interface to be declared up. Use the **no** form of the command to return the configuration to the default value (1).

## **Syntax**

**port-channel min-links 1-8 no port-channel min-links**

#### **Parameter Description**

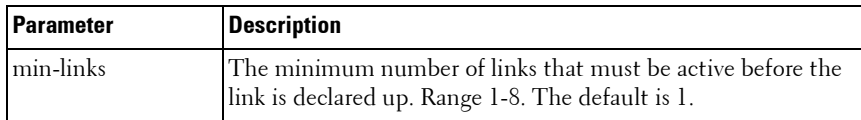

#### **Default Configuration**

This command has no default configuration.

#### **Command Mode**

Interface Configuration (port-channel) mode

## **User Guidelines**

This command has no user guidelines.

# <span id="page-633-0"></span>**show interfaces port-channel**

Use the **show interfaces port-channel** command to show port-channel information.

# **Syntax Description**

**show interfaces port-channel** [port-channel-number]

 $[index]$  — Number of the port channel to show. This parameter is optional. If the port channel number is not given, all the channel groups are displayed. (Range: Valid port-channel number, 1 to 48)

# **Default Configuration**

This command has no default configuration.

# **Command Mode**

Privileged EXEC

#### **User Guidelines**

No specific guidelines.

#### **Example**

```
console#show interfaces port-channel
Channel Ports ChType Hash Algorithm Type min-Links
------- ------------------ ------- ------------------- ---------
Po1 Inactive: Gi1/0/3 Dynamic 3 1
Po2 No Configured Ports Static 3 1
Hash Algorithm Type
1 - Source MAC, VLAN, Ethertype, source module and port ID
2 - Destination MAC, VLAN, Ethertype, source module and port ID
3 - Source IP and source TCP/UDP port
4 - Destination IP and destination TCP/UDP port
5 - Source/Destination MAC, VLAN, Ethertype, source MODID/port
6 - Source/Destination IP and source/destination TCP/UDP port
7 - Enhanced hasing mode
```
# <span id="page-634-0"></span>**show lacp**

Use this command in Privileged EXEC mode to display LACP information for Ethernet ports.

## **Syntax**

**show lacp {gigabitethernet** unit/slot/port | **port-channel** port-channelnumber | **tengigabitethernet** unit/slot/port [**{parameters** | **statistics}**]

## **Default Configuration**

This command has no default configuration.

## **Command Mode**

Privileged EXEC mode

#### **User Guidelines**

This command has no user guidelines.

#### **Example**

The following example shows how to display LACP Ethernet interface information.

console#show lacp gigabitethernet 1/0/1

Port 1/0/1 LACP parameters:

Actor

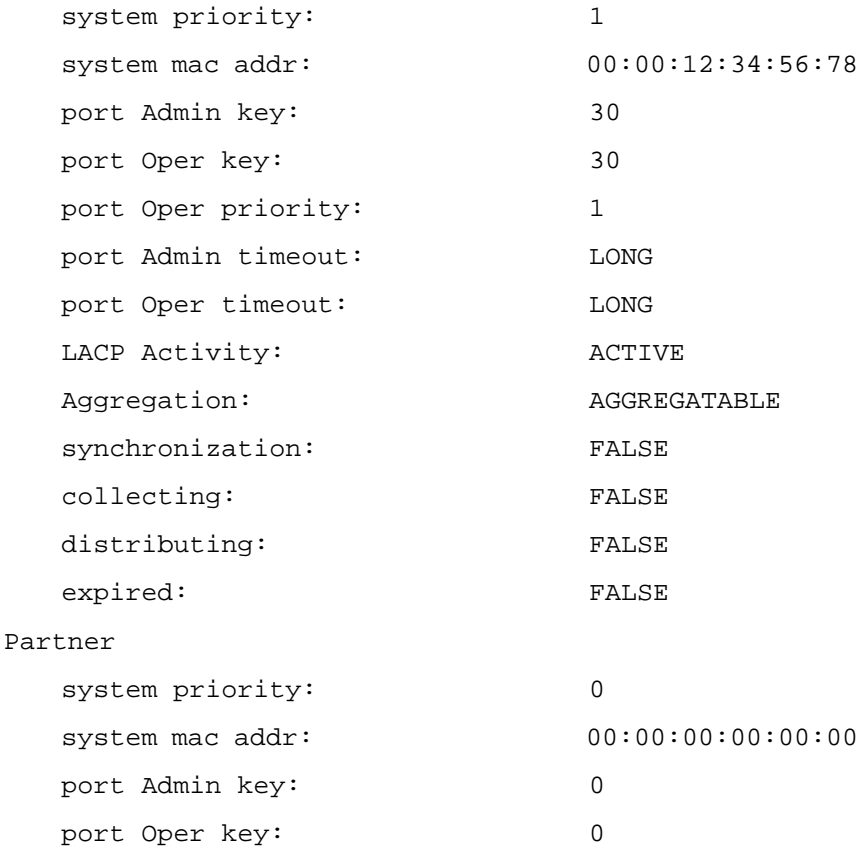

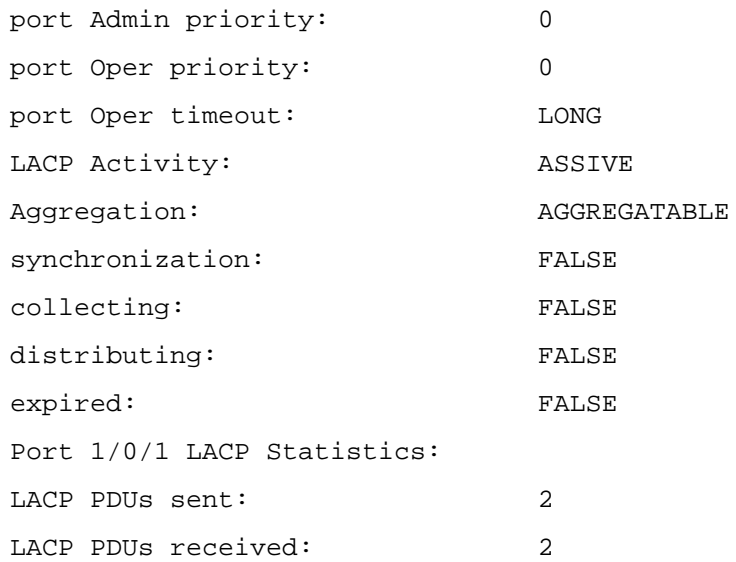

# <span id="page-636-0"></span>**show statistics port-channel**

Use the **show statistics port-channel** command in Privileged EXEC mode to display statistics about a specific port-channel.

## **Syntax**

**show statistics port-channel** port-channel-number

## **Default Configuration**

This command has no default configuration.

# **Command Mode**

Privileged EXEC mode

# **User Guidelines**

This command has no user guidelines.

#### **Example**

The following example shows statistics about port-channel 1. console#show statistics port-channel 1 Total Packets Received (Octets)................ 0 Packets Received > 1522 Octets................. 0 Packets RX and TX 64 Octets..................... 1064 Packets RX and TX 65-127 Octets................ 140 Packets RX and TX 128-255 Octets............... 201 Packets RX and TX 256-511 Octets............... 418 Packets RX and TX 512-1023 Octets................ 1 Packets RX and TX  $1024-1518$  Octets  $\qquad \qquad 0$ Packets RX and TX 1519-1522 Octets............. 0 Packets RX and TX 1523-2047 Octets............. 0 Packets RX and TX 2048-4095 Octets............. 0 Packets RX and TX  $4096-9216$  Octets  $\qquad \qquad 0$ Total Packets Received Without Errors.......... 0 Unicast Packets Received....................... 0 Multicast Packets Received..................... 0 Broadcast Packets Received..................... 0 Total Packets Received with MAC Errors......... 0 Jabbers Received............................... 0 Fragments/Undersize Received................... 0 Alignment Errors............................... 0 --More-- or (q)uit FCS Errors..................................... 0 Overruns....................................... 0

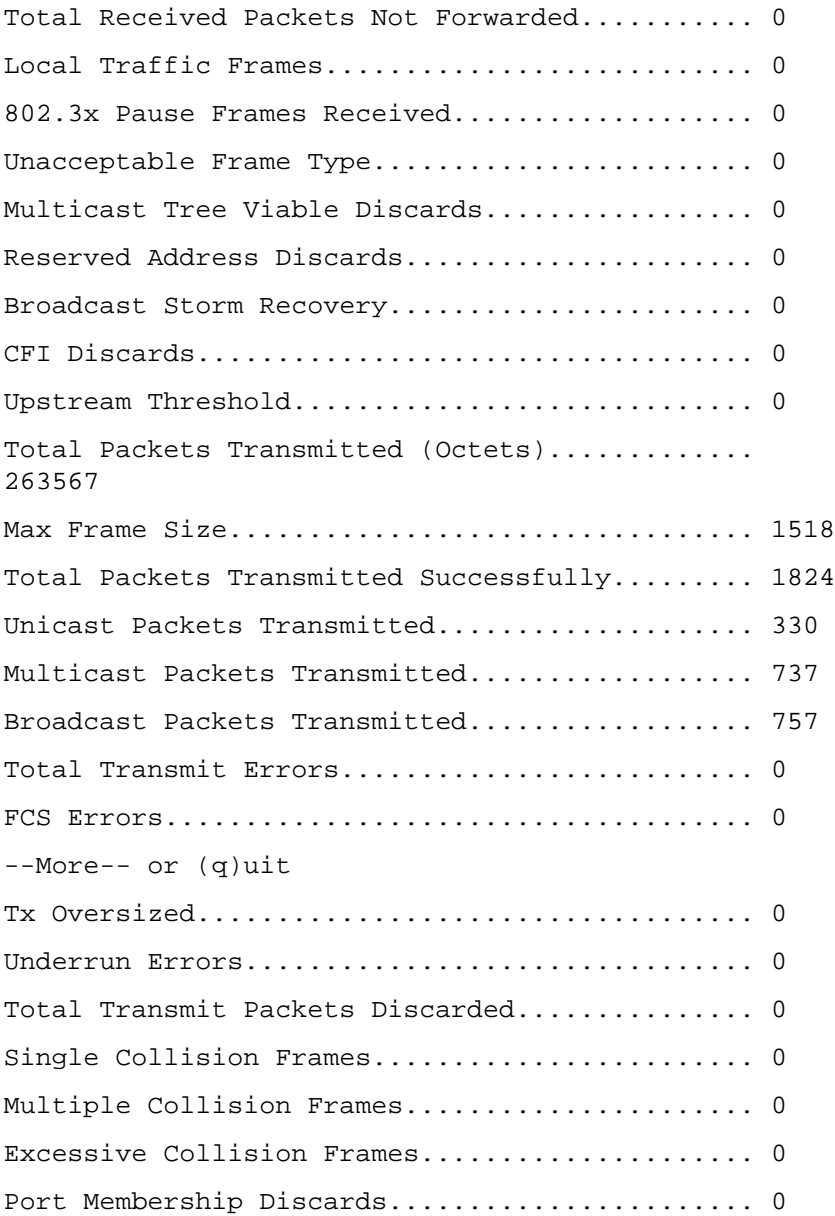

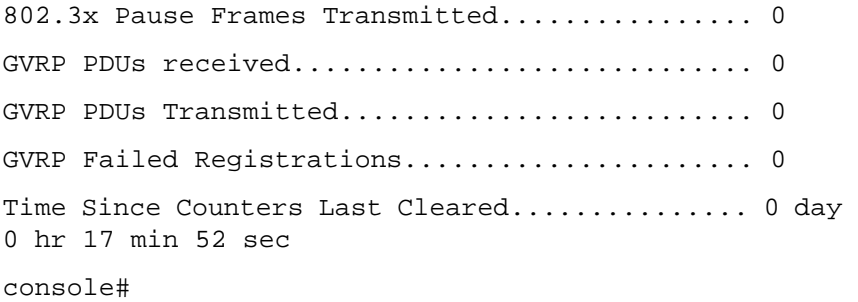

# **30**

# **Port Monitor Commands**

PowerConnect switches allow the user to monitor traffic with an external network analyzer. The external network analyzer can use any of the Ethernet ports as a probe port. The probe port transmits a mirror copy of the traffic being probed. Network traffic transmission is always disrupted whenever a configuration change is made for port monitoring. Therefore, whenever port monitoring is enabled, the probe port does not always forward traffic as a normal port. When diagnosing problems, an operator should always check the status of port monitoring.

The port monitoring feature allows the user to configure multiple sessions. One session consists of one destination port and multiple source ports. When a particular session is enabled, any traffic entering or leaving the source ports of that session is copied (mirrored) onto the corresponding destination port. A network traffic analyzer can be attached to destination ports to analyze the traffic patterns of source ports.

A session is operationally active only if both a destination port and at least one source port are configured. If neither is true, the session is inactive. A port configured as a destination port acts as a mirroring port when the session is operationally active. If it is not, the port acts as a normal port and participates in all normal operation with respect to transmitting traffic.

Any Ethernet or LAG port may be configured as a source port.

Caveats:

- Platforms may behave unpredictably if an attempt is made to mirror a port of greater speed than the probe port.
- Once configured, there is no network connectivity on the probe port. The probe port does not forward any traffic and does not receive any traffic. The probe tool attached to the probe port is generally unable to ping the networking device or ping through the networking device, and nobody is able to ping the probe tool.

# **Commands in this Chapter**

This chapter explains the following commands:

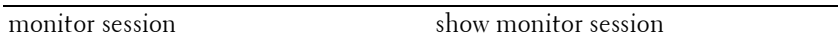

# <span id="page-641-0"></span>**monitor session**

Use the **monitor session** command in Global Configuration mode to configure a probe port and a monitored port for monitor session (port monitoring). Use the src-interface parameter to specify the interface to monitor. Use rx to monitor only ingress packets, or use tx to monitor only egress packets. If you do not specify an  $\{rx \mid tx\}$  option, the destination port monitors both ingress and egress packets. Use the destination interface to specify the interface to receive the monitored traffic. Use the mode parameter to enabled the administrative mode of the session. If enabled, the probe port monitors all the traffic received and transmitted on the physical monitored port.

Use the **no** form of the command to remove the monitoring session.

#### **Syntax**

**monitor session** session\_number {**source interface** interface–id [**rx** | **tx**] | **destination interface** interface–id}

#### **no monitor session**

- session number-Session identification number.
- **interface–id** Ethernet interface (Range: Any valid Ethernet Port), CPU interface. CPU interface is not supported as a destination interface.
- **rx** Monitors received packets only. If no option specified, monitors both rx and tx.
- **tx** Monitors transmitted packets only. If no option is specified, monitors both rx and tx.
- Use the mode keyword to enable the session monitoring.

#### **Default Configuration**

Monitor sessions are not enabled by default.

#### **Command Mode**

Global Configuration mode

#### **User Guidelines**

The source of a monitoring session must be configured before the destination can be configured.

#### **Example**

The following examples show a simple port level configuration that mirrors both transmitted and received packet from one port to another.

```
console(config)#monitor session 1 source interface 
1/0/8
console(config)#monitor session 1 destination 
interface 1/0/10
console(config)#monitor session 1 mode
```
# <span id="page-642-0"></span>**show monitor session**

Use the **show monitor session** command in Privileged EXEC mode to display status of port monitoring.

# **Syntax**

show monitor session *session* number

• *session number*— Session identification number.

# **Default Configuration**

This command has no default configuration.

## **Command Mode**

User EXEC, Privileged EXEC modes

# **User Guidelines**

This command has no user guidelines.

# **Example**

The following examples shows port monitoring status.

```
console#show monitor session 1
```
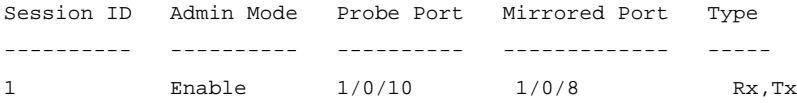

# **31**

# **QoS Commands**

Quality of Service (QoS) technologies are intended to provide guaranteed timely delivery of specific application data to a particular destination. In contrast, standard IP-based networks are designed to provide best effort data delivery service. Best effort service implies that the network delivers the data in a timely fashion, although there is no guarantee. During times of congestion, packets may be delayed, sent sporadically, or dropped. For typical Internet applications, such as electronic mail and file transfer, a slight degradation in service is acceptable and, in many cases, unnoticeable.

Conversely, any degradation of service has undesirable effects on applications with strict timing requirements, such as voice or multimedia.

QoS is a means of providing consistent, predictable data delivery by distinguishing between packets that have strict timing requirements from those that are more tolerant of delay. Packets with strict timing requirements are given special treatment in a QoS-capable network. To accomplish this, all elements of the network must be QoS-capable. If one node is unable to meet the necessary timing requirements, this creates a deficiency in the network path and the performance of the entire packet flow is compromised.

# **Access Control Lists**

The PowerConnect ACL feature allows classification of packets based upon Layer 2 through Layer 4 header information. An Ethernet IPv6 packet is distinguished from an IPv4 packet by its unique Ether-type value; thus, all IPv4 and IPv6 classifiers include the Ether-type field.

Multiple ACLs per interface are supported. The ACLs can be combination of Layer 2 and/or Layer 3/4 ACLs.

ACL assignment is appropriate for both physical ports and LAGs.

A user configures an ACL **permit** rule to force its matching traffic stream to a specific egress interface, bypassing any forwarding decision normally performed by the device. The interface can be a physical port or a LAG. The redirect interface rule action is independent of, but compatible with, the assign queue rule action.

ACLs can be configured to apply to a VLAN instead of an interface. Traffic tagged with a VLAN ID (either receive-tagged or tagged by ingress process such as PVID) is evaluated for a match regardless of the interface on which it is received.

# **Layer 2 ACLs**

The Layer 2 ACL feature provides access list capability by allowing classification on the Layer 2 header of an Ethernet frame, including the 802.1Q VLAN tag(s). In addition, the rule action set is enhanced to designate which (egress) CoS queue should handle the traffic, and whether the traffic flow is to be redirected to a specific outgoing interface.

MAC access lists are identified by a user-specified name instead of a number.

# **Layer 3/4 IPv4 ACLs**

The Layer 3/4 ACL feature supports IP access lists, both standard and extended. These lists check the Layer 3 portion of a packet, looking specifically at information contained in the IP header and, in certain cases, the TCP or UDP header. An Ethertype of 0x0800 is assumed in the case of IP access lists. Permit and deny actions are supported for each ACL rule.

Standard layer 3/4 ACLs can be classified based on the source IP address and netmask or other extended classification criteria.

# **Class of Service (CoS)**

The PowerConnect CoS Queueing feature allows the user to directly configure device queueing and, therefore, provide the desired QoS behavior without the complexities of DiffServ. The CoS feature allows the user to determine the following queue behavior:

- Queue Mapping
	- Trusted Port Queue Mapping
- Untrusted Port Default Priority
- Queue Configuration

This enables PowerConnect switches to support a wide variety of delay sensitive video and audio multicast applications.

CoS mapping tables, port default priority, and hardware queue parameters may be configured on LAG interfaces as well as physical port interfaces.

# **Queue Mapping**

The priority of a packet arriving at an interface is used to steer the packet to the appropriate outbound CoS queue through a mapping table. Network packets arriving at an ingress port are directed to one of n queues in an egress port(s) based on the translation of packet priority to CoS queue. The CoS mapping tables define the queue used to handle each enumerated type of user priority designated in either the 802.1p, IP precedence, or IP DSCP contents of a packet. If none of these fields are trusted to contain a meaningful COS queue designation, the ingress port can be configured to use its default priority to specify the CoS queue.

CoS queue mappings use the concept of trusted and untrusted ports.

A trusted port is one that takes at face value a certain priority designation within arriving packets. Specifically, a port may be configured to trust one of the following packet fields:

- 802.1p User Priority
- IP Precedence
- IP DSCP

Packets arriving at the port ingress are inspected and their trusted field value is used to designate the COS queue that the packet is placed when forwarded to the appropriate egress port. A mapping table associates the trusted field value with the desired COS queue.

Alternatively, a port may be configured as untrusted, whereby it does not trust any incoming packet priority designation and uses the port default priority value instead. All packets arriving at the ingress of an untrusted port are directed to a specific COS queue on the appropriate egress port(s) in accordance with the configured default priority of the ingress port. This

process is also used for cases where a trusted port mapping is unable to be honored, such as when a nonIP packet arrives at a port configured to trust the IP precedence or IP DSCP value.

# **Commands in this Chapter**

[assign-queue](#page-648-0) [mark cos](#page-659-0) [match ip tos](#page-669-1) [show classofservice](#page-682-0)  [dot1p-mapping](#page-682-0) [class](#page-648-1) [mark ip-dscp](#page-659-1) [match protocol](#page-670-0) [show classofservice ip](#page-683-0)[dscp-mapping](#page-683-0) [class-map](#page-649-0) [mark ip](#page-660-0)[precedence](#page-660-0) [match source](#page-671-0)[address mac](#page-671-0) [show classofservice](#page-686-0)  [trust](#page-686-0) [class-map rename](#page-650-0) [match class-map](#page-661-0) [match srcip](#page-672-0) [show diffserv](#page-687-0) [classofservice](#page-651-0)  [dot1p-mapping](#page-651-0) [match cos](#page-662-0) [match srcip6](#page-673-0) show diffserv service [interface](#page-688-0) [classofservice ip](#page-652-0)[dscp-mapping](#page-652-0) match destination- match srcl4port [address mac](#page-663-0) show diffserv service [interface port-channel](#page-689-0) [classofservice trust](#page-652-1) [match dstip](#page-664-0) [match vlan](#page-674-0) [show diffserv service](#page-690-0)  [brief](#page-690-0) [conform-color](#page-653-0) [match dstip6](#page-665-0) [mirror](#page-675-0) [show interfaces cos](#page-691-0)[queue](#page-691-0) [cos-queue min](#page-654-0)[bandwidth](#page-654-0) [match dstl4port](#page-665-1) [police-simple](#page-676-0) show interfaces [random-detect](#page-693-0) [cos-queue random-](#page-655-0)[match ethertype](#page-666-0) [policy-map](#page-677-0) [show policy-map](#page-694-0) [detect](#page-655-0) [cos-queue strict](#page-656-0) [match ip6flowlbl](#page-667-0) [redirect](#page-678-0) [show policy-map](#page-695-0)  [interface](#page-695-0) [diffserv](#page-657-0) [match ip dscp](#page-668-0) [service-policy](#page-679-0) [show service-policy](#page-696-0) [drop](#page-658-0) [match ip](#page-669-0)  [precedence](#page-669-0) [show class-map](#page-680-0) [traffic-shape](#page-697-0)

This chapter explains the following commands:
# **assign-queue**

Use the **assign-queue** command in Policy-Class-Map Configuration mode to modify the queue ID to which the associated traffic stream is assigned.

## **Syntax**

**assign-queue** queueid

• *queueid* — Specifies a valid queue ID. (Range: integer from 0–6.)

#### **Default Configuration**

This command has no default configuration.

## **Command Mode**

Policy-Class-Map Configuration mode

## **User Guidelines**

This command has no user guidelines.

## **Example**

The following example displays how to change the queue ID to 4 for the associated traffic stream.

```
console(config-policy-classmap)#assign-queue 4
```
## **class**

Use the **class** command in Policy-Map Class Configuration mode to create an instance of a class definition within the specified policy for the purpose of defining treatment of the traffic class through subsequent policy attribute statements.

## **Syntax**

**class** classname

**no class**

• *classname* — Specifies the name of an existing DiffServ class. (Range: 1–31 characters)

### **Default Configuration**

This command has no default configuration.

#### **Command Mode**

Policy Map Configuration mode

#### **User Guidelines**

This command causes the specified policy to create a reference to the class definition. The command mode is changed to Policy-Class-Map Configuration when this command is executed successfully.

#### **Example**

The following example shows how to specify the DiffServ class name of "DELL."

```
console(config)#policy-map DELL1
```

```
console(config-classmap)#class DELL
```
## **class-map**

Use the **class-map** command in Global Configuration mode to define a new DiffServ class of type match-all. To delete the existing class, use the **no** form of this command.

## **Syntax**

c**lass-map match-all** class-map-name [{**ipv4** | **ipv6**}]

**no class-map match-all** class-map-name

*class-map-name* — a case-sensitive alphanumeric string from 1 to 31 characters uniquely identifying an existing DiffServ class.

## **Default Configuration**

The class-map defaults to ipv4.

## **Command Mode**

Global Configuration mode

#### **User Guidelines**

There are no user guidelines for this command.

#### **Example**

The following example creates a class-map named "DELL" which requires all ACE's to be matched.

```
console(config)#class-map DELL
```

```
console(config-cmap)#
```
## **class-map rename**

Use the **class-map rename** command in Global Configuration mode to change the name of a DiffServ class.

## **Syntax**

**class-map rename** classname newclassname

- *classname* The name of an existing DiffServ class. (Range: 1-31) characters)
- *newclassname*  $A$  case-sensitive alphanumeric string. (Range:  $1-31$ ) characters)

## **Default Configuration**

This command has no default configuration.

## **Command Mode**

Global Configuration mode

## **User Guidelines**

This command has no user guidelines.

## **Example**

The following example displays how to change the name of a DiffServ class from "DELL" to "DELL1."

```
console(config)#class-map rename DELL DELL1
```
console(config)#

# **classofservice dot1p-mapping**

Use the **classofservice dot1p-mapping** command in Global Configuration mode to map an 802.1p priority to an internal traffic class. In Interface Configuration mode, the mapping is applied only to packets received on that interface. Use the **no** form of the command to remove mapping between an 802.1p priority and an internal traffic class.

#### **Syntax**

#### **classofservice dot1p-mapping** 802.1ppriority trafficclass

#### **no classofservice dot1p-mapping**

- 802. Ippriority Specifies the user priority mapped to the specified traffic class for this switch. (Range: 0–7)
- trafficclass Specifies the traffic class for this switch. (Range: 0–6)

#### **Default Configuration**

This command has no default configuration.

#### **Command Mode**

Global Configuration or Interface Configuration (Ethernet, Port-channel) mode

#### **User Guidelines**

None

#### **Example**

The following example configures mapping for user priority 1 and traffic class 2.

```
console(config)#classofservice dot1p-mapping 1 2
```
# **classofservice ip-dscp-mapping**

Use the **classofservice ip-dscp-mapping** command in Global Configuration mode to map an IP DSCP value to an internal traffic class.

## **Syntax**

**classofservice ip-dscp-mapping** ipdscp trafficclass

- *ipdscp* Specifies the IP DSCP value to which you map the specified traffic class. (Range: 0–63 or an IP DSCP keyword – af11, af12, af13, af21, af22, af23, af31, af32, af33, af41, af42, af43, be, cs0, cs1, cs2, cs3, cs4, cs5, cs6, cs7, ef)
- *trafficclass* Specifies the traffic class for this value mapping. (Range: 0–6)

## **Default Configuration**

This command has no default configuration.

## **Command Mode**

Global Configuration mode

## **User Guidelines**

This command has no user guidelines.

## **Example**

The following example displays mapping for IP DSCP 1 and traffic class 2. console(config)#classofservice ip-dscp-mapping 1 2

# **classofservice trust**

Use the **classofservice trust** command in either Global Configuration mode or Interface Configuration mode to set the class of service trust mode of an interface. To set the interface mode to untrusted, use the **no** form of this command.

## **Syntax**

**classofservice trust** {**dot1p** | **untrusted** | **ip-dscp**}

**no classofservice trust**

- **dot1p** Specifies that the mode be set to trust dot1p (802.1p) packet markings.
- **untrusted** Sets the Class of Service Trust Mode for all interfaces to Untrusted.
- **ip-dscp** Specifies that the mode be set to trust IP DSCP packet markings.

## **Default Configuration**

This command has no default configuration.

#### **Command Mode**

Global Configuration mode or Interface Configuration (gigabitethernet, port-channel, tengigabitethernet) mode

#### **User Guidelines**

This command has no user guidelines.

## **Examples**

The following example displays how you set the class of service trust mode of an interface to trust dot1p (802.1p) packet markings when in Global Configuration mode.

console(config)#classofservice trust dot1p

The following example displays how you set the class of service trust mode of an interface to trust IP Precedence packet mark

console(config)#classofservice trust ip-precedence

# **conform-color**

Use the **conform-color** command in Policy-Class-Map Configuration mode to specify second-level matching for traffic flow, the only possible actions are drop, setdscp-transmit, set-prec-transmit, or transmit. In this two-rate form

of the policy command, the conform action defaults to send, the exceed action defaults to drop, and the violate action defaults to drop. These actions can be set with this command.

#### **Syntax**

**conform-color**

#### **Default Configuration**

This command has no default configuration.

## **Command Mode**

Policy-Class-Map Configuration mode

## **User Guidelines**

This command has no user guidelines.

## **Example**

The following example displays how to specify the **conform-color** command.

```
console(config-policy-classmap)#conform-color 
test_class (test_class is <class-map-name>
```
# <span id="page-654-0"></span>**cos-queue min-bandwidth**

Use the **cos-queue min-bandwidth** command in either Global Configuration mode or Interface Configuration mode to specify the minimum transmission bandwidth for each interface queue. To restore the default for each queue's minimum bandwidth value, use the **no** form of this command.

## **Syntax**

**cos-queue min-bandwidth** bw-0 bw-1 … bw-n

#### **no cos-queue min-bandwidth**

 $bw-\theta$  – Specifies the minimum transmission bandwidth for an interface. You can specify as many bandwidths as there are interfaces (bw-0 through bw-n). (Range: 0–100 in increments of 5)

## **Default Configuration**

This command has no default configuration.

#### **Command Mode**

Global Configuration mode or Interface Configuration (gigabitethernet, port-channel, tengigabitethernet) mode

#### **User Guidelines**

The maximum number of queues supported per interface is seven.

#### **Example**

The following example displays how to specify the minimum transmission bandwidth for seven interfaces.

```
console(config)#cos-queue min-bandwidth 0 0 5 5 10 10 
10
```
## **cos-queue random-detect**

Use the **cos-queue random-detect** command in Interface Configuration mode to configure WRED queue management policy on an interface CoS queue. Use the **no** form of the command to disable WRED policy for a CoS queue on an interface.

#### **Syntax**

**cos-queue {random-detect queue-id1 [queue-id2..queue-idn]} no cos-queue {random-detect queue-id1 [queue-id2..queue-idn]}**

#### **Parameter Description**

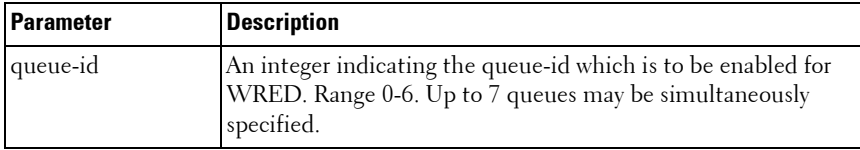

#### **Default Configuration**

WRED queue management policy is disabled by default. Tail-drop queue management policy is enabled by default.

## **Command Mode**

Interface Configuration (physical or port-channel)

## **User Guidelines**

When used on a port-channel, this command will override the settings on the individual interfaces that are part of the port channel.

This command can be used in Interface Range mode.

Use the [cos-queue min-bandwidth](#page-654-0) command to configure the minimum bandwidth percentage for the CoS queues.

Use the [show interfaces random-detect](#page-693-0) command to display the WRED configuration.

## **Example**

Enable WRED on the default CoS queue for unmarked packets and set the green, yellow, red and non-TCP packet thresholds to utilize WRED at 98% of port bandwidth with a drop probability of 1%.

```
console(config)# cos-queue random-detect 1
```
console(config)# random-detect queue-parms 1 min-thresh 98 98 98 98 max-thresh 100 100 100 100 drop-prob-scale 1 1 1 1

# **cos-queue strict**

Use the **cos-queue strict** command in either Global Configuration mode or Interface Configuration mode to activate the strict priority scheduler mode for each specified queue. To restore the default weighted scheduler mode for each specified queue, use the **no** form of this command.

## **Syntax**

```
cos-queue strict {queue-id-1} [{queue-id-2} … {queue-id-n}]
```
**no cos-queue strict** {queue-id-1} [{queue-id-2} … {queue-id-n}]

• **queue-id-1** — Specifies the queue ID for which you are activating the strict priority scheduler. You can specify a queue ID for as many queues as you have (queue-id 1 through queue-id-n). (Range: 0–6)

## **Default Configuration**

This command has no default configuration.

## **Command Mode**

Global Configuration mode or Interface Configuration (gigabitethernet, port-channel, tengigabitethernet) mode

## **User Guidelines**

This command has no user guidelines.

## **Example**

The following example displays how to activate the strict priority scheduler mode for two queues.

```
console(config)#cos-queue strict 1 2
```
The following example displays how to activate the strict priority scheduler mode for three queues.

```
console(config)#cos-queue strict 1 2 4
```
# **diffserv**

Use the **diffserv** command in Global Configuration mode to set the DiffServ operational mode to active. While disabled, the DiffServ configuration is retained and can be changed, but it is not activated. When enabled, DiffServ services are activated. To set the DiffServ operational mode to inactive, use the **no** form of this command.

## **Syntax**

**diffserv no diffserv**

#### **Default Configuration**

This command default is **enabled**.

#### **Command Mode**

Global Configuration mode

#### **User Guidelines**

This command has no user guidelines.

## **Example**

The following example displays how to set the DiffServ operational mode to active.

console(Config)#diffserv

# **drop**

Use the **drop** command in Policy-Class-Map Configuration mode to specify that all packets for the associated traffic stream are to be dropped at ingress.

## **Syntax**

**drop**

## **Default Configuration**

This command has no default configuration.

## **Command Mode**

Policy-Class-Map Configuration mode

## **User Guidelines**

This command has no user guidelines.

## **Example**

The following example displays how to specify that matching packets are to be dropped at ingress.

```
console(config-policy-classmap)#drop
```
## **mark cos**

Use the **mark cos** command in Policy-Class-Map Configuration mode to mark all packets for the associated traffic stream with the specified class of service value in the priority field of the 802.1p header. If the packet does not already contain this header, one is inserted.

## **Syntax**

**mark cos** cos-value

 $cos-value$  - Specifies the CoS value as an integer. (Range: 0-7)

## **Default Configuration**

There is no default cos-value for this command. Packets are not remarked by default.

## **Command Mode**

Policy-Class-Map Configuration mode

## **User Guidelines**

This command has no user guidelines.

## **Example**

The following example displays how to mark all packets with a CoS value.

console(config-policy-classmap)#mark cos 7

# **mark ip-dscp**

Use the **mark ip-dscp** command in Policy-Class-Map Configuration mode to mark all packets for the associated traffic stream with the specified IP DSCP value.

## **Syntax**

**mark ip-dscp** dscpval

• dscpval — Specifies a DSCP value  $(10, 12, 14, 18, 20, 22, 26, 28, 30, 34, 36,$ 38, 0, 8, 16, 24, 32, 40, 48, 56, 46) or a DSCP keyword (af11, af12, af13, af21, af22, af23, af31, af32, af33, af41, af42, af43, be, cs0, cs1, cs2, cs3, cs4, cs5, cs6, cs7, ef).

#### **Default Configuration**

This command has no default configuration.

#### **Command Mode**

Policy-Class-Map Configuration mode

## **User Guidelines**

This command has no user guidelines.

#### **Example**

The following example displays how to mark all packets with an IP DSCP value of "cs4."

console(config-policy-classmap)#mark ip-dscp cs4

## **mark ip-precedence**

Use the **mark ip-precedence** command in Policy-Class-Map Configuration mode to mark all packets for the associated traffic stream with the specified IP precedence value.

## **Syntax**

**mark ip-precedence** prec-value

• *prec-value* — Specifies the IP precedence value as an integer. (Range: 0–7)

#### **Default Configuration**

This command has no default configuration.

#### **Command Mode**

Policy-Class-Map Configuration mode

#### **User Guidelines.**

This command has no user guidelines.

## **Example**

```
The following example displays
console(config)#policy-map p1 in
console(config-policy-map)#class c1
console(config-policy-classmap)#mark ip-precedence 2
console(config-policy-classmap)#
```
# **match class-map**

Use the **match class-map** command to add to the specified class definition the set of match conditions defined for another class. Use the **no** form of this command to remove from the specified class definition the set of match conditions defined for another class.

## **Syntax**

**match class-map** refclassname

**no match class-map** refclassname

refclassname – The name of an existing DiffServ class whose match conditions are being referenced by the specified class definition.

## **Default Configuration**

This command has no default configuration.

## **Command Mode**

Class-Map Configuration mode

## **User Guidelines**

- The parameters *refclassname* and *class-map-name* can not be the same.
- Only one other class may be referenced by a class.
- Any attempts to delete the *refclassname* class while the class is still referenced by any *class-map-name* fails.
- The combined match criteria of *class-map-name* and *refclassname* must be an allowed combination based on the class type.
- Any subsequent changes to the *refclassname* class match criteria must maintain this validity, or the change attempt fails.
- The total number of class rules formed by the complete reference class chain (including both predecessor and successor classes) must not exceed a platform-specific maximum. In some cases, each removal of a refclass rule reduces the maximum number of available rules in the class definition by one.

#### **Example**

The following example adds match conditions defined for the Dell class to the class currently being configured.

console(config-classmap)#match class-map Dell

The following example deletes the match conditions defined for the Dell class from the class currently being configured.

console(config-classmap)#no match class-map Dell

## **match cos**

Use the **match cos** command in Class-Map Configuration mode to add to the specified class definition a match condition for the class of service value (the only tag in a single-tagged packet or the first or outer 802.1Q tag of a double-VLAN tagged packet).

#### **Syntax**

**match cos**

• cos-value — Specifies the CoS value as an integer (Range: 0–7)

#### **Default Configuration**

This command has no default configuration.

#### **Command Mode**

Class-Map Configuration mode

## **User Guidelines**

This command has no user guidelines.

## **Example**

The following example displays adding a match condition to the specified class.

```
console(config-classmap)#match cos 1
```
# **match destination-address mac**

Use the **match destination-address mac** command in Class-Map Configuration mode to add to the specified class definition a match condition based on the destination MAC address of a packet.

## **Syntax**

**match destination-address mac** macaddr macmask

- macaddr Specifies any valid layer 2 MAC address formatted as six twodigit hexadecimal numbers separated by colons.
- macmask Specifies a valid layer 2 MAC address bit mask formatted as six two-digit hexadecimal numbers separated by colons. This address bit mask does not need to be contiguous.

## **Default Configuration**

This command has no default configuration.

## **Command Mode**

Class-Map Configuration mode

## **User Guidelines**

This command has no user guidelines.

## **Example**

The following example displays adding a match condition for the specified MAC address and bit mask.

```
console(config-classmap)#match destination-address 
mac AA:ED:DB:21:11:06 FF:FF:FF:EF:EE:EE
```
# **match dstip**

Use the **match dstip** command in Class-Map Configuration mode to add to the specified class definition a match condition based on the destination IP address of a packet.

## **Syntax**

#### **match dstip** ipaddr ipmask

- *ipaddr* Specifies a valid IP address.
- *ipmask* Specifies a valid IP address bit mask. Note that even though this parameter is similar to a standard subnet mask, it does not need to be contiguous.

## **Default Configuration**

This command has no default configuration.

## **Command Mode**

Class-Map Configuration mode

## **User Guidelines**

This command has no user guidelines.

## **Example**

The following example displays adding a match condition using the specified IP address and bit mask.

```
console(config-classmap)#match dstip 10.240.1.1 
10.240.0.0
```
# **match dstip6**

The **match dstip6** command adds to the specified class definition a match condition based on the destination IPv6 address of a packet.

### **Syntax**

**match dstip6** destination-ipv6-prefix/prefix-length

- destination-ipv6-prefix—IPv6 prefix in IPv6 global address format.
- *prefix-length*—IPv6 prefix length value.

#### **Default Configuration**

There is no default configuration for this command.

#### **Command Mode**

Ipv6-Class-Map Configuration mode.

#### **User Guidelines**

There are no user guidelines for this command.

#### **Example**

```
console(config-classmap)#match dstip6 2001:DB8::/32
```
## **match dstl4port**

Use the **match dstl4port** command in Class-Map Configuration mode to add to the specified class definition a match condition based on the destination layer 4 port of a packet using a single keyword or a numeric notation.

## **Syntax**

```
match dstl4port {portkey | port-number}
```
- portkey Specifies one of the supported port name keywords. A match condition is specified by one layer 4 port number. The currently supported values are: domain, echo, ftp, ftpdata, http, smtp, snmp, telnet, tftp, and www.
- port-number Specifies a layer 4 port number (Range: 0–65535).

#### **Default Configuration**

This command has no default configuration.

#### **Command Mode**

Class-Map Configuration mode

#### **User Guidelines**

This command has no user guidelines.

## **Example**

The following example displays adding a match condition based on the destination layer 4 port of a packet using the "echo" port name keyword.

```
console(config-classmap)#match dstl4port echo
```
# **match ethertype**

Use the **match ethertype** command in Class-Map Configuration mode to add to the specified class definition a match condition based on the value of the ethertype.

## **Syntax**

**match ethertype** {**keyword** | 0x0600-0xffff }

• **keyword** — Specifies either a valid keyword or a valid hexadecimal number. The supported keywords are **appletalk**, **arp, ibmsna**, **ipv4, ipv6**, **ipx**, **mplsmcast**, **mplsucast**, **netbios**, **novell**, **pppoe**, **rarp**. (Range: 0x0600–0xFFFF)

## **Default Configuration**

This command has no default configuration.

## **Command Mode**

Class-Map Configuration mode

## **User Guidelines**

This command has no user guidelines.

## **Example**

The following example displays how to add a match condition based on ethertype.

```
console(config-classmap)#match ethertype arp
```
# **match ip6flowlbl**

The **match ip6flowlbl** command adds to the specified class definition a match condition based on the IPv6 flow label of a packet.

## **Syntax**

#### **match ip6flowlbl** label

*label* - The value to match in the Flow Label field of the IPv6 header (Range 0-1048575).

## **Default Configuration**

There is no default configuration for this command.

## **Command Mode**

Ipv6-Class-Map Configuration mode.

## **User Guidelines**

There are no user guidelines for this command.

## **Example**

The following example adds a rule to match packets whose IPv6 Flow Label equals 32312.

```
console(config-classmap)#match ip6flowlbl 32312
```
# **match ip dscp**

Use the **match ip dscp** command in Class-Map Configuration mode to add to the specified class definition a match condition based on the value of the IP DiffServ Code Point (DSCP) field in a packet. This field is defined as the high-order six bits of the Service Type octet in the IP header. The low-order two bits are not checked.

## **Syntax**

#### **match ip dscp** dscpval

dscpval – Specifies an integer value or a keyword value for the DSCP field. (Integer Range: 0–63) (Keyword Values: af11, af12, af13, af21, af22, af23, af31, af32, af33, af41, af42, af43, be, cs0, cs1, cs2, cs3, cs4, cs5, cs6,  $cs7$  ef)

#### **Default Configuration**

This command has no default configuration.

### **Command Mode**

Class-Map Configuration mode

## **User Guidelines**

The **ip dscp**, **ip precedence**, and **ip tos** match conditions are alternative ways to specify a match criterion for the same Service Type field in the IP header but with a slightly different user notation.

To specify a match on all DSCP values, use the **match ip tos** tosbits tosmask command with tosbits set to "0" (zero) and tosmask set to hex "03."

#### **Example**

The following example displays how to add a match condition based on the DSCP field.

```
console(config-classmap)# match ip dscp 3
```
# **match ip precedence**

Use the **match ip precedence** command in Class-Map Configuration mode to add to the specified class definition a match condition based on the value of the IP precedence field.

#### **Syntax**

#### **match ip precedence** precedence

precedence — Specifies the precedence field in a packet. This field is the high-order three bits of the Service Type octet in the IP header. (Integer Range: 0–7)

#### **Default Configuration**

This command has no default configuration.

#### **Command Mode**

Class-Map Configuration mode

#### **User Guidelines**

The **ip dscp**, **ip precedence**, and **ip tos** match conditions are alternative ways to specify a match criterion for the same Service Type field in the IP header but with a slightly different user notation.

To specify a match on all precedence values, use the **match ip tos** tosbits tosmask command with tosbits set to "0" (zero) and tosmask set to hex "1F."

#### **Example**

The following example displays adding a match condition based on the value of the IP precedence field.

console(config-classmap)#match ip precedence 1

## **match ip tos**

Use the **match ip tos** command in Class-Map Configuration mode to add to the specified class definition a match condition based on the value of the IP TOS field in a packet. This field is defined as all eight bits of the Service Type octet in the IP header.

## **Syntax**

#### **match ip tos** tosbits tosmask

- tosbits Specifies a two-digit hexadecimal number. (Range: 00–ff)
- tosmask Specifies the bit positions in the tosbits parameter that are used for comparison against the IP TOS field in a packet. This value of this parameter is expressed as a two-digit hexadecimal number. (Range: 00–ff)

## **Default Configuration**

This command has no default configuration.

## **Command Mode**

Class-Map Configuration mode

## **User Guidelines**

The **ip dscp**, **ip precedence**, and **ip tos** match conditions are alternative ways to specify a match criterion for the same Service Type field in the IP header but with a slightly different user notation.

This specification is the *free form* version of the IP DSCP/Precedence/TOS match specification in that you have complete control of specifying which bits of the IP Service Type field are checked.

## **Example**

The following example displays adding a match condition based on the value of the IP TOS field in a packet.

```
console(config-classmap)#match ip tos AA EF
```
# **match protocol**

Use the **match protocol** command in Class-Map Configuration mode to add to the specified class definition a match condition based on the value of the IP Protocol field in a packet using a single keyword notation or a numeric value notation.

## **Syntax**

**match protocol** {protocol-name | protocol-number}

- *protocol-name* Specifies one of the supported protocol name keywords. The supported values are *icmp*, *igmp*, *ip*, *tcp*, and *udp*.
- protocol-number Specifies the standard value assigned by IANA. (Range 0–255)

#### **Default Configuration**

This command has no default configuration.

#### **Command Mode**

Class-Map Configuration mode

#### **User Guidelines**

This command has no user guidelines.

#### **Example**

The following example displays adding a match condition based on the "ip" protocol name keyword.

console(config-classmap)#match protocol ip

## **match source-address mac**

Use the **match source-address mac** command in Class-Map Configuration mode to add to the specified class definition a match condition based on the source MAC address of the packet.

#### **Syntax**

#### **match source-address mac** address macmask

- $macadr$  Specifies any valid layer 2 MAC address formatted as six twodigit hexadecimal numbers separated by colons.
- macmask Specifies a layer 2 MAC address bit mask formatted as six two-digit hexadecimal numbers separated by colons. This bit mask does not need to be contiguous.

## **Default Configuration**

This command has no default configuration.

#### **Command Mode**

Class-Map Configuration mode

## **User Guidelines**

This command has no user guidelines.

## **Example**

The following example adds to the specified class definition a match condition based on the source MAC address of the packet.

```
console(config-classmap)# match source-address mac 
10:10:10:10:10:10 11:11:11:11:11:11
```
# **match srcip**

Use the **match srcip** command in Class-Map Configuration mode to add to the specified class definition a match condition based on the source IP address of a packet.

## **Syntax**

**match srcip** ipaddr ipmask

- ipaddr Specifies a valid IP address.
- *ipmask* Specifies a valid IP address bit mask. Note that although this IP address bit mask is similar to a subnet mask, it does not need to be contiguous.

## **Default Configuration**

This command has no default configuration.

## **Command Mode**

Class-Map Configuration mode

## **User Guidelines**

This command has no user guidelines.

## **Example**

The following example displays adding a match condition for the specified IP address and address bit mask.

```
console(config-classmap)#match srcip 10.240.1.1 
10.240.0.0
```
## **match srcip6**

The **match srcip6** command adds to the specified class definition a match condition based on the source IPv6 address of a packet.

## **Syntax**

**match srcip6** source-ipv6-prefix/prefix-length

- source-ipv6-prefix—IPv6 prefix in IPv6 global address format.
- prefix-length—IPv6 prefix length value.

## **Default Configuration**

There is no default configuration for this command.

## **Command Mode**

Ipv6-Class-Map Configuration mode.

## **User Guidelines**

There are no user guidelines for this command.

## **Example**

console(config-classmap)#match srcip6 2001:DB8::/32

# **match srcl4port**

Use the **match srcl4port** command in Class-Map Configuration mode to add to the specified class definition a match condition based on the source layer 4 port of a packet using a single keyword or a numeric notation.

## **Syntax**

#### **match srcl4port** {portkey | port-number}

- $portkey$  Specifies one of the supported port name keywords. A match condition is specified by one layer 4 port number. The currently supported values are: domain, echo, ftp, ftpdata, http, smtp,snmp, telnet, tftp, and www.
- port-number Specifies a layer 4 port number (Range: 0–65535).

#### **Default Configuration**

This command has no default configuration.

#### **Command Mode**

Class-Map Configuration mode

## **User Guidelines**

This command has no user guidelines.

## **Example**

The following example displays how to add a match condition using the "snmp" port name keyword.

console(config-classmap)#match srcl4port snmp

## **match vlan**

Use the **match vlan** command in Class-Map Configuration mode to add to the specified class definition a match condition based on the value of the layer 2 VLAN Identifier field. This field is the only tag in a single tagged packet or the first or outer tag of a double VLAN packet.

## **Syntax**

**match vlan** vlan-id

• *vlan-id* — Specifies a VLAN ID as an integer. (Range: 0–4095)

#### **Default Configuration**

This command has no default configuration.

#### **Command Mode**

Class-Map Configuration mode

#### **User Guidelines**

This command has no user guidelines.

## **Example**

```
The following example displays adding a match condition for the VLAN ID 
"2."
```

```
console(config-classmap)#match vlan 2
```
# **mirror**

Use the **mirror** command in Policy-Class-Map Configuration mode to mirror all the data that matches the class defined to the destination port specified.

## **Syntax**

**mirror** interface

interface - Specifies the Ethernet port to which data needs to be copied.

## **Default Configuration**

This command has no default configuration.

## **Command Mode**

Policy-Class-Map Configuration mode

## **User Guidelines**

The port identified in this command is identical to the destination port of the **monitor** command.

## **Example**

The following example displays how to copy all the data to port 1/0/5. console(config-policy-classmap)#mirror 1/0/5

# **police-simple**

Use the **police-simple** command in Policy-Class-Map Configuration mode to establish the traffic policing style for the specified class. The simple form of the police command uses a single data rate and burst size, resulting in two outcomes: conform and nonconform.

## **Syntax**

police-simple { *datarate burstsize* conform-action {drop | set-prectransmit cos | set-dscp-transmit *dscpval* | transmit } [violateaction {drop | set-costransmit *cos* | set-prec-transmit *cos* | set-dscp-transmit *dscpval* | transmit}]}

- *datarate* Data rate in kilobits per second (kbps). (Range: 1–4294967295)
- *burstsize* Burst size in Kbps (Range: 1-128)
- **conform action** Indicates what happens when the packet is conforming to the policing rule: it could be dropped, it could have its COS modified, it could have its IP precedence modified, or it could have its DSCP modified. The same actions are available for packets that do not conform to the policing rule.
- cos Class of Service value. (Range: 0–7)
- dscpval DSCP value. (Range: 0–63 or a keyword from this list, **af11**, **af12**, **af13**, **af21**, **af22**, **af23**, **af31**, **af32**, **af33**, **af41**, **af42**, **af43**, **be**, **cs0**, **cs1**, **cs2**, **cs3**, **cs4**, **cs5**, **cs6**, **cs7**, **ef**)

#### **Default Configuration**

This command has no default configuration.

#### **Command Mode**

Policy-Class-Map Configuration mode

#### **User Guidelines**

Only one style of police command (simple) is allowed for a given class instance in a particular policy.

#### **Example**

The following example shows how to establish the traffic policing style for the specified class.

```
console(config-policy-classmap)#police-simple 33 34 
conform-action transmit violate-action transmit
```
# **policy-map**

Use the **policy-map** command in Global Configuration mode to establish a new DiffServ policy or to enter policy map configuration mode. To remove the policy, use the **no** form of this command.

#### **Syntax**

**policy-map** policyname [**in|out**] **no policy-map** policyname

## **Parameter Description**

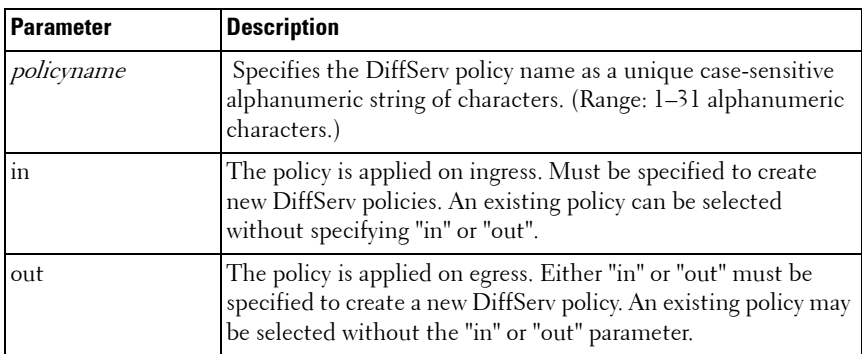

#### **Default Configuration**

This command has no default configuration.

#### **Command Mode**

Global Configuration mode

## **User Guidelines**

The CLI mode is changed to Policy-Class-Map Configuration when this command is successfully executed.

The policy type dictates which of the individual policy attribute commands are valid within the policy definition.

## **Example**

The following example shows how to establish a new ingress DiffServ policy named "DELL."

console(config)#policy-map DELL in

```
console(config-policy-classmap)#
```
# **redirect**

Use the **redirect** command in Policy-Class-Map Configuration mode to specify that all incoming packets for the associated traffic stream are redirected to a specific egress interface (physical port or port-channel).

## **Syntax**

**redirect** interface

*interface* — Specifies any valid interface. Interface is Ethernet port or port-channel (Range: po1-po32 or gi1/0/1-gi1/0/24)

## **Default Configuration**

This command has no default configuration.

## **Command Mode**

Policy-Class-Map Configuration mode

## **User Guidelines**

This command has no user guidelines.

## **Example**

The following example shows how to redirect incoming packets to port 1/0/1. console(config-policy-classmap)#redirect 1/0/1

## **service-policy**

Use the **service-policy** command in either Global Configuration mode (for all system interfaces) or Interface Configuration mode (for a specific interface) to attach a policy to an interface. To return to the system default, use the **no** form of this command.

#### **Syntax**

**service-policy** {**in|out}** policymapname **no service-policy** {**in|out}**policymapname

#### **Parameter Description**

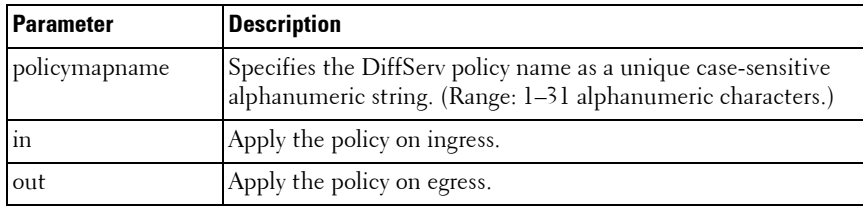

#### **Default Configuration**

This command has no default configuration.

#### **Command Mode**

Global Configuration mode (for all system interfaces)

Interface Configuration (Ethernet, Port-channel) mode (for a specific interface)

#### **User Guidelines**

This command effectively enables DiffServ on an interface. No separate interface administrative mode command for DiffServ is available. Use the policy-map command to configure the DiffServ policy. The service-policy direction must catch the direction given for the policy map.

Ensure that no attributes within the policy definition exceed the capabilities of the interface. When a policy is attached to an interface successfully, any attempt to change the policy definition, such that it would result in a violation of the interface capabilities, causes the policy change attempt to fail. ACLs and DiffServ policies may not both exist on the same interface in the same direction.

#### **Example**

The following example shows how to attach a service policy named "DELL" to all interfaces.

console(config)#service-policy DELL

## **show class-map**

Use the **show class-map** command in Privileged EXEC mode to display all configuration information for the specified class.

#### **Syntax**

**show class-map** [classname]

classname — Specifies the valid name of an existing DiffServ class. (Range: 1–31 characters)

#### **Default Configuration**

This command has no default configuration.

#### **Command Mode**

Privileged EXEC mode

#### **User Guidelines**

This command has no user guidelines.

#### **Example**

The following example displays all the configuration information for the class named "Dell".

console#show class-map

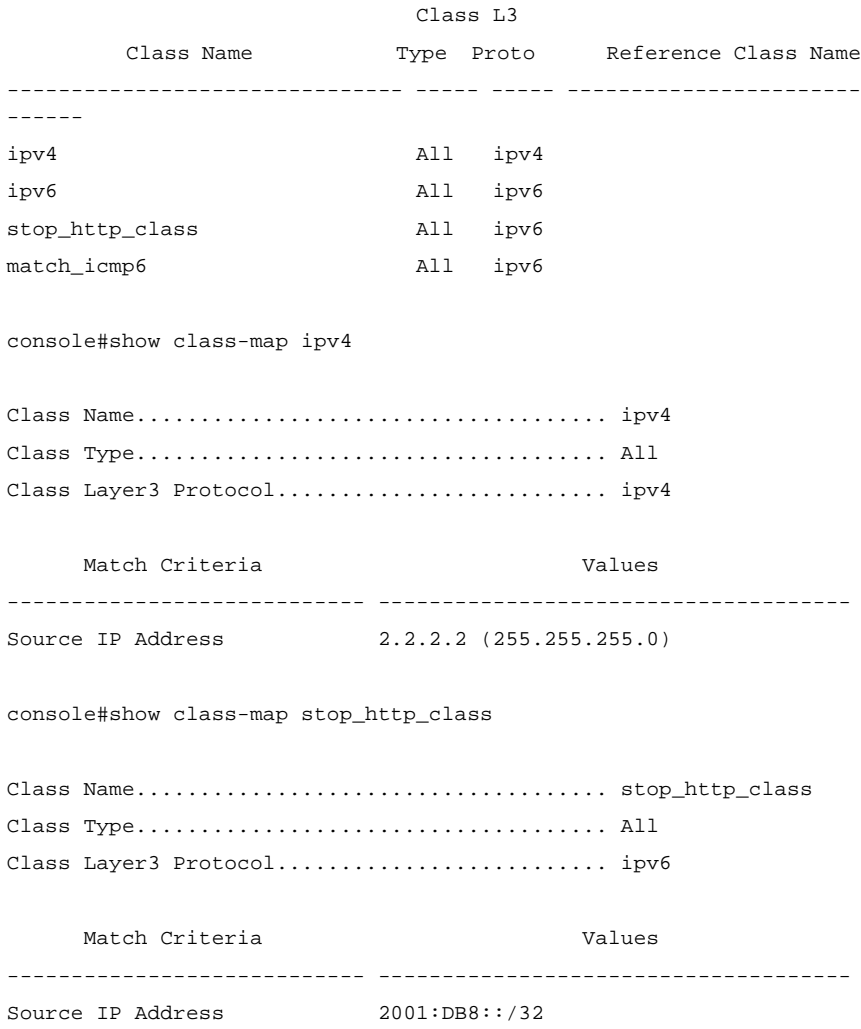

Source Layer 4 Port 80(http/www)

# **show classofservice dot1p-mapping**

Use the **show classofservice dot1p-mapping** command in Privileged EXEC mode to display the current Dot1p (802.1p) priority mapping to internal traffic classes for a specific interface.

## **Syntax**

show classofservice dot1p-mapping [{gigabitethernet *unit/slot/port* | port**channel** port-channel-number | **tengigabitethernet** unit/slot/port}]

#### **Default Configuration**

This command has no default configuration.

#### **Command Mode**

Privileged EXEC mode

#### **User Guidelines**

If the interface is specified, the 802.1p mapping table of the interface is displayed. If omitted, the most recent global configuration settings are displayed.

## **Example**

The following example displays the dot1p traffic class mapping and user priorities.

console#show classofservice dot1p-mapping

```
User Priority Traffic Class
------------- ---------------
   0 1
   1 1
   2 6
   3 4
```
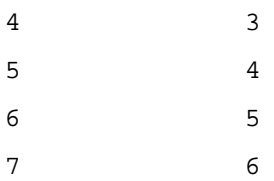

The following table lists the parameters in the example and gives a description of each.

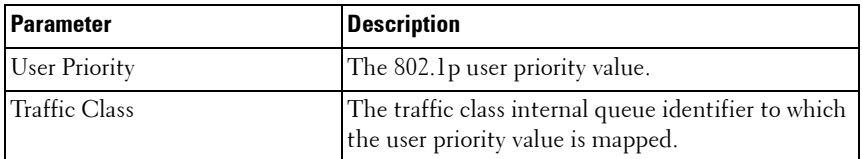

## **show classofservice ip-dscp-mapping**

Use the **show classofservice ip-dscp-mapping** command in Privileged EXEC mode to display the current IP DSCP mapping to internal traffic classes for a specific interface.

#### **Syntax**

**show classofservice ip-dscp-mapping**

• Command is supported only globally.

#### **Default Configuration**

This command has no default configuration.

#### **Command Mode**

Privileged EXEC mode

#### **User Guidelines**

#### **Example**

console#show classofservice ip-dscp-mapping
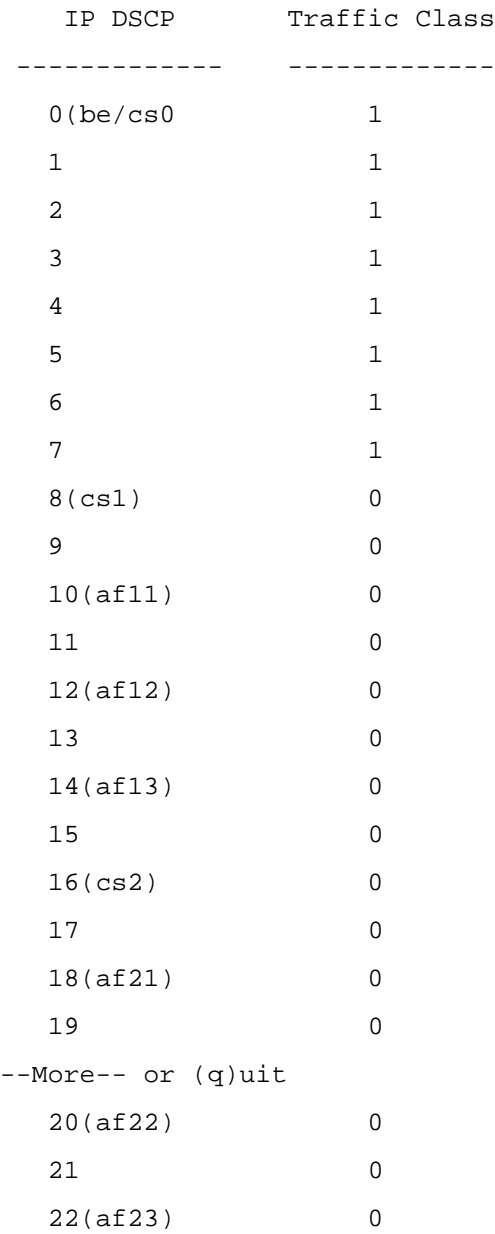

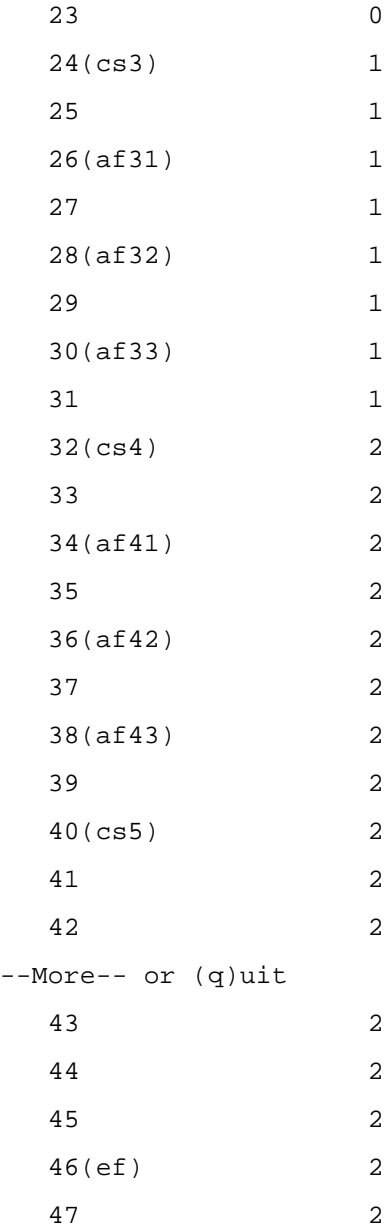

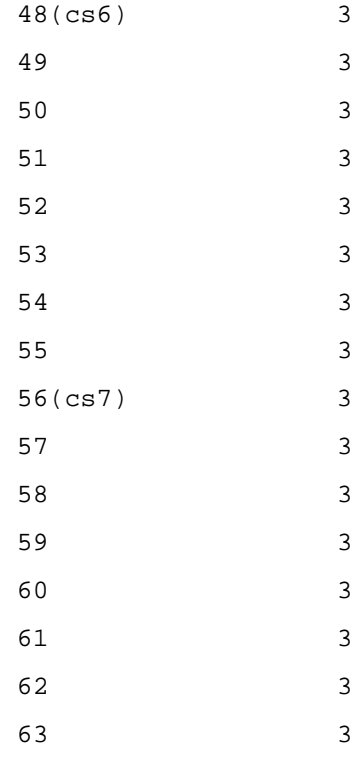

console#

# **show classofservice trust**

Use the **show classofservice trust** command in Privileged EXEC mode to display the current trust mode setting for a specific interface.

#### **Syntax**

**show classofservice trust** [{**gigabitethernet** unit/slot/port | **port-channel** portchannel-number | **tengigabitethernet** unit/slot/port}]

#### **Default Configuration**

This command has no default configuration.

#### **Command Mode**

Privileged EXEC mode

#### **User Guidelines**

If the interface is specified, the port trust mode of the interface is displayed. If omitted, the port trust mode for global configuration is shown.

## **Example**

The following example displays the current trust mode settings for the specified port.

console#show classofservice trust 1/0/2

```
Class of Service Trust Mode: Dot1P
```
# **show diffserv**

Use the **show diffserv** command in Privileged EXEC mode to display the DiffServ general information, which includes the current administrative mode setting as well as the current and maximum number of DiffServ components.

## **Syntax**

**show diffserv**

## **Default Configuration**

This command has no default configuration.

## **Command Mode**

Privileged EXEC mode

## **User Guidelines**

This command has no user guidelines.

## **Example**

The following example displays the DiffServ information.

console#show diffserv

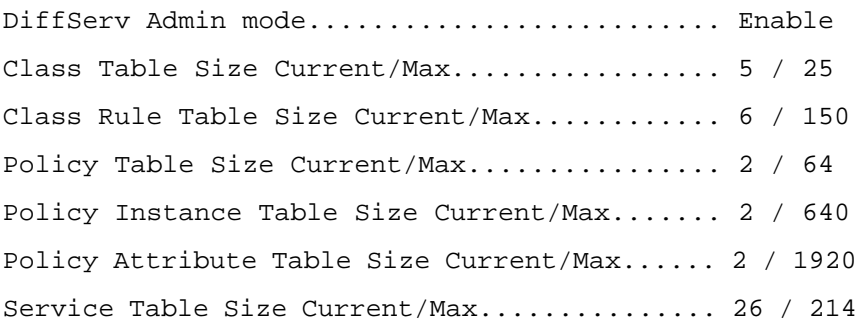

# **show diffserv service interface**

Use this command in Privileged EXEC mode to display policy service information for the specified interface.

#### **Syntax**

**show diffserv service interface {gigabitethernet** unit/slot/port | **tengigabitethernet** unit/slot/port**} {in|out}**

#### **Parameter Description**

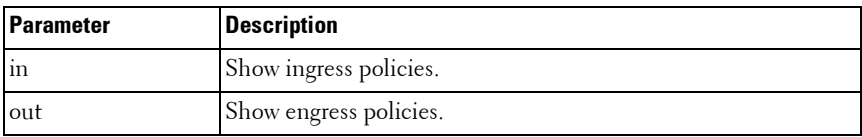

#### **Default Configuration**

This command has no default configuration.

#### **Command Mode**

Privileged EXEC

#### **User Guidelines**

This command has no user guidelines.

#### **Example**

console#show diffserv service interface gigabitethernet 1/0/1 in

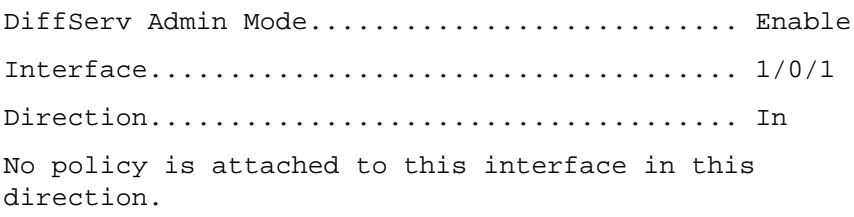

# **show diffserv service interface port-channel**

## **Syntax Description**

**show diffserv service interface port-channel** channel-group **{in|out}**

## **Parameter Description**

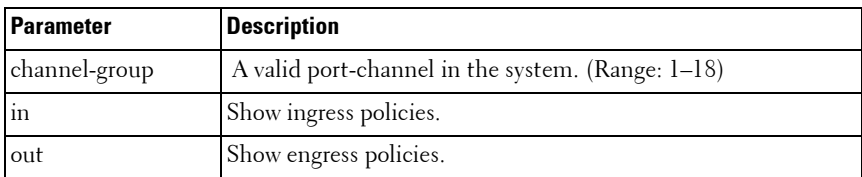

#### **Default Configuration**

This command has no default configuration.

## **Command Mode**

Privileged EXEC

#### **User Guidelines**

Not applicable

#### **Example**

console#show diffserv service interface port-channel 1 in

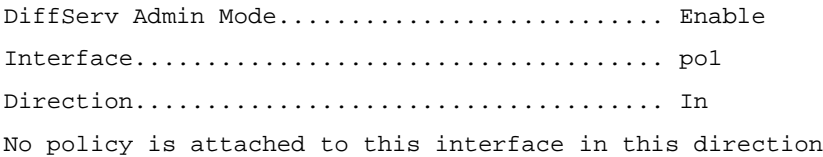

# **show diffserv service brief**

Use the **show diffserv service brief** command in Privileged EXEC mode to display all interfaces in the system to which a DiffServ policy has been attached.

#### **Syntax**

**show diffserv service brief**

#### **Default Configuration**

This command has no default configuration.

#### **Command Mode**

Privileged EXEC mode

#### **User Guidelines**

This command has no user guidelines.

#### **Example**

The following example shows how to display all interfaces in the system to which a DiffServ policy has been attached.

console# show diffserv service brief

Interface Direction OperStatus Policy Name

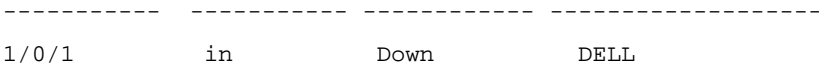

# <span id="page-691-0"></span>**show interfaces cos-queue**

Use the **show interfaces cos-queue** command in Privileged EXEC mode to display the class-of-service queue configuration for the specified interface.

#### **Syntax**

**show interfaces cos-queue** [{**gigabitethernet** unit/slot/port | **port-channel**  port-channel-number | **tengigabitethernet** unit/slot/port}]

#### **Default Configuration**

This command has no default configuration.

#### **Command Mode**

Privileged EXEC mode

#### **User Guidelines**

If the interface is specified, the class-of-service queue configuration of the interface is displayed. If omitted, the most recent global configuration settings are displayed.

#### **Examples**

The following example displays the COS configuration with no unit/slot/port or port-channel parameter.

console#show interfaces cos-queue

Global Configuration Interface Shaping Rate......................... 0 Queue Id Min. Bandwidth Scheduler Type Queue Management Type -------- -------------- -------------- --------------

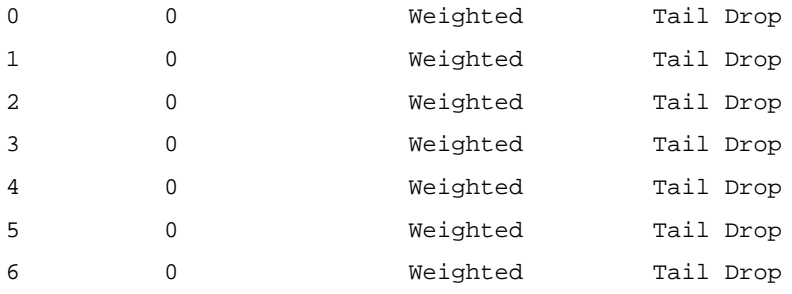

This example displays the COS configuration for the specified interface 1/0/1.

console#show interfaces cos-queue gigabitethernet 1/0/1 Interface...................................... 1/0/1 Interface Shaping Rate......................... 0

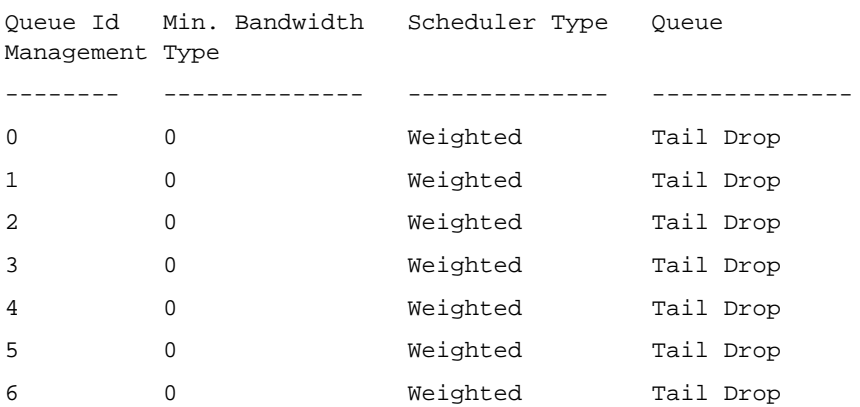

The following table lists the parameters in the examples and gives a description of each.

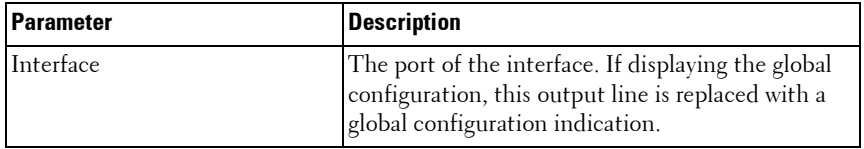

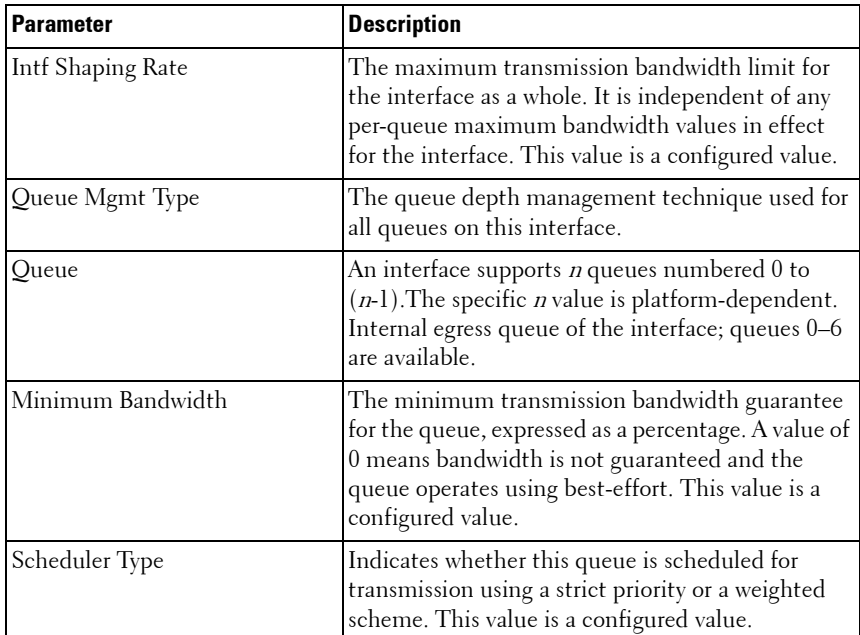

# **show interfaces random-detect**

Use the **show interfaces random-detect** command in Privileged EXEC mode to display WRED policy on an interface.

#### **Syntax**

**show interfaces random-detect interface-id**

#### **Parameter Description**

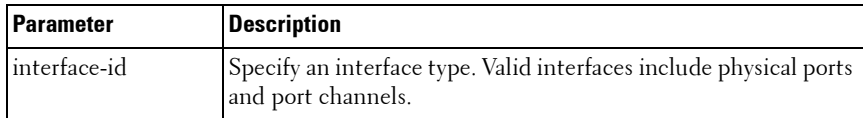

#### **Default Configuration**

This command has no default configuration.

#### **Command Mode**

Privileged EXEC mode

## **User Guidelines**

Use the [show interfaces cos-queue](#page-691-0) command to show the global or per interface scheduler type and queue management types.

# **show policy-map**

Use the **show policy-map** command in Privileged EXEC mode to display all configuration information for the specified policy.

## **Syntax**

**show policy-map** [policyname]

• *policyname* — Specifies the name of a valid existing DiffServ policy. (Range: 1-31)

#### **Default Configuration**

This command has no default configuration.

## **Command Mode**

Privileged EXEC mode

#### **User Guidelines**

This command has no user guidelines.

#### **Example**

The following example displays the DiffServ information.

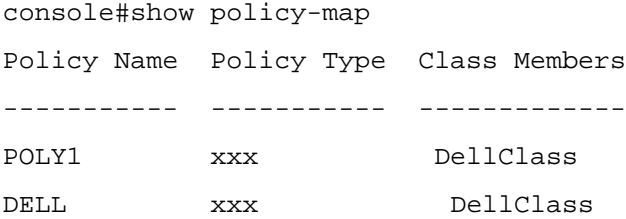

# **show policy-map interface**

Use the **show policy-map interface** command in Privileged EXEC mode to display policy-oriented statistics information for the specified interface.

#### **Syntax**

**show policy-map interface** {**gigabithethernet** | **tengigabitethernet** unit/slot/port} **{in|out}**

#### **Parameter Description**

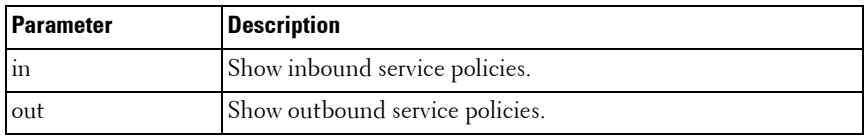

#### **Default Configuration**

This command has no default configuration.

#### **Command Mode**

Privileged EXEC mode

#### **User Guidelines**

This command has no user guidelines.

#### **Example**

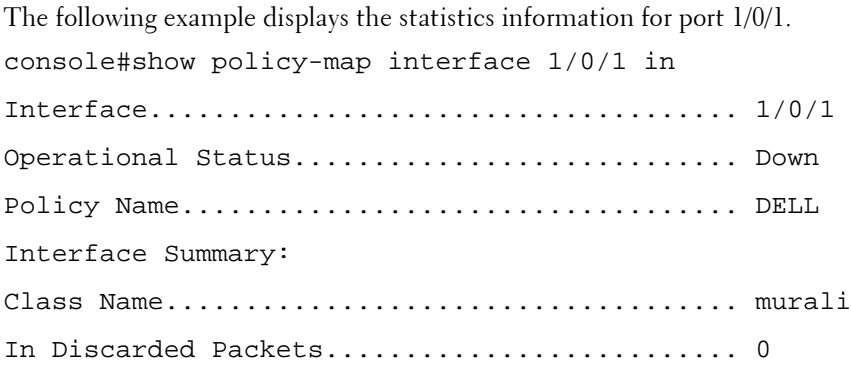

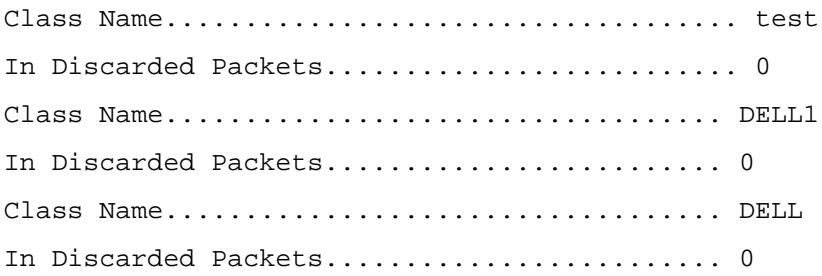

# **show service-policy**

Use the **show service-policy** command in Privileged EXEC mode to display a summary of policy-oriented statistics information for all interfaces.

## **Syntax**

**show service-policy**

## **Default Configuration**

This command has no default configuration.

## **Command Mode**

Privileged EXEC mode

## **User Guidelines**

This command has no user guidelines.

## **Example**

The following example displays a summary of policy-oriented statistics information.

console#show service-policy

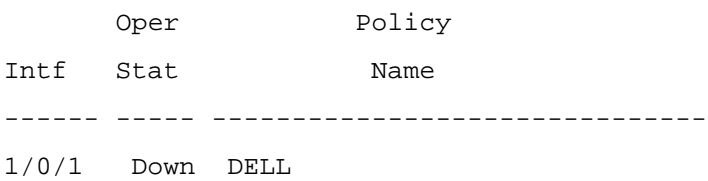

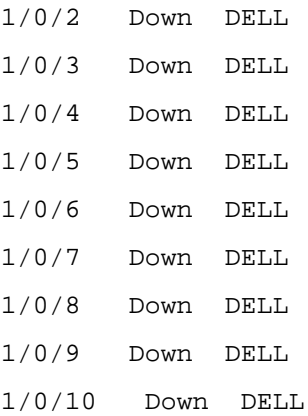

# **traffic-shape**

Use the **traffic-shape** command in Global Configuration mode and Interface Configuration mode to specify the maximum transmission bandwidth limit for the interface as a whole. This process, also known as *rate shaping*, has the effect of smoothing temporary traffic bursts over time so that the transmitted traffic rate is bounded. To restore the default interface shaping rate value, use the **no** form of this command.

#### **Syntax**

**traffic-shape** bw **kbps**

**no traffic-shape**

 $bw$  — Maximum transmission bandwidth value expressed in Kbps. (Range: 64 - 4294967295)

## **Default Configuration**

This command has no default configuration.

## **Command Mode**

Global Configuration mode

Interface Configuration (gigabitethernet, port-channel, tengigabitethernet) mode

#### **User Guidelines**

This command has no user guidelines.

#### **Example**

The following example displays the setting of traffic-shape to a maximum bandwidth of 1024 Kbps.

console(config-if-1/0/1)#traffic-shape 1024 kbps

# **32**

# **RADIUS Commands**

Managing and determining the validity of users in a large network can be significantly simplified by making use of a single database of accessible information supplied by an Authentication Server. These servers commonly use the Remote Authentication Dial In User Service (RADIUS) protocol as defined by RFC 2865.

RADIUS permits access to a user's authentication and configuration information contained on the server only when requests are received from a client that shares an encrypted secret with the server. This **secret** is never transmitted over the network in an attempt to maintain a secure environment. Any requests from clients that are not appropriately configured with the secret or access from unauthorized devices are silently discarded by the server.

RADIUS conforms to a client/server model with secure communications using UDP as a transport protocol. It is extremely flexible, supporting a variety of methods to authenticate and statistically track users. It is very extensible allowing for new methods of authentication to be added without disrupting existing network functionality.

PowerConnect supports a RADIUS client in conformance with RFC 2865 and accounting functions in conformance with RFC2866. The RADIUS client will apply user policies under control of the RADIUS server, e.g. password lockout or login time of day restrictions. The RADIUS client supports up to 32 named authentication and accounting servers.

[Table 32-1](#page-700-0)below indicates the RADIUS attributes supported by various PowerConnect switch service. Administrators may configure these attributes on the RADIUS server(s) when utilizing the swith RADIUS service.

<span id="page-700-0"></span>**Table 32-1. RADIUS Attributes Supported by PowerConnect Switch Service**

| <b>Type RADIUS Attribute Name</b> | 802.1X |     | <b>User Manager Captive Portal</b> |
|-----------------------------------|--------|-----|------------------------------------|
| USER-NAME                         | Yes    | No. | No                                 |
| USER-PASSWORD                     | Yes:   | Nο  | $\rm{No}$                          |

|                | <b>Type RADIUS Attribute Name</b> | 802.1X                                              |                | <b>User Manager Captive Portal</b> |
|----------------|-----------------------------------|-----------------------------------------------------|----------------|------------------------------------|
| $\overline{4}$ | <b>NAS-IP-ADDRESS</b>             | Yes                                                 | No             | N <sub>o</sub>                     |
| 5              | NAS-PORT                          | Yes                                                 | No             | No                                 |
| 6              | SERVICE-TYPE                      | No                                                  | Yes            | No                                 |
| 11             | <b>FILTER-ID</b>                  | Yes                                                 | N <sub>o</sub> | No                                 |
| 12             | FRAMED-MTU                        | Yes                                                 | No             | No                                 |
| 18             | REPLY-MESSAGE                     | Yes                                                 | Yes            | No                                 |
| 24             | <b>STATE</b>                      | Yes                                                 | Yes            | No                                 |
| 25             | <b>CLASS</b>                      | Yes                                                 | No             | No                                 |
| 26             | VENDOR-SPECIFIC                   | No                                                  | No             | Yes                                |
| 27             | SESSION-TIMEOUT                   | Yes                                                 | N <sub>o</sub> | Yes                                |
| 28             | <b>IDLE-TIMEOUT</b>               | No                                                  | No             | Yes                                |
| 29             | <b>TERMINATION-ACTION</b>         | Yes                                                 | No             | No                                 |
| 30             | CALLED-STATION-ID                 | Yes                                                 | No             | No                                 |
| 31             | CALLING-STATION-ID                | Yes                                                 | No             | No                                 |
| 32             | <b>NAS-IDENTIFIER</b>             | Yes                                                 | No             | No                                 |
| 40             | <b>ACCT-STATUS-TYPE</b>           | Set by<br><b>RADIUS</b><br>client for<br>Accounting | No             | No                                 |
| 42             | <b>ACCT-INPUT-OCTETS</b>          | Yes                                                 | No             | No                                 |
| 43             | ACCT-OUTPUT-OCTETS                | Yes                                                 | No             | No                                 |
| 44             | <b>ACCT-SESSION-ID</b>            | Set by<br><b>RADIUS</b><br>client for<br>Accounting | No             | No                                 |
| 46             | ACCT-SESSION-TIME                 | <b>Yes</b>                                          | $\rm No$       | No                                 |
| 49             | <b>ACCT-TERMINATE-CAUSE</b>       | Yes                                                 | No             | No                                 |
| 52             | ACCT-INPUT-GIGAWORDS              | Yes                                                 | No             | No                                 |
| 53             | ACCT-OUTPUT-GIGAWORDS Yes         |                                                     | No             | N <sub>o</sub>                     |

**Table 32-1. RADIUS Attributes Supported by PowerConnect Switch Service**

|    | <b>Type RADIUS Attribute Name</b> | 802.1X                                    |                | <b>User Manager Captive Portal</b> |
|----|-----------------------------------|-------------------------------------------|----------------|------------------------------------|
| 61 | <b>NAS-PORT-TYPE</b>              | Yes                                       | No             | No                                 |
| 64 | <b>TUNNEL-TYPE</b>                | Yes                                       | No             | No                                 |
| 65 | TUNNEL-MEDIUM-TYPE                | Yes                                       | No             | No                                 |
| 79 | EAP-MESSAGE                       | Yes                                       | N <sub>0</sub> | No                                 |
| 80 | MESSAGE-AUTHENTICATOR Set by      | <b>RADIUS</b><br>client for<br>Accounting | No             | No                                 |
| 81 | TUNNEL-PRIVATE-GROUP-ID Yes       |                                           | No             | No                                 |

**Table 32-1. RADIUS Attributes Supported by PowerConnect Switch Service**

The following attributes are processed in the RADIUS Access-Accept message received from a RADIUS server:

- NAS-PORT
	- ifIndex of the port to be authenticated
- REPLY-MESSAGE
	- Trigger to respond to the Access-Accept message with an EAP notification
- STATE
	- RADIUS server state. Transmitted in Access-Request and Accounting-Request messages.
- SESSION-TIMEOUT
	- Session timeout value for the session (in seconds). Used by both 802.1x and Captive Portal.
- TERMINATION-ACTION
	- Indication as to the action taken when the service is completed.
- EAP-MESSAGE
	- Contains an EAP message to be sent to the user. This is typically used for MAB clients.
- VENDOR-SPECIFIC
	- No actions configured at this time.
- FILTER-ID
	- Name of the filter list for this user.
- TUNNEL-TYPE
	- Used to indicate that a VLAN is to be assigned to the user when set to tunnel type VLAN (13).
- TUNNEL-MEDIUM-TYPE
	- Used to indicate the tunnel medium type. Must be set to medium type 802 (6) to enable VLAN assignment.
- TUNNEL-PRIVATE-GROUP-ID
	- Used to indicate the VLAN to be assigned to the user. May be a string which matches a preconfigured VLAN name or a VLAN id. If a VLAN id is given, the string must only contain decimal digits.

# **Commands in this Chapter**

This chapter explains the following commands:

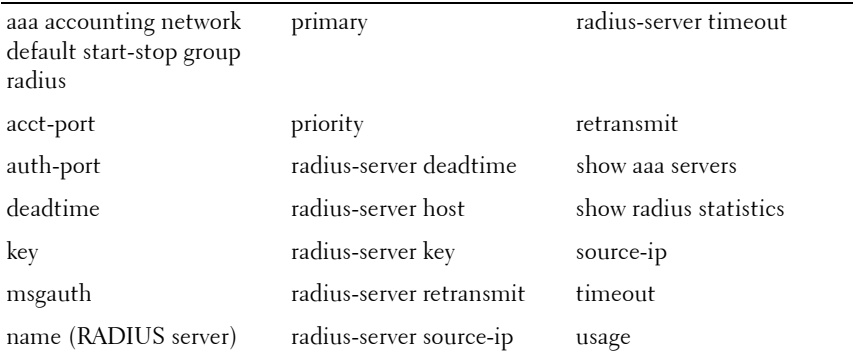

# <span id="page-704-0"></span>**aaa accounting network default start-stop group radius**

Use the **aaa accounting network default start-stop group radius** command to enable RADIUS accounting on the switch. Use the "no" form of this command to disable RADIUS accounting.

## **Syntax**

**aaa accounting network default start-stop group radius no aaa accounting network default start-stop group radius**

## **Default Configuration**

RADIUS accounting is disabled by default.

## **Command Mode**

Global Configuration mode

## **User Guidelines**

There are no user guidelines for this command.

# **Example**

```
console(config)#aaa accounting network default start-
stop group radius
```
# <span id="page-704-1"></span>**acct-port**

Use the **acct-port** command to set the port that connects to the RADIUS accounting server. Use the "no" form of this command to reset the port to the default.

# **Syntax**

**acct-port** port

#### **no acct-port**

port — The layer 4 port number of the accounting server (Range: 1 -65535).

#### **Default Configuration**

The default value of the port number is 1813.

#### **Command Mode**

Radius (accounting) mode

#### **User Guidelines**

There are no user guidelines for this command.

## **Example**

The following example sets port number 56 for accounting requests. console(config)#radius-server host acct 3.2.3.2 console(Config-acct-radius)#acct-port 56

# <span id="page-705-0"></span>**auth-port**

Use the **auth-port** command in Radius mode to set the port number for authentication requests of the designated Radius server.

## **Syntax**

#### **auth-port** auth-port-number

• *auth-port-number* — Port number for authentication requests. (Range: 1 -65535)

## **Default Configuration**

The default value of the port number is 1812.

## **Command Mode**

Radius mode

## **User Guidelines**

The host is not used for authentication if set to 0.

User must enter the mode corresponding to a specific Radius server before executing this command.

The following example sets the port number 2412 for authentication requests.

```
console(config)#radius-server host 192.143.120.123
console(config-radius)#auth-port 2412
```
# <span id="page-706-0"></span>**deadtime**

Use the **deadtime** command in Radius mode to configure the minimum amount of time to wait before attempting to re-contact an unresponsive RADIUS server. If a RADIUS server is currently active and responsive, that server will be used until it no longer responds. RADIUS servers whose deadtime interval has not expired are skipped when searching for a new RADIUS server to contact.

# **Syntax**

**deadtime** deadtime

• deadtime - The amount of time that the unavailable server is skipped over. (Range: 0-2000 minutes)

# **Default Configuration**

The default deadtime interval is 0 minutes.

# **Command Mode**

Radius mode

# **User Guidelines**

If only one RADIUS server is configured, it is recommended to use a deadtime interval of 0.

# **Example**

```
The following example specifies a deadtime interval of 60 minutes.
console(config)#radius-server host 192.143.120.123
console(config-radius)#deadtime 60
```
# <span id="page-707-0"></span>**key**

Use the **key** command to specify the encryption key which is shared with the RADIUS server. Use the "no" form of this command to remove the key.

#### **Syntax**

**key** key-string

 $key\text{-}string$  – A string specifying the encryption key (Range: 0 - 128) characters).

#### **Default Configuration**

There is no key configured by default.

#### **Command Mode**

Radius mode

#### **User Guidelines**

There are no user guidelines for this command.

#### **Example**

The following example specifies an authentication and encryption key of "lion-king".

```
console(config)#radius-server host acct 3.2.3.2
```
console(Config-acct-radius)#key keyacct

# <span id="page-707-1"></span>**msgauth**

Use the **msgauth** command to enable the message authenticator attribute to be used for the RADIUS Authenticating server being configured. Use the "no" form of this command to disable the message authenticator attribute.

## **Syntax**

**msgauth no msgauth**

#### **Default Configuration**

The message authenticator attribute is enabled by default.

#### **Command Mode**

Radius mode

#### **User Guidelines**

There are no user guidelines for this command.

## **Example**

```
console(Config-auth-radius)#msgauth
```
# <span id="page-708-0"></span>**name (RADIUS server)**

Use the **name** command to assign a name to a RADIUS server. Use the **no** form of the command to return the name to the default (unspecified). The **no** form of the command does not require the user to enter the configured name.

#### **Syntax**

**name servername**

**no name**

#### **Parameter Description**

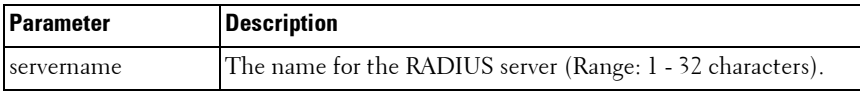

#### **Default Configuration**

The default RADIUS server name is Default-RADIUS-Server.

#### **Command Mode**

Radius Config mode

## **User Guidelines**

Names may only be set for authentication servers, not for accounting servers. Names may consist of alphanumeric characters and the underscore, dash and blanks.Embed the name in double quotes to use a name with blanks.

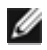

 $\blacksquare$  NOTE: When multiple radius servers are configured with different names, e.g..

ServerName is name1 and address is 1.1.1.1

ServerName is name2 and address is 1.1.1.2

- The radius request is always sent to the first ordered name server list, i.e. name1 server list would be tried before moving on to name2. Even if the priority value of servers in name2 is lower (lower value indicates high priority) the request would be sent to the name1 servers. If for name1 list, the configured servers fail to respond, the request is sent to the second configured name list.
- Within the same server list , the first primary server would be tried. You can have multiple secondary servers in the same name list. From the multiple secondary servers, the one with the lowest priority value would be tried. For a different named server list, the server name would be based on lexicographic order. For e.g.. if name9, name1, name6 are configured in this order, name1, then name6, then name9 would be tried.

## **Example**

```
console(config)#radius-server host 44.44.44.44
console(Config-auth-radius)#name NAME
console(Config-auth-radius)#no name
```
# <span id="page-709-0"></span>**primary**

Use the **primary** command to specify that a configured server should be the primary server in the group of authentication servers which have the same server name. Multiple primary servers can be configured for each group of servers which have the same name. When the RADIUS client has to perform transactions with an authenticating RADIUS server of the specified name, it uses the primary server that has the specified server name by default. If it fails to communicate with the primary server for any reason, it uses the backup servers configured with the same server name. These backup servers are identified as the "Secondary" type.

#### **Syntax**

**primary**

## **Default Configuration**

There is no primary authentication server by default.

## **Command Mode**

Radius mode

## **User Guidelines**

There are no user guidelines for this command.

# **Example**

console(Config-auth-radius)#primary

# <span id="page-710-0"></span>**priority**

Use the **priority** command in Radius mode to specify the order in which the servers are to be used, with 0 being the highest priority.

# **Syntax**

**priority** priority

• *priority* — Sets server priority level. (Range  $0-65535$ )

# **Default Configuration**

The default priority is 0.

# **Command Mode**

Radius mode

# **User Guidelines**

User must enter the mode corresponding to a specific Radius server before executing this command.

The following example specifies a priority of 10 for the designated server. console(config)#radius-server host 192.143.120.123 console(config-radius)#priority 10

# <span id="page-711-0"></span>**radius-server deadtime**

Use the **radius-server deadtime** command in Global Configuration mode to configure the minimum amount of time to wait before attempting to recontact an unresponsive RADIUS server. If a RADIUS server is currently active and responsive, that server will be used until it no longer responds. RADIUS servers whose deadtime interval has not expired are skipped when searching for a new RADIUS server to contact. To set the deadtime to 0, use the **no** form of this command.

#### **Syntax**

#### **radius-server deadtime** deadtime

#### **no radius-server deadtime**

deadtime — Length of time in minutes, for which a Radius server is skipped over by transaction requests. (Range: 0–2000 minutes). **Deadtime** is used to mark an unavailable Radius server as dead until this userconfigured time expires. **Deadtime** is configurable on a Radius server basis.

#### **Default Configuration**

The default dead time is 0 minutes.

#### **Command Mode**

Global Configuration mode

#### **User Guidelines**

If only one RADIUS server is configured, it is recommended that the deadtime interval be left at 0.

The following example sets the minimum interval for a RADIUS server will not be contacted after becoming unresponsive.

```
console(config)#radius-server deadtime 10
```
# <span id="page-712-0"></span>**radius-server host**

Use the **radius-server host** command in Global Configuration mode to specify a RADIUS server host and enter RADIUS Configuration mode. To delete the specified Radius host, use the **no** form of this command.

#### **Syntax**

**radius-server host** [ **acct** | **auth** ] { ip–address | hostname } **no radius-server host** [ **acct** | **auth** ] { ip–address | hostname }

#### **Parameter Description**

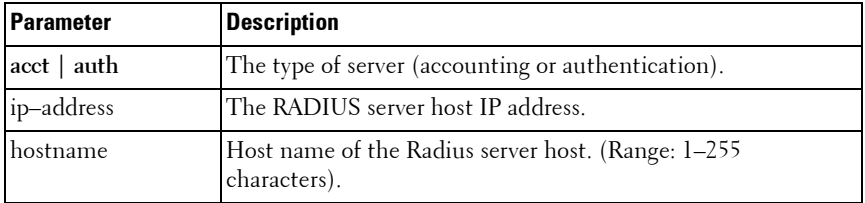

#### **Default Configuration**

The default server type is authentication. The default server name is **Default RADIUS Server**. The default port number is 1812 for an authentication server and 1813 for an accounting server.

#### **Command Mode**

Global Configuration mode

#### **User Guidelines**

Radius servers are keyed by the host name, therefore it is advisable to use unique server host names.

The following example specifies a Radius server host with the following characteristics:

Server host IP address — 192.168.10.1

console(config)#radius-server host 192.168.10.1

# <span id="page-713-0"></span>**radius-server key**

Use the **radius-server key** command in Global Configuration mode to set the authentication and encryption key for all Radius communications between the switch and the Radius server. To reset to the default, use the **no** form of this command.

#### **Syntax**

```
radius-server key [key-string]
```
**no radius-server key**

 $key\text{-}string$  — Specifies the authentication and encryption key for all Radius communications between the switch and the Radius server. This key must match the encryption used on the Radius server. (Range: 1-128 characters)

## **Default Configuration**

The default is an empty string.

#### **Command Mode**

Global Configuration mode

#### **User Guidelines**

This command has no user guidelines.

#### **Example**

The following example sets the authentication and encryption key for all Radius communications between the device and the Radius server to "dellserver."

console(config)#radius-server key dell-server

# <span id="page-714-0"></span>**radius-server retransmit**

Use the **radius-server retransmit** command in Global Configuration mode to specify the number of times the Radius client will retransmit requests to the Radius server. To reset the default configuration, use the **no** form of this command.

## **Syntax**

**radius-server retransmit** retries

#### **no radius-server retransmit**

*retries* — Specifies the retransmit value. (Range:  $1-10$ )

## **Default Configuration**

The default is 3 attempts.

#### **Command Mode**

Global Configuration mode

## **User Guidelines**

This command has no user guidelines.

## **Example**

The following example configures the number of times the Radius client attempts to retransmit requests to the Radius server to 5 attempts.

```
console(config)#radius-server retransmit 5
```
# <span id="page-714-1"></span>**radius-server source-ip**

Use the **radius-server source-ip** command in Global Configuration mode to specify the source IP address used for communication with Radius servers. To return to the default, use the **no** form of this command. 0.0.0.0 is interpreted as a request to use the IP address of the outgoing IP interface.

## **Syntax**

**radius-server source-ip** source

#### **no radius-server source-ip**

source - Specifies the source IP address.

## **Default Configuration**

The default IP address is the outgoing IP interface.

#### **Command Mode**

Global Configuration mode

## **User Guidelines**

This command has no user guidelines.

## **Example**

The following example configures the source IP address used for communication with Radius servers to 10.1.1.1.

console(config)#radius-server source-ip 10.1.1.1

# <span id="page-715-0"></span>**radius-server timeout**

Use the **radius-server timeout** command in Global Configuration mode to set the interval for which a switch waits for a server host to reply. To restore the default, use the **no** form of this command.

## **Syntax**

**radius-server timeout** timeout

**no radius-server timeout**

• *timeout* — Specifies the timeout value in seconds. (Range: 1–30)

# **Default Configuration**

The default value is 3 seconds.

## **Command Mode**

Global Configuration mode

#### **User Guidelines**

This command has no user guidelines.

## **Example**

The following example sets the interval for which a switch waits for a server host to reply to 5 seconds.

```
console(config)#radius-server timeout 5
```
# <span id="page-716-0"></span>**retransmit**

Use the **retransmit** command in Radius mode to specify the number of times the Radius client retransmits requests to the Radius server.

# **Syntax**

**retransmit** retries

• *retries* - Specifies the retransmit value. (Range: 1-10 attempts)

# **Default Configuration**

The default number for attempts is 3.

# **Command Mode**

Radius mode

# **User Guidelines**

User must enter the mode corresponding to a specific Radius server before executing this command.

# **Example**

The following example of the retransmit command specifies five retries. console(config)#radius-server host 192.143.120.123 console(config-radius)#retransmit 5

# <span id="page-717-0"></span>**show aaa servers**

Use the **show aaa servers** command to display the list of configured RADIUS servers and the values configured for the global parameters of the RADIUS client.

#### **Syntax**

**show aaa servers** [**accounting** | **authentication** ] [**name** [servername ]]

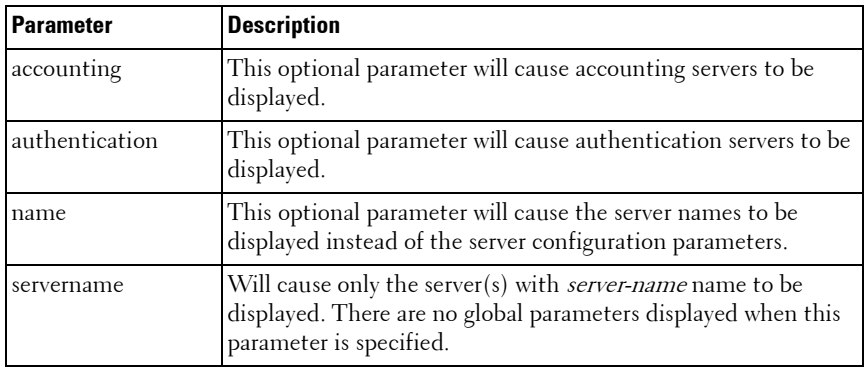

#### **Parameter Description**

#### **Default Configuration**

Authentication servers are displayed by default.

#### **Command Mode**

User EXEC, Privileged EXEC

#### **User Guidelines**

The following fields are displayed:

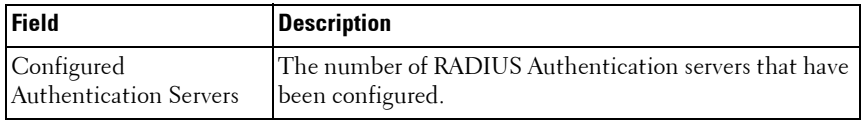

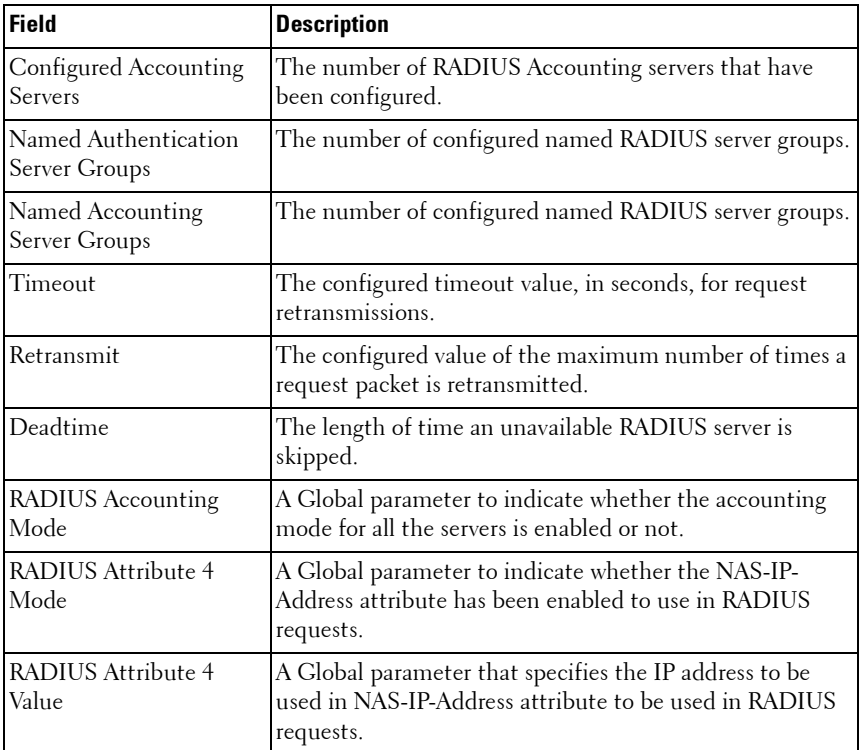

console#show aaa servers

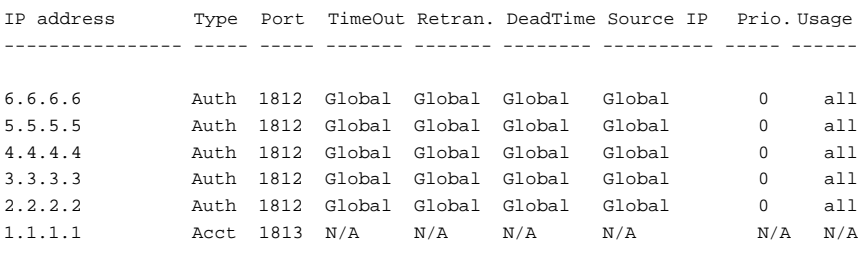

Global values

-------------------------------------------- Number of Configured Authentication Servers.... 5 Number of Configured Accounting Servers........ 1 Number of Named Authentication Server Groups... 2 Number of Named Accounting Server Groups....... 1 Number of Retransmits.......................... 3 Timeout Duration............................... 15 Deadtime....................................... 0 Source IP...................................... 0.0.0.0 RADIUS Accounting Mode......................... Disable RADIUS Attribute 4 Mode........................ Disable --More-- or (q)uit RADIUS Attribute 4 Value....................... 0.0.0.0

console#show aaa servers name

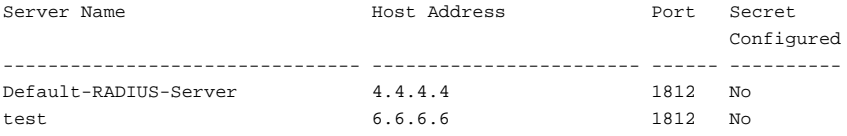

console#show radius-servers

IP address Type Port TimeOut Retran. DeadTime Source IP Prio. Usage ------------- ----- ----- ------- ------- -------- ------------- -- --- -----

10.27.5.157 Auth 1812 Global Global Global 10.27.65.13 0 all

Global values Configured Authentication Servers : 1 Configured Accounting Servers : 0 Named Authentication Server Groups : 1 Named Accounting Server Groups : 0 Timeout : 3 Retransmit : 3 Deadtime : 0 Source IP : 0.0.0.0 RADIUS Attribute 4 Mode : Disable RADIUS Attribute 4 Value : 0.0.0.0
#### console#show radius-servers accounting name

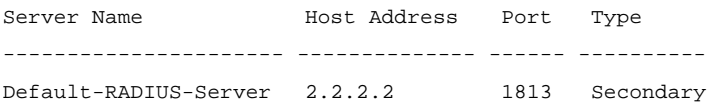

console#show radius-servers name Default-RADIUS-Server

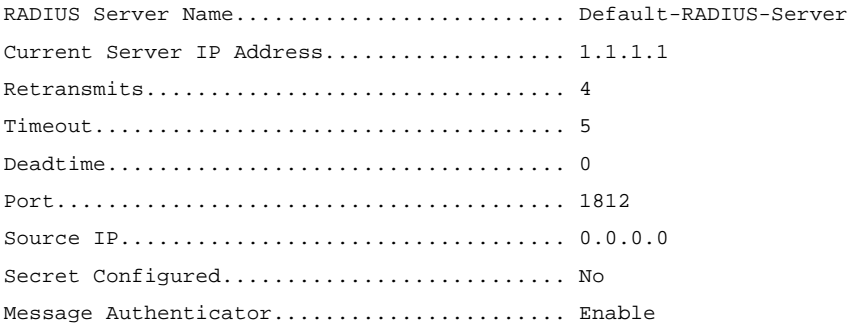

# **show radius statistics**

Use the **show radius statistics** command to show the statistics for an authentication or accounting server.

#### **Syntax**

**show radius statistics** [**accounting** | **authentication** ] [{ipaddress | hostname | **name** servername }]

#### **Parameter Description**

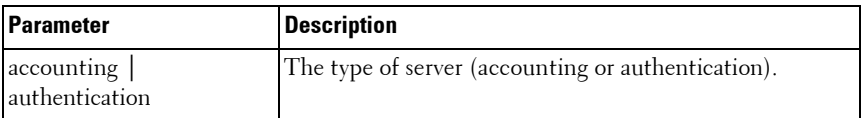

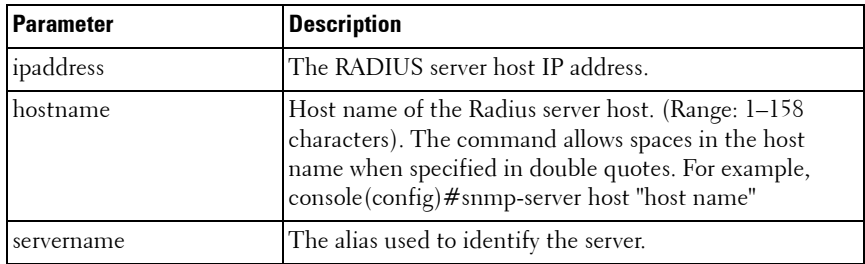

#### **Default Configuration**

There is no default configuration for this command.

#### **Command Mode**

User EXEC, Privileged EXEC modes

#### **User Guidelines**

The following fields are displayed for accounting servers:

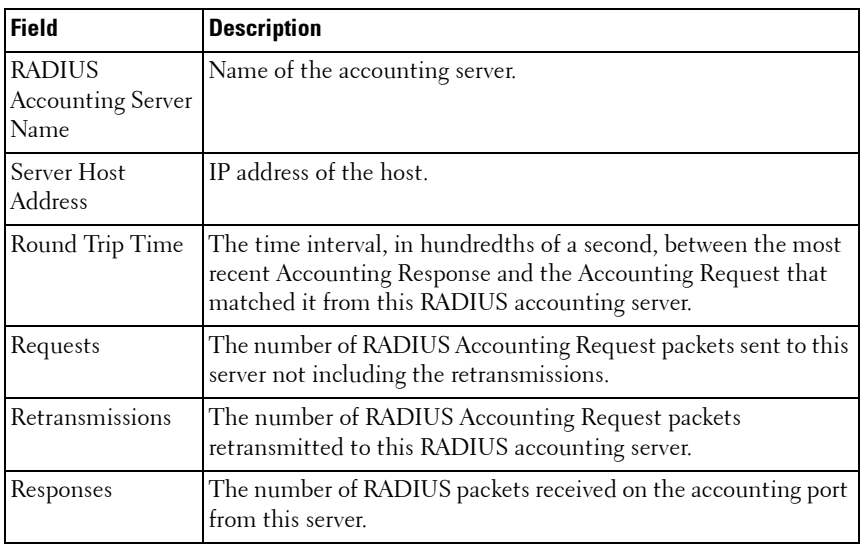

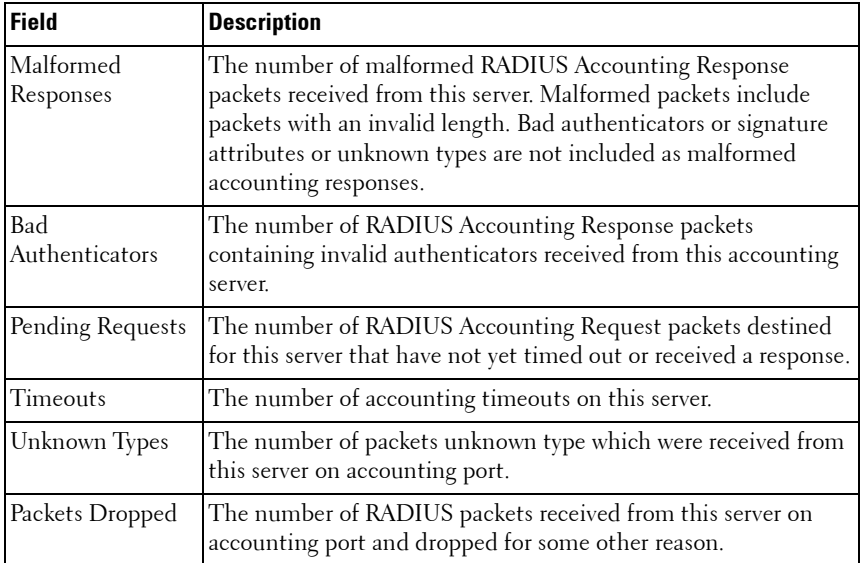

The following fields are displayed for authentication servers:

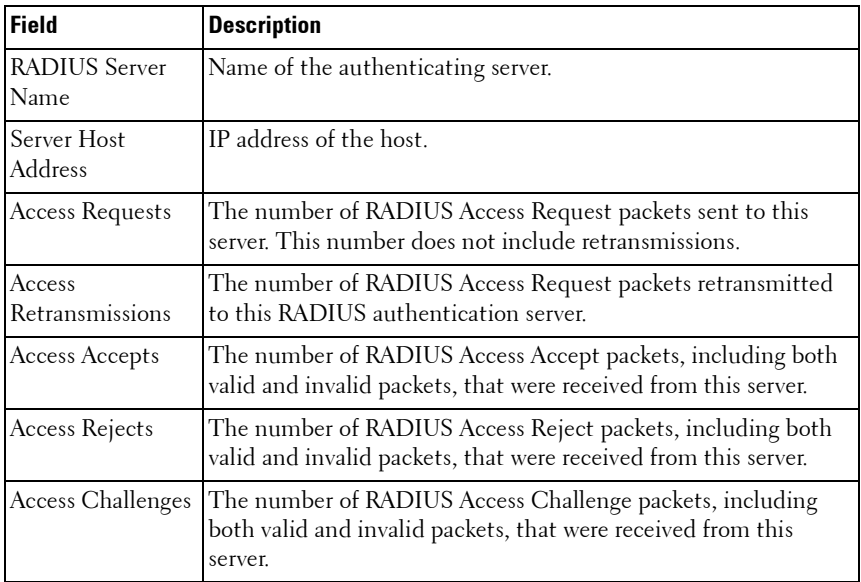

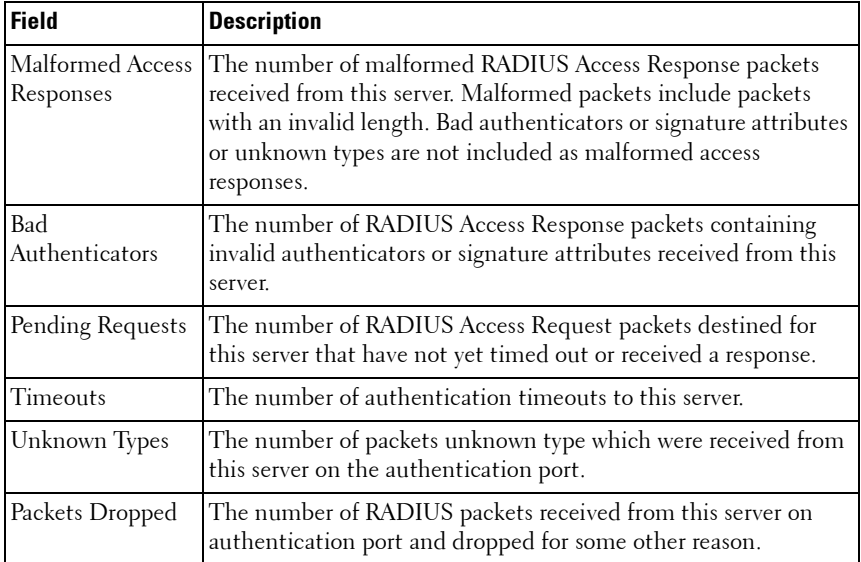

#### **Example**

console#show radius statistics accounting 192.168.37.200

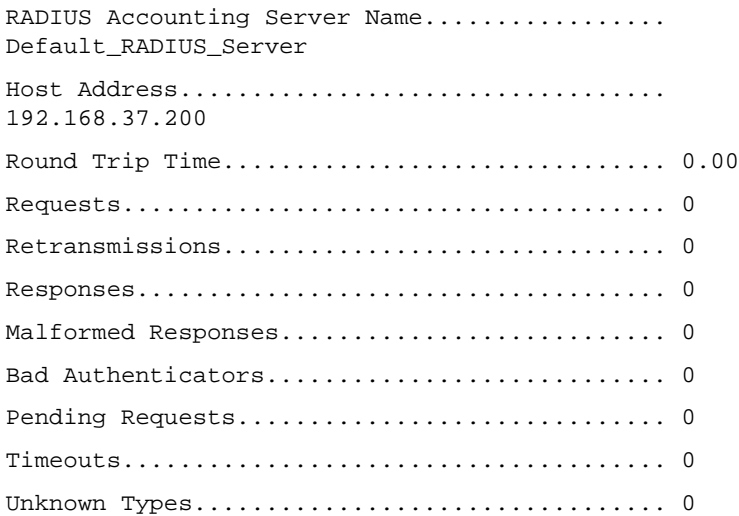

Packets Dropped............................... 0

console#show radius statistics name Default\_RADIUS\_Server

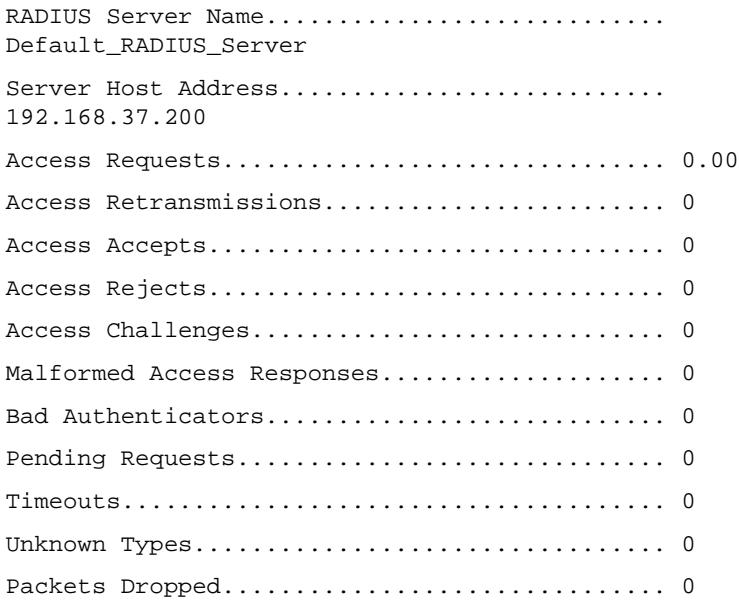

# **source-ip**

Use the **source-ip** command in Radius mode to specify the source IP address to be used for communication with Radius servers. 0.0.0.0 is interpreted as a request to use the IP address of the outgoing IP interface.

#### **Syntax**

**source-ip** source

• *source*  $-$  A valid source IP address.

#### **Default Configuration**

The IP address is of the outgoing IP interface.

#### **Command Mode**

Radius mode

## **User Guidelines**

User must enter the mode corresponding to a specific Radius server before executing this command.

# **Example**

```
The following example specifies 10.240.1.23 as the source IP address. 
console(config)#radius-server host 192.143.120.123 
console(config-radius)#source-ip 10.240.1.23
```
# **timeout**

Use the timeout command in Radius mode to set the timeout value in seconds for the designated Radius server.

# **Syntax**

**timeout** timeout

• timeout — Timeout value in seconds for the specified server. (Range: 1-30 seconds.)

# **Default Configuration**

The default value is 3 seconds.

# **Command Mode**

Radius mode

# **User Guidelines**

User must enter the mode corresponding to a specific Radius server before executing this command.

## **Example**

The following example specifies the timeout setting for the designated Radius Server.

```
console(config)#radius-server host 192.143.120.123
```

```
console(config-radius)#timeout 20
```
# **usage**

Use the **usage** command in Radius mode to specify the usage type of the server.

# **Syntax**

**usage** type

•  $type$  — Variable can be one of the following values: *login*, 802.1x or all.

# **Default Configuration**

The default variable setting is *all.* 

# **Command Mode**

Radius mode

# **User Guidelines**

User must enter the mode corresponding to a specific Radius server before executing this command.

# **Example**

```
The following example specifies usage type login.
console(config)#radius-server host 192.143.120.123
console(config-radius)#usage login
```
# **33**

# **Spanning Tree Commands**

The Multiple Spanning Tree Protocol (MSTP) component complies with IEEE 802.1s by efficiently navigating VLAN traffic over separate interfaces for multiple instances of Spanning Tree. IEEE 802.1D, Spanning Tree and IEEE 802.1w, Rapid Spanning Tree are supported through the IEEE 802.1s implementation. The difference between the RSTP and STP (IEEE 802.1D) is the ability to configure and recognize full-duplex connectivity and ports that are connected to end stations. The difference enables RSTP to rapidly transition to the **Forwarding** state and to suppress the Topology Change Notification PDUs, where possible.

A VLAN ID does not have to be pre-configured before mapping it to an MST instance.

Management of MSTP is compliant with the requirements of RFC5060.

The following features are supported by PowerConnect MSTP:

**STP Loop Guard** - The Loop Guard feature is an enhancement of the Multiple Spanning Tree Protocol. Loop guard protects a network from forwarding loops induced by BPDU packet loss. It can be configured to prevent a blocked port from transitioning to the forwarding state when the port stops receiving BPDUs for some reason (such as a uni-directional link failure).

**STP BPDU Guard** - The STP BPDU guard allows the network administrator to enforce the STP domain borders and keep the active topology consistent and predictable. The switches behind the edge ports that have STP BPDU guard enabled are not able to influence the overall STP topology. At the reception of BPDUs, the BPDU guard operation disables the port that is configured with this option and transitions the port into disable state. This would lead to administrative disable of the port.

**STP Root Guard** - The root guard ensures that the port on which root guard is enabled is the designated port. In a root bridge ports are all designated ports, unless two or more ports of the root bridge are connected together. If the bridge receives superior STP BPDUs on a root guard enabled port, root guard moves this port to a root inconsistent STP state. This root inconsistent state is effectively equal to a listening state. No traffic is forwarded across this port. In this way, the root guard enforces the position of the root bridge. In MSTP scenario the port may be designated in one of the instances while being alternate in the CIST, and so on. Root guard is a per port (not a per port per instance command) configuration so all the MSTP instances this port participates in should not be in root role.

**STP BPDU Filtering** - STP BPDU filtering applies to all operational edge ports. Edge Port in an operational state is supposed to be connected to hosts that typically drop BPDUs. If an operational edge port receives a BPDU, it immediately loses its operational status. In that case, if BPDU filtering is enabled on this port then it drops the BPDUs received on this port.

**STP BPDU Flooding** - STP BPDU flooding feature applies to the STP disabled switch. To enable BPDU flooding on a port, STP should be disabled on the switch administratively. When this feature is enabled on the switch, it floods all the ports with the BPDU flood feature enabled on it.

# **Commands in this Chapter**

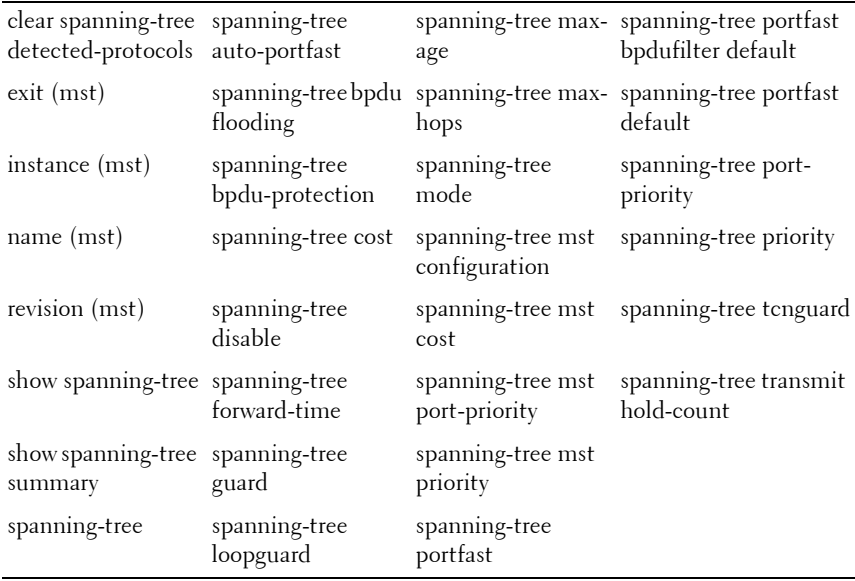

This chapter explains the following commands:

# <span id="page-730-0"></span>**clear spanning-tree detected-protocols**

Use the **clear spanning-tree detected-protocols** command in Privileged EXEC mode to restart the protocol migration process (force the renegotiation with neighboring switches) on all interfaces or on the specified interface.

#### **Syntax**

**clear spanning-tree detected-protocols** [{**gigabitethernet** unit/slot/port | **port-channel** port-channel-number | **tengigabitethernet** unit/slot/port}]

#### **Default Configuration**

This command has no default setting.

## **Command Mode**

Privileged EXEC mode

# **User Guidelines**

This feature is used only when working in RSTP or MSTP mode.

# **Example**

The following example restarts the protocol migration process (forces the renegotiation with neighboring switches) on 1/0/1.

```
console#clear spanning-tree detected-protocols 
gigabitethernet 1/0/1
```
# <span id="page-730-1"></span>**exit (mst)**

Use the **exit command in MST** mode to exit the MST configuration mode and apply all configuration changes.

# **Syntax**

**exit**

# **Default Configuration**

MST configuration.

#### **Command Mode**

MST mode

## **User Guidelines**

This command has no user guidelines.

# **Example**

The following example shows how to exit the MST configuration mode and save changes.

```
console(config)#spanning-tree mst configuration
```

```
console(config-mst)#exit
```
# <span id="page-731-0"></span>**instance (mst)**

Use the **instance command** in MST mode to map VLANS to an MST instance.

# **Syntax**

**instance** instance-id {**add** | **remove**} **vlan** vlan-range

- *instance-ID* ID of the MST instance. (Range:  $1-15$ )
- vlan-range VLANs to be added to the existing MST instance. To specify a range of VLANs, use a hyphen. To specify a series of VLANs, use a comma. (Range: 1-4093)

# **Default Configuration**

VLANs are mapped to the common and internal spanning tree (CIST) instance (instance 0).

# **Command Mode**

MST mode

# **User Guidelines**

Before mapping VLANs to an instance use the **spanning-tree mst enable** command to enable the instance.

All VLANs that are not explicitly mapped to an MST instance are mapped to the common and internal spanning tree (CIST) instance (instance 0) and cannot be unmapped from the CIST.

For two or more switches to be in the same MST region, they must have the same VLAN mapping, the same configuration revision number, and the same name.

PowerConnect MSTP supports mapping of VLANs to MST instances, even though the underlying VLAN may not be defined on the switch. Traffic received on VLANs not defined on the port received is dropped.

#### **Example**

The following example maps the entire range of VLANs to MST instances (MST instance 0 is mapped to VLAN 1 by default). Additionally, two 10G ports have some, but not all, of the VLANs mapped to MST instances.

console(config)#spanning-tree mode mst console(config)#spanning-tree mst 1 priority 8192 console(config)#spanning-tree mst 2 priority 28672 console(config)#spanning-tree mst configuration console(config-mst)#instance 1 add vlan 2-199 console(config-mst)#instance 1 add vlan 350 console(config-mst)#instance 1 add vlan 400-449 console(config-mst)#instance 1 add vlan 500-1999 console(config-mst)#instance 1 add vlan 2200-2499 console(config-mst)#instance 1 add vlan 2600-2799 console(config-mst)#instance 1 add vlan 3000-4093 console(config-mst)#instance 2 add vlan 200-349 console(config-mst)#instance 2 add vlan 351-399 console(config-mst)#instance 2 add vlan 450-499 console(config-mst)#instance 2 add vlan 2000-2199 console(config-mst)#instance 2 add vlan 2500-2599 console(config-mst)#instance 2 add vlan 2800-2999 console(config-mst)#exit

```
console(config)#interface te1/1/1
console(config-if-Te1/1/1)#switchport mode trunk
console(config-if-Te1/1/1)#switchport trunk allowed vlan 
add 2-150
console(config-if-Te1/1/1)#spanning-tree mst 1 port-
priority 16
console(config-if-Te1/1/1)#interface te1/1/2
console(config-if-Te1/1/2)#switchport mode trunk
console(config-if-Te1/1/2)#switchport trunk allowed vlan 
add 200-349
console(config-if-Te1/1/2)#spanning-tree mst 2 port-
priority 16
console(config-if-Te1/1/2)#exit
```
# <span id="page-733-0"></span>**name (mst)**

Use the **name command in MST** mode to define the configuration name. To return to the default setting, use the **no** form of this command.

## **Syntax**

**name** string

string — Case sensitive MST configuration name. (Range: 1-32 characters)

## **Default Configuration**

Bridge address.

## **Command Mode**

MST mode

# **User Guidelines**

This command has no user guidelines.

# **Example**

The following example sets the configuration name to "region1". console(config)#spanning-tree mst configuration console(config-mst)#name region1

# <span id="page-734-0"></span>**revision (mst)**

Use the **revision command in MST** mode to identify the configuration revision number. To return to the default setting, use the **no** form of this command.

## **Syntax**

**revision** version

**no revision**

• version — Configuration revision number. (Range: 0-65535)

# **Default Configuration**

Revision number is 0.

## **Command Mode**

MST mode

# **User Guidelines**

This command has no user guidelines.

# **Example**

The following example sets the configuration revision to 1. console(config)#spanning-tree mst configuration console(config-mst)#revision 1

# <span id="page-734-1"></span>**show spanning-tree**

Use the **show spanning-tree** command in Privileged EXEC mode to display the spanning-tree configuration.

## **Syntax**

**show spanning-tree** [{**gigabitethernet** unit/slot/port | **port-channel** portchannel-number | **tengigabitethernet** unit/slot/port}] [**instance** instance-id] **show spanning-tree** [**detail**] [**active** | **blockedports**] | [**instance** instance-id] **show spanning-tree mst-configuration**

#### **Parameter Description**

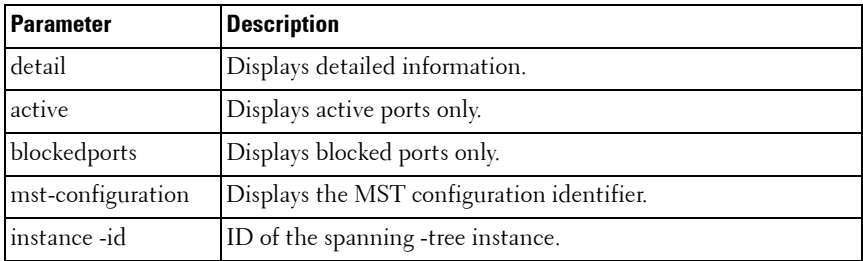

#### **Default Configuration**

This command has no default configuration.

#### **Command Mode**

Privileged EXEC mode

#### **User Guidelines**

This command has no user guidelines.

## **Examples**

The following examples display spanning-tree information.

```
console#show spanning-tree
Spanning tree :Enabled - BPDU Flooding :Disabled - Portfast BPDU filtering 
:Disabled - mode :rstp
CST Regional Root: 80:00:00:1E:C9:AA:AD:1B
Regional Root Path Cost: 0
ROOT ID
             Priority 32768
             Address 0010.1882.1C53
            Path Cost 20000
```
 Root Port Gi1/0/1 Hello Time 2 Sec Max Age 20 sec Forward Delay 15 sec TxHoldCount 6 sec Bridge ID Priority 32768 Address 001E.C9AA.AD1B Hello Time 2 Sec Max Age 20 sec Forward Delay 15 sec Interfaces Name State Prio.Nbr Cost Sts Role Restricted ------ -------- --------- --------- ---- ----- ---------- Gi1/0/1 Enabled 128.1 20000 FWD Root No Gi1/0/2 Enabled 128.2 0 DIS Disb No Gi1/0/3 Enabled 128.3 0 DIS Disb No Gi1/0/4 Enabled 128.4 0 DIS Disb No console#show spanning-tree gigabitethernet 1/0/1 Port Gi1/0/1 Enabled State: Forwarding and Role: Root Role: Root Port id: 128.1 Port Cost: 20000 Port Fast: No **Root Protection: No** Designated bridge Priority: 32768 Address: 0010.1882.1C53 Designated port id: 128.48 Designated path cost: 0 CST Regional Root: 80:00:00:10:18:82:1C:53 CST Port Cost: 0 Root Guard..................................... FALSE Loop Guard..................................... FALSE

TCN Guard...................................... FALSE Auto Portfast.................................. TRUE Port Up Time Since Counters Last Cleared....... 0 day 0 hr 17 min 1 sec BPDU: sent 24, received 496

console#show spanning-tree detail Spanning tree Enabled (BPDU flooding : Disabled) Portfast BPDU filtering Disabled mode rstp CST Regional Root: 80:00:00:1E:C9:AA:AD:1B Regional Root Path Cost: 0 ROOT ID Priority 32768

Address 0010.1882.1C53

Path Cost 20000 Root Port Gi1/0/1 Hello Time 2 Sec Max Age 20 sec Forward Delay 15 sec Bridge ID Priority 32768 Address 001E.C9AA.AD1B Hello Time 2 Sec Max Age 20 sec Forward Delay 15 sec Number of topology changes 1 last change occurred 0d0h17m7s ago Times: hold 6, hello 2, max age 20, forward delay 15 Port Gi1/0/1 Enabled State: Forwarding extension of the Role: Root Port id: 128.1 Port Cost: 20000 Root Protection: No Designated bridge Priority: 32768 Address: 0010.1882.1C53 Designated port id: 128.48 Designated path cost: 0 CST Regional Root: 80:00:00:10:18:82:1C:53 CST Port Cost: 0 BPDU: sent 24, received 500 console#show spanning-tree detail active Spanning tree Enabled (BPDU flooding : Disabled) Portfast BPDU filtering Disabled mode rstp CST Regional Root: 80:00:00:1E:C9:AA:AD:1B Regional Root Path Cost: 0 ROOT ID Priority 32768 Address 0010.1882.1C53 Path Cost 20000 Root Port Gi1/0/1 Hello Time 2 Sec Max Age 20 sec Forward Delay 15 sec Bridge ID Priority 32768 Address 001E.C9AA.AD1B Hello Time 2 Sec Max Age 20 sec Forward Delay 15 sec Number of topology changes 1 last change occurred 0d0h17m15s ago Times: hold 6, hello 2, max age 20, forward delay 15 Port Gi1/0/1 Enabled State: Forwarding and Role: Root Role: Root Port id: 128.1 Port Cost: 20000 Root Protection: No

```
Designated bridge Priority: 32768 Address: 0010.1882.1C53
Designated port id: 128.48 Designated path cost: 0
CST Regional Root: 80:00:00:10:18:82:1C:53 CST Port Cost: 0
BPDU: sent 24, received 504
```

```
Port Gi1/0/5 Enabled
State: Forwarding and Role: Designated
Port id: 128.5 Port Cost: 20000
Root Protection: No
Designated bridge Priority: 32768 Address: 001E.C9AA.AD1B
Designated port id: 128.5 Designated path cost: 20000
CST Regional Root: 80:00:00:1E:C9:AA:AD:1B CST Port Cost: 0
BPDU: sent 524, received 0
```

```
console#show spanning-tree detail blockedports
Spanning tree Enabled (BPDU flooding : Disabled) Portfast BPDU filtering 
Disabled mode rstp
CST Regional Root: 80:00:00:1E:C9:AA:AD:1B
Regional Root Path Cost: 0
ROOT ID
             Priority 32768
             Address 0010.1882.1C53
             Path Cost 20000
             Root Port Gi1/0/1
             Hello Time 2 Sec Max Age 20 sec Forward Delay 15 sec
Bridge ID
             Priority 32768
             Address 001E.C9AA.AD1B
             Hello Time 2 Sec Max Age 20
```
# <span id="page-738-0"></span>**show spanning-tree summary**

Use the **show spanning-tree summary** command to display spanning tree settings and parameters for the switch.

#### **Syntax**

**show spanning-tree summary**

#### **Default Configuration**

There is no default configuration for this command.

#### **Command Mode**

Privileged EXEC mode

#### **User Guidelines**

The following fields are displayed:

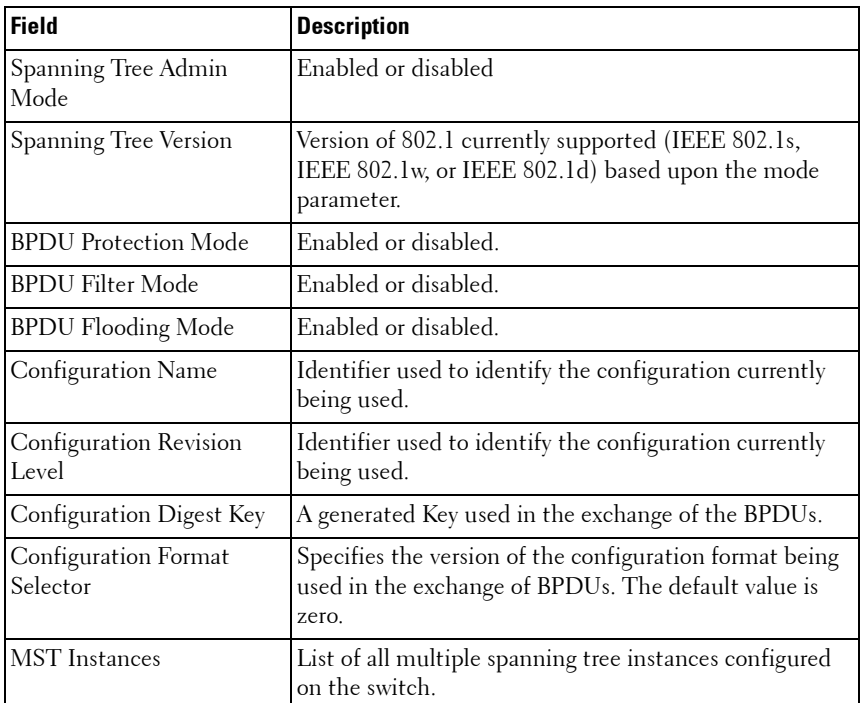

#### **Example**

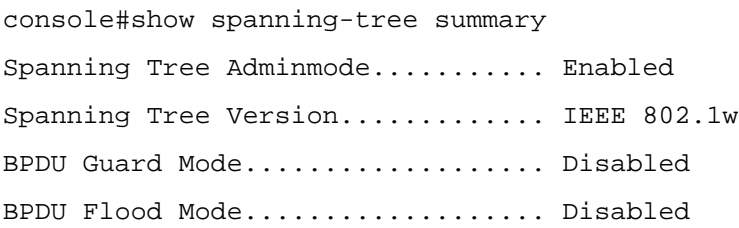

```
BPDU Filter Mode.................. Disabled
Configuration Name................ 00-1E-C9-AA-AC-84
Configuration Revision Level...... 0
Configuration Digest Key.......... 
0xac36177f50283cd4b83821d8ab26de62
Configuration Format Selector..... 0
```
# <span id="page-740-0"></span>**spanning-tree**

Use the **spanning-tree** command in Global Configuration mode to enable spanning-tree functionality. To disable spanning-tree functionality, use the **no**  form of this command.

# **Syntax**

**spanning-tree no spanning-tree**

## **Default Configuration**

Spanning-tree is enabled.

# **Command Mode**

Global Configuration mode

# **User Guidelines**

This command has no user guidelines.

# **Example**

The following example enables spanning-tree functionality. console(config)#spanning-tree

# <span id="page-741-0"></span>**spanning-tree auto-portfast**

Use the **spanning-tree auto-portfast** command to set the port to auto portfast mode. This enables the port to become a portfast port if it does not see any BPDUs for 3 seconds. Use the "no" form of this command to disable auto portfast mode.

#### **Syntax**

**spanning-tree auto-portfast no spanning-tree auto-portfast**

#### **Default Configuration**

Auto portfast mode is disabled by default.

#### **Command Mode**

Interface Configuration (Ethernet, Port Channel) mode

#### **Usage Guidelines**

There are no user guidelines for this command.

#### **Example**

The following example enables spanning-tree functionality on gigabit ethernet interface 4/0/1.

console#config

console(config)#interface gigabitethernet 4/0/1

console(config-if-4/0/1)#spanning-tree auto-portfast

# <span id="page-741-1"></span>**spanning-tree bpdu flooding**

The **spanning-tree bpdu flooding** command allows flooding of BPDUs received on non-spanning-tree ports to all other non-spanning-tree ports. Use the "no" form of the command to disable flooding.

#### **Syntax**

**spanning-tree bpdu flooding**

**no spanning-tree bpdu flooding**

## **Default Configuration**

This feature is disabled by default.

**Command Mode** Global Configuration mode

## **Usage Guidelines**

There are no usage guidelines for this command.

# **Example**

console#spanning-tree bpdu flooding

# <span id="page-742-0"></span>**spanning-tree bpdu-protection**

Use the **spanning-tree bpdu-protection** command in Global Configuration mode to enable BPDU protection on a switch. Use the **no** form of this command to resume the default status of BPDU protection function.

For an access layer device, the access port is generally connected to the user terminal (such as a desktop computer) or file server directly and configured as an edge port to implement the fast transition. When the port receives a BPDU packet, the system sets it to non-edge port and recalculates the spanning tree, which causes network topology flapping. In normal cases, these ports do not receive any BPDU packets. However, someone may forge BPDU to maliciously attack the switch and cause network flapping.

RSTP provides BPDU protection function against such attack. After BPDU protection function is enabled on a switch, the system disables an edge port that has received BPDU and notifies the network manager about it. The disabled port can only be enabled by the **no** version of the command.

# **Syntax**

**spanning-tree bpdu-protection**

**no spanning-tree bpdu-protection**

#### **Default Configuration**

BPDU protection is not enabled.

#### **Command Mode**

Global Configuration mode

#### **User Guidelines**

This command has no user guidelines.

## **Example**

The following example enables BPDU protection. console(config)#spanning-tree bpdu-protection

# <span id="page-743-0"></span>**spanning-tree cost**

Use the **spanning-tree cost** command in Interface Configuration mode to configure the external spanning-tree path cost for a port. To return to the default port path cost, use the **no** form of this command.

# **Syntax**

**spanning-tree cost** cost

**no spanning-tree cost**

 $cost$ — The port path cost. (Range:  $0-200,000,000$ )

# **Default Configuration**

The default cost is 0, which signifies that the cost is automatically calculated based on port speed.

- **10G Port path cost** 2000
- **Port Channel** 20,000
- **1000 mbps (giga)** 20,000
- $\cdot$  100 mbps  $200,000$
- $\cdot$  10 mbps  $2,000,000$

#### **Command Mode**

Interface Configuration (gigabitethernet, port-channel, tengigabitethernet) mode

## **User Guidelines**

This command configures the external cost. Since by default each switch is in its own region, the external cost is considered in determining the spanning tree of the network.

This command is also used to configure the rstp path cost.

# **Example**

The following example configures the spanning-tree cost on 1/0/5 to 35000. console(config)#interface gigabitethernet 1/0/5

console(config-if-1/0/5)#spanning-tree cost 35000

# <span id="page-744-0"></span>**spanning-tree disable**

Use the **spanning-tree disable** command in Interface Configuration mode to disable spanning-tree on a specific port. To enable spanning-tree on a port, use the **no** form of this command.

# **Syntax**

**spanning-tree disable no spanning-tree disable**

# **Default Configuration**

By default, all ports are enabled for spanning-tree.

# **Command Mode**

Interface Configuration (gigabitethernet, port-channel, tengigabitethernet) mode

# **User Guidelines**

This command has no user guidelines.

## **Example**

The following example disables spanning-tree on 1/0/5. console(config)#interface gigabitethernet 1/0/5 console(config-if-1/0/5)#spanning-tree disable

# <span id="page-745-0"></span>**spanning-tree forward-time**

Use the **spanning-tree forward-time** command in Global Configuration mode to configure the spanning-tree bridge forward time, which is the amount of time a port remains in the listening and learning states before entering the forwarding state.

To reset the default forward time, use the **no** form of this command.

#### **Syntax**

**spanning-tree forward-time** seconds

**no spanning-tree forward-time**

seconds — Time in seconds. (Range: 4–30)

## **Default Configuration**

The default forwarding-time for IEEE Spanning-tree Protocol (STP) is 15 seconds.

## **Command Mode**

Global Configuration mode.

## **User Guidelines**

When configuring the Forward-Time the following relationship should be satisfied:

```
2*(Forward-Time - 1) >= Max-Age.
```
#### **Example**

The following example configures spanning-tree bridge forward time to 25 seconds.

```
console(config)#spanning-tree forward-time 25
```
# <span id="page-746-0"></span>**spanning-tree guard**

The **spanning-tree guard** command selects whether loop guard or root guard is enabled on an interface. If neither is enabled, the port operates in accordance with the multiple spanning tree protocol. Use the "no" form of this command to disable loop guard or root guard on the interface.

## **Syntax**

**spanning-tree guard** { **root** | **loop** | **none** }

- **root** Enables root guard.
- **loop** Enables loop guard
- **none** Disables root and loop guard.

## **Default Configuration**

Neither root nor loop guard is enabled.

## **Command Mode**

Interface Configuration (Ethernet, Port Channel) mode.

# **User Guidelines**

There are no user guidelines for this command.

# **Example**

The following example disables spanning-tree guard functionality on gigabit ethernet interface 4/0/1.

console#config

console(config)#interface gigabitethernet 4/0/1

console(config-if-4/0/1)#spanning-tree guard none

# <span id="page-746-1"></span>**spanning-tree loopguard**

Use the **spanning-tree loopguard** command to enable loop guard on all ports. Use the "no" form of this command to disable loop guard on all ports.

#### **Syntax**

**spanning-tree loopguard default no spanning-tree loopguard default**

## **Default Configuration**

Loop guard is disabled by default.

## **Command Mode**

Global Configuration mode

## **Usage Guidelines**

There are no usage guidelines for this command.

## **Example**

The following example enables spanning-tree loopguard functionality on all ports.

console(config)#spanning-tree loopguard default

# <span id="page-747-0"></span>**spanning-tree max-age**

Use the **spanning-tree max-age** command in Global Configuration mode to configure the spanning-tree bridge maximum age. To reset the default maximum age, use the **no** form of this command.

# **Syntax**

**spanning-tree max-age** seconds

**no spanning-tree max-age**

seconds -Time in seconds. (Range: 6–40)

## **Default Configuration**

The default max-age for IEEE STP is 20 seconds.

## **Command Mode**

Global Configuration mode

#### **User Guidelines**

When configuring the Max-Age the following relationships should be satisfied:

```
2*(Forward-Time - 1) >= Max-Age
```

```
Max-Age > = 2*(Hello-Time + 1)
```
## **Example**

The following example configures the spanning-tree bridge maximum-age to 10 seconds.

```
console(config)#spanning-tree max-age 10
```
# <span id="page-748-0"></span>**spanning-tree max-hops**

Use the **spanning-tree max-hops** command to set the MSTP Max Hops parameter to a new value for the common and internal spanning tree. Use the "no" form of this command to reset the Max Hops to the default.

## **Syntax**

**spanning-tree max-hops** hops

**no spanning-tree max-hops**

*hops* — The maximum number of hops to use (Range:  $1-127$ ).

## **Default Configuration**

The Maximum number of hops is 20 by default.

## **Command Mode**

Global Configuration mode

#### **User Guidelines**

There are no user guidelines for this command.

## **Example**

```
console(config)#spanning-tree max-hops 32
```
# <span id="page-749-0"></span>**spanning-tree mode**

Use the **spanning-tree mode** command in Global Configuration mode to configure the spanning-tree protocol. To return to the default configuration, use the **no** form of this command.

#### **Syntax**

**spanning-tree mode** {**stp** | **rstp** | **mst**}

**no spanning-tree mode**

- **stp** Spanning Tree Protocol (STP) is enabled.
- **rstp** Rapid Spanning Tree Protocol (RSTP) is enabled.
- mst Multiple Spanning Tree Protocol (MSTP) is enabled.

#### **Default Configuration**

Rapid Spanning Tree Protocol (RSTP) is supported.

#### **Command Mode**

Global Configuration mode

#### **User Guidelines**

In RSTP mode, the switch would use STP when the neighbor switch is using STP. In MSTP mode, the switch would use RSTP when the neighbor switch is using RSTP and would use STP when the neighbor switch is using STP.

## **Example**

The following example configures the spanning-tree protocol to MSTP. console(config)#spanning-tree mode mst

# <span id="page-749-1"></span>**spanning-tree mst configuration**

Use the **spanning-tree mst configuration** command in Global Configuration mode to enable configuring an MST region by entering the multiple spanning-tree (MST) mode.

#### **Syntax**

**spanning-tree mst configuration**

## **Default Configuration**

This command has no default configuration.

## **Command Mode**

Global Configuration mode

# **User Guidelines**

For two or more switches to be in the same MST region, they must have the same VLAN mapping, the same configuration revision number and the same name.

# **Example**

The following example configures an MST region.

```
console (config)#spanning-tree mst configuration
console (config-mst)#instance 1 add vlan 10-20
console (config-mst)#name region1
console (config-mst)#revision 1
```
# <span id="page-750-0"></span>**spanning-tree mst cost**

Use the **spanning-tree mst cost** command in Interface Configuration mode to configure the internal path cost for multiple spanning tree (MST) calculations. If a loop occurs, the spanning tree considers path cost when selecting an interface to put in the forwarding state. To return to the default port path cost, use the **no** form of this command.

# **Syntax**

**spanning-tree mst** instance-id **cost** cost **no spanning-tree mst** instance-id **cost**

*instance-ID* — ID of the spanning -tree instance. (Range:  $1-15$ )

 $cost$  — The port path cost. (Range:  $0-200,000,000$ )

## **Default Configuration**

The default value is 0, which signifies that the cost will be automatically calculated based on port speed.

The default configuration is:

- Ethernet (10 Mbps) 2,000,000
- Fast Ethernet (100 Mbps) 200,000
- Gigabit Ethernet (1000 Mbps) 20,000
- Port-Channel 20,000

# **Command Mode**

Interface Configuration (gigabitethernet, port-channel, tengigabitethernet) mode

# **User Guidelines**

MST instance id 0 is the common internal spanning tree instance (CIST).

# **Example**

The following example configures the MSTP instance 1 path cost for interface 1/0/9 to 4.

```
console(config)#interface gigabitethernet 1/0/9
```

```
console(config-if-1/0/9)#spanning-tree mst 1 cost 4
```
# <span id="page-751-0"></span>**spanning-tree mst port-priority**

Use the **spanning-tree mst port-priority** command in Interface Configuration mode to configure port priority. To return to the default port priority, use the **no** form of this command.

# **Syntax**

```
spanning-tree mst instance-id port-priority priority
no spanning-tree mst instance-id port-priority
```
#### **Parameter Description**

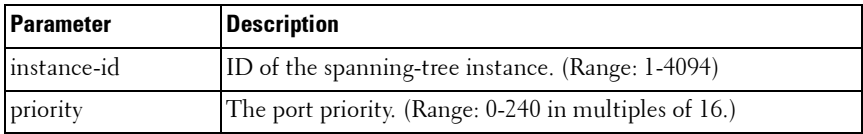

#### **Default Configuration**

The default port-priority for IEEE STP is 128.

#### **Command Mode**

Interface Configuration (gigabitethernet, port-channel, tengigabitethernet) mode

#### **User Guidelines**

The priority will be set to the nearest multiple of 4096 if not an exact multiple of 4096.

## **Example**

The following example configures the port priority of gigabit Ethernet interface 1/0/5 to 144.

```
console(config)#interface gigabitethernet 1/0/5
```

```
console(config-if)#spanning-tree mst 1 port-priority 
144
```
# <span id="page-752-0"></span>**spanning-tree mst priority**

Use the **spanning-tree mst priority** command in Global Configuration mode to set the switch priority for the specified spanning-tree instance. To return to the default setting, use the **no** form of this command.

# **Syntax**

```
spanning-tree mst instance-id priority priority
no spanning-tree mst instance-id priority
```
#### **Parameter Description**

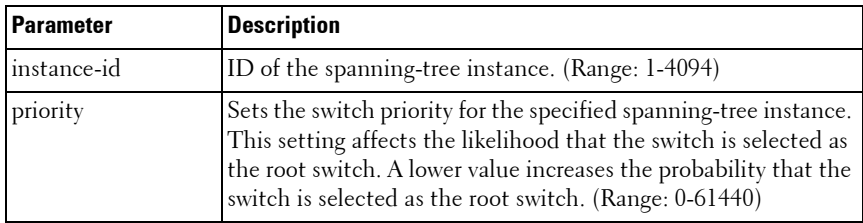

#### **Default Configuration**

The default bridge priority for IEEE STP is 32768.

#### **Command Mode**

Global Configuration mode

#### **User Guidelines**

The priority value must be a multiple of 4096. The priority will be set to the nearest multiple of 4096 if not an exact multiple of 4096.

The switch with the lowest priority is selected as the root of the spanning tree.

#### **Example**

The following example configures the spanning tree priority of instance 1 to 4096.

```
console(config)#spanning-tree mst 1 priority 4096
```
# <span id="page-753-0"></span>**spanning-tree portfast**

Use the **spanning-tree portfast** command in Interface Configuration mode to enable PortFast mode. In PortFast mode, the interface is immediately put into the forwarding state upon linkup, without waiting for the timer to expire. To disable PortFast mode, use the **no** form of this command.

#### **Syntax**

**spanning-tree portfast no spanning-tree portfast**

#### **Default Configuration**

PortFast mode is disabled.

# **Command Mode**

Interface Configuration (gigabitethernet, port-channel, tengigabitethernet) mode

# **User Guidelines**

This command only applies to access ports. The command is to be used only with interfaces connected to end stations. Otherwise, an accidental topology loop could cause a data packet loop and disrupt switch and network operations.

An interface with PortFast mode enabled is moved directly to the spanning tree forwarding state when linkup occurs without waiting the standard forward-time delay.

# **Example**

The following example enables PortFast on 1/0/5. console(config)#interface gigabitethernet 1/0/5 console(config-if-1/0/5)#spanning-tree portfast

# <span id="page-754-0"></span>**spanning-tree portfast bpdufilter default**

The **spanning-tree portfast bpdufilter default** command discards BPDUs received on spanning-tree ports in portfast mode. Use the "no" form of the command to disable discarding.

# **Syntax**

**spanning-tree portfast bpdufilter default no spanning-tree portfast bpdufilter default**

# **Default Configuration**

This feature is disabled by default.

#### **Command Mode**

Global Configuration mode

# **Usage Guidelines**

There are no usage guidelines for this command.

# **Example**

The following example discards BPDUs received on spanning-tree ports in portfast mode.

console#spanning-tree portfast bpdufilter default

# <span id="page-755-0"></span>**spanning-tree portfast default**

Use the **spanning-tree portfast default** command to enable Portfast mode only on access ports. Use the **no** form of this command to disable Portfast mode on all ports.

# **Syntax**

**spanning-tree portfast default no spanning-tree portfast default**

# **Default Configuration**

Portfast mode is disabled by default.

# **Command Mode**

Global Configuration mode

# **Usage Guidelines**

This command only applies to access ports.

**MOTE:** This command should be used with care. An interface with PortFast mode enabled is moved directly to the spanning tree forwarding state when linkup occurs without waiting for the standard forward-time delay. Setting a port connected to another switch into PortFast mode may cause an accidental topology loop and disrupt switch and network operations.
The following example enables Portfast mode on all access ports. console(config)#spanning-tree portfast default

# **spanning-tree port-priority**

Use the **spanning-tree port-priority** command in Interface Configuration mode to configure port priority. To reset the default port priority, use the **no**  form of this command.

# **Syntax**

**spanning-tree port-priority** priority

**no spanning-tree port-priority**

• *priority* — The port priority. (Range:  $0-240$ )

# **Default Configuration**

The default port-priority for IEEE STP is 128.

# **Command Mode**

Interface Configuration (gigabitethernet, port-channel, tengigabitethernet) mode

# **User Guidelines**

The priority value must be a multiple of 16.

# **Example**

The following example configures the spanning priority on 1/0/5 to 96.

```
console(config)#interface gigabitethernet 1/0/5
```

```
console(config-if-1/0/5)#spanning-tree port-priority 
96
```
# **spanning-tree priority**

Use the **spanning-tree priority** command in Global Configuration mode to configure the spanning-tree priority. The priority value is used to determine which bridge is elected as the root bridge. To reset the default spanning-tree priority use the **no** form of this command.

#### **Syntax**

**spanning-tree priority** priority **no spanning-tree priority**

*priority* — Priority of the bridge. (Range:  $0-61440$ )

## **Default Configuration**

The default bridge priority for IEEE STP is 32768.

#### **Command Mode**

Global Configuration mode

#### **User Guidelines**

The priority value must be a multiple of 4096. The switch with the lowest priority is the root of the spanning tree.

## **Example**

The following example configures spanning-tree priority to 12288. console(config)#spanning-tree priority 12288

# **spanning-tree tcnguard**

Use the **spanning-tree tcnguard** command to prevent a port from propagating topology change notifications. Use the "no" form of the command to enable TCN propagation.

## **Syntax**

**spanning-tree tcnguard no spanning-tree tcnguard**

#### **Default Configuration**

TCN propagation is disabled by default.

#### **Command Mode**

Interface Configuration (Ethernet, Port Channel) mode

#### **User Guidelines**

There are no user guidelines for this command.

## **Example**

The following example configures spanning-tree tcnguard on 4/0/1. console(config-if-4/0/1)#spanning-tree tcnguard

# **spanning-tree transmit hold-count**

Use the **spanning-tree transmit hold-count** command to set the maximum number of BPDUs that a bridge is allowed to send within a hello time window (2 seconds). Use the **no** form of this command to reset the hold count to the default value.

## **Syntax**

**spanning-tree transmit [hold-count]** [ value ]

**no spanning-tree transmit hold-count**

• *value* — The maximum number of BPDUs to send (Range:  $1-10$ ).

## **Default Configuration**

The default hold count is 6 BPDUs.

## **Command Mode**

Global Configuration mode

## **User Guidelines**

There are no user guidelines for this command.

The following example sets the maximum number of BPDUs sent to 6.

console(config)#spanning-tree transmit hold-count 6

# **34**

# **TACACS+ Commands**

TACACS+ provides access control for networked devices via one or more centralized servers, similar to RADIUS this protocol simplifies authentication by making use of a single database that can be shared by many clients on a large network. TACACS+ is based on the TACACS protocol (described in RFC1492) but additionally provides for separate authentication, authorization and accounting services. The original protocol was UDP based with messages passed in clear text over the network; TACACS+ uses TCP to ensure reliable delivery and a shared key configured on the client and daemon server to encrypt all messages.

PowerConnect supports authentication of a user using a TACACS+ server. When TACACS+ is configured as the authentication method for a user login type (CLI/HTTP/HTTPS), the NAS will prompt for the user login credentials and request services from the FASTPATH TACACS+ client; the client will then use the configured list of servers for authentication and provide results back to the NAS. The TACACS+ server list is configured with one or more hosts defined via their network IP address; each can be assigned a priority to determine the order in which the TACACS+ client will contact them, a server is contacted when a connection attempt fails or times out for a higher priority server. Each server host can be separately configured with a specific connection type, port, timeout, and shared key, or the global configuration may be used for the key and timeout. Like RADIUS, the TACACS+ server may do the authentication itself, or redirect the request to another back-end device, all sensitive information is encrypted and the shared secret is never passed over the network.

# **Commands in this Chapter**

This chapter explains the following commands:

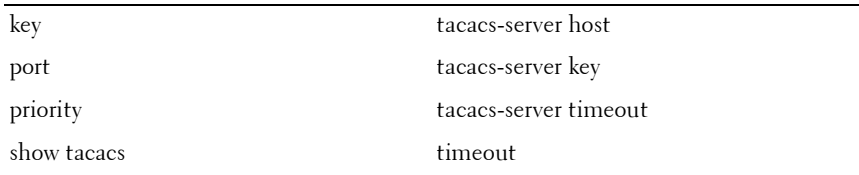

# <span id="page-761-0"></span>**key**

Use the **key** command in TACACS Configuration mode to specify the authentication and encryption key for all TACACS communications between the device and the TACACS server. This key must match the key used on the TACACS daemon.

## **Syntax**

**key** [ key-string ]

• key-string — To specify the key name. (Range: 1–128 characters)

# **Default Configuration**

If left unspecified, the key-string parameter defaults to the global value.

# **Command Mode**

TACACS Configuration mode

# **User Guidelines**

This command has no user guidelines.

# **Example**

The following example specifies an encryption and authentication key of 12. console(tacacs)#key 12

# <span id="page-762-0"></span>**port**

Use the **port** command in TACACS Configuration mode to specify a server port number.

## **Syntax**

**port** [ port-number ]

• port-number — The server port number. If left unspecified, the default port number is 49. (Range:  $0-65535$ )

#### **Default Configuration**

The default port number is 49.

#### **Command Mode**

TACACS Configuration mode

#### **User Guidelines**

This command has no user guidelines.

## **Example**

The following example displays how to specify server port number 1200.

```
console(tacacs)#port 1200
```
# <span id="page-762-1"></span>**priority**

Use the **priority** command in TACACS Configuration mode to specify the order in which servers are used, where 0 (zero) is the highest priority.

# **Syntax**

**priority** [ priority ]

priority  $-$  Specifies the priority for servers.  $\theta$  (zero) is the highest priority. (Range: 0–65535)

## **Default Configuration**

If left unspecified, this parameter defaults to 0 (zero).

#### **Command Mode**

TACACS Configuration mode

#### **User Guidelines**

This command has no user guidelines.

## **Example**

The following example shows how to specify a server priority of 10000. console(tacacs)#priority 10000

# <span id="page-763-0"></span>**show tacacs**

Use the **show tacacs** command in Privileged EXEC mode to display the configuration and statistics of a TACACS+ server.

## **Syntax**

**show tacacs** [ip-address]

• *ip-address* — The name or IP address of the host.

## **Default Configuration**

This command has no default configuration.

## **Command Mode**

Privileged EXEC mode

## **User Guidelines**

This command has no user guidelines.

## **Examples**

The following example displays TACACS+ server settings. console#show tacacs

Global Timeout: 5

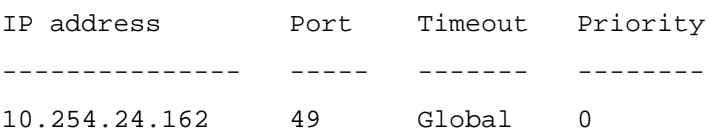

# <span id="page-764-0"></span>**tacacs-server host**

Use the **tacacs-server host** command in Global Configuration mode to configure a TACACS+ server. This command enters into the TACACS+ configuration mode. To delete the specified hostname or IP address, use the **no** form of this command.

#### **Syntax**

**tacacs-server host** {ip-address | hostname}

**no tacacs-server host** {ip-address | hostname}

- *ip-address* The IP address of the TACACS+ server.
- *hostname* The hostname of the TACACS+ server. (Range: 1-255) characters).

## **Default Configuration**

No TACACS+ host is specified.

## **Command Mode**

Global Configuration mode

# **User Guidelines**

To specify multiple hosts, multiple **tacacs-server host** commands can be used. TACACS servers are keyed by the host name, therefore it is advisable to use unique host names.

# **Example**

The following example specifies a TACACS+ host.

```
console(config)#tacacs-server host 172.16.1.1
console(tacacs)#
```
# <span id="page-765-0"></span>**tacacs-server key**

Use the **tacacs-server key** command in Global Configuration mode to set the authentication and encryption key for all TACACS+ communications between the switch and the TACACS+ daemon. To disable the key, use the **no** form of this command.

# **Syntax**

**tacacs-server key** [ key-string ]

**no tacacs-server key**

 $key\text{-}string$  - Specifies the authentication and encryption key for all TACACS communications between the switch and the TACACS+ server. This key must match the key used on the TACACS+ daemon. (Range: 0–128 printable characters except for question marks and double quotes.)

## **Default Configuration**

The default is an empty string.

#### **Command Mode**

Global Configuration mode

## **User Guidelines**

The tacacs-server key command accepts any printable characters for the key except a double quote or question mark. Enclose the string in double quotes to include spaces within the key. The surrounding quotes are not used as part of the name. The CLI does not filter illegal characters and may accept entries up to the first illegal character or reject the entry entirely.

## **Example**

The following example sets the authentication encryption key.

console(config)#tacacs-server key "I've got a secret"

```
console(config)#tacacs-server key @#$%^&*() +=-
\{\}\][<>.,/';:|
```
# <span id="page-766-0"></span>**tacacs-server timeout**

Use the **tacacs-server timeout** command in Global Configuration mode to set the interval during which a switch waits for a server host to reply. To restore the default, use the **no** form of this command.

#### **Syntax**

**tacacs-server timeout** [ timeout ]

**no tacacs-server timeout**

• *timeout* — The timeout value in seconds. (Range: 1-30)

## **Default Configuration**

The default value is 5 seconds.

## **Command Mode**

Global Configuration mode

# **User Guidelines**

This command has no user guidelines.

# **Example**

The following example sets the timeout value as 30. console(config)#tacacs-server timeout 30

# <span id="page-766-1"></span>**timeout**

Use the **timeout** command in TACACS Configuration mode to specify the timeout value in seconds. If no timeout value is specified, the global value is used.

# **Syntax**

```
timeout [ timeout ]
```
• *timeout* — The timeout value in seconds. (Range: 1-30)

#### **Default Configuration**

If left unspecified, the timeout defaults to the global value.

#### **Command Mode**

TACACS Configuration mode

# **User Guidelines**

This command has no user guidelines.

# **Example**

This example shows how to specify the timeout value. console(tacacs)#timeout 23

# **35**

# **VLAN Commands**

PowerConnect 802.1Q VLANs are an implementation of the Virtual Local Area Network, specification 802.1Q. Operating at Layer 2 of the OSI model, the VLAN is a means of parsing a single network into logical user groups or organizations as if they physically resided on a dedicated LAN segment of their own. In reality, this virtually defined community may have individual members scattered across a large, extended LAN. The VLAN identifier is part of the 802.1Q tag, which is added to an Ethernet frame by an 802.1Qcompliant switch or router. Devices recognizing 802.1Q-tagged frames maintain appropriate tables to track VLANs. The first 3 bits of the 802.1Q tag are used by 802.1p to establish priority for the packet.

PowerConnect supports 802.1Q VLANs. As such, ports may simultaneously belong to multiple VLANs. VLANs allow a network to be logically segmented without regard to the physical locations of devices in the network.

PowerConnect switching supports up to 1024 VLANs for forwarding.

VLANs can be allocated by subnet and netmask pairs, thus allowing overlapping subnets. For example, subnet 10.10.128.0 with Mask 255.255.128.0 and subnet 10.10.0.0 with Mask 255.255.0.0 can have different VLAN associations.

# **Double VLAN Mode**

An incoming frame is identified as tagged or untagged based on Tag Protocol Identifier (TPID) value it contains. The 802.1Q standard specifies a TPID value (0x8100) to recognize an incoming frame as tagged or untagged. Any valid Ethernet frame with a value 0x8100 in the 12th and 13th bytes is recognized as tagged frame. 802.1Q switches check the 12th and 13th bytes to decide the tag status of incoming frame.

The PowerConnect switching component can be configured to enable the port in double-VLAN (DVLAN) mode. In this mode switch looks for 12th, 13th, 16th, and 17th bytes for the tag status in the incoming frame. The outer tag (S-TAG) TPID is identified with the 12th and 13th bytes values. The inner tag (C-TAG) TPID is identified with 16th and 17th bytes values. These

two TPID values can be different or the same. VLAN normalization, source MAC learning, and forwarding are based on the S-TAG value in a received frame.

PowerConnect supports configuring one outer VLAN TPID value per switch. The global default TPID is 0x88A8, which indicates a Virtual Metropolitan Area Network (VMAN).

# **Independent VLAN Learning**

Independent VLAN Learning (IVL) allows unicast address-to-port mappings to be created based on a MAC Address in conjunction with a VLAN ID.

This arrangement associates the MAC Address only with the VLAN on which the frame was received. Therefore, frames are forwarded based on their unicast destination address as well as their VLAN membership. This configuration affords multiple occurrences of an address in the forwarding database. Each address associates with a unique VLAN. Care must be taken in the administration of networks, as multiple instances of a MAC address, each on a different VLAN, can quickly eat up address entries.

Each VLAN is associated with its own forwarding database. Hence the number of forwarding databases equals the number of VLANs supported.

The MAC address stored is supplemented by a 2-byte VLAN ID. The first 2 bytes of a forwarding database entry contain the VLAN ID associated, and the next 6 bytes contain the MAC address. There is a one-to-one relationship between VLAN ID and FID (forwarding database ID).

# **Protocol Based VLANs**

The main purpose of Protocol-based VLANs (PBVLANs) is to selectively process packets based on their upper-layer protocol by setting up protocolbased filters. Packets are bridged through user-specified ports based on their protocol.

In PBVLANs, the VLAN classification of a packet is based on its protocol (IP, IPX, NetBIOS, and so on). PBVLANs help optimize network traffic because protocol-specific broadcast messages are sent only to end stations using that protocol. End stations do not receive unnecessary traffic, and bandwidth is used more efficiently. It is a flexible method that provides a logical grouping of users. An IP subnet or an IPX network, for example, can each be assigned

its own VLAN. Additionally, protocol-based classification allows an administrator to assign nonroutable protocols, such as NetBIOS or DECnet, to larger VLANs than routable protocols like IPX or IP. This maximizes the efficiency gains that are possible with VLANs.

In port-based VLAN classification, the Port VLAN Identifier (PVID) is associated with the physical ports. The VLAN ID (VID) for an untagged packet is equal to the PVID of the port. In port-and protocol-based VLAN classifications, multiple VIDs are associated with each of the physical ports. Each VID is also associated with a protocol. The ingress rules used to classify incoming packets include the use of the packet's protocol, in addition to the PVID, to determine the VLAN to which the packet belongs. This approach requires one VID on each port for each protocol for which the filter is desired.

# **IP Subnet Based VLANs**

This feature allows an untagged packet to be placed in a configured VLAN based upon its IP address.

# **MAC-Based VLANs**

This feature allows an untagged packet to be placed in a configured VLAN based upon its MAC address.

# **Commands in this Chapter**

[dvlan-tunnel](#page-771-0)  [ethertype](#page-771-0) [show dvlan-tunnel](#page-780-0)  [switchport general](#page-791-0)  [vlan database](#page-800-0) [interface](#page-780-0) [allowed vlan](#page-791-0) [interface vlan](#page-772-0) [show interfaces](#page-781-0)  [switchport](#page-781-0) [switchport general](#page-792-0)  [vlan makestatic](#page-801-0) ingress-filtering [disable](#page-792-0) [interface range](#page-773-0)  [vlan](#page-773-0) [show port protocol](#page-785-0) [switchport general](#page-793-0)  [vlan protocol group](#page-802-0) [pvid](#page-793-0) [mode dvlan-tunnel](#page-774-0) [show vlan](#page-786-0) [switchport mode](#page-794-0) vlan protocol group [add protocol](#page-803-0)

This chapter explains the following commands:

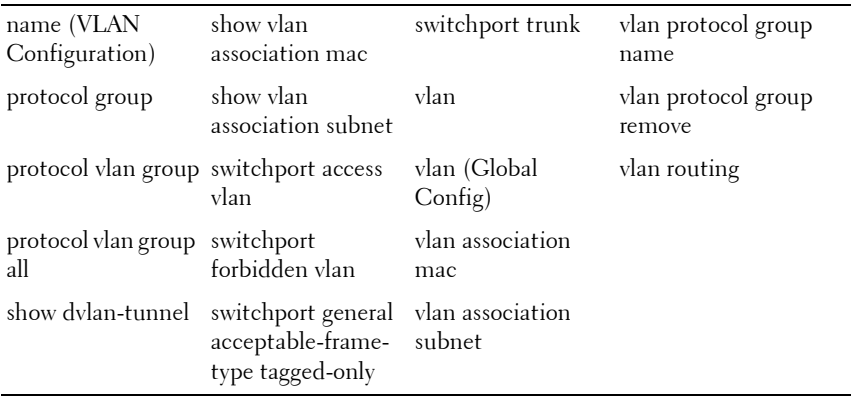

# <span id="page-771-0"></span>**dvlan-tunnel ethertype**

Use the **dvlan-tunnel ethertype** command in Global Configuration mode to enable the configuration of the outer VLAN tag ethertype.

To configure the EtherType to its default value, use the **no** form of this command.

#### **Syntax**

**dvlan-tunnel ethertype** {**802.1Q** | **vman** | **custom** 0-65535 [primary-tpid]} **no dvlan-tunnel ethertype**

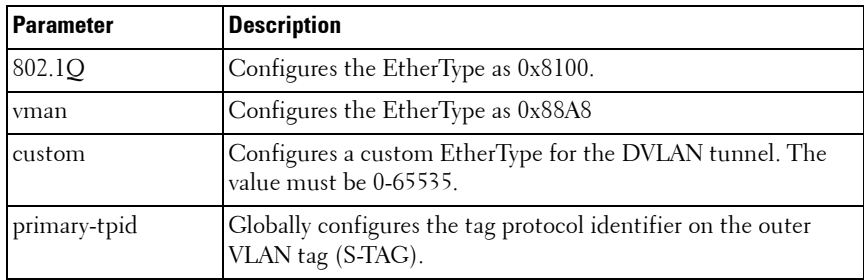

#### **Parameter Description**

## **Default Configuration**

The default for this command is **802.1Q**. The default S-TAG TPID, when double-tagging is enabled, is 0x88A8. The default C-TAG TPID when double vlan tagging is enabled is 0x8100.

#### **Command Mode**

Global Configuration, Interface Configuration mode

## **User Guidelines**

This command configures the TPID value on the outer VLAN (S-VLAN). The global configuration form of the command configures all physical and port-channel interfaces to use the specified ethertype. The interface form of the command enables/disables the use of the ethertype on the specific interface. The ethertype used in the interface form of the command must use the same ethertype as specified in the global configuration form of the command. The inner vlan tag (C-TAG) is configured using the switchport command in interface configuration mode.

## **Example**

The following example displays configuring Double VLAN tunnel for vman EtherType.

console(config)#dvlan-tunnel ethertype vman

# <span id="page-772-0"></span>**interface vlan**

Use the **interface vlan** command in Global Configuration mode to configure a VLAN type and to enter Interface Configuration mode.

#### **Syntax**

**interface vlan** vlan-id

#### **Parameter Description**

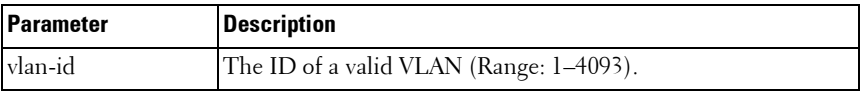

## **Default Configuration**

This command has no default configuration.

#### **Command Mode**

Global Configuration mode

## **User Guidelines**

This command has no user guidelines.

# **Example**

The following example configures the VLAN 1 IP address of 131.108.1.27 and subnet mask 255.255.255.0.

```
console(config)#interface vlan 1
```

```
console(config-vlan)#ip address 131.108.1.27 
255.255.255.0
```
# <span id="page-773-0"></span>**interface range vlan**

Use the **interface range vlan** command in Global Configuration mode to execute a command on multiple VLANs at the same time.

# **Syntax**

**interface range vlan** {vlan-range | **all**}

- $v$ lan-range  $A$  list of valid VLAN IDs to add. Separate nonconsecutive VLAN IDs with a comma and no spaces; use a hyphen to designate a range of IDs. (Range: 2–4093)
- **all** All existing static VLANs.

# **Default Configuration**

This command has no default configuration.

# **Command Mode**

Global Configuration mode

#### **User Guidelines**

Commands used in the interface range context are executed independently on each interface in the range. If the command returns an error on one of the interfaces, an error message is displayed and execution continues on other interfaces.

## **Example**

The following example groups VLAN 221 till 228 and VLAN 889 to receive the same command.

```
console(config)#interface range vlan 221-228,889
```
#### console(config-if)#

# <span id="page-774-0"></span>**mode dvlan-tunnel**

Use the **mode dvlan-tunnel** command in Interface Configuration mode to enable Double VLAN Tunneling on the specified interface. To disable Double VLAN Tunneling on the specified interface, use the **no** form of this command.

#### **Syntax**

**mode dvlan-tunnel no mode dvlan-tunnel**

#### **Default Configuration**

By default, Double VLAN Tunneling is *disabled*.

#### **Command Mode**

Interface Configuration (gigabitethernet, port-channel, tengigabitethernet) mode

#### **User Guidelines**

This command has no user guidelines.

The following example displays how to enable Double VLAN Tunneling at gigabit ethernet port 1/0/1.

console(config-if-1/0/1)#mode dvlan-tunnel

# <span id="page-775-0"></span>**name (VLAN Configuration)**

Use the **name** command in VLAN Configuration mode to configure the VLAN name. To return to the default configuration, use the **no** form of this command.

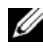

**20 NOTE:** This command cannot be configured for a range of interfaces (range context).

#### **Syntax**

**name** vlan–name

**no name**

## **Parameter Description**

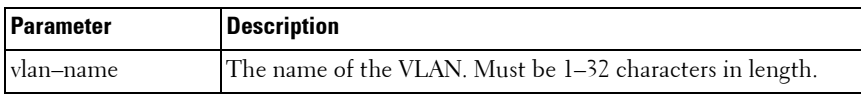

#### **Default Configuration**

The default VLAN name is **default**.

## **Command Mode**

Interface (VLAN) Configuration mode

#### **User Guidelines**

The VLAN name may include any alphanumeric characters including a space, underscore, or dash. Enclose the string in double quotes to include spaces within the name. The surrounding quotes are not used as part of the name. The CLI does not filter illegal characters and may truncate entries at the first illegal character or reject the entry entirely.

The following example configures a VLAN name of **office2** for VLAN 2.

```
console(config)#interface vlan 2
console(config-vlan)#name "RDU-NOC Management VLAN"
```
# <span id="page-776-0"></span>**protocol group**

Use the **protocol group** command in VLAN Database mode to attach a VLAN ID to the protocol-based group identified by *groupid*. A group may only be associated with one VLAN at a time. However, the VLAN association can be changed. The referenced VLAN should be created prior to the creation of the protocol-based group except when GVRP is expected to create the VLAN.

To detach the VLAN from this protocol-based group identified by this groupid, use the **no** form of this command.

# **Syntax**

**protocol group** groupid vlanid **no protocol group** groupid vlanid

- $$ generated when you create a protocol-based VLAN group with the **vlan protocol group** command. To see the group ID associated with the name of a protocol group, use the **show port protocol all** command.
- $v$ *lanid* A valid VLAN ID.

# **Default Configuration**

This command has no default configuration.

# **Command Mode**

VLAN Database mode

# **User Guidelines**

This command has no user guidelines.

The following example displays how to attach the VLAN ID "100" to the protocol-based VLAN group "3."

```
console#vlan database
console(config-vlan)#protocol group 3 100
```
# <span id="page-777-0"></span>**protocol vlan group**

Use the **protocol vlan group** command in Interface Configuration mode to add the physical unit/slot/port interface to the protocol-based group identified by *groupid*. A group may have more than one interface associated with it. Each interface and protocol combination can be associated with one group only. If adding an interface to a group causes any conflicts with protocols currently associated with the group, this command fails and the interface(s) are not added to the group. Ensure that the referenced VLAN is created prior to the creation of the protocol-based group except when GVRP is expected to create the VLAN.

To remove the interface from this protocol-based VLAN group that is identified by this groupid, use the **no** form of this command.

If you select **all**, all ports are removed from this protocol group.

## **Syntax**

**protocol vlan group** groupid

**no protocol vlan group** groupid

*groupid* — The protocol-based VLAN group ID, which is automatically generated when you create a protocol-based VLAN group with the **vlan protocol group** command. To see the group ID associated with the name of a protocol group, use the **show port protocol all** command.

# **Default Configuration**

This command has no default configuration.

## **Command Mode**

Interface Configuration (Ethernet) mode

#### **User Guidelines**

This command has no user guidelines.

# **Example**

The following example displays how to add a physical port interface to the group ID of "2."

console(config-if-1/0/1)#protocol vlan group 2

# <span id="page-778-0"></span>**protocol vlan group all**

Use the **protocol vlan group all** command in Global Configuration mode to add all physical interfaces to the protocol-based group identified by *groupid*. A group may have more than one interface associated with it. Each interface and protocol combination can be associated with one group only. If adding an interface to a group causes any conflicts with protocols currently associated with the group, this command fails and the interface(s) are not added to the group. Ensure that the referenced VLAN is created prior to the creation of the protocol-based group except when GVRP is expected to create the VLAN.

To remove all interfaces from this protocol-based group that is identified by this groupid, use the **no** form of the command

# **Syntax**

# **protocol vlan group all** groupid

# **no protocol vlan group all** groupid

*groupid* — The protocol-based VLAN group ID, which is automatically generated when you create a protocol-based VLAN group with the **vlan protocol group** command. To see the group ID associated with the name of a protocol group, use the **show port protocol all** command.

# **Default Configuration**

This command has no default configuration.

# **Command Mode**

Global Configuration mode

#### **User Guidelines**

This command has no user guidelines.

## **Example**

The following example displays how to add all physical interfaces to the protocol-based group identified by group ID "2."

console(config)#protocol vlan group all 2

# <span id="page-779-0"></span>**show dvlan-tunnel**

Use the **show dvlan-tunnel** command in Privileged EXEC mode to display all interfaces enabled for Double VLAN Tunneling.

#### **Syntax**

**show dvlan-tunnel**

#### **Default Configuration**

This command has no default configuration.

#### **Command Mode**

Privileged EXEC mode

#### **User Guidelines**

This command has no user guidelines.

## **Example**

The following example shows how to display all interfaces for Double VLAN Tunneling.

console#show dvlan-tunnel

Interfaces Enabled for DVLAN Tunneling......... 1/0/1

# <span id="page-780-0"></span>**show dvlan-tunnel interface**

Use the **show dvlan-tunnel interface** command in Privileged EXEC mode to display detailed information about Double VLAN Tunneling for the specified interface or all interfaces.

#### **Syntax**

**show dvlan-tunnel interface** {**gigabithethernet** unit/slot/port | **tengigabitethernet** unit/slot/port | **all**}

• **all** — Displays information for all interfaces.

#### **Default Configuration**

This command has no default configuration.

#### **Command Mode**

Privileged EXEC mode

#### **User Guidelines**

This command has no user guidelines.

#### **Example**

The following example displays detailed information for port 1/0/1.

console#show dvlan-tunnel interface 1/0/1

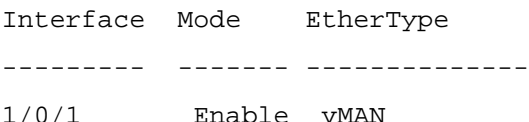

The following table describes the significant fields shown in the example.

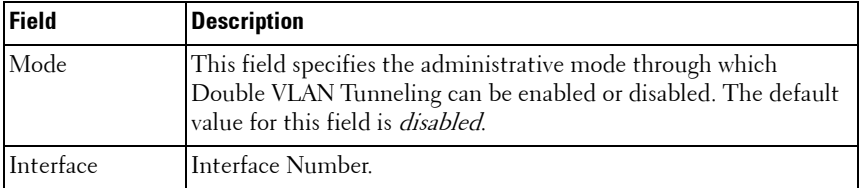

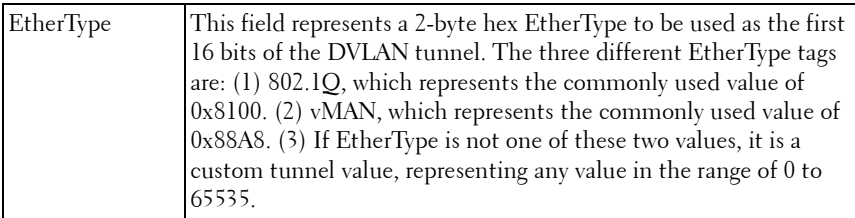

# <span id="page-781-0"></span>**show interfaces switchport**

Use the **show interfaces switchport** command in Privileged EXEC mode to display switchport configuration.

#### **Syntax**

**show interfaces switchport** {{**gigabitethernet** unit/slot/port | **port-channel**  port-channel-number | **tengigabitethernet** unit/slot/port}}

#### **Default Configuration**

This command has no default configuration.

#### **Command Mode**

Privileged EXEC mode

#### **User Guidelines**

This command has no user guidelines.

#### **Examples**

The following example displays switchport configuration individually for gi1/0/1.

console#show interface switchport gigabitethernet 1/0/1

Port 1/0/1:

VLAN Membership mode: General

Operating parameters:

PVID: 1 (default)

Ingress Filtering: Enabled

Acceptable Frame Type: All

GVRP status: Enabled

Protected: Enabled

Port 1/0/1 is member in:

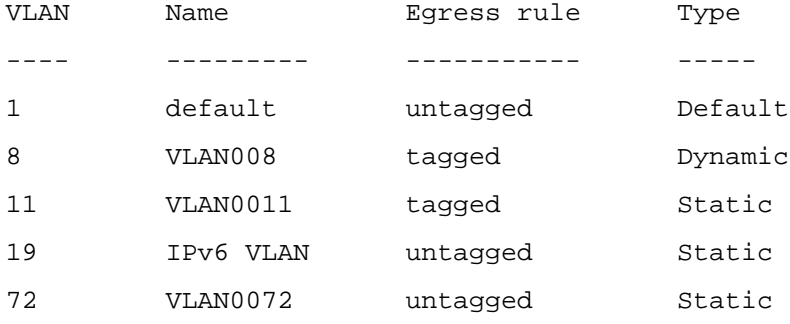

Static configuration:

---- ---------

PVID: 1 (default)

Ingress Filtering: Enabled

Acceptable Frame Type: All

Port 1/0/1 is statically configured to:

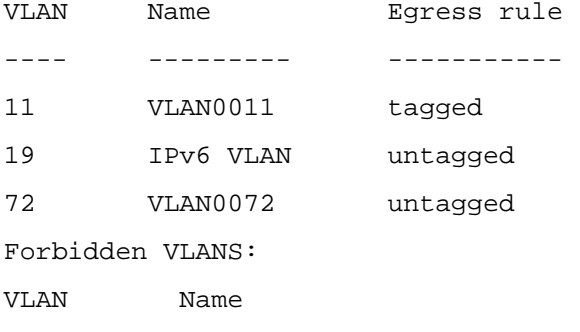

The following example displays switchport configuration individually for 1/0/2. console#show interface switchport gigabitethernet 1/0/2 Port 1/0/2: VLAN Membership mode: General Operating parameters: PVID: 4095 (discard vlan) Ingress Filtering: Enabled Acceptable Frame Type: All Port 1/0/1 is member in: VLAN Name Egress rule Type ---- --------- ----------- ----- 91 1P Telephony tagged Static Static configuration: PVID: 8 Ingress Filtering: Disabled Acceptable Frame Type: All Port 1/0/2 is statically configured to: VLAN Name Egress rule ---- --------- ----------- 8 VLAN0072 untagged 91 IP Telephony tagged Forbidden VLANS: VLAN Name

---- --------- 73 Out

The following example displays switchport configuration individually for 2/0/19.

console#show interfaces switchport gigabitethernet 2/0/19

Port 2/0/19:

Operating parameters:

PVID: 2922

Ingress Filtering: Enabled

Acceptable Frame Type: Untagged

GVRP status: Disabled

Port 2/0/19 is member in:

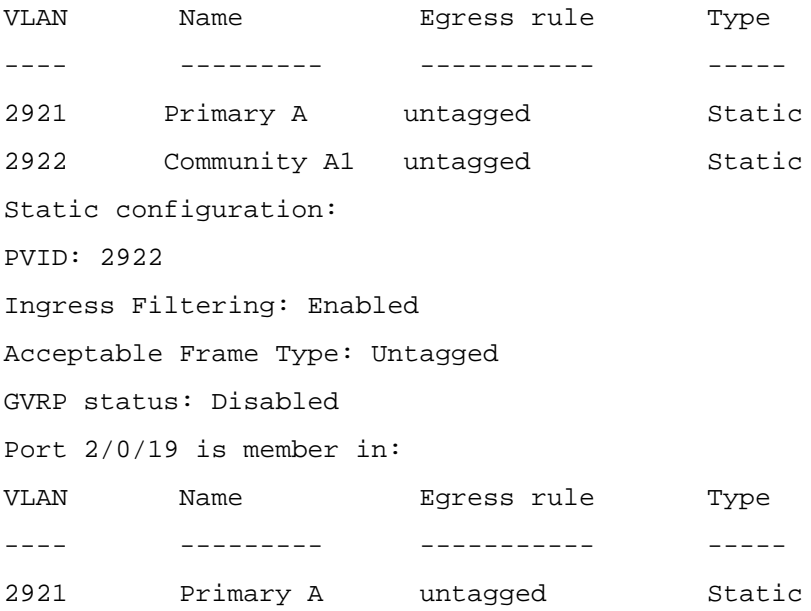

# <span id="page-785-0"></span>**show port protocol**

Use the **show port protocol** command in Privileged EXEC mode to display the Protocol-Based VLAN information for either the entire system or for the indicated group.

#### **Syntax**

**show port protocol** {groupid | **all**}

- groupid The protocol-based VLAN group ID, which is automatically generated when you create a protocol-based VLAN group with the **vlan protocol group** command.
- **all** Enter **all** to show all interfaces.

#### **Default Configuration**

This command has no default configuration.

#### **Command Mode**

Privileged EXEC mode

#### **User Guidelines**

This command has no user guidelines.

#### **Example**

The following example displays the Protocol-Based VLAN information for either the entire system.

console#show port protocol all

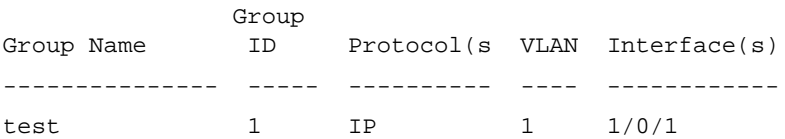

# <span id="page-786-0"></span>**show vlan**

Use the **show vlan** command in Privileged EXEC mode to display detailed information, including interface information and dynamic VLAN type, for a specific VLAN. The ID is a valid VLAN identification number.

#### **Syntax**

**show vlan [id** vlanid |name vlan-name]

#### **Parameter Description**

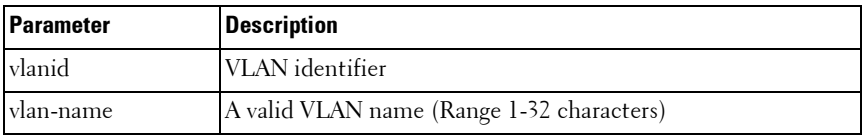

#### **Default Configuration**

This command has no default configuration.

#### **Command Mode**

Privileged EXEC mode

#### **User Guidelines**

This command has no user guidelines.

#### **Example**

The following example displays information for VLAN id 1, 2 and 3.

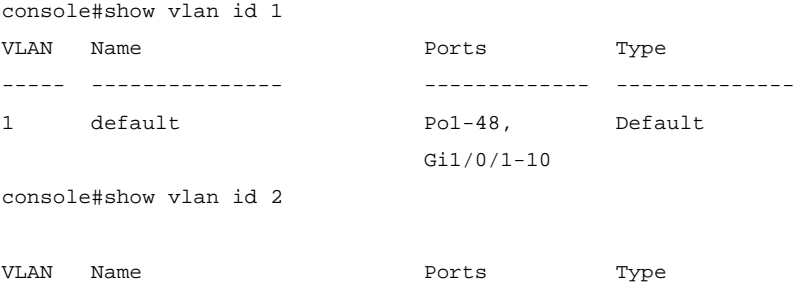

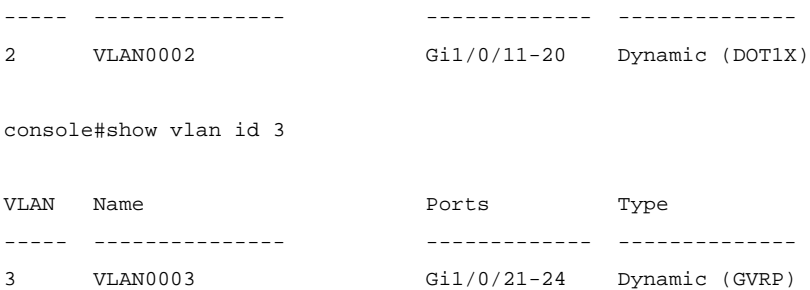

# <span id="page-787-0"></span>**show vlan association mac**

Use the **show vlan association mac** command in Privileged EXEC mode to display the VLAN associated with a specific configured MAC address. If no MAC address is specified, the VLAN associations of all the configured MAC addresses are displayed.

#### **Syntax**

**show vlan association mac** [mac-address ]

mac-address - Specifies the MAC address to be entered in the list. (Range: Any valid MAC address)

#### **Default Configuration**

This command has no default configuration.

#### **Command Mode**

Privileged EXEC mode

#### **User Guidelines**

This command has no user guidelines.

#### **Example**

The following example shows no entry in MAC address to VLAN crossreference.

console#show vlan association mac

MAC Address VLAN ID ----------------------- ------- 0001.0001.0001.0001 1

console#

# <span id="page-788-0"></span>**show vlan association subnet**

Use the **show vlan association subnet** command in Privileged EXEC mode to display the VLAN associated with a specific configured IP-Address and netmask. If no IP Address and net mask are specified, the VLAN associations of all the configured IP-subnets are displayed.

#### **Syntax**

**show vlan association subnet** [ip-address ip-mask ]

- *ip-address* Specifies IP address to be shown
- *ip-mask* Specifies IP mask to be shown

#### **Default Configuration**

This command has no default configuration.

#### **Command Mode**

Privileged EXEC mode

#### **User Guidelines**

The command has no user guidelines.

#### **Example**

The following example shows the case if no IP Subnet to VLAN association exists.

console#show vlan association subnet

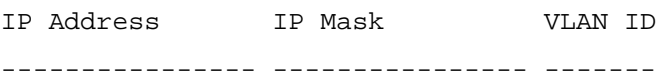

The IP Subnet to VLAN association does not exist.

# <span id="page-789-0"></span>**switchport access vlan**

Use the **switchport access vlan** command in Interface Configuration mode to configure the VLAN ID when the interface is in access mode. To reconfigure the default, use the **no** form of this command.

# **Syntax**

**switchport access vlan** vlan-id

**no switchport access vlan**

 $v \sin(iA - A)$  valid VLAN ID of the VLAN to which the port is configured.

## **Default Configuration**

The default value for the *vlan-id* parameter is 1.

## **Command Mode**

Interface Configuration (gigabitethernet, port-channel, tengigabitethernet) mode

## **User Guidelines**

The command automatically removes the port from the previous VLAN and adds it to the new VLAN.

## **Example**

The following example configures a VLAN ID of interface 1/0/8 to become an access member of VLAN ID 23.

console(config)#interface gigabitethernet 1/0/8

```
console(config-if-1/0/8)#switchport access vlan 23
```
# <span id="page-790-0"></span>**switchport forbidden vlan**

Use the **switchport forbidden vlan** command in Interface Configuration mode to forbid adding specific VLANs to a port. To revert to allowing the addition of specific VLANs to the port, use the **remove** parameter of this command.

## **Syntax**

#### **switchport forbidden vlan** {**add** vlan-list | **remove** vlan-list}

- **add** vlan-list List of valid VLAN IDs to add to the forbidden list. Separate nonconsecutive VLAN IDs with a comma and no spaces. Use a hyphen to designate a range of IDs.
- **remove** vlan-list List of valid VLAN IDs to remove from the forbidden list. Separate nonconsecutive VLAN IDs with a comma and no spaces. Use a hyphen to designate a range of IDs.

## **Default Configuration**

All VLANs allowed.

# **Command Mode**

Interface Configuration (gigabitethernet, port-channel, tengigabitethernet) mode

# **User Guidelines**

This command has no user guidelines.

# **Example**

The following example forbids adding VLAN numbers 234 through 256 to port 1/0/8.

```
console(config)#interface gigabitethernet 1/0/8
```

```
console(config-if-1/0/8)#switchport forbidden vlan 
add 234-256
```
# <span id="page-791-1"></span>**switchport general acceptable-frame-type tagged-only**

Use the **switchport general acceptable-frame-type tagged-only** command in Interface Configuration mode to discard untagged frames at ingress. To enable untagged frames at ingress, use the **no** form of this command.

#### **Syntax**

**switchport general acceptable-frame-type tagged-only no switchport general acceptable-frame-type tagged-only**

#### **Default Configuration**

All frame types are accepted at ingress.

#### **Command Mode**

Interface Configuration (gigabitethernet, port-channel, tengigabitethernet) mode

#### **User Guidelines**

This command has no user guidelines.

#### **Example**

The following example configures 1/0/8 to discard untagged frames at ingress.

console(config)#interface gigabitethernet 1/0/8

```
console(config-if-1/0/8)#switchport general 
acceptable-frame-type tagged-only
```
# <span id="page-791-0"></span>**switchport general allowed vlan**

Use the **switchport general allowed vlan** command in Interface Configuration mode to add VLANs to or remove VLANs from a general port.

#### **Syntax**

**switchport general allowed vlan add** vlan-list [**tagged** | **untagged**]
#### **switchport general allowed vlan remove** vlan-list

- add *vlan-list* List of VLAN IDs to add. Separate nonconsecutive VLAN IDs with a comma and no spaces. Use a hyphen to designate a range of IDs.
- **remove** vlan-list List of VLAN IDs to remove. Separate nonconsecutive VLAN IDs with a comma and no spaces. Use a hyphen to designate a range of IDs.
- **tagged** Sets the port to transmit tagged packets for the VLANs. If the port is added to a VLAN without specifying tagged or untagged, the default is untagged.
- **untagged** Sets the port to transmit untagged packets for the VLANs.

# **Default Configuration**

Untagged.

# **Command Mode**

Interface Configuration (gigabitethernet, port-channel, tengigabitethernet) mode

# **User Guidelines**

You can use this command to change the egress rule (for example, from tagged to untagged) without first removing the VLAN from the list.

# **Example**

The following example shows how to add VLANs 1, 2, 5, and 8 to the allowed list.

console(config-if-1/0/8)#switchport general allowed vlan add 1,2,5,8 tagged

# **switchport general ingress-filtering disable**

Use the **switchport general ingress-filtering disable** command in Interface Configuration mode to disable port ingress filtering. To enable ingress filtering on a port, use the **no** form of this command.

# **Syntax**

**switchport general ingress-filtering disable no switchport general ingress-filtering disable**

# **Default Configuration**

Ingress filtering is enabled.

# **Command Mode**

Interface Configuration (gigabitethernet, port-channel, tengigabitethernet) mode

# **User Guidelines**

This command has no user guidelines.

# **Example**

The following example shows how to enables port ingress filtering on 1/0/8.

console(config)#interface gigabitethernet 1/0/8

```
console(config-if-1/0/8)#switchport general ingress-
filtering disable
```
# **switchport general pvid**

Use the **switchport general pvid** command in Interface Configuration mode to configure the Port VLAN ID (PVID) when the interface is in general mode. Use the **switchport mode general** command to set the VLAN membership mode of a port to "general." To configure the default value, use the **no** form of this command.

# **Syntax**

**switchport general pvid** vlan-id **no switchport general pvid**

vlan-id — PVID. The VLAN ID may belong to a non-existent VLAN.

## **Default Configuration**

The default value for the *vlan-id* parameter is 1 when the VLAN is enabled. Otherwise, the value is 4093.

#### **Command Mode**

Interface Configuration (gigabitethernet, port-channel, tengigabitethernet) mode

## **User Guidelines**

This command has no user guidelines.

# **Example**

The following example shows how to configure the PVID for 1/0/8, when the interface is in general mode.

```
console(config)#interface gigabitethernet 1/0/8
```
console(config-if-1/0/8)#switchport general pvid 234

# **switchport mode**

Use the **switchport mode** command in Interface Configuration mode to configure the VLAN membership mode of a port. To reset the mode to the appropriate default for the switch, use the **no** form of this command.

# **Syntax**

**switchport mode** {**access** | **trunk** | **general**} **no switchport mode**

## **Parameter Description**

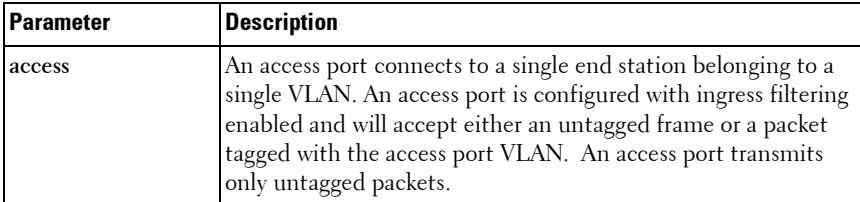

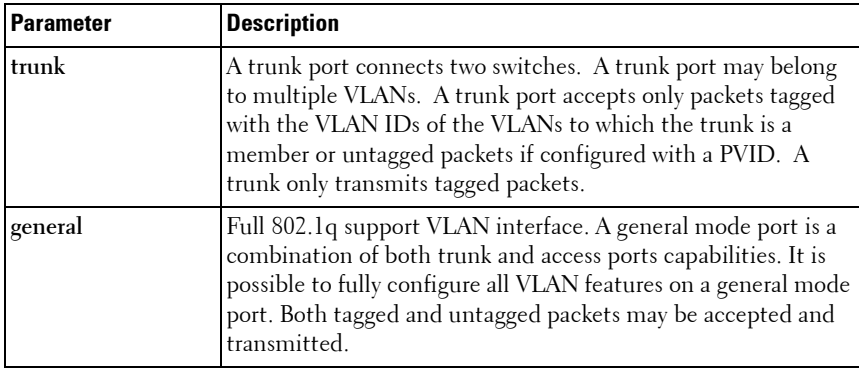

#### **Default Configuration**

The default for this command is **access**.

#### **Command Mode**

Interface Configuration (gigabitethernet, port-channel, tengigabitethernet) mode

#### **User Guidelines**

This command has no user guidelines.

#### **Example**

The following example configures 1/0/5 to access mode. console(config)#interface gigabitethernet 1/0/5

#### console(config-if-1/0/8)#switchport mode access

# **switchport trunk**

Use the **switchport trunk** command in Interface Configuration mode to add VLANs to or remove VLANs from a trunk port, or to set the PVID for an interface in Trunk Mode.

#### **Syntax**

**switchport trunk** {**allowed vlan** vlan–list | **native vlan** vlan–id}

#### **Parameter Description**

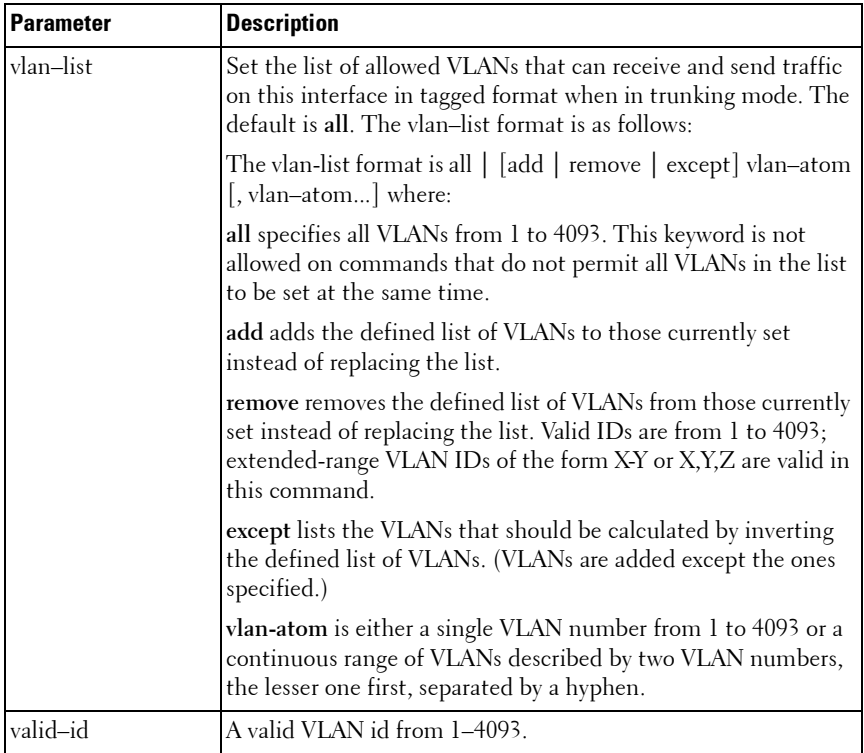

#### **Default Configuration**

This command has no default configuration.

#### **Command Mode**

Interface Configuration (gigabitethernet, port-channel, tengigabitethernet) mode

## **User Guidelines**

This command has no user guidelines.

# **Example**

```
console(config-if-Gi1/0/1)#switchport trunk allowed 
vlan 1-1024
```

```
console(config-if-Gi1/0/1)#switchport trunk allowed 
vlan except 1,2,3,5,7,11,13
```
# **vlan**

Use the **vlan** command in VLAN Database mode to configure a VLAN. To delete a VLAN, use the **no** form of this command.

## **Syntax**

#### **vlan** vlan-range

**no vlan** vlan-range

*vlan-range* — A list of valid VLAN IDs to be added. List separate, nonconsecutive VLAN IDs separated by commas (without spaces); use a hyphen to designate a range of IDs. (Range: 2–4093)

## **Default Configuration**

This command has no default configuration.

## **Command Mode**

VLAN Database mode

## **User Guidelines**

Deleting the VLAN for an access port will cause that port to become unusable until it is assigned a VLAN that exists.

# **Example**

The following example shows how to create (add) VLAN of IDs 22, 23, and 56.

```
console(config-vlan)#vlan 22,23,56
```

```
console(config-vlan)#
```
# **vlan (Global Config)**

Use the **vlan** command in Global Configuration mode to configure a VLAN. To delete a VLAN, use the **no** form of this command.

# **Syntax**

**vlan** {vlan–id | vlan–range} **no vlan** {vlan–id | vlan–range}

# **Parameter Description**

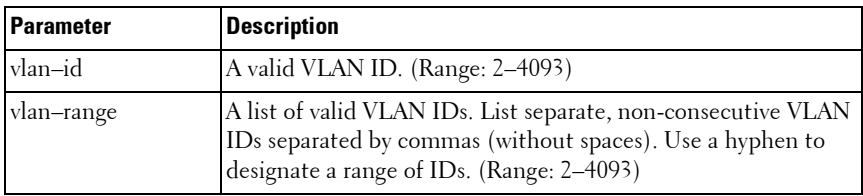

## **Default Configuration**

This command has no default configuration.

## **Command Mode**

Global Configuration (Config)

# **User Guidelines**

This command has no user guidelines.

# **Example**

The following example shows how to create (add) VLAN of IDs 22, 23, and 56.

```
console(config)#vlan 22,23,56
```

```
console(config-vlan)#
```
# **vlan association mac**

Use the **vlan association mac** command in VLAN Database mode to associate a MAC address to a VLAN. The maximum number of MAC-based VLANs is 256.

#### **Syntax**

**vlan association mac** mac-address vlanid **no vlan association mac** mac-address mac-address - MAC address to associate. (Range: Any MAC address in the format xxxx.xxxx.xxxx) vlanid - VLAN to associate with subnet. (Range: 1-4093)

# **Default Configuration**

No assigned MAC address.

#### **Command Mode**

VLAN Database mode

## **User Guidelines**

This command has no user guidelines.

## **Example**

The following example associates MAC address with VLAN ID 1.

```
console(config-vlan)#vlan association mac 
0001.0001.0001 1
```
# **vlan association subnet**

Use the **vlan association subnet** command in VLAN Database mode to associate a VLAN to a specific IP-subnet.

# **Syntax**

**vlan association subnet** ip-address subnet-mask vlanid **no vlan association subnet** ip-address subnet-mask

- *ip-address* Source IP address. (Range: Any valid IP address)
- *subnet-mask* Subnet mask. (Range: Any valid subnet mask)
- *vlanid* VLAN to associated with subnet. (Range: 1-4093)

# **Default Configuration**

No assigned ip-subnet.

# **Command Mode**

VLAN Database mode

# **User Guidelines**

This command has no user guidelines.

# **Example**

The following example associates IP address with VLAN ID 100.

console(config-vlan)#vlan association subnet 192.245.23.45 255.255.255.0 100

# **vlan database**

Use the **vlan database** command in Global Configuration mode to enter the VLAN database configuration mode.

# **Syntax**

**vlan database**

# **Default Configuration**

This command has no default configuration.

## **Command Mode**

Global Configuration mode

# **User Guidelines**

This command has no user guidelines.

# **Example**

The following example enters the VLAN database mode. console(config)#vlan database console(config-vlan)#

# **vlan makestatic**

This command changes a dynamically created VLAN (one that is created by GVRP registration) to a static VLAN (one that is permanently configured and defined). The ID is a valid VLAN identification number. VLAN range is 2- 4093.

## **Syntax**

 **vlan makestatic** vlan-id

• vlan-id — Valid vlan ID. Range is 2–4093.

# **Default Configuration**

This command has no default configuration.

# **Command Mode**

VLAN Database Mode

# **User Guidelines**

The dynamic VLAN (created via GRVP) should exist prior to executing this command. See the Type column in output from the [show vlan](#page-786-0) command to determine that the VLAN is dynamic.

# **Example**

The following changes vlan 3 to a static VLAN. console(config-vlan)#vlan makestatic 3

# **vlan protocol group**

Use the **vlan protocol group** command in Global Configuration mode to add protocol-based groups to the system. When a protocol group is created, it is assigned a unique group ID number. The group ID is used to identify the group in subsequent commands. Use the **no** form of the command to remove the specified VLAN protocol group name from the system.

In previous implementations, when multiple VLAN protocol groups when created, and then one of the groups was deleted and the configuration was saved, this command resulted an in incorrect application of the groupids upon reload So, the existing command **vlan protocol group** groupname is updated to **vlan protocol group** groupid so that **groupid** is used for both configuration and script generation.

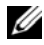

**NOTE:** If an attempt is made to migrate to the latest implementation with any of the groupnames deleted prior to saving configuration on the pre code (applicable only for platforms ), the problem on the latest code will remain.

#### **Syntax**

**vlan protocol group** groupid

**no vlan protocol group** groupid

• groupid - The protocol-based VLAN group ID, to create a protocol-based VLAN group. To see the created protocol groups, use the **show port protocol al**l command.

## **Default Configuration**

This command has no default configuration.

# **Command Mode**

Global Configuration mode

## **User Guidelines**

This command has no user guidelines.

# **Example**

console(config)# vlan protocol group 1

# **vlan protocol group add protocol**

Use the **vlan protocol group add protoco**l command in Global Configuration mode to add a protocol to the protocol-based VLAN groups identified by groupid. A group may have more than one protocol associated with it. Each interface and protocol combination can be associated with one group only. If adding a protocol to a group causes any conflicts with interfaces currently associated with the group, this command fails and the protocol is not added to the group.

To remove the protocol from the protocol-based VLAN group identified by groupid, use the **no** form of this command.

## **Syntax**

#### **vlan protocol group add protocol** groupid **ethertype** value

#### **no vlan protocol group add protocol** groupid **ethertype** value

- *groupid* The protocol-based VLAN group ID, which is automatically generated when you create a protocol-based VLAN group with the **vlan protocol group** command. To see the group ID associated with the name of a protocol group, use the **show port protocol all** command.
- **ethertype** *value* The protocol you want to add. The ethertype value can be any valid hexadecimal number in the range 0x0600 to 0xffff.

## **Default Configuration**

This command has no default configuration.

#### **Command Mode**

Global Configuration mode

## **User Guidelines**

This command has no user guidelines.

## **Example**

The following example displays how to add the "ip" protocol to the protocol based VLAN group identified as "2."

```
console(config)#vlan protocol group add protocol 2 
ethertype 0xXXXX
```
# **vlan protocol group name**

This is a new command for assigning a group name to **vlan protocol group id**.

# **Syntax**

**vlan protocol group name** groupid groupName

**no vlan protocol group name** groupid

- groupid—The protocol-based VLAN group ID, which is automatically generated when you create a protocol-based VLAN group with the **vlan protocol group** command. To see the group ID associated with the name of a protocol group, use the **show port protocol all** command
- *groupName*—The group name you want to add. The group name can be up to 16 characters length. It can be any valid alpha numeric characters.

# **Default Configuration**

This command has no default configuration.

# **Command Mode**

Global Configuration mode

# **User Guidelines**

This command has no user guidelines.

# **Example**

console(config)# vlan protocol group name 1 usergroup

# **vlan protocol group remove**

Use the **vlan protocol group remove** command in Global Configuration mode to remove the protocol-based VLAN group identified by *groupid*.

# **Syntax**

#### **vlan protocol group remove** groupid

*groupid* — The protocol-based VLAN group ID, which is automatically generated when you create a protocol-based VLAN group with the **vlan protocol group** command. To see the group ID associated with the name of a protocol group, use the **show port protocol all** command.

# **Default Configuration**

This command has no default configuration.

# **Command Mode**

Global Configuration mode

# **User Guidelines**

This command has no user guidelines.

# **Example**

The following example displays the removal of the protocol-based VLAN group identified as "2."

console(config)#vlan protocol group remove 2

# **vlan routing**

Use the **vlan routing** command to enable routing on a VLAN. Use the **no** form of this command to disable routing on a VLAN.

# **Syntax**

**vlan routing** {vlanid [ index]}

## **Parameter Description**

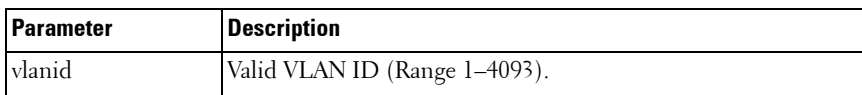

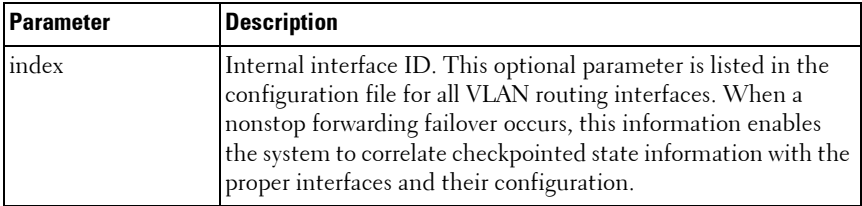

#### **Default Configuration**

Routing is enabled on VLAN 1 by default.

#### **Command Mode**

VLAN Database mode

#### **User Guidelines**

This command has no user guidelines.

#### **Examples**

console(config-vlan)# vlan routing 10 1

# **36**

# **Voice VLAN Commands**

The Voice VLAN feature enables switch ports to carry voice traffic with an administrator-defined priority so as to enable prioritization of voice traffic over data traffic. Using Voice VLAN helps to ensure that the sound quality of an IP phone is protected from deterioration when the data traffic utilization on the port is high.

Voice VLAN is the preferred solution for applying QoS to voice traffic in an enterprise environment. Voice VLAN scales with the number of ports and does not make significant demands on the switch CPU for classification of voice traffic. However ,Voice VLAN does require the administrator to perform the additional configuration step of defining the QoS policy to be applied to voice traffic.

The switch can be configured to support voice VLAN on a port connecting to the VoIP phone. When a VLAN is associated with the voice VLAN port, then the VLAN ID information is passed onto the VoIP phone using the LLDP-MED mechanism. The voice data coming from the VoIP phone is tagged with the exchanged VLAN ID; thus, regular data arriving on the switch is given the default PVID of the port, and the voice traffic is received on a predefined VLAN. The two types of traffic are therefore segregated so that better service can be provided to the voice traffic.

When a dot1p priority is associated with the voice VLAN port instead of VLAN ID, then the priority information is passed onto the VoIP phone using the LLDP-MED mechanism. Thus, the voice data coming from the VoIP phone is tagged with VLAN 0 and with the exchanged priority. Regular data arriving on the switch is given the default priority of the port (default 0), and the voice traffic is received with higher priority, thus segregating both the traffic to provide better service to the voice traffic.

The switch can be configured to override the data traffic CoS. This feature enables overriding the 802.1P priority of the data traffic packets arriving at the port enabled for voice VLAN. Thus, a rogue client that is also connected to the voice VLAN port does not deteriorate the voice traffic. Voice VLAN is recommended for enterprise-wide deployment of voice services on the IP network.

# **Commands in this Chapter**

This chapter explains the following commands:

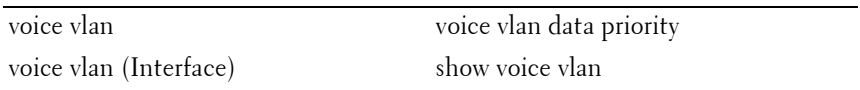

# <span id="page-809-0"></span>**voice vlan**

This command is used to enable the voice vlan capability on the switch.

# **Syntax**

**voice vlan no voice vlan**

## **Parameter Ranges**

Not applicable

# **Command Mode**

Global Configuration

# **Usage Guidelines**

Not applicable

# **Default Value**

This feature is disabled by default. Example console(config)#voice vlan console(config)#no voice vlan

# <span id="page-809-1"></span>**voice vlan (Interface)**

This command is used to enable the voice vlan capability on the interface.

## **Syntax**

**voice vlan** {vlanid | **dot1p** priority | **none** | **untagged** | **data priority** { **trust** | **untrust** } | **auth** { **enable** | **disable** } | **dscp** dscp } **no voice vlan**

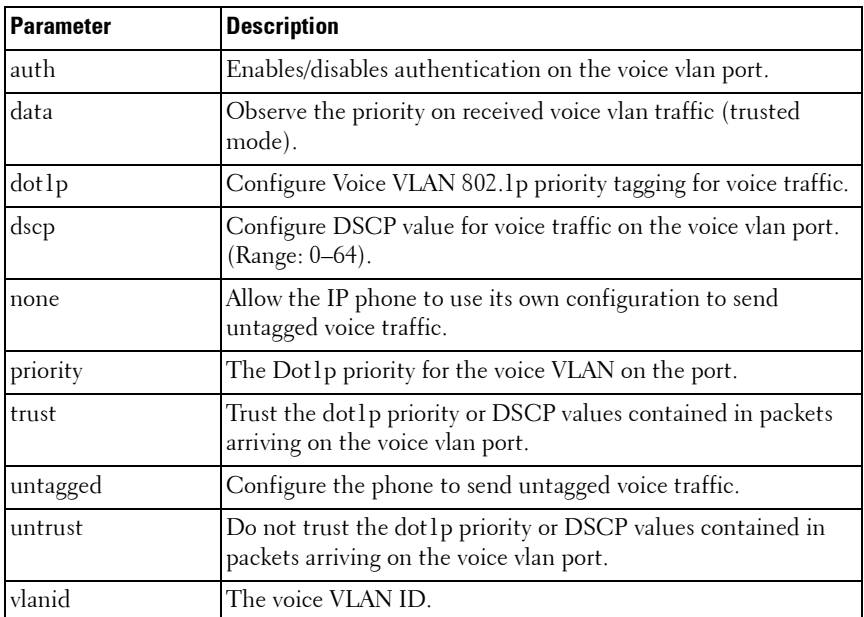

#### **Parameter Description**

#### **Default Configuration**

The default DSCP value is 46.

#### **Command Mode**

Interface Configuration (Ethernet) mode.

#### **User Guidelines**

There are no user guidelines for this command.

# **Example**

console(config-if-Gi1/0/1)#voice vlan 1 console(config-if-Gi1/0/1)#voice vlan dot1p 1 console(config-if-Gi1/0/1)#voice vlan none console(config-if-Gi1/0/1)#voice vlan untagged

# <span id="page-811-0"></span>**voice vlan data priority**

This command is to either trust or not trust (untrust) the data traffic arriving on the voice VLAN port.

## **Syntax**

**voice vlan data priority** { **trust** | untrust }

- **trust**—Trust the dot1p priority or DSCP values contained in packets arriving on the voice vlan port.
- **untrust**—Do not trust the dot1p priority or DSCP values contained in packets arriving on the voice vlan port.

## **Command Mode**

Interface Configuration

#### **Default Value**

trust

## **Example**

console(config-if- $1/0/1$ )#voice vlan data priority untrust console(config-if-1/0/1)#voice vlan data priority trust

# <span id="page-811-1"></span>**show voice vlan**

**show voice vlan** [**interface** {**gigabitethernet** unit/slot/port | **tengigabitethernet** unit/slot/port | **all**}]

#### **Syntax**

When the **interface** parameter is not specified, only the global mode of the voice VLAN is displayed.

When the **interface** parameter is specified, the following is displayed:

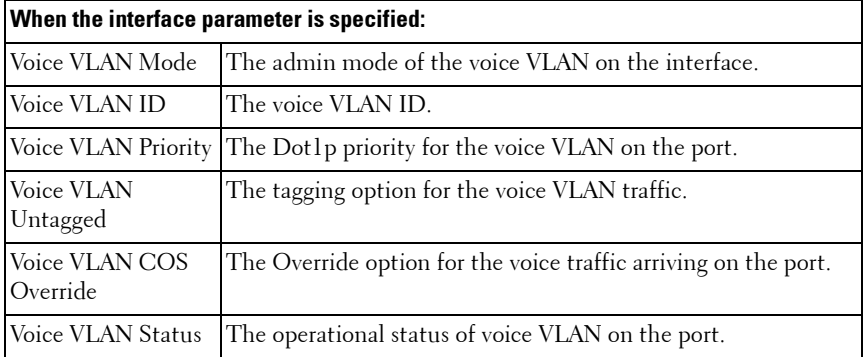

#### **Command Mode**

Privileged EXEC

#### **Example**

(console) #show voice vlan interface 1/0/1

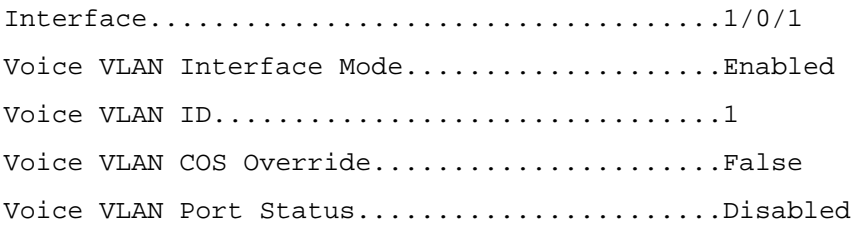

# **37**

# **802.1x Commands**

Local Area Networks (LANs) are often deployed in environments that permit the attachment of unauthorized devices. The networks also permit unauthorized users to attempt to access the LAN through existing equipment. In such environments, the administrator may desire to restrict access to the services offered by the LAN.

Port-based network access control makes use of the physical characteristics of LAN infrastructures to provide a means of authenticating and authorizing devices attached to a LAN port. Port-based network access control prevents access to the port in cases in which the authentication and authorization process fails. A port is defined as a single point of attachment to the LAN.

The PowerConnect supports an 802.1x Authenticator service with a local authentication server or authentication using remote RADIUS or TACACS servers.

Supported security methods for communication with remote servers include MD5, PEAP, EAP-TTL, EAP-TTLS, and EAP-TLS.

# **Local 802.1X Authentication Server**

The PowerConnect switch supports a dedicated database for local authentication of users for network access through the Dot1x feature. This functionality is distinct from management access for the switch. This feature supports creating users for  $Dotlx$  (port) access only.

The Internal Authentication Server feature provides support for the creation of users for Dot1x access only, i.e. without management access. This feature maintains a separate database (henceforth called as Dot1x user database) of users allowed for Dot1x access.

A new authentication method **internal** is added to the list of methods supported by authentication list creation in order to support the IDAS user database lookup. The **internal** method cannot be added in the same authentication list that has other methods like local, radius and reject.

Whenever an operator configures a port in Dot1x authentication mode and selects the authentication method as internal, then the user credentials received from the Dot1x supplicant is validated against the IDAS by Dot1x component. The Dot1x application accesses the Dot1x user database to check whether the user credentials present in the authentication message corresponds to a valid user or not. If so then an event is generated which triggers the Dot1x state machine to send a challenge to the supplicant. Otherwise a failure is returned to the Dot1x state machine and the user is not granted access to the port.

If user(s) credentials are changed, the existing user connection(s) are not disturbed and the changed user(s) credentials are only used when a new EAP request arises.

A CLI configuration mode is added in order to configure dot1x users and their attributes. The Dot1x maintained user database can be exported (uploaded) or imported (downloaded) to/from a central location using a TFTP server.

# **MAC Authentication Bypass**

Today, 802.1x has become the recommended port-based authentication method at the access layer in enterprise networks. However, there may be 802.1x unaware devices such as printers, fax-machines etc that would require access to the network without 802.1x authentication. MAC Authentication Bypass (MAB) is a supplemental authentication mechanism to allow 802.1x unaware clients to authenticate to the network. It uses the 802,1x infrastructure and MAB cannot be supported independent of the  $Dot1x$ component.

MAC Authentication Bypass (MAB) provides 802.1x unaware clients controlled access to the network using the devices' MAC address as an identifier. This requires that the known and allowable MAC address and corresponding access rights be pre-populated in the authentication server. MAB only works when the port control mode of the port is MAC-based.

Port access by MAB clients is allowed if the Dot1x user database has corresponding entries added for the MAB clients with user name and password attributes set to the MAC address of MAB clients.

# **Guest VLAN**

The Guest VLAN feature allows a PowerConnect switch to provide a distinguished service to unauthenticated users (not rogue users who fail authentication). This feature provides a mechanism to allow visitors and contractors to have network access to reach external network with no ability to surf internal LAN.

When a client that does not support 802.1X is connected to an unauthorized port that is 802.1X-enabled, the client does not respond to the 802.1X requests from the switch. Therefore, the port remains in the unauthorized state, and the client is not granted access to the network. If a guest VLAN is configured for that port, then the port is placed in the configured guest VLAN, and the port is moved to the authorized state, allowing access to the client.

# **802.1x Monitor Mode**

Monitor mode is a special mode that can be enabled in conjunction with Dot1x authentication. It allows network access even in case where there is a failure to authenticate but logs the results of the authentication process for diagnostic purposes. The exact details are described in the below sections. The main aim of the monitor mode is to provide a mechanism to the operator to be able to identify the short-comings in the configuration of a Dot1x authentication on the switch without affecting the network access to the users of the switch.

There are three important aspects to this feature after activation:

- **1** To allow successful authentications using the returned information from authentication server.
- **2** To provide a mechanism to report unsuccessful authentications without negative repercussions to the user due to operator errors or failure cases from the Authentication server or supplicants.
- **3** To accurately report the data received from the successful and unsuccessful operations so that the operator can make the appropriate changes or learn where the problem areas are.

The monitor mode can be configured globally on a switch. If the switch fails to authenticate the user for any reason (say RADIUS access reject from RADIUS server, RADIUS timeout, or the client itself is Dot1x unaware), the

client is authenticated and is undisturbed by the failure condition(s). The reasons for failure are logged and buffered into the local logging database such that the operator can track the failure conditions.

# **RADIUS-based Dynamic VLAN Assignment**

If VLAN assignment is enabled in the RADIUS server then as part of the response message, the RADIUS server sends the VLAN ID which the client is requested to use in the 802.1x tunnel attributes. If dynamic VLAN creation is enabled on the switch and the RADIUS assigned VLAN does not exist, then the assigned VLAN is dynamically created. This implies that the client can connect from any port and be assigned to the appropriate VLAN. This gives flexibility for clients to move around the network with out requiring the operator to perform additional provisioning for each network interface.

# **Commands in this Chapter**

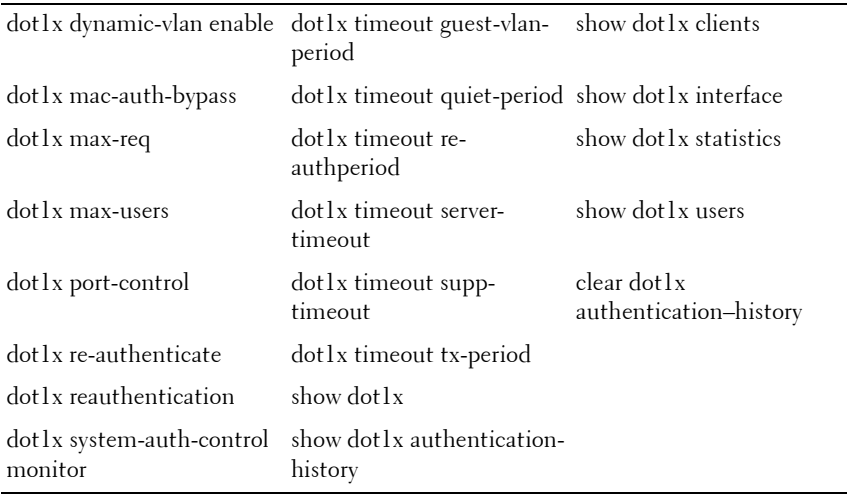

This chapter explains the following commands:

# **[802.1x Advanced Features](#page-842-1)**

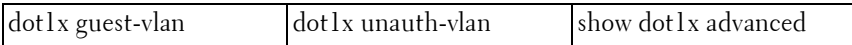

# **[802.1x Option 81](#page-845-1)**

[radius-server attribute 4](#page-845-0)

# <span id="page-818-0"></span>**dot1x dynamic-vlan enable**

Use the **dot1x dynamic-vlan enable** command in Global Configuration mode to enable the capability of creating VLANs dynamically when a RADIUS–assigned VLAN does not exist in the switch. Use the **no** form of the command to disable this capability.

#### **Syntax**

**dot1x dynamic-vlan enable** no **dot1x dynamic-vlan enable**

#### **Parameter Description**

This command does not require a parameter description.

#### **Default Configuration**

The default value is Disabled.

#### **Command Mode**

Global Configuration

#### **User Guidelines**

This command has no user guidelines.

# **dot1x initialize**

This command begins the initialization sequence on the specified port. This command is only valid if the control mode for the specified port is auto or mac-based. If the control mode is not auto or mac-based, an error will be returned.

## **Syntax**

**dot1x initialize** [**interface interface-id**]

#### **Syntax Description**

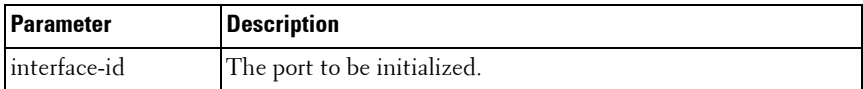

## **Default Configuration**

This command has no default configuration.

## **Command Mode**

Privileged EXEC mode

## **User Guidelines**

There are no user guidelines for this command.

# <span id="page-819-0"></span>**dot1x mac-auth-bypass**

Use the **dot1x mac-auth-bypass** command to enable MAB on an interface. Use the "no" form of this command to disable MAB on an interface.

## **Syntax**

**dot1x mac-auth-bypass no dot1x mac-auth-bypass**

## **Default Configuration**

MAC Authentication Bypass is disabled by default.

## **Command Mode**

Interface Configuration (Ethernet) mode

# **User Guidelines**

There are no user guidelines for this command.

# **Example**

The following example sets MAC Authentication Bypass on interface 1/2: console(config-if-1/0/2)#dot1x mac-auth-bypass

# <span id="page-820-0"></span>**dot1x max-req**

Use the **dot1x max-req** command in Interface Configuration mode to set the maximum number of times that the switch sends an Extensible Authentication Protocol (EAP)-request frame (assuming that no response is received) to the client before restarting the authentication process. To return to the default setting, use the **no** form of this command.

# **Syntax**

**dot1x max-req** count

**no dot1x max-req** 

 $count$ — Number of times that the switch sends an EAP-request/identity frame before restarting the authentication process. (Range: 1–10)

# **Default Configuration**

The default value for the *count* parameter is 2.

# **Command Mode**

Interface Configuration (Ethernet) mode

# **User Guidelines**

Change the default value of this command only to adjust for unusual circumstances, such as unreliable links or specific behavioral problems with certain clients and authentication servers.

# **Example**

The following example sets the number of times that the switch sends an EAP-request/identity frame to 6.

console(config)# interface gigabitethernet 1/0/16 console(config-if-1/0/16)# dot1x max-req 6

# <span id="page-821-0"></span>**dot1x max-users**

Use the **dot1x max-users** command in Interface Configuration mode to set the maximum number of clients supported on the port when MAC-based 802.1X authentication is enabled on the port. Use the **no** version of the command to reset the maximum number of clients supported on the port when MAC-based 802.1X authentication is enabled on the port. The value would be reset to 8.

# **Syntax**

**dot1x max-users** users

**no dot1x max-users**

users — The number of users the port supports for MAC-based  $802.1X$ authentication (Range: 1–16)

# **Default Configuration**

The default number of clients supported on a port with MAC-based 802.1X authentication is 8.

# **Command Mode**

Interface Configuration (Ethernet) mode

## **User Guidelines**

This command has no user guidelines.

## **Example**

The following command limits the number of devices that can authenticate on port 1/0/2 to 3.

```
console(config-if-1/0/2)#dot1x max-users 3
```
# <span id="page-822-0"></span>**dot1x port-control**

Use the **dot1x port-control** command in Interface Configuration mode to enable the IEEE 802.1X operation on the port.

# **Syntax**

**dot1x port-control** {**force-authorized** | **force-unauthorized** | **auto** | **macbased**}

**no dot1x port-control** 

- **auto** Enables 802.1x authentication on the interface and causes the port to transition to the authorized or unauthorized state based on the 802.1x authentication exchange between the switch and the client.
- **force-authorized** Disables 802.1x authentication on the interface and causes the port to transition to the authorized state without any authentication exchange required. The port sends and receives normal traffic without 802.1x-based authentication of the client.
- **force-unauthorized** Denies all access through this interface by forcing the port to transition to the unauthorized state, ignoring all attempts by the client to authenticate. The switch cannot provide authentication services to the client through the interface.
- **mac-based** Enables 802.1x authentication on the interface and allows multiple hosts to authenticate on a single port. The hosts are distinguished by their MAC addresses.

# **Default Configuration**

The default configuration is **auto**.

# **Command Mode**

Interface Configuration (Ethernet) mode

# **User Guidelines**

It is recommended that you disable the spanning tree or enable spanning-tree PortFast mode on 802.1x edge ports (ports in **auto** state that are connected to end stations), in order to go immediately to the forwarding state after successful authentication.

When configuring a port to use MAC-based authentication, the port must be in switchport general mode.

# **Example**

The following command enables MAC-based authentication on port 1/0/2

console(config)# interface gigabitethernet 1/0/2

```
console(config-if-1/0/2)# dot1x port-control mac-
based
```
# <span id="page-823-0"></span>**dot1x re-authenticate**

Use the **dot1x re-authenticate** command in Privileged EXEC mode to enable manually initiating a re-authentication of all 802.1x-enabled ports or the specified 802.1x-enabled port.

# **Syntax**

**dot1x re-authenticate** [**gigabitethernet** unit/slot/port]

# **Default Configuration**

This command has no default configuration.

# **Command Mode**

Privileged EXEC mode

# **User Guidelines**

This command has no user guidelines.

# **Example**

The following command manually initiates a re-authentication of the 802.1xenabled port.

console# dot1x re-authenticate gigabitethernet 1/0/16

# <span id="page-824-0"></span>**dot1x reauthentication**

Use the **dot1x reauthentication** command in Interface Configuration mode to enable periodic re-authentication of the client. To return to the default setting, use the **no** form of this command.

# **Syntax**

**dot1x reauthentication no dot1x reauthentication** 

# **Default Configuration**

Periodic re-authentication is disabled.

# **Command Mode**

Interface Configuration (Ethernet) mode

# **User Guidelines**

This command has no user guidelines.

# **Example**

The following example enables periodic re-authentication of the client. console(config)# interface gigabitethernet 1/0/16 console(config-if-1/0/16)# dot1x reauthentication

# <span id="page-824-1"></span>**dot1x system-auth-control monitor**

Use the **dot1x system-auth-control monitor** command in Global Configuration mode to enable 802.1x monitor mode globally. To disable this function, use the **no** form of this command.

# **Syntax**

**dot1x system-auth-control monitor no dot1x system-auth-control monitor**

# **Parameter Description**

This command has no arguments or keywords.

# **Default Configuration**

Dot1x monitor mode is disabled.

# **Command Mode**

Global Configuration mode

# **User Guidelines**

This command has no user guidelines.

# **Example**

The following example enables 802.1x globally.

console(config)# dot1x system-auth-control monitor

# <span id="page-825-0"></span>**dot1x timeout guest-vlan-period**

Use the **dot1x timeout guest-vlan-period** command in Interface Configuration mode to set the number of seconds that the switch waits before authorizing the client if the client is a dot1x unaware client.

# **Syntax**

## **dot1x timeout guest-vlan-period** seconds

seconds — Time in seconds that the switch waits before authorizing the client if the client is a dot1x unaware client.

# **Default Configuration**

The switch remains in the quiet state for 90 seconds.

# **Command Mode**

Interface Configuration (Ethernet) mode

## **User Guidelines**

It is recommended that the user set the dot1x timeout guest-vlan-period to at least three times the **while** timer, so that at least three EAP Requests are sent, before assuming that the client is a dot1x unaware client.

#### **Example**

The following example sets the dot1x timeout guest vlan period to 100 seconds.

```
console(config)# dot1x timeout guest-vlan-period 100
```
# <span id="page-826-0"></span>**dot1x timeout quiet-period**

Use the **dot1x timeout quiet-period** command in Interface Configuration mode to set the number of seconds that the switch remains in the quiet state following a failed authentication exchange (for example, the client provided an invalid password). To return to the default setting, use the **no** form of this command.

## **Syntax**

**dot1x timeout quiet-period** seconds

#### **no dot1x timeout quiet-period**

seconds — Time in seconds that the switch remains in the quiet state following a failed authentication exchange with the client. (Range: 0–65535 seconds)

## **Default Configuration**

The switch remains in the quiet state for 60 seconds.

#### **Command Mode**

Interface Configuration (Ethernet) mode

## **User Guidelines**

During the quiet period, the switch does not accept or initiate any authentication requests.

Change the default value of this command only to adjust for unusual circumstances, such as unreliable links or specific behavioral problems with certain clients and authentication servers.

To provide a faster response time to the user, enter a smaller number than the default.

## **Example**

The following example sets the number of seconds that the switch remains in the quiet state following a failed authentication exchange to 3600.

```
console(config)# interface gigabitethernet 1/0/16
```
console(config-if-1/0/16)# dot1x timeout quiet-period 3600

# <span id="page-827-0"></span>**dot1x timeout re-authperiod**

Use the **dot1x timeout re-authperiod** command in Interface Configuration mode to set the number of seconds between re-authentication attempts. To return to the default setting, use the **no** form of this command.

# **Syntax**

**dot1x timeout re-authperiod** seconds

#### **no dot1x timeout re-authperiod**

seconds — Number of seconds between re-authentication attempts. (Range: 300–4294967295)

## **Default Configuration**

Re-authentication period is 3600 seconds.

## **Command Mode**

Interface Configuration (Ethernet) mode

# **User Guidelines**

This command has no user guidelines.
# **Example**

The following example sets the number of seconds between re-authentication attempts to 300.

```
console(config)# interface gigabitethernet 1/0/16
```

```
console(config-if-1/0/16)# dot1x timeout re-
authperiod 300
```
# **dot1x timeout server-timeout**

Use the **dot1x timeout server-timeout** command in Interface Configuration mode to set the time that the switch waits for a response from the authentication server. To return to the default setting, use the **no** form of this command.

# **Syntax**

**dot1x timeout server-timeout** seconds

**no dot1x timeout server-timeout**

• *seconds* — Time in seconds that the switch waits for a response from the authentication server. (Range: 1–65535)

# **Default Configuration**

The period of time is set to 30 seconds.

# **Command Mode**

Interface Configuration (Ethernet) mode

# **User Guidelines**

The actual timeout is this parameter or the product of the Radius transmission times the Radius timeout, whichever is smaller.

# **Example**

The following example sets the time for the retransmission to the authentication server to 3600 seconds.

```
console(config-if-1/0/1)# dot1x timeout server-
timeout 3600
```
# **dot1x timeout supp-timeout**

Use the **dot1x timeout supp-timeout** command in Interface Configuration mode to set the time that the switch waits for a response before retransmitting an Extensible Authentication Protocol (EAP)-request frame to the client. To return to the default setting, use the **no** form of this command.

## **Syntax**

**dot1x timeout supp-timeout** seconds

### **no dot1x timeout supp-timeout**

seconds – Time in seconds that the switch should wait for a response to an EAP-request frame from the client before resending the request. (Range: 1–65535)

## **Default Configuration**

The period of time is set to 30 seconds.

## **Command Mode**

Interface Configuration (Ethernet) mode

## **User Guidelines**

Change the default value of this command only to adjust for unusual circumstances, such as unreliable links or specific behavioral problems with certain clients and authentication servers.

## **Example**

The following example sets the time for the retransmission of an EAP-request frame to the client to 3600 seconds.

```
console(config-if-1/0/1)# dot1x timeout supp-timeout 
3600
```
# **dot1x timeout tx-period**

Use the **dot1x timeout tx-period** command in Interface Configuration mode to set the number of seconds that the switch waits for a response to an Extensible Authentication Protocol (EAP)-request/identity frame from the client before resending the request. To return to the default setting, use the **no** form of this command.

## **Syntax**

**dot1x timeout tx-period** seconds

### **no dot1x timeout tx-period**

seconds — Time in seconds that the switch should wait for a response to an EAP-request/identity frame from the client before resending the request.

(Range: 1–65535)

## **Default Configuration**

The period of time is set to 30 seconds.

# **Command Mode**

Interface Configuration (Ethernet) mode

# **User Guidelines**

Change the default value of this command only to adjust for unusual circumstances, such as unreliable links or specific behavioral problems with certain clients and authentication servers.

# **Example**

The following command sets the number of seconds that the switch waits for a response to an EAP-request/identity frame to 3600 seconds.

```
console(config)# interface gigabitethernet 1/0/16
console(config-if-1/0/16)# dot1x timeout tx-period
3600
```
# **show dot1x**

Use the **show dot1x** command in Privileged EXEC mode to display:

- A summary of the global dot1x configuration.
- Summary information of the dot1x configuration for a specified port or all ports.
- Detailed dot1x configuration for a specified port
- Dot1x statistics for a specified port, depending on the tokens used.

### **Syntax**

**show dot1x [interface interface-id [statistics]]**

### **Parameter Description**

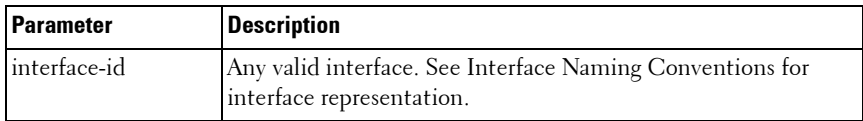

## **Default Configuration**

This command has no default configuration.

## **Command Mode**

Privileged EXEC mode

# **User Guidelines**

If you do not use the optional parameters, the command displays the global dot1x mode and the VLAN Assignment mode.

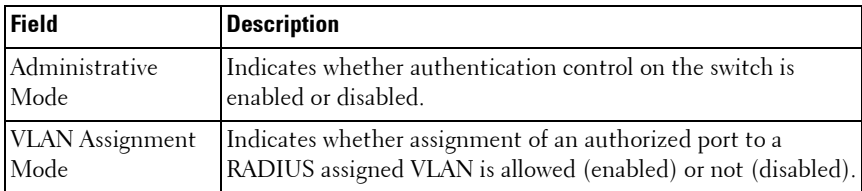

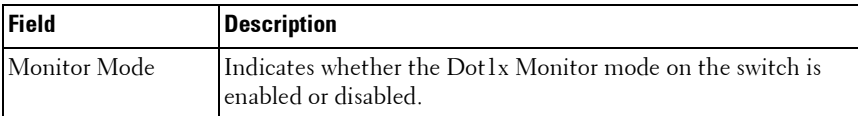

### **Example**

console#show dot1x

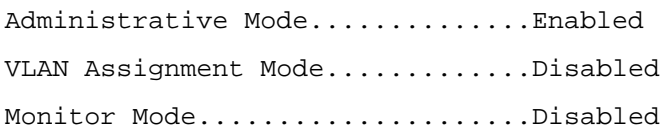

# **show dot1x authentication-history**

Use the **show dot1x** authentication-history command in Privileged EXEC mode to display the dot1x authentication events and information during successful and unsuccessful dot1x authentication processes. The command is available to display all events, or events per interface, or only failure authentication events in summary or in detail.

### **Syntax**

**show dot1x** authentication-history {*interface-id* | all} [failed-auth-only] [detail]

### **Parameter Description**

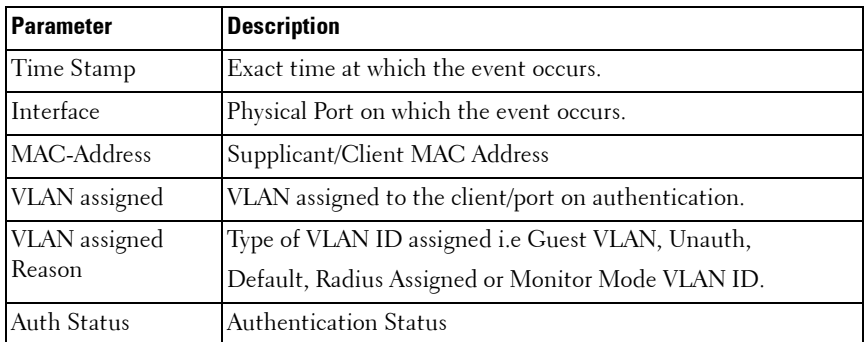

The following table explains the output parameters.

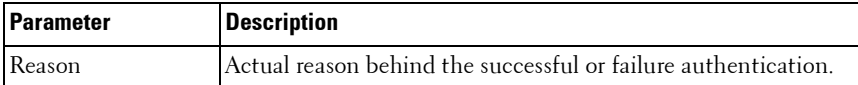

#### **Default Configuration**

This command has no default configuration.

### **Command Mode**

Privileged EXEC mode

### **User Guidelines**

This command has no user guidelines.

#### **Example**

console#show dot1x authentication-history all detail

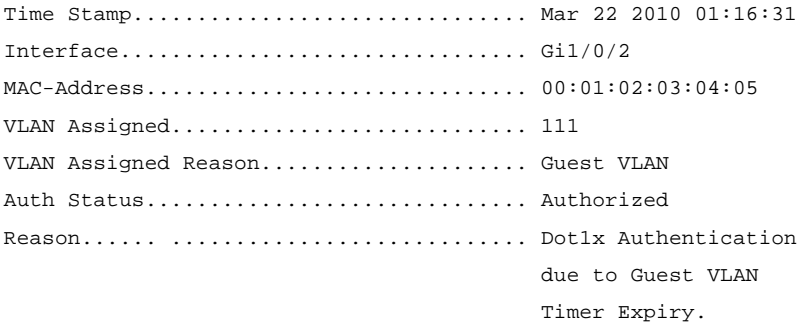

...... ......

console#show dot1x authentication-history all

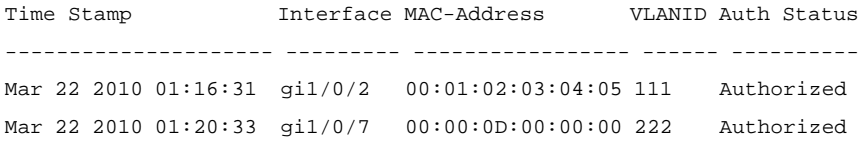

```
console#show dot1x authentication-history gi1/0/1
Time Stamp Interface MAC-Address VLANID Auth Status
--------------------- --------- ----------------- ------ ----------
Mar 22 2010 01:16:31 gi1/0/1 00:01:02:03:04:05 111 Authorized
Mar 22 2010 01:18:22 gi1/0/1 00:00:00:03:04:05 0 
Unauthorized
console#show dot1x authentication-history gi1/0/1 failed-auth-only
Time Stamp Interface MAC-Address VLANID Auth Status
--------------------- --------- ----------------- ------ ----------
Mar 22 2010 01:18:22 gi1/0/2 00:00:00:03:04:05 0 
Unauthorized
```
# **show dot1x clients**

Use the **show dot1x clients** command in Privileged EXEC mode to display 802.1x client information. The client information is displayed in summary or in detail. The command also displays the statistics of the number of clients that are authenticated using Monitor Mode and using 802.1x.

### **Syntax**

```
show dot1x clients {interface–id | all}
```
### **Parameter Description**

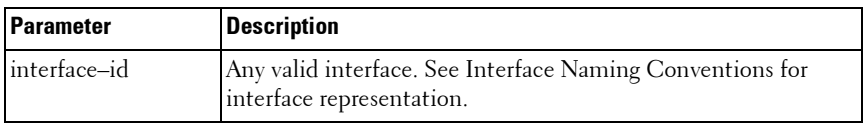

### **Default Configuration**

This command has no default configuration.

### **Command Mode**

Privileged EXEC mode

### **User Guidelines**

The following fields are displayed by this command.

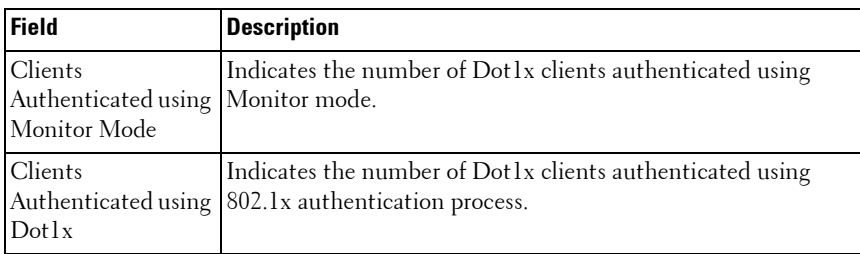

The following table describes the significant fields shown in the display.

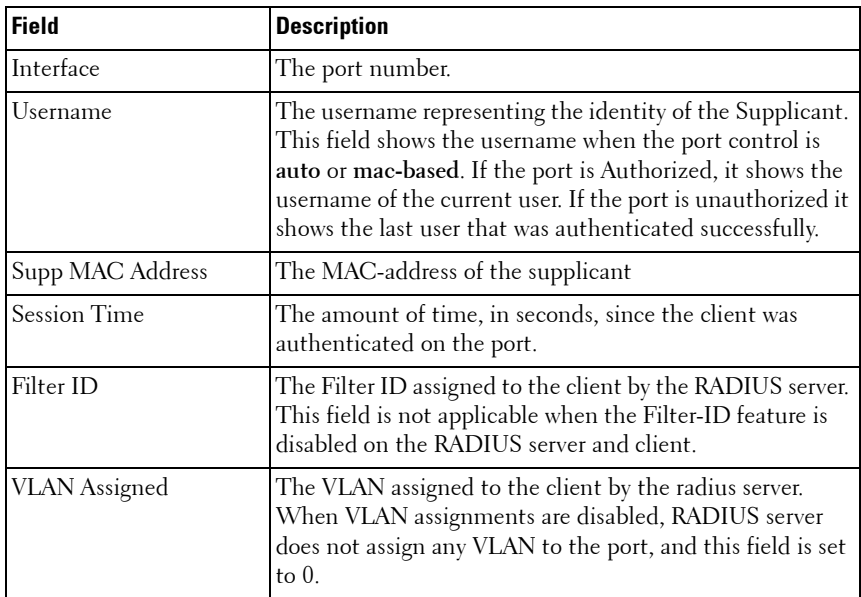

### **Example**

The following example displays information about the 802.1x clients.

```
console#show dot1x clients all 
Clients Authenticated using Monitor Mode....... 1
```
Clients Authenticated using Dot1x.............. 1

```
Logical Interface................................ 16
Interface...................................... gi1/0/2
User Name...................................... 000102030405
Supp MAC Address............................... 00:01:02:03:04:05
Session Time................................... 518
Filter Id......................................
VLAN Id........................................ 1
VLAN Assigned.................................. Default
Session Timeout................................ 0
Session Termination Action....................... Default
Logical Interface.............................. 96
Interface...................................... gi1/0/7
User Name...................................... brcm
Supp MAC Address............................... 00:08:A1:7E:45:1A
Session Time................................... 67
VLAN Id........................................ 1
VLAN Assigned.................................. Monitor Mode
Session Timeout................................ 0
Session Termination Action..................... Default
```
# **show dot1x interface**

This command shows the status of MAC Authentication Bypass. This feature is an extension of Dot1x Option 81 feature added in Power Connect Release 2.1. to accept a VLAN name as an alternative to a number when RADIUS indicates the Tunnel-Private-Group-ID for a supplicant.

### **Syntax**

```
show dot1x interface {gigabitethernet unit/slot/port | 
tengigabitethernetunit/slot/port }
```
### **Default Configuration**

There is no default configuration for this command.

### **Command Mode**

Privileged EXEC mode

### **User Guidelines**

There are no user guidelines for this command.

### **Example**

console#show dot1x interface gigabitethernet 1/0/10

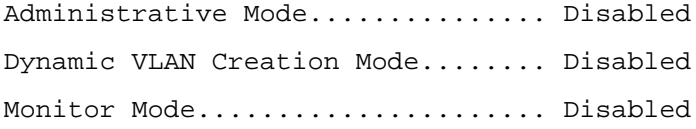

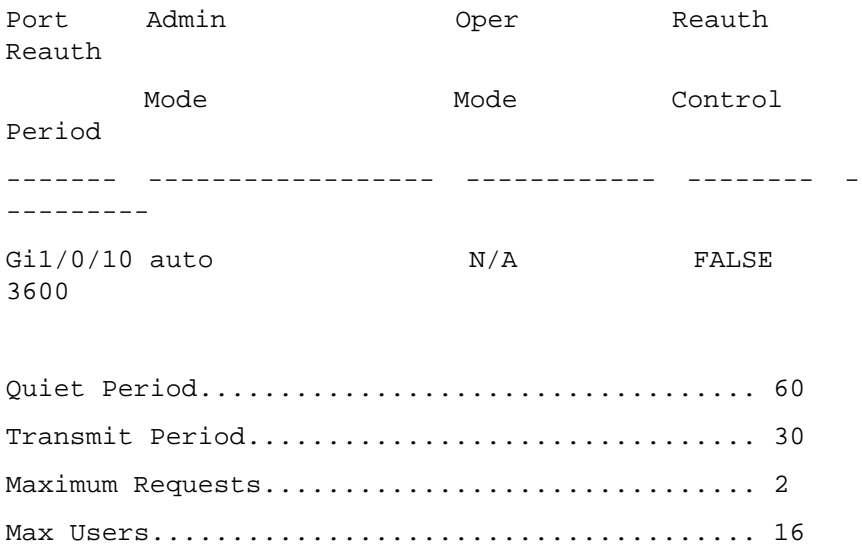

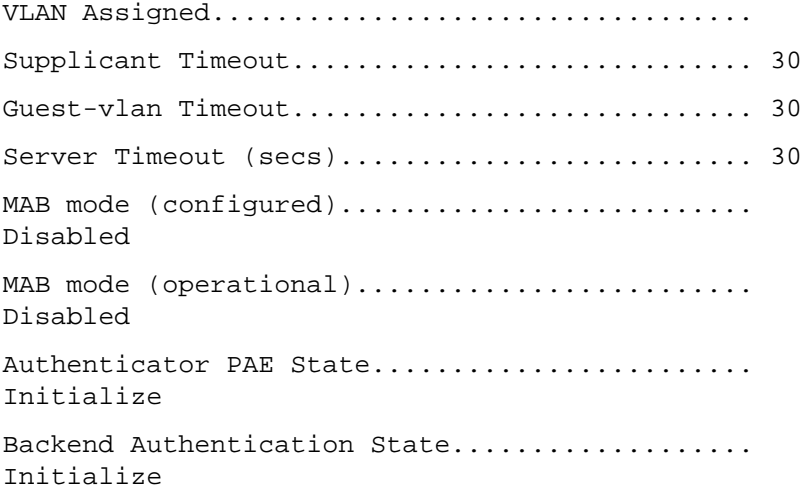

# **show dot1x statistics**

Use the **show dot1x statistics** command in Privileged EXEC mode to display 802.1x statistics for the specified interface.

### **Syntax**

**show dot1x statistics** {**gigabitethernet** unit/slot/port | **tengigabitethernet**unit/slot/port }

### **Default Configuration**

This command has no default configuration.

### **Command Mode**

Privileged EXEC mode

### **User Guidelines**

This command has no user guidelines.

## **Example**

The following example displays 802.1x statistics for the specified interface.

console#show dot1x statistics gigabitethernet 1/0/2

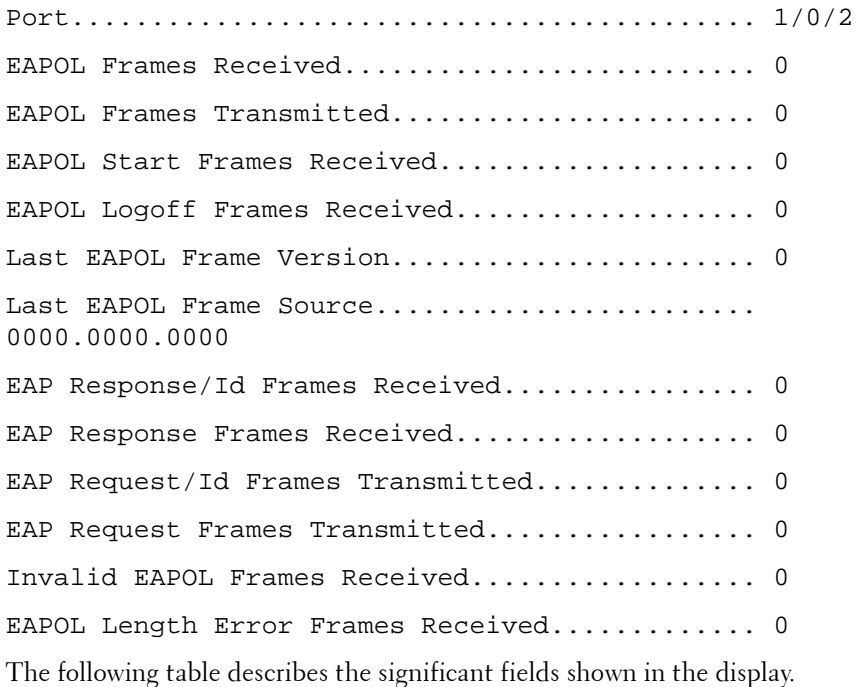

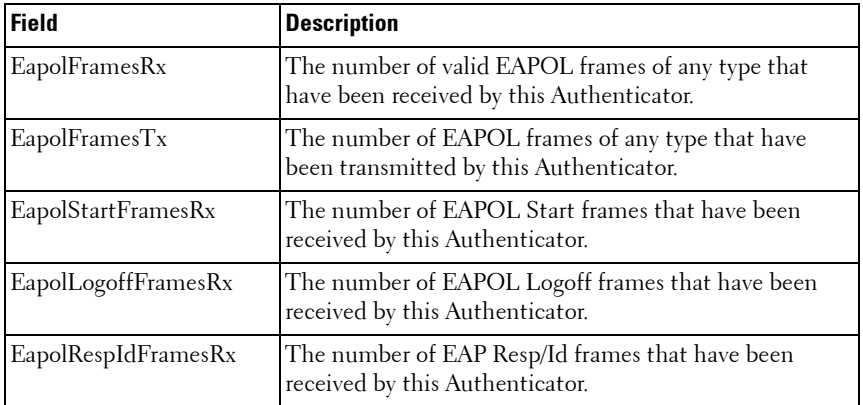

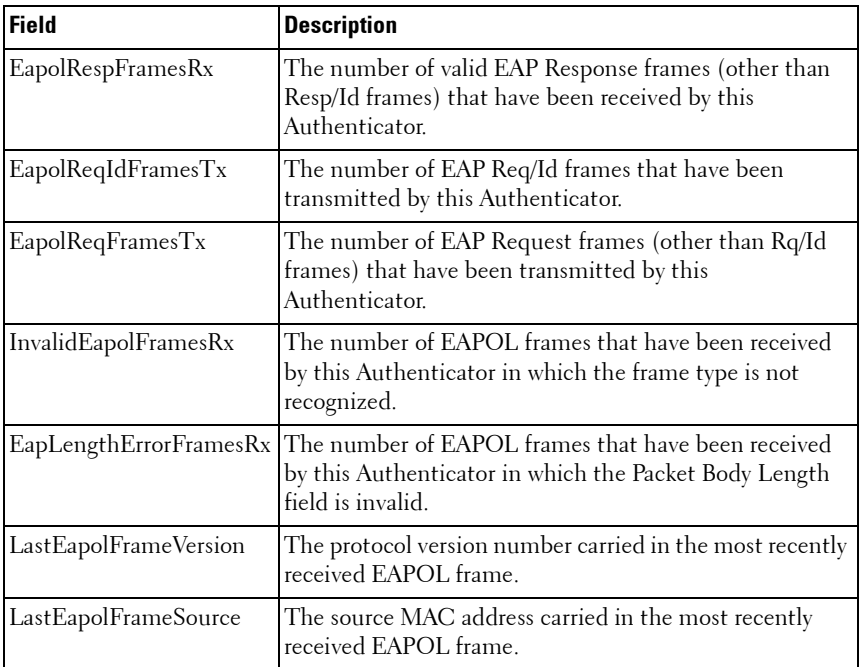

# **show dot1x users**

Use the **show dot1x users** command in Privileged EXEC mode to display 802.1x authenticated users for the switch.

### **Syntax**

**show dot1x users** [**username** username]

• *username* - Supplicant username (Range: 1-160 characters)

### **Default Configuration**

This command has no default configuration.

### **Command Mode**

Privileged EXEC mode

### **User Guidelines**

This command has no user guidelines.

### **Example**

The following example displays 802.1x users. console#show dot1x users Port Username --------- --------- 1/0/1 Bob 1/0/2 John Switch# show dot1x users username Bob Port Username --------- --------- 1/0/1 Bob

The following table describes the significant fields shown in the display:

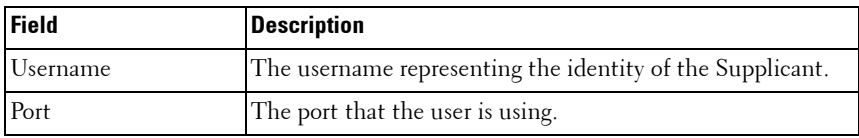

# **clear dot1x authentication–history**

Use the **clear dot1x** authentication–history command in Privileged EXEC mode to clear the authentication history table captured during successful and unsuccessful authentication.

### **Syntax**

show dot1x authentication–history [*interface–id*]

### **Parameter Description**

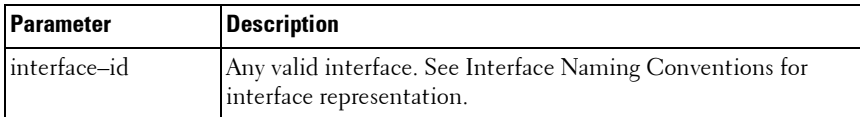

### **Default Configuration**

This command has no default configuration.

### **Command Mode**

Privileged EXEC mode

### **User Guidelines**

This command has no user guidelines.

### **Example**

console#clear dot1x authentication-history

Purge all entries from the log.

console#clear dot1x authentication-history gi1/0/1

Purge all entries for the specified interface from the log.

# **802.1x Advanced Features**

# **dot1x guest-vlan**

Use the **dot1x guest-vlan** command in Interface Configuration mode to set the guest VLAN on a port. The VLAN must already have been defined. The **no** form of this command sets the guest VLAN id to zero, which disables the guest VLAN on a port.

## **Syntax**

**dot1x guest-vlan** vlan-id

### **no dot1x guest-vlan**

 $v \sin(i\theta - \text{The ID of a valid VLAN to use as the guest VLAN (Range: 0-$ 4093).

### **Default Configuration**

The guest VLAN is disabled on the interface by default.

### **Command Mode**

Interface Configuration (Ethernet) mode

### **User Guidelines**

Configure the guest VLAN before using this command.

## **Example**

The following example sets the guest VLAN on port 1/0/2 to VLAN 10. console(config-if-1/0/2)#dot1x guest-vlan 10

# **dot1x unauth-vlan**

Use the dot1x unauth-vlan command in Interface Configuration mode to specify the unauthenticated VLAN on a port. The unauthenticated VLAN is the VLAN to which supplicants that fail 802.1X authentication are assigned.

## **Syntax**

**dot1x unauth-vlan** vlan-id

**no dot1x unauth-vlan**

• *vlan-id* — The ID of a valid VLAN to use for unauthenticated clients (Range: 0-4093).

## **Default Configuration**

The unauthenticated VLAN is disabled on the interface by default.

## **Command Mode**

Interface Configuration (Ethernet) mode

### **User Guidelines**

Configure the unauthenticated VLAN before using this command.

## **Example**

The following example set the unauthenticated VLAN on port 1/0/2 to VLAN 20.

console(config-if-1/0/2)#dot1x unauth-vlan 20

# **show dot1x advanced**

Use the **show dot1x advanced** command in Privileged EXEC mode to display 802.1x advanced features for the switch or for the specified interface. The output of this command has been updated in release 2.1 to remove the Multiple Hosts column and add an Unauthenticated VLAN column, which indicates whether an unauthenticated VLAN is configured on a port. The command has also been updated to show the Guest VLAN ID (instead of the status) since it is now configurable per port.

## **Syntax**

**show dot1x advanced** [{**gigabitethernet** unit/slot/port | **tengigabitethernet**unit/slot/port }]

## **Default Configuration**

This command has no default configuration.

### **Command Mode**

Privileged EXEC mode

## **User Guidelines**

This command has no user guidelines.

## **Example**

The following example displays 802.1x advanced features for the switch.

console#show dot1x advanced

Port Guest Unauthenticated

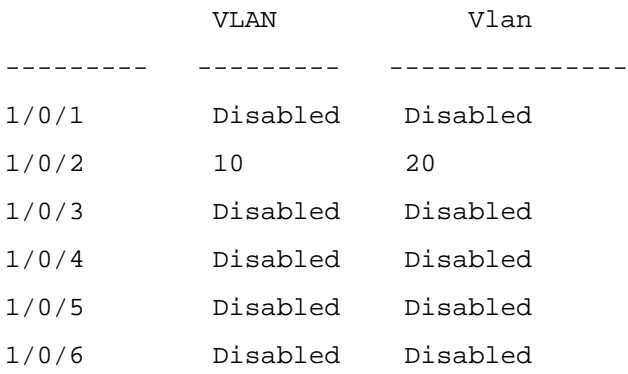

console#show dot1x advanced gigabitethernet 1/0/2

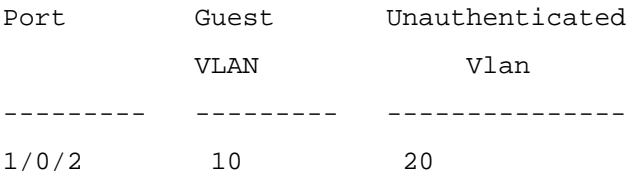

# **802.1x Option 81**

# **radius-server attribute 4**

Use the **radius-server attribute 4** command in Global Configuration mode to set the network access server (NAS) IP address for the RADIUS server. Use the **no** version of the command to set the value to the default.

## **Syntax**

**radius-server attribute 4** ip-address

**no dot1x guest-vlan**

• *ip-address* - Specifies the IP address to be used as the RADIUS attribute 4, the NAS IP address.

### **Default Configuration**

If a RADIUS server has been configured on the switch, the default attribute 4 value is the RADIUS server IP address.

### **Command Mode**

Global Configuration mode

### **User Guidelines**

This command has no user guidelines.

### **Example**

The following example sets the NAS IP address in RADIUS attribute 4 to 192.168.10.22.

console(config)#radius-server attribute 4 192.168.10.22

# **38**

# **Layer 3 Commands**

The chapters that follow describe commands that conform to the OSI model's Network Layer (Layer 3). Layer 3 commands perform a series of exchanges over various data links to deliver data between any two nodes in a network. These commands define the addressing and routing structure of the Internet.

[ARP Commands](#page-850-0) **IPv6** Routing Commands [DHCP Server and Relay Agent](#page-862-0)  [Commands](#page-862-0) [Loopback Interface Commands](#page-1062-0) [DHCPv6 Commands](#page-894-0) [Multicast Commands](#page-1066-0) [DVMRP Commands](#page-912-0) [OSPF Commands](#page-1096-0) [GMRP Commands](#page-920-0) [OSPFv3 Commands](#page-1174-0) [IGMP Commands](#page-924-0) [Router Discovery Protocol Commands](#page-1234-0) [IGMP Proxy Commands](#page-938-0) Routing Information Protocol [Commands](#page-1244-0) [IP Helper/DHCP Relay Commands](#page-946-0) [Tunnel Interface Commands](#page-1260-0) [IP Routing Commands](#page-964-0) [Virtual Router Redundancy Protocol](#page-1266-0)  [Commands](#page-1266-0) [IPv6 PIM Commands](#page-988-0) –

This section of the document contains the following Layer 3 topics:

# **39**

# <span id="page-850-0"></span>**ARP Commands**

When a host has an IP packet to send on an Ethernet network, it must encapsulate the IP packet in an Ethernet frame. The Ethernet header requires a destination MAC address. If the destination IP address is on the same network as the sender, the sender uses the Address Resolution Protocol (ARP) to determine the MAC address associated with destination IP address. The network device broadcasts an ARP request, identifying the IP address for which it wants a corresponding MAC address. The IP address is called the target IP. If a device on the same physical network is configured with the target IP, it sends an ARP response giving its MAC address. This MAC address is called the target MAC.

If the destination IP address is not on the same network as the sender, the sender generally forwards the packet to a default gateway. The default gateway is a router that forwards the packet to its destination. The host may be configured with a default gateway or may dynamically learn a default gateway.

The router discovery protocol is one method that enables hosts to learn a default gateway. If a host does not know a default gateway, it can learn the first hop to the destination through proxy ARP. Proxy ARP (RFC 1027) is a technique used to make a machine physically located on one network appear to be logically part of a different physical network connected to the same router (may also be a firewall). Typically Proxy ARP hides a machine with a public IP address on a private network behind a router and still allows the machine to appear to be on the public network. The router proxies ARP requests and all network traffic to and from the hidden machine to make this fiction possible.

Proxy ARP is implemented by making a small change to a router's processing of ARP requests. Without proxy ARP, a router only responds to an ARP request if the target IP address is an address configured on the interface where the ARP request arrived. With proxy ARP, the router may also respond if it has a route to the target IP address. The router only responds if all next hops on its route to the destination are through interfaces other than the interface where the ARP request was received.

# **ARP Aging**

Dynamic entries in the ARP cache are aged. When an entry for a neighbor router reaches its maximum age, the system sends an ARP request to the neighbor router to renew the entry. Entries for neighbor routers should remain in the ARP cache as long as the neighbor continues to respond to ARP requests. ARP cache entries for neighbor hosts are renewed more selectively. When an ARP cache entry for a neighbor host reaches its maximum age, the system checks if the cache entry has been used recently to forward data traffic. If so, the system sends an ARP request to the entry's target IP address. If a response is received, the cache entry is retained and its age is reset to 0. By enabling the dynamic renew option, the system administrator can configure ARP to attempt to renew aged ARP entries regardless of their use for forwarding.

If the system learns a new ARP entry but the hardware does not have space to add the new ARP entry, the system attempts to remove entries that have not been used for forwarding recently. This action may create space for new entries in the hardware's ARP table.

# **Commands in this Chapter**

This chapter explains the following commands:

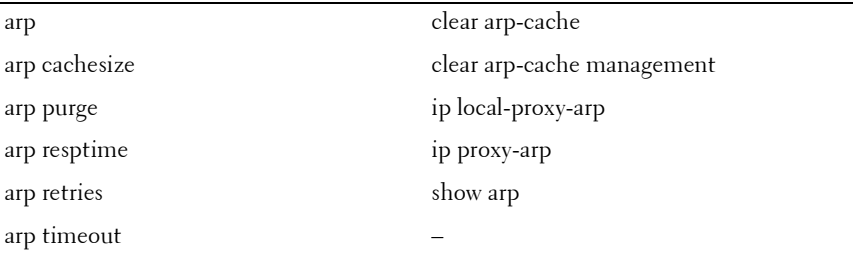

# <span id="page-851-0"></span>**arp**

Use the **arp** command in Global Configuration mode to create an Address Resolution Protocol (ARP) entry. Use the **no** form of the command to remove the entry.

### **Syntax**

**arp** ip-address hardware-address **no arp** ip-address

- *ip-address* IP address of a device on a subnet attached to an existing routing interface.
- *hardware-address* A unicast MAC address for that device.

## **Default Configuration**

This command has no default configuration.

## **Command Mode**

Global Configuration mode

## **User Guidelines**

This command has no user guidelines.

# **Example**

The following example creates an ARP entry consisting of an IP address and a MAC address

console(config)#arp 192.168.1.2 00A2.64B3.A245

# <span id="page-852-0"></span>**arp cachesize**

Use the **arp cachesize** command in Global Configuration mode to configure the maximum number of entries in the ARP cache. To return the maximum number ARP cache entries to the default value, use the no form of this command.

# **Syntax**

**arp cachesize** integer

**no arp cachesize**

integer — Maximum number of ARP entries in the cache. (Range: 256–1024)

## **Default Configuration**

The default integer value is 896.

## **Command Mode**

Global Configuration mode

## **User Guidelines**

This command has no user guidelines.

# **Example**

The following example defines an arp cachesize of 500. console(config)#arp cachesize 500

# **arp dynamicrenew**

Use the **arp dynamicrenew** command in Global Configuration mode to enable the ARP component to automatically renew dynamic ARP entries when they age out. To disable the automatic renewal of dynamic ARP entries when they age out, use the **no** form of the command.

# **Syntax**

**arp dynamicrenew no arp dynamicrenew**

# **Default Configuration**

The default state is disabled.

# **Command Mode**

Global Configuration mode

# **User Guidelines**

When an ARP entry reaches its maximum age, the system must decide whether to retain or delete the entry. If the entry has recently been used to forward data packets, the system will renew the entry by sending an ARP request to the neighbor. If the neighbor responds, the age of the ARP cache

entry is reset to 0 without removing the entry from the hardware. Traffic to the host continues to be forwarded in hardware without interruption. If the entry is not being used to forward data packets, then the entry is deleted from the ARP cache, unless the dynamic renew option is enabled. If the dynamic renew option is enabled, the system sends an ARP request to renew the entry. When an entry is not renewed, it is removed from the hardware and subsequent data packets to the host trigger an ARP request. Traffic to the host is lost until the router receives an ARP reply from the host. Gateway entries, entries for a neighbor router, are always renewed. The dynamic renew option only applies to host entries.

The disadvantage of enabling dynamic renew is that once an ARP cache entry is created, that cache entry continues to take space in the ARP cache as long as the neighbor continues to respond to ARP requests, even if no traffic is being forwarded to the neighbor. In a network where the number of potential neighbors is greater than the ARP cache capacity, enabling dynamic renew could prevent some neighbors from communicating because the ARP cache is  $f_{11}$ ll.

## **Example**

```
console#configure
console(config)#arp dynamicrenew
console(config)#no arp dynamicrenew
```
# <span id="page-854-0"></span>**arp purge**

Use the **arp purge** command in Privileged EXEC mode to cause the specified IP address to be removed from the ARP cache. Only entries of type dynamic or gateway are affected by this command.

# **Syntax**

**arp purge** ip-address

*ip-address* — The IP address to be removed from ARP cache.

# **Default Configuration**

This command has no default configuration.

### **Command Mode**

Privileged EXEC mode

## **User Guidelines**

This command has no user guidelines.

## **Example**

The following example removes the specified IP address from arp cache. console#arp purge 192.168.1.10

# <span id="page-855-0"></span>**arp resptime**

Use the **arp resptime** command in Global Configuration mode to configure the ARP request response timeout. To return the response timeout to the default value, use the no form of this command.

# **Syntax**

**arp resptime** integer

**no arp resptime**

integer — IP ARP entry response time out. (Range: 1-10 seconds)

## **Default Configuration**

The default value is 1 second.

## **Command Mode**

Global Configuration mode

# **User Guidelines**

This command has no user guidelines.

## **Example**

The following example defines a response timeout of 5 seconds. console(config)#arp resptime 5

# <span id="page-856-0"></span>**arp retries**

Use the **arp retries** command in Global Configuration mode to configure the ARP count of maximum requests for retries. To return to the default value, use the **no** form of this command.

### **Syntax**

**arp retries** integer

**no arp retries**

integer - The maximum number of requests for retries. (Range: 0-10)

### **Default Configuration**

The default value is 4 retries.

### **Command Mode**

Global Configuration mode

## **User Guidelines**

This command has no user guidelines.

## **Example**

The following example defines 6 as the maximum number of retries.

console(config)#arp retries 6

# <span id="page-856-1"></span>**arp timeout**

Use the **arp timeout** command in Global Configuration mode to configure the ARP entry ageout time. Use the no form of the command to set the ageout time to the default.

# **Syntax**

**arp timeout** integer

**no arp timeout**

integer — The IP ARP entry ageout time. (Range: 15-21600 seconds)

## **Default Configuration**

The default value is 1200 seconds.

### **Command Mode**

Global Configuration mode

### **User Guidelines**

This command has no user guidelines.

## **Example**

The following example defines 900 seconds as the timeout. console(config)#arp timeout 900

# <span id="page-857-0"></span>**clear arp-cache**

Use the **clear arp-cache** command in Privileged EXEC mode to remove all ARP entries of type dynamic from the ARP cache.

## **Syntax**

**clear arp-cache** [**gateway**]

• **gateway** — Removes the dynamic entries of type **gateway**, as well.

## **Default Configuration**

This command has no default configuration.

## **Command Mode**

Privileged EXEC mode

## **User Guidelines**

This command has no user guidelines.

## **Example**

The following example clears all entries ARP of type dynamic, including gateway, from ARP cache.

console#clear arp-cache gateway

# <span id="page-858-0"></span>**clear arp-cache management**

Use the **clear arp-cache management** command to clear all entries that show as management arp entries in the **show arp** command.

### **Syntax**

**clear arp-cache management**

### **Default Configuration**

This command has no default configuration.

### **Command Mode**

Privileged EXEC mode

### **User Guidelines**

This command has no user guidelines.

### **Example**

In the example below, out-of-band management entries are shown, i.e. those from the service port.

console#show arp

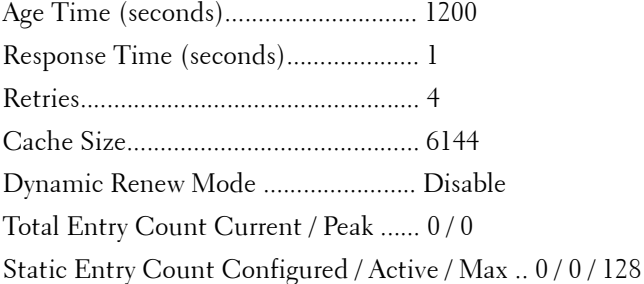

 IP Address MAC Address Interface Type Age  $-$ 10.27.20.241 001A.A0FF.F662 Management Dynamic n/a 10.27.20.243 0019.B9D1.29A3 Management Dynamic n/a console#clear arp-cache management

# <span id="page-859-0"></span>**ip local-proxy-arp**

Use the **ip local proxy-arp** command in Interface Configuration mode to enable proxying of ARP requests. This allows the switch to respond to ARP requests within a subnet where routing is not enabled.

### **Syntax**

**ip local-proxy-arp no ip local-proxy-arp**

### **Default Configuration**

Proxy arp is disabled by default.

## **Command Mode**

Interface Configuration

## **User Guidelines**

This command has no user guidelines.

# <span id="page-859-1"></span>**ip proxy-arp**

Use the **ip proxy-arp** command in Interface Configuration mode to enable proxy ARP on a router interface. Without proxy ARP, a device only responds to an ARP request if the target IP address is an address configured on the interface where the ARP request arrived. With proxy ARP, the device may also respond if the target IP address is reachable. The device only responds if all

next hops in its route to the destination are through interfaces other than the interface that received the ARP request. Use the no form of the command to disable proxy ARP on a router interface.

### **Syntax**

**ip proxy-arp no ip proxy-arp**

## **Default Configuration**

Enabled is the default configuration.

## **Command Mode**

Interface Configuration (VLAN) mode

# **User Guidelines**

This command has no user guidelines.

# **Example**

The following example enables proxy arp for VLAN 15. (config)#interface vlan 15 console(config-if-vlan15)#ip proxy-arp

# <span id="page-860-0"></span>**show arp**

Use the **show arp** command in Privileged EXEC mode to display all entries in the Address Resolution Protocol (ARP) cache. The displayed results are not the total ARP entries. To view the total ARP entries, the operator should view the show ARP results.

# **Syntax**

**show arp** [brief]

• brief — Display ARP parameters.

### **Default Configuration**

This command has no default configuration.

### **Command Mode**

User EXEC and Privileged EXEC modes

### **User Guidelines**

The show arp command will display static (user-configured) ARP entries regardless of whether they are reachable over an interface or not.

### **Example**

The following example shows **show arp** command output. console#show arp Static ARP entries are only active when the IP address is reachable on a local subnet

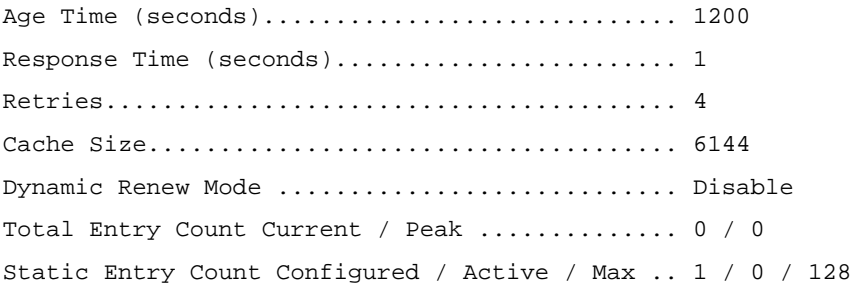

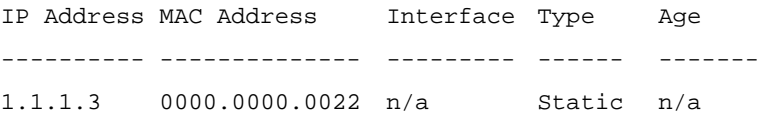

# **40**

# <span id="page-862-0"></span>**DHCP Server and Relay Agent Commands**

DHCP is based on the Bootstrap Protocol (BOOTP). It also captures the behavior of BOOTP relay agents and DHCP participants can inter operate with BOOTP participants.

The host RFC's standardize the configuration parameters which can be supplied by the DHCP server to the client. After obtaining parameters via DHCP, a DHCP client should be able to exchange packets with any other host in the Internet. DHCP is based on a client-server model.

DHCP consists of the following components:

- A protocol for delivering host-specific configuration parameters from a DHCP server to a host.
- A mechanism for allocation of network addresses to hosts.

DHCP offers the following features and benefits:

- It supports the definition of "pools" of IP addresses that can be allocated to clients by the server. Many implementations use the term **scope** instead of **pool**.
- Configuration settings like the subnet mask, default router, DNS server, that are required to make TCP/ IP work correctly can be passed to the client using DHCP.
- DHCP is supported by most TCP/IP routers this allows it to allocate an IP address according to the subnet the original request came from. This means that a single DHCP server can be used in multiple subnets and that there is no need to reconfigure a client that changed subnets.
- Addresses can be leased out for a specific duration after which they need to be explicitly renewed. This allows DHCP to reclaim expired addresses and put back in the unallocated pool.
- Internet access cost is greatly reduced by using automatic assignment as Static IP addresses are considerably more expensive to purchase than are automatically allocated IP addresses.
- Using DHCP a centralized management policy can be implemented as the DHCP server keeps information about all the subnets. This allows a system operator to update a single server when configuration changes take place.

# **Commands in this Chapter**

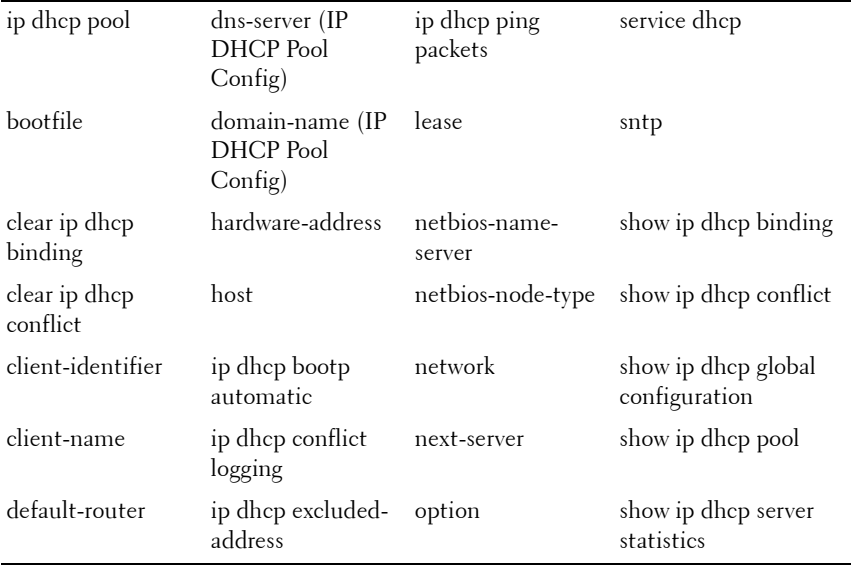

This chapter explains the following commands:

# <span id="page-863-0"></span>**ip dhcp pool**

Use the **ip dhcp pool** command in Global Configuration mode to define a DHCP address pool that can be used to supply addressing information to DHCP clients. Upon successful completion, this command puts the user into DHCP Pool Configuration mode. Use the **no** form of the command to remove an address pool definition.
#### **Syntax**

**ip dhcp pool [pool-name] no ip dhcp pool [pool-name]**

#### **Parameter Description**

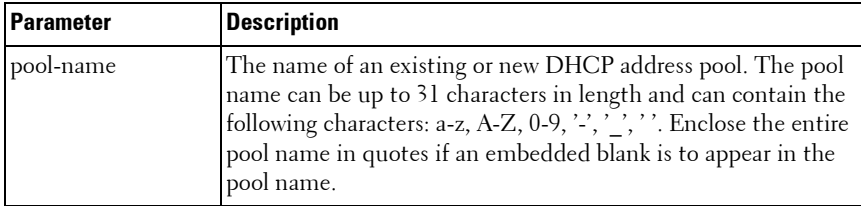

#### **Default Configuration**

The command has no default configuration.

#### **Command Mode**

Global Configuration mode

#### **User Guidelines**

PowerConnect supports dynamic, automatic, and manual address assignment. Dynamic address assignment leases an address to the client for a limited period of time. Automatic assignment assigns a permanent address to a client. Manual (static) assignment simply conveys an address assigned by the administrator to the client.

In DHCP Pool Configuration mode, the administrator can configure the address space and other parameters to be supplied to DHCP clients. By default, the DHCP server assumes that all addresses specified are available for assignment to clients. Use the [ip dhcp excluded-address](#page-876-0) command in Global Configuration mode to specify addresses that should never be assigned to DHCP clients.

To configure a dynamic DHCP address pool, configure the following pool properties using the listed DHCP pool commands:

- Address pool subnet and mask network
- Client domain name domain-name
- Client DNS server dns-server
- NetBIOS WINS Server netbios-name-server
- NetBIOS Node Type netbios-node-type
- Client default router default-router
- Client address lease time lease

Administrators may also configure manual bindings for clients using the **host** command in DHCP Pool Configuration mode. This is the most often used for DHCP clients for which the administrator wishes to reserve an ip address, for example a computer server or a printer. A DHCP pool can contain automatic or dynamic address assignments or a single static address assignment.

To configure a manual address binding, configure the pool properties using the DHCP pool commands listed below. It is only necessary to configure a DHCP client identifier or a BOOTP client MAC address for a manual binding. To configure a manual binding, the client identifier or hardware address must be specified before specifying the host address.

- DHCP client identifier client-identifier
- BOOTP client MAC address hardware-address
- Host address host
- Client name (optional) client-name

#### **Examples**

Example 1 – Manual Address Pool console#ip dhcp pool "Printer LP32 R1-101" console(config-dhcp-pool)#client-identifier 00:23:12:43:23:54 console(config-dhcp-pool)#host 10.1.1.1 255.255.255.255 console(config-dhcp-pool)#client-name PRT\_PCL\_LP32\_R1-101

Example 2 – Dynamic Address Pool

```
console(config)#ip dhcp pool "Windows PCs"
console(config-dhcp-pool)#network 192.168.21.0 /24
console(config-dhcp-pool)#domain-name power-
connect.com
console(config-dhcp-pool)#dns-server 192.168.22.3 
192.168.23.3
console(config-dhcp-pool)#netbios-name-server 
192.168.22.2 192.168.23.2
console(config-dhcp-pool)#netbios-node-type h-node
console(config-dhcp-pool)#lease 2 12 
console(config-dhcp-pool)#default-router 192.168.22.1 
192.168.23.1
```
# **bootfile**

Use the **bootfile** command in DHCP Pool Configuration mode to set the name of the image for the DHCP client to load. Use the no form of the command to remove the bootfile configuration. Use the [show ip dhcp pool](#page-891-0)  command to display pool configuration parameters.

## **Syntax**

**bootfile** filename **no bootfile**

## **Parameter Description**

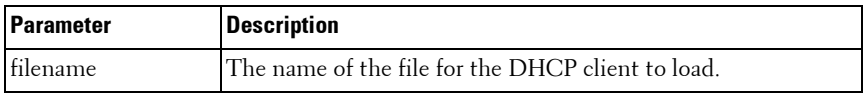

## **Default Configuration**

There is no default bootfile filename.

#### **Command Mode**

DHCP Pool Configuration mode

#### **User Guidelines**

This command has no user guidelines.

#### **Example**

```
console(config-dhcp-pool)#bootfile ntldr
```
# **clear ip dhcp binding**

Use the **clear ip dhcp binding** command in Privileged EXEC mode to remove automatic DHCP server bindings.

#### **Syntax**

```
clear ip dhcp binding {ip-address | *}
```
#### **Parameter Description**

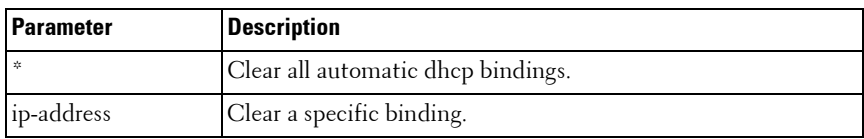

#### **Default Configuration**

The command has no default configuration.

#### **Command Mode**

Privileged EXEC mode

#### **User Guidelines**

This command has no user guidelines.

#### **Example**

```
console#clear ip dhcp binding 1.2.3.4
```
# **clear ip dhcp conflict**

Use the **clear ip dhcp conflict** command in Privileged EXEC mode to remove DHCP server address conflicts. Use the [show ip dhcp conflict](#page-889-0) command to display address conflicts detected by the DHCP server.

#### **Syntax**

clear ip dhcp conflict {ip-address | \*}

#### **Parameter Description**

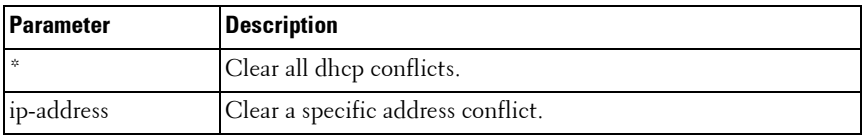

#### **Default Configuration**

The command has no default configuration.

#### **Command Mode**

Privileged EXEC mode

#### **User Guidelines**

This command has no user guidelines.

#### **Example**

console#clear ip dhcp conflict \*

# <span id="page-868-0"></span>**client-identifier**

Use the **client-identifier** command in DHCP Pool Configuration mode to identify a Microsoft DHCP client to be manually assigned an address. Use the **no** form of the command to remove the client identifier configuration.

## **Syntax**

**client-identifier** unique-identifier

**no client-identifier**

#### **Parameter Description**

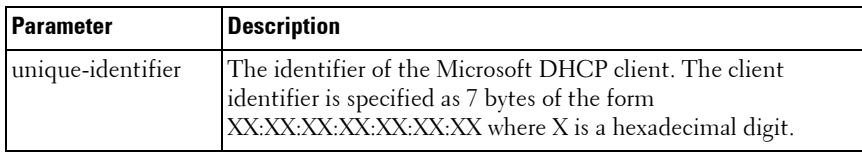

#### **Default Configuration**

This command has no default configuration.

#### **Command Mode**

DHCP Pool Configuration mode

#### **User Guidelines**

For Microsoft DHCP clients, the identifier consists of the media type followed by the MAC address of the client. The media type 01 indicates Ethernet media.

Use the [show ip dhcp pool](#page-891-0) command to display pool configuration parameters.

#### **Example**

```
console(config-dhcp-pool)#client-identifier 
01:03:13:18:22:33:11
console(config-dhcp-pool)#host 192.168.21.34 32
```
# **client-name**

Use the **client-name** command in DHCP Pool Configuration mode to specify the host name of a DHCP client. Use the **no** form of the command to remove the client name configuration.

#### **Syntax**

**client-name** name

**no client-name**

#### **Parameter Description**

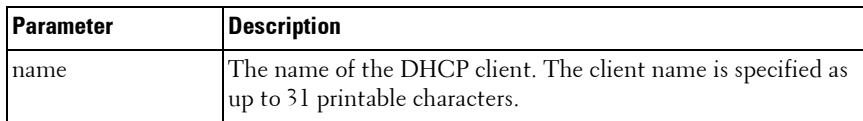

#### **Default Configuration**

There is no default client name.

#### **Command Mode**

DHCP Pool Configuration mode

#### **User Guidelines**

Use the [show ip dhcp pool](#page-891-0) command to display pool configuration parameters. The client name should not include the domain name as it is specified separately by the [domain-name \(IP DHCP Pool Config\)](#page-872-0) command. It is not recommended to use embedded blanks in client names.

## **Example**

```
console(config-dhcp-pool)#client-identifier 
01:03:13:18:22:33:11
console(config-dhcp-pool)#host 192.168.21.34 32
console(config-dhcp-pool)#client-name 
Line_Printer_Hallway
```
# **default-router**

Use the **default-router** command in DHCP Pool Configuration mode to set the IPv4 address of one or more routers for the DHCP client to use. Use the **no** form of the command to remove the default router configuration. Use the [show ip dhcp pool](#page-891-0) command to display pool configuration parameters.

## **Syntax**

**default-router** {ip-address1}[ip address2]

**no default-router**

#### **Parameter Description**

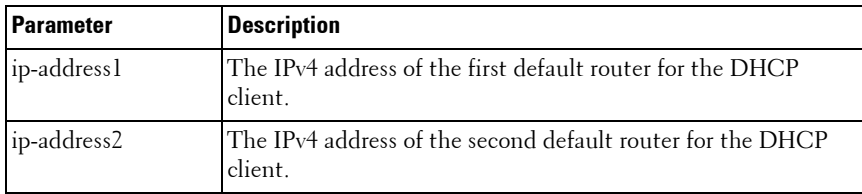

#### **Default Configuration**

No default router is configured.

#### **Command Mode**

DHCP Pool Configuration mode

#### **User Guidelines**

This command has no user guidelines.

#### **Example**

```
console(config-dhcp-pool)#default-router 192.168.22.1 
192.168.23.1
```
# **dns-server (IP DHCP Pool Config)**

Use the **dns-server** command in IP DHCP Pool Configuration mode to set the IP DNS server address which is provided to a DHCP client by the DHCP server. DNS server address is configured for stateless server support.

#### **Syntax**

**dns-server** ip-address1 **no dns-server**

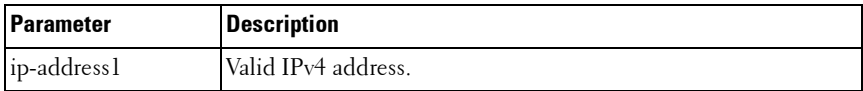

#### **Default Configuration**

This command has no default configuration.

#### **Command Mode**

IP DHCP Pool Configuration mode

#### **User Guidelines**

This command has no user guidelines.

# <span id="page-872-0"></span>**domain-name (IP DHCP Pool Config)**

Use the **domain-name** command in IP DHCP Pool Configuration mode to set the DNS domain name which is provided to a DHCP client by the DHCP server. The DNS name is an alphanumeric string up to 255 characters in length. Use the **no** form of the command to remove the domain name.

#### **Syntax**

**domain-name** domain

**no domain-name** domain

• domain - DHCP domain name. (Range: 1-255 characters)

#### **Default Configuration**

This command has no default configuration.

#### **Command Mode**

IP DHCP Pool Configuration mode

# <span id="page-873-0"></span>**hardware-address**

Use the **hardware-address** command in DHCP Pool Configuration mode to specify the MAC address of a client to be manually assigned an address. Use the **no** form of the command to remove the MAC address assignment.

#### **Syntax**

**hardware-address hardware-address no hardware-address**

#### **Parameter Description**

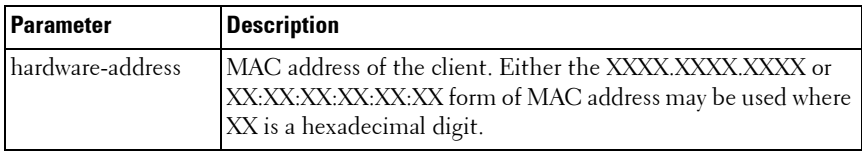

#### **Default Configuration**

There are no default MAC address manual bindings.

#### **Command Mode**

DHCP Pool Configuration mode

#### **User Guidelines**

Use the [show ip dhcp pool](#page-891-0) command to display pool configuration parameters. It may be necessary to use the **no host** command prior to executing the **no hardware-address** command.

#### **Example**

```
console(config-dhcp-pool)#hardware-address 
00:23:12:43:23:54
```
console(config-dhcp-pool)#host 192.168.21.131 32

# **host**

Use the **host** command in DHCP Pool Configuration mode to specify a manual binding for a DHCP client host. Use the **no** form of the command to remove the manual binding.

#### **Syntax**

**host ip-address [netmask|prefix-length]**

**no host**

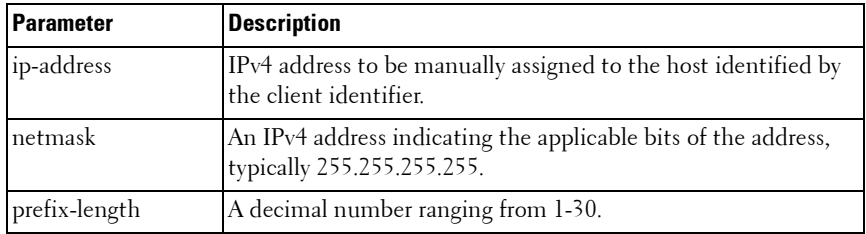

#### **Parameter Description**

#### **Default Configuration**

The default is a 1 day lease.

#### **Command Mode**

DHCP Pool Configuration mode

#### **User Guidelines**

Use the [client-identifier](#page-868-0) or [hardware-address](#page-873-0) command prior to using this command for an address pool. Use the [show ip dhcp pool](#page-891-0) command to display pool configuration parameters.

#### **Example**

```
console(config-dhcp-pool)#client-identifier 
00:23:12:43:23:54
console(config-dhcp-pool)#host 192.168.21.131 32
```
# **ip dhcp bootp automatic**

Use the **ip dhcp bootp automatic** command in Global Configuration mode to enable automatic BOOTP address assignment. By default, BOOTP clients are not automatically assigned addresses, although they may be assigned a static address. Use the no form of the command to disable automatic BOOTP client address assignment. Use the [show ip dhcp global configuration](#page-890-0) command to display the automatic address assignment configuration.

#### **Syntax**

**ip dhcp bootp automatic no ip dhcp bootp automatic**

#### **Parameter Description**

This command does not require a parameter description.

#### **Default Configuration**

Automatic BOOTP client address assignment is disabled by default.

#### **Command Mode**

Global Configuration mode

#### **User Guidelines**

This command has no user guidelines.

#### **Example**

console#ip dhcp bootp automatic

# **ip dhcp conflict logging**

Use the **ip dhcp conflict logging** command in Global Configuration mode to enable DHCP address conflict detection. Use the **no** form of the command to disable DHCP conflict logging.

#### **Syntax**

**ip dhcp conflict logging**

**no ip dhcp conflict logging**

#### **Parameter Description**

This command does not require a parameter description.

#### **Default Configuration**

Conflict logging is enabled by default.

#### **Command Mode**

Global Configuration mode

#### **User Guidelines**

This command has no user guidelines.

#### **Example**

console#ip dhcp conflict logging

# <span id="page-876-0"></span>**ip dhcp excluded-address**

Use the **ip dhcp excluded-address** command in Global Configuration mode to exclude one or more DHCP addresses from automatic assignment. Use the no form of the command to allow automatic address assignment for the specified address or address range.

## **Syntax**

**ip dhcp excluded-address low-address {high-address} no ip dhcp excluded-address low-address {high-address}**

#### **Parameter Description**

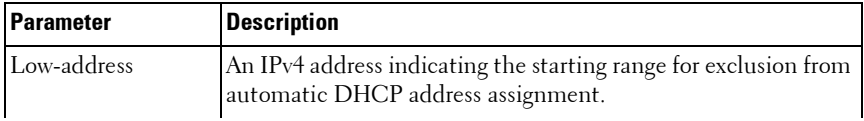

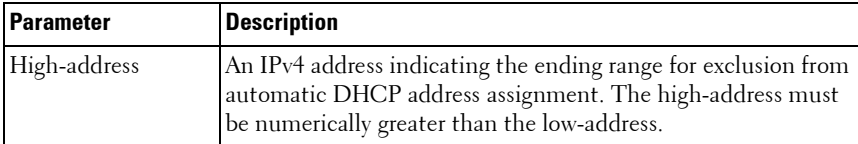

#### **Default Configuration**

By default, no IP addresses are excluded from the lists configured by the IP DHCP pool configuration.

#### **Command Mode**

Global Configuration mode

#### **User Guidelines**

This command has no user guidelines.

#### **Example**

```
console#ip dhcp excluded-address 192.168.20.1 
192.168.20.3
```
# **ip dhcp ping packets**

Use the **ip dhcp ping packets** command in Global Configuration mode to configure the number of pings sent to detect if an address is in use prior to assigning an address from the DHCP pool. If neither ping is answered, the DHCP server presumes the address is not in use and assigns the selected IP address.

#### **Syntax**

**ip dhcp ping packets** {0, 2-10} **no ip dhcp ping packets**

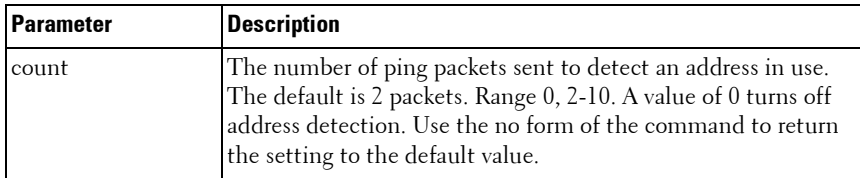

#### **Default Configuration**

The command has no default configuration.

#### **Command Mode**

Global Configuration mode

#### **User Guidelines**

This command has no user guidelines.

#### **Example**

console#ip dhcp ping packets 5

# **lease**

Use the **lease** command in DHCP Pool Configuration mode to set the period for which a dynamically assigned DHCP address is valid. Use the infinite parameter to indicate that addresses are to be automatically assigned. Use the **no** form of the command to return the lease configuration to the default. Use the [show ip dhcp pool](#page-891-0) command to display pool configuration parameters. Use the [show ip dhcp binding](#page-888-0) command to display the expiration time of the leased IP address.

## **Syntax**

```
lease {days[hours][minutes]|infinite}
no lease
```
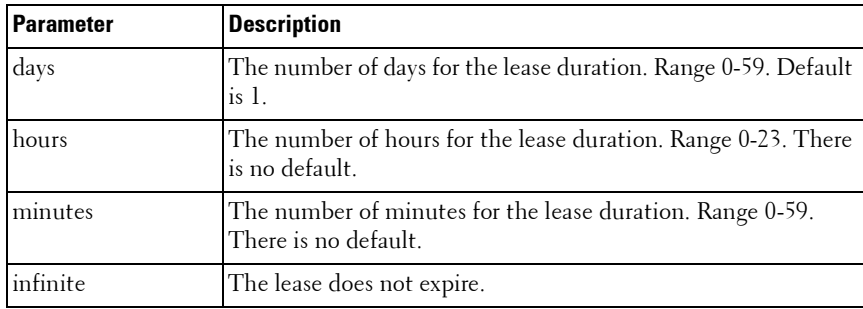

#### **Default Configuration**

The default is a 1 day lease.

#### **Command Mode**

DHCP Pool Configuration mode

#### **User Guidelines**

This command has no user guidelines.

#### **Example**

```
console(config-dhcp-pool)#lease 1 12 59
```
# **netbios-name-server**

Use the **netbios-name-server** command in DHCP Pool Configuration mode to configure the IPv4 address of the Windows Internet Naming Service (WINS) for a Microsoft DHCP client. Use the no form of the command to remove the NetBIOS name server configuration.

#### **Syntax**

```
netbios-name-server ip-address [ip-address2...ip-address8]
no netbios-name-server
```
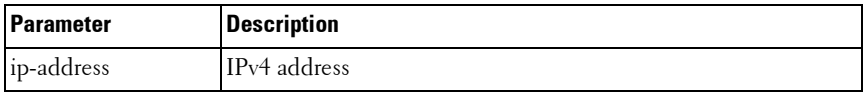

#### **Default Configuration**

There is no default name server configured.

#### **Command Mode**

DHCP Pool Configuration mode

#### **User Guidelines**

Use the [show ip dhcp pool](#page-891-0) command to display pool configuration parameters. Up to eight name server addresses may be specified. The NetBIOS WINS information is conveyed in the Option 44 TLV of the DHCP OFFER, DCHP ACK, DHCP INFORM ACK and DHCP BOOTREPLY messages.

#### **Example**

console(config-dhcp-pool)#netbios-name-server 192.168.21.1 192.168.22.1

# **netbios-node-type**

Use the **netbios-node-type** command in DHCP Pool Configuration mode to set the NetBIOS node type for a Microsoft DHCP client. Use the **no** form of the command to remove the netbios node configuration.

#### **Syntax**

**netbios-node-type type no netbios-node-type**

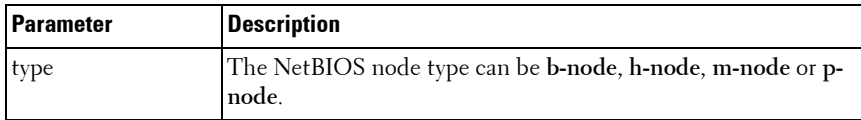

#### **Default Configuration**

There is no default NetBIOS node type configured.

#### **Command Mode**

DHCP Pool Configuration mode

#### **User Guidelines**

Use the [show ip dhcp pool](#page-891-0) command to display pool configuration parameters. The NetBIOS node type information is conveyed in the Option 46 TLV of the DHCP OFFER, DHCP ACK, DHCP INFORM ACK and DHCP BOOTREPLY messages. Supported NetBIOS node types are:

- broadcast (b-node)
- peer-to-peer (p-node)
- mixed (m-node)
- hybrid (h-node)

#### **Example**

```
console(config-dhcp-pool)#netbios-node-type h-node
```
# **network**

Use the **network** command in IP DHCP Pool Configuration mode to define a pool of IPv4 addresses for distributing to clients.

## **Syntax**

```
network network-number [mask | prefix-length]
```
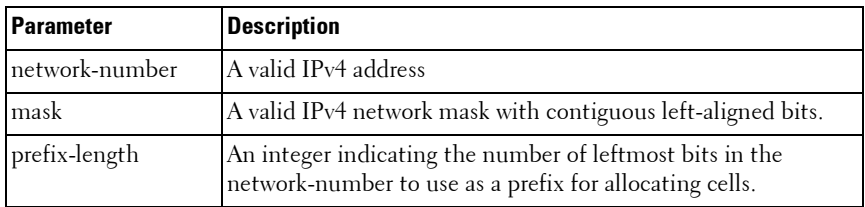

#### **Default Configuration**

This command has no default configuration.

#### **Command Mode**

IP DHCP Pool Configuration mode

# **next-server**

Use the **next-server** command in DHCP Pool Configuration mode to set the IPv4 address of the TFTP server to be used during auto-install. Use the **no** form of the command to remove the next server configuration.

#### **Syntax**

**next-server ip-address no next-server**

#### **Parameter Description**

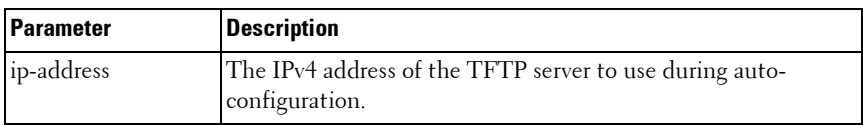

#### **Default Configuration**

There is no default IPv4 next server configured.

#### **Command Mode**

DHCP Pool Configuration mode

#### **User Guidelines**

Use the [show ip dhcp pool](#page-891-0) command to display pool configuration parameters. The IPv4 address is conveyed in the SIADDR field of the DHCP OFFER, DHCP ACK, DHCP INFORM ACK and DHCP BOOTREPLY messages.

#### **Example**

```
console(config-dhcp-pool)#next-server 192.168.21.2
```
# **option**

Use the **option** command in DHCP Pool Configuration mode to supply arbitrary configuration information to a DHCP client. Use the **no** form of the command to remove the option configuration. Use the [show ip dhcp pool](#page-891-0)  command to display pool configuration parameters.

#### **Syntax**

**option code {ascii string1|hex[string1...string8]|ip[ip-address1...ipaddress8]}**

**no option code**

#### **Parameter Description**

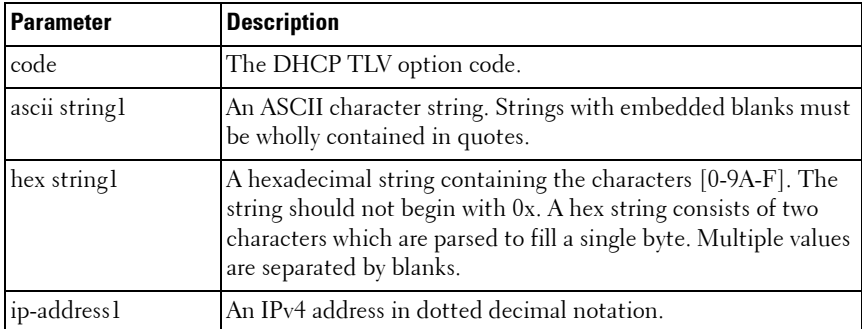

#### **Default Configuration**

There is no default option configured.

#### **Command Mode**

DHCP Pool Configuration mode

## **User Guidelines**

The option information must match the selected option type and length. Options cannot be longer than 255 characters in length. The option information is conveyed in the TLV specified by the code parameter in the DHCP OFFER, DHCP ACK, DHCP INFORM ACK and DHCP BOOTREPLY messages.

[Figure 40-1](#page-884-0) lists the options that can be configured and their fixed length, minimum length, and length multiple requirements.

| <b>Option Code</b>               | <b>Fixed Length</b> | <b>Minimum Length</b> | <b>Multiple Of</b> |
|----------------------------------|---------------------|-----------------------|--------------------|
| 2 (Time Offset)                  | $\overline{4}$      |                       |                    |
| 4 (Time Server)                  |                     | $\overline{4}$        | $\overline{4}$     |
| 7 (Log Server)                   |                     | $\overline{4}$        | $\overline{4}$     |
| 8 (Cookie Server)                |                     | $\overline{4}$        | $\overline{4}$     |
| 9 (LPR Server)                   |                     | $\overline{4}$        | $\overline{4}$     |
| 10 (Impress Server)              |                     | $\overline{4}$        | $\overline{4}$     |
| 11 (Resource Location<br>Server) |                     | $\overline{4}$        | $\overline{4}$     |
| 12 (Host Name)                   |                     | 1                     |                    |
| 13 (Boot File Size)              | $\overline{2}$      |                       |                    |
| 14 (Merit File Dump)             |                     | 1                     |                    |
| 16 (Swap Server)                 | $\overline{4}$      |                       |                    |
| 17 (Root Path)                   |                     | 1                     |                    |
| 18 (Extensions Path)             |                     | 1                     |                    |
| 19 (IP Forwarding<br>Enable)     |                     |                       |                    |
| 20 (Non-local Source<br>Routing) | 1                   |                       |                    |

<span id="page-884-0"></span>**Figure 40-1. Option Codes and Lengths**

| <b>Option Code</b>                  | <b>Fixed Length</b> | <b>Minimum Length</b> | <b>Multiple Of</b> |
|-------------------------------------|---------------------|-----------------------|--------------------|
| 21 (Policy Filter)                  |                     | 8                     | 8                  |
| 22 (Max Datagram<br>Reassembly)     | $\overline{2}$      |                       |                    |
| 23 (IP TTL)                         | 1                   |                       |                    |
| 24 (Path MTU Aging)                 | $\overline{4}$      |                       |                    |
| 25 (Path MTU Plateau)               |                     | $\overline{2}$        | $\overline{2}$     |
| 26 (Interface MTU)                  | $\overline{2}$      |                       |                    |
| 27 (Subnets are local)              | 1                   |                       |                    |
| 28 (Broadcast Address)              | $\overline{4}$      |                       |                    |
| 29 (Perform Mask)                   | $\mathbf{I}$        |                       |                    |
| 30 (Mask Supplier)                  | $\mathbf{l}$        |                       |                    |
| 31 (Perform Router<br>Discovery)    | 1                   |                       |                    |
| 32 (Router Solicitation<br>Address) | $\overline{4}$      |                       |                    |
| 33 (Static Router Option)           |                     | 8                     | 8                  |
| 34 (Trailer<br>Encapsulation)       | 1                   |                       |                    |
| 35 (ARP Cache Timeout)              | $\overline{4}$      |                       |                    |
| 36 (Ethernet<br>Encapsulation)      | 1                   |                       |                    |
| 37 (TCP TTL)                        | $\mathbf{I}$        |                       |                    |
| 38 (TCP Keepalive<br>Interval)      | $\overline{4}$      |                       |                    |
| 39 (TCP Keepalive<br>Garbage)       | 1                   |                       |                    |
| 40 (Network Information<br>Service) |                     | 1                     |                    |
| 41 (Network Information<br>Servers) |                     | $\overline{4}$        | 4                  |

**Figure 40-1. Option Codes and Lengths (continued)**

| <b>Option Code</b>                    | <b>Fixed Length</b> | <b>Minimum Length</b> | <b>Multiple Of</b> |
|---------------------------------------|---------------------|-----------------------|--------------------|
| 42 (NTP Servers)                      |                     | $\overline{4}$        | $\overline{4}$     |
| 43 (Vendor Specific<br>Information)   | 1                   |                       |                    |
| 45 (NetBIOS Datagram<br>Distribution) |                     | $\overline{4}$        | $\overline{4}$     |
| 47 (Netbois Scope)                    |                     | $\mathbf{I}$          |                    |
| 48 (X-Windows Font<br>Server)         |                     | $\overline{4}$        | $\overline{4}$     |
| 49 (X-Windows Display<br>Manager)     |                     | $\overline{4}$        | $\overline{4}$     |
| 58 (Renewal Time T1)                  | $\overline{4}$      |                       |                    |
| 59 (Rebinding Time T2)                | $\overline{4}$      |                       |                    |
| 60 (Vendor Class)                     |                     | 1                     |                    |
| 64 (NIS Domain)                       |                     | 1                     |                    |
| 65 (NIS Servers)                      |                     | $\overline{4}$        | $\overline{4}$     |
| 66 (TFTP Server)                      |                     | 1                     |                    |
| 68 (Mobile IP Home<br>Agent)          |                     | $\theta$              | $\overline{4}$     |
| 69 (SMTP Server)                      |                     | $\overline{4}$        | $\overline{4}$     |
| 70 (POP3 Server)                      |                     | $\overline{4}$        | $\overline{4}$     |
| 71 (NNTP Server)                      |                     | $\overline{4}$        | $\overline{4}$     |
| 72 (WWW Server)                       |                     | $\overline{4}$        | $\overline{4}$     |
| 73 (Finger Server)                    |                     | $\overline{4}$        | $\overline{4}$     |
| 74 (IRC Server)                       |                     | $\overline{4}$        | $\overline{4}$     |
| 75 (Streettalk Server)                |                     | $\overline{4}$        | $\overline{4}$     |
| 76 (STDA Server)                      |                     | $\overline{4}$        | $\overline{4}$     |

**Figure 40-1. Option Codes and Lengths (continued)**

Options 19, 20, 27, 29, 30, 31, 34, 36, and 39 only accept hex 00 or hex 01 values.

#### **Example**

```
console(config-dhcp-pool)#option 4 ascii 
"ntpservice.com "
console(config-dhcp-pool)#option 42 ip 192.168.21.1
console(config-dhcp-pool)#option 29 hex 01
console(config-dhcp-pool)#option 59 hex 00 00 10 01
console(config-dhcp-pool)#option 25 hex 01 ff
```
# **service dhcp**

Use the **service dhcp** command in Global Configuration mode to enable local IPv4 DHCP server on the switch. Use the **no** form of the command to disable the DHCPv4 service.

#### **Syntax**

**service dhcp no service dhcp**

#### **Default Configuration**

The service is disabled by default.

#### **Command Mode**

Global Configuration mode

#### **User Guidelines**

This command has no user guidelines.

# **sntp**

Use the **sntp** command in DHCP Pool Configuration mode to set the IPv4 address of the NTP server to be used for time synchronization of the client. Use the **no** form of the command to remove the NTP server configuration.

#### **Syntax**

**sntp ip-address no sntp**

#### **Parameter Description**

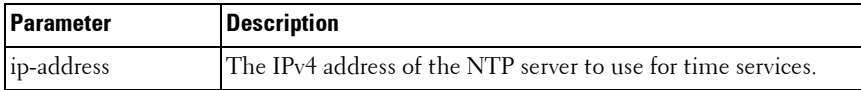

#### **Default Configuration**

There is no default IPv4 NTP server configured.

#### **Command Mode**

DHCP Pool Configuration mode

#### **User Guidelines**

Use the [show ip dhcp pool](#page-891-0) command to display pool configuration parameters. The IPv4 address of the NTP server is conveyed in the Option 42 TLV of the DHCP OFFER, DHCP ACK, DHCP INFORM ACK and DHCP BOOTREPLY messages.

## **Example**

```
console(config-dhcp-pool)#sntp 192.168.21.2
```
# <span id="page-888-0"></span>**show ip dhcp binding**

Use the **show ip dhcp binding** command in Privileged EXEC mode to display the configured DHCP bindings.

## **Syntax**

```
show ip dhcp binding [address]
```
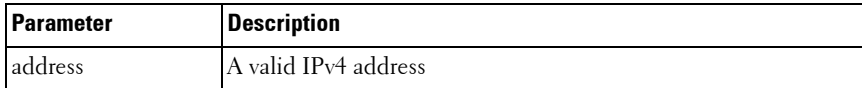

#### **Default Configuration**

The command has no default configuration.

#### **Command Mode**

Privileged EXEC mode

#### **User Guidelines**

This command has no user guidelines.

#### **Example**

console(config)# show ip dhcp binding

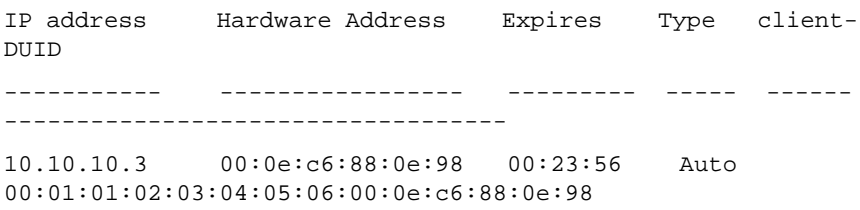

# <span id="page-889-0"></span>**show ip dhcp conflict**

Use the **show ip dhcp conflict** command in User EXEC mode to display DHCP address conflicts for all relevant interfaces or a specified interface. If an interface is specified, the optional statistics parameter is available to view statistics for the specified interface.

#### **Syntax**

```
show ip dhep conflict [address]
```
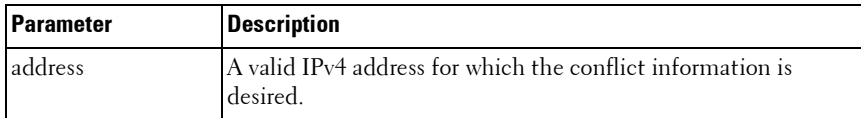

#### **Default Configuration**

The command has no default configuration.

#### **Command Mode**

Privileged EXEC modes

#### **User Guidelines**

This command has no user guidelines.

# <span id="page-890-0"></span>**show ip dhcp global configuration**

Use the **show ip dhcp global configuration** command in Privileged EXEC mode to display the DHCP global configuration.

#### **Syntax**

**show ip dhcp server statistics**

#### **Parameter Description**

This command does not require a parameter description.

#### **Default Configuration**

This command has no default configuration.

#### **Command Mode**

Privileged EXEC mode

#### **User Guidelines**

This command has no user guidelines.

#### **Example**

console#show ip dhcp server statistics

# <span id="page-891-0"></span>**show ip dhcp pool**

Use the **show ip dhcp poo**l command in User EXEC or Privileged EXEC mode to display the configured DHCP pool or pools. If no pool name is specified, information about all pools is displayed.

#### **Syntax**

**show ip dhcp pool [all |** poolname ]

#### **Parameter Description**

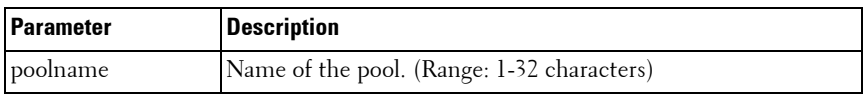

#### **Default Configuration**

This command has no default configuration.

#### **Command Mode**

User EXEC, Privileged EXEC modes

#### **User Guidelines**

This command has no user guidelines.

# **show ip dhcp server statistics**

Use the **show ip dhcp server statistics** command in Privileged EXEC mode to display the DHCP server binding and message counters.

#### **Syntax**

**show ip dhcp server statistics**

This command does not require a parameter description.

#### **Default Configuration**

This command has no default configuration.

#### **Command Mode**

Privileged EXEC mode

#### **User Guidelines**

This command has no user guidelines.

#### **Example**

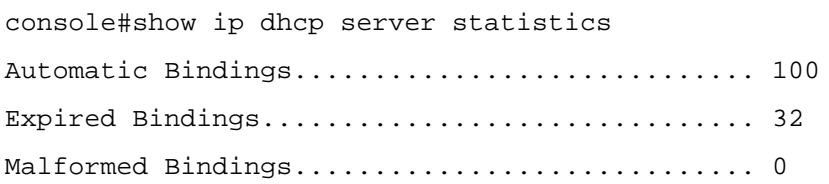

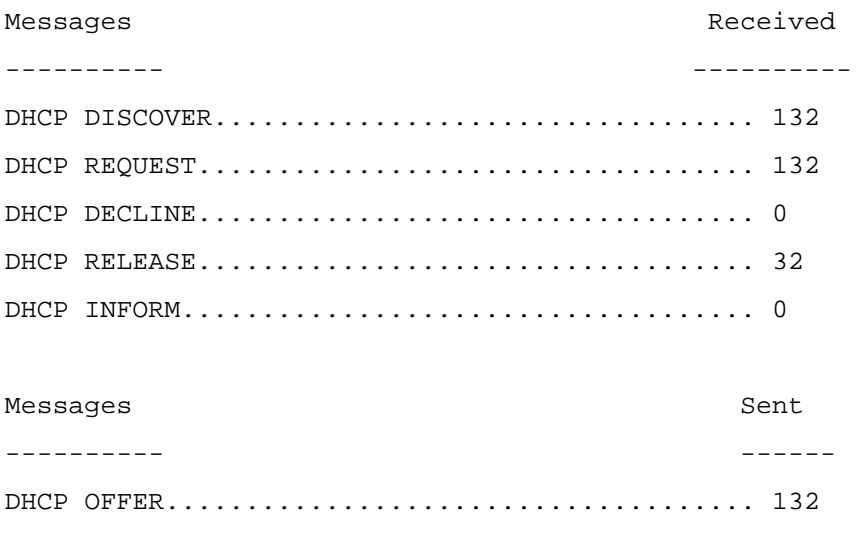

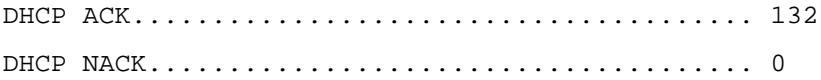

# **41**

# **DHCPv6 Commands**

This chapter explains the following commands:

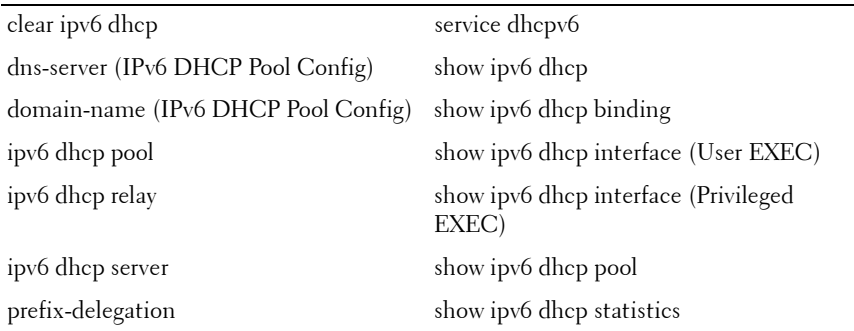

# <span id="page-894-0"></span>**clear ipv6 dhcp**

Use the **clear ipv6 dhcp** command in Privileged EXEC mode to clear DHCPv6 statistics for all interfaces or for a specific interface.

## **Syntax**

**clear ipv6 dhcp {statistics | interface vlan** vlan-id **statistics}**

- *vlan-id* Valid VLAN ID.
- **statistics** Indicates statistics display if VLAN is specified.

## **Default Configuration**

This command has no default configuration.

## **Command Mode**

Privileged EXEC mode

## **User Guidelines**

This command has no user guidelines.

## **Examples**

The following examples clears DHCPv6 statistics for VLAN 11. console#clear ipv6 dhcp interface vlan 11 statistics\

# <span id="page-895-0"></span>**dns-server (IPv6 DHCP Pool Config)**

Use the **dns-server** command in IPv6 DHCP Pool Configuration mode to set the IPv6 DNS server address which is provided to a DHCPv6 client by the DHCPv6 server. DNS server address is configured for stateless server support.

## **Syntax**

**dns-server** ipv6-address **no dns-server** ipv6-address

#### **Parameter Description**

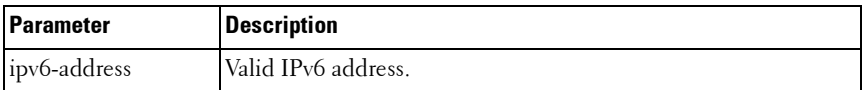

#### **Default Configuration**

This command has no default configuration.

#### **Command Mode**

IPv6 DHCP Pool Configuration mode

## **User Guidelines**

This command has no user guidelines.

# <span id="page-895-1"></span>**domain-name (IPv6 DHCP Pool Config)**

Use the **domain-name** command in IPv6 DHCP Pool Configuration mode to set the DNS domain name which is provided to a DHCPv6 client by the DHCPv6 server. DNS domain name is configured for stateless server support.

## **Syntax**

**domain-name** domain

**no domain-name** domain

domain — DHCPv6 domain name. (Range: 1–255 characters)

## **Default Configuration**

This command has no default configuration.

## **Command Mode**

IPv6 DHCP Pool Configuration mode

## **User Guidelines**

DHCPv6 pool can have multiple number of domain names with maximum of 8.

## **Example**

The following example sets the DNS domain name "test", which is provided to a DHCPv6 client by the DHCPv6 server.

console(config)#ipv6 dhcp pool addrpool

console(config-dhcp6s-pool)#domain-name test

console(config-dhcp6s-pool)#no domain-name test

# <span id="page-896-0"></span>**ipv6 dhcp pool**

Use the **ipv6 dhcp pool** command in Global Configuration mode to enter IPv6 DHCP Pool Configuration mode. DHCPv6 pools are used to specify information for DHCPv6 server to distribute to DHCPv6 clients. These pools are shared between multiple interfaces over which DHCPv6 server capabilities are configured.

# **Syntax**

**ipv6 dhcp pool** pool-name **no ipv6 dhcp pool** pool-name • *pool-name* — DHCPv6 pool name. (Range: 1-31 characters)

## **Default Configuration**

This command has no default configuration.

## **Command Mode**

Global Configuration mode

## **User Guidelines**

This command has no user guidelines.

## **Example**

The following example enters IPv6 DHCP Pool Configuration mode.

console(config)#ipv6 dhcp pool addrpool

```
console(config-dhcp6s-pool)#
```
# <span id="page-897-0"></span>**ipv6 dhcp relay**

Use the **ipv6 dhcp relay** command in Interface Configuration mode to configure an interface for DHCPv6 relay functionality.

# **Syntax**

**ipv6 dhcp relay** {**destination** relay-address [**interface vlan** vlan-id] | **interface vlan** vlan-id}[**remote-id** {**duid-ifid |** user-defined-string}]

- **destination** Keyword that sets the relay server IPv6 address.
- relay-address An IPv6 address of a DHCPv6 relay server.
- **interface** Sets the relay server interface.
- $vlan-id$  A valid VLAN ID.
- [remote-id {duid-ifid | *user-defined-string*}] The Relay Agent Information Option "remote ID" sub-option to be added to relayed messages. This can either be the special keyword duid-ifid, which causes the "remote ID" to be derived from the DHCPv6 server DUID and the relay interface number, or it can be specified as a user-defined string.

## **Default Configuration**

This command has no default configuration.

## **Command Mode**

Interface Configuration (VLAN, Tunnel) mode

## **User Guidelines**

If *relay-address* is an IPv6 global address, then *relay-interface* is not required. If relay-address is a link-local or multicast address, then relay-interface is required. Finally, a value for *relay-address* is not specified, then a value for relay-interface must be specified and the DHCPV6-ALLAGENTS multicast address (i.e. FF02::1:2) is used to relay DHCPv6 messages to the relay server. An IP interface (VLAN) can be configured in DHCP relay mode or DHCP server mode. Configuring an interface in DHCP relay mode overwrites the DHCP server mode and vice-versa.

An IP interface configured in relay mode cannot be configured as a DHCP client (ip address dhcp).

## **Example**

The following example configures VLAN 15 for DHCPv6 relay functionality. console(config)#interface vlan 15

```
console(config-if-vlan15)#ipv6 dhcp relay destination 
2020:1::1
```
# <span id="page-898-0"></span>**ipv6 dhcp server**

Use the **ipv6 dhcp server** command in Interface Configuration mode to configure DHCPv6 server functionality on an interface. For a particular interface DHCPv6 server and DHCPv6 relay functions are mutually exclusive.

## **Syntax**

**ipv6 dhcp server** pool-name [**rapid-commit] [preference** pref-value]

pool-name — The name of the DHCPv6 pool containing stateless and/or prefix delegation parameters

- **rapid-commit** Is an option that allows for an abbreviated exchange between the client and server.
- $pref-value$  Preference value—used by clients to determine preference between multiple DHCPv6 servers. (Range: 0-4294967295)

#### **Default Configuration**

The default preference value is 20. Rapid commit is not enabled by default.

#### **Command Mode**

Interface Configuration (VLAN, Tunnel) mode

#### **User Guidelines**

An IP interface (VLAN) can be configured in DHCP relay mode or DHCP server mode. Configuring an interface in DHCP server mode overwrites the DHCP relay mode configuration and vice-versa.

An interface in server mode cannot be configured as a DHCP client (ip address dhcp).

#### **Example**

The following example configures DHCPv6 server functionality.

```
console(config)#interface vlan 15
```
console(config-if-vlan15)#ipv6 dhcp server pool

# <span id="page-899-0"></span>**prefix-delegation**

Use the **prefix-delegation** command in IPv6 DHCP Pool Configuration mode to define multiple IPv6 prefixes within a pool for distributing to specific DHCPv6 Prefix delegation clients.

#### **Syntax**

**prefix-delegation** ipv6-prefix/prefix-length client-DUID [**name** hostname] [**valid-lifetime** {valid-lifetime | **infinite**}] [**preferred-lifetime** {preferredlifetime **| infinite**}]

**no prefix-delegation** ipv6-prefix/prefix-length
#### **Parameter Description**

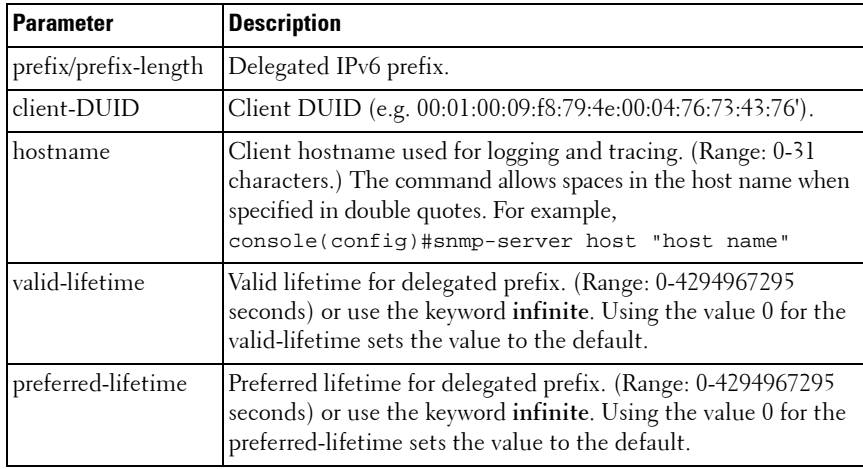

#### **Default Configuration**

604800 seconds (30 days) is the default value for preferred-lifetime. 2592000 seconds (7 days) is the default value for *valid-lifetime*.

#### **Command Mode**

IPv6 DHCP Pool Configuration mode

#### **User Guidelines**

This command has no user guidelines.

#### **Example**

The following example defines a Multiple IPv6 prefix and client DUID within a pool for distributing to specific DHCPv6 Prefix delegation clients.

```
console(config)#ipv6 dhcp pool addrpool
```

```
console(config-dhcp6s-pool)#prefix-delegation 
2020:1::1/64 00:01:00:09:f8:79:4e:00:04:76:73:43:76
```
The following example defines a unique local address prefix with the MAC address 00:1D:BA:06:37:64 converted to EUI-64 format and a preferred lifetime of 5 days.

console(config-dhcp6s-pool)#prefix-delegation fc00::/7 00:1D:BA:FF:FE:06:37:64 preferred-lifetime 43200

## **service dhcpv6**

Use the **service dhcpv6** command in Global Configuration mode to enable local IPv6 DHCP server on the switch. Use the **no** form of the command to disable the DHCPv6 service.

#### **Syntax**

**service dhcpv6 no service dhcpv6**

#### **Default Configuration**

The service dhcpv6 is disabled by default.

#### **Command Mode**

Global Configuration mode

#### **User Guidelines**

This command has no user guidelines.

#### **Example**

The following example enables DHCPv6 globally. console#configure console(config)#service dhcpv6 console(config)#no service dhcpv6

# **show ipv6 dhcp**

Use the **show ipv6 dhcp** command in Privileged EXEC mode to display the DHCPv6 server name and status.

#### **Syntax**

**show ipv6 dhcp**

#### **Syntax Description**

This command has no arguments or keywords.

#### **Default Configuration**

This command has no default configuration.

#### **Command Mode**

User EXEC, Privileged EXEC modes

#### **User Guidelines**

This command has no user guidelines.

#### **Example**

The following example displays the DHCPv6 server name and status.

console#show ipv6 dhcp

DHCPv6 is disabled

Server DUID:

# **show ipv6 dhcp binding**

Use the **show ipv6 dhcp binding** command in Privileged EXEC mode to display the configured DHCP pool.

#### **Syntax**

**show ipv6 dhcp binding** [ipv6-address]

• *ipv6-address* — Valid IPv6 address.

#### **Default Configuration**

This command has no default configuration.

#### **Command Mode**

Privileged EXEC and User EXEC modes

#### **User Guidelines**

This command has no user guidelines.

#### **Example**

The following example displays the configured DHCP pool based on the entered IPv6 address.

console#show ipv6 dhcp binding 2020:1::

# **show ipv6 dhcp interface (User EXEC)**

Use the **show ipv6 dhcp interface** command in User EXEC mode to display DHCPv6 information for all relevant interfaces or for the specified interface. If an interface is specified, the optional statistics parameter is available to view statistics for the specified interface.

#### **Syntax**

**show ipv6 dhcp interface** [type number] [statistics ]

#### **Syntax Description**

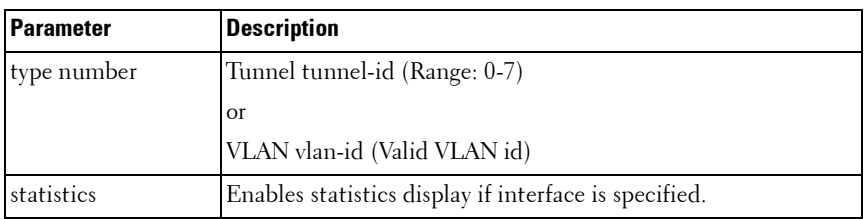

#### **Default Configuration**

This command has no default configuration.

#### **Command Mode**

User EXEC, Privileged EXEC modes

#### **User Guidelines**

Statistics are shown depending on the interface mode (relay, server, or client).

#### **Examples**

The following examples display DHCPv6 information for VLAN 11 when configured in relay mode.

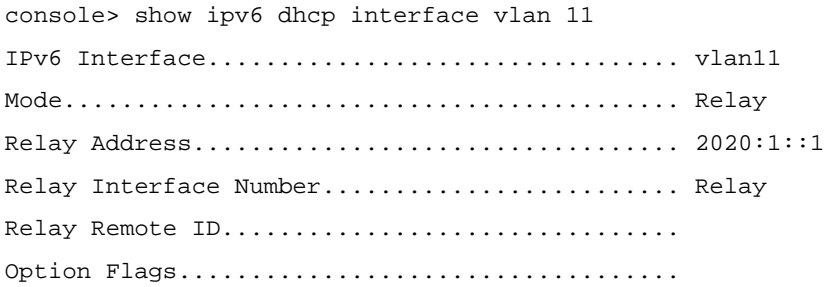

console> show ipv6 dhcp interface vlan 11 statistics DHCPv6 Interface vlan11 Statistics

------------------------------------

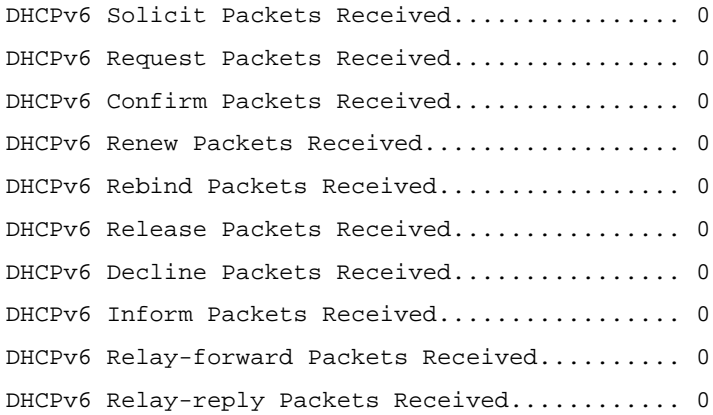

```
DHCPv6 Malformed Packets Received.............. 0
Received DHCPv6 Packets Discarded.............. 0
Total DHCPv6 Packets Received.................. 0
DHCPv6 Advertisement Packets Transmitted....... 0
DHCPv6 Reply Packets Transmitted............... 0
DHCPv6 Reconfig Packets Transmitted............ 0
DHCPv6 Relay-reply Packets Transmitted......... 0
DHCPv6 Relay-forward Packets Transmitted....... 0
Total DHCPv6 Packets Transmitted............... 0
```
## **show ipv6 dhcp interface (Privileged EXEC)**

Use the **show ipv6 dhcp interface** command in Privileged EXEC mode to display configuration and status information about an IPv6 DHCP interface or all interfaces.

#### **Syntax**

**show ipv6 dhcp interface** [**interface-id**]{statistics}

#### **Syntax Description**

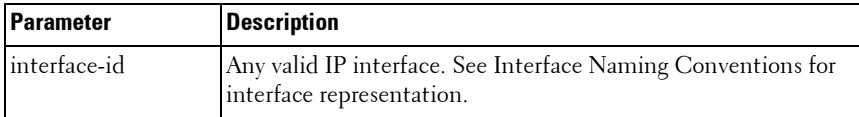

#### **Default Configuration**

This command has no default configuration.

#### **Command Mode**

Privileged EXEC

#### **User Guidelines**

This command shows the DHCP status. Information displayed depends on the mode.

The command output provides the following information for an interface configured in client mode. Not all fields will be shown for an inactive client.

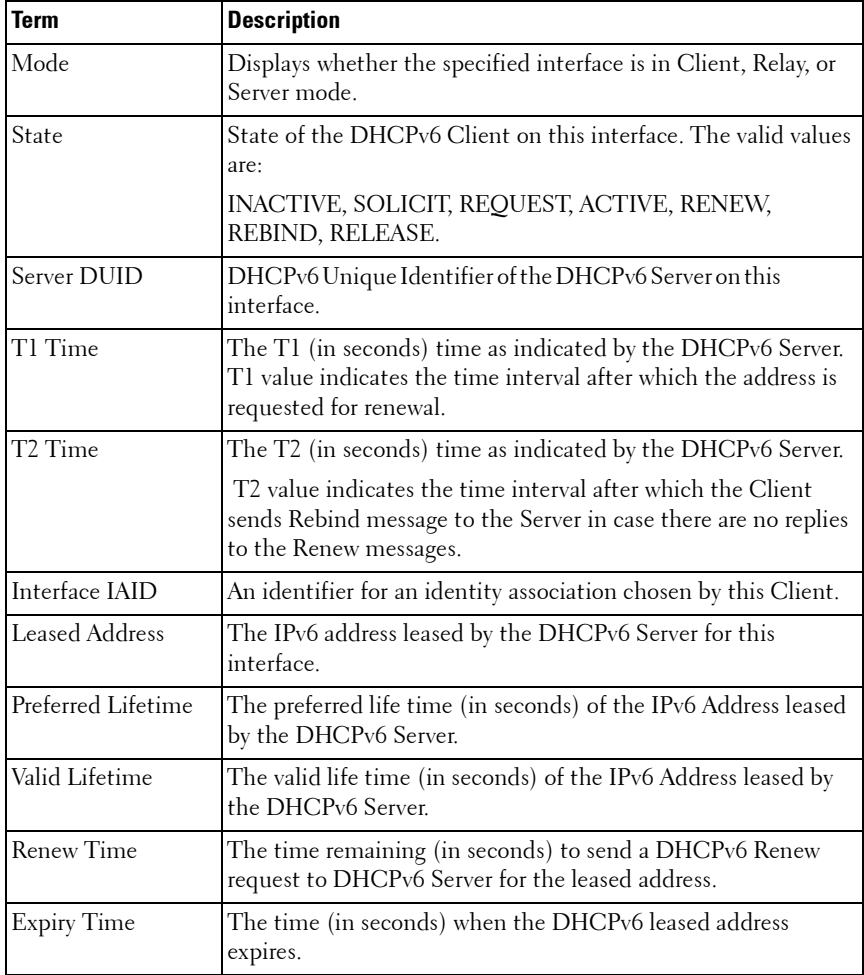

#### **Example**

The following example shows the output from this command when the device has leased an IPv6 address from the DHCPv6 server on interface 1/0/1.

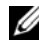

 $\mathscr{O}$  NOTE: Note that the interface is in client mode.

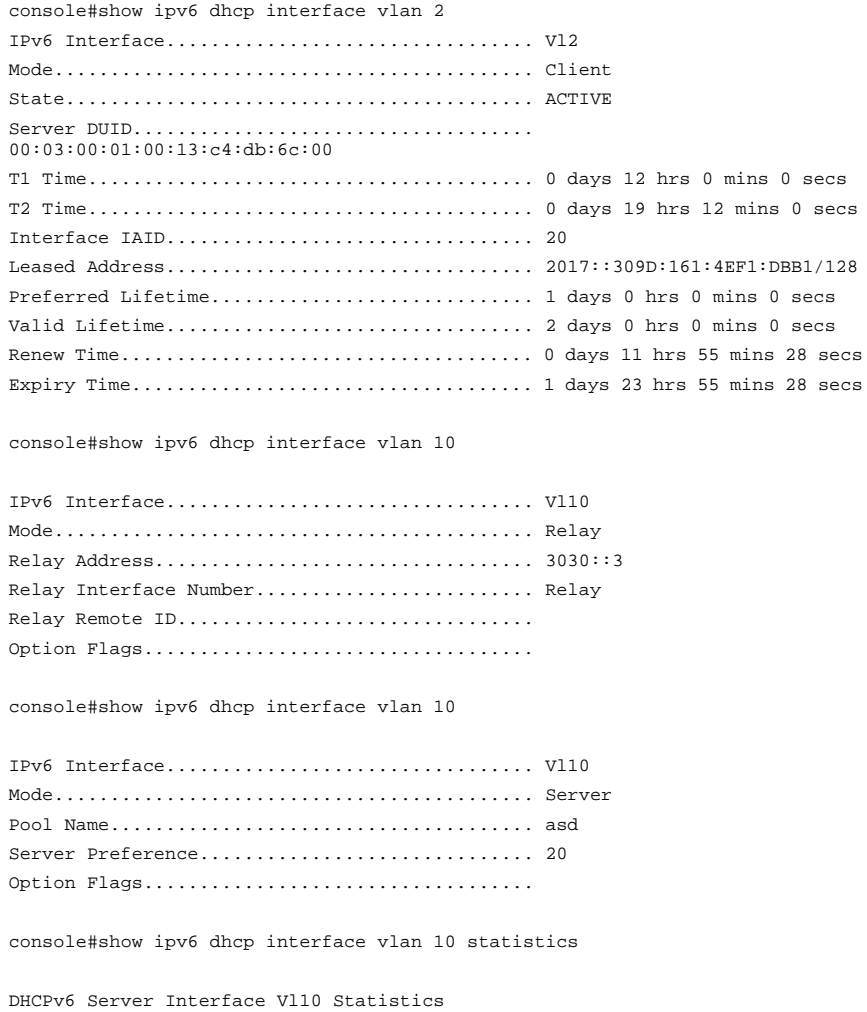

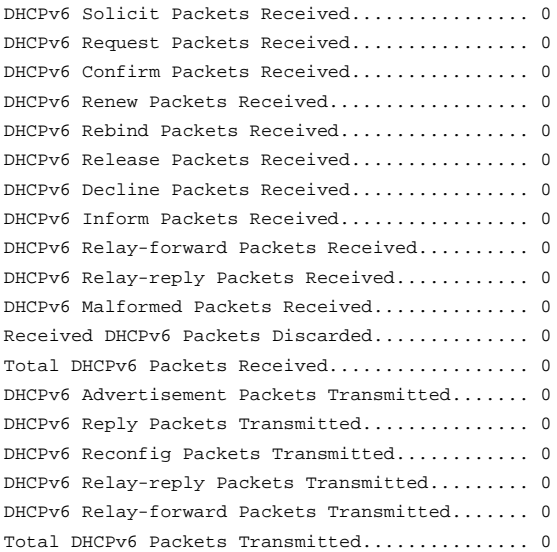

console#show ipv6 dhcp interface vlan 10 statistics

DHCPv6 Client Interface Vl10 Statistics

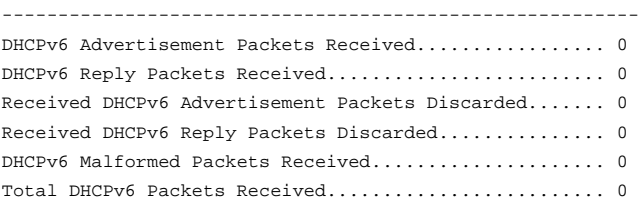

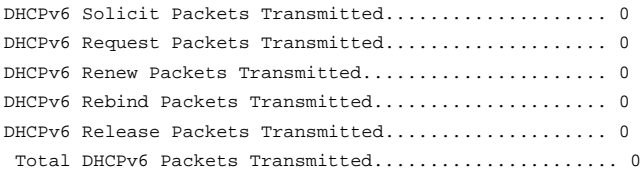

## **show ipv6 dhcp pool**

Use the **show ipv6 dhcp poo**l command in Privileged EXEC mode to display the configured DHCP pool.

#### **Syntax**

show ipv6 dhcp pool *poolname* 

poolname — Name of the pool. (Range: 1-32 characters)

#### **Default Configuration**

This command has no default configuration.

#### **Command Mode**

User EXEC, Privileged EXEC modes

#### **User Guidelines**

This command has no user guidelines.

#### **Example**

The following example displays the configured DHCP pool. console#show ipv6 dhcp pool test DHCPv6 Pool: test

# **show ipv6 dhcp statistics**

Use the **show ipv6 dhcp statistics** command in User EXEC mode to display the global DHCPv6 server and relay statistics.

#### **Syntax**

**show ipv6 dhcp statistics**

#### **Default Configuration**

This command has no default configuration.

#### **Command Mode**

User EXEC mode

#### **User Guidelines**

This command has no user guidelines.

#### **Example**

The following example displays the DHCPv6 server name and status. console> show ipv6 dhcp statistics DHCPv6 Interface Global Statistics ------------------------------------ DHCPv6 Solicit Packets Received................ 0 DHCPv6 Request Packets Received................ 0 DHCPv6 Confirm Packets Received................ 0 DHCPv6 Renew Packets Received.................. 0 DHCPv6 Rebind Packets Received................. 0 DHCPv6 Release Packets Received................ 0 DHCPv6 Decline Packets Received................ 0 DHCPv6 Inform Packets Received................. 0 DHCPv6 Relay-forward Packets Received.......... 0 DHCPv6 Relay-reply Packets Received............ 0 DHCPv6 Malformed Packets Received.............. 0 Received DHCPv6 Packets Discarded Total DHCPv6 Packets Received.................. 0 DHCPv6 Advertisement Packets Transmitted....... 0 DHCPv6 Reply Packets Transmitted.................. 0 DHCPv6 Reconfig Packets Transmitted............ 0 DHCPv6 Relay-reply Packets Transmitted......... 0 DHCPv6 Relay-forward Packets Transmitted....... 0 Total DHCPv6 Packets Transmitted............... 0

# **42**

# **DVMRP Commands**

Distance Vector Multicast Routing Protocol (DVMRP) is a dense mode multicast protocol and is most appropriate for use in networks where bandwidth is relatively plentiful and there is at least one multicast group member in each subnet. DVMRP assumes that all hosts are part of a multicast group until it is informed of multicast group changes. When the dense-mode multicast router is informed of a group membership change, the multicast delivery tree is pruned. DVMRP uses a distributed routing algorithm to build per-source-group multicast trees. It is also called Broadcast and Prune Multicasting protocol. It dynamically generates per-source-group multicast trees using Reverse Path Multicasting. Trees are calculated and updated dynamically to track membership of individual groups.

# **Commands in this Chapter**

This chapter explains the following commands:

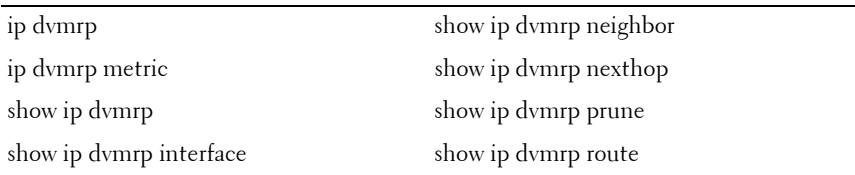

# <span id="page-912-0"></span>**ip dvmrp**

Use the **ip dvmrp** command to set the administrative mode of DVMRP in the router to active. IGMP must be enabled before DVMRP can be enabled.

#### **Syntax**

**ip dvmrp no ip dvmrp** 

#### **Default Configuration**

Disabled is the default configuration.

#### **Command Mode**

Global Configuration Interface Configuration (VLAN) mode

#### **User Guidelines**

This command has no user guidelines.

#### **Example**

The following example sets VLAN 15's administrative mode of DVMRP to active.

```
console(config)#interface vlan 15
```

```
console(config-if-vlan15)#ip dvmrp
```
# <span id="page-913-0"></span>**ip dvmrp metric**

Use the **ip dvmrp metric** command in Interface Configuration mode to configure the metric for an interface. This value is used in the DVMRP messages as the cost to reach this network.

#### **Syntax**

**ip dvmrp metric** metric

**no ip dvmrp metric** 

• *metric* — Cost to reach the network. (Range: 1-31)

#### **Default Configuration**

1 the default value.

#### **Command Mode**

Interface Configuration (VLAN) mode

#### **User Guidelines**

This command has no user guidelines.

#### **Example**

The following example configures a metric of 5 for VLAN 15. console(config)#interface vlan 15 console(config-if-vlan15)#ip dvmrp metric 5

# <span id="page-914-0"></span>**show ip dvmrp**

Use the **show ip dvmrp** command in Privileged EXEC mode to display the system-wide information for DVMRP.

#### **Syntax**

**show ip dvmrp** 

#### **Default Configuration**

This command has no default condition.

#### **Command Mode**

Privileged EXEC mode

#### **User Guidelines**

This command has no user guidelines.

#### **Example**

The following example displays system-wide information for DVMRP. console(config)#show ip dvmrp Admin Mode................................. Disable Version.................................... 3 Total Number of Routes..................... 0 Reachable Routes .......................... 0

#### DVMRP INTERFACE STATUS

Interface Interface Mode Protocol State --------- -------------- --------------

## <span id="page-915-0"></span>**show ip dvmrp interface**

Use the **show ip dvmrp interface** command in Privileged EXEC mode to display the interface information for DVMRP on the specified interface.

#### **Syntax**

**show ip dvmrp interface vlan** vlan-id

 $\bullet$  *vlan-id* — Valid VLAN ID.

#### **Default Configuration**

This command has no default condition.

#### **Command Mode**

Privileged EXEC mode

#### **User Guidelines**

This command has no user guidelines.

#### **Example**

The following example displays interface information for VLAN 11 DVMRP. console(config)#show ip dvmrp interface vlan 11 Interface Mode............................. Disable

### <span id="page-915-1"></span>**show ip dvmrp neighbor**

Use the **show ip dvmrp neighbor** command in Privileged EXEC mode to display the neighbor information for DVMRP.

#### **Syntax**

**show ip dvmrp neighbor** 

#### **Default Configuration**

This command has no default condition.

#### **Command Mode**

Privileged EXEC mode

#### **User Guidelines**

This command has no user guidelines.

#### **Example**

The following example displays the neighbor information for DVMRP. console(config)#show ip dvmrp neighbor No neighbors available.

# <span id="page-916-0"></span>**show ip dvmrp nexthop**

Use the **show ip dvmrp nexthop** command in Privileged EXEC mode to display the next hop information on outgoing interfaces for routing multicast datagrams.

#### **Syntax**

**show ip dvmrp nexthop** 

#### **Default Configuration**

This command has no default condition.

#### **Command Mode**

Privileged EXEC mode

#### **User Guidelines**

This command has no user guidelines.

#### **Example**

The following example displays the next hop information on outgoing interfaces for routing multicast datagrams.

console(config)#show ip dvmrp nexthop

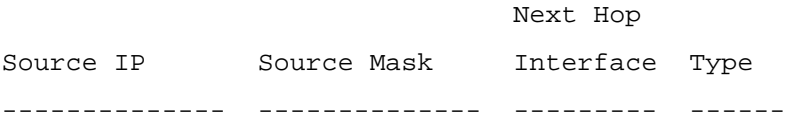

## <span id="page-917-0"></span>**show ip dvmrp prune**

Use the **show ip dvmrp prune** command in Privileged EXEC mode to display the table that lists the router's upstream prune information.

#### **Syntax**

**show ip dvmrp prune** 

#### **Default Configuration**

This command has no default condition.

#### **Command Mode**

Privileged EXEC mode

#### **User Guidelines**

This command has no user guidelines.

#### **Example**

The following example displays the table that lists the router's upstream prune information.

console(config)#show ip dvmrp prune

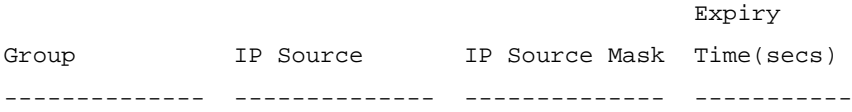

## <span id="page-918-0"></span>**show ip dvmrp route**

Use the **show ip dvmrp route** command in Privileged EXEC mode to display the multicast routing information for DVMRP.

#### **Syntax**

**show ip dvmrp route** 

#### **Default Configuration**

This command has no default condition.

#### **Command Mode**

Privileged EXEC mode

#### **User Guidelines**

This command has no user guidelines.

#### **Example**

The following example displays the multicast routing information for DVMRP.

console#show ip dvmrp route

Upstream Expiry Up Time Source Address Neighbor Interface Metric Time(secs) (secs) -------------- -------- ---------------- ---------- ------

# **44**

# **GMRP Commands**

The GARP Multicast Registration Protocol provides a mechanism that allows networking devices to dynamically register (and de-register) Group membership information with the MAC networking devices attached to the same segment, and for that information to be disseminated across all networking devices in the bridged LAN that support Extended Filtering Services. The operation of GMRP relies upon the services provided by the Generic Attribute Registration Protocol (GARP). GMRP is supported as described below.

The information registered, de-registered and disseminated via GMRP is in the following forms:

- **1** Group Membership information: This indicates that there exists one or more GMRP participants which are members of a particular Group, and carry the group MAC addresses associated with the Group.
- **2** Group service requirements information: This indicates that one or more GMRP participants require Forward all Groups or Forward Unregistered to be the default filtering behavior.

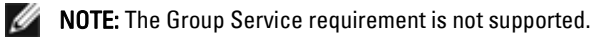

Registration of group membership information allow networking devices to be made aware that frames destined for that group MAC address concerned should be forwarded in the direction of registered members of the group. Forwarding of frames destined for that group MAC address occur on ports on which such membership registration has been received.

Registration of group services requirement information allow networking devices to be made aware that any of their ports that can forward frames in the direction from which the group service requirement information has been received should modify their default group behavior in accordance with the group service requirement expressed.

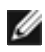

NOTE: The Group Service requirement is not supported.

The registration and de-registration of membership results in the multicast table being updated with a new entry or the existing entry modified.

This ensures that the networking device receives multicast frames from all ports but forwards them through only those ports for which GMRP has created Group registration entry (for that multicast address). Registration entries created by GMRP ensures that frames are not transmitted on LAN segments which neither have registered GMRP participants nor are in the path through the active topology between the sources of the frames and the registered group members.

### **Commands in this Chapter**

This chapter explains the following commands:

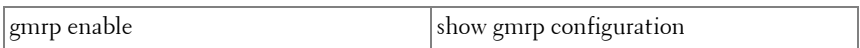

### <span id="page-921-0"></span>**gmrp enable**

Use the **gmrp enable** command in Global Configuration mode to enable GMRP globally or Interface Configuration mode to enable GMRP on a port.

#### **Syntax**

**gmrp enable no gmrp enable**

#### **Parameter Description**

This command does not require a parameter description.

#### **Default Configuration**

GMRP is disabled by default.

#### **Command Mode**

Global Configuration and Interface Configuration modes

#### **User Guidelines**

This command has no user guidelines.

#### **Example**

In this example, GMRP is globally enabled. console(config)#gmrp enable

## <span id="page-922-0"></span>**show gmrp configuration**

Use the **show gmrp configuration** command in Global Configuration mode and Interface Configuration mode to display GMRP configuration.

#### **Syntax**

**show gmrp configuration**

#### **Parameter Description**

This command does not require a parameter description.

#### **Default Configuration**

GMRP is disabled by default.

#### **Command Mode**

Global Configuration and Interface Configuration modes

#### **User Guidelines**

This command has no user guidelines.

#### **Example**

```
console#show gmrp configuration
```
Global GMRP Mode: Disabled

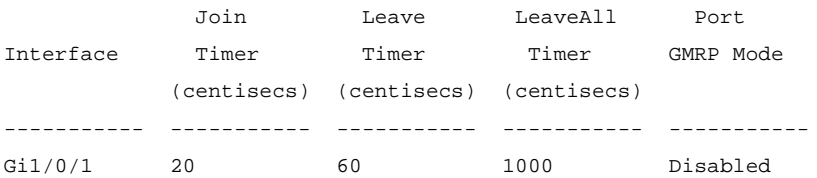

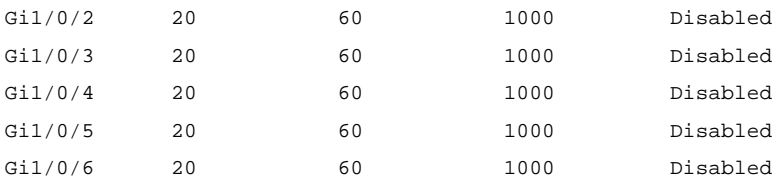

# **45**

# **IGMP Commands**

Internet Group Management Protocol (IGMP) is the multicast group membership discovery protocol used for IPv4 multicast groups. Three versions of IGMP exist. Versions one and two are widely deployed. Since IGMP is used between end systems (often desktops) and the multicast router, the version of IGMP required depends on the end-user operating system being supported. Any implementation of IGMP must support all earlier versions.

The following list describes the basic operation of IGMP, common to all versions. A multicast router can act as both an IGMP host and an IGMP router and as a result can respond to its own IGMP messages. The PowerConnect implementation of IGMPv3 supports the multicast router portion of the protocol (that is, not the host portion). It is backward compatible with IGMPv1 and IGMPv2.

- One router periodically broadcasts IGMP Query messages onto the network.
- Hosts respond to the Query messages by sending IGMP Report messages indicating their group memberships.
- All routers receive the Report messages and note the memberships of hosts on the network.
- If a router does not receive a Report message for a particular group for a period of time, the router assumes there are no more members of the group on the network.

All IGMP messages are raw IP data grams and are sent to multicast group addresses, with a time to leave (TTL) of 1. Since raw IP does not provide reliable transport, some messages are sent multiple times to aid reliability.

IGMPv3 is a major revision of the protocol and provides improved group membership latency. When a host joins a new multicast group on an interface, it immediately sends an unsolicited IGMP Report message for that group.

IGMPv2 introduced a Leave Group message, which is sent by a host when it leaves a multicast group for which it was the last host to send an IGMP Report message. Receipt of this message causes the Querier possibly to reduce the remaining lifetime of its state for the group, and to send a groupspecific IGMP Query message to the multicast group.The Leave Group message is not used with IGMPv3, since the source address filtering mechanism provides the same functionality.

IGMPv3 also allows hosts to specify the list of hosts from which they want to receive traffic. Traffic from other hosts is blocked inside the network. It also allows hosts to block packets for all sources sending unwanted traffic. IGMPv3 adds the capability for a multicast router to learn which sources are of interest to neighboring systems for packets sent to any particular multicast address. This information gathered by IGMP is provided to the multicast routing protocol (that is, DVMRP, PIM-DM, and PIM-SM) that is currently active on the router in order to ensure multicast packets are delivered to all networks where there are interested receivers.

# **Commands in this Chapter**

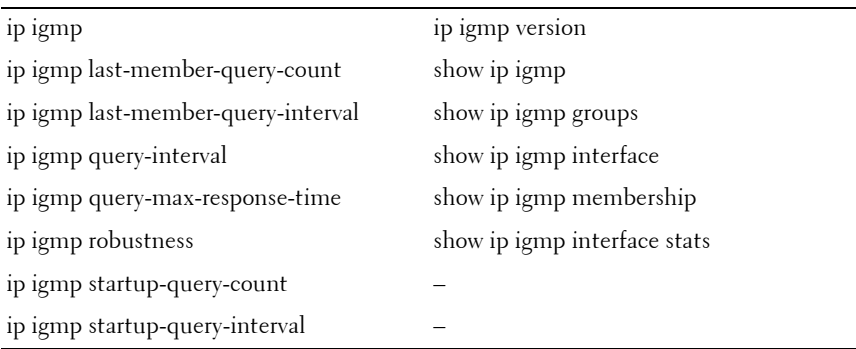

This chapter explains the following commands:

# <span id="page-925-0"></span>**ip igmp**

Use the **ip igmp** command in Global Configuration mode to set the administrative mode of IGMP in the system to active. IGMP only operates over VLAN interfaces.

#### **Syntax**

**ip igmp no ip igmp** 

#### **Default Configuration**

Disabled is the default state.

#### **Command Mode**

Global Configuration mode

#### **User Guidelines**

This command has no user guidelines.

#### **Example**

The following example globally enables IGMP. console(config)#ip igmp

# <span id="page-926-0"></span>**ip igmp last-member-query-count**

Use the **ip igmp last-member-query-count** command in Interface Configuration mode to set the number of Group-Specific Queries sent before the router assumes that there are no local members on the interface.

#### **Syntax**

**ip igmp last-member-query-count** Imqc

**no ip igmp last-member-query-count**

 $Image -$  Query count. (Range: 1-20)

#### **Default Configuration**

The default last member query count is 2.

#### **Command Mode**

Interface Configuration (VLAN) mode

#### **User Guidelines**

This command has no user guidelines.

#### **Example**

The following example sets 10 as the number of VLAN 2 Group-Specific Queries.

```
console#configure
console(config)#interface vlan 2
console(config-if-vlan2)#ip igmp last-member-query-
count 10
console(config-if-vlan2)#no ip igmp last-member-
query-count
```
# <span id="page-927-0"></span>**ip igmp last-member-query-interval**

Use the **ip igmp last-member-query-interval** command in Interface Configuration mode to configure the Maximum Response Time inserted in Group-Specific Queries which are sent in response to Leave Group messages.

#### **Syntax**

**ip igmp last-member-query-interval** tenthsofseconds

**no ip igmp last-member-query-interval** 

tenthsofseconds - Maximum Response Time in tenths of a second (Range: 0-255)

#### **Default Configuration**

The default Maximum Response Time value is ten (in tenths of a second).

#### **Command Mode**

Interface Configuration (VLAN) mode

#### **User Guidelines**

This command has no user guidelines.

#### **Example**

The following example configures 2 seconds as the Maximum Response Time inserted in VLAN 15's Group-Specific Queries.

```
console(config)#interface vlan 15
```

```
console(config-if-vlan15)#ip igmp last-member-query-
interval 20
```
# <span id="page-928-0"></span>**ip igmp query-interval**

Use the **ip igmp query-interval** command in Interface Configuration mode to configure the query interval for the specified interface. The query interval determines how fast IGMP Host-Query packets are transmitted on this interface.

#### **Syntax**

**ip igmp query-interval** seconds

**no ip igmp query-interval** 

• *seconds* — Query interval. (Range: 1-3600)

#### **Default Configuration**

The default query interval value is 125 seconds.

#### **Command Mode**

Interface Configuration (VLAN) mode

#### **User Guidelines**

This command has no user guidelines.

#### **Example**

```
The following example configures a 10-second query interval for VLAN 15.
console(config)#interface vlan 15
console(config-if-vlan15)#ip igmp query-interval 10
```
# <span id="page-929-0"></span>**ip igmp query-max-response-time**

Use the **ip igmp query-max-response-time** command in Internet Configuration mode to configure the maximum response time interval for the specified interface. It is the maximum query response time advertised in IGMPv2 queries on this interface. The time interval is specified in seconds.

#### **Syntax**

**ip igmp query-max-response-time** seconds

**no ip igmp query-max-response-time** 

 $seconds$ — Maximum response time. (Range: 0-25 seconds)

#### **Default Configuration**

The default maximum response time value is 10 seconds.

#### **Command Mode**

Interface Configuration (VLAN) mode

#### **User Guidelines**

This command has no user guidelines.

#### **Example**

The following example configures a maximum response time interval of one second for VLAN 15.

console(config)#interface vlan 15

```
console(config-if-vlan15)#ip igmp query-max-response-
time 10
```
# <span id="page-929-1"></span>**ip igmp robustness**

Use the **ip igmp robustness** command in Interface Configuration mode to configure the robustness that allows tuning of the interface, that is, tuning for the expected packet loss on a subnet. If a subnet is expected to have significant loss, the robustness variable may be increased for the interface.

#### **Syntax**

**ip igmp robustness** robustness **no ip igmp robustness** 

• *robustness* — Robustness variable. (Range: 1-255)

#### **Default Configuration**

The default robustness value is 2.

#### **Command Mode**

Interface Configuration (VLAN) mode

#### **User Guidelines**

This command has no user guidelines.

#### **Example**

The following example configures a robustness value of 10 for VLAN 15. console(config)#interface vlan 15 console(config-if-vlan15)#ip igmp robustness 10

# <span id="page-930-0"></span>**ip igmp startup-query-count**

Use the **ip igmp startup-query-count** command in Interface Configuration mode to set the number of queries sent out on startup—at intervals equal to the startup query interval for the interface.

#### **Syntax**

**ip igmp startup-query-count** count

**no ip igmp startup-query-count** 

• *count* — The number of startup queries. (Range: 1-20)

#### **Default Configuration**

The default count value is 2.

#### **Command Mode**

Interface Configuration (VLAN) mode

#### **User Guidelines**

This command has no user guidelines.

#### **Example**

The following example sets for VLAN 15 the number of queries sent out on startup at 10.

console(config)#interface vlan 15

```
console(config-if-vlan15)#ip igmp startup-query-count 
10
```
# <span id="page-931-0"></span>**ip igmp startup-query-interval**

Use the **ip igmp startup-query-interval** command in Interface Configuration mode to set the interval between general queries sent at startup on the interface.

#### **Syntax**

**ip igmp startup-query-interval** seconds

#### **no ip igmp startup-query-interval**

seconds — Startup query interval. (Range: 1-300 seconds)

#### **Default Configuration**

The default interval value is 31 seconds.

#### **Command Mode**

Interface Configuration (VLAN) mode

#### **User Guidelines**

This command has no user guidelines.

#### **Example**

The following example sets at 10 seconds the interval between general queries sent at startup for VLAN 15.

```
console(config)#interface vlan 15
```

```
console(config-if-vlan15)#ip igmp startup-query-
interval 10
```
# <span id="page-932-0"></span>**ip igmp version**

Use the **ip igmp version** command in Interface Configuration mode to configure the version of IGMP for an interface.

#### **Syntax**

**ip igmp version** version

version — IGMP version. (Range: 1-3)

#### **Default Configuration**

The default version is 3.

#### **Command Mode**

Interface Configuration (VLAN) mode

#### **User Guidelines**

This command has no user guidelines.

#### **Example**

The following example configures version 2 of IGMP for VLAN 15.

console#interface vlan 15

console(config-if-vlan15)#ip igmp version 2

# <span id="page-932-1"></span>**show ip igmp**

Use the **show ip igmp** command in Privileged EXEC mode to display systemwide IGMP information.

#### **Syntax**

**show ip igmp** 

#### **Default Configuration**

This command has no default configuration.

#### **Command Mode**

Privileged EXEC mode

#### **User Guidelines**

This command has no user guidelines.

#### **Example**

The following example displays system-wide IGMP information. console#show ip igmp

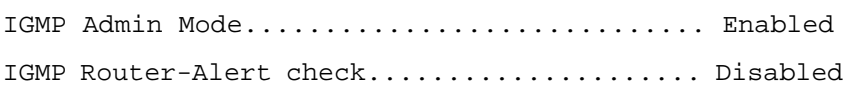

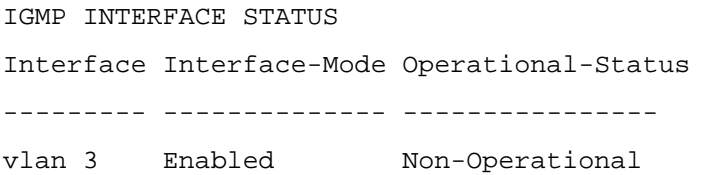

## <span id="page-933-0"></span>**show ip igmp groups**

Use the **show ip igmp groups** command in User EXEC or Privileged EXEC modes to display the registered multicast groups on the interface. If **detail** is specified, this command displays the registered multicast groups on the interface in detail.

#### **Syntax**

**show ip igmp groups** [interface-type interface-number] [detail]

#### **Syntax Description**

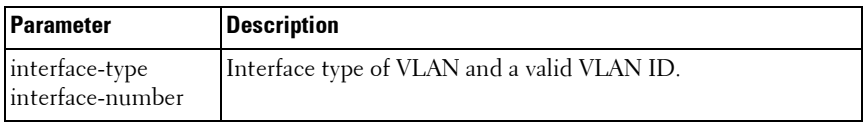

#### **Default Configuration**

This command has no default configuration.

#### **Command Mode**

User EXEC, Privileged EXEC modes

#### **User Guidelines**

This command has no user guidelines.

#### **Example**

The following example displays the registered multicast groups for VLAN 1. console#show ip igmp groups interface vlan 3 detail

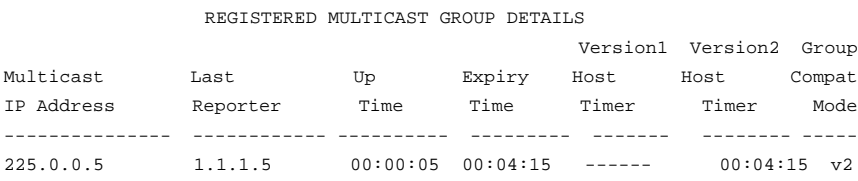

# <span id="page-934-0"></span>**show ip igmp interface**

Use the **show ip igmp interface** command in Privileged EXEC mode to display the IGMP information for the specified interface.

#### **Syntax**

**show ip igmp interface** [interface-type interface-number]

#### **Syntax Description**

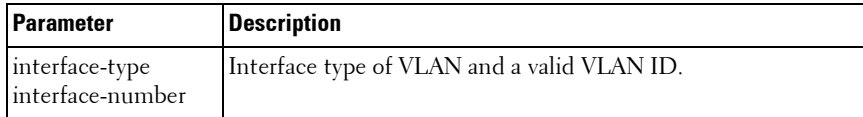

#### **Default Configuration**

This command has no default configuration.

#### **Command Mode**

User EXEC, Privileged EXEC modes

#### **User Guidelines**

This command has no user guidelines.

#### **Example**

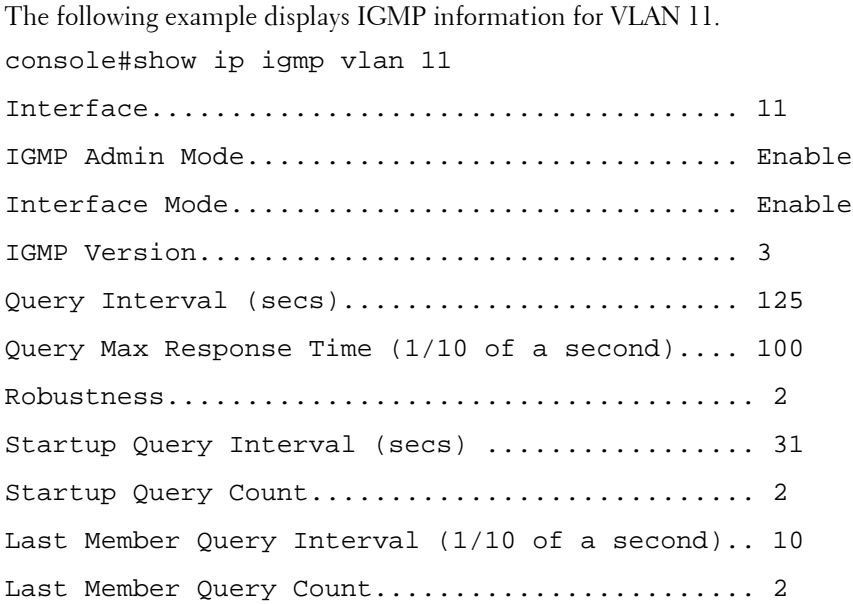
# **show ip igmp membership**

Use the **show ip igmp membership** command in Privileged EXEC mode to display the list of interfaces that have registered in the multicast group. If **detail** is specified, this command displays detailed information about the listed interfaces.

## **Syntax**

**show ip igmp membership** [groupaddr] [detail]

• *groupaddr* — Group IP address

## **Default Configuration**

This command has no default configuration.

## **Command Mode**

User EXEC, Privileged EXEC modes

#### **User Guidelines**

This command has no user guidelines.

## **Examples**

The following examples display the list of interfaces that have registered in the multicast group at IP address 224.5.5.5, the latter in detail mode.

console#show ip igmp interface membership 224.5.5.5

console(config)#show ip igmp interface membership 224.5.5.5 detail

# **show ip igmp interface stats**

Use the **show ip igmp interface stats** command in User EXEC mode to display the IGMP statistical information for the interface. The statistics are only displayed when the interface is enabled for IGMP.

## **Syntax**

**show ip igmp interface stats vlan** vlan-id

 $\bullet$  vlan-id — Valid VLAN ID

#### **Default Configuration**

This command has no default configuration.

#### **Command Mode**

Privileged EXEC

#### **User Guidelines**

This command has no user guidelines.

#### **Examples**

The following example displays the IGMP statistical information for VLAN 7. console#show ip igmp interface stats vlan 7 Querier Status............................... Querier Querier IP Address........................... 7.7.7.7 Ouerier Up Time (secs) ........................ 55372 Querier Expiry Time (secs) .................. 0 Wrong Version Queries........................ 0 Number of Joins.............................. 7 Number of Groups................................. 1

# **46**

# **IGMP Proxy Commands**

IGMP Proxy is used by the router on IPv4 systems to enable the system to issue IGMP host messages on behalf of hosts that the system discovered through standard IGMP router interfaces, thus acting as proxy to all its hosts residing on its router interfaces.

PowerConnect supports IGMP Version 3, Version 2 and Version 1. Version 3 adds support for source filtering [SSM] and needs to be interoperable with Versions 1 and 2. Version 2 supports the group membership terminations to be quickly reported to overcome leave latency and is designed to be interoperable with Version 1.

# **Commands in this Chapter**

This chapter explains the following commands:

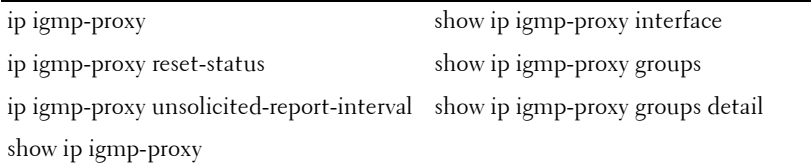

# <span id="page-938-0"></span>**ip igmp-proxy**

Use the **ip igmp-proxy** command in Interface Configuration mode to enable the IGMP Proxy on the router. To enable the IGMP Proxy on the router, multicast forwarding must be enabled and there must be no multicast routing protocols enabled on the router.

# **Syntax**

**ip igmp-proxy no ip igmp-proxy** 

## **Default Configuration**

Disabled is the default configuration.

## **Command Mode**

Interface Configuration (VLAN) mode

## **User Guidelines**

This command has no user guidelines.

# **Example**

The following example enables the IGMP Proxy on the VLAN 15 router. console(config)#interface vlan 15 console(config-if-vlan15)#ip igmp-proxy

# <span id="page-939-0"></span>**ip igmp-proxy reset-status**

Use the **ip igmp-proxy reset-status** command in Interface Configuration mode to reset the host interface status parameters of the IGMP Proxy router. This command is valid only when IGMP Proxy is enabled on the interface.

# **Syntax**

**ip igmp-proxy reset-status**

# **Default Configuration**

This command has no default configuration.

# **Command Mode**

Interface Configuration (VLAN) mode

# **User Guidelines**

This command has no user guidelines.

# **Example**

The following example resets the host interface status parameters of the IGMP Proxy router.

console(config)#interface vlan 15

console(config-if-vlan15)#ip igmp-proxy reset-status

# <span id="page-940-0"></span>**ip igmp-proxy unsolicited-report-interval**

Use the **ip igmp-proxy unsolicited-report-interval** command in Interface Configuration mode to set the unsolicited report interval for the IGMP Proxy router. This command is valid only if IGMP Proxy on the interface is enabled.

# **Syntax**

**ip igmp-proxy unsolicited-report-interval** seconds

seconds — Unsolicited report interval. (Range: 1-260 seconds)

# **Default Configuration**

The default configuration is 1 second.

# **Command Mode**

Interface Configuration (VLAN) mode

# **User Guidelines**

This command has no user guidelines.

# **Example**

The following example sets 10 seconds as the unsolicited report interval for the IGMP Proxy router.

```
console(config)#interface vlan 15
```

```
console(config-if-vlan15)#ip igmp-proxy unsolicited-
report-interval 10
```
# <span id="page-941-0"></span>**show ip igmp-proxy**

Use the **show ip igmp-proxy** command in Privileged EXEC mode to display a summary of the host interface status parameters. It displays status parameters only when IGMP Proxy is enabled.

#### **Syntax**

**show ip igmp-proxy**

#### **Default Configuration**

This command has no default configuration.

#### **Command Mode**

Privileged EXEC mode

#### **User Guidelines**

This command has no user guidelines.

#### **Example**

The following example displays a summary of the host interface status parameters.

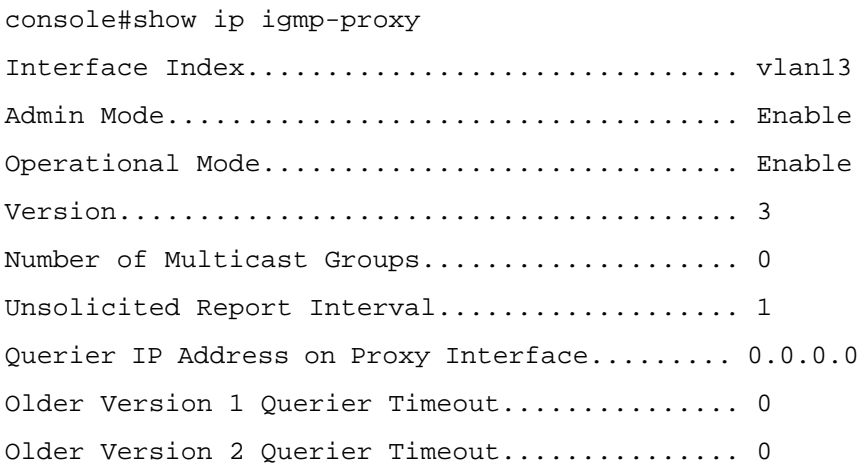

Proxy Start Frequency........................ 1

# <span id="page-942-0"></span>**show ip igmp-proxy interface**

Use the **show ip igmp-proxy interface** command in Privileged EXEC mode to display a detailed list of the host interface status parameters. It displays status parameters only when IGMP Proxy is enabled.

#### **Syntax**

**show ip igmp-proxy interface**

#### **Default Configuration**

This command has no default configuration.

#### **Command Mode**

Privileged EXEC mode

#### **User Guidelines**

This command has no user guidelines.

#### **Example**

The following example fails to display status parameters because IGMP Proxy is not enabled.

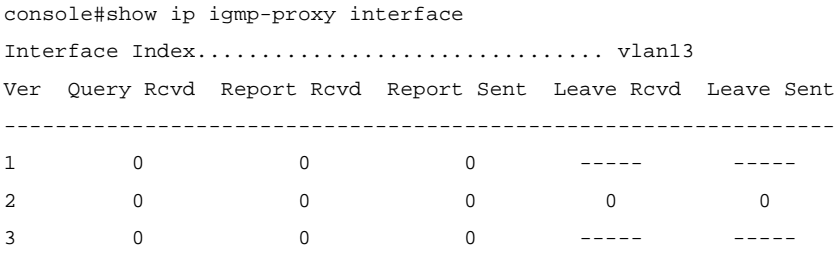

# <span id="page-943-0"></span>**show ip igmp-proxy groups**

Use the **show ip igmp-proxy groups** command in Privileged EXEC mode to display a table of information about multicast groups that IGMP Proxy reported. It displays status parameters only when IGMP Proxy is enabled.

#### **Syntax**

**show ip igmp-proxy groups** 

#### **Default Configuration**

This command has no default configuration.

#### **Command Mode**

Privileged EXEC mode

#### **User Guidelines**

This command has no user guidelines.

#### **Example**

The following example attempts to display a table of information about multicast groups that IGMP Proxy reported.

console#show ip igmp-proxy groups Interface Index................................ vlan13 Group Address Last Reporter Up Time Member State Filter Mode Sources ------------- --------------- ------- ------------ ----------- ------ 225.0.1.1 13.13.13.1 7 DELAY-MEMBER Exclude 0 225.0.1.2 13.13.13.1 48 DELAY-MEMBER Exclude 0

# <span id="page-943-1"></span>**show ip igmp-proxy groups detail**

Use the **show ip igmp-proxy groups detai**l command in Privileged EXEC mode to display complete information about multicast groups that IGMP Proxy has reported.

#### **Syntax**

**show ip igmp-proxy groups detail**

#### **Default Configuration**

This command has no default configuration.

#### **Command Mode**

Privileged EXEC mode

#### **User Guidelines**

This command has no user guidelines.

#### **Example**

The following example displays complete information about multicast groups that IGMP Proxy has reported.

console#show ip igmp-proxy groups detail Interface Index................................ vlan13 Group Address Last Reporter Up Time Member State Filter Mode Sources ------------- --------------- ------- ------------ ----------- ------- 225.0.1.1 13.13.13.1 26 DELAY-MEMBER Exclude 0 225.0.1.2 13.13.13.1 67 DELAY-MEMBER Exclude 0

**47**

# **IP Helper/DHCP Relay Commands**

The IP Helper feature provides the ability for a router to forward configured UDP broadcast packets to a particular IP address. This allows applications to reach servers on non-local subnets. This is possible even when the application is designed to assume a server is always on a local subnet or when the application uses broadcast packets to reach the server (with the limited broadcast address 255.255.255.255, or a network directed broadcast address).

Network administrators can configure relay entries globally and on routing interfaces. Each relay entry maps an ingress interface and destination UDP port number to a single IPv4 address (the helper address). Multiple relay entries may be configured for the same interface and UDP port, in which case the relay agent relays matching packets to each server address. Interface configuration takes priority over global configuration. If the destination UDP port for a packet matches any entry on the ingress interface, the packet is handled according to the interface configuration. If the packet does not match any entry on the ingress interface, the packet is handled according to the global IP helper configuration.

Network administrators can configure discard relay entries. Discard entries are used to discard packets received on a specific interface when those packets would otherwise be relayed according to a global relay entry. Discard relay entries may be configured on interfaces, but are not configured globally.

Additionally, administrators can configure which UDP ports are forwarded. Certain UDP port numbers can be specified by name in the UI, but network administrators can configure a relay entry with any UDP port number. Administrators may configure relay entries that do not specify a destination UDP port. The relay agent assumes that these entries match packets with the UDP destination ports listed in [Table 47-1](#page-946-0).

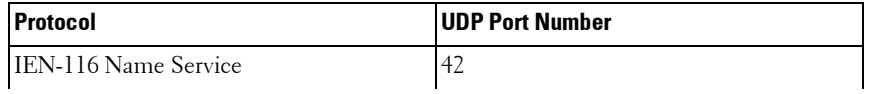

#### <span id="page-946-0"></span>**Table 47-1. UDP Destination Ports**

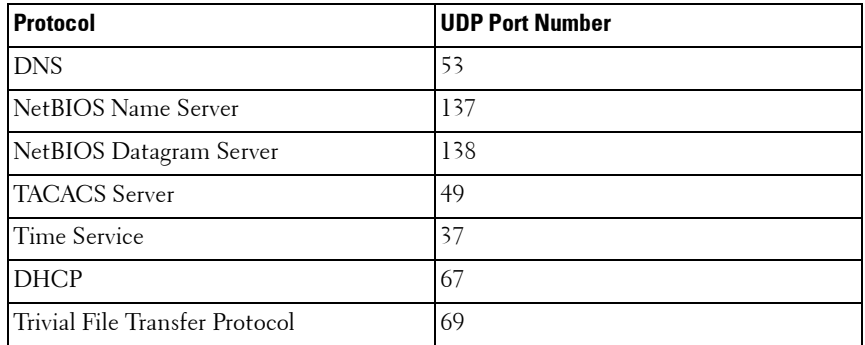

Certain preexisting configurable DHCP relay options do not apply to relay of other protocols. These options are unchanged. The user may optionally set a DHCP maximum hop count or minimum wait time.

The relay agent relays DHCP packets in both directions. It relays broadcast packets from the client to one or more DHCP servers, and relays packets to the client that the DHCP server unicasts back to the relay agent. For other protocols, the relay agent only relays broadcast packets from the client to the server. Packets from the server back to the client are assumed to be unicast directly to the client. Because there is no relay in the return direction for protocols other than DHCP, the relay agent retains the source IP address from the original client packet. The relay agent uses a local IP address as the source IP address of relayed DHCP client packets.

When a switch receives a broadcast UDP packet on a routing interface, the relay agent verifies that the interface is configured to relay to the destination UDP port. If so, the relay agent unicasts the packet to the configured server IP addresses. Otherwise, the relay agent verifies that there is a global configuration for the destination UDP port. If so, the relay agent unicasts the packet to the configured server IP addresses. Otherwise the packet is not relayed.

The relay agent only relays packets that meet the following conditions:

- The destination MAC address must be the all-ones broadcast address (FF:FF:FF:FF:FF:FF).
- The destination IP address must be the limited broadcast address (255.255.255.255) or a directed broadcast address for the receive interface.
- The IP time-to-live (TTL) must be greater than 1.
- The protocol field in the IP header must be UDP (17).
- The destination UDP port must match a configured relay entry.

DHCP relay cannot be enabled and disabled globally. IP helper can be enabled or disabled globally. Enabling IP helper enables DHCP relay.

# **Commands in this Chapter**

This chapter explains the following commands:

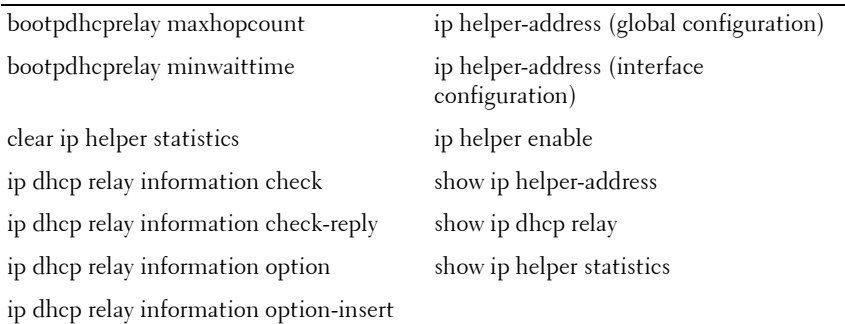

# <span id="page-948-0"></span>**bootpdhcprelay maxhopcount**

Use the **bootpdhcprelay maxhopcount** command in Global Configuration mode to configure the maximum allowable relay agent hops for BootP/DHCP Relay on the system. Use the no form of the command to set the maximum hop count to the default value.

# **Syntax**

**bootpdhcprelay maxhopcount** integer

**no bootpdhcprelay maxhopcount**

integer—Maximum allowable relay agent hops for BootP/DHCP Relay on the system. (Range: 1-16)

# **Default Configuration**

The default *integer* configuration is 4.

#### **Command Mode**

Global Configuration mode

# **User Guidelines**

Enable DHCP Relay using the [ip helper enable](#page-958-0) command.

# **Example**

The following example defines a maximum hopcount of 6. console(config)#bootpdhcprelay maxhopcount 6

# <span id="page-949-0"></span>**bootpdhcprelay minwaittime**

Use the **bootpdhcprelay minwaittime** command in Global Configuration mode to configure the minimum wait time in seconds for BootP/DHCP Relay on the system. When the BOOTP relay agent receives a BOOTREQUEST message, it might use the seconds-sinceclient- began-booting field of the request as a factor in deciding whether to relay the request or not. Use the no form of the command to set the minimum wait time to the default value.

# **Syntax**

**bootpdhcprelay minwaittime** integer

#### **no bootpdhcprelay minwaittime**

integer - Minimum wait time for BootP/DHCP Relay on the system. (Range: 0-100 seconds)

# **Default Configuration**

0 is the default *integer* configuration.

# **Command Mode**

Global Configuration mode

# **User Guidelines**

Enable DHCP Relay using the **ip helper enable** command.

# **Example**

The following example defines a minimum wait time of 10 seconds. console(config)#bootpdhcprelay minwaittime 10

# <span id="page-950-0"></span>**clear ip helper statistics**

Use the **clear ip helper statistics** command to reset to 0 the statistics displayed in show ip helper statistics.

# **Syntax**

**clear ip helper statistics**

# **Default Configuration**

There is no default configuration for this command.

# **Command Mode**

Privileged EXEC mode

# **User Guidelines**

There are no user guidelines for this command.

# **Example**

console#clear ip helper statistics

# <span id="page-950-1"></span>**ip dhcp relay information check**

Use the **ip dhcp relay information check** command to enable DHCP Relay to check that the relay agent information option in forwarded BOOTREPLY messages is valid. If an invalid message is received, the relay agent drops it. This information check will take effect, though enabled, only when the relay agent interface is enabled to insert the sub-options.

# **Syntax**

**ip dhcp relay information check**

no ip dhcp relay information check

## **Parameter Description**

This command has no arguments or keywords.

# **Default Configuration**

This is enabled by default for a DHCP relay agent.

## **Command Mode**

Global Configuration mode

# **User Guidelines**

Enable DHCP Relay using the **ip helper enable** command. Interface configuration takes precedence over global configuration. However if there is no interface configuration then global configuration is followed.

This check is enabled by default. The administrator has to ensure that the relay should be configured such that only it should insert option-82 fields and no other device near the client has the facility to insert options.

# **Example**

The following example enables relay information check globally: console(config)#ip dhcp relay information check

# <span id="page-951-0"></span>**ip dhcp relay information check-reply**

Use the **ip dhcp relay information check-reply** command to enable DHCP Relay to check that the relay agent information option in forwarded BOOTREPLY messages is valid. If an invalid message is received, the relay agent drops it. This information check will take effect, though enabled, only when the relay agent interface is enabled to insert the sub-options.

# **Syntax**

**ip dhcp relay information check-reply** [**none**] **no ip dhcp relay information check-reply**

#### **Parameter Description**

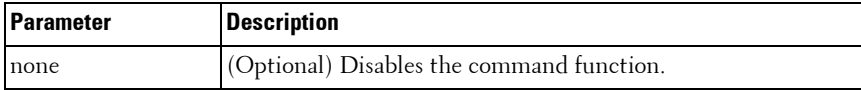

#### **Default Configuration**

This check is enabled by default.

## **Command Mode**

Interface Configuration (VLAN) mode

## **User Guidelines**

Enable DHCP Relay using the **ip helper enable** command. Use the global configuration command **ip dhcp relay information option** command to enable processing of DHCP circuit ID and remote agent ID options. DHCP replies are checked by default. The network administrator should ensure that only one switch in the path between the DHCP client and server processes DHCP information options.

# **Example**

The following example enables relay information check on the interface:

```
console(config)#interface vlan 10
```

```
console(config-if-vlan10)#ip dhcp relay information check
```
# <span id="page-952-0"></span>**ip dhcp relay information option**

Use the **ip dhcp relay information option** command in Global Configuration mode to enable the circuit ID option and remote agent ID mode for BootP/DHCP Relay on the system (also called option 82). Use the **no** form of the command to disable the circuit ID option and remote agent ID mode for BootP/DHCP Relay.

# **Syntax**

## **ip dhcp relay information option**

no ip dhcp relay information option

# **Default Configuration**

Disabled is the default configuration.

# **Command Mode**

Global Configuration mode

# **User Guidelines**

Enable DHCP Relay using the **ip helper enable** command.

# **Example**

The following example enables the circuit ID and remote agent ID options. console(config)#ip dhcp relay information option

# <span id="page-953-0"></span>**ip dhcp relay information option-insert**

Use the **ip dhcp relay information option-insert** command in Interface Configuration mode to enable the circuit ID option and remote agent ID mode for BootP/DHCP Relay on the interface (also called option 82). Use the **no** form of the command to return the option insert configuration to the default.

# **Syntax**

**ip dhcp relay information option-insert [none]** no ip dhcp relay information option-insert

# **Parameter Description**

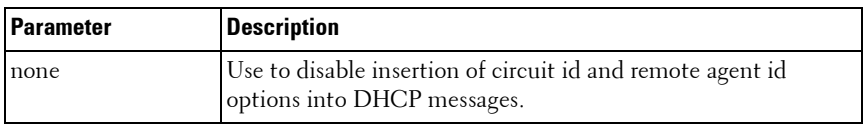

# **Default Configuration**

Disabled is the default configuration.

## **Command Mode**

Interface (VLAN) Configuration mode

# **User Guidelines**

Enable DHCP Relay using the **ip helper enable** command. The interface configuration always takes precedence over global configuration. However, if there is no interface configuration, then global configuration is followed.

# **Example**

The following example enables the circuit ID and remote agent ID options on vlan 10.

```
console(config)#interface vlan 10
console(config-if-vlan10)#ip dhcp relay information option-insert
```
# <span id="page-954-0"></span>**ip helper-address (global configuration)**

Use the **ip helper-address (global configuration)** command to configure the relay of certain UDP broadcast packets received on any interface. To delete an IP helper entry, use the no form of this command.

# **Syntax**

**ip helper-address** server-address [ dest-udp-port | **dhcp** | **domain** | **isakmp** | **mobile-ip** | **nameserver** | **netbios-dgm** | **netbios-ns** | **ntp** | **pim-auto-rp** | **rip** | **tacacs** | **tftp** | **time** ]

no ip helper-address [server-address] [ dest-udp-port | **dhcp** | **domain** | **isakmp** | **mobile-ip** | **nameserver** | **netbios-dgm** | **netbios-ns** | **ntp** | **pimauto-rp** | **rip** | **tacacs** | **tftp** | **time** ]

- *server-address* The IPv4 unicast or directed broadcast address to which relayed UDP broadcast packets are sent. The server address cannot be an IP address configured on any interface of the local router.
- dest-udp-port A destination UDP port number from 0 to 65535.
- port-name The destination UDP port may be optionally specified by its name. Whether a port is specified by its number or its name has no effect on behavior. The names recognized are as follows: **dhcp** (port 67), **domain**

(port 53), **isakmp** (port 500), **mobile-ip** (port 434), **nameserver** (port 42), **netbios-dgm** (port 138), **netbios-ns** (port 137), **ntp** (port 123), **pim-autorp** (port 496), **rip** (port 520), **tacacs** (port 49), **tftp** (port 69), and **time** (port 37). Other ports must be specified by number.

#### **Default Configuration**

No helper addresses are configured.

## **Command Mode**

Global Configuration mode.

## **User Guidelines**

This command can be invoked multiple times, either to specify multiple server addresses for a given port number or to specify multiple port numbers handled by a specific server.

The command no ip helper-address with no arguments clears all global IP helper addresses.

## **Example**

To relay DHCP packets received on any interface to two DHCP servers, 10.1.1.1 and 10.1.2.1, use the following commands:

console#config

console(config)#ip helper-address 10.1.1.1 dhcp

console(config)#ip helper-address 10.1.2.1 dhcp

To relay UDP packets received on any interface for all default ports (see [Table 47-1\)](#page-946-0) to the server at 20.1.1.1, use the following commands:

```
console#config
```
console(config)#ip helper-address 20.1.1.1

# <span id="page-956-0"></span>**ip helper-address (interface configuration)**

Use the **ip helper-address (interface configuration)** command to configure the relay of certain UDP broadcast packets received on a specific interface. To delete a relay entry on an interface, use the no form of this command.

## **Syntax**

**ip helper-address** { server-address | **discard** } [ dest-udp-port | **dhcp** | **domain** | **isakmp** | **mobile ip** | **nameserver** | **netbios-dgm** | **netbios-ns** | **ntp** | **pim-auto-rp** | **rip** | **tacacs** | **tftp** | **time** ]

**no ip helper-address** [server-address | **discard** ] [ dest-udp-port | **dhcp** | **domain** | **isakmp** | **mobile-ip** | **nameserver** | **netbios-dgm** | **netbios-ns** | **ntp** | **pim-auto-rp** | **rip** | **tacacs** | **tftp** | **time** ]

- server-address The IPv4 unicast or directed broadcast address to which relayed UDP broadcast packets are sent. The server address cannot be an IP address configured on any interface of the local router.
- **discard** Matching packets should be discarded rather than relayed, even if a global ip helper-address configuration matches the packet.
- dest-udp-port A destination UDP port number from 0 to 65535.
- *port-name* The destination UDP port may be optionally specified by its name. Whether a port is specified by its number or its name has no effect on behavior. The names recognized are as follows: **dhcp** (port 67), **domain** (port 53), **isakmp** (port 500), **mobile-ip** (port 434), **nameserver** (port 42), **netbios-dgm** (port 138), **netbios-ns** (port 137), **ntp** (port 123), **pim-autorp** (port 496), **rip** (port 520), **tacacs** (port 49), **tftp** (port 69), and **time** (port 37). Other ports must be specified by number.

# **Default Configuration**

No helper addresses are configured.

## **Command Mode**

Interface Configuration (VLAN) mode.

#### **User Guidelines**

This command can be invoked multiple times on routing interface, either to specify multiple server addresses for a given port number or to specify multiple port numbers handled by a specific server.

The command no ip helper-address with no arguments clears all helper addresses on the interface.

#### **Example**

```
To relay DHCP packets received on vlan 5 to two DHCP 
servers, 192.168.10.1 and 192.168.20.1, use the 
following commands:
console#config
console(config)#interface vlan 5
console(config-if-vlan5)#ip helper-address 
192.168.10.1 dhcp
console(config-if-vlan5)#ip helper-address 
192.168.20.1 dhcp
To relay both DHCP and DNS packets to 192.168.30.1, use the following
```
console#config

commands:

console(config)#interface vlan 5

console(config-if-vlan5)#ip helper-address 192.168.30.1 dhcp

```
console(config-if-vlan5)#ip helper-address 
192.168.30.1 dns
```
This command takes precedence over an ip helperaddress command given in global configuration mode. With the following configuration, the relay agent relays DHCP packets received on any interface other than vlan 5 and vlan 6 to 192.168.40.1, relays DHCP

```
and DNS packets received on vlan 5 to 192.168.40.2, 
relays SNMP traps (port 162) received on interface 
vlan 6 to 192.168.23.1, and drops DHCP packets 
received on vlan 6:
console#config
console(config)#ip helper-address 192.168.40.1 dhcp
console(config)#interface vlan 5
console(config-if-vlan5)#ip helper-address 
192.168.40.2 dhcp
console(config-if-vlan5)#ip helper-address 
192.168.40.2 domain
console(config-if-vlan5)#exit
console(config)#interface 2/6
console(config-if-vlan6)#ip helper-address 
192.168.23.1 162
console(config-if-vlan6)#ip helper-address discard 
dhcp
```
# <span id="page-958-0"></span>**ip helper enable**

Use the **ip helper enable** command to enable relay of UDP packets. To disable relay of all UDP packets, use the "no" form of this command.

# **Syntax**

**ip helper enable no ip helper enable**

# **Default Configuration**

IP helper is enabled by default.

# **Command Mode**

Global Configuration mode.

## **User Guidelines**

This command can be used to temporarily disable IP helper without deleting all IP helper addresses.

This command replaces the bootpdhcprelay enable command, but affects not only relay of DHCP packets, but also relay of any other protocols for which an IP helper address has been configured.

## **Example**

```
console(config)#ip helper enable
```
# <span id="page-959-0"></span>**show ip helper-address**

Use the **show ip helper-address** command to display the IP helper address configuration.

## **Syntax**

**show ip helper-address** [ interface ]

*interface* — Optionally specify an interface to limit the output to the configuration of a single interface. The interface is identified as vlan vlanid.

# **Default Configuration**

This command has no default configuration.

## **Command Mode**

Privileged EXEC mode

## **User Guidelines**

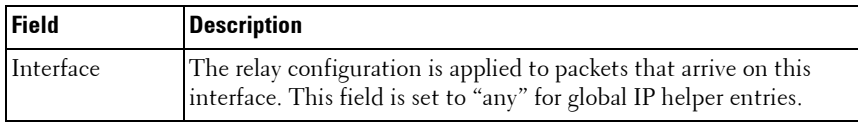

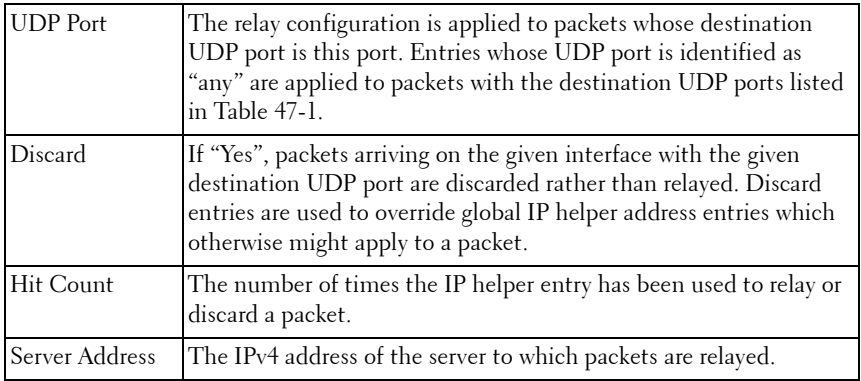

#### **Example**

```
show ip helper-address
```
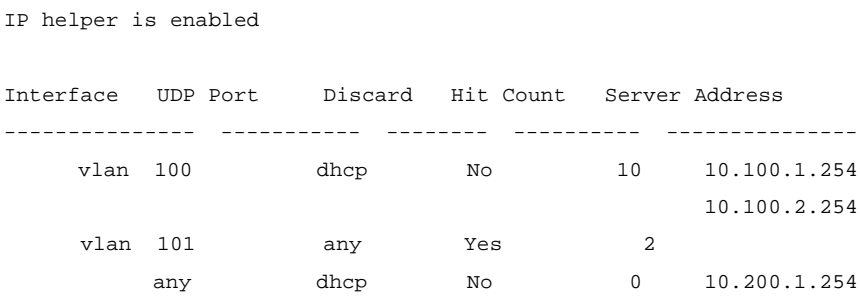

# <span id="page-960-0"></span>**show ip dhcp relay**

Use the **show ip dhcp relay** command in User EXEC mode to display the BootP/DHCP Relay information.

#### **Syntax**

show ip dhcp relay

#### **Parameter Description**

This command has no arguments or keywords.

## **Default Configuration**

The command has no default configuration.

#### **Command Mode**

User EXEC and Privileged EXEC modes

#### **User Guidelines**

This command has no user guidelines.

#### **Example**

The following example defines the Boot/DHCP Relay information. console#show ip dhcp relay

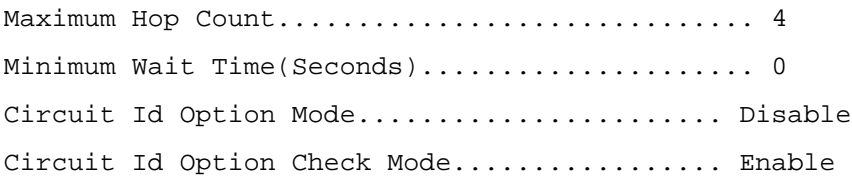

# <span id="page-961-0"></span>**show ip helper statistics**

Use the **show ip helper statistics** command to display the number of DHCP and other UDP packets processed and relayed by the UDP relay agent.

## **Syntax**

**show ip helper statistics**

## **Default Configuration**

This command has no default configuration.

## **Command Mode**

Privileged EXEC mode

## **User Guidelines**

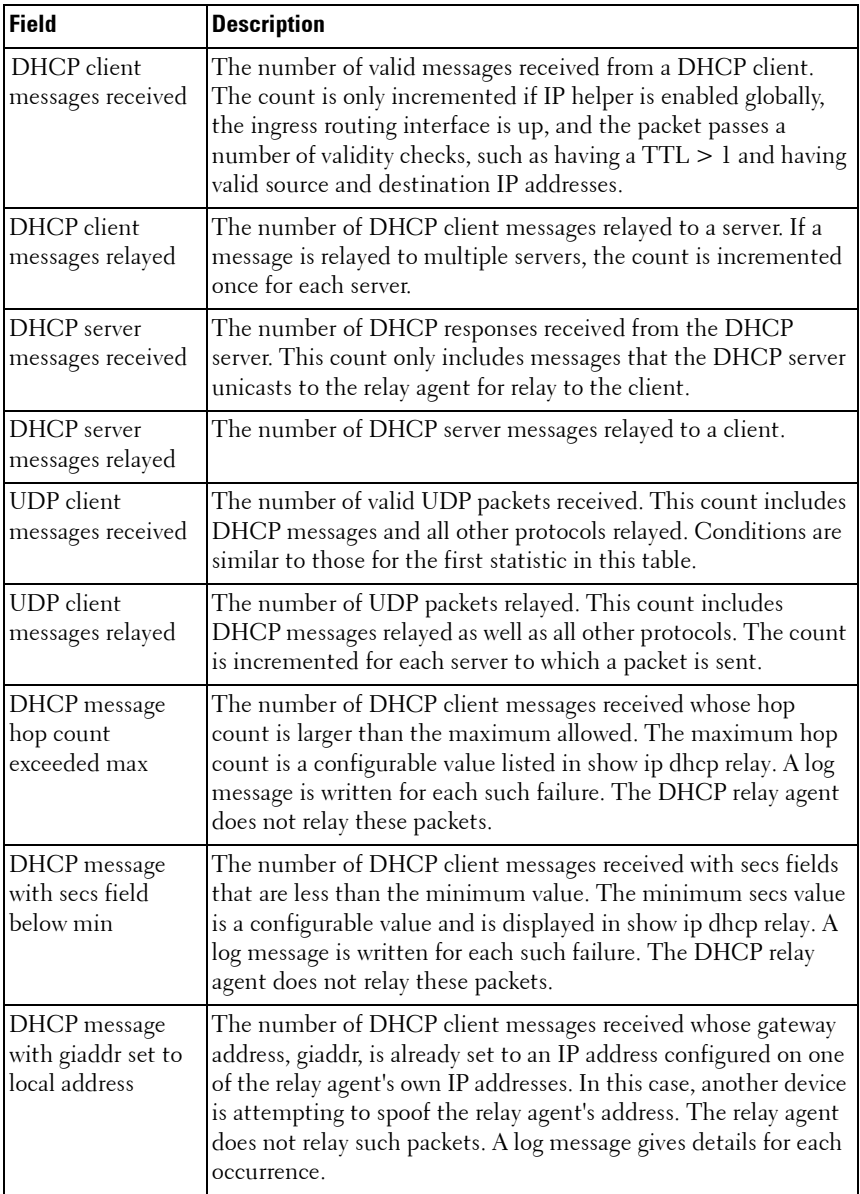

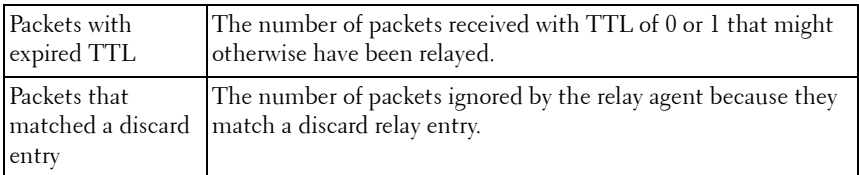

#### **Example**

console#show ip helper statistics

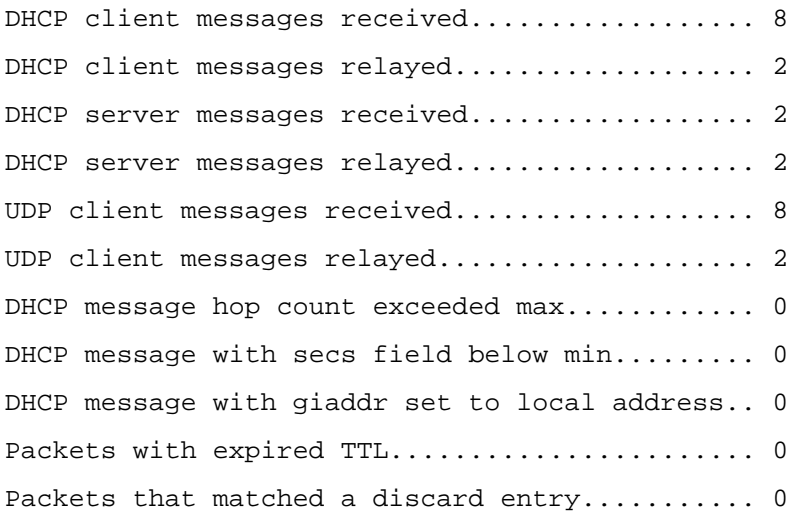

# **48**

# **IP Routing Commands**

The Routing Module provides the base Layer 3 support for Local Area Network (LAN) and Wide Area Network (WAN) environments. The PowerConnect switches allows the network operator to build a complete Layer 3+ configuration with advanced functionality. As the PowerConnect defaults to Layer 2 switching functionality, routing must be explicitly enabled on the PowerConnect to perform Layer 3 forwarding. For PowerConnect switches, routing is only supported on VLAN and Loopback interfaces for inband ports. It is not possible to route packets to for from the service port.

# **Static Routes/ECMP Static Routes**

The operator is able to configure static and default routes with multiple next hops to any given destination. Permitting the additional routes creates several options for the PowerConnect network operator.

- **1** The operator configures multiple next hops to a given destination, intending for the router to load share across the next hops.
- **2** The operator configures multiple next hops to a given destination, intending for the router to use the primary next hops and only use the other next hops if the primary next hops are unusable.

The operator distinguishes static routes by specifying a route preference value. A static route with a lower preference value is a more preferred static route. Next hops with the same preference are grouped into a single ECMP route. A less preferred static route is used if the more preferred static route is unusable. (The link is down or the next hop IP address cannot be resolved to a MAC address.)

In PowerConnect, the operator deletes an individual next hop from a static route or deletes an entire static route at once. The cost of a static route is always 0.

The addition of a preference option has a side benefit. The preference option allows the operator to control the preference of individual static routes relative to routes learned from other sources (such as OSPF). When routes from different sources have the same preference, PowerConnect routing prefers a static route over a dynamic route.

# **Static Reject Routes**

To administratively control the traffic destined to a particular network so that it is not forwarded through the router, PowerConnect enables configuring a static reject route for that network on the router. Such traffic is discarded and the ICMP destination unreachable message is sent back to the source. Static reject routes are typically used to prevent routing loops.

# **Default Routes**

PowerConnect routing provides a preference option for the configuration of default routes. A configured default route is treated exactly like a static route. Therefore, default routes and static routes have the same default preference.

# **Commands in this Chapter**

This chapter explains the following commands:

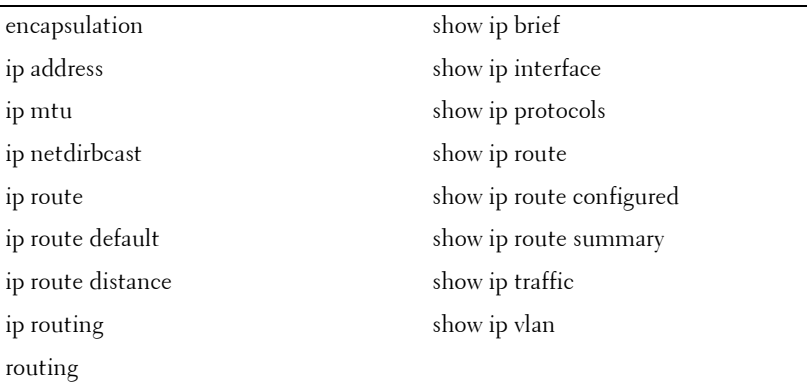

# <span id="page-966-0"></span>**encapsulation**

Use the **encapsulation** command in Interface Configuration (VLAN) mode to configure the Link Layer encapsulation type for the packet. Routed frames are always ethernet-encapsulated when a frame is routed to a VLAN.

## **Syntax**

**encapsulation** {**ethernet** | **snap**}

- **ethernet** Specifies Ethernet encapsulation.
- **snap** Specifies SNAP encapsulation.

#### **Default Configuration**

Ethernet encapsulation is the default configuration.

#### **Command Mode**

Interface Configuration (VLAN) mode

#### **User Guidelines**

This command has no user guidelines.

## **Example**

The following example applies SNAP encapsulation for VLAN 15. console(config)#interface vlan 15 console(config-if-vlan15)#encapsulation snap

# <span id="page-966-1"></span>**ip address**

Use the **ip address** command in Interface Configuration mode to configure an IP address on an interface. Also use this command to configure one or more secondary IP addresses on the interface. The ip address none command sets the IP address to "none". The **no ip address** command sets the IP address to the default (whatever the default is). Use the **show ip interface** command to display the configured IP addresses.

# **Syntax**

**ip address** ip-address {subnet-mask | prefix-length} [ **secondary** ] **no ip address** ip-address {subnet-mask | prefix-length} [ **secondary** ]

- ip-address IP address of the interface.
- *subnet-mask* Subnet mask of the interface
- *prefix-length* Length of the prefix. Must be preceded by a forward slash (/). (Range: 1-30 bits)
- **secondary** Indicates the IP address is a secondary address.

#### **Default Configuration**

This command has no default configuration.

#### **Command Mode**

Interface Configuration (VLAN, Loopback) mode

## **User Guidelines**

This command also implicitly enables the VLAN or loopback interface for routing (i.e. as if the user had issued the 'routing' interface command). By default, configuring an IP address on a VLAN enables in-band management for interfaces configured with that VLAN. Setting up an IP address on VLAN 1 enables switch management on all in-band interfaces except for those where VLAN 1 is specifically excluded.

#### **Example**

The following example defines the IP address and subnet mask for VLAN 15 and enables the VLAN for routing.

```
console(config)#interface vlan 15
```

```
console(config-if-vlan15)#ip address 192.168.10.10 
255.255.255.0
```
# <span id="page-968-0"></span>**ip mtu**

Use the **ip mtu** command in Interface Configuration mode to set the IP Maximum Transmission Unit (MTU) on a routing interface. The IP MTU is the size of the largest IP packet that can be transmitted on the interface without fragmentation. Packets forwarded in hardware ignore the IP MTU. Packets forwarded in software are dropped if they exceed the IP MTU of the outgoing interface.

Packets originated on the router, such as OSPF packets, may be fragmented by the IP stack. The IP stack uses its default IP MTU and ignores the value set using the **ip mtu** command. OSPF advertises the IP MTU in the Database Description packets it sends to its neighbors during database exchange. If two OSPF neighbors advertise different IP MTUs, they will not form an adjacency (unless OSPF has been instructed to ignore differences in IP MTU with the **ip ospf mtuignore** command).

## **Syntax**

**ip mtu** [bytes ] no ip mtu

#### **Parameter Description**

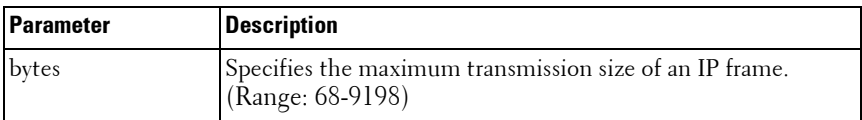

#### **Default Configuration**

1500 bytes is the default configuration.

#### **Command Mode**

Interface Configuration (VLAN) mode

#### **User Guidelines**

This command has no user guidelines.

# **Example**

```
The following example defines 1480 as the MTU for VLAN 15.
console(config)#interface vlan 15
console(config-if-vlan15)#ip mtu 1480
```
# <span id="page-969-0"></span>**ip netdirbcast**

Use the **ip netdirbcast** command in Interface Configuration mode to enable the forwarding of network-directed broadcasts. When enabled, network directed broadcasts are forwarded. When disabled they are dropped. Use the no form of the command to disable the broadcasts.

## **Syntax**

**ip netdirbcast no ip netdirbcast** 

# **Default Configuration**

Disabled is the default configuration.

# **Command Mode**

Interface Configuration (VLAN) mode

# **User Guidelines**

This command has no user guidelines.

# **Example**

```
The following example defines the IP address and subnet mask for VLAN 15.
console(config)#interface vlan 15
console(config-if-vlan15)#ip netdirbcast
```
# <span id="page-970-0"></span>**ip route**

Use the **ip route** command in Global Configuration mode to configure a static route. Use the no form of the command to delete the static route. The IP route command sets a value for the route preference. Among routes to the same destination, the route with the lowest preference value is the route entered into the forwarding database. Specifying the preference of a static route controls whether a static route is more or less preferred than routes from dynamic routing protocols. The preference also controls whether a static route is more or less preferred than other static routes to the same destination.

## **Syntax**

**ip route** ip addr {subnetmask | prefix length } nextHopRtr [ preference ] **no ip route** ip addr { subnetmask | prefix length} nextHopRtr | preference |

- $ip$ - $address$  IP address of destination interface.
- *subnet-mask* Subnet mask of destination interface.
- *prefix-length* Length of prefix. Must be preceded with a forward slash (/). (Range: 0-32 bits)
- nextHopRtr—IP address of the next hop router.
- *preference* Specifies the preference value, a.k.a. administrative distance, of an individual static route. (Range: 1-255)

## **Default Configuration**

Default value of preference is 1.

## **Command Mode**

Global Configuration mode

## **User Guidelines**

For the static routes to be visible, you must:

- Enable ip routing globally.
- Enable ip routing for the interface.
- Confirm that the associated link is also up.

# **Example**

The following example identifies the *ip-address subnet-mask*, next-hop-ip and a preference value of 200.

console(config)#ip route 192.168.10.10 255.255.255.0 192.168.20.1 metric 200

# <span id="page-971-0"></span>**ip route default**

Use the **ip route default** command in Global Configuration mode to configure the next hop address of the default route. Use the no form of the command to delete the default route.

# **Syntax**

**ip route default** next-hop-ip [ preference ] **no ip route default** next-hop-ip [ preference ]

- $next-hop-ip$  IP address of the next hop router.
- *preference* Specifies the preference value, a.k.a administrative distance, of an individual static route. (Range: 1-255)

# **Default Configuration**

Default value of preference is 1.

# **Command Mode**

Global Configuration mode

# **User Guidelines**

For routed management traffic:

- **1** Router entries are checked for applicable destinations.
- **2** The globally assigned default-gateway is consulted.

If DHCP is enabled on multiple in-band interfaces and the system learns a different default gateway on each, the system retains the first default gateway it learns and ignores any others. If the first default gateway is lost, the system does not revert to an alternate default gateway until it renews its IP address.
Using this command, the administrator may manually configure a single, global default gateway. The switch installs a default route for a configured default gateway with a preference of 253, making it more preferred than the default gateways learned via DHCP, but less preferred than a static default route. The preference of these routes is not configurable.

The switch installs a default route for the default gateway whether or not routing is globally enabled. When the user displays the routing table (e.g. [show ip route\)](#page-979-0), the display identifies the default gateway, if one is known.

Use the **show ip route static all** command to display the configured static routes and preferences.

#### **Example**

The following example identifies the *next-hop-ip* and a preference value of 200.

console(config)#ip route default 192.168.10.1.200

## **ip route distance**

Use the **ip route distance** command in Global Configuration mode to set the default distance (preference) for static routes. Lower route preference values are preferred when determining the best route. The **ip route** and **ip route default** commands allow optional setting of the distance of an individual static route. The default distance is used when no distance is specified in these commands. Changing the default distance does not update the distance of existing static routes, even if they were assigned the original default distance. The new default distance are applied to static routes created after invoking the **ip route distance** command.

### **Syntax**

**ip route distance** integer

**no ip route distance** integer

*integer* — Specifies the distance (preference) of an individual static route. (Range 1-255)

### **Default Configuration**

Default value of distance is 1.

#### **Command Mode**

Global Configuration mode

### **User Guidelines**

Lower route distance values are preferred when determining the best route.

### **Example**

The following example sets the default route metric to 80.

console(config)#ip route distance 80

## **ip routing**

To globally enable IPv4 routing on the router, use the "ip routing" command in Global Configuration mode. To disable IPv4 routing globally, use the **no** form of this command.

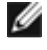

**MOTE:** Enabling or disabling routing will cause in-band management connections to be reset.

### **Syntax**

**ip routing no ip routing** 

### **Default Configuration**

The ip routing default configuration is disabled.

### **Command Mode**

Global Configuration mode

### **User Guidelines**

Use this command to globally enable IPv4 routing.

### **Example**

console(config)#ip routing

## **routing**

Use the **routing** command in Interface Configuration mode to enable IPv4 and IPv6 routing for an interface. View the current value for this function with the **show ip brief** command. The value is labeled Routing Mode in the output display. Use the no form of the command to disable routing for an interface.

### **Syntax**

**routing** 

**no routing** 

### **Default Configuration**

Disabled is the default configuration.

### **Command Mode**

Interface Configuration (VLAN) mode

### **User Guidelines**

This command has no user guidelines.

## **Example**

The following example enables IPv4 and IPv6 routing for VLAN 15 console(config)#interface vlan 15 console(config-if-vlan15)#routing

## **show ip brief**

Use the **show ip brief** command in Privileged EXEC mode to display all the summary information of the IP.

### **Syntax**

**show ip brief** 

#### **Default Configuration**

This command has no default configuration.

#### **Command Mode**

Privileged EXEC mode

#### **User Guidelines**

This command has no user guidelines.

#### **Example**

The following example displays IP summary information.

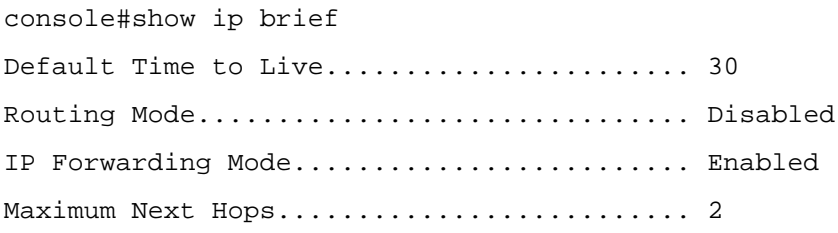

## **show ip interface**

Use the **show ip interface** command in Privileged EXEC mode to display information about one or more IP interfaces. The output shows how each IP address was assigned.

### **Syntax**

```
show ip interface [type number]
```
#### **Syntax Description**

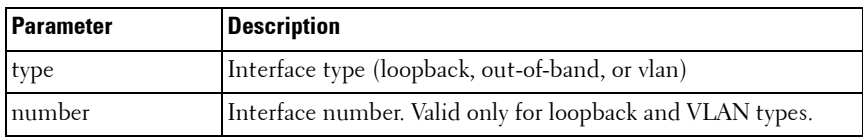

#### **Default Configuration**

This command has no default configuration.

#### **Command Mode**

User EXEC, Privileged EXEC modes

#### **User Guidelines**

The Method field contains one of the following values.

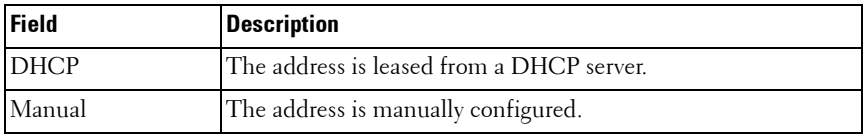

#### **ds**

The following examples display all IP information and information specific to VLAN 2.

console#show ip interface

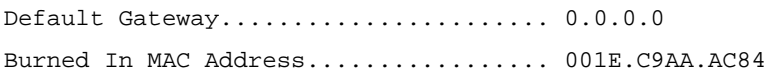

Routing Interfaces:

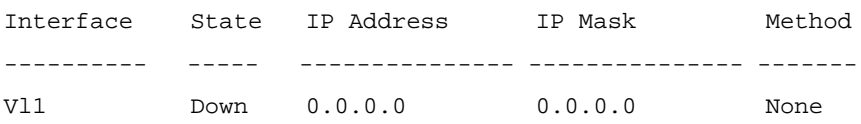

The Method field contains one of the following values:

- DHCP The address is leased from a DHCP server.
- Manual The address is manually configured.

The **Method** field is also added to the long form. console#show ip interface vlan2

Routing Interface Status......... Up Primary IP Address.........192.168.75.1/255.255.255.0 Method........................... DHCP Routing Mode..................... Enable Administrative Mode.............. Enable Forward Net Directed Broadcasts.... Disable Proxy ARP............................ Enable Local Proxy ARP...................... Disable Active State....................... Active Link Speed Data Rate............... 100 Half MAC address........................ 00:11:88:2A:3C:B3 Encapsulation Type................. Ethernet IP MTU............................. 1500 Bandwidth.......................... 100000 kbps Destination Unreachables........... Enabled ICMP Redirects..................... Enabled

console#show ip interface out-of-band

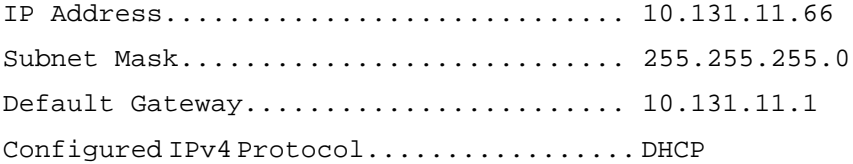

Burned In MAC Address............... 001E.C9AA.AD1C

## **show ip protocols**

Use the **show ip protocols** command in User EXEC or Privileged EXEC mode to display the parameters and current state of the active routing protocols.

#### **Syntax**

**show ip protocols** 

#### **Syntax Description**

This command has no arguments or keywords.

#### **Default Configuration**

This command has no default configuration.

#### **Command Mode**

User EXEC, Privileged EXEC modes

#### **User Guidelines**

This command has no user guidelines.

#### **Example**

The following example displays parameters and current state of active routing protocols.

console#show ip protocols Routing Protocol is "rip" Sending updates every 30 seconds Invalid after 180 seconds, hold down 120, flushed after 300 Redistributing: RIP, Static, OSPF Default version control: send version 1, receive version 1 Interfaces: Interface Send Receive Key-chain

-------- --------- ----------- ---------- 176.1.1.1 1 1 flowers 176.2.1.1 passive 2 Routing Information Sources: Gateway Last Update 176.1.1.2 0:00:17 Preference: 60 Routing Protocol is "ospf" Redistributing: OSPF, External direct, Static, RIP Interfaces: Interface Metric Key-chain -------- --------- ----------- ---------- 176.1.1.1 10 flowers 176.2.1.1 1 Routing Information Sources: Gateway State 176.1.1.2 Full External Preference: 60 Internal Preference: 20

## <span id="page-979-0"></span>**show ip route**

Use the **show ip route** command in Privileged EXEC mode to display the current state of the routing table. The output of the command also displays the IPv4 address of the default gateway and the default route associated with the gateway.

### **Syntax**

show ip route [ip-address [mask | prefix-length] [longer-prefixes] | protocol]

#### **Syntax Description**

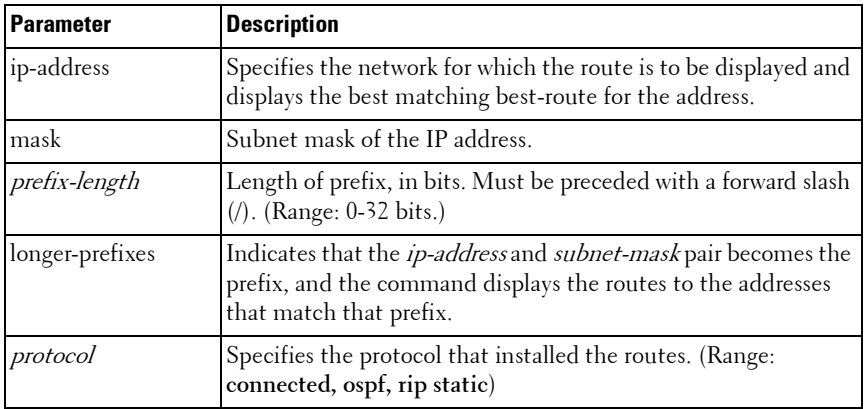

#### **Default Configuration**

This command has no default configuration.

#### **Command Mode**

User EXEC, Privileged EXEC modes

#### **User Guidelines**

This command has no user guidelines.

#### **Example**

The following example displays the IPv4 address of the default gateway and the default route associated with the gateway.

console#show ip route Route Codes: R - RIP Derived, O - OSPF Derived, C - Connected, S - Static B - BGP Derived, IA - OSPF Inter Area E1 - OSPF External Type 1, E2 - OSPF External Type 2 N1 - OSPF NSSA External Type 1, N2 - OSPF NSSA External Type 2

```
S 0.0.0.0/0 [254/0] via 10.1.20.1
C 10.1.20.0/24 [0/1] directly connected, Vl2
C 4.4.0.0/16 [0/1] directly connected, Lo1
C 20.1.20.0/24 [0/1] directly connected, Vl4
```
## **show ip route configured**

Use the **show ip route** configured command in Privileged EXEC mode to display the configured routes, whether they are reachable or not.

#### **Syntax**

**show ip route configured**

#### **Default Configuration**

This command has no default configuration.

#### **Command Mode**

Privileged EXEC mode

#### **User Guidelines**

This command has no user guidelines.

#### **Example**

console#show ip route configured

```
Route Codes: R - RIP Derived, O - OSPF Derived, C - 
Connected, S - Static
        B - BGP Derived, IA - OSPF Inter Area
        E1 - OSPF External Type 1, E2 - OSPF External 
Type 2
```
 N1 - OSPF NSSA External Type 1, N2 - OSPF NSSA External Type 2

Default Gateway is not configured

S 10.0.0.0/8 [1/0] via 1.2.3.5

## **show ip route preferences**

Use the **show ip route preferences** command in Privileged EXEC mode displays detailed information about the route preferences. Route preferences are used in determining the best route. Lower router preference values are preferred over higher router preference values.

The user can configure a global default gateway using the ip default-gateway command, creating a default route with a preference of 253. The **show ip route preferences** command lists the new preference value. The **show** command also displays the preference of default routes learned from a DHCP server.

#### **Syntax**

**show ip route preferences** 

#### **Default Configuration**

This command has no default configuration.

#### **Command Mode**

Privileged EXEC mode

#### **User Guidelines**

This command has no user guidelines.

#### **Example**

The following example displays IP route preferences. console#show ip route preferences

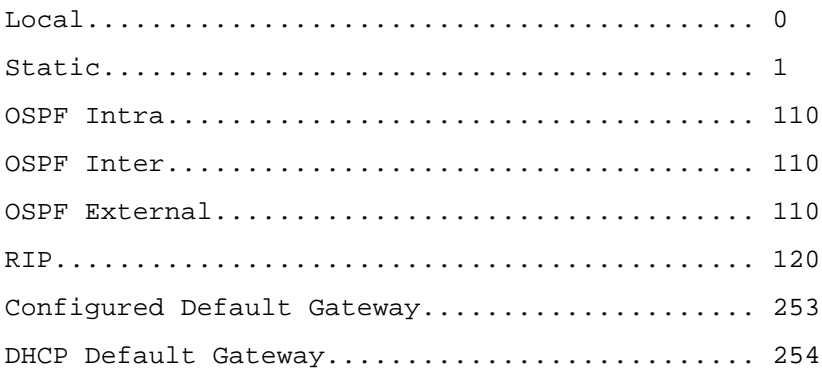

## **show ip route summary**

Use the **show ip route summary** command in Privileged EXEC mode to display the routing table summary, including best and non-best routes.

#### **Syntax**

**show ip route summary** [**best**]

#### **Parameter Description**

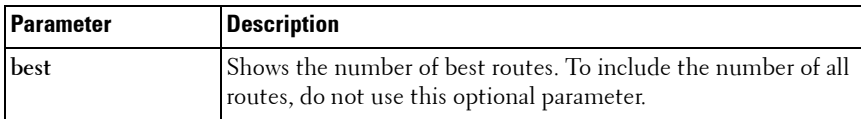

#### **Default Configuration**

This command has no default configuration.

#### **Command Mode**

User EXEC, Privileged EXEC modes

#### **User Guidelines**

This command has no user guidelines.

#### **Example**

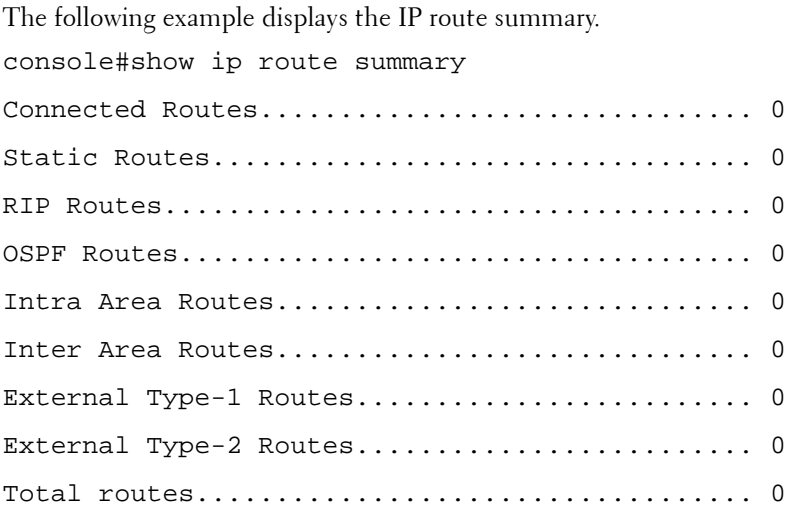

## **show ip traffic**

Use the **show ip traffic** command in User EXEC mode to display IP statistical information. Refer to RFC 1213 for more information about the fields that are displayed.

#### **Syntax**

**show ip traffic** 

### **Syntax Description**

This command has no arguments or keywords.

### **Default Configuration**

This command has no default configuration.

### **Command Mode**

User EXEC, Privileged EXEC modes

### **User Guidelines**

This command has no user guidelines.

#### **Example**

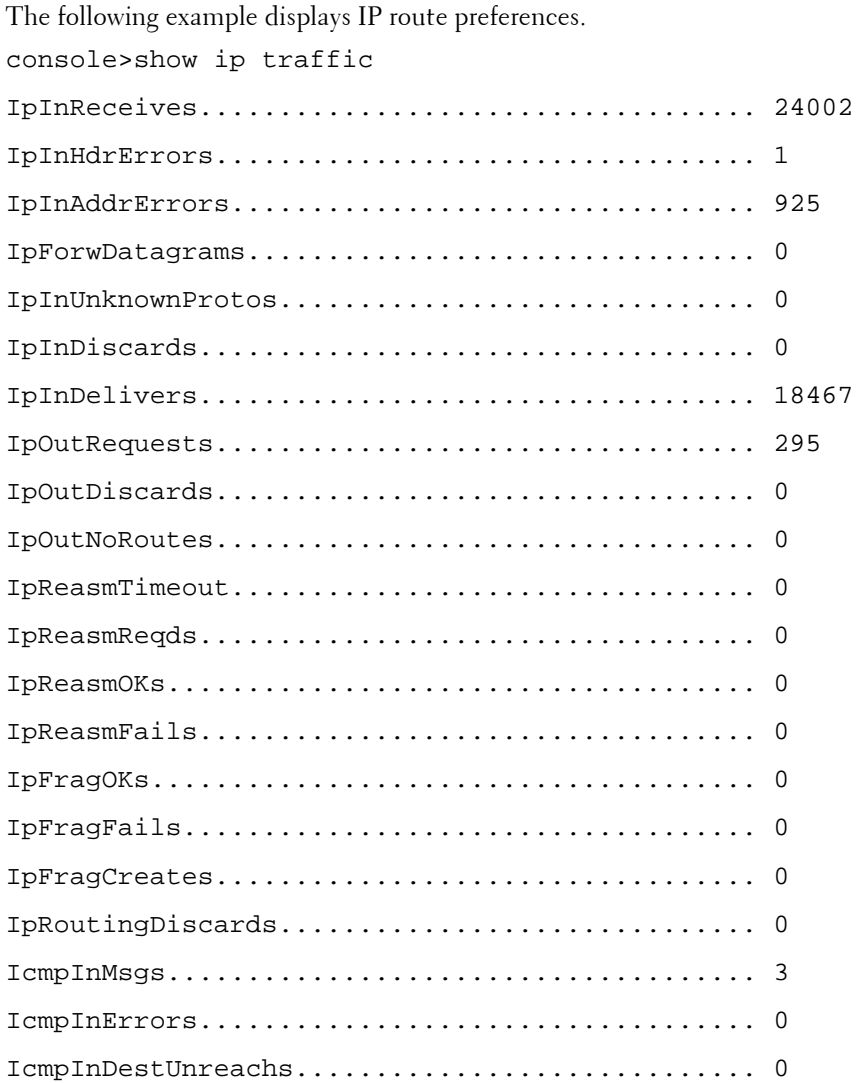

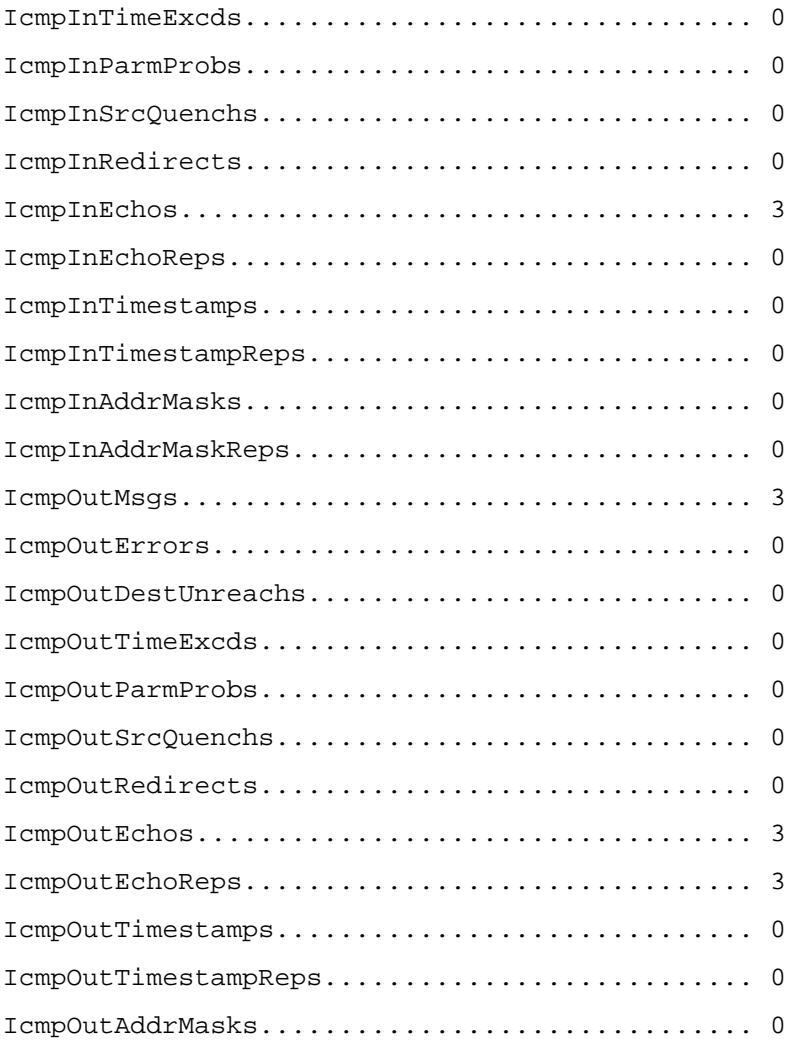

## **show ip vlan**

Use the **show ip vlan** command in Privileged EXEC mode to display the VLAN routing information for all VLANs with routing enabled.

#### **Syntax**

**show ip vlan**

#### **Default Configuration**

This command has no default configuration.

#### **Command Mode**

Privileged EXEC mode.

#### **User Guidelines**

This command has no user guidelines.

#### **Example**

The following example displays VLAN routing information.

console#show ip vlan

MAC Address used by Routing VLANs: 00:00:00:01:00:02

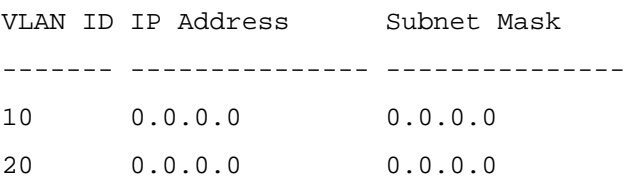

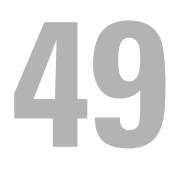

# **IPv6 PIM Commands**

This chapter explains the following commands:

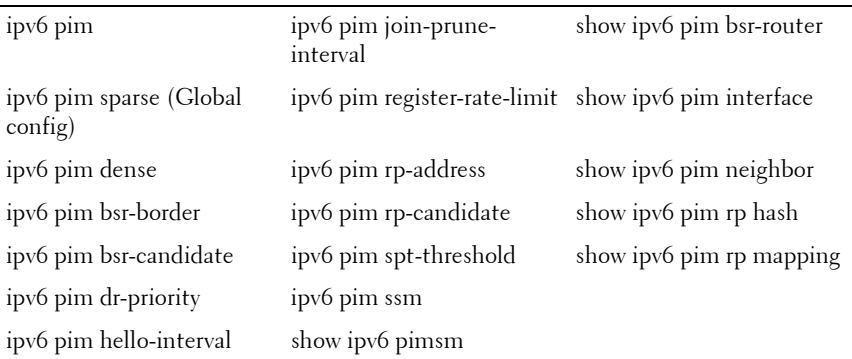

## <span id="page-988-0"></span>**ipv6 pim**

Use the **ipv6 pim** command to administratively configure PIM mode for IPv6 Multicast routing on a VLAN interface. Use the **no** form of this command to disable PIM on the interface.

### **Syntax**

**ipv6 pim no ipv6 pim**

### **Default Configuration**

PIM is disabled on interfaces by default.

#### **Command Mode**

Interface (VLAN) Configuration mode

#### **User Guidelines**

There are no user guidelines for this command.

#### **Example**

```
console(if-vlan-10)#ipv6 pim
```
## <span id="page-989-0"></span>**ipv6 pim sparse (Global config)**

Use the **ipv6 pim sparse** command to administratively configure PIM sparse mode for multicast routing. Use the **no** form of this command to disable PIM sparse mode.

### **Syntax**

**ipv6 pim sparse no ipv6 pim sparse**

#### **Default Configuration**

IPv6 PIM is disabled by default.

#### **Command Mode**

Global Configuration mode

### **User Guidelines**

Only one of sparse or dense mode can be configured on a router.

### **Example**

console(config)#ipv6 pim sparse

## <span id="page-989-1"></span>**ipv6 pim dense**

Use the **ipv6 pim dense** command in Global configuration mode to administratively configure PIM dense mode for IPv6 multicast routing. Use the **no** form of this command to disable PIM dense mode.

### **Syntax**

**ipv6 pim dense no ipv6 pim dense**

#### **Default Configuration**

PIM is disabled by default.

### **Command Mode**

Global Configuration mode

## **User Guidelines**

Only one of sparse or dense mode can be configured on a router.

## **Example**

```
console(config)#ipv6 pim dense
```
## <span id="page-990-0"></span>**ipv6 pim bsr-border**

Use the **ipv6 pim bsr-border** command to administratively disable bootstrap router (BSR) messages from being sent or received through an interface. Use the **no** form of this command to return the configuration to the default.

### **Syntax**

**ipv6 pim bsr-border no ipv6 pim bsr-border**

### **Default Configuration**

BSR messages are enabled on the interface by default.

### **Command Mode**

Interface (VLAN) Configuration mode

### **User Guidelines**

This command only has an effect if sparse mode is enabled. Lower values are preferred.

## **Example**

```
console(if-vlan-10)#ipv6 pim bsr-border
```
## <span id="page-991-0"></span>**ipv6 pim bsr-candidate**

Use the **ipv6 pim bsr-candidate** command to configure the router to advertise itself as a bootstrap router (BSR). Use the **no** form of this command to return to the default configuration.

#### **Syntax**

**ipv6 pim bsr-candidate vlan** {vlan-id hash-mask-len bsr-priority [**interval** interval]}

**no ipv6 pim bsr-candidate vlan** {vlan-id}

#### **Parameter Description**

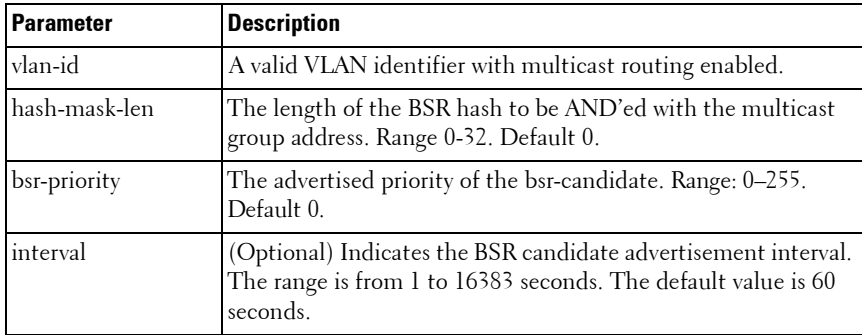

#### **Default Configuration**

None - The router does not advertise itself as an BSR candidate.

#### **Command Mode**

Global Configuration mode

#### **User Guidelines**

All multicast groups with the same hash value correspond to the same RP. Lower priority values are preferred.

#### **Example**

```
console(config)#ipv6 pim bsr-candidate vlan 10 16 0 
interval 30
```
## <span id="page-992-0"></span>**ipv6 pim dr-priority**

Use the **ipv6 pim dr-priority** command to administratively configure the advertised designated router (DR) priority. Use the **no** form of this command to return the configuration to the default.

#### **Syntax**

**ipv6 pim dr-priority** priority **no ipv6 pim dr-priority**

#### **Parameter Description**

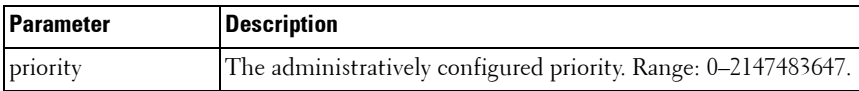

#### **Default Configuration**

The default election priority is 1.

#### **Command Mode**

Interface (VLAN) Configuration mode

### **User Guidelines**

This command only has an effect if sparse mode is enabled. Lower values are preferred.

#### **Example**

```
console(if-vlan-10)#ipv6 pim dr-priority 32768
```
## <span id="page-993-1"></span>**ipv6 pim hello-interval**

Use the **ipv6 pim hello-interval** command to administratively configure the frequency of PIM Hello messages for the specified interface. Use the **no** form of this command to return the configuration to the default.

#### **Syntax**

**ipv6 pim hello-interval** interval **no ipv6 pim hello-interval**

#### **Parameter Description**

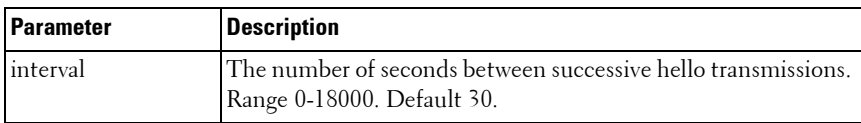

#### **Default Configuration**

The default hello interval is 30 seconds.

### **Command Mode**

Interface (VLAN) Configuration mode

### **User Guidelines**

There are no user guidelines for this command.

### **Example**

console(if-vlan-10)#ipv6 pim hello-interval 20

## <span id="page-993-0"></span>**ipv6 pim join-prune-interval**

Use the **ipv6 pim join-prune-interval** command to administratively configure the frequency of join/prune messages on the specified interface. Use the **no** form of this command to return the join/prune interval to the default.

### **Syntax**

**ipv6 pim join-prune-interval** interval

**no ipv6 pim join-prune-interval**

#### **Parameter Description**

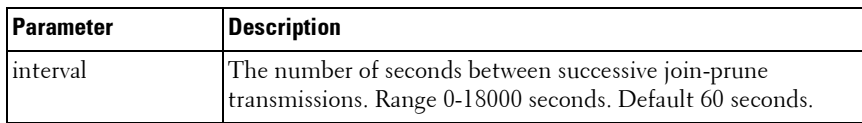

#### **Default Configuration**

The join/prune interval defaults to 60 seconds.

### **Command Mode**

Interface (VLAN) Configuration mode

### **User Guidelines**

This command only has an effect if sparse mode is enabled.

### **Example**

console(if-vlan-10)#ipv6 pim join-prune-interval 30

## <span id="page-994-0"></span>**ipv6 pim register-rate-limit**

Use the **ipv6 pim register-rate-limit** command to set a limit on the maximum number of PIM register messages sent per second for each (S,G) entry. Use the **no** form of this command to return the limit to its default value (0).

### **Syntax**

**ipv6 pim register-rate-limit** register-rate-limit **no ipv6 pim register-rate-limit**

### **Parameter Description**

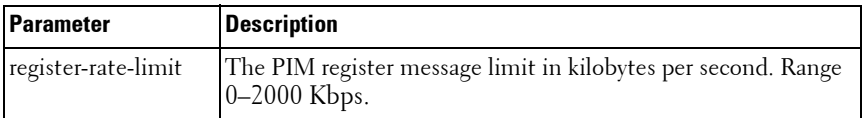

### **Default Configuration**

The default threshold is 0. This indicates that the register limit is infinite.

#### **Command Mode**

Global Configuration mode

#### **User Guidelines**

There are no user guidelines for this command.

#### **Example**

```
console(config)#ipv6 pim register-rate-limit 10
```
## <span id="page-995-0"></span>**ipv6 pim rp-address**

Use the **ipv6 pim rp-address** command to define the address of a PIM Rendezvous Point (RP) for a specific multicast group range. Use the **no** form of this command to remove a configured RP.

### **Syntax**

**ipv6 pim rp-address** {rp-address group-address group-mask [ **override** ]} **no ipv6 pim rp-address** {rp-address group-address group-mask}

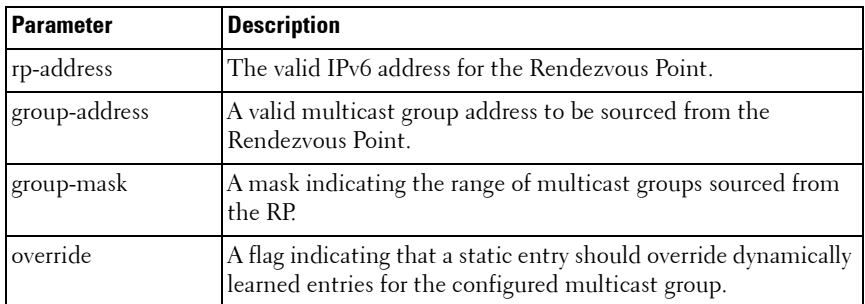

#### **Parameter Description**

#### **Default Configuration**

None - There are no static multicast groups configured for an RP.

#### **Command Mode**

Global Configuration mode

### **User Guidelines**

There are no user guidelines for this command.

### **Example**

```
console(config)#ipv6 pim rp-address 
2001:db8:85a3:0:0:8a2e:370:7334 ffe8::0 /16 override
```
## <span id="page-996-0"></span>**ipv6 pim rp-candidate**

Use the **ipv6 pim rp-candidate** command to configure the router to advertise itself to the bootstrap router (BSR) as a PIM candidate Rendezvous Point (RP) for a specific multicast group range. Use the **no** form of this command to return to the default configuration.

### **Syntax**

**ipv6 pim rp-candidate vlan** {vlan-id group-address group-mask [**interval** interval]}

**no ipv6 pim rp-candidate vlan** {vlan-id group-address group-mask}

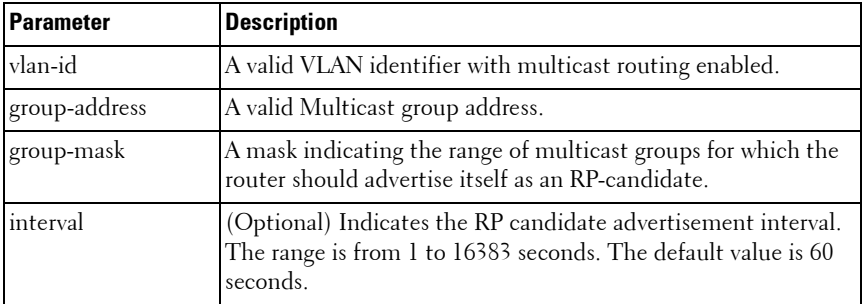

### **Parameter Description**

### **Default Configuration**

None - The router does not advertise itself as an RP candidate by default.

#### **Command Mode**

Global Configuration mode

#### **User Guidelines**

There are no user guidelines for this command.

### **Example**

```
Console(config)# ipv6 pim rp-candidate vlan 10 
239.1.0.0 255.255.0.0 interval 30
```
## <span id="page-997-0"></span>**ipv6 pim spt-threshold**

Use the **ipv6 pim spt-threshold** command to set the multicast traffic threshold rate for the last-hop router to switch to the shortest path on the router. Use the **no** form of this command to return the threshold to its default value (0).

#### **Syntax**

i**pv6 pim spt-threshold** spt-threshold **no ipv6 pim spt-threshold**

#### **Parameter Description**

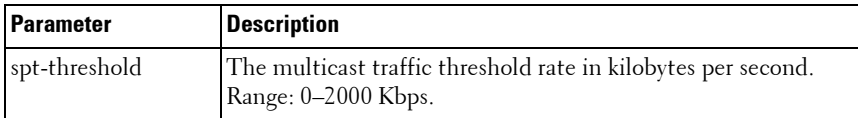

#### **Default Configuration**

The default threshold rate is 0. This indicates that the multicast router should always switch to the multicast source tree.

#### **Command Mode**

Global Configuration mode

#### **User Guidelines**

There are no user guidelines for this command.

### **Example**

console(config)#ipv6 pim spt-threshold 1000

## <span id="page-998-0"></span>**ipv6 pim ssm**

Use the **ipv6 pim ssm** command to administratively configure PIM Source Specific Multicast (SSM) range of addresses for IPv6 multicast routing. Use the no form of this command to removed configured ranges of addresses from the router.

### **Syntax**

**ipv6 pim ssm** { default | group-address group-mask} **no ipv6 pim ssm** { default | group-address group-mask}

#### **Parameter Description**

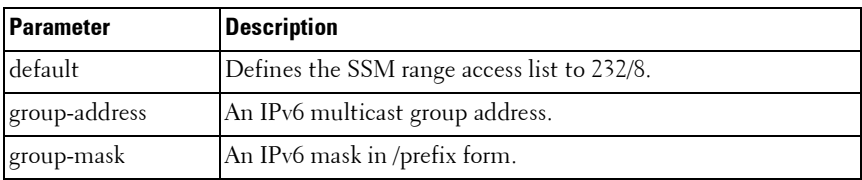

#### **Default Configuration**

There are no group addresses configured by default.

### **Command Mode**

Global Configuration mode

### **User Guidelines**

There are no user guidelines for this command.

#### **Example**

```
console(config)#ipv6 pim ssm ffe8::01::00:00:00 /96
```
## <span id="page-999-0"></span>**show ipv6 pimsm**

Use the **show ipv6 pimsm** command to display global status of IPv6 PIMSM and its IPv6 routing interfaces.

#### **Syntax**

**show ipv6 pimsm**

#### **Default Configuration**

There is no default configuration for this command.

#### **Command Mode**

Privileged EXEC mode

#### **User Guidelines**

There are no user guidelines for this command.

#### **Example**

console#show ipv6 pimsm

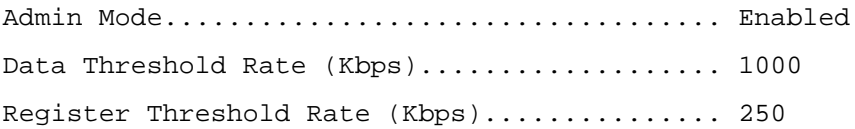

#### SSM RANGE TABLE

Group Address/Prefix Length

---------------------------------------

FF1E::/64

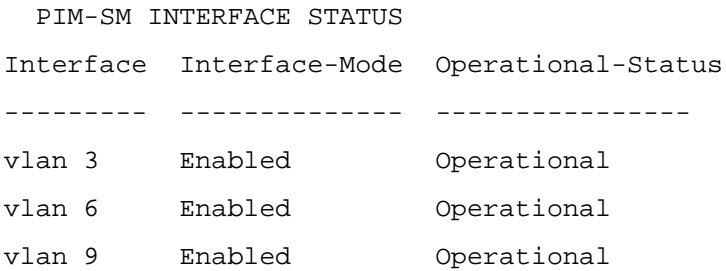

## <span id="page-1000-0"></span>**show ipv6 pim bsr-router**

Use the **show ipv6 pim bsr-router** command to display the bootstrap router (BSR) information.

#### **Syntax**

**show ipv6 pimsm bsr**

#### **Default Configuration**

There is no default configuration for this command.

#### **Command Mode**

User EXEC, Privileged EXEC modes

#### **User Guidelines**

There are no user guidelines for this command. Field descriptions are shown in the following table.

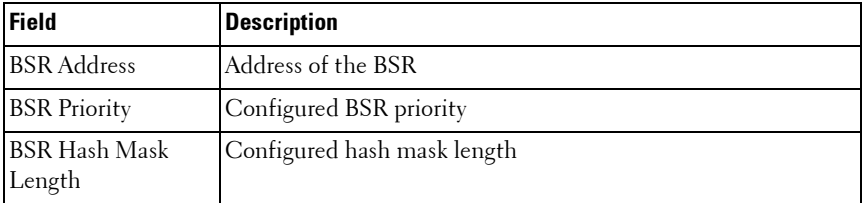

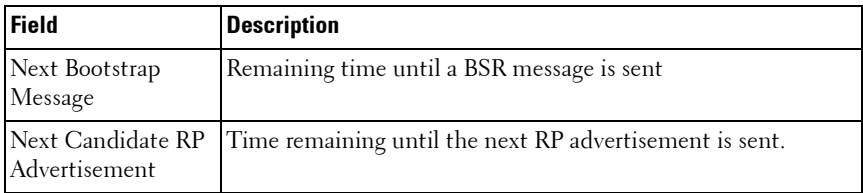

#### **Example**

```
console#show ipv6 pim bsr-router candidate
```

```
BSR Address...................... 2001:0db8:0:badc::1
  BSR Priority.............................. 0
 BSR Hash Mask Length......................... 32
  C-BSR Advertisement Interval (secs)....... 60
  Next Bootstrap message (hh:mm:ss)......... 00:00:02
```
If no configured/elected BSR's exist on the router, the following message is displayed:

No BSR's exist/learned on this router.

## <span id="page-1001-0"></span>**show ipv6 pim interface**

Use the **show ipv6 pim interface** command to display the PIM interface status parameters. If the interface number is not specified, this command displays the status parameters of all the PIM-enabled interfaces.

### **Syntax**

```
show ipv6 pim interface [ vlan vlan-id ]
```
#### **Parameter Description**

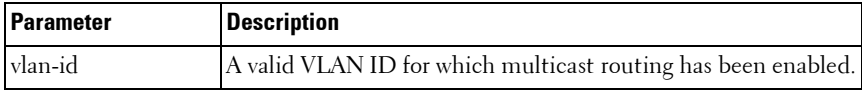

### **Default Configuration**

There is no default configuration for this command.

#### **Command Mode**

User EXEC, Privileged EXEC modes

#### **User Guidelines**

There are no user guidelines for this command. Field descriptions are shown in the table below.

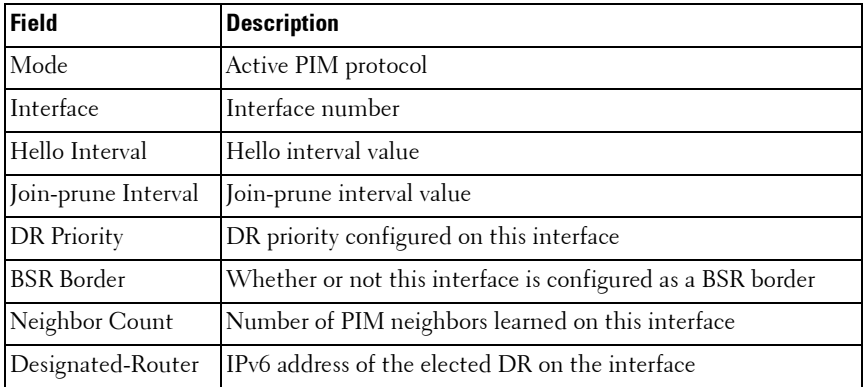

#### **Example**

```
(console) #show ipv6 pim
```
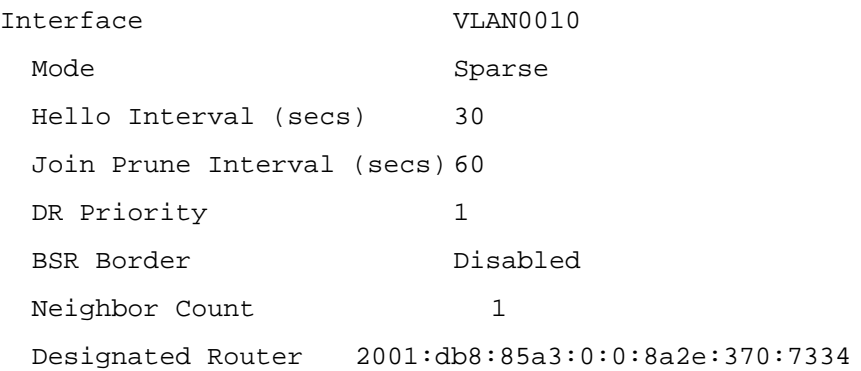

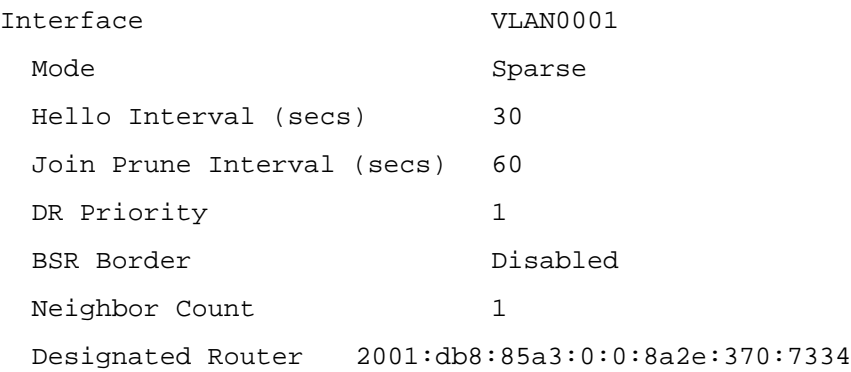

If none of the interfaces are enabled for PIM, the following message is displayed:

None of the routing interfaces are enabled for PIM

## <span id="page-1003-0"></span>**show ipv6 pim neighbor**

Use the **show ipv6 pim neighbor** command to display IPv6 PIM neighbors discovered by PIMv2 Hello messages. If the interface number is not specified, this command displays the neighbors discovered on all the PIM-enabled interfaces.

#### **Syntax**

**show ipv6 pim neighbor** [**vlan** vlan-id ]

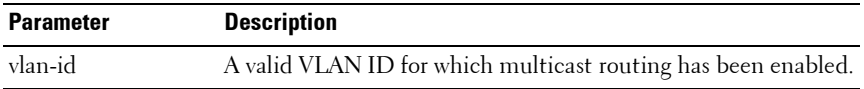

#### **Default Configuration**

There is no default configuration for this command.

### **Command Mode**

User EXEC, Privileged EXEC modes

#### **User Guidelines**

There are no user guidelines for this command. Field descriptions are shown in the table below.

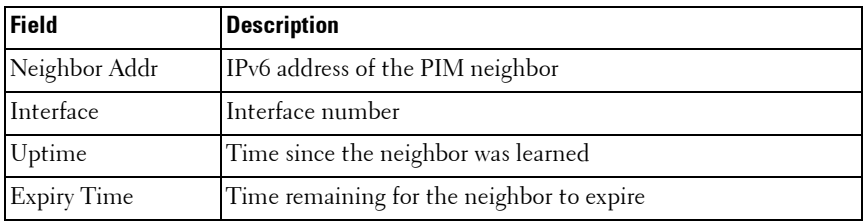

#### **Example**

(console) # show ipv6 pim neighbor vlan 10

```
Neighbor Addr Interface Uptime Expiry Time 
                                 (HH:MM::SS)(HH:MM::SS)
--------------- --------- ----------- -----------
2001:db8:85a3:0:0:8a2e:370:7334 VLAN0010 00:02:55 00:01:15
(FASTPATH) #show ipv6 pim neighbor
Neighbor Addr Interface Uptime Expiry Time 
                                 (HH:MM::SS)(HH:MM::SS)
--------------- --------- ----------- -----------
2001:db8:85a3:0:0:8a2e:370:7334 VLAN0001 00:02:55 00:01:15
2001:db8:85a3:0:0:8a2e:370:7334 VLAN0010 00:03:50 00:02:10
```
If no neighbors are learned on any of the interfaces, the following message is displayed:

No neighbors are learned on any interface.

## <span id="page-1005-0"></span>**show ipv6 pim rp hash**

Use the **show ipv6 pim rp hash** command to display the rendezvous point (RP) selected for the specified group address.

#### **Syntax**

**show ipv6 pim rp hash** {group-address}

#### **Parameter Description**

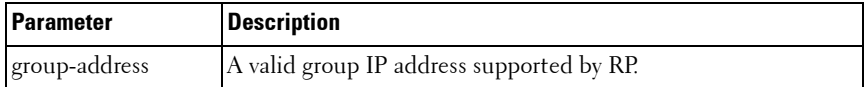

#### **Default Configuration**

There is no default configuration for this command.

#### **Command Mode**

User EXEC, Privileged EXEC modes

#### **User Guidelines**

There are no user guidelines for this command. Field descriptions are shown in the following table.

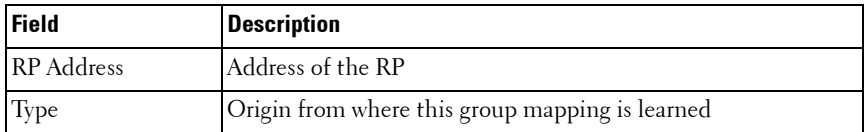

#### **Example**

(console) # show ipv6 pim rp-hash ff1e:abcd:fed1::0

RP Address 2001:0db8:0:abcd::1

Type Static

If no RP Group mapping exist on the router, the following message is displayed:

No RP-Group mappings exist/learnt on this router.

## <span id="page-1006-0"></span>**show ipv6 pim rp mapping**

Use the **show ipv6 pim rp mapping** command to display the mappings for the PIM group to the active Rendezvous Points (RPs).

#### **Syntax**

show ipv6 pim rp mapping [  $rp$ -address ]

#### **Parameter Description**

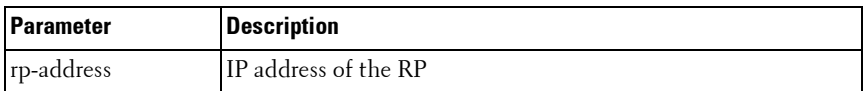

#### **Default Configuration**

There is no default configuration for this command.

#### **Command Mode**

User EXEC, Privileged EXEC modes

#### **User Guidelines**

There are no user guidelines for this command. Field descriptions are shown in the following table.

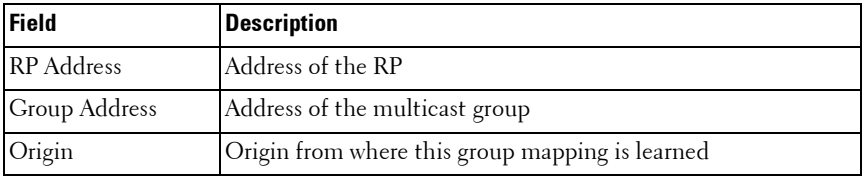

#### **Example**

```
(console) # show ipv6 pim rp mapping candidate
```
RP Address..................................................... 2001:db8:85a3:0:0:8a2e:370:7334

Group Address............................................ ff1e:abcd:def1::0

Group Mask................................................ /24

Origin......................................................... BSR

C-RP Advertisement Interval (secs)......... 60

Next Candidate RP Advertisement (hh:mm:ss)... 00:00:15

If no RP Group mapping exist on the router, the following message is displayed:

No RP-Group mappings exist on this router.
# **50**

# **IPv6 Routing Commands**

The IPv6 version of the routing table manager provides a repository for IPv6 routes learned by dynamic routing protocols or static configuration. RTO6 manages dynamic and static IPv6 routes, redistributes routes to registered protocols, supports ECMP routes, and supports multiple routes to the same destination, sorted by preference. IPv6 routing only operates over VLAN interfaces.

# **IPv6 Limitations & Restrictions**

The following limitations apply:

- IPSec support is not available.
- The DHCPv6 server does not support stateful address configuration.
- Automated router renumbering is not supported.
- IPv6 is not supported on the service port.

# **Commands in this Chapter**

This chapter explains the following commands:

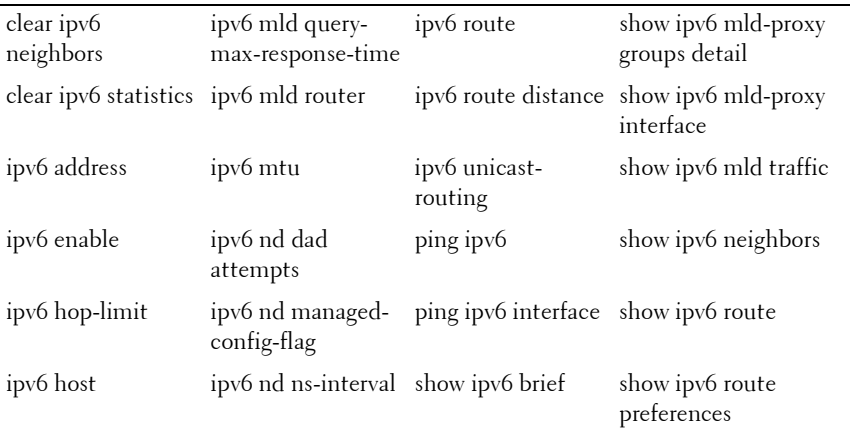

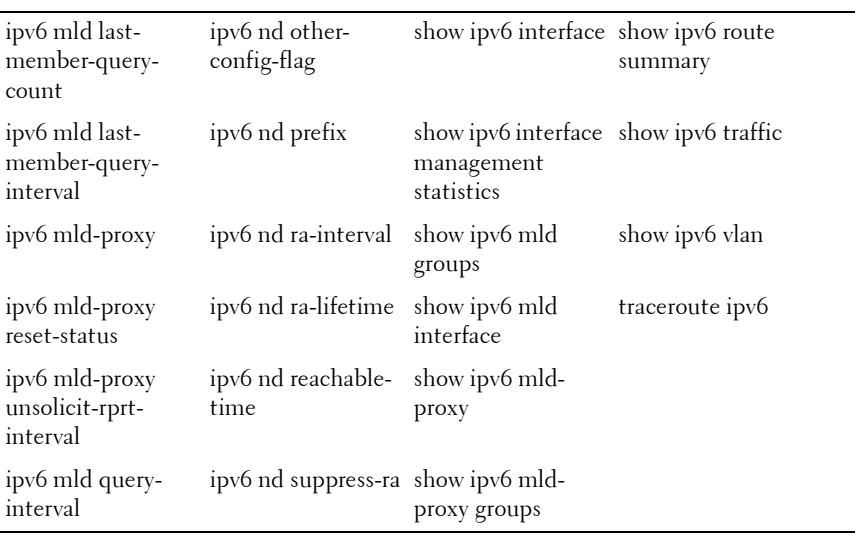

# <span id="page-1010-0"></span>**clear ipv6 neighbors**

Use the **clear ipv6 neighbors** command in Privileged EXEC mode to clear all entries in the IPv6 neighbor table or an entry on a specific interface.

## **Syntax**

**clear ipv6 neighbors** [**vlan** vlan-id ]

 $\bullet$  *vlan-id* — Valid VLAN ID.

#### **Default Configuration**

This command has no default configuration.

## **Command Mode**

Privileged EXEC mode.

#### **User Guidelines**

This command has no user guidelines.

## **Example**

The following example clears all entries in the IPv6 neighbor table. console(config)#clear ipv6 neighbors

# <span id="page-1010-1"></span>**clear ipv6 statistics**

Use the **clear ipv6 statistics** command in Privileged EXEC mode to clear IPv6 statistics for all interfaces or for a specific interface, including loopback and tunnel interfaces. IPv6 statistics display in the output of the **show ipv6 traffic** command.

# **Syntax**

**clear ipv6 statistics** [**vlan** vlan-id | **tunnel** tunnel-id | **loopback** loopback-id]

- vlan-id Valid VLAN ID.
- tunnel-id Tunnel identifier. (Range: 0-7)
- *loopback-id* Loopback identifier. (Range: 0-7)

This command has no default configuration.

#### **Command Mode**

Privileged EXEC mode.

#### **User Guidelines**

This command has no user guidelines.

#### **Example**

The following example clears IPv6 statistics for VLAN 11. console(config)#clear ipv6 statistics vlan 11

# <span id="page-1011-0"></span>**ipv6 address**

Use the **ipv6 address** command in Interface Configuration mode to configure an IPv6 address on an interface (including tunnel and loopback interfaces) and to enable IPv6 processing on this interface. Multiple globally reachable addresses can be assigned to an interface by using this command. There is no need to assign a link-local address by using this command since one is automatically created. IPv6 addresses can be expressed in eight blocks. Also of note is that instead of a period, a colon separates each block. For simplification, leading zeros of each 16-bit block can be omitted. One sequence of 16-bit blocks containing only zeros can be replaced with a double colon "::", but not more than one at a time (otherwise it is no longer a unique representation).

Dropping zeros: 3ffe:ffff:100:f101:0:0:0:1 becomes 3ffe:ffff:100:f101::1

Local host: 0000:0000:0000:0000:0000:0000:0000:0001 becomes ::1

Any host: 0000:0000:0000:0000:0000:0000:0000:0000 becomes ::

The hexadecimal letters in the IPv6 addresses are not case-sensitive. An example of an IPv6 prefix and prefix length is 3ffe:1::1234/64.

#### **Syntax**

**ipv6 address** prefix/prefix-length [**eui64**] **no ipv6 address** [prefix/prefix-length] [**eui64**]

- *prefix* Consists of the bits of the address to be configured.
- *prefix-length* Designates how many of the high-order contiguous bits of the address make up the prefix.
- **eui64** The optional eui-64 field designates that IPv6 processing on the interfaces is enabled using an EUI-64 interface ID in the low order 64 bits of the address. If this option is used, the value of *prefix length* must be 64 bits.

This command has no default configuration.

#### **Command Mode**

Interface Configuration (VLAN, Tunnel, Loopback) mode.

## **User Guidelines**

This command has no user guidelines.

## **Example**

The following example configures an IPv6 address and enables IPv6 processing.

```
console(config)#interface vlan 15
```
console(config-if-vlan15)#ipv6 address 2020:1::1/64

# <span id="page-1012-0"></span>**ipv6 enable**

Use the **ipv6 enable** command in Interface Configuration mode to enable IPv6 routing on an interface (including tunnel and loopback interfaces) that has not been configured with an explicit IPv6 address. Command execution automatically configures the interface with a link-local address. The command is not required if an IPv6 global address is configured on the interface.

# **Syntax**

**ipv6 enable no ipv6 enable**

Disabled is the default configuration.

#### **Command Mode**

Interface Configuration (VLAN, Tunnel, Loopback) mode.

#### **User Guidelines**

This command has no user guidelines.

## **Example**

The following example enables IPv6 routing, which has not been configured with an explicit IPv6 address.

console(config)#interface vlan 15

console(config-if-vlan15)#ipv6 enable

# <span id="page-1013-0"></span>**ipv6 hop-limit**

Use the **ipv6 hop-limit** command to configure the hop limit used in IPv6 PDUs originated by the router. Use the **no** form of the command to return the hop limit to the default setting.

#### **Syntax**

**ipv6 hop-limit** count **no ipv6 hop-limit**

#### **Parameter Description**

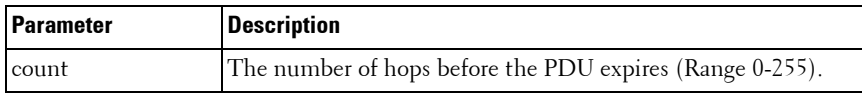

## **Default Configuration**

The default count is 64 hops.

#### **Command Mode**

Global Configuration

# <span id="page-1014-0"></span>**ipv6 host**

The **ipv6 host** command is used to define static host name-to- ipv6 address mapping in the host cache.

## **Syntax**

**ipv6 host** name ipv6-address

**no ipv6 host** name

- name Host name.
- *ipv6-address* IPv6 address of the host.

## **Default Configuration**

No IPv6 hosts are defined.

## **Command Mode**

Global Configuration mode.

# **User Guidelines**

This command has no user guidelines.

# **Example**

```
console(config)#ipv6 host Dell 2001:DB8::/32
```
# <span id="page-1014-1"></span>**ipv6 mld last-member-query-count**

The **ipv6 mld last-member-query-count** command sets the number of listener-specific queries sent before the router assumes that there are no local members on the interface. Use the "no" form of this command to set the last member query count to the default.

## **Syntax**

**ipv6 mld last-member-query-count** last-member-query-count

#### **no ipv6 mld last-member-query-count**

 $last$ -member-query-count — Query count (Range:  $1-20$ ).

#### **Default Configuration**

The default last member query count is 2.

#### **Command Mode**

Interface Configuration (VLAN) mode.

#### **User Guidelines**

There are no user guidelines for this command.

## **Example**

```
console(config-if-vlan3)#ipv6 mld last-member-query-
count 5
```
# <span id="page-1015-0"></span>**ipv6 mld last-member-query-interval**

The **ipv6 mld last-member-query-interval** command sets the last member query interval for the MLD interface, which is the value of the maximum response time parameter in the group-specific queries sent out of this interface. Use the "no" form of this command to set the last member query interval to the default.

# **Syntax**

**ipv6 mld last-member-query-interval** last-member-query-interval

**no ipv6 mld last-member-query-interval**

*last-member-query-interval* — The last member query interval (Range: 0–65535 milliseconds).

# **Default Configuration**

The default last member query interval is 1 second.

## **Command Mode**

Interface Configuration (VLAN) mode.

#### **User Guidelines**

There are no user guidelines for this command.

# **Example**

```
console(config-if-vlan3)#ipv6 mld last-member-query-
interval 5000
```
# <span id="page-1016-0"></span>**ipv6 mld-proxy**

Use the **ipv6 mld-proxy** command to enable MLD Proxy on the router. To enable MLD Proxy on the router, you must also enable multicast forwarding. Also, ensure that there are no other multicast routing protocols enabled on the router. Use the "no" form of this command to disable MLD Proxy.

# **Syntax**

**ipv6 mld-proxy no ipv6 mld-proxy**

# **Default Configuration**

MLD Proxy is disabled by default.

# **Command Mode**

Interface Configuration (VLAN) mode.

# **User Guidelines**

There are no user guidelines for this command.

# **Example**

console(config-if-vlan3)#ipv6 mld-proxy

# <span id="page-1016-1"></span>**ipv6 mld-proxy reset-status**

Use the **ipv6 mld-proxy reset-status** command to reset the host interface status parameters of the MLD Proxy router. This command is only valid when MLD Proxy is enabled on the interface.

#### **Syntax**

**ipv6 mld-proxy reset-status**

#### **Command Mode**

Interface Configuration (VLAN) mode.

#### **Default Configuration**

There is no default configuration for this command.

## **User Guidelines**

There are no user guidelines for this command.

## **Example**

console(config-if-vlan3)#ipv6 mld-proxy reset-status

# <span id="page-1017-0"></span>**ipv6 mld-proxy unsolicit-rprt-interval**

Use the **ipv6 mld-proxy unsolicit-rprt-interval** command to set the unsolicited report interval for the MLD Proxy router. This command is only valid when MLD Proxy is enabled on the interface. Use the "no" form of this command to reset the MLD Proxy router's unsolicited report interval to the default value.

## **Syntax**

**ipv6 mld-proxy unsolicited-report-interval** interval **no ipv6 mld-proxy unsolicited-report-interval**

*interval*—The interval between unsolicited reports (Range: 1–260 seconds).

# **Default Configuration**

The unsolicited report interval is 1 second by default.

#### **Command Mode**

Interface Configuration (VLAN) mode.

#### **User Guidelines**

This command has no user guidelines

# **Example**

```
console(config-if-vlan3)#ipv6 mld-proxy unsolicit-
rprt-interval 10
```
# <span id="page-1018-0"></span>**ipv6 mld query-interval**

The **ipv6 mld query-interval** command sets the MLD router's query interval for the interface. The query-interval is the amount of time between the general queries sent when the router is querying on that interface. Use the "no" form of this command to set the query interval to the default.

# **Syntax**

**ipv6 mld query-interval** query-interval **no ipv6 mld query-interval**

• *query-interval* — Query interval (Range: 1–3600).

# **Default Configuration**

The default query interval is 125 seconds.

# **Command Mode**

Interface Configuration (VLAN) mode.

# **User Guidelines**

There are no user guidelines for this command.

# **Example**

```
console(config-if-vlan3)#ipv6 mld query-interval 130
```
# <span id="page-1019-0"></span>**ipv6 mld query-max-response-time**

The **ipv6 mld query-max-response-time** command sets MLD query maximum response time for the interface. This value is used in assigning the maximum response time in the query messages that are sent on that interface. Use the "no" form of this command to set the maximum query response time to the default.

#### **Syntax**

**ipv6 mld query-max-response-time** query-max-response-time **no ipv6 mld query-max-response-time**

query-max-response-time — Maximum query response time (Range: 1–65535 milliseconds).

#### **Default Configuration**

The default query maximum response time is 10 seconds.

#### **Command Mode**

Interface Configuration (VLAN) mode

#### **User Guidelines**

There are no user guidelines for this command.

#### **Example**

```
console(config-if-vlan3)#ipv6 mld query-max-response-
time 4500
```
# <span id="page-1019-1"></span>**ipv6 mld router**

The **ipv6 mld router** command is used to enable MLD in the router in global configuration mode and for a specific interface in interface configuration mode. Use the "no" form of this command to disable MLD.

#### **Syntax**

**ipv6 mld router**

**no ipv6 mld router**

#### **Default Configuration**

MLD is disabled by default.

**Command Mode** Global Configuration mode Interface Configuration (VLAN) mode

#### **User Guidelines**

There are no user guidelines for this command.

#### **Example**

console(config-if-vlan3)#ipv6 mld router

# <span id="page-1020-0"></span>**ipv6 mtu**

Use the **ipv6 mtu** command in Interface Configuration mode to set the maximum transmission unit (MTU) size, in bytes, of IPv6 packets on an interface. This command replaces the default MTU with a new MTU value. The IPv6 MTU is only observed for packets originating on the switch. Packets forwarded by the hardware ignore the IPv6 MTU.

#### **Syntax**

ipv6 mtu <br/>  $$ **no ipv6 mtu**

#### **Parameter Description**

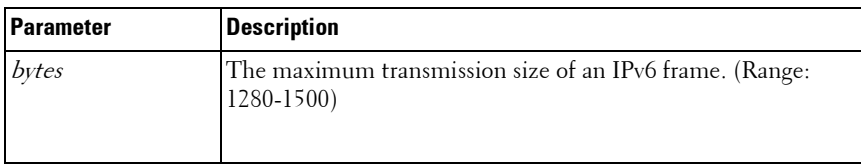

The default MTU is 1500.

#### **Command Mode**

Interface Configuration (VLAN, Tunnel, Loopback) mode

#### **User Guidelines**

This command has no user guidelines.

#### **Example**

The following example sets the maximum transmission unit (MTU) size, in bytes, of IPv6 packets.

console(config)#interface vlan 15

console(config-if-vlan15)#ipv6 mtu 1300

# <span id="page-1021-0"></span>**ipv6 nd dad attempts**

Use the **ipv6 nd dad attempts** command in Interface Configuration mode to set the number of duplicate address detection probes transmitted while doing neighbor discovery. Duplicate address detection verifies that an IPv6 address on an interface is unique.

#### **Syntax**

ipv6 nd dad attempts < *value*> **no ipv6 nd dad attempts**

#### **Parameter Description**

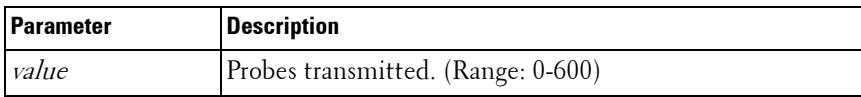

#### **Default Configuration**

The default value for attempts is 1.

#### **Command Mode**

Interface Configuration (VLAN, Tunnel, Loopback) mode

## **User Guidelines**

This command has no user guidelines.

# **Example**

The following example sets at 10 the number of duplicate address detection probes transmitted while doing neighbor discovery.

```
console(config)#interface vlan 15
```
console(config-if-vlan15)#ipv6 nd dad attempts 10

# <span id="page-1022-0"></span>**ipv6 nd managed-config-flag**

Use the **ipv6 nd managed-config-flag** command in Interface Configuration mode to set the "managed address configuration" flag in router advertisements. When the value is true,

end nodes use DHCPv6. When the value is false, end nodes automatically configure addresses.

## **Syntax**

**ipv6 nd managed-config-flag no ipv6 nd managed-config-flag**

## **Default Configuration**

False is the default configuration.

# **Command Mode**

Interface Configuration (VLAN, Tunnel, Loopback) mode

## **User Guidelines**

This command has no user guidelines.

## **Example**

```
In the following example, the end node uses DHCPv6.
console(config)#interface vlan 15
console(config-if-vlan15)#ipv6 nd managed-config-flag
```
# <span id="page-1023-0"></span>**ipv6 nd ns-interval**

Use the **ipv6 nd ns-interval** command in Interface Configuration mode to set the interval between router advertisements for advertised neighbor solicitations. An advertised value of 0 means the interval is unspecified.

#### **Syntax**

**ipv6 nd ns-interval** milliseconds **no ipv6 nd ns-interval**

• milliseconds — Interval duration. (Range: 0, 1000–4294967295)

## **Default Configuration**

0 is the default value for milliseconds.

#### **Command Mode**

Interface Configuration (VLAN, Tunnel, Loopback) mode

#### **User Guidelines**

This command has no user guidelines.

## **Example**

The following example sets the interval between router advertisements for advertised neighbor solicitations at 5000 ms.

```
console(config)#interface vlan 15
```

```
console(config-if-vlan15)#ipv6 nd ns-interval 5000
```
# <span id="page-1024-0"></span>**ipv6 nd other-config-flag**

Use the **ipv6 nd other-config-flag** command in Interface Configuration mode to set the "other stateful configuration" flag in router advertisements sent from the interface.

## **Syntax**

**ipv6 nd other-config-flag no ipv6 nd other-config-flag**

## **Default Configuration**

False is the default configuration.

## **Command Mode**

Interface Configuration (VLAN, Tunnel, Loopback) mode

## **User Guidelines**

This command has no user guidelines.

# **Example**

The following example sets to true the "other stateful configuration" flag in router advertisements

```
console(config)#interface vlan 15
```
console(config-if-vlan15)#ipv6 nd other-config-flag

# <span id="page-1024-1"></span>**ipv6 nd prefix**

Use the **ipv6 nd prefix** command to configure parameters associated with prefixes that the router advertises in its router advertisements.

# **Syntax**

ipv6 nd prefix ipv6-prefix/prefix-length [{valid-lifetime | infinite} {preferred-lifetime | infinite}] [no-autoconfig] [off-link] no ipv6 nd prefix *ipv6-prefix/prefix-length* 

#### **Syntax Description**

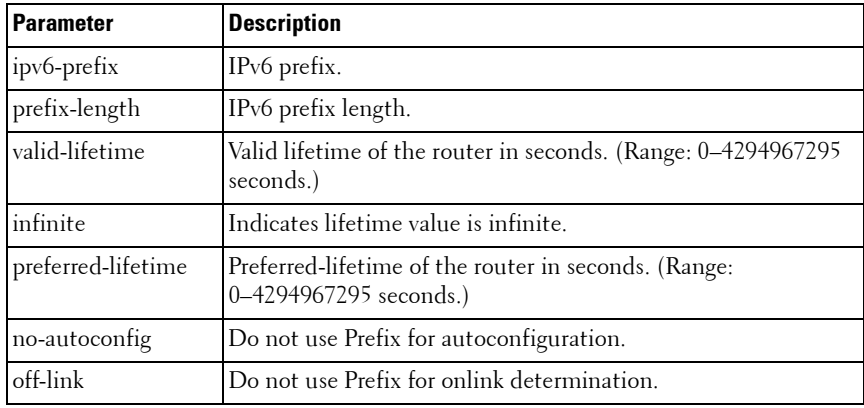

#### **Default Configuration**

604800 seconds is the default value for valid-lifetime, 2592000 seconds for preferred lifetime.

#### **Command Mode**

Interface Configuration (VLAN, Tunnel, Loopback) mode

#### **User Guidelines**

The router advertises its global IPv6 prefixes in its router advertisements (RAs). An RA only includes the prefixes of the IPv6 addresses configured on the interface where the RA is transmitted. Addresses are configured using the ipv6 address interface configuration command. Each prefix advertisement includes information about the prefix, such as its lifetime values and whether hosts should use the prefix for on-link determination or address autoconfiguration. Use the **ipv6 nd prefix** command to configure these values.

The ipv6 nd prefix command will allow you to preconfigure RA prefix values before you configure the associated interface address. In order for the prefix to be included in RAs, you must configure an address that matches the prefix using the **ipv6 address** command. Prefixes specified using ipv6 nd prefix without an associated interface address will not be included in RAs and will not be committed to the device configuration.

## **Example**

The following example sets the IPv6 prefixes to include in the router advertisement.

```
console(config)#interface vlan 11
```
console(config-if-vlan11)#ipv6 nd prefix 2020:1::1/64

# <span id="page-1026-0"></span>**ipv6 nd ra-interval**

Use the **ipv6 nd ra-interva**l command in Interface Configuration mode to set the transmission interval between router advertisements.

## **Syntax**

**ipv6 nd ra-interval** maximum minimum

**no ipv6 nd ra-interval**

- *maximum* The maximum interval duration (Range: 4–1800 seconds).
- $minimum$  The minimum interval duration (Range:  $3 (0.75 \times$ maximum) seconds).

#### **Default Configuration**

600 is the default value for seconds.

#### **Command Mode**

Interface Configuration (VLAN, Tunnel, Loopback) mode

#### **User Guidelines**

The minimum interval cannot be larger than 75% of the maximum interval.

#### **Example**

The following example sets the transmission interval between router advertisements at 1000 seconds.

```
console(config)#interface vlan 15
```

```
console(config-if-vlan15)#ipv6 nd ra-interval 1000
```
# <span id="page-1027-0"></span>**ipv6 nd ra-lifetime**

Use the **ipv6 nd ra-lifetime** command in Interface Configuration mode to set the value that is placed in the Router Lifetime field of the router advertisements sent from the interface.

#### **Syntax**

**ipv6 nd ra-lifetime** seconds

**no ipv6 nd ra-lifetime**

seconds — Lifetime duration. The value must be zero, or it must be an integer between the value of the router advertisement transmission interval and 9000 seconds. A value of zero means this router is not to be used as the default router. (Range: 0-9000)

## **Default Configuration**

1800 is the default value for *seconds*.

#### **Command Mode**

Interface Configuration (VLAN, Tunnel, Loopback) mode

#### **User Guidelines**

This command has no user guidelines.

#### **Example**

The following example sets at 1000 seconds the value that is placed in the Router Lifetime field of the router advertisements.

console(config)#interface vlan 15

console(config-if-vlan15)#ipv6 nd ra-lifetime 1000

# <span id="page-1027-1"></span>**ipv6 nd reachable-time**

Use the **ipv6 nd reachable-time** command in Interface Configuration mode to set the router advertisement time to consider a neighbor reachable after neighbor discovery confirmation.

#### **Syntax**

**ipv6 nd reachable-time** milliseconds

**no ipv6 nd reachable-time**

milliseconds — Reachable-time duration. A value of zero means the time is unspecified by the router. (Range: 0-3600000 milliseconds)

#### **Default Configuration**

The default value for neighbor discovery reachable times is 0 milliseconds.

#### **Command Mode**

Interface Configuration (VLAN, Tunnel, Loopback) mode

#### **User Guidelines**

This command has no user guidelines.

#### **Example**

The following example sets the router advertisement time at 5000 milliseconds to consider a neighbor reachable after neighbor discovery confirmation.

```
console(config)#interface vlan 15
```

```
console(config-if-vlan15)#ipv6 nd reachable-time 5000
```
# <span id="page-1028-0"></span>**ipv6 nd suppress-ra**

Use the **ipv6 nd suppress-ra** command in Interface Configuration mode to suppress router advertisement transmission on an interface.

## **Syntax**

**ipv6 nd suppress-ra no ipv6 nd suppress-ra**

#### **Default Configuration**

Disabled is the default configuration.

## **Command Mode**

Interface Configuration (VLAN, Tunnel, Loopback) mode

## **User Guidelines**

This command has no user guidelines.

# **Example**

The following example suppresses router advertisement transmission.

```
console(config)#interface vlan 15
```
console(config-if-vlan15)#ipv6 nd suppress-ra

# <span id="page-1029-0"></span>**ipv6 route**

Use the **ipv6 route** command in Global Configuration mode to configure an IPv6 static route. Use the **no** form of the command to remove a preference, an individual next hop, or all next hops for a route. Using the **no ipv6 route distance** form causes the system to use the system default administrative distance.

# **Syntax**

ipv6 route distance

ipv6 route **ipv6-prefix**/**prefix-length** {ipv6-address | interface-type ipv6 address} [**preference**]

no ipv6 route **ipv6-prefix/prefix-length ipv6-address preference** no ipv6 route **ipv6-prefix/prefix-length interface-type ipv6-address** no ipv6 route **ipv6-prefix/prefix-length interface**

# **Syntax Description**

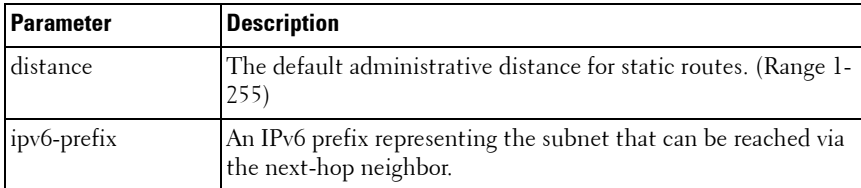

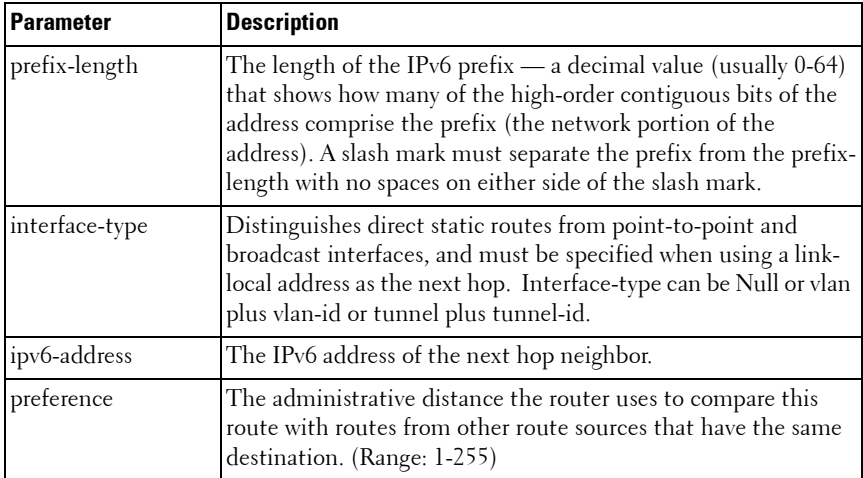

1 is the default value for preference.

#### **Command Mode**

Global Configuration mode

#### **User Guidelines**

This command has no user guidelines.

#### **Example**

The following example configure an IPv6 static route. console(config)#ipv6 route 2020:1::1/64 2030:1::2

# <span id="page-1030-0"></span>**ipv6 route distance**

Use the **ipv6 route distance** command in Global Configuration mode to set the default distance (preference) for static routes. Lower route preference values are preferred when determining the best route. The **ipv6 route** and **ipv6 route default** commands allow optional setting of the distance of an individual static route. The default distance is used when no distance is specified in these commands. Changing the default distance does not update the distance of existing static routes, even if they were assigned the original default distance. The new default distance is applied to static routes created after invoking the **ipv6 route distance** command.

#### **Syntax**

**ipv6 route distance** integer

#### **no ipv6 route distance** integer

integer — Specifies the distance (preference) of an individual static route. (Range 1-255)

#### **Default Configuration**

Default value of *integer* is 1.

#### **Command Mode**

Global Configuration mode

#### **User Guidelines**

Lower route distance values are preferred when determining the best route.

#### **Example**

The following example sets the default distance to 80. console(config)#ipv6 route distance 80

# <span id="page-1031-0"></span>**ipv6 unicast-routing**

Use the **ipv6 unicast-routing** command in Global Configuration mode to enable forwarding of IPv6 unicast datagrams.

#### **Syntax**

**ipv6 unicast-routing no ipv6 unicast-routing**

#### **Default Configuration**

Disabled is the default configuration.

#### **Command Mode**

Global Configuration mode

# **User Guidelines**

This command has no user guidelines.

# **Example**

```
The following example globally enables Ipv6 unicast datagram forwarding.
console(config)#ipv6 unicast-routing
console(config)#no ipv6 unicast-routing
```
# <span id="page-1032-0"></span>**ping ipv6**

Use ping ipv6 command in Privileged EXEC mode to determine whether another computer is on the network. To use the command, configure the switch for network (in-band) connection. The source and target devices must have the ping utility enabled and running on top of TCP/IP. The switch can be pinged from any IP workstation with which the switch is connected through the default VLAN (VLAN 1), as long as there is a physical path between the switch and the workstation. The terminal interface sends three pings to the target station.

# **Syntax**

**ping ipv6** {ip-address | hostname} [size size]

- ipv6-address Target IPv6 address to ping.
- *hostname* Hostname to ping (contact). (Range: 1–158 characters). The command allows spaces in the host name when specified in double quotes. For example, console(config)#ping ipv6 "host name"
- *size* Size of the datagram. (Range: 48–2048 bytes)

# **Default Configuration**

This command has no default configuration.

#### **Command Mode**

Privileged EXEC mode

## **User Guidelines**

This command has no user guidelines.

## **Example**

The following example determines whether another computer is on the network at the IPv6 address specified.

```
console#ping ipv6 2030:1::1/64
Send count=3, Receive count=0 from 2030:1::1/64
Average round trip time = 0.00 ms
```
# <span id="page-1033-0"></span>**ping ipv6 interface**

Use **ping ipv6 interface** command in the Privileged EXEC mode to determine whether another computer is on the network. To use the command, configure the switch for network (in-band) connection. The source and target devices must have the ping utility enabled and running on top of TCP/IP. The switch can be pinged from any IP workstation with which the switch is connected through the default VLAN (VLAN 1), as long as there is a physical path between the switch and the workstation. The terminal interface sends three pings to the target station. Use the **interface** keyword to ping an interface by using the link-local address or the global IPv6 address of the interface. The source can be a loopback, tunnel, or logical interface.

# **Syntax**

**ping ipv6 interface** {**vlan** vlan-id | **tunnel** tunnel-id} | **loopback** loopbackid} link-local-address [**size** datagram-size]

- vlan-id Valid VLAN ID.
- tunnel-id Tunnel identifier. (Range: 0-7)
- *loopback-id* Loopback identifier. (Range: 0-7)
- *link-local-address* IPv6 address to ping.
- datagram-size Size of the datagram. (Range: 48-2048 bytes)

This command has no default configuration.

#### **Command Mode**

Privileged EXEC mode

#### **User Guidelines**

This command has no user guidelines.

#### **Example**

The following example determines whether another computer is on the network at the IPv6 address specified.

```
console(config)#ping ipv6 interface loopback 1 
FE80::202:BCFF:FE00:3068/128
```
Send count=3, Receive count=0 from FE80::202:BCFF:FE00:3068/128

```
Average round trip time = 0.00 ms
```
# <span id="page-1034-0"></span>**show ipv6 brief**

Use the **show ipv6 brief** command in Privileged EXEC mode to display the IPv6 status of forwarding mode and IPv6 unicast routing mode.

#### **Syntax**

**show ipv6 brief**

#### **Default Configuration**

This command has no default configuration.

#### **Command Mode**

Privileged EXEC mode

#### **User Guidelines**

This command has no user guidelines.

## **Example**

The following example displays the IPv6 status of forwarding mode and IPv6 unicast routing mode.

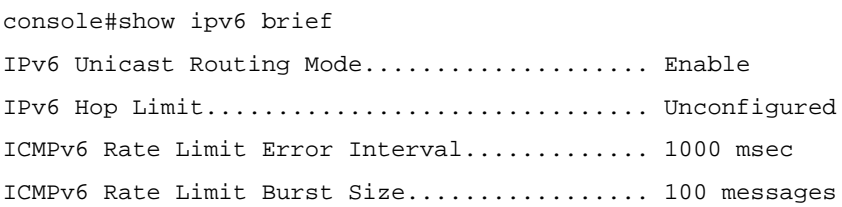

# <span id="page-1035-0"></span>**show ipv6 interface**

Use the **show ipv6 interface** command in Privileged EXEC mode to show the usability status of IPv6 interfaces. The output of the command includes the method of assignment for each IPv6 address that is either autoconfigured or leased from a DHCP server. Global addresses with no annotation are assumed to be manually configured.

#### **Syntax**

show ipv6 interface [brief] [loopback loopback-id | tunnel tunnel-id | vlan vlan-id [prefix]]

## **Syntax Description**

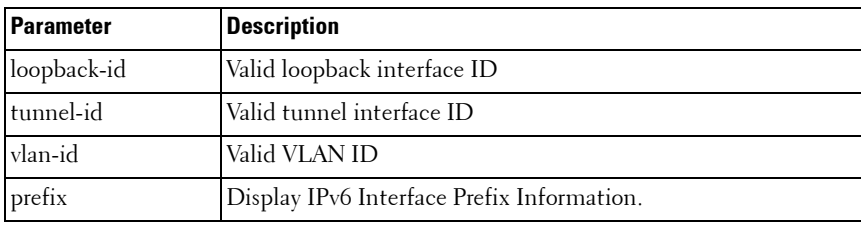

#### **Default Configuration**

Displays all IPv6 interfaces.

#### **Command Mode**

User EXEC, Privileged EXEC modes

#### **User Guidelines**

The Method field contains one of the following values.

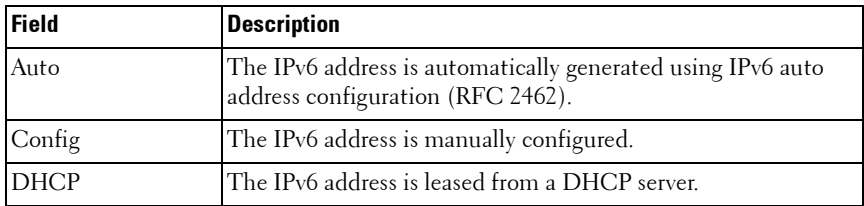

The long form of the command includes the same annotations and shows whether address autoconfiguration or DHCP client are enabled on the interface. When the interface acts as a host interface, the output also shows the default gateway on the interface, if one exists.

#### **Examples**

The following example shows the method of assignment for each IPv6 address that is either autoconfigured or leased from a DHCP server.

console#show ipv6 interface

Oper.

Interface Mode IPv6 Address/Length

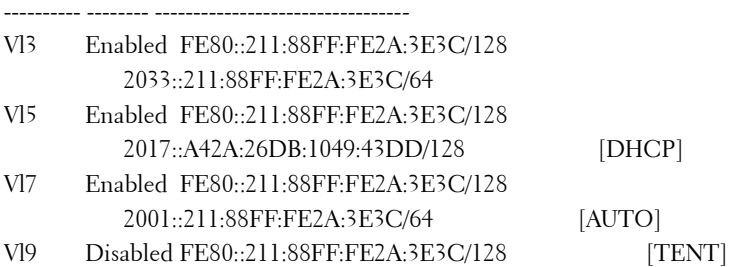

The Method column shows one of the following values:

- Auto The IPv6 address was automatically generated using IPv6 auto address configuration (RFC 2462)
- Config The IPv6 address was manually configured.
- DHCP The IPv6 address was leased from a DHCP server.

The following example displays the long form of the command, and indicates whether address autoconfiguration or DHCP client are enabled on the interface. When the interface acts as a host interface, the output also shows the default gateway on the interface, if one exists.

```
console#show ipv6 interface vlan2
IPv6 is enabled
IPv6 Prefix is ................................ 
FE80::211:88FF:FE2A:3E3C/128
2017::A42A:26DB:1049:43DD/128 [DHCP]
Routing Mode................................... Enabled
Administrative Mode............................ Enabled
IPv6 Routing Operational Mode.................. Enabled
Bandwidth...................................... 100000 kbps
Interface Maximum Transmit Unit................ 1500
Router Duplicate Address Detection Transmits... 1
Address Autoconfigure Mode..................... Disabled
Address DHCP Mode.............................. Enabled
Router Advertisement NS Interval............... 0
Router Advertisement Lifetime.................. 1800
Router Advertisement Reachable Time............ 0
Router Advertisement Interval.................. 600
Router Advertisement Managed Config Flag....... Disabled
Router Advertisement Other Config Flag......... Disabled
Router Advertisement Router Preference......... medium
Router Advertisement Suppress Flag............. Disabled
IPv6 Destination Unreachables.................. Enabled
IPv6 Default Router............................ 
fe80::213:c4ff:fedb:6c42
```
# <span id="page-1037-0"></span>**show ipv6 interface management statistics**

Use the **show ipv6 interface management statistics** command in Privileged EXEC mode to show the DCHPv6 client statistics.

#### **Syntax**

**show ipv6 interface management statistics**

#### **Parameter Description**

This command does not require a parameter description.

#### **Default Configuration**

This command has no default configuration.

#### **Command Mode**

Privileged EXEC mode

#### **User Guidelines**

This command has no user guidelines.

#### **Example**

console#show ipv6 interface management statistics

DHCPv6 Client Statistics

-------------------------

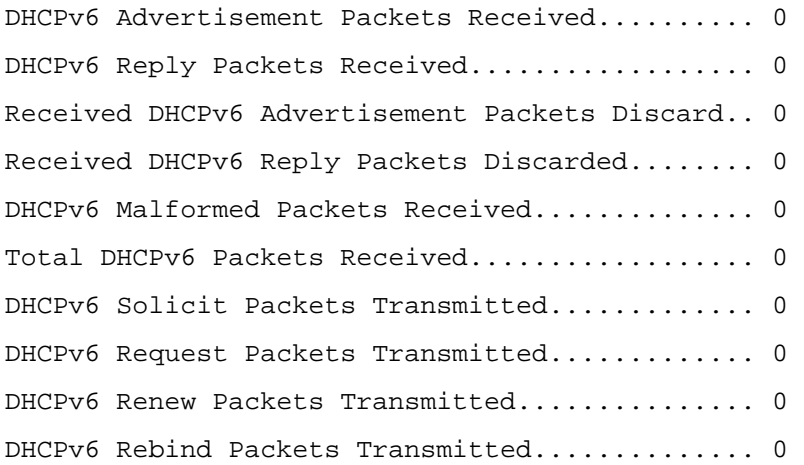

```
DHCPv6 Release Packets Transmitted............. 0 
Total DHCPv6 Packets Transmitted............... 0
```
# <span id="page-1039-0"></span>**show ipv6 mld groups**

The **show ipv6 mld groups** command is used to display information about multicast groups that MLD reported. The information is displayed only when MLD is enabled on at least one interface. If MLD was not enabled on any interfaces, there is no group information to be displayed.

## **Syntax**

**show ipv6 mld groups** { group-address | **vlan** vlan-id }

- group-address The group address to display.
- $v \nmid a \rightarrow a$  valid VLAN id.

#### **Default Configuration**

There is no default configuration for this command.

#### **Command Mode**

Privileged EXEC mode

#### **User Guidelines**

The following fields are displayed as a table when **vlan** vlan-id is specified:

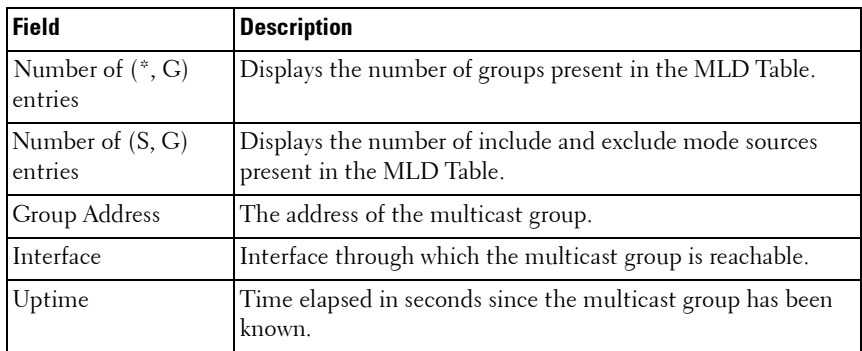

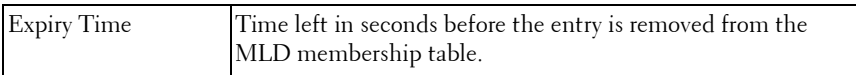

If vlan *vlan-id* is not specified, the following fields are displayed for each multicast group and each interface:

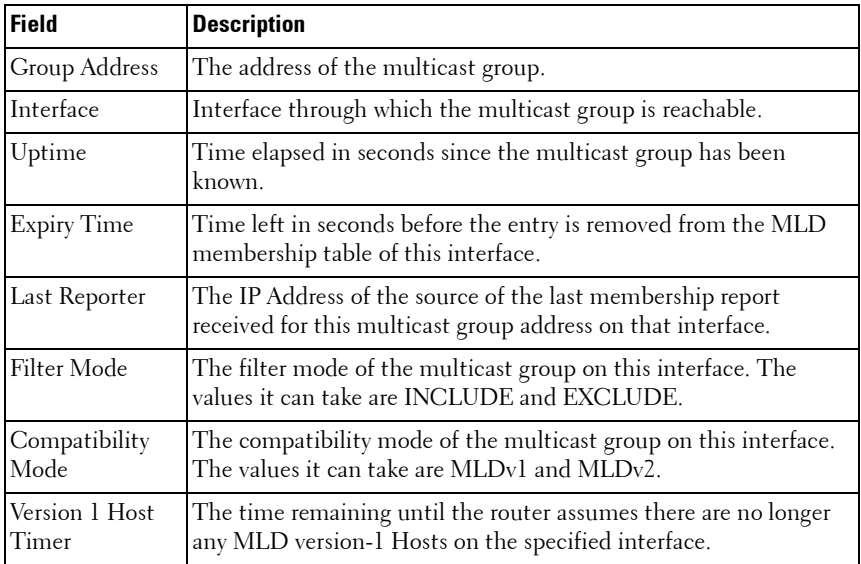

The following table is displayed to indicate all the sources associated with this group:

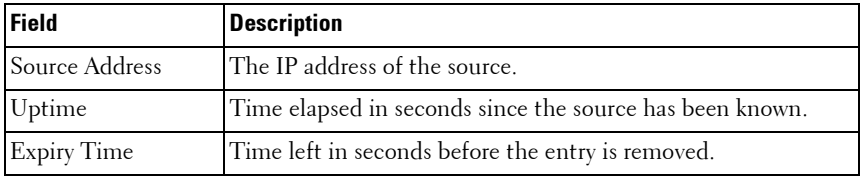

#### **Example**

console#show ipv6 mld groups ff1e::5

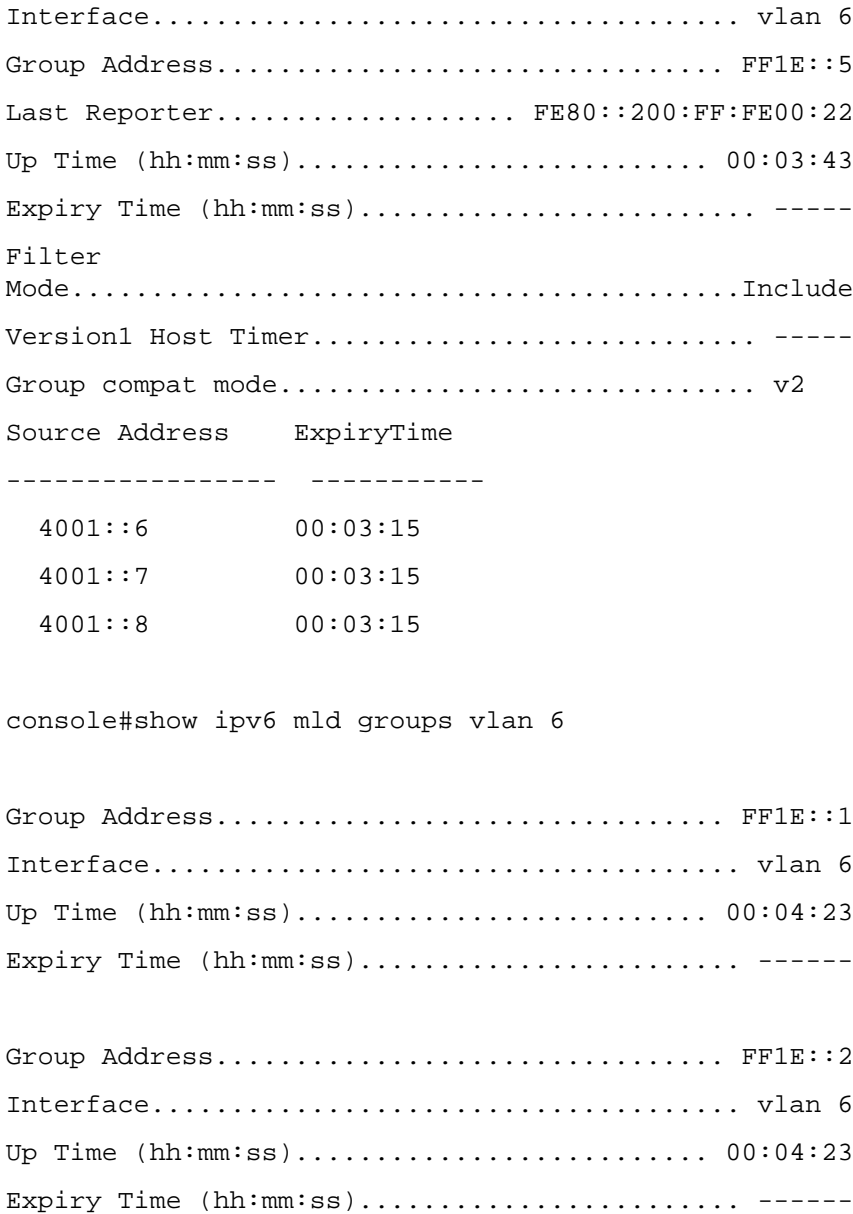

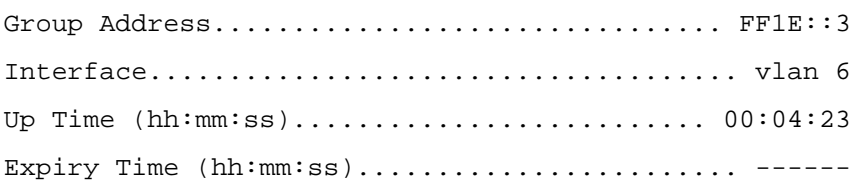

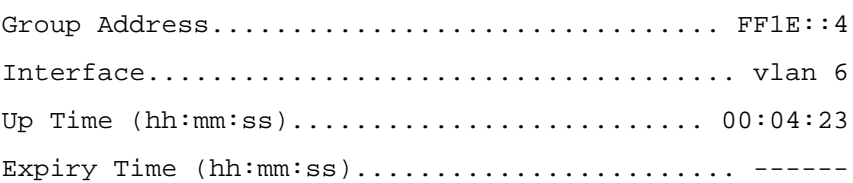

# <span id="page-1042-0"></span>**show ipv6 mld interface**

The **show ipv6 mld interface** command is used to display MLD related information for an interface.

#### **Syntax**

show ipv6 mld interface { vlan *vlan-id* | all }

• *vlan-id* — A valid VLAN id.

#### **Default Configuration**

There is no default configuration for this command.

#### **Command Mode**

Privileged EXEC mode

#### **User Guidelines**

The following information is displayed for the specified interface:

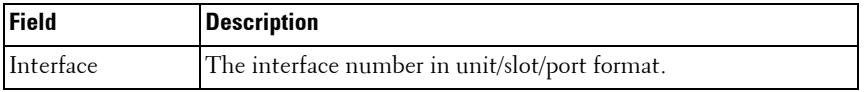

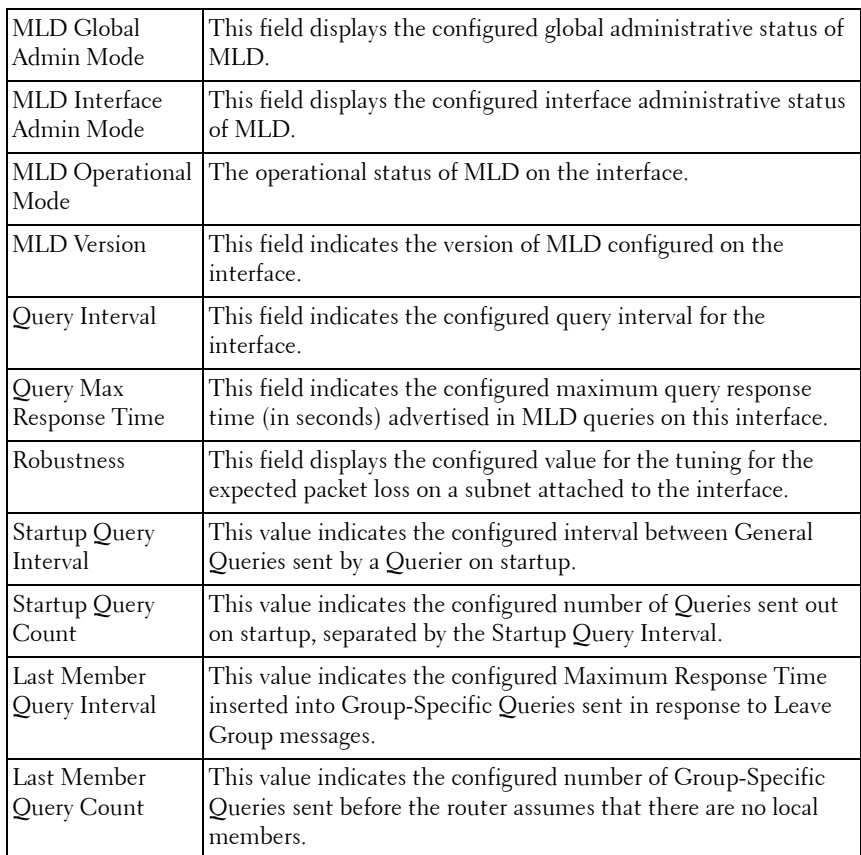

The following information is displayed if the operational mode of the MLD interface is enabled:

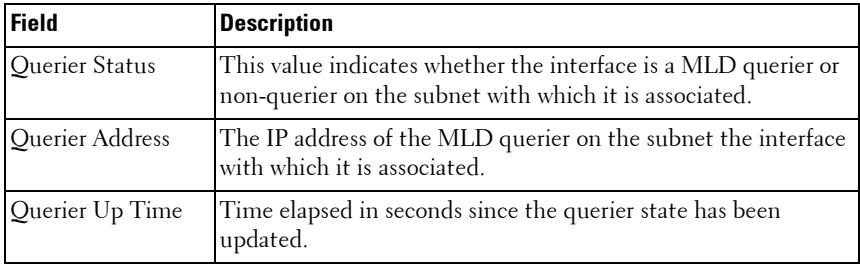
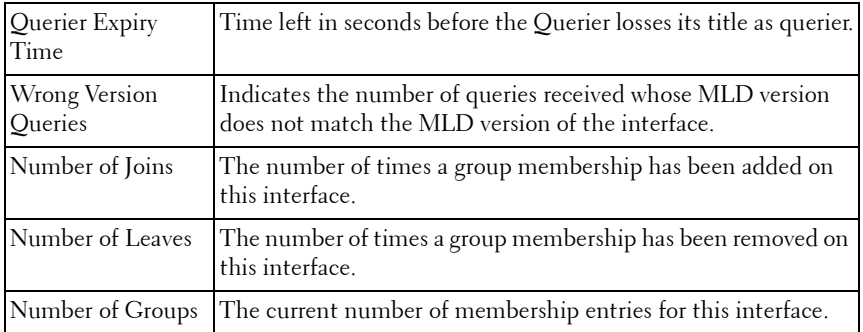

#### **Example**

console#show ipv6 mld interface vlan 2

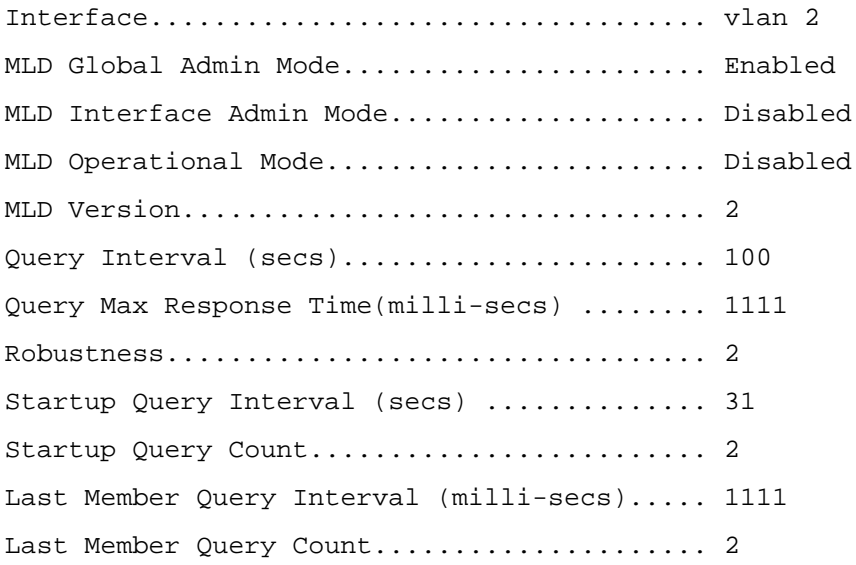

### **show ipv6 mld-proxy**

Use the **show ipv6 mld-proxy** command to display a summary of the host interface status parameters.

### **Syntax**

**show ipv6 mld-proxy**

### **Command Mode**

Privileged EXEC mode

### **Default Configuration**

There is no default configuration for this command.

### **User Guidelines**

The command displays the following parameters only when you enable MLD Proxy:

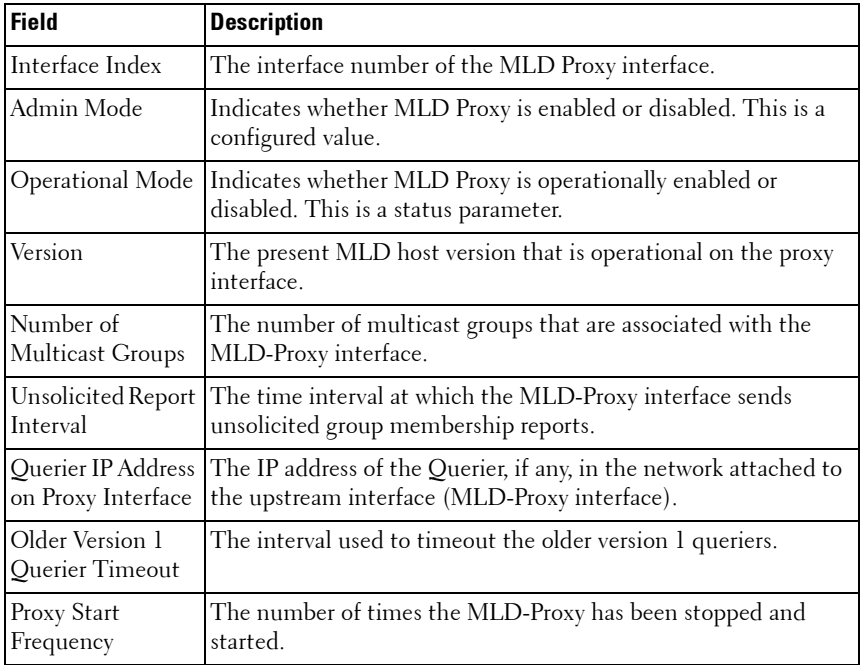

### **Example**

console#show ipv6 mld-proxy

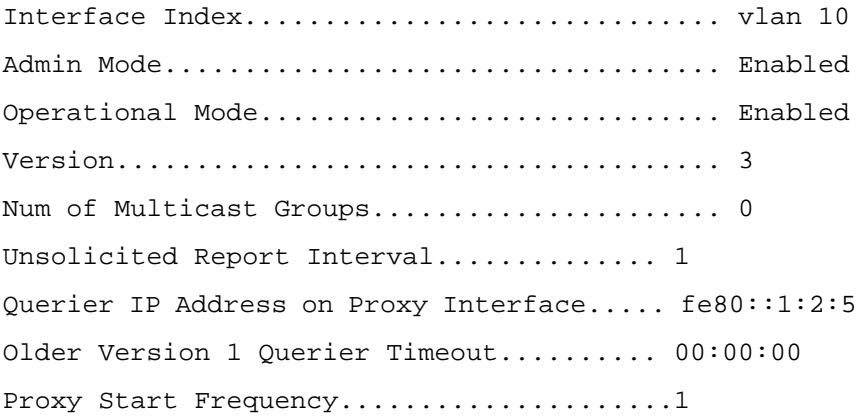

### **show ipv6 mld-proxy groups**

Use the **show ipv6 mld-proxy groups** command to display information about multicast groups that the MLD Proxy reported.

### **Syntax**

**show ipv6 mld-proxy groups**

### **Default Configuration**

There is no default configuration for this command.

### **Command Mode**

Privileged EXEC

### **User Guidelines**

The following parameters are displayed by this command:

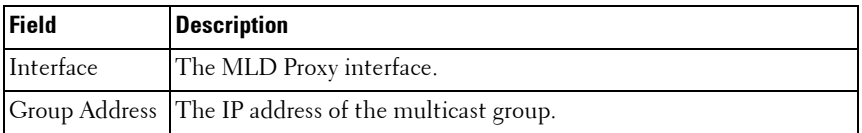

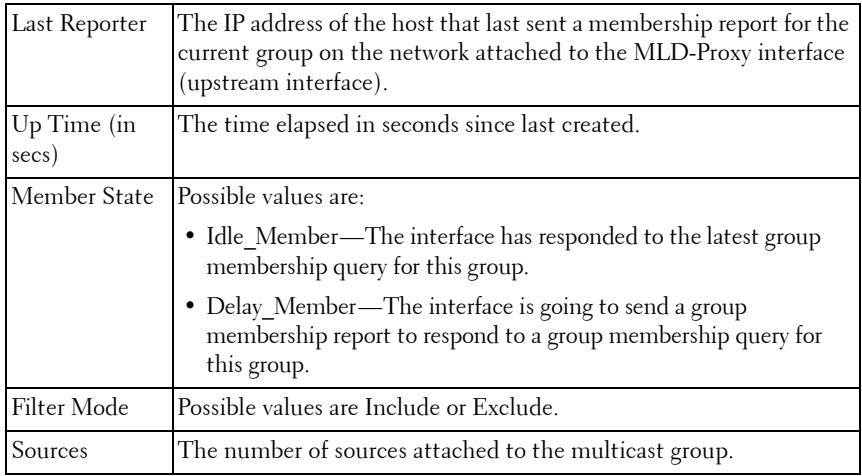

### **Example**

```
console#show ipv6 mld-proxy groups
```

```
Interface................................ vlan 10
Group Address Last Reporter Up Time Member State Filter Mode Sources
------------- -------------- ---------- ----------------- ------------ -----
--
FF1E::1 FE80::100:2.3 00:01:40 DELAY_MEMBER Exclude 2
FF1E::2 FE80::100:2.3 00:02:40 DELAY_MEMBER Include 1
FF1E::3 FE80::100:2.3 00:01:40 DELAY_MEMBER Exclude 0
FF1E::4 FE80::100:2.3 00:02:44 DELAY_MEMBER Include 4
```
### **show ipv6 mld-proxy groups detail**

Use the **show ipv6 mld-proxy groups detail** command to display information about multicast groups that MLD Proxy reported.

### **Syntax**

**show ipv6 mld-proxy groups detail**

### **Default Configuration**

There is no default configuration for this command.

#### **Command Mode**

Privileged EXEC

### **User Guidelines**

The following parameters are displayed by this command:

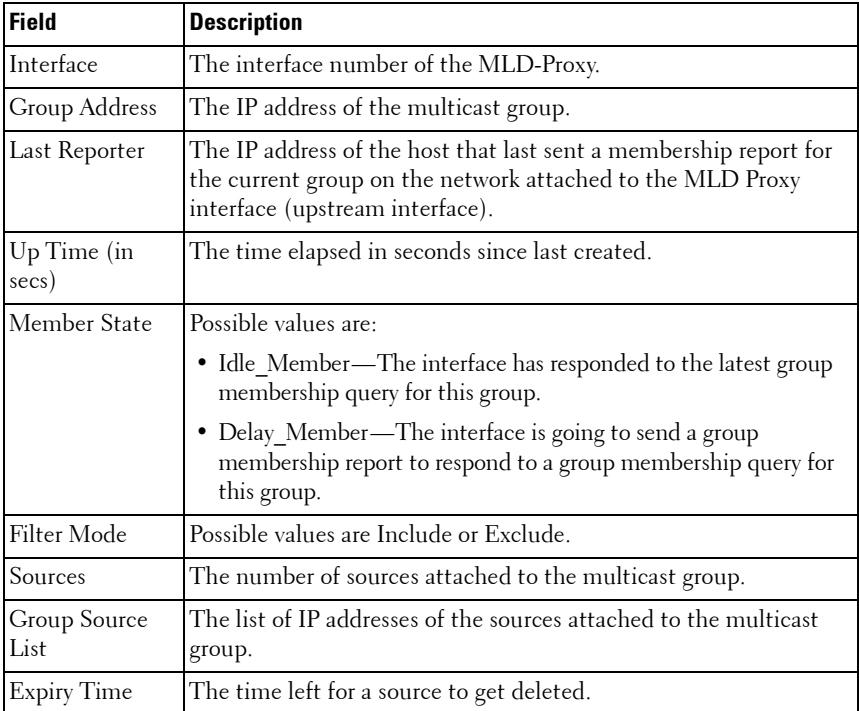

### **Example**

```
console#show ipv6 igmp-proxy groups
Interface................................ vlan 10
Group Address Last Reporter Up Time Member State Filter Mode 
Sources
------------- ---------------- --------- ----------------- ------------- ---
----
FF1E::1 FE80::100:2.3 244 DELAY_MEMBER Exclude 2
```

```
Group Source List Expiry Time
------------------ ---------------
2001::1 00:02:40
2001::2 --------
FF1E::2 FE80::100:2.3 243 DELAY_MEMBER Include 1
Group Source List Expiry Time
------------------ ---------------
3001::1 00:03:32
3002::2 00:03:32
FF1E::3 FE80::100:2.3 328 DELAY_MEMBER Exclude 0
FF1E::4 FE80::100:2.3 255 DELAY_MEMBER Include 4
Group Source List Expiry Time
------------------ ---------------
4001::1 00:03:40
5002::2 00:03:40
4001::2 00:03:40
5002::2 00:03:40
```
### **show ipv6 mld-proxy interface**

Use the **show ipv6 mld-proxy interface** command to display a detailed list of the host interface status parameters.

### **Syntax**

**show ipv6 mld-proxy interface**

### **Default Configuration**

There is no default configuration for this command.

#### **Command Mode**

Privileged EXEC

### **User Guidelines**

The following parameters are displayed only when MLD Proxy is enabled:

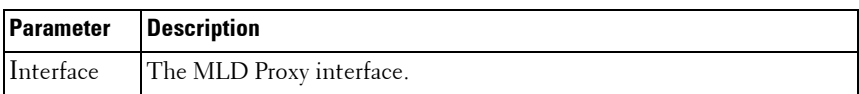

The column headings of the table associated with the interface are as follows:

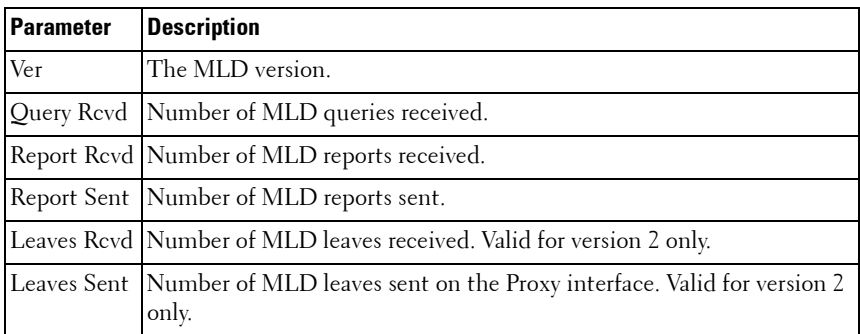

#### **Example**

console#show ipv6 mld-proxy interface

Interface................................ vlan 10

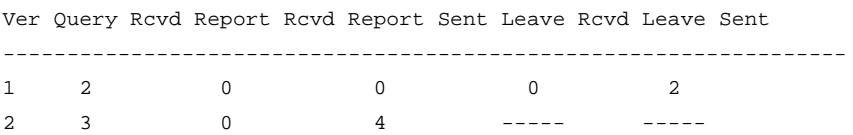

### **show ipv6 mld traffic**

The **show ipv6 mld traffic** command is used to display MLD statistical information for the router.

### **Syntax**

**show ipv6 mld traffic**

### **Default Configuration**

There is no default configuration for this command.

### **Command Mode**

Privileged EXEC mode

#### **User Guidelines**

The following fields are displayed:

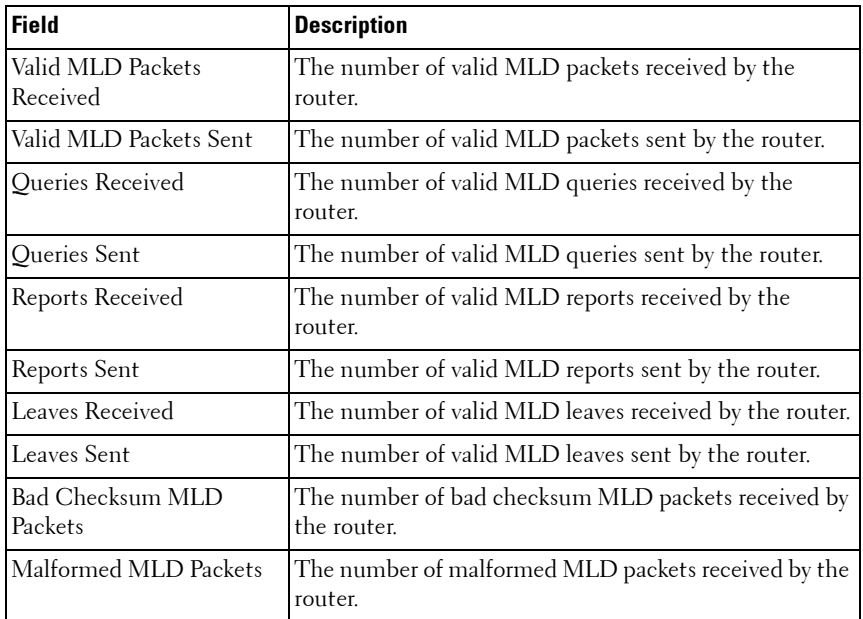

#### **Example**

```
console#show ipv6 mld traffic
```
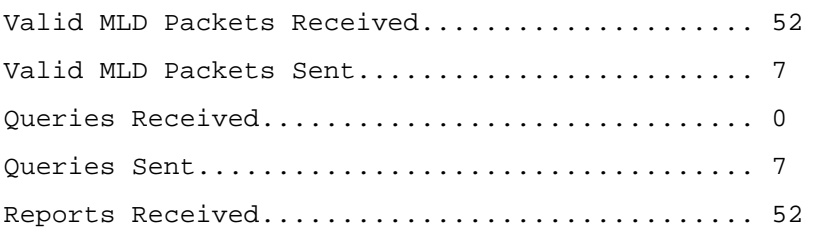

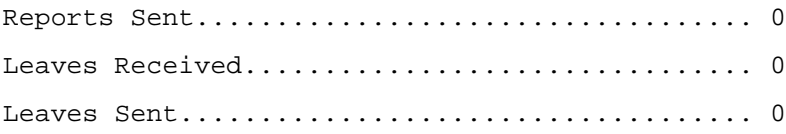

### **show ipv6 neighbors**

Use the **show ipv6 neighbors** command in Privileged EXEC mode to display information about the IPv6 neighbors.

### **Syntax**

**show ipv6 neighbors**

### **Syntax Description**

This command has no arguments or keywords.

### **Default Configuration**

This command has no default configuration.

### **Command Mode**

User EXEC, Privileged EXEC modes

### **User Guidelines**

This command has no user guidelines.

### **Example**

The following example displays information about the IPv6 neighbors.

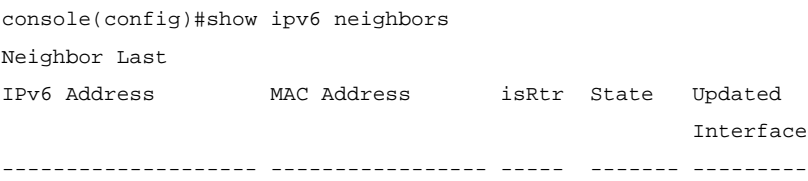

### **show ipv6 route**

Use the **show ipv6 route** command in User EXEC or Privileged EXEC mode to display the IPv6 routing table. The output of the command also displays the IPv6 address of the default gateway and the default route associated with the gateway.

### **Syntax**

show ipv6 route [ipv6-address | ipv6-prefix/prefix-length | protocol | interface-type interface-number] [best]

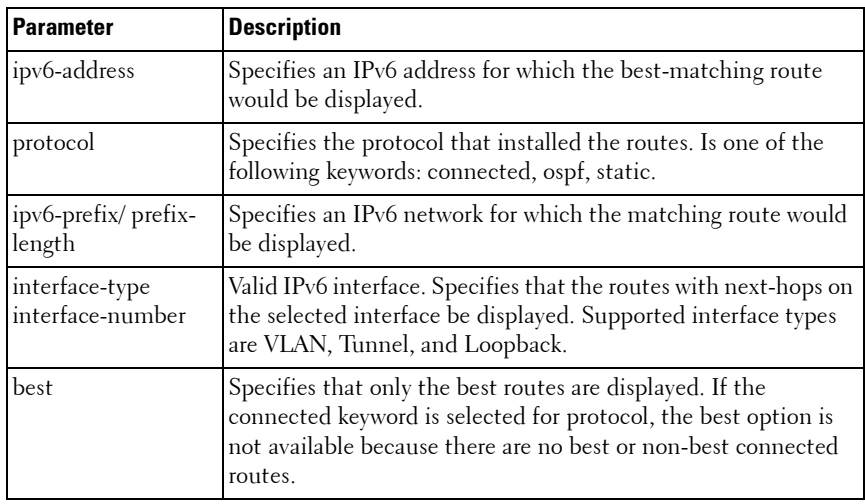

### **Syntax Description**

### **Default Configuration**

This command has no default configuration.

### **Command Mode**

User EXEC, Privileged EXEC modes

### **User Guidelines**

This command has no user guidelines.

### **Example**

The following example displays the IPv6 address of the default gateway and the default route associated with the gateway.

```
console(config)#show ipv6 route
IPv6 Routing Table - 0 entries
Route Codes: C - connected, S - static
O - OSPF Intra, OI - OSPF Inter, OE1 - OSPF Ext 1, OE2 
- OSPF Ext 2
ON1 - OSPF NSSA Ext Type 1, ON2 - OSPF NSSA Ext Type 2
Default gateway is 10.1.20.1
S 0.0.0.0/0 [254/0] via 10.1.20.1
C 10.1.20.0/24 [0/1] directly connected, vlan2
```
C  $20.1.20.0/24$   $[0/1]$  directly connected, vlan4

### **show ipv6 route preferences**

Use the **show ipv6 route preferences** command in Privileged EXEC mode to show the preference value associated with the type of route. Lower numbers have a greater preference.

#### **Syntax**

**show ipv6 route preferences**

#### **Default Configuration**

This command has no default configuration.

### **Command Mode**

Privileged EXEC mode

### **User Guidelines**

This command has no user guidelines.

### **Example**

The following example shows the preference value associated with the type of route.

console#show ipv6 route preferences

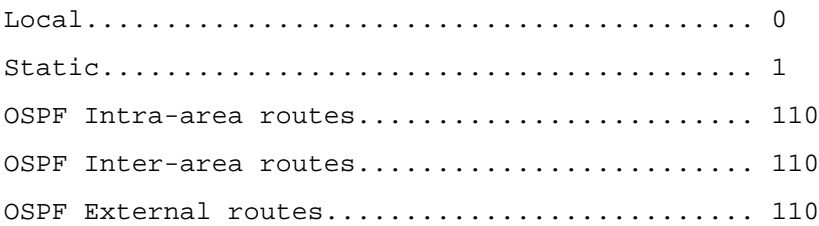

### **show ipv6 route summary**

Use the **show ipv6 route summary** command in Privileged EXEC mode to display a summary of the routing table for all routes, including best and nonbest routes. Use best to display the count summary for only best routes.

### **Syntax**

**show ipv6 route summary** [**best**]

• **best** — Displays the count summary for only best routes.

### **Default Configuration**

This command has no default configuration.

### **Command Mode**

User EXEC, Privileged EXEC modes

### **User Guidelines**

This command has no user guidelines.

### **Example**

The following example displays a summary of the routing table. console#show ipv6 route summary IPv6 Routing Table Summary - 0 entries Connected Routes............................. 0 Static Routes................................ 0 OSPF Routes.................................. 0 Intra Area Routes............................ 0 Inter Area Routes............................ 0 External Type-1 Routes............................ 0 External Type-2 Routes....................... 0 Total routes................................. 0 Number of Prefixes:

### **show ipv6 traffic**

Use the **show ipv6 traffic** command in User EXEC mode to show traffic and statistics for IPv6 and ICMPv6.

### **Syntax**

**show ipv6 traffic** [**vlan** vlan-id | **tunnel** tunnel-id | **loopback** loopback-id]

- *vlan-id* Valid VLAN ID, shows information about traffic on a specific interface or, without the optional parameter, shows information about traffic on all interfaces.
- tunnel Tunnel identifier. (Range: 0-7)
- loopback Loopback identifier. (Range: 0-7)

### **Default Configuration**

This command has no default configuration.

#### **Command Mode**

User EXEC mode

#### **User Guidelines**

This command has no user guidelines.

#### **Examples**

The following examples show traffic and statistics for IPv6 and ICMPv6, first for all interfaces and an individual VLAN.

console> show ipv6 traffic IPv6 STATISTICS Total Datagrams Received........................................... 0 Received Datagrams Locally Delivered.......................................... 0 Received Datagrams Discarded Due To Header Errors.. 0 Received Datagrams Discarded Due To MTU............ 0 Received Datagrams Discarded Due To No Route....... 0 Received Datagrams With Unknown Protocol........... 0 Received Datagrams Discarded Due To Invalid Address.0 Received Datagrams Discarded Due To Truncated Data. 0 Received Datagrams Discarded Other................. 0 Received Datagrams Reassembly Required............. 0 Datagrams Successfully Reassembled................. 0 Datagrams Failed To Reassemble..................... 0 Datagrams Forwarded................................ 0 Datagrams Locally Transmitted...................... 0 Datagrams Transmit Failed.......................... 0 Datagrams Successfully Fragmented.................. 0

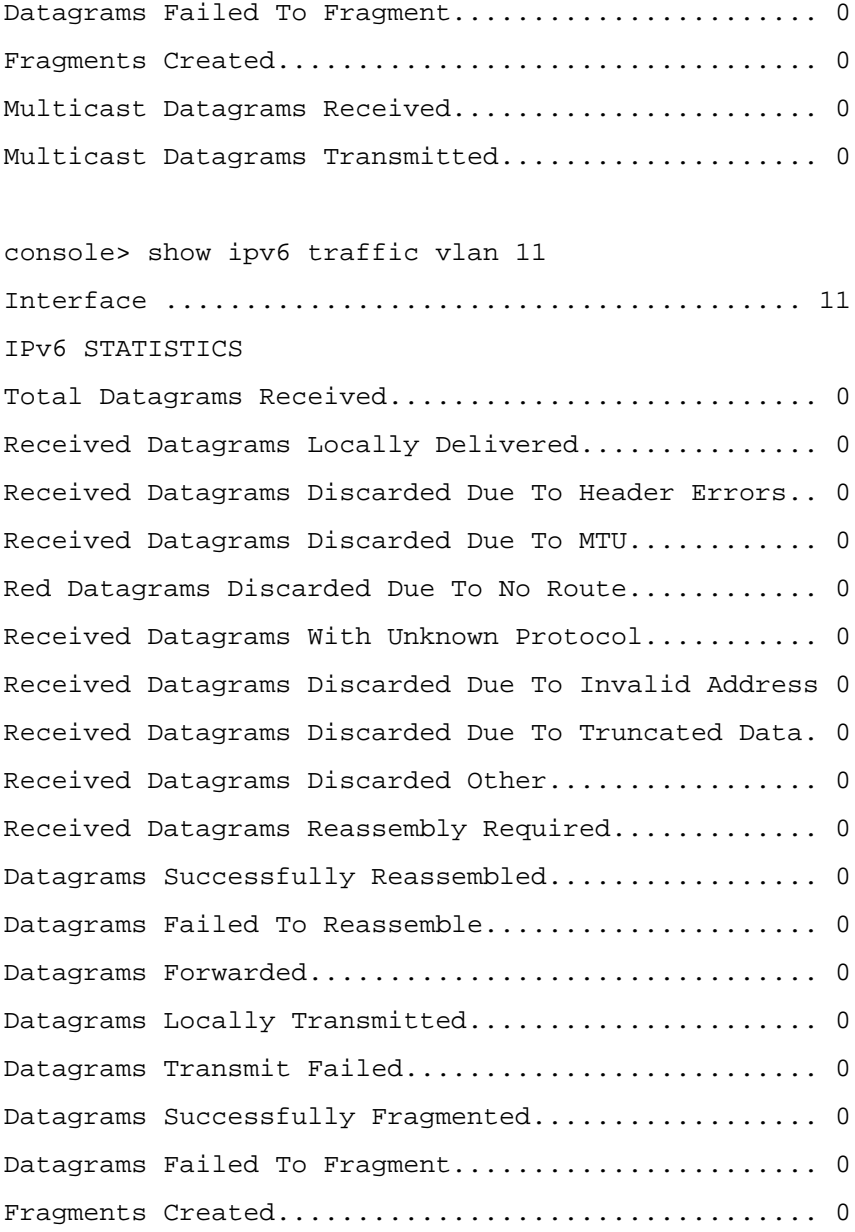

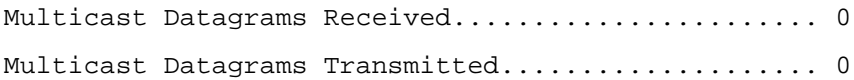

# **show ipv6 vlan**

Use the **show ipv6 vlan** command in Privileged EXEC mode to display IPv6 VLAN routing interface addresses.

### **Syntax**

**show ipv6 vlan**

### **Default Configuration**

This command has no default configuration.

### **Command Mode**

Privileged EXEC mode

### **User Guidelines**

This command has no user guidelines.

### **Example**

```
The following example displays IPv6 VLAN routing interface addresses.
console#show ipv6 vlan
MAC Address used by Routing VLANs: 00:02:BC:00:30:68
VLAN ID IPv6 Address/Prefix Length
------- ---------------------------------------
1
```
### **traceroute ipv6**

Use the **traceroute ipv6** command in Privileged EXEC mode to discover the routes that packets actually take when traveling to their destination through the network on a hop-by-hop basis.

### **Syntax**

**traceroute ipv6** {ip-address | hostname} [port]

- ipv6-address Destination IPv6 address.
- *hostname* Hostname to ping (contact). (Range: 1–158 characters). The command allows spaces in the host name when specified in double quotes. For example, console(config)#traceroute "host name"
- *port* UDP port used as the destination of packets sent as part of the traceroute. This port should be an unused port on the destination system. (Range: 0–65535)

### **Default Configuration**

33434 is the default port value.

### **Command Mode**

Privileged EXEC mode

### **User Guidelines**

This command has no user guidelines.

### **Example**

The following example discovers the packet routes on a hop-by-hop basis.

console#traceroute ipv6 2020:1::1

Tracing route over a maximum of 20 hops

1 \* N \* N \* N

# **51**

# **Loopback Interface Commands**

PowerConnect provides for the creation, deletion, and management of loopback interfaces. They are dynamic interfaces that are created and deleted by user configuration.

A loopback interface is always expected to be up. As such, it provides a means to configure a stable IP address on the device which may be referred to by other switches in the network. This interface never transmits data but may receive data. It is typically expected to be used by routing protocols.

Support for the internal loopback address, if present, is limited to testing the IP stack.

### **Commands in this Chapter**

This chapter explains the following commands:

[interface loopback](#page-1062-0) [show interfaces loopback](#page-1063-0)

### <span id="page-1062-0"></span>**interface loopback**

Use the **interface loopback** command in Global Configuration mode to enter the Interface Loopback configuration mode.

### **Syntax**

**interface loopback** loopback-id

**no interface loopback** loopback-id

• loopback-id — Loopback identifier. (Range: 0-7)

### **Default Configuration**

This command has no default configuration.

### **Command Mode**

Global Configuration mode.

### **User Guidelines**

This command has no user guidelines.

### **Example**

```
The following example enters the Interface Loopback 1 configuration mode.
console(config)#interface loopback 1
console(config-if-loopback0)#ip address 192.168.22.1 
255.255.255.255
console(config-if-loopback0)#exit
console(config)#ex
console#ping 192.168.22.1
  Pinging 192.168.22.1 with 0 bytes of data:
```

```
Reply From 192.168.22.1: icmp seq = 0. time <10 msec.
Reply From 192.168.22.1: icmp seq = 1. time <10 msec.
Reply From 192.168.22.1: icmp_seq = 2. time <10 msec.
Reply From 192.168.22.1: icmp_seq = 3. time <10 msec.
```
### <span id="page-1063-0"></span>**show interfaces loopback**

Use the **show interfaces loopback** command in Privileged EXEC mode to display information about one or all configured loopback interfaces.

### **Syntax**

**show interfaces loopback** [loopback-id]

*loopback-id* — Loopback identifier. (Range: 0-7)

### **Default Configuration**

This command has no default configuration.

#### **Command Mode**

Privileged EXEC mode.

### **User Guidelines**

This command has no user guidelines.

### **Examples**

The following examples display information about configured loopback interfaces.

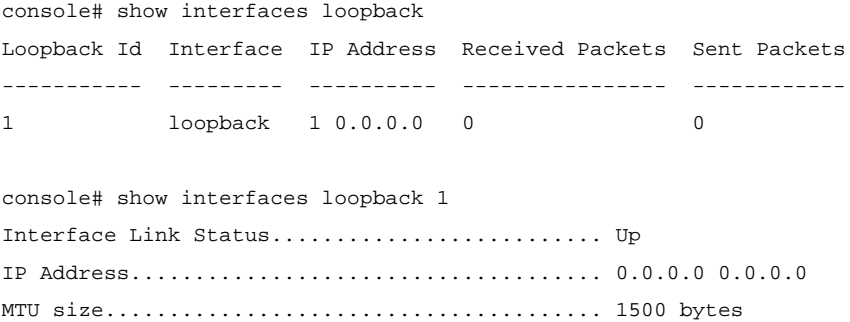

# **52**

# **Multicast Commands**

The PowerConnect Multicast component is best suited for video and audio traffic requiring multicast packet control for optimal operation. The Multicast component includes support for IGMPv2, IGMPv3, PIM-DM, PIM-SM, and DVMRP. Communication from point to multipoint is called Multicasting. The source host (point) transmits a message to a group of zero or more hosts (multipoint) that are identified by a single IP destination address. Although the task may be accomplished by sending unicast (pointto-point) messages to each of the destination hosts, multicasting is the more desirable method for this type of transmission. A multicast message is delivered to all members of its destination host group with the same bestefforts reliability as regular unicast IP messages. The message is not guaranteed to arrive intact at all members of the destination group or in the same order relative to other messages. The advantages of multicasting are explained below:

- Network Load Decrease: A number of applications are required to transmit packets to hundreds of stations. The packets transmitted to these stations share a group of links on their paths to their destinations. Multicast transmission can conserve much needed network bandwidth, since multicasting transmission requires the transmission of only a single packet by the source and replicates this packet only if it is necessary (at forks of the multicast delivery tree).
- Discovery of resources: A number of applications require a host to find out whether a certain type of service is available. Internet protocols such as Bootstrap Protocol (BOOTP) and Open Shortest Path First (OSPF) protocol are among these applications. Using multicast messages and sending the query to those hosts which are potentially capable of providing this service speeds the gathering of this information considerably. Although a group of hosts residing on the same network are the intended target for the majority of multicast packets, this limitation is not mandatory. Discovering the local domain-name server is the intended use of multicast messages on remote networks when there is less than one server per network.

• Applications used for datacasting: Since multimedia transmission has become increasingly popular, multicast transmission use has increased. Multicast transmission may be used to efficiently accommodate this type of communication. For instance, the audio and video signals are captured, compressed and transmitted to a group of receiving stations. Instead of using a set of point-to-point connections between the participating nodes, multicasting can be used for distribution of the multimedia data to the receivers. The participating stations are free to join or leave an audio-cast or a video-cast as needed. The variable membership maintenance is managed efficiently through multicasting.

### **Commands in this Chapter**

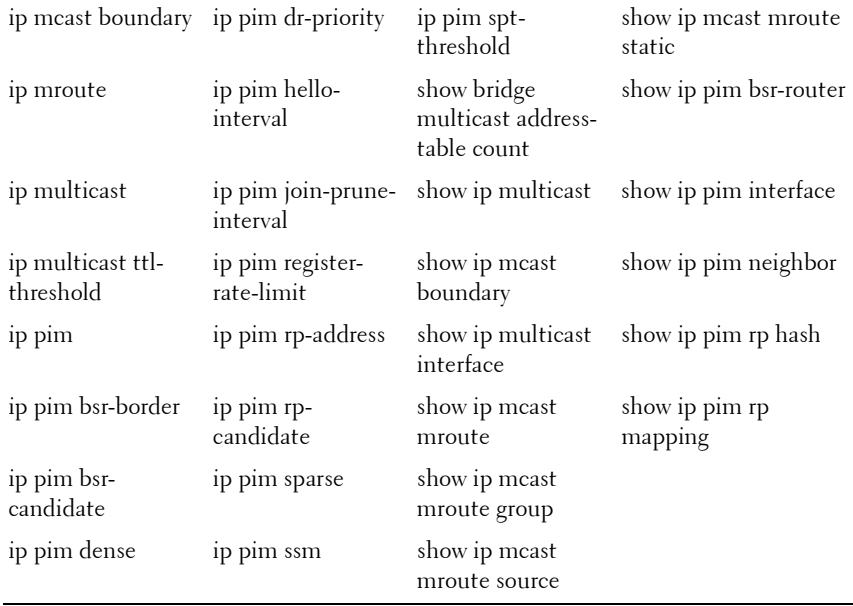

This chapter explains the following commands:

# <span id="page-1068-0"></span>**ip mcast boundary**

Use the **ip mcast boundary** command in Interface Configuration mode to add an administrative scope multicast boundary specified by *groupipaddr* and *mask* for which this multicast administrative boundary is applicable. *groupipaddr* is a group IP address and *mask* is a group IP mask.

### **Syntax**

**ip mcast boundary** groupipaddr mask **no ip mcast boundary** groupipaddr mask

- *groupipaddr* IP address of multicast group. Valid range is 239.0.0.0 to 239.255.255.255.
- *mask* IP mask of multicast group.

### **Default Configuration**

This command has no default configuration.

### **Command Mode**

Interface Configuration (VLAN) mode

### **User Guidelines**

This command has no user guidelines.

### **Example**

The following example adds an administrative scope multicast boundary.

```
console(config)#interface vlan 15
```

```
console(config-if-vlan15)#ip mcast boundary 239.5.5.5 
255.255.255.255
```
# <span id="page-1068-1"></span>**ip mroute**

Use the **ip mroute** command to create a static multicast route for a source range. Use the **no** form of this command to delete a static multicast route.

### **Syntax**

**ip mroute** source-address mask rpf-address preference **no ip mroute** source-address mask

- source-address The IP address of the multicast data source.
- $mask$  The IP subnet mask of the multicast data source.
- *rpf-address* The IP address of the next hop towards the source.
- preference The cost of the route (Range:  $1 255$ ).

### **Default Configuration**

There is no default configuration for this command.

### **Command Mode**

Global Configuration mode

### **Usage Guidelines**

There are no user guidelines for this command.

### **Example**

console(config)# console(config)#ip mroute 1.1.1.1 255.255.0.0 192.168.20.1 34

# <span id="page-1069-0"></span>**ip multicast**

Use the **ip multicast** command in Global Configuration mode to set the administrative mode of the IP multicast forwarder in the router to active. For multicast routing to become operational, IGMP must be currently enabled. An error message is displayed on the CLI if multicast routing is enabled while IGMP is disabled. However, the IP multicast mode configuration is stored in the multicast configuration file and is automatically enabled once IGMP is enabled.

### **Syntax**

**ip multicast** 

**no ip multicast**

### **Default Configuration**

This command has no default configuration.

**Command Mode** Global Configuration mode

### **User Guidelines**

This command has no user guidelines.

### **Example**

The following example enables IP multicast on the router. console#configure console(config)#ip multicast console(config)#no ip multicast

# <span id="page-1070-0"></span>**ip multicast ttl-threshold**

Use the **ip multicast ttl-threshold** command in Interface Configuration mode to apply a *ttlvalue* to a routing interface. *ttlvalue* is the TTL threshold which is applied to the multicast Data packets forwarded through the interface.

### **Syntax**

**ip multicast ttl-threshold** ttlvalue **no ip multicast ttl-threshold** 

• *ttlvalue* — Specifies TTL threshold. (Range: 0-255)

### **Default Configuration**

This command has no default configuration.

### **Command Mode**

Interface Configuration (VLAN) mode

### **User Guidelines**

This command has no user guidelines.

### **Example**

The following example applies a *ttlyalue* of 5 to the VLAN 15 routing interface.

```
console(config)#interface vlan 15
```

```
console(config-if-vlan15)#ip multicast ttl-threshold 
5
```
# <span id="page-1071-0"></span>**ip pim**

Use the **ip pimdm** command in Interface (VLAN) Configuration mode to administratively configure PIM mode for IP multicast routing on a VLAN interface. Use the **no** form of the command to disable PIM on the interface.

### **Syntax**

**ip pim no ip pim**

### **Default Configuration**

PIM is not enabled on interfaces by default.

### **Command Mode**

Interface (VLAN) Configuration mode

### **User Guidelines**

PIM requires that routing, multicast, and IGMP be enabled.

### **Example**

console(config)#ip routing console(config)#ip igmp console(config)#ip multicast

```
console(config)#interface vlan 10
console(if-vlan-10)#ip pim
```
# <span id="page-1072-0"></span>**ip pim bsr-border**

The **ip pim bsr-border** command is used in Interface (VLAN) Configuration mode to administratively disable bootstrap router (BSR) messages on the interface. Use the **no** form of this command to return the configuration to the default.

### **Syntax**

**ip pim bsr-border no ip pim bsr-border**

### **Default Configuration**

BSR messages are enabled on the interface by default.

### **Command Mode**

Interface (VLAN) Configuration mode

### **User Guidelines**

This command only has an effect if sparse mode is enabled. Lower values are preferred.

### **Example**

```
console(if-vlan-10)#ip pim bsr-border
```
# <span id="page-1072-1"></span>**ip pim bsr-candidate**

The **ip pim bsr-candidate** command is used to configure the router to advertise itself as a bootstrap router (BSR). Use the **no** form of this command to return to the default configuration. This command replaces the **ip pimsm bsr-candidate, ip pimsm cbsrhaskmasklength** and **ip pimsm cbsrpreference** commands.

### **Syntax**

**ip pim bsr-candidate vlan** {vlan-id hash-mask-length bsr-priority [**interval** interval]}

no ip pim bsr-candidate vlan {vlan-id}

#### **Parameter Description**

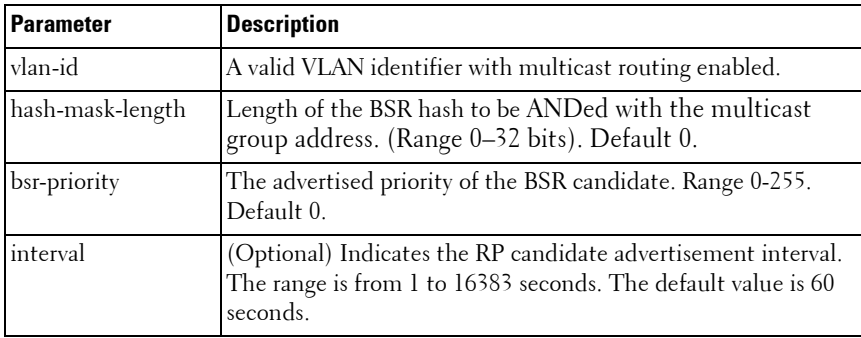

### **Default Configuration**

None - the router does not advertise itself as a BSR candidate.

### **Command Mode**

Global Configuration mode

### **User Guidelines**

All multicast groups with the same hash value correspond to the same RP. Lower priority values are preferred.

### **Example**

```
console(config)#ip pim bsr-candidate vlan 10 16 0 
interval 30
```
# <span id="page-1074-0"></span>**ip pim dense**

Use the **ip pim dense** command in Global Configuration mode to administratively configure PIM dense mode for IP multicast routing. Use the **no** form of this command to disable PIM dense mode. This command replaces the **ip pimsm** command.

### **Syntax**

**ip pim dense no ip pim dense**

### **Default Configuration**

PIM is not enabled by default.

### **Command Mode**

Global Configuration mode

### **User Guidelines**

Only one of sparse or dense mode can be configured on a router.

### **Example**

console(config)#ip pim dense

# <span id="page-1074-1"></span>**ip pim dr-priority**

The **ip pim dr-priority** command in Interface (VLAN) Configuration mode to administratively configure the advertised designated router (DR) priority value. Use the **no** form of this command to return the configuration to the default.

### **Syntax**

**ip pim dr-priority** priority **no ip pim dr-priority**

• *priority* — The administratively configured priority (Range: 0–2147483647).

### **Default Configuration**

The default election priority is 1.

### **Command Mode**

Interface (VLAN) Configuration mode

### **User Guidelines**

This command only has an effect if sparse mode is enabled. Lower values are preferred.

### **Example**

console(if-vlan10)#ip pim dr-priority 32768

# <span id="page-1075-0"></span>**ip pim hello-interval**

The **ip pim hello-interval** command in Interface (VLAN) Configuration mode to administratively configure the frequency of PIM Hello messages on the specified interface. Use the **no** form of this command to return the configuration to the default. This command deprecates the **ip pimsm queryinterval**, the **ip pimsm hello-interval** and the **ip pimdm hello-interval** commands.

### **Syntax**

**ip pim hello-interval** interval

**no ip pim hello-interval**

*interval* — The number of seconds between successive hello transmissions. Range: 0–18000 seconds. Default is 30.

### **Default Configuration**

The default hello interval is 30 seconds.

### **Command Mode**

Interface (VLAN) Configuration mode

### **User Guidelines**

There are no user guidelines for this command.

### **Example**

console(config-if-vlan10)#ip pim hello-interval 20

# <span id="page-1076-0"></span>**ip pim join-prune-interval**

The **ip pim join-prune-interval** command in Interface (VLAN) Configuration mode to administratively configure the frequency of join/prune messages on the specified interface. Use the **no** form of this command to return the configuration to the default. This command deprecates the **ip pimsm message-interval** and **ip pimsm join-prune-interval** commands.

### **Syntax**

**ip pim join-prune-interval** interval

### **no ip pim join-prune-interval**

*interval* — The number of seconds between successive join-prune transmissions. Range: 0–18000 seconds. Default is 60.

### **Default Configuration**

The default join/prune interval is 60 seconds.

### **Command Mode**

Interface (VLAN) Configuration mode

### **User Guidelines**

This command only has an effect if sparse mode is enabled.

### **Example**

```
console(if-vlan10)#ip pim join-prune-interval 30
```
# <span id="page-1077-0"></span>**ip pim register-rate-limit**

Use the **ip pim register-rate-limit** command in Global Configuration mode to set a limit on the maximum number of PIM register messages sent per second for each (S,G) entry. Use the **no** form of this command to return the limit to its default value (0). This command replaces the **ip pimsm sptthreshold** command.

### **Syntax**

**ip pim register-rate-limit 0-2000 no ip pim register-rate-limit**

### **Parameter Description**

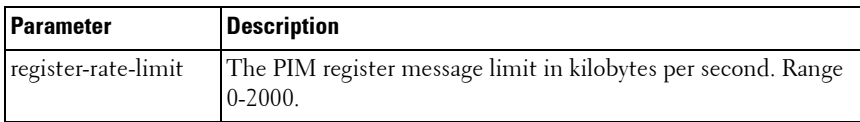

### **Default Configuration**

The default threshold is 0. This indicates that the register limit is infinite.

### **Command Mode**

Global Configuration mode

### **User Guidelines**

This command has no user guidelines.

### **Example**

console(config)#ip pim register-rate-limit 10

# <span id="page-1077-1"></span>**ip pim rp-address**

Use the **ip pim rp-address** command in Global Configuration mode to define the address of a PIM Rendezvous point (RP) for a specific multicast group range. Use the **no** form of this command to remove a configured RP. This command replaces the **ip pimsm rp-address** command.

### **Syntax**

**ip pim rp-address** {rp-address group-address group-mask [ **override** ]} **no ip pim rp-address** {rp-address group-address group-mask}

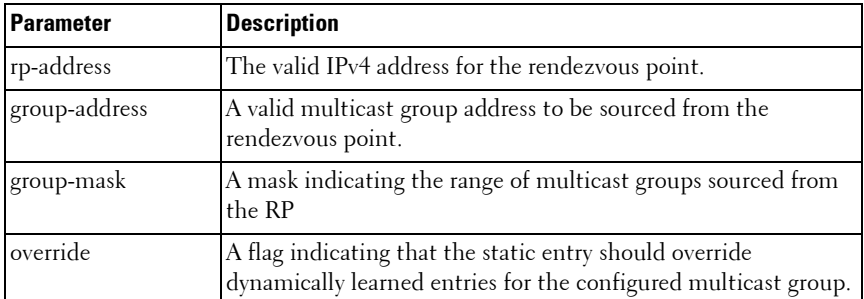

### **Parameter Description**

### **Default Configuration**

None —no static multicast groups are configured for an RP.

### **Command Mode**

Global Configuration mode

### **User Guidelines**

There are no user guidelines for this command.

### **Example**

```
console(config)#ip pim rp-address 192.168.21.1 
239.1.0.0 255.255.0.0 override
```
# <span id="page-1078-0"></span>**ip pim rp-candidate**

Use the **ip pim rp-candidate** command in Global Configuration mode to configure the router to advertise itself to the bootstrap router (BSR) router as a PIM candidate rendezvous point (RP) for a specific multicast group range. Use the **no** form of this command to return to the default configuration. This command replaces the **ip pimsm rp-candidate** command.

### **Syntax**

**ip pim rp-candidate vlan {**vlanid group-address group-mask [**interval** interval]}

**no ip pim rp-candidate vlan** vlanid group-address group-mask}

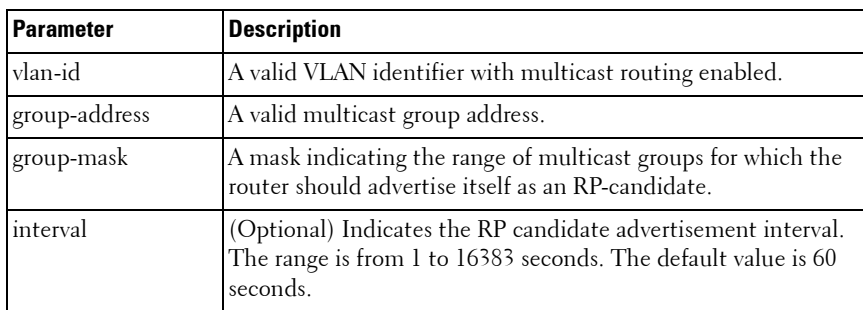

### **Parameter Description**

### **Default Configuration**

None - the router does not advertise itself as an RP candidate by default.

### **Command Mode**

Global Configuration mode

### **User Guidelines**

There are no user guidelines for this command.

### **Example**

```
console(config)#ip pimsm rp-candidate vlan 10 
239.1.0.0 255.255.0.0 interval 30
```
# <span id="page-1079-0"></span>**ip pim sparse**

Use the **ip pim sparse** command in Global Configuration mode to administratively configure PIM sparse mode for IP multicast routing. Use the **no** form of this command to disable PIM sparse mode. This command replaces the **ip pimsm** command.
## **Syntax**

**ip pim sparse no ip pim sparse**

## **Default Configuration**

PIM not enabled by default.

## **Command Mode**

Global Configuration mode

## **User Guidelines**

Only one of sparse or dense mode can be configured on a router.

## **Example**

```
console(config)#ip pim sparse
```
# **ip pim ssm**

Use the **ip pim ssm** command in Global Configuration mode to administratively configure PIM source specific multicast range of addresses for IP multicast routing. Use the **no** form of this command to remove configured ranges of addresses from the router.

## **Syntax**

**ip pim ssm** {**default** | group-address group-mask } **no ip pim ssm** {**default** | group-address group-mask }

## **Parameter Description**

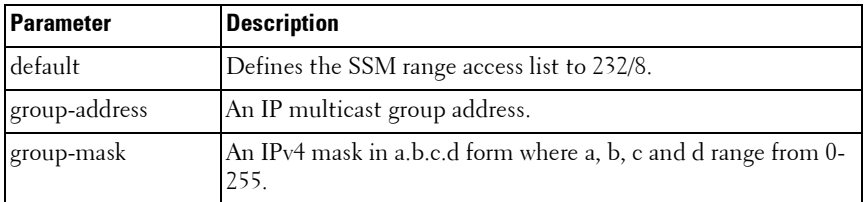

There are no group addresses configured by default.

## **Command Mode**

Global Configuration mode

## **User Guidelines**

There are no user guidelines for this command.

## **Example**

```
console(config)#ip pim ssm 239.0.10.0 255.255.255.0
```
# **ip pim spt-threshold**

Use the **ip pim spt-threshold** command in Global Configuration mode to set the multicast traffic threshold rate for the last-hop router to switch to the shortest path on the router. Use the **no** form of this command to return the threshold to its default value (0).

## **Syntax**

ip pim spt-threshold spt-threshold **no ip pim spt-threshold**

## **Parameter Description**

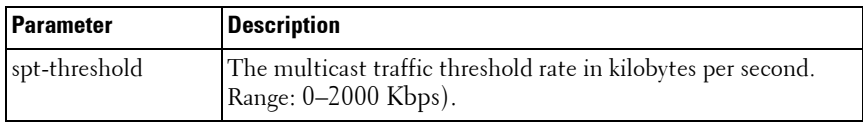

## **Default Configuration**

The default threshold is 0. This indicates that the multicast router should always switch to the multicast source tree.

## **Command Mode**

Global Configuration mode

## **User Guidelines**

There are no user guidelines for this command.

## **Example**

console(config)#ip pim spt-threshold 100

## **show bridge multicast address-table count**

Use the s**how bridge multicast address-table count** command to view statistical information about the entries in the multicast address table.

## **Syntax**

**show bridge multicast address-table count**

## **Default Configuration**

This command has no default configuration.

## **Command Mode**

Privileged EXEC mode

## **User Guidelines**

This command has no user guidelines.

## **Example**

The following command shows information about the entries in the multicast address table.

console#show bridge multicast address-table count

Capacity: 1024 Used: 4 Static addresses: 2 Dynamic addresses: 1

#### Forbidden addresses: 1

The following table shows the information the command displays:

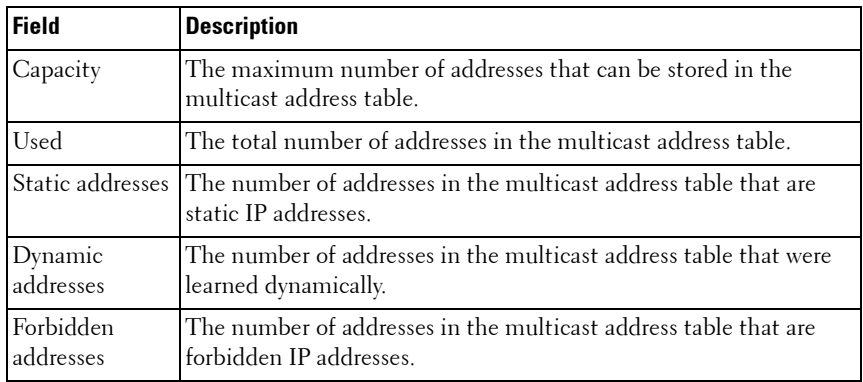

# **show ip multicast**

Use the **show ip multicast** command in Privileged EXEC mode to display the system-wide multicast information.

## **Syntax**

**show ip multicast**

## **Syntax Description**

This command has no arguments or keywords.

## **Default Configuration**

This command has no default configuration.

## **Command Mode**

User EXEC, Privileged EXEC modes

## **User Guidelines**

This command has no user guidelines.

## **Example**

The following example displays system-wide multicast information. console#show ip multicast

Admin Mode............................ Enabled Protocol State....................... Non-Operational Table Max Size ............................ 256 Protocol................................. PIMDM Multicast Forwarding Cache Entry Count .. 0

## **show ip mcast boundary**

Use the **show ip mcast boundary** command in Privileged EXEC mode to display all the configured administrative scoped multicast boundaries.

## **Syntax**

**show ip mcast boundary** {vlan *vlan-id* | all}

 $v \nmid a$ -id — Valid VLAN ID.

## **Default Configuration**

This command has no default configuration.

## **Command Mode**

Privileged EXEC mode

## **User Guidelines**

This command has no user guidelines.

## **Example**

The following example displays all the configured administrative scoped multicast boundaries.

console#show ip mcast boundary all

MULTICAST BOUNDARY

Interface Group Ip Mask

-------- ------ ---------------

## **show ip multicast interface**

Use the **show ip multicast interface** command in Privileged EXEC mode to display the multicast information for the specified interface.

## **Syntax**

show ip multicast interface [type number]

## **Syntax Description**

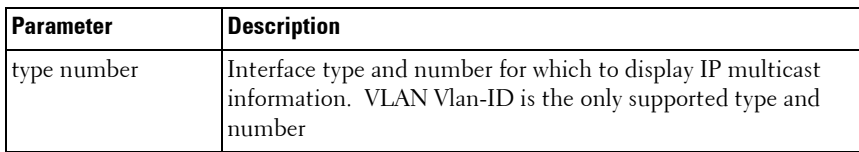

## **Default Configuration**

Show information for all multicast interfaces.

## **Command Mode**

User EXEC, Privileged EXEC modes

## **User Guidelines**

This command has no user guidelines.

## **Example**

The following example displays the multicast information for VLAN 15.

console#show ip mcast interface vlan 15

Interface TTL

--------- -----

## **show ip mcast mroute**

Use the **show ip mcast mroute** command in Privileged EXEC mode to display a summary or all the details of the multicast table.

## **Syntax**

**show ip mcast mroute** {**detail** | **summary**}

## **Default Configuration**

This command has no default configuration.

## **Command Mode**

Privileged EXEC mode

## **User Guidelines**

This command has no user guidelines.

## **Example**

The following example displays a summary or all the details of the multicast table.

console#show ip mcast mroute summary

console#show ip mcast mroute detail

## **show ip mcast mroute group**

Use the **show ip mcast mroute group** command in Privileged EXEC mode to display the multicast configuration settings such as flags, timer settings, incoming and outgoing interfaces, RPF neighboring routers, and expiration times of all the entries in the multicast mroute table containing the *groupipaddr* value.

## **Syntax**

show ip meast mroute group *groupipaddr* {detail | summary}

• *groupipaddr* — IP address of the multicast group.

This command has no default configuration.

## **Command Mode**

Privileged EXEC mode.

## **User Guidelines**

This command has no user guidelines.

## **Example**

The following example displays the multicast configuration settings such as flags, timer settings, incoming and outgoing interfaces.

console#show ip mcast mroute group 224.5.5.5 summary

console#show ip mcast mroute group 224.5.5.5 detail

## **show ip mcast mroute source**

Use the **show ip mcast mroute source** command in Privileged EXEC mode to display the multicast configuration settings such as flags, timer settings, incoming and outgoing interfaces, RPF neighboring routers, and expiration times of all the entries in the multicast mroute table containing the sourceipaddr or sourceipaddr  $|$  groupipaddr pair value(s).

## **Syntax**

**show ip mcast mroute source** *sourceipaddr* {summary | *groupipaddr*}

- sourceipaddr IP address of source.
- *eroupipaddr*  $\equiv$  IP address of multicast group.

## **Default Configuration**

This command has no default configuration.

## **Command Mode**

Privileged EXEC mode.

## **User Guidelines**

This command has no user guidelines.

## **Example**

The following example displays multicast configuration settings.

```
console#show ip mcast mroute source 10.1.1.1 summary
```
console#show ip mcast mroute source 10.1.1.1 224.5.5.5

# **show ip mcast mroute static**

Use the **show ip mcast mroute static** command in Privileged EXEC mode to display all the static routes configured in the static mcast table if it is specified or display the static route associated with the particular sourceipaddr.

## **Syntax**

**show ip mcast mroute static** [sourceipaddr ]

• *sourceipaddr* — IP address of source.

## **Default Configuration**

This command has no default configuration.

## **Command Mode**

Privileged EXEC mode

## **User Guidelines**

This command has no user guidelines.

## **Example**

The following example displays the static routes configured in the static mcast table.

console#show ip mcast mroute static

#### MULTICAST STATIC ROUTES

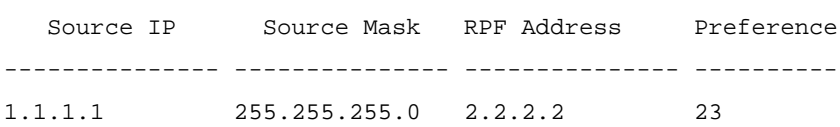

## **show ip pim bsr-router**

The **show ip pim bsr-router** command displays information about a bootstrap router (BSR). This command deprecates the **show ip pimsm componenttable** and **show ip pimsm bsr** commands.

#### **Syntax**

**show ip pim bsr-router**

#### **Default Configuration**

There is no default configuration for this command.

#### **Command Mode**

User EXEC, Privileged EXEC mode

#### **User Guidelines**

The following information is displayed:

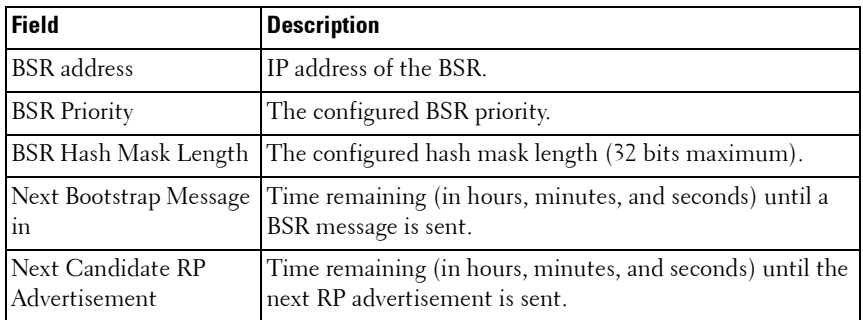

## **Example**

console#show ip pim bsr-router candidate

BSR Address............................. 192.168.10.1 BSR Priority............................ 0 BSR Hash Mask Length....................... 30 C-BSR Advertisement Interval (secs)........60 Next Bootstrap message(hh:mm:ss).......... NA

If no configured/elected BSRs exist on the router, the following message is displayed.

No BSR's exist/learned on this router.

# **show ip pim interface**

The **show ip pim interface** command displays the PIM interface status parameters. If the interface number is not is specified, the command displays the status parameters of all the PIM-enabled interfaces. This command deprecates the **show ip pimsm interface stats**, **show ip pimsm interface** and **show ip pimdm interface** commands.

## **Syntax**

**show ip pimsm interface** [ **vlan** vlan-id ]

*vlan-id* — A valid VLAN ID for which multicast routing has been enabled.

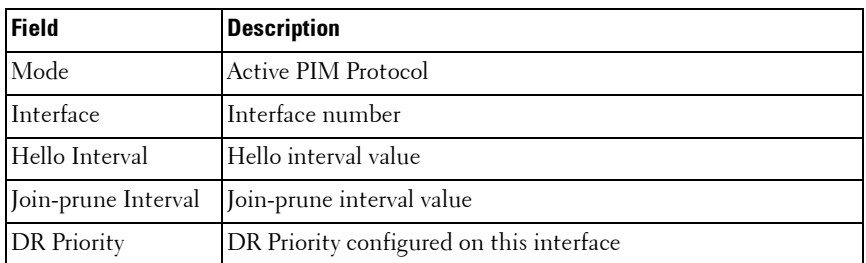

## **Field Descriptions**

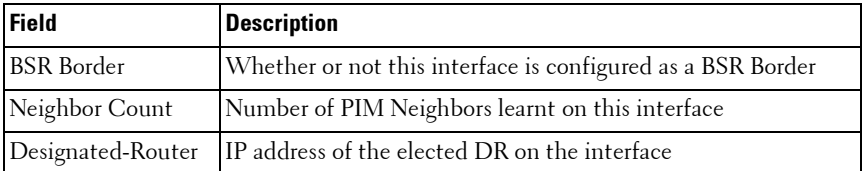

There is no default configuration for this command.

#### **Command Mode**

User EXEC and Privileged EXEC modes

## **User Guidelines**

There are no user guidelines for this command.

#### **Example**

(console) #show ip pim

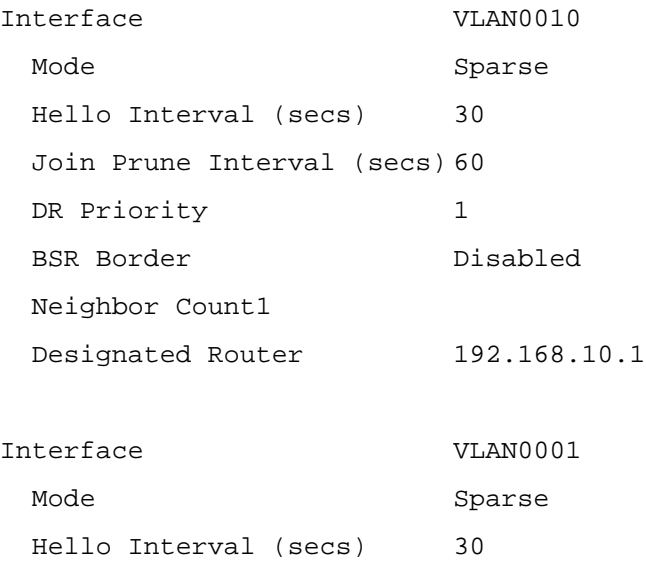

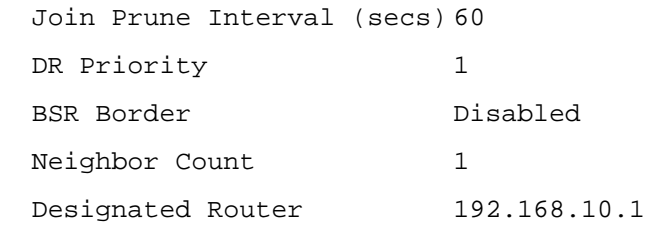

If none of the interfaces are enabled for PIM, the following message is displayed:

```
None of the routing interfaces are enabled for PIM
```
## **show ip pim neighbor**

Use the **show ip pim neighbor** command in User EXEC or Privileged EXEC modes to display PIM neighbors discovered by PIMv2 Hello messages. If the interface number is not specified, this command displays the neighbors discovered on all the PIM-enabled interfaces.

## **Syntax**

**show ip pim neighbor** [ **vlan** vlan-id ]

•  $v \nvert d$  — A valid VLAN ID for which multicast routing has been enabled.

## **Default Configuration**

This command has no default configuration.

## **Command Mode**

User EXEC, Privileged EXEC modes

## **User Guidelines**

This command has no user guidelines.

## **Field Descriptions**

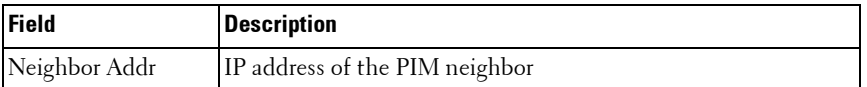

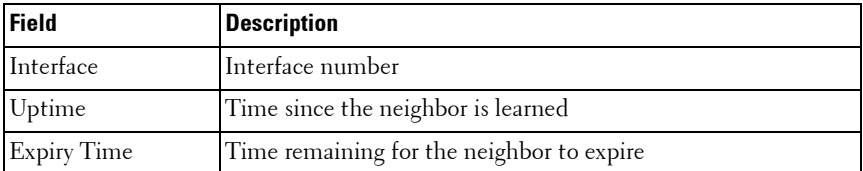

#### **Example**

(console)#show ip pim neighbor vlan 10

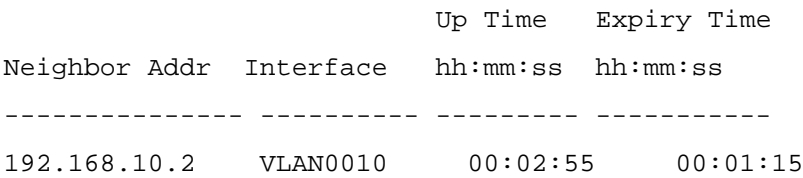

(FASTPATH) #show ip pim neighbor

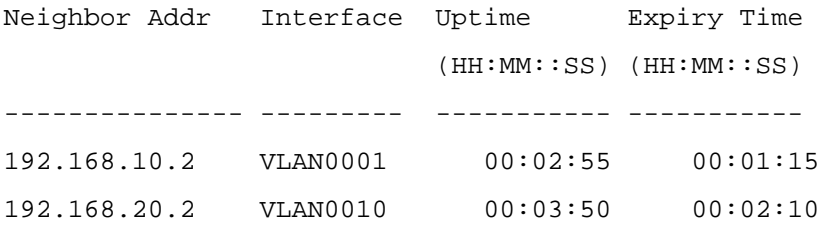

If no neighbors are learned on any of the interfaces, the following message is displayed.

No neighbors are learned on any interface.

## **show ip pim rp hash**

The **show ip pim rp hash** command displays the rendezvous point (RP) selected for the specified group address.

## **Syntax**

**show ip pim rp hash** group-address

• *group-address* — A valid multicast address supported by RP.

## **Default Configuration**

There is no default configuration for this command.

## **Command Mode**

User EXEC, Privileged EXEC mode

## **User Guidelines**

The following fields are displayed:

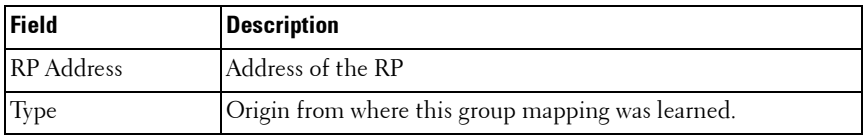

## **Example**

console#show ip pimsm rp hash 224.1.2.0

RP Address 192.168.10.1

Type Static

If no RP Group mapping exists on the router, the following message is displayed:

No RP-Group mappings exist/learned on this router.ny interface.

# **show ip pim rp mapping**

The **show ip pim rp mapping** command is used in User EXEC and Privileged EXEC modes to display the mappings for the PIM group to the active rendezvous points. This command deprecates the **show ip pimsm rp candidate**, **show ip pimsm staticrp**, **show ip pimsm rp mapping** commands.

## **Syntax**

```
show ip pim rp mapping [ rp-address ]
```
rp-address — An RP address.

## **Default configuration**

There is no default configuration for this command.

#### **Command Mode**

User EXEC, Privileged EXEC modes

## **User Guidelines**

There are no user guidelines for this command.

#### **Field Descriptions**

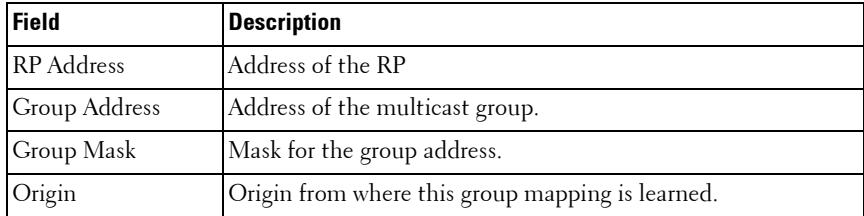

#### **Example**

console#show ip pim rp mapping candidate

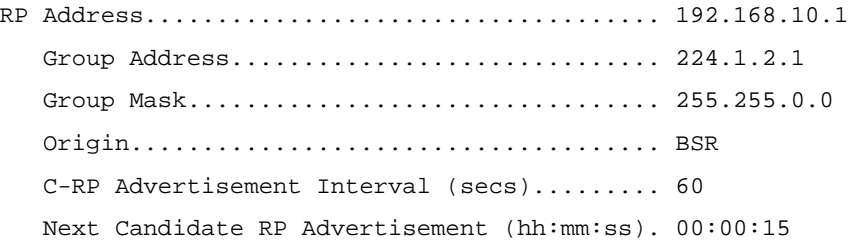

If no RP Group mapping exists on the router, the following message is displayed:

No RP-Group mappings exist on this router.

# **53**

# **OSPF Commands**

OSPF is a link-state protocol. PowerConnect OSPF supports variable-length subnet masks. PowerConnect OSPF only operates over VLAN interfaces.

OSPF operates within a hierarchy. The largest entity within the hierarchy is the autonomous system (AS), a collection of networks under a common administration sharing a common routing strategy. This is sometimes called a routing domain. An AS can be divided into a number of areas or groups of contiguous networks and attached hosts. Routers within the same area share the same information, so they have identical topological databases. Information is sent in the form of link-state advertisements (LSAs) to all other routers within the same hierarchical area. An area's topology is not visible to routers outside the area.

Two different types of OSPF routing occur as a result of area partitioning: Intra-area and Inter-area. Intra-area routing occurs if a source and destination are in the same area. Inter-area routing occurs when a source and destination are in different areas. An OSPF backbone distributes information between areas.

For IPv4 networks, PowerConnect routing supports OSPF version 2 in accordance with RFC 2328. The PowerConnect routing also provides a compatibility mode for the RFC 1583 OSPF specification, which allows interoperability with OSPF version 2 routers using the older implementation.

The PowerConnect OSFPv2 implementation supports point-to-point operation on Ethernet interfaces. The user can configure an OSPFv2 interface to run in broadcast or point-to-point mode. When there are only two routers attached to the link, OSPFv2 point-to-point mode has the advantage of not requiring designated router election or origination of a network LSA for the LAN. This makes the protocol more efficient. PowerConnect also supports OSPFv3 for use with IPv6 networks.

The PowerConnect routing OSPF NSSA feature supports RFC 3101, The OSPF Not-So-Stubby Area (NSSA) Option.

# **Route Preferences**

Normally, OSPF select routes in the following order:

- Local
- **Static**
- Intra-area
- Inter-area
- **External**
- RIP

PowerConnect OSPF allows the administrator to change the preference for selecting intra, inter, and external routes according to the following rules:

- **a** External route preferences apply to all ospf external routes like type1, type2, nssa-type1, nssa-type2 equally.
- **b** Multiple route types may be configured with equal preference values.
- **c** Configuring a route preference of 255 makes the route ineligible to be selected as the best route to its destination. That is, a route type with a preference of 255 shall never be used for forwarding.

The RIP preference is not used in IPv6 routing.

# **OSPF Equal Cost Multipath (ECMP)**

A device running the IP routing protocol OSPF maintains multiple equal-cost routes to all destinations. The multiple routes are of the same type (intraarea, inter-area, type 1 external or type 2 external), cost, and have the same associated area. However, each route is defined by a separate advertising router and next hop.

With ECMP, a device forwards traffic to a specified destination through multiple paths thereby taking advantage of the bandwidth of both links.

ECMP routes are configured statically or learned dynamically as follows:

• Configured Statically: If an operator configures multiple static routes to the exact same destination but with different next hops, those routes are treated as a single route with two next hops.

• Learned Dynamically: Routing protocols can learn ECMP routes. For example, if OSPF is configured on both links connecting Router A to Router B with interface addresses 10.1.1.2 and 10.1.2.2 respectively, and Router B advertises its connection to 20.0.0.0/ 8, then Router A computes an OSPF route to 20.0.0.0/8 with next hops of 10.1.1.2 and 10.1.2.2.

PowerConnect routing stores static and dynamic routes in a single combined routing table. RTO accepts ECMP routes, but it is important to understand that RTO does not combine routes from different sources to create ECMP routes. Referring to the above configuration, assume OSPF is only configured on the 10.1.1.2 Router B interface connecting Router A and Router B. Then on Router A, OSPF reports to RTO a route to 20.0.0.0/8 with a next hop of 10.1.1.2. If the user configures a static route to 20.0.0.0/8 with a single next hop of 10.1.2.2, RTO does NOT combine the OSPF and static route into a single route to 20.0.0.0/8 with two next hops. All next hops within an ECMP route must be provided by the same source.

On StrataXGS® IV platforms, the ECMP hashing support is extended to Enhanced hashing mode, which provides improved load-balancing performance. ECMP hashing on these platforms has the following features:

- MODULO-N operation based on the number N of next hops in the route.
- Packet attributes selection based on the packet type. For IP packets, the following fields are used: Source IP address, Destination IP address, TCP/UDP port, IPv4 Protocol, IPv6 next header.

## **Forwarding of OSPF Opaque LSAs Enabled by Default**

PowerConnect supports the flooding capability of opaque LSAs. PowerConnect cannot originate or process opaque LSAs. In the past, the capability to flood opaque LSAs was disabled by default.

# **Passive Interfaces**

The passive interface feature is used to disable sending OSPF routing updates on an interface. An OSPF adjacency will not be formed on such an interface. On a passive interface, subnet prefixes for IP addresses configured on the interface will continue to be advertised as stub networks.

# **Graceful Restart**

The PowerConnect implementation of OSPFv2 supports graceful restart as specified in RFC 3623. Graceful restart works in concert with PowerConnect nonstop forwarding to enable the hardware to continue forwarding IPv4 packets using OSPFv2 routes while a backup unit takes over management unit responsibility. When OSPF executes a graceful restart, it informs its neighbors that the OSPF control plane is restarting, but that it will be back shortly. Helpful neighbors continue to advertise to the rest of the network that they have full adjacencies with the restarting router, avoiding announcement of a topology change and everything that goes with that (i.e., flooding of LSAs, SPF runs). Helpful neighbors continue to forward packets through the restarting router. The restarting router relearns the network topology from its helpful neighbors.

PowerConnect implements both the restarting router and helpful neighbor features described in RFC 3623.

## **Commands in this Chapter**

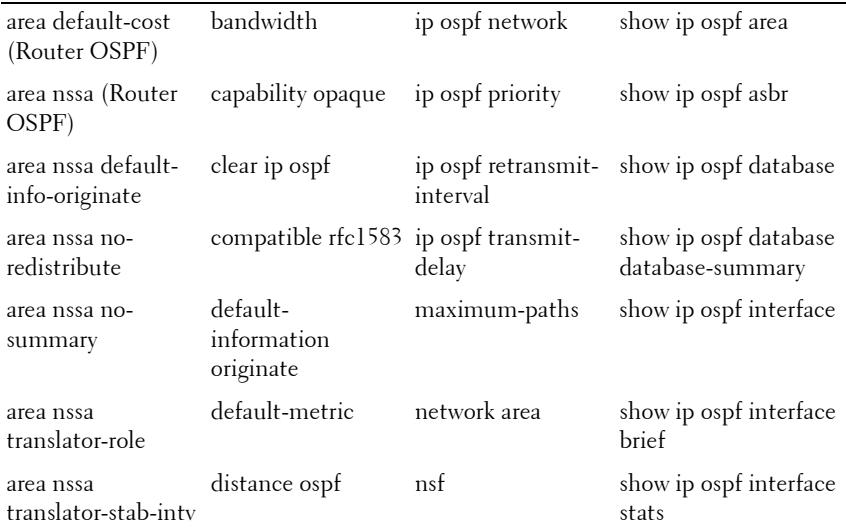

This chapter explains the following commands:

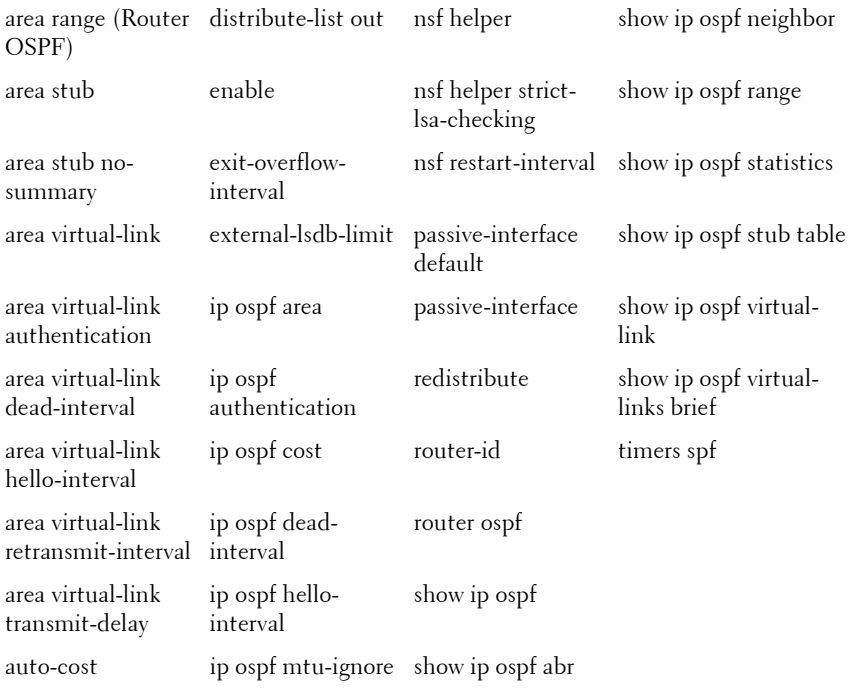

# <span id="page-1100-0"></span>**area default-cost (Router OSPF)**

Use the **area default-cost** command in Router OSPF Configuration mode to configure the advertised default cost for the stub area. Use the **no** form of the command to return the cost to the default value.

## **Syntax**

**area** area-id **default-cost** integer

#### **no area** area-id **default-cost**

- area-id-Identifies the OSPF stub area to configure. (Range: IP address or decimal from 0-4294967295)
- *integer* The default cost for the stub area. (Range: 1-16777215)

10 is the default configuration for *integer*.

## **Command Mode**

Router OSPF Configuration mode.

## **User Guidelines**

This command has no user guidelines.

## **Example**

The following example identifies a stub area of 10 and default cost of 100.

console(config)#router ospf

console(config-router)#area 10 default-cost 100

# <span id="page-1101-0"></span>**area nssa (Router OSPF)**

Use the **area nssa** command in Router OSPF Configuration mode to configure the specified area ID to function as an NSSA. If the area has not been previously created, this command creates the area and then applies the NSSA distinction. If the area already exists, the NSSA distinction is added or modified. Use the **no** form of the command to remove the NSSA distinction from the specified area ID.

## **Syntax**

**area area-id nssa** [**no-redistribution**] [**default-information-originate** [**metric metric-value**] [**metric-type metric-type-value**]] [**no-summary**] [**translatorrole role**] [**translator-stab-intv interval**]

**no area area-id nssa** [**no-redistribution**] [**default-information-originate**] [**nosummary**] [**translator-role**] [**translator-stab-intv**]

## **Parameter Description**

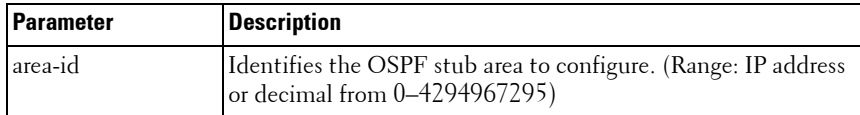

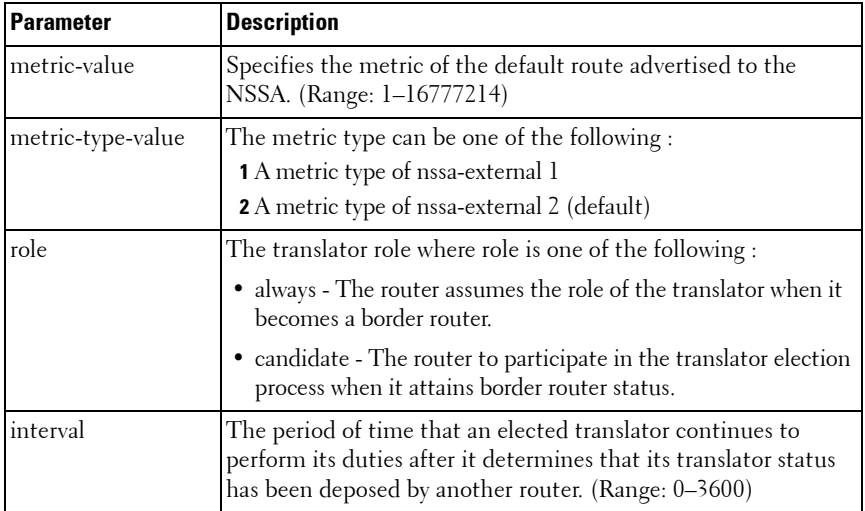

If no metric is defined, 10 is the default configuration.

The default role is candidate. The default metric is type 2.

## **Command Mode**

Router OSPF Configuration mode.

## **User Guidelines**

Specifying a metric with no metric type is equivalent to specifying a metric with a metric type of 2.

## **Example**

The following example configures not-so-stubby-area 10 as an NSSA.

console(config)#router ospf

```
console(config-router)#area 10 nssa
```
The following example configures the metric value and type for the default route advertised into the NSSA and configures the NSSA so that summary LSAs are not advertised into the NSSA.

```
console(config-router)#area 20 nssa default-info-
originate metric 250 metric-type 2 no-summary
```
## <span id="page-1103-0"></span>**area nssa default-info-originate**

Use the **area nssa default-info-originate** command in Router OSPF Configuration mode to configure the metric value and type for the default route advertised into the NSSA. The metric type can be comparable (nssaexternal 1) or non-comparable (nssa-external 2). Use the no form of the command to return the metric value and type to the default value.

## **Syntax**

**area** area-id **nssa default-info-originate** [integer] [ **comparable** | **noncomparable** ]

**no area** area-id **nssa default-info-originate**

- area-id Identifies the OSPF NSSA to configure. (Range: IP address or decimal from 0–4294967295)
- *integer* Specifies the metric of the default route advertised to the NSSA. (Range: 1–16777214)
- **comparable** A metric type of nssa-external 1
- **non-comparable** A metric type of nssa-external 2

## **Default Configuration**

If no metric is defined, 10 is the default configuration.

## **Command Mode**

Router OSPF Configuration mode.

## **User Guidelines**

This command has no user guidelines.

## **Example**

The following example configures the metric value and type for the default route advertised into the NSSA.

```
console(config-router)#area 20 nssa default-info-
originate 250 non-comparable
```
## <span id="page-1104-0"></span>**area nssa no-redistribute**

Use the **area nssa no-redistribute** command in Router OSPF Configuration mode to configure the NSSA Area Border router (ABR) so that learned external routes are not redistributed to the NSSA.

## **Syntax**

**area** area-id **nssa no-redistribute**

**no area** area-id **nssa no-redistribute**

• area-id - Identifies the OSPF NSSA to configure. (Range: IP address or decimal from 0–4294967295)

## **Default Configuration**

This command has no default configuration.

## **Command Mode**

Router OSPF Configuration mode.

## **User Guidelines**

This command has no user guidelines.

## **Example**

The following example configures the NSSA ABR.

console(config-router)#area 20 nssa no-redistribute

## <span id="page-1104-1"></span>**area nssa no-summary**

Use the **area nssa no-summary** command in Router OSPF Configuration mode to configure the NSSA so that summary LSAs are not advertised into the NSSA.

## **Syntax**

**area** area-id **nssa no-summary**

**no area** area-id **nssa no-summary**

area-id—Identifies the OSPF NSSA to configure. (Range: 0–4294967295)

## **Default Configuration**

This command has no default configuration.

## **Command Mode**

Router OSPF Configuration mode.

## **User Guidelines**

This command has no user guidelines.

## **Example**

The following example configures the NSSA so that summary LSAs are not advertised into the NSSA.

console(config-router)#area 20 nssa no-summary

## <span id="page-1105-0"></span>**area nssa translator-role**

Use the **area nssa translator-role** command in Router OSPF Configuration mode to configure the translator role of the NSSA.

## **Syntax**

**area** area-id **nssa translator-role** {**always** | **candidate**}

**no area** area-id **nssa translator-role**

- area-id Identifies the OSPF NSSA to configure. (Range: IP address or decimal from 0–4294967295)
- always The router assumes the role of the translator when it becomes a border router.
- candidate The router to participate in the translator election process when it attains border router status.

The default role is candidate.

## **Command Mode**

Router OSPF Configuration mode.

## **User Guidelines**

This command has no user guidelines.

## **Example**

The following example configures the translator role of the NSSA.

```
console(config-router)#area 20 nssa translator-role 
always
```
## <span id="page-1106-0"></span>**area nssa translator-stab-intv**

Use the **area nssa translator-stab-intv** command in Router OSPF Configuration mode to configure the translator stability interval of the NSSA.

## **Syntax**

**area** area-id **nssa translator-stab-intv** integer

#### **no area** area-id **nssa translator-stab-intv**

- area-id Identifies the OSPF NSSA to configure. (Range: IP address or decimal from 0–4294967295)
- integer The period of time that an elected translator continues to perform its duties after it determines that its translator status has been deposed by another router. (Range: 0–3600)

## **Default Configuration**

This command has no default configuration.

## **Command Mode**

Router OSPF Configuration mode.

## **User Guidelines**

This command has no user guidelines.

## **Example**

The following example configures the translator stability interval of the area 20 NSSA.

```
console(config-router)#area 20 nssa translator-stab-
intv 2000
```
## <span id="page-1107-0"></span>**area range (Router OSPF)**

Use the **area range** command in Router OSPF Configuration mode to configure a summary prefix for routes learned in a given area. There are two types of area ranges. An area range can be configured to summarize intra-area routes. An ABR advertises the range rather than the specific intra-area route as a type 3 summary LSA. Also, an area range can be configured at the edge of an NSSA to summarize external routes reachable within the NSSA. The range is advertised as a type 5 external LSA.

## **Syntax**

**area** area-id **range** ip-address subnet-mask {**summarylink** | **nssaexternallink**} [**advertise** | **not-advertise**]

**no area** area-id **range** ip-address subnet-mask {**summarylink** | **nssaexternallink**}

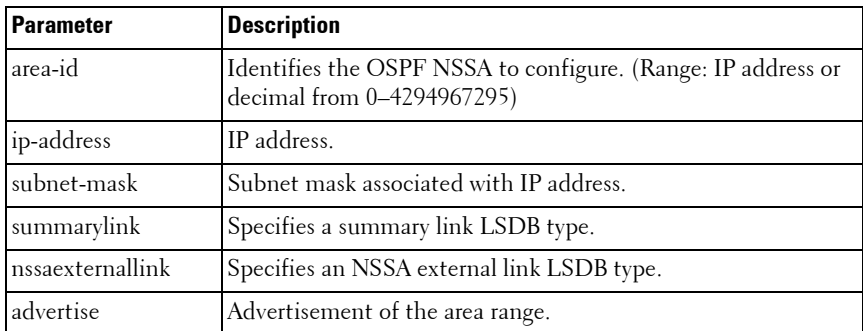

## **Parameter Description**

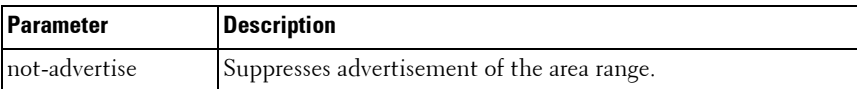

This command has no default configuration.

#### **Command Mode**

Router OSPF Configuration mode.

#### **User Guidelines**

Use this command with Area Border Routers (ABRs).

#### **Example**

The following example defines an area range for the area 20.

```
console(config-router)#area 20 range 192.168.6.0 
255.255.255.0 summarylink advertise
```
## <span id="page-1108-0"></span>**area stub**

Use the **area stub** command in Router OSPF Configuration mode to create a stub area for the specified area ID. A stub area is characterized by the fact that AS External LSAs are not propagated into the area. Removing AS External LSAs and Summary LSAs can significantly reduce the link state database of routers within the stub area. Use the no form of the command to remove the stub area.

## **Syntax**

**area** area-id **stub**

**no area** area-id **stub**

• area-id — Identifies the area identifier of the OSPF stub. (Range: IP address or decimal from 0–4294967295)

## **Default Configuration**

This command has no default configuration.

## **Command Mode**

Router OSPF Configuration mode.

## **User Guidelines**

This command has no user guidelines.

## **Examples**

The following examples define area 3 for the stub and then removes the stub area.

```
console(config-router)#area 3 stub
```

```
console(config-router)#no area 3 stub
```
## <span id="page-1109-0"></span>**area stub no-summary**

Use the **area stub no-summary** command in Router OSPF Configuration mode to prevent Summary LSAs from being advertised into the NSSA. Use the no form of the command to return the Summary LSA mode to the default value.

## **Syntax**

**area** area-id **stub no-summary**

#### **no area** area-id **stub no-summary**

area-id - Identifies the OSPF area to configure. (Range: IP address or decimal from 0–4294967295)

## **Default Configuration**

Disabled is the default configuration.

## **Command Mode**

Router OSPF Configuration mode.

## **User Guidelines**

This command has no user guidelines.

## **Example**

The following example prevents the Summary LSA from being advertised into the area 3 NSSA.

```
console(config-router)#area 3 stub no-summary
```
## <span id="page-1110-0"></span>**area virtual-link**

Use the **area virtual-link** command in Router OSPF Configuration mode to create the OSPF virtual interface for the specified area-id and neighbor router. To remove the link, use the **no** form of the command. Use the optional parameters to configure authentication, dead-interval, hello-interval, retransmit-interval and transmit-delay. If the area has not been previously created, it is created by this command. If the area already exists, the virtuallink information is added or modified.

## **Syntax**

area *area-id* virtual-link *router-id* [*authentication* [*message-digest* | *null*]] [hello-interval seconds] [retransmit-interval seconds] [transmit-delay seconds] [dead-interval seconds] [[authentication-key key] | [messagedigest-key *key-id md5 key*]]

no area *area-id* virtual-link *router-id* [*authentication* [*message-digest* | *null*]] [hello-interval] [retransmit-interval] [transmit-delay] [dead-interval]  $[$ [authentication-key]  $|$  [message-digest-key]]

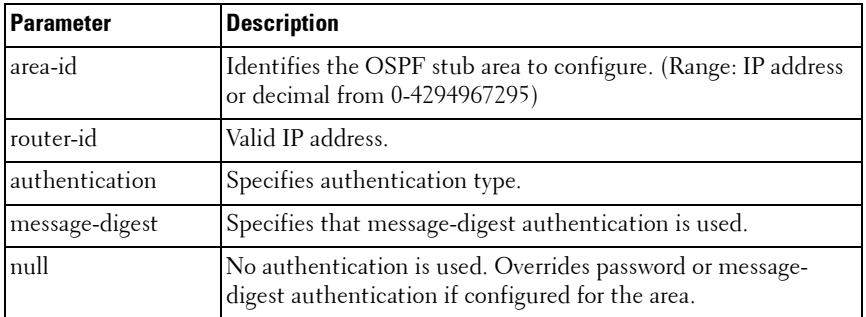

## **Parameter Description**

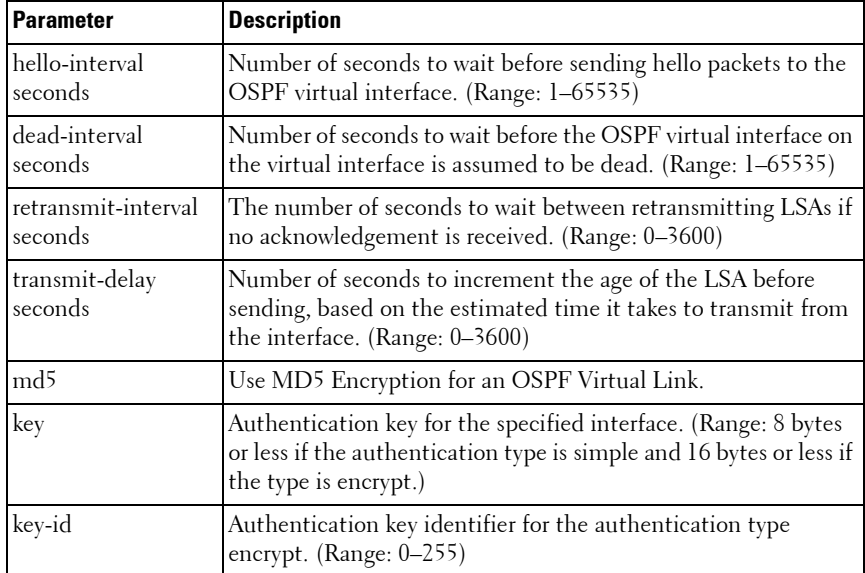

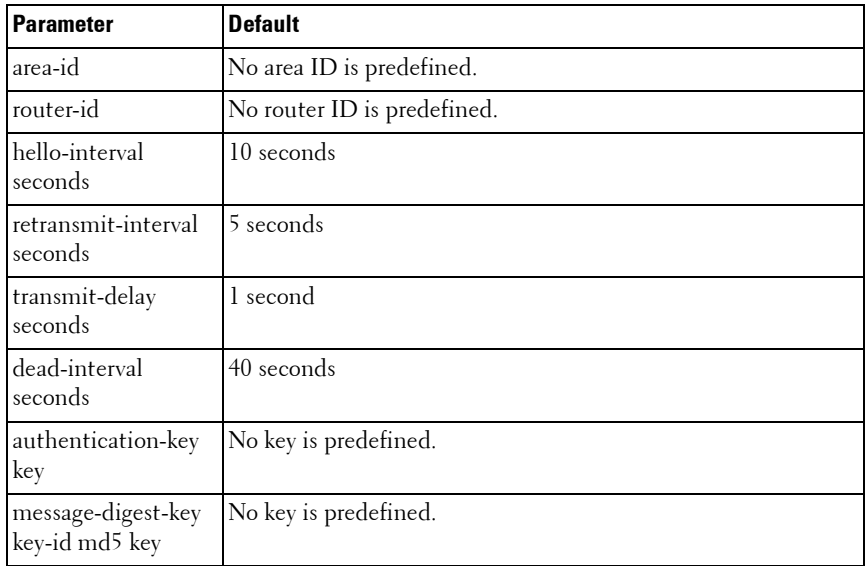

## **Command Mode**

Router OSPF Configuration mode.

## **User Guidelines**

Unauthenticated interfaces cannot be configured with an authentication key. Use the [area virtual-link authentication](#page-1112-0) command on [page 1113](#page-1112-0) to enable configuration of an authentication key.

## **Example**

The following example establishes a virtual link with a 40-second transmitdelay interval and default values for all other optional parameters:

```
router ospf
  network 10.50.50.0 0.0.0.255 area 10
  area 10 virtual-link 192.168.2.2 transmit-delay 40
```
The following example establishes a virtual link with MD5 authentication:

```
router ospf
  network 10.50.50.0 0.0.0.255 area 10
  area 10.0.0.0 virtual-link 10.3.4.5 message-digest-key 100 
md5 test123
```
# <span id="page-1112-0"></span>**area virtual-link authentication**

Use the **area virtual-link authentication** command in Router OSPF Configuration mode to configure the authentication type and key for the OSPF virtual interface identified by the area ID and neighbor ID. Use the no form of the command to return the authentication type to the default value.

## **Syntax**

```
area area-id virtual-link neighbor-id authentication [none | simple key | 
encrypt key key-id]
```
**no area** area-id **virtual-link** neighbor-id **authentication**

area-id — Identifies the OSPF area to configure. (Range: IP address or decimal from 0–4294967295)

- neighbor-id Identifies the Router identifier of the neighbor.
- encrypt Use MD5 Encryption for an OSPF Virtual Link.
- $key$  Authentication key for the specified interface. (Range: 8 bytes or less if the authentication type is simple and 16 bytes or less if the type is encrypt.)
- $key$ -id Authentication key identifier for the authentication type encrypt. (Range: 0–255)

This command has no default configuration.

## **Command Mode**

Router OSPF Configuration mode.

## **User Guidelines**

Unauthenticated interfaces cannot be configured with an authentication key. If no parameters are specified after the authentication keyword, then plaintext password authentication is used.

## **Example**

The following example configures the authentication type and key for the area 10 OSPF virtual interface and neighbor ID.

```
console(config-router)#area 10 virtual-link 
192.168.2.7 authentication
```

```
console(config-router)#area 10 virtual-link 
192.168.2.7 authentication encrypt test123 1001010
```
## <span id="page-1113-0"></span>**area virtual-link dead-interval**

Use the **area virtual-link dead-interval** command in Router OSPF Configuration mode to configure the dead interval for the OSPF virtual interface on the virtual interface identified by area-id and neighbor router. Use the no form of the command to return the dead interval to the default value.

## **Syntax**

**area** area-id **virtual-link** neighbor-id **dead-interval** seconds **no area** area-id **virtual-link** neighbor-id **dead-interval**

- area-id Identifies the OSPF area to configure. (Range: IP address or decimal from 0–4294967295)
- *neighbor-id* Identifies the Router ID of the neighbor.
- *seconds* Number of seconds to wait before the OSPF virtual interface on the virtual interface is assumed to be dead. (Range: 1–2147483647)

## **Default Configuration**

40 seconds is the default configuration.

## **Command Mode**

Router OSPF Configuration mode.

## **User Guidelines**

This command has no user guidelines.

## **Example**

The following example configures the dead interval for the area 10 OSPF virtual interface on the virtual interface and neighbor router.

console(config-router)#area 10 virtual-link 192.168.2.2 dead-interval 655555

## <span id="page-1114-0"></span>**area virtual-link hello-interval**

Use the **area virtual-link hello-interval** command in Router OSPF Configuration mode to configure the hello interval for the OSPF virtual interface on the virtual interface identified by the area ID and neighbor ID. Use the no form of the command to return the hello interval to the default value.

## **Syntax**

**area** area-id **virtual-link** neighbor-id **hello-interval** seconds

**no area** area-id **virtual-link** neighbor-id **hello-interval**

- area-id Identifies the OSPF area to configure. (Range: IP address or decimal from 0–4294967295)
- *neighbor-id* Identifies the Router ID of the neighbor.
- seconds Number of seconds to wait before sending hello packets to the OSPF virtual interface. (Range: 1–65535)

## **Default Configuration**

10 seconds is the default configuration.

## **Command Mode**

Router OSPF Configuration mode.

## **User Guidelines**

This command has no user guidelines.

## **Example**

The following example configures a 50-second wait interval.

```
console(config-router)#area 10 virtual-link 
192.168.2.2 hello-interval 50
```
## <span id="page-1115-0"></span>**area virtual-link retransmit-interval**

Use the **area virtual-link retransmit-interval** command in Router OSPF Configuration mode to configure the retransmit interval for the OSPF virtual interface on the virtual interface identified by the area ID and neighbor ID. Use the no form of the command to return the retransmit interval to the default value.

## **Syntax**

**area** area-id **virtual-link** neighbor-id **retransmit-interval** seconds **no area** area-id **virtual-link** neighbor-id **retransmit-interval**

• area-id - Identifies the OSPF area to configure. (Range: IP address or decimal from 0–4294967295)
- *neighbor-id* Identifies the Router ID of the neighbor.
- *seconds* The number of seconds to wait between retransmitting LSAs if no acknowledgement is received. (Range: 0–3600)

The default configuration is 5 seconds.

## **Command Mode**

Router OSPF Configuration mode.

## **User Guidelines**

This command has no user guidelines.

## **Example**

The following example configures a 500-second retransmit wait interval.

```
console(config-router)#area 10 virtual-link 
192.168.2.2 retransmit-interval 500
```
# **area virtual-link transmit-delay**

Use the **area virtual-link transmit-delay** command in Router OSPF Configuration mode to configure the transmit delay for the OSPF virtual interface identified by the area ID and neighbor ID. Use the no form of the command to return the transmit delay to the default value.

## **Syntax**

**area** area-id **virtual-link** neighbor-id **transmit-delay** seconds **no area** area-id **virtual-link** neighbor-id **transmit-delay**

- area-id Identifies the OSPF area to configure. (Range: IP address or decimal from 0–4294967295)
- *neighbor-id* Identifies the Router ID of the neighbor.
- *seconds* Number of seconds to increment the age of the LSA before sending, based on the estimated time it takes to transmit from the interface. (Range: 0–3600)

1 second is the default configuration.

#### **Command Mode**

Router OSPF Configuration mode.

#### **User Guidelines**

This command has no user guidelines.

#### **Example**

The following example configures a 40-second transmit-delay interval.

```
console(config-router)#area 10 virtual-link 
192.168.2.2 transmit-delay 40
```
## **auto-cost**

By default, OSPF computes the link cost of each interface from the interface bandwidth. The link cost is computed as the ratio of a "reference bandwidth" to the interface bandwidth (ref\_bw / interface bandwidth), where interface bandwidth is defined by the "bandwidth" command. Because the default reference bandwidth is 100 Mbps, OSPF uses the same default link cost for all interfaces whose bandwidth is 100 Mbps or greater. To change the reference bandwidth, use the auto-cost command, specifying the reference bandwidth in megabits per second. The different reference bandwidth can be independently configured for OSPFv2 and OSPFv3.

## **Syntax**

#### **auto-cost reference-bandwidth** ref\_bw

ref  $bw$ — The reference bandwidth in Mbps (Range: 1–4294967).

#### **Default Configuration**

The default reference bandwidth is 100 Mbps.

#### **Command Mode**

OSPFv2 or OSPFv3 Router Configuration mode.

#### **User Guidelines**

There are no user guidelines for this command.

## **Example**

The following example configures a reference bandwidth of 500 Mbps. console(config-router)#auto-cost reference-bandwidth 500

# **bandwidth**

By default, OSPF computes the link cost of an interface as the ratio of the reference bandwidth to the interface bandwidth. Reference bandwidth is specified with the auto-cost command. For the purpose of the OSPF link cost calculation, the bandwidth command specifies the interface bandwidth. The bandwidth is specified in kilobits per second. If no bandwidth is configured, the bandwidth defaults to the actual interface bandwidth for port-based routing interfaces and to 10 Mbps for VLAN routing interfaces. This command does not affect the actual speed of an interface.

## **Syntax**

**bandwidth** bw

•  $bw$ — Interface bandwidth in Kbps (Range: 1–10000000).

## **Default Configuration**

The default reference bandwidth is 10 Mbps

## **Command Mode**

Interface Configuration (VLAN) mode.

## **User Guidelines**

There are no user guidelines for this command.

## **Example**

The following example configures the interface bandwidth to 500000 Kbps. console(config-if-vlan1)#bandwidth 500000

# **capability opaque**

Use the **capability opaque** command to enable Opaque Capability on the router. Use the "no" form of this command to disable Opaque Capability.

#### **Syntax**

**capability opaque no capability opaque**

#### **Default Configuration**

Opaque Capability is enabled by default.

#### **Command Mode**

Router Configuration mode.

#### **User Guidelines**

There are no user guidelines for this command.

#### **Example**

console(config-router)#capability opaque

# **clear ip ospf**

Use the **clear ip ospf** command to reset specific OSPF states. If no parameters are specified, OSPF is disabled and then re-enabled.

#### **Syntax**

**clear ip ospf** [ { **configuration** | **redistribution** | **counters** | **neighbor** [  $\text{interface}$  vlan *vlan id* [ *neighbor id* ] ] } ]

- **configuration** Reset the OSPF configuration to factory defaults.
- **redistribution** Flush all self-originated external LSAs. Reapply the redistribution configuration and re originate prefixes as necessary.
- **counters** Reset global and interface statistics.
- **neighbor** Drop the adjacency with all OSPF neighbors. On each neighbor's interface, send a one-way hello. Adjacencies may then be reestablished.
- **interface vlan** *vlan-id* Drop adjacency with all neighbors on a specific interface.
- *neighbor-id* Drop adjacency with a specific router ID on a specific interface.

There is no default configuration for this command.

#### **Command Mode**

Privileged EXEC mode.

#### **User Guidelines**

There are no user guidelines for this command.

#### **Example**

The following example shows the options for the **clear ip ospf** command.

console#clear ip ospf ?

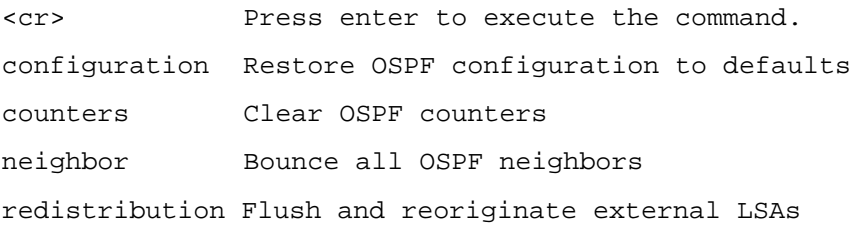

# **compatible rfc1583**

Use the **compatible rfc1583** command in Router OSPF Configuration mode to enable OSPF 1583 compatibility. Use the **no** form of the command to disable it.

## **Syntax**

**compatible rfc1583 no compatible rfc1583**

## **Syntax Description**

This command has no arguments or keywords.

### **Default Configuration**

Compatible with RFC 1583.

#### **Command Mode**

Router OSPF Configuration mode.

#### **User Guidelines**

If all OSPF routers in the routing domain are capable of operating according to RFC 2328, OSPF 1583 compatibility mode should be disabled.

#### **Example**

The following example enables 1583 compatibility.

```
console(config-router)#compatible rfc1583
```
# **default-information originate**

Use the **default-information originate** command in Router OSPF Configuration mode to control the advertisement of default routes. Use the **no** form of the command to return the default route advertisement settings to the default value.

## **Syntax**

**default-information originate** [**always**] [**metric** metric-value] [**metric-type type-value**]

**no default-information originate** [metric] [metric-type]

#### **Syntax Description**

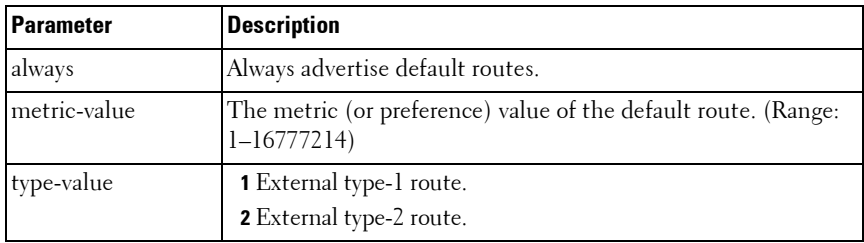

#### **Default Configuration**

The default metric is none and the default type is 2.

#### **Command Mode**

Router OSPF Configuration mode.

### **User Guidelines**

This command has no user guidelines.

## **Example**

The following example always advertises default routes.

```
console(config-router)#default-information originate 
always metric 100 metric-type 1
```
# **default-metric**

Use the **default-metric** command in Router OSPF Configuration mode to set a default for the metric of distributed routes. Use the **no** form of the command to remove the metric from the distributed routes. If the area has not been previously created, it is created by this command. If the area already exists, the default-metric information is added or modified.

## **Syntax**

**default-metric** metric-value **no default-metric**

*metric-value* — The metric (or preference) value of the default route. (Range: 1–16777214)

#### **Default Configuration**

This command has no default configuration.

#### **Command Mode**

Router OSPF Configuration mode.

#### **User Guidelines**

This command has no user guidelines.

#### **Example**

The following example sets a value of 50 for the default metric.

```
console(config-router)#default-metric 50
```
# **distance ospf**

The **distance ospf** command sets the preference values of OSPF route types in the router. Lower route preference values are preferred when determining the best route. The type of OSPF route can be intra, inter, external. All the external type routes are given the same preference value. Use the **no** form of this command to reset the preference values to the default.

#### **Syntax**

**distance ospf** {[**intra-area dist1**] [**inter-area dist2**] [**external dist3**]} **no distance ospf** { **intra-area** | **inter-area** | **external** }

#### **Syntax Description**

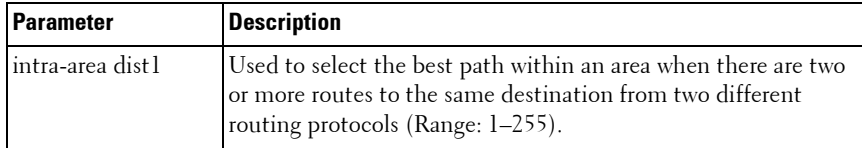

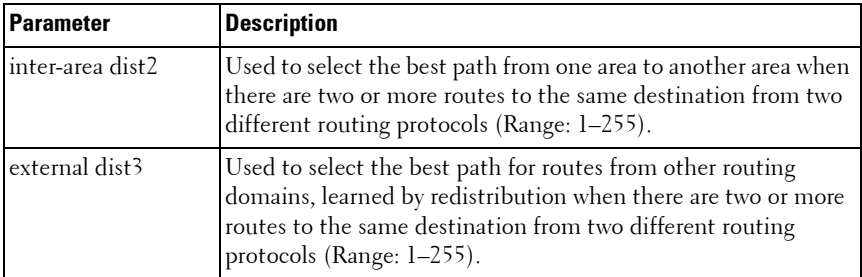

The default preference value is 110 for dist1, dist2 and dist3.

#### **Command Mode**

Router OSPF Configuration mode. Router OSPFv3 Configuration mode.

#### **User Guidelines**

There are no user guidelines for this command.

#### **Examples**

```
The following examples set route preference values of OSPF in the router.
console(config-router)#distance ospf intra 4
console(config-router)#distance ospf type1 19
```
# **distribute-list out**

Use the **distribute-list out** command in Router OSPF Configuration mode to specify the access list to filter routes received from the source protocol. Use the **no** form of the command to remove the specified source protocol from the access list.

#### **Syntax**

**distribute-list** name **out** {**rip** | **static** \ **connected**} **no distribute-list** name **out** {**rip** | **static** \ **connected**}

#### **Syntax Description**

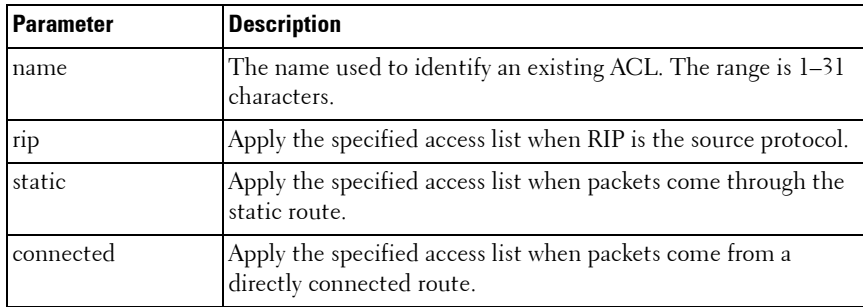

#### **Default Configuration**

This command has no default configuration.

#### **Command Mode**

Router OSPF Configuration mode.

#### **User Guidelines**

This command has no user guidelines.

#### **Example**

The following example specifies the access list to filter routes received from the RIP source protocol.

console(config-router)#distribute-list ACL40 out rip

## **enable**

Use the **enable** command in Router OSPF Configuration mode to reset the default administrative mode of OSPF in the router (active). Use the no form of the command to disable the administrative mode for OSPF.

#### **Syntax**

**enable**

**no enable**

#### **Default Configuration**

Enabled is the default configuration.

#### **Command Mode**

Router OSPF Configuration mode.

### **User Guidelines**

This command has no user guidelines.

#### **Example**

The following example enables OSPF router mode. console(config-router)#enable

## **exit-overflow-interval**

Use the **exit-overflow-interval** command in Router OSPF Configuration mode to configure the exit overflow interval for OSPF. When a router leaves the overflow state it can originate non-default AS-external-LSAs. When set to 0, the router will not leave Overflow State until restarted. Use the no form of the command to return the interval to the default value.

## **Syntax**

**exit-overflow-interval** seconds

#### **no exit-overflow-interval**

seconds — Number of seconds after entering overflow state that a router will wait before attempting to leave the overflow state. (Range: 0–2147483647)

## **Default Configuration**

0 seconds is the default configuration.

#### **Command Mode**

Router OSPF Configuration mode.

### **User Guidelines**

This command has no user guidelines.

## **Example**

The following example sets the exit overflow interval for OSPF at 10 seconds. console(config-router)#exit-overflow-interval 10

# **external-lsdb-limit**

Use the **external-lsdb-limit** command in Router OSPF Configuration mode to configure the external LSDB limit for OSPF. If the value is -1, then there is no limit. When the number of non-default AS-external-LSAs in a router's link-state database reaches the external LSDB limit, the router enters overflow state. The router never holds more than the external LSDB limit non-default AS-external-LSAs in it database. Use the no form of the command to return the limit to the default value.

## **Syntax**

**external-lsdb-limit** integer

#### **no external-lsdb-limit**

• integer — Maximum number of non-default AS-external-LSAs allowed in the router's link-state database. (Range: –1 to 2147483647)

## **Default Configuration**

-1 is the default configuration.

## **Command Mode**

Router OSPF Configuration mode.

## **User Guidelines**

The external LSDB limit MUST be set identically in all routers attached to the OSPF backbone and/or any regular OSPF area.

## **Example**

The following example configures the external LSDB limit for OSPF with the number of non-default AS-external-LSAs set at 20.

```
console(config-router)#external-lsdb-limit 20
```
# **ip ospf area**

The **ip ospf area** command enables OSPFv2 and sets the area ID of an interface. This command supersedes the effects of network area command. It can also configure the advertisability of the secondary addresses on this interface into OSPFv2 domain. Use the "no" form of this command to disable OSPFv2 on an interface.

## **Syntax**

**ip ospf area** area-id [**secondaries none**]

**no ip ospf area** [**secondaries none**]

*area-id* — The ID of the area (Range: IP address or decimal from 0 –4294967295).

## **Default Configuration**

OSPFv2 is disabled by default.

## **Command Mode**

Interface Configuration (VLAN) mode.

## **User Guidelines**

There are no user guidelines for this command.

## **Example**

```
console(config-if-vlan1)#ip ospf area 192.168.1.10
console(config-if-vlan1)#ip ospf area 3232235786
```
# **ip ospf authentication**

Use the **ip ospf authentication** command in the Interface Configuration mode to set the OSPF Authentication Type and Key for the specified interface. Use the no form of the command to return the authentication type to the default value.

#### **Syntax**

**ip ospf authentication** {**none** | {**simple** key} | {**encrypt** key key-id}}

**no ip ospf authentication**

- encrypt  $MD5$  encrypted authentication key.
- $key$  Authentication key for the specified interface. (Range: 8 bytes or less if the authentication type is **simple** and 16 bytes or less if the type is **encrypt**.)
- $key-id$  Authentication key identifier for the authentication type **encrypt**. (Range: 0–25)

#### **Default Configuration**

This command has no default configuration.

#### **Command Mode**

Interface Configuration (VLAN) mode.

#### **User Guidelines**

Unauthenticated interfaces do not need an authentication key or authentication key ID.

#### **Example**

The following example sets the OSPF Authentication Type and Key for VLAN 15.

```
console(config-if-vlan15)#ip ospf authentication 
encrypt test123 100
```
# **ip ospf cost**

Use the **ip ospf cost** command in Interface Configuration mode to configure the cost on an OSPF interface. Use the **no** form of the command to return the cost to the default value.

## **Syntax**

**ip ospf cost** interface-cost

**no ip ospf cost**

interface-cost – Specifies the cost (link-state metric) of the OSPF interface. (Range: 1–65535)

## **Default Configuration**

10 is the default link-state metric configuration.

#### **Command Mode**

Interface Configuration (VLAN) mode.

## **User Guidelines**

This command has no user guidelines.

## **Example**

The following example configures the cost on the OSPF interface at 5.

console(config-if-vlan15)#ip ospf cost 5

# **ip ospf dead-interval**

Use the **ip ospf dead-interval** command in Interface Configuration to set the OSPF dead interval for the specified interface. Use the no form of the command to return the interval to the default value.

## **Syntax**

**ip ospf dead-interval** seconds **no ip ospf dead-interval**

seconds—Number of seconds that a router's Hello packets have not been seen before its neighbor routers declare that the router is down. (Range: 1–65535)

#### **Default Configuration**

40 is the default number of seconds.

#### **Command Mode**

Interface Configuration (VLAN) mode

#### **User Guidelines**

The value for the length of time must be the same for all routers attached to a common network. This value should be some multiple of the Hello Interval  $(i.e. 4)$ .

#### **Example**

The following example sets the dead interval at 30 seconds.

console(config-if-vlan15)#ip ospf dead-interval 30

# **ip ospf hello-interval**

Use the **ip ospf hello-interval** command in Interface Configuration mode to set the OSPF hello interval for the specified interface. Use the no form of the command to return the interval to the default value.

## **Syntax**

**ip ospf hello-interval** seconds

**no ip ospf hello-interval**

• seconds — Number of seconds to wait before sending Hello packets from the interface. (Range: 1–65535)

## **Default Configuration**

10 is the default number of seconds.

#### **Command Mode**

Interface Configuration (VLAN) mode.

## **User Guidelines**

The value for the length of time must be the same for all routers attached to a network.

## **Example**

The following example sets the OSPF hello interval at 30 seconds.

console(config-if-vlan15)#ip ospf hello-interval 30

# **ip ospf mtu-ignore**

Use the **ip ospf mtu-ignore** command in Interface Configuration mode to disable OSPF maximum transmission unit (MTU) mismatch detection. OSPF Database Description packets specify the size of the largest IP packet that can be sent without fragmentation on the interface. When a router receives a Database Description packet, it examines the MTU advertised by the neighbor. By default, if the MTU is larger than the router can accept, the Database Description packet is rejected and the OSPF adjacency is not established. Use the no form of the command to enable OSPF maximum transmission unit (MTU) mismatch detection.

## **Syntax**

**ip ospf mtu-ignore no ip ospf mtu-ignore**

## **Default Configuration**

This command has no default configuration.

## **Command Mode**

Interface Configuration (VLAN) mode.

## **User Guidelines**

This command has no user guidelines.

## **Example**

The following example disables OSPF MTU mismatch detection on VLAN interface 15.

console(config-if-vlan15)#ip ospf mtu-ignore

# **ip ospf network**

Use the **ip ospf network** command to configure OSPF to treat an interface as a point-to-point rather than broadcast interface. To return to the default value, use the no form of this command.

## **Syntax**

**ip ospf network** { broadcast | point-to-point }

#### **no ip ospf network**

- broadcast Set the network type to broadcast.
- point-to-point Set the network type to point-to-point

## **Default Configuration**

Interfaces operate in broadcast mode by default.

## **Command Mode**

Interface Configuration (VLAN) mode.

## **Usage Guidelines**

OSPF treats interfaces as broadcast interfaces by default. Loopback interfaces have a special loopback network type, which cannot be changed. When there are only two routers on the network, OSPF can operate more efficiently by treating the network as a point-to-point network. For point-to-point networks, OSPF does not elect a designated router or generate a network link state advertisement (LSA). Both endpoints of the link must be configured to operate in point-to-point mode.

## **Example**

The following example shows the options for the **ip ospf network** command. console(config-if-vlan1)#ip ospf network ?

broadcast Set the OSPF network type to Broadcast point-to-point Set the OSPF network type to Point-to-Point

# **ip ospf priority**

Use the **ip ospf priority** command in Interface Configuration mode to set the OSPF priority for the specified router interface. Use the **no** form of the command to return the priority to the default value.

## **Syntax**

**ip ospf priority** number-value

**no ip ospf priority**

number-value — Specifies the OSPF priority for the specified router interface. (Range: 0–255)

## **Default Configuration**

1 is the default integer value.

## **Command Mode**

Interface Configuration (VLAN) mode.

## **User Guidelines**

A value of 1 is the highest router priority. A value of 0 indicates that the interface is not eligible to become the designated router on this network.

## **Example**

The following example sets the OSPF priority for the VLAN 15 router at 100. console(config-if-vlan15)#ip ospf priority 100

# **ip ospf retransmit-interval**

Use the **ip ospf retransmit-interval** command in Interface Configuration mode to set the OSPF retransmit Interval for the specified interface. Use the no form of the command to return the interval to the default value.

## **Syntax**

**ip ospf retransmit-interval** seconds

#### **no ip ospf retransmit-interval**

seconds — Number of seconds between link-state advertisement retransmissions for adjacencies belonging to this router interface. This value is also used when retransmitting database description and link-state request packets. (Range: 0–3600 seconds)

### **Default Configuration**

5 is the default number of seconds.

#### **Command Mode**

Interface Configuration (VLAN) mode.

#### **User Guidelines**

A value of 1 is the highest router priority. A value of 0 indicates that the interface is not eligible to become the designated router on this network.

#### **Example**

The following example sets the OSPF retransmit Interval for VLAN 15 at 50 seconds.

```
console(config-if-vlan15)#ip ospf retransmit-interval 
50
```
# **ip ospf transmit-delay**

Use the **ip ospf transmit-delay** command in Interface Configuration mode to set the OSPF Transit Delay for the specified interface. Use the no form of the command to return the delay to the default value.

## **Syntax**

**ip ospf transmit-delay** seconds **no ip ospf transmit-delay**

• *seconds* — Sets the estimated number of seconds it takes to transmit a link state update packet over this interface. (Range: 1–3600 seconds)

#### **Default Configuration**

1 is the default number of seconds.

#### **Command Mode**

Interface Configuration (VLAN) mode.

#### **User Guidelines**

This command has no user guidelines.

#### **Example**

The following example sets the OSPF Transit Delay for VLAN 15 at 20 seconds.

```
console(config-if-vlan15)#ip ospf transmit-delay 20
```
## **maximum-paths**

Use the **maximum-paths** command in Router OSPF Configuration mode to set the number of paths that OSPF can report for a given destination. Use the no form of the command to reset the number to the default value.

#### **Syntax**

**maximum-paths** integer

#### **no maximum-paths**

integer — Number of paths that OSPF can report for a given destination. (Range: 1–4.)

#### **Default Configuration**

4 is the *integer* default value.

#### **Command Mode**

Router OSPF Configuration mode.

## **User Guidelines**

OSPF is only enabled on an interface if the primary IPv4 address on the interface matches a network area range. Any individual interface can only be attached to a single area. If an interface address matches multiple network area ranges, the interface is assigned to the area for the first matching range. If the **ip ospf area** command is given for an interface, it overrides any matching network area command.

OSPF only advertises IP subnets for secondary IP addresses if the secondary address is within the range of a network area command for the same area as the primary address on the same interface.

When a network area command is deleted, matching interfaces are reevaluated against all remaining network area commands.

### **Example**

The following example sets the number of paths at 2 that OSPF can report for a given destination.

console(config-router)#maximum-paths 2

## **network area**

The **network area** command enables OSPFv2 on an interface and sets its area ID if the ip-address of an interface is covered by this network command. Use the "no" form of this command to disable OSPFv2 on an interface.

#### **Syntax**

**network** ip-address wildcard-mask **area** area-id **no network** ip-address wildcard-mask **area** area-id

- ip-address Base IPv4 address of the network area.
- wildcard-mask The network mask indicating the subnet.
- area-id— The ID of the area (Range: IP address or decimal from 0–4294967295).

## **Default Configuration**

OSPFv2 is disabled

#### **Command Mode**

Router OSPF Configuration mode.

## **User Guidelines**

OSPF is only enabled on an interface if the primary IPv4 address on the interface matches a network area range. Any individual interface can only be attached to a single area. If an interface address matches multiple network area ranges, the interface is assigned to the area for the first matching range. If the **ip ospf area** command is given for an interface, it overrides any matching network area command.

OSPF only advertises IP subnets for secondary IP addresses if the secondary address is within the range of a network area command for the same area as the primary address on the same interface.

When a network area command is deleted, matching interfaces are reevaluated against all remaining network area commands.

## **Example**

```
console(config-router)#network 10.50.50.0 0.0.0.255 
area 4
```
## **nsf**

Use this command to enable OSPF graceful restart. Use the **no** form of this command to disable graceful restart.

## **Syntax**

```
nsf [ ietf ] [ planned-only ]
```

```
no nsf [ietf]
```
**ietf** — This keyword is used to distinguish the IETF standard implementation of graceful restart from other implementations. Since the IETF implementation is the only one supported, this keyword is optional.

**planned-only** — This keyword indicates that OSPF should only perform a graceful restart when the restart is planned (i.e., when the restart is a result of the initiate failover command).

Graceful restart is disabled by default

## **Command Mode**

Router OSPF Configuration mode

## **User Guidelines**

Graceful restart works in concert with nonstop forwarding to enable the hardware to continue forwarding IPv4 packets using OSPFv2 routes while a backup unit takes over management unit responsibility. When OSPF executes a graceful restart, it informs its neighbors that the OSPF control plane is restarting, but that it will be back shortly. Helpful neighbors continue to advertise to the rest of the network that they have full adjacencies with the restarting router, avoiding announcement of a topology change and everything that goes with that (i.e., flooding of LSAs, SPF runs). Helpful neighbors continue to forward packets through the restarting router. The restarting router relearns the network topology from its helpful neighbors.

This implementation of graceful restart restarting router behavior is only useful with a router stack. Graceful restart does not work on a standalone, single-unit router.

# **nsf helper**

Use the **nsf-helper** to allow OSPF to act as a helpful neighbor for a restarting router. Use the "no" form of this command to prevent OSPF from acting as a helpful neighbor.

## **Syntax**

```
nsf helper[ planned-only ]
```

```
no nsf helper
```
• **planned-only** — This keyword indicates that OSPF should only help a restarting router performing a planned restart.

## **Default Configuration**

OSPF may act as a helpful neighbor for both planned and unplanned restarts

#### **Command Mode**

Router OSPF Configuration mode

## **User Guidelines**

The grace LSA announcing the graceful restart includes a restart reason. Reasons 1 (software restart) and 2 (software reload/upgrade) are considered planned restarts. Reasons 0 (unknown) and 3 (switch to redundant control processor) are considered unplanned restarts.

**nsf ietf helper disable** is functionally equivalent to no nsf helper and is supported solely for IS CLI compatibility.

# **nsf helper strict-lsa-checking**

Use the **nsf-helper strict-lsa-checking** command to require that an OSPF helpful neighbor exit helper mode whenever a topology change occurs. Use the "no" form of this command to allow OSPF to continue as a helpful neighbor in spite of topology changes.

## **Syntax**

nsf [ietf ] helper strict-lsa-checking

## **no nsf** [**ietf** ] **helper strict-lsa-checking**

• **ietf** —This keyword is used to distinguish the IETF standard implementation of graceful restart from other implementations. Since the IETF implementation is the only one supported, this keyword is optional.

## **Default Configuration**

A helpful neighbor exits helper mode when a topology change occurs.

## **Command Mode**

Router OSPF Configuration mode

## **User Guidelines**

The restarting router is unable to react to topology changes. In particular, the restarting router will not immediately update its forwarding table; therefore, a topology change may introduce forwarding loops or black holes that persist

until the graceful restart completes. By exiting the graceful restart on a topology change, a router tries to eliminate the loops or black holes as quickly as possible by routing around the restarting router.

A helpful neighbor considers a link down with the restarting router to be a topology change, regardless of the strict LSA checking configuration.

## **nsf restart-interval**

Use the **nsf restart-interval** command to configure the length of the grace period on the restarting router. Use the "no" form of this command to revert the grace period to its default.

## **Syntax**

**nsf** [**ietf** ] **restart-interval** seconds

**no nsf** [**ietf**] **restart-interval**

- **ietf** This keyword is used to distinguish the IETF standard implementation of graceful restart from other implementations. Since the IETF implementation is the only one supported, this keyword is optional.
- seconds The number of seconds that the restarting router asks its neighbors to wait before exiting helper mode. The restarting router includes the restart interval in its grace LSAs (range 1–1800 seconds).

## **Default Configuration**

The default restart interval is 120 seconds.

#### **Command Mode**

Router OSPF

## **User Guidelines**

The grace period must be set long enough to allow the restarting router to reestablish all of its adjacencies and complete a full database exchange with each of those neighbors.

## **Example**

```
console(config-router)#nsf restart-interval 180
```
# **passive-interface default**

The **passive-interface default** command enables the global passive mode by default for all interfaces. It overrides any interface level passive mode. Use the "no" form of this command to disable the global passive mode by default for all interfaces. Any interface previously configured to be passive reverts to nonpassive mode.

#### **Syntax**

**passive-interface default no passive-interface default**

#### **Default Configuration**

Global passive mode is disabled by default.

#### **Command Mode**

Router OSPF Configuration mode.

#### **User Guidelines**

There are no user guidelines for this command.

#### **Example**

console(config-router)#passive-interface

## **passive-interface**

Use the **passive-interface** command to set the interface as passive. It overrides the global passive mode that is currently effective on the interface. Use the "no" form of this command to set the interface as non-passive.

## **Syntax**

**passive-interface vlan** vlan-id **no passive-interface vlan** vlan-id

vlan-id — The vlan number

Passive interface mode is disabled by default.

#### **Command Mode**

Router OSPF Configuration mode.

### **User Guidelines**

There are no user guidelines for this command.

## **Example**

```
console(config-router)#passive-interface vlan 1
```
# **redistribute**

Use the **redistribute** command in Router OSPF Configuration mode to configure OSPF protocol to allow redistribution of routes from the specified source protocol/routers. Use the **no** version of the command to disable redistribution from the selected source or to reset options to their default values.

#### **Syntax**

**redistribute protocol** [**metric metric-value**] [**metric-type type-value**] [**tag tag-value**] [**subnets**]

**no redistribute protocol** [**metric**] [**metric-type**] [**tag**] [**subnets**]

#### **Parameter Description**

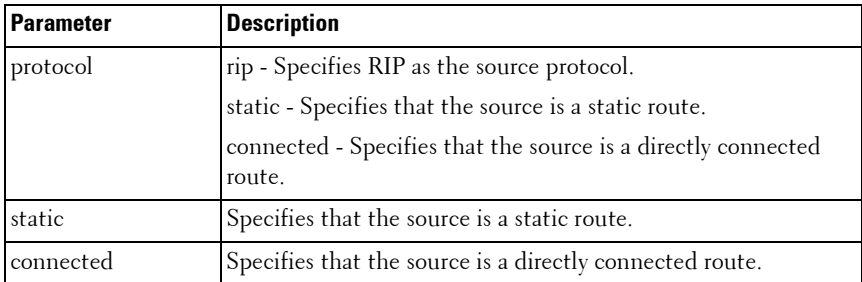

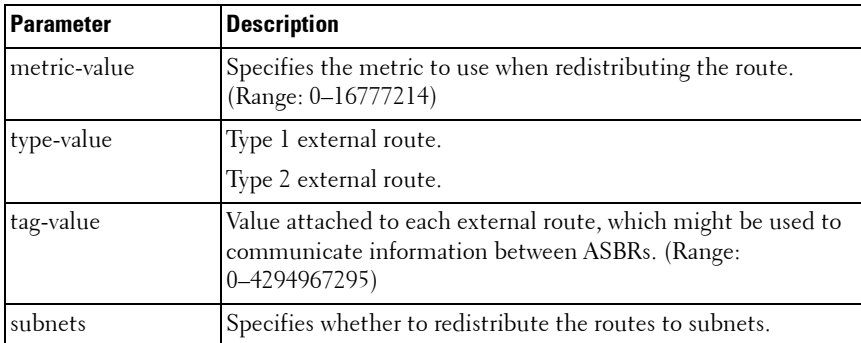

0 is the tag-value default configuration.

#### **Command Mode**

Router OSPF Configuration mode.

#### **User Guidelines**

This command has no user guidelines.

#### **Example**

The following example configures OSPF protocol to allow redistribution of routes from the specified source protocol/routers.

console(config-router)#redistribute rip metric 90 metric-type 1 tag 555 subnets

## **router-id**

Use the **router-id** command in Router OSPF Configuration mode to set a 4 digit dotted-decimal number uniquely identifying the router OSPF ID.

#### **Syntax**

**router-id** ip-address

• *ip-address* — IP address that uniquely identifies the router OSPF ID.

This command has no default configuration.

### **Command Mode**

Router OSPF Configuration mode.

### **User Guidelines**

This command has no user guidelines.

## **Example**

The following example defines the router OSPF ID as 5.5.5.5. console(config)#router ospf console(config-router)#router-id 5.5.5.5

## **router ospf**

Use the **router ospf** command in Global Configuration mode to enter Router OSPF mode.

## **Syntax**

**router ospf**

## **Default Configuration**

This command has no default configuration.

## **Command Mode**

Global Configuration mode.

## **User Guidelines**

The command prompt changes when the **router ospf** command executes.

## **Example**

The following example enters into router OSPF mode. console(config)#router ospf console(config-router)#

# **show ip ospf**

Use the **show ip ospf** command to display information relevant to the OSPF router. This command has been modified to show additional fields.

## **Syntax**

**show ip ospf**

## **Syntax Description**

This command has no arguments or keywords.

## **Default Configuration**

There is no default configuration for this command.

## **Command Mode**

User EXEC, Privileged EXEC modes.

## **User Guidelines**

Some of the information below displays only if you enable OSPF and configure certain features. The following fields may be displayed:

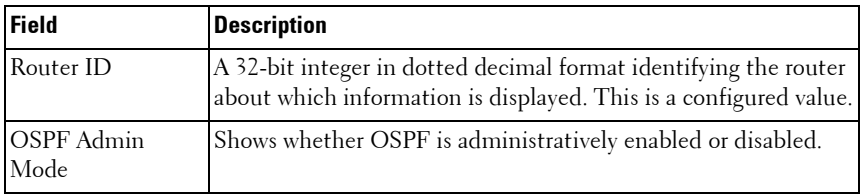

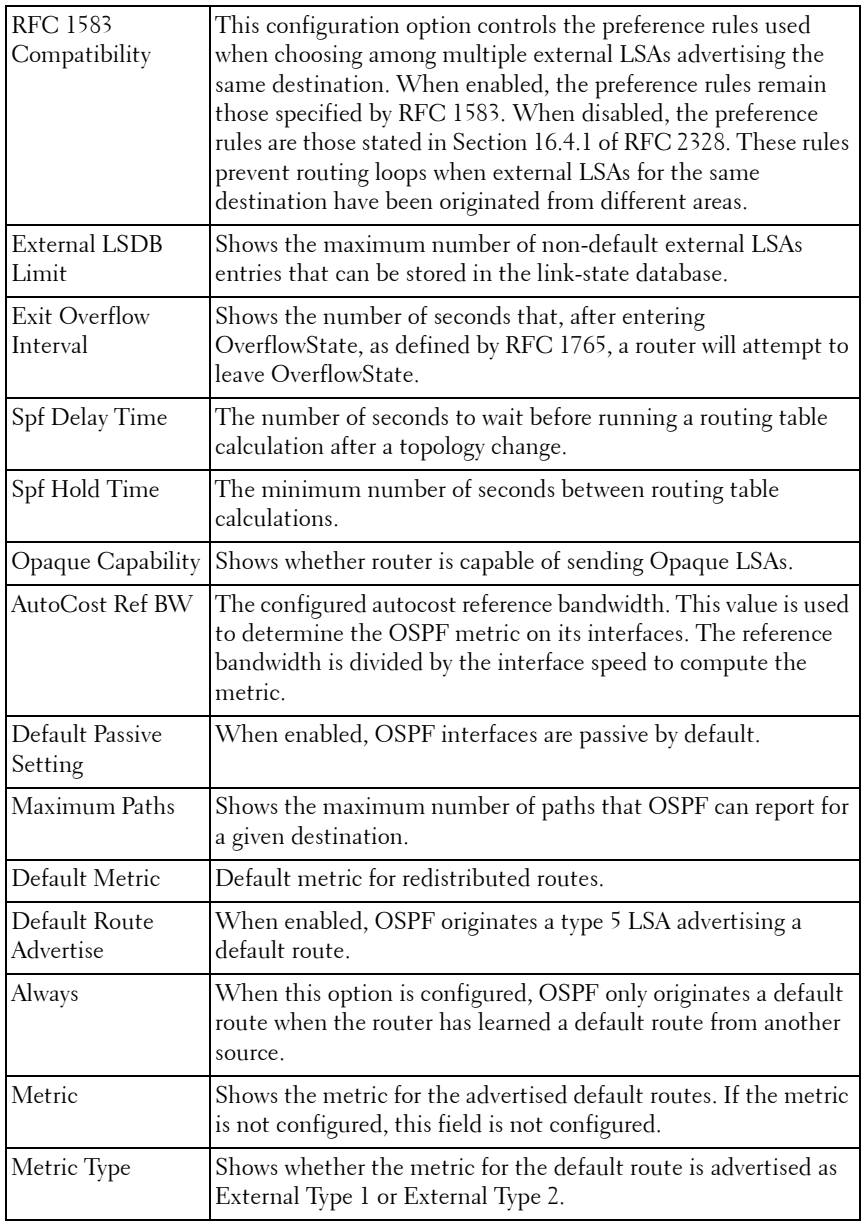

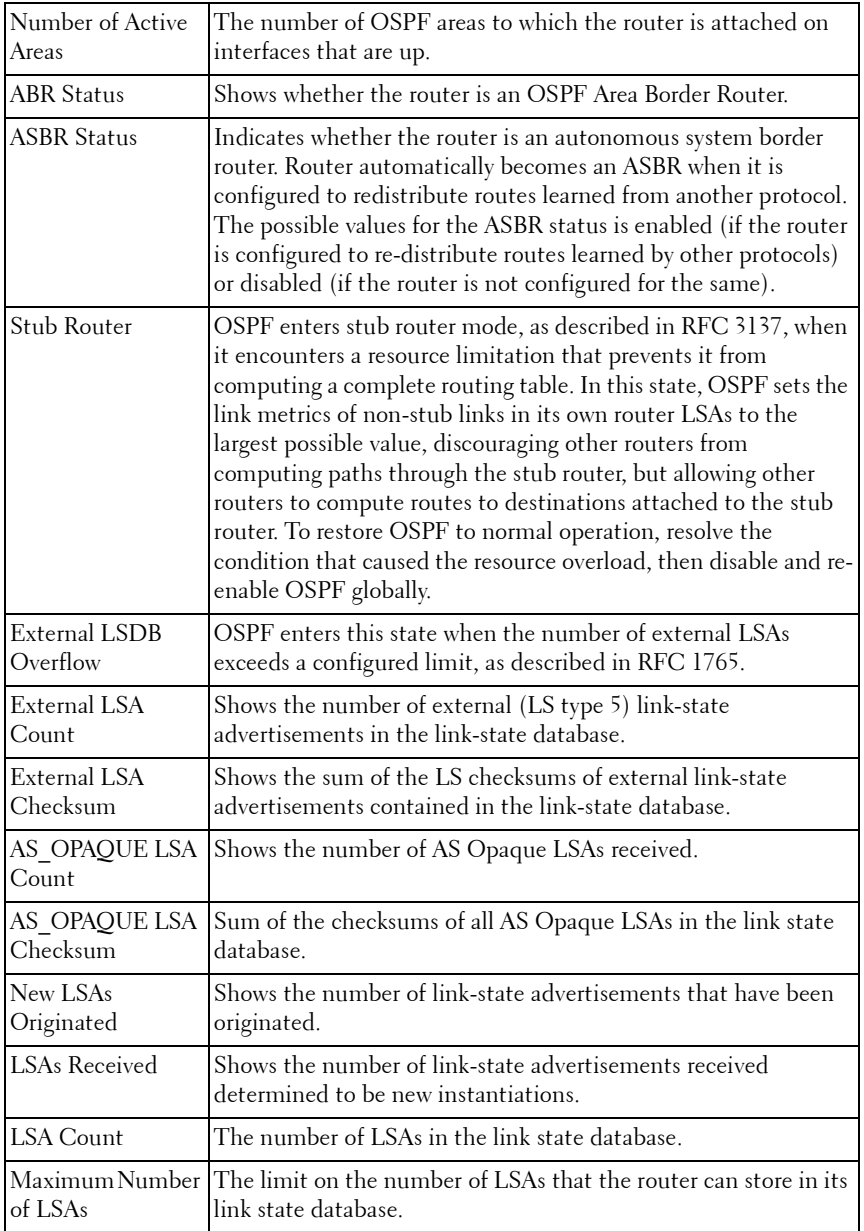

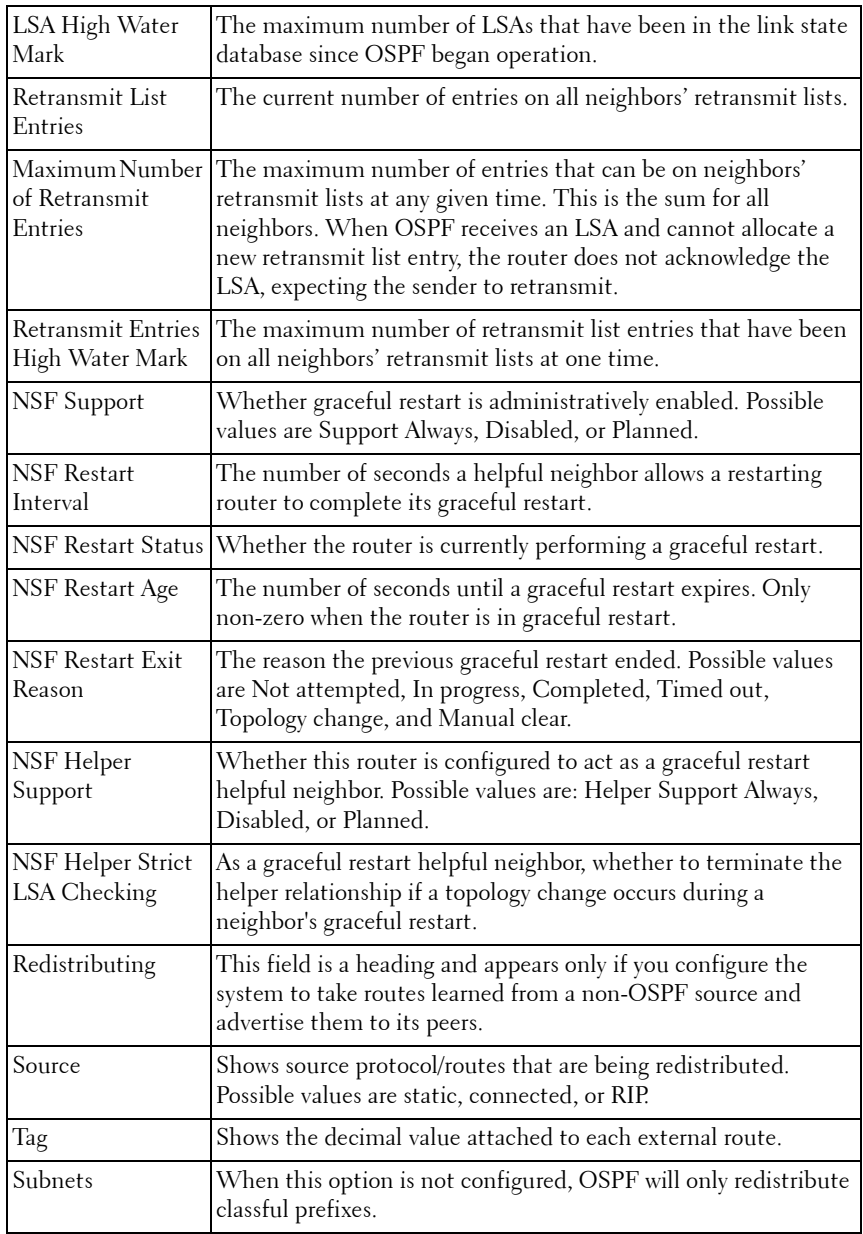

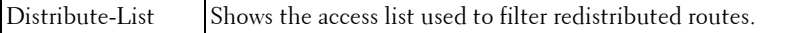

#### **Example**

The following example displays OSPF router information. console#show ip ospf

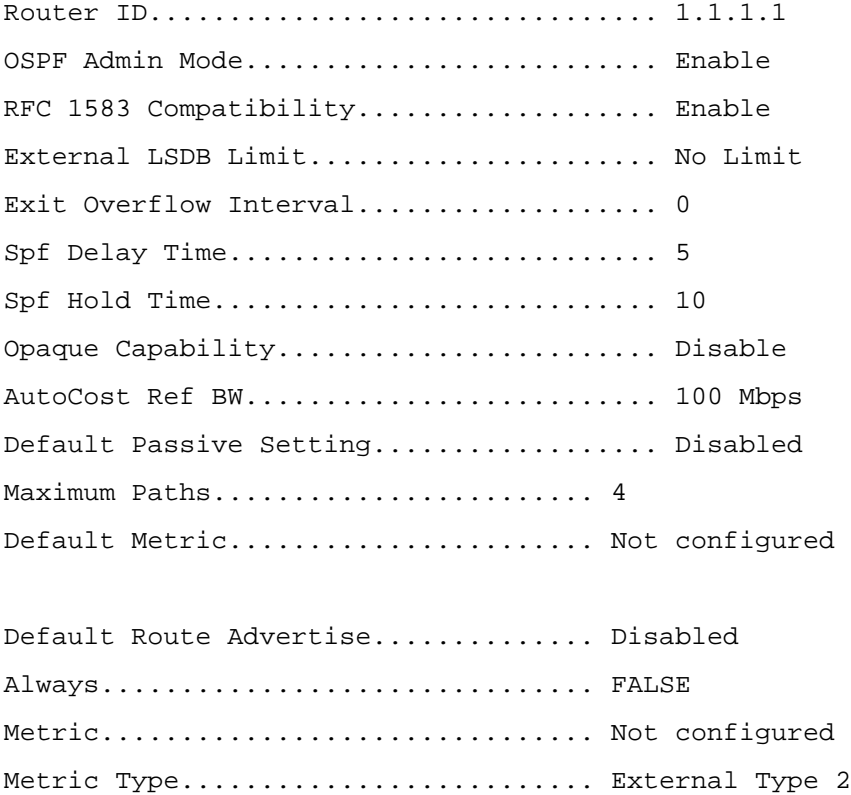

Number of Active Areas... 1 (1 normal, 0 stub, 0 nssa) ABR Status............................ Disable

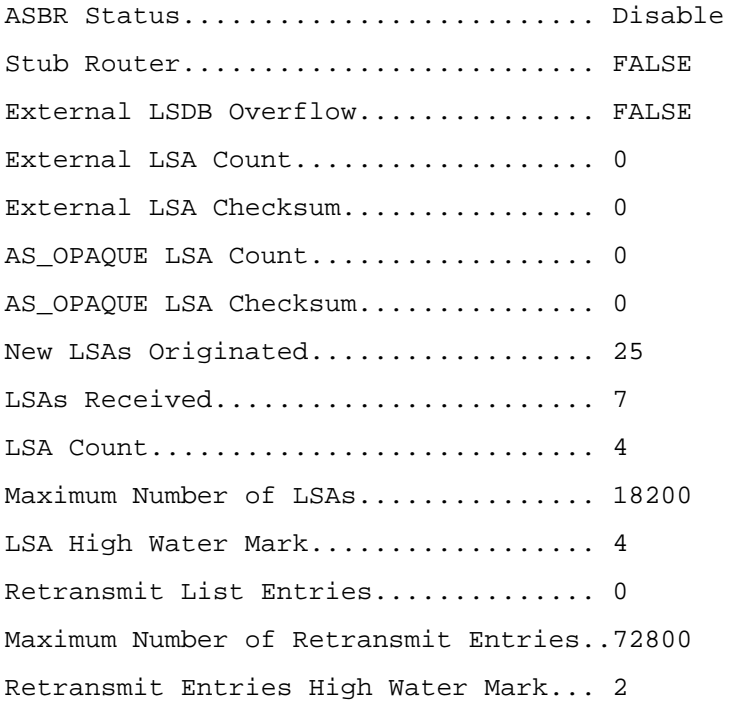

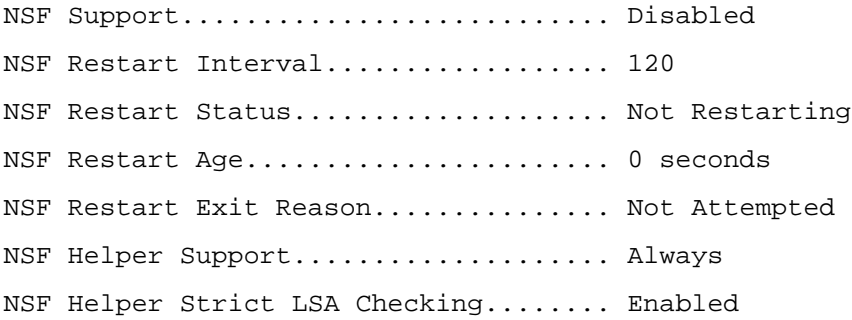

# **show ip ospf abr**

The **show ip ospf abr** command displays the internal OSPF routing table entries to Area Border Routers (ABR). This command takes no options.
#### **Syntax**

**show ip ospf abr** 

#### **Default Configuration**

This command has no default configuration.

#### **Command Mode**

Privileged EXEC mode.

#### **User Guidelines**

There are no user guidelines for this command.

#### **Example**

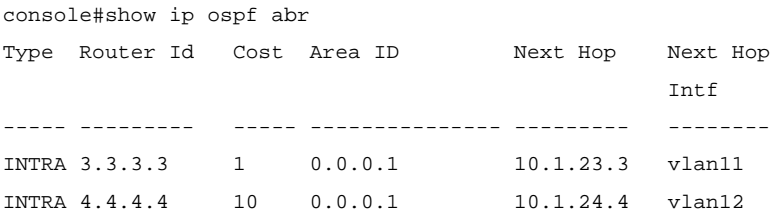

# **show ip ospf area**

Use the **show ip ospf area** command in Privileged EXEC mode to display information about the identified OSPF area.

#### **Syntax**

**show ip ospf area** *area-id*

• area-id — Identifies the OSPF area whose ranges are being displayed. (Range: 0–4294967295)

#### **Default Configuration**

This command has no default configuration.

#### **Command Mode**

Privileged EXEC mode.

#### **User Guidelines**

This command has no user guidelines.

#### **Example**

The following example displays OSPF router information.

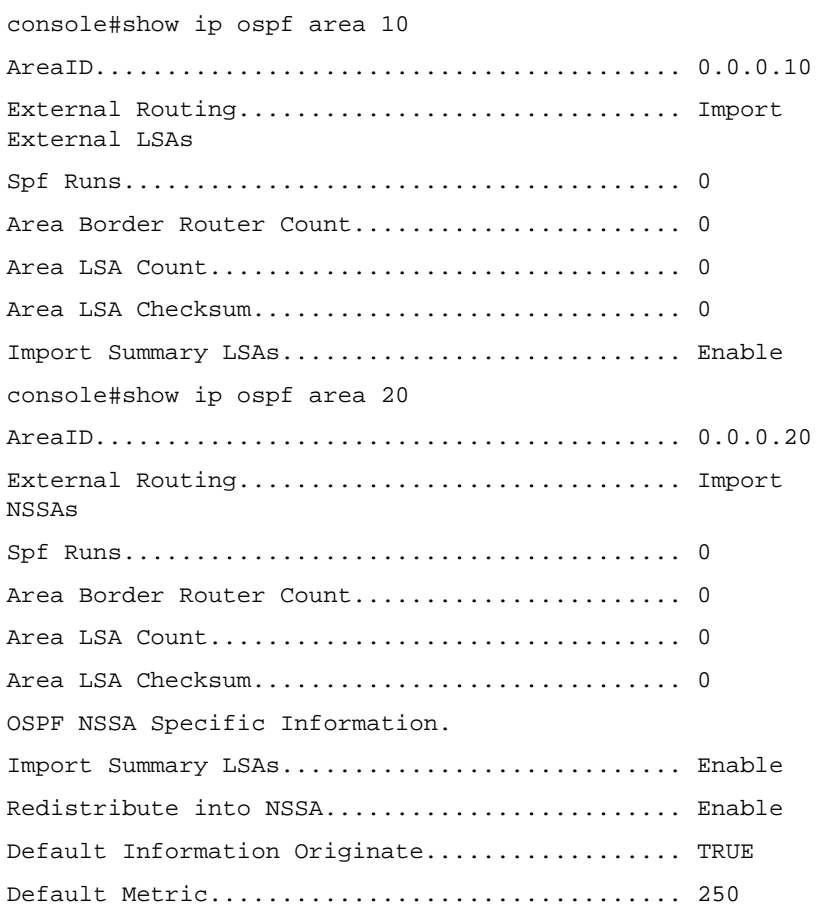

Default Metric Type............................. Non-Comparable Translator Role................................ Candidate Translator Stability Interval.................... 2000 Translator State............................... Disabled

## **show ip ospf asbr**

The **show ip ospf asbr** command displays the internal OSPF routing table entries to Autonomous System Boundary Routes (ASBR). This command takes no options.

#### **Syntax**

**show ip ospf asbr** 

#### **Default Configuration**

This command has no default configuration.

#### **Command Mode**

Privileged EXEC mode.

#### **User Guidelines**

This command has no user guidelines.

#### **Example**

console#show ip ospf asbr

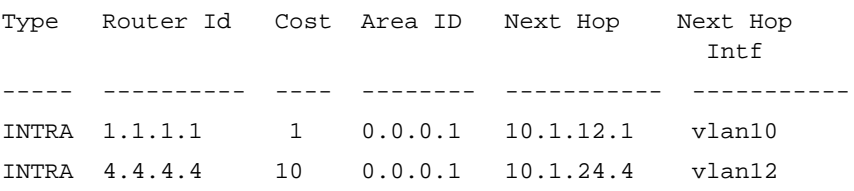

# **show ip ospf database**

Use the **show ip ospf database** command in Privileged EXEC mode to display information about the link state database when OSPF is enabled. If parameters are entered, the command displays the LSA headers. Use the optional parameters to specify the type of link state advertisements to display.

#### **Syntax**

**show ip ospf** [area-id] **database** [{**asbr-summary** | **external** | **network** | **nssaexternal** | **router** | **summary**}][ls-id] [**adv-router** [ip-address] | **self-originate**]

- area-id Identifies a specific OSPF area for which link state database information will be displayed.
- asbr-summary Display the autonomous system boundary router (ASBR) summary LSAs.
- external Display the external LSAs.
- network Display the network LSAs.
- nssa-external Display NSSA external LSAs.
- router Display router LSAs.
- summary Display the LSA database summary information.
- ls-id Specifies the link state ID (LSID). (Range: IP address or an integer in the range of 0–4294967295)
- **adv-router** Display the LSAs that are restricted by the advertising router. To specify a router, enter the IP address of the router.
- self-originate Display the LSAs in that are self-originated.

#### **Default Configuration**

This command has no default configuration.

#### **Command Mode**

Privileged EXEC mode.

#### **User Guidelines**

Information is only displayed if OSPF is enabled.

#### **Example**

The following example displays information about the link state database when OSPF is enabled.

console#show ip ospf database

Router Link States (Area 0.0.0.0)

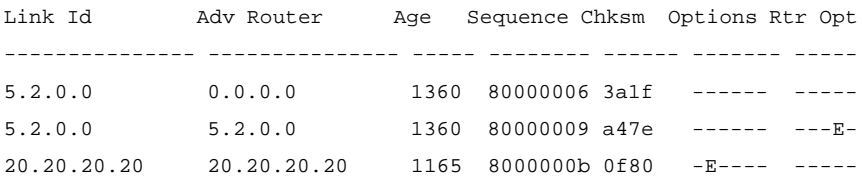

Network Link States (Area 0.0.0.0)

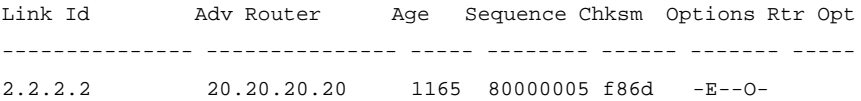

Network Summary States (Area 0.0.0.0)

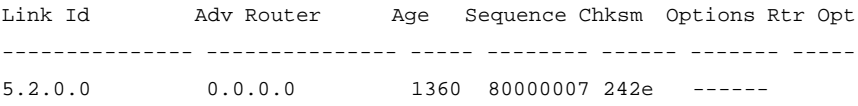

Summary ASBR States (Area 0.0.0.0)

Link Id Adv Router Age Sequence Chksm Options Rtr Opt --------------- --------------- ----- -------- ------ ------- -----

5.2.0.0 0.0.0.0 1361 80000006 183a ------

Link Opaque States (Area 0.0.0.0)

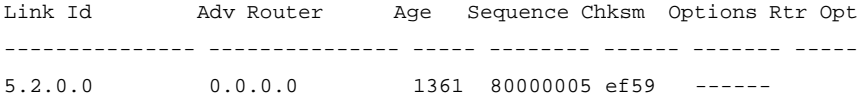

Area Opaque States (Area 0.0.0.0)

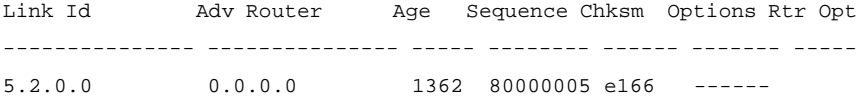

#### AS External States

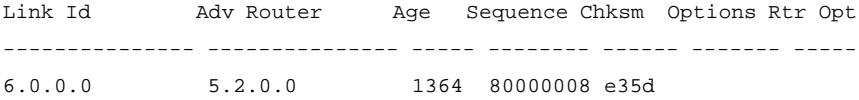

#### AS Opaque States

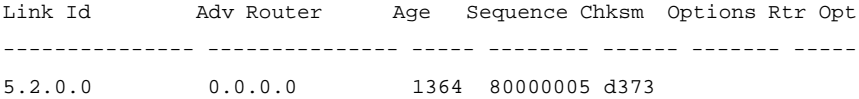

## **show ip ospf database database-summary**

Use the **show ip ospf database database-summary** command to display the number of each type of LSA in the database for each area and for the router. The command also displays the total number of LSAs in the database. This command has been modified.

#### **Syntax**

**show ip ospf database database-summary**

#### **Default Configuration**

There is no default configuration for this command.

#### **Command Mode**

Privileged EXEC mode.

#### **User Guidelines**

The following fields are displayed:

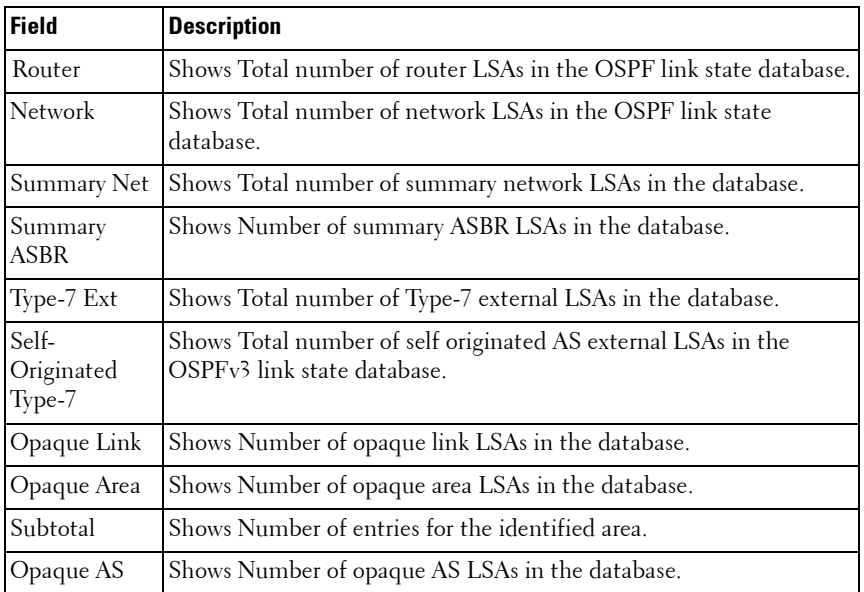

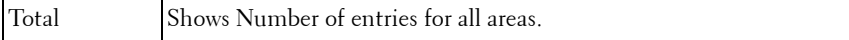

#### **Example**

The following example displays the number of each type of LSA in the database for each area and for the router.

console#show ip ospf database database-summary OSPF Router with ID (5.5.5.5) Area 0.0.0.0 database summary Router......................................... 0 Network........................................ 0 Summary Net.................................... 0 Summary ASBR................................... 0 Type-7 Ext..................................... 0 Self Originated Type-7......................... 0 Opaque Link.................................... 0 Opaque Area.................................... 0 Subtotal....................................... 0 Area 0.0.0.10 database summary Router......................................... 0 Network........................................ 0 Summary Net.................................... 0 Summary ASBR................................... 0 Type-7 Ext..................................... 0 Self Originated Type-7......................... 0 Opaque Link.................................... 0 Opaque Area.................................... 0 Subtotal....................................... 0

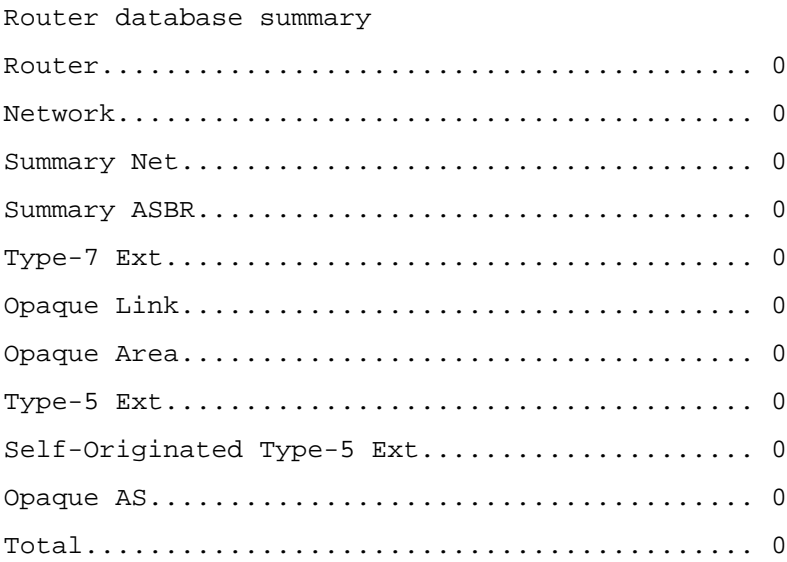

# **show ip ospf interface**

Use the **show ip ospf interface** command in Privileged EXEC mode to display the information for the VLAN or loopback interface.

#### **Syntax**

**show ip ospf interface** [interface-type interface-number]

#### **Syntax Description**

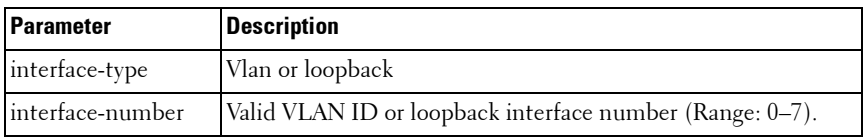

#### **Default Configuration**

This command has no default configuration.

#### **Command Mode**

User EXEC, Privileged EXEC modes

#### **User Guidelines**

This command has no user guidelines.

#### **Example**

The following example displays the information for the IFO object or virtual interface tables associated with VLAN 3.

console#show ip ospf interface vlan 10

IP Address..................................... 1.1.1.1 Subnet Mask................................. 255.255.255.0 Secondary IP Address(es)...................... OSPF Admin Mode................................ Enable OSPF Area ID................................... 0.0.0.0 OSPF Network Type.............................. Broadcast Router Priority................................ 1 Retransmit Interval............................ 5 Hello Interval................................. 10 Dead Interval.................................. 40 LSA Ack Interval............................... 1 Iftransit Delay Interval........................... 1 Authentication Type............................ None Metric Cost.................................... 10 (computed) Passive Status................................. Non-passive interface OSPF Mtu-ignore................................ Disable State.......................................... designated-router Designated Router................................. 1.1.1.1 Backup Designated Router....................... 0.0.0.0 Number of Link Events.......................... 2

# **show ip ospf interface brief**

Use the **show ip ospf interface brief** command in Privileged EXEC mode to display brief information for the IFO object or virtual interface tables.

#### **Syntax**

**show ip ospf interface brief**

#### **Default Configuration**

This command has no default configuration.

#### **Command Mode**

Privileged EXEC mode.

#### **User Guidelines**

This command has no user guidelines.

#### **Example**

The following example displays brief information for the IFO object or virtual interface tables.

```
console#show ip ospf interface brief
Router Hello Dead Retrax Retrax LSAAck
Interface AdminMode Area ID Priority Intval Intval Intval Delay Intval
--------- --------- ------- -------- ------ ------ ------ ----- ------
vlan1 Enable 0.0.0.10 1 10 40 5 1 1
vlan2 Disable 0.0.0.0 1 10 40 5 1 1
vlan3 Disable 0.0.0.0 1 10 40 5 1 1
loopback2 Disable 0.0.0.0 1 10 40 5 1 1
```
# **show ip ospf interface stats**

Use the show ip ospf interface stats command in User EXEC mode to display the statistics for a specific interface. The information is only displayed if OSPF is enabled.

#### **Syntax**

show ip ospf interface stats vlan vlan-id

•  $v \cdot \text{tan-id}$  Valid VLAN ID.

#### **Default Configuration**

This command has no default configuration.

#### **Command Mode**

Privileged EXEC mode.

#### **User Guidelines**

This command has no user guidelines.

#### **Example**

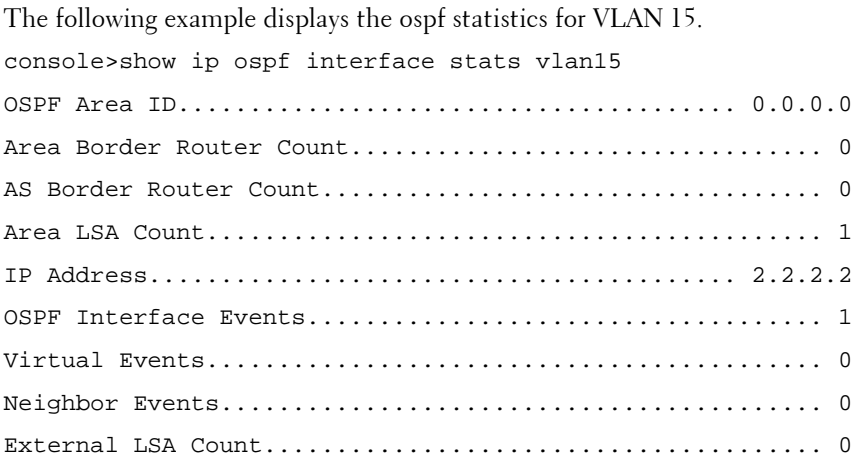

# **show ip ospf neighbor**

Use the **show ip ospf neighbor** command in Privileged EXEC mode to display information about OSPF neighbors. The information below only displays if OSPF is enabled and the interface has a neighbor.

#### **Syntax**

show ip ospf neighbor [interface-type interface-number] [neighbor-id]

#### **Syntax Description**

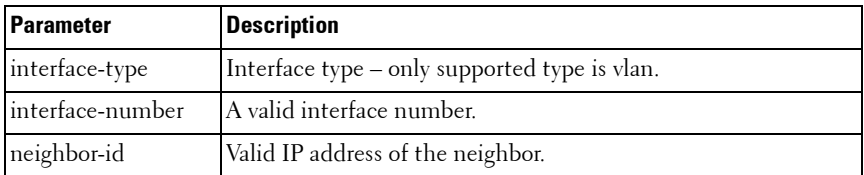

#### **Default Configuration**

This command has no default configuration.

#### **Command Mode**

User EXEC, Privileged EXEC modes

#### **User Guidelines**

This command has no user guidelines.

#### **Example**

The following examples display information about OSPF neighbors on the specified Ethernet and IP interfaces.

console#show ip ospf neighbor 99.9.9.9

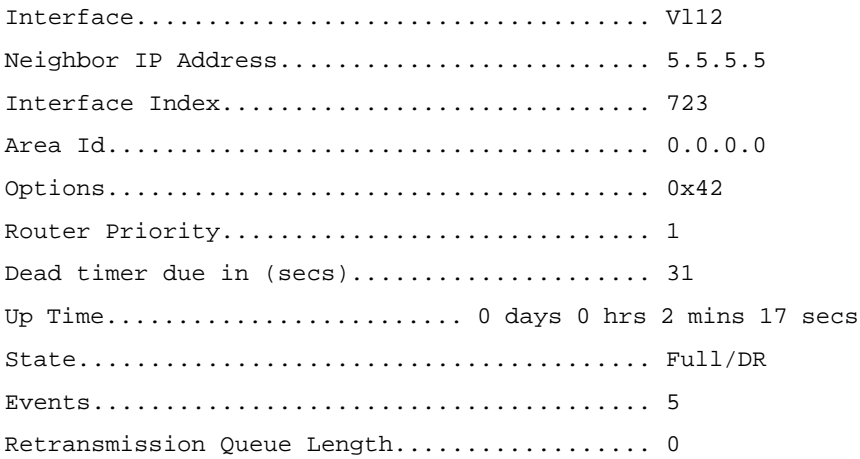

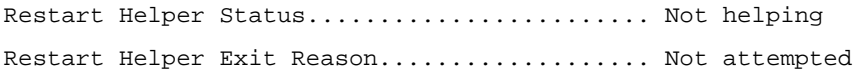

#### **Field Description**

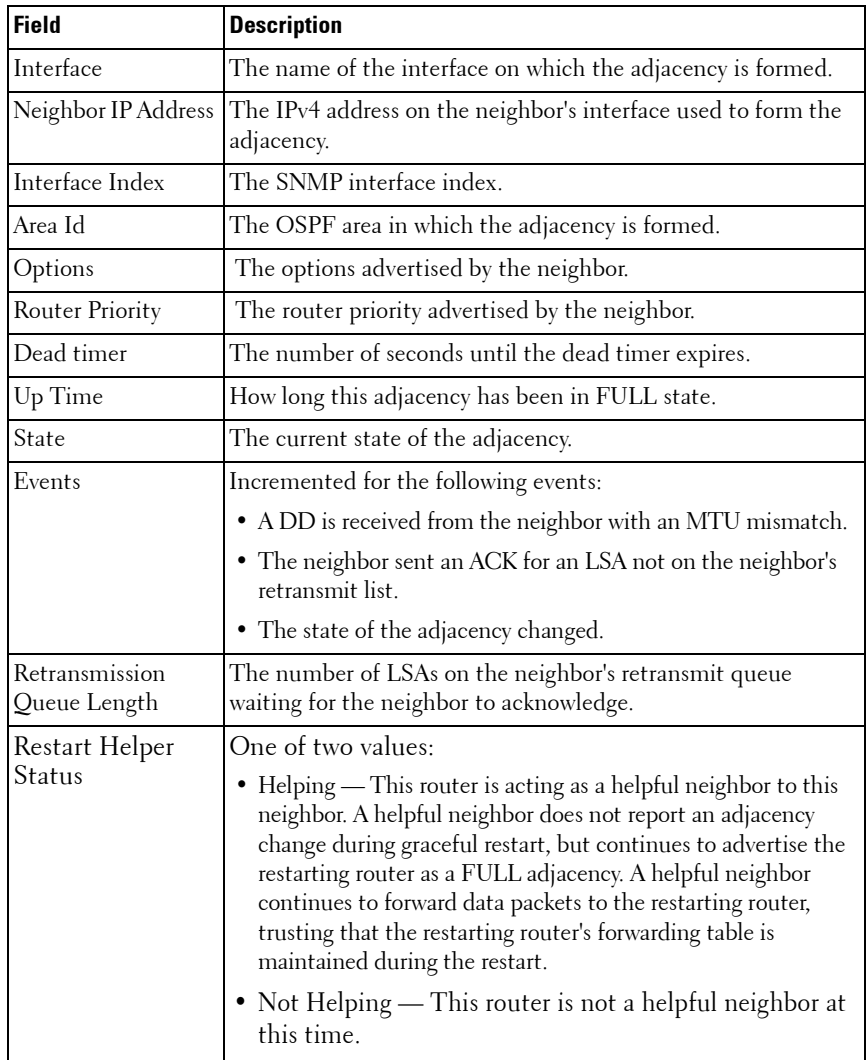

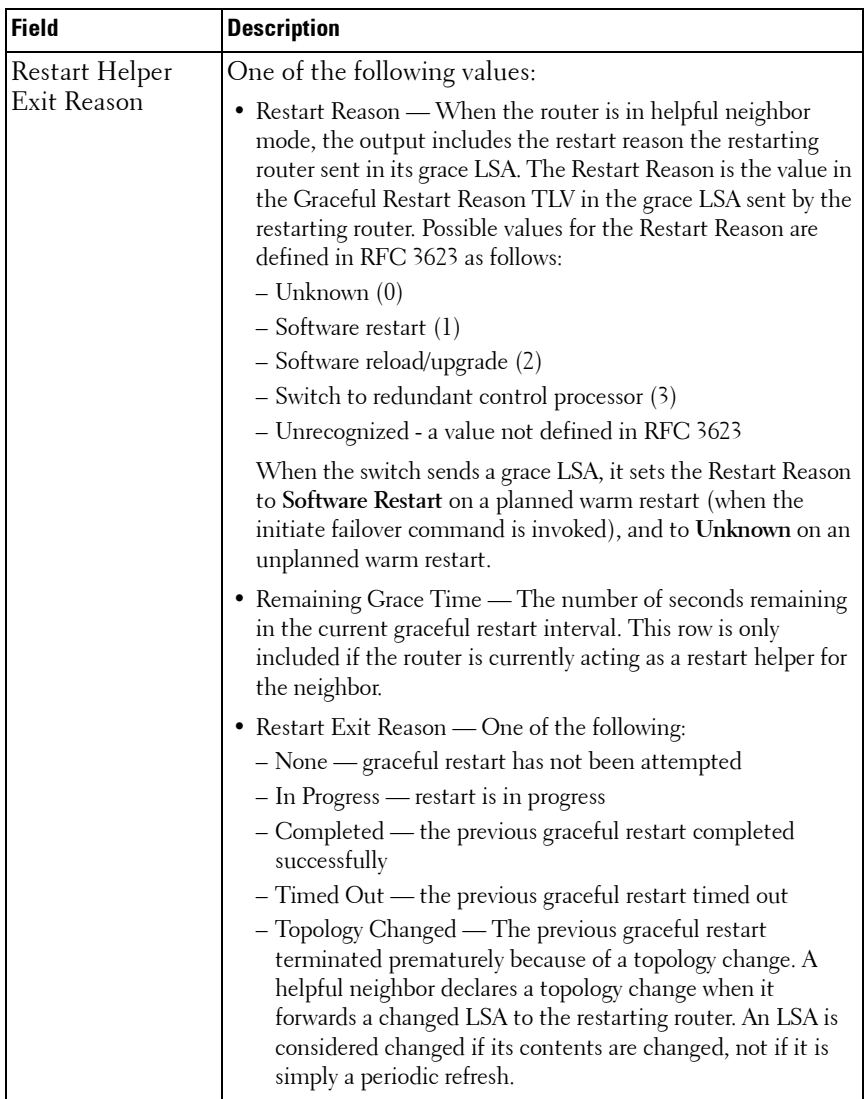

# **show ip ospf range**

Use the **show ip ospf range** command in Privileged EXEC mode to display information about the area ranges for the specified area-id.

#### **Syntax**

**show ip ospf range** area-id

area-id—Identifies the OSPF area whose ranges are being displayed. (Range: IP address or decimal from 0–4294967295)

#### **Default Configuration**

This command has no default configuration.

#### **Command Mode**

Privileged EXEC mode.

#### **User Guidelines**

This command has no user guidelines.

#### **Example**

The following example displays information about the area ranges for the specified area-id.

console#show ip ospf range 20 Area ID IP Address Subnet Mask Lsdb Type Advertisement ------- ---------- --------- --------- ------------- 0.0.0.20 192.168.6.0 255.255.255.0 Summary Link Enabled

# **show ip ospf statistics**

This command displays information about recent Shortest Path First (SPF) calculations. The SPF is the OSPF routing table calculation. The output lists the number of times the SPF has run for each OSPF area. A table follows this information. For each of the 15 most recent SPF runs, the table lists how long ago the SPF ran, how long the SPF took, and the reasons why the SPF was scheduled.

#### **Syntax**

**show ip ospf statistics**

#### **Syntax Description**

This command has no arguments or keywords.

#### **Default Configuration**

This command has no default configuration.

#### **Command Mode**

User EXEC, Privileged EXEC modes

#### **User Guidelines**

This command has no user guidelines.

#### **Example**

console>show ip ospf statistics Area 0.0.0.0: SPF algorithm executed 0 times Delta T SPF Duration (msec) Reason -------- ------------------- --------------- 26:01:45 0 23:15:05 0 R 23:14:22 0 R, N 23:14:12 0 R 23:10:04 0

## **show ip ospf stub table**

Use the **show ip ospf stub table** command in Privileged EXEC mode to display the OSPF stub table. The information below will only be displayed if OSPF is initialized on the switch.

#### **Syntax**

**show ip ospf stub table** 

#### **Default Configuration**

This command has no default configuration.

#### **Command Mode**

Privileged EXEC mode.

#### **User Guidelines**

This command has no user guidelines.

#### **Example**

The following example displays the OSPF stub table.

console(config)#show ip ospf stub table

AreaId TypeofService Metric Val Import SummaryLSA

------------- ------------- ---------- -----------------

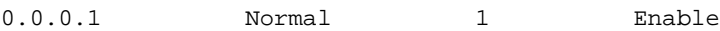

# **show ip ospf virtual-link**

Use the **show ip ospf virtual-link** command in Privileged EXEC mode to display the OSPF Virtual Interface information for a specific area and neighbor or for all.

#### **Syntax**

**show ip ospf virtual-link** [area-id neighbor-id]

- area-id Identifies the OSPF area whose ranges are being displayed. (Range: IP address or decimal from 0–4294967295)
- neighbor-id Identifies the neighbor's router ID. (Range: Valid IP address)

#### **Default Configuration**

Show information for all OSPF Virtual Interfaces.

#### **Command Mode**

User EXEC, Privileged EXEC modes

#### **User Guidelines**

This command has no user guidelines.

#### **Example**

The following example displays the OSPF Virtual Interface information for area 10 and its neighbor.

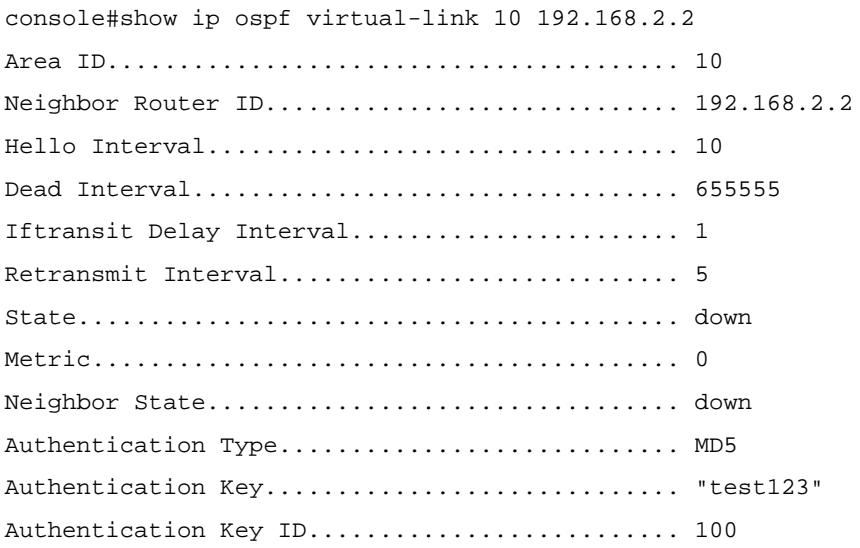

## **show ip ospf virtual-links brief**

Use the **show ip ospf virtual-link brief** command in Privileged EXEC mode to display the OSPF Virtual Interface information for all areas in the system in table format.**Syntax**

**show ip ospf virtual-link brief**

#### **Syntax Description**

This command has no arguments or keywords.

#### **Default Configuration**

This command has no default configuration.

#### **Command Mode**

User EXEC, Privileged EXEC modes.

#### **User Guidelines**

This command has no user guidelines.

#### **Example**

The following example displays the OSPF Virtual Interface information in the system.

console#show ipv6 ospf virtual-link brief

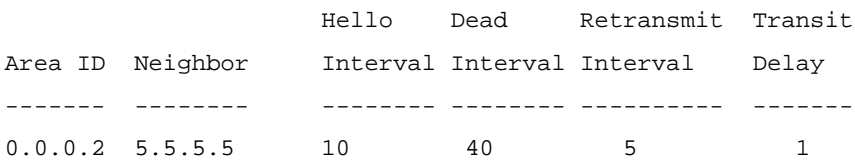

## **timers spf**

Use the **timers spf** command in Router OSPF Configuration mode to configure the SPF delay and hold time. Use the no form of the command to reset the numbers to the default value.

#### **Syntax**

**timers spf** delay-time hold-time

#### **no timers spf**

- delay-time SPF delay time. (Range: 0–65535 seconds)
- hold-time SPF hold time. (Range: 0–65535 seconds)

#### **Default Configuration**

The default value for *delay-time* is 5. The default value for *hold-time* is 10.

#### **Command Mode**

Router OSPF Configuration mode.

#### **User Guidelines**

This command has no user guidelines.

#### **Example**

The following example configures the SPF delay and hold time. console(config-router)#timers spf 20 30

# **54**

# **OSPFv3 Commands**

This chapter explains the following commands:

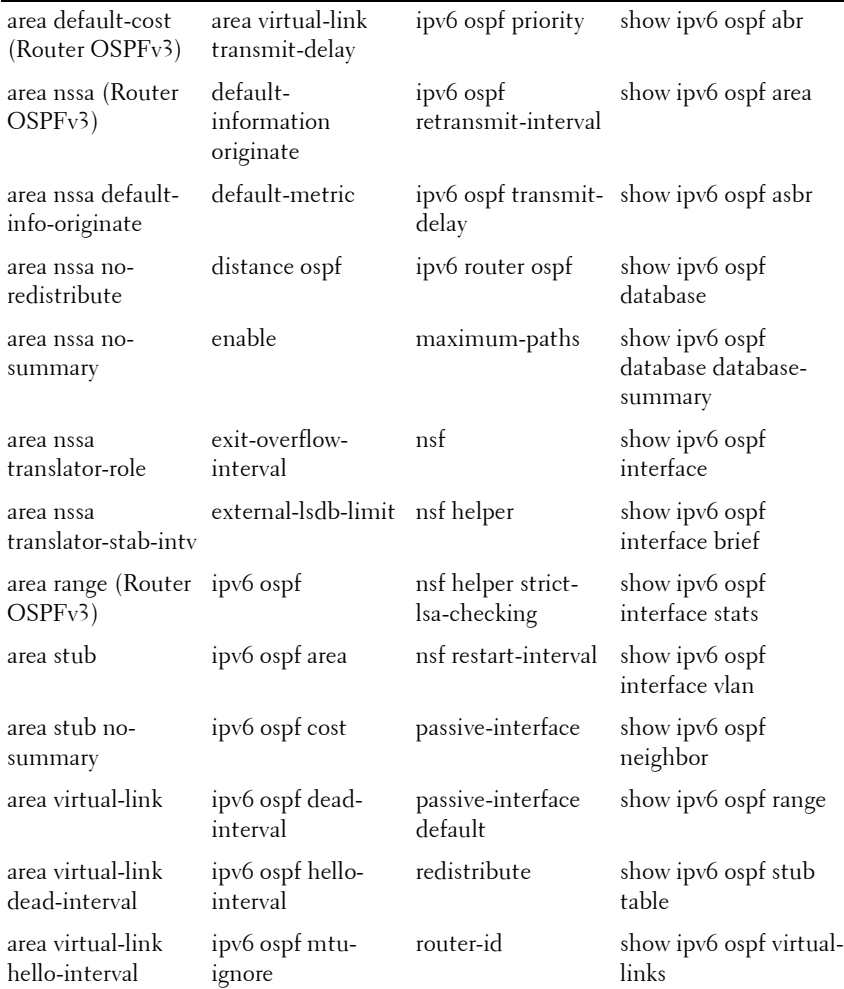

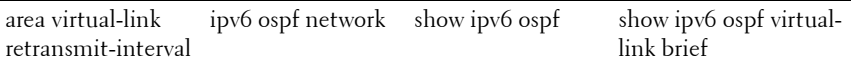

## <span id="page-1175-0"></span>**area default-cost (Router OSPFv3)**

Use the **area default-cost** command in Router OSPFv3 Configuration mode to configure the monetary default cost for the stub area. The operator must specify the area id and an integer value between 1-16777215. Use the **no** form of the command to return the cost to the default value. If the area has not been previously created, this command creates the area and then applies the default-cost.

#### **Syntax**

**area** area-id **default-cost** cost

**no area** area-id **default-cost**

- areaid Valid area identifier
- cost Default cost. (Range: 1-16777215)

#### **Default Configuration**

This command has no default configuration.

#### **Command Mode**

Router OSPFv3 Configuration mode

#### **User Guidelines**

This command has no user guidelines.

#### **Example**

The following example configures the monetary default cost at 100 for stub area 1.

```
console(config)#ipv6 router ospf
```

```
console(config-rtr)#area 1 default-cost 100
```
## <span id="page-1176-0"></span>**area nssa (Router OSPFv3)**

Use the **area nssa command** in Router OSPF Configuration mode to configure the specified area ID to function as an NSSA. If the area has not been previously created, this command creates the area and then applies the NSSA distinction. If the area already exists, the NSSA distinction is added or modified. Use the **no** form of the command to remove the NSSA distinction from the area.

#### **Syntax**

**area area-id nssa** [**no-redistribution**] [**default-information-originate** [**metric metric-value**] [**metric-type metric-type-value**]] [**no-summary**] [**translatorrole role**] [**translator-stab-intv interval**]

**no area area-id nssa** [**no-redistribution**] [**default-information-originate**] [**nosummary**] [**translator-role**] [**translator-stab-intv**]

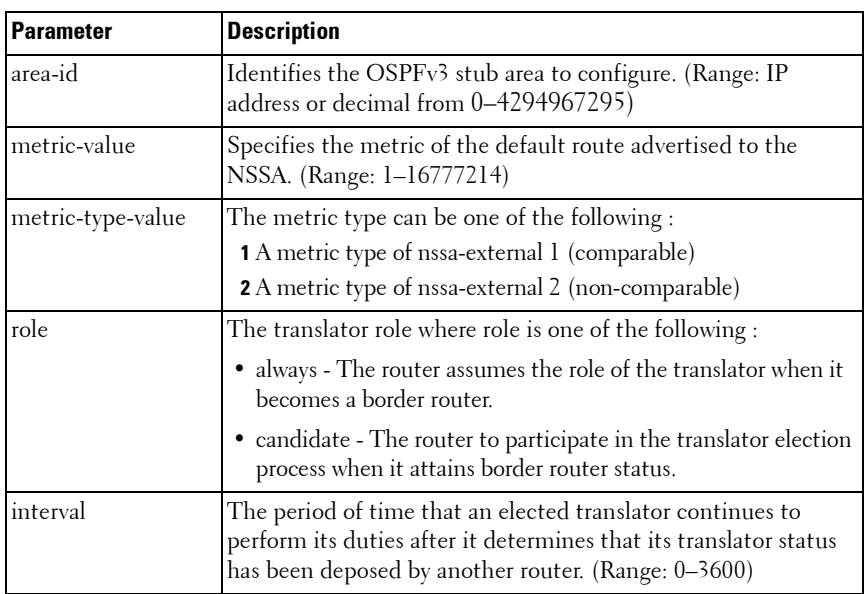

#### **Parameter Description**

#### **Default Configuration**

If no metric is defined, 10 is the default configuration. The default role is candidate.

#### **Command Mode**

Router OSPFv3 Configuration mode.

#### **User Guidelines**

This command has no user guidelines.

#### **Example**

The following example configures not-so-stubby-area 10 as an NSSA.

console(config)#ipv6 router ospf

```
console(config-router)#area 10 nssa
```
The following example configures the metric value and type for the default route advertised into the NSSA and configures the NSSA so that summary LSAs are not advertised into the NSSA.

```
console(config-router)#area 20 nssa default-info-
originate metric 250 metric-type 2 no-summary
```
# <span id="page-1177-0"></span>**area nssa default-info-originate**

Use the **area nssa default-info-originate** command in Router OSPFv3 Configuration mode to configure the metric value and type for the default route advertised into the NSSA. The optional metric parameter specifies the metric of the default route. The metric type can be comparable (nssa-external 1) or noncomparable (nssa-external 2). Use the **no** form of the command to return the metric value and type to the default value

#### **Syntax**

**area** areaid **nssa default-info-originate** [metric [**comparable** | **noncomparable**]]

**no area** areaid **nssa default-info-originate**

areaid — Valid OSPFv3 area identifier.

- metric Metric value for default route. (Range: 1-16777214)
- **comparable** Metric Type (nssa-external 1).
- **non-comparable** Metric Type (nssa-external 2).

#### **Default Configuration**

If no metric is defined, 10 is the default configuration.

#### **Command Mode**

Router OSPFv3 Configuration mode.

#### **User Guidelines**

This command has no user guidelines.

#### **Example**

The following example configures the default metric value for the default route advertised into the NSSA.

console(config)#ipv6 router ospf console(config-rtr)#area 1 nssa default-info-

originate

# <span id="page-1178-0"></span>**area nssa no-redistribute**

Use the **area nssa no-redistribute** command in Router OSPFv3 Configuration mode to configure the NSSA ABR so that learned external routes will not be redistributed to the NSSA. Use the **no** form of the command to remove the configuration.

### **Syntax**

**area** areaid **nssa no-redistribute**

**no area** areaid **nssa no-redistribute**

• *areaid* — Valid OSPF area identifier

#### **Default Configuration**

This command has no default configuration.

#### **Command Mode**

Router OSPFv3 Configuration mode.

#### **User Guidelines**

This command has no user guidelines.

#### **Example**

The following example configures the area 1 NSSA ABR so that learned external routes will not be redistributed to the NSSA.

console(config)#ipv6 router ospf

console(config-rtr)#area 1 nssa no-redistribute

## <span id="page-1179-0"></span>**area nssa no-summary**

Use the **area nssa no-summary** command in Router OSPFv3 Configuration mode to configure the NSSA so that summary LSAs are not advertised into the NSSA. Use the no form of the command to remove the configuration.

#### **Syntax**

**area** areaid **nssa no-summary**

**no area** area-id **nssa no-summary**

• *areaid* — Valid OSPF area identifier.

#### **Default Configuration**

This command has no default configuration.

#### **Command Mode**

Router OSPFv3 Configuration mode.

#### **User Guidelines**

This command has no user guidelines.

#### **Example**

The following example configures the area 1 NSSA so that summary LSAs are not advertised into the NSSA.

console(config)#ipv6 router ospf

console(config-rtr)#area 1 nssa no-summary

## <span id="page-1180-0"></span>**area nssa translator-role**

Use the **area nssa translator-role** command in Router OSPFv3 Configuration mode to configure the translator role of the NSSA. Use the **no** form of the command to remove the configuration.

#### **Syntax**

**area** areaid **nssa translator-role** {**always** | **candidate**}

**no area** areaid **nssa translator-role**

- areaid Valid OSPF area identifier
- **always** Causes the router to assume the role of the translator the instant it becomes a border router.
- **candidate —** Causes the router to participate in the translator election process when it attains border router status.

#### **Default Configuration**

This command has no default configuration.

#### **Command Mode**

Router OSPFv3 Configuration mode.

#### **User Guidelines**

This command has no user guidelines.

#### **Example**

The following example configures the **always** translator role of the area 1 NSSA.

```
console(config)#ipv6 router ospf
```

```
console(config-rtr)#area 1 nssa translator-role 
always
```
## <span id="page-1181-0"></span>**area nssa translator-stab-intv**

Use the **area nssa translator-stab-intv** command in Router OSPFv3 Configuration mode to configure the translator stability interval of the NSSA. The stability interval is the period of time that an elected translator continues to perform its duties after it determines that its translator status has been deposed by another router.

#### **Syntax**

**area** areaid **nssa translator-stab-intv** seconds

**no area** areaid **nssa translator-stab-intv**

- areaid Valid OSPF area identifier
- seconds Translator stability interval of the NSSA. (Range: 0-3600 seconds)

#### **Default Configuration**

This command has no default configuration.

#### **Command Mode**

Router OSPFv3 Configuration mode.

#### **User Guidelines**

This command has no user guidelines.

#### **Example**

The following example configures a translator stability interval of 100 seconds for the area 1 NSSA.

```
console(config)#ipv6 router ospf
```

```
console(config-rtr)#area 1 nssa translator-stab-intv 
100
```
# <span id="page-1182-0"></span>**area range (Router OSPFv3)**

Use the **area range** command in Router OSPF Configuration mode to configure a summary prefix for routes learned in a given area. If the area has not been previously created, this command creates the area and then applies the range parameters. There are two types of area ranges. An area range can be configured to summarize intra-area routes. An ABR advertises the range rather than the specific intra-area route as a type 3 summary LSA. Also, an area range can be configured at the edge of an NSSA to summarize external routes reachable within the NSSA. The range is advertised as a type 5 external LSA. Use the **no** form of the command to remove the summary prefix configuration for routes learned in the specified area.

#### **Syntax**

**area** area-id **range** ipv6-prefix/prefix-length {**summarylink** | **nssaexternallink**} [**advertise** | **not-advertise**]

**no area** area-id range ipv6-prefix/prefix-length {**summarylink** | **nssaexternallink**}

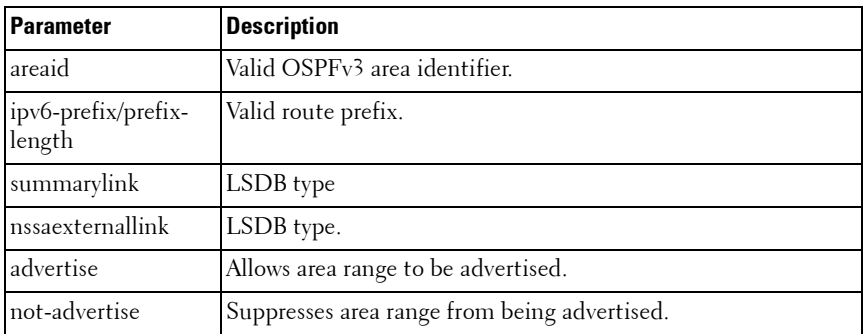

#### **Parameter Description**

#### **Default Configuration**

This command has no default configuration.

#### **Command Mode**

Router OSPFv3 Configuration mode.

#### **User Guidelines**

The LSDB type must be specified by either **summarylink** or **nssaexternallink**, and the advertising of the area range can be allowed or suppressed.

#### **Example**

The following example creates an area range for the area 1 NSSA.

```
console(config)#ipv6 router ospf
console(config-rtr)#area 1 range 2020:1::1/64 
summarylink
```
## <span id="page-1183-0"></span>**area stub**

Use the **area stub** command in Router OSPFv3 Configuration mode to create a stub area for the specified area ID. If the area has not been previously created, this command creates the area and then applies the stub distinction. A stub area is characterized by the fact that AS External LSAs are not propagated into the area. Removing AS External LSAs and Summary LSAs can significantly reduce the size of the link state database of routers within the stub area.

#### **Syntax**

**area** area-id **stub [no summary]**

**no area** area-id **stub [no summary]**

area-id — Valid OSPFv3 area identifier.

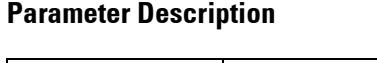

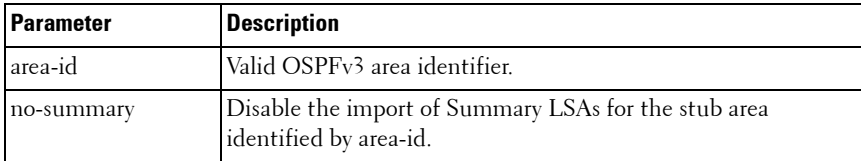

#### **Default Configuration**

This command has no default configuration.

#### **Command Mode**

Router OSPFv3 Configuration mode.

#### **User Guidelines**

This command has no user guidelines.

#### **Example**

The following example creates a stub area for area 1. console(config)#ipv6 router ospf console(config-rtr)#area 1 stub

## <span id="page-1184-0"></span>**area stub no-summary**

Use the **area stub no-summary** command in Router OSPFv3 Configuration mode disable the import of Summary LSAs for the stub area identified by area-id .

#### **Syntax**

**area** area-id **stub no-summary**

**no area** area-id **stub no-summary**

- area-id Valid OSPFv3 area identifier.
- so-summary Disable the import of Summary LSAs for the stub area identified by area-id.

#### **Default Configuration**

This command has no default configuration.

#### **Command Mode**

Router OSPFv3 Configuration mode.

#### **User Guidelines**

This command has no user guidelines.

#### **Example**

The following example prevents Summary LSAs from being advertised into the area 1 NSSA.

```
console(config)#ipv6 router ospf
console(config-rtr)#area 1 stub no-summary
```
# <span id="page-1185-0"></span>**area virtual-link**

Use the **area virtual-link** command in Router OSPFv3 Configuration mode to create the OSPF virtual interface for the specified area-id and neighbor router. If the area has not been previously created, this command creates the area and then applies the virtual-link parameters. To remove the link, use the **no** form of the command. Use the optional parameters to configure deadinterval, hello-interval, retransmit-interval and transmit-delay.

#### **Syntax**

**area** area-id **virtual-link** router-id [**hello-interval** seconds] [**retransmitinterval** seconds] [**transmit-delay** seconds] [**dead-interval** seconds]

**no area** area-id **virtual-link** router-id id [**hello-interval**] [**retransmit-interval**] [**transmit-delay**] [**dead-interval**]

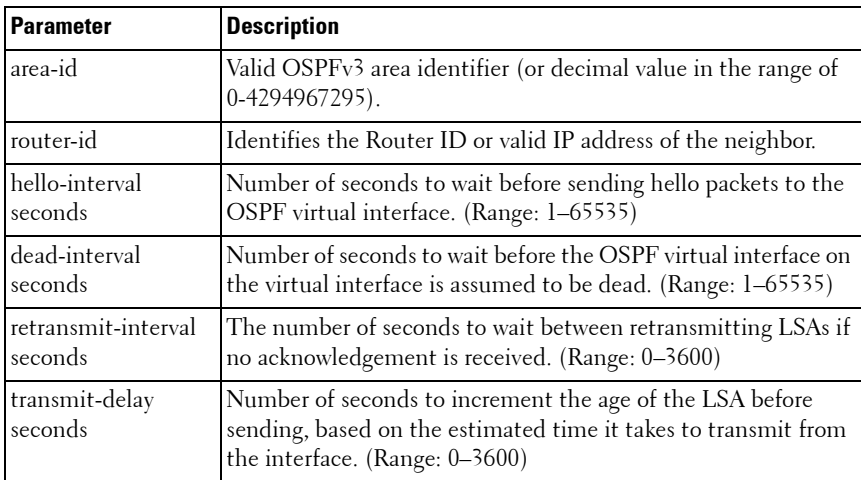

#### **Default Configuration**

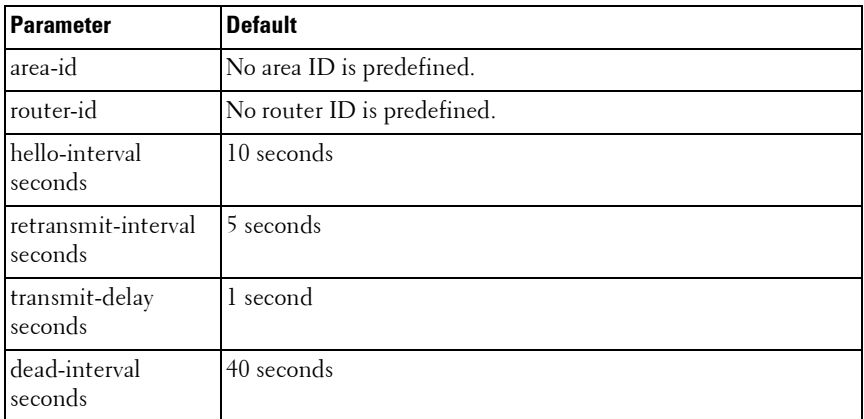

#### **Command Mode**

Router OSPFv3 Configuration mode.

#### **User Guidelines**

This command has no user guidelines.

#### **Example**

The following example creates the OSPF virtual interface for area 1 and its neighbor router.

```
console(config)#ipv6 router ospf
```
console(config-rtr)#area 1 virtual-link 2

The following example configures a 20-second dead interval, a hello interval of 20 seconds, a retransmit interval of 20 seconds, and a 20-second transmit delay for the OSPF virtual interface on the virtual interface identified by area 1 and its neighbor.

```
console(config)#ipv6 router ospf
```

```
console(config-rtr)#area 1 virtual-link 2 dead-
interval 20 hello-interval 20 retransmit-interval 20 
transmit-delay 20
```
# <span id="page-1187-0"></span>**area virtual-link dead-interval**

Use the **area virtual-link dead-interval** command in Router OSPFv3 Configuration mode to configure the dead interval for the OSPF virtual interface on the virtual interface identified by *areaid* and *neighbor*.

#### **Syntax**

**area** areaid **virtual-link** neighbor **dead-interval** seconds **no area** areaid **virtual-link** neighbor **dead-interval**

- areaid Valid OSPFv3 area identifier.
- *neighbor* Router ID of neighbor.
- seconds Dead interval. (Range: 1-65535)

#### **Default Configuration**

40 is the default value for seconds.

#### **Command Mode**

Router OSPFv3 Configuration mode.

#### **User Guidelines**

This command has no user guidelines.

#### **Example**

The following example configures a 20-second dead interval for the OSPF virtual interface on the virtual interface identified by area 1 and its neighbor.

```
console(config)#ipv6 router ospf
```

```
console(config-rtr)#area 1 virtual-link 2 dead-
interval 20
```
## <span id="page-1187-1"></span>**area virtual-link hello-interval**

Use the **area virtual-link hello-interval** command in Router OSPFv3 Configuration mode to configure the hello interval for the OSPF virtual interface on the virtual interface identified by *areaid* and *neighbor*.
### **Syntax**

**area** areaid **virtual-link** neighbor **hello-interval** seconds **no area** areaid **virtual-link** neighbor **hello-interval**

- $areaid =$ Valid OSPFv3 area identifier.
- *neighbor* Router ID of neighbor.
- *seconds* Hello interval. (Range: 1-65535)

### **Default Configuration**

10 is the default value for *seconds*.

### **Command Mode**

Router OSPFv3 Configuration mode.

### **User Guidelines**

This command has no user guidelines.

### **Example**

The following example configures a hello interval of 20 seconds for the OSPF virtual interface on the virtual interface identified by area 1 and its neighbor.

```
console(config)#ipv6 router ospf
console(config-rtr)#area 1 virtual-link 2 hello-
interval 20
```
## **area virtual-link retransmit-interval**

Use the **area virtual-link retransmit-interval** command in Router OSPFv3 Configuration mode to configure the retransmit interval for the OSPF virtual interface on the virtual interface identified by *areaid* and *neighbor*.

## **Syntax**

**area** areaid **virtual-link** neighbor **retransmit-interval** seconds **no area** areaid **virtual-link** neighbor **retransmit-interval**

• *areaid* — Valid OSPFv<sup>3</sup> area identifier.

- *neighbor* Router ID of neighbor.
- seconds Retransmit interval. (Range: 0-3600)

5 is the default value for seconds.

### **Command Mode**

Router OSPFv3 Configuration mode.

### **User Guidelines**

This command has no user guidelines.

### **Example**

The following example configures the retransmit interval of 20 seconds for the OSPF virtual interface on the virtual interface identified by area 1 and its neighbor.

(config)#ipv6 router ospf

```
(config-rtr)#area 1 virtual-link 2 retransmit-
interval 20
```
## **area virtual-link transmit-delay**

Use the **area virtual-link transmit-delay** command in Router OSPFv3 Configuration mode to configure the transmit delay for the OSPF virtual interface on the virtual interface identified by *areaid* and *neighbor.* 

## **Syntax**

**area** areaid **virtual-link** neighbor **transmit-delay** seconds **no area** areaid **virtual-link** neighbor **transmit-delay**

- areaid Valid OSPFv3 area identifier.
- *neighbor* Router ID of neighbor.
- seconds Transmit delay interval. (Range: 0-3600)

1 is the default value for *seconds*.

### **Command Mode**

Router OSPFv3 Configuration mode.

### **User Guidelines**

This command has no user guidelines.

### **Example**

The following example configures a 20-second transmit delay for the OSPF virtual interface on the virtual interface identified by area 1 and its neighbor.

```
console(config)#ipv6 router ospf
```

```
console(config-rtr)#area 1 virtual-link 2 transmit-
delay 20
```
## **default-information originate**

Use the **default-information originate** command in Router OSPFv3 Configuration mode to control the advertisement of default routes. Use the **no** form of the command to return the default route advertisement settings to the default value.

## **Syntax**

**default-information originate** [**always**] [**metric** metric-value] [**metric-type type-value**]

**no default-information originate** [**metric**] [**metric-type**]

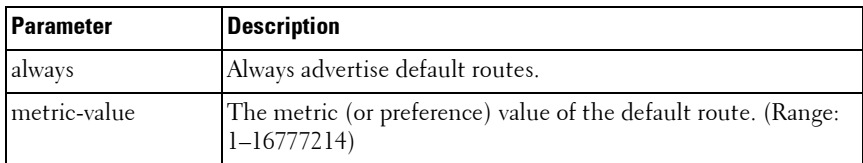

### **Syntax Description**

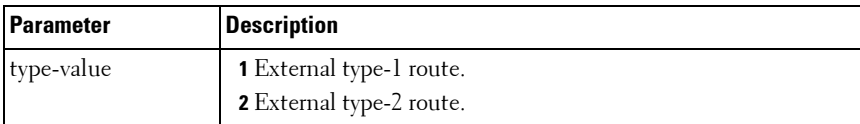

The default metric is none and the default type is 2.

### **Command Mode**

Router OSPFv3 Configuration mode.

### **User Guidelines**

This command has no user guidelines.

### **Example**

The following example controls the advertisement of default routes by defining a metric value of 100 and metric type 2.

console(config)#ipv6 router ospf

```
console(config-rtr)#default-information originate 
metric 100 metric-type 2
```
## **default-metric**

Use the **default-metric** command in Router OSPFv3 Configuration mode to set a default for the metric of distributed routes. Use the **no** form of the command to remove the metric from the distributed routes.

### **Syntax**

**default-metric** metric-value

#### **no default-metric**

• metric-value — The metric (or preference) value of the default route. (Range: 1–16777214)

### **Default Configuration**

This command has no default configuration.

### **Command Mode**

Router OSPFv3 Configuration mode.

### **User Guidelines**

This command has no user guidelines.

## **Example**

The following example sets a default of 100 for the metric of distributed routes.

```
console(config)#ipv6 router ospf
```

```
console(config-rtr)#default-metric 100
```
## **distance ospf**

The **distance ospf** command sets the preference values of OSPF route types in the router. Lower route preference values are preferred when determining the best route. The type of OSPF route can be intra, inter, external. All the external type routes are given the same preference value. Use the "no" form of this command to reset the preference values to the default.

## **Syntax**

**distance ospf** {**external** | **inter-area** | **intra-area** } distance

**no distance ospf** {**external** | **inter-area** | **intra-area** } distance

• *distance*— Used to select the best path when there are two or more routes to the same destination from two different routing protocols (Range:  $1-255$ ).

## **Default Configuration**

The default preference value is 110.

## **Command Mode**

Router OSPF Configuration mode. Router OSPFv3 Configuration mode.

### **User Guidelines**

There are no user guidelines for this command.

### **Example**

The following example sets a route preference value of 100 for intra OSPF in the router.

```
console(config)#ipv6 router ospf
```

```
console(config-rtr)#distance ospf intra 100
```
## **enable**

Use the **enable** command in Router OSPFv3 Configuration mode to enable administrative mode of OSPF in the router (active).

## **Syntax**

**enable no enable**

## **Default Configuration**

Enabled is the default state.

### **Command Mode**

Router OSPFv3 Configuration mode.

### **User Guidelines**

This command has no user guidelines.

### **Example**

The following example enables administrative mode of OSPF in the router (active).

```
console(config)#ipv6 router ospf
```

```
console(config-rtr)#enable
```
## **exit-overflow-interval**

Use the **exit-overflow-interval** command in Router OSPFv3 Configuration mode to configure the exit overflow interval for OSPF. It describes the number of seconds after entering Overflow state that a router will wait before attempting to leave the Overflow State. This allows the router to originate non-default AS-external-LSAs again. When set to 0, the router will not leave Overflow State until restarted.

### **Syntax**

**exit-overflow-interval** seconds **no exit-overflow-interval**

• *seconds* — Exit overflow interval for OSPF (Range: 0-2147483647)

### **Default Configuration**

0 is the default value for seconds.

### **Command Mode**

Router OSPFv3 Configuration mode

### **User Guidelines**

This command has no user guidelines.

### **Example**

The following example configures the exit overflow interval for OSPF at 100 seconds.

console(config)#ipv6 router ospf

console(config-rtr)#exit-overflow-interval 100

## **external-lsdb-limit**

Use the **external-lsdb-limit** command in Router OSPFv3 Configuration mode to configure the external LSDB limit for OSPF. If the value is -1, then there is no limit. When the number of non-default AS-external-LSAs in a router's link-state database reaches the external LSDB limit, the router enters overflow state. The router never holds more than the external LSDB limit non-default AS-external- LSAs in it database. The external LSDB limit MUST be set identically in all routers attached to the OSPF backbone and/or any regular OSPF area.

#### **Syntax**

**external-lsdb-limit** limit

#### **no external-lsdb-limit**

• *limit* — External LSDB limit for OSPF (Range: -1-2147483647)

#### **Default Configuration**

-1 is the default value for limit.

#### **Command Mode**

Router OSPFv3 Configuration mode.

#### **User Guidelines**

This command has no user guidelines.

#### **Example**

The following example sets the external LSDB limit at 100 for OSPF. console(config)#ipv6 router ospf console(config-rtr)#external-lsdb-limit 100

## **ipv6 ospf**

Use the **ipv6 ospf** command in Interface Configuration mode to enable OSPF on a router interface or loopback interface.

### **Syntax**

**ipv6 ospf no ipv6 ospf**

Disabled is the default configuration.

### **Command Mode**

Interface Configuration (VLAN, Tunnel, Loopback) mode

### **User Guidelines**

This command has no user guidelines.

### **Example**

The following example enables OSPF on VLAN 15. console(config)#interface vlan 15 console(config-if-vlan15)#ipv6 ospf

## **ipv6 ospf area**

Use the **ipv6 ospf area areaid** command in Interface Configuration mode to set the OSPF area to which the specified router interface belongs.

### **Syntax**

**ipv6 ospf area** areaid

#### **no ipv6 ospf area** areaid

areaid — Is a 32-bit integer, formatted as a 4-digit dotted-decimal number or a decimal value. It uniquely identifies the area to which the interface connects. Assigning an area id which does not exist on an interface causes the area to be created with default values. (Range: 0-4294967295).

### **Default Configuration**

This command has no default configuration.

### **Command Mode**

Interface Configuration (VLAN, Tunnel, Loopback) mode.

### **User Guidelines**

This command has no user guidelines.

### **Example**

The following example defines the OSPF area to which VLAN 15 belongs.

```
console(config)#interface vlan 15
```

```
console(config-if-vlan15)#ipv6 ospf area 100
```
# **ipv6 ospf cost**

Use the **ipv6 ospf cost** command in Interface Configuration mode to configure the cost on an OSPF interface. Use the **no** form of the command to return the cost to the default value.

## **Syntax**

**ipv6 ospf cost** interface-cost

**no ipv6 ospf cost**

interface-cost - Specifies the cost (link-state metric) of the OSPF interface. (Range: 1–65535)

## **Default Configuration**

10 is the default link-state metric configuration.

### **Command Mode**

Interface Configuration (VLAN) mode.

## **User Guidelines**

This command has no user guidelines.

## **Example**

The following example configures a cost of 100. console(config)#interface vlan 15 console(config-if-vlan15)#ipv6 ospf cost 100

## **ipv6 ospf dead-interval**

Use the **ipv6 ospf dead-interval** command in Interface Configuration mode to set the OSPF dead interval for the specified interface.

## **Syntax**

**ipv6 ospf dead-interval** seconds

#### **no ipv6 ospf dead-interval**

seconds — A valid positive integer, which represents the length of time in seconds that a router's Hello packets have not been seen before its neighbor routers declare that the router is down. The value for the length of time must be the same for all routers attached to a common network. This value should be some multiple of the Hello Interval (i.e. 4). (Range: 1-65535)

### **Default Configuration**

40 seconds is the default value of seconds.

### **Command Mode**

Interface Configuration (VLAN, Tunnel, Loopback) mode.

## **User Guidelines**

This command has no user guidelines.

## **Example**

The following example sets the OSPF dead interval at 100 seconds.

```
console(config)#interface vlan 15
```

```
console(config-if-vlan15)#ipv6 ospf dead-interval 100
```
## **ipv6 ospf hello-interval**

Use the **ipv6 ospf hello-interval** command in Interface Configuration mode to set the OSPF hello interval for the specified interface.

### **Syntax**

**ipv6 ospf hello-interval** seconds

**no ipv6 ospf hello-interval**

 $seconds - A$  valid positive integer which represents the length of time of the OSPF hello interval. The value must be the same for all routers attached to a network. (Range: 1-65535 seconds)

### **Default Configuration**

10 seconds is the default value of seconds.

### **Command Mode**

Interface Configuration (VLAN, Tunnel, Loopback) mode.

## **User Guidelines**

This command has no user guidelines.

## **Example**

The following example sets the OSPF hello interval at 15 seconds.

console(config)#interface vlan 15

console(config-if-vlan15)#ipv6 ospf hello-interval 15

# **ipv6 ospf mtu-ignore**

Use the **ipv6 ospf mtu-ignore** command in Interface Configuration mode to disable OSPF maximum transmission unit (MTU) mismatch detection. Use the **no** form of the command to reset mismatch detection to the default value.

## **Syntax**

**ipv6 ospf mtu-ignore no ipv6 ospf mtu-ignore**

## **Default Configuration**

The default state is Disabled.

### **Command Mode**

Interface Configuration (VLAN, Tunnel, Loopback) mode.

## **User Guidelines**

OSPF Database Description packets specify the size of the largest IP packet that can be sent without fragmentation on the interface. When a router receives a Database Description packet, it examines the MTU advertised by the neighbor. By default, if the MTU is larger than the router can accept, the Database Description packet is rejected and the OSPF adjacency is not established.

## **Example**

The following example disables OSPF maximum transmission unit (MTU) mismatch detection.

```
console(config)#interface vlan 15
```

```
console(config-if-vlan15)#ipv6 ospf mtu-ignore
```
# **ipv6 ospf network**

Use the **ipv6 ospf network** command in Interface Configuration mode to change the default OSPF network type for the interface. Use the **no** form of the command to return the network setting to the default value.

## **Syntax**

**ipv6 ospf network** { **broadcast** | **point-to-point** }

**no ipv6 ospf network**

- **broadcast** The network type is broadcast.
- **point-to-point** The network type is point-to-point.

## **Default Configuration**

The default state is point-to-point.

## **Command Mode**

Interface Configuration (VLAN, Tunnel, Loopback) mode

### **User Guidelines**

Normally, the network type is determined from the physical IP network type. By default all Ethernet networks are OSPF-type broadcast. Similarly, tunnel interfaces default to point-to-point. When an Ethernet port is used as a single large bandwidth IP network between two routers, the network type can be point-to-point since there are only two routers. Using point-to-point as the network type eliminates the overhead of the OSPF designated router election. It is normally not useful to set a tunnel to OSPF network type broadcast.

### **Example**

The following example changes the default OSPF network type to point-topoint.

```
console(config)#interface vlan 15
```

```
console(config-if-vlan15)#ipv6 ospf network point-to-
point
```
## **ipv6 ospf priority**

Use the **ipv6 ospf priority** command in Interface Configuration mode to set the OSPF priority for the specified router interface. Use the **no** form of the command to return the priority to the default value.

### **Syntax**

**ipv6 ospf priority** number-value

**no ipv6 ospf priority**

number-value  $\sim$  Specifies the OSPF priority for the specified router interface. (Range: 0–255) A value of 0 indicates that the router is not eligible to become the designated router on this network.

#### **Default Configuration**

1, the highest router priority, is the default value.

### **Command Mode**

Interface Configuration (VLAN, Tunnel, Loopback) mode.

### **User Guidelines**

This command has no user guidelines.

## **Example**

The following example sets the OSPF priority at 50 for VLAN 15.

```
console(config)#interface vlan 15
```
console(config-if-vlan15)#ipv6 ospf priority 50

# **ipv6 ospf retransmit-interval**

Use the **ipv6 ospf retransmit-interval** command in Interface Configuration mode to set the OSPF retransmit interval for the specified interface.

## **Syntax**

**ipv6 ospf retransmit-interval** seconds

**no ipv6 ospf retransmit-interval**

seconds — The number of seconds between link-state advertisement retransmissions for adjacencies belonging to this router interface. This value is also used when retransmitting database description and link-state request packets. (Range: 0 to 3600 seconds)

## **Default Configuration**

5 seconds is the default value.

## **Command Mode**

Interface Configuration (VLAN, Tunnel, Loopback) mode.

## **User Guidelines**

This command has no user guidelines.

## **Example**

The following example sets the OSPF retransmit interval at 100 seconds. console(config)#interface vlan 15

```
console(config-if-vlan15)#ipv6 ospf retransmit-
interval 100
```
## **ipv6 ospf transmit-delay**

Use the **ipv6 ospf transmit-delay** command in Interface Configuration mode to set the OSPF Transmit Delay for the specified interface.

### **Syntax**

**ipv6 ospf transmit-delay** seconds

**no ipv6 ospf transmit-delay**

• seconds — OSPF transmit delay for the specified interface. In addition, it sets the estimated number of seconds it takes to transmit a link state update packet over this interface. (Range: 1 to 3600 seconds)

### **Default Configuration**

No default value.

### **Command Mode**

Interface Configuration (VLAN, Tunnel, Loopback) mode.

### **User Guidelines**

This command has no user guidelines.

### **Example**

The following example sets the OSPF Transmit Delay at 100 seconds for VLAN 15.

```
console(config)#interface vlan 15
```

```
console(config-if-vlan15)#ipv6 ospf transmit-delay 
100
```
## **ipv6 router ospf**

Use the **ipv6 router ospf** command in Global Configuration mode to enter Router OSPFv3 Configuration mode.

### **Syntax**

**ipv6 router ospf**

### **Default Configuration**

This command has no default configuration.

### **Command Mode**

Global Configuration mode.

### **User Guidelines**

This command has no user guidelines.

## **Example**

Use the following command to enable OSPFv3. console(config)#ipv6 router ospf

## **maximum-paths**

Use the **maximum-paths** command in Router OSPFv3 Configuration mode to set the number of paths that OSPF can report for a given destination.

## **Syntax**

**maximum-paths** maxpaths

**no maximum-paths**

• *maxpaths* — Number of paths that can be reported. (Range: 1-2)

## **Default Configuration**

2 is the default value for *maxpaths*.

## **Command Mode**

Router OSPFv3 Configuration mode.

## **User Guidelines**

This command has no user guidelines.

## **Example**

The following example sets the number of paths that OSPF can report for a destination to 1.

```
console(config)#ipv6 router ospf
```

```
console(config-rtr)#maximum-paths 1
```
## **nsf**

Use this command to enable OSPF graceful restart. Use the "no" form of this command to disable graceful restart.

## **Syntax**

```
nsf [ietf] [planned-only]
```
**no nsf** [**ietf**]

**ietf** — This keyword is used to distinguish the IETF standard implementation of graceful restart from other implementations. Since the IETF implementation is the only one supported, this keyword is optional.

**planned-only** — This keyword indicates that OSPF should only perform a graceful restart when the restart is planned (i.e., when the restart is a result of the initiate failover command).

## **Default Configuration**

Graceful restart is disabled by default

## **Command Mode**

Router OSPFv3 Configuration mode

## **User Guidelines**

Graceful restart works in concert with nonstop forwarding to enable the hardware to continue forwarding IPv6 packets using OSPFv3 routes while a backup unit takes over management unit responsibility. When OSPF executes a graceful restart, it informs its neighbors that the OSPF control plane is restarting, but that it will be back shortly. Helpful neighbors continue to advertise to the rest of the network that they have full adjacencies with the restarting router, avoiding announcement of a topology change and

everything that goes with that (i.e., flooding of LSAs, SPF runs). Helpful neighbors continue to forward packets through the restarting router. The restarting router relearns the network topology from its helpful neighbors.

This implementation of graceful restart restarting router behavior is only useful with a router stack. Graceful restart does not work on a standalone, single-unit router.

## **nsf helper**

Use the **nsf-helper** to allow OSPF to act as a helpful neighbor for a restarting router. Use the "no" form of this command to prevent OSPF from acting as a helpful neighbor.

## **Syntax**

nsf helper[ planned-only ]

**no nsf helper**

• **planned-only** — This keyword indicates that OSPF should only help a restarting router performing a planned restart.

## **Default Configuration**

OSPF may act as a helpful neighbor for both planned and unplanned restarts

## **Command Mode**

Router OSPFv3 Configuration mode

## **User Guidelines**

The grace LSA announcing the graceful restart includes a restart reason. Reasons 1 (software restart) and 2 (software reload/upgrade) are considered planned restarts. Reasons 0 (unknown) and 3 (switch to redundant control processor) are considered unplanned restarts.

**nsf ietf helper disable** is functionally equivalent to no nsf helper and is supported solely for IS CLI compatibility.

## **nsf helper strict-lsa-checking**

Use the **nsf-helper strict-lsa-checking** command to require that an OSPF helpful neighbor exit helper mode whenever a topology change occurs. Use the "no" form of this command to allow OSPF to continue as a helpful neighbor in spite of topology changes.

### **Syntax**

nsf [ietf ] helper strict-lsa-checking

**no nsf** [**ietf** ] **helper strict-lsa-checking**

• **ietf** —This keyword is used to distinguish the IETF standard implementation of graceful restart from other implementations. Since the IETF implementation is the only one supported, this keyword is optional.

### **Default Configuration**

A helpful neighbor exits helper mode when a topology change occurs.

### **Command Mode**

Router OSPFv3 Configuration mode

### **User Guidelines**

The restarting router is unable to react to topology changes. In particular, the restarting router will not immediately update its forwarding table; therefore, a topology change may introduce forwarding loops or black holes that persist until the graceful restart completes. By exiting the graceful restart on a topology change, a router tries to eliminate the loops or black holes as quickly as possible by routing around the restarting router.

A helpful neighbor considers a link down with the restarting router to be a topology change, regardless of the strict LSA checking configuration.

## **nsf restart-interval**

Use the **nsf restart-interval** command to configure the length of the grace period on the restarting router. Use the "no" form of this command to revert the grace period to its default.

### **Syntax**

**nsf** [**ietf** ] **restart-interval** seconds

### **no nsf** [**ietf**] **restart-interval**

- **ietf** This keyword is used to distinguish the IETF standard implementation of graceful restart from other implementations. Since the IETF implementation is the only one supported, this keyword is optional.
- *seconds* The number of seconds that the restarting router asks its neighbors to wait before exiting helper mode. The restarting router includes the restart interval in its grace LSAs (range 1–1800 seconds).

### **Default Configuration**

The default restart interval is 120 seconds.

### **Command Mode**

Router OSPFv3 Configuration mode

### **User Guidelines**

The grace period must be set long enough to allow the restarting router to reestablish all of its adjacencies and complete a full database exchange with each of those neighbors.

## **passive-interface**

Use the **passive-interface** command to set the interface or tunnel as passive. It overrides the global passive mode that is currently effective on the interface or tunnel. Use the "no" form of this command to set the interface or tunnel as non-passive.

### **Syntax**

**passive-interface** {**vlan** vlan-id | **tunnel** tunnel-id }

**no passive-interface** {**vlan** vlan-id | **tunnel** tunnel-id }

- vlan-id The vlan number
- *tunnel-id* Tunnel identifier. (Range: 0–7)

Passive interface mode is disabled by default.

### **Command Mode**

Router OSPFv3 Configuration mode.

### **User Guidelines**

There are no user guidelines for this command.

### **Example**

```
console(config-router)#passive-interface vlan 1
```
## **passive-interface default**

The **passive-interface default** command enables the global passive mode by default for all interfaces. It overrides any interface level passive mode. Use the "no" form of this command to disable the global passive mode by default for all interfaces. Any interface previously configured to be passive reverts to nonpassive mode.

### **Syntax**

**passive-interface default no passive-interface default**

### **Default Configuration**

Global passive mode is disabled by default.

### **Command Mode**

Router OSPFv3 Configuration mode.

### **User Guidelines**

There are no user guidelines for this command.

### **Example**

console(config-rtr)#passive-interface default

## **redistribute**

Use the **redistribute** command in Router OSPFv3 Configuration mode to configure the OSPFv3 protocol to allow redistribution of routes from the specified source protocol/routers.

## **Syntax**

**redistribute** {static | connected} [metric metric] [metric-type {1 | 2}] [**tag**  $tag$ 

**no redistribute** {static | connected} [*metric*] [metric-type] [tag]

- metric Metric value used for default routes. (Range: 0-16777214)
- $tag Tag. (Range: 0-4294967295)$

### **Default Configuration**

2 is the default value for **metric-type,** 0 for tag.

### **Command Mode**

Router OSPFv3 Configuration mode

## **User Guidelines**

This command has no user guidelines.

## **Example**

The following example configures the OSPFv3 protocol to allow redistribution of routes from the specified source protocol/routers.

```
console(config)#ipv6 router ospf
```
console(config-rtr)#redistribute connected

## **router-id**

Use the **router-id** command in Router OSPFv3 Configuration mode to set a 4-digit dotted-decimal number uniquely identifying the Router OSPF ID.

### **Syntax**

**router-id** router-id

• router-id — Router OSPF identifier. (Range: 0-4294967295)

### **Default Configuration**

This command has no default configuration.

## **Command Mode**

Router OSPFv3 Configuration mode.

## **User Guidelines**

This command has no user guidelines.

## **Example**

The following example sets a 4-digit dotted-decimal number identifying the Router OSPF ID as 2.3.4.5.

console(config)#ipv6 router ospf

```
console(config-rtr)#router-id 2.3.4.5
```
## **show ipv6 ospf**

Use the **show ipv6 ospf** command in Privileged EXEC mode to display information relevant to the OSPF router.

## **Syntax**

**show ipv6 ospf** [area-id ] area-id - Identifier for the OSPF area being displayed.

## **Default Configuration**

This command has no default configuration.

### **Command Mode**

User EXEC, Privileged EXEC mode.

### **User Guidelines**

Some of the information below displays only if you enable OSPF and configure certain features. The following fields may be displayed:

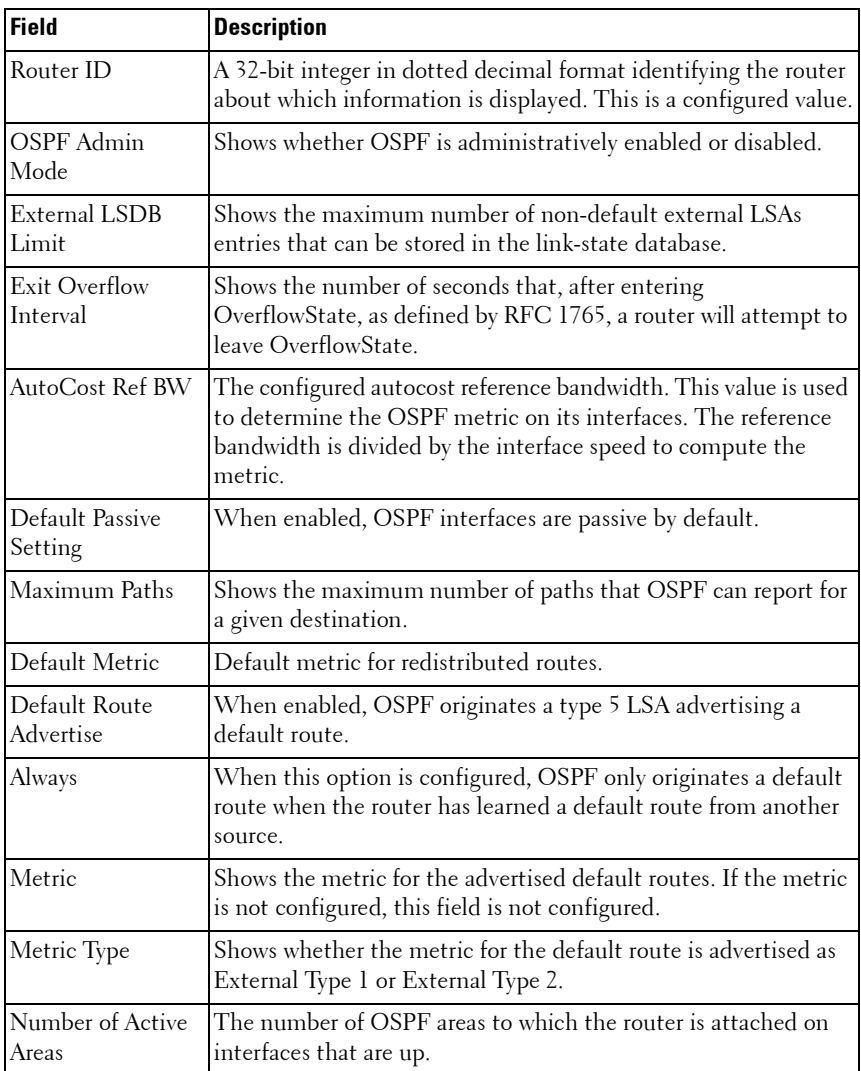

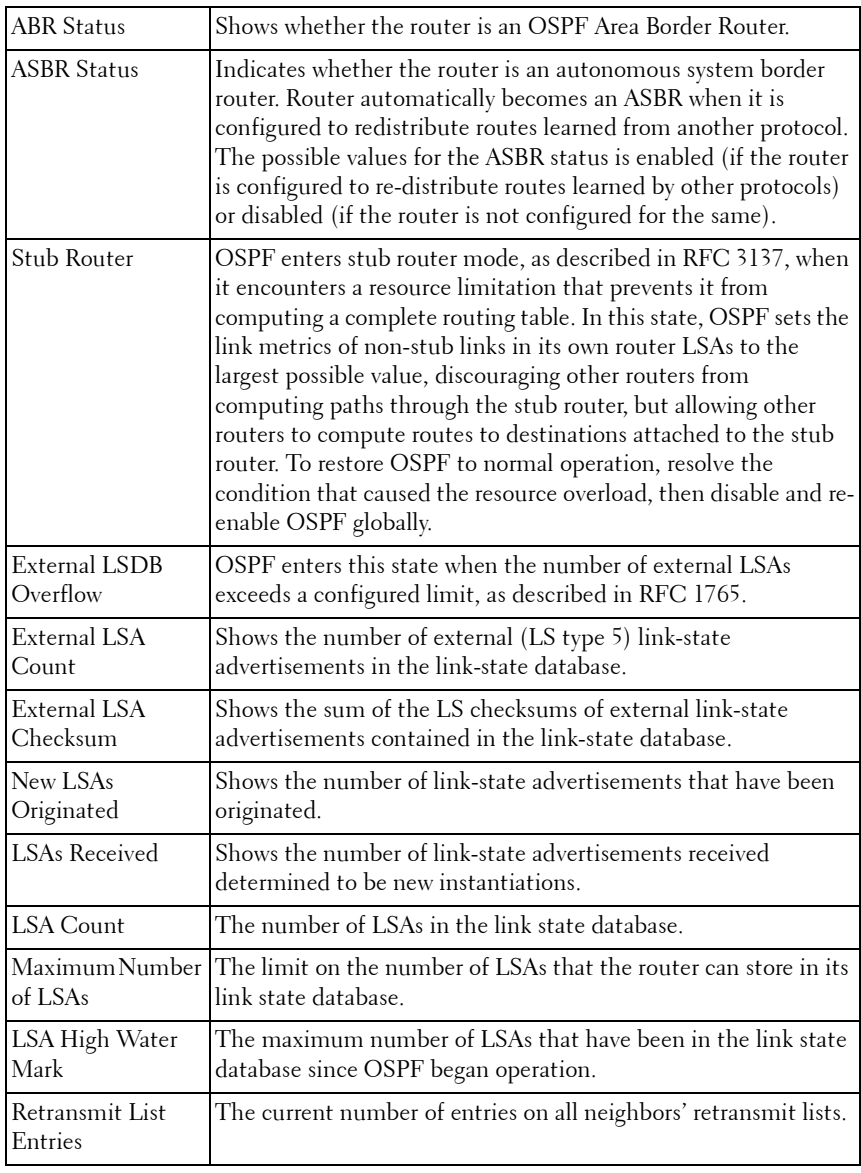

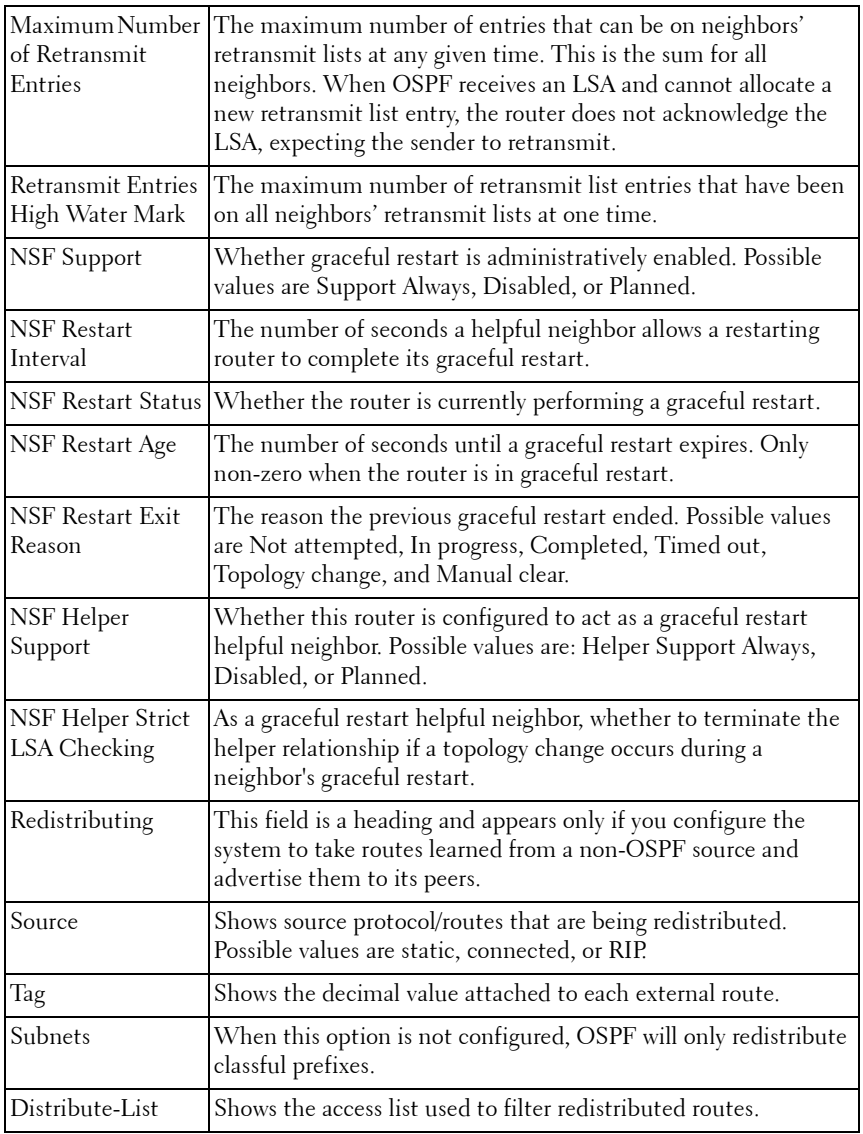

### **Example**

The following example enables OSPF traps.

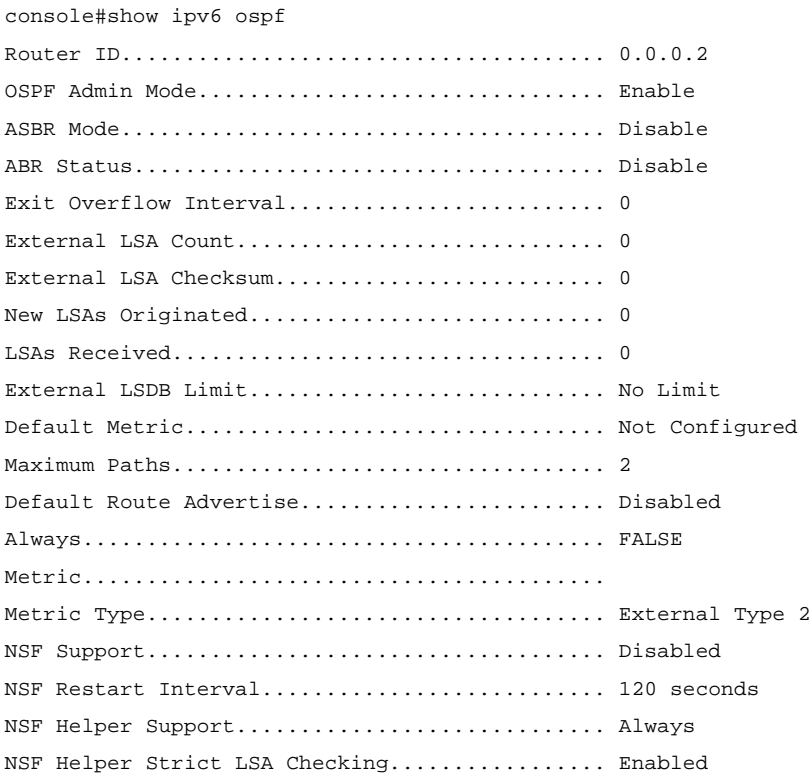

## **show ipv6 ospf abr**

This command displays the internal OSPFv3 routes to reach Area Border Routers (ABR). This command takes no options.

### **Syntax**

**show ipv6 ospf abr**

### **Default Configuration**

This command has no default configuration.

#### **Command Mode**

User EXEC mode.

### **User Guidelines**

This command has no user guidelines.

### **Example**

console#show ipv6 ospf abr Type Router Id Cost Area ID Next Hop Next Hop Intf ---- -------- ---- -------- ----------------------- ----- INTRA 3.3.3.3 10 0.0.0.1 FE80::211:88FF:FE2A:3CB3 vlan11 INTRA 4.4.4.4 10 0.0.0.1 FE80::210:18FF:FE82:8E1 vlan12

## **show ipv6 ospf area**

Use the **show ipv6 ospf area** command in Privileged EXEC mode to display information about the area.

#### **Syntax**

**show ipv6 ospf area** areaid

• areaid — Identifier for the OSPF area being displayed.

#### **Default Configuration**

This command has no default configuration.

#### **Command Mode**

Privileged EXEC mode.

#### **User Guidelines**

This command has no user guidelines.

### **Example**

The following example displays information about area 1. console#show ipv6 ospf area 1 AreaID........................................ 0.0.0.1 External Routing.............................. Import External LSAs Spf Runs...................................... 0 Area Border Router Count...................... 0 Area LSA Count................................ 0 Area LSA Checksum............................. 0 Stub Mode..................................... Disable Import Summary LSAs............................ Enable

## **show ipv6 ospf asbr**

The **show ipv6 ospf asbr** command displays the internal OSPFv3 routes to reach Autonomous System Boundary Routes (ASBR). This command takes no options.

### **Syntax**

**show ipv6 ospf asbr**

### **Default Configuration**

This command has no default configuration.

#### **Command Mode**

Privileged EXEC mode.

#### **User Guidelines**

This command has no user guidelines.

#### **Example**

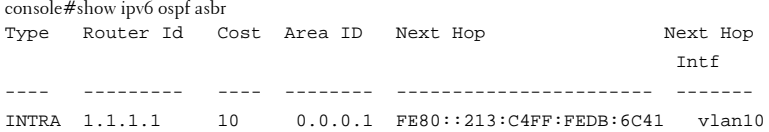

## **show ipv6 ospf border-routers**

Use the **show ipv6 ospf** command to display internal OSPFv3 routes to reach Area Border Routers (ABR) and Autonomous System Boundary Routers (ASBR). This command takes no options.

#### **Syntax**

**show ipv6 ospf border-routers**

#### **Default Configuration**

This command has no default configuration.

#### **Command Mode**

User EXEC, Privileged EXEC mode.

## **show ipv6 ospf database**

Use the **show ipv6 ospf database** command in Privileged EXEC mode to display information about the link state database when OSPFv3 is enabled. If no parameters are entered, the command displays the LSA headers. Optional parameters specify the type of link state advertisements to display.

The information below is only displayed if OSPF is enabled.

#### **Syntax**

**show ipv6 ospf** [area-id] **database** [{**external** | **inter-area** {**prefix** | **router**} | **link** | **network** | **nssaexternal** | **prefix** | **router** | **unknown** [area | as | **link**]}] [link-state-id] [**adv-router** [router-id] | **self-originate**]

- area-id Identifies a specific OSPF area for which link state database information will be displayed.
- **external** Displays the external LSAs.
- **inter-area** Displays the inter-area LSAs.
- **link** Displays the link LSAs.
- **network** Displays the network LSAs.
- **nssa-external** Displays NSSA external LSAs.
- **prefix** Displays intra-area Prefix LSA.
- **router** Displays router LSAs.
- **unknown** Displays unknown area, AS or link-scope LSAs.
- *link-state-id* Specifies a valid link state identifier (LSID).
- **adv-router** Shows the LSAs that are restricted by the advertising router.
- *router-id* Specifies a valid router identifier.
- **self-originate** Displays the LSAs in that are self originated.

This command has no default configuration.

#### **Command Mode**

User EXEC, Privileged EXEC mode.

### **User Guidelines**

This command has no user guidelines.

#### **Example**

The following example displays information about the link state database when OSPF<sub>v3</sub> is enabled.

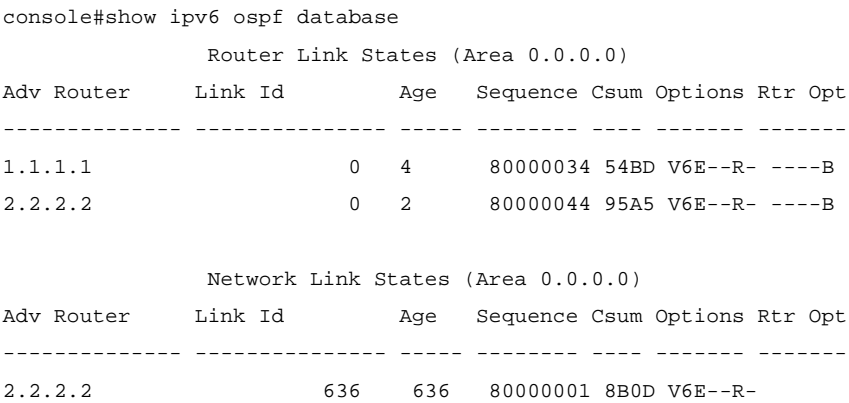

#### Inter Network States (Area 0.0.0.0)

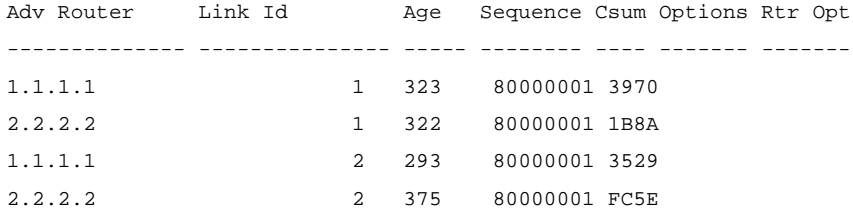

#### Link States (Area 0.0.0.0)

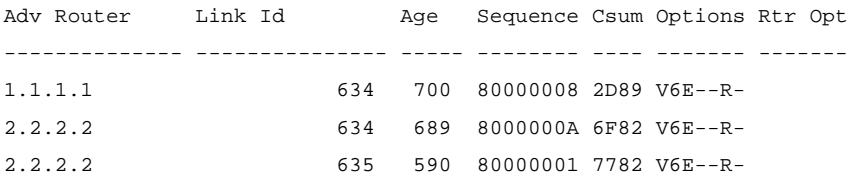

#### Intra Prefix States (Area 0.0.0.0)

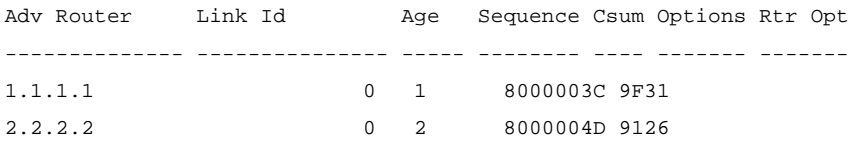

#### Router Link States (Area 0.0.0.1)

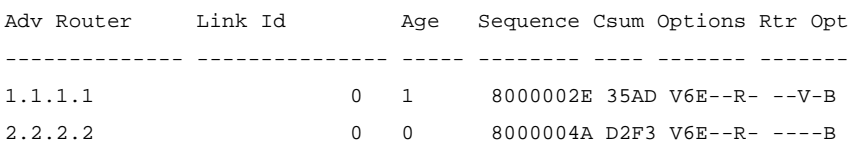

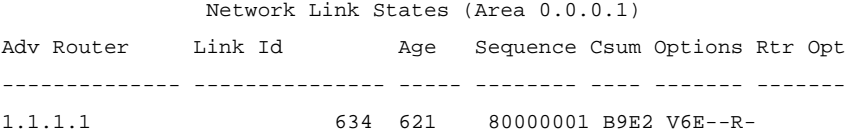

Inter Network States (Area 0.0.0.1)

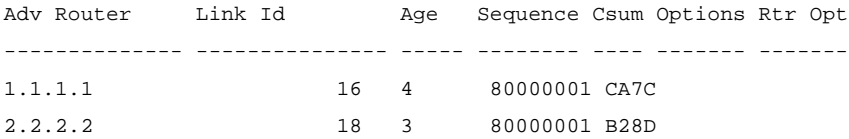

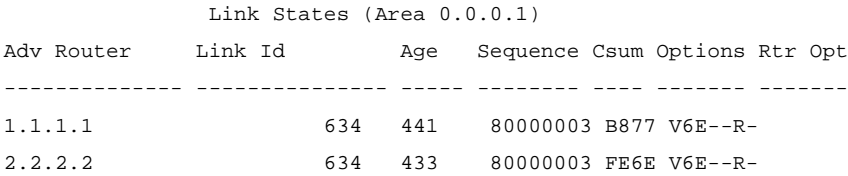

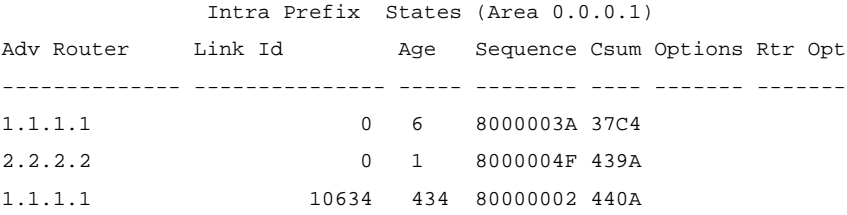

## **show ipv6 ospf database database-summary**

Use the **show ipv6 ospf database database-summary** command in Privileged EXEC mode to display the number of each type of LSA in the database and the total number of LSAs in the database.

#### **Syntax**

**show ipv6 ospf database database-summary**

### **Syntax Description**

This command has no arguments or keywords.

### **Default Configuration**

This command has no default configuration.

### **Command Mode**

User EXEC, Privileged EXEC mode.

### **User Guidelines**

This command has no user guidelines.

### **Example**

The following example displays the number of each type of LSA in the database and the total number of LSAs in the database.

console#show ipv6 ospf database database-summary OSPF Router with ID (0.0.0.2) Router database summary Router......................................... 0 Network........................................ 0 Inter-area Prefix.............................. 0 Inter-area Router.............................. 0 Type-7 Ext..................................... 0 Link........................................... 0 Intra-area Prefix.............................. 0 Link Unknown................................... 0 Area Unknown................................... 0 AS Unknown..................................... 0 Type-5 Ext..................................... 0 Self-Originated Type-5 Ext..................... 0 Total.......................................... 0

## **show ipv6 ospf interface**

Use the **show ipv6 ospf interface** command in Privileged EXEC mode to display the information for the IFO object or virtual interface tables.

### **Syntax**

**show ipv6 ospf interface** [interface-type interface-number]

### **Syntax Description**

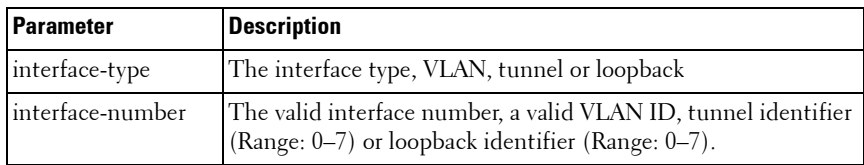

#### **Default Configuration**

This command has no default configuration.

#### **Command Mode**

User EXEC, Privileged EXEC mode

#### **User Guidelines**

This command has no user guidelines.

#### **Example**

The following example displays the information in VLAN 11's virtual interface tables.

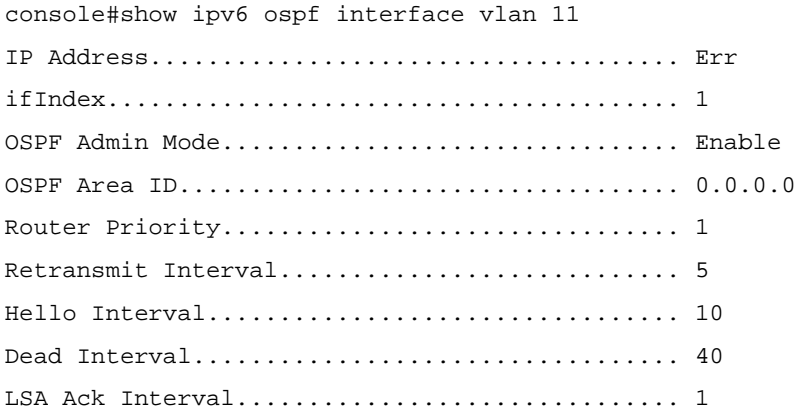
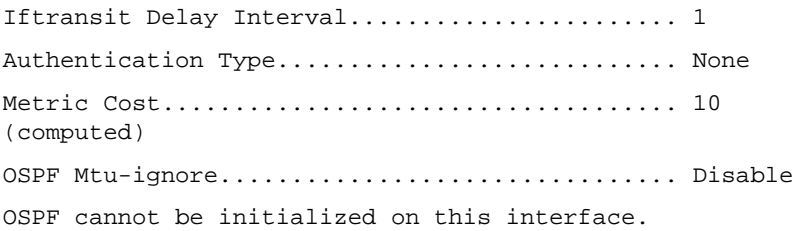

# **show ipv6 ospf interface brief**

Use the **show ipv6 ospf interface brief** command in Privileged EXEC mode to display brief information for the IFO object or virtual interface tables.

#### **Syntax**

**show ipv6 ospf interface brief** 

#### **Default Configuration**

This command has no default configuration.

#### **Command Mode**

Privileged EXEC mode

#### **User Guidelines**

This command has no user guidelines.

#### **Example**

The following example displays brief ospf interface information.

console#show ipv6 ospf interface brief

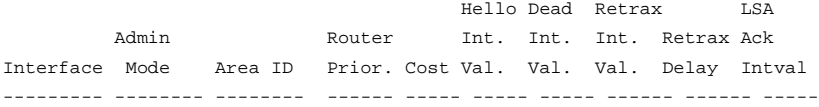

# **show ipv6 ospf interface stats**

Use the **show ipv6 ospf interface stats** command in User EXEC mode to display the statistics for a specific interface. The command only displays information if OSPF is enabled.

#### **Syntax**

show ipv6 ospf interface stats vlan vlan-id

 $\bullet$  *vlan-id* — Valid VLAN ID.

#### **Default Configuration**

This command has no default configuration.

#### **Command Mode**

User EXEC mode.

#### **User Guidelines**

This command has no user guidelines.

#### **Example**

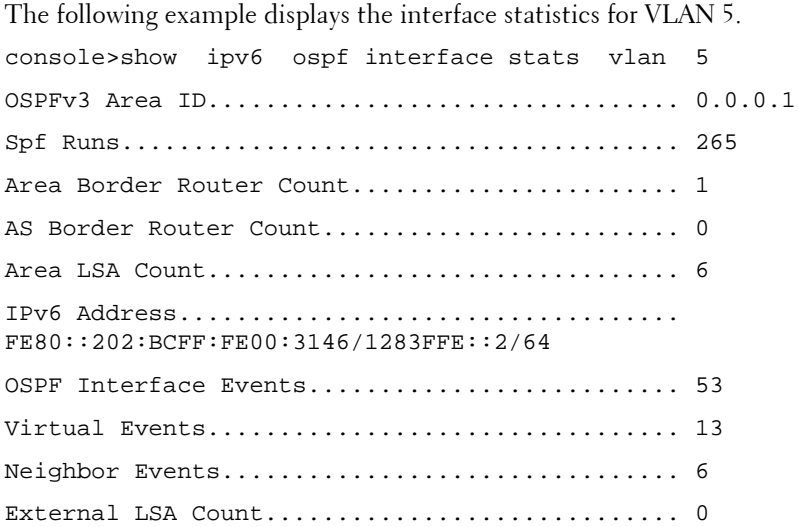

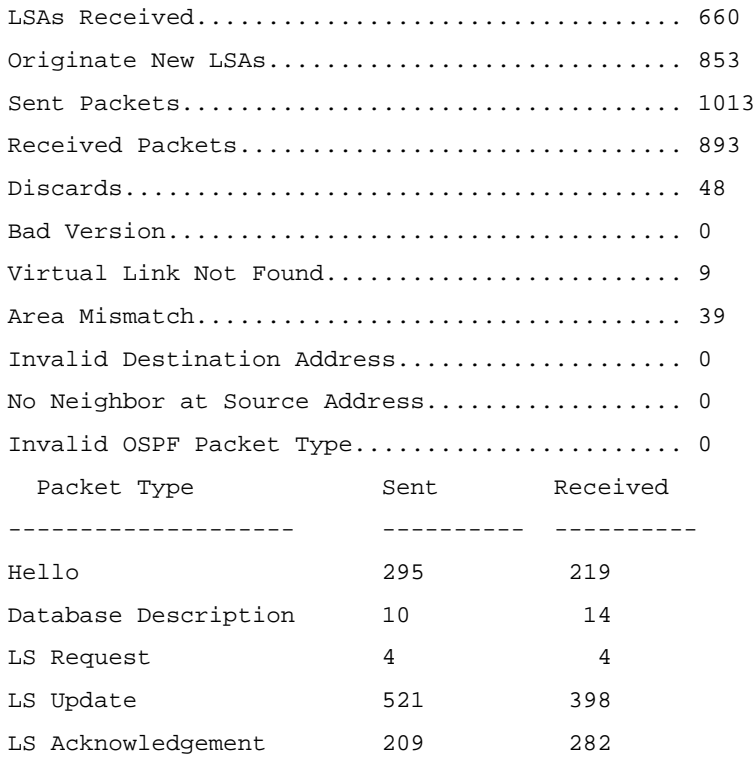

# **show ipv6 ospf interface vlan**

Use the **show ipv6 ospf interface vlan** command in Privileged EXEC mode to display OSPFv<sup>3</sup> configuration and status information for a specific vlan.

#### **Syntax**

**show ipv6 ospf interface vlan** {vlan-id | **brief** }

- *vlan-id* Valid VLAN ID. Range is 1-4093.
- brief Displays a snapshot of configured interfaces.

#### **Default Configuration**

This command has no default configuration.

#### **Command Mode**

Privileged EXEC mode.

#### **User Guidelines**

This command has no user guidelines.

#### **Example**

The following example displays ospf interface vlan information.

console#show ipv6 ospf interface vlan 10 IPv6 Address............................. FE80::2FC:E3FF:FE90:44 ifIndex.................................. 634 OSPF Admin Mode.......................... Enable OSPF Area ID............................. 0.0.0.1 Router Priority.............................. 1 Retransmit Interval......................... 5 Hello Interval................................ 10 Dead Interval............................. 40 LSA Ack Interval............................ 1 Iftransit Delay Interval.................. 1 Authentication Type...................... None Metric Cost.............................. 10 (computed) OSPF Mtu-ignore............................. Disable OSPF Interface Type......................... broadcast State.................................... backupdesignated-router Designated Router.......................... 1.1.1.1 Backup Designated Router................. 2.2.2.2 Number of Link Events.................... 46

# **show ipv6 ospf neighbor**

Use the **show ipv6 ospf neighbor** command in Privileged EXEC mode to display information about OSPF neighbors. If a neighbor IP address is not specified, the output displays summary information in a table. If an interface or tunnel is specified, only the information for that interface or tunnel displays. The information below only displays if OSPF is enabled and the interface has a neighbor.

#### **Syntax**

**show ipv6 ospf neighbor** [interface-type interface-number] [neighbor-id]

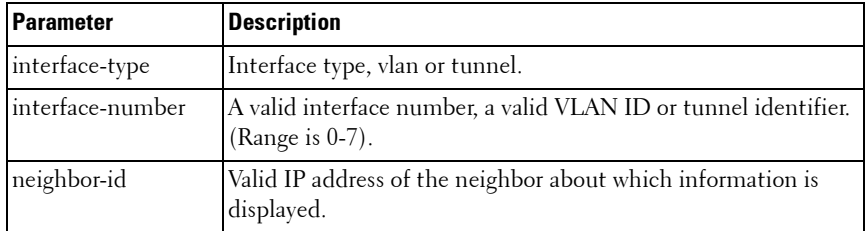

#### **Syntax Description**

#### **Default Configuration**

This command has no default configuration.

#### **Command Mode**

User EXEC, Privileged EXEC mode.

#### **User Guidelines**

This command has no user guidelines.

#### **Examples**

The following examples display information about OSPF neighbors, in the first case in a summary table, and in the second in a table specific to tunnel 1. console#show ipv6 ospf neighbor Router ID Priority Intf Interface State Dead

ID Time --------- -------- ---- ----------- ------------- ----

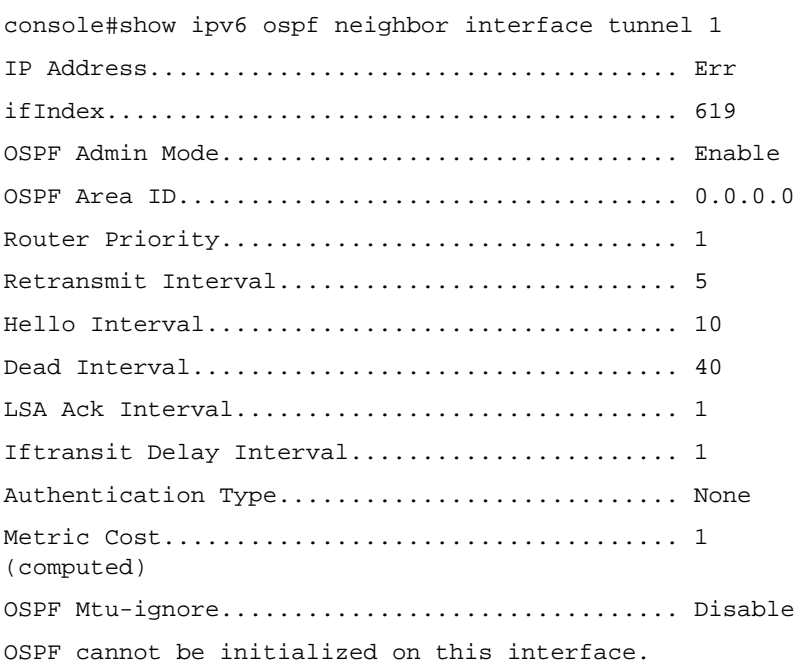

# **show ipv6 ospf range**

Use the **show ipv6 ospf range** command in Privileged EXEC mode to display information about the area ranges for the specified area identifier.

#### **Syntax**

**show ipv6 ospf range** areaid

• areaid - Identifies the OSPF area whose ranges are being displayed.

## **Default Configuration**

This command has no default configuration.

#### **Command Mode**

Privileged EXEC mode.

## **User Guidelines**

This command has no user guidelines.

## **Example**

The following example displays information about the area ranges for area 1.

console#show ipv6 ospf range 1 Area ID IPv6 Prefix/Prefix Length Lsdb Type Advertisement --------- ------------------------- --------------- -------------

# **show ipv6 ospf stub table**

Use the show ipv6 ospf stub table command in Privileged EXEC mode to display the OSPF stub table. The information below will only be displayed if OSPF is initialized on the switch.

## **Syntax**

**show ipv6 ospf stub table**

## **Default Configuration**

This command has no default configuration.

## **Command Mode**

Privileged EXEC mode.

## **User Guidelines**

This command has no user guidelines.

## **Example**

The following example displays the OSPF stub table. console#show ipv6 ospf stub table AreaId TypeofService Metric Val Import SummaryLSA

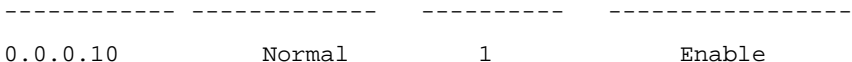

## **show ipv6 ospf virtual-links**

Use the **show ipv6 ospf virtual-links** command in Privileged EXEC mode to display the OSPF Virtual Interface information for a specific area and neighbor or for all areas in the system. **Syntax**

**show ipv6 ospf virtual-link** [area-id neighbor-id | brief]

- *area-id* Identifies the OSPF area whose virtual interface information is being displayed.
- neighbor-id Router ID of neighbor.

#### **Default Configuration**

This command has no default configuration.

#### **Command Mode**

User EXEC, Privileged EXEC mode.

#### **User Guidelines**

This command has no user guidelines.

#### **Example**

The following example displays the OSPF Virtual Interface information for area 1 and its neighbor.

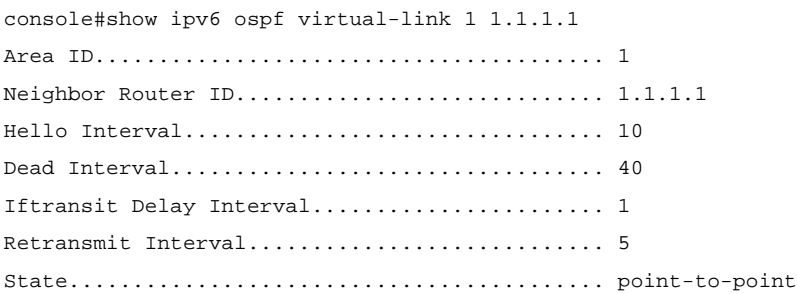

Metric......................................... 10 Neighbor State................................. Full

# **show ipv6 ospf virtual-link brief**

Use the **show ipv6 ospf virtual-link brief** command in Privileged EXEC mode to display the OSPFV3 Virtual Interface information for all areas in the system.

#### **Syntax**

**show ipv6 ospf virtual-link brief** 

#### **Default Configuration**

This command has no default configuration.

#### **Command Mode**

Privileged EXEC mode.

#### **User Guidelines**

This command has no user guidelines.

#### **Example**

The following example displays the OSPF stub table.

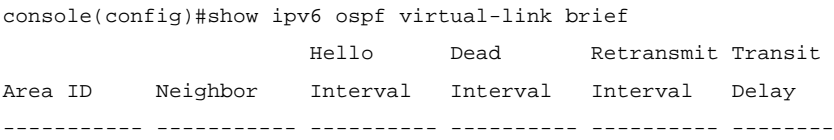

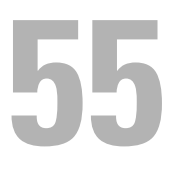

# **Router Discovery Protocol Commands**

Routers can be configured to periodically send router discovery messages to announce their presence to locally attached hosts. The router discovery message advertises one or more IP addresses on the router that hosts can use as their default gateway. Hosts can send a router solicitation message asking any router that receives the message to immediately send a router advertisement, so that the host does not have to wait for the next periodic message.

Router discovery enables hosts to select from among multiple default gateways and switch to a different default gateway if an initially designated gateway goes down.

# **Commands in this Chapter**

This chapter explains the following commands:

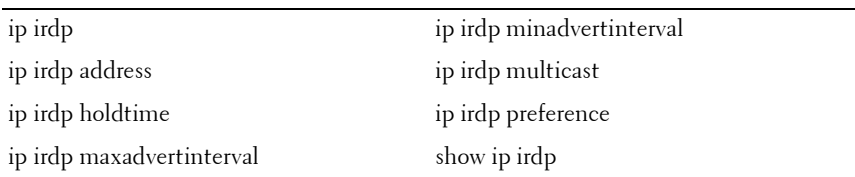

# <span id="page-1234-0"></span>**ip irdp**

Use the **ip irdp** command in Interface Configuration mode to enable Router Discovery on an interface. Use the **no** form of the command to disable Router Discovery.

## **Syntax**

ip irdp [multicast | holdtime seconds | maxadvertinterval seconds | minadvertinterval seconds | preference number | address address] no ip irdp holdtime

#### **Syntax Description**

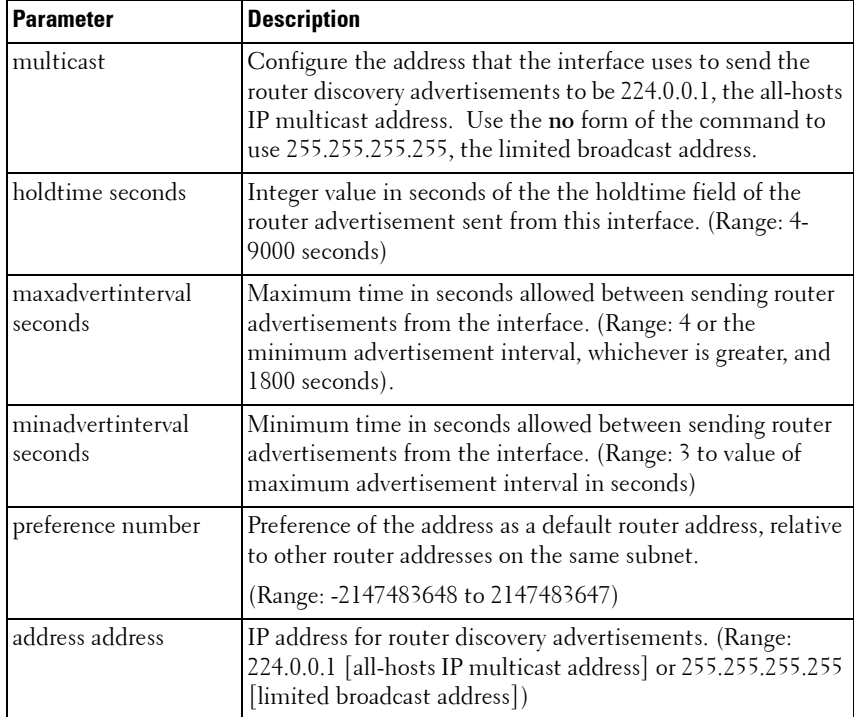

#### **Default Configuration**

- Router discovery is disabled by default.
- 1800 seconds is the default value for holdtime.
- 600 seconds is the default value for maxadvertinterval.
- The minadvertinterval default value is 450.
- The preference default value is 0.
- IP address 224.0.0.1 is the default configuration for address.

#### **Command Mode**

Interface Configuration (VLAN) mode

#### **User Guidelines**

This command has no user guidelines.

## **Example**

The following example enables router discovery on the selected interface.

```
console(config)#interface vlan 15
```

```
console(config-if-vlan15)#ip irdp
```
# <span id="page-1236-0"></span>**ip irdp address**

Use the **ip irdp address** command in Interface Configuration mode to configure the address that the interface uses to send the router discovery advertisements. Use the no form of the command to return the address to the default.

## **Syntax**

**ip irdp address** ip-address

**no ip irdp address** 

 $ip$ -address  $-$  IP address for router discovery advertisements. (Range: 224.0.0.1 [all-hosts IP multicast address] or 255.255.255.255 [limited broadcast address])

## **Default Configuration**

IP address 224.0.0.1 is the default configuration.

## **Command Mode**

Interface Configuration (VLAN) mode.

## **User Guidelines**

This command has no user guidelines. This command is deprecated in favor of the **ip irdp multicast** command. If you issue this command, the configuration will show the **ip irdp multicast** command instead.

## **Example**

The following example sets the limited broadcast address as the IP address for router discovery advertisements.

```
console(config)#interface vlan 15
console(config-if-vlan15)#ip irdp address 
255.255.255.255
```
# <span id="page-1237-0"></span>**ip irdp holdtime**

Use the **ip irdp holdtime** command in Interface Configuration mode to configure the value, in seconds, of the holdtime field of the router advertisement sent from this interface. Use the no form of the command to set the time to the default value.

#### **Syntax**

**ip irdp holdtime** integer

**no ip irdp holdtime**

integer — Integer value in seconds of the the holdtime field of the router advertisement sent from this interface. The holdtime must be no less than the maximum advertisement interval and cannot be greater than 9000 seconds.

## **Default Configuration**

The holdtime defaults to 3 times the maximum advertisement interval.

## **Command Mode**

Interface Configuration (VLAN) mode.

## **User Guidelines**

The holdtime is the length of time that a host considers the router advertisement valid. After the holdtime expires, a host will no longer use the router as its default gateway.

## **Example**

The following example sets hold time at 2000 seconds for VLAN 15.

```
console(config)#interface vlan 15
console(config-if-vlan15)#ip irdp holdtime 2000
```
# <span id="page-1238-0"></span>**ip irdp maxadvertinterval**

Use the **ip irdp maxadvertinterval** command in Interface Configuration mode to configure the maximum time, in seconds, allowed between sending router advertisements from the interface. Use the no form of the command to set the time to the default value.

## **Syntax**

**ip irdp maxadvertinterval** integer

#### **no ip irdp maxadvertinterval**

integer — Maximum time in seconds allowed between sending router advertisements from the interface. (Range: 4 or the minimum advertisement interval, whichever is greater, and 1800 seconds)

#### **Default Configuration**

600 seconds is the default value.

## **Command Mode**

Interface Configuration (VLAN) mode.

## **User Guidelines**

The default values of the minimum advertisement interval and the holdtime depend on the value of the maximum advertisement interval. Setting the maximum advertisement interval changes the minimum advertisement interval and holdtime if those values are at their defaults; so, the maximum advertisement interval should always be set first. If the minimum advertisement interval has been configured to a non-default value, the maximum advertisement interval cannot be configured to a lower value than the minimum advertisement interval. If the holdtime has been configured to a non-default value, the maximum advertisement interval cannot be configured to a value larger than the holdtime.

## **Example**

The following example sets maximum advertisement interval at 600 seconds for VLAN 15.

```
console(config)#interface vlan 15
```

```
console(config-if-vlan15)#ip irdp maxadvertinterval 
600
```
# <span id="page-1239-0"></span>**ip irdp minadvertinterval**

Use the **ip irdp minadvertinterval** command in Interface Configuration mode to configure the minimum time, in seconds, allowed between sending router advertisements from the interface. Use the no form of the command to set the time to the default value.

#### **Syntax**

**ip irdp minadvertinterval** integer

**no ip irdp minadvertinterval** 

*integer* — Minimum time in seconds allowed between sending router advertisements from the interface. (Range: 3 to value of maximum advertisement interval in seconds)

## **Default Configuration**

The default value is 0.75 times the maximum advertisement interval.

## **Command Mode**

Interface Configuration (VLAN) mode.

## **User Guidelines**

This command has no user guidelines.

## **Example**

The following example sets minimum advertisement interval at 100 seconds for VLAN 15.

```
console(config)#interface vlan 15
```

```
console(config-if-vlan15)#ip irdp minadvertinterval 
100
```
# <span id="page-1240-0"></span>**ip irdp multicast**

To send router advertisements as IP multicast packets, use the **ip irdp multicast** command in Interface Configuration mode. To send router advertisements to the limited broadcast address (255.255.255.255), use the no form of this command.

## **Syntax**

**ip irdp multicast no ip irdp multicast**

## **Default Configuration**

Router discovery packets are sent to the all hosts IP multicast address (224.0.0.1) by default.

## **Command Mode**

Interface Configuration (VLAN) mode

## **User Guidelines**

If a subnet includes any hosts that do not accept IP multicast packets, send router advertisements to the limited broadcast address.

## **Example**

The following example configures router discovery to send to the limited broadcast address:

```
console(config)#interface vlan 15804 Router Discovery 
Protocol Commands www. d e l l . c om | s u p p o r t . 
d e l l .com console(config-if-vlan15)#no ip irdp 
multicast
```
# <span id="page-1241-0"></span>**ip irdp preference**

Use the **ip irdp preference** command in Interface Configuration mode to configure the preference of the address as a default router address relative to other router addresses on the same subnet. Use the no form of the command to set the preference to the default value.

#### **Syntax**

**ip irdp preference** integer

**no ip irdp preference** 

integer – Preference of the address as a default router address, relative to other router addresses on the same subnet. (Range: -2147483648 to 2147483647)

#### **Default Configuration**

0 is the default value.

#### **Command Mode**

Interface Configuration (VLAN) mode.

#### **User Guidelines**

This command has no user guidelines.

#### **Example**

```
The following example sets the ip irdp preference to 1000 for VLAN 15.
console(config)#interface vlan 15
console(config-if-vlan15)#ip irdp preference 1000
```
# <span id="page-1241-1"></span>**show ip irdp**

Use the **show ip irdp** command in Privileged EXEC mode to display the router discovery information for all interfaces, or for a specified interface.

## **Syntax**

**show ip irdp** [**vlan** vlan-id ]

• *vlan-id* — Valid VLAN ID

#### **Default Configuration**

This command has no default configuration.

#### **Command Mode**

User EXEC, Privileged EXEC mode.

#### **User Guidelines**

This command has no user guidelines.

#### **Example**

The following example shows router discovery information for VLAN 15.

console#show ip irdp vlan 15 Interface Ad Mode Advertise Address Max Int Min Int Hold Time Preference --------- ------- ----------------- ------- ------- -------- --------- vlan15 Enable 224.0.0.1 600 450 1800 0

# **56**

# **Routing Information Protocol Commands**

The Routing Information Protocol (RIP) has been a long-standing protocol used by routers for exchanging route information. RIP is a distance vector protocol whereby each route is characterized by the number of gateways, or hops, a packet must traverse to reach its intended destination. Categorized as an interior gateway protocol, RIP operates within the scope of an autonomous system. RIP is a simple protocol. Its usefulness is limited to moderately sized networks whose physical interconnections are of similar type and speed.

PowerConnect routing supports RIPv2 as specified in RFC 2453.

# **Commands in this Chapter**

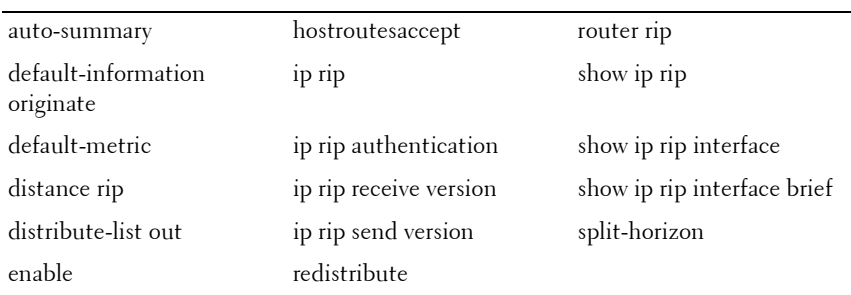

This chapter explains the following commands:

# <span id="page-1244-0"></span>**auto-summary**

Use the **auto-summary** command in Router RIP Configuration mode to enable the RIP auto-summarization mode. Use the no form of the command to disable auto-summarization mode.

## **Syntax**

**auto-summary**

**no auto-summary**

## **Default Configuration**

Disabled is the default configuration.

**Command Mode** Router RIP Configuration mode.

## **User Guidelines**

This command has no user guidelines.

## **Example**

console(config-router)#auto-summary

# <span id="page-1245-0"></span>**default-information originate**

Use the **default-information originate** command in Router RIP Configuration mode to control the advertisement of default routes.

#### **Syntax**

**default-information originate no default-information originate**

#### **Default Configuration**

This command has no default configuration.

#### **Command Mode**

Router RIP Configuration mode.

#### **User Guidelines**

This command has no user guidelines.

#### **Example**

console(config-router)#default-information originate

# <span id="page-1246-0"></span>**default-metric**

Use the **default-metric** command in Router RIP Configuration mode to set a default for the metric of distributed routes. Use the **no** form of the command to return the metric to the default value.

#### **Syntax**

**default-metric** number-value

**no default-metric**

number-value — Metric for the distributed routes. (Range:  $1-15$ )

#### **Default Configuration**

Default metric is not configured by default.

#### **Command Mode**

Router RIP Configuration mode.

#### **User Guidelines**

This command has no user guidelines.

#### **Example**

The following example sets a default of 12 for the metric of distributed routes.

```
console(config-router)#default-metric 12
```
# <span id="page-1246-1"></span>**distance rip**

Use the **distance rip** command in Router RIP Configuration mode to set the route preference value of RIP in the router. Lower route preference values are preferred when determining the best route. Use the no form of the command to return the preference to the default value.

#### **Syntax**

**distance rip** integer **no distance rip**

 $integer$  – RIP route preference. (Range: 1-255)

#### **Default Configuration**

15 is the default configuration.

#### **Command Mode**

Router RIP Configuration mode.

## **User Guidelines**

This command has no user guidelines.

## **Example**

The following example sets the route preference value of RIP in the router at 100.

```
console(config-router)#distance rip 100
```
# <span id="page-1247-0"></span>**distribute-list out**

Use the **distribute-list out** command in Router RIP Configuration mode to specify the access list to filter routes received from the source protocol. Use the no form of the command to remove the access list from the specified source protocol.

## **Syntax**

**distribute-list** accesslistname **out** {**ospf** | **static** | **connected**}

**no distribute-list** accesslistname **out** {**ospf** | **static** | **connected**}

- accesslistname The name used to identify the existing ACL. The range is 1-31 characters.
- **ospf** Apply the specific access list when OSPF is the source protocol.
- **static** Apply the specified access list when packets come through a static route.
- **connected** Apply the specified access list when packets come from a directly connected route.

#### **Default Configuration**

This command has no default configuration.

#### **Command Mode**

Router RIP Configuration mode.

#### **User Guidelines**

This command has no user guidelines.

## **Example**

The following example elects access list ACL40 to filter routes received from the source protocol.

```
console(config-router)#distribute-list ACL40 out 
static
```
# <span id="page-1248-0"></span>**enable**

Use the **enable** command in Router RIP Configuration mode to reset the default administrative mode of RIP in the router (active). Use the no form of the command to disable the administrative mode for RIP.

## **Syntax**

**enable**

**no enable**

## **Default Configuration**

Enabled is the default configuration.

#### **Command Mode**

Router RIP Configuration mode.

## **User Guidelines**

This command has no user guidelines.

#### **Example**

```
console(config-router)#enable
```
# <span id="page-1249-0"></span>**hostroutesaccept**

Use the **hostroutesaccept** command in Router RIP Configuration mode to enable the RIP hostroutesaccept mode. Use the no form of the command to disable the RIP hostroutesaccept mode.

## **Syntax**

**hostroutesaccept no hostroutesaccept**

#### **Default Configuration**

Enabled is the default configuration.

#### **Command Mode**

Router RIP Configuration mode.

## **User Guidelines**

This command has no user guidelines.

## **Example**

```
console(config-router)#hostroutesaccept
```
# <span id="page-1249-1"></span>**ip rip**

Use the **ip rip** command in Interface Configuration mode to enable RIP on a router interface. Use the no form of the command to disable RIP on the interface.

## **Syntax**

**ip rip no ip rip**

#### **Default Configuration**

Disabled is the default configuration.

#### **Command Mode**

Interface Configuration (VLAN) mode.

#### **User Guidelines**

This command has no user guidelines.

## **Example**

```
console(config-if-vlan2)#ip rip
console(config-if-vlan2)#no ip rip
```
# <span id="page-1250-0"></span>**ip rip authentication**

Use the **ip rip authentication** command in Interface Configuration Mode to set the RIP Version 2 Authentication Type and Key for the specified VLAN. Use the no form of the command to return the authentication to the default value.

## **Syntax**

**ip rip authentication** {**none** | {**simple** key} | {**encrypt** key key-id}}

**no ip rip authentication**

- none—Do not use RIP authentication on the VLAN.
- simple—Use simple authentication on the VLAN.
- $key$  Authentication key for the VLAN. (Range: 16 bytes or less)
- encrypt Use MD5 encryption for the RIP interface.
- $ker_id$  Authentication key identifier for authentication type encrypt. (Range: 0-255)

## **Default Configuration**

This command has no default configuration.

#### **Command Mode**

Interface Configuration (VLAN) mode.

#### **User Guidelines**

This command has no user guidelines.

#### **Example**

The following example sets the RIP Version 2 Authentication Type and Key for VLAN 11.

```
console(config-if-vlan11)#ip rip authentication 
encrypt pass123 35
```
# <span id="page-1251-0"></span>**ip rip receive version**

Use the **ip rip receive version** command in Interface Configuration mode to configure the interface to allow RIP control packets of the specified version(s) to be received. Use the no form of the command to return the version to the default value.

## **Syntax**

**ip rip receive version** {rip1 | rip2 | both | none}

**no ip rip receive version**

- rip1 Receive only RIP version 1 formatted packets.
- rip2 Receive only RIP version 2 formatted packets.
- both Receive packets from either format.
- none Do not allow any RIP control packets to be received.

## **Default Configuration**

Both is the default configuration.

## **Command Mode**

Interface Configuration (VLAN) mode.

#### **User Guidelines**

This command has no user guidelines.

## **Example**

The following example allows no RIP control packets to be received by VLAN 11.

```
console(config-if-vlan11)#ip rip receive version none
```
# <span id="page-1252-0"></span>**ip rip send version**

Use the **ip rip sent version** command in Interface Configuration mode to configure the interface to allow RIP control packets of the specified version to be sent. Use the no form of the command to return the version to the default value.

## **Syntax**

**ip rip send version** {rip1 | rip1c | rip2 | none}

**no ip rip send version**

- rip1 Send RIP version 1 formatted packets.
- rip1c Send RIP version 1 compatibility mode, which sends RIP version 2 formatted packets via broadcast.
- rip2 Send RIP version 2 using multicast.
- none Do not allow any RIP control packets to be sent.

## **Default Configuration**

RIP2 is the default configuration.

## **Command Mode**

Interface Configuration (VLAN) mode.

## **User Guidelines**

This command has no user guidelines.

## **Example**

The following example allows no RIP control packets to be sent by VLAN 11. console(config-if-vlan11)#ip rip send version none

# <span id="page-1253-0"></span>**redistribute**

The **redistribute** command configures RIP protocol to redistribute routes from the specified source protocol/routers. If the source protocol is OSPF, there are five possible match options.

#### **Syntax**

```
redistribute ospf [metric integer] [match [internal] [external 1] [external 2]
  [nssa-external 1] [nssa-external 2]]
```
#### **no redistribute ospf**

**redistribute** { **static** | **connected**} [**metric** integer]

- metric *integer* Specifies the metric to use when redistributing the route. Range: 0-15.
- match internal Adds internal matches to any match types presently being redistributed.
- match external  $1 -$ Adds routes imported into OSPF as Type-1 external routes into any match types presently being redistributed.
- match external 2 Adds routes imported into OSPF as Type-2 external routes into any match types presently being redistributed.
- match nssa-external 1 Adds routes imported into OSPF as NSSA Type-1 external routes into any match types presently being redistributed.
- match nssa-external 2 Adds routes imported into OSPF as NSSA Type-2 external routes into any match types presently being redistributed.
- **static** Redistributes static routes.
- connected Redistributes directly-connected routes.

#### **Default Configuration**

```
metric integer — not configured
match — internal
```
#### **Command Mode**

Router RIP Configuration mode.

## **User Guidelines**

This command has no user guidelines.

## **Example**

```
console(config-router)#redistribute ospf metric 10 
match nssa-external 1
console(config-router)#redistribute connected metric 
1
```
# <span id="page-1254-0"></span>**router rip**

Use the **router rip command** in Global Configuration mode to enter Router RIP mode.

## **Syntax**

**router rip**

## **Default Configuration**

This command has no default configuration.

#### **Command Mode**

Global Configuration mode.

## **User Guidelines**

This command has no user guidelines.

#### **Example**

The following example enters Router RIP mode. console(config)#router rip console(config-router)#

# <span id="page-1255-0"></span>**show ip rip**

Use the **show ip** rip command in Privileged EXEC mode to display information relevant to the RIP router.

#### **Syntax**

**show ip rip**

#### **Default Configuration**

The command has no default configuration.

#### **Command Mode**

Privileged EXEC mode.

#### **User Guidelines**

This command has no user guidelines.

#### **Example**

The following example displays information relevant to the RIP router.

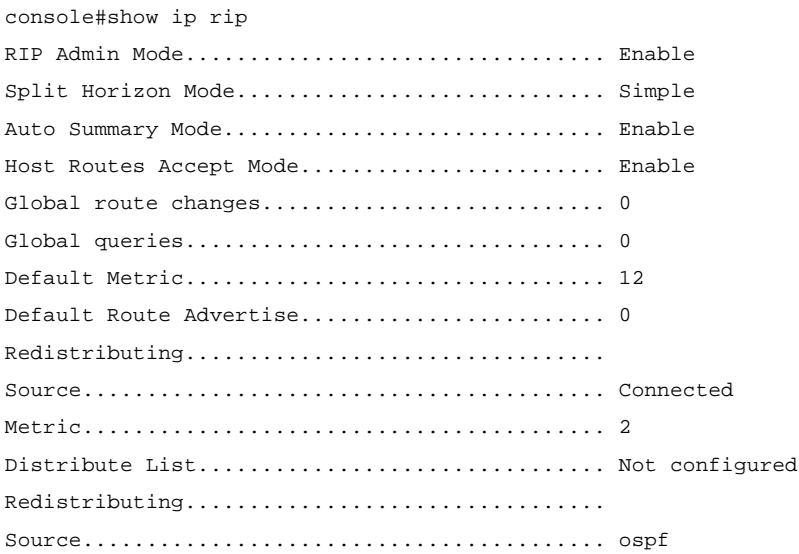

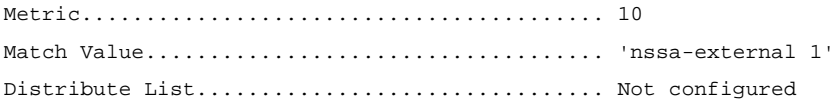

# <span id="page-1256-0"></span>**show ip rip interface**

Use the **show ip rip interface** command in Privileged EXEC mode to display information related to a particular RIP interface.

#### **Syntax**

show ip rip interface vlan vlan-id

• *vlan-id* — Valid VLAN ID.

#### **Default Configuration**

This command has no default configuration.

#### **Command Mode**

Privileged EXEC mode.

#### **User Guidelines**

This command has no user guidelines.

#### **Example**

The following example displays information related to the VLAN 15 RIP interface.

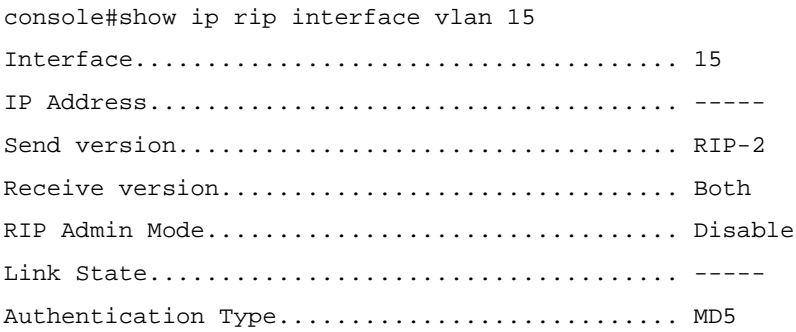

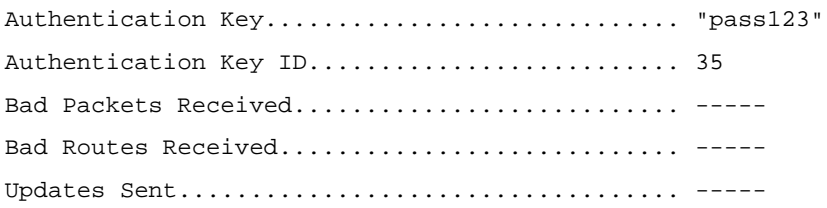

# <span id="page-1257-0"></span>**show ip rip interface brief**

Use the **show ip rip interface brief** command in Privileged EXEC mode to display general information for each RIP interface. For this command to display successful results routing must be enabled per interface (i.e. ip rip).

#### **Syntax**

**show ip rip interface brief**

#### **Default Configuration**

This command has no default configuration.

#### **Command Mode**

Privileged EXEC mode.

#### **User Guidelines**

This command has no user guidelines.

#### **Example**

The following example displays general information for each RIP interface.

console#show ip rip interface brief

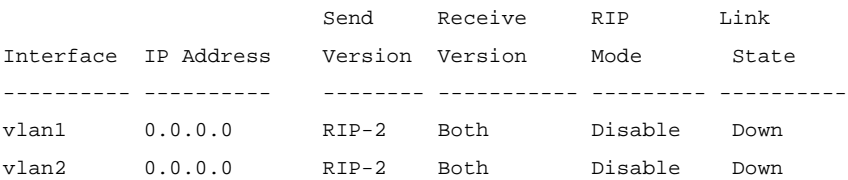

# <span id="page-1258-0"></span>**split-horizon**

Use the **split-horizon** command in Router RIP Configuration mode to set the RIP split horizon mode. Use the no form of the command to return the mode to the default value.

#### **Syntax**

**split-horizon** {none | simple | poison}

**no split-horizon**

- none RIP does not use split horizon to avoid routing loops.
- simple RIP uses split horizon to avoid routing loops.
- poison RIP uses split horizon with poison reverse (increases routing packet update size).

#### **Default Configuration**

Simple is the default configuration.

#### **Command Mode**

Router RIP Configuration mode.

#### **User Guidelines**

This command has no user guidelines.

#### **Example**

The following example does not use split horizon. console(config-router)#split-horizon none
# **57**

## **Tunnel Interface Commands**

PowerConnect provides for the creation, deletion, and management of tunnel interfaces. They are dynamic interfaces that are created and deleted by user configuration.

Tunnel interfaces are used for the following purposes.

- IPv4 tunnels
- IPv6 tunnels

Each router interface (port or VLAN interface) may have associated tunnel interfaces. Each interface can have multiple tunnel interfaces. There is no set limit to the number of tunnel interfaces associated with a router interface. There is a compile platform limitation to the number of tunnel interfaces available to the entire system.

To support IPv4 to IPv6 transition, PowerConnect supports configured tunnels (RFC 4213) and automatic 6to4 tunnels (RFC 3056). 6to4 tunnels are automatically formed for IPv4 tunnels carrying IPv6 traffic. The automatic tunnels IPv4 destination address is derived from the 6to4 IPv6 address of the tunnel's next hop. PowerConnect can act as a 6to4 border router that connects a 6to4 site to a 6to4 domain. The border router sends and receives tunneled traffic from routers in the 6to4 domain that include other 6to4 border routers and 6to4 relay routers.

## **Commands in this Chapter**

This chapter explains the following commands:

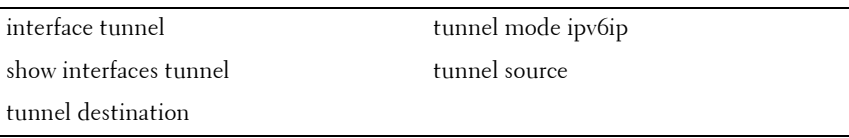

## <span id="page-1261-0"></span>**interface tunnel**

Use the **interface tunnel** command in Global Configuration mode to enter the interface configuration mode for a tunnel.

#### **Syntax**

**interface tunnel** tunnel-id **no interface tunnel** tunnel-id

• tunnel-id — Tunnel identifier. (Range: 0-7)

#### **Default Configuration**

This command has no default configuration.

#### **Command Mode**

Global Configuration mode.

#### **User Guidelines**

This command has no user guidelines.

#### **Example**

The following example enables the interface configuration mode for tunnel 1.

```
console(config)#interface tunnel 1
console(config-if-tunnel1)#
```

```
show interfaces tunnel
```
Use the **show interfaces tunnel** command in Privileged EXEC mode to display the parameters related to tunnel such as tunnel mode, tunnel source address and tunnel destination address.

#### **Syntax**

```
show interfaces tunnel [tunnel-id]
```
• tunnel-id — Tunnel identifier. (Range: 0–7)

#### **Default Configuration**

This command has no default configuration.

#### **Command Mode**

Privileged EXEC mode.

#### **User Guidelines**

This command has no user guidelines.

#### **Examples**

The following examples show the parameters related to an individual tunnel and to all tunnel interfaces.

```
console#show interfaces tunnel 1
Interface Link Status.......................... down
MTU size....................................... 1480 bytes
```
console#show interfaces tunnel

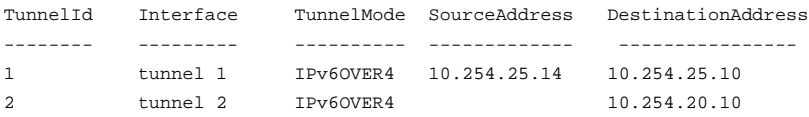

## <span id="page-1262-0"></span>**tunnel destination**

Use the **tunnel destination** command in Interface Configuration mode to specify the destination transport address of the tunnel.

#### **Syntax**

**tunnel destination** ip-address

**no tunnel destination**

• *ip-address* — Valid IPv4 address.

#### **Default Configuration**

This command has no default configuration.

#### **Command Mode**

Interface Configuration (Tunnel) mode.

#### **User Guidelines**

This command has no user guidelines.

#### **Example**

The following example specifies the destination transport address of tunnel 1.

```
console(config)#interface tunnel 1
```

```
console(config-if-tunnel1)#tunnel destination 
10.1.1.1
```
## <span id="page-1263-0"></span>**tunnel mode ipv6ip**

Use the **tunnel mode ipv6ip** command in Interface Configuration mode to specify the mode of the tunnel.

#### **Syntax**

```
tunnel mode ipv6ip [6to4]
```
**no tunnel mode**

• **6to4** — Sets the tunnel mode to automatic.

#### **Default Configuration**

This command has no default configuration.

#### **Command Mode**

Interface Configuration (Tunnel) mode.

#### **User Guidelines**

This command has no user guidelines.

#### **Example**

The following example specifies ipv6ip mode for tunnel 1.

```
console(config)#interface tunnel 1
console(config-if-tunnel1)#tunnel mode ipv6ip
console(config-if-tunnel1)#tunnel mode ipv6ip 6to4
```
### <span id="page-1264-0"></span>**tunnel source**

Use the **tunnel source** command in Interface Configuration mode to specify the source transport address of the tunnel, either explicitly or by reference to an interface.

#### **Syntax**

**tunnel source** {ip-address | interface-type interface-number} **no tunnel source**

#### **Syntax Description**

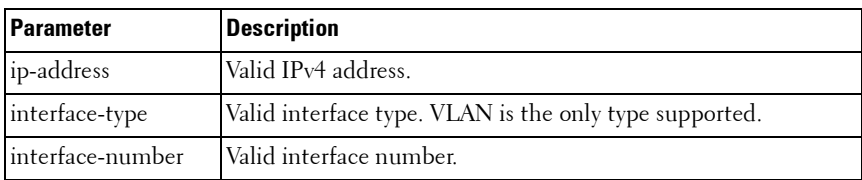

#### **Default Configuration**

This command has no default configuration.

#### **Command Mode**

Interface Configuration (Tunnel) mode.

#### **User Guidelines**

This command has no user guidelines.

#### **Example**

The following example specifies VLAN 11 as the source transport address of the tunnel.

console(config)#interface tunnel 1 console(config-if-tunnel1)#tunnel source vlan 11

# **58**

## **Virtual Router Redundancy Protocol Commands**

An end station running IP needs to know the address of its first hop router. While some network administrators choose to install dynamic router discovery protocols such as DHCP, others prefer to statically allocate router addresses. If the router identified by such a statically allocated address goes down, the end station loses connectivity. The Virtual Router Redundancy Protocol (VRRP) is designed to provide backup for the failing router without requiring any action on the part of the end station. It is based on the concept of having more than one router recognize the same IP address. One of the routers is elected the master router and handles all traffic sent to the specified virtual router IP address. If the master router fails, one of the backup routers is elected in its place and starts handling traffic sent to the address. This change is transparent to end stations.

VRRP increases the availability of the default path without requiring configuration of dynamic routing or router discovery protocols on every end station.

Multiple virtual routers can be defined on a single router interface.

## **Pingable VRRP Interface**

RFC 3768 specifies that a router may only accept IP packets sent to the virtual router's IP address if the router is the address owner. In practice, this restriction makes it more difficult to troubleshoot network connectivity problems. When a host cannot communicate, it is common to ping (send an ICMP Echo Request) the host's default gateway to determine whether the problem is in the first hop of the path to the destination. When the default gateway is a virtual router that does not respond to pings, the operator cannot use this troubleshooting technique. Because of this, it has been common for VRRP implementations to respond to pings, in spite of the prohibition in the RFC. The IETF has recognized the issue, and a draft revision of the VRRP

RFC defines a new configuration option that allows the router to accept any packet sent to a VRRP address, regardless of whether the VRRP Master is the address owner.

The Pingable VRRP Interface feature, when enabled, allows the VRRP master to respond to both fragmented and unfragmented ICMP echo requests packets destined to a VRRP address (or addresses). A virtual router in backup state discards these. For any packet destined to a VRRP address (or addresses), the VRRP master responds with VRRP address as the source IPv4 address and VRMAC as the source MAC address. A configuration option controls whether the router responds to Echo Requests sent to a VRRP IP address.

PowerConnect 4.0 includes a separate configuration option that controls whether the router responds to ICMP Echo Requests. When Echo Replies are disabled using that option, the VRRP master does not respond to Echo Requests, even if this new option is enabled.

## **VRRP Route/Interface Tracking**

The VRRP Route/Interface Tracking feature extends the capability of the Virtual Router Redundancy Protocol (VRRP) to allow tracking of specific route/interface IP states, within the router, that can alter the priority level of a virtual router for a VRRP group. Exception to this is, if that VRRP group is the IP address owner, and, in that case, its priority is fixed at 255 and cannot be reduced through the tracking process.

VRRP Route/Interface Tracking provides a way to ensure the best VRRP router is master for the group by altering VRRP priorities to the status of tracked objects, such as IP interface or IP route states. In the process of altering the VRRP priorities the priority must not go below 1 or above the configured priority.

 $\mathscr Q$  NOTE: Note that the mastership only switches on a priority change if preempt is enabled.

## **Interface Tracking**

For interface tracking, VRRP is a routing event client. When a routing interface goes up or down (or routing is disabled globally, implying all routing interfaces are down), VRRP checks if the interface is tracked. If so, it adjusts the priority. Interface tracking is useful for tracking interfaces that are not configured for VRRP. Only IP interfaces are tracked.

## **Route Tracking**

The network operator may perform this task to track the reachability of an IP route. A tracked route is considered up when a routing table entry exists for the route and the route is accessible. For route tracking, make VRRP a best route client of RTO. When a tracked route is added or deleted, change the priority. For simplicity, routes are not distinguished with the next hop interface that has VRRP enabled. So VRRP Route Tracking can ignore route modifications.

## **Commands in this Chapter**

This chapter explains the following commands:

#### **[Virtual Router Redundancy Protocol Commands](#page-1269-2)**

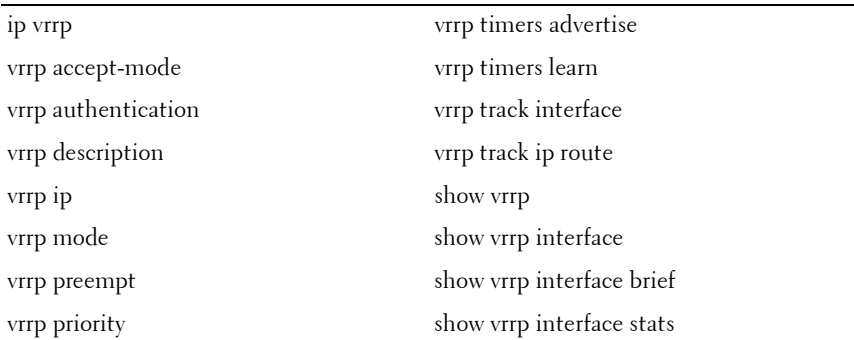

#### **[Pingable VRRP Commands](#page-1288-1)**

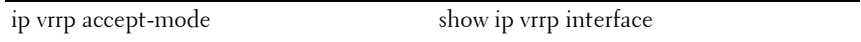

## <span id="page-1269-2"></span>**Virtual Router Redundancy Protocol Commands**

## <span id="page-1269-1"></span>**ip vrrp**

Use the **ip vrrp** command in Global Configuration mode to enable the administrative mode of VRRP for the router. Use the **no** form of the command to disable the administrative mode of VRRP for the router.

#### **Syntax**

**ip vrrp no ip vrrp**

#### **Default Configuration**

VRRP is disabled by default.

#### **Command Mode**

Global Configuration mode.

#### **User Guidelines**

This command has no user guidelines.

#### **Example**

The following example enables VRRP protocol on the router. console(config)#ip vrrp

## <span id="page-1269-0"></span>**vrrp accept-mode**

Use the **vrrp accept-mode** command in Interface (VLAN) Configuration mode to enable the VRRP Master to accept ping packets sent to one of the virtual router's IP addresses. Use the **no** form of the command to disable responding to ping packets.

#### **Syntax**

```
vrrp vrid accept-mode
no vrrp vrid accept-mode
```
• vrid — Virtual router identification. (Range: 1-255)

#### **Default Configuration**

The default configuration is disabled.

#### **Command Mode**

Interface Configuration (VLAN) mode.

#### **User Guidelines**

This command has no user guidelines.

## <span id="page-1270-0"></span>**vrrp authentication**

Use the **vrrp authentication** command in Interface Configuration mode to set the authentication details value for the virtual router configured on a specified interface. Use the **no** form of the command to return the authentication type to the default value.

#### **Syntax**

**vrrp group authentication {none | simple** key} **no vrrp group authentication** 

#### **Syntax Description**

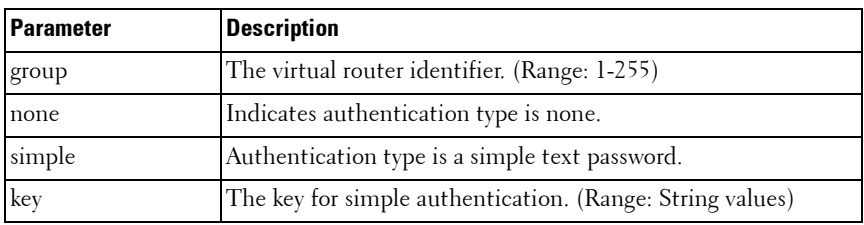

#### **Default Configuration**

None is the default configuration.

#### **Command Mode**

Interface Configuration (VLAN) mode.

#### **User Guidelines**

This command has no user guidelines.

#### **Example**

The following example sets the authorization details value for VRRP router group 5 on VLAN 15.

```
console(config)#interface vlan 15
console(config-if-vlan15)#vrrp 2 authentication 
simple test123
```
## <span id="page-1271-0"></span>**vrrp description**

Use the **vrrp description** command in Interface Configuration mode to assign a description to the Virtual Router Redundancy Protocol (VRRP) group. To remove the description, use the **no** form of the command.

#### **Syntax**

**vrrp group description text no vrrp group description** 

#### **Syntax Description**

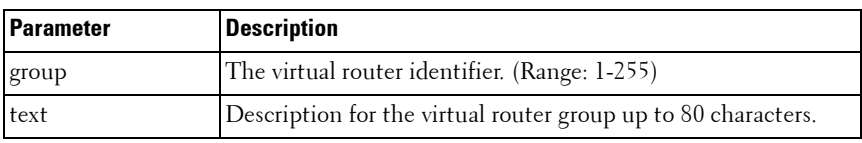

#### **Default Configuration**

No description is present.

#### **Command Mode**

Interface Configuration (VLAN) mode.

#### **User Guidelines**

Descriptions containing spaces must be wrapped with quotes.

#### **Example**

The following example creates virtual router group 5 on VLAN 15 and configures its description.

```
console(config)#interface vlan 15
console(config-if-vlan15)#vrrp 5
console(config-if-vlan15)#vrrp 5 description "Sales 
and Marketing"
```
## <span id="page-1272-0"></span>**vrrp ip**

Use the **vrrp ip** command in Interface Configuration mode to enable VRRP and set the virtual router IP address value for an interface. Use the **no** form of the command remove the secondary IP address. It is not possible to remove the primary IP address once assigned. Remove the VRRP group instead.

#### **Syntax**

**vrrp** group **ip** ip-address [**secondary**] **no vrrp** group **ip** ip-address **vlan secondary**

#### **Syntax Description**

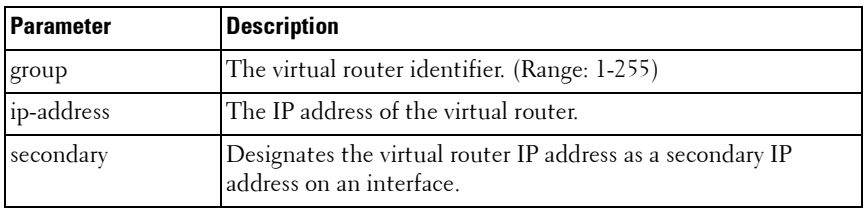

#### **Default Configuration**

VRRP is not configured on the interface.

#### **Command Mode**

Interface Configuration (VLAN) mode.

#### **User Guidelines**

The virtual router IP addresses must be on the local subnet configured on the VLAN. To configure vrrp, perform the following steps:

- **1** Enable ip routing in global configuration mode.
- **2** Enable ip vrrp globally.
- **3** Set an IP address on the desired interface where VRRP is to be configured.
- **4** Configure the VRRP group ID on the selected interface.
- **5** Set the virtual router ID and address on the selected interface.
- **6** Enable VRRP on the interface using the **vrrp mode** command.

#### **Example**

The following example configures VRRP on VLAN 15.

```
console#configure
console(config)#ip routing
console(config)#ip vrrp
console(config)#vlan database
console(config-vlan)#vlan 15
console(config-vlan)#vlan routing 15
console(config-vlan)#exit
console(config)#interface vlan 15
console(config-if-vlan15)#ip address 192.168.5.1 255.255.255.0
console(config-if-vlan15)#vrrp 20
console(config-if-vlan15)#vrrp 20 ip 192.168.5.20
console(config-if-vlan15)#vrrp 20 mode
```
## <span id="page-1273-0"></span>**vrrp mode**

Use the **vrrp mode** command in Interface Configuration mode to enable the virtual router configured on an interface. Enabling the status field starts a virtual router. Use the no form of the command to disable the virtual router.

#### **Syntax**

**vrrp** vr-id **mode**

**no vrrp** vr-id **mode**

•  $vr-id$ — The virtual router identifier. (Range: 1-255)

#### **Default Configuration**

Disabled is the default configuration.

#### **Command Mode**

Interface Configuration (VLAN) mode.

#### **User Guidelines**

This command has no user guidelines.

#### **Example**

The following example enables the virtual router for VLAN 15. console(config)#interface vlan 15 console(config-if-vlan15)#vrrp 5 mode

## <span id="page-1274-0"></span>**vrrp preempt**

Use the **vrrp preempt** command in Interface Configuration mode to set the preemption mode value for the virtual router configured on a specified interface. Use the **no** form of the command to disable preemption mode.

#### **Syntax**

**vrrp** group **preempt** [**delay seconds**] **no vrrp** group **preempt** 

#### **Syntax Description**

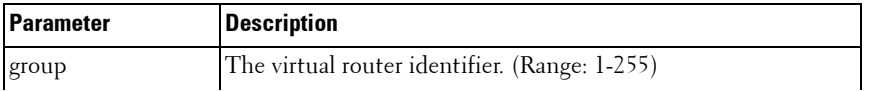

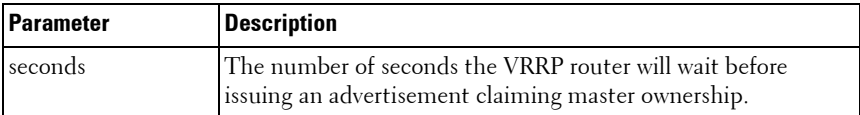

#### **Default Configuration**

Enabled is the default configuration. Delay defaults to 0 seconds.

#### **Command Mode**

Interface Configuration (VLAN) mode.

#### **User Guidelines**

As per the VRRP RFC, when preemption is enabled, the backup router discards the advertisements until the masterdowntimer starts. This feature requires immediate sending of advertisements when the preemption case occurs and the delay is 0. This is a violation according to the RFC 3768. Delay, if configured, will cause the VRRP router to wait the specified number of seconds before issuing an advertisement claiming master ownership.

#### **Example**

The following example sets the preemption mode value for the virtual router for VLAN 15.

```
console(config)#interface vlan 15
```

```
console(config-if-vlan15)#vrrp 5 preempt
```
## <span id="page-1275-0"></span>**vrrp priority**

Use the **vrrp priority** command in Interface Configuration mode to set the priority value for the virtual router configured on a specified interface. Use the **no** form of the command to return the priority to the default value.

#### **Syntax**

```
vrrp group priority level
```
#### **no vrrp** group **priority level**

*group* — The virtual router identifier. (Range: 1-255)

• *level* — Priority value for the interface. (Range: 1-254)

#### **Default Configuration**

Priority has a default value of 100.

#### **Command Mode**

Interface Configuration (VLAN) mode.

#### **User Guidelines**

This command has no user guidelines.

#### **Example**

The following example sets the priority value for the virtual router 5 on VLAN 15.

console(config-if-vlan15)#vrrp 5 priority 20

## <span id="page-1276-0"></span>**vrrp timers advertise**

Use the **vrrp timers advertise** command in Interface Configuration mode to set the frequency, in seconds, that an interface on the specified virtual router sends a virtual router advertisement. Use the **no** form of the command to return the advertisement frequency to the default value.

#### **Syntax**

**vrrp** group **timers advertise** interval

**no vrrp** group **timers advertise interval**

- *group* The virtual router identifier. (Range: 1-255)
- *interval* The frequency at which an interface on the specified virtual router sends a virtual router advertisement. (Range: 1-255 seconds)

#### **Default Configuration**

Interval has a default value of 1.

#### **Command Mode**

Interface Configuration (VLAN) mode.

#### **User Guidelines**

This command has no user guidelines.

#### **Example**

The following example sets the frequency at which the VLAN 15 virtual router 5 sends a virtual router advertisement.

console(config-if-vlan15)#vrrp 5 timers advertise 10

## <span id="page-1277-0"></span>**vrrp timers learn**

Use the **vrrp timers learn** command in Interface Configuration mode to configure the router, when it is acting as backup virtual router for a Virtual Router Redundancy Protocol (VRRP) group, to learn the advertisement interval used by the master virtual router. Use the **no** form of the command to prevent the router from learning the advertisement interval from the master virtual router.

#### **Syntax**

**vrrp** group **timers learn**

**no vrrp** group **timers learn**

group - The virtual router identifier. (Range: 1-255)

#### **Default Configuration**

Timer learning is disabled by default and the router uses the configured advertisement.

#### **Command Mode**

Interface Configuration (VLAN) mode.

#### **User Guidelines**

This command has no user guidelines.

#### **Example**

The following configures VLAN 15 virtual router to learn the advertisement interval used by the master virtual router.

```
console(config-if-vlan15)#vrrp 5 timers learn
```
## <span id="page-1278-0"></span>**vrrp track interface**

Use the **vrrp track interface** command in Interface Configuration mode to alter the priority of the VRRP router based on the availability of its interfaces. It is useful for tracking interfaces that are not configured for VRRP. Only routing interfaces may be tracked. A tracked interface is up if routing on that interface is up. Otherwise, the tracked interface is down.

When the tracked interface is down, or the interface has been removed from the router, the priority of the VRRP router will be decremented by the value specified in the priority argument. When the interface is up for the IP protocol, the priority will be incremented by the priority value.

A VRRP configured interface can track more than one interface. When a tracked interface goes down, then the priority of the router will be decreased by 10 (default priority decrement) for each downed interface. The default priority decrement is changed using the priority argument. The default priority of the virtual router is 100, and the default decrement priority is 10. By default, no interfaces are tracked. If you specify, just the interface to be tracked without giving the priority, which is optional, then the default priority will be set.

Use the **no** form of this command to remove the interface from the tracked list or to restore the priority decrement to its default. When removing an interface from the tracked list, the priority is incremented by the decrement value if that interface is down.

#### **Syntax**

**vrrp** group **track interface vlan** vlan-id [**decrement** priority] **no vrrp** group **track interface vlan** vlan-id

#### **Syntax Description**

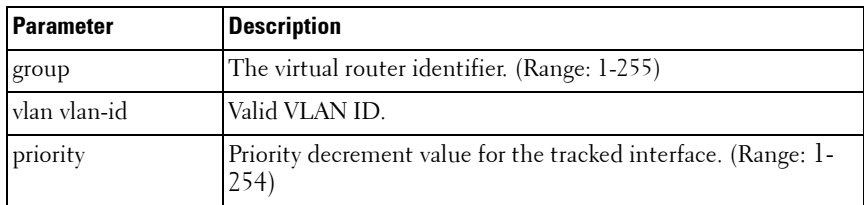

#### **Default Configuration**

No interfaces are tracked. The default decrement priority is 10.

#### **Command Mode**

Interface Configuration (VLAN) mode.

#### **User Guidelines**

This command has no user guidelines.

#### **Example**

The following example adds VLAN 2 to the virtual router tracked list (with a priority decrement value of 20.)

```
(config-if-vlan10)#vrrp 1 track interface vlan 2 
decrement 20
```
## <span id="page-1279-0"></span>**vrrp track ip route**

Use the **vrrp track ip route** command to track the route reachability. When the tracked route is deleted, the priority of the VRRP router is decremented by the value specified in the priority argument. When the tracked route is added, the priority is incremented by the same. A VRRP configured interface can track more than one route. When a tracked route goes down, the priority of the router is decreased by 10 (default priority decrement) for each downed route. By default no routes are tracked. If we specify just the route to be tracked without specifying the optional parameter, then the default priority will be set.

Use the **no** form of this command to remove the route from the tracked list or to restore the priority decrement to its default. When removing a tracked IP route from the tracked list, priority should be incremented by the decrement value if the route is not reachable.

#### **Syntax**

**vrrp group track ip route** ip-address/prefix-length [ **decrement** priority ] **no vrrp group track ip route** ip-address/prefix-length

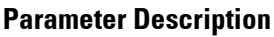

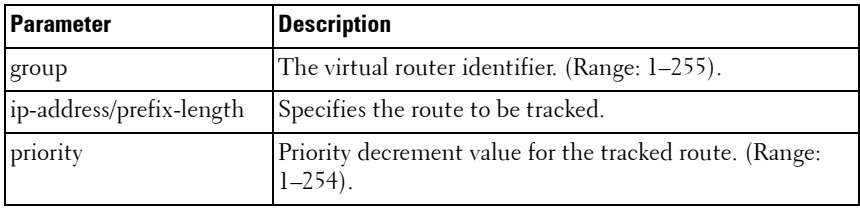

#### **Default Configuration**

There are no routes tracked by default. The default decrement priority is 10.

#### **Command Mode**

Interface Configuration (VLAN) mode.

#### **User Guidelines**

There are no user guidelines for this command.

#### **Example**

The following example adds the route 2.2.2.0/24 to the virtual router tracked list (with a priority decrement value of 20).

console(config-if-vlan10)#vrrp 1 track ip route 2.2.2.0/24 decrement 20

## <span id="page-1281-0"></span>**show vrrp**

Use the **show vrrp** command in User EXEC or Privileged EXEC mode to display the global VRRP configuration and status as well as the brief or detailed status of one or all VRRP groups.

#### **Syntax**

**show vrrp** [**brief** | group]

#### **Syntax Description**

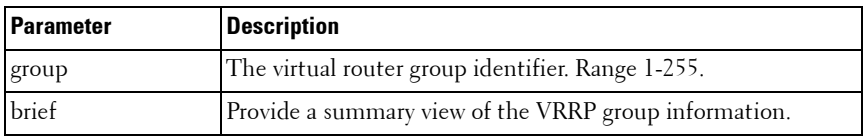

#### **Default Configuration**

Show information on all VRRP groups.

#### **Command Mode**

User EXEC, Privileged EXEC mode.

#### **User Guidelines**

This command has no user guidelines.

#### **Example**

The following example displays detailed VRRP status.

console# show vrrp

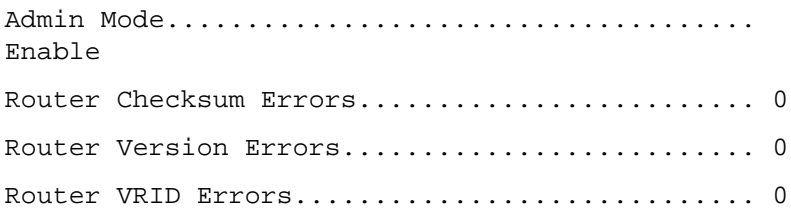

Vlan 7 – Group 1 Primary IP Address.............................. 192.168.5.55 VMAC Address................................... 0000.5E00.0101 Authentication Type.............................. None Priority....................................... 60 Configured Priority................................ 100 Advertisement Interval (secs)................... 10 Accept Mode.................................... Enable Pre-empt Mode................................... Enable Pre-empt Delay................................... Enable Administrative Mode............................ Enable State.......................................... Initialized Timers Learn Mode................................ Enable Description ..................................... Track Interface................................ vlan 3 Track Interface State .......................... Down Track Interface DecrementPriority ............. 20 Track Route (pfx/len) ......................... 10.10.10.0/24

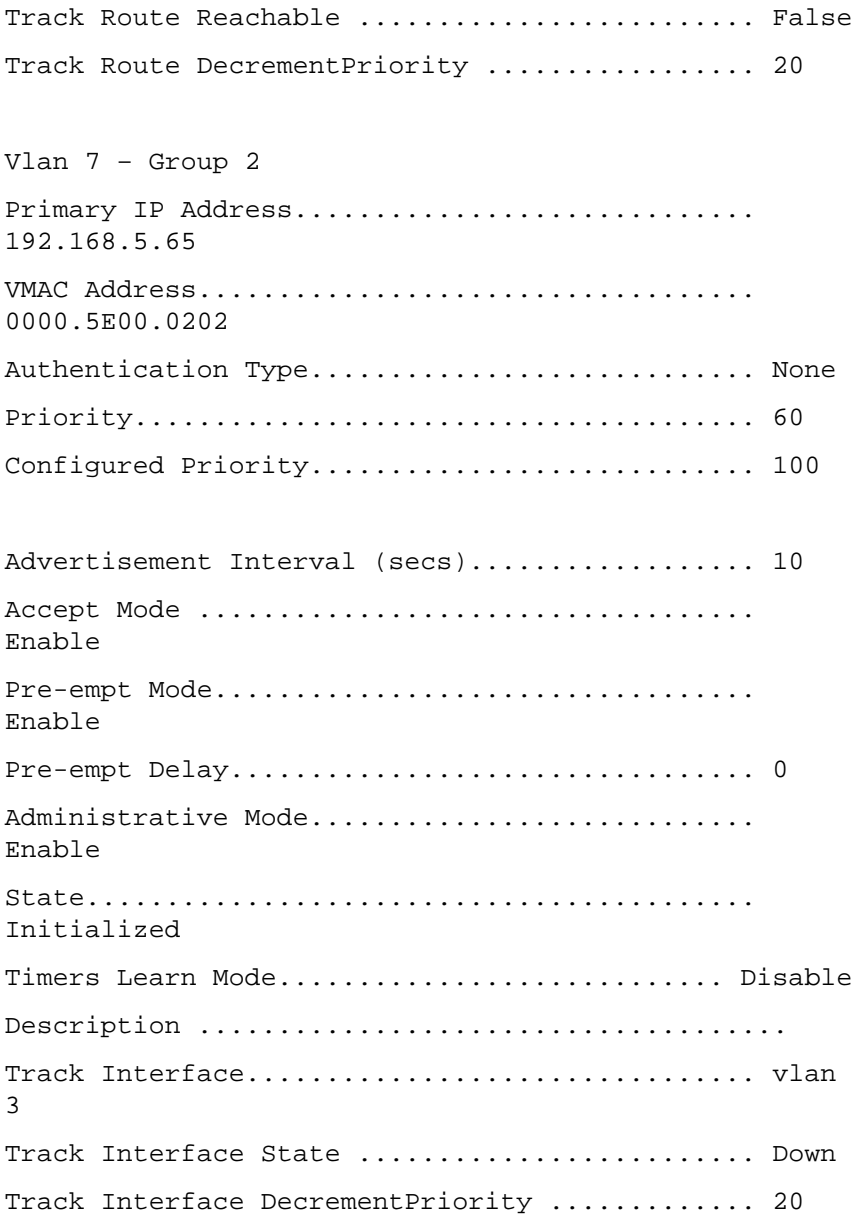

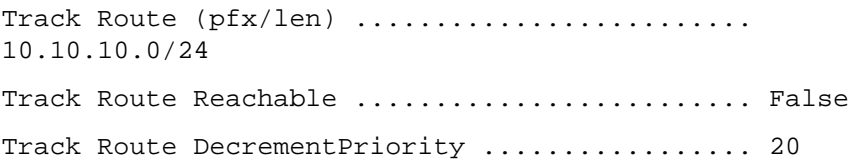

console#show vrrp brief Interface Grp Prio IP Address Mode State --------- --- ---- -------------- ------ ------------ V1 1 2 60 0.0.0.0 Disable Initialize V1 2 5 70 192.168.5.55 Enable Initialize

## <span id="page-1284-0"></span>**show vrrp interface**

Use the **show vrrp interface** command in User EXEC or Privileged EXEC mode to display all configuration information and VRRP router statistics of a virtual router configured on a specific interface.

#### **Syntax**

**show vrrp interface** [**brief | vlan** vlan-id {**stats**}]

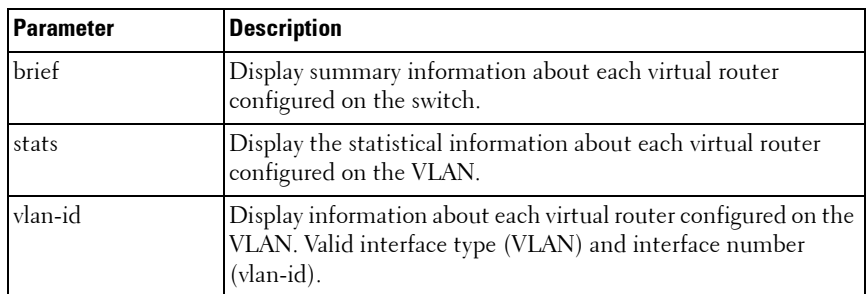

#### **Syntax Description**

#### **Default Configuration**

Show information for each group in the specified interface.

#### **Command Mode**

User EXEC, Privileged EXEC mode.

#### **User Guidelines**

This command has no user guidelines.

#### **Example**

The following example displays all configuration information about the VLAN 15 virtual router.

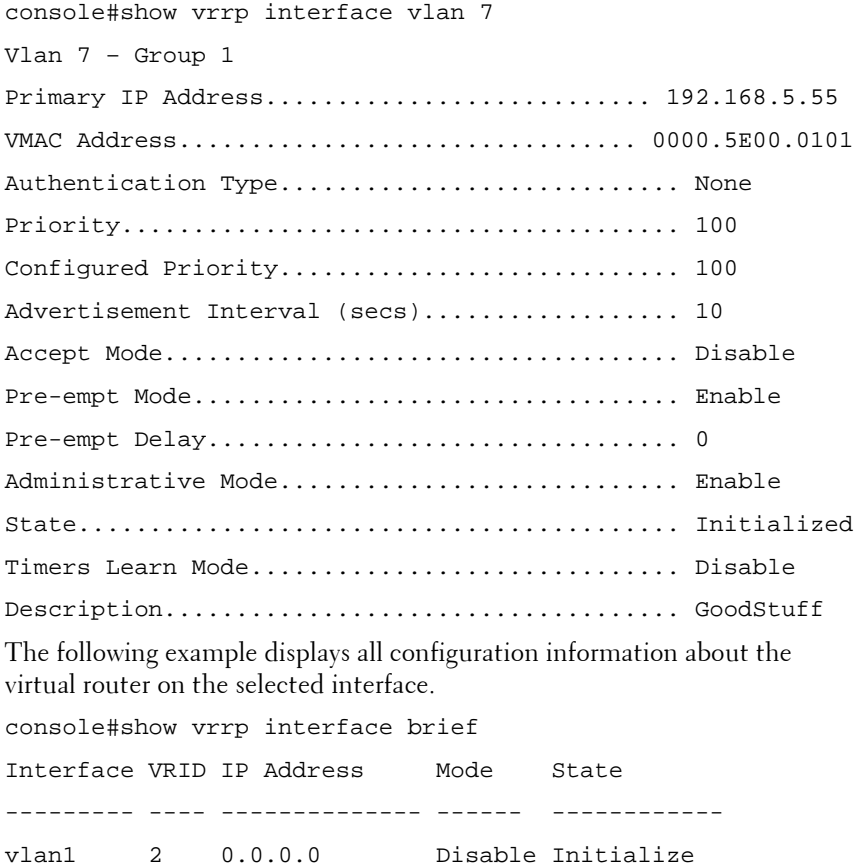

The following example displays all statistical information about the VLAN 15 virtual router.

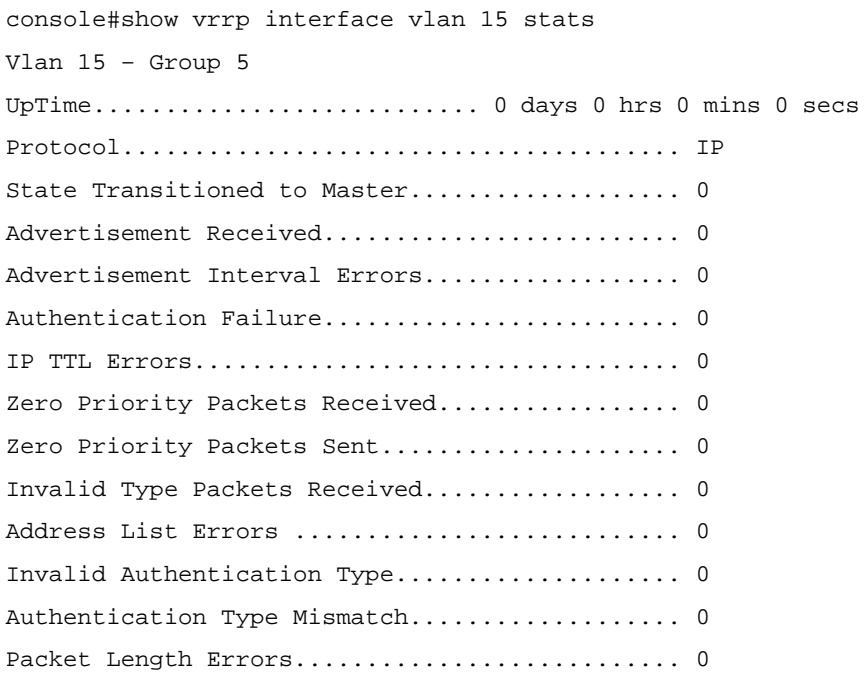

#### <span id="page-1286-0"></span>**show vrrp interface brief**

Use the **show vrrp interface brief** command in Privileged EXEC mode to display information about each virtual router configured on the switch. It displays information about each virtual router.

#### **Syntax**

**show vrrp interface brief**

#### **Default Configuration**

This command has no default configuration.

#### **Command Mode**

Privileged EXEC mode.

#### **User Guidelines**

This command has no user guidelines.

#### **Example**

The following example displays all configuration information about the virtual router on the selected interface.

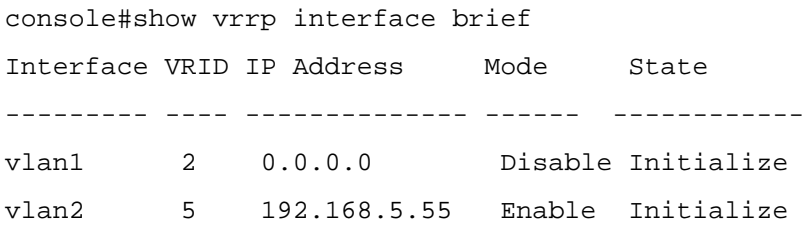

## <span id="page-1287-0"></span>**show vrrp interface stats**

Use the **show vrrp interface stats** command in User EXEC mode to display the statistical information about each virtual router configured on the switch.

#### **Syntax**

**show vrrp interface stats vlan** vlan-id vr-id

- $v \nmid a-b$  Valid VLAN ID.
- vr-id The virtual router identifier. (Range: 1-255)

#### **Default Configuration**

This command has no default configuration.

#### **Command Mode**

Privileged EXEC mode.

#### **User Guidelines**

This command has no user guidelines.

#### **Example**

The following example displays all statistical information about the VLAN 15 virtual router.

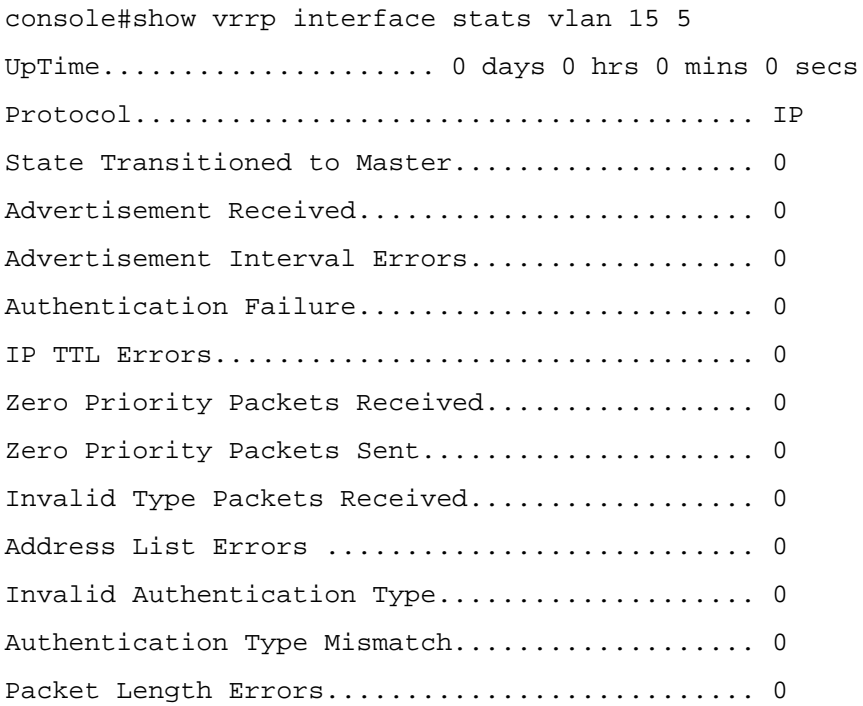

## <span id="page-1288-1"></span>**Pingable VRRP Commands**

## <span id="page-1288-0"></span>**ip vrrp accept-mode**

Use the ip **vrrp accept-mode** command in Interface (VLAN) Configuration mode to enable the VRRP Master to accept ping packets sent to one of the virtual router's IP addresses. Use the **no** form of the command to disable responding to ping packets.

#### **Syntax**

**ip vrrp** vrid **accept-mode**

#### **no vrrp** vrid **accept-mode**

• vrid — Virtual router identification. (Range: 1-255)

#### **Default Configuration**

The default configuration is disabled.

#### **Command Mode**

Interface Configuration (VLAN) mode.

#### **User Guidelines**

This command has no user guidelines.

## <span id="page-1289-0"></span>**show ip vrrp interface**

Use the **show ip vrrp interface** command in User EXEC or Privileged EXEC mode to display the configured value for Accept Mode.

#### **Syntax**

**show ip vrrp interface** interface-id vrid

#### **Syntax Description**

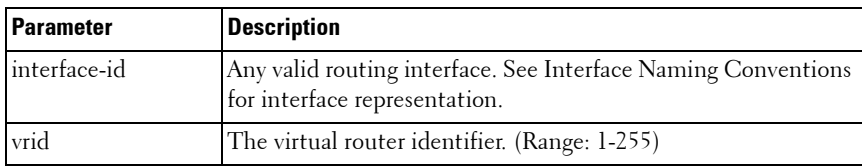

#### **Default Configuration**

The command has no default configuration.

#### **Command Mode**

User EXEC, Privileged EXEC mode.

#### **User Guidelines**

This command has no user guidelines.

#### **Example**

The following example displays all configuration information about the VLAN 15 virtual router.

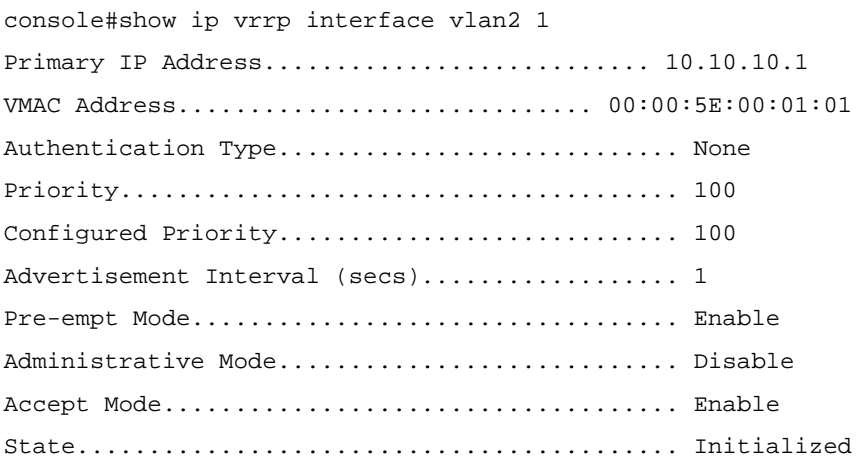

Track Interface State Decrement Priority

--------------- ------------- ------------

No interfaces are tracked for this vrid and interface combination.

Track Route(pfx/len) Reachable Decrement Priority --------------- ------------- ------------

No routes are tracked for this vrid and interface combination.

#### 1292 | Virtual Router Redundancy Protocol Commands

## **59**

## **Utility Commands**

This section of the document contains the following Utility command topics:

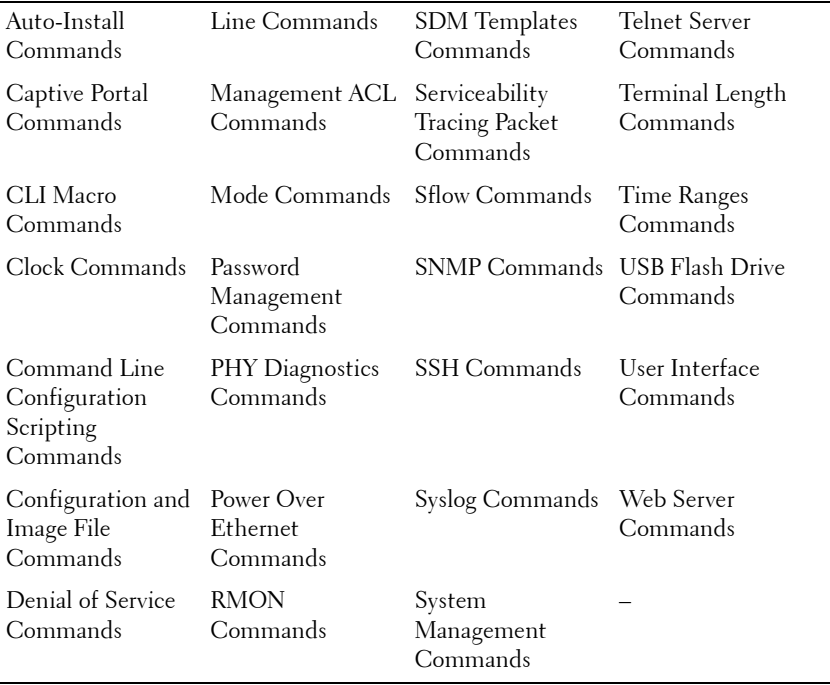

# **60**

## <span id="page-1294-0"></span>**Auto-Install Commands**

Auto-Install provides automatic update of the image and configuration of PowerConnect devices on boot up from a TFTP server as controlled by received DHCP options. It plays a critical role in the PowerConnect offering of touchless or low-touch provisioning, in which configuration and imaging of a device is greatly simplified. This is highly desirable as device can be setup with minimum interaction from a skilled technician.

In PowerConnect devices, Auto-Install provides for network-based autoconfiguration and auto-imaging. Other aspects provide support for autoconfiguration and auto-imaging from attached devices.

Auto-Install is available on Dell PowerConnect devices as per the specification listed below.

Auto-Install features in this release include:

- **1** Support download of image from TFTP server using DHCP option 125. The image update can result in a downgrade or upgrade of the firmware on the switch or stack of switches.
- **2** Support for automatic download of a configuration file from a TFTP server when the device is booted with no saved configuration file located in designated storage. This release extends the designated storage to USB flash drives. In previous releases, the only supported storage was the device's embedded flash or non-volatile memory.
- **3** Support for automatic download of an image from a TFTP server in the following situations:
	- **a** When the device is booted with no saved configuration found in the designated storage areas.
	- **b** When the device is booted with a saved configuration that has Auto-Install enabled.

**4** Support for the Auto-Install process from a TFTP server operationally enabling the DHCP client on designated management interfaces during the Auto-Install process. The end user configuration remains unchanged. Management interfaces include the service port or routing interfaces in a saved config.

## **Commands in this Chapter**

This chapter explains the following commands:

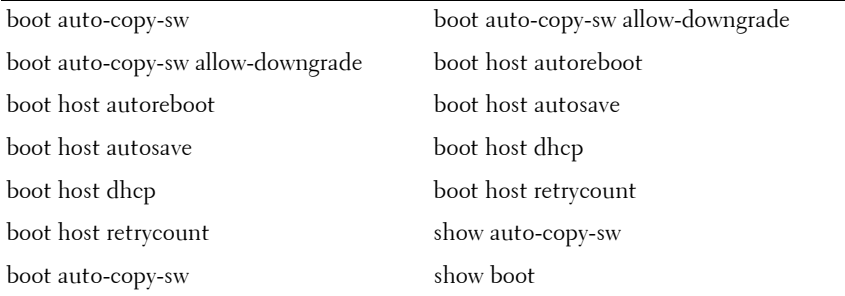

## <span id="page-1295-0"></span>**boot auto-copy-sw**

Use the **boot auto-copy-sw** command in Privileged EXEC mode to enable or disable Stack Firmware Synchronization.

Use the **no** form of the command to disable Stack Firmware Synchronization.

#### **Syntax**

**boot auto-copy-sw no boot auto-copy-sw**

#### **Parameter Description**

This command does not require a parameter description.

#### **Default Configuration**

Stack firmware synchronization is disabled by default.
#### **Command Mode**

Global Config

# **User Guidelines**

This command has no user guidelines.

# **boot auto-copy-sw allow-downgrade**

Use the **boot auto-copy-sw allow-downgrade** command in Privileged EXEC mode to enable downgrading the firmware version on the stack member if the firmware version on the manager is older than the firmware version on the member.

Use the **no** form of the command to disable downgrading the image.

# **Syntax**

**boot auto-copy-sw allow-downgrade** 

**no boot auto-copy-sw allow-downgrade**

# **Parameter Description**

This command does not require a parameter description.

# **Default Configuration**

The default value is **Enable**.

# **Command Mode**

Global Configuration

# **User Guidelines**

This command has no user guidelines.

# **boot host autoreboot**

Use the **boot host autoreboot** command in Global Configuration mode to enable rebooting the device (no administrative intervention) when the autoimage is successfully downloaded. Use the **no** form of this command to disable rebooting the device (no administrative intervention) when the autoimage is successfully downloaded.

#### **Syntax**

**boot host autoreboot no boot host autoreboot**

#### **Parameter Description**

This command does not require a parameter description.

#### **Default Configuration**

The default value is enabled.

#### **Command Mode**

Global Configuration mode

#### **User Guidelines**

This command has no user guidelines

#### **Example**

console#

console#configure

console(config)#boot host autoreboot

console(config)#no boot host autoreboot

# **boot host autosave**

Use the **boot host autosave** command in Global Configuration mode to enable automatically saving the downloaded configuration on the switch. Use the **no** form of this command to disable automatically saving the downloaded configuration on the switch.

## **Syntax**

**boot host autosave no boot host autosave**

#### **Parameter Description**

This command does not require a parameter description.

## **Default Configuration**

The default value is disabled.

#### **Command Mode**

Global Configuration mode

## **User Guidelines**

This command has no user guidelines

## **Example**

console# console#configure console(config)#boot host auto-save console(config)#no boot host auto-save

# **boot host dhcp**

Use the **boot host dhcp** command in Global Configuration mode to enable Auto-Install and Auto Configuration on the switch. When a switch boots with a saved startup configuration that includes this command, the AutoInstall process is triggered. Use the **no** form of this command to disable Auto-Install on the next reboot if the reboot occurs with a saved startup configuration. If you give this command while the Auto-Install process is running, the Auto-Install process terminates. The Auto-Install process has an internal timer that retries failed installations for ten minutes.

#### **Syntax**

**boot host dhcp no boot host dhcp**

## **Parameter Description**

This command does not require a parameter description.

# **Default Configuration**

The default value is Enabled.

# **Command Mode**

Global Configuration.

# **User Guidelines**

This command has no user guidelines

# **Example**

console# console#configure console(config)#boot host dhcp console(config)#no boot host dhcp

# **boot host retrycount**

The **boot host retrycount** command sets the number of attempts to download a configuration. Use the **no** form of this command to reset the number of attempts to download a configuration to the default.

**boot host retrycount** count

**no boot host retrycount**

• *count* — The number of attempts to download a configuration (Range:  $1-6$ ).

## **Default Configuration**

The default number of configuration download attempts is three.

## **Command Mode**

Global Configuration mode

## **User Guidelines**

This command has no user guidelines

# **Example**

console# console#configure console(config)#boot host retrycount 5 console(config)#no boot host retrycount

# **show auto-copy-sw**

Use the **show auto-copy-sw** command in Privileged EXEC mode to display Stack Firmware Synchronization configuration status.

# **Syntax**

**show auto-copy-sw**

# **Parameter Description**

This command does not require a parameter description.

#### **Default Configuration**

This command has no default configuration.

#### **Command Mode**

Privileged EXEC mode

#### **User Guidelines**

The **show switch** command also displays the switch firmware synchronization status.

#### **Example**

```
console#show auto-copy-sw
```
Stack Firmware Synchronization

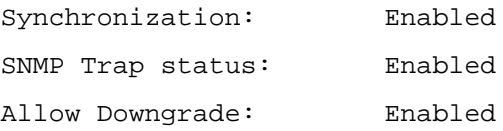

# **show boot**

Use the **show boot** command in Privileged EXEC mode to display the auto install configuration and the status.

#### **Syntax**

**show boot**

#### **Parameter Description**

This command does not require a parameter description.

#### **Default Configuration**

This command has no default configuration.

#### **Command Mode**

Privileged EXEC

#### **User Guidelines**

This command has no user guidelines.

#### **Example**

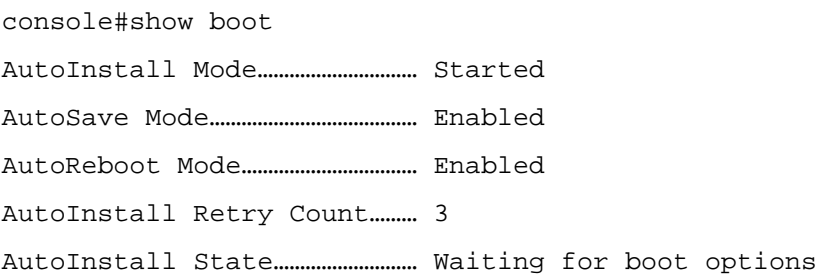

# **61**

# **Captive Portal Commands**

The Captive Portal feature is a software implementation that blocks both wired and wireless clients from accessing the network until user verification has been established. Verification can be configured to allow access for both guest and authenticated users. Authenticated users must be validated against a database of authorized Captive Portal users before access is granted.

The Authentication server supports both HTTP and HTTPS web connections. In addition, Captive Portal can be configured to use an optional HTTP port (in support of HTTP Proxy networks) or an optional HTTPS port. If configured, this additional port or ports are then used exclusively by Captive Portal.

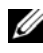

NOTE: This optional HTTP port is in addition to the standard HTTP port 80 which is currently being used for all other web traffic, and the optional HTTPS port is in addition to the standard HTTPS port 443 used for secure web traffic.

# **Commands in this Chapter**

This chapter explains the following commands:

#### **[Captive Portal Global Commands](#page-1306-0)**

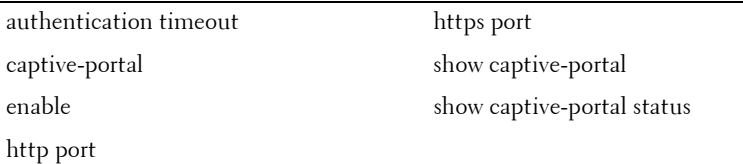

#### **[Captive Portal Configuration Commands](#page-1311-0)**

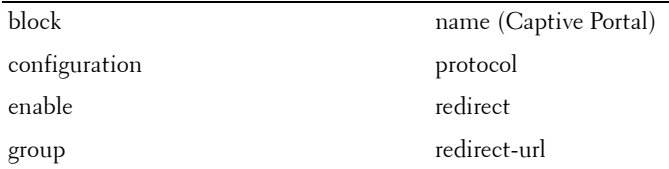

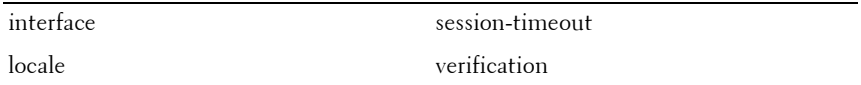

#### **[Captive Portal Client Connection Commands](#page-1319-0)**

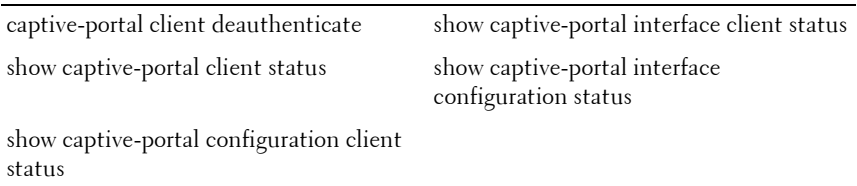

#### **[Captive Portal Local User Commands](#page-1324-2)**

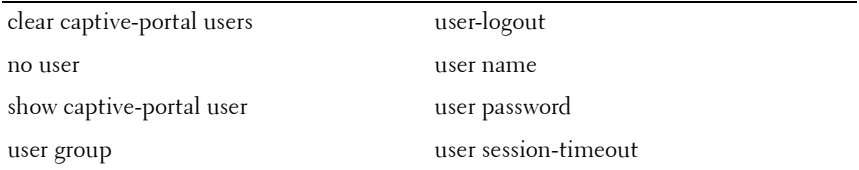

#### **[Captive Portal Status Commands](#page-1330-1)**

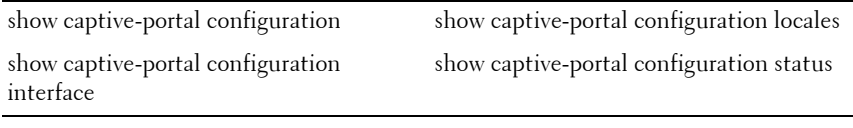

#### **[Captive Portal User Group Commands](#page-1334-1)**

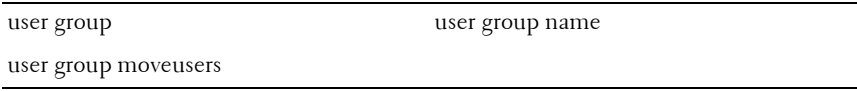

# <span id="page-1306-0"></span>**Captive Portal Global Commands**

# <span id="page-1306-1"></span>**authentication timeout**

Use the **authentication timeout** command to configure the authentication timeout. If the user does not enter valid credentials within this time limit, the authentication page needs to be served again in order for the client to gain access to the network. Use the "no" form of this command to reset the authentication timeout to the default.

#### **Syntax**

**authentication timeout** timeout

**no authentication timeout**

• timeout—The authentication timeout (Range: 60–600 seconds).

#### **Default Configuration**

The default authentication timeout is 300 seconds.

#### **Command Mode**

Captive Portal Configuration mode.

#### **User Guidelines**

There are no user guidelines for this command.

# **Example**

console(config-CP)#authentication timeout 600

console(config-CP)#no authentication timeout

# <span id="page-1306-2"></span>**captive-portal**

Use the **captive-portal** command to enter the captive portal configuration mode.

**captive-portal**

## **Default Configuration**

There is no default configuration for this command.

#### **Command Mode**

Global Configuration mode

## **User Guidelines**

There are no user guidelines for this command.

#### **Example**

console(config)#captive-portal

console(config-CP)#

# <span id="page-1307-0"></span>**enable**

Use the **enable** command to globally enable captive portal. Use the "no" form of this command to globally disable captive portal.

#### **Syntax**

**enable**

**no enable**

## **Default Configuration**

Captive Portal is disabled by default.

## **Command Mode**

Captive Portal Configuration mode.

## **User Guidelines**

There are no user guidelines for this command.

## **Example**

```
console(config-CP)#enable
```
# <span id="page-1308-0"></span>**http port**

Use the **http port** command to configure an additional HTTP port for captive portal to monitor. Use the "no" form of this command to remove the additional HTTP port from monitoring.

# **Syntax**

**http port** port-num

**no http port**

• *port-num*—The port number to monitor (Range: 1–65535).

# **Default Configuration**

Captive portal only monitors port 80 by default.

# **Command Mode**

Captive Portal Configuration mode

# **User Guidelines**

There are no user guidelines for this command.

# **Example**

console(config-CP)#http port 81 console(config-CP)#no http port

# <span id="page-1308-1"></span>**https port**

Use the **https port** command to configure an additional HTTPS port for captive portal to monitor. Use the "no" form of this command to remove the additional HTTPS port from monitoring.

# **Syntax**

**https port** port-num

#### **no https port**

port-num—The port number to monitor (Range: 1–65535).

## **Default Configuration**

Captive portal only monitors port 443 by default.

## **Command Mode**

Captive Portal Configuration mode.

## **User Guidelines**

There are no user guidelines for this command.

## **Example**

console(config-CP)#https port 1443

console(config-CP)#no https port

# <span id="page-1309-0"></span>**show captive-portal**

Use the **show captive-portal** command to display the status of the captive portal feature.

## **Syntax**

**show captive-portal**

## **Default Configuration**

There is no default configuration for this command

# **Command Mode**

Privileged EXEC mode.

# **User Guidelines**

There are no user guidelines for this command.

#### **Example**

console#show captive-portal Administrative Mode.......................... Disabled Operational Status.......................... Disabled Disable Reason................ Administrator Disabled Captive Portal IP Address................. 1.2.3.4

# <span id="page-1310-0"></span>**show captive-portal status**

Use the **show captive-portal status** command to report the status of all captive portal instances in the system.

## **Syntax**

**show captive-portal status**

## **Default Configuration**

There is no default configuration for this command.

# **Command Mode**

Privileged EXEC mode.

## **User Guidelines**

There are no user guidelines for this command.

# **Example**

console#show captive-portal status

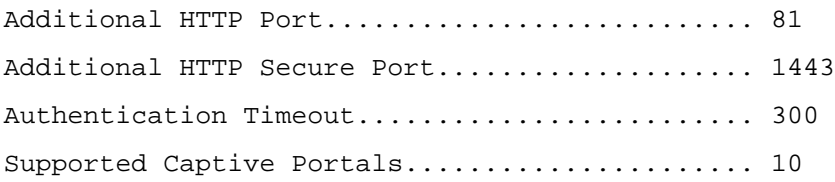

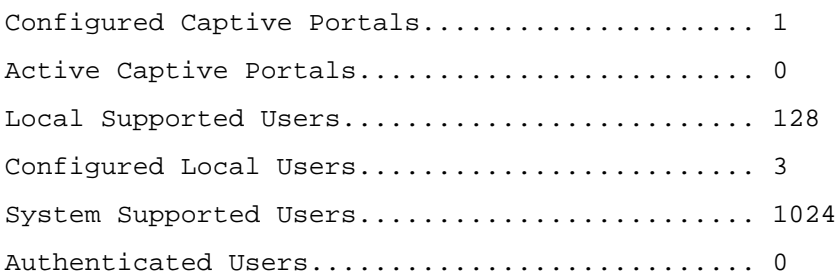

# <span id="page-1311-0"></span>**Captive Portal Configuration Commands**

The commands in this section are related to captive portal configurations.

# <span id="page-1311-1"></span>**block**

Use the **block** command to block all traffic for a captive portal configuration. Use the "no" form of this command to unblock traffic.

#### **Syntax**

**block no block**

# **Default Configuration**

Traffic is not blocked by default.

## **Command Mode**

Captive Portal Instance mode.

# **User Guidelines**

There are no user guidelines for this command.

# **Example**

```
console(config-CP 2)#block
```
# <span id="page-1312-0"></span>**configuration**

Use the **configuration** command to enter the captive portal instance mode. The captive portal configuration identified by CP ID 1 is the default CP configuration. The system supports a total of ten CP configurations. Use the "no" form of this command to delete a configuration. The default configuration (1) cannot be deleted.

## **Syntax**

**configuration** cp-id **no configuration** cp-id

• cp-id—Captive Portal ID (Range: 1–10).

## **Default Configuration**

Configuration 1 is enabled by default.

#### **Command Mode**

Captive Portal Configuration mode.

## **User Guidelines**

There are no user guidelines for this command.

# **Example**

```
console(config-CP)#configuration 2
console(config-CP 2)#
```
# <span id="page-1312-1"></span>**enable**

Use the **enable** command to enable a captive portal configuration. Use the "no" form of this command to disable a configuration.

# **Syntax**

**enable no enable**

#### **Default Configuration**

Configurations are enabled by default

#### **Command Mode**

Captive Portal Instance mode.

#### **User Guidelines**

There are no user guidelines for this command.

#### **Example**

```
console(config-CP 2)#no enable
```
# <span id="page-1313-0"></span>**group**

Use the **group** command to configure the group number for a captive portal configuration. If a group number is configured, the user entry (Local or RADIUS) must be configured with the same name and the group to authenticate to this captive portal instance. Use the "no" form of this command to reset the group number to the default.

## **Syntax**

#### **group** group-number

#### **no group**

• group-number—The number of the group to associate with this configuration (Range: 1–10).

## **Default Configuration**

The default group number is 1.

#### **Command Mode**

Captive Portal Instance mode.

#### **User Guidelines**

There are no user guidelines for this command.

## **Example**

```
console(config-CP 2)#group 2
```
# <span id="page-1314-0"></span>**interface**

Use the **interface** command to associate an interface with a captive portal configuration. Use the "no" form of this command to remove an association.

# **Syntax**

**interface** interface **no interface** interface interface—An interface or range of interfaces.

## **Default Configuration**

No interfaces are associated with a configuration by default.

#### **Command Mode**

Captive Portal Instance Config mode.

# **User Guidelines**

There are no user guidelines for this command.

# **Example**

```
console(config-CP 2)#interface 1/0/2
```
# <span id="page-1314-1"></span>**locale**

The **locale** command is not intended to be a user command. The administrator must use the Web UI to create and customize captive portal web content. This command is primarily used by the show running-config command and process as it provides the ability to save and restore configurations using a text based format.

# **Syntax**

**locale** web-id

• web-id—The locale number (Range: Only locale 1 is supported)

#### **Default Configuration**

Locale 1 is configured by default.

## **Command Mode**

Captive Portal Instance mode.

# **User Guidelines**

There are no user guidelines for this command.

# <span id="page-1315-0"></span>**name (Captive Portal)**

Use the **name** command to configure the name for a captive portal configuration. Use the "no" form of this command to remove a configuration name.

# **Syntax**

**name** cp-name

**no name**

• *cp-name*—CP configuration name (Range: 1–32 characters).

# **Default Configuration**

Configuration 1 has the name "Default" by default. All other configurations have no name by default.

# **Command Mode**

Captive Portal Instance mode.

# **User Guidelines**

There are no user guidelines for this command.

# **Example**

```
console(config-CP 2)#name cp2
```
# <span id="page-1316-0"></span>**protocol**

Use the **protocol** command to configure the protocol mode for a captive portal configuration.

## **Syntax**

**protocol { http | https }**

## **Default Configuration**

The default protocols mode is https.

## **Command Mode**

Captive Portal Instance mode.

# **User Guidelines**

There are no user guidelines for this command.

# **Example**

```
console(config-CP 2)#protocol http
```
# <span id="page-1316-1"></span>**redirect**

Use the **redirect** command to enable the redirect mode for a captive portal configuration. Use the "no" form of this command to disable redirect mode.

# **Syntax**

**redirect no redirect**

# **Default Configuration**

Redirect mode is disabled by default.

# **Command Mode**

Captive Portal Instance mode.

#### **User Guidelines**

There are no user guidelines for this command.

## **Example**

```
console(config-CP 2)#redirect
```
# <span id="page-1317-0"></span>**redirect-url**

Use the **redirect-url** command to configure the redirect URL for a captive portal configuration.

# **Syntax**

#### **redirect-url** url

url-The URL for redirection (Range: 1-512 characters).

# **Default Configuration**

There is no redirect URL configured by default.

# **Command Mode**

Captive Portal Instance mode.

## **User Guidelines**

There are no user guidelines for this command.

# **Example**

```
console(config-CP 2)#redirect-url www.dell.com
```
# <span id="page-1317-1"></span>**session-timeout**

Use the **session-timeout** command to configure the session timeout for a captive portal configuration. Use the "no" form of this command to reset the session timeout to the default.

# **Syntax**

**session-timeout** timeout

#### **no session-timeout**

• timeout—Session timeout. 0 indicates timeout not enforced (Range: 0–86400 seconds).

#### **Default Configuration**

There is no session timeout by default.

#### **Command Mode**

Captive Portal Instance mode.

#### **User Guidelines**

There are no user guidelines for this command.

## **Example**

```
console(config-CP 2)#session-timeout 86400
console(config-CP 2)#no session-timeout
```
# <span id="page-1318-0"></span>**verification**

Use the **verification** command to configure the verification mode for a captive portal configuration.

## **Syntax**

```
verification { guest | local | radius }
```
- guest—Allows access for unauthenticated users (users that do not have assigned user names and passwords).
- local—Authenticates users against a local user database.
- radius—Authenticates users against a remote RADIUS database.

## **Default Configuration**

The default verification mode is guest.

#### **Command Mode**

Captive Portal Instance mode.

## **User Guidelines**

There are no user guidelines for this command.

## **Example**

console(config-CP 2)#verification local

# <span id="page-1319-0"></span>**Captive Portal Client Connection Commands**

# <span id="page-1319-1"></span>**captive-portal client deauthenticate**

Use the **captive-portal client deauthenticate** command to deauthenticate a specific captive portal client.

## **Syntax**

**captive-portal client deauthenticate** macaddr

• macaddr—Client MAC address.

## **Default Configuration**

There is no default configuration for this command.

## **Command Mode**

Privileged EXEC mode.

## **User Guidelines**

There are no user guidelines for this command.

# **Example**

console#captive-portal client deauthenticate 0002.BC00.1290

# <span id="page-1319-2"></span>**show captive-portal client status**

Use the **show captive-portal client status** command to display client connection details or a connection summary for connected captive portal users.

**show captive-portal client** [ macaddr ] **status**

macaddr—Client MAC address.

#### **Default Configuration**

There is no default configuration for this command.

#### **Command Mode**

Privileged EXEC mode.

#### **User Guidelines**

There are no user guidelines for this command.

## **Example**

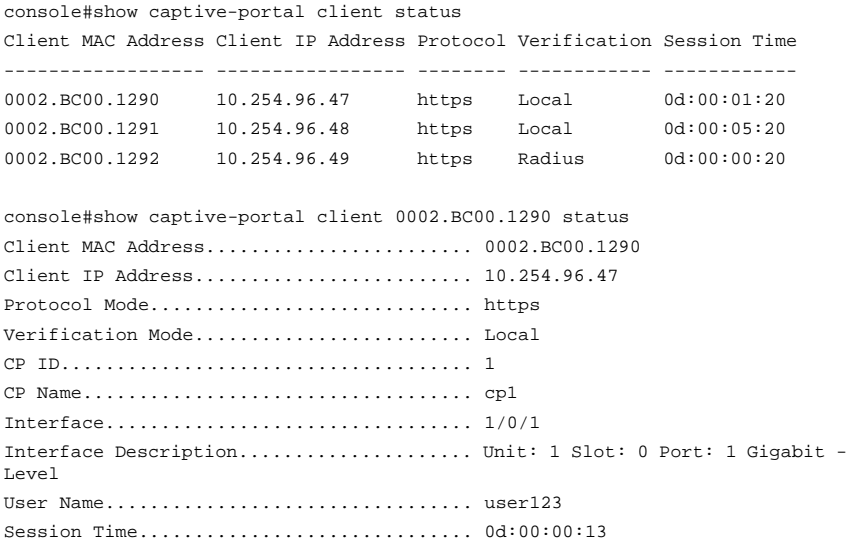

# <span id="page-1320-0"></span>**show captive-portal configuration client status**

Use the **show captive-portal configuration client status command** to display the clients authenticated to all captive portal configurations or a to specific configuration.

**show captive-portal configuration** [ cp-id ] **client status**

cp-id-Captive Portal ID.

#### **Default Configuration**

There is no default configuration for this command.

#### **Command Mode**

Privileged EXEC mode.

#### **User Guidelines**

There are no user guidelines for this command.

#### **Example**

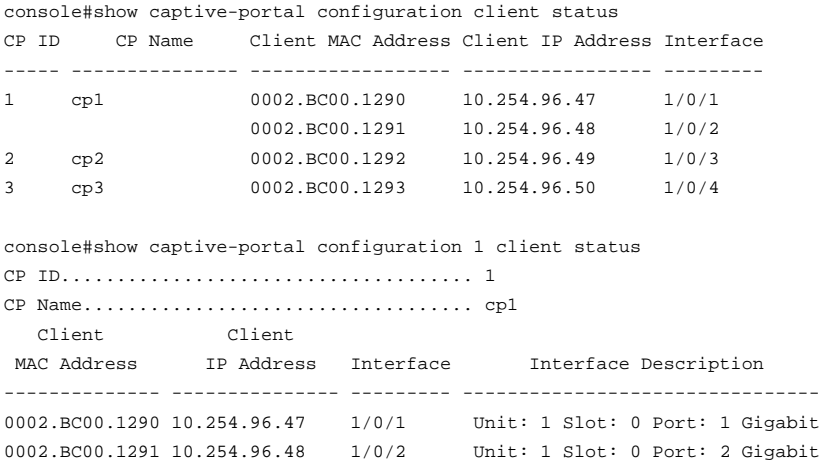

# <span id="page-1321-0"></span>**show captive-portal interface client status**

Use the **show captive-portal interface client status** command to display information about clients authenticated on all interfaces or a specific interface.

show captive-portal interface {**gigabitethernet** unit/slot/port | **tengigabitethernet** unit/slot/port} **client status**

#### **Default Configuration**

There is no default configuration for this command.

#### **Command Mode**

Privileged EXEC mode.

#### **User Guidelines**

There are no user guidelines for this command.

#### **Example**

console#show captive-portal interface client status

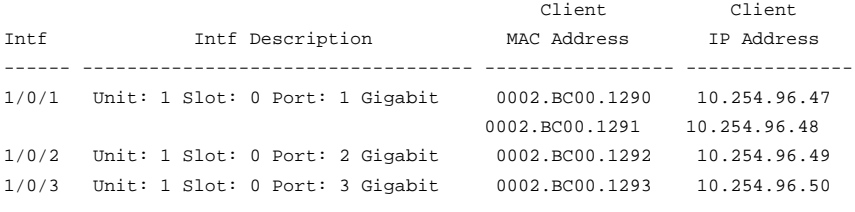

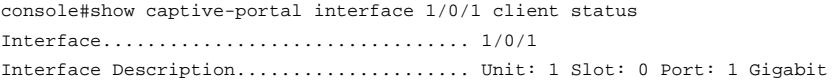

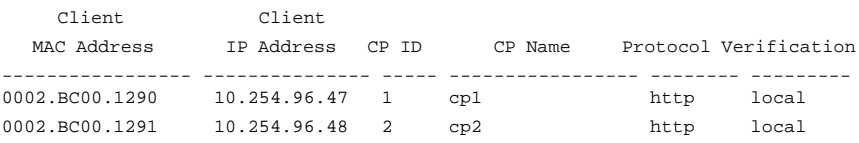

# **Captive Portal Interface Commands**

# <span id="page-1323-0"></span>**show captive-portal interface configuration status**

Use the **show captive-portal interface configuration status** command to display the interface to configuration assignments for all captive portal configurations or for a specific configuration.

#### **Syntax**

**show captive-portal interface configuration** [ cp-id ] **status**

• *cp-id*—Captive Portal ID.

#### **Default Configuration**

There is no default configuration for this command.

#### **Command Mode**

Privileged EXEC mode.

#### **User Guidelines**

There are no user guidelines for this command.

#### **Example**

```
console#show captive-portal interface configuration status
CP ID CP Name Interface Interface Description Type
----- ------------------ --------- ----------------------------------- -----
---
1 Default 1/0/1 Unit: 1 Slot: 0 Port: 1 Gigabit .. Physical
console#show captive-portal interface configuration 1 status
CP ID..................................... 1
CP Name................................... cp1
Interface Interface Description Type
--------- ----------------------------------- --------
1/0/1 Unit: 1 Slot: 0 Port: 1 Gigabit ... Physical
```
# <span id="page-1324-2"></span>**Captive Portal Local User Commands**

# <span id="page-1324-0"></span>**clear captive-portal users**

Use the **clear captive-portal users** command to delete all captive portal user entries.

#### **Syntax**

**clear captive-portal users**

#### **Default Configuration**

There is no default configuration for this command.

#### **Command Mode**

Privileged EXEC mode.

#### **User Guidelines**

There are no user guidelines for this command.

## **Example**

console#clear captive-portal users

# <span id="page-1324-1"></span>**no user**

Use the **no user** command to delete a user from the local user database. If the user has an existing session, it is disconnected.

## **Syntax**

**no user** user-id

• *user-id*—User ID (Range:  $1-128$ ).

## **Default Configuration**

There is no default configuration for this command.

#### **Command Mode**

Captive Portal Configuration mode.

#### **User Guidelines**

There are no user guidelines for this command.

#### **Example**

```
console(config-CP)#no user 1
```
# <span id="page-1325-0"></span>**show captive-portal user**

Use the **show captive-portal user** command to display all configured users or a specific user in the captive portal local user database.

#### **Syntax**

**show captive-portal user** [ user-id ]

• *user-id*—User ID (Range: 1–128).

#### **Default Configuration**

There is no default configuration for this command.

#### **Command Mode**

Privileged EXEC mode.

#### **User Guidelines**

There are no user guidelines for this command.

#### **Example**

```
console#show captive-portal user
```
Session

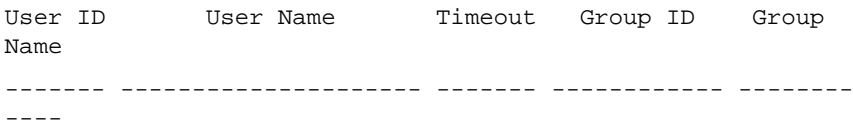

1 user123 14400 1 Default 2 user234 0 1 Default 2 group2 console#show captive-portal user 1 User ID........................................ 1 User Name...................................... user123 Password Configured.............................. Yes Session Timeout................................ 0 Group ID Group Name -------- -------------------------------- 1 Default 2 group2

# <span id="page-1326-0"></span>**user group**

Use the **user group** command to associate a group with a captive portal user. Use the "no" form of this command to disassociate a group and user. A user must be associated with at least one group so the last group cannot be disassociated.

#### **Syntax**

**user** user-id **group** group-id

- *user-id*—User ID (Range: 1-128).
- group-id—Group ID (Range:  $1-10$ ).

#### **Default Configuration**

A user is associated with group 1 by default.

#### **Command Mode**

Captive Portal Configuration mode.

#### **User Guidelines**

There are no user guidelines for this command.

## **Example**

console(config-CP)#user 1 group 3

# <span id="page-1327-0"></span>**user-logout**

Use the **user-logout** command in Captive Portal Instance mode to enable captive portal users to log out of the portal (versus having the session time out). Use the **no** form of the command to return the user logout configuration to the default.

#### **Syntax**

**user-logout no user-logout**

#### **Parameter Description**

This command does not require a parameter description.

# **Default Configuration**

User-logout is disabled by default.

## **Command Mode**

Captive-portal Instance mode

## **User Guidelines**

There are no user guidelines for this command.

# **Example**

In this example, all classes of entries in the mac address-table are displayed. console(config)#captive-portal console(config-CP)#user 1 name asd console(config-CP)#configuration 1

console(config-CP 1)#user-logout

console(config-CP 1)#no user-logout

# <span id="page-1328-0"></span>**user name**

Use the **user name** command to modify the user name for a local captive portal user.

#### **Syntax**

**user** user-id **name** name

- *user-id*—User ID (Range: 1–128).
- *name*—user name (Range: 1-32 characters).

#### **Default Configuration**

There is no name for a user by default.

#### **Command Mode**

Captive Portal Configuration mode.

#### **User Guidelines**

There are no user guidelines.

#### **Example**

```
console(config-CP)#user 1 name johnsmith
```
# <span id="page-1328-1"></span>**user password**

Use the **user password** command to create a local user or change the password for an existing user.

#### **Syntax**

**user** user-id **password** { password | **encrypted** enc-password }

- *user-id*—User ID (Range: 1–128).
- *password*—User password (Range: 8–64 characters).

enc-password—User password in encrypted form.

#### **Default Configuration**

There are no users configured by default.

#### **Command Mode**

Captive Portal Configuration mode.

## **User Guidelines**

There are no user guidelines for this command.

#### **Example**

console(Config-CP)#user 1 password Enter password (8 to 64 characters): \*\*\*\*\*\*\*\* Re-enter password: \*\*\*\*\*\*\*\*

# <span id="page-1329-0"></span>**user session-timeout**

Use the **user session-timeout** command to set the session timeout value for a captive portal user. Use the "no" form of this command to reset the session timeout to the default.

## **Syntax**

```
user user-id session-timeout timeout
```
#### **no user** user-id **session-timeout**

- *user-id*—User ID (Range:  $1-128$ ).
- *timeout*—Session timeout. 0 indicates use global configuration (Range: 0–86400 seconds).

# **Default Configuration**

The global session timeout is used by default.

## **Command Mode**

Captive Portal Configuration mode.

#### **User Guidelines**

There are no user guidelines for this command.

## **Example**

console(config-CP)#user 1 session-timeout 86400 console(config-CP)#no user 1 session-timeout

# <span id="page-1330-1"></span>**Captive Portal Status Commands**

# <span id="page-1330-0"></span>**show captive-portal configuration**

Use the **show captive-portal configuration** command to display the operational status of each captive portal configuration.

# **Syntax**

**show captive-portal configuration** cp-id cp-id—Captive Portal ID.

# **Default Configuration**

There is no default configuration for this command.

#### **Command Mode**

Privileged EXEC mode.

# **User Guidelines**

There are no user guidelines for this command.

# **Example**

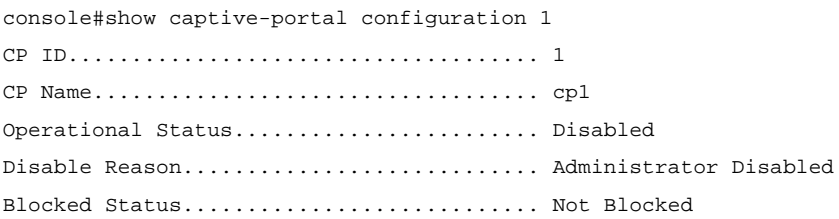

Configured Locales........................ 1 Authenticated Users....................... 0

# <span id="page-1331-0"></span>**show captive-portal configuration interface**

Use the **show captive-portal configuration interface** command to display information about all interfaces assigned to a captive portal configuration or about a specific interface assigned to a captive portal configuration.

#### **Syntax**

**show captive-portal configuration** cp-id **interface** [{**gigabitethernet** unit/slot/port | **tengigabitethernet** unit/slot/port}]

• *cp-id*—Captive Portal ID.

#### **Default Configuration**

There is no default configuration for this command.

#### **Command Mode**

Privileged EXEC mode.

#### **User Guidelines**

There are no user guidelines for this command.

#### **Example**

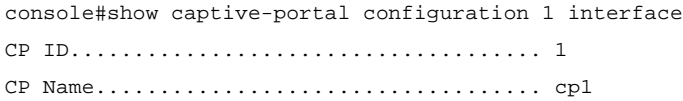

```
 Operational Block
Interface Interface Description Status
Status
--------- ---------------------------------------- ------------ ---
------
1/0/1 Unit: 1 Slot: 0 Port: 1 Gigabit - Level Disabled 
Blocked
```
console#show captive-portal configuration 1 interface 1/0/1 CP ID..................................... 1 CP Name................................... cp1 Interface................................. 1/0/1 Interface Description..................... Unit: 1 Slot: 0 Port: 1 Gigab... Operational Status........................ Disabled Disable Reason............................ Interface Not Attached Block Status.............................. Not Blocked Authenticated Users....................... 0

# **show captive-portal configuration locales**

Use the **show captive-portal configuration locales** command to display locales associated with a specific captive portal configuration.

### **Syntax**

**show captive-portal configuration** cp-id **locales**

• cp-id—Captive Portal Configuration ID.

## **Default Configuration**

There is no default configuration for this command.

#### **Command Mode**

Privileged EXEC mode.

## **User Guidelines**

There are no user guidelines for this command.

#### **Example**

console#show captive-portal configuration 1 locales

Locale Code

---------------

en

# **show captive-portal configuration status**

Use the **show captive-portal configuration status** command to display information about all configured captive portal configurations or about a specific captive portal configuration.

#### **Syntax**

**show captive-portal configuration** [ cp-id ] **status**

• *cp-id*—Captive Portal ID.

#### **Default Configuration**

There is no default configuration for this command.

#### **Command Mode**

Privileged EXEC mode.

#### **User Guidelines**

There are no user guidelines for this command.

#### **Example**

console#show captive-portal configuration status

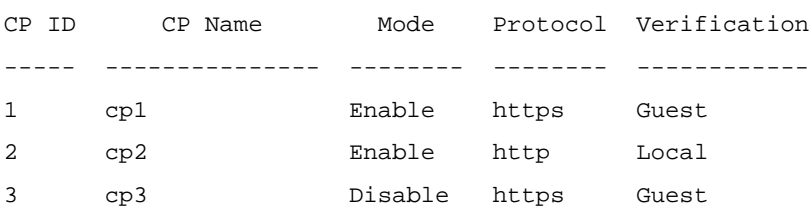

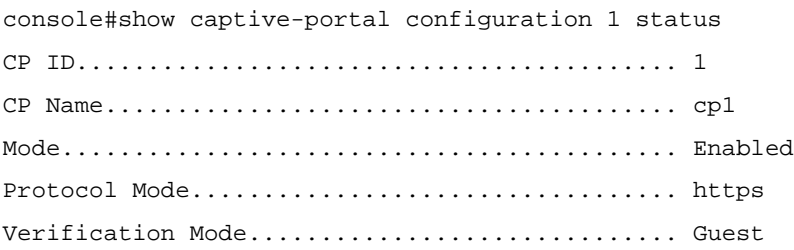

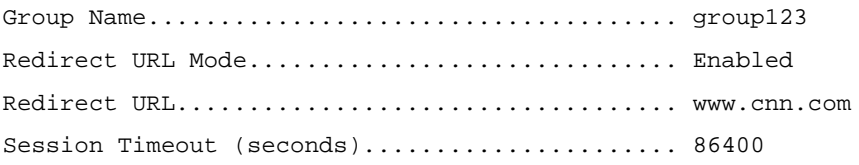

# **Captive Portal User Group Commands**

# **user group**

Use the **user group** command to create a user group. Use the "no" form of this command to delete a user group. The default user group (1) cannot be deleted.

### **Syntax**

user group *group-id* **no user group** group-id group-id—Group ID (Range: 1–10).

## **Default Configuration**

User group 1 is created by default and cannot be deleted.

#### **Command Mode**

Captive Portal Configuration mode.

#### **User Guidelines**

There are no user guidelines for this command.

#### **Example**

```
console(config-CP)#user group 2
console(config-CP)#no user group 2
```
# **user group moveusers**

Use the **user group moveusers** command to move a group's users to a different group.

## **Syntax**

**user group** group-id **moveusers** new-group-id

- group-id—Group ID (Range:  $1-10$ ).
- *new-group-id*—Group ID (Range:  $1-10$ ).

### **Default Configuration**

There is no default configuration for this command.

#### **Command Mode**

Captive Portal Configuration mode

### **User Guidelines**

The new group-id must already exist.

#### **Example**

console(config-CP)#user group 2 moveusers 3

# **user group name**

Use the **user group name** command to configure a group name.

## **Syntax**

**user group** group-id **name** name

- group-id—Group ID (Range:  $1-10$ ).
- name-Group name (Range: 1-32 characters).

## **Default Configuration**

User groups have no names by default.

Captive Portal Configuration mode.

### **User Guidelines**

There are no user guidelines for this command.

## **Example**

console(config-CP)#user group 2 name group2

# **62**

# **CLI Macro Commands**

CLI Macros provides a convenient way to save and distribute common configurations. A CLI macro is a set of the CLI commands having a unique name. When a CLI macro is applied, the CLI commands contained within the macro are executed and added to the Running Configuration File. When the macro is applied to an interface, the existing configuration is not lost; the new commands are added configuration.

A CLI Macro may have keywords (variables) which are replaced by values provided when the macro is applied (up to 3 keywords per macro). Macros can be applied to specific interfaces, a range of interfaces, or the global configuration.

There are two types of Macros:

- Built-In Macros, or Default Macros the predefined macros which cannot be changed or deleted.
- User-Defined Macros, or Custom Macros the macros which allow the operator to bundle some pre-requisites or global configurations as a macro and then apply them to one or more interfaces at a time, which can then be copied or used by other switches. Up to 50 user-defined macros are supported.

The software includes 6 built-in macros:

- profile-global, the global configuration, used to enable RSTP and loop guard.
- profile-desktop, the interface configuration, for increased network security and reliability when connecting a desktop device, such as a PC, to a switch port.
- profile-phone, the interface configuration, used when connecting a desktop device such as a PC with an IP Phone to a switch port.
- profile-switch, the interface configuration, used when connecting an access switch and a distribution switch or between access switches.
- profile-router, the interface configuration, used when connecting the switch and a WAN router.
- profile-wireless, the interface configuration, used when connecting the switch and a wireless access point.
- profile-compellent-nas, the interface configuration, used when connecting the switch to a Dell Compellent NAS.

# **Commands in this Chapter**

This chapter explains the following commands:

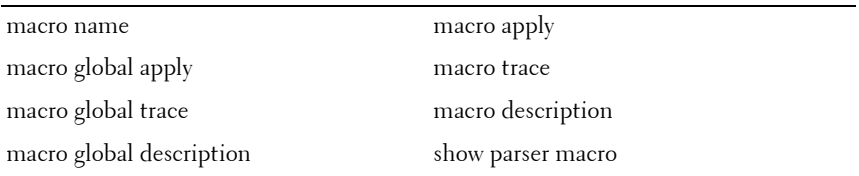

## <span id="page-1339-0"></span>**macro name**

Use the **macro name** command in Global Configuration mode to create a user-defined macro. Use the **no** form of the command to delete a macro.

#### **Syntax**

**macro name** name

no macro name name

#### **Parameter Description**

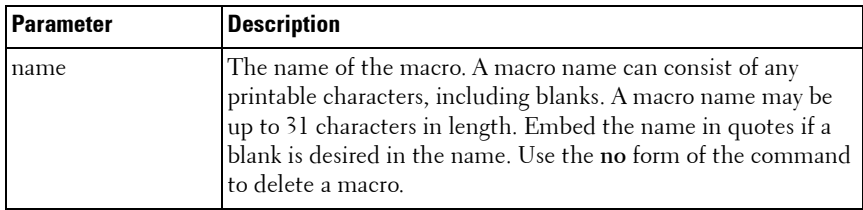

#### **Default Configuration**

The following macros are defined by default and may not be deleted or altered:

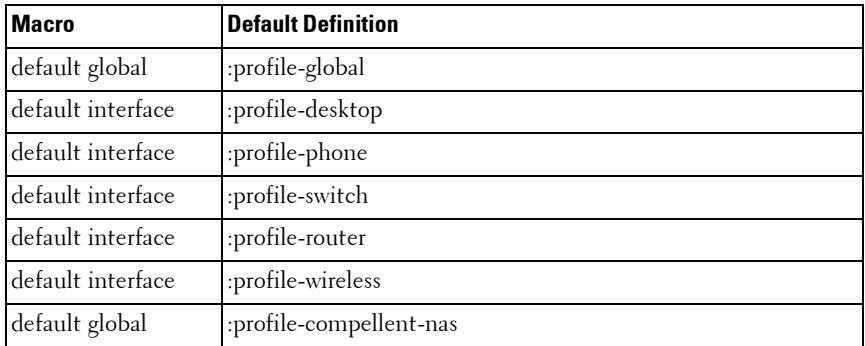

Global Configuration mode

### **User Guidelines**

Macros consist of text commands with one command per line. Enter the commands and terminate macro input mode by entering a single at sign  $(Q)$ on a line by itself.

A macro may utilize up to 3 parameters. Parameters are text strings that begin with a dollar sign (\$). Parameters are substituted by specifying the parameter on the command line when the macro is applied.

Macros may be applied to a specific interface, a range of interfaces, or to the global configuration. Up to 50 user-defined macros may be configured.

# <span id="page-1340-0"></span>**macro global apply**

Use the **macro global apply** command in Global Configuration mode to apply a macro.

## **Syntax**

```
macro global apply macro-name [parameter value] [parameter 
value][parameter value]
```
#### **Parameter Description**

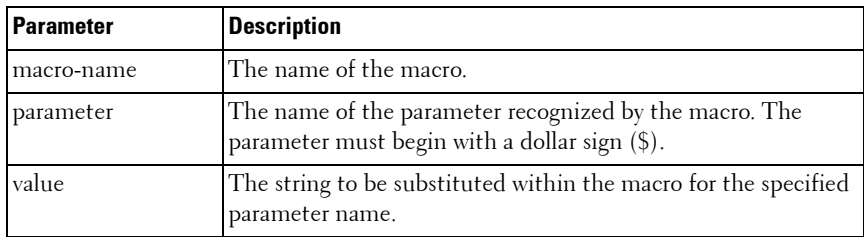

#### **Default Configuration**

No parameters are substituted unless supplied on the command line.

#### **Command Mode**

Global Configuration mode

#### **User Guidelines**

Commands applied are additive in nature. That is, they do not remove existing configuration information by default.

# <span id="page-1341-0"></span>**macro global trace**

Use the **macro global trace** command in Global Configuration mode to apply and trace a macro. The trace command will display each line of the macro as it is executed and list any errors encountered.

#### **Syntax**

**macro global trace macro-**name [parameter value] [parameter value][parameter value]

# **Parameter Description**

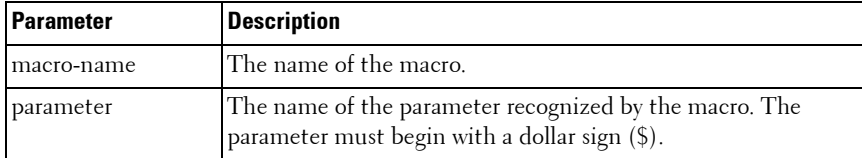

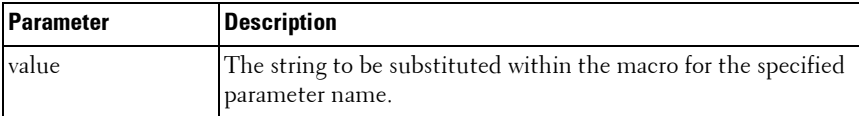

#### **Default Configuration**

No parameters are substituted unless supplied on the command line.

#### **Command Mode**

Global Configuration mode

#### **User Guidelines**

The line number of the first error encountered is printed. The script is aborted after the first error.

Commands applied are additive in nature. That is, they do not remove existing configuration information by default.

# <span id="page-1342-0"></span>**macro global description**

Use the **macro global description** command in Global Configuration mode to append a line to the global macro description. Use the **no** form of the command to clear the description.

#### **Syntax**

**macro global description line**

#### **Parameter Description**

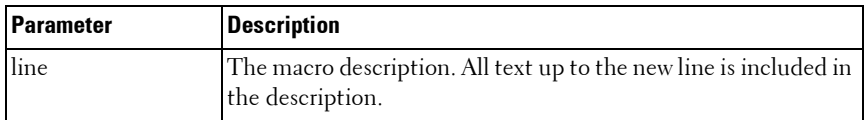

#### **Default Configuration**

There is no description by default.

Global Configuration mode

#### **User Guidelines**

This command is intended to give the administrator an easy way to remember which macros have been applied globally. All text up to the new line is included in the description. The line is appended to the global description.

# <span id="page-1343-0"></span>**macro apply**

Use the **macro apply** command in Interface Configuration mode to apply a macro.

#### **Syntax**

**macro apply macro-**name [parameter value] [parameter value][parameter value]

#### **Parameter Description**

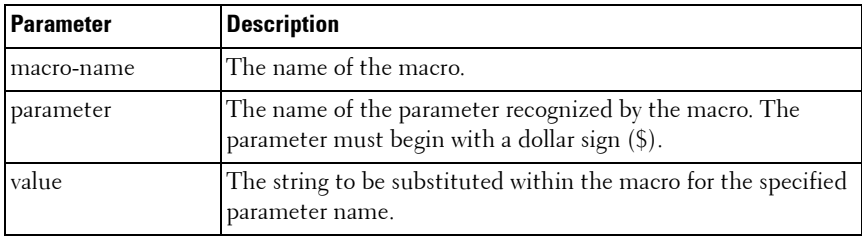

#### **Default Configuration**

No parameters are substituted unless supplied on the command line.

#### **Command Mode**

Interface Configuration mode

## **User Guidelines**

Commands applied are additive in nature. That is, they do not remove existing configuration information by default.

# <span id="page-1344-0"></span>**macro trace**

Use the **macro trace** command in Interface Configuration mode to apply and trace a macro. The command will display each line of the macro as it is executed and list any errors encountered.

## **Syntax**

**macro trace** macro-name [parameter value] [parameter value][parameter value]

no macro name name

#### **Parameter Description**

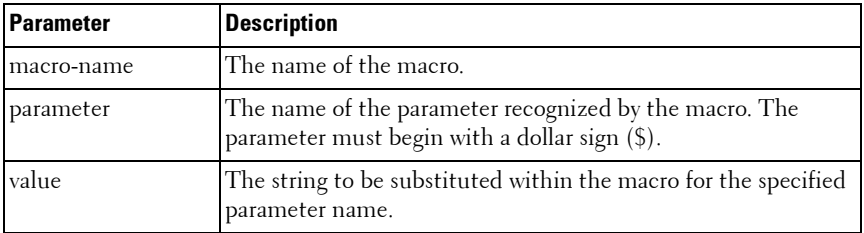

#### **Default Configuration**

No parameters are substituted unless supplied on the command line.

#### **Command Mode**

Interface Configuration mode

#### **User Guidelines**

The line number of the first error encountered is printed. The script is aborted after the first error.

Commands applied are additive in nature. That is, they do not remove existing configuration information by default.

# <span id="page-1345-0"></span>**macro description**

Use the **macro description** command in Interface Configuration mode to append a line to the macro description. Use the **no** form of the command to clear the description.

#### **Syntax**

**macro description line**

#### **Parameter Description**

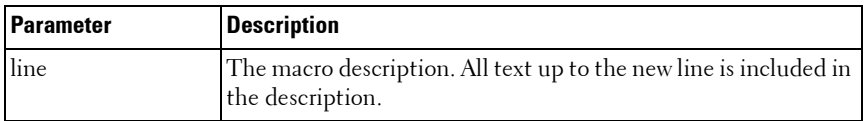

#### **Default Configuration**

There is no description by default.

#### **Command Mode**

Interface Configuration mode

#### **User Guidelines**

This command is intended to give the administrator an easy way to remember which macros have been applied to an interface. All text up to the new line is included in the description. The line is appended to the interface description.

# <span id="page-1345-1"></span>**show parser macro**

Use the **show parser macro** command in Privileged EXEC mode to display information about defined macros.

## **Syntax**

**show parser macro** [brief | description [interface interface-id] | name macro

#### **Parameter Description**

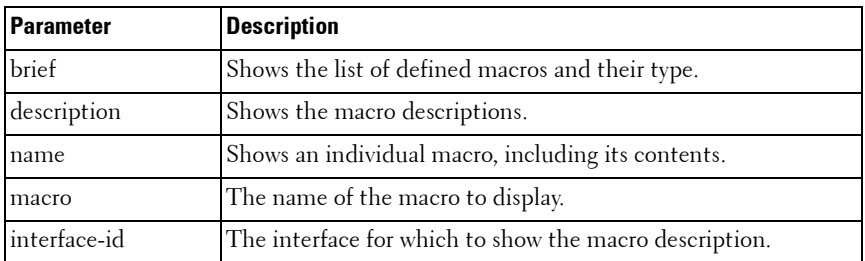

#### **Default Configuration**

No parameters are substituted unless supplied on the command line.

#### **Command Mode**

Privileged EXEC mode

#### **User Guidelines**

There are no user guidelines for this command.

# **63**

# **Clock Commands**

# **Real-time Clock**

The PowerConnect supports a real-time clock that maintains the system time across reboots. The system time is used to timestamp messages in the logging subsystem as well as for the application of time based ACLs. The administrator has the ability to configure and view the current time, time zone, and summer time settings.

The earliest date that can be configured is Jan 1, 2010.

# **Simple Network Time Protocol**

The Simple Network Time Protocol (SNTP) is widely used for synchronizing network resources. SNTP Version 4 is described in RFC 2030. SNTP is an adaptation of the Network Time Protocol (RFC 1305) useful for situations where the full performance of NTP is not justified. SNTP can operate in unicast mode (point-to-point) or broadcast mode (point-to-multipoint). Various NTP implementations can operate as either a client or a server. To an NTP or SNTP server, NTP and SNTP clients are indistinguishable. Likewise, to an NTP or SNTP client, NTP and SNTP servers are indistinguishable. Furthermore, any version of NTP is compatible with any other version of NTP. PowerConnect SNTP implements the client side of SNTP.

Support for IPv6 address configuration is provided to the existing SNTP client. The end user can configure either an IPv4 or IPv6 address or a host name for an SNTP server among the list of servers. In unicast mode, one of the servers from the list is selected as the active server to be used for polling based on priority and configured order. The servers are treated alike independent of IPv4 or IPv6 or hostname address formats.At any given point of time, the client operates in unicast or broadcast mode.In broadcast mode, SNTP client listens for server packets from IPv4 and IPv6 networks at the same time on port number 123.On IPv6 networks, the SNTP client listens to the link-local scoped IANA multicast address ff02::101 (reserved for SNTP) for server packets.The client logic to handle packet contents doesn't change with support for IPv6 networks.

# **Commands in this Chapter**

This chapter explains the following commands:

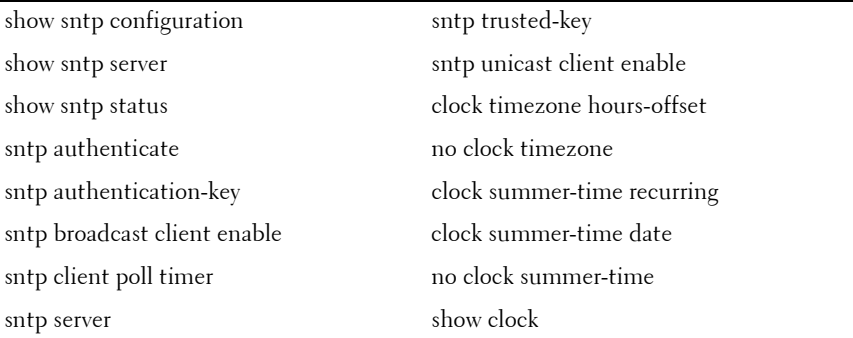

# <span id="page-1349-0"></span>**show sntp configuration**

Use the **show sntp configuration** command in Privileged EXEC mode to show the configuration of the Simple Network Time Protocol (SNTP).

#### **Syntax**

**show sntp configuration**

#### **Default Configuration**

This command has no default configuration.

#### **Command Mode**

Privileged EXEC mode

## **User Guidelines**

This command has no user guidelines.

#### **Example**

The following example displays the current SNTP configuration of the device.

```
console#show sntp configuration
```
Polling interval: 64 seconds MD5 Authentication keys: Authentication is not required for synchronization. Trusted keys: No trusted keys. Unicast clients: Disable

Unicast servers:

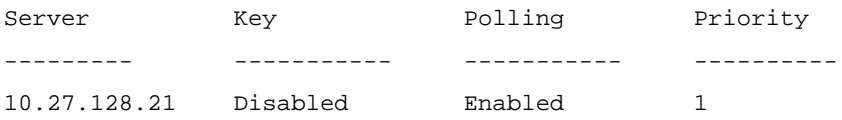

# <span id="page-1350-0"></span>**show sntp server**

Use the show sntp server command in Privileged EXEC mode to display the pre-configured SNTP servers. The configured servers can be either IPv4 or IPv6 format.

#### **Syntax**

show sntp server

#### **Parameter Description**

This command does not require a parameter description.

#### **Default Configuration**

This command has no default configuration.

Privileged EXEC

#### **User Guidelines**

This command has no user guidelines.

#### **Examples**

console#show sntp server

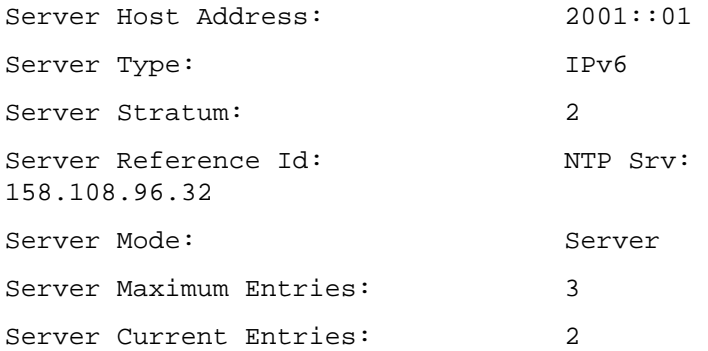

SNTP Servers

------------

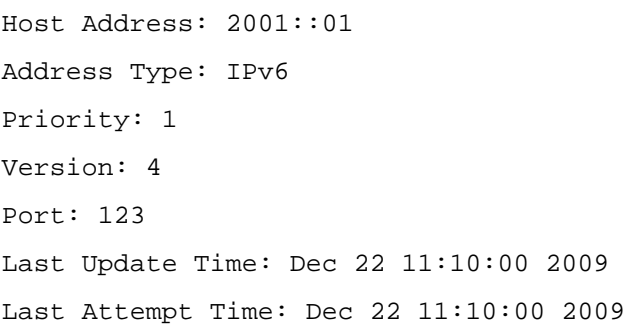

Last Update Status: Success Total Unicast Requests: 955 Failed Unicast Requests: 1

--More-- or (q)uit

Host Address: 3.north-america.pool.ntp.org Address Type: DNS Priority: 1 Version: 4 Port: 123 Last Update Time: Dec 22 07:30:31 2009 Last Attempt Time: Dec 22 07:32:41 2009 Last Update Status: Server Unsynchronized Total Unicast Requests: 157 Failed Unicast Requests: 2

# <span id="page-1352-0"></span>**show sntp status**

Use the **show sntp status** command in Privileged EXEC mode to show the status of the Simple Network Time Protocol (SNTP).

#### **Syntax**

**show sntp status**

#### **Default Configuration**

This command has no default configuration.

#### **Command Mode**

Privileged EXEC mode

#### **User Guidelines**

This command has no user guidelines.

#### **Examples**

The following example shows the status of the SNTP. console#show sntp status

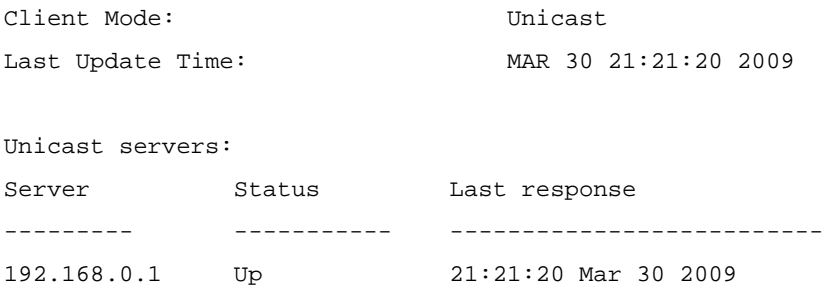

# <span id="page-1353-0"></span>**sntp authenticate**

Use the **sntp authenticate** command in Global Configuration mode to require server authentication for received Network Time Protocol (NTP) traffic. To disable the feature, use the **no** form of this command.

#### **Syntax**

**sntp authenticate no sntp authenticate**

#### **Default Configuration**

No authentication.

#### **Command Mode**

Global Configuration mode

#### **User Guidelines**

The command is relevant for both Unicast and Broadcast.

## **Example**

The following example, after defining the authentication key for SNTP, grants authentication.

console(config)# sntp authentication-key 8 md5 ClkKey console(config)# sntp trusted-key 8 console(config)# sntp authenticate

# <span id="page-1354-0"></span>**sntp authentication-key**

Use the **sntp authentication-key** command in Global Configuration mode to define an authentication key for Simple Network Time Protocol (SNTP). To remove the authentication key for SNTP, use the **no** form of this command.

## **Syntax**

**sntp authentication-key** key-number **md5** value **no sntp authentication-key** number

- $key-number$  number (Range: 1–4294967295)
- *value* value (Range: 1-8 characters)

# **Default value**

No authentication is defined.

## **Command Mode**

Global Configuration mode

## **User Guidelines**

This command has no user guidelines.

## **Examples**

The following examples define the authentication key for SNTP. console(config)# sntp authentication-key 8 md5 ClkKey console(config)# sntp trusted-key 8

console(config)# sntp authenticate

# <span id="page-1355-0"></span>**sntp broadcast client enable**

Use the **sntp broadcast client enable** command in Global Configuration mode to enable a Simple Network Time Protocol (SNTP) Broadcast client. To disable an SNTP Broadcast client, use the **no** form of this command.

## **Syntax**

**sntp broadcast client enable no sntp broadcast client enable**

### **Default Configuration**

The SNTP Broadcast client is disabled.

#### **Command Mode**

Global Configuration mode

#### **User Guidelines**

This command has no user guidelines.

#### **Example**

The following example enables a Simple Network Time Protocol (SNTP) Broadcast client.

```
console(config)# sntp broadcast client enable
```
# <span id="page-1355-1"></span>**sntp client poll timer**

Use the **sntp client poll timer** command in Global Configuration mode to set the polling time for the Simple Network Time Protocol (SNTP) client. To return to the default settings, use the **no** form of this command.

## **Syntax**

**sntp client poll timer** seconds **no sntp client poll timer**

• *seconds* — Polling interval. (Range: 64-1024 seconds, in powers of 2)

### **Default Configuration**

The polling interval is 64 seconds.

## **Command Mode**

Global Configuration mode

## **User Guidelines**

If a user enters a value which is not an exact power of two, the nearest powerof-two value is applied.

## **Example**

The following example sets the polling time for the Simple Network Time Protocol (SNTP) client to 1024 seconds.

console(config)# sntp client poll timer 1024

# <span id="page-1356-0"></span>**sntp server**

Use the **sntp server** command in Global Configuration mode to configure an SNTP server address or a host name. The server address can be either an IPv4 address or an IPv6 address. Use the **no** form of this command to unconfigure an SNTP server address or a host name.

# **Syntax**

**sntp server** {ip-address | ipv6-address | hostname}

**no sntp server** {ip-address | ipv6-address | hostname}

- *ip-address* IP address of the server.
- *hostname* Hostname of the server. (Range: 1-158 characters)

# **Parameter Description**

This command does not require a parameter description.

## **Default Configuration**

This command has no default configuration.

#### **Command Mode**

Global Configuration mode

#### **User Guidelines**

This command has no user guidelines.

### **Example**

The following example configures the device to accept Simple Network Time Protocol (SNTP) traffic from the server at IP address 192.1.1.1.

console(config)# sntp server 192.1.1.1

# <span id="page-1357-0"></span>**sntp trusted-key**

Use the **sntp trusted-key** command in Global Configuration mode to authenticate the identity of a system to which Simple Network Time Protocol (SNTP) will synchronize. To disable authentication of the identity of the system, use the **no** form of this command.

## **Syntax**

**sntp trusted-key** key-number **no sntp trusted-key** key-number

 $key-number$ -Key number of authentication key to be trusted. (Range: 1–4294967295)

## **Default Configuration**

No keys are trusted.

#### **Command Mode**

Global Configuration mode

#### **User Guidelines**

This command is relevant for both received Unicast and Broadcast.

## **Example**

```
The following defines SNTP trusted-key.
console(config)# sntp authentication-key 8 md5 ClkKey
console(config)# sntp trusted-key 8
console(config)# sntp authenticate
```
# <span id="page-1358-0"></span>**sntp unicast client enable**

Use the **sntp unicast client enable** command in Global Configuration mode to enable a client to use Simple Network Time Protocol (SNTP) predefined Unicast clients. To disable an SNTP Unicast client, use the **no** form of this command.

# **Syntax**

**sntp unicast client enable no sntp unicast client enable**

# **Default Configuration**

The SNTP Unicast client is disabled.

# **Command Mode**

Global Configuration mode

# **User Guidelines**

Use the **[sntp server](#page-1356-0)** command to define SNTP servers.

# **Examples**

The following example enables the device to use Simple Network Time Protocol (SNTP) to request and accept SNTP traffic from servers.

console(config)# sntp unicast client enable

# <span id="page-1359-0"></span>**clock timezone hours-offset**

Use the **clock timezone** [ **hours-offset** ] [minutes minutes-offset] [**zone** acronym] command to set the offset to Coordinated Universal Time (UTC). If the optional parameters are not specified, they will be read as either '0' or '\0, as appropriate.

#### **Syntax**

**clock timezone hours-offset** [**minutes** minutes-offset] [**zone** acronym]

- hours-offset Hours difference from UTC. (Range:  $-12$  to  $+13$ )
- *minutes-offset* Minutes difference from UTC. (Range: 0–59)
- *acronym* The acronym for the time zone. (Range: Up to four characters)

#### **Command Mode**

Global Configuration

#### **Default Value**

No default setting

#### **User Guidelines**

No specific guidelines

#### **Example**

console(config)#clock timezone -5 minutes 30 zone IST

# <span id="page-1359-1"></span>**no clock timezone**

Use the **no clock timezone** command to reset the time zone settings.

#### **Syntax**

**no clock timezone**

#### **Default Configuration**

This command has no default configuration.

Global Configuration

## **User Guidelines**

This command has no specific user guidelines.

## **Example**

```
console(config)#no clock timezone
```
# <span id="page-1360-0"></span>**clock summer-time recurring**

Use the **clock summer-time recurring** {**usa** | **eu** | {week day month hh:mm week day month hh:mm}} [**offset** offset] [**zone** acronym] command to set the summertime offset to UTC recursively every year. If the optional parameters are not specified, they are read as either '0' or '\0', as appropriate.

## **Syntax**

**clock summer-time recurring** {**usa** | **eu** | {week day month hh:mm week day month hh:mm}} [**offset** offset] [**zone** acronym]

- *week* Week of the month. (Range:  $1-5$ , first, last)
- $day Day$  of the week. (Range: The first three letters by name; sun, for example.)
- *month* Month. (Range: The first three letters by name; jan, for example.)
- $h_{\text{th}}$ : $m_{\text{m}}$  Time in 24-hour format in hours and minutes. (Range: hh: 0–23, mm: 0–59)
- *offset* Number of minutes to add during the summertime. (Range:1–1440)
- *acronym* The acronym for the time zone to be displayed when summertime is in effect. (Range: Up to four characters)

## **Default Value**

No default setting

Global Configuration

#### **User Guidelines**

No specific guidelines

#### **Examples**

```
console(config)# clock summer-time recurring 1 sun jan 
00:10 2 mon mar 10:00 offset 1 zone ABC
```
# <span id="page-1361-0"></span>**clock summer-time date**

Use the **clock summer-time date** {**date** | **month**} {**month** | **date**} year hh:mm {**date** | **month**} {**month** | **date**} year hh:mm [**offset** offset] [**zone** acronym] command to set the summertime offset to UTC. If the optional parameters are not specified, they are read as either  $\theta$  or  $\theta$ , as appropriate.

#### **Syntax**

**clock summer-time date** {**date** | **month**} {**month** | **date**} year hh:mm {**date** | **month**} {**month** | **date**} year hh:mm [**offset** offset] [**zone** acronym]

- *date* Day of the month. (Range: 1–31)
- month Month. (Range: The first three letters by name: jan, for example.)
- *vear* Year. (Range: 2000–2097)
- $hh:mm$  Time in 24-hour format in hours and minutes. (Range: hh: 0–23, mm: 0–59)
- *offset* Number of minutes to add during the summertime. (Range:  $1 - 1440$
- $\alpha$  *acronym* The acronym for the time zone to be displayed when summertime is in effect. (Range: Up to four characters)

#### **Default Configuration**

This command has no default configuration.

Global Configuration

### **User Guidelines**

No specific guidelines

#### **Examples**

```
console(config)# clock summer-time date 1 Apr 2007 
02:00 28 Oct 2007 offset 90 zone EST
or
console(config)# clock summer-time date Apr 1 2007 
02:00 Oct 28 2007 offset 90 zone EST
```
# <span id="page-1362-0"></span>**no clock summer-time**

Use the **no clock summer-time** command to reset the summertime configuration.

## **Syntax Description**

**no clock summer-time** 

#### **Default Configuration**

This command has no default configuration.

## **Command Mode**

Global Configuration

## **User Guidelines**

No specific guidelines

## **Example**

console(config)#no clock summer-time

# <span id="page-1363-0"></span>**show clock**

Use the **show clock** command in Privileged EXEC or User EXEC mode to display the time and date from the system clock. Use the **show clock detail** command to show the time zone and summertime configuration.

#### **Syntax Description**

**show clock** [**detail**]

#### **Default Configuration**

This command has no default configuration.

#### **Command Mode**

User EXEC, Privileged EXEC

#### **User Guidelines**

This command has no user guidelines.

#### **Example**

The following example shows the time and date only.

console# show clock

15:29:03 PDT(UTC-7) Jun 17 2005

Time source is SNTP

The following example shows the time, date, timezone, and summertime configuration.

console# show clock detail 15:29:03 PDT(UTC-7) Jun 17 2005 Time source is SNTP Time zone: Acronym is PST Offset is UTC-7 Summertime:

Acronym is PDT Recurring every year. Begins at first Sunday of April at 2:00. Ends at last Sunday of October at 2:00. Offset is 60 minutes. The following example displays the time and date from the system clock console>show clock 15:29:03 Jun 17 2002 Time source is SNTP

# **64**

# **Command Line Configuration Scripting Commands**

The Configuration Scripting feature allows the user to generate textformatted files representing the current system configuration. These configuration script files can be uploaded to a computer and edited, then downloaded to the system and applied to the system. This feature allows the flexibility of creating command configuration scripts that can be applied to several switches with minor or no modifications.

Commands applied from a script are additive in nature. That is, they modify, but do not automatically replace the current configuration. Any valid command can be placed in a script, including show commands.

Scripts execute in Privileged EXEC mode. The script author must add a command (configure) in order to enter Global Configuration mode.

# **Commands in this Chapter**

This chapter explains the following commands:

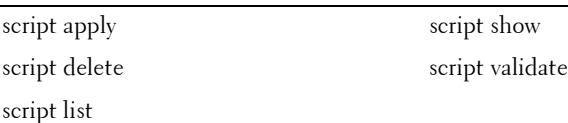

# <span id="page-1366-0"></span>**script apply**

Use the **script apply** command in Privileged EXEC mode to apply the commands in the script to the switch.

# **Syntax**

**script apply** scriptname

scriptname — Name of the script file to apply. (Range 1-31 characters)

#### **Default Configuration**

This command has no default configuration.

#### **Command Mode**

Privileged EXEC mode

#### **User Guidelines**

This command has no user guidelines.

### **Example**

The following example applies the *config.scr* script to the switch. console#script apply config.scr

# <span id="page-1367-0"></span>**script delete**

Use the **script delete** command in Privileged EXEC mode to delete a specified script.

#### **Syntax**

**script delete** {scriptname | **all**}

• *scriptname* — Script name of the file being deleted. (Range 1-31) characters)

#### **Default Configuration**

This command has no default configuration.

#### **Command Mode**

Privileged EXEC mode

#### **User Guidelines**

This command has no user guidelines.

#### **Example**

The following example deletes all scripts from the switch.
console#script delete all

# **script list**

Use the **script list** command in Privileged EXEC mode to list all scripts present on the switch as well as the remaining available space.

## **Syntax**

**script list**

#### **Default Configuration**

This command has no default configuration.

#### **Command Mode**

Privileged EXEC mode

## **User Guidelines**

This command has no user guidelines.

# **Example**

The following example displays all scripts present on the switch.

console#script list

Configuration Script Name Size(Bytes)

-------------------------------- -----------

0 configuration script(s) found.

2048 Kbytes free.

# **script show**

Use the **script show** command in Privileged EXEC mode to display the contents of a script file.

# **Syntax**

**script show** scriptname

*scriptname* — Name of the script file to be displayed. (Range: 1-31) characters)

## **Default Configuration**

This command has no default configuration.

#### **Command Mode**

Privileged EXEC mode

## **User Guidelines**

This command has no user guidelines.

#### **Example**

```
The following example displays the contents of the script file config.scr.
console#script show config.scr
```

```
interface gigabitethernet 1/0/1
```
ip address 176.242.100.100 255.255.255.0

exit

# **script validate**

Use the **script validate** command in Privileged EXEC mode to validate a script file by parsing each line in the script file.The validate option is intended for use as a tool in script development. Validation identifies potential problems though it may not identify all problems with a given script.

## **Syntax**

**script validate** scriptname

• *scriptname* — Name of the script file being validated. (Range: 1-31) characters)

# **Default Configuration**

This command has no default configuration.

#### **Command Mode**

Privileged EXEC mode

# **User Guidelines**

This command has no user guidelines.

## **Example**

The following example validates the contents of the script file *config.scr.* console#script validate config.scr

#### 1372 | Command Line Configuration Scripting Commands

# **65**

# **Configuration and Image File Commands**

# **File System Commands**

CLI commands allow the user to show the contents of the current directory in the flash file system (**dir** command). These files may also be deleted from the flash using the **delete** command or renamed with the **rename** command. Also, the syntax of the **copy** command has been changed slightly to add additional flash targets and sources for the above commands.

# **Command Line Interface Scripting**

The configuration scripting feature allows the user to save the current PowerConnect configuration in text format. To modify the configuration script file, follow these procedures:

- **1** Upload the file to a personal computer.
- **2** Edit the file.
- **3** Download the file to a PowerConnect switch.
- **4** Apply it to the PowerConnect system. With this feature in place, the PowerConnect administrator has the flexibility of creating configuration scripts and then applying the scripts to several devices.

# **Commands in this Chapter**

This chapter explains the following commands:

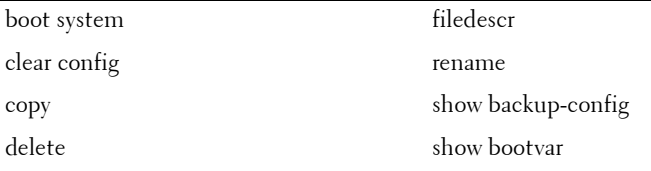

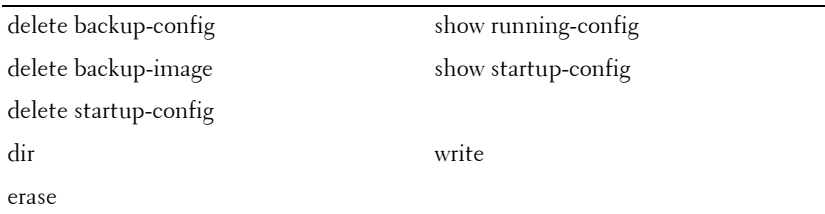

# <span id="page-1373-0"></span>**boot system**

Use the **boot system** command in Privileged EXEC mode to specify the system image that the device loads at startup.

# **Syntax**

**boot system [unit-id][image1 | image2]**

• **image1** | **image2** — Image file.

#### **Parameter Description**

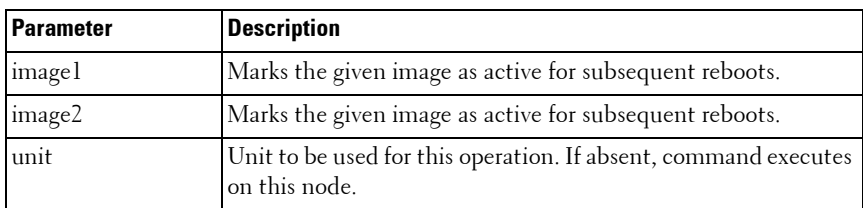

#### **Default Configuration**

This command has no default configuration.

#### **Command Mode**

Privileged EXEC mode

#### **User Guidelines**

Use the **show bootvar** command to find out which image is the active image.

# **Example**

The following example loads system image **image1** for the next device startup.

console# boot system image1

# <span id="page-1374-0"></span>**clear config**

Use the **clear config** command in Privileged EXEC mode to restore the switch to the default configuration.

# **Syntax**

**clear config**

# **Default Configuration**

This command has no default configuration.

# **Command Mode**

Privileged EXEC mode

# **User Guidelines**

This command has no user guidelines.

# **Example**

The following example restores the switch to its default configuration.

console#clear config

# <span id="page-1374-1"></span>**copy**

Use the **copy** command in Privileged EXEC mode to copy files within the switch and to upload and download files from and to the switch.

# **Syntax**

**copy** source-url destination-url

# **Parameter Description**

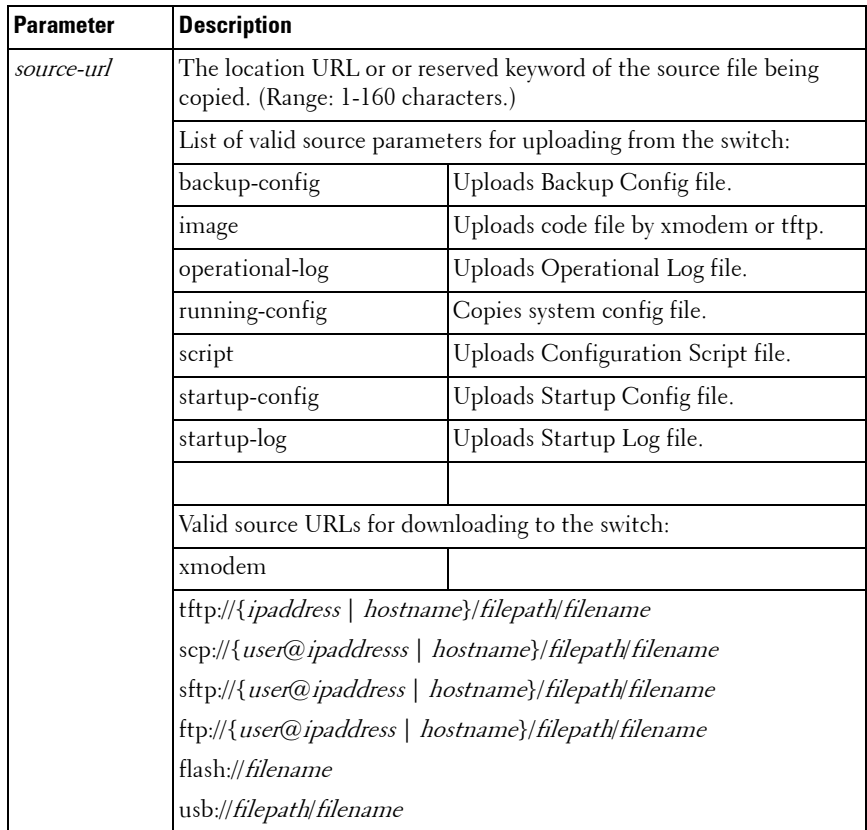

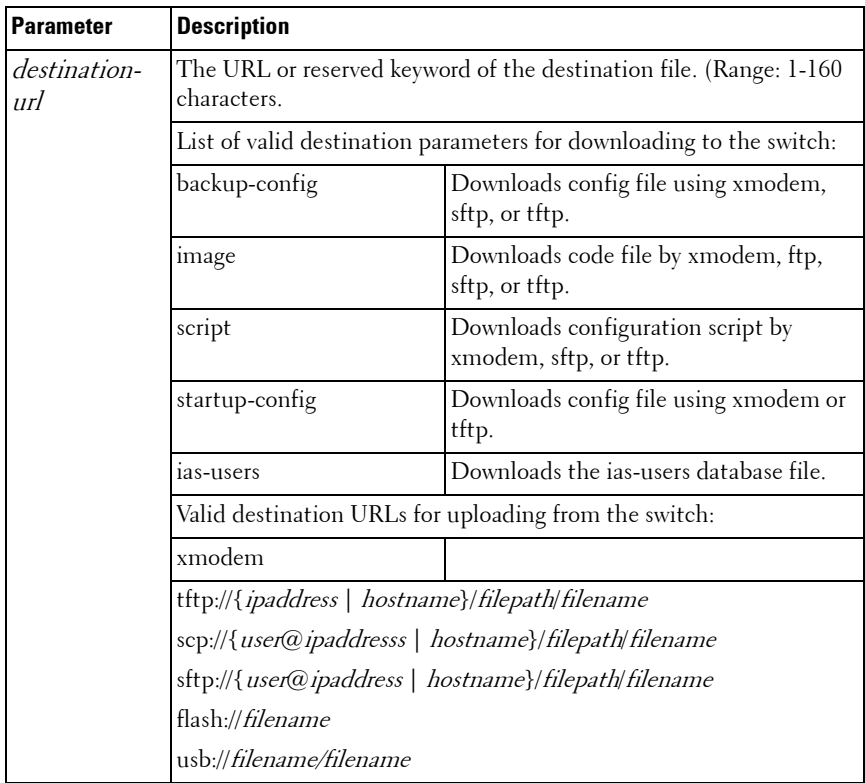

The following list describes syntax keywords.

- *source-url* The location URL or reserved keyword of the source file being copied. (Range: 1–160 characters.)
- destination-url The URL or reserved keyword of the destination file. (Range: 1–160 characters.)
- *ipaddr* The IPv4 or IPv6 address of the server.
- hostname Hostname of the server. (Range: 1-158 characters). The command allows spaces in the host name when specified in double quotes.
- *filepath* The path to the file on the server.
- $filename$  The name of the file on the server.
- *username* The user name for logging into the remote server via SSH.

The following table lists and describes reserved keywords.

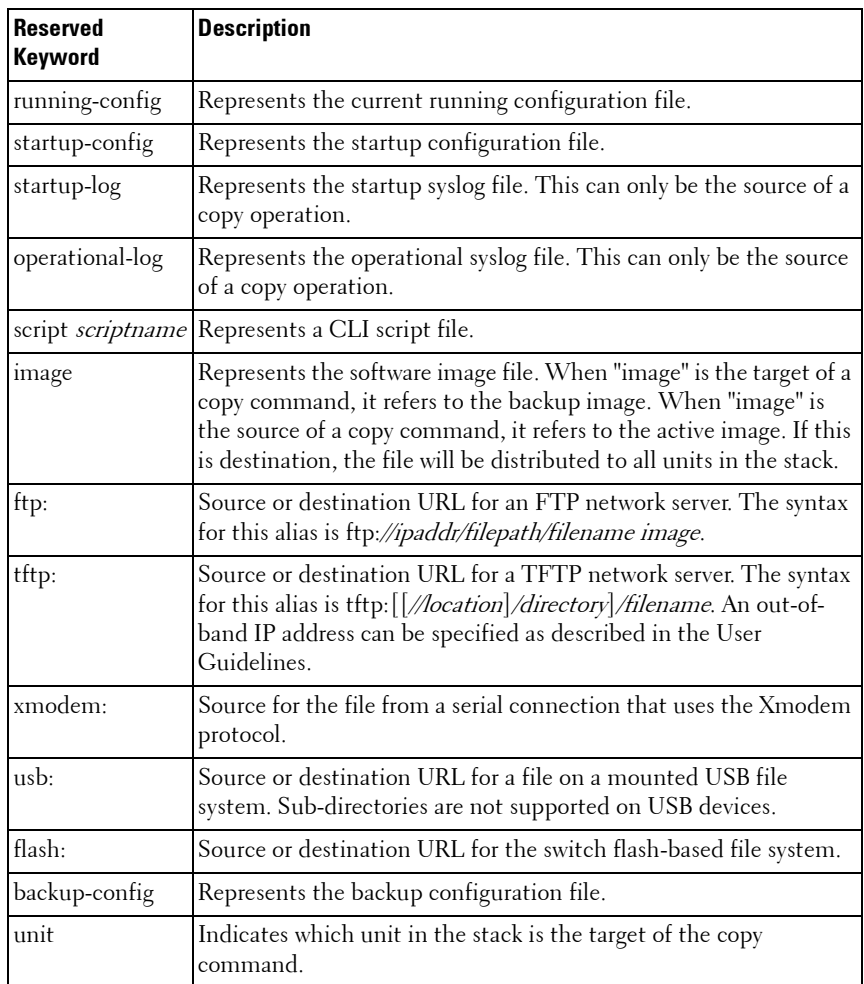

## **Default Configuration**

This command has no default configuration.

#### **Command Mode**

Privileged EXEC mode

## **User Guidelines**

When copying files from the switch, match a source parameter with a destination URL. When copying to the switch, match a source URL to a destination parameter. FTP is only supported for image download to the switch. URLs may not exceed 160 characters in length, including filename, file path, hostname, ip address, user, and reserved keywords.

## **Examples**

#### **Example – Backing up the running-config**

console#copy running-config backup-config This operation may take a few minutes. Management interfaces will not be available during this time. Are you sure you want to save?  $(y/n)$  y Configuration saved!

#### **Example – Downloading new code to the switch**

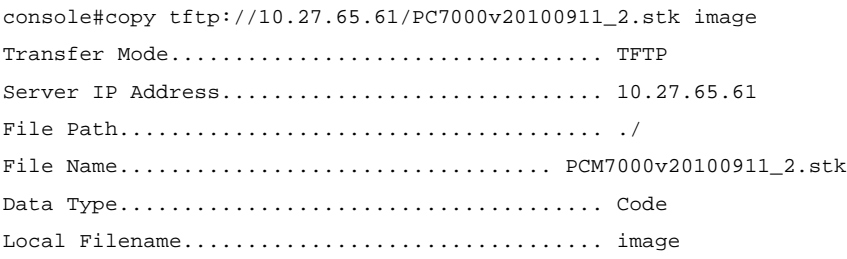

Management access will be blocked for the duration of the transfer Are you sure you want to start?  $(y/n)$  y

TFTP code transfer starting

9392640 bytes transferred... File contents are valid.

File transfer operation completed successfully.

console#show bootvar

Image Descriptions

 image1 : default image image2 :

Images currently available on Flash

----------------------------------------------------------------- unit image1 image2 current-active next-active ------------------------------------------------------------------

1 M.9.11.2 M.9.11.3 image1 image1

After the file transfer completes, use the boot system command to select the new image to run.

#### **Example – Downloading and applying ias users file**

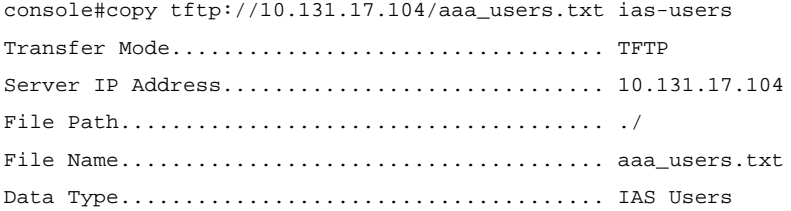

Management access will be blocked for the duration of the transfer Are you sure you want to start?  $(y/n)$  y

File transfer operation completed successfully.

Validating and updating the users to the IAS users database.

Updated IAS users database successfully.

#### **Example – USB copy operations**

console#copy usb://start-config startup-config console#copy operational-log usb://olog.txt console#copy usb://backup-config.txt backup-config console#copy image usb://image1.stk console#copy flash://crashdump.0 usb://crashdump.0

# <span id="page-1380-0"></span>**delete**

Use the **delete** command to delete files from flash.

#### **Syntax**

**delete** file

 $\bullet$  file — Name of the file to be deleted.

#### **Default Configuration**

This command has no default configuration.

#### **Command Mode**

Privileged EXEC mode

#### **User Guidelines**

This command has no user guidelines.

# **Example**

console#delete file1.scr Delete file1.scr (Y/N)?y

# <span id="page-1381-0"></span>**delete backup-config**

Use the **delete backup-config** command in Privileged EXEC mode to delete the backup-config file.

# **Syntax**

**delete backup-config**

# **Default Configuration**

This command has no default configuration.

# **Command Mode**

Privileged EXEC mode

# **User Guidelines**

This command has no user guidelines.

# **Example**

The following example deletes the backup-config file. console#delete backup-config

```
Delete backup-config (Y/N)?y
```
# <span id="page-1381-1"></span>**delete backup-image**

Use the **delete backup-image** command in Privileged EXEC mode to delete a file from a flash memory device.

## **Syntax**

**delete backup-image**

# **Default Configuration**

This command has no default configuration.

# **Command Mode**

Privileged EXEC mode

# **User Guidelines**

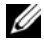

 $\mathbb Z$  NOTE: The active image cannote be deleted.

# **Example**

The following example deletes test file in Flash memory. console#delete backup-image Delete: image2 (y/n)?

# <span id="page-1382-0"></span>**delete startup-config**

Use the **delete startup-config** command in Privileged EXEC mode to delete the startup-config file.

# **Syntax**

**delete startup-config**

# **Default Configuration**

This command has no default configuration.

# **Command Mode**

Privileged EXEC mode

# **User Guidelines**

If the startup-config file is not present when system reboots, it reboots with default settings.

# **Example**

The following example deletes the startup-config file.

console# delete startup-config

Delete startup-config (y/n)?

# <span id="page-1383-0"></span>**dir**

Use the **dir** command to print the contents of the flash file system.

# **Syntax**

**dir**

# **Default Configuration**

This command has no default configuration.

## **Command Mode**

Privileged EXEC mode

# **User Guidelines**

This command has no user guidelines.

## **Example**

console#dir

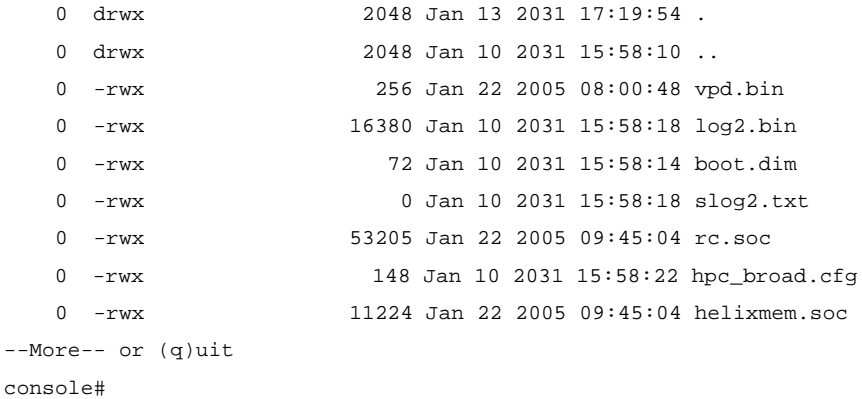

# <span id="page-1384-1"></span>**erase**

Use the **erase** command to erase the startup configuration, the backup configuration, or the backup image.

# **Syntax**

**erase {startup-config | backup-image | backup-config}**

# **Syntax Description**

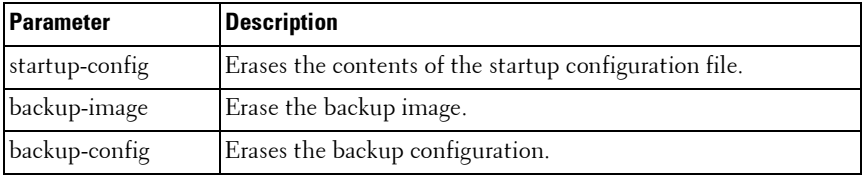

# **Default Configuration**

This command has no default configuration.

# **Command Mode**

Privileged EXEC mode

# **User Guidelines**

This command has no user guidelines.

# <span id="page-1384-0"></span>**filedescr**

Use the **filedescr** command in Privileged EXEC mode to add a description to a file. Use the **no** version of this command to remove the description from the filename.

# **Syntax**

**filedescr {image 1 | image2}** description

no filedescr {image 1 | image2}

- **image1** | **image2** Image file.
- description Block of descriptive text. (Range: 0-128 characters)

# **Default Configuration**

No description is attached to the file.

## **Command Mode**

Privileged EXEC mode

#### **User Guidelines**

The description accepts any printable characters except a double quote or question mark. Enclose the string in double quotes to include spaces within the name. The surrounding quotes are not used as part of the description. The CLI does not filter illegal combinations of characters on entry and may accept entries up to the first illegal character or reject the entry entirely.

## **Example**

The following example attaches a file description to image2. console#filedescr image2 "backedup on 03-22-05"

# <span id="page-1385-0"></span>**rename**

Use the **rename** command in Privileged EXEC mode to rename a file present in flash.

## **Syntax**

**rename** source dest

- source Source file name
- dest Destination file name

## **Default Configuration**

This command has no default configuration.

## **Command Mode**

Privileged EXEC mode

# **User Guidelines**

This command has no user guidelines.

# **Example**

console#rename file1.scr file2.scr

# <span id="page-1386-0"></span>**show backup-config**

Use the **show backup-config** command in Privileged EXEC mode to display the contents of the backup configuration file.

# **Syntax**

**show backup-config**

# **Default Configuration**

This command has no default configuration.

# **Command Mode**

Privileged EXEC mode

# **User Guidelines**

This command has no user guidelines.

# **Example**

The following example shows backup-config data. console#show backup-config software version 1.1 hostname device interface gigabitethernet 1/0/1 ip address 176.242.100.100 255.255.255.0 duplex full speed 1000

```
exit
interface gigabitethernet 1/0/2
ip address 176.243.100.100 255.255.255.0
duplex full
speed 1000
exit
```
# <span id="page-1387-0"></span>**show bootvar**

Use the **show bootvar** command in User EXEC mode to display the active system image file that the device loads at startup.

## **Syntax**

**show bootvar** [unit ]

 $unit$ —Unit number.

# **Default Configuration**

This command has no default configuration.

# **Command Mode**

User EXEC mode

# **User Guidelines**

This command has no user guidelines.

# **Example**

The following example displays the active system image file that the device loads at startup.

```
console>show bootvar
```

```
Image Descriptions
image1 : default image
image2 :
```
Images currently available on Flash

----------------------------------------------------------------- unit image1 image2 current-active next-active ------------------------------------------------------------------ 1 0.31.0.0 0.31.0.0 image2 image2

# <span id="page-1388-0"></span>**show running-config**

Use the **show running-config** command in Privileged EXEC mode to display the contents of the currently running configuration file, including banner configuration. The command only displays the configurations that are nondefault.

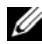

**NOTE:** All non-default configurations for the Captve Portal branding images and encoded Unicode are not displayed via the standard show running-config command. If desired, you can view this data in the script files or by using the all mode for the show running-config command. In addition, please note that this nonreadable data is contained and displayed at the end of the script files.

## **Syntax**

#### **show running-config** [**all** | **scriptname**]

- *all*—To display or capture the commands with settings and configuration that are equal to the default value, include the *all* option.
- *scriptname*—If the optional *scriptname* is provided, the output is redirected to a script file.

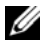

**NOTE:** If you issue the **show running-config** command from a serial connection, access to the switch through remote connections (such as Telnet) is suspended while the output is being generated and displayed.

#### **Default Configuration**

This command has no default configuration.

#### **Command Mode**

Privileged EXEC mode

#### **User Guidelines**

This command has no user guidelines.

# **Example**

```
console# show running-config
...
line ssh
no exec-banner
exit
line telnet
no login-banner
exit
banner exec "===exec====="
banner login "===login====="
banner motd "===motd====="
exit
```
# <span id="page-1389-0"></span>**show startup-config**

Use the **show startup-config** command in Privileged EXEC mode to display the startup configuration file contents.

# **Syntax**

```
show startup-config
```
# **Default Configuration**

This command has no default configuration.

# **Command Mode**

Privileged EXEC mode

# **User Guidelines**

This command has no user guidelines.

# **Example**

The following example displays the contents of the startup-config file.

console#show startup-config !Current Configuration: !System Description "PowerConnect 7048R, 10.0.0.0, VxWorks 6.6" !System Software Version 10.0.0.0 !System Operational Mode "Normal" ! configure vlan database vlan routing 1 1 exit slot 1/0 7 ! PowerConnect 7048R slot 1/1 11 ! SFP+ Card slot 1/2 9 ! CX4 Card stack member 1 7 ! PCT7048R exit logging console informational logging cli-command logging file informational interface vlan 1 exit snmp-server community "public" su exit

# **update bootcode**

Use the **update bootcode** command in Privileged EXEC mode to update the bootcode on one or more switches. For each switch, the bootcode is extracted from the active image and programmed to flash.

# **Syntax**

**update bootcode** [unit ]

unit — Unit number.

# **Default Configuration**

This command has no default configuration.

## **Command Mode**

Privileged EXEC mode

## **User Guidelines**

If *unit* is not specified, all units are updated.

## **Example**

The following example updates the bootcode on unit 2. console#update bootcode 2

# <span id="page-1391-0"></span>**write**

Use the **write** command to copy the running configuration image to the startup configuration.

## **Syntax**

**write**

## **Default Configuration**

This command has no default configuration.

## **Command Mode**

Privileged EXEC mode

# **Usage Guidelines**

This command is equivalent to the **copy running-config startup-config** command functionally.

# **Example**

console#write console#

# **66**

# **Denial of Service Commands**

The following list shows the DoS attack detection PowerConnect supports. Some platforms do not support detection for all of the DoS attack types in the list.

- $SIP = DIP$ 
	- Source IP address  $=$  Destination IP address.
- First Fragment:
	- TCP Header size smaller then configured value.
- TCP Fragment:
	- $-$  IP Fragment Offset  $= 1$ .
- TCP Flag:
	- TCP Flag SYN set and Source Port < 1024 or TCP Control Flags = 0 and
	- TCP Sequence Number = 0 or TCP Flags FIN, URG, and PSH set and
	- TCP Sequence Number  $= 0$  or TCP Flags SYN and FIN set.
- $\bullet$  L<sub>4</sub> P<sub>ort</sub>.
	- Source  $TCP / UDP$  Port = Destination  $TCP / UDP$  Port.
- ICMP:
	- Limiting the size of ICMP Ping packets.
- SMAC=DMAC·
	- Source MAC address  $=$  Destination MAC address.
- TCP Port:
	- $\frac{1}{2}$  Source TCP Port  $=$  Destination TCP Port.
- UDP Port:
	- Source UDP Port = Destination UDP Port.
- TCP Flag & Sequence:
- TCP Flag SYN set and Source Port < 1024 or TCP Control Flags = 0 and
- TCP Sequence Number = 0 or TCP Flags FIN, URG, and PSH set and
- TCP Sequence Number = 0 or TCP Flags SYN and FIN set.
- TCP Offset:
	- Checks for TCP header offset  $=1$ .
- TCP SYN:
	- TCP Flag SYN set.
- TCP SYN & FIN:
	- TCP Flags SYN and FIN set.
- $\bullet$  TCP FIN & URG & PSH $\cdot$ 
	- TCP Flags FIN and URG and PSH set and TCP Sequence Number = 0.
- ICMP V6:
	- Limiting the size of ICMPv6 Ping packets.
- ICMP Fragment:
	- Checks for fragmented ICMP packets.

# **Commands in this Chapter**

This chapter explains the following commands:

[dos-control firstfrag](#page-1396-0) [ip icmp error-interval](#page-1401-0) [dos-control icmp](#page-1396-1) in the set of the set of the set of the set of the set of the set of the set of the set of the set of the set of the set of the set of the set of the set of the set of the set of the set of the set of the [dos-control l4port](#page-1397-0) [ip redirects](#page-1402-1) [dos-control sipdip](#page-1398-0) [ipv6 icmp error-interval](#page-1403-0) [dos-control tcpflag](#page-1399-0) [ipv6 unreachables](#page-1404-0) [dos-control tcpfrag](#page-1399-1) [show dos-control](#page-1404-1) [ip icmp echo-reply](#page-1400-0)

# <span id="page-1396-0"></span>**dos-control firstfrag**

Use the **dos-control firstfrag** command in Global Configuration mode to enable Minimum TCP Header Size Denial of Service protection. If the mode is enabled, Denial of Service prevention is active for this type of attack. If packets ingress having a TCP Header Size smaller than the configured value, the packets are dropped.

# **Syntax**

**dos-control firstfrag** [size]

**no dos-control firstfrag**

size-TCP header size. (Range: 0-255). The default TCP header size is 20. ICMP packet size is 512.

# **Default Configuration**

Denial of Service is disabled.

# **Command Mode**

Global Configuration mode

# **User Guidelines**

This command has no user guidelines.

# **Example**

The following example defines a minimum TCP header size of 20. Packets entering with a smaller header size are dropped.

```
console(config)#dos-control firstfrag 20
```
# <span id="page-1396-1"></span>**dos-control icmp**

Use the **dos-control icmp** command in Global Configuration mode to enable Maximum ICMP Packet Size Denial of Service protections. If the mode is enabled, Denial of Service prevention is active for this type of attack. If ICMP Echo Request (PING) packets ingress having a size greater than the configured value, the packets are dropped.

# **Syntax**

**dos-control icmp** [size ]

**no dos-control icmp**

 $size$  — Maximum ICMP packet size. (Range: 0-16376). If size is unspecified, the value is 512.

# **Default Configuration**

Denial of Service is disabled.

# **Command Mode**

Global Configuration mode

# **User Guidelines**

This command has no user guidelines.

# **Example**

The following example activates the Maximum ICMP Packet Denial of Service protection with a maximum packet size of 1023.

```
console(config)#dos-control icmp 1023
```
# <span id="page-1397-0"></span>**dos-control l4port**

Use the **dos-control l4port** command in Global Configuration mode to enable L4 Port Denial of Service protection. If the mode is enabled, Denial of Service prevention is active for this type of attack. If packets ingress having Source TCP/UDP Port Number equal to Destination TCP/UDP Port Number, the packets are dropped.

# **Syntax**

**dos-control l4port no dos-control l4port**

# **Default Configuration**

Denial of Service is disabled.

# **Command Mode**

Global Configuration mode

# **User Guidelines**

This command has no user guidelines.

# **Example**

The following example activates L4 Port Denial of Service protection. console(config)#dos-control l4port

# <span id="page-1398-0"></span>**dos-control sipdip**

Use the **dos-control sipdip** command in Global Configuration mode to enable Source IP Address = Destination IP Address (SIP=DIP) Denial of Service protection. If the mode is enabled, Denial of Service prevention is active for this type of attack. If packets ingress with SIP=DIP, the packets is dropped if the mode is enabled.

# **Syntax**

**dos-control sipdip no dos-control sipdip**

# **Default Configuration**

Denial of Service is disabled.

# **Command Mode**

Global Configuration mode

# **User Guidelines**

This command has no user guidelines.

# **Example**

The following example activates SIP=DIP Denial of Service protection. console(config)#dos-control sipdip

# <span id="page-1399-0"></span>**dos-control tcpflag**

Use the **dos-control tcpflag** command in Global Configuration mode to enable TCP Flag Denial of Service protections. If the mode is enabled, Denial of Service prevention is active for this type of attack. If packets ingress having TCP Flag SYN set and a source port less than 1024, having TCP Control Flags set to 0 and TCP Sequence Number set to 0, having TCP Flags FIN, URG, and PSH set and TCP Sequence Number set to 0, or having TCP Flags SYN and FIN both set, the packets are dropped.

# **Syntax**

**dos-control tcpflag no dos-control tcpflag**

# **Default Configuration**

Denial of Service is disabled.

## **Command Mode**

Global Configuration mode.

# **User Guidelines**

This command has no user guidelines.

# **Example**

The following example activates TCP Flag Denial of Service protections. console(config)#dos-control tcpflag

# <span id="page-1399-1"></span>**dos-control tcpfrag**

Use the **dos-control tcpfrag** command in Global Configuration mode to enable TCP Fragment Denial of Service protection. If the mode is enabled, Denial of Service prevention is active for this type of attack. If packets ingress having IP Fragment Offset equal to one (1), the packets are dropped.

## **Syntax**

**dos-control tcpfrag**

**no dos-control tcpfrag**

# **Default Configuration**

Denial of Service is disabled.

**Command Mode** Global Configuration mode

# **User Guidelines**

This command has no user guidelines.

# **Example**

The following example activates TCP Fragment Denial of Service protection. console(config)#dos-control tcpfrag

# <span id="page-1400-0"></span>**ip icmp echo-reply**

Use the **ip icmp echo-reply** command to enable or disable the generation of ICMP Echo Reply messages. Use the **no** form of this command to prevent the generation of ICMP Echo Replies.

# **Syntax**

**ip icmp echo-reply no ip icmp echo-reply**

# **Default Configuration**

ICMP Echo Reply messages are enabled by default.

# **Command Mode**

Global Configuration mode

# **User Guidelines**

There are no user guidelines for this command.

# **Example**

console(config)#ip icmp echo-reply

# <span id="page-1401-0"></span>**ip icmp error-interval**

Use the **ip icmp error-interval** command to limit the rate at which IPv4 ICMP error messages are sent. The rate limit is configured as a token bucket with two configurable parameters: Burst-size and burst-interval.

To disable ICMP rate limiting, set burst-interval to zero. Use the **no** form of this command to return burst-interval and burst-size to their default values.

# **Syntax**

#### **ip icmp error-interval** burst-interval [ burst-size ]

no ip icmp error-interval

- burst-interval How often the token bucket is initialized (Range: 0–2147483647 milliseconds).
- *burst-size* The maximum number of messages that can be sent during a burst interval (Range: 1–200).

# **Default Configuration**

Rate limiting is enabled by default.

The default burst-interval is 1000 milliseconds.

The default burst-size is 100 messages.

# **Command Mode**

Global Configuration mode

# **User Guidelines**

There are no user guidelines for this command

# **Example**

console(config)#ip icmp error-interval 1000 20

# <span id="page-1402-0"></span>**ip unreachables**

Use the **ip unreachables** command to enable the generation of ICMP Destination Unreachable messages. Use the **no** form of this command to prevent the generation of ICMP Destination Unreachable messages.

# **Syntax**

**ip unreachables no ip unreachables**

# **Default Configuration**

ICMP Destination Unreachable messages are enabled.

# **Command Mode**

Interface Configuration (VLAN) mode

# **User Guidelines**

There are no user guidelines for this command.

# **Example**

console(config-if-vlan10)#ip icmp unreachables

# <span id="page-1402-1"></span>**ip redirects**

Use the **ip redirects** command to enable the generation of ICMP Redirect messages. Use the **no** form of this command to prevent the sending of ICMP Redirect Messages. In global configuration mode, this command affects all interfaces. In interface configuration mode, it only affects that interface.

# **Syntax**

**ip redirects no ip redirects**

# **Default Configuration**

ICMP Redirect messages are enabled by default.

# **Command Mode**

Interface Configuration (VLAN) mode

# **User Guidelines**

There are no user guidelines for this command.

# **Example**

```
console(config-if-vlan10)#ip redirects
```
# <span id="page-1403-0"></span>**ipv6 icmp error-interval**

Use the **icmp error-interval** command to limit the rate at which ICMP error messages are sent. The rate limit is configured as a token bucket with two configurable parameters: Burst-size and burst interval. Use the **no** form of this command to return burst-interval and burst-size to their default values. To disable ICMP rate limiting, set burst-interval to zero.

# **Syntax**

# **ipv6 icmp error-interval** burst-interval [ burst-size ]

no ipv6 icmp error-interval

- burst-interval How often the token bucket is initialized (Range: 0–2147483647 milliseconds).
- *burst-size* The maximum number of messages that can be sent during a burst interval (Range: 1–200).

# **Default Configuration**

Rate limiting is enabled by default.

The default burst-interval is 1000 milliseconds.

The default burst-size is 100 messages.

# **Command Mode**

Global Configuration mode
#### **User Guidelines**

There are no user guidelines for this command.

#### **Example**

console(config)#ipv6 icmp error-interval 2000 20

# **ipv6 unreachables**

Use the **ipv6 unreachables** command to enable the generation of ICMPv6 Destination Unreachable messages. Use the **no** form of this command to prevent the generation of ICMPv6 Destination Unreachable messages.

#### **Syntax**

**ipv6 unreachables no ipv6 unreachables**

#### **Default Configuration**

ICMPv6 Destination Unreachable messages are enabled by default.

#### **Command Mode**

Interface Configuration (VLAN) mode

#### **User Guidelines**

There are no user guidelines for this command.

#### **Example**

console(config-if-vlan10)#ipv6 unreachables

# **show dos-control**

Use the **show dos-control** command in Privileged EXEC mode to display Denial of Service configuration information.

#### **Syntax**

**show dos-control**

#### **Default Configuration**

This command has no default configuration.

#### **Command Mode**

Privileged EXEC mode.

#### **User Guidelines**

This command has no user guidelines.

#### **Example**

The following example displays Denial of Service configuration information. console#show dos-control

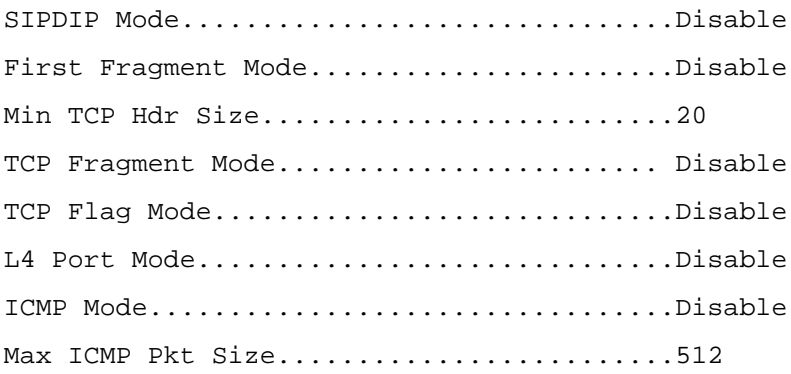

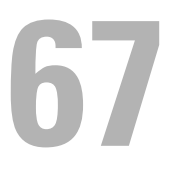

# **Line Commands**

This chapter explains the following commands:

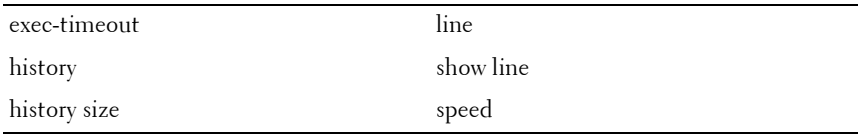

Authentication commands related to line configuration mode are in [AAA](#page-238-0)  [Commands](#page-238-0).

## <span id="page-1406-0"></span>**exec-timeout**

Use the **exec-timeout** command in Line Configuration mode to set the interval that the system waits for user input before timeout. The exectimeout command is also used by the web for timing out web sessions. To restore the default setting, use the **no** form of this command.

#### **Syntax**

**exec-timeout** minutes [seconds]

**no exec-timeout** 

- *minutes* Integer that specifies the number of minutes. (Range: 0–65535)
- *seconds* Additional time intervals in seconds. (Range: 0–59)

#### **Default Configuration**

The default configuration is 10 minutes.

#### **Command Mode**

Line Configuration mode

#### **User Guidelines**

To specify no timeout, enter the **exec-timeout 0** command.

#### **Example**

The following example configures the interval that the system waits until user input is detected to 20 minutes.

```
console(config)#line console
```

```
console(config-line)#exec-timeout 20
```
# <span id="page-1407-0"></span>**history**

Use the **history** command in Line Configuration mode to enable the command history function. To disable the command history function, use the **no** form of this command.

#### **Syntax**

**history**

**no history**

#### **Default Configuration**

The default value for this command is *enabled*.

#### **Command Mode**

Line Interface mode

#### **User Guidelines**

This command has no user guidelines.

#### **Example**

The following example disables the command history function for the current terminal session.

```
console(config-line)# no history
```
# <span id="page-1408-0"></span>**history size**

Use the **history size** command in Line Configuration mode to change the command history buffer size for a particular line. To reset the command history buffer size to the default setting, use the **no** form of this command.

#### **Syntax**

**history size** number-of-commands **no history size**

#### **Parameter Description**

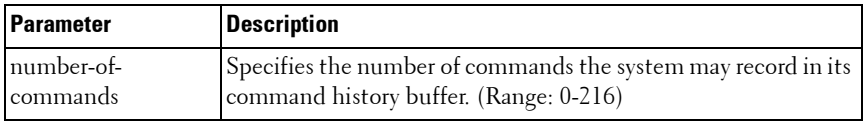

#### **Default Configuration**

The default command history buffer size is 10.

#### **Command Mode**

Line Configuration mode

#### **User Guidelines**

This command has no user guidelines.

#### **Example**

The following example configures the command history buffer size to 20 commands for the current terminal session.

console(config-line)#history size 20

# <span id="page-1408-1"></span>**line**

Use the **line** command in Global Configuration mode to identify a specific line for configuration and enter the line configuration command mode.

#### **Syntax**

**line** {**console** | **telnet** | **ssh**}

- **console** Console terminal line.
- **telnet** Virtual terminal for remote console access (Telnet).
- **ssh** Virtual terminal for secured remote console access (SSH).

#### **Default Configuration**

This command has no default configuration.

#### **Command Mode**

Global Configuration mode

#### **User Guidelines**

The default authentication list for telnet and SSH is enableNetList. The enableNetList uses a single method: enable. This implies that users accessing the switch via telnet or SSH must have an enable password defined in order to access privileged mode. Alternatively, the administrator can set the telnet and ssh lists to enableList, which has the enable and none methods defined.

#### **Examples**

The following example sets the telnet authentication list to enableList:

```
console(config)#line telnet
```

```
console(config-telnet)#enable authentication 
enableList
```
The following example enters Line Configuration mode to configure Telnet.

```
console(config)#line telnet
```

```
console(config-line)#
```
# <span id="page-1409-0"></span>**show line**

Use the **show line** command in User EXEC mode to display line parameters.

#### **Syntax**

**show line** [**console** | **telnet** | **ssh**]

- **console** Console terminal line.
- **telnet** Virtual terminal for remote console access (Telnet).
- **ssh** Virtual terminal for secured remote console access (SSH).

#### **Default Configuration**

This command has no default configuration.

#### **Command Mode**

User EXEC mode

#### **User Guidelines**

This command has no user guidelines.

#### **Example**

The following example displays the line configuration. console>show line Console configuration: Interactive timeout: Disabled History: 10 Baudrate: 9600 Databits: 8 Parity: none Stopbits: 1 Telnet configuration: Interactive timeout: 10 minutes 10 seconds History: 10 SSH configuration:

Interactive timeout: 10 minutes 10 seconds

History: 10

# <span id="page-1411-0"></span>**speed**

Use the **speed** command in Line Configuration mode to set the line baud rate. Use the **no** form of the command to restore the default settings.

#### **Syntax**

**speed** {bps}

**no speed**

•  $bps$  – Baud rate in bits per second (bps). The options are 2400, 9600, 19200, 38400, 57600, and 115200.

#### **Default Configuration**

This default speed is 9600.

#### **Command Mode**

Line Interface (console) mode

#### **User Guidelines**

This configuration applies only to the current session.

#### **Example**

The following example configures the console baud rate to 9600. console(config-line)#speed 9600

# **68**

# **Management ACL Commands**

In order to ensure the security of the switch management features, the administrator may elect to configure a management access control list. The Management Access Control and Administration List (ACAL) component is used to ensure that only known and trusted devices are allowed to remotely manage the switch via TCP/IP. Management ACLs are only configurable on IP (in-band) interfaces, not on the service port.

When a Management ACAL is enabled, incoming TCP packets initiating a connection (TCP SYN) and all UDP packets will be filtered based on their source IP address and destination port. Additionally, other attributes such as incoming port (or port-channel) and VLAN ID can be used to determine if the traffic should be allowed to the management interface. When the component is disabled, incoming TCP/UDP packets are not filtered and are processed normally.

There is also an option to restrict all the above packets from the network interface. This is done by specifying "console only" in the MACAL component. If this is enabled, the systems management interface is only accessible via the serial port. All TCP SYN packets and UDP packets are dropped except UDP packets sent to the DHCP Server or DHCP Client ports.

# **Commands in this Chapter**

This chapter explains the following commands:

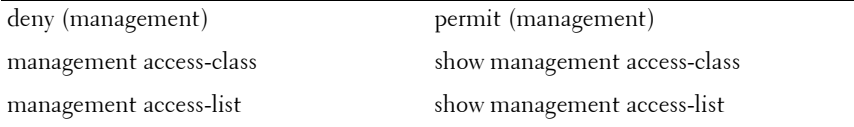

# <span id="page-1413-0"></span>**deny (management)**

Use the **deny** command in Management Access-List Configuration mode to set conditions for the management access list.

#### **Syntax**

**deny** [**gigabitethernet** unit/slot/port | **vlan** vlan-id | **port-channel** portchannel-number| **tengigabitethernet** unit/slot/port] [**service** service] [**priority** priority]

**deny ip-source** ip-address [**mask** mask | prefix-length] [**gigabitethernet** unit/slot/port | **vlan** vlan-id | **port-channel** port-channel-number | **tengigabitethernet** unit/slot/port] [**service** service] [**priority** priority]

- **gigabitethernet** unit/slot/port A valid 1-gigabit Ethernet-routed port number.
- **vlan** *vlan-id* A valid VLAN number.
- **port-channel** *port-channel-number* A valid routed port-channel number.
- **tengigabitethernet** unit/slot/port A valid 10-gigabit Ethernet-routed port number.
- *ip-address* Source IP address.
- **mask** mask Specifies the network mask of the source IP address.
- **mask** prefix-length Specifies the number of bits that comprise the source IP address prefix. The prefix length must be preceded by a forward slash (/). (Range: 0–32)
- service *service* Indicates service type. Can be one of the following: **telnet**, **ssh**, **http**, **https**, **tftp**, **snmp**, **sntp**, or **any**. The **any** keyword indicates that the service match for the ACL is effectively "don't care".
- **priority** *priority* Priority for the rule. (Range: 1–64)

#### **Default Configuration**

This command has no default configuration.

#### **Command Mode**

Management Access-list Configuration mode

#### **User Guidelines**

Rules with **gigabitethernet**, **tengigabitethernet**, **vlan**, and **port-channel** parameters are valid only if an IP address is defined on the appropriate interface. Ensure that each rule has a unique priority.

#### **Example**

The following example shows how all ports are denied in the access-list called mlist.

```
console(config)# management access-list mlist
```

```
console(config-macal)# deny
```
#### <span id="page-1414-0"></span>**management access-class**

Use the **management access-class** command in Global Configuration mode to restrict management connections. To disable restriction, use the **no** form of this command.

#### **Syntax**

```
management access-class {console-only | name}
```
**no management access-class**

- *name* A valid access-list name. (Range: 1–32 characters)
- **console-only** The switch can be managed only from the console.

#### **Default Configuration**

This command has no default configuration.

#### **Command Mode**

Global Configuration mode

#### **User Guidelines**

This command has no user guidelines.

#### **Example**

The following example configures an access-list called *mlist* as the management access-list.

console(config)# management access-class mlist

## <span id="page-1415-0"></span>**management access-list**

Use the **management access-list** command in Global Configuration mode to define an access list for management, and enter the access-list for configuration. Once in the access-list configuration mode, the denied or permitted access conditions are configured with the **deny** and **permit** commands. To remove an access list, use the **no** form of this command.

#### **Syntax**

**management access-list** name

**no management access-list** name

 $name$  – The access list name. (Range: 1–32 printable characters)

#### **Default Configuration**

This command has no default configuration.

#### **Command Mode**

Global Configuration mode

#### **User Guidelines**

This command enters the access-list configuration mode, where the denied or permitted access conditions with the **deny** and **permit** commands must be defined.

If no match criteria are defined the default is **deny**.

If reentering to an access-list context, the new rules are entered at the end of the access-list.

Use the **management access-class** command to select the active access-list.

The active management list cannot be updated or removed.

Management access list names can consist of any printable character, including blanks. Enclose the name in quotes to embed blanks in the name.

#### **Examples**

The following example shows how to configure two management interfaces, gigabit Ethernet 1/0/1 and gigabit Ethernet 2/0/9.

```
console(config)#management access-list mlist
console(config-macal)# permit gigabitethernet 1/0/1 priority 1
console(config-macal)# permit gigabitethernet 2/0/9 priority 1
console(config-macal)# exit
```

```
console(config)#management access-class mlist
```
The following example shows how to configure all the interfaces to be management interfaces except for two interfaces, gigabit Ethernet 1/0/1 and gigabit Ethernet 2/0/9.

```
console(config)# management access-list mlist
console(config-macal)# deny gigabitethernet 1/0/1 priority 1
console(config-macal)# deny gigabitethernet 2/0/9 priority 2
console(config-macal)# permit priority 2
console(config-macal)# exit
console(config) # management access-class mlist
```
# <span id="page-1416-0"></span>**permit (management)**

Use the **permit** command in Management Access-List configuration mode to set conditions for the management access list.

#### **Syntax**

**permit ip-source** ip-address [**mask** mask | prefix-length] [**gigabitethernet** unit/slot/port | **vlan** vlan-id | **port-channel** port-channel-number | **tengigabitethernet** unit/slot/port | service service | | priority priority-value | **permit** {**gigabitethernet** unit/slot/port | **vlan** vlan-id | **port-channel** portchannel-number | **tengigabitethernet** unit/slot/port} [**service** service] [**priority** priority-value] **permit** service *service* [priority *priority-value*] **permit priority** priority-value

- **gigabitethernet** unit/slot/port A valid 1-gigabit Ethernet-routed port number.
- **vlan** vlan-id A valid VLAN number.
- **port-channel** port-channel-number A valid port channel number.
- **tengigabitethernet** unit/slot/port A valid 10-gigabit Ethernet-routed port number.
- *ip-address* Source IP address.
- mask *mask* Specifies the network mask of the source IP address.
- **mask** prefix-length Specifies the number of bits that comprise the source IP address prefix. The prefix length must be preceded by a forward slash (/). (Range: 0–32)
- **service** *service* Indicates service type. Can be one of the following: **telnet**, **ssh**, **http**, **https**, **tftp**, **snmp**, **sntp**, or **any**. The **any** keyword indicates that the service match for the ACL is effectively "don't care".
- **priority** *priority-value* Priority for the rule. (Range:  $1 64$ )

#### **Default Configuration**

This command has no default configuration.

#### **Command Mode**

Management Access-list Configuration mode

#### **User Guidelines**

Rules with **gigabitethernet**, **tengigabitethernet**, **vlan**, and **port-channel** parameters are valid only if an IP address is defined on the appropriate interface. Ensure that each rule has a unique priority.

#### **Examples**

The following example shows how to configure two management interfaces, gigabit Ethernet 1/0/1 and gigabit Ethernet 2/0/9.

```
console(config)#management access-list mlist
console(config-macal)# permit gigabitethernet 1/0/1 priority 1
console(config-macal)# permit gigabitethernet 2/0/9 priority 1
console(config-macal)# exit
```
console(config)# management access-class mlist

The following example shows how to configure all the interfaces to be management interfaces except for two interfaces, gigabit Ethernet 1/0/1 and 2/0/9.

```
console(config)# management access-list mlist
console(config-macal)# deny gigabitethernet 1/0/1 priority 1
console(config-macal)# deny gigabitethernet 2/0/9 priority 2
console(config-macal)# permit priority 2
console(config-macal)# exit
console(config)# management access-class mlist
```
## <span id="page-1418-0"></span>**show management access-class**

Use the **show management access-class** command in Privileged EXEC mode to display information about the active management access list.

#### **Syntax**

**show management access-class**

#### **Default Configuration**

This command has no default configuration.

#### **Command Mode**

Privileged EXEC mode

#### **User Guidelines**

This command has no user guidelines.

#### **Example**

The following example displays the management access-list information.

console# show management access-class

Management access-class is enabled, using access list mlist

# <span id="page-1419-0"></span>**show management access-list**

Use the **show management access-list** command in Privileged EXEC mode to display management access-lists.

#### **Syntax**

**show management access-list** [name]

• *name* — A valid access list name. (Range: 1–32 characters)

#### **Default Configuration**

This command has no default configuration.

#### **Command Mode**

Privileged EXEC mode

#### **User Guidelines**

This command has no user guidelines.

#### **Example**

The following example displays the active management access-list. console# show management access-list mlist ---- permit priority 1 gigabitethernet 1/0/1 permit priority 2 gigabitethernet 2/0/1 ! (Note: all other access implicitly denied)

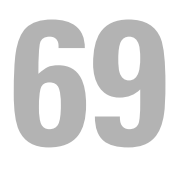

# **Mode Commands**

This chapter explains the following commands:

[configure terminal](#page-1420-0) [do](#page-1420-1)

# <span id="page-1420-0"></span>**configure terminal**

Use the **configure terminal** command to get to the configure line. This command is equivalent to the **configure** command.

#### **Syntax**

configure terminal

#### **Default Configuration**

This command has no default configuration.

#### **Command Mode**

Privileged EXEC mode

#### **Example**

console#conf t console(config)#

console#configure terminal

console(config)#

# <span id="page-1420-1"></span>**do**

Use the **do** command to execute commands available in Privileged EXEC mode from Global Configuration and other modes. Command completion using the space bar is not available when using this command. When in

modes other than Global Configuration mode, the **do** command will not appear in the list of commands shown in the help, nor will prompting be available.

#### **Syntax**

do line

• *line* — Command to be executed. It should be an unambiguous command from the Privileged EXEC mode. Commands such as **configure**, **devshell**, and hidden commands are forbidden.

#### **Default Configuration**

This command has no default configuration.

#### **Command Mode**

All except Privileged EXEC and User EXEC modes.

#### **Example**

console(config)#do show ip interface

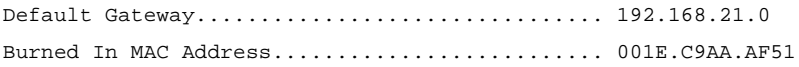

Routing Interfaces:

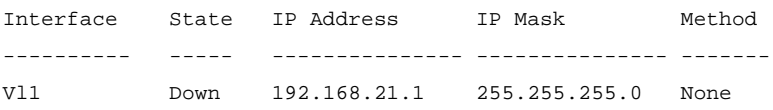

**70**

# **Password Management Commands**

The Password Management component supports the features below. Passwords are masked when entered by the user and in the running config.

# **Configurable Minimum Password Length**

The administrator has the option of requiring user passwords to be a minimum length. The administrator can choose to have the switch enforce a minimum length between 8 and 64 characters. The default minimum length is 8 although there is no default password (zero length string).

# **Password History**

Keeping a history of previous passwords ensures that users cannot reuse passwords often. The administrator can configure the switch to store up to 10 of the last passwords for each user. The default operation is that no history is stored.

# **Password Aging**

The switch can implement an aging process on passwords and require users to change them when they expire. The administrator can configure the switch to force a password change between 1 and 365 days. By default, password aging is disabled. When a password expires, the user must enter a new password before continuing.

# **User Lockout**

The administrator may choose to strengthen the security of the switch by enabling the user lockout feature. A lockout count between 1 and 5 attempts can be configured. When a lockout count is configured, then a user that is logging in must enter the correct password within that count. Otherwise, that user is locked out form further remote switch access. Only an administrator with read/write access can reactivate that user. The user lockout feature is disabled by default. The user lockout feature applies to all users on all ports.

The administrator can access the serial port even if he/she is locked out and reset the password or clear the config to regain control of the switch. This ensures that if a hacker tries to log in as **admin** and causes the account to be locked out, then the administrator with physical access to the switch can still log in and reactivate the admin account.

# **Password Strength**

Password Strength is a measure of the effectiveness of a password in resisting guessing and brute-force attacks. The strength of a password is a function of length, complexity and randomness. Using strong passwords lowers overall risk of a security breach. The scope of this feature is to enforce a baseline Password Strength for all locally administered users.

The feature doesn't affect users with an existing password until their password ages out. Password Strength is only enforced when a user is configuring a new password or changing their existing password. The default action is **Disabled** in FP and is independent of any platform. The network operator has to take care that the Password Strength check is **Disabled** before downloading scripts containing old users to avoid password configuration failure for such users.

#### **Password Strength Definition:**

The feature ensures that any password configured on the switch for local administration purpose is a Strong password and it must conform to each of the following characteristics:

- Minimum number of uppercase letters.
- Minimum number of lowercase letters.
- Minimum number of numeric characters.
- Minimum number of special characters from the set (`!"? \$ ?  $\%$   $\hat{\ }$  &  $\*$  ()  $- + = \{ [\;} \;] : ; \mathcal{Q} \sim \# \; | \; \langle \; \cdot \; , \; \cdot \; , \; ? \; \rangle ).$
- Does not contain the associated login name.
- Maximum number of consecutive characters (such as abcd).
- Maximum number of consecutive numbers (such as 1234).
- Maximum number of repetition of characters or numbers (such as 1111 or aaaa).

Configuring minimum value of 0 for the above parameters means no restriction on that set of characters and configuring maximum of 0 means disabling the restriction (or no limit on the maximum number of course limited by minimum password length).

The Password strength feature applies to all login passwords (user, line and enable).

# **Commands in this Chapter**

This chapter explains the following commands for viewing and configuring properties of passwords:

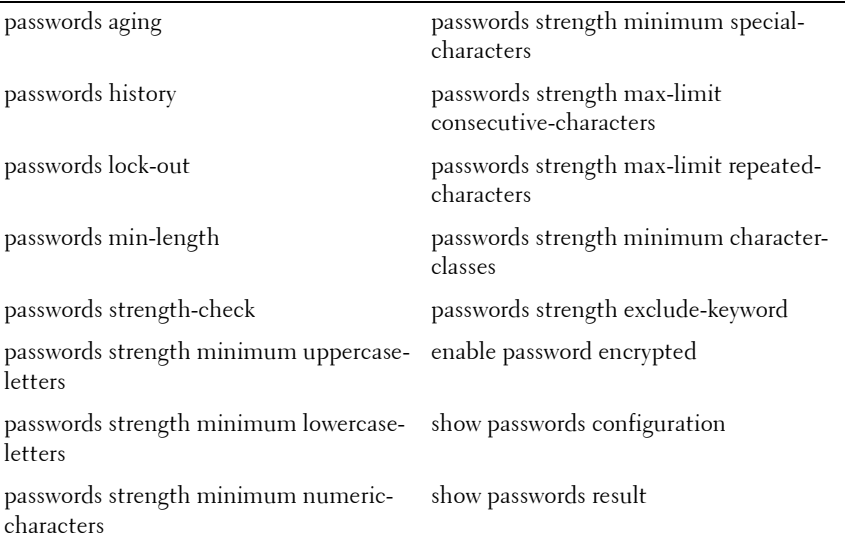

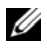

**NOTE:** To change a password, use the passwords command, which is described in [AAA Commands.](#page-238-0)

# <span id="page-1425-0"></span>**passwords aging**

Use the **passwords aging** command in Global Configuration mode to implement aging on passwords for local users. When a user's password expires, the user is prompted to change it before logging in again. Use the **no** form of this command to set the password aging to the default value.

#### **Syntax**

**passwords aging** 1-365 **no passwords aging**

#### **Parameter Description**

This command does not require a parameter description.

#### **Default Configuration**

The default value is 0.

#### **Command Mode**

Global Configuration mode

#### **User Guidelines**

A value of 0 days disables password aging.

#### **Example**

The following example sets the password age limit to 100 days. console(config)#passwords aging 100

# <span id="page-1425-1"></span>**passwords history**

As administrator, use the **passwords history** command in Global Configuration mode to set the number of previous passwords that are stored for each user account. When a local user changes his or her password, the user is not able to reuse any password stored in password history. This setting ensures that users do not reuse their passwords often. The default is 0. Use the **no** form of this command to set the password history to the default value  $of  $0$$ 

#### **Syntax**

**passwords history** 0-10 **no passwords history**

#### **Parameter Description**

This command does not require a parameter description.

#### **Default Configuration**

The default value is 0.

#### **Command Mode**

Global Configuration mode

#### **User Guidelines**

This command has no user guidelines.

#### **Example**

The following example sets the number of previous passwords remembered by the system at 10.

```
console(config)#passwords history 10
```
# <span id="page-1426-0"></span>**passwords lock-out**

Use the **passwords lock-out** command in Global Configuration mode to strengthen the security of the switch by locking user accounts that have failed login due to wrong passwords. When a lockout count is configured, a user who is logging in must enter the correct password within that count. Otherwise that user is locked out from further switch access. Only a user with read/write access can reactivate a locked user account. Password lockout does not apply to logins from the serial console. Use the **no** form of this command to set the password lockout count to the default value.

#### **Syntax**

**passwords lock-out** 1-5 **no passwords lock-out**

#### **Parameter Description**

This command does not require a parameter description.

#### **Default Behavior**

The default value is 0 or no lockout count is enforced.

#### **Command Mode**

Global Configuration mode.

#### **User Guidelines**

Password lockout only applies to users with authentication configured to local. RADIUS or TACACS authenticated users will use policies configured on the respective RADIUS/TACACS servers.

#### **Example**

The following example sets the number of user attempts before lockout at 2.

```
console(config)#passwords lock-out 2
```
# <span id="page-1427-0"></span>**passwords min-length**

Use the **passwords min-length** command in Global Configuration mode to enforce a minimum length password length for local users. The value also applies to the **enable** password. The valid range is 8–64. The default is 8. Use the **no** version of this command to set the minimum password length to 8.

#### **Syntax**

**passwords min-length** length

**no passwords min-length**

*length* — The minimum length of the password (Range:  $8-64$  characters)

#### **Default Configuration**

By default, the minimum password length is 8 characters.

#### **Command Mode**

Global Configuration mode

#### **User Guidelines**

This command has no user guidelines.

#### **Example**

The following example configures user **bob** with password **xxxyymmmm** and user level 15.

(config)# username bob password xxxyyymmm level 15

# <span id="page-1428-0"></span>**passwords strength-check**

Use the **passwords strength-check** command in Global Configuration mode to enable the Password Strength feature. The command is used to enable the checking of password strength during user configuration. Use the **no** form of the command to disable the Password Strength feature.

#### **Syntax**

**passwords strength-check no passwords strength-check**

#### **Parameter Description**

This command does not require parameter descriptions.

#### **Default Behavior**

The password strength feature is disabled by default.

#### **Command Mode**

Global Configuration

#### **User Guidelines**

This command enables/disables enforcement of password strength checking policy as configured by the following commands:

```
passwords strength minimum uppercase-letters
passwords strength minimum lowercase-letters
passwords strength minimum special-characters
passwords strength minimum numeric-characters
passwords strength max-limit consecutive-characters
passwords strength max-limit repeated-characters
passwords strength minimum character-classes
```
## <span id="page-1429-0"></span>**passwords strength minimum uppercase-letters**

Use this command to enforce a minimum number of uppercase letters that a password must contain. The valid range is 0–16. The default is 1. A minimum of 0 means no restriction on that set of characters. Use the **no** form of the command to reset the minimum uppercase letters to the default value.

#### **Syntax**

**passwords strength minimum uppercase-letters 0–16 no passwords strength minimum uppercase-letters** 

#### **Parameter Description**

This command does not require parameter descriptions.

#### **Default Behavior**

The default value is 1.

#### **Command Mode**

Global Configuration

#### **User Guidelines**

This command has no user guidelines.

#### **Example**

```
console(config)#passwords strength minimum uppercase-
letters 6
```
# <span id="page-1430-0"></span>**passwords strength minimum lowercase-letters**

Use this command to enforce a minimum number of lowercase letters that a password must contain. The valid range is 0–16. The default is 1. A setting of 0 means no restriction. Use the **no** form of this command to reset the minimum lowercase letters to the default value.

#### **Syntax**

**passwords strength minimum lowercase-letters 0–16 no passwords strength minimum lowercase-letters** 

#### **Parameter Description**

This command does not require parameter descriptions.

#### **Default Behavior**

The default value is 1.

#### **Command Mode**

Global Configuration

#### **User Guidelines**

This command has no user guidelines.

#### **Example**

```
console(config)#passwords strength minimum lowercase-
letters 6
```
# <span id="page-1431-0"></span>**passwords strength minimum numericcharacters**

Use this command to enforce a minimum number of numeric numbers that a password should contain. The valid range is 0–16. The default is 1. A minimum of 0 means no restriction on that set of characters. Use the **no** form of this command to reset the minimum numeric characters to the default value.

#### **Syntax**

**passwords strength minimum numeric–characters** 0–16 **no passwords strength minimum numeric–characters**

#### **Parameter Description**

This command does not require parameter descriptions.

#### **Default Behavior**

The default value is 1.

#### **Command Mode**

Global Configuration

#### **User Guidelines**

This command has no user guidelines.

#### **Example**

console(config)#passwords strength minimum numeric–characters 6

# <span id="page-1432-0"></span>**passwords strength minimum special-characters**

Use this command to enforce a minimum number of special characters that a password may contain. The valid range is 0–16. The default is 1. A setting of 0 means no restriction. Special characters are one of the following characters (`!  $\frac{1}{2}$   $\frac{1}{2}$  command to reset the minimum special characters to the default value.

#### **Syntax**

**passwords strength minimum special–characters** 0–16 **no passwords strength minimum special–characters**

#### **Parameter Description**

This command does not require parameter descriptions.

#### **Default Behavior**

The default value is 1.

#### **Command Mode**

Global Configuration

#### **User Guidelines**

This command has no user guidelines.

#### **Example**

```
console(config)#passwords strength minimum 
special–characters 6
```
## <span id="page-1432-1"></span>**passwords strength max-limit consecutivecharacters**

Use this command to enforce a maximum number of consecutive characters that a password can contain. If a user enters a password that has more consecutive characters than the configured limit, the system rejects the password. The valid range of consecutive characters is 0–15. The default is 0. A maximum of 0 means there is no restriction on consecutive characters. Examples of consecutive characters are ABCDEF or 123456 or !"#\$%&'(). Use the **no** form of this command to reset the maximum consecutive characters accepted to the default value.

#### **Syntax**

**passwords strength max-limit consecutive–characters** 0–15 **no passwords strength max-limit consecutive-characters**

#### **Parameter Description**

This command does not require parameter descriptions.

#### **Default Behavior**

The default value is 0.

#### **Command Mode**

Global Configuration

#### **User Guidelines**

This command has no user guidelines.

#### **Example**

console(config)#passwords strength max-limit consecutive-characters 3

# <span id="page-1433-0"></span>**passwords strength max-limit repeatedcharacters**

Use this command to enforce a maximum repeated characters that a password should contain. If password has repetition of characters more than the configured max-limit, it fails to configure. The valid range is 0-15. The default is 0. A maximum of 0 means again disabling the restriction. Use the **no** form of this command to reset the maximum repeated characters to the default value.

#### **Syntax**

**passwords strength max-limit repeated-characters 0-15 no passwords strength max-limit repeated-characters**

#### **Parameter Description**

This command does not require parameter descriptions.

#### **Default Behavior**

The default value is 0.

#### **Command Mode**

Global Configuration

#### **User Guidelines**

This command has no user guidelines.

#### **Example**

console(config)# passwords strength max-limit repeated-characters 3

# <span id="page-1434-0"></span>**passwords strength minimum character-classes**

Use this command to enforce a minimum number of character classes that a password should contain. Character classes are uppercase letters, lowercase letters, numeric characters and special characters. The valid range is 0-4. The default is 0. If a value of 0 is configured then no character class checking is performed, i.e. for special characters, uppercase characters, lower-case characters, etc. Use the **no** form of this command to reset the minimum character-classes to the default value.

#### **Syntax**

**passwords strength minimum character-classes** 0-4 **no passwords strength minimum character–classes**

#### **Parameter Description**

This command does not require parameter descriptions.

#### **Default Behavior**

The default value is 1.

#### **Command Mode**

Global Configuration

#### **User Guidelines**

This command has no user guidelines.

#### **Example**

```
console(config)#passwords strength minimum character-
classes 4
```
# <span id="page-1435-0"></span>**passwords strength exclude-keyword**

Use this command to exclude the keyword while configuring the password. The password does not accept the keyword in any form (inbetween the string, case insensitive and reverse) as a substring. You can configure up to a maximum of three keywords. Use the **no** form of this command to reset the restriction for a given string or all the strings configured.

#### **Syntax**

**passwords strength exclude–keyword** string **no passwords strength exclude–keyword** [string]

#### **Parameter Description**

This command does not require parameter descriptions.

#### **Default Behavior**

This command has no default configuration.

#### **Command Mode**

Global Configuration

#### **User Guidelines**

This command has no user guidelines.

#### **Example**

console(config)#passwords strength exclude-keyword brcm

# <span id="page-1436-0"></span>**enable password encrypted**

This command is used by an Administrator to transfer the enable password between devices without having to know the password. The *password* parameter must be exactly 128 hexadecimal characters.

#### **Syntax**

**enable password encrypted** password

#### **Parameter Description**

This command does not require parameter descriptions.

#### **Default Behavior**

This command has no default configuration.

#### **Command Mode**

Privileged EXEC mode

#### **User Guidelines**

This command has no user guidelines.

# <span id="page-1436-1"></span>**show passwords configuration**

Use the **show passwords configuration** command in Privileged EXEC mode to display the configured password management settings.

#### **Syntax**

**show passwords configuration**

#### **Parameter Description**

The following fields are displayed by this command.

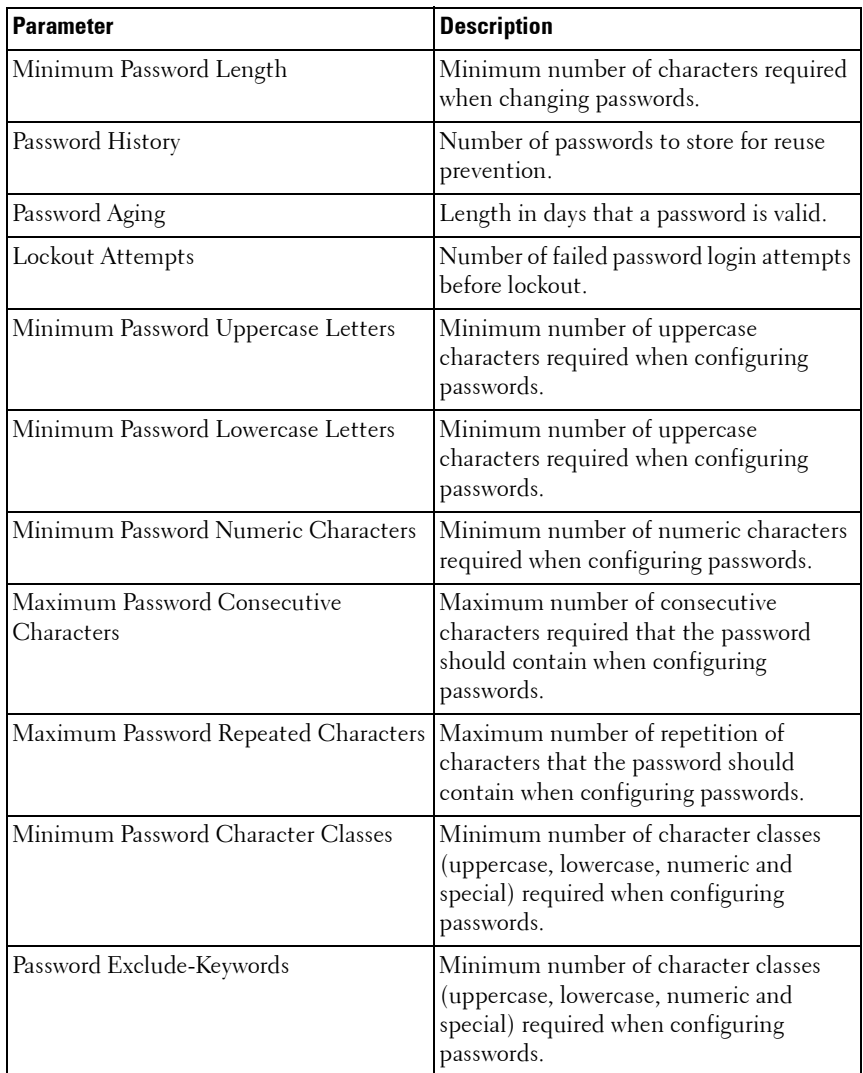

#### **Default Configuration**

This command has no default configuration.

#### **Command Mode**

Privileged EXEC mode

#### **User Guidelines**

This command has no user guidelines.

#### **Example**

The following example displays the command output. console#show passwords configuration Passwords Configuration ----------------------- Minimum Password Length.............................. 8 Password History............................... 0 Password Aging (days).......................... 0 Lockout Attempts............................... 0 Password Strength Check........................ Enable Minimum Password Uppercase Letters............. 4 Minimum Password Lowercase Letters............. 4 Minimum Password Numeric Characters............ 3 Minimum Password Special Characters............ 3 Maximum Password Consecutive Characters........ 3 Maximum Password Repeated Characters........... 3 Minimum Password Character Classes............. 4 Password Exclude Keywords............................. brcm, brcm1, brcm2

## <span id="page-1438-0"></span>**show passwords result**

Use the **show passwords result** command in Privileged EXEC mode to display the last password set result information.

#### **Syntax**

**show passwords result**

#### **Parameter Description**

This command does not require a parameter description.

#### **Default Configuration**

This command has no default configuration.

#### **Command Mode**

Privileged EXEC mode

#### **User Guidelines**

This command has no user guidelines.

#### **Example**

The following example displays the command output. console#show passwords result Last User whose password is set .......................... brcm Password strength check .............................. Enable Last Password Set Result: Reason for failure: Could not set user password! Password should contain at least 4 uppercase letters.
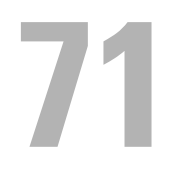

# **PHY Diagnostics Commands**

This chapter explains the following commands:

[show copper-ports tdr](#page-1440-0) [test copper-port tdr](#page-1442-0) [show fiber-ports optical-transceiver](#page-1441-0)

# <span id="page-1440-0"></span>**show copper-ports tdr**

Use the **show copper-ports tdr** command in Privileged EXEC mode to display the stored information regarding cable lengths.

# **Syntax**

show copper-ports tdr [*interface*]

• *interface* — A valid Ethernet port. The full syntax is *unit / port.* 

# **Default Configuration**

This command has no default configuration.

## **Command Mode**

Privileged EXEC mode

## **User Guidelines**

The copper-related commands do not apply to the stacking, CX-4, or 10GBaseT ports associated with these plug-in modules.

The maximum length of the cable for the Time Domain Reflectometry (TDR) test is 120 meters. Disable green-mode on the port in order to obtain accurate results.

# **Example**

The following example displays the last TDR tests on all ports.

console#show copper-ports tdr

```
Port Result Length [meters] Date
---- -------- --------------- ---------------
1/0/1 OK
1/0/2 Short 50 13:32:00 23 July 2004
1/0/3 Test has not been performed 
1/0/4 Open 128 13:32:08 23 July 2004
1/0/5 Fiber - -
```
# <span id="page-1441-0"></span>**show fiber-ports optical-transceiver**

Use the **show fiber-ports optical-transceiver** command in Privileged EXEC mode to display the optical transceiver diagnostics.

#### **Syntax**

**show fiber-ports optical-transceiver** [interface]

*interface* — A valid Ethernet port. The full syntax is *unit / port.* 

#### **Default Configuration**

This command has no default configuration.

#### **Command Mode**

Privileged EXEC mode

#### **User Guidelines**

The show fiber ports command is only applicable to the SFP combo ports and XFP ports (not the ports on the SFP+ plug-in module).

## **Examples**

The following examples display the optical transceiver diagnostics.

console#show fiber-ports optical-transceiver

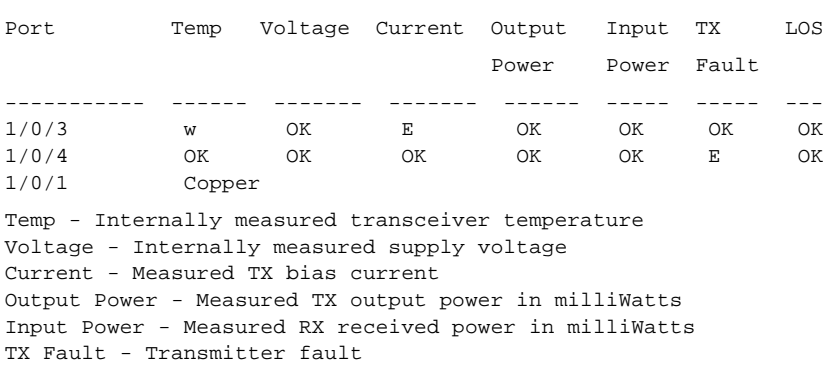

LOS - Loss of signal

# <span id="page-1442-0"></span>**test copper-port tdr**

Use the **test copper-port tdr** command in Privileged EXEC mode to diagnose with Time Domain Reflectometry (TDR) technology the quality and characteristics of a copper cable attached to a port.

#### **Syntax**

**test copper-port tdr** interface

• *interface*  $- A$  valid Ethernet port. The full syntax is *unit / port.* 

## **Default Configuration**

This command has no default configuration.

## **Command Mode**

Privileged EXEC mode

# **User Guidelines.**

During the test, shut down the port under test unless it is a combo port with an active fiber port.

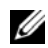

*MOTE:* The maximum distance VCT can function is 120 meters.

#### **Examples**

The following example results in a report on the cable attached to port 1/0/3. console#test copper-port tdr 1/0/3 Cable is open at 64 meters

The following example results in a failure to report on the cable attached to port 2/0/3. console#test copper-port tdr 2/0/3

Can't perform the test on fiber ports

**72**

# **Power Over Ethernet Commands**

The PowerConnect PoE solution implements the PoE+ specification (IEEE 802.3at). IEEE 802.3at allows power to be supplied to Class 4 PD devices that require power greater than 15.4 Watts and up to 32 Watts. This allows the PoE+ enabled network switches and routers to be used for deployment with devices that require more power than the 802.3AF specification allows. PoE+ 802.3at is compatible with 802.1AF.

# **Flexible Power Management**

The PowerConnect PoE solution provides power management which supports power reservation, power prioritization and power limiting. The operator can assign a priority to each PoE port. When the power budget of the PoE switch has been exhausted, the higher priority ports are given preference over the lower priority ports. Lower priority ports are forcibly stopped to supply power in order to provide power to higher priority ports.

The Static Power Management feature allows operator to reserve a guaranteed amount of power for a PoE port. This is useful for powering up devices which draw variable amount of power and provide them an assured power range to operate with in.

In the Dynamic Power Management feature, power is not reserved for a given port at any point of time. The power available with the PoE switch is calculated by subtracting the instantaneous power drawn by all the ports from the maximum available power. Thus more ports can be powered at the same time. This feature is useful to efficiently power up more number of devices when the available power with the PoE switch is limited.

The PowerConnect PoE solution also provides global usage threshold feature in order to limit the PoE switch from reaching an overload condition. The operator can specify the limit as a percentage of the maximum power.

# **Commands in this Chapter**

This chapter explains the following commands:

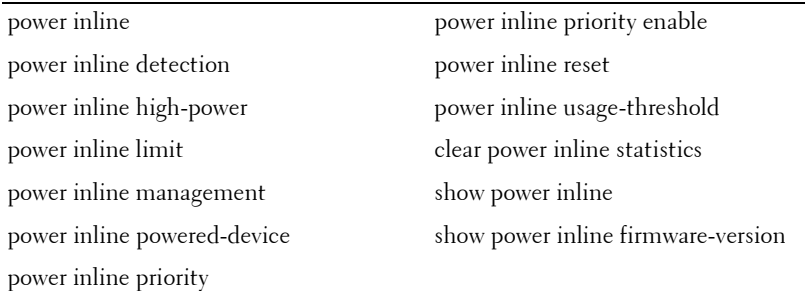

# <span id="page-1445-0"></span>**power inline**

The **power inline** command enables/disables the ability of the port to deliver power.

### **Syntax Description**

**power inline** { **auto** | **never** }

**no power inline**

- **auto** Enables the device discovery protocol and, if found, supplies power to the device.
- **never** Disables the device discovery protocol and stops supplying power to the device.

#### **Command Mode**

Interface Configuration (Ethernet).

#### **Usage Guidelines**

No specific guidelines.

## **Default Value**

auto

#### **Examples**

console(config)#interface gigabitethernet 1/0/1

console(config-if-1/0/1)# power inline auto

# <span id="page-1446-0"></span>**power inline detection**

Use the **power inline detection** command in Interface Configuration mode to configure the detection type that tells which types of PD's will be detected and powered by the switch. Use the **no** form of this command to set the detection type to the default.

#### **Syntax Description**

power inline detection { dot3af | dot3af+legacy | legacy-only } no power inline detection

#### **Parameter Description**

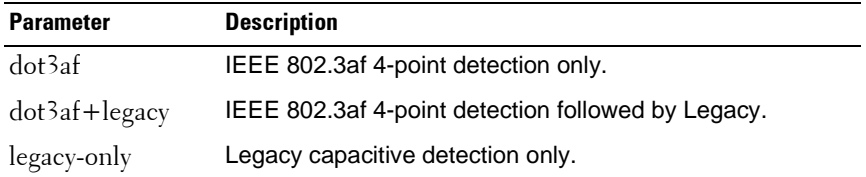

#### **Default Value**

Default value is dot3af.

#### **Command Mode**

Interface Configuration

#### **User Guidelines**

This command has no user guidelines.

# <span id="page-1446-1"></span>**power inline high-power**

Use this command to configure the port high power mode. Use the **no** form of this command to disable high power mode. In high power mode, the switch (PSE) negotiates the power budget with the powered device (PD) via LLDP.

# **Syntax**

power inline high-power no power inline high-power

# **Default Behavior**

The default value is disabled.

### **Command Mode**

Interface Configuration.

# **User Guidelines**

The system does not apply high power to the interface until an LLDP-MED packet is received from the link partner requesting the application of high power.

# <span id="page-1447-0"></span>**power inline limit**

Use the **power inline limit** command to configure the type of power limit. Use the **no** form of this command to set the power limit type to the default.

## **Syntax**

**power inline limit** {**class** | **none** | **user-defined limit**} **no power inline limit**

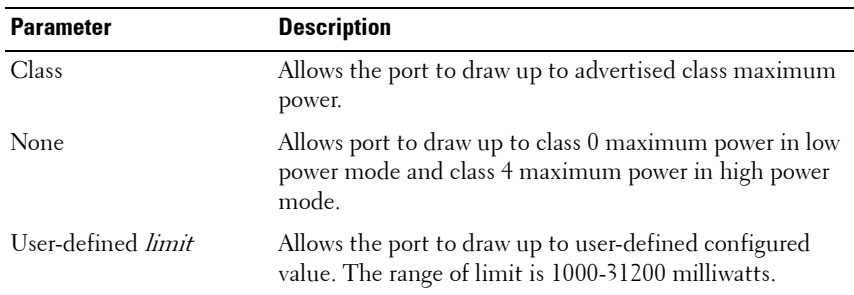

#### **Parameter Description**

# **Default Behavior**

Default limit type is None.

# **Command Mode**

Interface Configuration

# **User Guidelines**

This command has no user guidelines.

# <span id="page-1448-0"></span>**power inline management**

Use the **power inline management** command in Global Config mode to set the power management type. This command is used along with the **[power](#page-1450-0)  [inline priority](#page-1450-0)** command on [page 1451.](#page-1450-0) Use the **no** form of this command to set the management mode to the default.

Static and dynamic modes differ in how the available power is calculated.

# **Static Power Management**

Available Power = Power limit of the Source - Total Allocated Power

where Total Allocated Power is calculated as the power limit configured on the port.

## **Dynamic Power Management**

Available Power = Power limit of the Source - Total Allocated Power

where Total Allocated Power is calculated as the amount of power consumed by the port.

There are three power banks on a switch:

- One for only the fixed power supply
- One for the external power supply (EPS)
- One for both

The power limits are as follows:

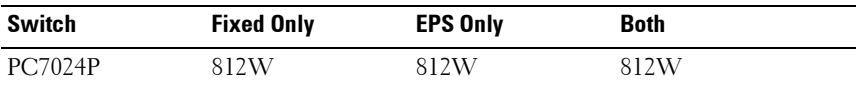

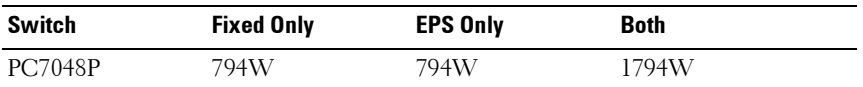

The default guard band is 4% of maximum power supplied to the system. Assuming a maximum current draw of 31.2W per device and the default settings for PoE, the PC7024P can power 32 devices and the PC7048P can power 31 devices with no DC power and more than 48 devices when using DC power.

#### **Syntax Description**

**power inline management** { **dynamic** | **static** }

**no power inline management**

#### **Parameter Description**

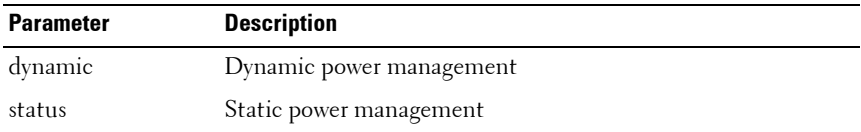

#### **Default Value**

Default management is dynamic.

#### **Command Mode**

Global Configuration

# <span id="page-1449-0"></span>**power inline powered-device**

The **power inline powered-device** Interface Configuration (Ethernet) mode command adds a comment or description of the powered device type to enable the user to remember what is attached to the interface. To remove the description, use the no form of this command.

## **Syntax Description**

**power inline powered-device** pd-type

**no power inline powered-device**

 $pd$ -type — Specifies the type of powered device attached to the interface. (Range: 1–24 characters)

# **Command Mode**

Interface Configuration (Ethernet).

# **Usage Guidelines**

No specific guidelines.

# **Examples**

```
console(config)#interface gigabitethernet 1/0/1
```

```
console(config-if-1/0/1)# power inline powered-device 
IP-phone
```
# <span id="page-1450-0"></span>**power inline priority**

The **power inline priority** command configures the port priority level, for the delivery of power to an attached device. The switch may not be able to supply power to all connected devices, so the port priority is used to determine which ports will supply power if adequate power capacity is not available for all enabled ports. For ports that have the same priority level, the lower-numbered port has higher priority.

For a system delivering peak power to a certain number of devices, if a new device is attached to a high-priority port, power to a low-priority port is shut down and the new device is powered up.

# **Syntax Description**

**power inline priority** { **critical** | **high** | **medium** | **low** }

**no power inline priority**

# **Command Mode**

Interface Configuration (Ethernet).

#### **Usage Guidelines**

No specific guidelines.

#### **Default Value**

 $L_{\text{OW}}$ 

# **Examples**

```
console(config)#interface gigabitethernet 1/0/1
console(config-if-1/0/1)# power inline priority high
```
# <span id="page-1451-0"></span>**power inline priority enable**

Use the **power inline priority enable** command along with the **power inline management** command for power management. If priority is enabled, when a PD is detected on a port and there is insufficient power to supply the PD, and there is a lower priority port delivering power, it is turned off. If priority is disabled, power is delivered to ports on a first come, first served basis. Use the **no** form of this command to disable the priority.

The default threshold for determining if insufficient power is available is 96% of available power.

# **Syntax Description**

**power inline priority** enable **no power inline priority enable**

## **Default Value**

Default value is enabled.

#### **Command Mode**

Global Configuration

## **User Guidelines**

This command has no user guidelines.

# <span id="page-1452-1"></span>**power inline reset**

Use the **power inline reset** command to reset the port.

# **Syntax Description**

power inline reset

# **Default Configuration**

This command has no default configuration.

# **Command Mode**

Interface Configuration

# **User Guidelines**

This command is useful if the port is stuck in Error state.

# <span id="page-1452-0"></span>**power inline usage-threshold**

The **power inline usage-threshold** command configures the system power usage threshold level at which lower priority ports are disconnected. The threshold is configured as a percentage of the total available power. Use the **no** form of the command to set the threshold to the default value.

# **Syntax Description**

**power inline usage-threshold** threshold **no power inline usage-threshold**

# **Parameter Description**

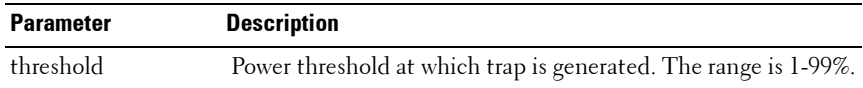

# **Default Configuration**

The default threshold is 96%.

#### **Command Mode**

Global Configuration.

# **Usage Guidelines**

The power limit beyond which ports are disconnected has a configurable range as a percentage of total available power. The maximum power available is given in the table shown in the power inline management command. When ports are disconnected due to the threshold being exceeded, a trap is generated.

# **Examples**

console(config)# power inline usage-threshold 90

# <span id="page-1453-0"></span>**clear power inline statistics**

Use this command to clear the PoE statistics.

# **Syntax**

**clear power inline statistics** unit/slot/port

# **Parameter Description**

This command does not require parameter description.

# **Default Behavior**

This command has no default configuration.

## **Command Modes**

Privileged EXEC

# **User Guidelines**

This command has no user guidelines.

# <span id="page-1454-0"></span>**show power inline**

Use the **show power inline** command to report current PoE configuration and status. If no port is specified, the command displays global configuration and status of all the ports. If a port is specified, then the command displays the details for the single port. Use the detailed parameter to show power limits, detection type and high power mode for the interface.

#### **Syntax Description**

**show power inline** [interface-id] [detailed]

#### **Parameter Description**

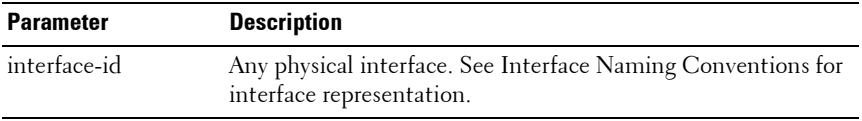

#### **Command Mode**

Privileged EXEC

#### **Usage Guidelines**

No specific guidelines.

#### **Examples**

In the following example, no port is specified so the command displays global configuration and status of all the ports.

console#show power inline

Unit Status

 $U$ nit $1$ Power: On Nominal Power: 150 watt Consumed Power:120 watts (80%) Unit2 Power:On Nominal Power:150 watt Consumed Power:120 watts (80%) Global Configuration Usage Threshold:95%

Traps:Enabled

Port Configuration PortPowered DeviceStatePriorityStatusClassification[w] ----------------------------------------------------- 1/0/1IP Phone Model AAutoHighOn0.44 - 12.95 1/0/2Wireless AP ModelAutoLowOn0.44 - 3.84

In the next example, the port is specified and the command displays the details for the single port.

console#show power inline gigabitethernet 1/0/13

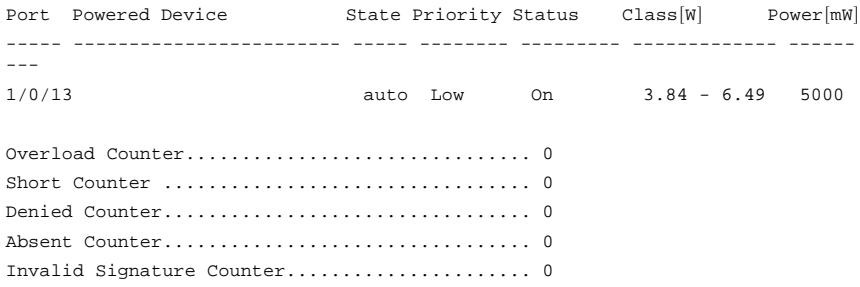

console#

# <span id="page-1456-0"></span>**show power inline firmware-version**

Use the **show power inline firmware-version** command in Privileged EXEC mode to display the version of the PoE controller firmware present on the switch file system.

#### **Syntax Description**

**show power inline firmware-version**

#### **Command Mode**

Privileged EXEC

#### **User Guidelines**

This command has no user guidelines.

# **73**

# **RMON Commands**

The PowerConnect SNMP component includes an RMON (remote monitoring) agent. RMON is a base technology used by network management applications to manage a network. Troubleshooting and network planning can be accomplished through the network management applications. The network monitor monitors traffic on a network and records selected portions of the network traffic and statistics. The collected traffic and statistics are retrieved using SNMP. The data collected is defined in the RMON MIB, RFC 2819. A device that supports gathering and reporting the RMON data is referred to as an RMON probe or RMON Agent. An RMON probe provides RMON data to an RMON Manager for analysis and presentation to the user. An RMON probe may be embedded in an existing network device or stand-alone.

# **Commands in this Chapter**

This chapter explains the following commands:

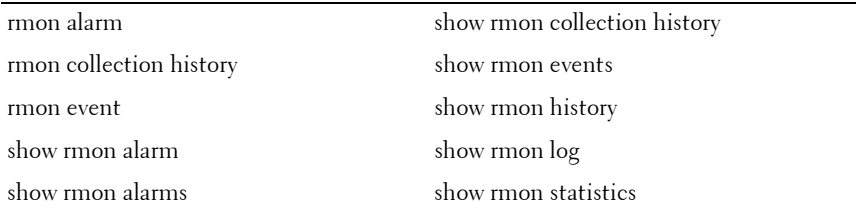

# <span id="page-1458-0"></span>**rmon alarm**

Use the **rmon alarm** command in Global Configuration mode to configure alarm conditions. To remove an alarm, use the **no** form of this command. See also the related [show rmon alarm](#page-1463-0) command.

# **Syntax**

**rmon alarm number variable interval** {**delta** | **absolute**} **rising-threshold value** [**event-number**] **falling-threshold value** [**event-number**] [**owner string**] [**startup direction**]

**no rmon alarm number**

## **Syntax Description**

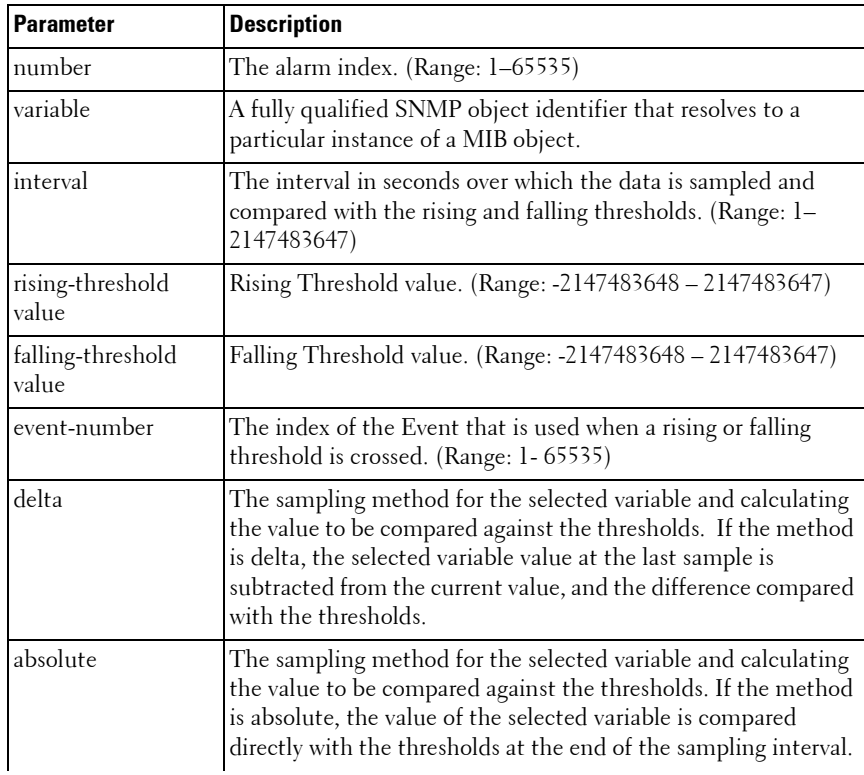

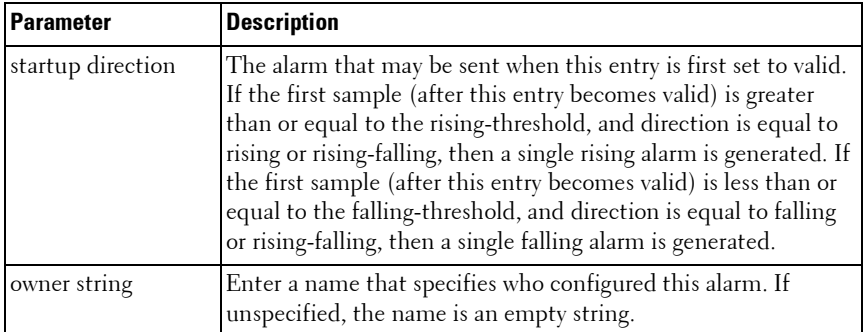

#### **Default Configuration**

No alarms are configured.

#### **Command Mode**

Global Configuration mode

#### **User Guidelines**

This command has no user guidelines.

#### **Example**

The following example configures the following alarm conditions:

- Alarm index 1
- Variable identifier 1.3.6.1.2.1.2.2.1.10.5
- Sample interval 10 seconds
- Rising threshold 500000
- Falling threshold 10
- Rising threshold event index 1
- Falling threshold event index 1

console(config)#rmon alarm 1 1.3.6.1.2.1.2.2.1.1.10.5 10 50000 10 1 1

# <span id="page-1461-0"></span>**rmon collection history**

Use the **rmon collection history** command in Interface Configuration mode to enable a Remote Monitoring (RMON) MIB history statistics group on an interface. To remove a specified RMON history statistics group, use the **no** form of this command. Also see the [show rmon collection history](#page-1466-0) command.

#### **Syntax**

**rmon collection history** index [**owner** ownername] [**buckets** bucket-number] [**interval** seconds]

#### **no rmon collection history** index

- *index* The requested statistics index group. (Range:  $1-65535$ )
- **owner** *ownername* Records the RMON statistics group owner name. If unspecified, the name is an empty string.
- **buckets** bucket-number A value associated with the number of buckets specified for the RMON collection history group of statistics. If unspecified, defaults to 50. (Range: 1 - 65535)
- **interval** seconds The number of seconds in each polling cycle. If unspecified, defaults to 1800. (Range: 1–3600)

#### **Default Configuration**

The **buckets** configuration is 50. The **interval** configuration is 1800 seconds.

#### **Command Mode**

Interface Configuration (gigabitethernet, port-channel, tengigabitethernet) mode.

#### **User Guidelines**

This command cannot be executed on multiple ports using the **interface range** command.

#### **Example**

The following example enables a Remote Monitoring (RMON) MIB history statistics group on port 1/0/8 with the index number "1" and a polling interval period of 2400 seconds.

```
console(config)#interface gigabitethernet 1/0/8
console(config-if-1/0/8)#rmon collection history 1 
interval 2400
```
# <span id="page-1462-0"></span>**rmon event**

Use the **rmon event** command in Global Configuration mode to configure an event. To remove an event, use the **no** form of this command. See also the [show rmon events](#page-1467-0) command.

### **Syntax**

**rmon event** number [log] [trap *community*] [description *string*] [owner string]

**no rmon event** number

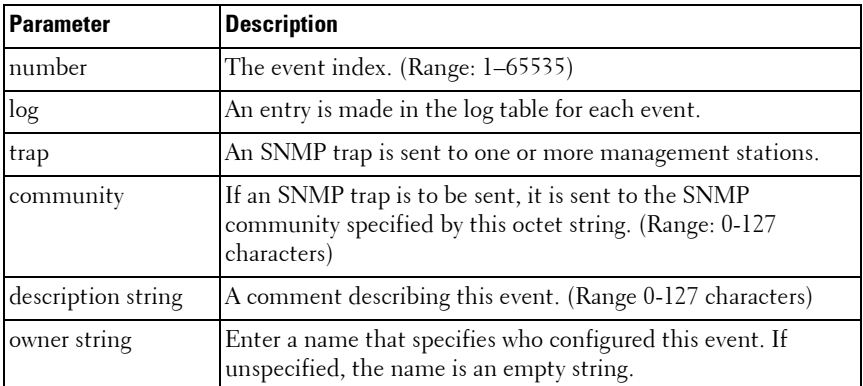

#### **Parameter Description**

#### **Default Configuration**

This command has no default configuration.

## **Command Mode**

Global Configuration mode

#### **User Guidelines**

This command has no user guidelines.

# **Example**

The following example configures an event with the trap index of 10. console(config)#rmon event 10 log

# <span id="page-1463-0"></span>**show rmon alarm**

Use the **show rmon alarm** command in User EXEC mode to display alarm configuration. Also see the [rmon alarm](#page-1458-0) command.

# **Syntax**

**show rmon alarm** number

number - Alarm index. (Range: 1-65535)

## **Default Configuration**

This command has no default configuration.

## **Command Mode**

User EXEC mode

## **User Guidelines**

This command has no user guidelines.

#### **Example**

The following example displays RMON 1 alarms.

console> show rmon alarm 1 Alarm 1 ------- OID: 1.3.6.1.2.1.2.2.1.10.1 Last sample Value: 878128

```
Interval: 30
Sample Type: delta
Startup Alarm: rising
Rising Threshold: 8700000
Falling Threshold: 78
Rising Event: 1
Falling Event: 1
Owner: CLI
```
The following table describes the significant fields shown in the display:

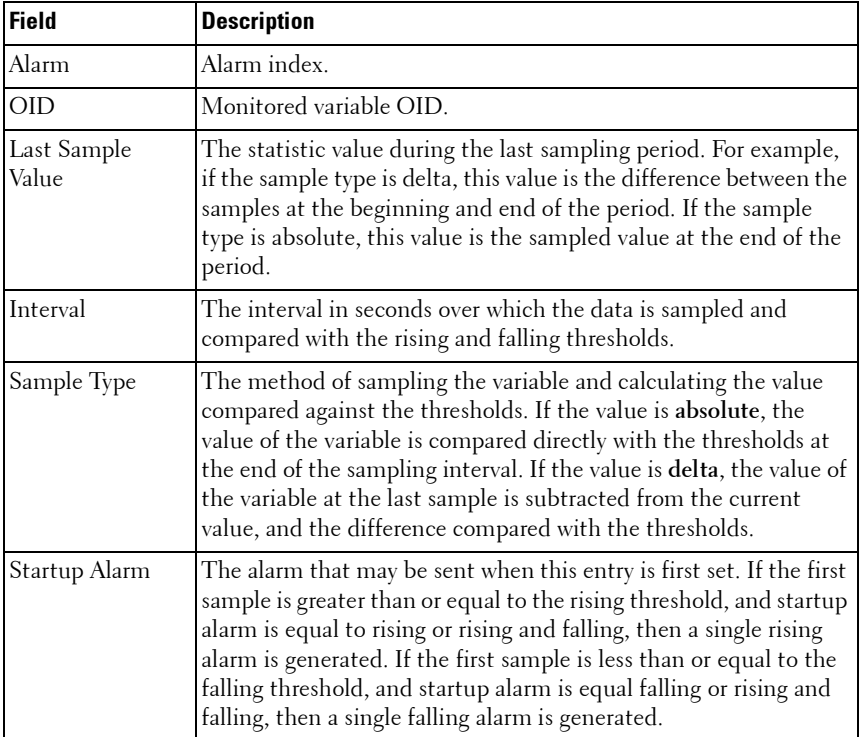

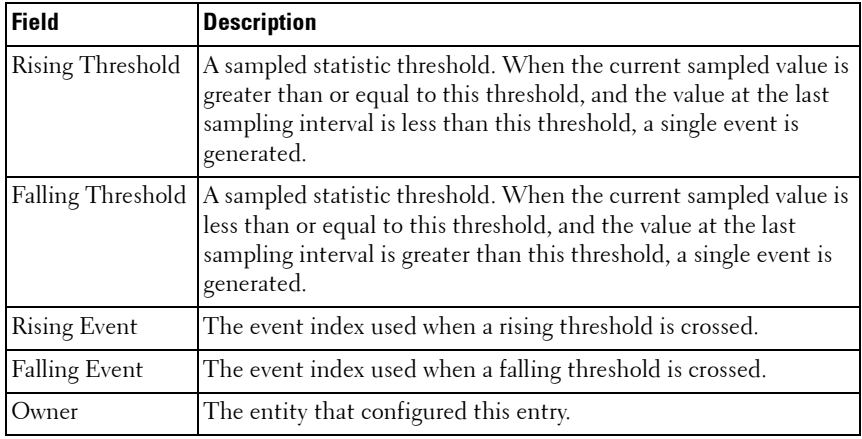

# <span id="page-1465-0"></span>**show rmon alarms**

Use the **show rmon alarms** command in User EXEC mode to display the alarms summary table.

#### **Syntax**

**show rmon alarms**

## **Default Configuration**

This command has no arguments or keywords.

#### **Command Mode**

User EXEC, Privileged EXEC modes

#### **User Guidelines**

This command has no user guidelines.

#### **Example**

The following example displays the alarms summary table: console> show rmon alarms

Index OID Owner

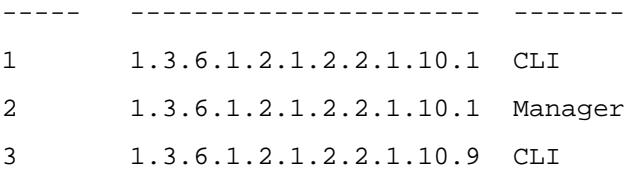

The following table describes the significant fields shown in the display:

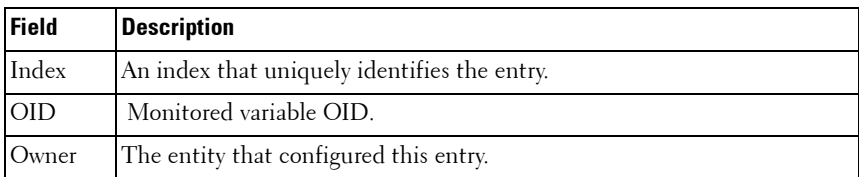

# <span id="page-1466-0"></span>**show rmon collection history**

Use the **show rmon collection history** command in User EXEC mode to display the requested group of statistics. Also see the [rmon collection history](#page-1461-0)  command.

## **Syntax**

**show rmon collection history** [**{gigabitethernet** unit/slot/port | **port-channel**  port-channel-number | **tengigabitethernet** unit/slot/port }]

## **Default Configuration**

This command has no default configuration.

## **Command Mode**

User EXEC mode

#### **User Guidelines**

This command has no user guidelines.

## **Example**

The following example displays all RMON group statistics.

console> show rmon collection history

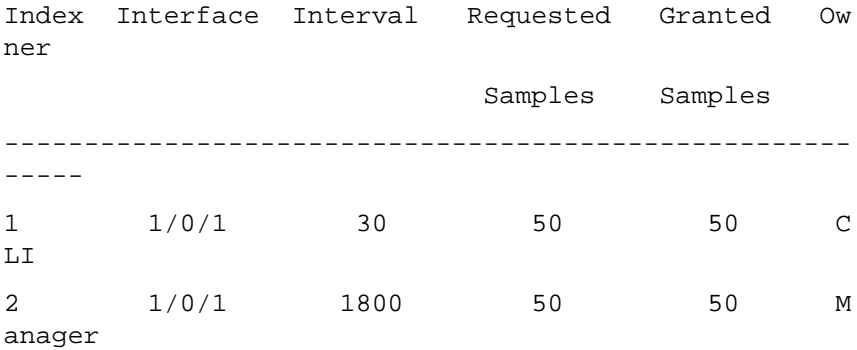

The following table describes the significant fields shown in the display:

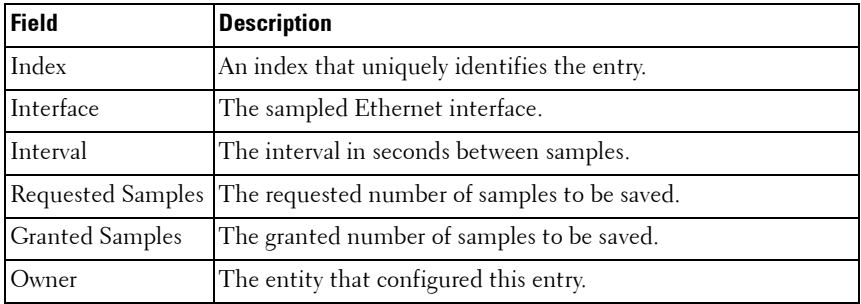

# <span id="page-1467-0"></span>**show rmon events**

Use the **show rmon events** command in User EXEC mode to display the RMON event table. Also see the [rmon event](#page-1462-0) command.

#### **Syntax**

**show rmon events**

## **Default Configuration**

This command has no default configuration.

#### **Command Mode**

User EXEC mode

# **User Guidelines**

This command has no user guidelines.

# **Example**

The following example displays the RMON event table.

console> show rmon events Index Description Type Community Owner Last time sent ----- ----------- ---- --------- ------ ------------------- 1 Errors Log CLI Jan 18 2005 23:58:17 2 High Broadcast Log-Trap switch Manager Jan 18 2005 23:59:48

**Field Description**  Index An index that uniquely identifies the event. Description A comment describing this event. Type The type of notification that the device generates about this event. Can have the following values: **none**, **log**, **trap**, **log-trap**. In the case of log, an entry is made in the log table for each event. In the case of trap, an SNMP trap is sent to one or more management stations. Community If an SNMP trap is to be sent, it is sent to the SNMP community specified by this octet string. Owner The entity that configured this event. Last time sent The time this entry last generated an event. If this entry has not generated any events, this value is zero.

The following table describes the significant fields shown in the display:

# <span id="page-1468-0"></span>**show rmon history**

Use the **show rmon history** command in User EXEC mode to display RMON Ethernet Statistics history. Also see the [rmon collection history](#page-1461-0) command.

# **Syntax**

**show rmon history** index [**throughput** | **errors** | **other**] [**period** seconds]

- index The requested set of samples. (Range: 1-65535)
- **throughput** Displays throughput counters.
- **errors** Displays error counters.
- **other** Displays drop and collision counters.
- **period** seconds Specifies the requested period time to display. (Range: 0–2147483647)

## **Default Configuration**

This command has no default configuration.

# **Command Mode**

User EXEC mode

## **User Guidelines**

This command has no user guidelines.

# **Examples**

The following example displays RMON Ethernet Statistics history for "throughput" on index number 1.

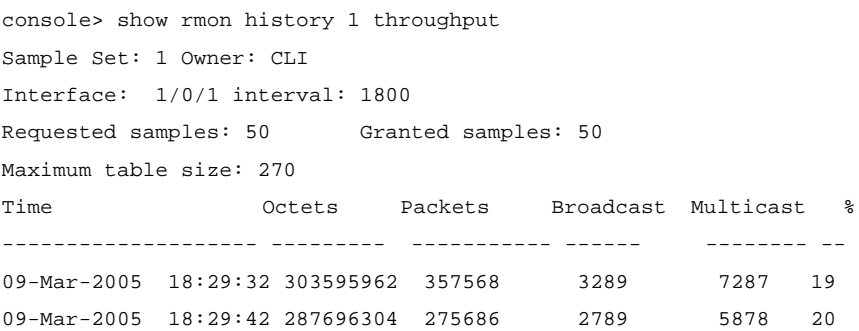

The following example displays RMON Ethernet Statistics history for errors on index number 1.

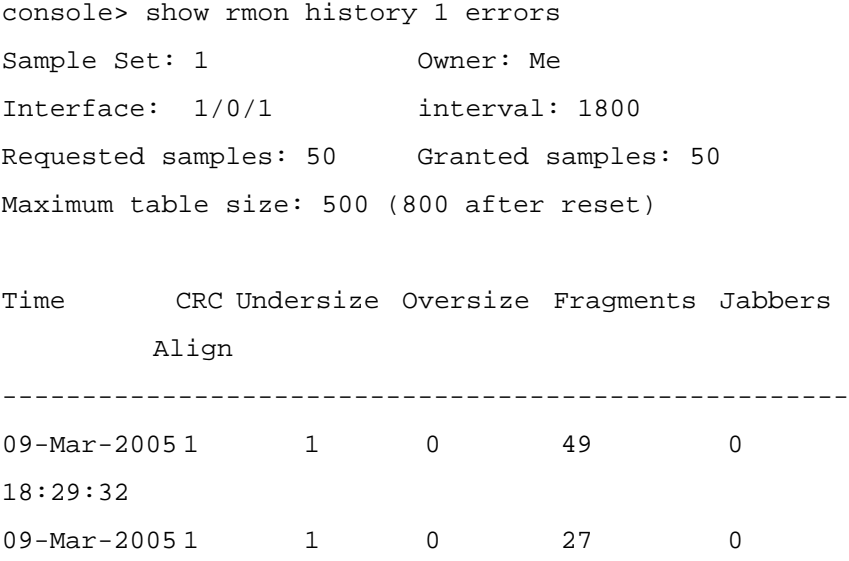

18:29:42

The following example displays RMON Ethernet Statistics history for "other" on index number 1.

console> show rmon history 1 other Sample Set: 1 Owner: Me Interface: 1/0/1 Interval: 1800 Requested samples: 50 Granted samples: 50 Maximum table size: 270 Time Dropped Collisions ------------------- ----------- ----------- 10-Mar-2005 22:06:00 3 0 10-Mar-2005 22:06:20 3 0

The following table describes the significant fields shown in the display:

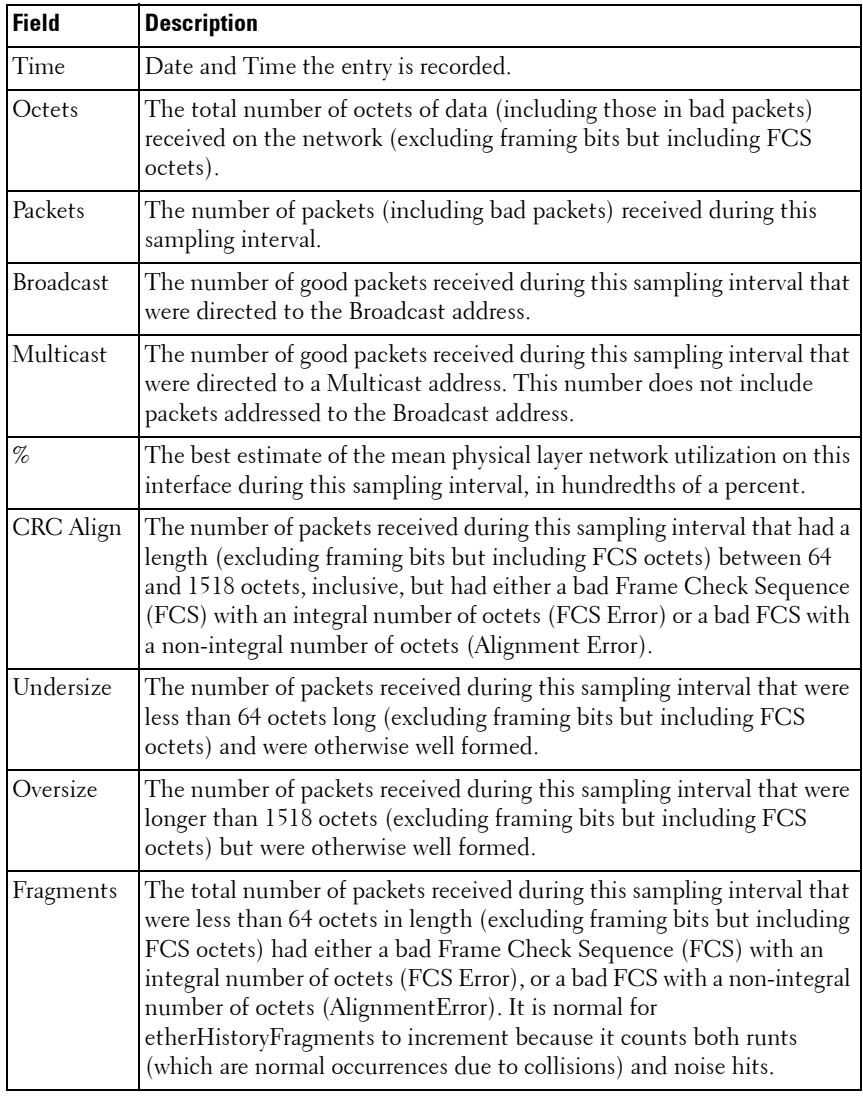

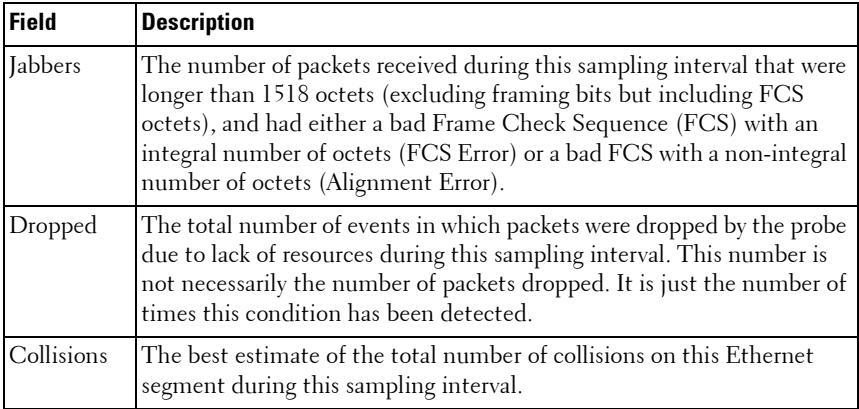

# <span id="page-1472-0"></span>**show rmon log**

Use the **show rmon log** command in User EXEC mode to display the RMON logging table.

# **Syntax**

**show rmon log** [event]

• event — Event index. (Range: 1–65535)

## **Default Configuration**

This command has no default configuration.

# **Command Mode**

User EXEC mode

# **User Guidelines**

This command has no user guidelines.

# **Example**

The following examples display the RMON logging table. console> show rmon log Maximum table size: 100

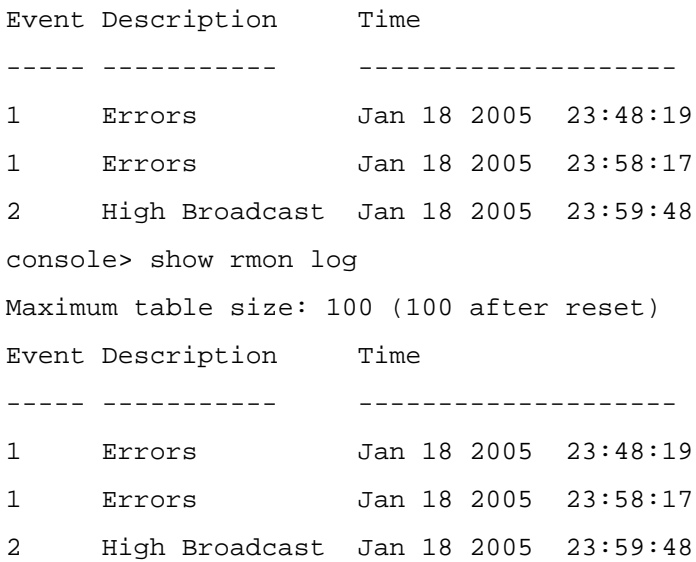

The following table describes the significant fields shown in the display:

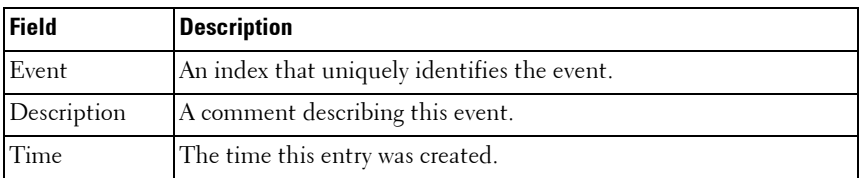

# <span id="page-1473-0"></span>**show rmon statistics**

Use the **show rmon statistics** command in User EXEC mode to display RMON Ethernet Statistics.

## **Syntax**

**show rmon statistics {gigabitethernet** unit/slot/port | **port-channel** portchannel-number | **tengigabitethernet** unit/slot/port }

#### **Default Configuration**

This command has no default configuration.

#### **Command Mode**

User EXEC mode

## **User Guidelines**

This command has no user guidelines.

# **Example**

```
The following example displays RMON Ethernet Statistics for port 1/0/1.
console> show rmon statistics gigabitethernet 1/0/1
Port 1/0/1 
Dropped: 8
Octets: 878128 Packets: 978 
Broadcast: 7 Multicast: 1
CRC Align Errors: 0 Collisions: 0
Undersize Pkts: 0 Oversize Pkts: 0
Fragments: 0 Jabbers: 0 
64 Octets: 98 65 to 127 Octets: 0 
128 to 255 Octets: 0 256 to 511 Octets: 0
512 to 1023 Octets: 491 1024 to 1518 Octets: 389
```
The following table describes the significant fields shown in the display:

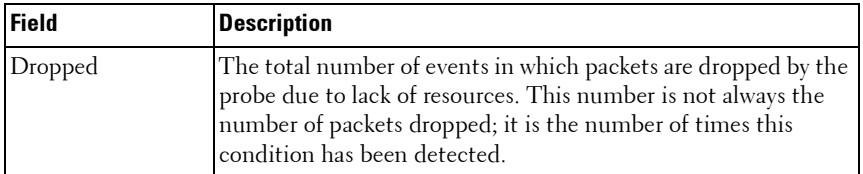

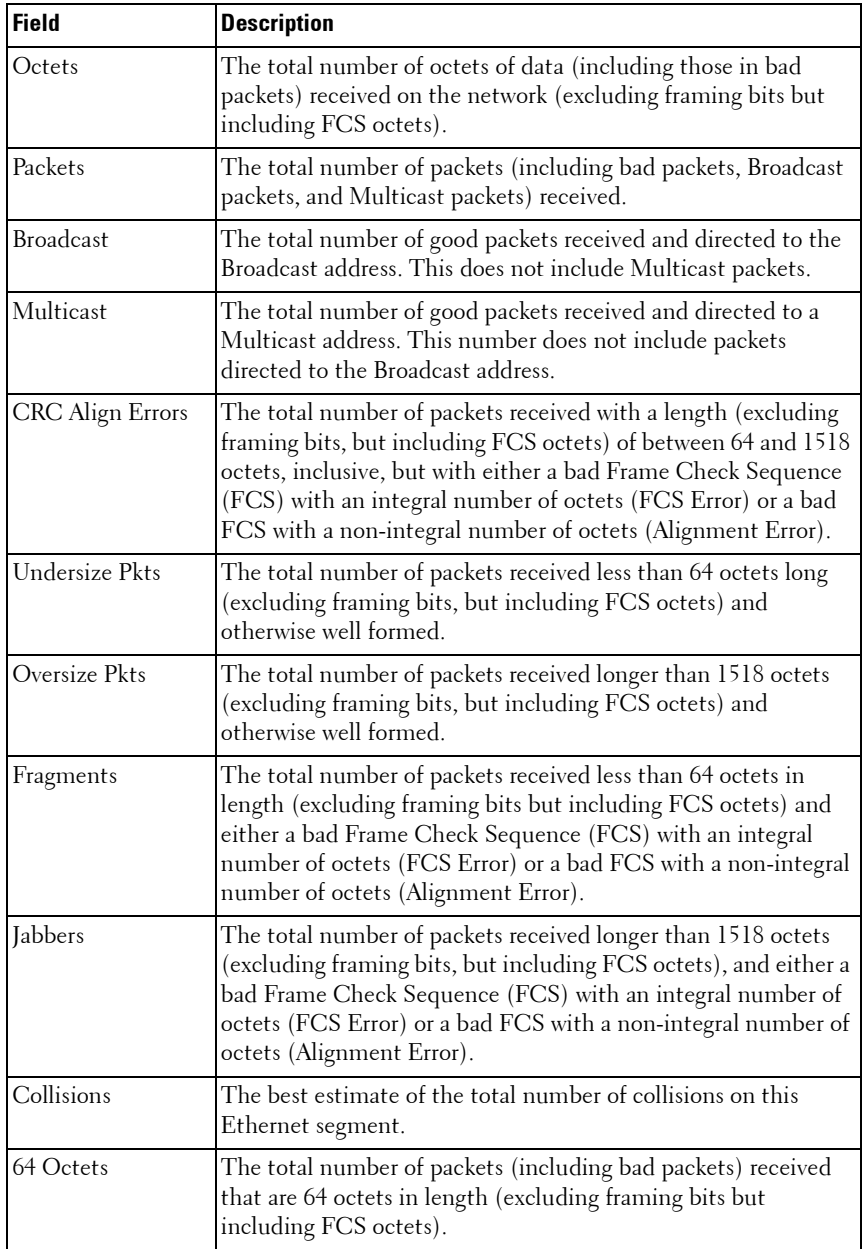
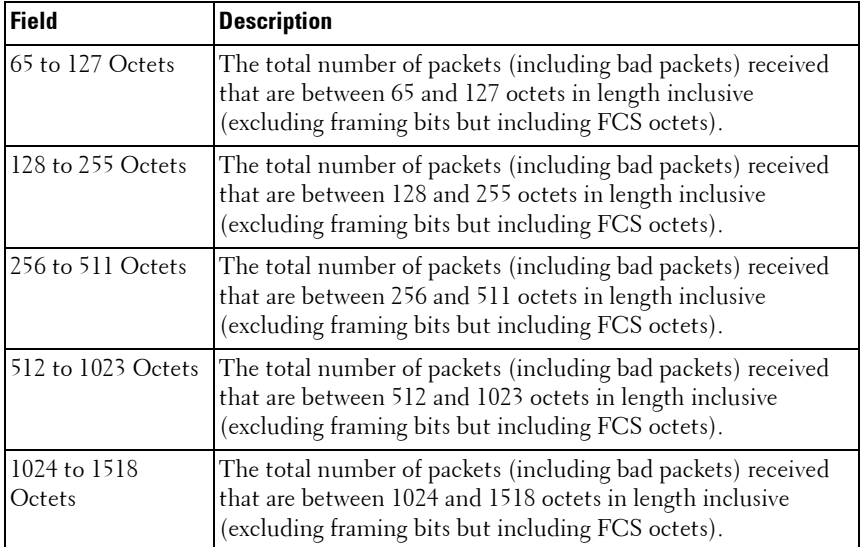

# **74**

## **SDM Templates Commands**

On PowerConnect devices, the total available H/W route entries are divided statically (at compile-time) among IPV4 and IPv6 routes. If a switch is deployed in network environments where no IPv6 routes are needed, then H/W resources allocated for IPv6 routes are unused.

The Switch Performance Optimization feature enables the operator to optimize resources for IPv4 only routing environments depending on the how the switch is used in the network at runtime. The operator can choose between Ipv4-only (where all the routing table entries are reserved for IPv4 Routes) or IPv4/IPv6 (Default) mode.

## **Commands in this Chapter**

This chapter explains the following commands:

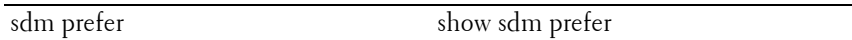

## <span id="page-1478-0"></span>**sdm prefer**

Use the **sdm prefer** command in Global Config mode to change the template that will be active after the next reboot. To revert to the default template after the next reboot, use the **no** form of this command.

#### **Syntax**

sdm prefer {dual-ipv4-and-ipv6 default|ipv4-routing {default | data**center}}**

#### **Parameter Description**

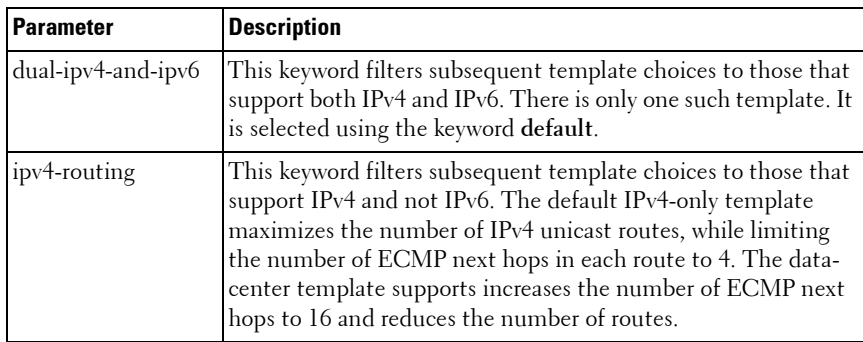

#### **Default Configuration**

The system defaults to the dual IPv4 and IPv6 template.

#### **Command Mode**

Global Config

#### **User Guidelines**

SDM templates enable you to reallocate system resources to support a different mix of features. After setting the template, you must reboot in order for the configuration change to take effect.

If you attach a unit to a stack and its template does not match the stack's template, then the new unit will automatically reboot using the template used by other stack members. To avoid the automatic reboot, you may first set the template to the template used by existing members of the stack. Then power off the new unit, attach it to the stack, and power it on.

The following table lists the completion messages.

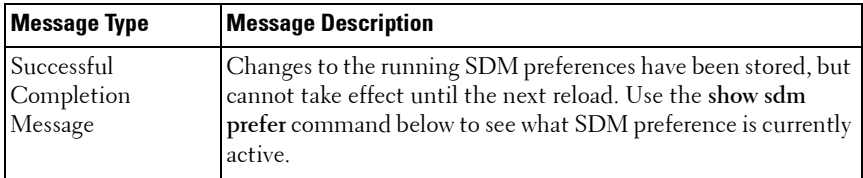

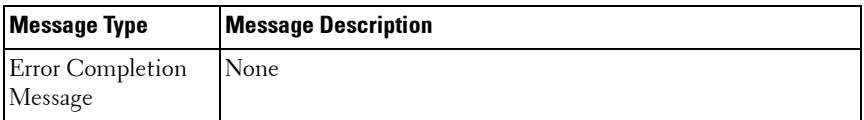

## <span id="page-1480-0"></span>**show sdm prefer**

Use the **show sdm prefer** command in Privileged EXEC mode to view the currently active SDM template and its scaling parameters, or to view the scaling parameters for an inactive template.

#### **Syntax**

show sdm prefer [dual-ipv4-and-ipv6 default|ipv4-routing {default|data**center}]**

#### **Parameter Description**

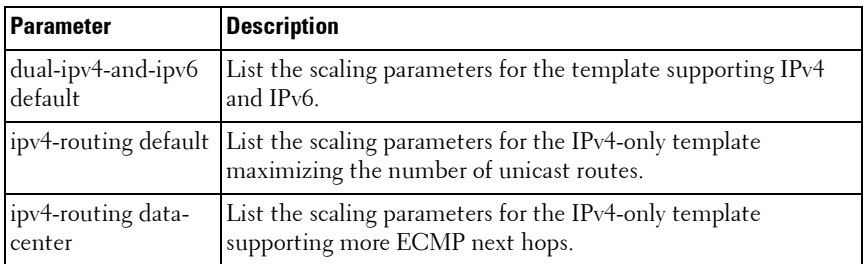

The following table explains the output parameters.

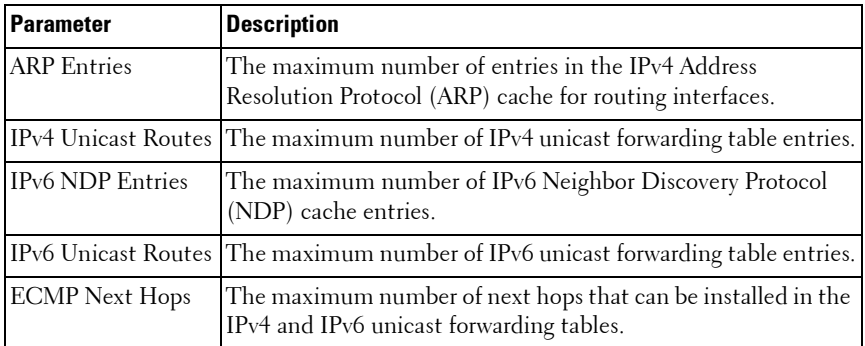

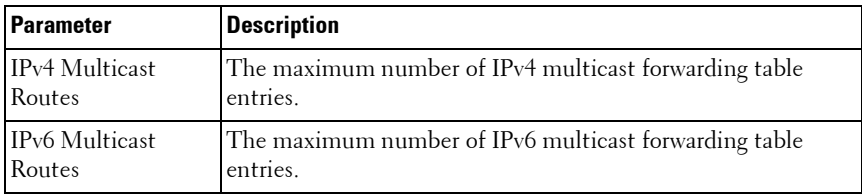

#### **Default Configuration**

This command has no default configuration.

#### **Command Mode**

Privileged EXEC

#### **User Guidelines**

When invoked with no optional keywords, this command lists the currently active template, and the template that will become active on the next reboot, if it is different from the currently active template. If the system boots with a non-default template, and you clear the template configuration, either using the **no sdm prefer** command or by deleting the startup configuration, the **show sdm prefer** command lists the default template as the next active template. To list the scaling parameters of a specific template, use that template's keyword as an argument to the command.

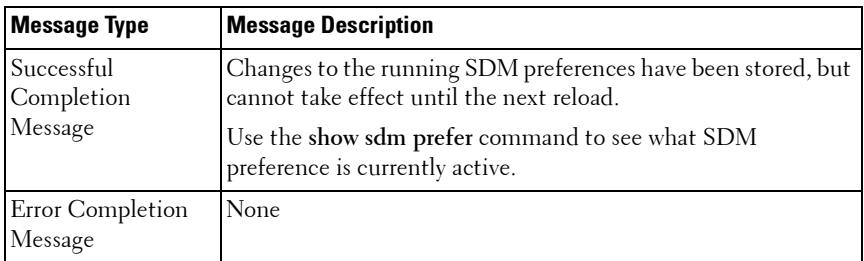

The following table lists the completion messages.

#### **Examples**

This example shows the current SDM template. The user has not changed the next active SDM template.

#### console# show sdm prefer

The current template is the Dual IPv4 and IPv6 template.

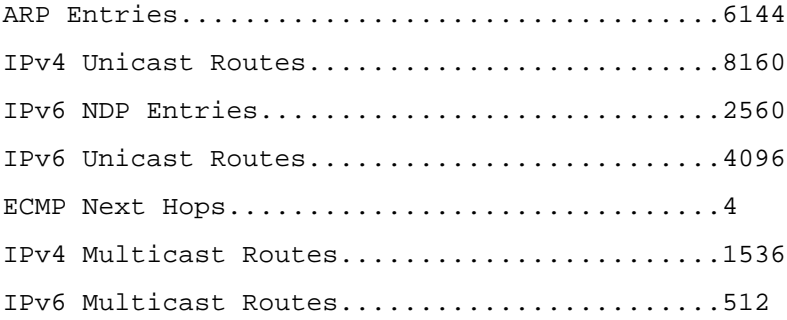

Now the user sets the next active SDM template for optimal performance for IPv4 routing.

console# configure console(config)#sdm prefer ipv4-routing default

Changes to the running SDM preferences have been stored, but cannot take effect until the next reload. Use 'show sdm prefer' to see what SDM preference is currently active.

config# show sdm prefer

The current template is the Dual IPv4 and IPv6 template.

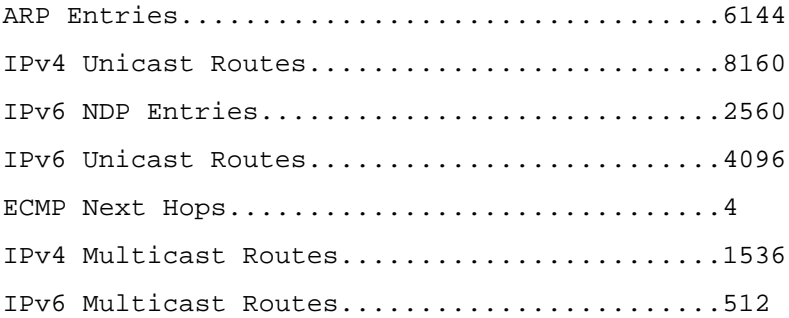

On the next reload, the template will be the IPv4 routing Default template.

To list the scaling parameters for the data center template, invoke the command with the **ipv4-routing data-center** keywords.

config# show sdm prefer ipv4-routing data-center

Scaling parameters for the IPv4 data center template:

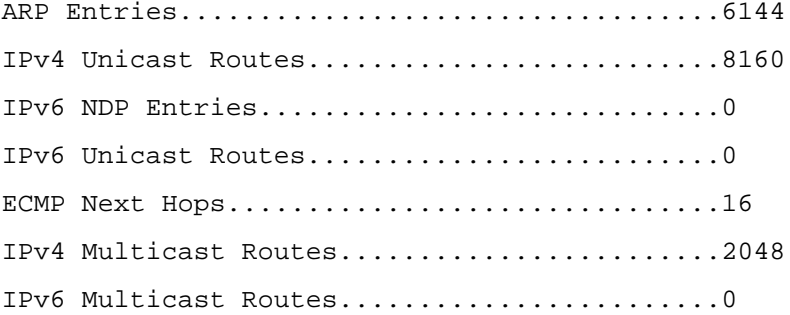

# **75**

## **Serviceability Tracing Packet Commands**

Debug commands cause the output of the enabled trace to display on a serial port or telnet console. Note that the output resulting from enabling a debug trace always displays on the serial port. The output resulting from enabling a debug trace displays on all login sessions for which any debug trace has been enabled. The configuration of a debug command remains in effect the whole login session.

The output of a debug command is always submitted to the syslog utility at a DEBUG severity level. As such, it can be forwarded to a syslog server, stored in the buffer log, or otherwise processed in accordance with the configuration of the syslog utility. Configuration of console logging in the syslog utility is not required in order to view the output of debug traces.

Debug commands are provided in the normal CLI tree. Debug settings are not persistent and are not visible in the running configuration. To view the current debug settings, use the show debug command.

The output of debug commands can be large and may adversely affect system performance.

Enabling debug for all IP packets can cause a serious impact on the system performance; therefore, it is limited by ACLs. This means debug can be enabled for IP packets that conform to the configured ACL. This also limits the feature availability to only when the QoS component is available. Debug for VRRP and ARP are available on routing builds.

## **Commands in this Chapter**

This chapter explains the following commands:

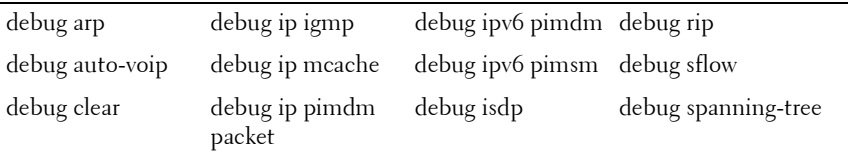

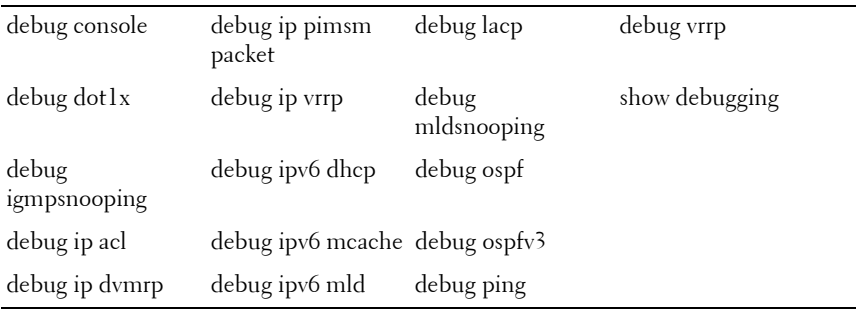

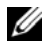

**NOTE:** Debug commands are not persistent across resets.

### <span id="page-1485-0"></span>**debug arp**

Use the **debug arp** command to enable tracing of ARP packets. Use the "no" form of this command to disable tracing of ARP packets.

#### **Syntax**

**debug arp no debug arp**

#### **Default Configuration**

ARP packet tracing is disabled by default.

#### **Command Mode**

Privileged EXEC mode.

#### **User Guidelines**

There are no usage guidelines for this command.

#### **Example**

console#debug arp

## <span id="page-1486-0"></span>**debug auto-voip**

Use the **debug auto-voip** command to enable Auto VOIP debug messages. Use the optional parameters to trace H323, SCCP, or SIP packets respectively. Use the "no" form of this command to disable Auto VOIP debug messages.

#### **Syntax**

**debug auto-voip** [ **H323** | **SCCP** | **SIP** ] **no debug auto-voip** [ **H323** | **SCCP** | **SIP** ]

#### **Default Configuration**

Auto VOIP tracing is disabled by default.

#### **Command Mode**

Privileged EXEC mode.

#### **User Guidelines**

There are no usage guidelines for this command.

#### **Example**

console#debug auto-voip

## <span id="page-1486-1"></span>**debug clear**

Use the **debug clear** command to disable all debug traces.

#### **Syntax**

**debug clear**

#### **Default Configuration**

There is no default configuration for this command.

#### **Command Mode**

Privileged EXEC mode.

#### **User Guidelines**

There are no usage guidelines for this command.

#### **Example**

console#debug clear

## <span id="page-1487-0"></span>**debug console**

Use the **debug console** to enable the display of "debug" trace output on the login session in which it is executed. Debug console display must be enabled in order to view any trace output. The output of debug trace commands appears on all login sessions for which debug console has been enabled. The configuration of this command remains in effect for the life of the login session. The effect of this command is not persistent across resets.

#### **Syntax**

**debug console**

#### **Default Configuration**

Display of debug traces is disabled by default.

#### **Command Mode**

Privileged EXEC mode.

#### **User Guidelines**

There are no usage guidelines for this command.

#### **Example**

console#debug console

## <span id="page-1487-1"></span>**debug dot1x**

Use the **debug dot1x** command to enable dot1x packet tracing. Use the "no" form of this command to disable dot1x packet tracing.

#### **Syntax**

**debug dot1x packet** [ **receive** | **transmit** ] **no debug dot1x packet** [ **receive** | **transmit** ]

#### **Default Configuration**

Display of dot1x traces is disabled by default.

#### **Command Mode**

Privileged EXEC mode.

#### **User Guidelines**

There are no usage guidelines for this command.

#### **Example**

console#debug dot1x packet

## <span id="page-1488-0"></span>**debug igmpsnooping**

Use the **debug igmpsnooping** to enable tracing of IGMP Snooping packets transmitted and/or received by the switch. IGMP Snooping should be enabled on the device and the interface in order to monitor packets for a particular interface.

#### **Syntax**

**debug igmpsnooping packet** [ **receive** | **transmit** ] **no debug igmpsnooping packet** [ **receive** | **transmit** ]

#### **Default Configuration**

Display of IGMP Snooping traces is disabled by default.

#### **Command Mode**

Privileged EXEC mode.

#### **User Guidelines**

There are no usage guidelines for this command.

#### **Example**

console#debug igmpsnooping packet

## <span id="page-1489-0"></span>**debug ip acl**

Use the **debug ip acl** command to enable debug of IP Protocol packets matching the ACL criteria. Use the "no" form of this command to disable IP ACL debugging.

#### **Syntax**

**debug ip acl** acl

**no debug ip acl** acl

acl—The number of the IP ACL to debug.

#### **Default Configuration**

Display of IP ACL traces is disabled by default.

#### **Command Mode**

Privileged EXEC mode.

#### **User Guidelines**

There are no usage guidelines for this command.

#### **Example**

console#debug ip acl 1

## <span id="page-1489-1"></span>**debug ip dvmrp**

Use the **debug ip dvmrp** to trace DVMRP packet reception and transmission. The **receive** option traces only received DVMRP packets and the **transmit** option traces only transmitted DVMRP packets. When neither keyword is used in the command, all DVMRP packet traces are dumped. Vital

information such as source address, destination address, control packet type, packet length, and the interface on which the packet is received or transmitted is displayed on the console.

#### **Syntax**

**debug ip dvmrp packet** [ **receive** | **transmit** ] **no debug ip dvmrp packet** [ **receive** | **transmit** ]

#### **Default Configuration**

Display of DVMRP traces is disabled by default.

#### **Command Mode**

Privileged EXEC mode.

#### **User Guidelines**

There are no usage guidelines for this command.

#### **Example**

console#debug ip dvmrp packet

## <span id="page-1490-0"></span>**debug ip igmp**

Use the **debug ip igmp** command to trace IGMP packet reception and transmission. The **receive** option traces only received IGMP packets and the **transmit** option traces only transmitted IGMP packets. When neither keyword is used in the command, then all IGMP packet traces are dumped. Vital information such as source address, destination address, control packet type, packet length, and the interface on which the packet is received or transmitted is displayed on the console. Use the "no" form of this command to disable IGMP traces.

#### **Syntax**

**debug ip igmp packet** [ **receive** | **transmit** ] **no debug ip igmp packet** [ **receive** | **transmit** ]

#### **Default Configuration**

Display of IGMP traces is disabled by default.

#### **Command Mode**

Privileged EXEC mode.

#### **User Guidelines**

There are no usage guidelines for this command.

#### **Example**

console#debug ip igmp packet

## <span id="page-1491-0"></span>**debug ip mcache**

Use the **debug ip mcache** command for tracing MDATA packet reception and transmission. The **receive** option traces only received data packets and the **transmit** option traces only transmitted data packets. When neither keyword is used in the command, then all data packet traces are dumped. Vital information such as source address, destination address, packet length, and the interface on which the packet is received or transmitted is displayed on the console. Use the "no" form of this command to disable MDATA tracing.

#### **Syntax**

**debug ip mcache packet** [ **receive** | **transmit** ] **no debug ip mcache packet** [ **receive** | **transmit** ]

#### **Default Configuration**

Display of MDATA traces is disabled by default.

#### **Command Mode**

Privileged EXEC mode.

#### **User Guidelines**

There are no usage guidelines for this command.

#### **Example**

```
console#debug ip mcache packet
```
## <span id="page-1492-0"></span>**debug ip pimdm packet**

Use the **debug ip pimdm packet** command to trace PIMDM packet reception and transmission. The **receive** option traces only received PIMDM packets and the **transmit** option traces only transmitted PIMDM packets. When neither keyword is used in the command, then all PIMDM packet traces are dumped. Vital information such as source address, destination address, control packet type, packet length, and the interface on which the packet is received or transmitted is displayed on the console.

Use the **no** form of this command to disable debug tracing of PIMDM packet reception and transmission.

#### **Syntax**

**debug ip pimdm packet** [ **receive** | **transmit** ] **no debug ip pimdm packet** [ **receive** | **transmit** ]

#### **Default Configuration**

Display of PIMDM traces is disabled by default.

#### **Command Mode**

Privileged EXEC mode.

#### **User Guidelines**

There are no usage guidelines for this command.

#### **Example**

console#debug ip pimdm packet

## <span id="page-1493-0"></span>**debug ip pimsm packet**

Use the **debug ip pimsm** command to trace PIMSM packet reception and transmission. The **receive** option traces only received PIMSM packets and the **transmit** option traces only transmitted PIMSM packets. When neither keyword is used in the command, then all PIMSM packet traces are dumped. Vital information such as source address, destination address, control packet type, packet length, and the interface on which the packet is received or transmitted is displayed on the console. Use the **no** form of this command to disable debug tracing of PIMSM packet reception and transmission.

#### **Syntax**

**debug ip pimsm packet** [ **receive** | **transmit** ] **no debug ip pimsm packet** [ **receive** | **transmit** ]

#### **Default Configuration**

Display of PIMSM traces is disabled by default.

#### **Command Mode**

Privileged EXEC mode.

#### **User Guidelines**

There are no usage guidelines for this command.

#### **Example**

console#debug ip pimsm packet

## <span id="page-1493-1"></span>**debug ip vrrp**

Use the **debug ip vrrp** command to enable VRRP debug protocol messages. Use the "no" form of this command to disable VRRP debug protocol messages.

#### **Syntax**

**debug ip vrrp no debug ip vrrp**

#### **Default Configuration**

Display of VRRP traces is disabled by default.

#### **Command Mode**

Privileged EXEC mode.

#### **User Guidelines**

This command has no user guidelines.

#### **Example**

```
console#debug ip vrrp
```
## <span id="page-1494-0"></span>**debug ipv6 dhcp**

Use the **debug ipv6 dhcp** command in Privileged EXEC mode to display debug information about DHCPv6 client activities and to trace DHCPv6 packets to and from the local DHCPv6 client. To disable debugging, use the **no** form of the command.

#### **Syntax**

debug ipv6 dhcp no debug ipv6 dhcp

#### **Parameter Description**

This command does not require a parameter description.

#### **Default Configuration**

Debugging for the DHCP for IPv6 is disabled by default.

#### **Command Mode**

Privileged EXEC

#### **User Guidelines**

DHCPv6 client already has packet tracing. This command turns the packet tracing on.

#### **Examples**

console#debug ipv6 dhcp

## <span id="page-1495-0"></span>**debug ipv6 mcache**

Use the **debug ipv6 mcache** command to trace MDATAv6 packet reception and transmission. The **receive** option traces only received data packets and the **transmit** option traces only transmitted data packets. When neither keyword is used in the command, then all data packet traces are dumped. Vital information such as source address, destination address, packet length, and the interface on which the packet is received or transmitted is displayed on the console.

#### **Syntax**

**debug ipv6 mcache packet** [ **receive** | **transmit** ] **no debug ipv6 mcache packet** [ **receive** | **transmit** ]

#### **Default Configuration**

Display of MDATA traces is disabled by default.

#### **Command Mode**

Privileged EXEC mode.

#### **User Guidelines**

This command has no user guidelines.

#### **Example**

console#debug ipv6 mcache packet

## <span id="page-1495-1"></span>**debug ipv6 mld**

Use the **debug ipv6 mld** command to trace MLD packet reception and transmission. The **receive** option traces only received MLD packets and the **transmit** option traces only transmitted MLD packets. When neither keyword is used in the command, then all MLD packet traces are dumped. Vital information such as source address, destination address, control packet type, packet length, and the interface on which the packet is received or transmitted is displayed on the console. Use the "no" form of this command to disable MLD tracing.

#### **Syntax**

**debug ipv6 mld packet** [ **receive** | **transmit** ] **no debug ipv6 mld packet** [ **receive** | **transmit** ]

#### **Default Configuration**

Display of MLD traces is disabled by default.

#### **Command Mode**

Privileged EXEC mode.

#### **User Guidelines**

There are no usage guidelines for this command.

#### **Example**

console#debug ipv6 mld packet

## <span id="page-1496-0"></span>**debug ipv6 pimdm**

Use the **debug ipv6 pimdm** command to trace PIMDMv6 packet reception and transmission. The **receive** option traces only received PIMDMv6 packets and the **transmit** option traces only transmitted PIMDMv6 packets. When neither keyword is used in the command, then all PIMDMv6 packet traces are dumped. Vital information such as source address, destination address, control packet type, packet length, and the interface on which the packet is received or transmitted is displayed on the console. Use the "no" form of this command to disable PIMDMv6 tracing.

#### **Syntax**

**debug ipv6 pimdm packet** [ **receive** | **transmit** ]

**no debug ipv6 pimdm packet** [ **receive** | **transmit** ]

#### **Default Configuration**

Display of PIMDMv6 traces is disabled by default.

#### **Command Mode**

Privileged EXEC mode.

#### **Usage Guidelines**

There are no usage guidelines for this command.

#### **Example**

console#debug ipv6 pimdm packet

## <span id="page-1497-0"></span>**debug ipv6 pimsm**

Use the **debug ipv6 pimsm** command to trace PIMSMv6 packet reception and transmission. The **receive** option traces only received PIMSMv6 packets and the **transmit** option traces only transmitted PIMSMv6 packets. When neither keyword is used in the command, then all PIMSMv6 packet traces are dumped. Vital information such as source address, destination address, control packet type, packet length, and the interface on which the packet is received or transmitted is displayed on the console. Use the "no" form of this command to disable PIMSMv6 tracing.

#### **Syntax**

**debug ipv6 pimsm packet** [ **receive** | **transmit** ] **no debug ipv6 pimsm packet** [ **receive** | **transmit** ]

#### **Default Configuration**

Display of PIMSMv6 traces is disabled by default.

#### **Command Mode**

Privileged EXEC mode.

#### **Usage Guidelines**

There are no usage guidelines for this command.

#### **Example**

console#debug ipv6 pimsm packet

## <span id="page-1498-0"></span>**debug isdp**

Use the **debug isdp** command to trace ISDP packet reception and transmission. The **receive** option traces only received ISDP packets and the **transmit** option traces only transmitted ISDP packets. When neither keyword is used in the command, then all ISDP packet traces are dumped. Vital information such as source address, destination address, control packet type, packet length, and the interface on which the packet is received or transmitted is displayed on the console. Use the "no" form of this command to disable ISDP tracing.

#### **Syntax**

**debug isdp packet** [ **receive** | **transmit** ] **no debug isdp packet** [ **receive** | **transmit** ]

#### **Default Configuration**

Display of ISDP traces is disabled by default.

#### **Command Mode**

Privileged EXEC mode.

#### **Usage Guidelines**

There are no usage guidelines for this command.

#### **Example**

console#debug isdp packet

## <span id="page-1499-0"></span>**debug lacp**

Use the **debug lacp** command to enable tracing of LACP packets received and transmitted by the switch. Use the "no" form of this command to disable tracing of LACP packets.

#### **Syntax**

**debug lacp packet no debug lacp packet**

#### **Default Configuration**

Display of LACP traces is disabled by default.

#### **Command Mode**

Privileged EXEC mode.

#### **Usage Guidelines**

There are no usage guidelines for this command.

#### **Example**

console#debug lacp packet

## <span id="page-1499-1"></span>**debug mldsnooping**

Use the **debug mldsnooping** command to trace MLD snooping packet reception and transmission. The **receive** option traces only received MLD snooping packets and the **transmit** option traces only transmitted MLD snooping packets. When neither keyword is used in the command, then all MLD snooping packet traces are dumped. Vital information such as source address, destination address, control packet type, packet length, and the interface on which the packet is received or transmitted is displayed on the console. Use the "no" form of this command to disable tracing of MLD Snooping packets.

#### **Syntax**

**debug mldsnooping packet** [ **receive** | **transmit** ]

**no debug mldsnooping packet** [ **receive** | **transmit** ]

#### **Default Configuration**

Display of MLD Snooping traces is disabled by default.

#### **Command Mode**

Privileged EXEC mode.

#### **Usage Guidelines**

There are no usage guidelines for this command.

#### **Example**

console#debug mldsnooping

## <span id="page-1500-0"></span>**debug ospf**

Use the **debug ospf** command to enable tracing of OSPF packets received and transmitted by the switch. Use the "no" form of this command to disable tracing of OSPF packets.

#### **Syntax**

**debug ospf packet no debug ospf packet**

#### **Default Configuration**

Display of OSPF traces is disabled by default.

#### **Command Mode**

Privileged EXEC mode.

#### **Usage Guidelines**

There are no usage guidelines for this command.

#### **Example**

console#debug ospf packet

## <span id="page-1501-0"></span>**debug ospfv3**

Use the **debug ospfv3** command to enable tracing of OSPFv3 packets received and transmitted by the switch. Use the "no" form of this command to disable tracing of OSPFv3 packets.

#### **Syntax**

**debug ospfv3 packet no debug ospfv3 packet**

#### **Default Configuration**

Display of OSPFv3 traces is disabled by default.

#### **Command Mode**

Privileged EXEC mode.

#### **Usage Guidelines**

There are no usage guidelines for this command.

#### **Example**

console#debug ospfv3 packet

## <span id="page-1501-1"></span>**debug ping**

Use the **debug ping** command to enable tracing of ICMP echo requests and responses. This command traces pings on the network port and on the routing interfaces. Use the "no" form of this command to disable tracing of ICMP echo requests and responses.

#### **Syntax**

**debug ping packet no debug ping packet**

#### **Default Configuration**

Display of ICMP echo traces is disabled by default.

#### **Command Mode**

Privileged EXEC mode.

#### **Usage Guidelines**

There are no usage guidelines for this command.

#### **Example**

The following example displays. console#debug ping packet

## <span id="page-1502-0"></span>**debug rip**

Use the **debug rip** command to enable tracing of RIP requests and responses. Use the "no" form of this command to disable tracing of RIP requests and responses.

#### **Syntax**

**debug rip packet no debug rip packet**

#### **Default Configuration**

Display of RIP traces is disabled by default.

#### **Command Mode**

Privileged EXEC mode.

#### **Usage Guidelines**

There are no usage guidelines for this command.

#### **Example**

console#debug rip packet

## <span id="page-1503-0"></span>**debug sflow**

Use the **debug sflow** command to enable sFlow debug packet trace. Use the "no" form of this command to disable sFlow packet tracing.

#### **Syntax**

**debug sflow packet no debug sflow packet**

#### **Default Configuration**

Display of sFlow traces is disabled by default.

#### **Command Mode**

Privileged EXEC mode.

#### **Usage Guidelines**

There are no usage guidelines for this command.

#### **Example**

console#debug sflow packet

### <span id="page-1503-1"></span>**debug spanning-tree**

Use the d**ebug spanning-tree** command to trace spanning tree BPDU packet reception and transmission. The **receive** option traces only received spanning tree BPDUs and the **transmit** option traces only transmitted BPDUs. When neither keyword is used in the command, all spanning tree BPDU traces are dumped. Vital information such as source address, destination address, control packet type, packet length, and the interface on which the packet is received or transmitted is displayed on the console. Use the "no" form of this command to disable tracing of spanning tree BPDUs.

#### **Syntax**

**debug spanning-tree bpdu** [ **receive** | **transmit** ] **no debug spanning-tree bpdu** [ **receive** | **transmit** ]

#### **Default Configuration**

Display of spanning tree BPDU traces is disabled by default.

#### **Command Mode**

Privileged EXEC mode.

#### **Usage Guidelines**

There are no usage guidelines for this command.

#### **Example**

```
console#debug spanning-tree bpdu
```
## <span id="page-1504-1"></span>**debug vrrp**

Use the **debug vrrp** command in Privileged EXEC mode to enable VRRP debug protocol messages. Use the **no** form of this command to disable VRRP debug protocol messages.

#### **Syntax**

**debug vrrp all no debug vrrp all**

#### **Default Configuration**

The display of VRRP traces is disabled by default.

#### **Command Mode**

Privileged EXEC mode.

#### **User Guidelines**

This command has no user guidelines.

## <span id="page-1504-0"></span>**show debugging**

Use the **show** d**ebugging** command to display packet tracing configurations.

#### **Syntax**

**show debugging no show debugging**

#### **Default Configuration**

This command has no default configuration.

#### **Command Mode**

Privileged EXEC mode.

#### **Usage Guidelines**

Enabled packet tracing configurations are displayed.

#### **Example**

console #debug arp Arp packet tracing enabled.

console #show debugging Arp packet tracing enabled.

# **76**

## **Sflow Commands**

sFlow® is the standard for monitoring high-speed switched and routed networks. sFlow technology is built into network equipment and gives complete visibility into network activity, enabling effective management and control of network resources.

The sFlow monitoring system consists of an sFlow Agent (embedded in a switch or router or in a stand-alone probe) and a central sFlow Collector. The sFlow Agent uses sampling technology to capture traffic statistics from the device it is monitoring. sFlow datagrams are used to forward the sampled traffic statistics immediately to an sFlow Collector for analysis.

The sFlow Agent supports two forms of sampling: statistical packet-based sampling of switched or routed Packet Flows and time-based sampling of counters.

## **Commands in this Chapter**

This chapter explains the following commands:

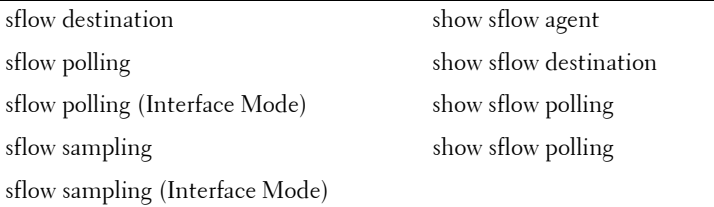

## <span id="page-1506-0"></span>**sflow destination**

Use the **sflow destination** command to configure the sFlow collector parameters (owner string, receiver timeout, maxdatagram, ip address and port). Use the "no" form of this command to set receiver parameters to the default or remove a receiver.

#### **Syntax**

**sflow** rcvr\_index **destination** { ip-address [ port ] | **maxdatagram** size | **owner** "owner\_string" **timeout** rcvr\_timeout}

**no sflow** rcvr\_index **destination** [ip-address | **maxdatagram** | **owner** ]

- rcvr index—The index of this sFlow Receiver (Range: 1–8).
- ip-address—The sFlow receiver IP address. If set to 0.0.0.0, no sFlow datagrams will be sent.
- *size*—The maximum number of data bytes that can be sent in a single sample datagram. The management entity should set this value to avoid fragmentation of the sFlow datagrams. (Range: 200–9116 bytes).
- *owner string*—The identity string for the receiver, the entity making use of this sFlowRcvrTable entry. The default is an empty string. The empty string indicates that the entry is currently unclaimed and the receiver configuration is reset to the default values. An entity wishing to claim an sFlowRcvrTable entry must ensure that the entry is unclaimed before trying to claim it. The entry is claimed by setting the owner string to a non-null value. The entry must be claimed before assigning a receiver to a sampler or poller. (Range: 1-127 characters).
- *rcvr* timeout—The time, in seconds, remaining before the sampler or poller is released and stops sending samples to the receiver. A management entity wanting to maintain control of the sampler is responsible for setting a new value before the old one expires. (Range: 0–4294967295 seconds).
- port—The destination Layer4 UDP port for sFlow datagrams. (Range: 1–65535).

#### **Default Configuration**

No receivers are configured by default. The default IP address is 0.0.0.0 The default maximum datagram size is 1400. The default owner string is the empty string. The default receiver timeout is 0. The default port is 6343.

#### **Command Mode**

Global Configuration mode.

#### **User Guidelines**

An sflow destination entry must have an owner name defined in order for polling or sampling to be configured. The last set of command parameters are optional in the **no** form of the command.

#### **Example**

```
console(config)#sflow 1 destination owner 1 timeout 
2000
```

```
console(config)#sflow 1 destination maxdatagram 500
```

```
console(config)#sflow 1 destination 30.30.30.1 560
```
## <span id="page-1508-0"></span>**sflow polling**

Use the **sflow polling** command to enable a new sflow poller instance for this data source if rcvr idx is valid. Use the "no" form of this command to reset poller parameters to the defaults.

#### **Syntax**

**sflow** rcvr-index **polling** {**gigabitethernet** | **tengigabitethernet**} interface-list poll-interval

**no sflow** rcvr-index **polling** {**gigabitethernet** | **tengigabitethernet**} interfaces

- rcvr-index The sFlow Receiver associated with the poller (Range: 1–8).
- *interface-list* The list of interfaces to poll in unit/slot/port format.
- *poll-interval* The sFlow instance polling interval. A poll interval of 0 disables counter sampling. A value of  $n$  means once in  $n$  seconds a counter sample is generated. (Range: 0–86400).

#### **Default Configuration**

There are no pollers configured by default. The default poll interval is 0.

#### **Command Mode**

Global Configuration mode.

#### **User Guidelines**

This command has no user guidelines.

#### **Example**

```
console(config)#sflow 1 polling gigabitethernet 
1/0/1-10 200
```
## <span id="page-1509-0"></span>**sflow polling (Interface Mode)**

Use the **sflow polling** command in Interface Mode to enable a new sflow poller instance for this data source if revr idx is valid. Use the "no" form of this command to reset poller parameters to the defaults.

#### **Syntax**

**sflow** rcvr-index **polling** poll-interval

**no sflow** rcvr-index **polling**

- *rcvr-index* The sFlow Receiver associated with the poller (Range:  $1 8$ ).
- poll-interval The sFlow instance polling interval. A poll interval of 0 disables counter sampling. A value of n means once in n seconds a counter sample is generated. (Range: 0 - 86400).

#### **Default Configuration**

There are no pollers configured by default. The default poll interval is 0.

#### **Command Mode**

Interface Configuration (Ethernet) mode

#### **User Guidelines**

This command has no user guidelines.

#### **Example**

console(config-if-1/0/2)#sflow 1 polling 6055

## <span id="page-1510-0"></span>**sflow sampling**

Use the **sflow sampling** command to enable a new sflow sampler instance for this data source if rcvr\_idx is valid. Use the "no" form of this command to reset sampler parameters to the default.

#### **Syntax**

**sflow** rcvr-index **sampling** {**gigabitethernet** | **tengigabitethernet**} interfaclist sampling-rate [size]

**no sflow** rcvr-index **sampling** {**gigabitethernet** | **tengigabitethernet**} interface-list

- *rcvr-index*—The sFlow Receiver for this sFlow sampler to which flow samples are to be sent. If no receiver is configured, then no packets will be sampled. Only active receivers can be set. If a receiver expires, then all samplers associated with the receiver will also expire. (Range: 1–8).
- *interface-list* The list of interfaces to poll in unit/slot/port format.
- *sampling-rate*—The statistical sampling rate for packet sampling from this source. A sampling rate of 1 counts all packets. A rate of 0 disables sampling. A value of n means that out of n incoming packets, 1 packet will be sampled. (Range: 1024–65536).
- size—The maximum number of bytes that should be copied from the sampler packet (Range: 20–256 bytes).

#### **Default Configuration**

There are no samplers configured by default.

The default sampling rate is 0.

The default maximum header size is 128.

#### **Command Mode**

Global Configuration mode.

#### **User Guidelines**

This command has no user guidelines.

#### **Example**

```
console(config)#sflow 1 sampling gigabitethernet 
1/0/2 1500 50
```
## <span id="page-1511-0"></span>**sflow sampling (Interface Mode)**

Use the **sflow sampling** command in Interface Mode to enable a new sflow sampler instance for this data source if revr idx is valid. Use the "no" form of this command to reset sampler parameters to the default.

#### **Syntax**

#### **sflow** rcvr-index **sampling** sampling-rate [ size ]

#### **no sflow** rcvr-index **sampling**

- rcvr-index The sFlow Receiver for this sFlow sampler to which flow samples are to be sent. If no receiver is configured, then no packets will be sampled. Only active receivers can be set. If a receiver expires, then all samplers associated with the receiver will also expire. (Range: 1 - 8).
- sampling-rate The statistical sampling rate for packet sampling from this source. A sampling rate of 1 counts all packets. A rate of 0 disables sampling. A value of n means that out of n incoming packets, 1 packet will be sampled. (Range: 1024 - 65536).
- *size* The maximum number of bytes that should be copied from the sampler packet (Range: 20 - 256 bytes).

#### **Default Configuration**

There are no samplers configured by default.

The default sampling rate is 0.

The default maximum header size is 128.
#### **Command Mode**

Interface Configuration (Ethernet) mode

#### **User Guidelines**

This command has no user guidelines.

#### **Example**

```
console(config-if-1/0/15)#sflow 1 sampler 1500 50
```
## **show sflow agent**

Use the **show sflow agent** command to display the sflow agent information.

#### **Syntax**

**show sflow agent**

#### **Default Configuration**

This command has no default configuration.

#### **Command Mode**

Privileged EXEC mode.

#### **User Guidelines**

The following fields are displayed:

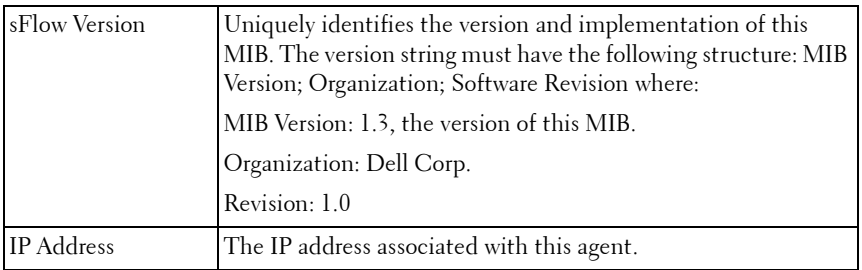

#### **Example**

console#show sflow agent

sFlow Version.......................... 1.3;Dell Corp.;10.23.18.28 IP Address............................. 0.0.0.0

## **show sflow destination**

Use the **show sflow destination** command to display all the configuration information related to the sFlow receivers.

#### **Syntax**

**show sflow** rcvr-index **destination**

• *rcvr index*—The index of the sFlow Receiver to display (Range: 1–8).

#### **Default Configuration**

This command has no default configuration.

#### **Command Mode**

Privileged EXEC mode.

#### **User Guidelines**

The following fields are displayed:

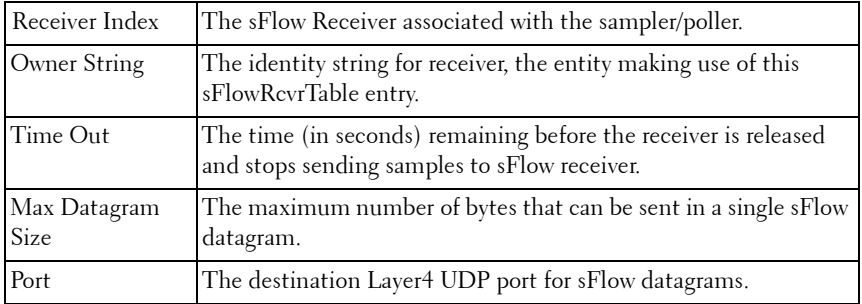

#### **Example**

console# show sflow 2 destination

 Receiver Owner Time out Max Datagram Port IP Address Index String Size -------- -------- ---------- ------------ ----- -------------------------- 2 0 1400 6343 0.0.0.0

## **show sflow polling**

Use the **show sflow polling** command to display the sFlow polling instances created on the switch.

#### **Syntax**

**show sflow** rcvr-index **polling** [{**gigabitethernet** | **tengigabitethernet**} interface-list]

- *rcvr-index* The sFlow Receiver associated with the poller (Range: 1–8).
- *interface-list* The list of interfaces to poll, in unit/slot/port format.

#### **Default Configuration**

This command has no default configuration.

#### **Command Mode**

Privileged EXEC mode.

#### **User Guidelines**

The following fields are displayed:

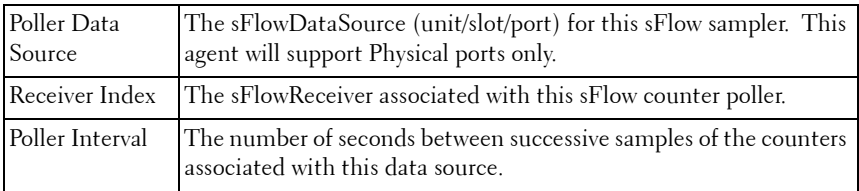

#### **Example**

console# show sflow 1 polling

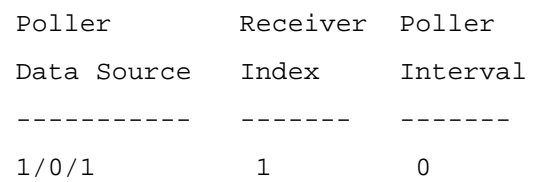

## **show sflow sampling**

Use the **show sflow sampling** command to display the sFlow sampling instances created on the switch.

#### **Syntax**

**show sflow** rcvr-index **sampling** [{**gigabitethernet** | **tengigabitethernet**} interface-list]

- rcvr-index The sFlow Receiver associated with the poller (Range: 1–8).
- *interface-list* The list of interfaces on which data is sampled.

#### **Default Configuration**

This command has no default configuration.

#### **Command Mode**

Privileged EXEC mode.

#### **User Guidelines**

The following fields are displayed:

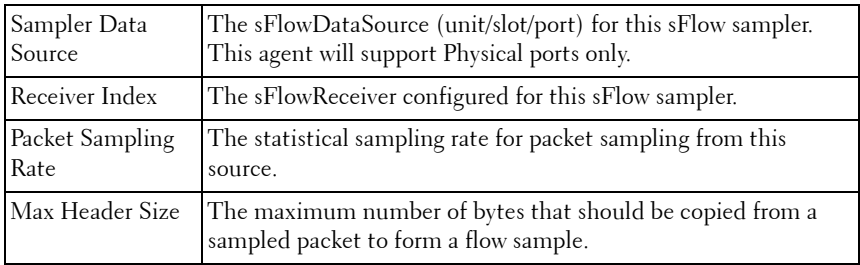

#### **Example**

console# #show sflow 1 sampling

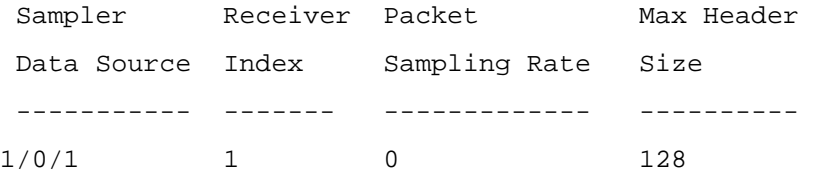

# **77**

## **SNMP Commands**

The SNMP component provides a machine-to-machine interface for the PowerConnect product family. This includes the ability to configure the network device, view settings and statistics, and upload or download code or configuration images. The agent includes a get-bulk command to reduce network management traffic when retrieving a sequence of Management Information Base (MIB) variables and an elaborate set of error codes for improved reporting to the network control station. The extensible and advanced design of the PowerConnect SNMP makes adding remote manageability to networked devices undemanding. The agent allows a network control station to retrieve reports from the networked device. These reports are based upon the defined objects in the MIB. The agent queries, reports, and sets MIB variables based upon directions from the network control station or upon preset conditions.

## **Commands in this Chapter**

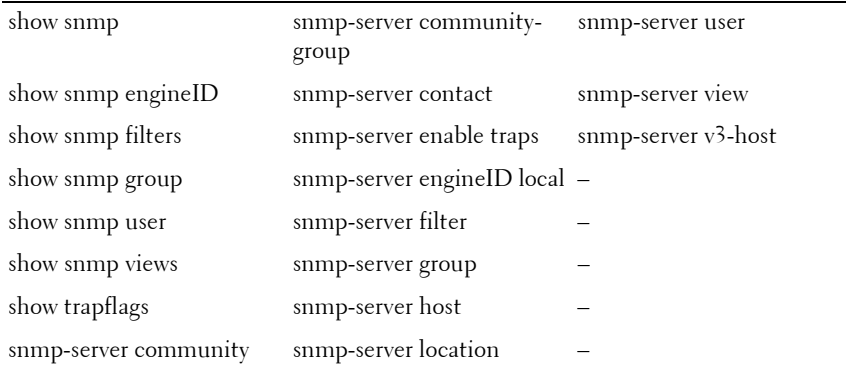

This chapter explains the following commands:

## <span id="page-1518-0"></span>**show snmp**

Use the **show snmp** command in Privileged EXEC mode to display the SNMP communications status.

#### **Syntax**

**show snmp**

#### **Default Configuration**

This command has no default configuration.

#### **Command Mode**

Privileged EXEC mode

#### **User Guidelines**

This command has no user guidelines.

#### **Example**

The following example displays the SNMP communications status.

Console # show snmp Community-String Community-Access View name IP address ---------------- ---------------- ---------- --------- public read only user-view All private read write Default 172.16.1.1 private su su DefaultSuper 172.17.1.1 Community-String Group name IP address ---------------- --------- --------- public user-group All Traps are enabled. Authentication trap is enabled. Version 1,2 notifications Target Address Type Community Version UDP Filter TO Retries Port name Sec -------------- ------ --------- ------- ---- ------ --- -----

192.122.173.42 Trap public 2 162 filt1 15 3 192.122.173.42 Inform public 2 162 filt2 15 3 Version 3 notifications Target Address Type Username Security UDP Filter TO Retries Level Port name Sec -------------- ----- -------- -------- ---- ------ --- ------ 192.122.173.42 Inform Bob Priv 162 filt31 15 3 System Contact: Robert System Location: Marketing

## <span id="page-1520-0"></span>**show snmp engineID**

Use the **show snmp engineID** command in Privileged EXEC mode to display the ID of the local Simple Network Management Protocol (SNMP) engine.

#### **Syntax**

**show snmp engineID**

#### **Default Configuration**

This command has no default configuration.

#### **Command Mode**

Privileged EXEC mode

#### **User Guidelines**

This command has no user guidelines.

#### **Example**

The following example displays the SNMP engine ID. console# show snmp engineID Local SNMP engineID: 08009009020C0B099C075878

## <span id="page-1521-0"></span>**show snmp filters**

Use the **show snmp filters** command in Privileged EXEC mode to display the configuration of filters.

#### **Syntax**

**show snmp filters** filtername

• *filtername* — Specifies the name of the filter. (Range: 1-30)

#### **Default Configuration**

This command has no default configuration.

#### **Command Mode**

Privileged EXEC mode

#### **User Guidelines**

This command has no user guidelines.

#### **Example**

The following examples display the configuration of filters with and without a filter name specification.

console # show snmp filters Name Type ------------------- --------------------------------- user-filter1 1.3.6.1.2.1.1 Included user-filter1 1.3.6.1.2.1.1.7 Excluded user-filter2 1.3.6.1.2.1.2.2.1.\*.1 Included console # show snmp filters user-filter1 Name Type ------------------- ----------------------------------

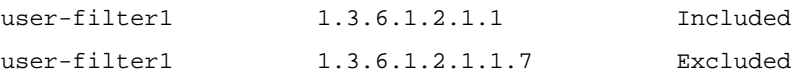

#### <span id="page-1522-0"></span>**show snmp group**

Use the **show snmp group** command in Privileged EXEC mode to display the configuration of groups.

#### **Syntax**

**show snmp group** [groupname]

• *groupname* — Specifies the name of the group. (Range: 1-30)

#### **Default Configuration**

This command has no default configuration.

#### **Command Mode**

Privileged EXEC mode

#### **User Guidelines**

The group name accepts any printable characters except a double quote or question mark. Enclose the string in double quotes to include spaces within the name. The surrounding quotes are not used as part of the name. The CLI does not filter illegal characters and may accept entries up to the first illegal character or reject the entry entirely.

#### **Example**

The following examples display the configuration of views.

console# show snmp group

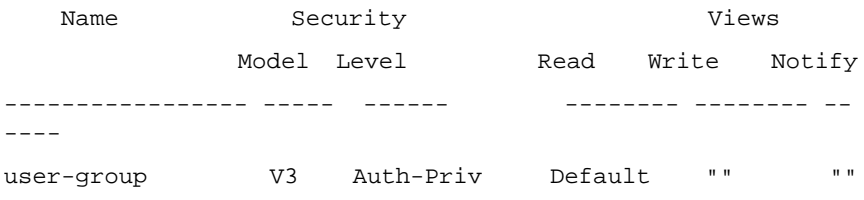

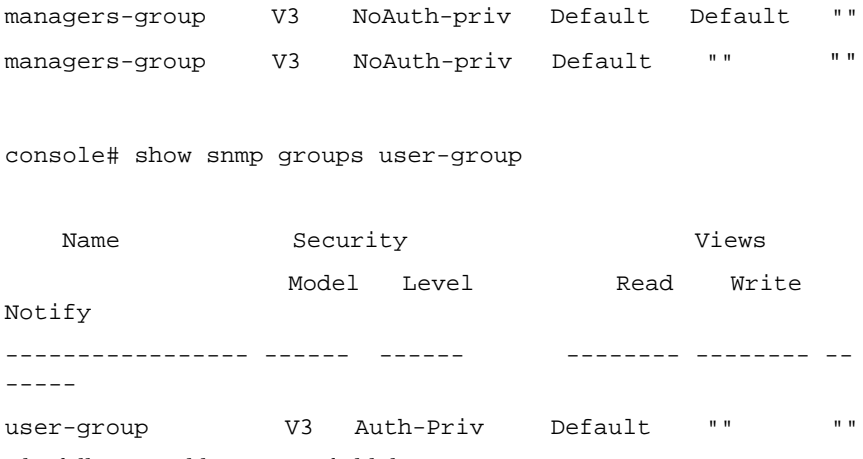

The following table contains field descriptions.

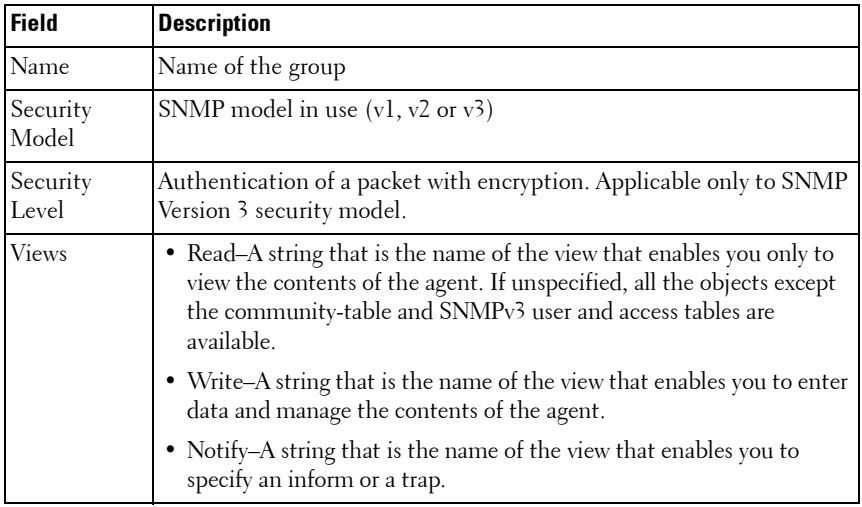

## <span id="page-1523-0"></span>**show snmp user**

Use the **show snmp user** command in Privileged EXEC mode to display the configuration of users.

#### **Syntax**

**show snmp user** [username]

• *username* — Specifies the name of the user. (Range: 1-30)

#### **Default Configuration**

This command has no default configuration.

#### **Command Mode**

Privileged EXEC mode

#### **User Guidelines**

The user name accepts any printable characters except a double quote or question mark. Enclose the string in double quotes to include spaces within the name. The surrounding quotes are not used as part of the name. The CLI does not filter illegal characters and may accept entries up to the first illegal character or reject the entry entirely.

#### **Example**

The following example displays the configuration of users with the user name specified.

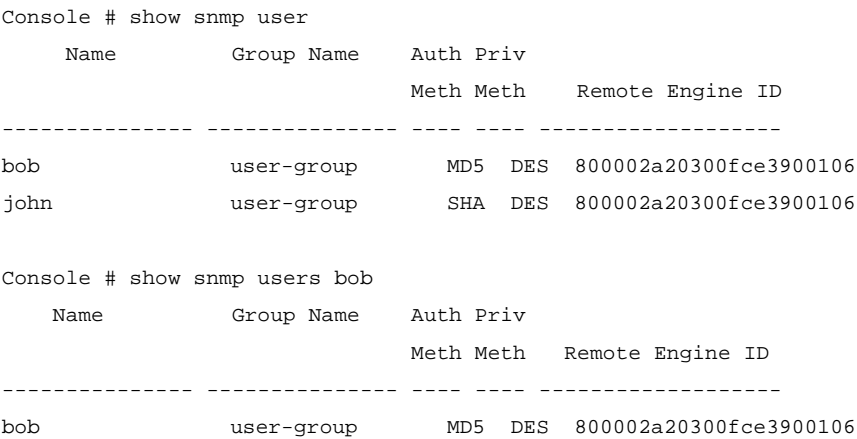

## <span id="page-1525-0"></span>**show snmp views**

Use the **show snmp views** command in Privileged EXEC mode to display the configuration of views.

#### **Syntax**

**show snmp views** [viewname]

• *viewname* — Specifies the name of the view. (Range: 1-30)

#### **Default Configuration**

This command has no default configuration.

#### **Command Mode**

Privileged EXEC mode

#### **User Guidelines**

This command has no user guidelines.

#### **Example**

The following examples display the configuration of views with and without a view name specified.

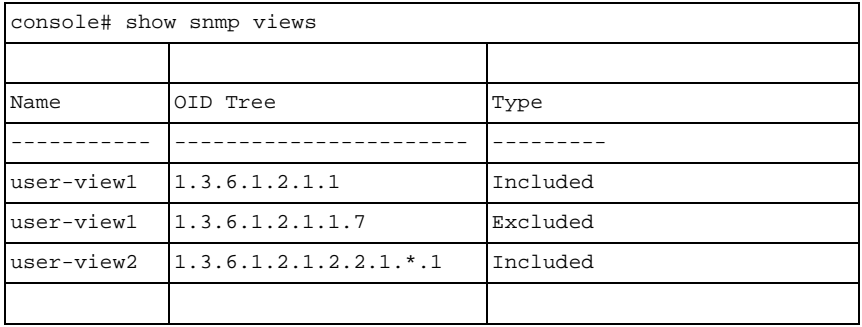

## <span id="page-1526-0"></span>**show trapflags**

Use the **show trapflags** command in Privileged EXEC mode to display SNMP traps globally or to display specific SNMP traps.

#### **Syntax**

**show trapflags** [acl | auto-copy-sw | captive-portal cp-type | dot1q | dvrmp | link | maclock | multiple-users | ospf *ospftype* | ospfv3 *ospfv3type* | pim | poe | snmp authentication | spanning-tree |stack | vrrp]

#### **Syntax Description**

Show trapflags with no other arguments shows the trap status for all components. Use the more specific form to display the trap status for an individual component. Only one component argument may be given.

#### **Default Configuration**

There is no default configuration for this command.

#### **Command Mode**

Privileged EXEC mode

#### **User Guidelines**

This command has no user guidelines.

#### **Example**

console#show trapflags

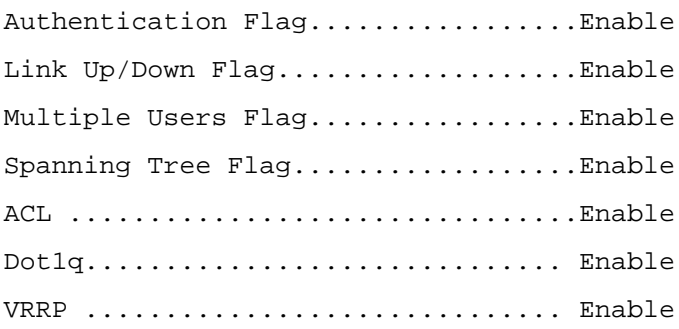

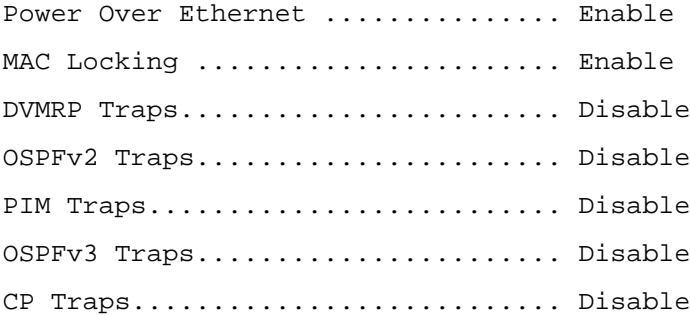

console#show trapflags ospf

OSPF Traps: errors: all..............................Disabled authentication failure...........Enabled bad packet.......................Enabled config error.....................Enabled virt authentication failure .....Disabled virt bad packet..................Disabled virt config error................Disabled if-rx: if-rxpacket...............Disabled lsa: lsamaxage...................Disabled lsaoriginate.....................Disabled overflow: lsdboverflow...........Enabled lsdb-approaching-overflow........Enabled retransmit: packets..........................Disabled virtpackets......................Disabled

```
rtb: rtb-entryinfo...............Disabled 
state-change:
all..............................Disabled
if state change..................Enabled
neighbor state change............Enabled
virtif state change..............Disabled
virtneighbor state change........Disabled
```
## <span id="page-1528-0"></span>**snmp-server community**

Use the **snmp-server community** command in Global Configuration mode to set up the community access string to permit access to the SNMP protocol. To remove the specified community string, use the **no** form of this command.

#### **Syntax**

**snmp-server community** string {**ro** | **rw** | **su**} [**view** view-name][**ipaddress** ipaddress]

**no snmp-server community** string

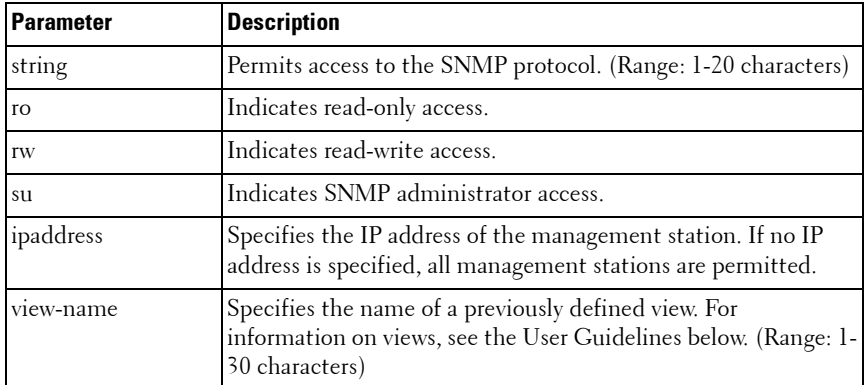

#### **Parameter Description**

#### **Default Configuration**

No community is defined. Default to read–only access if not specified.

#### **Command Mode**

Global Configuration mode

#### **User Guidelines**

You can not specify *viewname* for su, which has an access to the whole MIB. You can use the view name to restrict the access rights of a community string. When it is specified:

- An internal security name is generated.
- The internal security name for SNMPv1 and SNMPv2 security models is mapped to an internal group name.
- The internal group name for SNMPv1 and SNMPv2 security models is mapped to a view name. If **ro** is specified, then read-view and notify-view are mapped. If **rw** is specified, then read-view, notify-view, and write-view are mapped.

The community name may include any printable characters except a double quote or question mark. Enclose the string in double quotes to include spaces within the name. The surrounding quotes are not used as part of the name. The CLI does not filter illegal characters and may accept entries up to the first illegal character or reject the entry entirely.

#### **Example**

The following example configures community access string **public** to permit administrative access to SNMP at an administrative station with IP address 192.168.1.20.

```
console(config)# snmp-server community public su 
ipaddress 192.168.1.20
```
## <span id="page-1530-0"></span>**snmp-server community-group**

Use the **snmp-server community-group** command in Global Configuration mode to map the internal security name for SNMP v1 and SNMP v2 security models to the group name. To remove the specified community string, use the **no** form of this command.

#### **Syntax**

**snmp-server community-group** community-string group-name [**ipaddress** ipaddress]

- • community-string — Community string that acts like a password and permits access to the SNMP protocol. (Range: 1-20 characters)
- *group-name* Name of a previously defined group. The group defines the objects available to the community. (Range: 1-30 characters)
- ip-address Management station IP address. Default is all IP addresses.

#### **Default Configuration**

No community group is defined.

#### **Command Mode**

Global Configuration mode

#### **User Guidelines**

The *group-name* parameter can be used to restrict the access rights of a community string. When it is specified, the software:

- Generates an internal security-name.
- Maps the internal security-name for SNMPv1 and SNMPv2 security models to the group-name.

#### **Example**

The following example maps a community access string dell\_community to group dell\_group.

```
console(config)# snmp-server community-group 
dell community dell group 192.168.29.1
```
#### <span id="page-1531-0"></span>**snmp-server contact**

Use the **snmp-server contact** command in Global Configuration mode to set up a system contact (sysContact) string. To remove the system contact information, use the **no** form of the command.

#### **Syntax**

**snmp-server contact** text

**no snmp-server contact**

 $text$ — Character string, 0 to 160 characters, describing the system contact information.

#### **Default Configuration**

This command has no default configuration.

#### **Command Mode**

Global Configuration mode

#### **User Guidelines**

This command has no user guidelines.

#### **Example**

The following example displays setting up the system contact point as "Dell\_Technical\_Support".

console(config)# snmp-server contact Dell\_Technical\_Support

## <span id="page-1531-1"></span>**snmp-server enable traps**

Use the **snmp-server enable traps** command in Global Configuration mode to enable sending SNMP traps globally or to enable sending individual SNMP traps. Use the **no** form of this command to disable sending SNMP traps individually or globally.

#### **Syntax**

**snmp-server enable traps [acl | all | boot auto-copy-sw | captive-portal cptype | dot1q | dvrmp | link | maclock | multiple-users | ospf ospftype | ospfv3 ospfv3type |pim |poe | snmp authentication | spanning-tree | stack |vrrp]** 

**no snmp-server enable traps [acl | all| boot auto-copy-sw | captive-portal cp-type | dot1q | dvrmp | link | maclock| multiple-users | ospf ospftype | ospfv3 ospfv3type | pim | poe | snmp authentication | spanning-tree |stack|vrrp ]**

- cp-type { all, client-auth-failure, client-connect, client-db-full, client-disconnect }
- ospftype { all | errors { all | authentication failure | bad packet | config error | virt authentication failure | virt bad packet | virt config error } | lsa { all | lsa-maxage | lsa-originate } | overflow { all | lsdboverflow | lsdbapproaching- overflow } | retransmit {all | packets | virt-packets } | state-change { all | if state change | neighbor state change | virtifstate change | virtneighbor state change }}
- ospfv3type {all | errors { all | bad packet | config error | virt bad packet | virt config error } | lsa { all | lsa-maxage | lsa-originate } | overflow { all | lsdb-overflow | lsdb-approaching-overflow } | retransmit {all | packets | virt-packets } | state-change { all | if state change | neighbor state change | virtif state change | virtneighbor state change }}

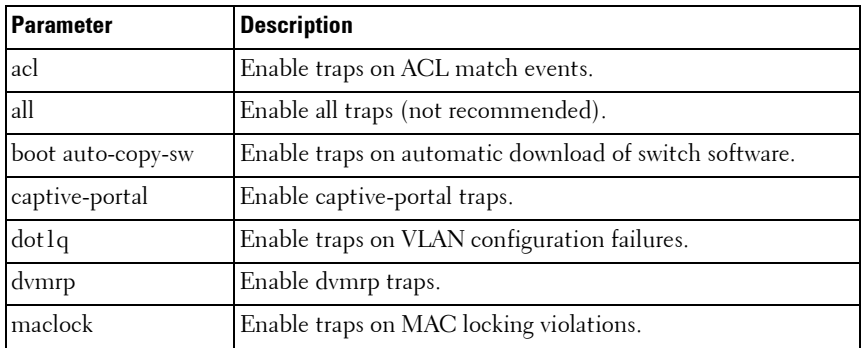

#### **Parameter Description**

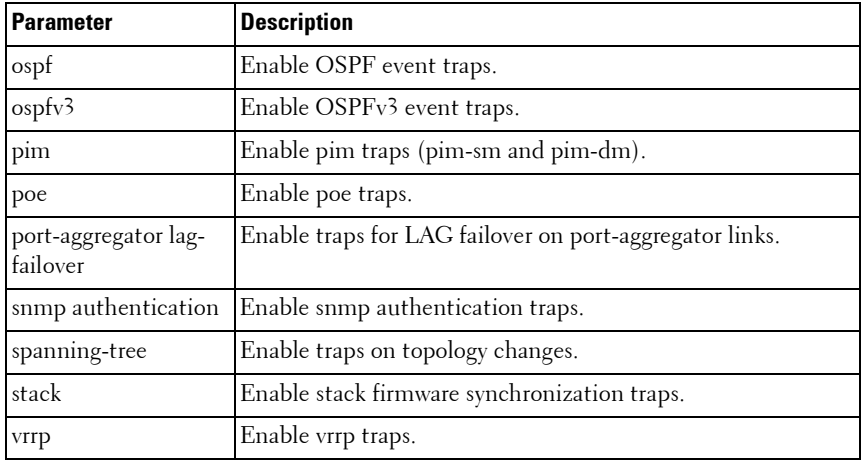

#### **Default Configuration**

SNMP authentication, link, multiple-user, spanning-tree, dot1q, mac lock violation, and ACL traps are enabled by default.

#### **Command Mode**

Global Configuration mode.

#### **User Guidelines**

There are no user guidelines for this command.

#### **Example**

The following example displays the options for the **snmp-server enable traps**  command.

```
console(config)#snmp-server enable traps ?
```
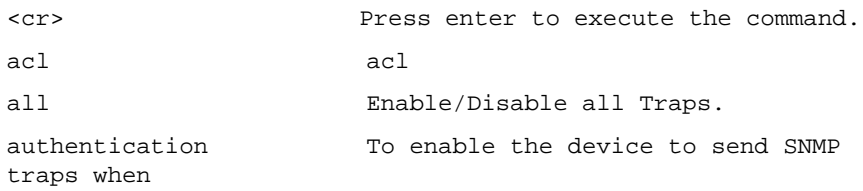

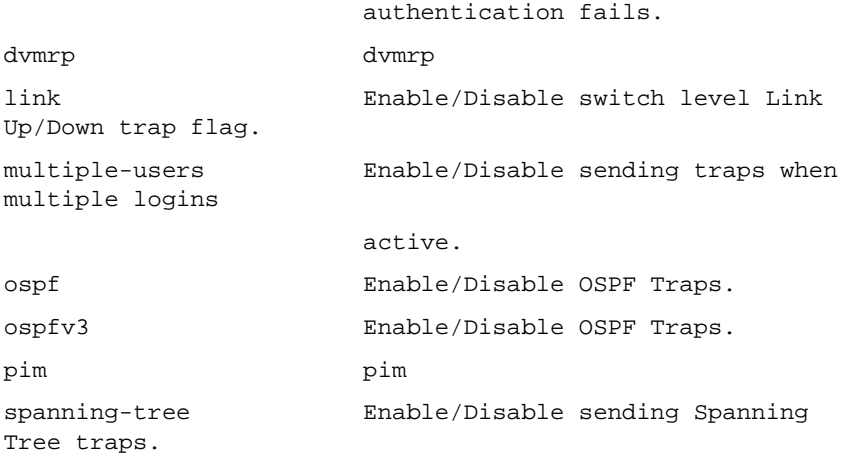

## <span id="page-1534-0"></span>**snmp-server engineID local**

Use the **snmpserver engineID local** command in Global Configuration mode to specify the Simple Network Management Protocol (SNMP) engine ID on the local device.

To remove the configured engine ID, use the **no** form of this command.

#### **Syntax**

**snmp-server engineID local** {engineid-string | **default** }

#### **no snmp-server engineID local**

- engineid-string The character string that identifies the engine ID. The engine ID is a concatenated hexadecimal string. Each byte in hexadecimal character strings is two hexadecimal digits. Each byte can be separated by a period or colon. (Range: 6-32 characters)
- default The engineID is created automatically, based on the device MAC address.

#### **Default Configuration**

The *engineID* is not configured.

#### **Command Mode**

Global Configuration mode

#### **User Guidelines**

If you want to use SNMPv3, you need to specify an engine ID for the device. You can specify your own ID or use a default string that is generated using the MAC address of the device. If the SNMPv3 engine ID is deleted, or the configuration file is erased, then SNMPv3 cannot be used. Since the EngineID should be unique within an administrative domain, the following guidelines are recommended:

- **1** For standalone devices use the default keyword to configure the Engine ID.
- **2** For stackable systems, configure your own EngineID, and verify that is unique within your administrative domain.

Changing the value of snmpEngineID has important side-effects. A user's password (entered on the command line) is converted to an MD5 or SHA security digest. This digest is based on both the password and the local engine ID. The command line password is then destroyed, as required by RFC 2274. Because of this deletion, if the local value of engineID changes, the security digests of SNMPv3 users will be invalid, and the users will have to be reconfigured.

#### **Example**

The following example configures the Engine ID automatically.

console(config)# snmp-server engineID local default

## <span id="page-1535-0"></span>**snmp-server filter**

Use the **snmp-server filter** command in Global Configuration mode to create or update a Simple Network Management Protocol (SNMP) server filter entry. To remove the specified SNMP server filter entry, use the **no** form of this command.

#### **Syntax**

**snmp-server filter** filter-name oid-tree {**included** | **excluded**}

#### **no snmp-server filter** filter-name [oid-tree]

- filter-name Specifies the label for the filter record that is being updated or created. The name is used to reference the record. (Range: 1-30 characters.)
- *oid-tree* Specifies the object identifier of the ASN.1 subtree to be included or excluded from the view. To identify the subtree, specify a text string consisting of numbers, such as 1.3.6.2.4, or a word, such as system. Replace a single subidentifier with the asterisk (\*) wildcard to specify a subtree family; for example, 1.3.\*.4.
- **included** Indicates that the filter type is included.
- **excluded** Indicates that the filter type is excluded.

#### **Default Configuration**

No filter entry exists.

#### **Command Mode**

Global Configuration mode

#### **User Guidelines**

This command can be entered multiple times for the same filter record. Later lines take precedence when an object identifier is included in two or more lines.

The filter name may include any printable characters except a double quote or question mark. Enclose the string in double quotes to include spaces within the name. The surrounding quotes are not used as part of the name. The CLI does not filter illegal characters and may accept entries up to the first illegal character or reject the entry entirely.

#### **Examples**

The following example creates a filter that includes all objects in the MIB-II system group except for sysServices (System 7) and all objects for interface 1 in the MIB-II interfaces group.

```
console(config)# snmp-server filter user-filter 
system included
```

```
console(config)# snmp-server filter user-filter 
system.7 excluded
console(config)# snmp-server filter user-filter 
ifEntry.*.1 included
```
## <span id="page-1537-0"></span>**snmp-server group**

Use the **snmp-server group** command in Global Configuration mode to configure a new Simple Management Protocol (SNMP) group or a table that maps SNMP users to SNMP views. To remove a specified SNMP group, use the **no** form of this command.

#### **Syntax**

**snmp-server group** groupname { **v1** | **v2** | **v3** { **noauth** | **auth** | **priv** } [ **notify** notifyview ] } [ **context** contextname ] [ **read** readview ] [ **write** writeview ]

**no snmp-server group** groupname { **v1**  $|$  **v2**  $|$  **v3**  $\{$  **noauth**  $|$  **auth**  $|$  **priv**  $\}$   $\}$ **context** contextname ]

- groupname Specifies the name of the group. (Range: 1-30 characters.)
- **v1** Indicates the SNMP Version 1 security model.
- **v2** Indicates the SNMP Version 2 security model.
- **v3** Indicates the SNMP Version 3 security model.
- **noauth** Indicates no authentication of a packet. Applicable only to the SNMP Version 3 security model.
- **auth** Indicates authentication of a packet without encrypting it. Applicable only to the SNMP Version 3 security model.
- **priv** Indicates authentication of a packet with encryption. Applicable only to the SNMP Version 3 security model.
- contextname Provides different views of the system and provides the user a way of specifying that context.
- *notifyview*  $\rightarrow$  Defines a string that is the name of the view that enables specifying an inform or a trap. If unspecified, nothing is defined for the notify view. (Range: 1-30 characters.)
- *readview*  $-A$  string that is the name of the view that enables the you to view only the contents of the agent. If unspecified, all the objects except for the community-table and SNMPv3 user and access tables are available. (Range: 1-30 characters.)
- writeview  $\overline{ }$  A string that is the name of the view that enables the user to enter data and configure the contents of the agent. If unspecified, nothing is defined for the write view. (Range: 1-30 characters.)

#### **Default Configuration**

No group entry exists. There will be some default groups for Read/Write/Super users. These groups cannot be deleted or modified by the user. This command is used only to configure the user-defined groups.

#### **Command Mode**

Global Configuration Mode

#### **User Guidelines**

View-name should be an existing view created using the **snmp-server view** command. If there are multiple records with the same view-name, then the argument specified in this command points to first view-name in the table.

#### **Example**

The following example attaches a group called **user-group** to SNMPv3 and assigns to the group the privacy security level and read access rights to a view called **user-view**.

console(config)# snmp-server group user-group v3 priv read user-view

## <span id="page-1538-0"></span>**snmp-server host**

Use the **snmp-server host** command in Global Configuration mode to specify the recipient of Simple Network Management Protocol notifications. To remove the specified host, use the **no** form of this command. This command enters the user into SNMP-host configuration mode.

#### **Syntax**

**snmp-server host** host-addr [**informs** [**timeout** seconds] [**retries** retries] | **traps version** {**1** | **2** }]] **community-string** [**udp-port** port] [**filter** filtername] **no snmp-server host** host-addr { **traps** | **informs** }

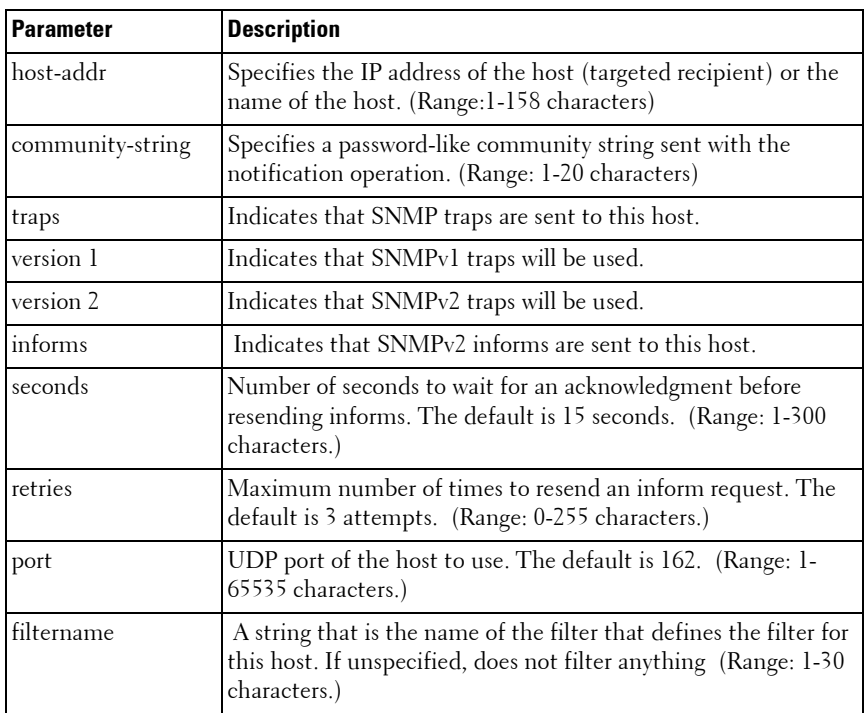

#### **Parameter Description**

#### **Default Configuration**

The default configuration is 3 retries, and 15 seconds timeout. This command is disabled by default. No notifications are sent.

If you enter this command with no keywords, the default is to send all trap types to the host. No informs are sent to this host. If no version keyword is present, the default is Version 1.

#### **Command Mode**

Global Configuration mode

#### **User Guidelines**

If a DNS host name is entered instead of an IP address, the switch attempts to resolve the host name immediately using DNS. Use the [ip domain-lookup](#page-507-0)  command on [page 508](#page-507-0) and the [ip name-server](#page-509-0) command on [page 510](#page-509-0) to enable resolution of DNS host names.

#### **Example**

The following example enables SNMP traps for host 192.16.12.143.

```
console(config)# snmp-server host 192.16.12.143 
Dell powerconnect traps v2
```
## <span id="page-1540-0"></span>**snmp-server location**

Use the **snmp-server location** command in Global Configuration mode to set the system location string. To remove the location string, use the **no** form of this command.

#### **Syntax**

#### **snmp-server location** text

#### **no snmp-server location**

*text* — Character string describing the system location. (Range: 1 to 255 characters.)

#### **Default Configuration**

This command has no default configuration.

#### **Command Mode**

Global Configuration mode

#### **User Guidelines**

This command has no user guidelines.

#### **Example**

The following example sets the device location as "New\_York". console(config)# snmp-server location New\_York

#### <span id="page-1541-0"></span>**snmp-server user**

Use the **snmp-server user** command in Global Configuration mode to configure a new SNMP Version 3 user. To delete a user, use the **no** form of this command.

#### **Syntax**

**snmp-server user** username groupname [**remote** engineid-string] [ { **authmd5** password | **auth-sha** password | **auth-md5-key** md5-key | **auth-sha-key** sha-key } [**priv-des** password | **priv-des-key** des-key] ]

#### **no snmp-server user** username

- username Specifies the name of the user on the host that connects to the agent. (Range: 1-30 characters.)
- groupname Specifies the name of the group to which the user belongs. (Range: 1-30 characters.)
- engineid-string Specifies the engine ID of the remote SNMP entity to which the user belongs. The engine ID is a concatenated hexadecimal string. Each byte in the hexadecimal character string is two hexadecimal digits. The remote engine id designates the remote management station, and should be defined to enable the device to receive acknowledgements to "informs." (Range: 5-32 characters.)
- **auth-md5** The HMAC-MD5-96 authentication level.
- **auth-sha** The HMAC-SHA-96 authentication level.
- *password* A password. (Range: 1 to 32 characters.)
- auth-**md5-key** The HMAC-MD5-96 authentication level. Enter a pregenerated MD5 key.
- auth-**sha-key** The HMAC-SHA-96 authentication level. Enter a pregenerated SHA key.
- $md5$ - $key$  Character string—length 32 hex characters.
- *sha-key* Character string—length 48 characters.
- **priv-des** The CBC-DES Symmetric Encryption privacy level. Enter a password.
- **priv-des-key** The CBC-DES Symmetric Encryption privacy level. The user should enter a pregenerated MD5 or SHA key depending on the authentication level selected.
- $des\text{-}key$  The pregenerated DES encryption key. Length is determined by authentication method selected—32 hex characters if MD5 Authentication is selected, 48 hex characters if SHA Authentication is selected.

#### **Default Configuration**

No user entry exists.

#### **Command Mode**

Global Configuration mode

#### **User Guidelines**

If the SNMP local engine ID is changed, configured users will no longer be able to connect and will need to be reconfigured.

#### **Example**

The following example configures an SNMPv3 user "John" in group "usergroup".

console(config)# snmp-server user John user-group

## <span id="page-1542-0"></span>**snmp-server view**

Use the **snmp-server view** command in Global Configuration mode to create or update a Simple Network Management Protocol (SNMP) server view entry. To delete a specified SNMP server view entry, use the **no** form of this command.

#### **Syntax**

```
snmp-server view view-name oid-tree { included | excluded } 
no snmp-server view view-name [oid-tree ]
```
- *view-name* Specifies the label for the view record that is being created or updated. The name is used to reference the record. (Range: 1-30 characters.)
- oid-tree Specifies the object identifier of the ASN.1 subtree to be included or excluded from the view. To identify the subtree, specify a text string consisting of numbers, such as 1.3.6.2.4, or a word, such as system. Replace a single subidentifier with the asterisk (\*) wildcard to specify a subtree family; for example 1.3. \*.4.
- **included** Indicates that the view type is included.
- **excluded** Indicates that the view type is excluded.

#### **Default Configuration**

A view entry does not exist.

#### **Command Mode**

Global Configuration mode

#### **User Guidelines**

This command can be entered multiple times for the same view record.

The view name accepts any printable characters except a double quote or question mark. Enclose the string in double quotes to include spaces within the name. The surrounding quotes are not used as part of the name. The CLI does not filter illegal combinations of characters on entry and may accept entries up to the first illegal character or reject the entry entirely.

#### **Examples**

The following example creates a view that includes all objects in the MIB-II system group except for sysServices (System 7) and all objects for interface 1 in the MIB-II interface group.

```
console(config)# snmp-server view user-view system 
included
```

```
console(config)# snmp-server view user-view system.7 
excluded
```

```
console(config)# snmp-server view user-view 
ifEntry.*.1 included 
console(config)#snmp-server view "A beautiful view!" 
1.1.2.1 included
```
## <span id="page-1544-0"></span>**snmp-server v3-host**

Use the **snmp-server v3-host** command in Global Configuration mode to specify the recipient of Simple Network Management Protocol Version 3 (SNMPv3) notifications. To remove the specified host, use the **no** form of this command.

#### **Syntax**

**snmp-server v3-host** {ip-address | hostname} username {**traps** | **informs**} [**noauth** | **auth** | **priv**] [**timeout** seconds] [**retries** retries] [**udpport** port] [**filter** filtername]

**no snmp-server v3-host** ip-address {**traps** | **informs**}

- *ip-address* Specifies the IPv4 address of the host (targeted recipient).
- *hostname* Specifies the name of the host. (Range: 1-158 characters.) The command allows spaces in the host name when specified in double quotes. For example, #snmp-server v3-host "host name".
- *username* Specifies user name used to generate the notification. (Range: 1-30 characters.)
- **traps** Indicates that SNMP traps are sent to this host.
- **informs** Indicates that SNMPv2 informs are sent to this host.
- **noauth** Specifies sending of a packet without authentication.
- **auth** Specifies authentication of a packet without encrypting it
- **priv** Specifies authentication and encryption of a packet.
- *seconds* Number of seconds to wait for an acknowledgment before resending informs. This is not allowed for hosts configured to send traps. The default is 15 seconds. (Range: 1-300 seconds.)
- retries Maximum number of times to resend an inform request. This is not allowed for hosts configured to send traps. The default is 3 attempts. (Range: 0-255 retries.)
- port UDP port of the host to use. The default is 162. (Range: 1-65535.)
- *filtername* A string that is the name of the filter that define the filter for this host. If unspecified, does not filter anything. (Range: 1-30 characters.)

#### **Default Configuration**

Default configuration is 3 retries and 15 seconds timeout.

#### **Command Mode**

Global Configuration mode

#### **User Guidelines**

The username can include any printable characters except a double quote or question mark. Enclose the string in double quotes to include spaces within the key. The surrounding quotes are not used as part of the key. The CLI does not filter illegal characters but may accept entries up to the first illegal character or reject the entry entirely.

#### **Example**

The following example identifies an SNMPv3 host.

```
console(config)# snmp-server v3-host 192.168.0.20
```
The following example shows the syntax of the no snmp-server host ipaddress command.

console(config)#no snmp-server host 1.2.3.4 ?

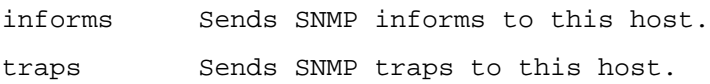

# **78**

## **SSH Commands**

Management access to the switch is supported via telnet, SSH, or the serial console. The PowerConnect supports secure shell (SSH) and secure sockets layer (SSL) to help ensure the security of network transactions.

Keys and certificates can be generated externally (that is, offline) and downloaded to the target or generated directly by the PowerConnect.

## **Commands in this Chapter**

This chapter explains the following commands:

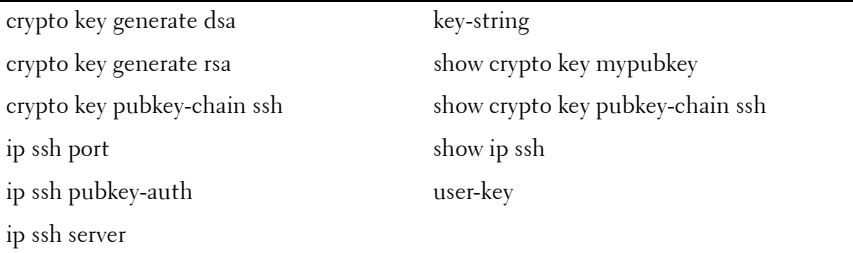

## <span id="page-1546-0"></span>**crypto key generate dsa**

Use the **crypto key generate dsa** command in Global Configuration mode to generate DSA key pairs for your switch. A key pair is one public DSA key and one private DSA key. Use the **no** form of the command to remove the generated key from the local file system.

#### **Syntax**

**crypto key generate dsa no crypto key generate dsa**

#### **Default Configuration**

DSA key pairs do not exist.

#### **Command Mode**

Global Configuration mode

#### **User Guidelines**

DSA keys are generated in pairs: one public DSA key and one private DSA key. If your switch already has DSA keys when you issue this command, you are warned and prompted to replace the existing keys. The keys are not saved in the switch configuration; they are saved in the file system and the private key is never displayed to the user. DSA keys, along with other switch credentials, are distributed to all units in a stack on a configuration save.

#### **Example**

The following example generates DSA key pairs. console(config)#crypto key generate dsa

## <span id="page-1547-0"></span>**crypto key generate rsa**

Use the **crypto key generate rsa** command in Global Configuration mode to generate RSA key pairs. Use the **no** form of the command to delete the key from the local file system.

#### **Syntax**

**crypto key generate rsa no crypto key generate rsa**

#### **Default Configuration**

RSA key pairs do not exist.

#### **Command Mode**

Global Configuration mode

#### **User Guidelines**

RSA keys are generated in pairs: one public RSA key and one private RSA key. If your switch already has RSA keys when you issue this command, you are warned and prompted to replace the existing keys. The keys are not saved in
the switch configuration; they are saved in the file system and the private key is never displayed to the user. RSA keys, along with other switch credentials, are distributed to all units in a stack on a configuration save.

## **Example**

The following example generates RSA key pairs. console(config)#crypto key generate rsa

# **crypto key pubkey-chain ssh**

Use the **crypto key pubkey-chain ssh** command in Global Configuration mode to enter public key configuration mode in order to manually specify public keys such as SSH client public keys.

# **Syntax**

**crypto key pubkey-chain ssh**

# **Default Configuration**

By default, this command has no public keys configured.

# **Command Mode**

Global Configuration mode

# **User Guidelines**

This command has no user guidelines.

# **Example**

The following example enters the SSH Public Key-chain configuration mode. console#configure console(config)#crypto key pubkey-chain ssh console(config-pubkey-chain)#user-key bob rsa console(config-pubkey-key)#key-String

AAAAB3NzaC1yc2EAAAADAQABAAABAQCvTnRwPWlAl4kpqIw9GBRon ZQZxjHKcqKL6rMlQ+ZNXfZSkvHG+QusIZ/76ILmFT34v7u7ChFAE+ Vu4GRfpSwoQUvV35LqJJk67IOU/zfwOl1gkTwml75QR9gHujS6KwG N2QWXgh3ub8gDjTSqMuSn/Wd05iDX2IExQWu08licglk02LYciz+Z 4TrEU/9FJxwPiVQOjc+KBXuR0juNg5nFYsY0ZCk0N/W9a/tnkm1sh RE7Di71+w3fNiOA6w9o44t6+AINEICBCCA4YcF6zMzaT1wefWwX6f +Rmt5nhhqdAtN/4oJfce166DqVX1gWmNzNR4DYDvSzg0lDnwCAC8Q h

```
console(config-pubkey-key)#exit
```
# **ip ssh port**

Use the **ip ssh port** command in Global Configuration mode to specify the TCP port to be used by the SSH server. To use the default port, use the **no** form of this command.

# **Syntax**

**ip ssh port** port-number

**no ip ssh port**

• port-number — Port number for use by the SSH server. (Range: 1–65535)

# **Default Configuration**

The default value is 22.

# **Command Mode**

Global Configuration mode

# **User Guidelines**

This command has no user guidelines.

# **Example**

The following example specifies the port to be used by the SSH server as 8080.

console(config)#ip ssh port 8080

# **ip ssh pubkey-auth**

Use the **ip ssh pubkey-auth** command in Global Configuration mode to enable public key authentication for incoming SSH sessions. To disable this function, use the **no** form of this command.

#### **Syntax**

**ip ssh pubkey-auth no ip ssh pubkey-auth**

#### **Default Configuration**

The function is disabled.

#### **Command Mode**

Global Configuration mode

#### **User Guidelines**

AAA authentication is independent from this configuration.

#### **Example**

The following example enables public key authentication for incoming SSH sessions.

console(config)#ip ssh pubkey-auth

# **ip ssh server**

Use the **ip ssh server** command in Global Configuration mode to enable the switch to be configured from SSH. To disable this function, use the **no** form of this command.

#### **Syntax**

**ip ssh server no ip ssh server**

## **Default Configuration**

This command is **enabled** by default.

#### **Command Mode**

Global Configuration mode

#### **User Guidelines**

To generate SSH server keys, use the commands **crypto key generate rsa**, and **crypto key generate dsa**.

#### **Example**

The following example enables the switch to be configured using SSH. console(config)#ip ssh server

# **key-string**

Use the **key-string** SSH Public Key Configuration mode to specify an SSH public key manually.

# **Syntax**

**key-string** key-string **key-string row** key-string

- row To specify the SSH public key row by row.
- key-string The UU-encoded DER format is the same format as the authorized keys file used by OpenSSH.

# **Default Configuration**

By default, the key-string is empty.

#### **Command Mode**

SSH Public Key Configuration mode

#### **User Guidelines**

Use the **key-string row** command to specify which SSH public key you will configure interactively next. To complete the interactive command, you must enter **key-string row** with no characters.

#### **Examples**

The following example shows how to enter a public key string for a user called "bob."

console(config)#crypto key pubkey-chain ssh

console(config-pubkey-chain)#user-key bob rsa

console(config-pubkey-key)#key-string

AAAAB3NzaC1yc2EAAAADAQABAAABAQCvTnRwPWl

Al4kpqIw9GBRonZQZxjHKcqKL6rMlQ+

ZNXfZSkvHG+QusIZ/76ILmFT34v7u7ChFAE+

Vu4GRfpSwoQUvV35LqJJk67IOU/zfwOl1g

kTwml75QR9gHujS6KwGN2QWXgh3ub8gDjTSq

muSn/Wd05iDX2IExQWu08licglk02LYciz

+Z4TrEU/9FJxwPiVQOjc+KBXuR0juNg5nFYsY

0ZCk0N/W9a/tnkm1shRE7Di71+w3fNiOA

6w9o44t6+AINEICBCCA4YcF6zMzaT1wefWwX6f+

Rmt5nhhqdAtN/4oJfce166DqVX1gWmN

zNR4DYDvSzg0lDnwCAC8Qh

Fingerprint: a4:16:46:23:5a:8d:1d:b5:37:59:eb:44:13:b9:33:e9

console(config)#crypto key pubkey-chain ssh console(config-pubkey-chain)#user-key bob rsa console(config-pubkey-key)#key-string row AAAAB3Nza

```
console(config-pubkey-key)#key-string row C1yc2
```
# **show crypto key mypubkey**

Use the **show crypto key mypubkey** command in Privileged EXEC mode to display the SSH public keys of the switch.

# **Syntax**

**show crypto key mypubkey** [**rsa** | **dsa**]

- **rsa** RSA key.
- **dsa** DSA key.

# **Default Configuration**

This command has no default configuration.

# **Command Mode**

Privileged EXEC mode

# **User Guidelines**

This command has no user guidelines.

# **Example**

The following example displays the SSH public keys on the switch.

console#show crypto key mypubkey rsa

rsa key data:

ssh-rsa AAAAB3NzaC1yc2EAAAABIwAAAQEAu7WHtjQDUygjSQXHVgyqdUby

dxUXEAiDHXcWHVr0R/ak1HDQitBzeEv1vVEToEn5ddLmRhtIgRdKU JHgBHJV

```
R2VaSN/WC0IK53j9re4B11AE+O3qAxwJs0KD7cTkvF9I+YdiXeOM8
VE4skkw
```

```
AiyLDNVWXgNQ6iat8+8Mjth+PIo5t3HykYUCkD8B1v93nzi/sr4hH
HJCdx7w
```
wRW3QtgXaGwYt2rdlr3x8ViAF6B7AKYd8xGVVjyJTD6TjrCRRwQHg B/BHsFr

```
z/Rl1SYa0vFjel/7/0qaIDSHfHqWhajYkMa4xPOtIye7oqzAOm1b7
6l28uTB
```

```
luBEoLQ+PKOKMiK8sQ==
```

```
Fingerprint(hex): 
58:7f:5c:af:ba:d3:60:88:42:00:b0:2f:f1:5a:a8:fc
Fingerprint(bubbleBabble): xodob-liboh-heret-tiver-
dyrib-godac-pynah-muzyt-mofim-bihog-cuxyx
```
# **show crypto key pubkey-chain ssh**

Use the **show crypto key pubkey-chain ssh** command in Privileged EXEC mode to display SSH public keys stored on the switch.

# **Syntax**

**show crypto key pubkey-chain ssh** [**username** username] [**fingerprint bubblebabble** | **hex**]

- *username* Specifies the remote SSH client username. (Range: 1–48) characters)
- **bubble-babble** Fingerprints in Bubble Babble format.
- **hex** Fingerprint in Hex format. If fingerprint is unspecified, it defaults to Hex format.

# **Default Configuration**

This command has no default configuration.

# **Command Mode**

Privileged EXEC mode

# **User Guidelines**

This command has no user guidelines.

#### **Example**

The following example displays all SSH public keys stored on the switch. console#show crypto key pubkey-chain ssh

```
Username Fingerprint
-------- -------------------------------------------------
---
bob 9A:CC:01:C5:78:39:27:86:79:CC:23:C5:98:59:F1:86
john 98:F7:6E:28:F2:79:87:C8:18:F8:88:CC:F8:89:87:C8
The following example displays the SSH public called "dana."
console#show crypto key pubkey-chain ssh username dana
Username: dana
 rsa key data:
ssh-rsa AAAAB3NzaC1yc2EAAAABIwAAAIEAywqRKTRnexccxVUVTeMl+Gkh
imyUDhcTkgEfssLPMsgoXlTwzCE5+97UIIsSRKQQWR+pBNl45tCYd75LUofV
4LP6Lj1Q5Q0w5lBgiqC2MZ/iBHGSsHMAE0lpYtelZprDu4uiZHMuWezmdQp9
a1PU4jwQ22TlcfaUq3sqC3FMUoU=
  Fingerprint: 2f:09:e7:6f:c9:bf:ab:04:d4:6f:a0:eb:e8:df:7a:11
```
# **show ip ssh**

Use the **show ip ssh** command in Privileged EXEC mode to display the SSH server configuration.

#### **Syntax**

**show ip ssh**

#### **Default Configuration**

This command has no default configuration.

#### **Command Mode**

Privileged EXEC mode

#### **User Guidelines**

This command has no user guidelines.

#### **Example**

The following example displays the SSH server configuration.

```
console#show ip ssh
SSH server enabled. Port: 22
RSA key was generated.
DSA key was generated.
SSH Public Key Authentication is enabled.
Active incoming sessions:
IP Address User Name Idle Time SessionTime 
------------- -------------------- -------------- --------------
10.240.1.122 John 00:00:00 00:00:08
```
# **user-key**

Use the **user-key** command in SSH Public Key Chain Configuration mode to specify which SSH public key you are configuring manually. To remove a SSH public key, use the **no** form of this command.

# **Syntax**

**user-key** username {**rsa** | **dsa**}

**no user-key** username

- *username* Specifies the remote SSH client username. (Range: 1-48) characters)
- **rsa** RSA key
- **dsa** DSA key

# **Default Configuration**

By default, there are no keys.

#### **Command Mode**

SSH Public Key Chain Configuration mode

#### **User Guidelines**

This command has no user guidelines.

#### **Example**

The following example enables a SSH public key to be manually configured for the SSH public key chain called "bob."

```
console(config)#crypto key pubkey-chain ssh
console(config-pubkey-chain)#user-key bob rsa
console(config-pubkey-key)#
```
# **79**

# **Syslog Commands**

The PowerConnect supports a centralized logging subsystem with support for local in memory logs, crash dump logs, and forwarding messages to syslog servers. All switch components use the logging subsystem. Components log messages to the logging component using one of the following severity levels:

- Emergency (0): system is unusable
- Alert (1): action must be taken immediately
- Critical (2): critical conditions
- Error (3): error conditions
- Warning (4): warning conditions
- Notice(5): normal but significant conditions
- Informational(6): informational messages
- Debug(7): debug-level messages

# **CLI Logged to Local File and Syslog Server**

The PowerConnect Command Logging component logs all command line interface commands issued on the system. The command log messages are stored with the other system logs and provide the system operators with a detailed log of the commands executed.

CLI command logging is configured through any of the PowerConnect management interfaces. When the feature is enabled, all CLI commands are logged using the existing logging subsystems. By default, the feature is disabled.

The CLI command logging severity is set to SEVERITY\_NOTICE. The logging severity is not modifiable by the administrator.

For example, the CLI log message for the user admin is:

```
<189> JAN 10 18:59:09 10.27.21.22-2 
CMDLOGGER[209809328]: cmd_logger_api.c(83) 367 %% 
CLI:EIA-232:----:configure
```

```
<190> JAN 10 18:59:17 10.27.21.22-2 
CLI_WEB[209809328]: cmd_logger_api.c(260) 369 %% 
[CLI:----:EIA-232] Access level of user admin has been 
set to 15
```
If enabled, the CLI command logger subsystem begins to log commands immediately after the user is authenticated. After authentication, the CLI generates an explicit message and invokes the command logger. The format of the message at login is:

<189> JAN 10 18:58:56 10.27.21.22-2 CMDLOGGER[209809328]: cmd\_logger\_api.c(83) 361 %% CLI:10.27.21.22:admin:User admin logged in

<190> JAN 10 18:58:56 10.27.21.22-2 CLI\_WEB[209809328]: cmd\_logger\_api.c(260) 362 %% [CLI:admin:10.27.21.22] User has successfully logged in

The CLI command log subsystem also logs all user log out instances. The format of the log message is:

<190> JAN 10 19:01:04 10.27.21.22-2 CLI\_WEB[209809328]: cmd\_logger\_api.c(260) 382 %% [CLI:admin:10.27.21.22] User has logged out

# **Commands in this Chapter**

This chapter explains the following commands:

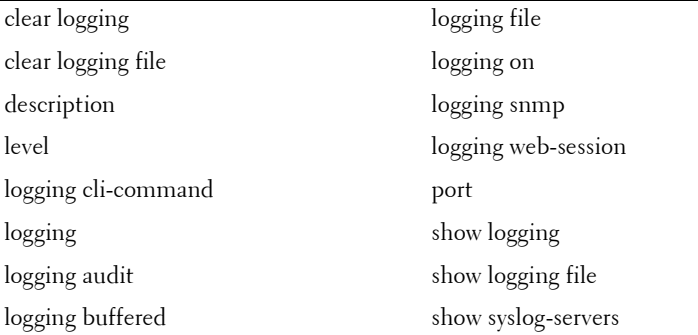

[logging console](#page-1568-0)

# <span id="page-1560-0"></span>**clear logging**

Use the **clear logging** command in Privileged EXEC mode to clear messages from the internal logging buffer.

#### **Syntax**

**clear logging**

#### **Default Configuration**

This command has no default configuration.

#### **Command Mode**

Privileged EXEC mode

#### **User Guidelines**

This command has no user guidelines.

#### **Example**

The following example clears messages from the internal syslog message logging buffer.

console#clear logging

Clear logging buffer [y/n]

# <span id="page-1560-1"></span>**clear logging file**

Use the **clear logging file** command in Privileged EXEC mode to clear messages from the logging file.

#### **Syntax**

**clear logging file**

#### **Default Configuration**

There is no default configuration for the command.

#### **Command Mode**

Privileged EXEC

# **User Guidelines**

This command has no user guidelines.

# **Example**

The following example shows the **clear logging file** command and confirmation response.

```
console#clear logging file
```

```
Clear logging file [y/n]
```
# <span id="page-1561-0"></span>**description**

Use the **description** command in Logging mode to describe the syslog server.

# **Syntax**

**description** description

• description — Sets the description of the syslog server. (Range: 1-64) characters.)

# **Default Configuration**

This command has no default value.

# **Command Mode**

Logging mode

# **User Guidelines**

After entering the view corresponding to a specific syslog server, the command can be executed to set the description of the server.

# **Example**

The following example sets the syslog server description.

```
console(config-logging)#description "syslog server 1"
```
# <span id="page-1562-0"></span>**level**

Use the **level** command in Logging mode to specify the severity level of syslog messages. To reset to the default value, use the **no** form of the command.

# **Syntax**

**level** level

**no level**

#### **Parameter Description**

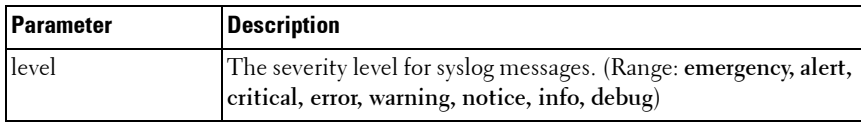

#### **Default Configuration**

The default value for level is **info**.

#### **Command Mode**

Logging mode

# **User Guidelines**

After entering the view corresponding to a specific syslog server, the command can be executed to set the severity level for syslog messages.

# **Example**

The following example sets the syslog message severity level to alert.

```
console(config-logging)#level alert
```
# <span id="page-1562-1"></span>**logging cli-command**

Use the **logging cli-command** in Global Configuration mode to enable CLI command logging.

#### **Syntax**

**logging cli-command no logging cli-command**

#### **Default Configuration**

Disabled

#### **Command Mode**

Global Configuration

#### **User Guidelines**

See the CLI commands by using the [show logging](#page-1573-0) command.

#### **Example**

console(config)#logging cli-command console(config)#do show logging

```
Logging is enabled
Console Logging: level warnings. Console Messages: 384 Dropped.
Buffer Logging: level informational. Buffer Messages: 71 Logged,
File Logging: level notActive. File Messages: 385 Dropped.
CLI Command Logging : enabled
Switch Auditing : enabled
Web Session Logging : disabled
SNMP Set Command Logging : disabled
Syslog server hostname logging: informational. Messages: 0 dropped
Syslog server 
a12345678901234567890123456789012345678901234567890123456789012 
logging: informational. Messages: 0 dropped
170 Messages dropped due to lack of resources.
Buffer Log:
<189> JAN 10 18:59:09 10.27.21.22-2 CMDLOGGER[209809328]: 
cmd_logger_api.c(83) 367 %% CLI:EIA-232:----:configure
```

```
<190> JAN 10 18:59:17 10.27.21.22-2 CLI_WEB[209809328]: 
cmd_logger_api.c(260) 369 %% [CLI:----:EIA-232] Access level of 
user admin has been set to 15
<189> JAN 10 18:59:19 10.27.21.22-2 CMDLOGGER[209809328]: 
cmd logger api.c(83) 370 %% CLI:EIA-232:----:exit
<189> JAN 10 18:59:22 10.27.21.22-2 CMDLOGGER[209809328]: 
cmd_logger_api.c(83) 371 %% CLI:EIA-232:----:telnet 10.27.21.22
<189> JAN 10 18:59:27 10.27.21.22-2 TRAPMGR[209809328]: 
traputil.c(614) 372 %% Multiple Users: Unit: 0 Slot: 5 Port: 1
<189> JAN 10 18:59:27 10.27.21.22-2 CMDLOGGER[209809328]: 
cmd_logger_api.c(83) 373 %% CLI:10.27.21.22:admin:User admin logged 
in
<190> JAN 10 18:59:27 10.27.21.22-2 CLI_WEB[209809328]: 
cmd logger api.c(260) 374 %% [CLI:admin:10.27.21.22] User has
successfully logged in
<190> JAN 10 18:59:28 10.27.21.22-2 CLI_WEB[209809328]: 
cmd_logger_api.c(260) 375 %% [CLI:admin:10.27.21.22] User admin 
logged in to enable mode.
```
# <span id="page-1564-0"></span>**logging**

Use the **logging** command in Global Configuration mode to log messages to a syslog server. To delete the syslog server with the specified address from the list of syslogs, use the **no** form of this command.

# **Syntax**

**logging** {ip-address | hostname}

**no logging** {ip-address | hostname}

- *ip-address* IP address of the host to be used as a syslog server.
- *hostname* Hostname of the host to be used as a syslog server. (Range: 1-63 characters) The command allows spaces in the host name when specified in double quotes. For example, #snmp-server v3-host "host name".

# **Default Configuration**

No syslog servers defined.

#### **Command Mode**

Global Configuration mode

#### **User Guidelines**

Up to eight syslog servers can be used.

The Dell PowerConnect always uses the local7(23) facility in the syslog message. Syslog messages will not exceed 96 bytes in length. Syslog messages use the following format:

```
<130> JAN 01 00:00:06 0.0.0.0-1 UNKN[0x800023]: bootos.c(386) 4 %% Event(0xaaaaaaaa)
| | | || | | | | |
             | | | | | | Message
| | | || | | | |
          | | | | | | | | Sequence Number
| | | || | | |
          | | | | | | | Line Number
| | | || | |
          | | | | | | File Name
          | | | || |
          | | | | | Thread ID
          | | | ||
          | | Component Name
| | ||
          | Stack ID
|| |
          | | Host IP Address
     | Timestamp
PRI
```
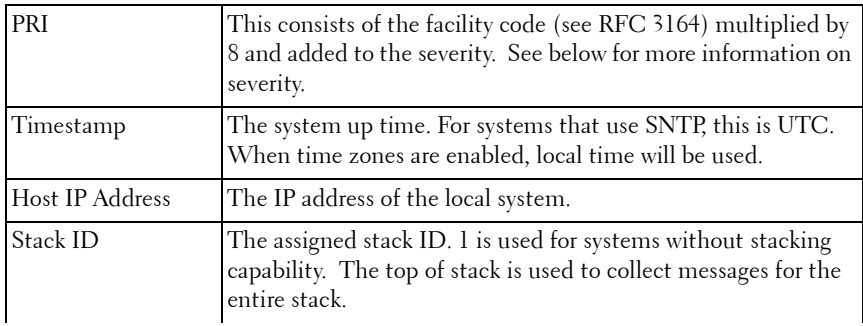

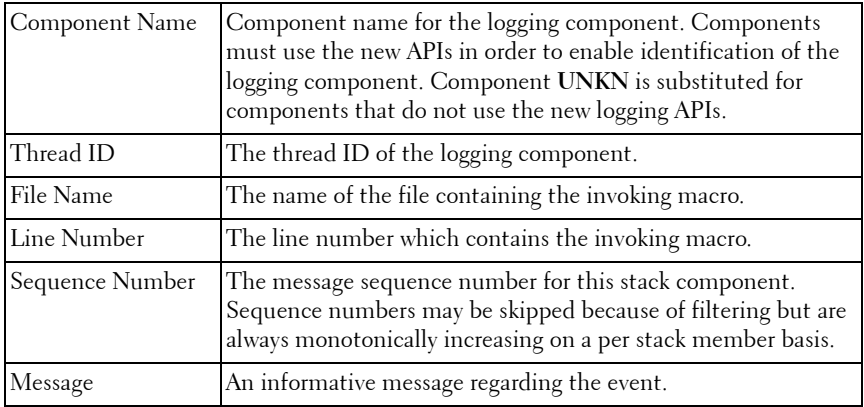

#### **Example**

The following example places the designated server in logging configuration mode.

```
console(config)#logging 192.168.15.1
```
# <span id="page-1566-0"></span>**logging audit**

Use the **logging audit** command to enable switch auditing. Use the **no** form of the command to disable switch auditing.

# **Syntax**

**logging audit** no logging audit

#### **Default Configuration**

The command default is enabled.

#### **Command Mode**

Global Configuration

# **Example**

```
console(config)#logging audit
```
# <span id="page-1567-0"></span>**logging buffered**

Use the **logging buffered** command in Global Configuration mode to limit syslog messages displayed from an internal buffer based on severity. To cancel the buffer use, use the **no** form of this command.

#### **Syntax**

**logging buffered** [**severity–**level] **no logging buffered**

#### **Parameter Description**

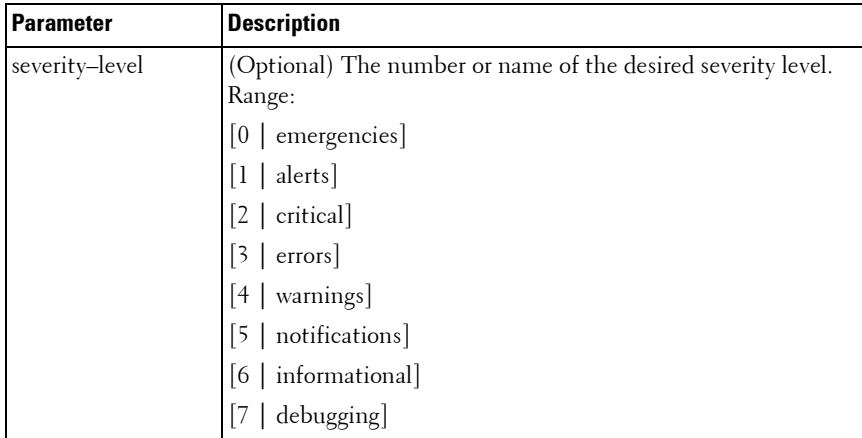

#### **Default Configuration**

The default value for level is **info**.

#### **Command Mode**

Global Configuration mode

#### **User Guidelines**

All the syslog messages are logged to the internal buffer. This command limits the commands displayed to the user.

## **Example**

The following example limits syslog messages displayed from an internal buffer based on the severity level "error."

```
console(config)#logging buffered error
```
# <span id="page-1568-0"></span>**logging console**

Use the **logging console** command in Global Configuration mode to limit messages logged to the console based on severity. To disable logging to the console terminal, use the **no** form of this command.

#### **Syntax**

**logging console** [severity**–**level] **no logging console**

#### **Parameter Description**

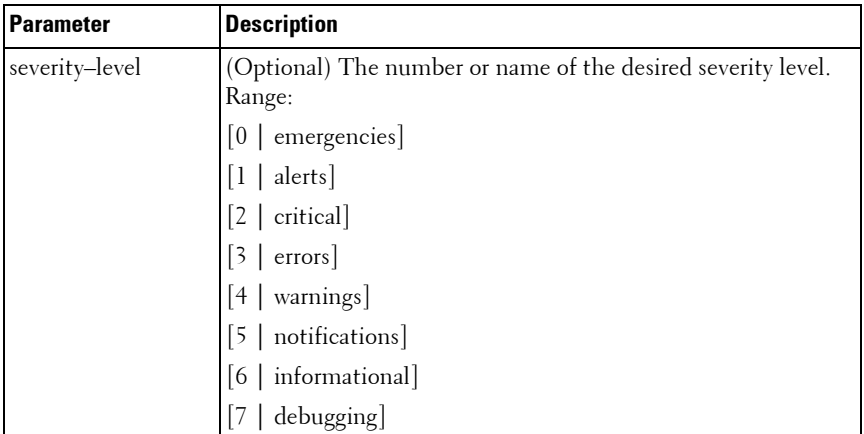

#### **Default Configuration**

The default value for level is **warnings**.

#### **Command Mode**

Global Configuration mode

## **User Guidelines**

This command has no user guidelines.

# **Example**

The following example limits messages logged to the console based on severity level "alert".

```
console(config)#logging console alert
```
# <span id="page-1569-0"></span>**logging file**

Use the **logging file** command in Global Configuration mode to limit syslog messages sent to the logging file based on severity. To cancel the buffer, use the **no** form of this command.

# **Syntax**

```
logging file [severity–level-number | type]
no logging file
```
# **Parameter Description**

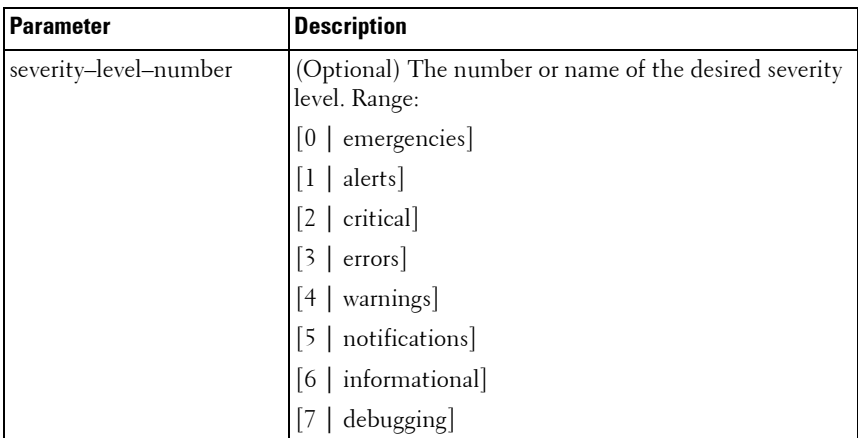

# **Default Configuration**

The default severity level is **error**.

#### **Command Mode**

Global Configuration mode

# **User Guidelines**

This command has no user guidelines.

# **Example**

The following example limits syslog messages sent to the logging file based on the severity level "warning."

console(config)#logging file warning

# <span id="page-1570-0"></span>**logging on**

Use the **logging on** command in Global Configuration mode to control error messages logging. This command globally enables the sending of logging messages to the currently configured locations. To disable the sending of log messages, use the **no** form of this command.

# **Syntax**

**logging on no logging on**

# **Default Configuration**

Logging is enabled.

# **Command Mode**

Global Configuration mode

# **User Guidelines**

The logging process controls the distribution of logging messages to the various destinations, such as the logging buffer, logging file, or syslog server. Logging on and off for these destinations can be individually configured using the **logging buffered**, **logging file**, and **logging** server global configuration

commands. However, if the **logging on** command is disabled, no messages are sent to these destinations. In this case, only the console will continue to receive logging messages.

#### **Example**

The following example shows how logging is enabled. console(config)#logging on

# <span id="page-1571-0"></span>**logging snmp**

Use the **logging snmp command** in Global Configuration mode to enable SNMP Set command logging. To disable, use the no form of this command.

#### **Syntax**

**logging snmp no logging snmp** 

# **Default Configuration**

Disabled.

#### **Command Mode**

Global Configuration mode

# **User Guidelines**

To see SNMP Set command logs use the [show logging](#page-1573-0) command.

# **Example**

console(config)#logging snmp

# <span id="page-1571-1"></span>**logging web-session**

Use the **logging web-session** command in Global Configuration mode to enable web session logging. To disable, use the no form of this command.

#### **Syntax**

**logging web-session no logging web-session** 

#### **Default Configuration**

Disabled.

#### **Command Mode**

Global Configuration mode

# **User Guidelines**

To see web session logs use the [show logging](#page-1573-0) command.

# **Example**

console(config)#logging web-session

```
<133> MAR 24 07:46:07 10.131.7.165-2 UNKN[83102768]: 
cmd logger api.c(140) 764 %WEB:10.131.7.67:<<UNKNOWN>>:EwaSessionLookup : 
session[0] created
<133> MAR 24 07:46:07 10.131.7.165-2 UNKN[83102768]: 
cmd logger api.c(140) 765 %
```

```
WEB:10.131.7.67:admin:User admin logged in
```
# <span id="page-1572-0"></span>**port**

Use the **port** command in Logging mode to specify the port number of syslog messages. To reset to the default value, use the **no** form of the command.

# **Syntax**

**port** port **no port**

#### **Parameter Description**

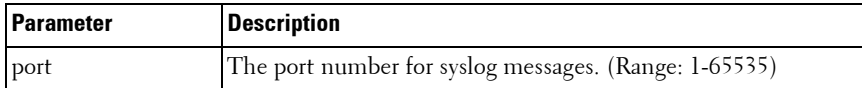

#### **Default Configuration**

The default port number is 514.

#### **Command Mode**

Logging mode

#### **User Guidelines**

After entering the view corresponding to a specific syslog server, the command can be executed to set the port number for the server.

#### **Example**

The following example sets the syslog message port to 300.

```
console(config-logging)#port 300
```
# <span id="page-1573-0"></span>**show logging**

Use the **show logging** command in Privileged EXEC mode to display all logging information, including auditing status.

#### **Syntax**

**show logging**

#### **Default Configuration**

This command has no default configuration.

#### **Command Mode**

Privileged EXEC mode

#### **User Guidelines**

This command has no user guidelines.

#### **Example**

The following example displays the state of logging and the syslog messages stored in the internal buffer.

console#show logging Logging is enabled. Console Logging: level warnings. Console Messages: 1778 Dropped. Buffer Logging: level informational. Buffer Messages: 983 Logged, File Logging: level notActive. File Messages: 1783 Dropped. CLI Command Logging : disabled Switch Auditing : disabled Web Session Logging : disabled SNMP Set Command Logging : disabled 1141 Messages dropped due to lack of resources. Buffer Log: <190> JAN 10 16:26:53 0.0.0.0-1 NIM[177745344]: nim\_intf\_map\_api.c(381) 985 %% nimCheckIfNumber: incorrect phase for operation <190> JAN 10 16:26:53 0.0.0.0-1 NIM[177745344]: nim\_intf\_map\_api.c(381) 986 %% nimCheckIfNumber: incorrect phase for operation

# <span id="page-1574-0"></span>**show logging file**

Use the **show logging file** command in Privileged EXEC mode to display the state of logging and the syslog messages stored in the logging file.

#### **Syntax**

**show logging file**

#### **Default Configuration**

This command has no default configuration.

#### **Command Mode**

Privileged EXEC mode

#### **User Guidelines**

This command has no user guidelines.

#### **Example**

The following example displays the state of logging and syslog messages sorted in the logging file.

console#show logging file Persistent Logging : enabled Persistent Log Count : 1 <186> JAN 01 00:00:05 0.0.0.0-1 UNKN[268434928]: bootos.c(382) 3 %% Event(0xaaaaaaaa)

# <span id="page-1575-0"></span>**show syslog-servers**

Use the **show syslog-servers** command in Privileged EXEC mode to display the syslog servers settings.

# **Syntax**

**show syslog-servers**

#### **Default Configuration**

This command has no default configuration.

#### **Command Mode**

Privileged EXEC mode

# **User Guidelines**

This command has no user guidelines.

#### **Example**

The following example displays the syslog server settings. console#show syslog-servers

IP address Port Severity Facility Description --------------------------------------------------------- 192.180.2.275 14 Info local7 7 192.180.2.285 14 Warning local7 7

# **80**

# **System Management Commands**

This chapter explains the following commands:

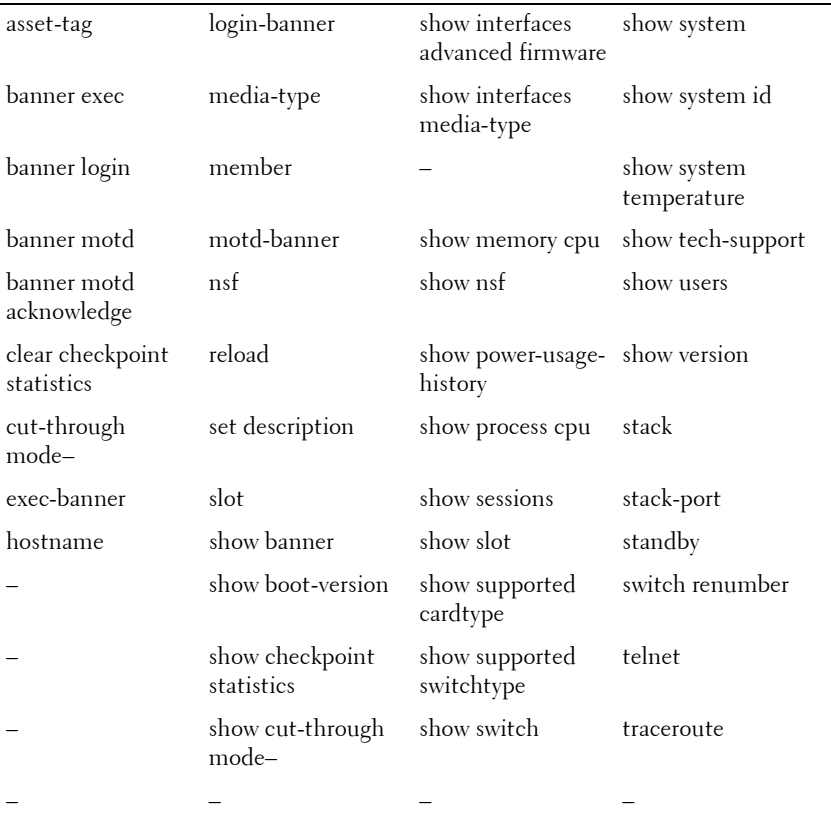

# <span id="page-1578-0"></span>**asset-tag**

Use the **asset-tag** command in Global Configuration mode to specify the switch asset tag. To remove the existing asset tag, use the **no** form of the command.

# **Syntax**

**asset-tag** [unit] tag

**no asset-tag** [unit]

- $unit$  Switch number. (Range: 1–12)
- $tag$  The switch asset tag.

# **Default Configuration**

No asset tag is defined by default.

# **Command Mode**

Global Configuration mode

# **User Guidelines**

The asset-tag command accepts any printable characters for a tag name except a double quote or question mark. Enclose the string in double quotes to include spaces within the name. The surrounding quotes are not used as part of the name. The CLI does not filter illegal characters and may accept entries up to the first illegal character or reject the entry entirely.

# **Example**

The following example specifies the switch asset tag as 1qwepot. Because the unit parameter is not specified, the command defaults to the master switch number.

console(config)# asset-tag 1qwepot

# <span id="page-1579-0"></span>**banner exec**

Use the **banner exec** command to set the message that is displayed after a successful login. Use the **no** form of the command to remove the set message.

# **Syntax**

**banner exec** MESSAGE

**no banner exec**

• MESSAGE - Quoted text

#### **Default Configuration**

This command has no default configuration.

#### **Command Mode**

Global Configuration

#### **User Guidelines**

The exec message may consist of multiple lines. Enter a quote to complete the message and return to configuration mode. Up to 2000 characters may be entered into a banner. Each line entered will consume an extra two characters to account for the carriage return and line feed.

# **Example**

console(config)# banner exec "banner text"

# <span id="page-1580-0"></span>**banner login**

Use the **banner login** command to set the message that is displayed just before the login prompt. Use **no banner login** command to remove the message.

# **Syntax**

**banner login** MESSAGE

**no banner login**

• MESSAGE - Quoted text

# **Default Configuration**

This command has no default configuration.

# **Command Mode**

Global Configuration

#### **User Guidelines**

The login banner can consist of multiple lines. Enter a quote to end the banner text and return to the configuration prompt. Up to 2000 characters may be entered into a banner. Each line entered will consume an extra two characters to account for the carriage return and line feed.

## **Example**

```
console(config)# banner login "banner text"
```
# <span id="page-1581-0"></span>**banner motd**

Use the **banner motd** command to set the message that is displayed on logging into the switch. Use **no banner motd** command to remove the message.

# **Syntax**

**banner motd** MESSAGE

**no banner motd**

• MESSAGE - Quoted text

# **Default Configuration**

This command has no default configuration.

# **Command Mode**

Global Configuration

# **User Guidelines**

The motd banner can consist of multiple lines. Enter a quote to end the banner text and return to the configuration prompt. Up to 2000 characters may be entered into a banner. Each line entered will consume an extra two characters to account for the carriage return and line feed.

#### **Example**

```
console(config)# banner motd "IMPORTANT: There is a 
power shutdown at 23:00hrs today, duration 1 hr 30 
minutes."
```
When the MOTD banner is executed, the following displays:

IMPORTANT: There is a power shutdown at 23:00hrs today, duration 1 hr 30 minutes.

# <span id="page-1582-0"></span>**banner motd acknowledge**

The banner displayed on the console must be acknowledged if **banner motd acknowledge** is executed. Enter "y" or "n" to continue to the login prompt. If "n" is entered, the session is terminated and no further communication is allowed on that session. However, serial connection will not get terminated if 'y' is not entered. Use the **no banner motd acknowledge** command to disable banner acknowledge.

# **Syntax**

**banner motd acknowledge** no banner motd acknowledge

# **Default Configuration**

This command has no default configuration.

# **Command Mode**

Global Configuration mode

# **User Guidelines**

This command has no user guidelines.

# **Example**

```
console(config)# banner motd "There is a power 
shutdown at 23:00hrs today, duration 1 hr 30 minutes."
console(config)# banner motd acknowledge
```
When the MOTD banner is executed, the following displays:

IMPORTANT: There is a power shutdown at 23:00hrs today, duration 1 hr 30 minutes.

Press 'y' to continue

If 'y' is entered, the following displays:

console >

If 'n' is entered, the session will get disconnected, unless it is a serial connection.

# <span id="page-1583-0"></span>**clear checkpoint statistics**

Use the **clear checkpoint statistics** command to clear the statistics for the checkpointing process.

#### **Syntax**

**clear checkpoint statistics**

# **Default Configuration**

This command has no default configuration.

#### **Command Mode**

Privileged EXEC mode

# **User Guidelines**

When nonstop forwarding is enabled on a stack, the stack's management unit checkpoints operational data to the backup unit. If the backup unit takes over as the management unit, the control plane on the new management unit uses the checkpoint data when initializing its state. Checkpoint statistics track the amount of data checkpointed from the management unit to the backup unit.

# **Example**

console#clear checkpoint statistics
# **cut-through mode**

Use the **cut-through mode** command to enable the cut-through mode on the switch. The mode takes effect on all ports on next reload of the switch. To disable the cut-through mode on the switch, use the no form of this command.

### **Syntax**

**cut-through mode no cut-through mode**

### **Default Configuration**

This command has no default configuration.

### **Command Mode**

Global Configuration

### **User Guidelines**

No specific guidelines.

### **Example**

console(config)#cut-through mode

The mode (enable) is effective from the next reload of Switch/Stack.

## **exec-banner**

Use the **exec-banner** command to enable exec banner on the console, telnet or SSH connection. To disable, use the **no** form of the command.

### **Syntax**

**exec-banner**

**no exec-banner**

• MESSAGE - Quoted text

This command has no default configuration.

### **Command Mode**

Line Configuration

### **User Guidelines**

The exec banner can consist of multiple lines. Enter a quote to complete the message and return to configuration mode.

### **Example**

console(config-telnet)# no exec-banner

## **hostname**

Use the **hostname** command in Global Configuration mode to specify or modify the switch host name. To restore the default host name, use the **no** form of the command.

### **Syntax**

#### **hostname** name

#### **no hostname**

name - The name of the host. (Range: 1-255 characters) The command allows spaces in the host name when specified in double quotes. For example, #snmp-server v3-host "host name".

### **Default Configuration**

Host name not configured.

### **Command Mode**

Global Configuration mode

### **User Guidelines**

The hostname may include any printable characters except a double quote or question mark. Enclose the string in double quotes to include spaces within the name. The surrounding quotes are not used as part of the name. The CLI does not filter illegal characters and may truncate entries at the first illegal character or reject the entry entirely.

## **Example**

The following example specifies the switch host name.

```
console(config)# hostname Dell
```
# **initiate failover**

To manually force a failover from the management unit to the backup unit in a stack, use the **initiate failover** command in Stack Configuration mode.

## **Syntax**

This command has no user guidelines.

## **Default Configuration**

There is no default configuration.

## **Command Mode**

Stack Configuration mode

## **User Guidelines**

This command forces a warm restart of the stack. The backup unit takes over as the new management unit without clearing the hardware state on any of the stack members. The original management unit reboots. If the system is not ready for a warm restart, for example because no backup unit has been elected or one or more members of the stack do not support nonstop forwarding, the command fails with a warning message.

## **Example**

console(config-stack)#initiate failover ?

```
<cr> Press enter to execute the command.
console(config-stack)#initiate failover 
Management unit will be reloaded.
Are you sure you want to failover to the backup unit? 
(y/n) y
```
# **locate**

Use the **locate** command to locate a switch by LED blinking.

### **Syntax**

**locate** [**switch** unit] [**time** time]

### **Parameter Description**

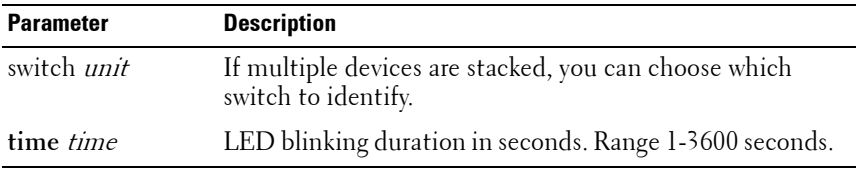

### **Default Configuration**

Default value is 20 seconds.

### **Command Mode**

Privileged EXEC

### **User Guidelines**

The LED will blink green until it times out. The user may select a new time value while the LED is blinking. The last value selected takes effect immediately. The **locate** command does not persist across reboots.

### **Example**

console# locate switch 1 time 555

# **login-banner**

Use the **login-banner** command to enable login banner on the console, telnet or SSH connection. To disable, use the **no** form of the command.

### **Syntax**

**login-banner no login-banner**

• MESSAGE - Quoted text

### **Default Configuration**

This command has no default configuration.

### **Command Mode**

Line Configuration

### **User Guidelines**

This command has no user guidelines.

### **Example**

```
console(config-telnet)# no login-banner
```
# **media-type**

Select the **media-type** command for the interface. This command is only valid on combo ports.

### **Syntax**

```
media-type { auto-select [rj45 | sfp ] | rj45 | sfp }
```
### **Parameter Description**

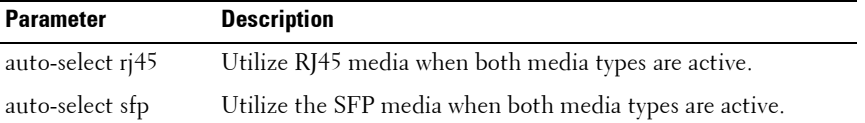

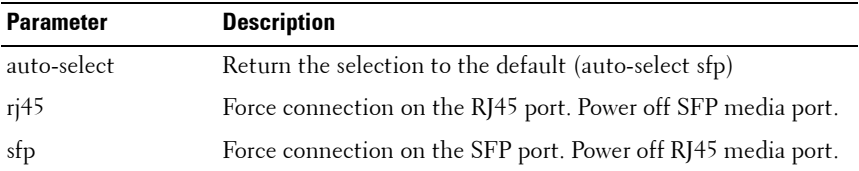

The default is **media-type auto-select sfp**.

### **Command Mode**

Interface Config

### **User Guidelines**

When both media types are connected, the preference as determined by the auto-select keyword parameter selects the active media. When the auto-select keyword is not specified, the selected media type is powered on and the alternate media type is powered off. Note that when the auto-select keyword is used with any media type, the SFP port will remain powered and the laser, if any, will remain on in order to allow connections over the SFP port.

### **Example**

```
! Select the RJ45 port and power off the SFP port
console(config-if-Te1/0/24)#media-type rj45
! Prefer the RJ45 port and leave the SFP port powered on
console(config-if-Te1/0/24)#media-type auto-select rj45
```
# **member**

Use the **member** command in Stack Global Configuration mode to preconfigure a switch stack member. Execute this command on the Management Switch. To remove a stack-member configuration from the stack, use the **no** form of the command.

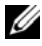

**NOTE:** The "no" form of the command may not be used if the member is present in the stack.

## **Syntax**

**member** unit switchindex

**no member unit**

- $unit$  The switch identifier of the switch to be added or removed from the stack. (Range: 1–12)
- *switchindex* The index into the database of the supported switch types, indicating the type of the switch being preconfigured. The switch index is a 32-bit integer obtained from the **[show supported switchtype](#page-1611-0)** command.

## **Default configuration**

This command has no defaults.

## **Command Mode**

Stack Global Configuration

## **User Guidelines**

The switch index (SID) can be obtained by executing the **[show supported](#page-1611-0)  [switchtype](#page-1611-0)** command in User Exec mode. When removing a unit from a stack, use the **no member** command to remove the stack member configuration after physically removing the unit.

## **Example**

The following example displays how to add to stack switch number 2 with index 1.

```
console(config)# stack
```
console(config-stack)# member 2 1

# **motd-banner**

Use the **motd-banner** command to enable motd on the console, telnet or SSH connection. To disable, use the **no** form of the command.

## **Syntax**

**motd-banner**

#### **no motd-banner**

MESSAGE - Quoted text

### **Default Configuration**

This command has no default configuration.

### **Command Mode**

Line Configuration

### **User Guidelines**

This command has no user guidelines.

### **Example**

```
console(config-telnet)# motd-banner
```
# **nsf**

Use this command to enable non-stop forwarding. The "no" form of the command will disable NSF.

### **Syntax**

**nsf no nsf**

# **Default Configuration**

Non-stop forwarding is enabled by default.

### **Command Mode**

Stack Global Configuration mode

## **User Guidelines**

Nonstop forwarding allows the forwarding plane of stack units to continue to forward packets while the control and management planes restart as a result of a power failure, hardware failure, or software fault on the stack management unit.

### **Example**

```
console(config)#nsf
```
# **ping**

Use the **ping** command in User EXEC mode to check the accessibility of the desired node on the network.

## **Syntax**

**ping** [ **ip** | **ipv6** ] ipaddress | hostname [ **repeat** count ] [ **timeout** interval ] [ **size** size ]

- *ipaddress* IP address to ping (contact).
- *hostname* Hostname to ping (contact). (Range:  $1-158$  characters). The command allows spaces in the host name when specified in double quotes, even though host names may only consist of letters, numbers and the hyphen character.
- *count* Number of packets to send (Range: 1–15 packets).
- *interval* The time between Echo Requests, in seconds (Range: 1–60 seconds).
- *size* Number of data bytes in a packet (Range: 0–65507 bytes).

## **Default Configuration**

The default count is 4. The default interval is 3 seconds. The default size is 0 data bytes.

## **Command Mode**

User EXEC mode Privileged EXEC mode

## **User Guidelines**

There are no user guidelines for this command.

### **Examples**

The following example displays a ping to IP address 10.27.65.60 console#ping 10.27.65.60 Pinging 10.27.65.60 with 0 bytes of data:

Reply From 10.27.65.60: icmp\_seq = 0. time <10 msec. Reply From  $10.27.65.60$ : icmp\_seq = 1. time <10 msec. Reply From  $10.27.65.60$ : icmp\_seq = 2. time <10 msec. Reply From 10.27.65.60: icmp\_seq = 3. time <10 msec.

```
----10.27.65.60 PING statistics----
4 packets transmitted, 4 packets received, 0% packet loss
round-trip (msec) min/avg/max = \langle 10/\langle 10/\rangle
```
console#

The following example displays a ping to yahoo.com.

```
console#ping yahoo.com
```

```
Pinging yahoo.com [66,217,71,198] with 64 bytes of 
data;
64 bytes from 10.1.1.1: icmp seq=0. time=11 ms
64 bytes from 10.1.1.1: icmp_seq=1. time=8 ms
64 bytes from 10.1.1.1: icmp seq=2. time=8 ms
64 bytes from 10.1.1.1: icmp seq=3. time=7 ms
----10.1.1.1 PING Statistics----
4 packets transmitted, 4 packets received, 0% packet 
loss
round-trip (ms) min/avg/max = 7/8/11
```
# **reload**

Use the **reload** command in Privileged EXEC mode to reload stack members.

### **Syntax**

**reload** [stack–member–number]

### **Parameter Description**

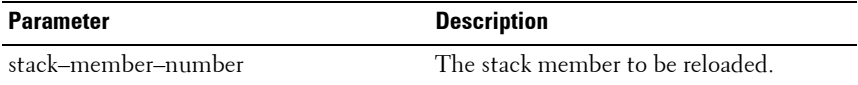

### **Default Configuration**

This command has no default configuration.

### **Command Mode**

Privileged EXEC mode

### **User Guidelines**

If no unit is specified, all units are reloaded.

### **Example**

The following example displays how to reload the stack. console#reload 1 Management switch has unsaved changes. Would you like to save them now? (y/n)**n** Configuration Not Saved! Are you sure you want to reload the switch? (y/n) **y** Reloading management switch 1.

# **set description**

Use the **set description** command in Stack Global Configuration mode to associate a text description with a switch in the stack.

## **Syntax**

**set description** unit description

- unit The switch identifier. (Range:  $1-12$ )
- description The text description. (Range: 1–80 alphanumeric characters)

### **Default Configuration**

This command has no default configuration.

### **Command Mode**

Stack Global Configuration mode

### **User Guidelines**

This command has no user guidelines.

### **Example**

The following example displays console(config)#stack console(config-stack)#set description 1 "unit 1"

# **slot**

Use the **slot** command to configure a slot in the system. The unit/slot is the slot identifier of the slot located in the specified unit. The *cardindex* is the index to the database of the supported card types (see the command [show](#page-1610-0)  [supported cardtype\)](#page-1610-0) indicating the type of card being preconfigured in the specified slot. The card index is a 32-bit integer. If a card is currently present in the slot that is unconfigured, the configured information will be deleted and the slot will be reconfigured with default information for the card. The supported card types are:

- PowerConnect 7024
- PowerConnect 7024P
- PowerConnect 7024F
- PowerConnect 7048
- PowerConnect 7048P
- PowerConnect 7048R
- PowerConnect 7048R-RA
- CX4 Expansion Card
- 10GBaseT Expansion Card
- SFP+ Expansion Card

Use the **no** form of the command to return the unit/slot configuration to the default value.

### **Syntax**

**slot** unit/slot cardindex

no slot unit/slot

- $unit/slot$  The slot identifier of the slot.
- *cardindex* The index into the database of the supported card types (see **[show supported cardtype](#page-1610-0))** indicating the type of card being preconfigured in the specified slot. The card index is a 32-bit integer.

### **Default Configuration**

This command has no default configuration.

### **Command Mode**

Global Configuration

### **User Guidelines**

The card index (CID) can be obtained by executing the [show supported](#page-1610-0)  [cardtype](#page-1610-0) command in User EXEC mode.

# **show banner**

Use the **show banner** command to display banner information.

### **Syntax**

**show banner**

### **Default Configuration**

This command has no default configuration.

### **Command Mode**

Privileged EXEC

### **User Guidelines**

This command has no user guidelines.

### **Example**

console#show banner

#### Banner:Exec

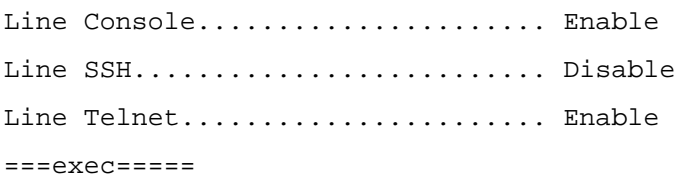

#### Banner:Login

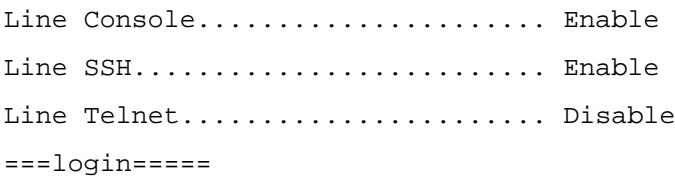

Banner:MOTD Line Console..................... Enable Line SSH........................... Enable Line Telnet........................ Enable  $===modd=====$ 

# **show boot-version**

Use the **show boot-version** command to display the boot image version details. The details available to the user include the build date and time.

## **Syntax**

**show boot-version** [ **unit** ]

•  $unit$  — The switch identifier. (Range:  $1-12$ )

## **Default Configuration**

This command has no default configuration.

## **Command Mode**

User EXEC or Privileged EXEC

## **User Guidelines**

No specific guidelines.

## **Example**

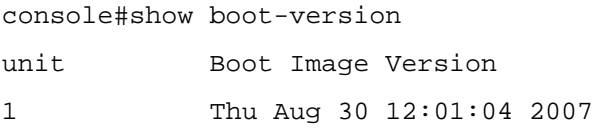

# **show checkpoint statistics**

Use the **show checkpoint statistics** command to display the statistics for the checkpointing process.

### **Syntax**

**show checkpoint statistics** 

### **Default Configuration**

This command has no default configuration.

### **Command Mode**

Privileged EXEC mode

#### **User Guidelines**

When nonstop forwarding is enabled on a stack, the stack's management unit checkpoints operational data to the backup unit. If the backup unit takes over as the management unit, the control plane on the new management unit uses the checkpointed data when initializing its state. Checkpoint statistics track the amount of data checkpointed from the management unit to the backup unit.

### **Example**

console#show checkpoint statistics

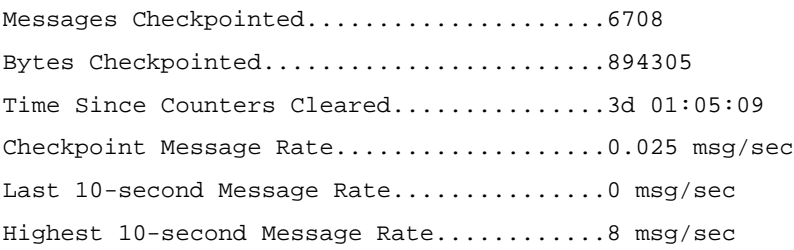

# **show cut-through mode**

Use the **show cut-through mode** command to show the cut-through mode on the switch.

### **Syntax**

**show cut-through mode**

### **Command Mode**

Privileged EXEC

### **Default Configuration**

This command has no default configuration.

### **User Guidelines**

No specific guidelines.

### **Example**

Console#show cut-through mode Current mode : Enable Configured mode : Disable (This mode is effective on next reload)

# **show interfaces advanced firmware**

Use the **show interfaces advanced firmware** command to display the firmware revision of the PHY for a port.

### **Syntax**

**show interfaces advanced firmware** interface

### **Parameter Description**

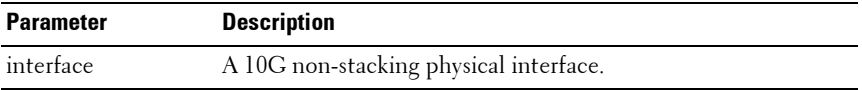

This command has no default configuration.

### **Command Mode**

Privileged EXEC

### **User Guidelines**

This command is only applicable to 10G non-stacking interfaces.

### **Example**

console#show interfaces advanced firmware Port Revision Part number -------- ----------- ----------- Te1/0/1 0x411 BCM8727 Te1/0/2 0x411 BCM8727 Te1/0/3 0x411 BCM8727 Te1/0/4 0x411 BCM8727 Te1/0/5 0x411 BCM8727

# **show interfaces media-type**

Use the **show interfaces media-type** command in Privileged EXEC mode to display the configured and active media type for the combo ports.

### **Syntax**

**show interfaces media-type** 

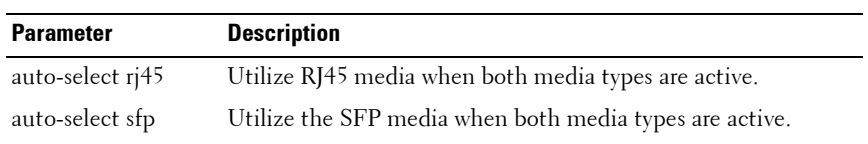

### **Parameter Description**

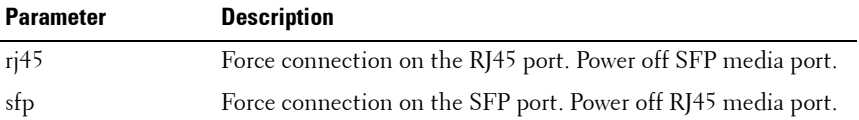

This command has no default configuration.

#### **Command Mode**

Privileged EXEC

### **User Guidelines**

This command has no user guidelines.

#### **Example**

console#show interfaces media-type

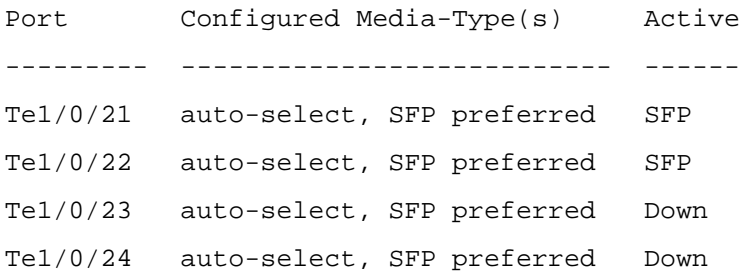

## **show memory cpu**

Use the **show memory cpu** command to check the total and available RAM space on the switch.

#### **Syntax**

**show memory cpu**

This command has no default configuration.

### **Command Mode**

Privileged EXEC

### **User Guidelines**

No specific guidelines.

### **Example**

console#show memory cpu

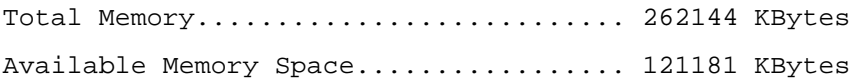

# **show nsf**

Use the **show nsf** command to show the status of non-stop forwarding.

### **Syntax**

**show nsf**

### **Default Configuration**

This command has no default configuration.

### **Command Mode**

Privileged EXEC mode

### **User Guidelines**

There are no user guidelines for this command.

### **Example**

console#show nsf

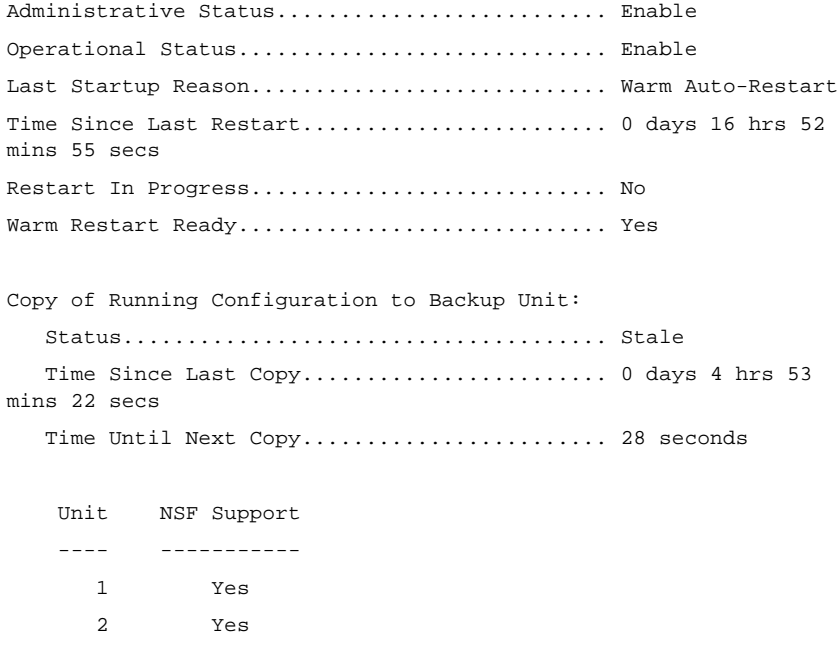

# **show power-usage-history**

3 Yes

Use the **show power-usage-history** command in Privileged EXEC mode to display the history of unit power consumption for the unit specified in the command and total stack power consumption. Historical samples are not saved across switch reboots/reloads.

### **Syntax**

**show power-usage-history** unit-id

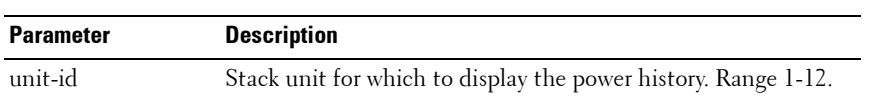

### **Parameter Description**

This command has no default configuration.

### **Command Mode**

Privileged EXEC mode

### **User Guidelines**

There are no user guidelines for this command.

### **Example**

```
console#show power-usage-history unit 1
```
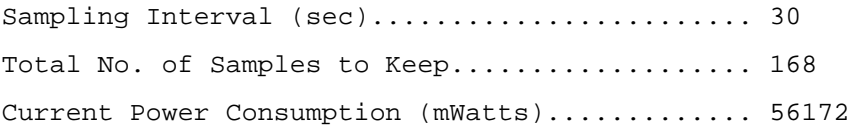

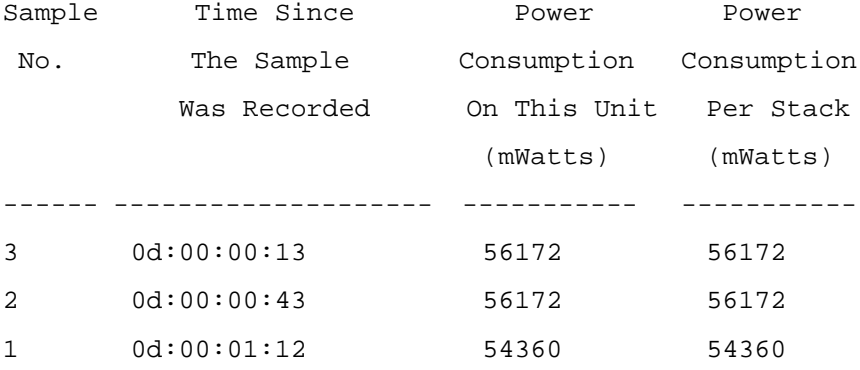

## **show process cpu**

Use the **show process cpu** command to check the CPU utilization for each process currently running on the switch.

#### **Syntax**

**show process cpu**

### **Command Mode**

Privileged EXEC

### **Default Configuration**

This command has no default configuration.

### **User Guidelines**

No specific guidelines.

### **Example**

console#show process cpu

Memory Utilization Report

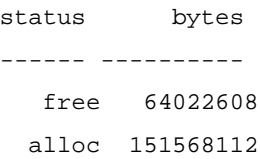

CPU Utilization:

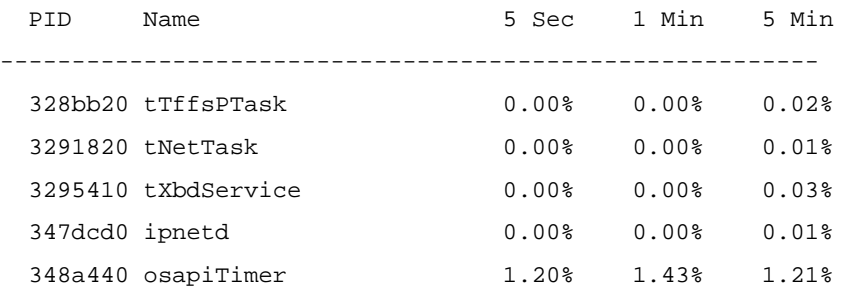

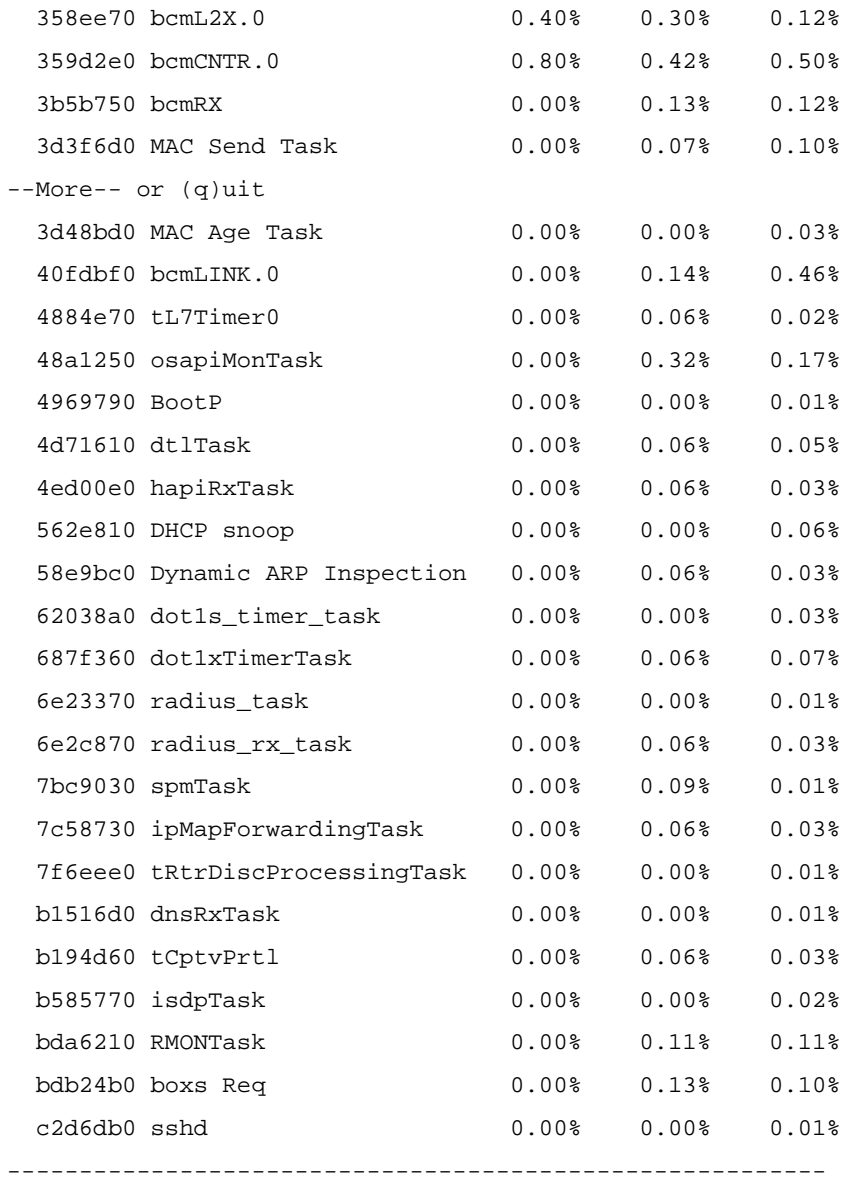

--More-- or (q)uit

# **show sessions**

Use the **show sessions** command in Privileged EXEC mode to display a list of the open telnet sessions to remote hosts.

#### **Syntax**

**show sessions**

#### **Default Configuration**

This command has no default configuration.

#### **Command Mode**

Privileged EXEC mode

#### **User Guidelines**

This command has no user guidelines.

### **Example**

The following example displays a list of open telnet sessions to remote hosts. console#show sessions

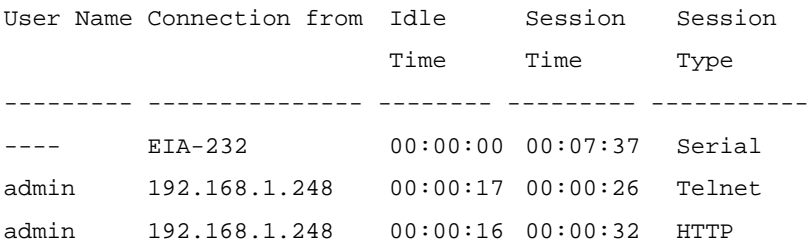

console#

The following table describes the significant fields shown in the display.

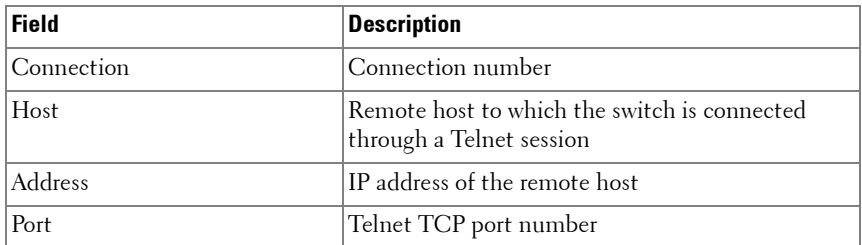

# **show slot**

Use the **show slot** command in User EXEC mode to display information about all the slots in the system or for a specific slot.

### **Syntax**

show slot [slot/port]

The following table explains the output parameters.

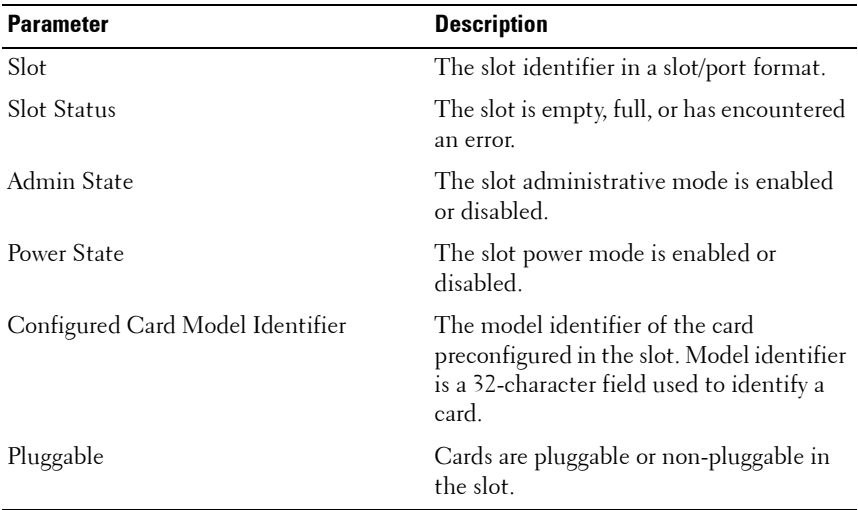

If you supply a value for slot/port, the following additional information appears as shown in the table below.

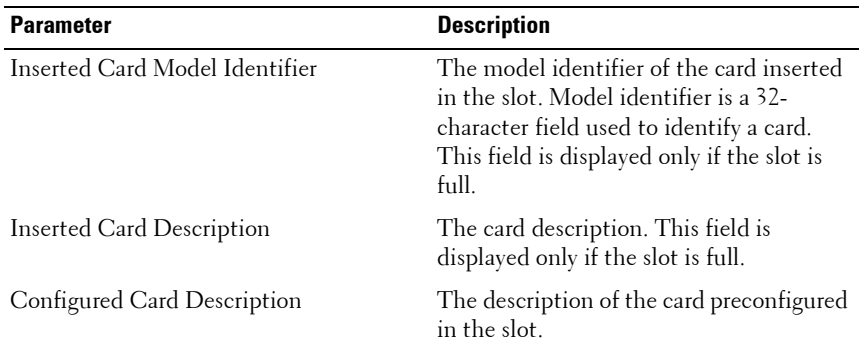

This command has no default configuration.

#### **Command Mode**

User EXEC

### **User Guidelines**

The command has no user guidelines.

# <span id="page-1610-0"></span>**show supported cardtype**

Use the **show supported cardtype** command in User EXEC mode to display information about all card types supported in the system. If a card index is entered, then the command displays information about specific card types supported in the system. Card index values are specific to each family of products. Use the generic form (without specifying an index) to display all the card types for a product family.

### **Syntax**

### **show supported cardtype** [cardindex]

cardindex — Displays the index into the database of the supported card types. This index is used when preconfiguring a slot.

The following table explains the output parameters.

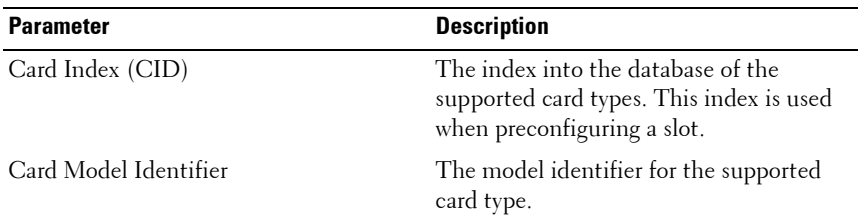

If you supply a value for *cardindex*, the following additional information appears as shown in the table below.

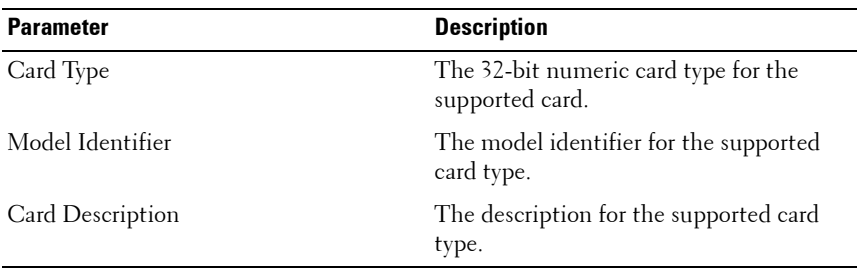

### **Default Configuration**

This command has no default configuration.

#### **Command Mode**

User EXEC

### **User Guidelines**

The CID information is used when pre-configuring cards using the **slot** command.

# <span id="page-1611-0"></span>**show supported switchtype**

Use the **show supported switchtype** command in User EXEC mode to display information about all supported switch types.

### **Syntax**

### show supported switchtype [switchindex]

switchindex — Specifies the index into the database of the supported switch types, indicating the type of the switch being preconfigured. The switch index is a 32-bit integer. (Range: 0–65535)

## **Default Configuration**

This command has no default configuration.

## **Command Mode**

User EXEC mode

## **User Guidelines**

The switch SID is used when pre-configuring switches in a stack using the **member** command in config-stack mode.

## **Example**

The following example displays the information for supported switch types. console>show supported switchtype

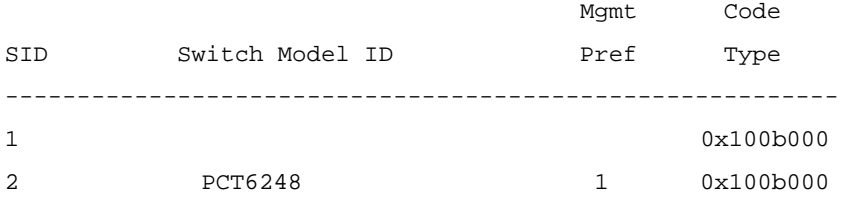

The following table describes the fields in the example.

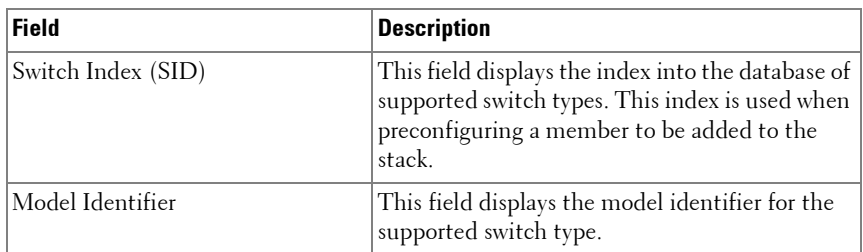

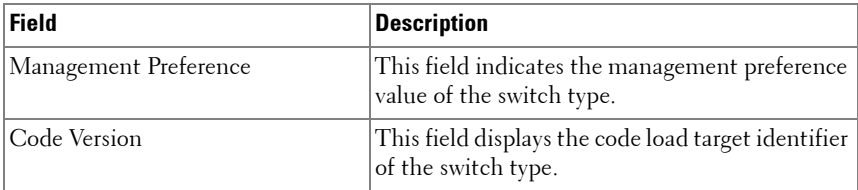

The following example displays the format of the **show supported switchtype** [switchindex] command.

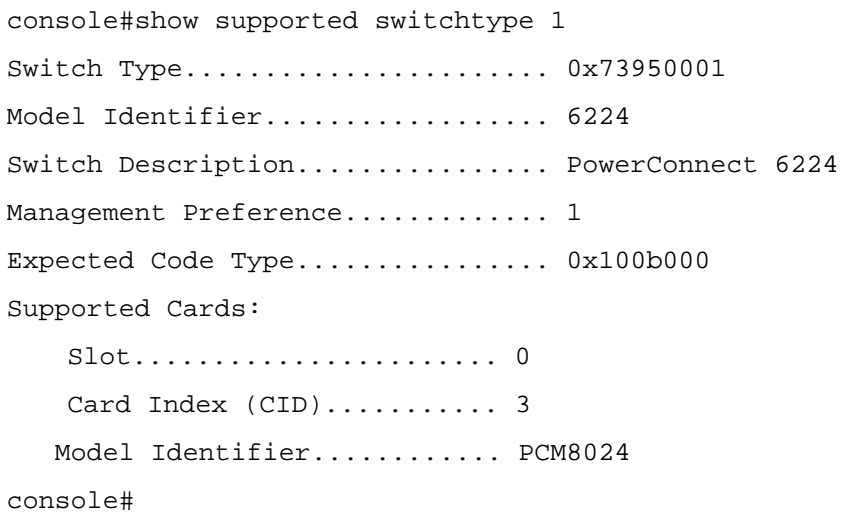

The following table describes the fields in the example.

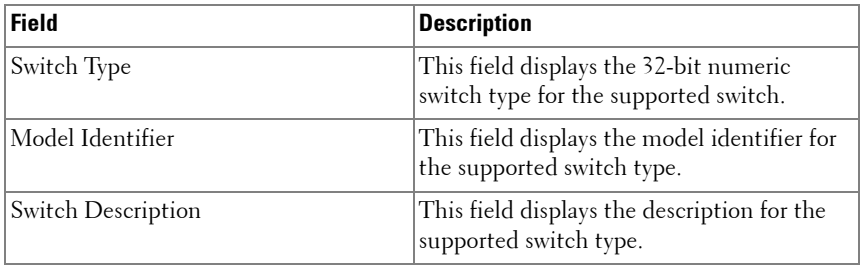

# **show switch**

Use the **show switch** command in User EXEC mode to display information about units in the stack.

The **show switch** command shows the configuration and status of the stacking units, including the active and standby stack management units, the pre-configured model identifier, the plugged in model identifier, the switch status and the current code version. If there is a stack firmware synchronization (SFS) operation in progress, the switch status will show as **Updating Code**. Both the pre-configured switch type (as set by the **member** command in stack mode) and the actual connected switch type are shown.

The **show switch** unitid command shows details of the switch configuration including the SFS last attempt status for the specified unit.

The **show switch** command may show an SDM Mismatch value in the Switch Status field. This value indicates that the unit joined the stack, but is running a different SDM template than the management unit. This status should be temporary; the stack unit should automatically reload using the template running on the stack manager.

Use the **show supported switchtype** command to display switch SIDs.

Use the **show stack-ports** command to display details regarding stacking links.

Use the **show slot** command to display details regarding slot configuration.

Use the **show sdm prefer** command to display the SDM template configuration.

### **Syntax**

**show switch** [chassis-mgmt | stack–member–number | stack–ports[counters | diag] | stack–standby]

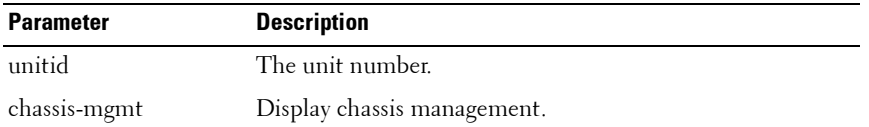

#### **Parameter Description**

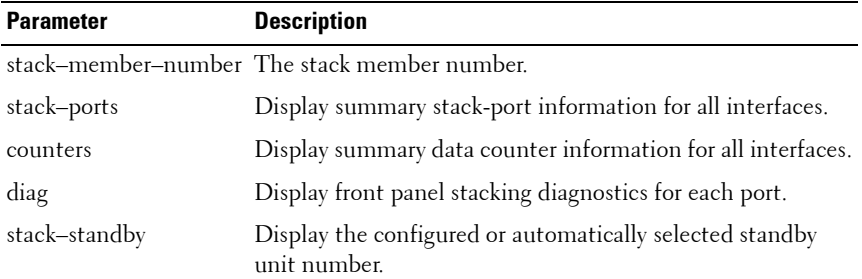

This command has no default configuration.

### **Command Mode**

User EXEC, Privileged EXEC modes

### **User Guidelines**

This command has no user guidelines.

#### **Examples**

#### **Example – Stack Status for the Switch**

The following example displays stack status information for the switch.

console>show switch 1

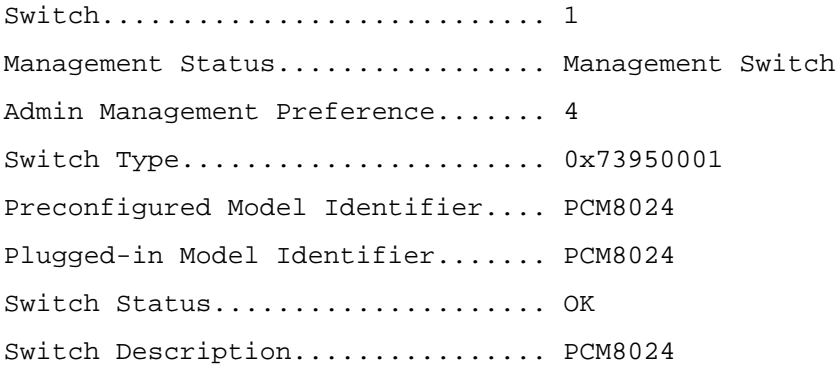

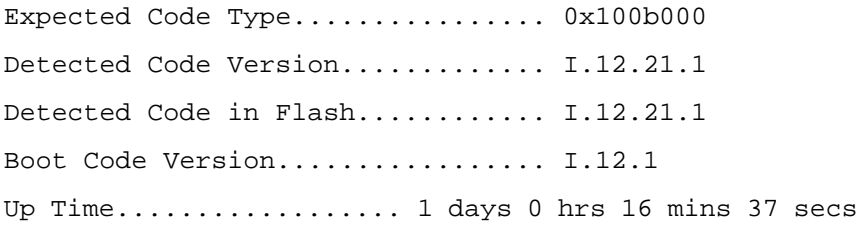

The following table describes the fields in the example.

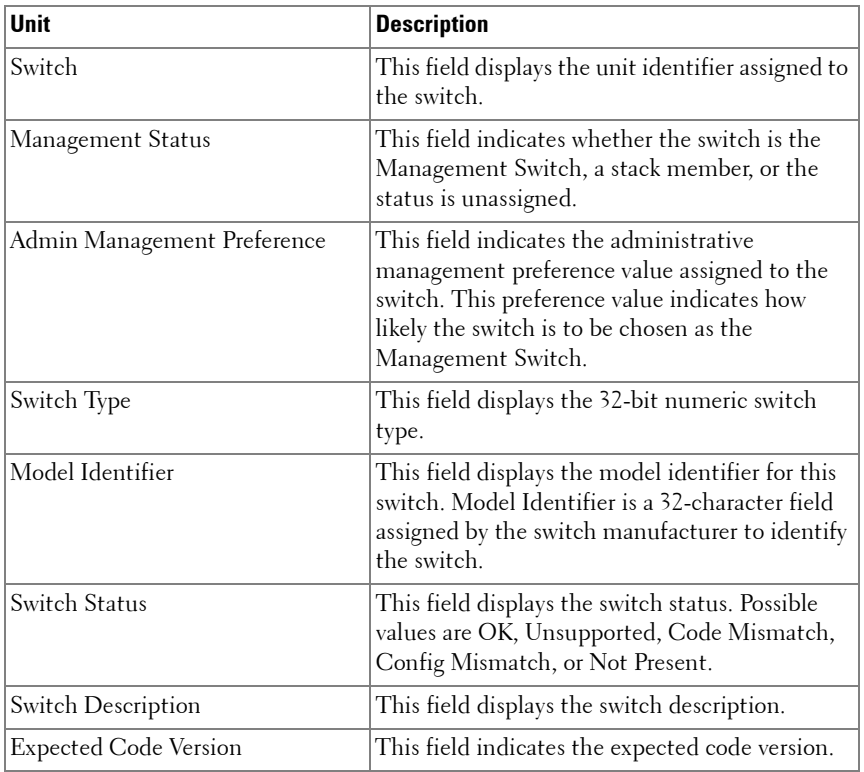

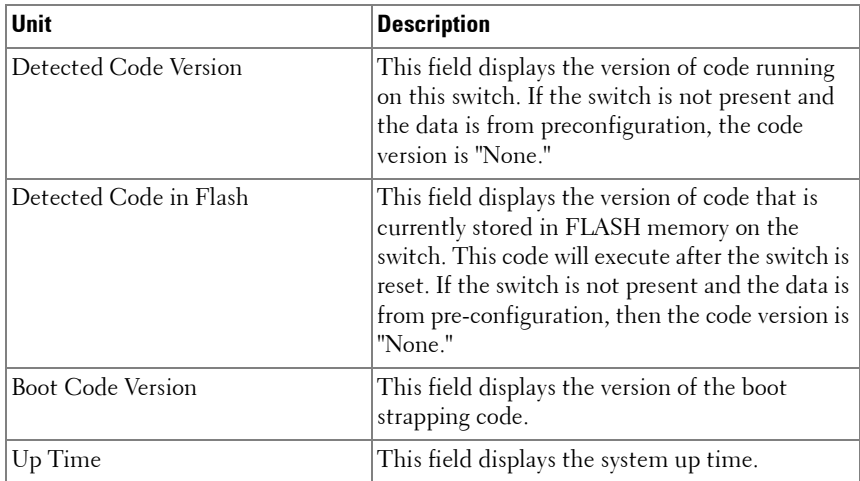

#### **Example – All Units in the Stack**

This example displays information about all units in the stack.

console>show switch

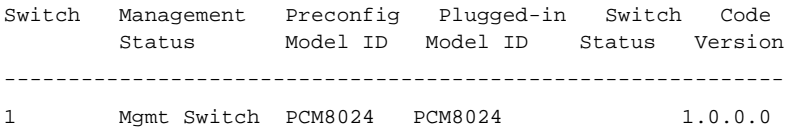

Different fields in the display are explained as follows:

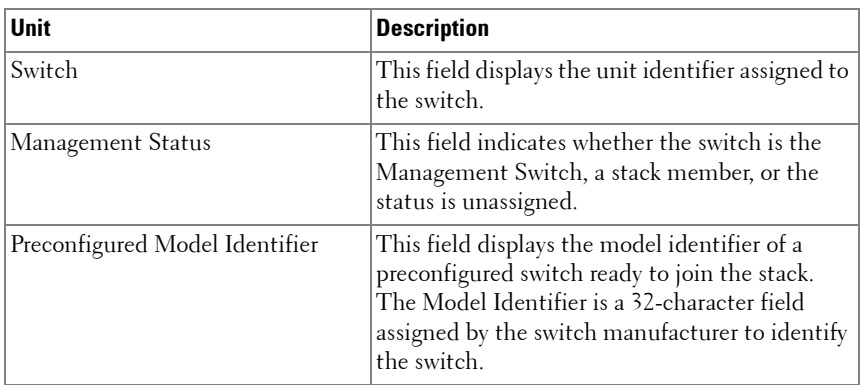

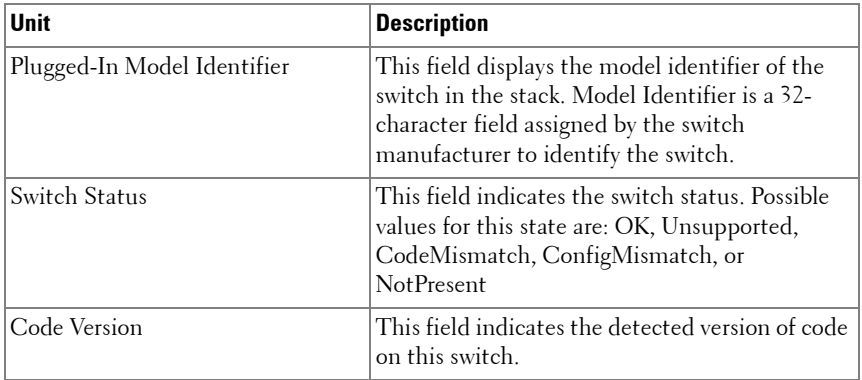

#### **Example – Status Parameters for NSF**

The **show switch** command is used to display which unit is the management unit and which is the backup unit. Global Status Parameters for NSF are explained as follows:

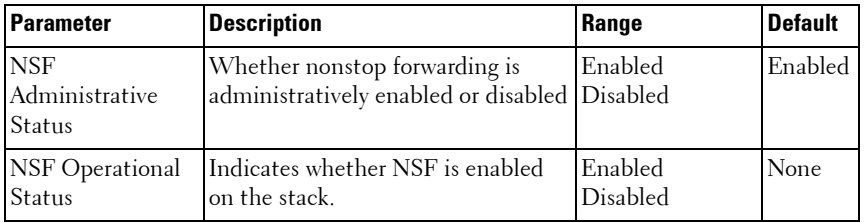

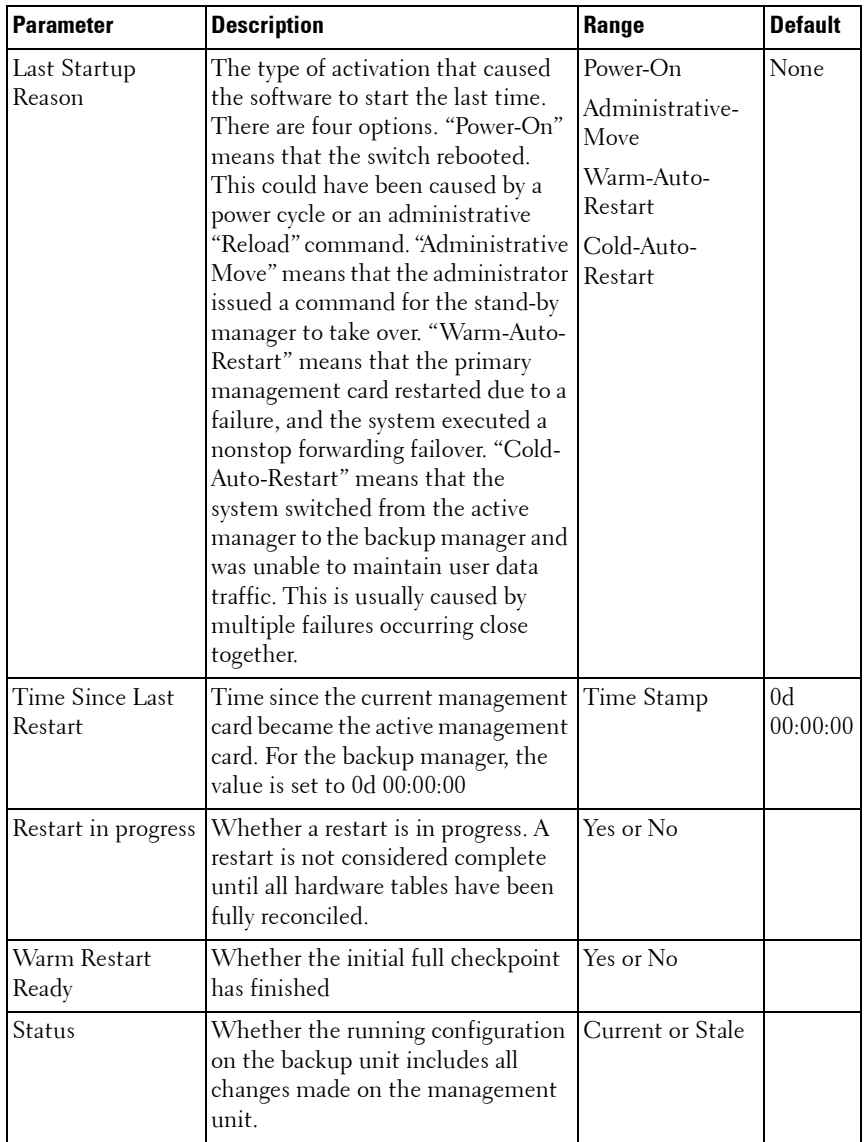
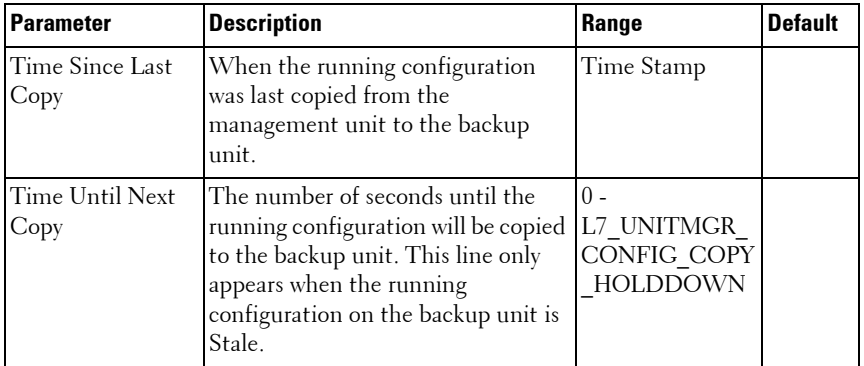

(nsf-stack) #show nsf

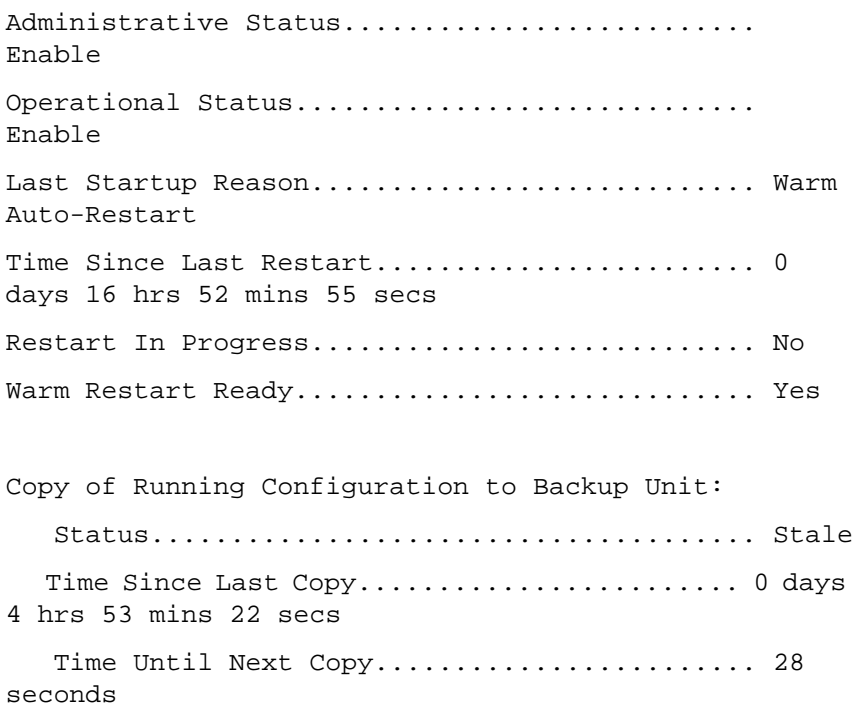

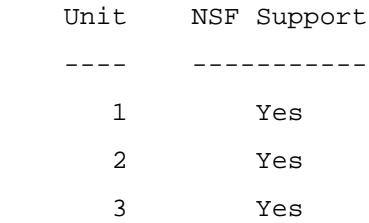

Per Unit Status Parameters are explained as follows:

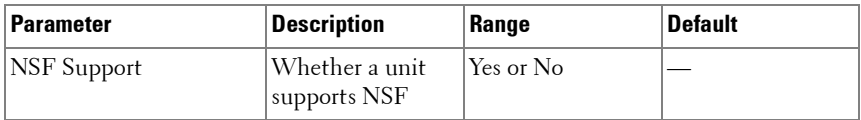

#### **Example – Switch Firmware Stack Status**

The following example displays the Switch Firmware stack status information for the switch.

console#show switch

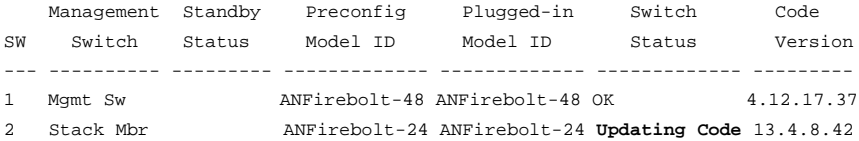

console#show switch 1

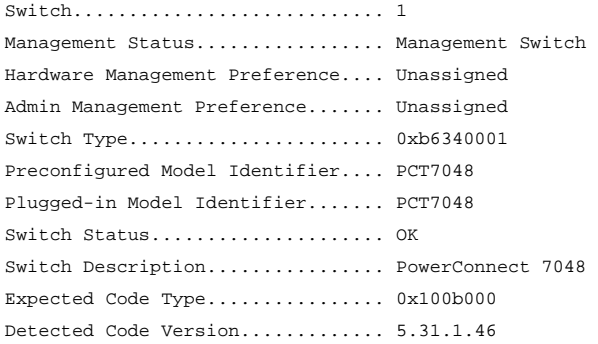

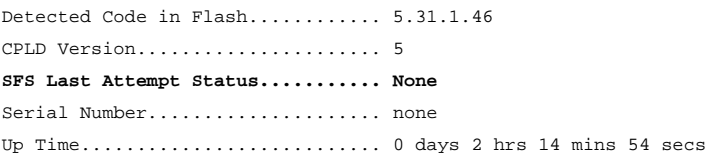

console#

#### **Example – SDM Templates**

This example shows the SDM Mismatch value in the Switch Status field. console#show switch

Management Standby Preconfig Plugged-in Switch Code SW Switch Status Model ID Model ID Status Version -- ---------- ------ ------------- ------------- ----------- 1 Mgmt Sw ANFirebolt-48 ANFirebolt-48 OK 2.24.17.48 2 ANFirebolt-48 ANFirebolt-48 **SDM Mismatch** 2.24.17.48

## **show system**

Use the **show system** command in User EXEC mode command to display system information.

#### **Syntax**

**show system** [unit]

 $\bullet$  unit — The unit number.

#### **Default Configuration**

This command has no default configuration.

#### **Command Mode**

User EXEC mode

#### **User Guidelines**

This command has no user guidelines.

#### **Example**

The following example displays system information. console#show system System Description: Dell Ethernet Switch System Up Time: 0 days, 00h:02m:14s System Contact: System Name: System Location: Burned In MAC Address: 00FF.F2A3.8888 System Object ID: 1.3.6.1.4.1.674.10895.3011 System Model ID: PCT6248 Machine Type: Dell 48 Port Gigabit Ethernet Temperature Sensors:

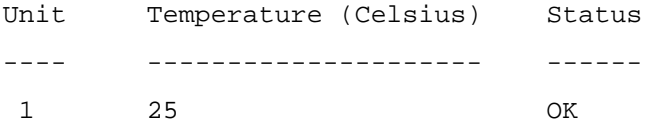

Fans:

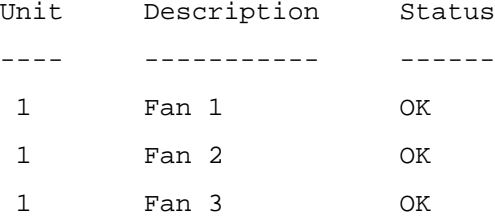

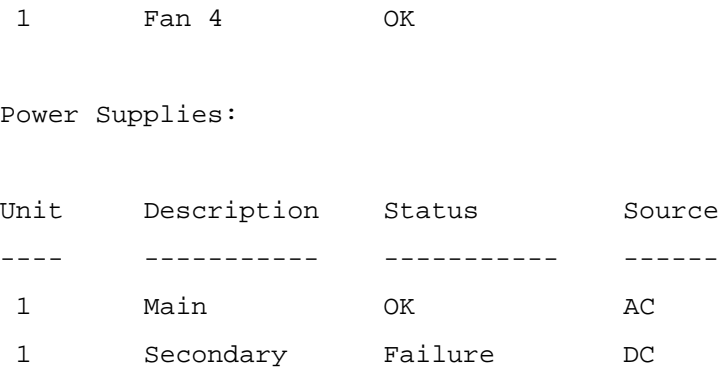

# **show system id**

Use the **show system id** command in User EXEC mode to display the system identity information.

#### **Syntax**

**show system id** [unit]

 $\bullet$  unit — The unit number.

#### **Default Configuration**

This command has no default configuration.

#### **Command Mode**

User EXEC mode

#### **User Guidelines**

The tag information is on a switch by switch basis.

#### **Example**

The following example displays the system service tag information.

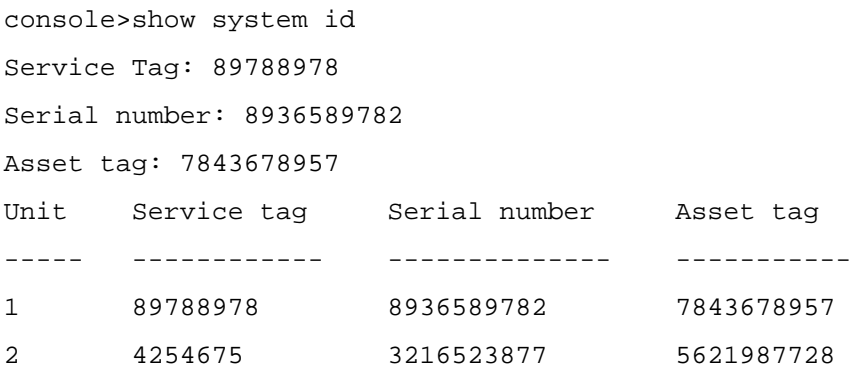

#### **show system power**

Use the **show system power** command in User EXEC or Privileged EXEC mode to display information about the system level power consumption.

#### **Syntax**

**show system power**

#### **Parameter Description**

This command does not require a parameter description.

#### **Default Configuration**

This command has no default configuration.

#### **Command Mode**

User EXEC, Privileged EXEC

#### **User Guidelines**

This command has no user guidelines.

#### **Examples**

console#show system power

console>show system power Power Supplies:

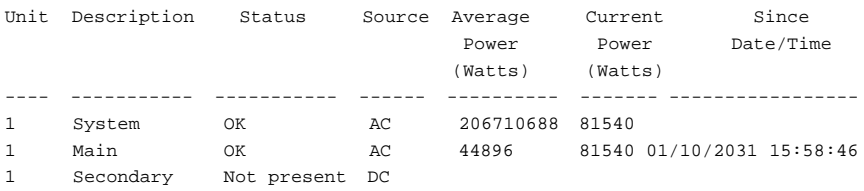

### **show system temperature**

Use the **show system temperature** command in User EXEC or Privileged EXEC mode to display information about the system temperature and fan status.

#### **Syntax**

**show system temperature**

#### **Parameter Description**

This command does not require a parameter description.

#### **Default Configuration**

This command has no default configuration.

#### **Command Mode**

User EXEC, Privileged EXEC

#### **User Guidelines**

Temperature status is indicated as per the following table:

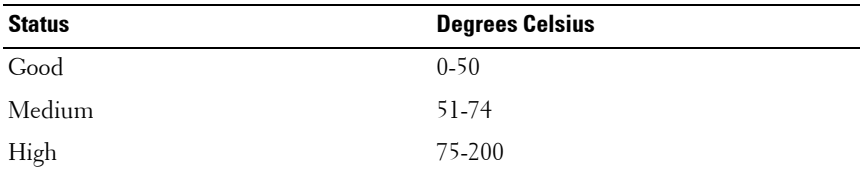

#### **Examples**

console>show system temperature

Temperature Sensors:

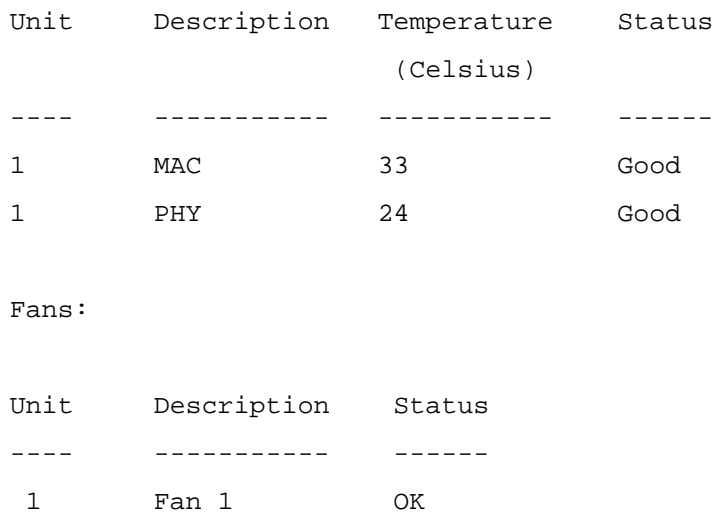

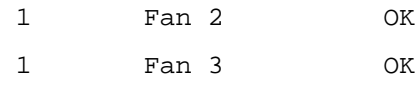

## **show tech-support**

Use the **show tech-support** command to display system and configuration information for use in debugging or contacting technical support. The output of the show tech-support command combines the output of the following commands:

- show version
- show sysinfo
- show port all
- show isdp neighbors
- show logging
- show event log
- show logging buffered
- show running config
- show debugging

#### **Syntax**

**show tech-support**

#### **Parameter Ranges**

Not applicable

#### **Command Mode**

Privileged EXEC mode.

#### **Usage Guidelines**

Not applicable

#### **Default Value**

Not applicable

#### **Example**

console#show tech-support \*\*\*\*\*\*\*\*\*\*\*\*\*\*\*\*\* Show Version \*\*\*\*\*\*\*\*\*\*\*\*\*\*\*\*\*\* Switch: 2 System Description............................. PowerConnect 6248P, 1.23.0.33 VxWorks 6.5 Machine Type................................... PowerConnect 6248P Machine Model.................................. PCT6248P Serial Number..................................

CN0PK4632829881C0067

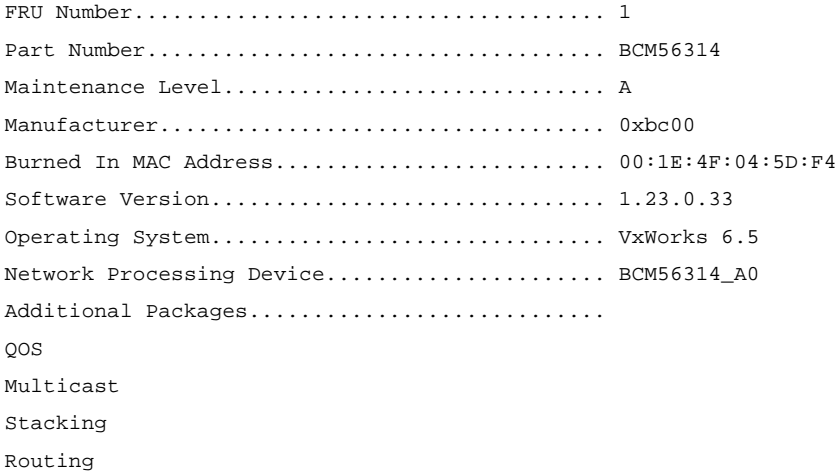

\*\*\*\*\*\*\*\*\*\*\*\*\*\*\*\*\* Show SysInfo \*\*\*\*\*\*\*\*\*\*\*\*\*\*\*\*\*\*

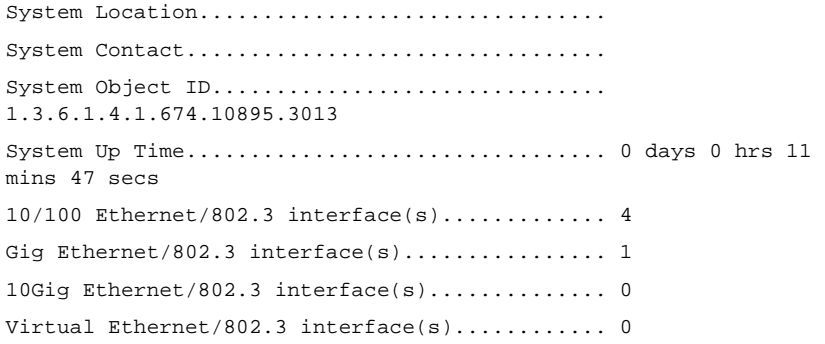

MIBs Supported:

--More-- or (q)uit

Selecting More (m) continues the display of output for the show tech-support command.

# **show users**

Use the **show users** command in Privileged EXEC mode to display information about the active users.

#### **Syntax**

**show users** [ **long** ]

#### **Default Configuration**

This command has no default configuration.

#### **Command Mode**

Privileged EXEC mode

#### **User Guidelines**

This command has no user guidelines.

#### **Example**

The following example displays a list of active users and the information about them.

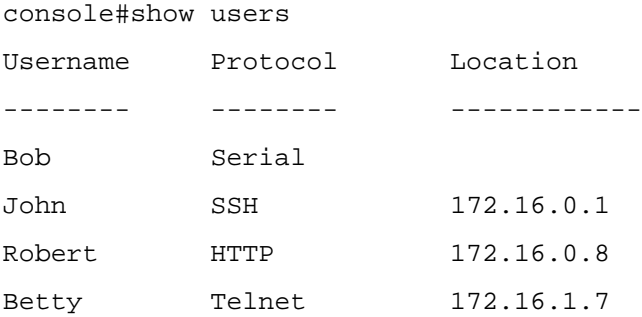

## **show version**

Use the **show version** command in User EXEC mode to displays the system version information.

#### **Syntax**

**show version** [unit ]

 $unit$ — The unit number.

#### **Default Configuration**

This command has no default configuration.

#### **Command Mode**

User EXEC mode

#### **User Guidelines**

This command has no user guidelines.

#### **Example**

The following example displays a system version (this version number is only for demonstration purposes).

```
console>show version
Image Descriptions
image1 : default image
image2 :
Images currently available on Flash
------------------------------------------------------------------
unit image1 image2 current-active next-active
-----------------------------------------------------------------
1 K.3.9.1 0.0.0.0 image1 image1
2 K.3.9.1 0.0.0.0 image1 image1
```
# **stack**

Use the **stack** command in Global Configuration mode to set the mode to Stack Global Config.

#### **Syntax**

**stack**

#### **Default Configuration**

This command has no default mode.

#### **Command Mode** Global Configuration mode

#### **User Guidelines**

This command has no user guidelines.

#### **Example**

The following example sets the mode to Stack Global Config. console(config)#stack console(config-stack)#

# **stack-port**

Use the **stack-port** command in Stack Configuration mode to configure Stack ports as either Stacking ports or as Ethernet ports. This command is used to configure CX-4 ports to be either stacking or Ethernet ports. By default, CX-4 ports are Ethernet ports.

#### **Syntax**

**stack-port tengigabitethernet** unit/slot/port {**ethernet** | **stack**}

#### **Default Configuration**

By default, these ports are configured as stacking ports.

#### **Command Mode**

Stack Configuration mode

#### **User Guidelines**

The **clear config** command will not change the stacking port mode. Only the **stack-port** command can change the operating mode of the stacking port and it only takes effect after a reboot when changing between stacking and Ethernet mode. If this command is used with a CX-4 module, the ports will be forced to Ethernet mode upon reboot.

Use the **show switch stack-port** command to display configuration and status of stacking ports.

Use the **show switch** command to display information regarding the switches in a stack.

#### **Example**

```
console(config-stack)#stack-port tengigabitethernet 
1/0/3 stack
```
console(config-stack)#

# **standby**

Use the **standby** command to configure the standby in the stack. This unit comes up as the master when the stack failover occurs. Use the **no** form of this command to reset to default, in which case, a standby is automatically selected from the existing stack units if there no preconfiguration.

#### **Syntax**

**standby** unit

**no standby**

 $unit$ —Valid unit number in the stack. (Range:  $1-12$  maximum. The range is limited to the number of units available on the stack.)

#### **Default Configuration**

The default configuration is to allow the software to automatically select a standby unit.

#### **Command Mode**

Stack Global Configuration

#### **User Guidelines**

No specific guidelines.

#### **Examples**

console(config)#stack console(config-stack)#standby 2

# **switch renumber**

Use the **switch renumber** command in Global Configuration mode to change the identifier for a switch in the stack. Upon execution, the switch is configured with the configuration information for the new switch, if any is available. The old switch configuration information is retained; however, the old switch will be *operationally unplugged*.

#### **Syntax**

**switch** oldunit **renumber** newunit

- *oldunit* The current switch identifier. (Range: 1-12)
- *newunit* The updated value of the switch identifier. (Range:  $1-12$ )

#### **Command Mode**

Global Configuration mode

#### **User Guidelines**

This command is executed on the Management Switch.

#### **Example**

The following example displays how to reconfigure switch number "1" to an identifier of "2."

```
console(config)#switch 1 renumber 2
```
# **telnet**

Use the **telnet** command in Privileged EXEC mode to log into a host that supports Telnet.

#### **Syntax**

**telnet** {ip-address | hostname} [port] [keyword1......]

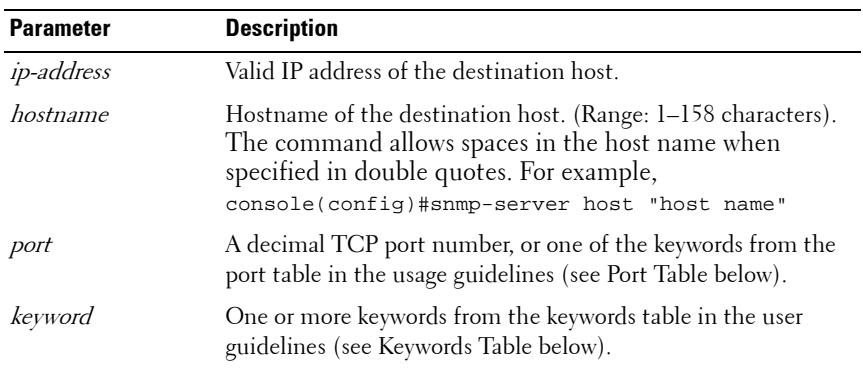

#### **Parameter Description**

#### <span id="page-1635-1"></span>**Keywords Table**

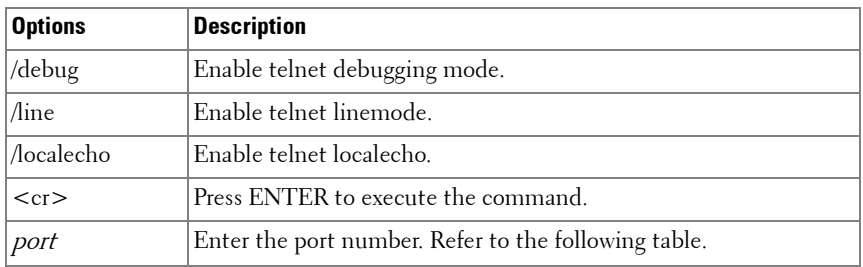

#### <span id="page-1635-0"></span>**Port Table**

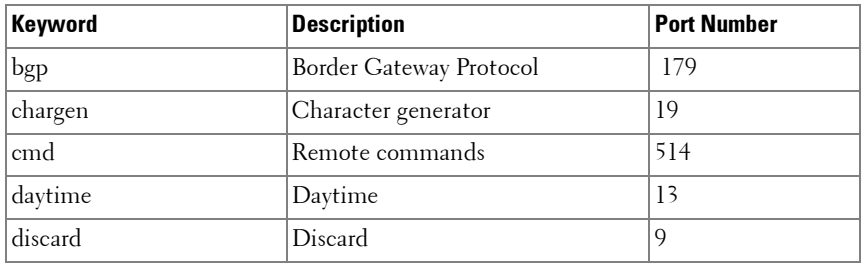

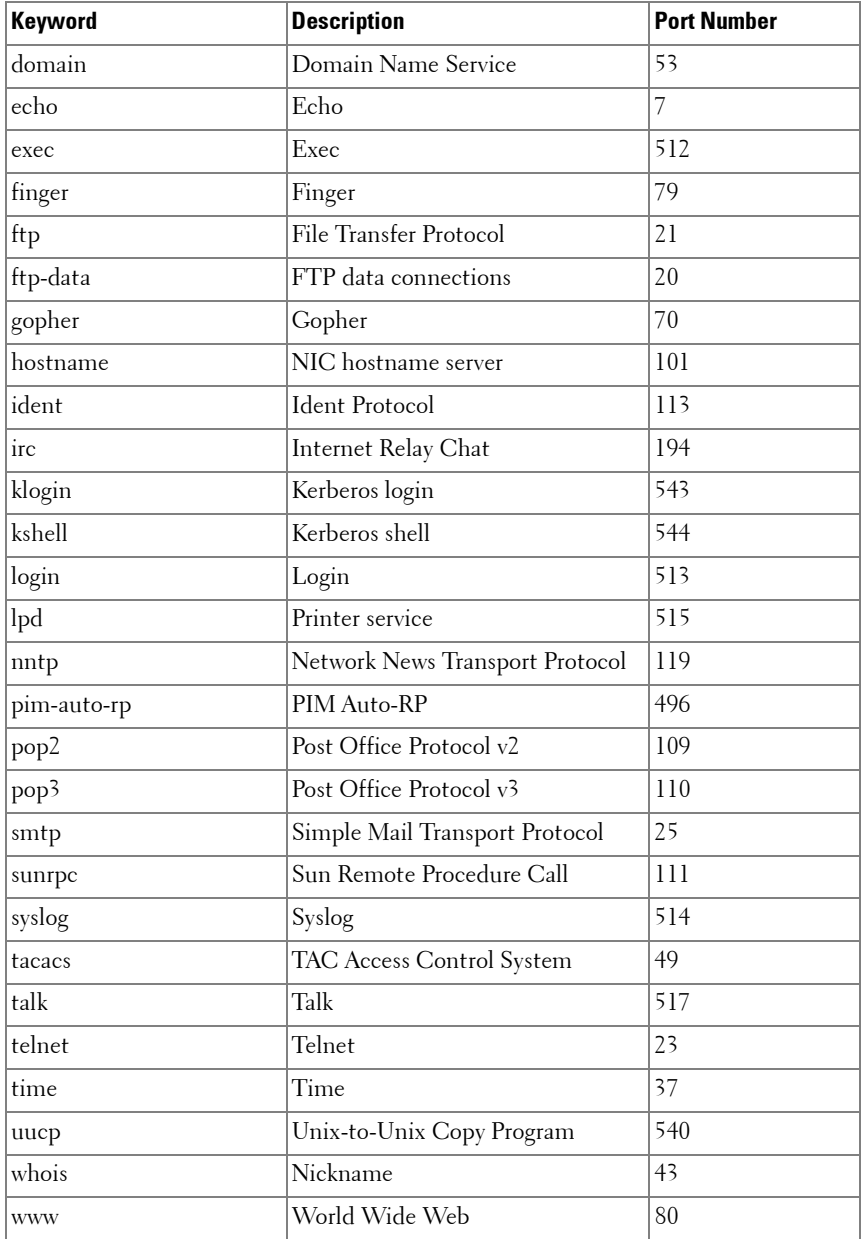

#### **Default Configuration**

port — Telnet port (decimal 23) on the host.

#### **Command Mode**

User EXEC, Privileged EXEC mode

#### **User Guidelines**

This command has no user guidelines.

#### **Example**

Following is an example of using the **telnet** command to connect to 176.213.10.50. console#telnet 176.213.10.50

Esc U sends telnet EL

# **traceroute**

Use the **traceroute** command in Privileged EXEC mode to discover the IP routes that packets actually take when traveling to their destinations.

You can use **traceroute** command in either of two formats:

- You can specify the IP address and hostname in the command. The **traceroute** {ipaddress | hostname} command sets the parameters to their default values.
- You can enter **traceroute** to without specifying the IP address and hostname, and specify values for the traceroute parameters.

#### **Syntax**

**traceroute** [ **ip** | **ipv6** ] ipaddress | hostname [ **initTtl** initTtl ] [ **maxTtl** maxTtl ] [ **maxFail** maxFail ] [ **interval** interval ] [ **count** count ] [ **port** port ] [ size *size* ]

• *ipaddress* — Valid IP address of the destination host.

- *hostname* Hostname of the destination host. (Range: 1–158 characters). The command allows spaces in the host name when specified in double quotes. For example, console(config)#snmp-server host "host name"
- *initTtl* The initial time-to-live  $(TTL)$ ; the maximum number of router hops between the local and remote system (Range: 0–255).
- $maxTtI$  The largest TTL value that can be used (Range:1–255).
- *maxFail* Terminate the traceroute after failing to receive a response for this number of consecutive probes (Range: 0–255).
- *interval* The timeout period. If a response is not received within this period of time, then traceroute considers that probe a failure (printing \*) and sends the next probe. If traceroute does receive a response to a probe, then it sends the next probe immediately. (Range: 1–60 seconds).
- *count* The number of probes to be sent at each TTL level (Range:1–10).
- *port* The destination UDP port of the probe. This should be an unused port on the remote destination system (Range: 1–65535).
- $size$  The size, in bytes, of the payload of the Echo Requests sent (Range: 0–65507 bytes).

#### **Default Configuration**

The default count is 3 probes. The default interval is 3 seconds. The default size is 0 data bytes. The default port is 33434. The default initTtl is 1 hop. The default maxTtl is 30 hops. The default maxFail is 5 probes.

#### **Command Mode**

Privileged EXEC mode.

#### **User Guidelines**

There are no user guidelines for this command.

#### **Examples**

The following example discovers the routes that packets will actually take when traveling to the destination specified in the command.

```
console#traceroute 192.168.77.171
```
Tracing route over a maximum of 20 hops

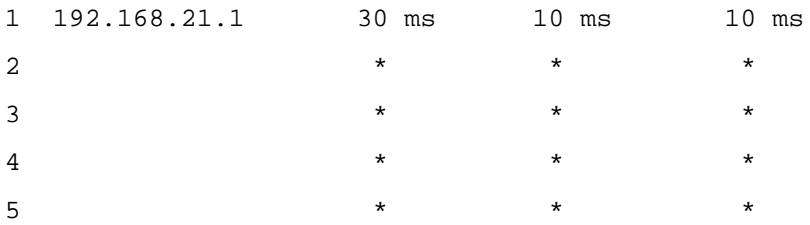

The following example uses the iterative process to obtain command parameters, and displays the routes that packets actually take when traveling to their destination.

```
console#traceroute
```

```
traceroute# Enter the ip-address | hostname : 
192.168.77.171
traceroute# Packet size (default: 40 bytes): 30
traceroute# Max ttl value (default: 20): 10
traceroute# Number of probes to send at each level 
(default 3):
traceroute# Timeout (default: 3 seconds): 6
traceroute# Source ip-address (default to select best 
interface address):
traceroute# Type of Service byte (default):
Tracing route over a maximum of 20 hops
1 192.168.21.1 30 ms 10 ms 10 ms
```
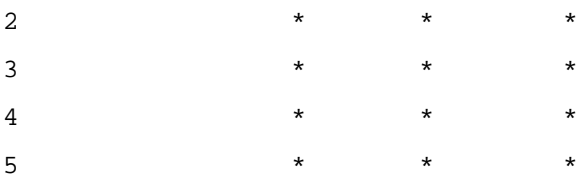

# **81**

# **Telnet Server Commands**

The Telnet protocol (outlined in RFC 854) allows users (clients) to connect to multiuser computers (servers) on the network. Telnet is often employed when a user communicates with a remote login service.

Telnet is the terminal emulation protocol in the TCP/IP suite. Telnet uses TCP as the transport protocol to initiate a connection between server and client. After connecting, the telnet server and client enter a period of option negotiation that determines the options each side is capable of supporting for the connection. The connected systems can negotiate new options or renegotiate old options at any time. In general, each end of the Telnet connection attempts to implement all options that maximize performance for the systems involved.

When a Telnet connection is initiated, each side of the connection is assumed to originate and terminate at a Network Virtual Terminal, or NVT. Therefore, the server and user hosts do not maintain information about the characteristics of each other's terminals and terminal-handling conventions.

# **Commands in this Chapter**

This chapter explains the following commands:

```
ip telnet server disable show ip telnet
```
[ip telnet port](#page-1643-0)

# <span id="page-1642-0"></span>**ip telnet server disable**

The ip telnet server disable command is used to enable/disable the Telnet service on the switch.

#### **Syntax**

**ip telnet server disable no ip telnet server disable**

#### **Parameter Ranges**

Not applicable

#### **Command Mode**

Global Configuration

#### **Usage Guidelines**

No specific guidelines.

#### **Default Value**

This feature is enabled by default.

#### **Example**

console#configure console(config)#ip telnet server disable console(config)# no ip telnet server disable

# <span id="page-1643-0"></span>**ip telnet port**

The **ip telnet port** command is used to configure the Telnet service port number on the switch.

#### **Syntax**

**ip telnet port** port number

• port number — Telnet service port number (Range: 1–65535)

#### **Default Configuration**

This command has no default configuration.

#### **Command Mode**

Global Configuration

#### **Usage Guidelines**

No specific guidelines.

#### **Example**

console(config)#ip telnet port 45 console(config)#no ip telnet port

# <span id="page-1644-0"></span>**show ip telnet**

The **show ip telnet** command displays the status of the Telnet server and the Telnet service port number.

#### **Syntax**

**show ip telnet**

#### **Default Configuration**

This command has no default configuration.

#### **Command Mode**

Privileged EXEC

#### **Example**

(console)#show ip telnet

Telnet Server is Enabled. Port:23

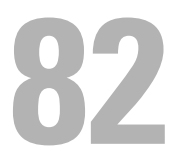

# **Terminal Length Commands**

This chapter provides information about terminal length commands.

# **terminal length**

Use the **terminal length** command to set the terminal length. Use the **no** form of the command to reset the terminal length to the default.

#### **Syntax**

terminal length value no terminal length

• *value* — The length in number of lines. Range: 0–512

#### **Default Configuration**

This default value is 24.

#### **Command Mode**

Privileged EXEC mode

#### **User Guidelines**

Setting the terminal length to 0 disables paging altogether. It is recommended that the terminal length either be set to 0 or a value larger than 4 as terminal lengths in the range of 1 to 4 may give odd output due to prompting. The terminal length command is specific to the current session. Logging out, rebooting or otherwise ending the current session will require that the command be re-entered. Likewise, because the terminal length setting is specific to a session, it is never saved in the config.

#### **Example**

console#terminal length 50

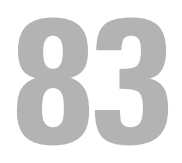

# **Time Ranges Commands**

Time ranges are used with time-based ACLs to restrict their application due to specific time slots.

This chapter explains the following commands:

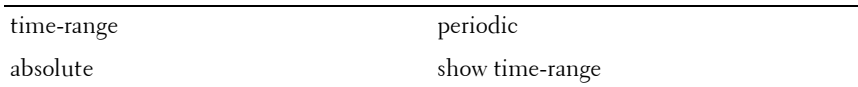

# <span id="page-1648-0"></span>**time-range**

Use the **time-range** command in Global Configuration mode to create a time range identified by *name*, consisting of one absolute time entry and/or one or more periodic time entries.

If a time range by this name already exists, this command enters Time-Range Configuration mode to allow updating the time range entries.

Use the **no** form of this command to delete a time-range identified by name.

#### **Syntax**

**time-range** name **no time-range** name

#### **Parameter Description**

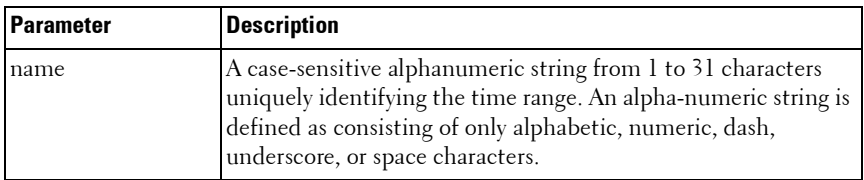

#### **Default Configuration**

This command has no default configuration.

#### **Command Mode**

Global Configuration

#### **User Guidelines**

The CLI mode changes to Time-Range Configuration mode when you successfully execute this command.

#### **Example**

```
console(config)#time-range timeRange_1
```
# <span id="page-1649-0"></span>**absolute**

Use the absolute command in Time Range Configuration mode to add an absolute time entry to a time range.

Use the **no** form of this command to delete the absolute time entry in the time range.

#### **Syntax**

**absolute** {[**start** time date] [**end** time date]} **no absolute**

#### **Parameter Description**

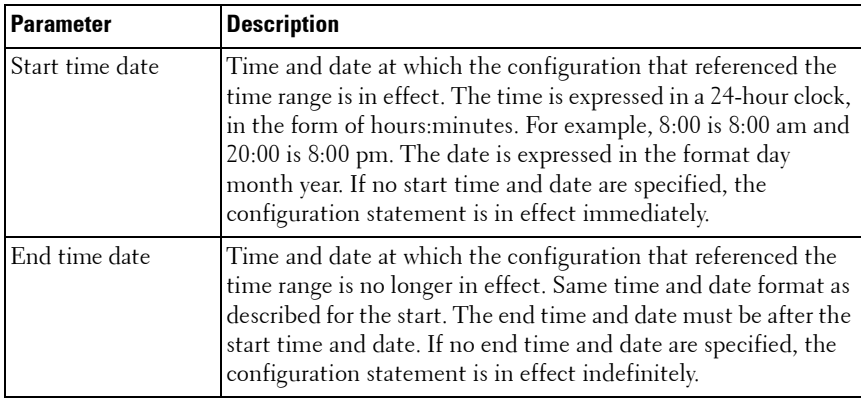

#### **Default Configuration**

This command has no default configuration.

#### **Command Mode**

Time Range Configuration

#### **User Guidelines**

Only one absolute time entry is allowed per time-range. The *time* parameter is referenced to the currently configured time zone.

#### **Example**

```
console#time-range timeRange_1
console(Config-time-range)#absolute end 12:00 16 Dec 
2010
```
# <span id="page-1650-0"></span>**periodic**

Use the periodic command to add a periodic time entry to a time range. The time parameter is based off of the currently configured time zone. Use the **no** form of this command to delete a periodic time entry from a time-range.

#### **Syntax**

**periodic** {**days-of-the-week** time} **to** {[**days-of-the-week**] time} **no periodic**

#### **Parameter Description**

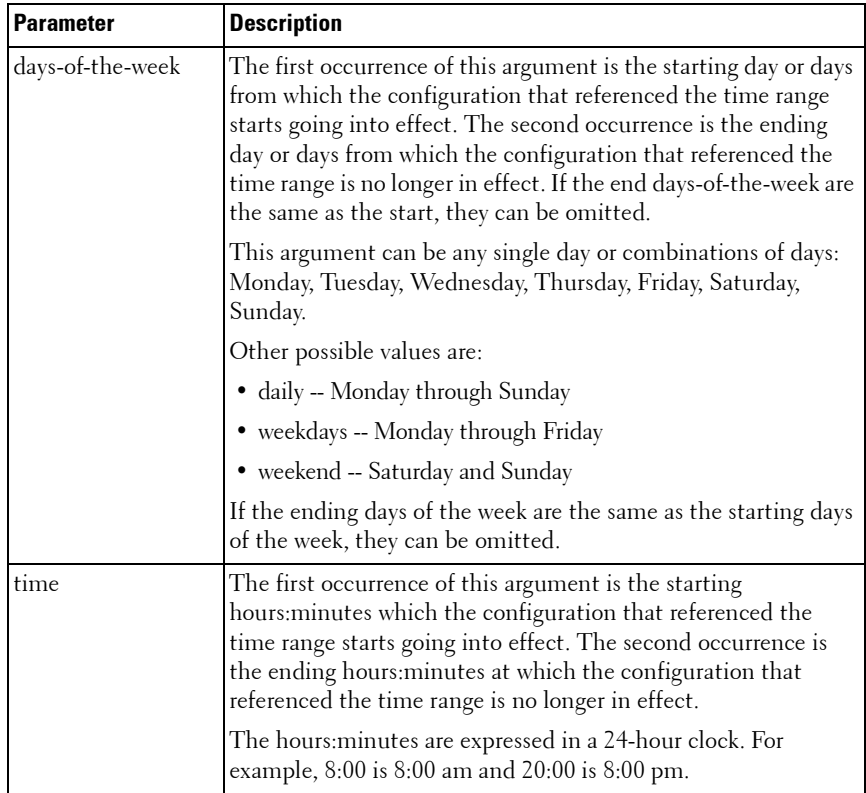

#### **Default Configuration**

This command has no default configuration.

#### **Command Mode**

Time Range Configuration

#### **User Guidelines**

Multiple periodic entries can exist in a time range, but periodic time entries cannot overlap each other. Periodic time entries can also coexist with an absolute time entry in a time range.

When both periodic and absolute time entries are specified within a time range, the periodic time entries limit the time range to only those times specified within the periodic time range and bounded by the absolute time range. In this case, the absolute time entry specifies the absolute start and end dates/times and the periodic entries specify the start/stop times within the limits of the absolute time entry dates and times.

If a periodic time entry is added to an active time-range with an existing absolute time entry, the absolute time entry immediately becomes inactive. For example, an administrator applies a absolute time-range configured for a week's work hours ( 08/09-08/13 9am to 6pm) and later adds multiple periodic entries for same days configured individually (Monday, Tuesday, Wednesday, Thursday, Friday) but with after-work hours (9pm to 11pm) . The administrator wants to permit/deny HTTP traffic for this time-range, but the entire time-range is invalid due to conflicting entries. The absolute entry is forced to inactive because the periodic entry time is not yet in effect.

#### **Examples**

```
console#time-range timeRange_2
console(Config-time-range)#periodic monday 00:00 to 
tuesday 12:30
console(Config-time-range)#periodic tuesday 13:00 to 
wednesday 12:00
console(Config-time-range)#periodic wednesday 12:30 
to thursday 20:00
console(Config-time-range)#periodic weekend 18:00 to 
20:00
```
# <span id="page-1652-0"></span>**show time-range**

Use the show time-range command in Privileged EXEC mode to display a time range and all the absolute/periodic time entries that are defined for the time range. The [**name**] parameter is used to identify a specific time range to display. When the [**name**] parameter is not specified, all the time ranges defined in the system are displayed.

#### **Syntax**

**show time-range** [**name**]

#### **Parameter Description**

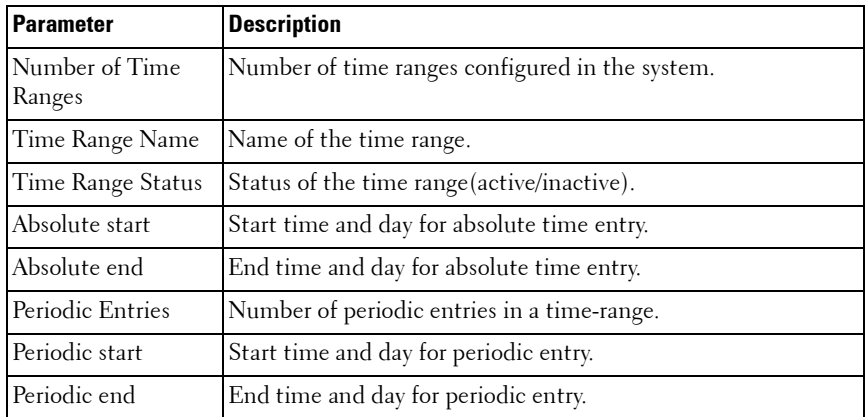

#### **Default Configuration**

This command has no default configuration.

#### **Command Mode**

Privileged EXEC

#### **User Guidelines**

This command has no user guidelines.

#### **Examples**

console#show time-range timeRange\_1

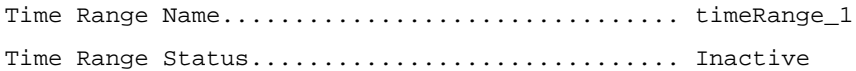

Entry Number: 1

Absolute End Time.............................. 12:00 16 Dec 2010 Periodic Entries: 4 Entry Number: 2 Periodic Start Time............................. MON 00:00 Periodic End Time.............................. TUE 12:30 Entry Number: 3 Periodic Start Time............................ TUE 13:00 Periodic End Time.............................. WED 12:00 Entry Number: 4 Periodic Start Time............................ WED 12:30 Periodic End Time.............................. THU 20:00 Entry Number: 5 Periodic Start Time............................ SUN SAT 18:00 --More-- or (q)uit Periodic End Time.............................. SUN SAT 20:00 console#show time-range Current number of all Time Ranges: 5 Maximum number of all

Time Ranges: 100

#### Periodic

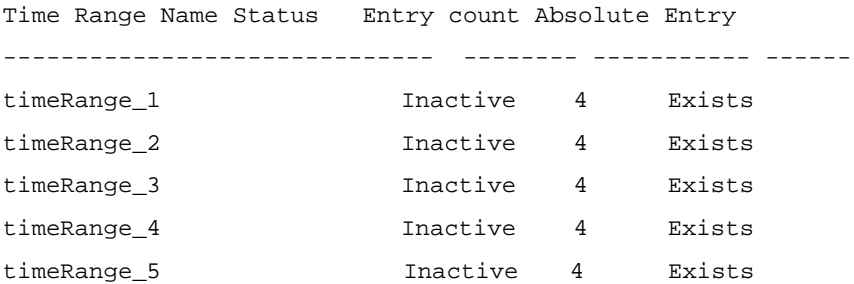
# **84**

# **USB Flash Drive Commands**

When available, a USB flash drive can be used to configure, upgrade and provide consistency to a switching network. A USB flash drive can be plugged in sequentially to a set of routers/switches to upgrade to newer software versions without depending on the network to upgrade the switches with new firmware. New switches can be pre-loaded with configuration prior to deployment.

The USB Configuration Port provides access to an optional secondary storage capability to the switch. A USB flash drive can be used to store and deploy configurations and images from USB flash drive to the switch. A USB flash drive can be used easily to move and copy configuration and image files from one switch to other. Files from the switch can be copied to a USB flash device and can be used to deploy on other switches in the network.

## **Validation of Files Downloaded/Uploaded from USB Device**

Files are validated before downloading files from USB flash drive to switch and uploading files from switch to USB flash drive.

Downloaded image files from USB flash drive to switch will be validated against the following condition:

- File exists-Validation to check if file being downloaded from USB flash drive exists on the device.
- Valid CRC checksum.- Validation to verify CRC for the file downloaded from USB flash drive to switch.
- Valid STK format Validation to check whether file is of type STK.
- Target device validation Validation to check if file being downloaded is intended for target device.

## **Validation for Files Uploaded from Switch to USB Flash Drive**

- Memory insufficient -Validation to check memory availability on the USB flash drive to upload the file from switch.
- File downloaded from USB flash drive need not be copied to RAM to perform validations. Instead, the file can be directly read from USB flash device and copied to buffers in chunks to perform the necessary validations.Validation does not require RAM Download feature to be supported by switch.

## **Downloading and Uploading of Files**

After the file validations are successful, switch proceeds with downloading of files from the USB flash device to the switch and uploading of files from the switch to the USB flash drive. The status of file download / upload is shown on the console. Detailed messages are logged in the system log for further reference.

## **Commands in this Chapter**

This chapter explains the following commands:

```
unmount usb dir usb
```
[show usb](#page-1658-0)

## <span id="page-1657-0"></span>**unmount usb**

Use the **unmount usb** command in Privileged EXEC mode to make the USB flash device inactive.

#### **Syntax**

**unmount usb**

#### **Parameter Description**

This command does not require a parameter description.

#### **Default Configuration**

This command has no default configuration.

#### **Command Mode**

Privileged EXEC

#### **User Guidelines**

This command has no user guidelines.

#### **Example**

```
console#unmount usb
```
## <span id="page-1658-0"></span>**show usb**

Use the **show usb** command in Privileged EXEC mode to display the USB flash device details.

#### **Syntax**

**show usb device**

#### **Parameter Description**

The following table explains the output parameters.

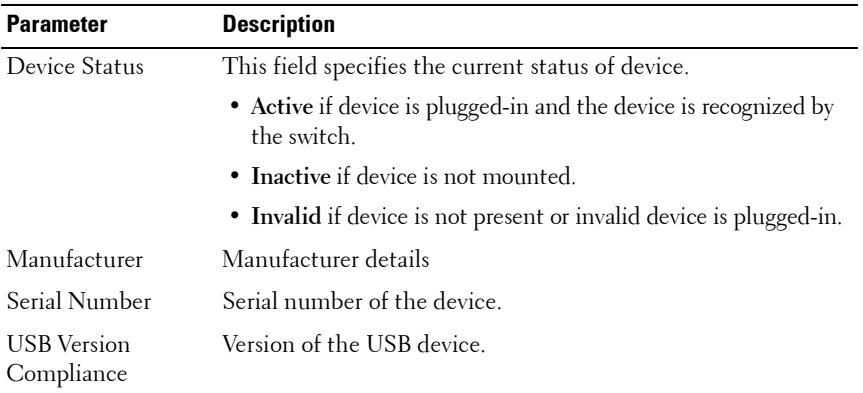

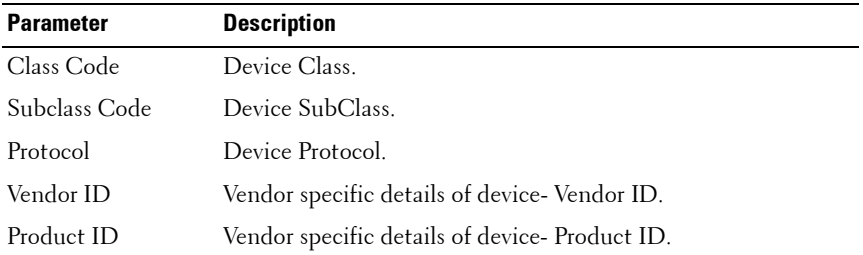

#### **Default Configuration**

This command has no default configuration.

#### **Command Mode**

Privileged EXEC

#### **User Guidelines**

This command has no user guidelines.

#### **Example**

The following example is the output if the device is plugged into the USB slot.

console#show usb device

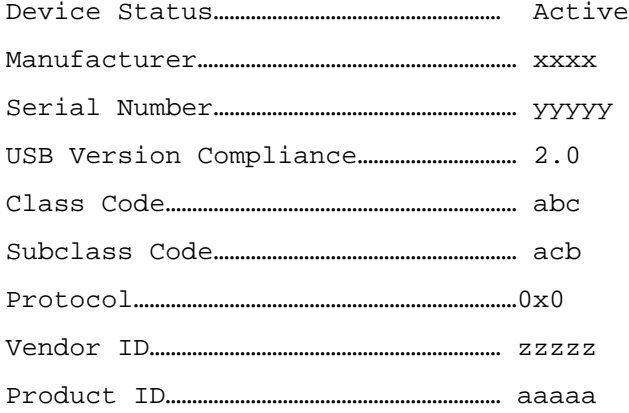

The following example is the output if the device is not plugged into the USB slot.

console#show usb device

USB flash device is not plugged in.

## <span id="page-1660-0"></span>**dir usb**

Use the **dir usb** command in Privileged EXEC mode to display the USB device contents and memory statistics.

#### **Syntax**

**dir usb**

#### **Parameter Description**

The following table explains the output parameters.

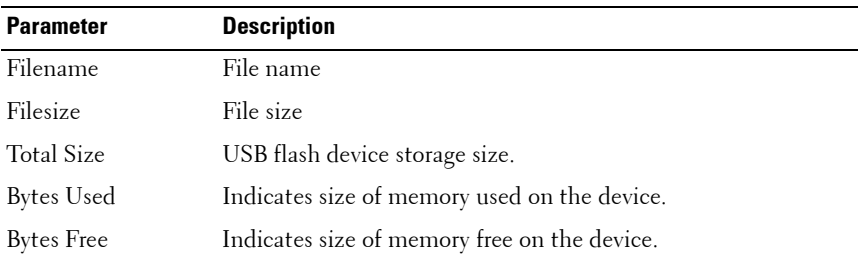

#### **Default Configuration**

This command has no default configuration.

#### **Command Mode**

Privileged EXEC

#### **User Guidelines**

This command has no user guidelines.

#### **Example**

console#dir usb

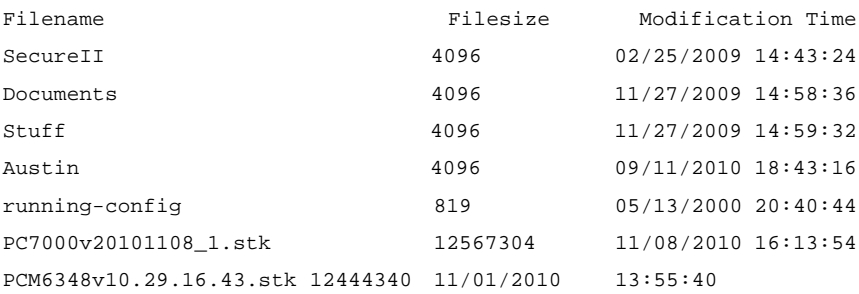

Total Size: 3708858368 Bytes Used: 218435911 Bytes Free: 3490422457

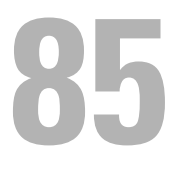

## **User Interface Commands**

This chapter explains the following commands:

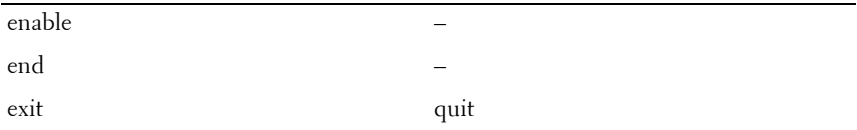

## <span id="page-1662-0"></span>**enable**

Use the **enable** command in User EXEC mode to enter the Privileged EXEC mode.

#### **Syntax**

**enable**

#### **Default Configuration**

The default privilege level is 15.

#### **Command Mode**

User EXEC mode

#### **User Guidelines**

If there is no authentication method defined for enable, then a level 1 user is not allowed to execute this command.

#### **Example**

The following example shows how to enter privileged mode.

```
console>enable
```
console#

## <span id="page-1663-0"></span>**end**

Use the **end** command to get the CLI user control back to the privileged execution mode or user execution mode.

#### **Syntax**

**end**

#### **Default Configuration**

This command has no default configuration.

#### **Command Mode**

All command modes

#### **User Guidelines**

No specific guidelines.

#### **Example**

console(config)#end console#end console>

## <span id="page-1663-1"></span>**exit**

Use the **exit** command to go to the next lower command prompt or, in User EXEC mode, to close an active terminal session by logging off the switch.

#### **Syntax**

**exit**

#### **Default Configuration**

This command has no default configuration.

#### **Command Mode**

All command modes. In User EXEC mode, this command behaves identically with the **quit** command.

#### **User Guidelines**

There are no user guidelines for this command.

#### **Example**

The following example changes the configuration mode from Interface Configuration mode to User EXEC mode to the login prompt.

```
console(config-if-Gi1/0/1)# exit
```

```
console(config)# exit
```
console#exit

console>exit

User:

## <span id="page-1664-0"></span>**quit**

Use the **quit** command in User EXEC mode to close an active terminal session by logging off the switch.

#### **Syntax**

**quit**

#### **Default Configuration**

This command has no default configuration.

#### **Command Mode**

User EXEC command mode

#### **User Guidelines**

There are no user guidelines for this command.

#### **Example**

The following example closes an active terminal session. console>quit

# **86**

# **Web Server Commands**

If enabled, the PowerConnect is manageable via industry standard web browsers. User privilege levels are the same as for the CLI. Over 95% of the management functions are available via the web interface, including configuration and firmware upgrades.

## **Web Sessions**

The HTTP protocol does not provide support for persistent connections. Connections are constantly made and broken so there is no way to know who is accessing the web interface or for how long they are doing so. Additionally, with the use of basic authentication the user authorization is handled by the client browser. This means that once entered, the user name and password are cached in the browser and given to the server on request. Effectively, once a user logs in to the switch, they have access until the browser closes, even across reboots of the switch. This poses a security threat.

The Web Sessions feature makes use of cookies to control web connections, sessions. Cookies must be enabled on the browser. The Set-Cookie directive is sent only once at initiation of the session. With the introduction of Web Sessions the client connections can be monitored and controlled. Web Sessions put the authentication control in the PowerConnect instead of the client browser resulting in a more efficient implementation that allows web access while using Radius or TACACS+ for authentication.

The web login is implemented in the login page itself instead of a client browser popup. Additionally, there is a logout button, always present on the web interface. There are various commands that have been modified or added to support Web Sessions. Similarly there are modifications to some of the web pages. Support of SNMP configuration for Web Sessions is also available.

When the authentication method set for web login authentication is set to TACACS+, the exec shell configuration on the TACACS+ server is used to determine user permissions (read-only or read/ write). If the configured value on the server is 15, the user is given read-write permissions. Any other value is read-only. If exec shell feature is not enabled on the server, the user is given read-only permissions.

## **Commands in this Chapter**

This chapter explains the following commands:

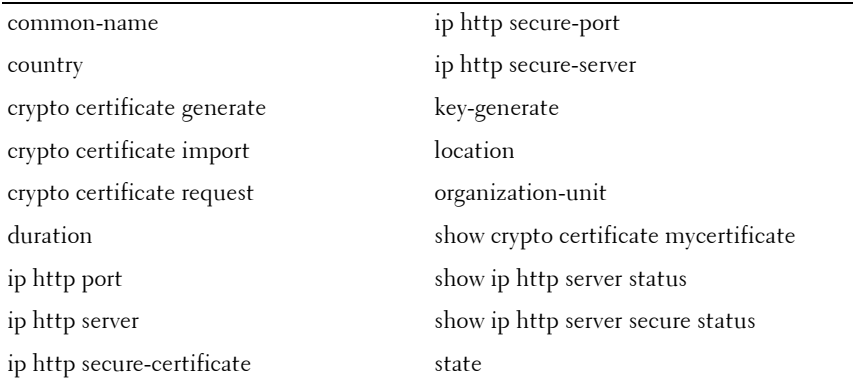

#### <span id="page-1667-0"></span>**common-name**

Use the **common-name** command in Crypto Certificate Generation or Crypto Certificate Request mode to specify the common-name for the switch.

#### **Syntax**

**common-name** common-name

#### **Parameter Description**

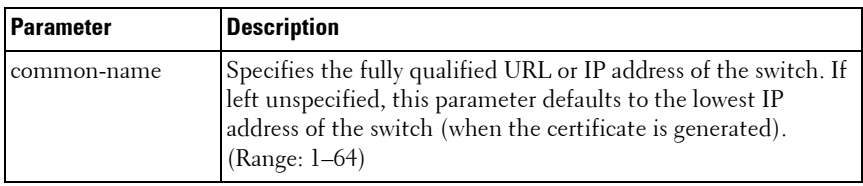

#### **Default Configuration**

This command has no default configuration.

#### **Command Mode**

Crypto Certification mode

#### **User Guidelines**

This command mode is entered using the **crypto certificate request** or **crypto certificate generate** command.

#### **Example**

The following example displays how to specify the name of "router.gm.com." console(config-crypto-cert)#common-name router.gm.com

## <span id="page-1668-0"></span>**country**

Use the **country** command in Crypto Certificate Generation or Crypto Certificate Request mode to specify the country.

#### **Syntax**

**country** country

• *country* — Specifies the country name. (Range: 2 characters)

#### **Default Configuration**

This command has no default configuration.

#### **Command Mode**

Crypto Certificate Generation or Crypto Certificate Request mode

#### **User Guidelines**

This command mode is entered using the **crypto certificate request** or **crypto certificate generate** command.

#### **Example**

The following example displays how to specify the country as "us." console(config-crypto-cert)#country us

## <span id="page-1669-0"></span>**crypto certificate generate**

Use the **crypto certificate generate** command in Global Configuration mode to generate a self-signed HTTPS certificate.

#### **Syntax**

**crypto certificate** number **generate**

- number Specifies the certificate number. (Range: 1–2)
- **generate** Regenerates the SSL RSA key.

#### **Default Configuration**

This command has no default configuration.

#### **Command Mode**

Global Configuration mode

#### **User Guidelines**

This command is not saved in the router switch configuration; however, the certificate and keys generated by this command are saved in the private configuration. This saved information is never displayed to the user or backed up to another switch. If the RSA keys do not exist, the **generate** parameter must be used. To save the generated certificate and keys on the local switch and distribute the certificate across a stack, save the configuration. Otherwise, the certificate and keys will not be available after the next reboot.

#### **Example**

```
The following example generates a self-signed HTTPS certificate.
console(config-crypto-cert)#common-name DELL
console(config-crypto-cert)#country USA
console(config-crypto-cert)#Duration 3650
```

```
console(config-crypto-cert)#email no-reply@dell.com
console(config-crypto-cert)#location Round Rock
console(config)#crypto certificate 1 generate
console(config-crypto-cert)#organization-unit 
"PowerConnect Networking"
console(config-crypto-cert)#organization-name "Dell, 
Inc."
console(config-crypto-cert)#state TX
console(config-crypto-cert)#key-generate
console(config-crypto-cert)#ex
console(config)#ex
```
## <span id="page-1670-0"></span>**crypto certificate import**

Use the **crypto certificate import** command in Global Configuration mode to import a certificate signed by the Certification Authority for HTTPS.

#### **Syntax**

**crypto certificate** number **import**

*number* — Specifies the certificate number. (Range:  $1-2$ )

#### **Default Configuration**

This command has no default configuration.

#### **Command Mode**

Global Configuration mode

#### **User Guidelines**

Use this command to enter an external certificate (signed by the Certification Authority) to the switch. To end the session, add a period (.) on a separate line after the input, and press ENTER.

The imported certificate must be based on a certificate request created by the **[crypto certificate request](#page-1672-0)** Privileged EXEC command.

If the public key found in the certificate does not match the switch's SSL RSA key, the command fails.

This command is not saved in the router configuration; however, the certificate imported by this command is saved in the private configuration (which is never displayed to the user or backed up to another switch).

#### **Example**

The following example imports a certificate sighed by the Certification Authority for HTTPS.

console(config)#crypto certificate 1 import

-----BEGIN CERTIFICATE-----

dHmUgUm9vdCBDZXJ0aWZpZXIwXDANBgkqhkiG9w0BAQEFAANLADBI AkEAp4HS

nnH/xQSGA2ffkRBwU2XIxb7n8VPsTm1xyJ1t11a1GaqchfMqqe0km fhcoHSWr

yf1FpD0MWOTgDAwIDAQABo4IBojCCAZ4wEwYJKwYBBAGCNxQCBAYe **BABDAEEw** 

CwR0PBAQDAgFGMA8GA1UdEwEB/wQFMAMBAf8wHQYDVR0OBBYEFAf4 MT9BRD47

```
ZvKBAEL9Ggp+6MIIBNgYDVR0fBIIBLTCCASkwgdKggc+ggcyGgcls
ZGFwOi8v
```
L0VByb3h5JTIwU29mdHdhcmUlMjBSb290JTIwQ2VydGlmaWVyLENO PXNlcnZl

 $-- END$   $CERTIETCATE---$ 

Certificate imported successfully.

Issued to: router.gm.com

Issued by: www.verisign.com

Valid from: 8/9/2005 to 8/9/2005

Subject: CN= router.gm.com, 0= General Motors, C= US

Finger print: DC789788 DC88A988 127897BC BB789788

## <span id="page-1672-0"></span>**crypto certificate request**

Use the **crypto certificate request** command in Privileged EXEC mode to generate and display a certificate request for HTTPS. This command takes you to Crypto Certificate Request mode.

#### **Syntax**

#### **crypto certificate** number **request**

 $number$ — Specifies the certificate number. (Range: 1–2)

#### **Default Configuration**

This command has no default configuration.

#### **Command Mode**

Privileged EXEC mode

#### **User Guidelines**

Use this command to export a certificate request to a Certification Authority. The certificate request is generated in Base64-encoded X.509 format.

Before generating a certificate request, you must first generate a self-signed certificate using the **crypto certificate generate** command in Global Configuration mode in order to generate the keys. Make sure to re-enter values in the certificate fields.

After receiving the certificate from the Certification Authority, use the **[crypto](#page-1670-0)  [certificate import](#page-1670-0)** command in Global Configuration mode to import the certificate into the switch. This certificate replaces the self-signed certificate.

#### **Example**

The following example generates and displays a certificate request for **HTTPS** 

```
console#crypto certificate 1 request
```

```
console(config-crypto-cert)#
```
## <span id="page-1673-0"></span>**duration**

Use the **duration** command in Crypto Certificate Generation mode to specify the duration.

#### **Syntax**

**duration** days

 $\bullet$  days — Specifies the number of days a certification would be valid. If left unspecified, the parameter defaults to 365 days. (Range: 30–3650 days)

#### **Default Configuration**

This command defaults to 365 days.

#### **Command Mode**

Crypto Certificate Generation mode

#### **User Guidelines**

This command mode is entered using the **crypto certificate generate** command.

#### **Example**

The following example displays how specify a duration of 50 days that a certification is valid.

console(config-crypto-cert)#duration 50

## <span id="page-1673-1"></span>**ip http port**

Use the **ip http port** command in Global Configuration mode to specify the TCP port for use by a web browser to configure the switch. To use the default TCP port, use the **no** form of this command.

#### **Syntax**

**ip http port** port-number **no ip http port**

• *port-number* — Port number for use by the HTTP server. (Range: 1–65535)

#### **Default Configuration**

This default port number is **80**.

#### **Command Mode**

Global Configuration mode

#### **User Guidelines**

This command has no user guidelines. However, specifying 0 as the port number effectively disables HTTP access to the switch.

#### **Example**

The following example shows how the http port number is configured to 100. console(config)#ip http port 100

## <span id="page-1674-0"></span>**ip http server**

Use the **ip http server** command in Global Configuration mode to enable the switch to be configured, monitored, or modified from a browser. To disable this function use the **no** form of this command.

#### **Syntax**

**ip http server no ip http server**

#### **Default Configuration**

The default mode is enabled.

#### **Command Mode**

Global Configuration mode

#### **User Guidelines**

This command has no user guidelines.

#### **Example**

The following example enables the switch to be configured from a browser. console(config)#ip http server

## <span id="page-1675-0"></span>**ip http secure-certificate**

Use the **ip http secure-certificate** command in Global Configuration mode to configure the active certificate for HTTPS. To return to the default setting, use the **no** form of this command.

#### **Syntax**

**ip http secure-certificate** number **no ip http secure-certificate**

#### **Parameter Description**

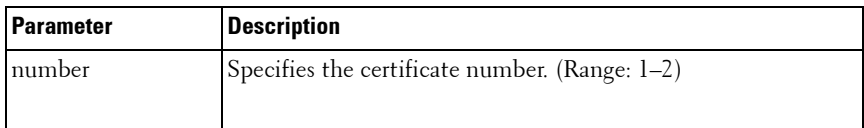

#### **Default Configuration**

The default value of the certificate number is 1.

#### **Command Mode**

Global Configuration mode

#### **User Guidelines**

The HTTPS certificate is generated using the **crypto certificate generate** command in Global Configuration mode.

#### **Example**

The following example configures the active certificate for HTTPS. console(config)#ip http secure-certificate 1

## <span id="page-1676-0"></span>**ip http secure-port**

Use the **ip http secure-port** command in Global Configuration mode to configure a TCP port for use by a secure web browser to configure the switch. To use the default port, use the **no** form of this command.

#### **Syntax**

**ip http secure-port** port-number **no ip http secure-port**

#### **Parameter Description**

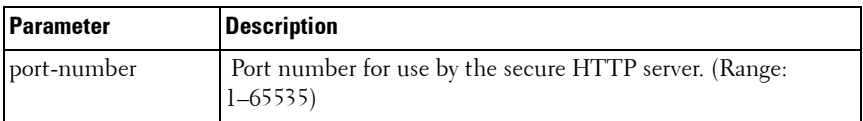

#### **Default Configuration**

This default port number is 443.

#### **Command Mode**

Global Configuration mode

#### **User Guidelines**

This command has no user guidelines.

#### **Example**

The following example configures the https port number to 100.

```
console(config)#ip http secure–port 2
```
## <span id="page-1676-1"></span>**ip http secure-server**

Use the **ip http secure-server** command in Global Configuration mode to enable the switch to be configured, monitored, or modified securely from a browser. To disable this function, use the **no** form of this command.

#### **Syntax**

**ip http secure-server no ip http secure-server**

#### **Default Configuration**

The default for the switch is disabled.

#### **Command Mode**

Global Configuration mode

#### **User Guidelines**

You must import a certificate using the **crypto certificate import** command, followed by the **crypto certificate generate** command.

#### **Example**

The following example enables the switch to be configured from a browser.

console(config)#ip http secure-server

## <span id="page-1677-0"></span>**key-generate**

Use the **key-generate** command in Crypto Certificate Generation mode to specify the key-generate.

#### **Syntax**

**key-generate** [length]

• *length* — Specifies the length of the SSL RSA key. If left unspecified, this parameter defaults to 1024. (Range: 512–2048)

#### **Default Configuration**

This command has no default configuration.

#### **Command Mode**

Crypto Certificate Generation mode

#### **User Guidelines**

This command mode is entered using the **crypto certificate request** command.

#### **Example**

The following example displays how to specify that you want to regenerate the SSL RSA key 1024 byes in length.

```
console(config-crypto-cert)#key-generate 1024
```
## <span id="page-1678-0"></span>**location**

Use the **location** command in Crypto Certificate Generation or Crypto Certificate Request mode to specify the location or city name.

#### **Syntax**

**location** location

• *location* — Specifies the location or city name. (Range: 1–64 characters)

#### **Default Configuration**

This command has no default configuration.

#### **Command Mode**

Crypto Certificate Generation or Crypto Certificate Request mode

#### **User Guidelines**

This command mode is entered using the **crypto certificate request** or **crypto certificate generate** command.

#### **Example**

The following example displays how to specify the city location of "austin." console(config-crypto-cert)#location austin

## <span id="page-1679-0"></span>**organization-unit**

Use the **organization-unit** command in Crypto Certificate Generation or Crypto Certificate Request mode to specify the organization unit.

#### **Syntax**

**organization-unit** organization-unit

organization-unit – Specifies the organization-unit or department name. (Range: 1–64 characters)

#### **Default Configuration**

This command has no default configuration.

#### **Command Mode**

Crypto Certificate Generation or Crypto Certificate Request mode

#### **User Guidelines**

This command mode is entered using the **crypto certificate request** or **crypto certificate generate** command.

#### **Example**

 The following example displays how to specify the "generalmotors" organization-unit.

```
console(config-crypto-cert)#organization-unit 
generalmotors
```
## <span id="page-1679-1"></span>**show crypto certificate mycertificate**

Use the **show crypto certificate mycertificate** command in Privileged EXEC mode to view the SSL certificates of your switch.

#### **Syntax**

**show crypto certificate mycertificate** [number]

• **number —** Specifies the certificate number. (Range: 1–2 digits)

#### **Default configuration**

This command has no default configuration.

#### **Command Mode**

Privileged EXEC mode

#### **Example**

The following example displays the SSL certificate of a sample switch.

console#show crypto certificate mycertificate 1

-----BEGIN CERTIFICATE-----

dHmUgUm9vdCBDZXJ0aWZpZXIwXDANBgkqhkiG9w0BAQEFAANLADBI AkEAp4HS

NnH/xQSGA2ffkRBwU2XIxb7n8VPsTm1xyJ1t11a1GaqchfMqqe0km fhcoHSWr

yf1FpD0MWOTgDAwIDAQABo4IBojCCAZ4wEwYJKwYBBAGCNxQCBAYe **BABDAEEw** 

CwR0PBAQDAgFGMA8GA1UdEwEB/wQFMAMBAf8wHQYDVR0OBBYEFAf4 MT9BRD47

ZvKBAEL9Ggp+6MIIBNgYDVR0fBIIBLTCCASkwgdKggc+ggcyGgcls ZGFwOi8v

L0VByb3h5JTIwU29mdHdhcmUlMjBSb290JTIwQ2VydGlmaWVyLENO PXNlcnZl

 $--- END$  CERTIFICATE $---$ 

Issued by: www.verisign.com

Valid from: 8/9/2003 to 8/9/2004

Subject: CN= router.gm.com, 0= General Motors, C= US Finger print: DC789788 DC88A988 127897BC BB789788

## <span id="page-1681-0"></span>**show ip http server status**

Use the **show ip http** server command in User EXEC or Privileged EXEC mode to display the HTTP server status information.

#### **Syntax**

**show ip http server status**

#### **Syntax Description**

This command has no arguments or keywords.

#### **Default Configuration**

This command has no default configuration.

#### **Command Mode**

User EXEC, Privileged EXEC

#### **User Guidelines**

This command has no user guidelines.

#### **Example**

The following example displays the HTTP server configuration. console#show ip http server status HTTP server enabled. Port: 80

## <span id="page-1681-1"></span>**show ip http server secure status**

Use the **show ip http server secure status** command in User EXEC or Privileged EXEC mode to display the HTTP secure server status information.

#### **Syntax**

**show ip http server secure status**

#### **Syntax Description**

This command has no arguments or keywords.

#### **Default Configuration**

This command has no default configuration.

#### **Command Mode**

User EXEC, Privileged EXEC modes

#### **User Guidelines**

This command has no user guidelines.

#### **Example**

The following example displays an HTTPS server configuration with DH Key exchange enabled. console#show ip https HTTPS server enabled. Port: 443 DH Key exchange enabled. Certificate 1 is active Issued by: www.verisign.com Valid from: 8/9/2003 to 8/9/2004 Subject: CN= router.gm.com, 0= General Motors, C= US Finger print: DC789788 DC88A988 127897BC BB789788 Certificate 2 is inactive Issued by: self-signed Valid from: 8/9/2003 to 8/9/2004 Subject: CN= router.gm.com, 0= General Motors, C= US Finger print: 1873B936 88DC3411 BC8932EF 782134BA The following example displays the HTTPS server configuration with DH Key exchange disabled. console#show ip https HTTPS server enabled. Port: 443

DH Key exchange disabled, parameters are being generated. Certificate 1 is active Issued by: www.verisign.com Valid from: 8/9/2003 to 8/9/2004 Subject: CN= router.gm.com, 0= General Motors, C= US Finger print: DC789788 DC88A988 127897BC BB789788 Certificate 2 is inactive Issued by: self-signed Valid from: 8/9/2003 to 8/9/2004 Subject: CN= router.gm.com, 0= General Motors, C= US Finger print: 1873B936 88DC3411 BC8932EF 782134BA

### <span id="page-1683-0"></span>**state**

Use the **state** command in Crypto Certificate Generation or Crypto Certificate Request mode to specify the state or province name.

#### **Syntax**

**state** state

 $state$  – Specifies the state or province name. (Range: 1–64 characters)

#### **Default Configuration**

This command has no default configuration.

#### **Command Mode**

Crypto Certificate Generation or Crypto Certificate Request mode

#### **User Guidelines**

This command mode is entered using the **crypto certificate request** or **crypto certificate generate** command.

#### **Example**

The following example shows how to specify the state of "texas." console(config-crypto-cert)#state texas

# <span id="page-1686-0"></span>**Appendix A: List of Commands**

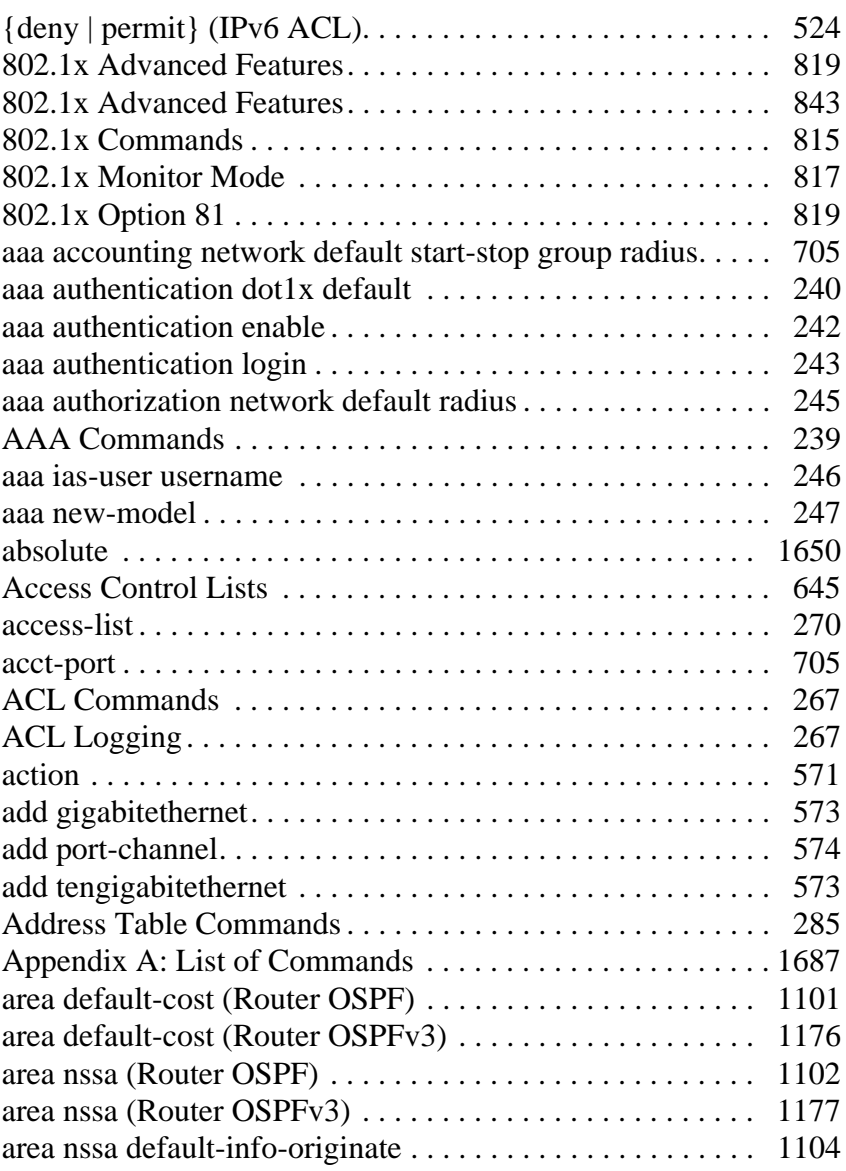

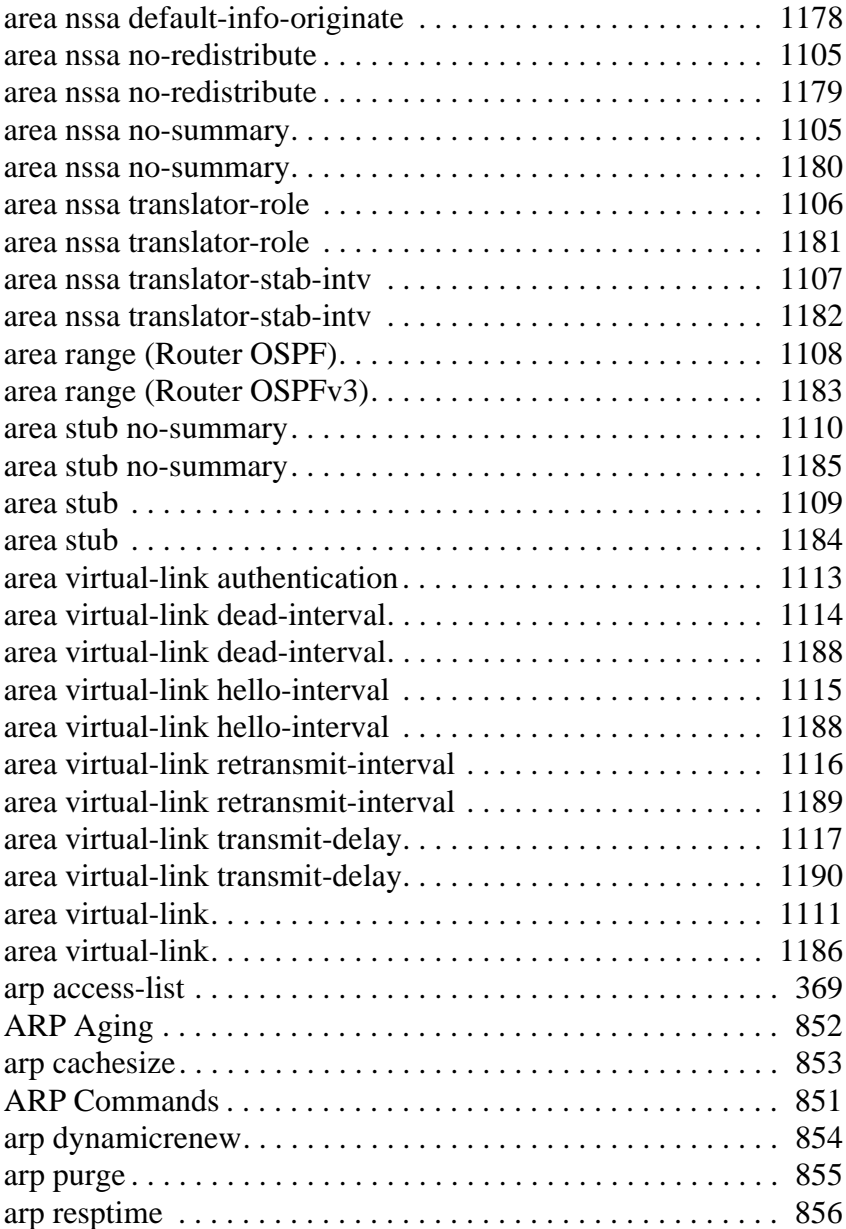

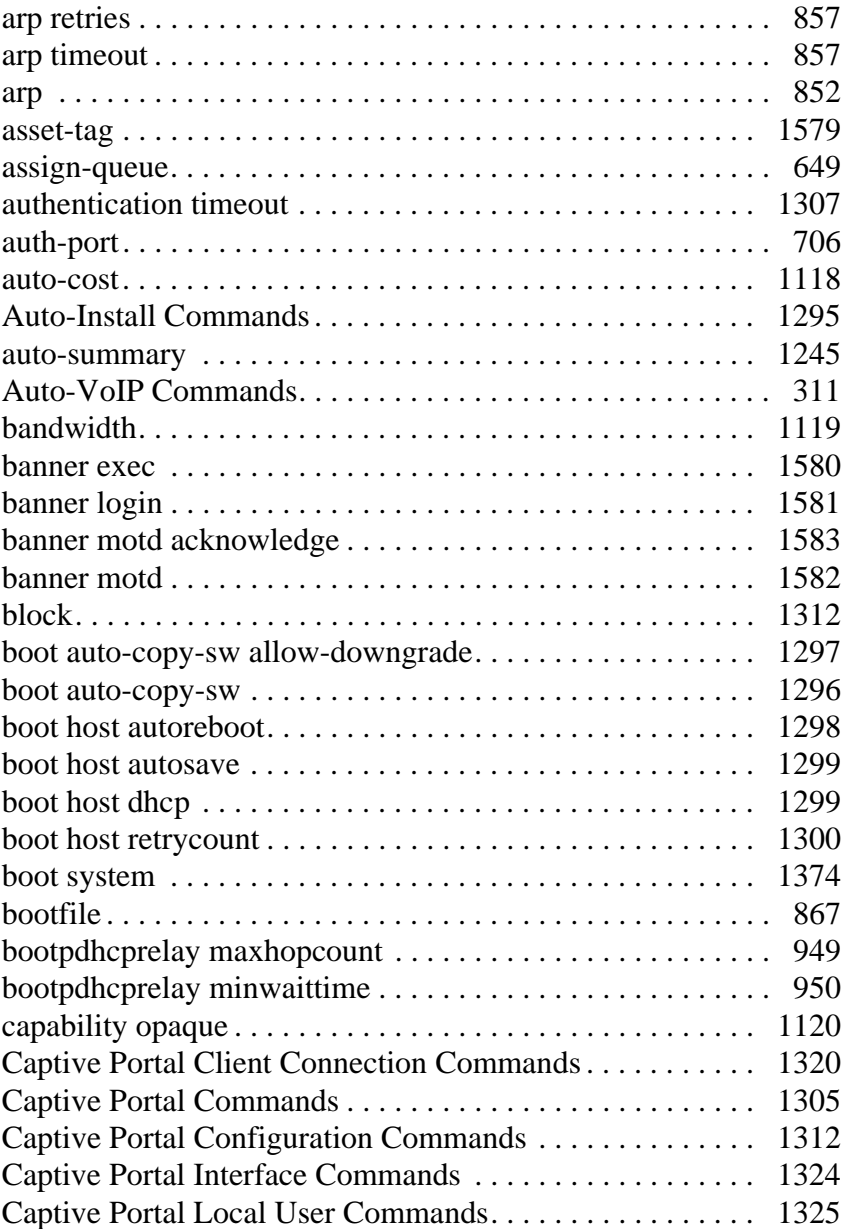

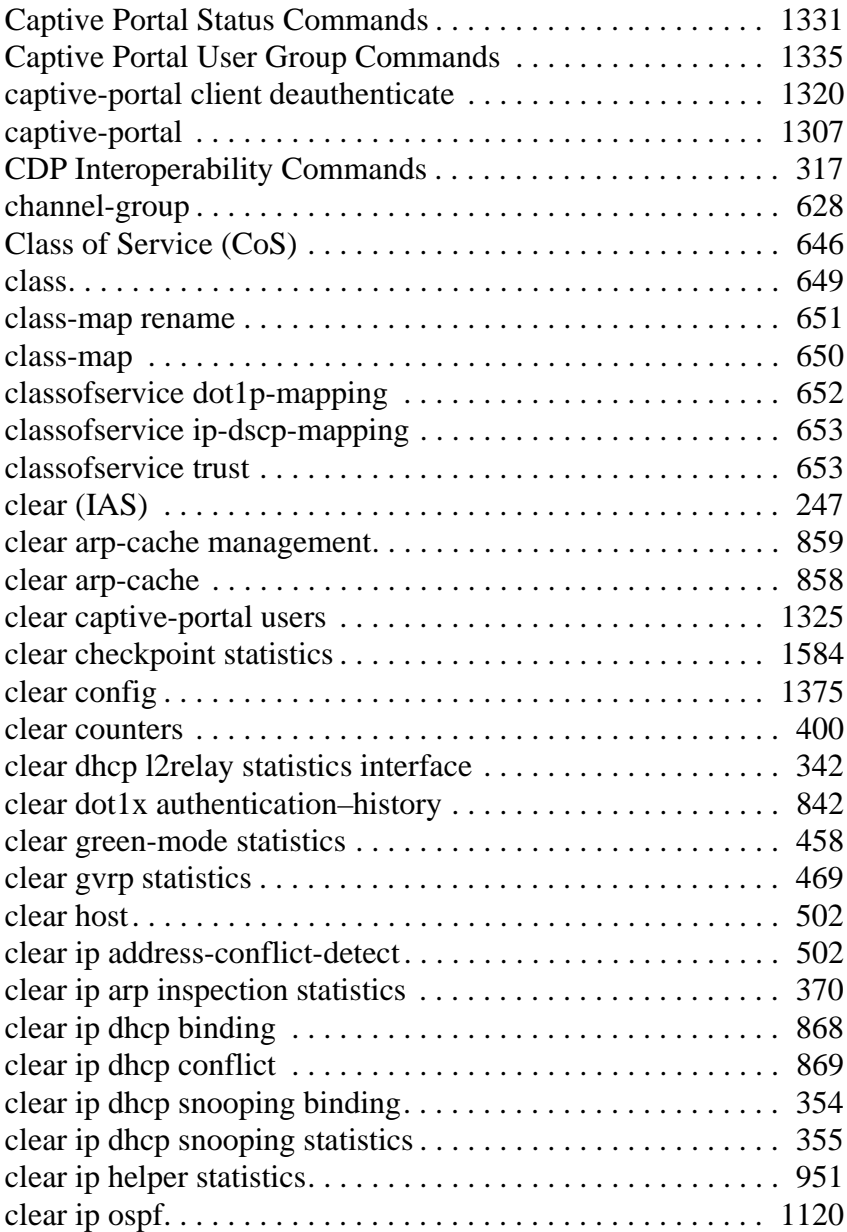

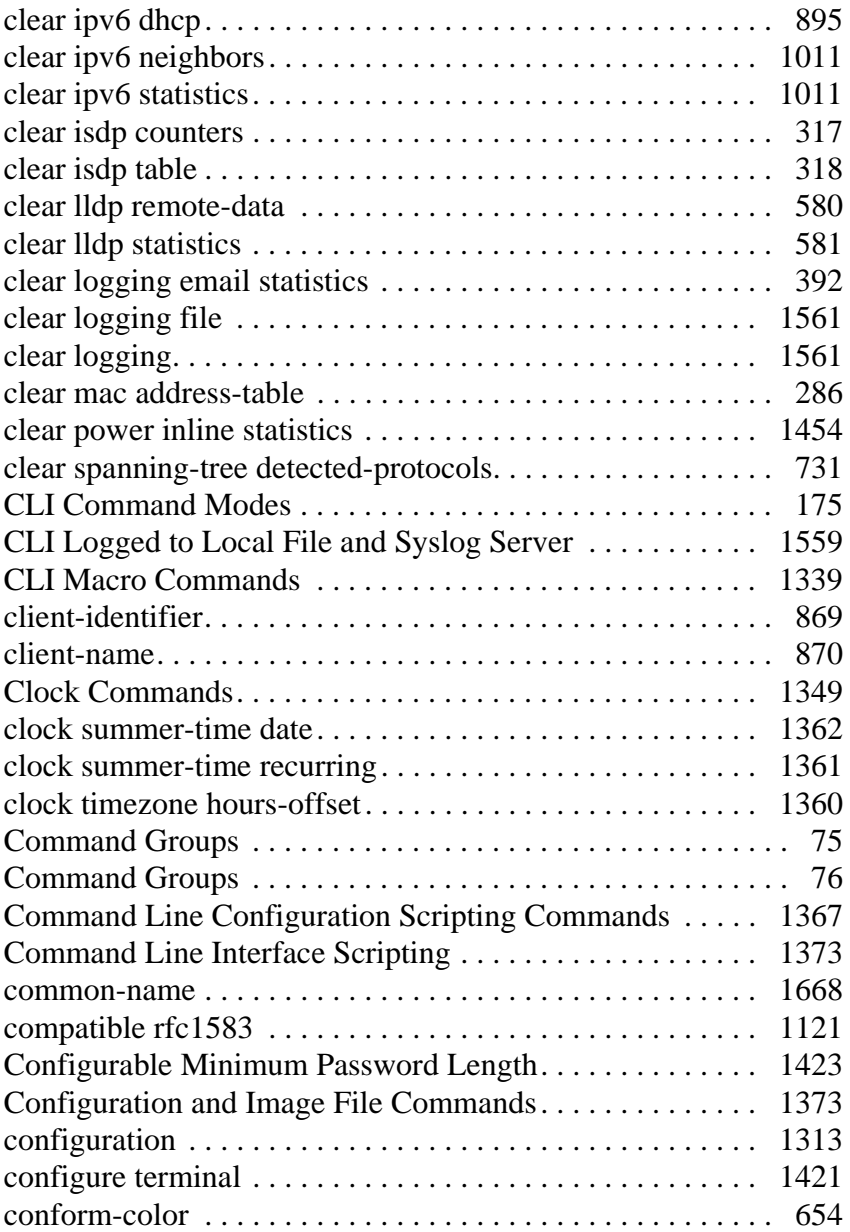

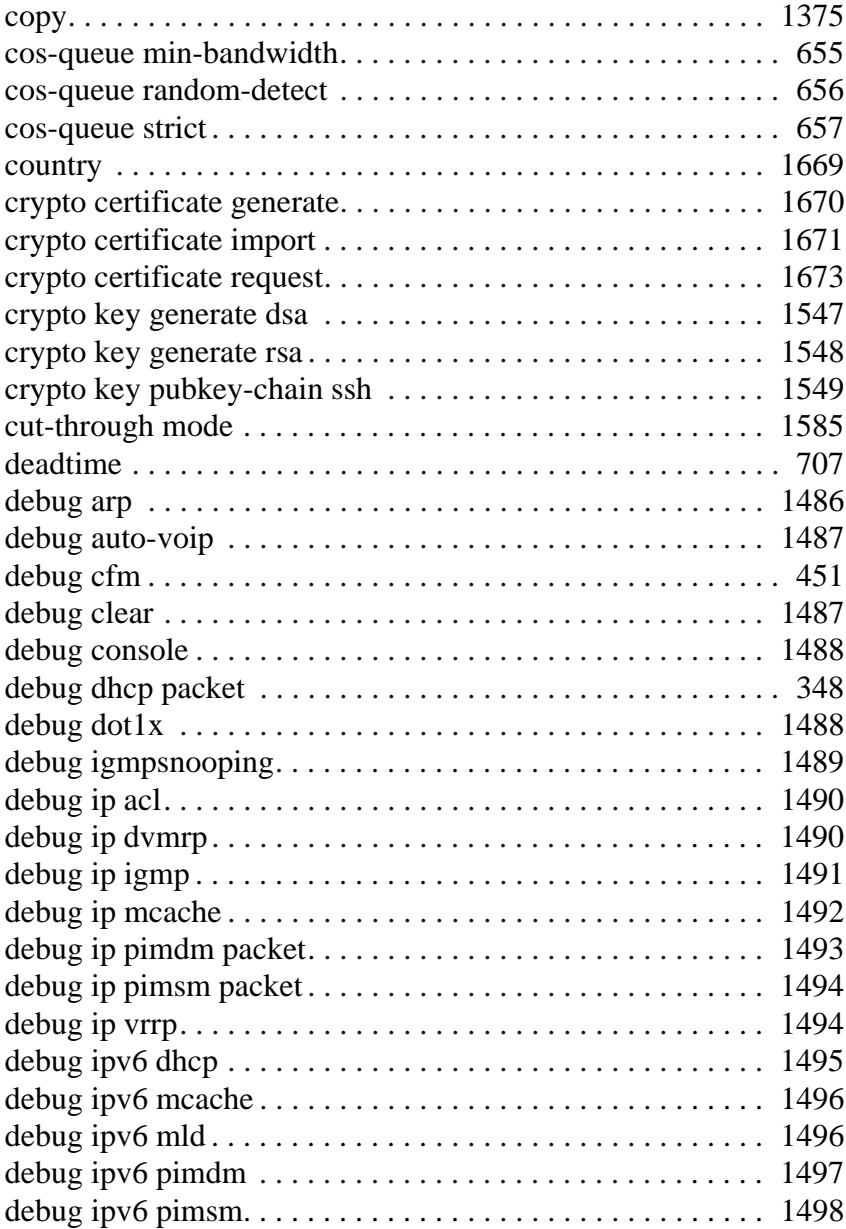
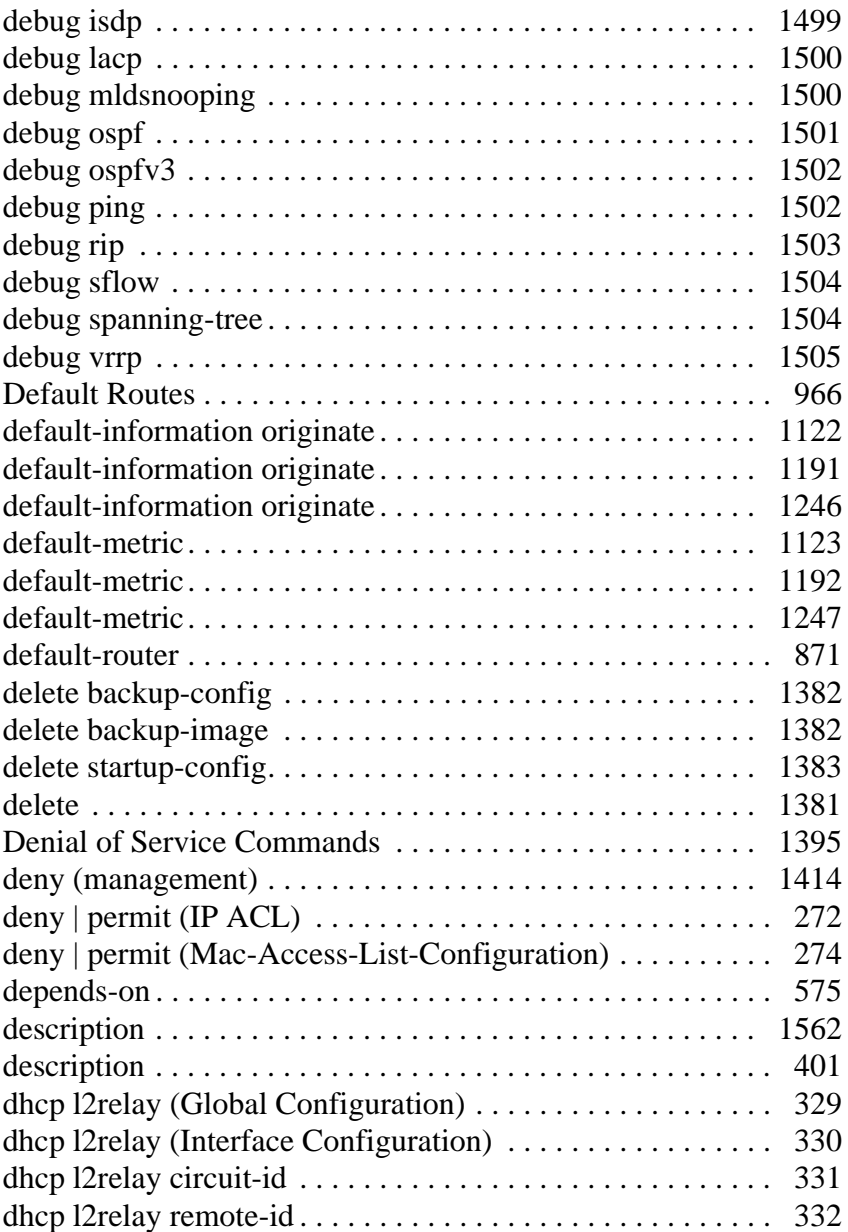

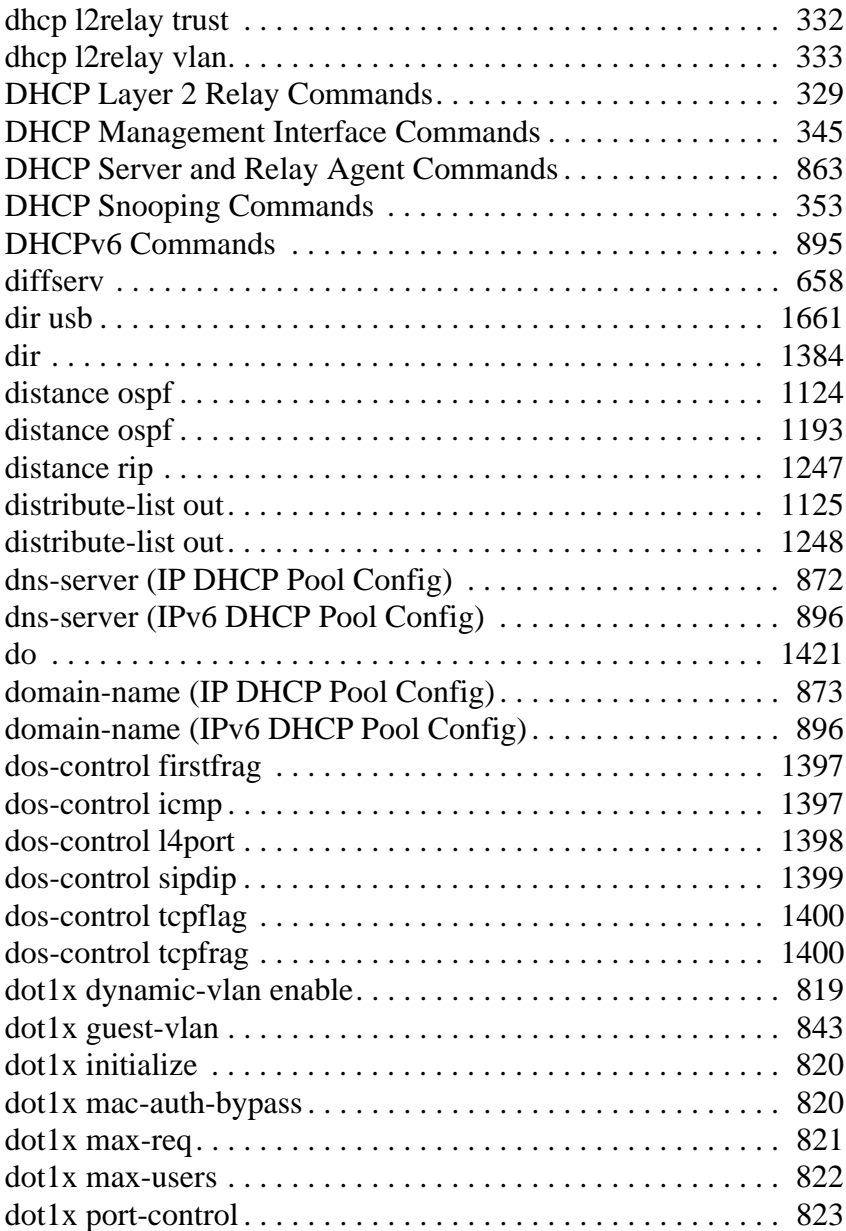

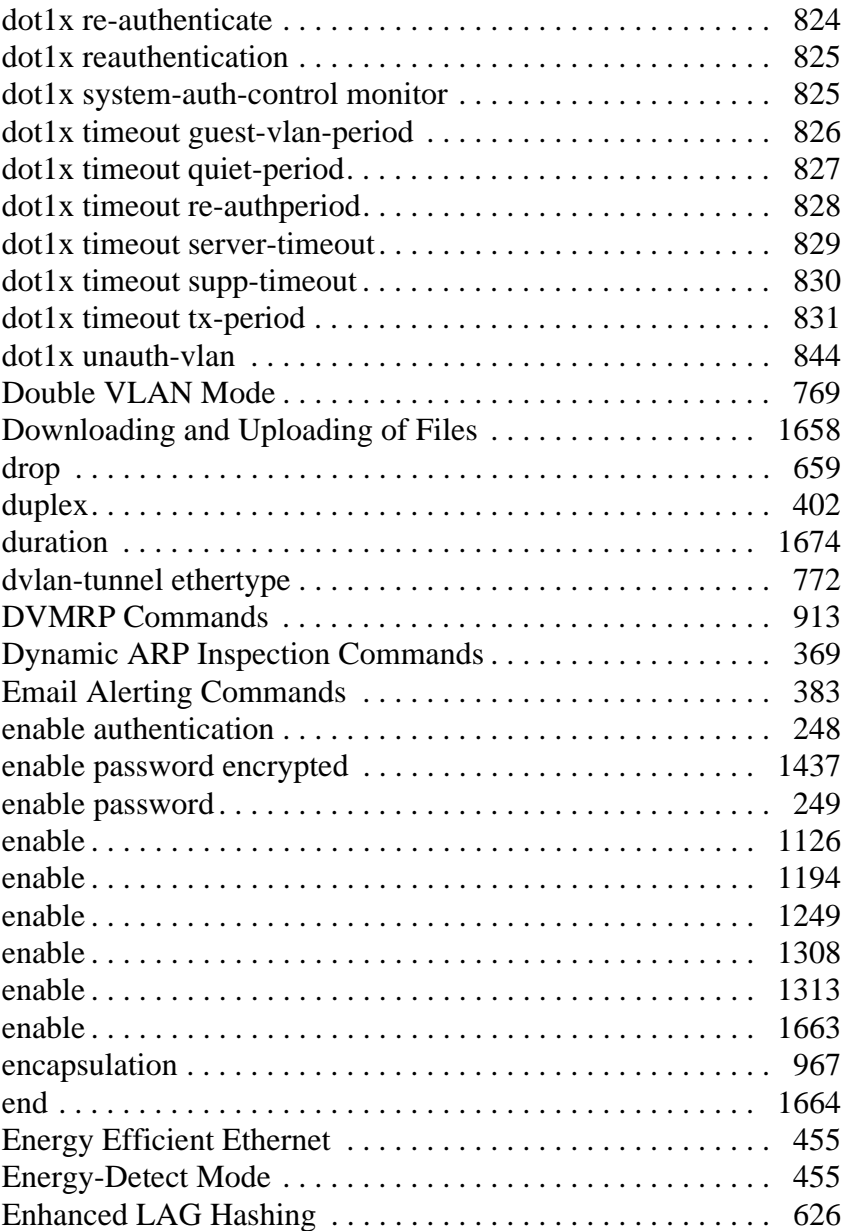

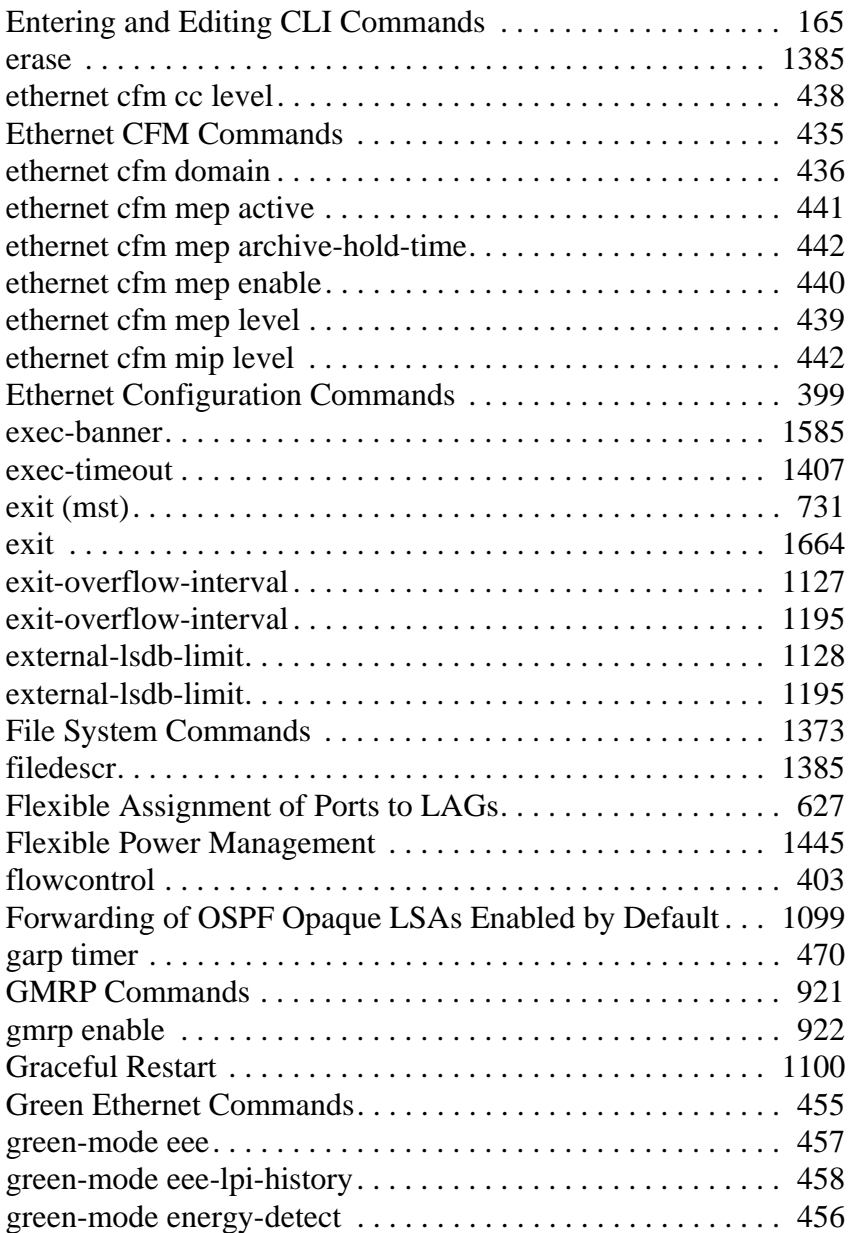

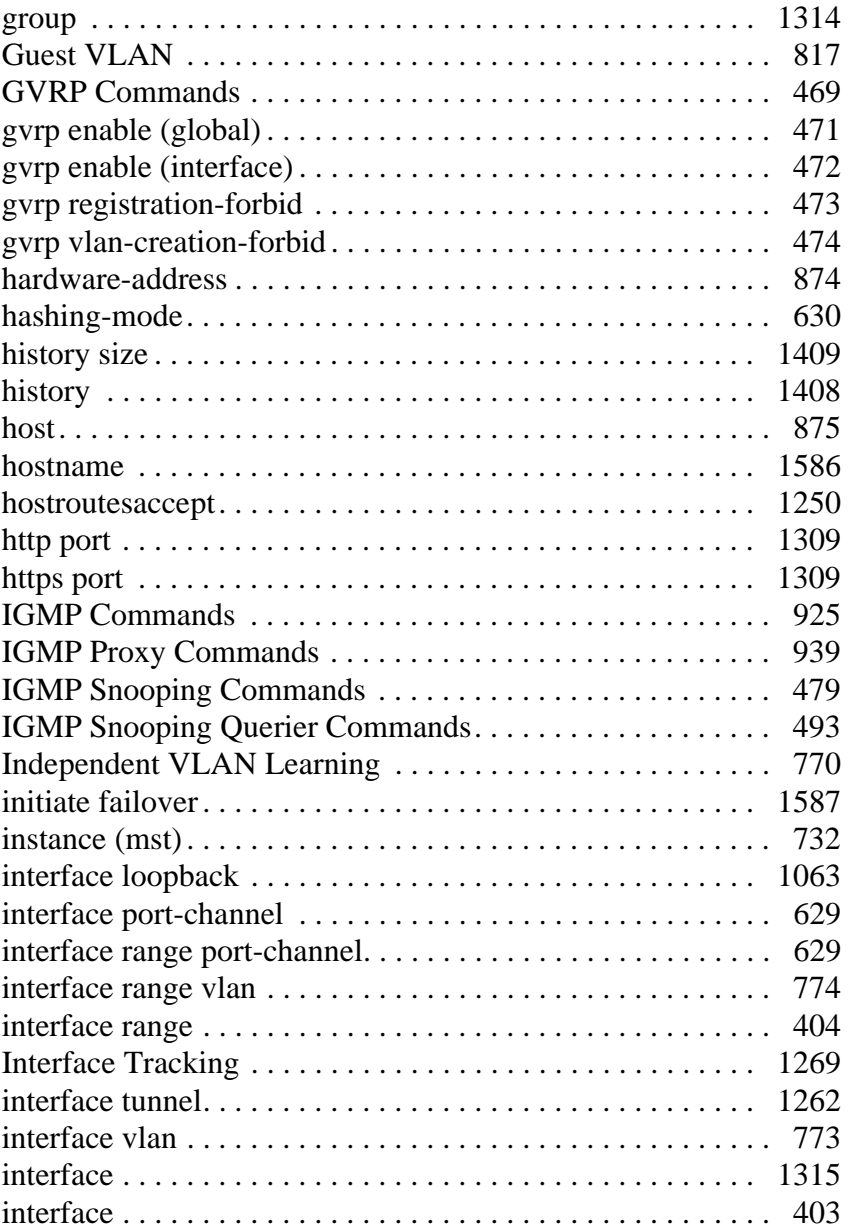

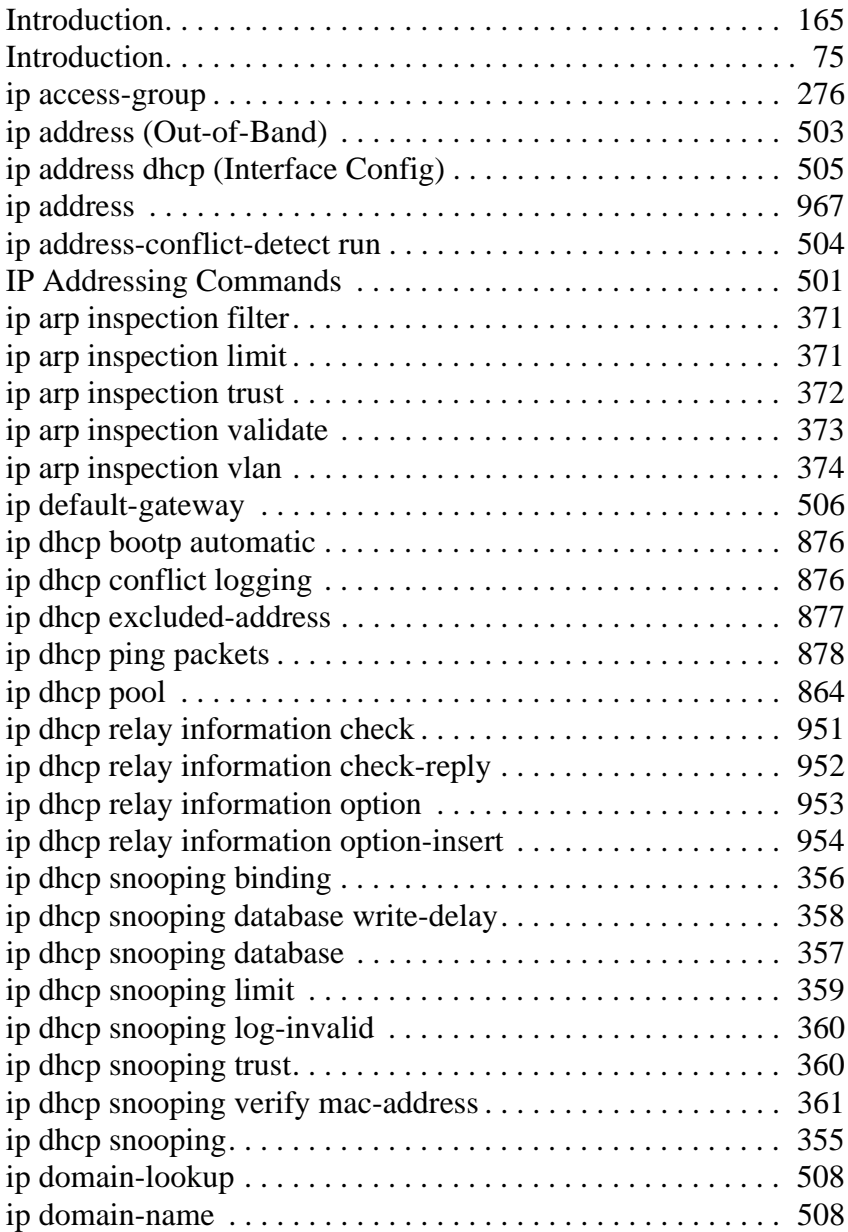

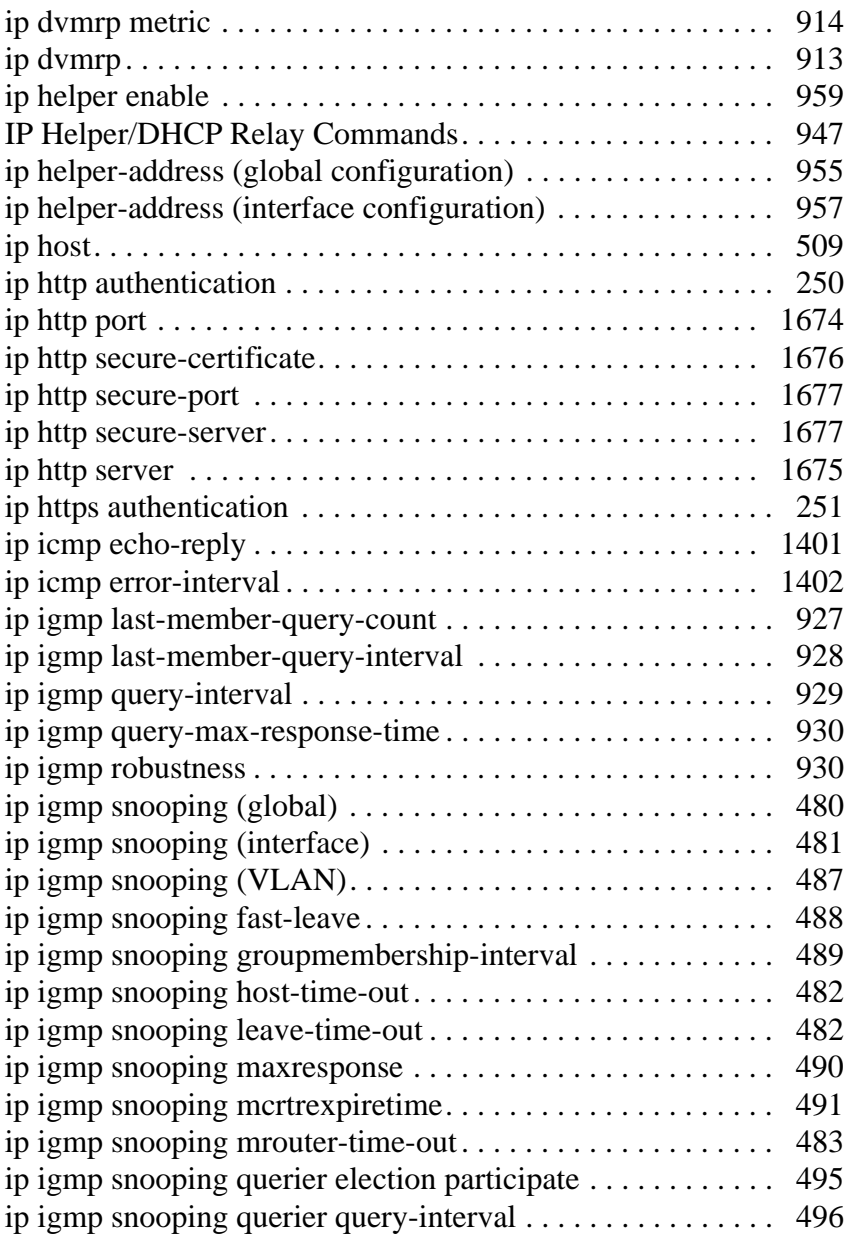

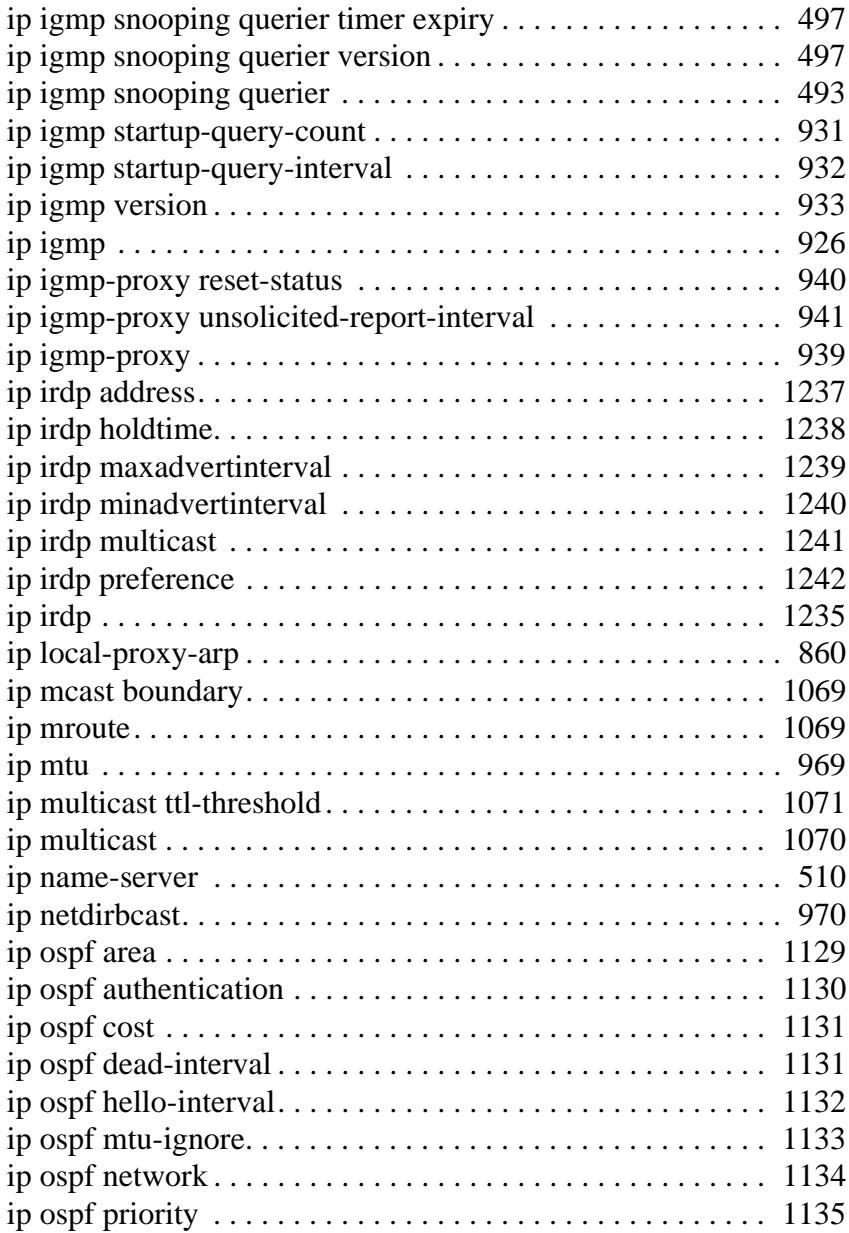

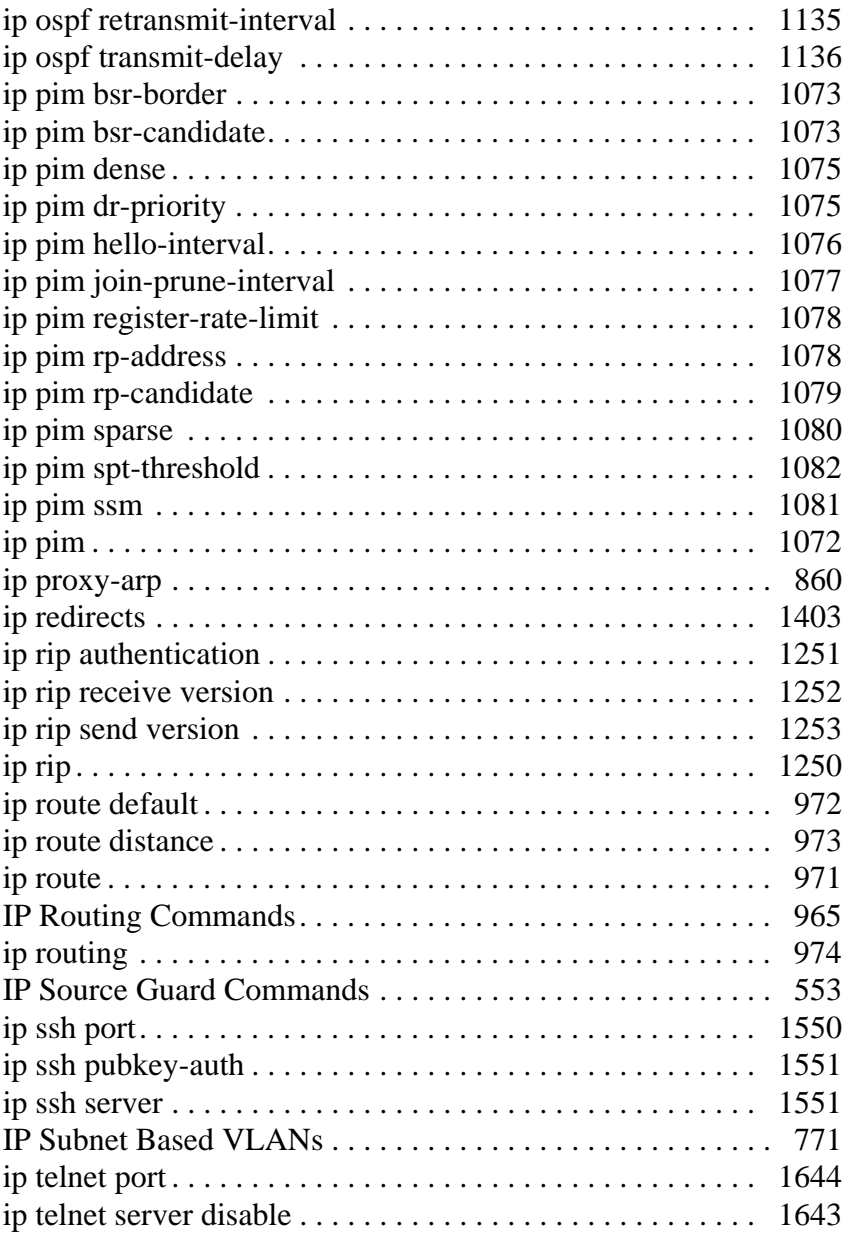

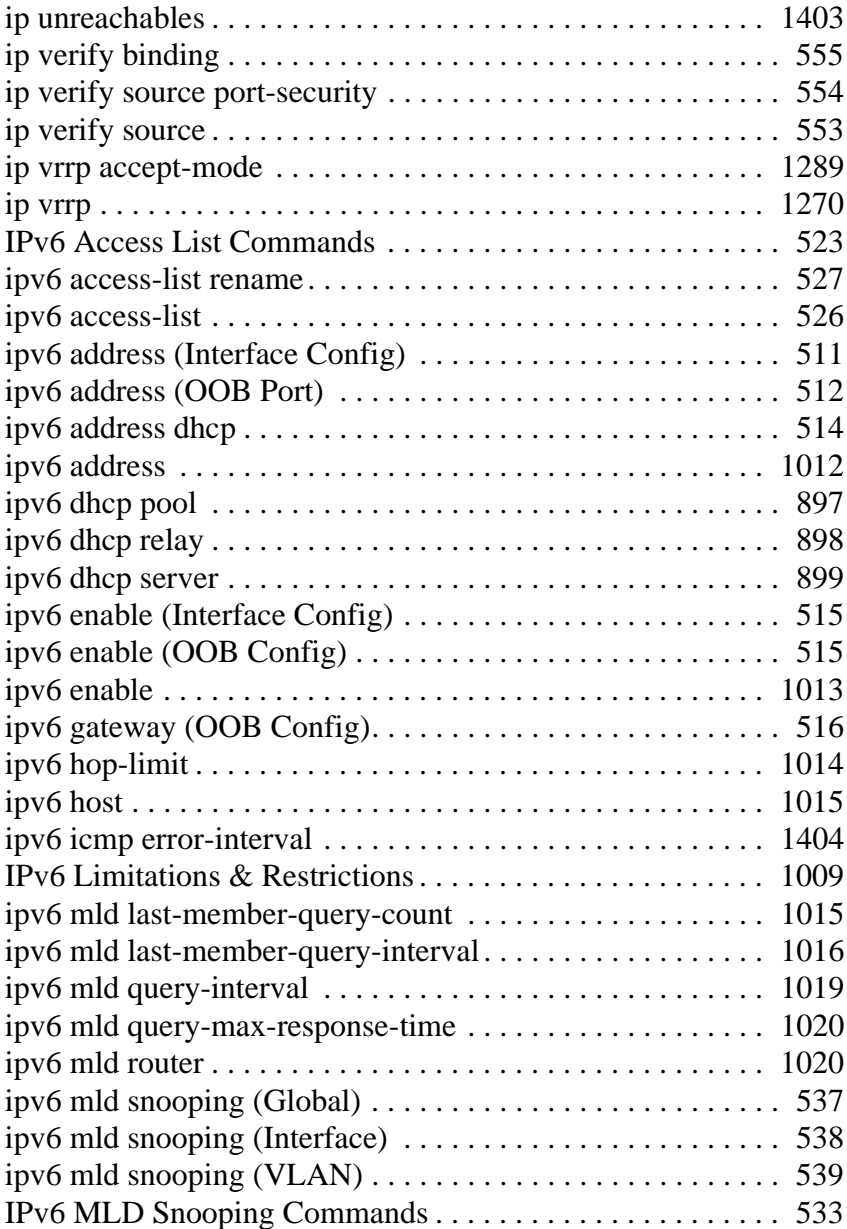

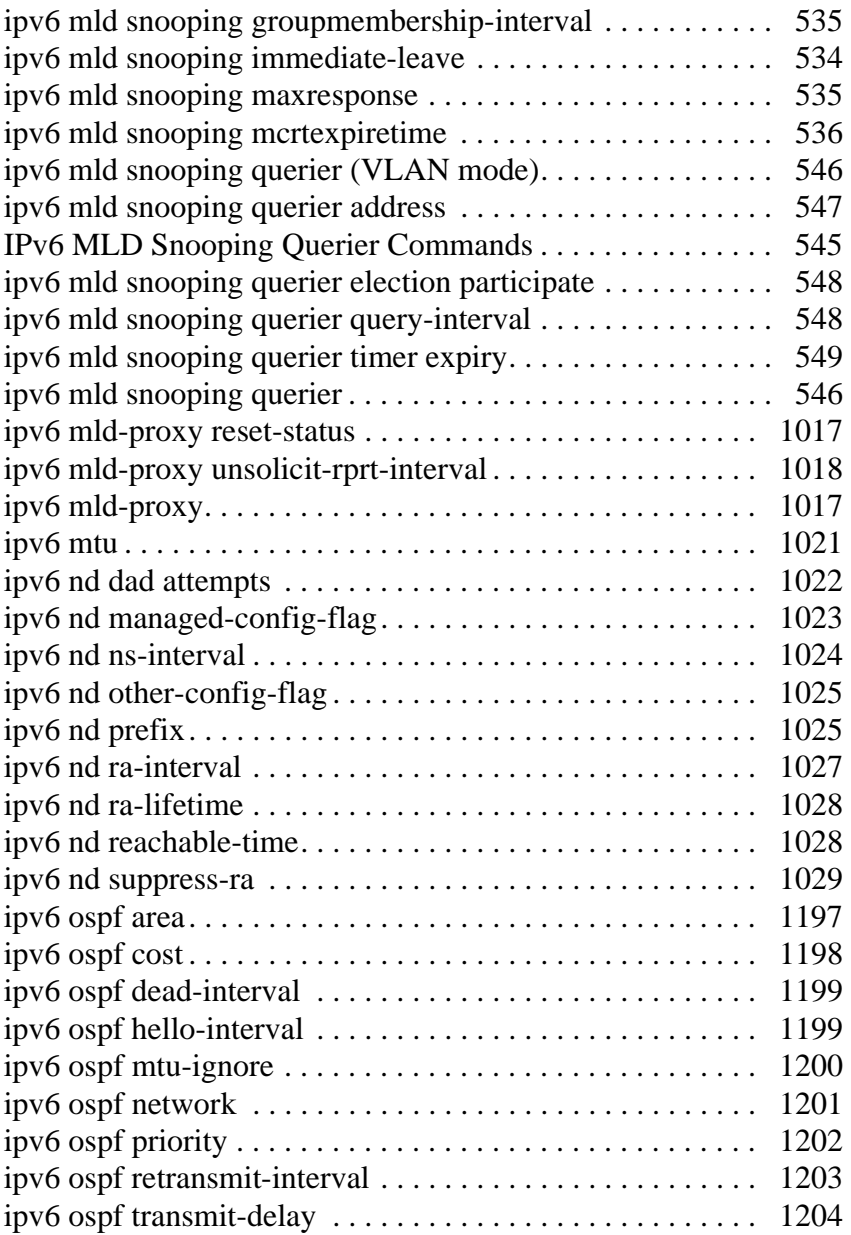

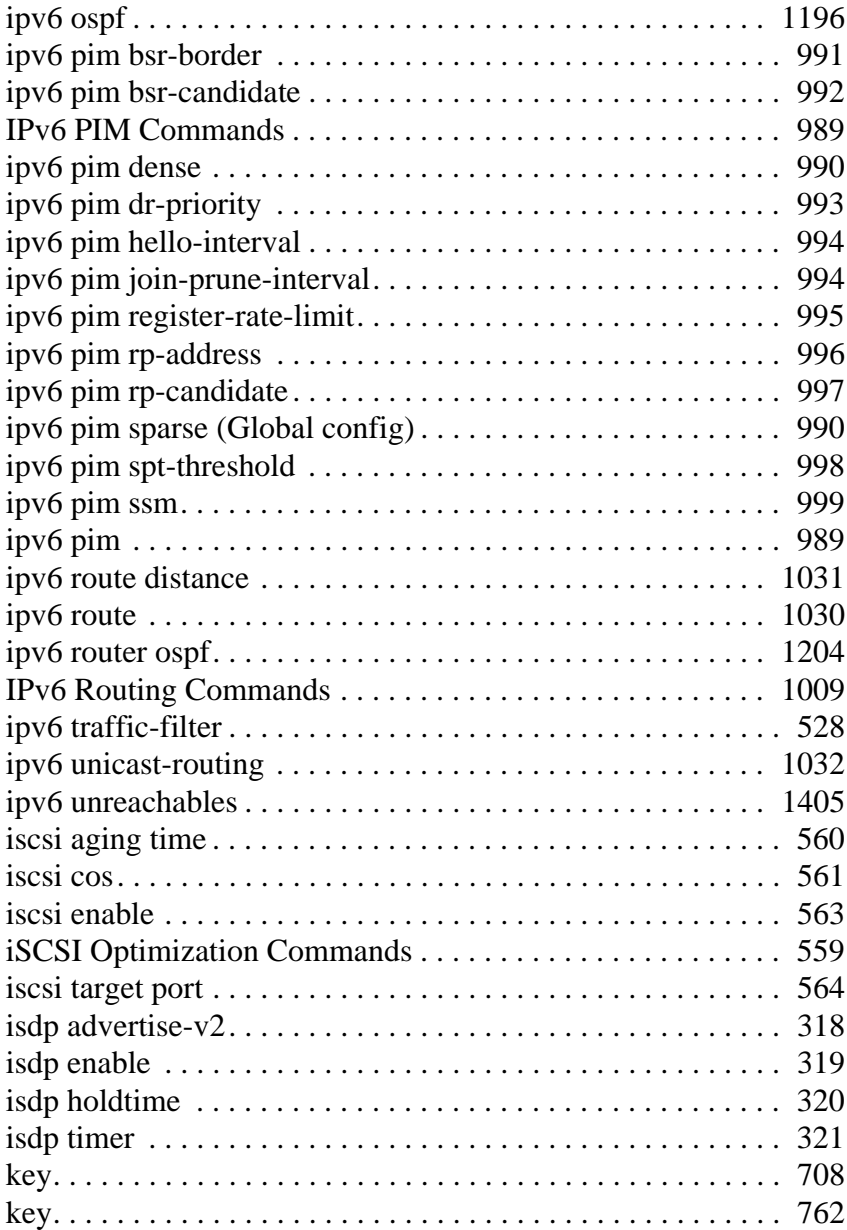

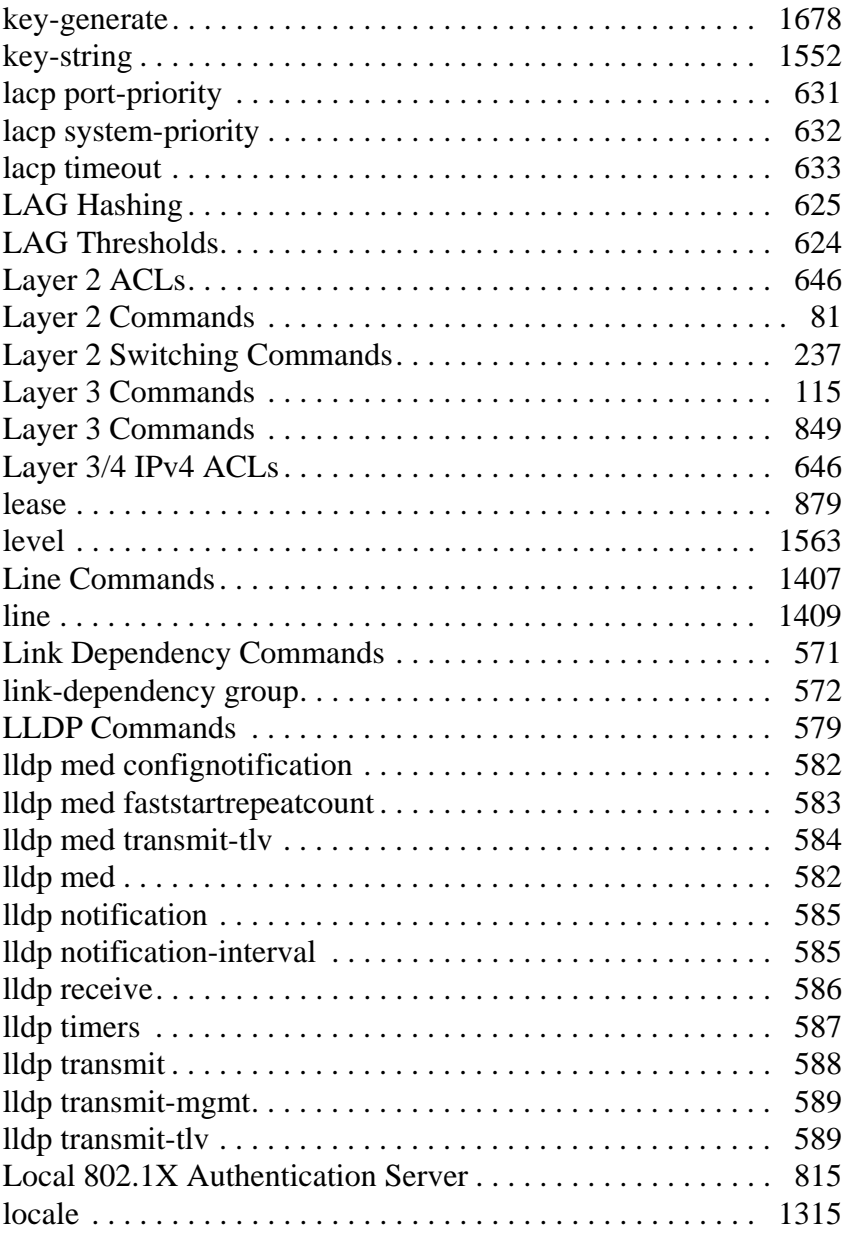

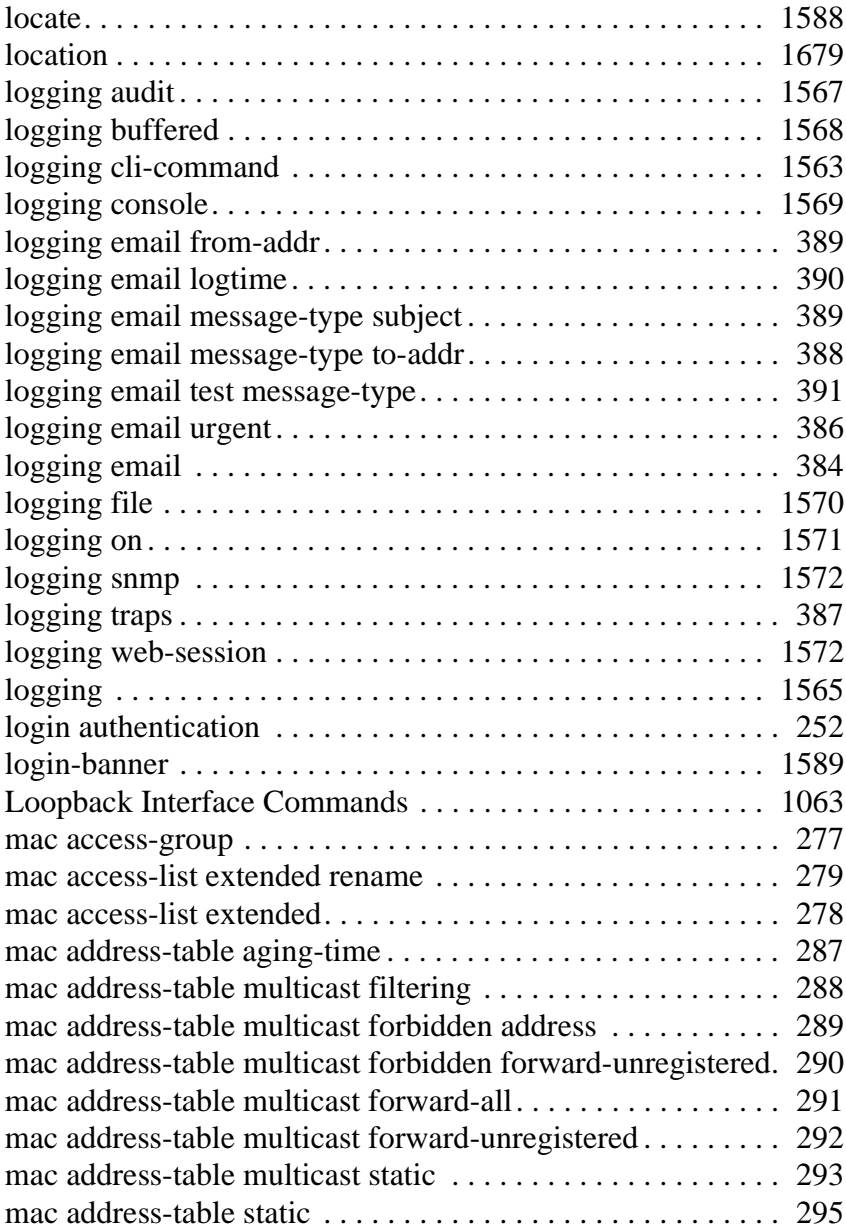

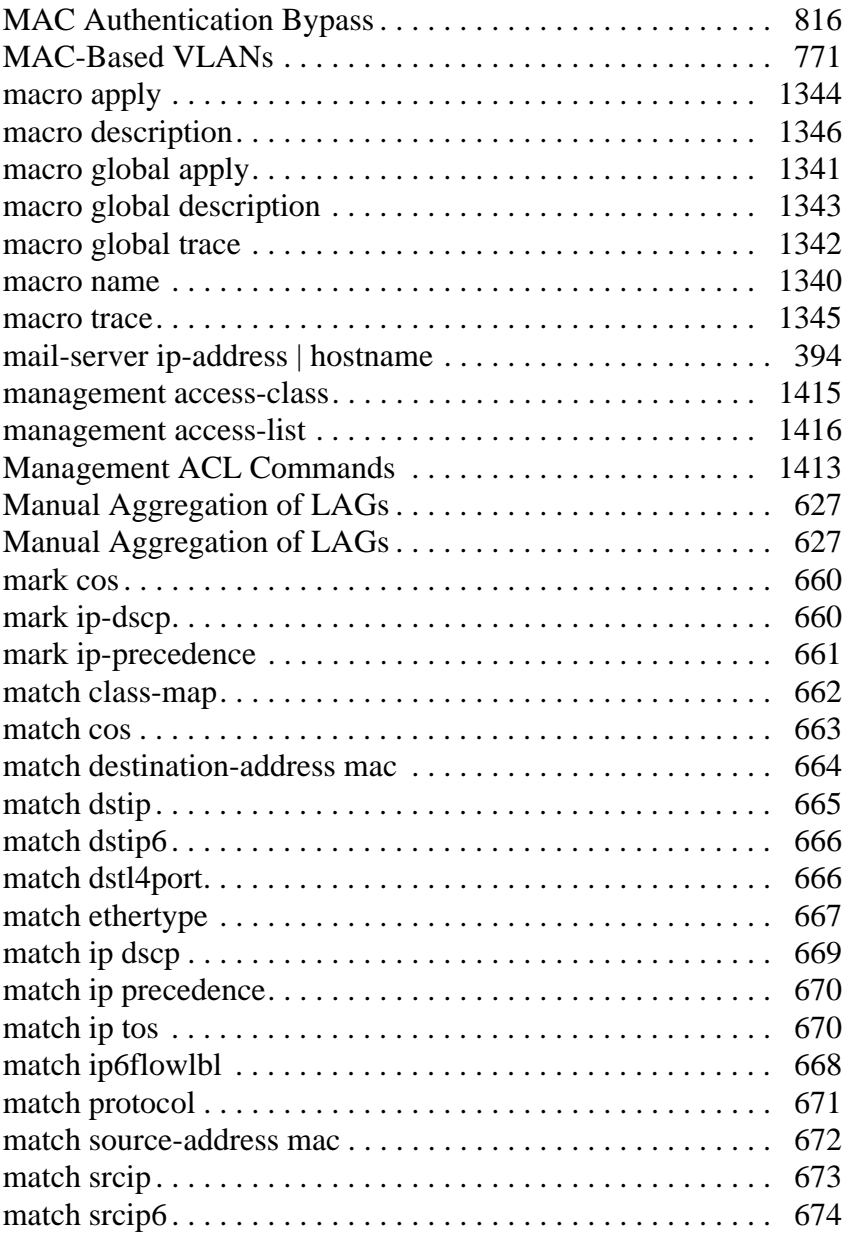

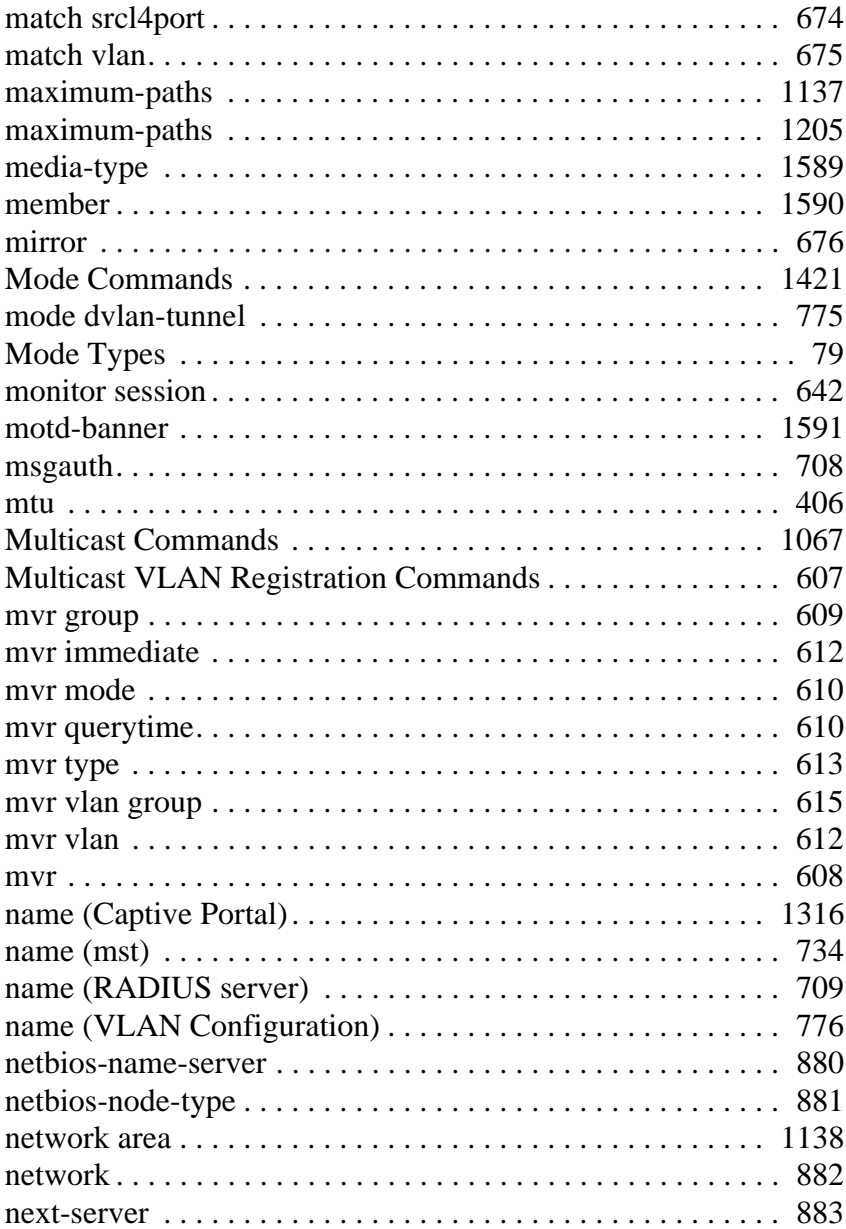

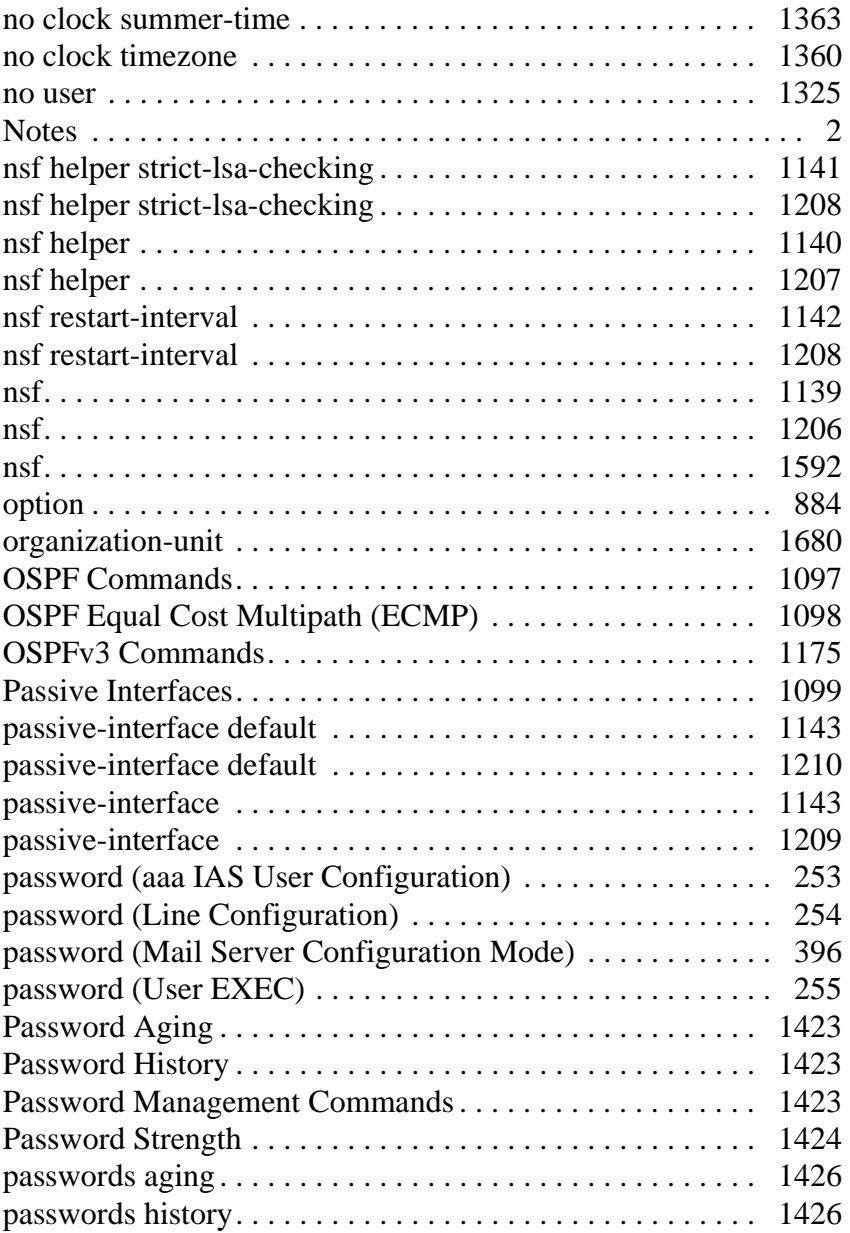

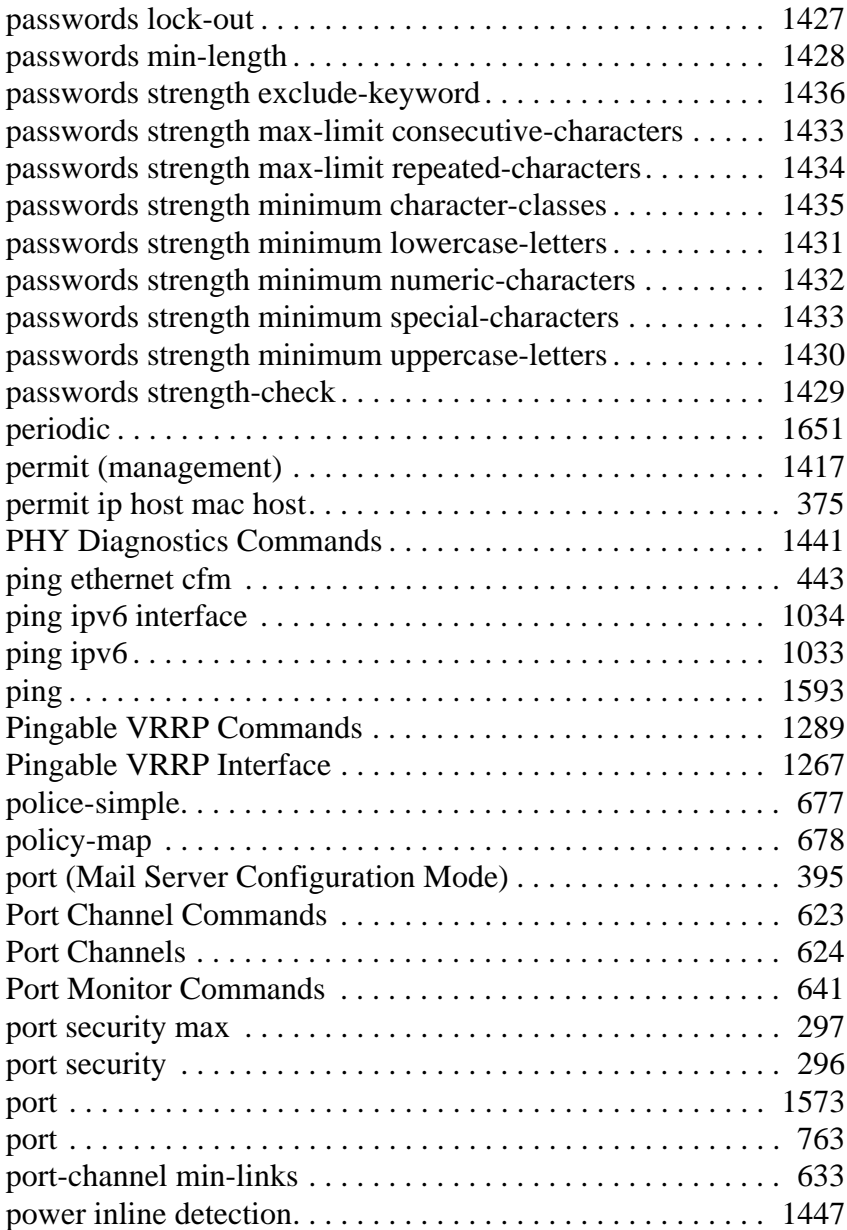

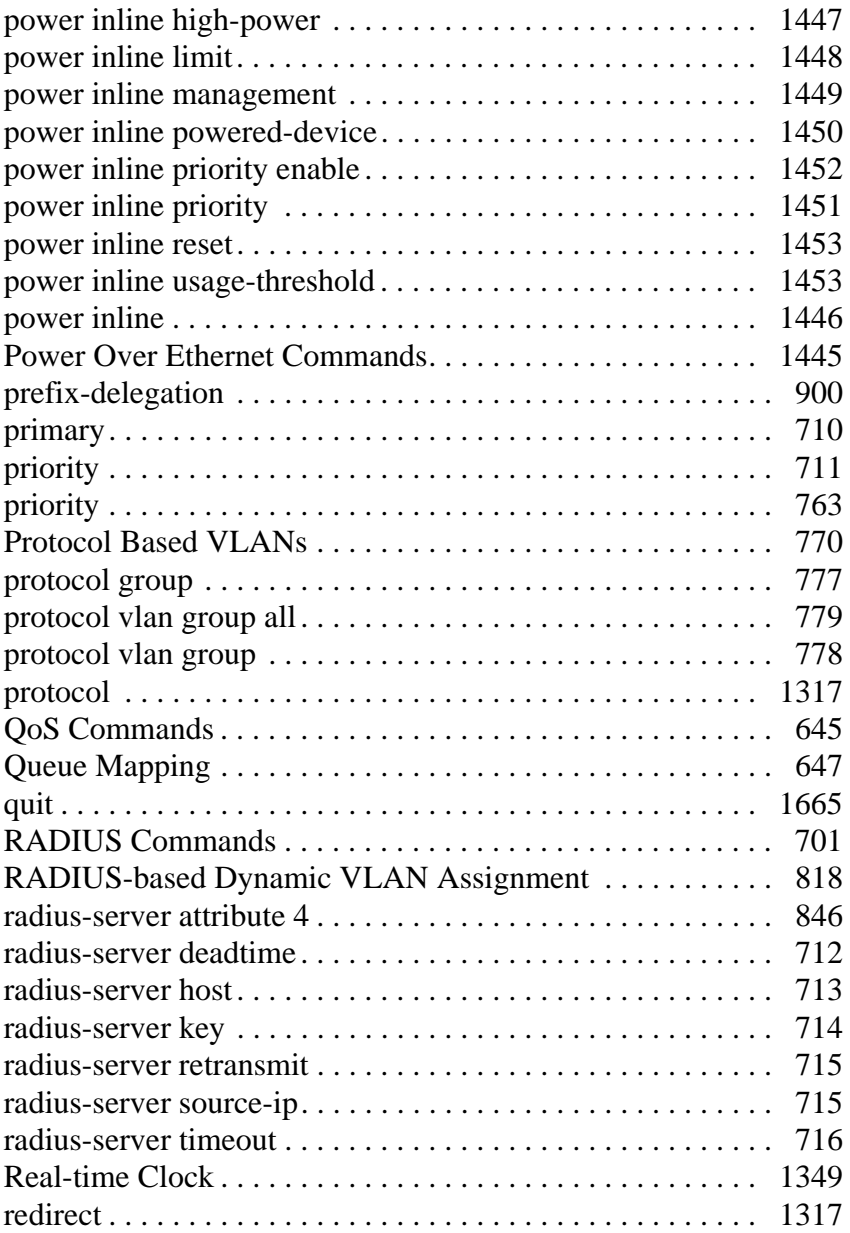

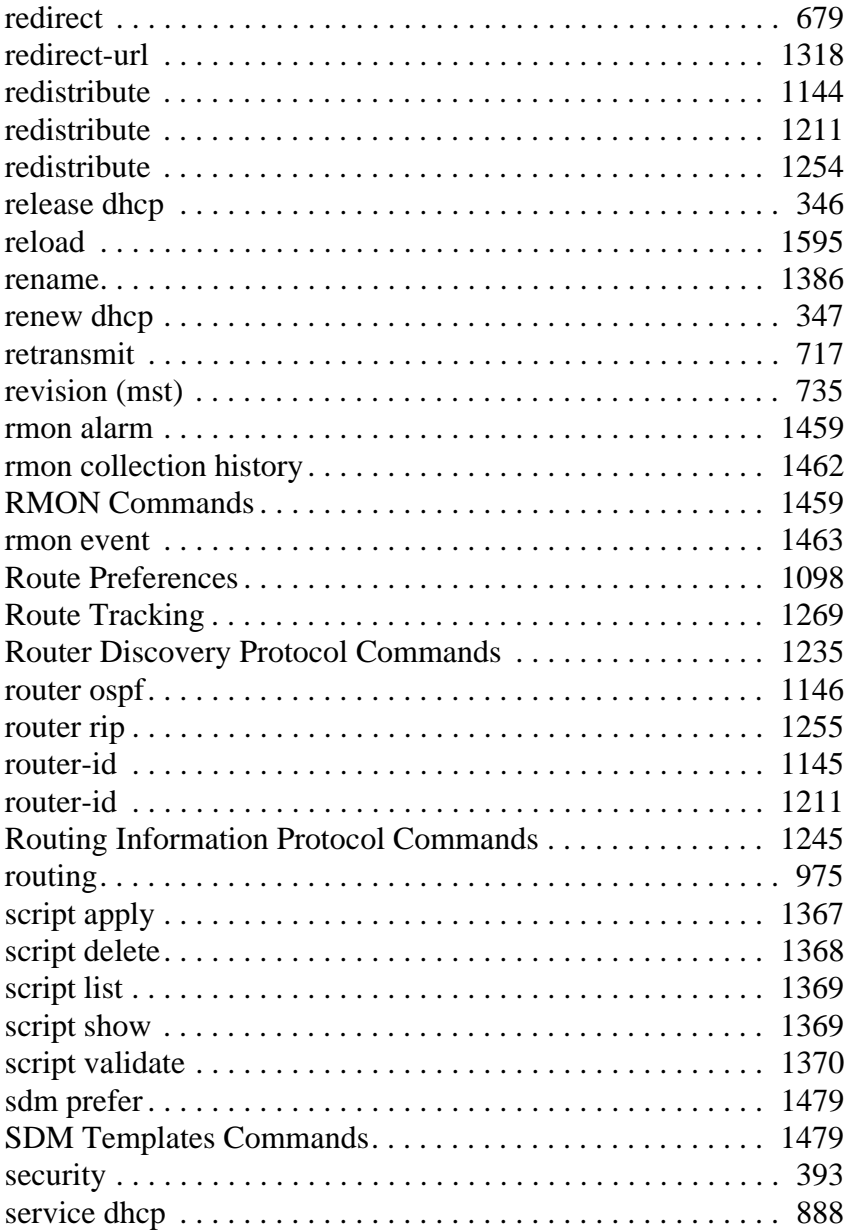

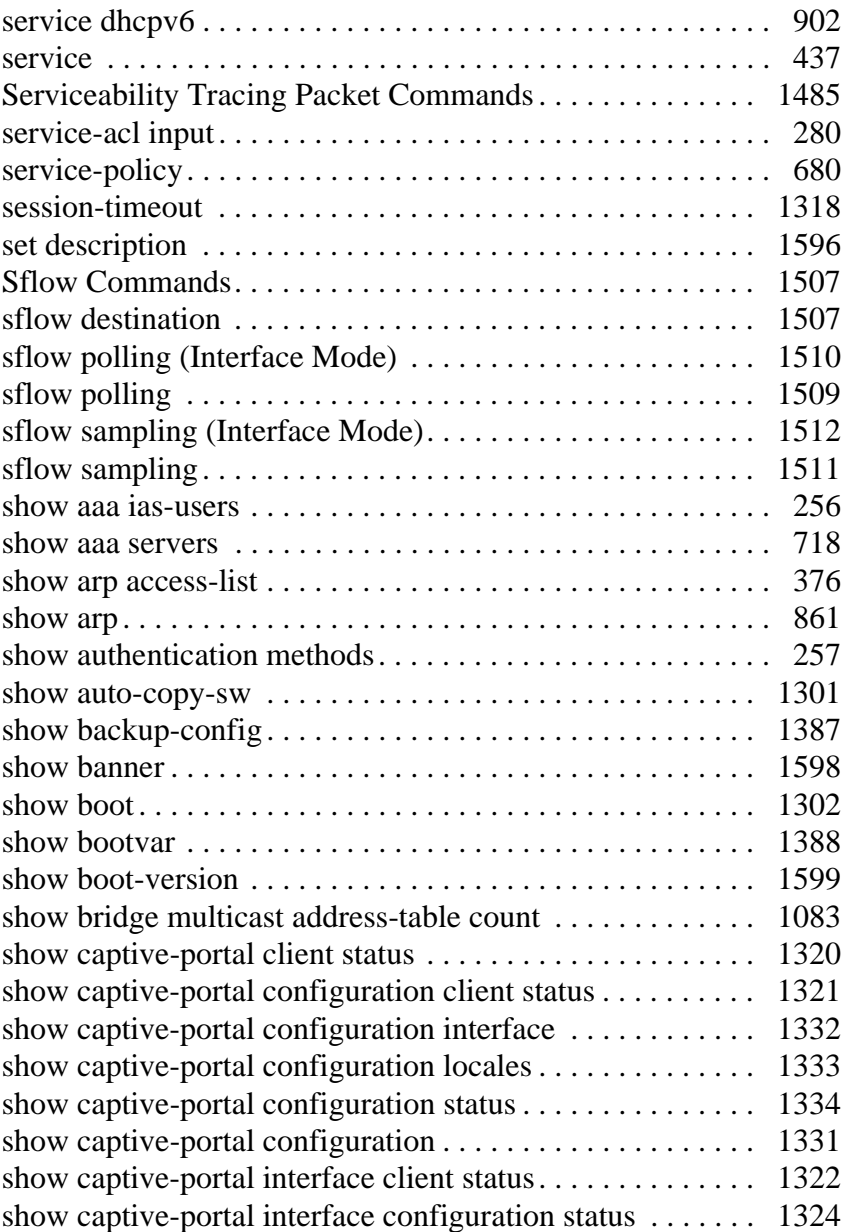

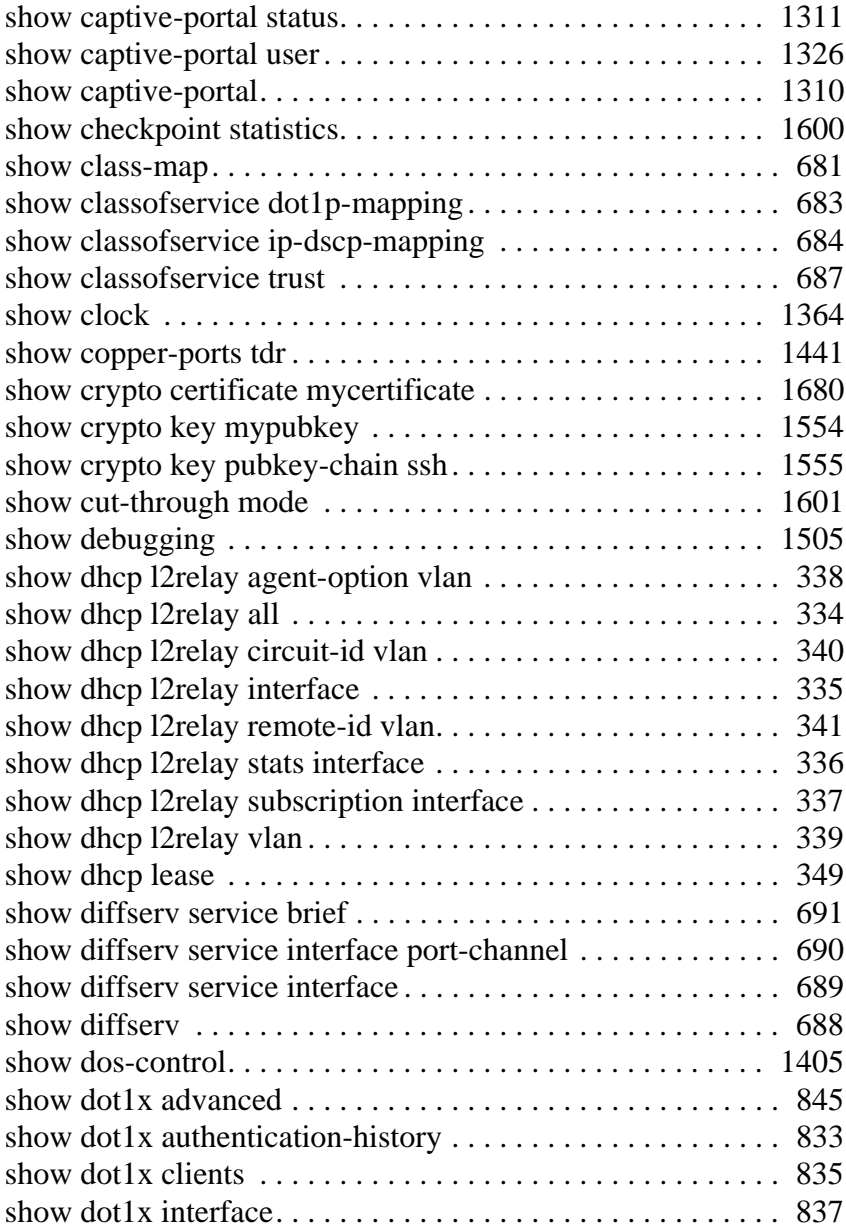

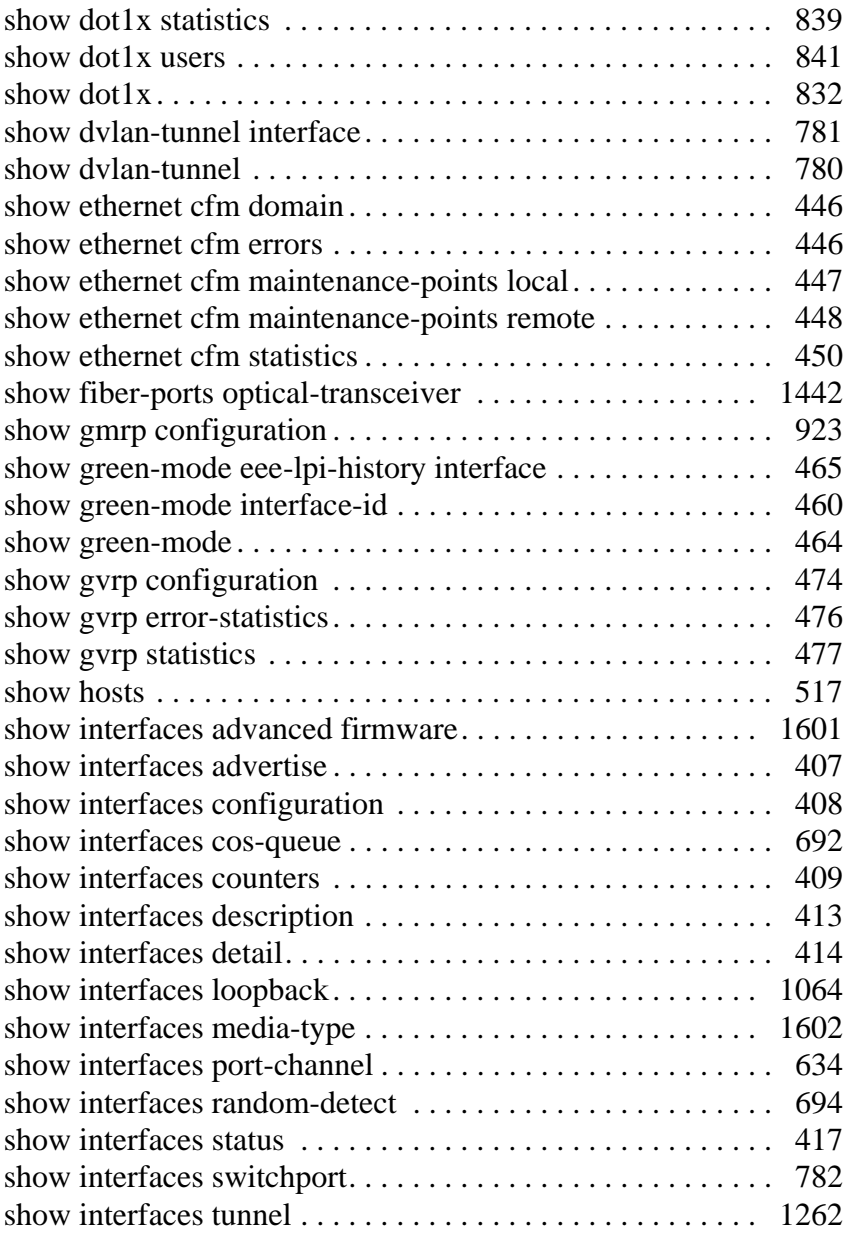

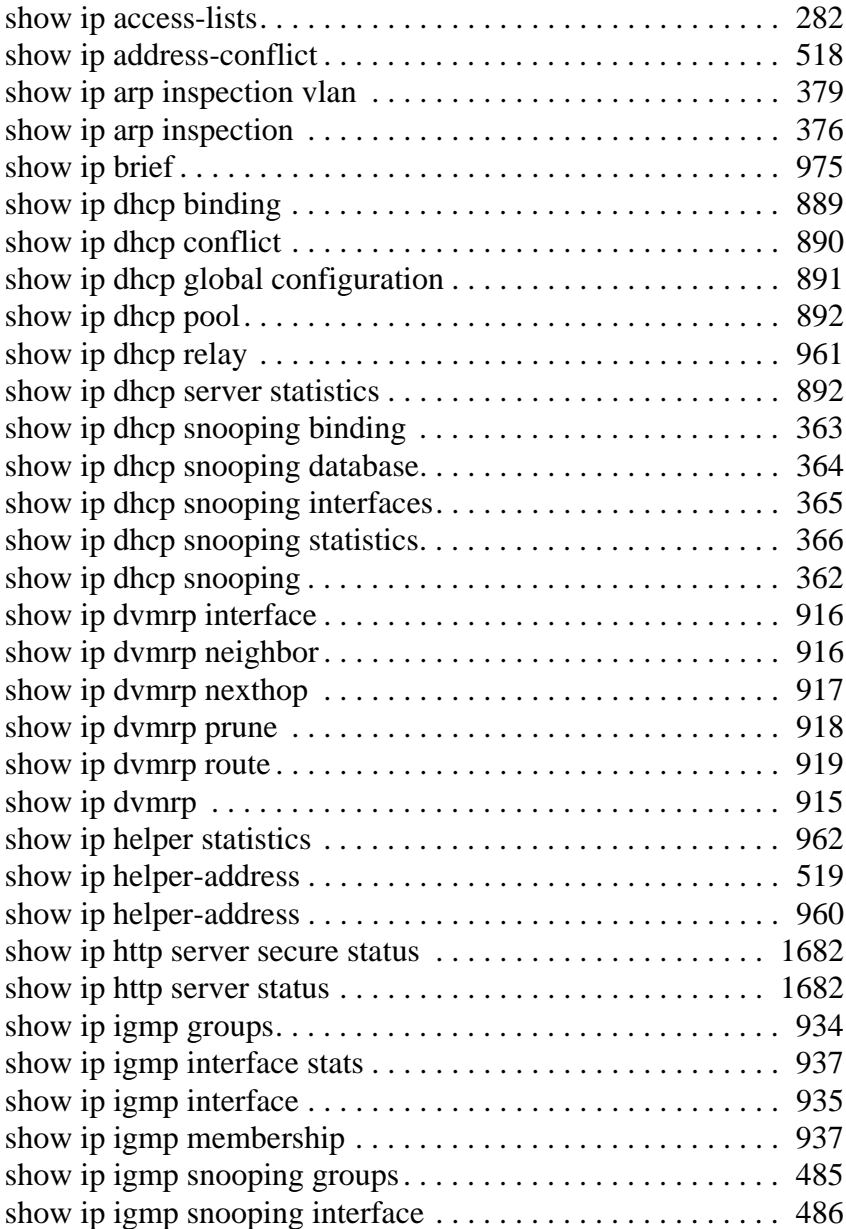

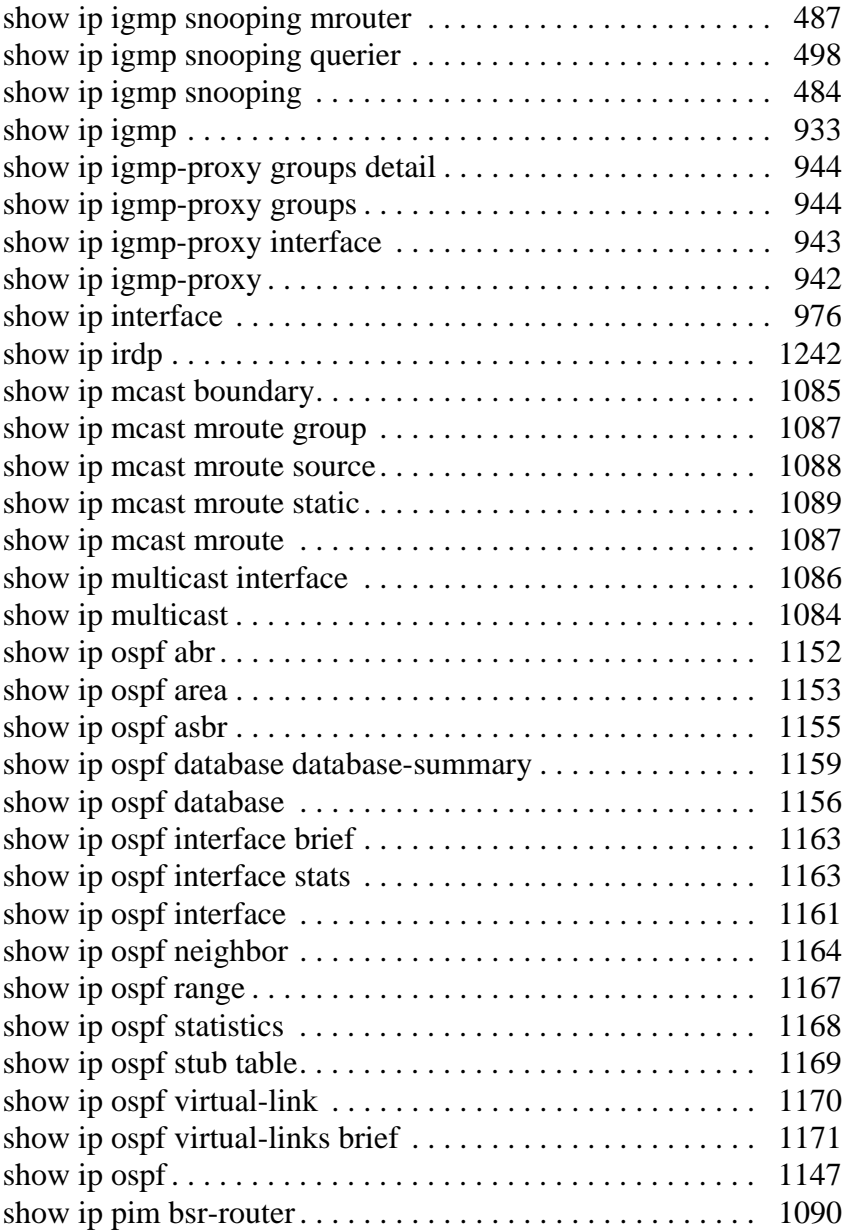

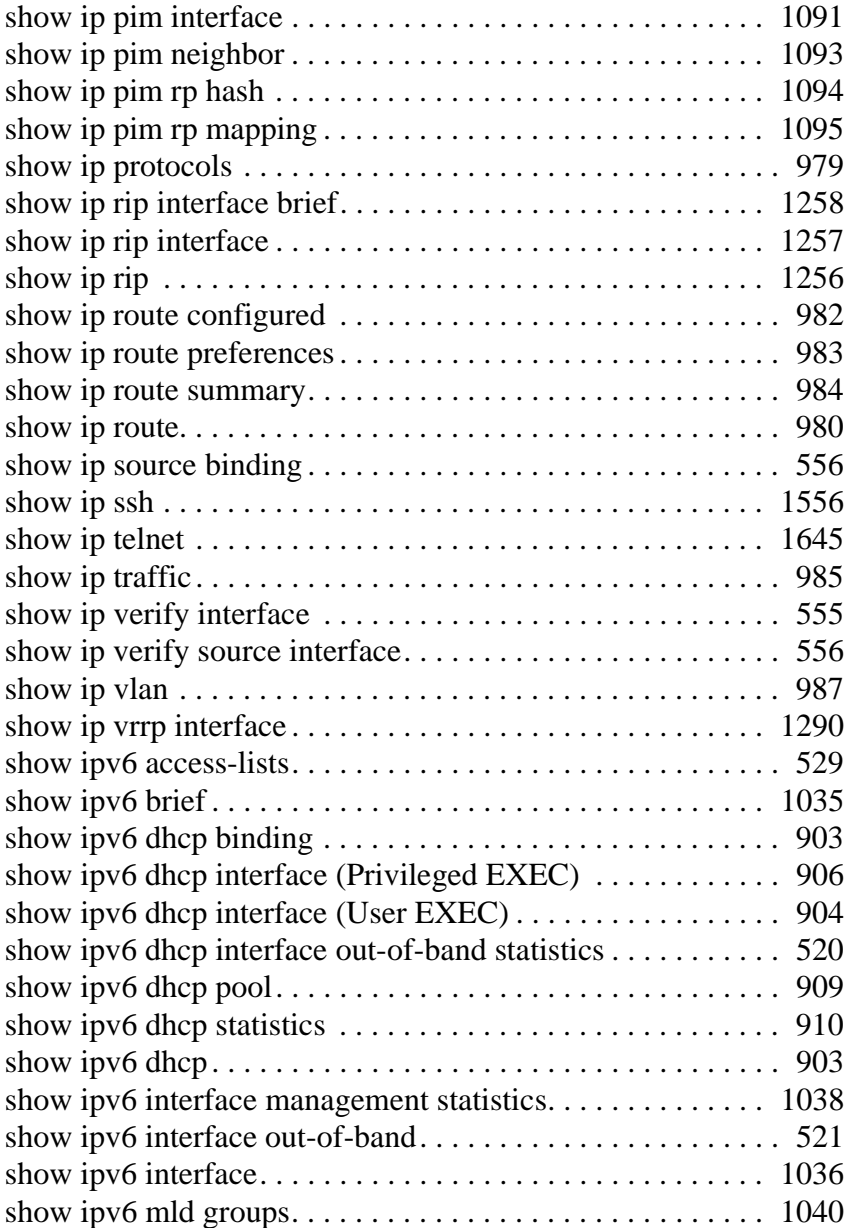

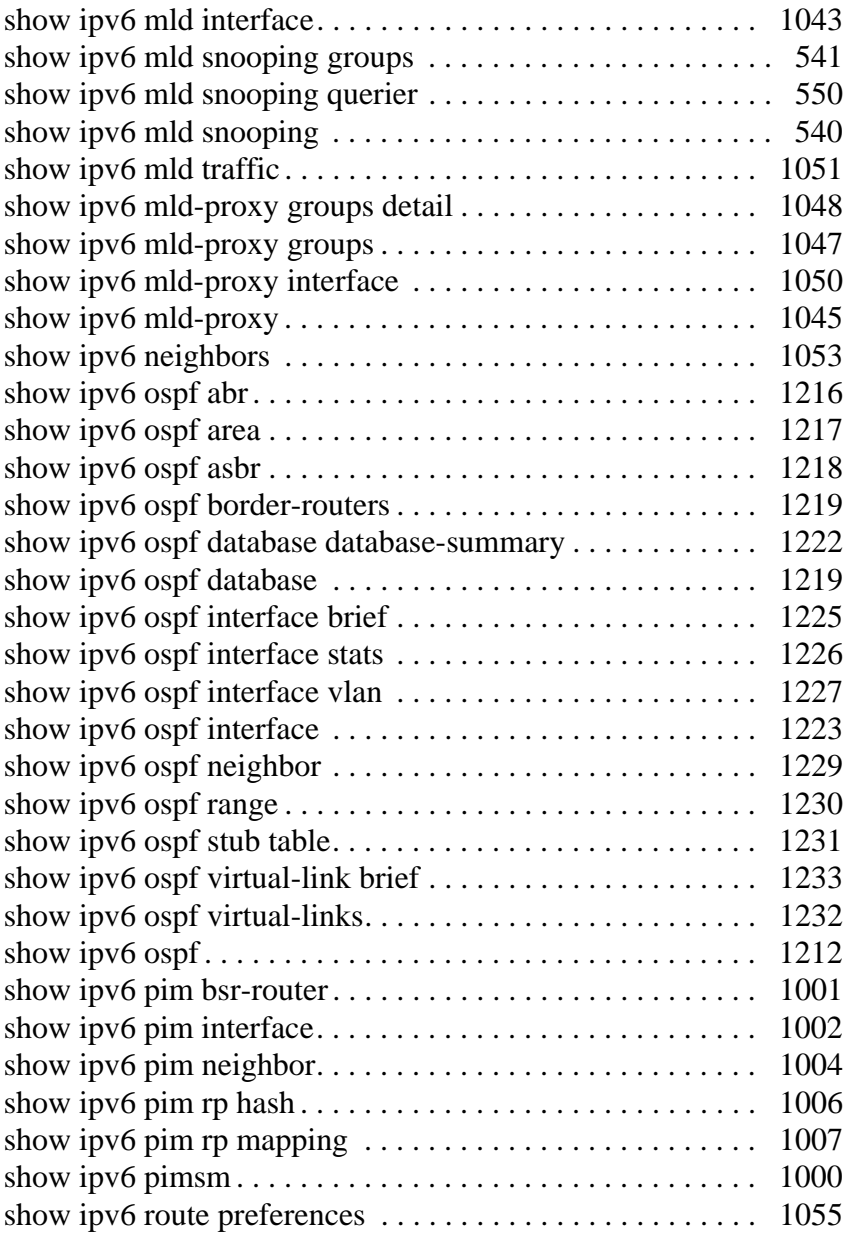

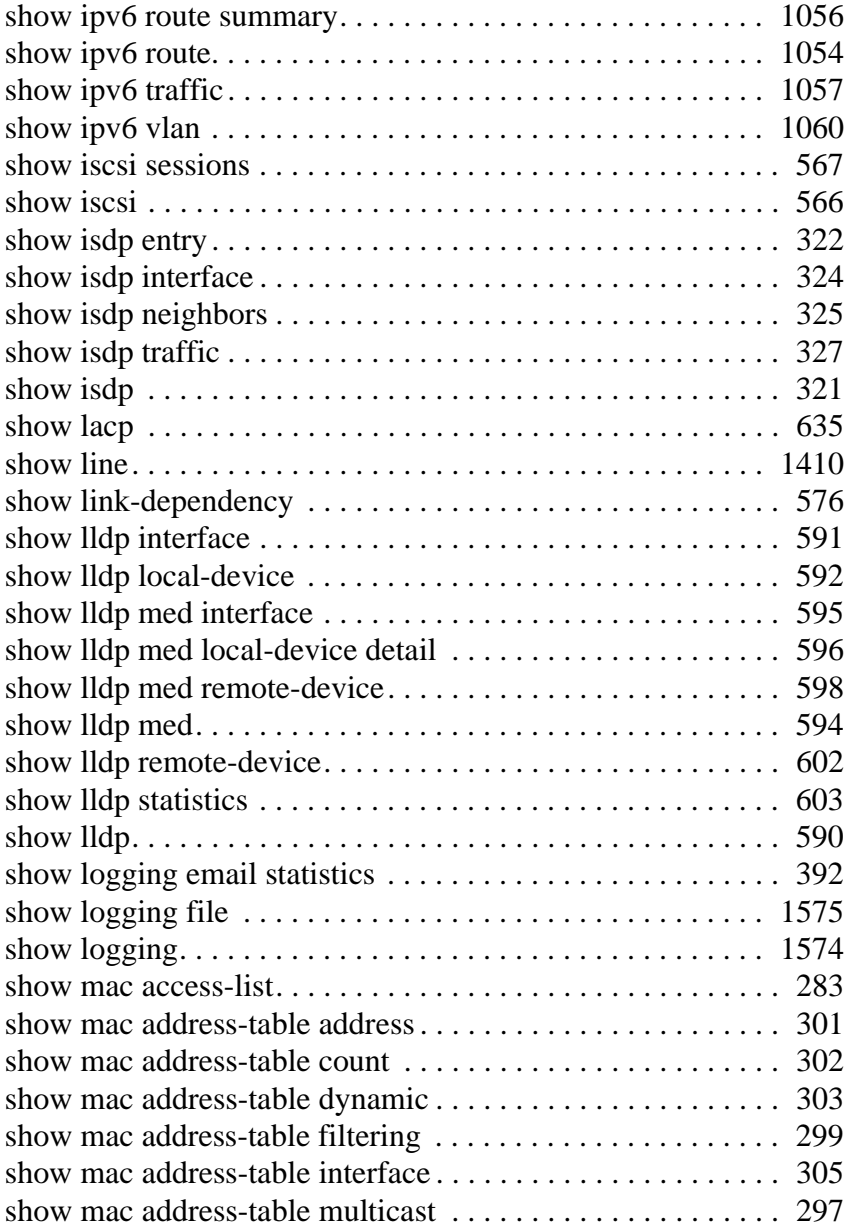

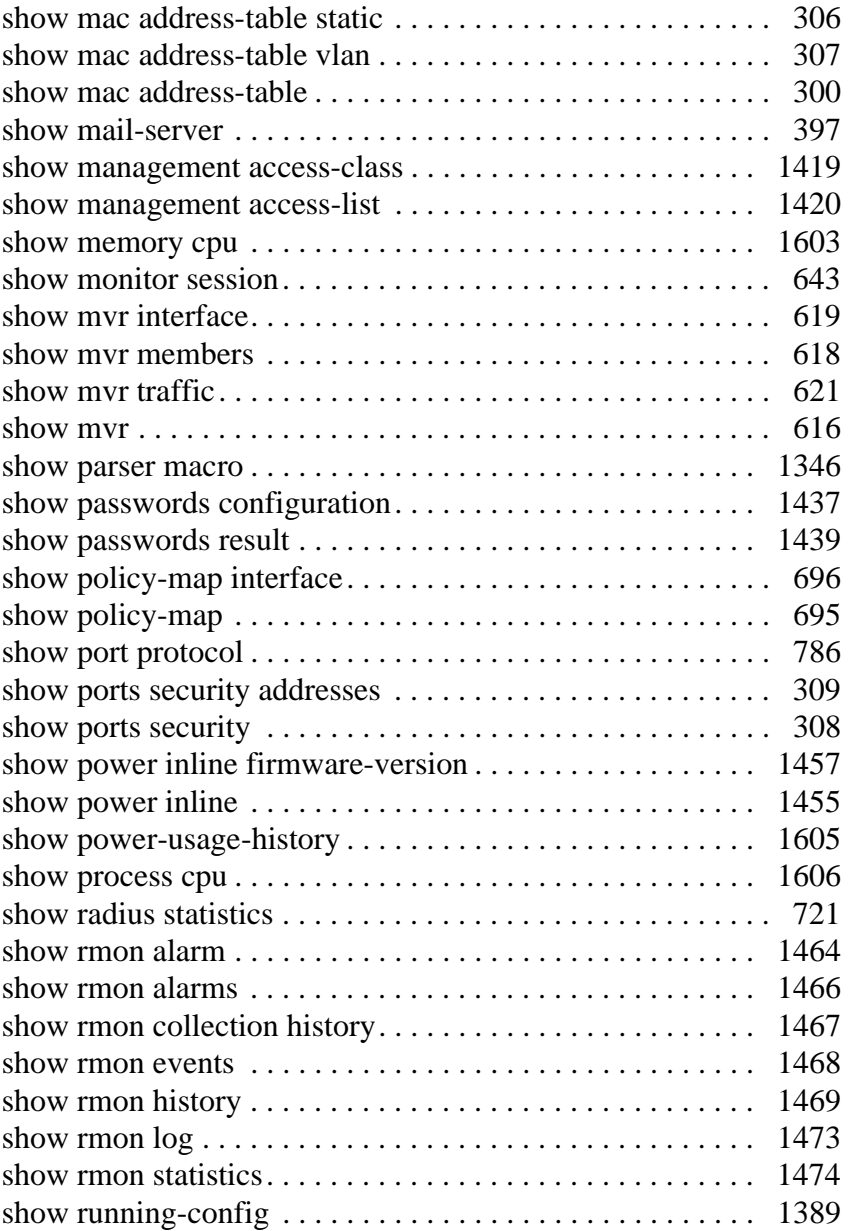

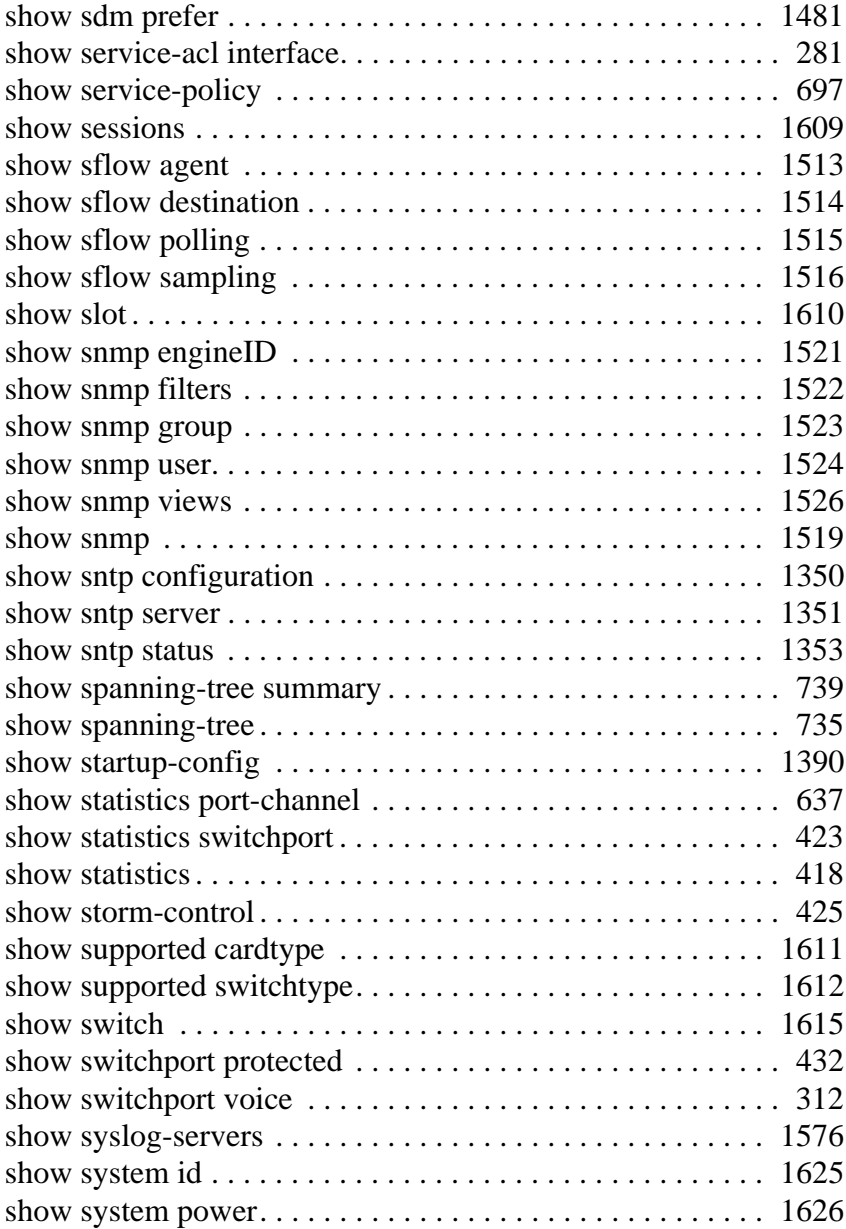

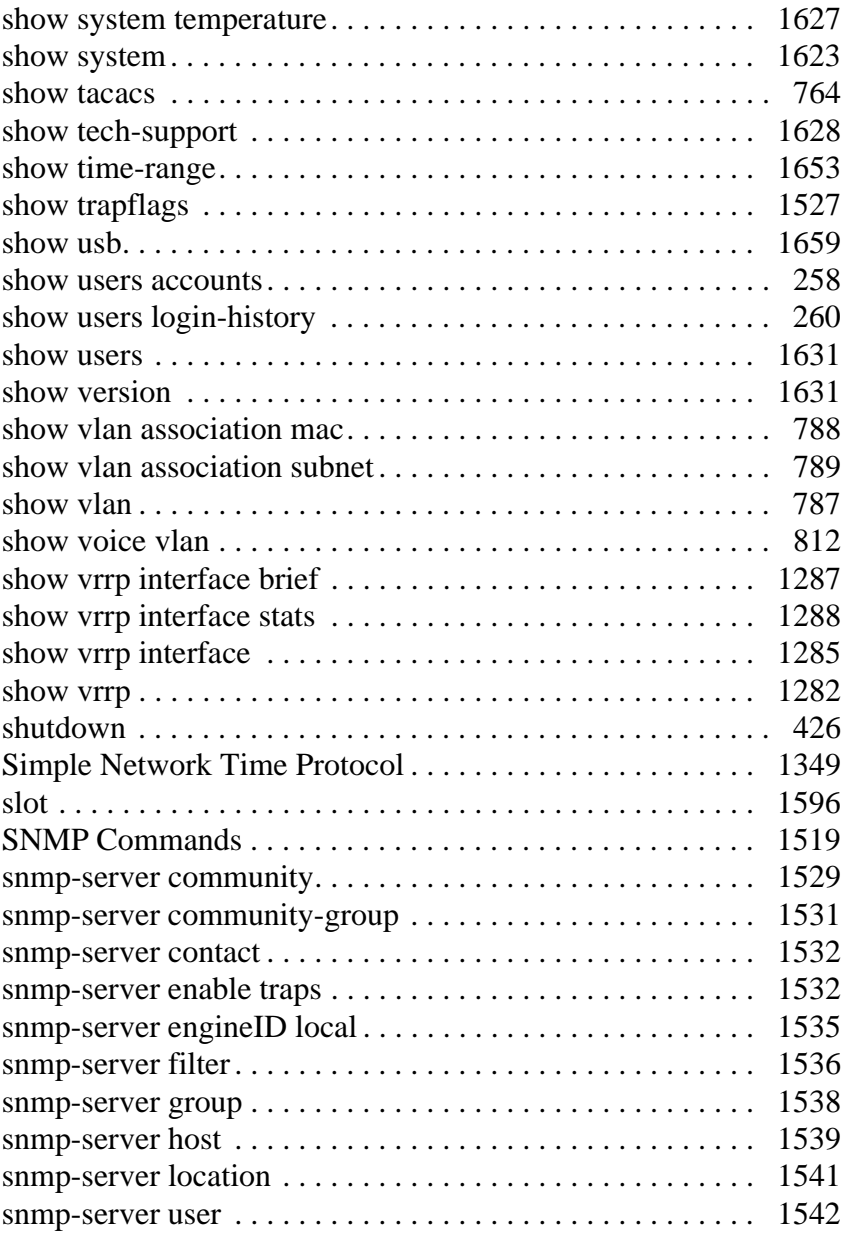

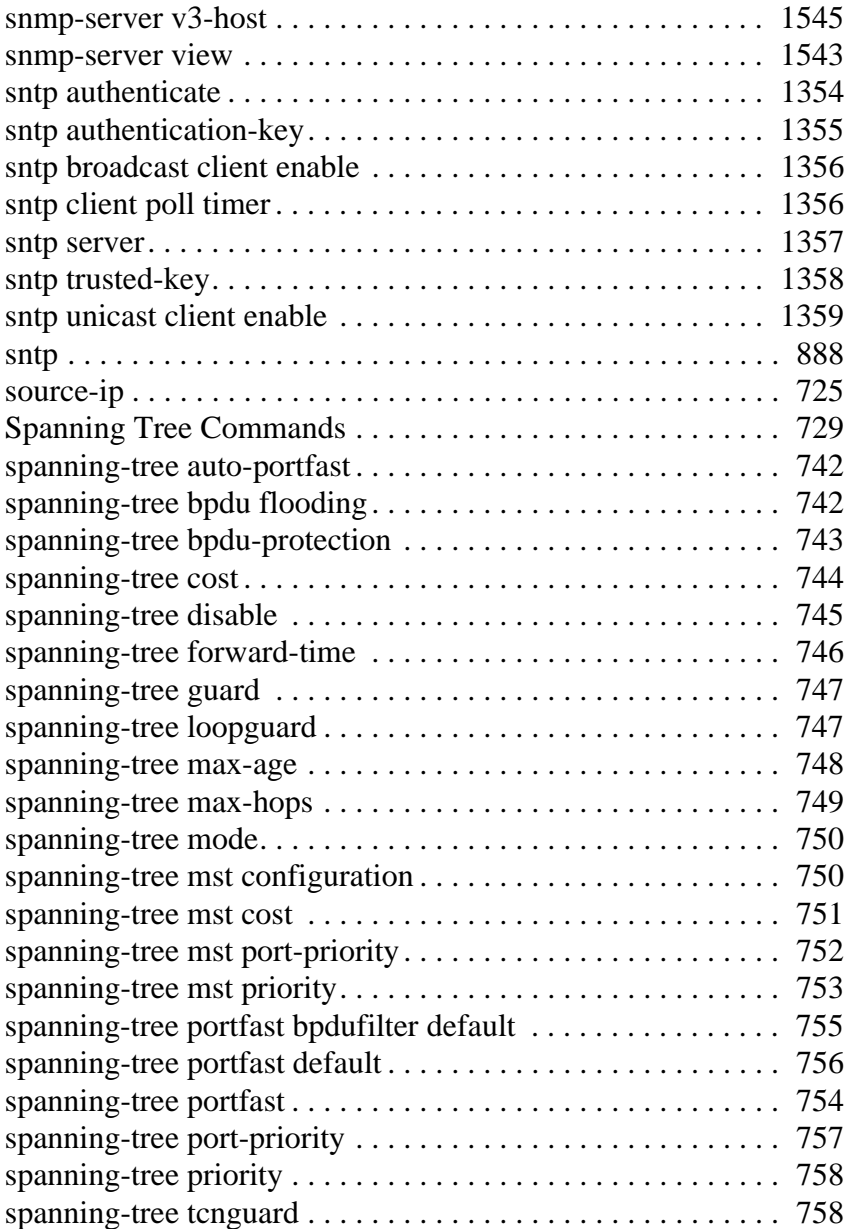

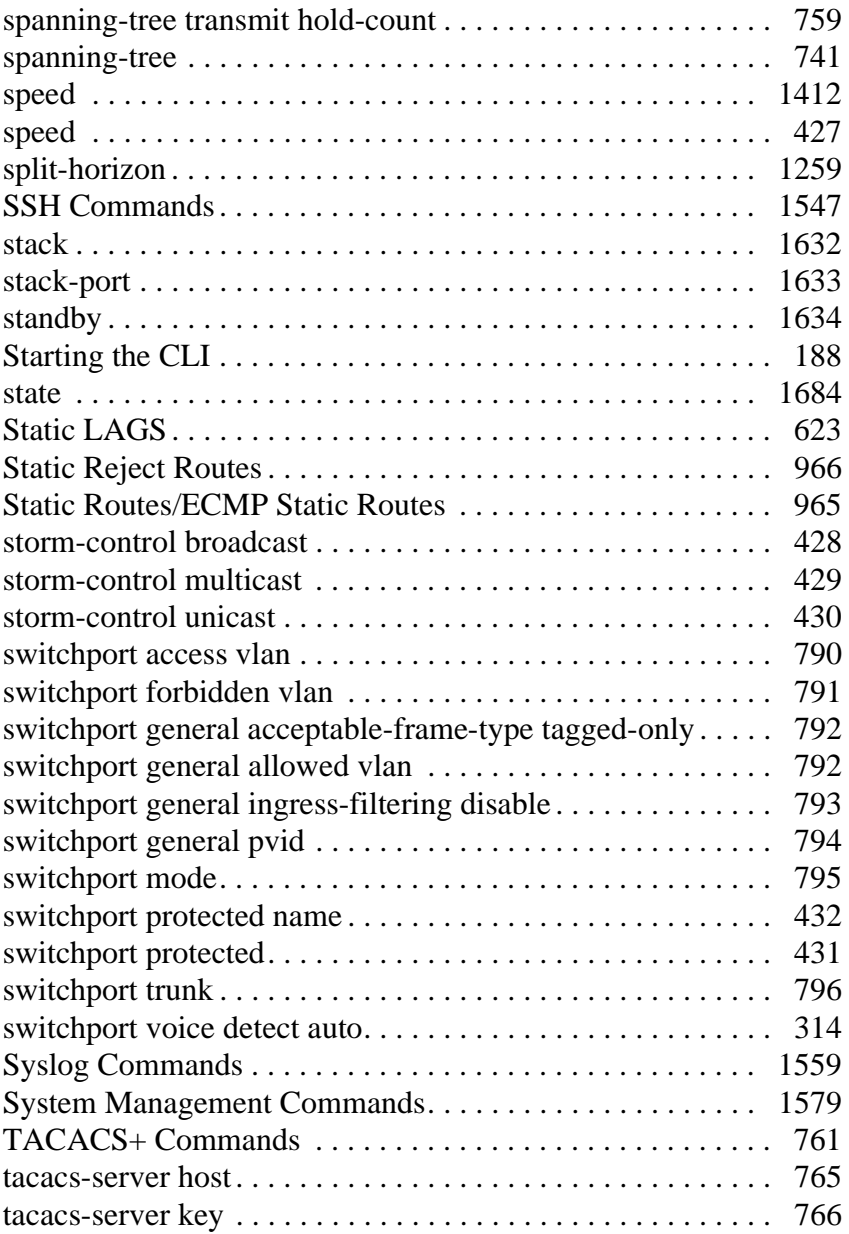

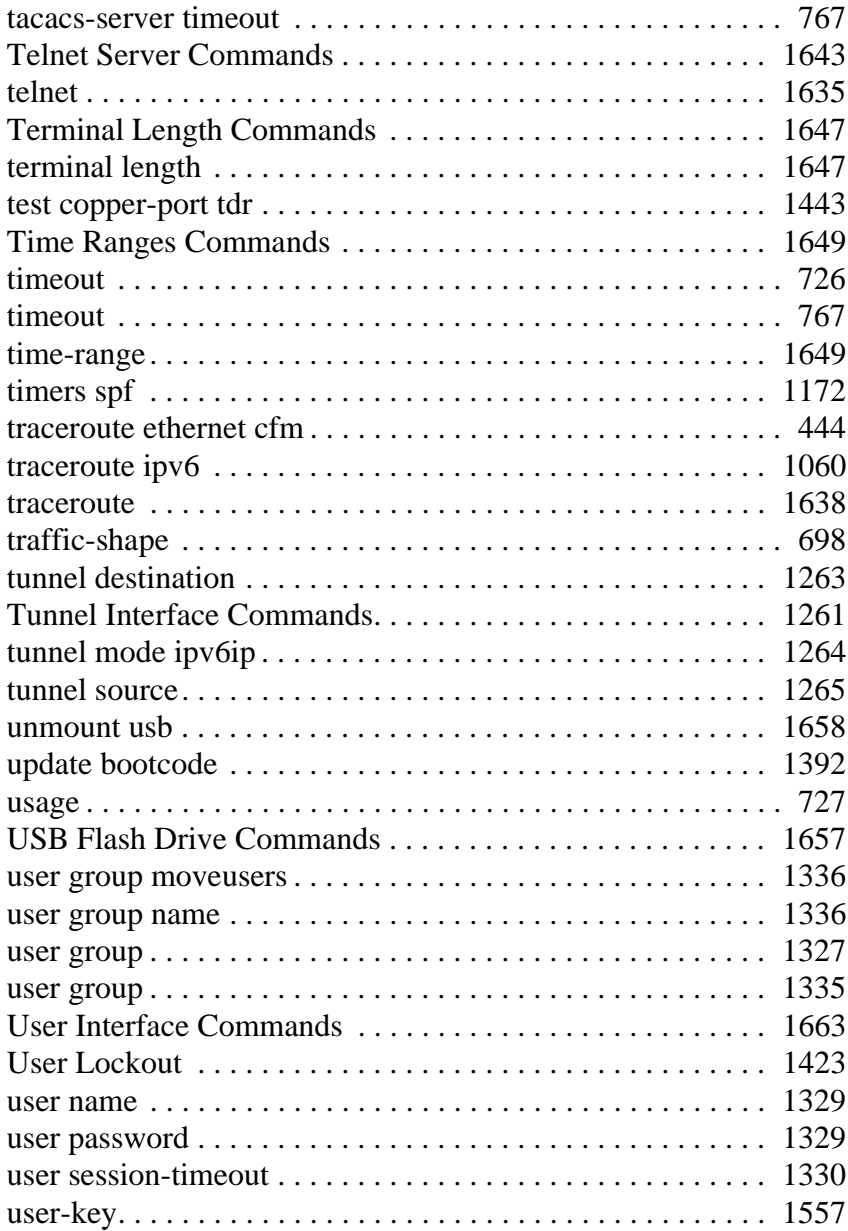

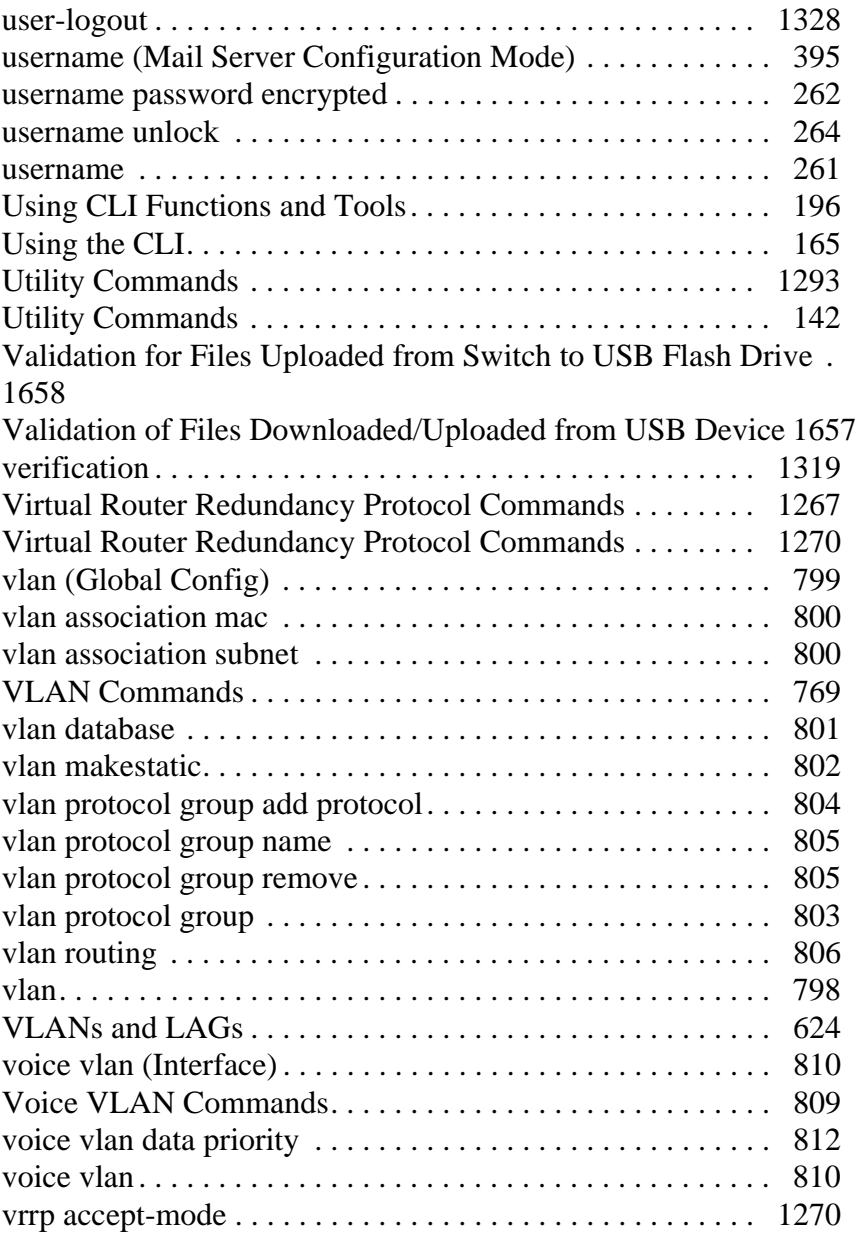

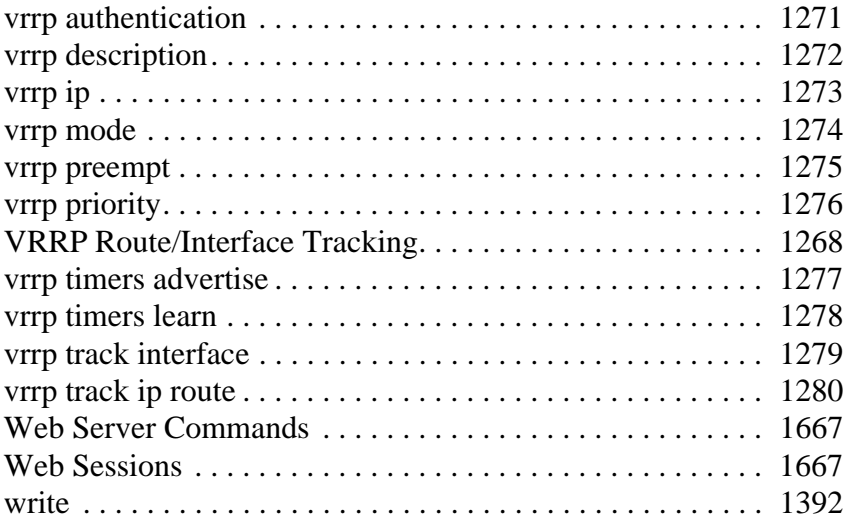
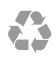

Printed in the U.S.A.

www.dell.com | support.dell.com